## HP Universal CMDB

For the Windows, Oracle Enterprise Linux, Red Hat Enterprise Linux, and SUSE Linux Enterprise operating systems

Software Version: 10.01, CP 12.00

<span id="page-0-0"></span>Discovery and Integration Content Guide - Discovery **Modules** 

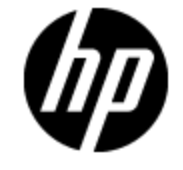

Document Release Date: December 2012

Software Release Date: December 2012

## **Legal Notices**

## **Warranty**

The only warranties for HP products and services are set forth in the express warranty statements accompanying such products and services. Nothing herein should be construed as constituting an additional warranty. HP shall not be liable for technical or editorial errors or omissions contained herein.

The information contained herein is subject to change without notice.

### **Restricted Rights Legend**

Confidential computer software. Valid license from HP required for possession, use or copying. Consistent with FAR 12.211 and 12.212, Commercial Computer Software, Computer Software Documentation, and Technical Data for Commercial Items are licensed to the U.S. Government under vendor's standard commercial license.

## **Copyright Notice**

© Copyright 2002 - 2012 Hewlett-Packard Development Company, L.P.

### **Trademark Notices**

Adobe® and Acrobat® are trademarks of Adobe Systems Incorporated.

AMD and the AMD Arrow symbol are trademarks of Advanced Micro Devices, Inc.

Google™ and Google Maps™ are trademarks of Google Inc.

Intel®, Itanium®, Pentium®, and Intel® Xeon® are trademarks of Intel Corporation in the U.S. and other countries.

Java and Oracle are registered trademarks of Oracle Corporation and/or its affiliates.

Microsoft®, Windows®, Windows NT®, Windows® XP, and Windows Vista® are U.S. registered trademarks of Microsoft Corporation.

UNIX® is a registered trademark of The Open Group.

### **Acknowledgements**

- This product includes software developed by the Apache Software Foundation (http://www.apache.org/).
- This product includes OpenLDAP code from OpenLDAP Foundation (http://www.openldap.org/foundation/).
- This product includes GNU code from Free Software Foundation, Inc. (http://www.fsf.org/).
- This product includes JiBX code from Dennis M. Sosnoski.
- This product includes the XPP3 XMLPull parser included in the distribution and used throughout JiBX, from Extreme! Lab, Indiana University.
- This product includes the Office Look and Feels License from Robert Futrell (http://sourceforge.net/projects/officelnfs).
- This product includes JEP Java Expression Parser code from Netaphor Software, Inc. (http://www.netaphor.com/home.asp).

## **Documentation Updates**

The title page of this document contains the following identifying information:

- Software Version number, which indicates the software version.
- Document Release Date, which changes each time the document is updated.
- Software Release Date, which indicates the release date of this version of the software.

To check for recent updates or to verify that you are using the most recent edition of a document, go to:

#### **http://h20230.www2.hp.com/selfsolve/manuals**

This site requires that you register for an HP Passport and sign in. To register for an HP Passport ID, go to:

#### **http://h20229.www2.hp.com/passport-registration.html**

Or click the **New users - please register** link on the HP Passport login page.

You will also receive updated or new editions if you subscribe to the appropriate product support service. Contact your HP sales representative for details.

## **Support**

Visit the HP Software Support Online web site at:

#### **http://www.hp.com/go/hpsoftwaresupport**

This web site provides contact information and details about the products, services, and support that HP Software offers.

HP Software online support provides customer self-solve capabilities. It provides a fast and efficient way to access interactive technical support tools needed to manage your business. As a valued support customer, you can benefit by using the support web site to:

- Search for knowledge documents of interest
- Submit and track support cases and enhancement requests
- Download software patches
- Manage support contracts
- Look up HP support contacts
- Review information about available services
- Enter into discussions with other software customers
- Research and register for software training

Most of the support areas require that you register as an HP Passport user and sign in. Many also require a support contract. To register for an HP Passport ID, go to:

#### **http://h20229.www2.hp.com/passport-registration.html**

To find more information about access levels, go to:

**http://h20230.www2.hp.com/new\_access\_levels.jsp**

## <span id="page-5-0"></span>**Contents**

[.](#page-0-0)

[.](#page-5-0)

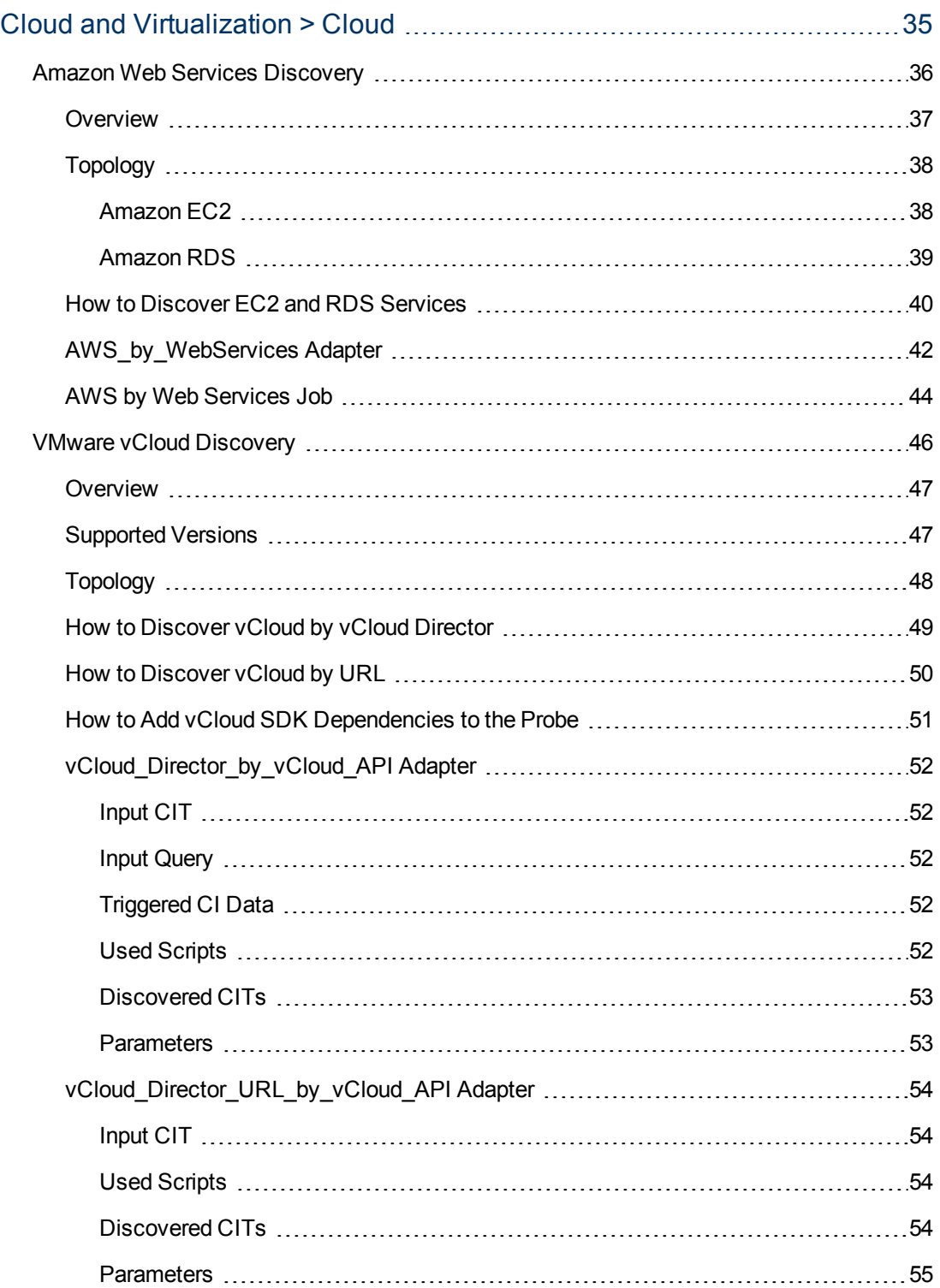

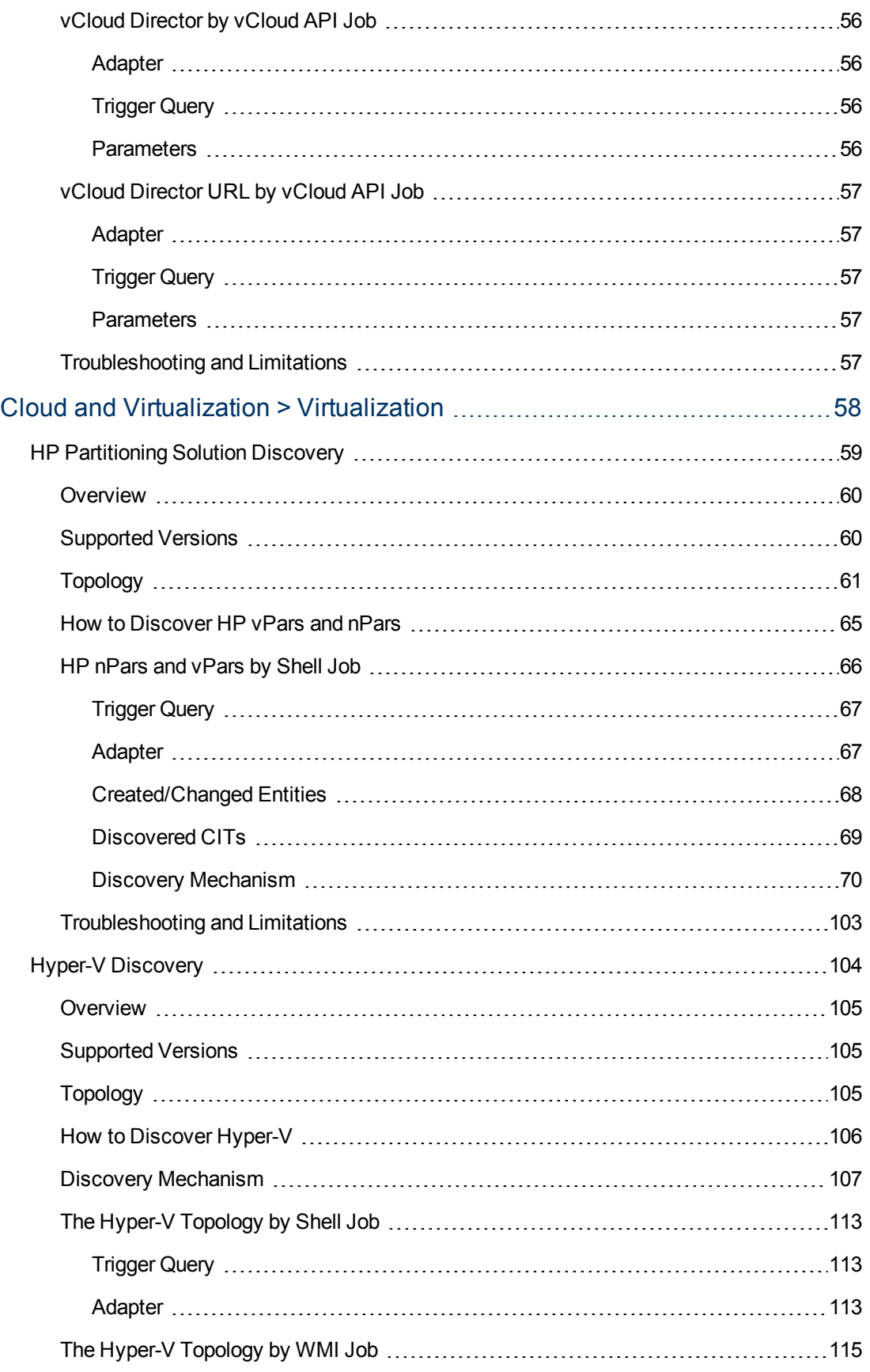

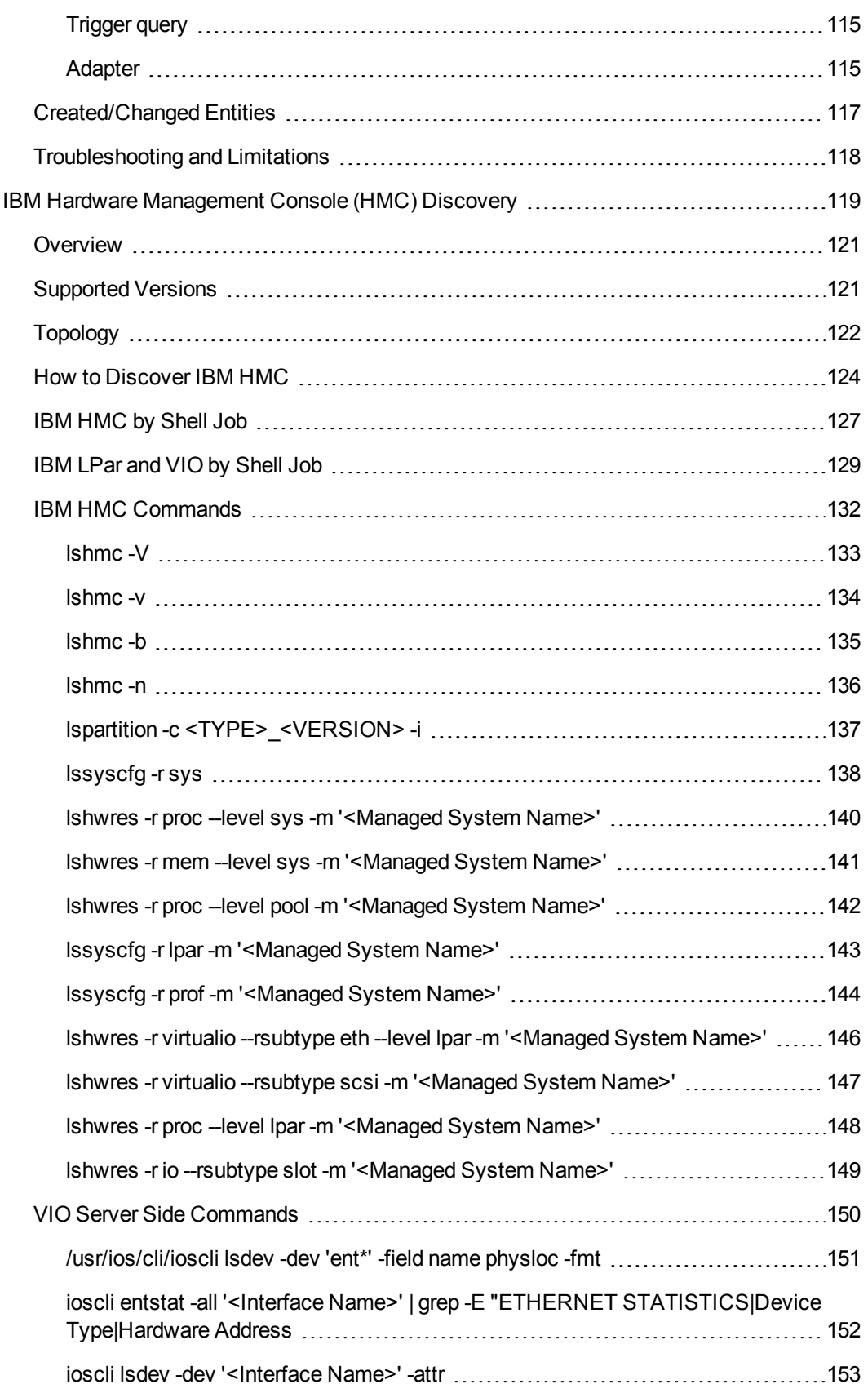

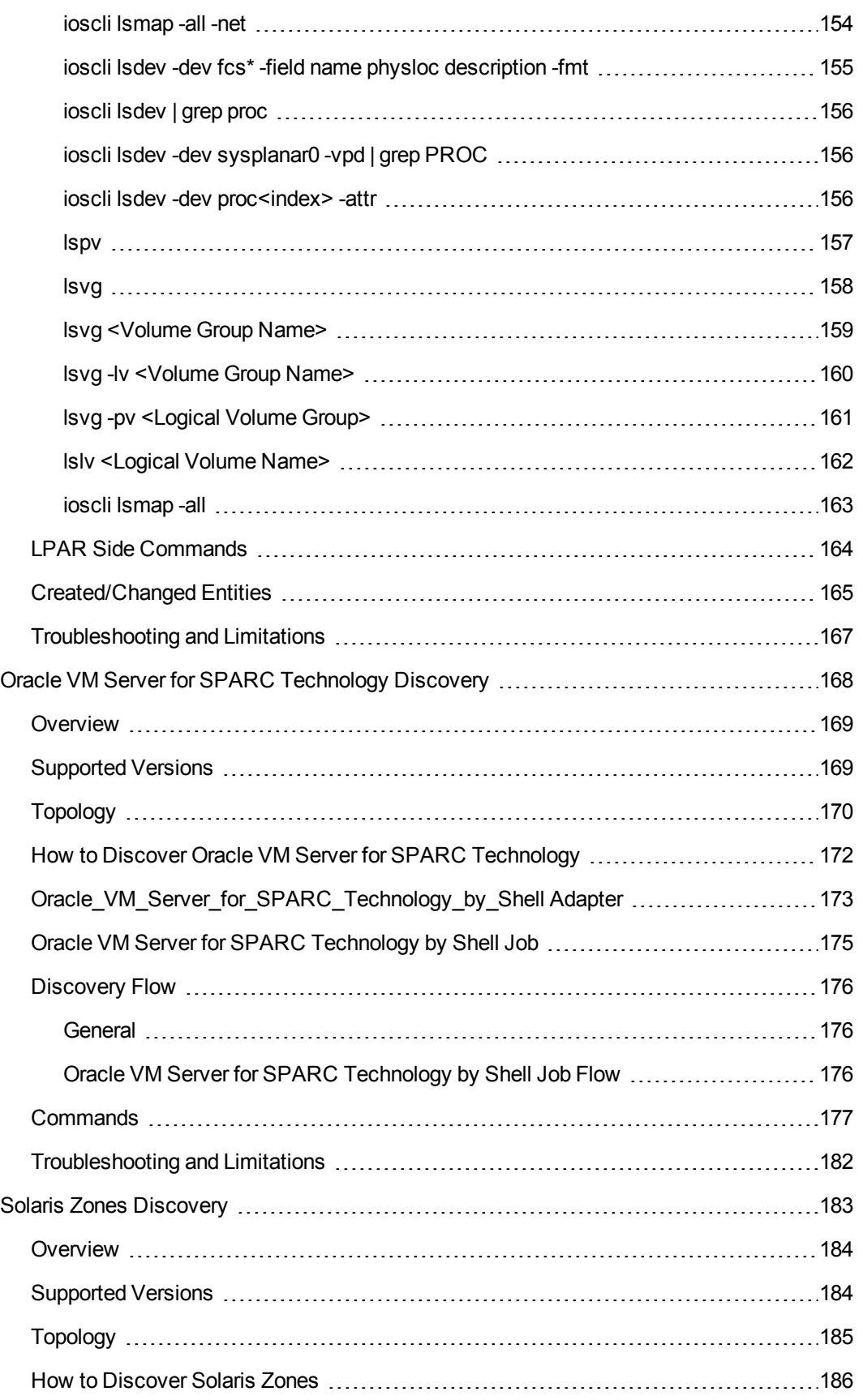

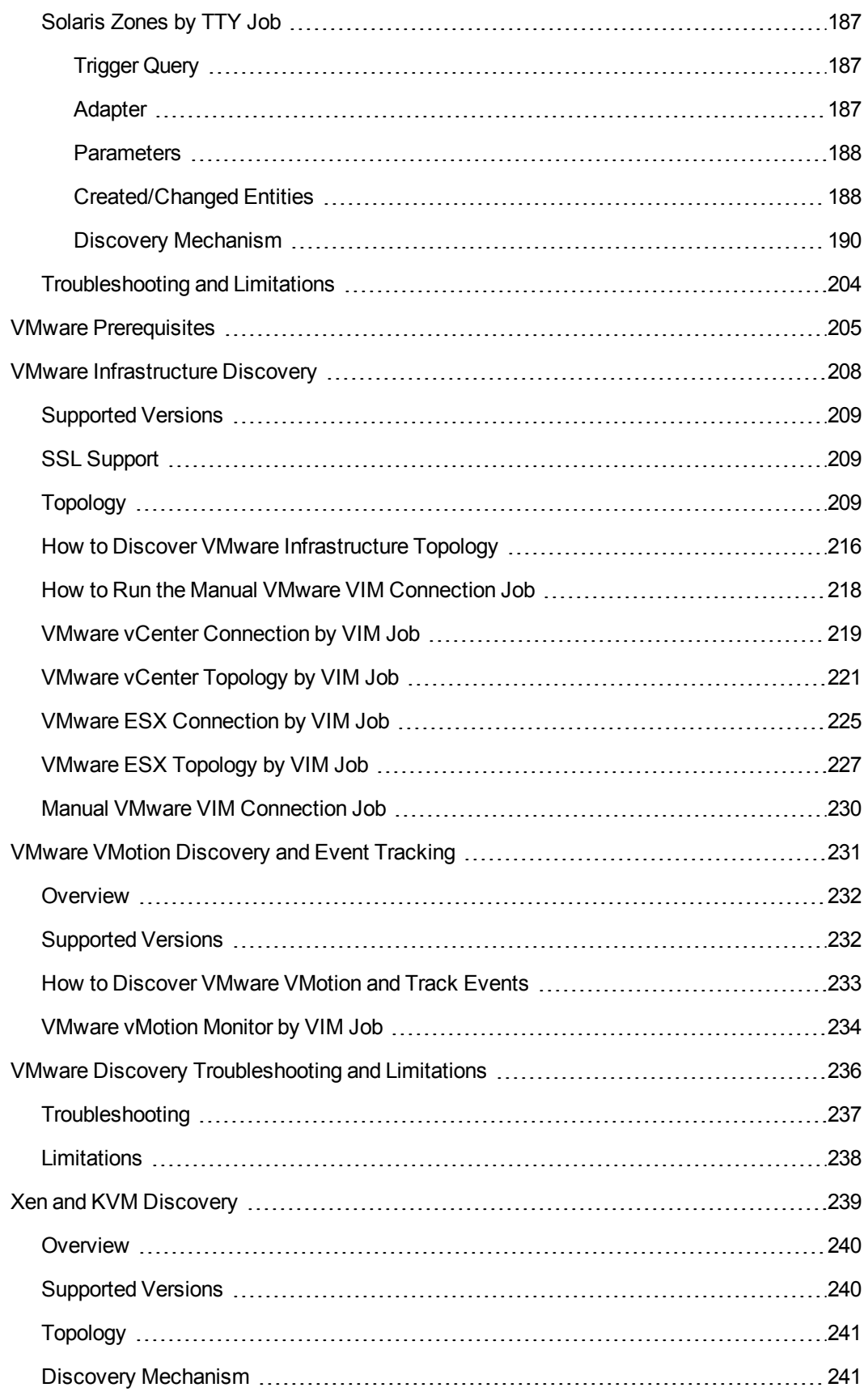

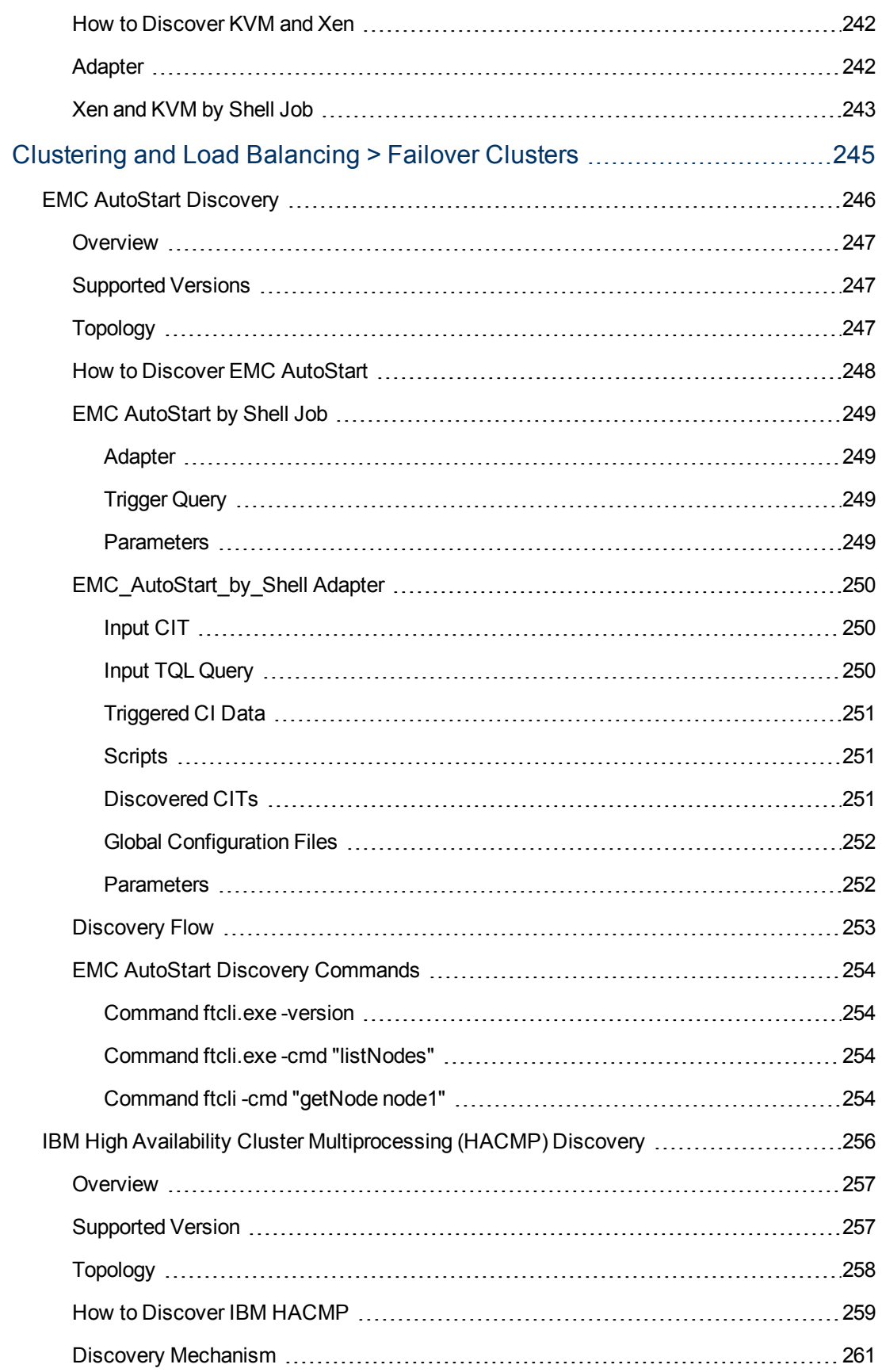

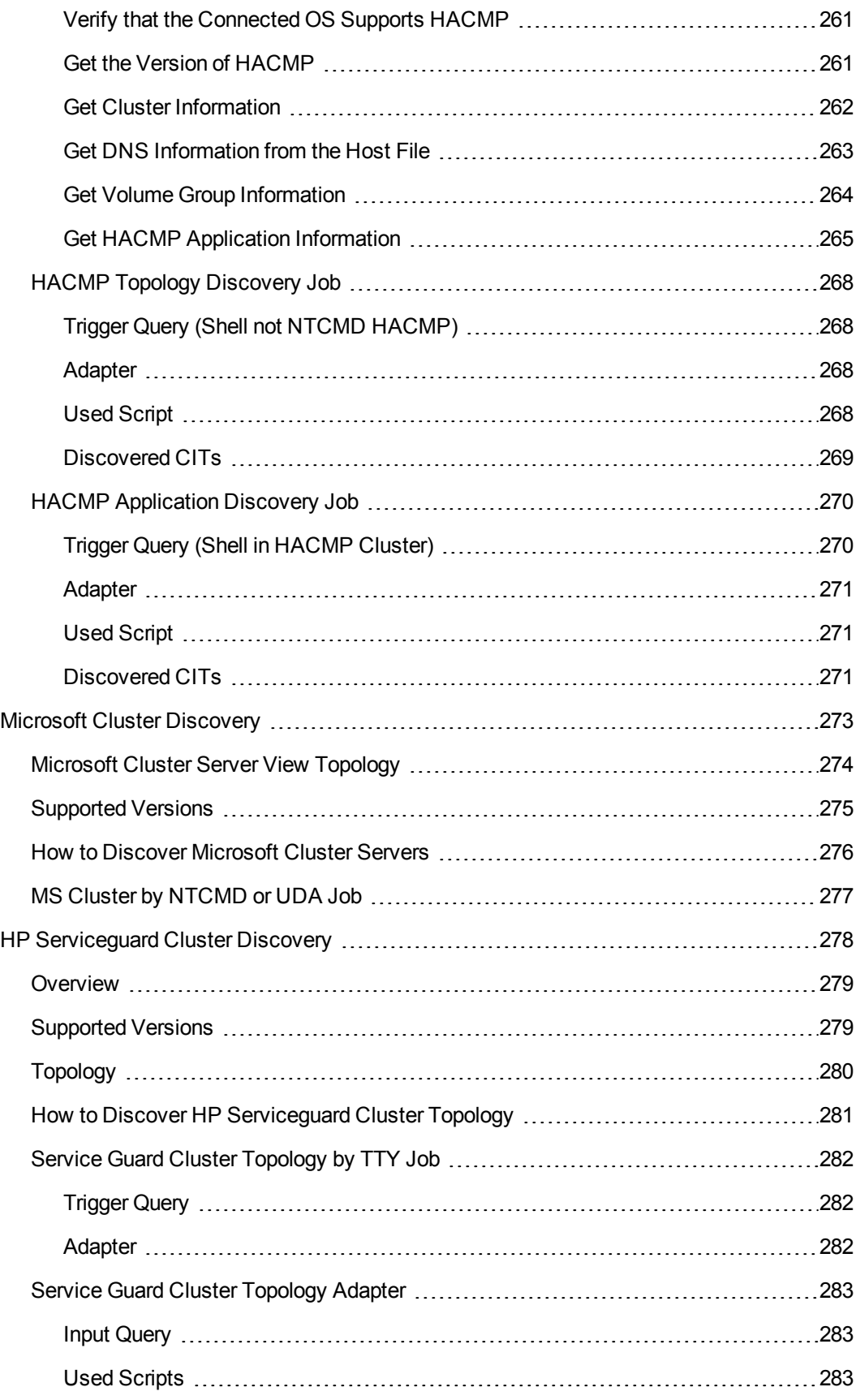

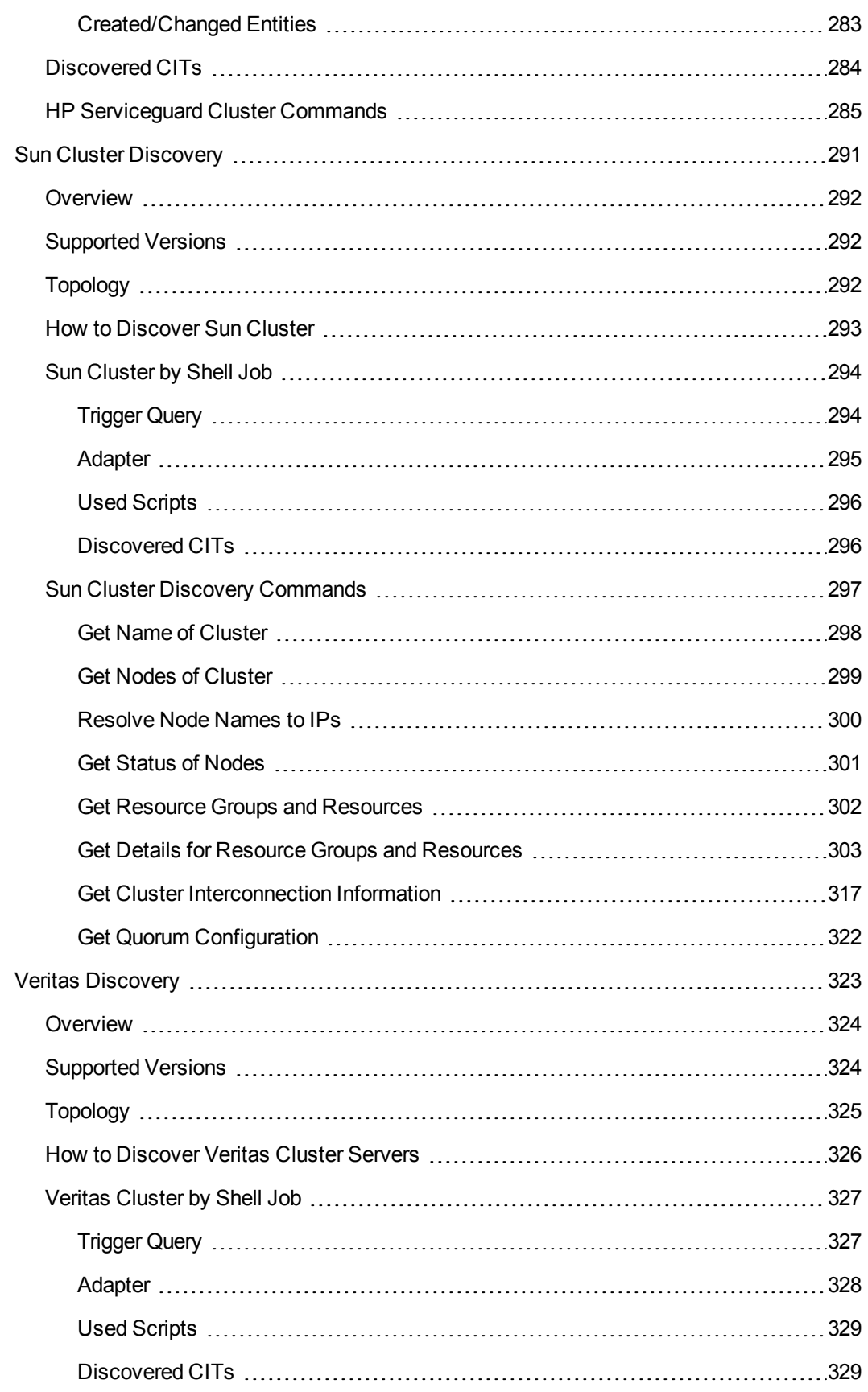

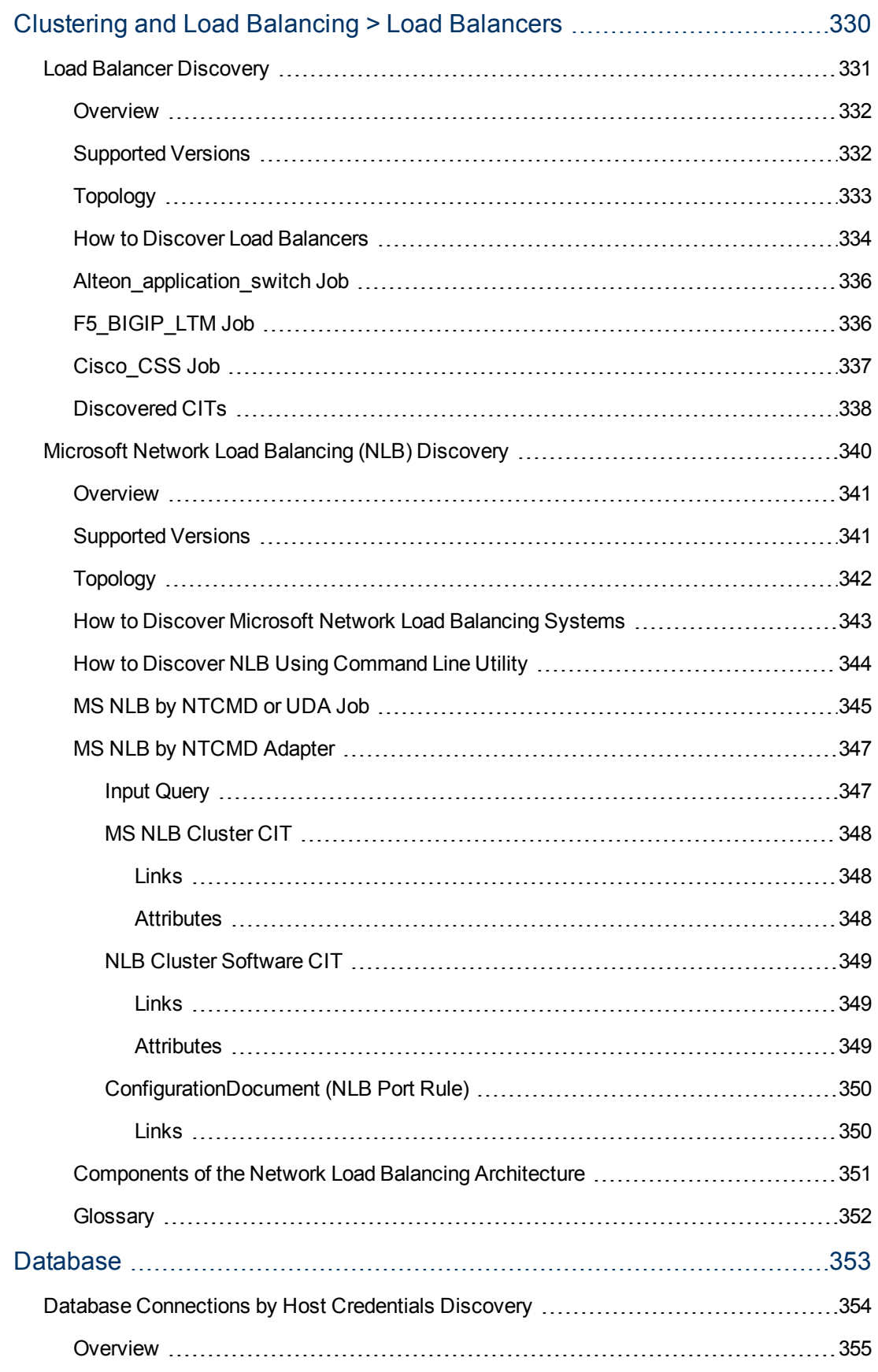

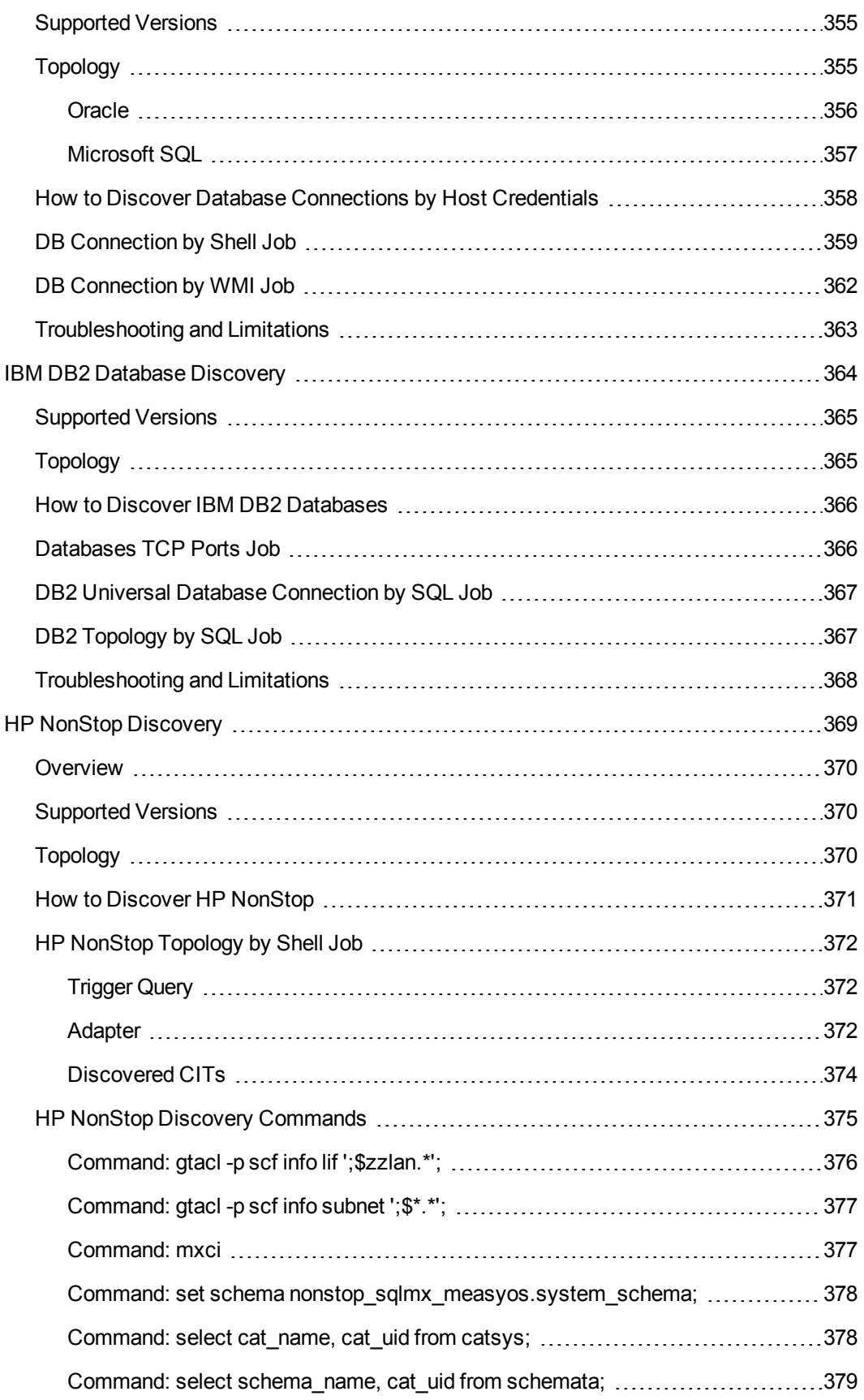

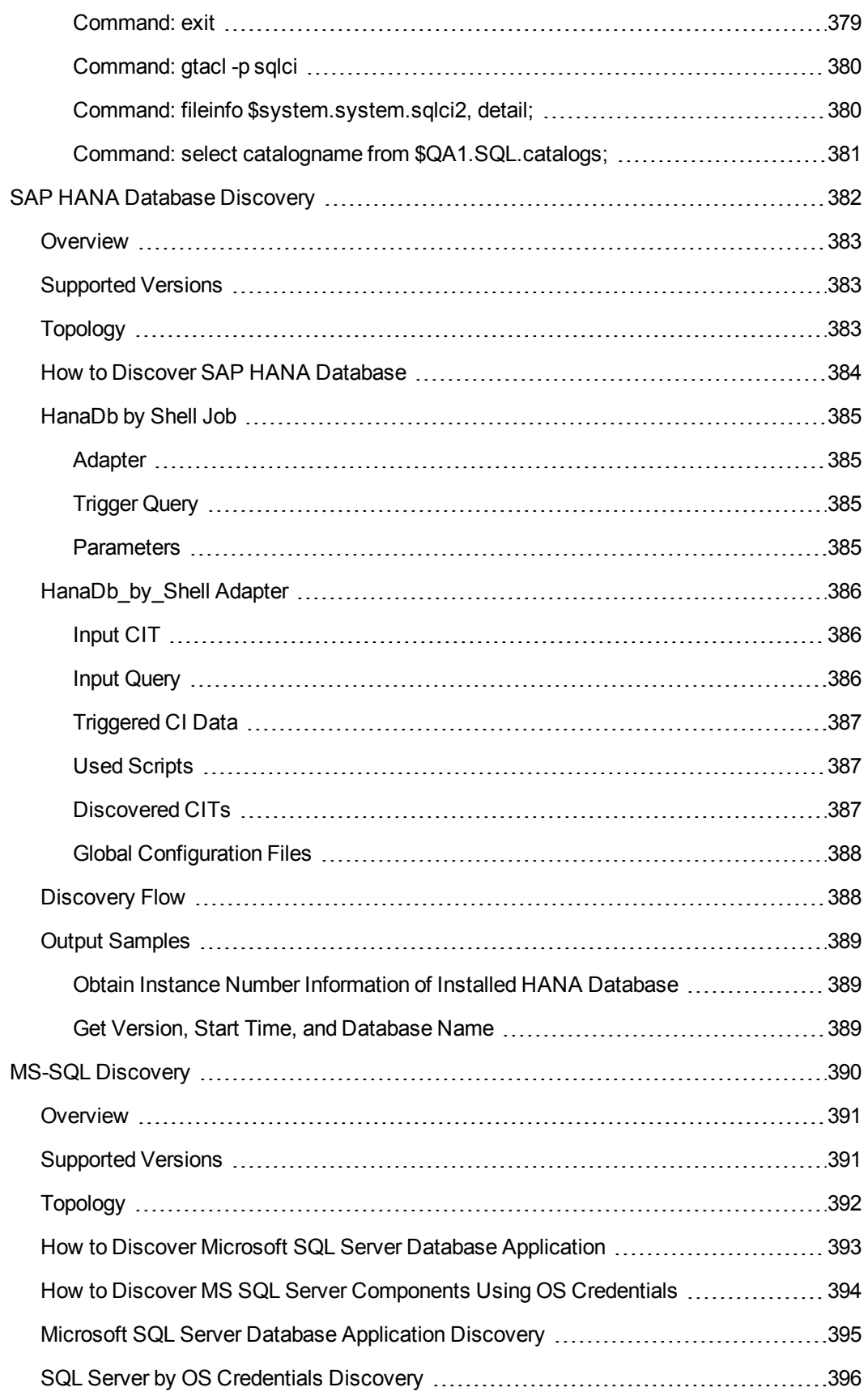

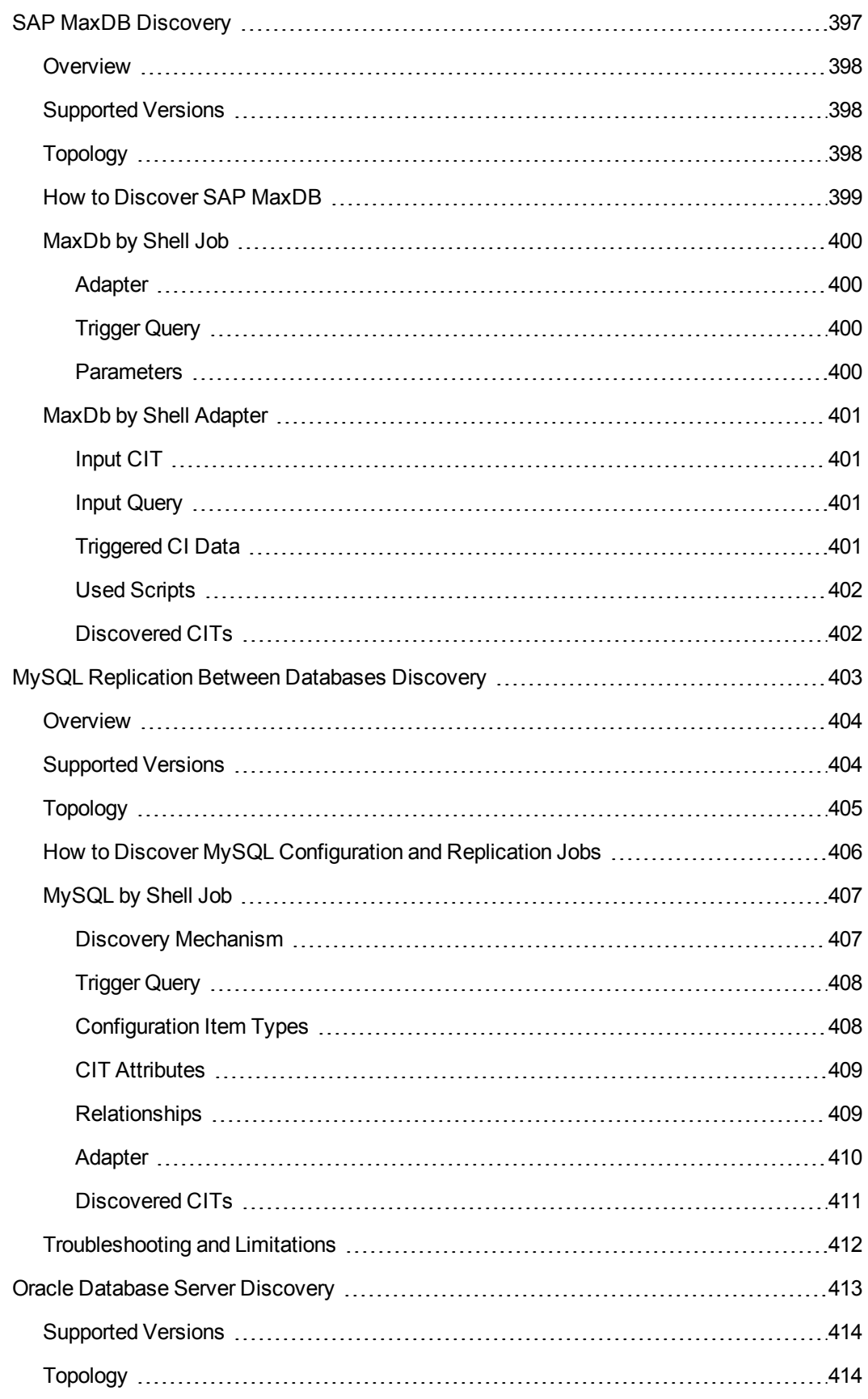

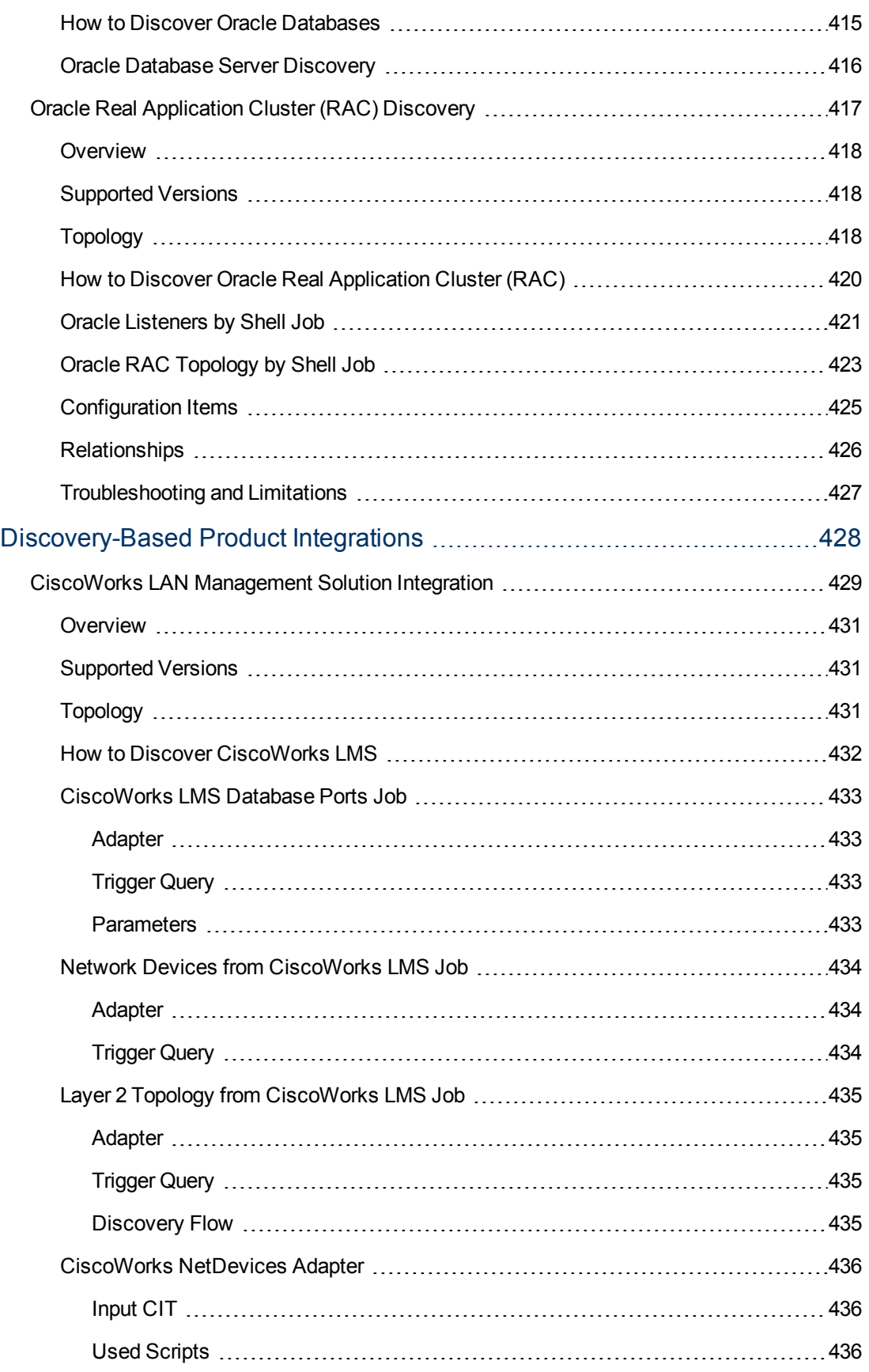

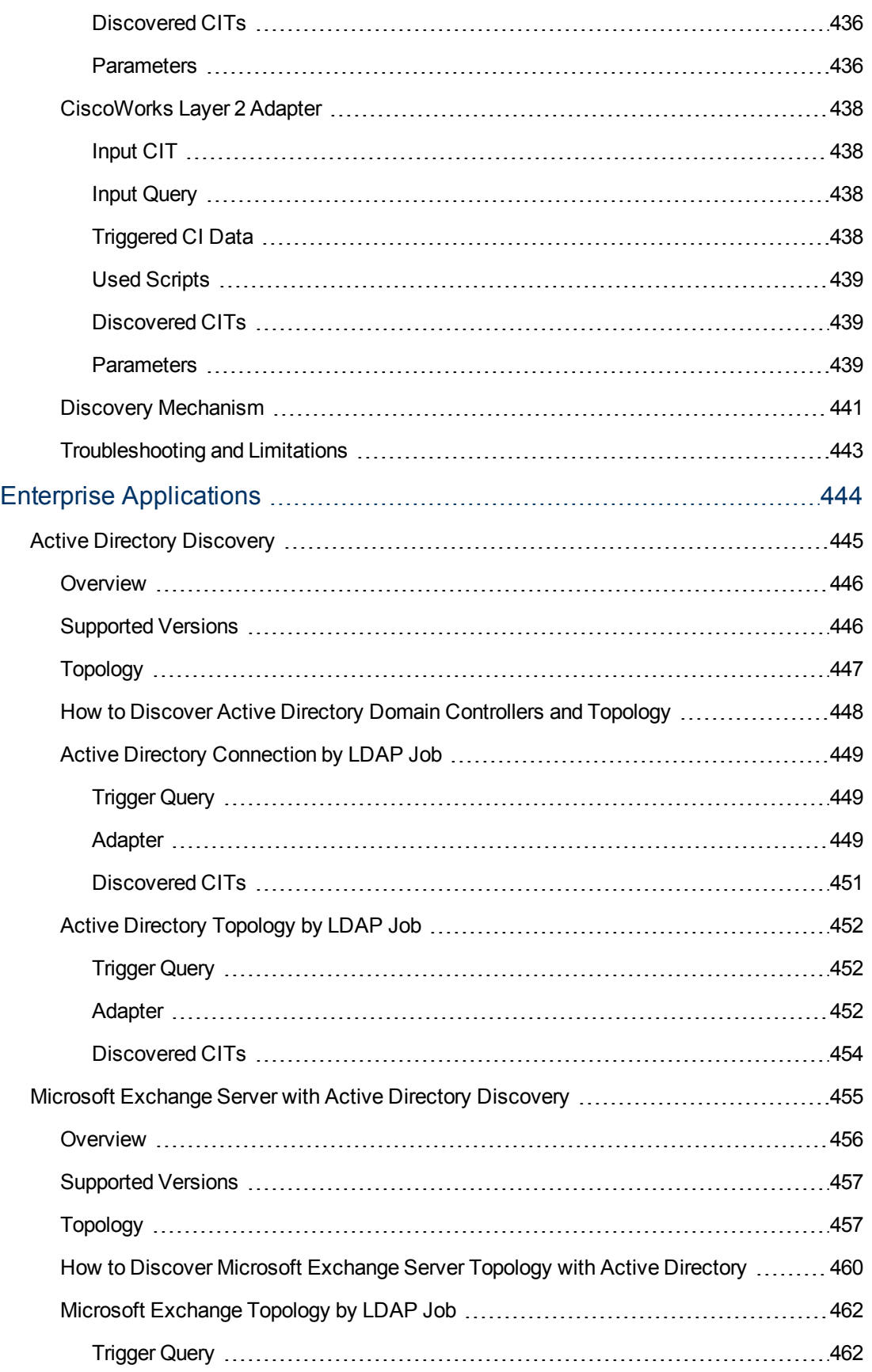

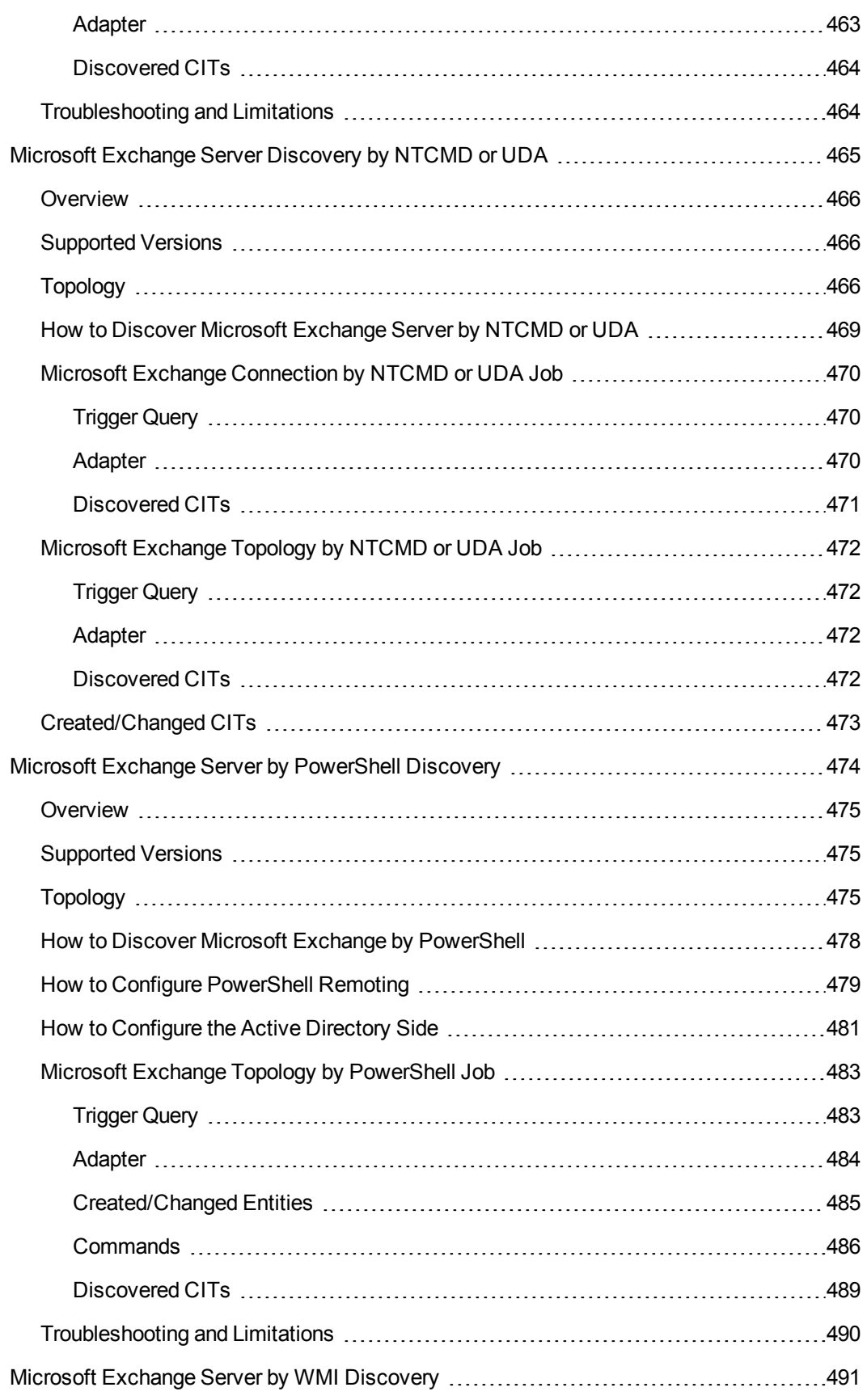

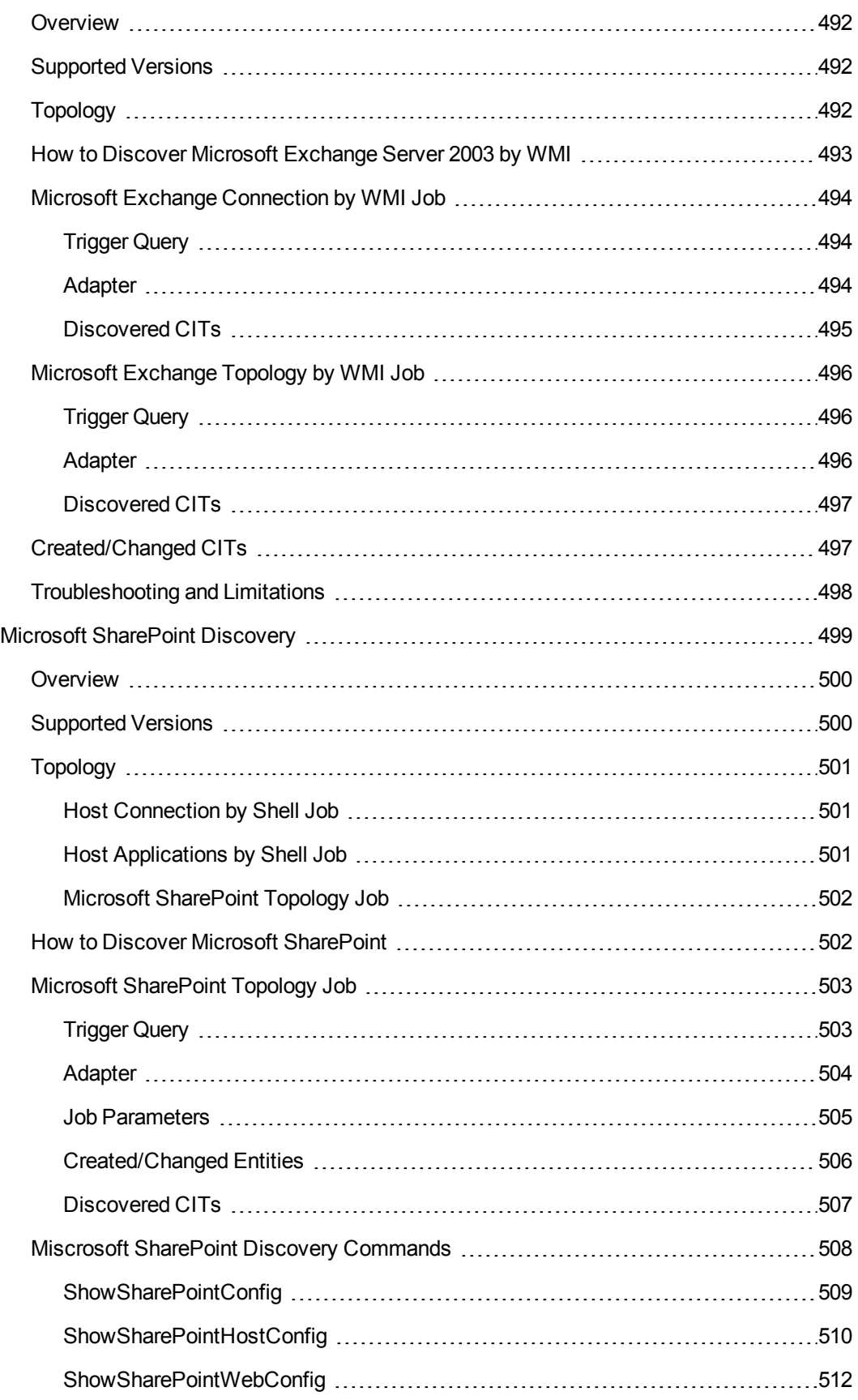

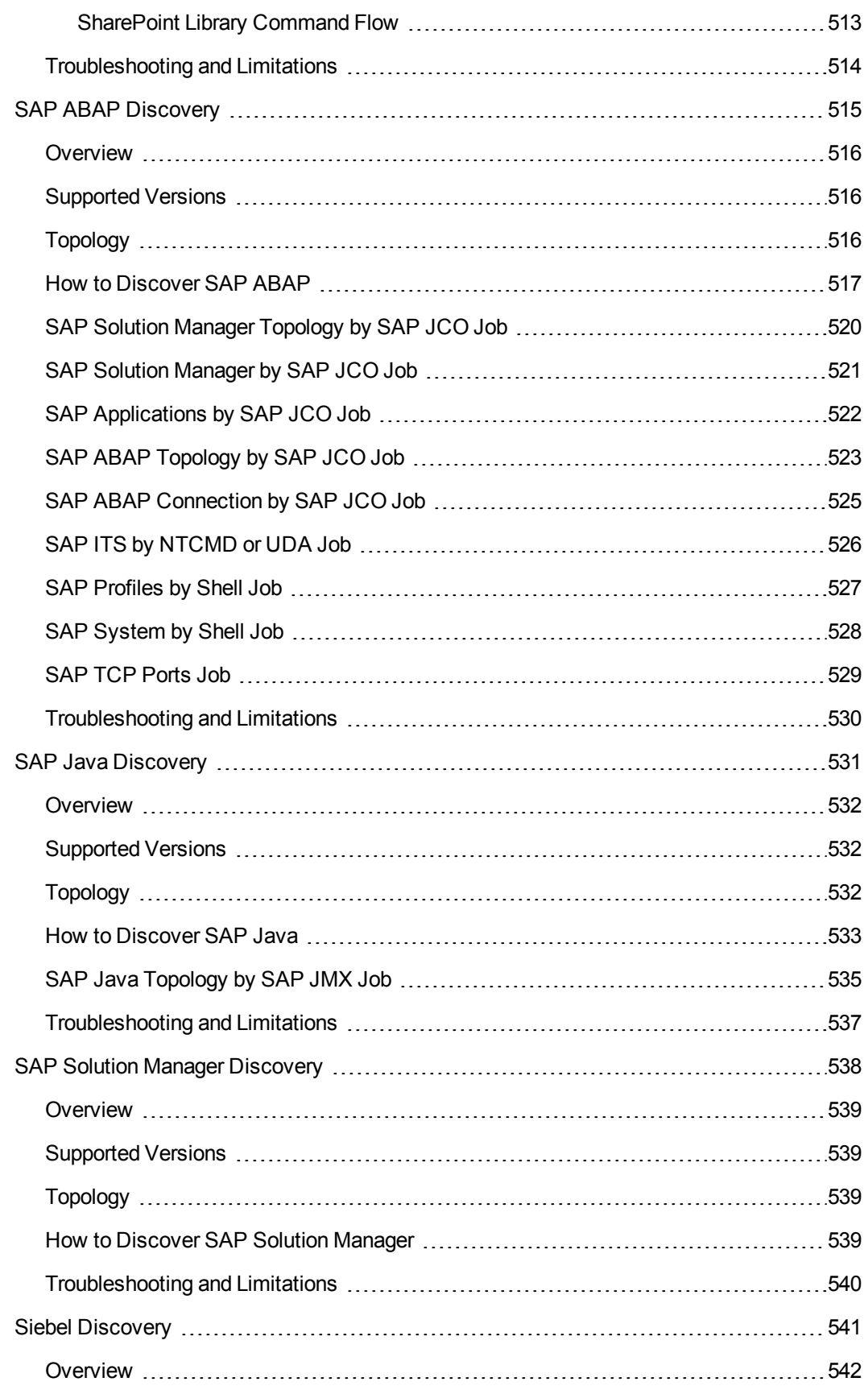

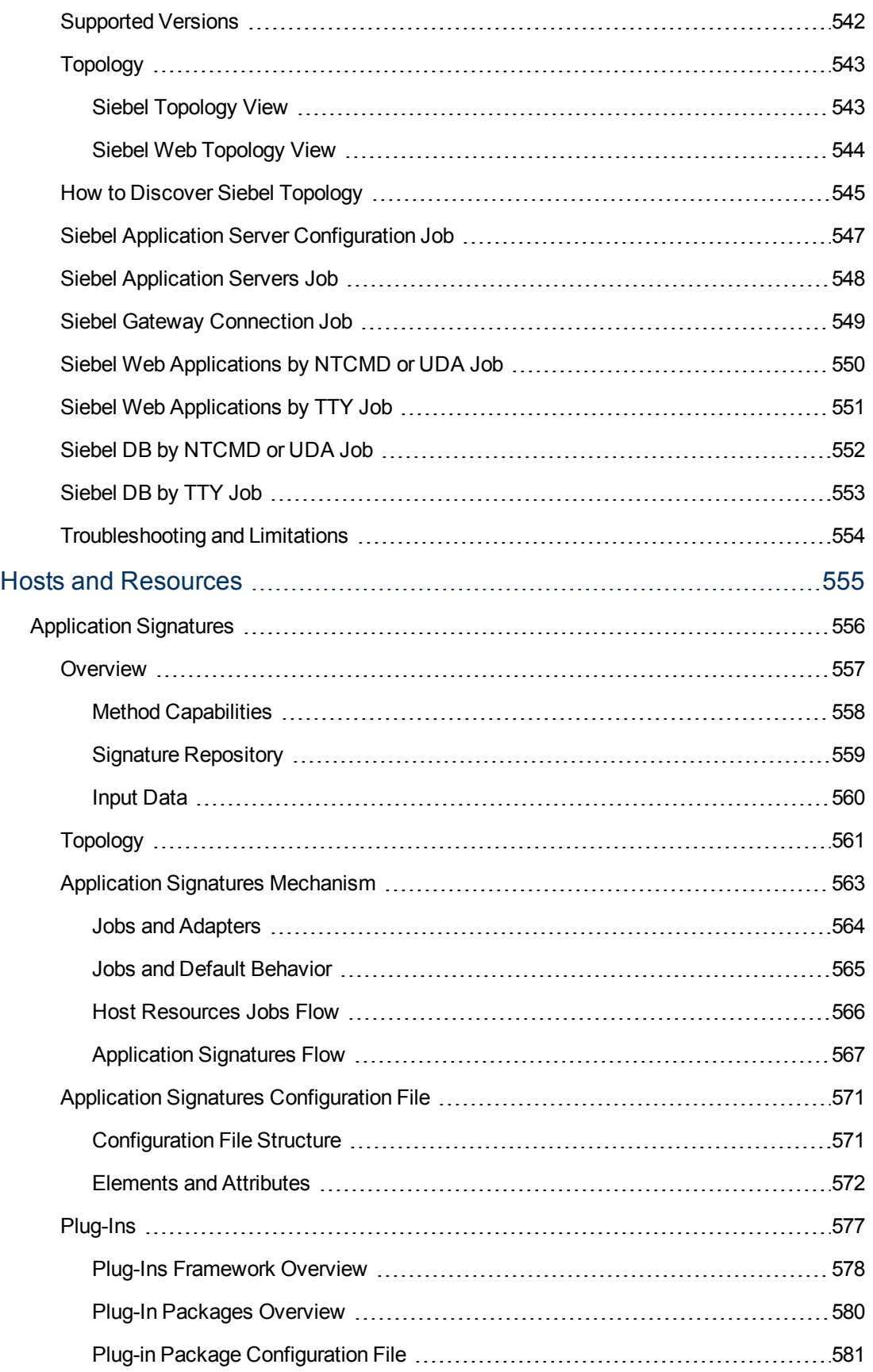

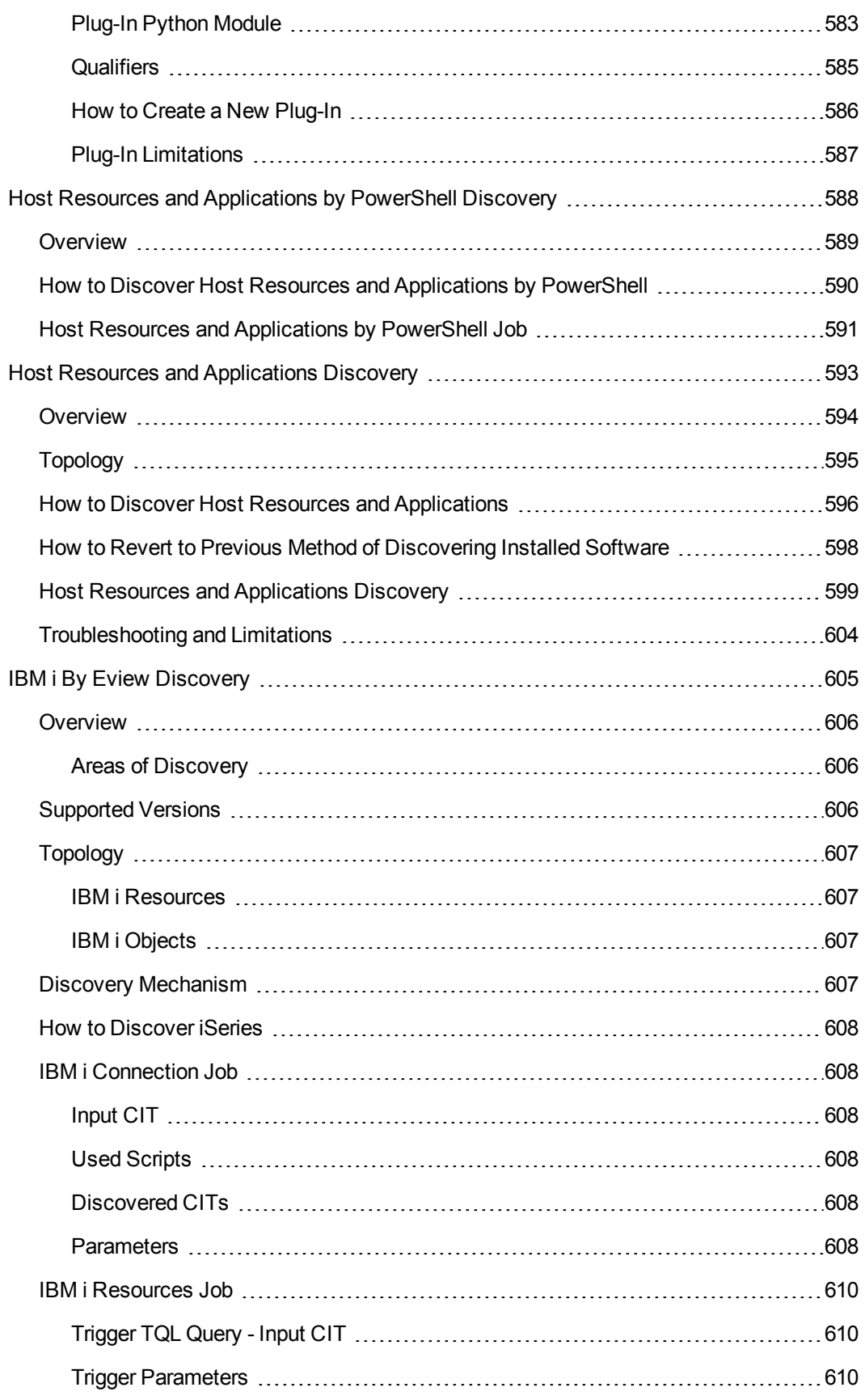

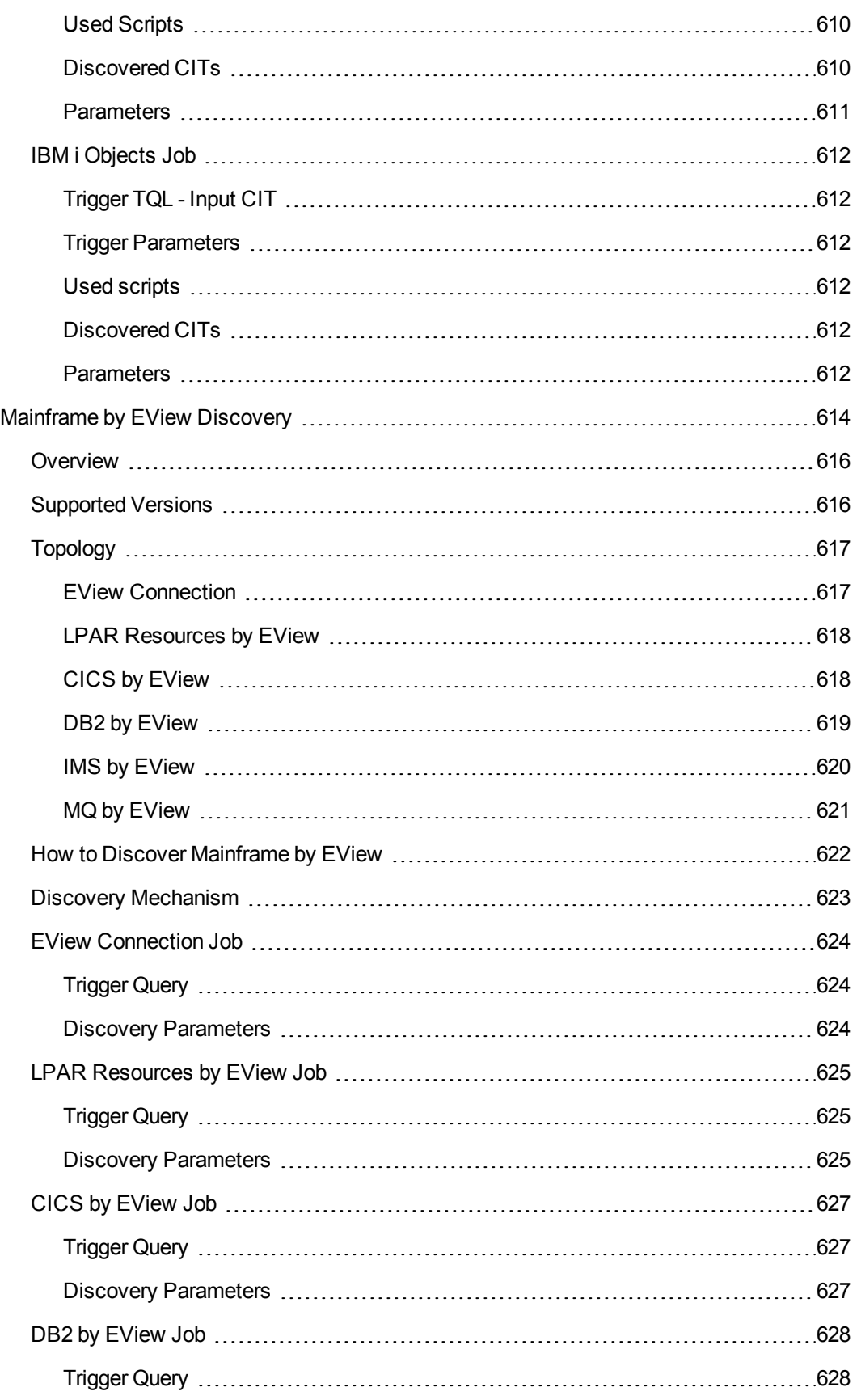

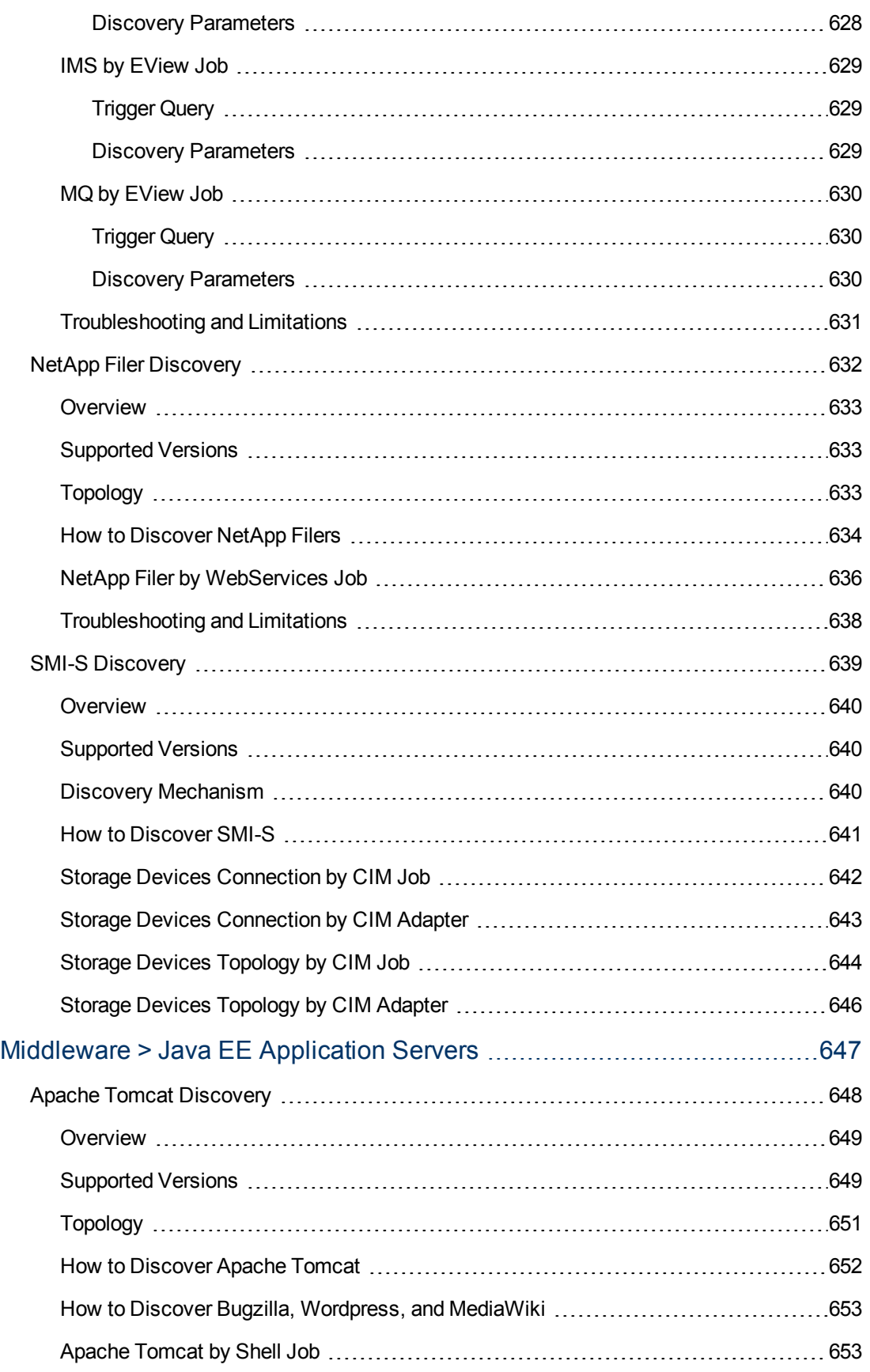

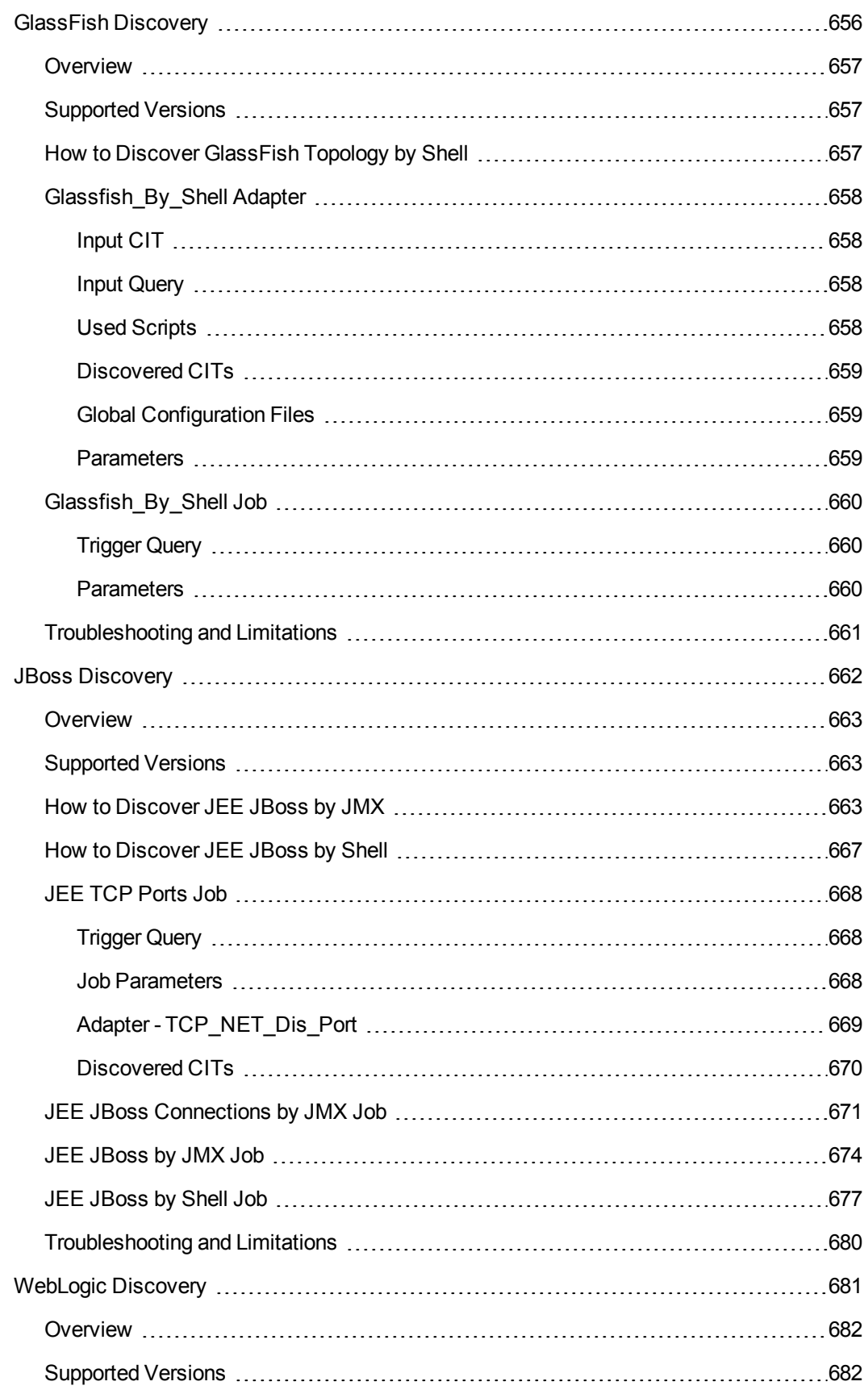

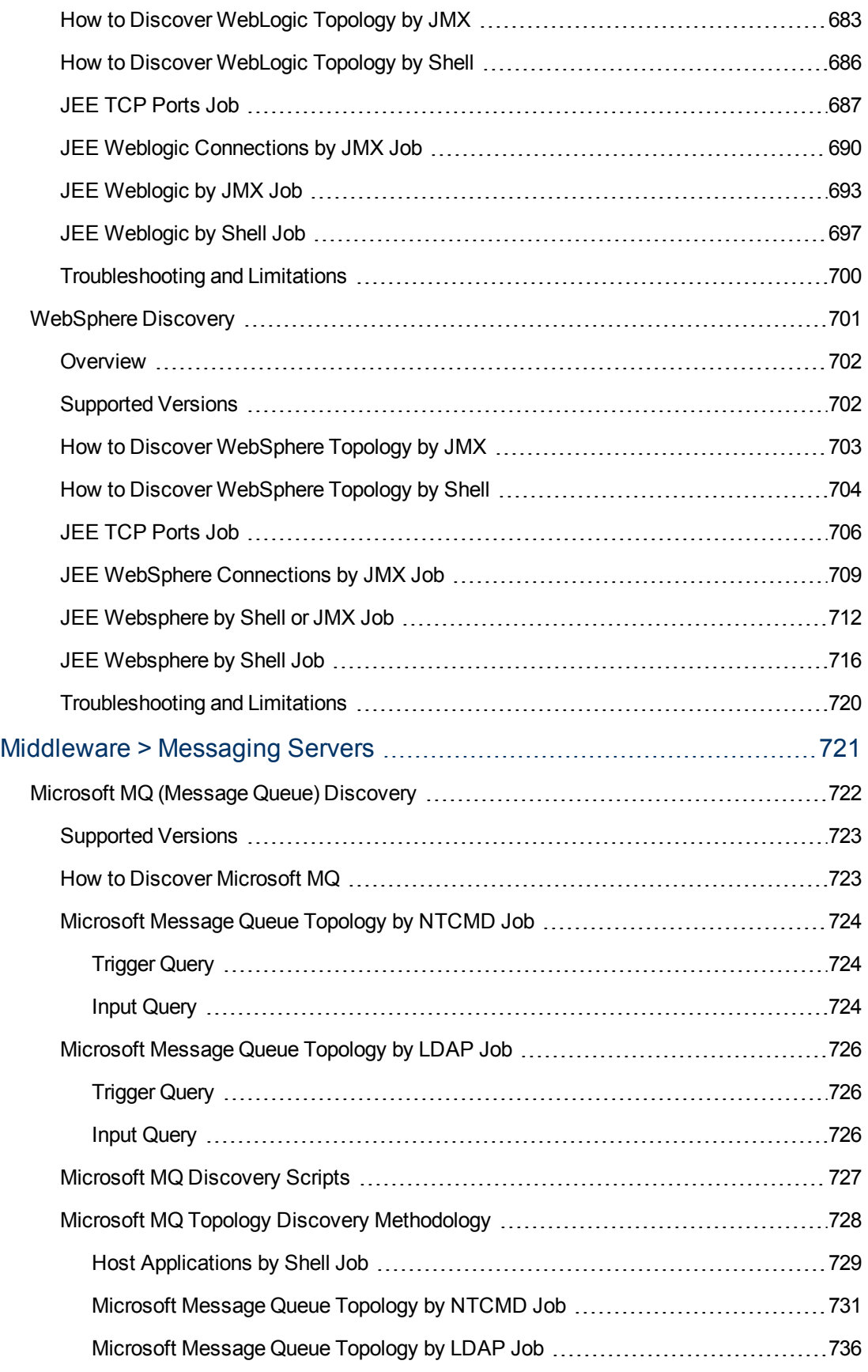

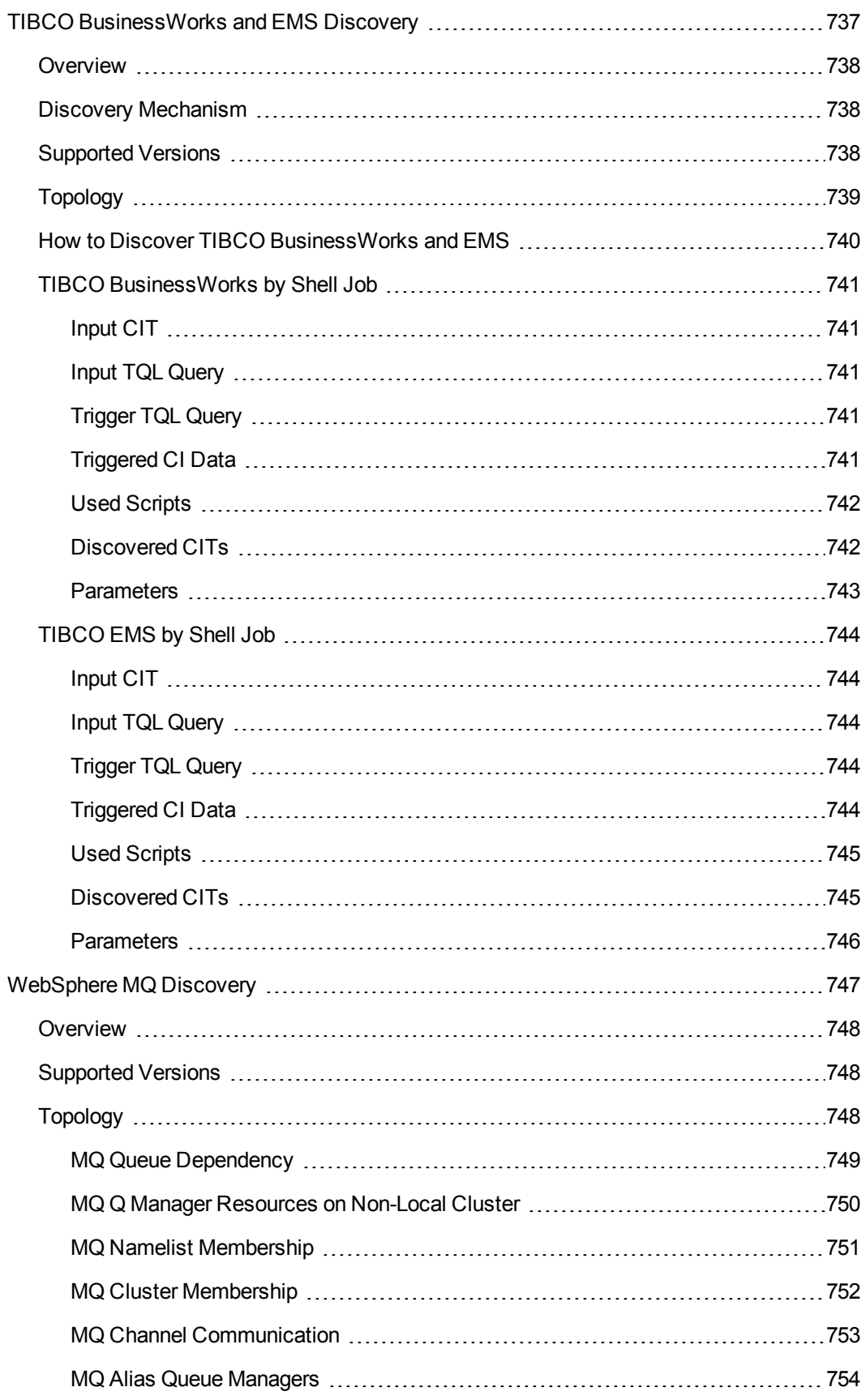

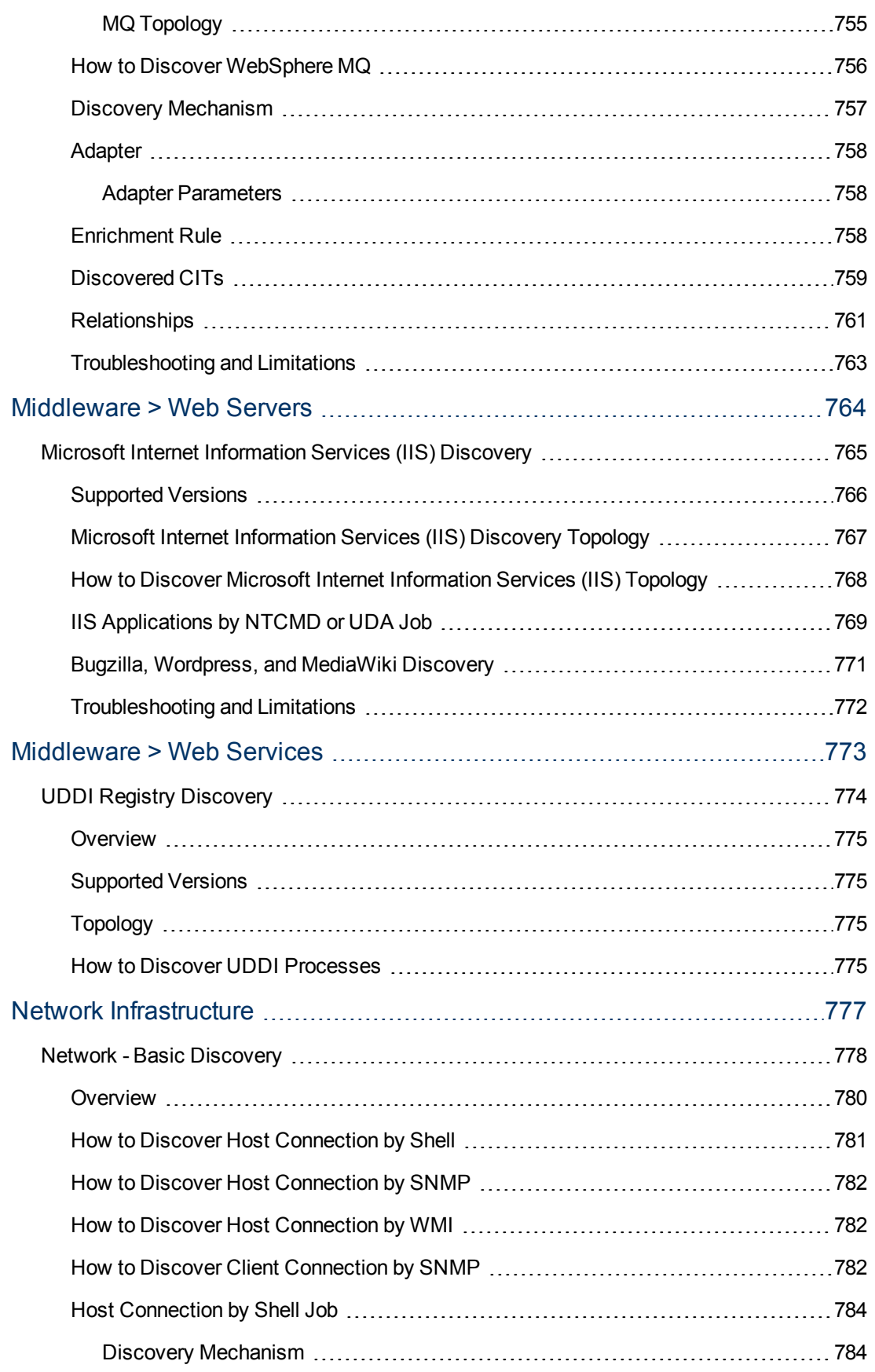

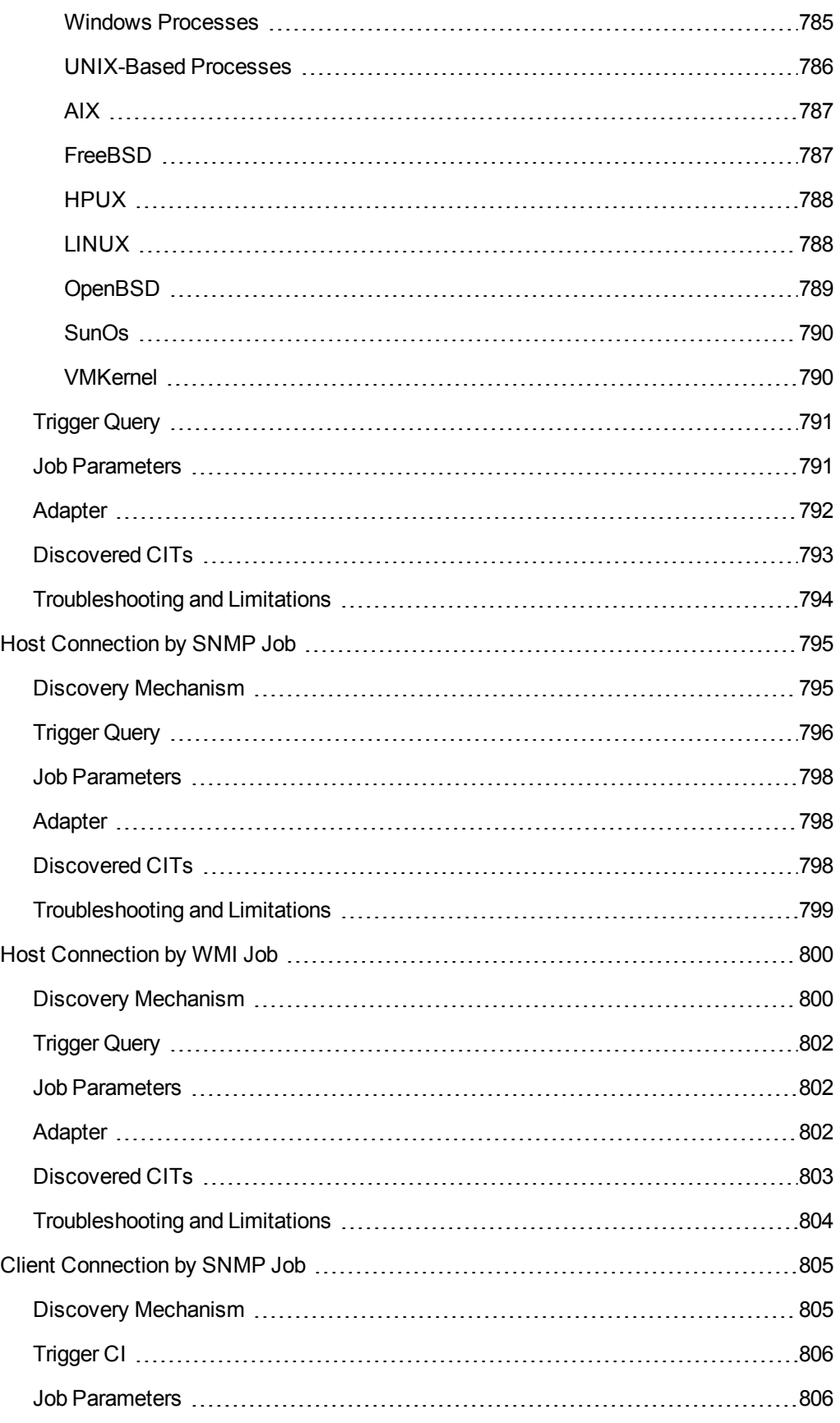

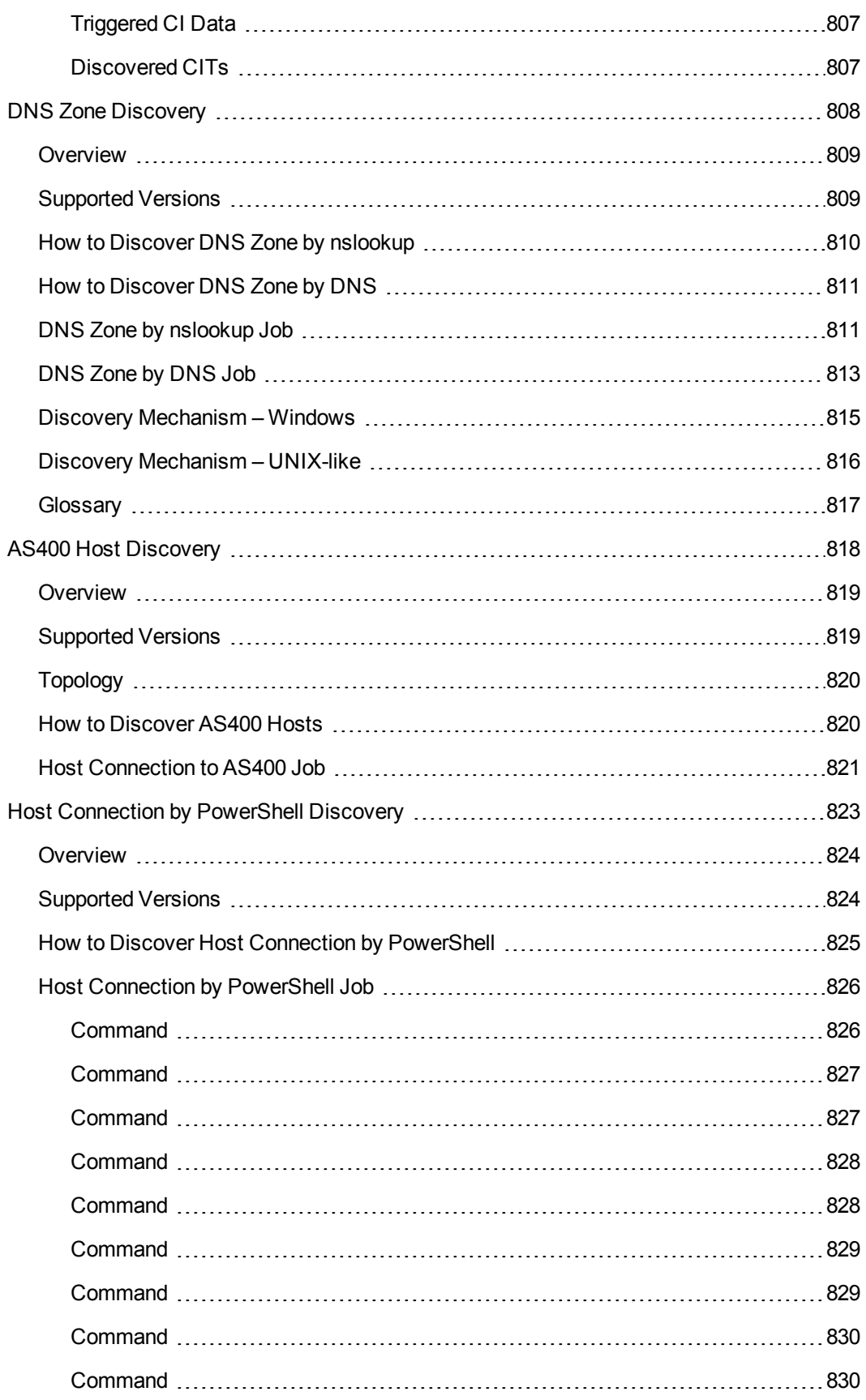

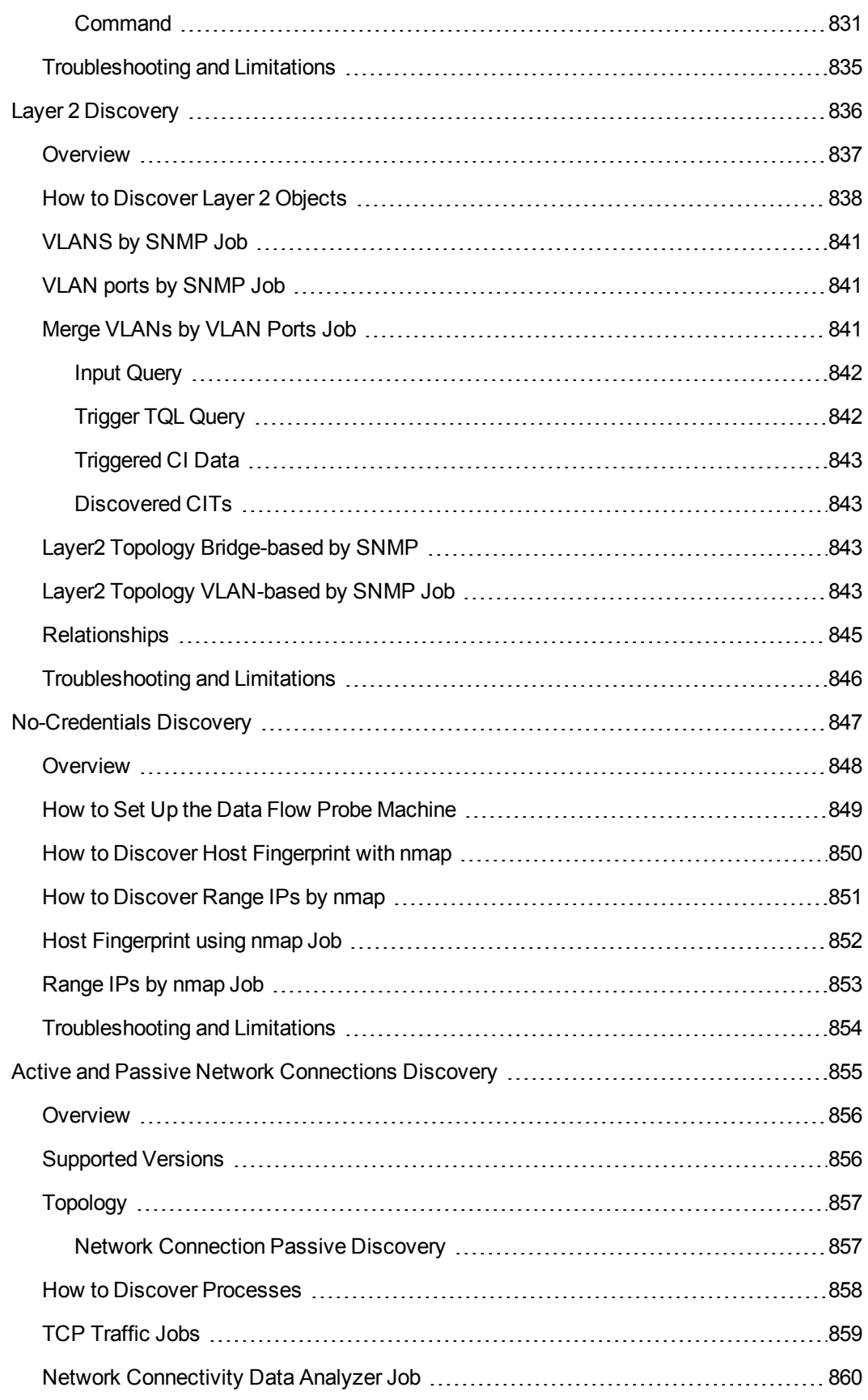

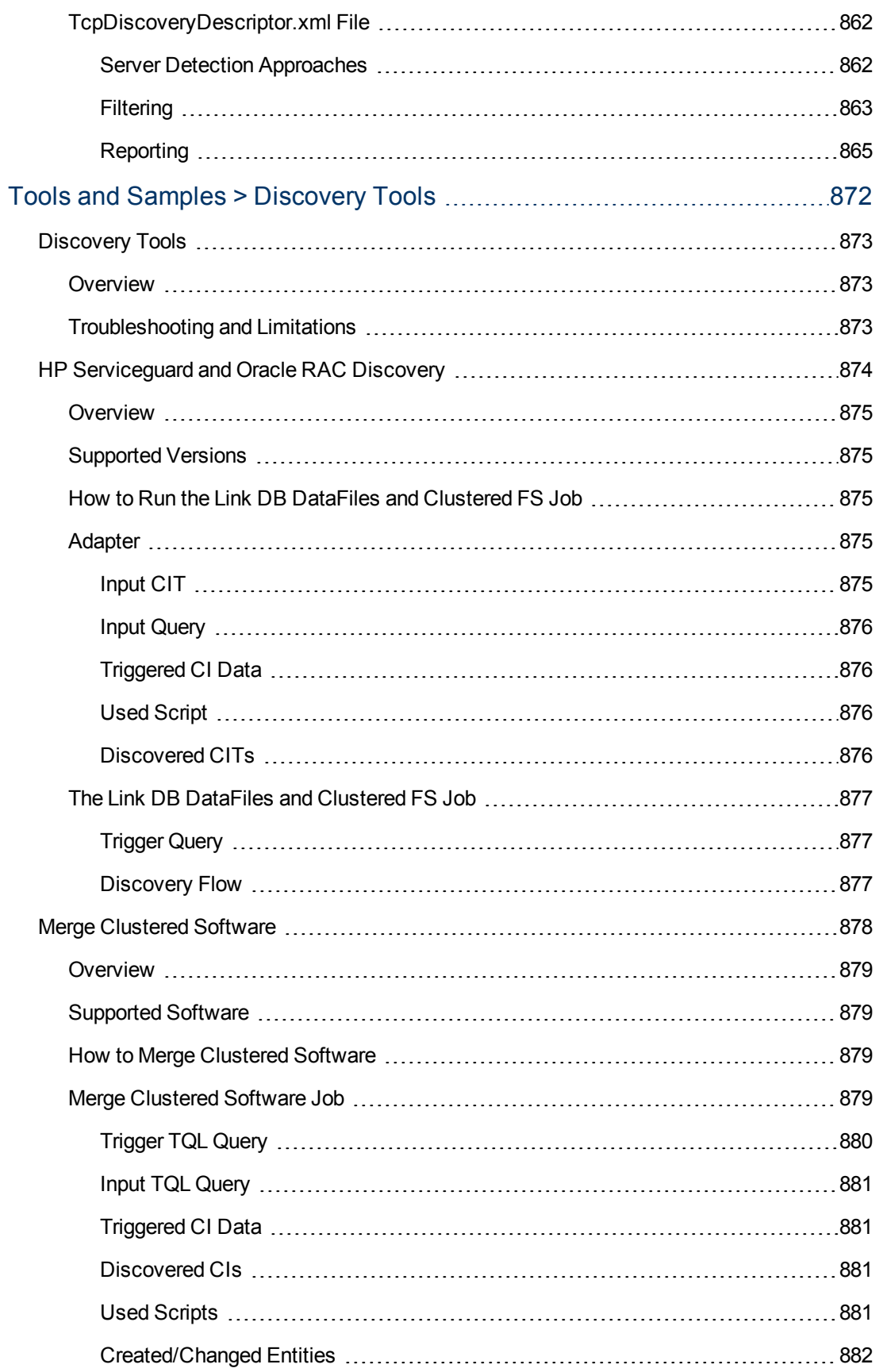

## <span id="page-34-0"></span>**Cloud and Virtualization > Cloud**

# <span id="page-35-0"></span>**Chapter 1**

## **Amazon Web Services Discovery**

This chapter includes:

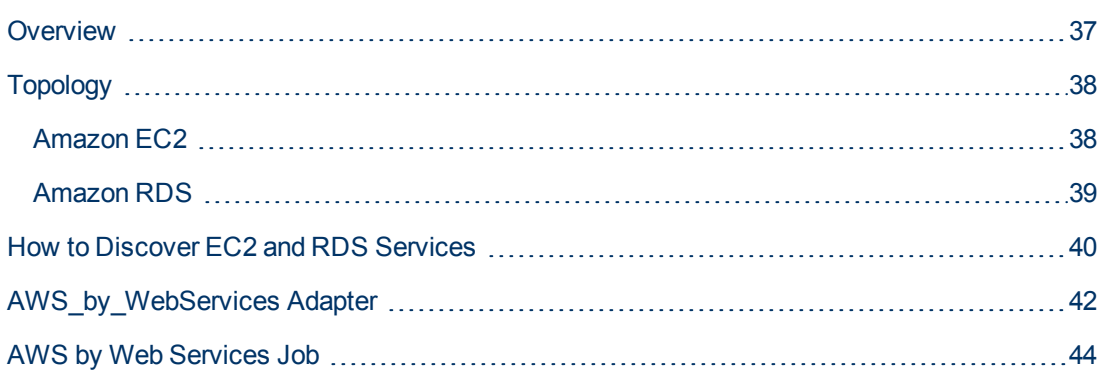
## **Overview**

Amazon Web Services (AWS) is a collection of remote computing services (also called web services) that together make up a cloud computing platform, offered over the Internet by Amazon.com.

Amazon Web Services' offerings are accessed over HTTP, using Representational State Transfer (REST) and SOAP protocols.

AWS discovery shows the state and configuration of your cloud based on Amazon techonologies. The discovery of these low-level infrastructure services are supported:

#### <sup>l</sup> **EC2 (Compute)**

Amazon Elastic Compute Cloud (Amazon EC2) is a web service that provides resizable computing capacity in the cloud. You define your virtual Amazon EC2 environment with the operating system, services, databases, and application platform stack required for your hosted application. Amazon EC2 provides a full management console and APIs to manage your compute resources.

#### <sup>l</sup> **RDS (Relational database)**

Amazon Relational Database Service (Amazon RDS) is a web service that provides capacity for MySQL or Oracle deployments in the cloud, while managing time consuming tasks like backup, scaling, and patching.

For communication with AWS, discovery uses Amazon SDK and IAM service for the authentication.

# **Topology**

The following images display the topology of AWS discovery.

**Note:** For a list of discovered CITs, see ["Discovered CITs" on page 42](#page-41-0)

## **Amazon EC2**

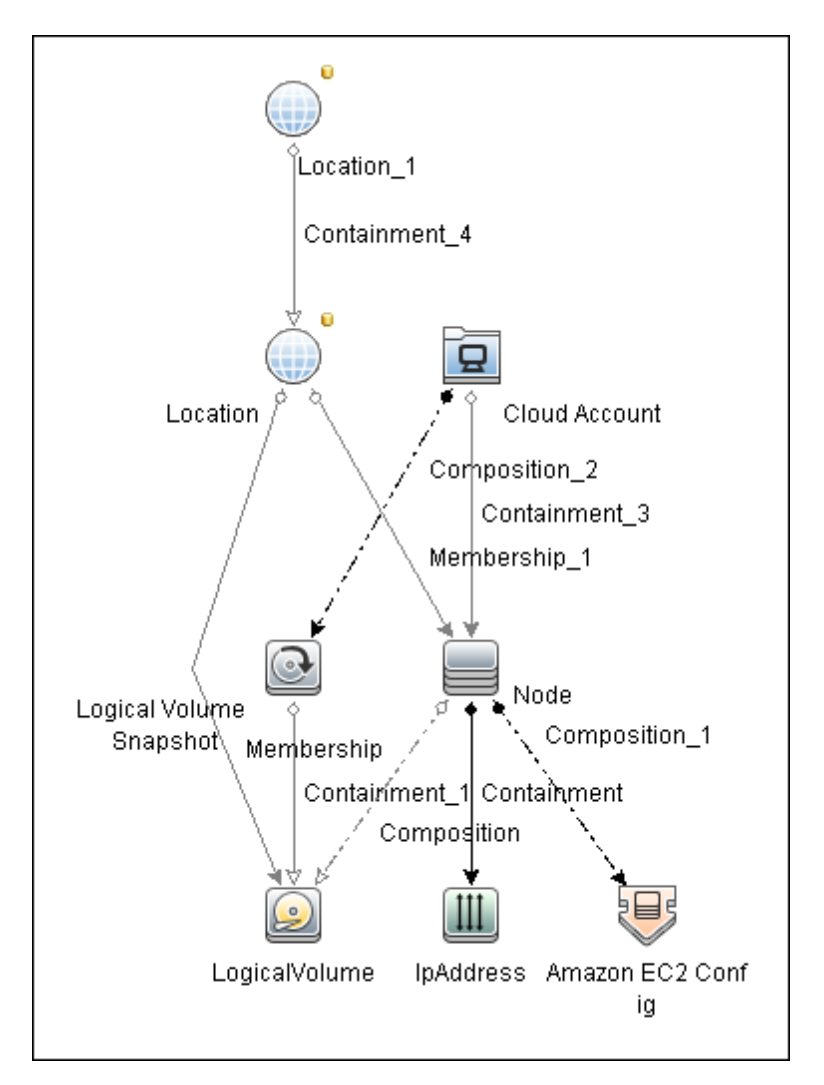

## **Amazon RDS**

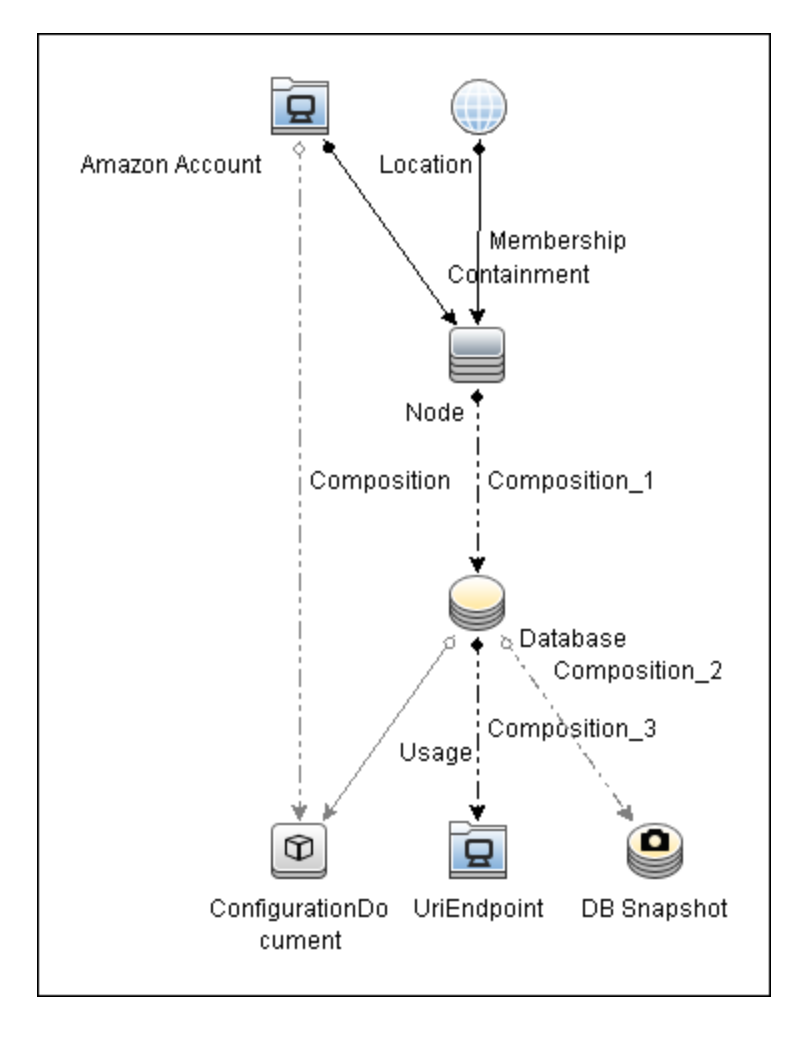

## **How to Discover EC2 and RDS Services**

This task describes how to discover two low-level AWS services, using a discovery protocol called **AWS Protocol**. This discovery process enables you to discover information about running node instances and their configuration (including information about AMI), corresponding block storage, and snapshots with information about regions and zones. All reported topology is in the scope of the Amazon account in which the discover user is registered.

This task contains the following steps:

- ["Prerequisites Probe IP address" below](#page-39-0)
- <sup>l</sup> ["Prerequisites Credentials" below](#page-39-1)
- ["Prerequisites Driver setup" below](#page-39-2)
- <span id="page-39-0"></span>• ["Run the discovery" on next page](#page-40-0)
- 1. Prerequisites Probe IP address

<span id="page-39-1"></span>Discovery requires a probe with at least one IP address in range to trigger.

#### 2. **Prerequisites - Credentials**

AWS discovery uses one of three types of access credentials used to authenticate requests to AWS services: **access keys**.

To represent AWS credentials in uCMDB you have to define: **AWS Protocol**.

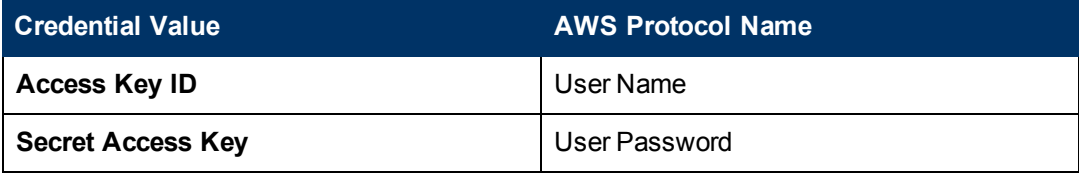

<span id="page-39-2"></span>More information about **access keys** can be found here.

#### 3. **Prerequisites - Driver setup**

**Note:** This step is required for each probe where you want to run AWS discovery.

a. Download the Amazon SDK for java from **http://aws.amazon.com/sdkforjava/**.

The required version is 1.2.6 (referenced as \${VERSION} lately) or newer.

- b. Unpack the zip file to a temporary folder; for example, \${AWS\_TEMP\_DIR}.
- c. Create a folder **\${PROBE\_ROOT\_DIR}/content/lib/aws/**, referred to as \${AWS\_ PROBE DIR }.
- d. Copy the third party library jars and SDK to \${AWS\_PROBE\_DIR}:

\${AWS\_TEMP\_DIR}/lib/aws-java-sdk-\${VERSION}.jar

\${AWS\_TEMP\_DIR}/third-party/httpcomponents-client\*/\*.jar

\${AWS\_TEMP\_DIR}/third-party/jackson-/.jar

\${AWS\_TEMP\_DIR}/third-party/stax-ri-/.jar

\${AWS\_TEMP\_DIR}/third-party/java-mail-/.jar

- e. Configure the Data Flow Probe to load the driver jar files from \${PROBE\_ROOT\_DIR} /content/lib/aws/
- f. Open **\${PROBE\_ROOT\_DIR}/bin/WrapperEnv.conf**
- g. In the **Environment global vars** section, add:

```
set.aws=%CONTENT_LIB%/aws
```
After the change, this **part** of the section should look like this:

```
...
set.nnm=%CONTENT_LIB%/nnm
set.aws=%CONTENT_LIB%/aws
set.sap=%CONTENT_LIB%/sap
...
```
h. In the **Environment Discovery Path** section, first add:

```
set.AWS_CLASSES=%aws%aws-java-sdk-
${VERSION}.jar;%aws%httpcomponents-client-${VERSION}
*.jar;%aws%jackson-${VERSION}.jar;%aws%stax-
${VERSION}.jar;%aws%java-mail-${VERSION}.jar
```
Note that you should replace **\${VERSION}** with the exact jar version.

#### **Example:**

```
set.AWS_CLASSES=%aws%aws-java-sdk-
1.2.15.jar;%aws%httpcomponents-client-4.1.1.jar;%aws%jackson-
1.4.3.jar;%aws%stax-1.2.0.jar;%aws%java-mail-1.4.3.jar
```
i. Also in the **Environment Discovery Path** section, add:

;%AWS\_CLASSES%

to the end of the line:

set.COMMON\_CLASSPATH

After the change, the section should look like this:

```
set.COMMON_CLASSPATH=%conf%;%XML_CLASSES%;%JYTHON_CLASSES%;%NNM
CLASSES%;%content_dll%;%FLOW_CLASSES%;%SAP_CLASSES%;%VMWARE_
CLASSES%;%SYSTINET_CLASSES%;%CM_REDIRECT_CLASSES% ;%AWS_CLASSES%
```
<span id="page-40-0"></span>j. Restart the Data Flow Probe.

#### 4. **Run the discovery**

Run the **AWS by Web Services** job.

## **AWS\_by\_WebServices Adapter**

This section includes:

- ["Input CIT" below](#page-41-1)
- ["Triggered CI Data" below](#page-41-2)
- ["Used Scripts" below](#page-41-3)
- <span id="page-41-1"></span>• ["Discovered CITs" below](#page-41-0)

### **Input CIT**

<span id="page-41-2"></span>Discovery Probe Gateway

### **Triggered CI Data**

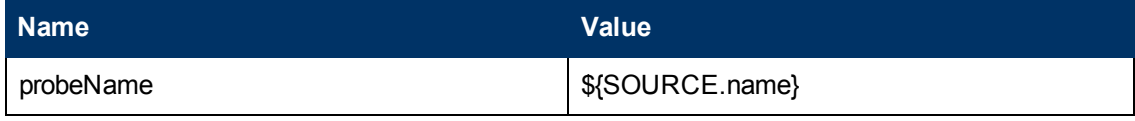

### <span id="page-41-3"></span>**Used Scripts**

- AWS\_by\_WebServices.py
- $\bullet$  aws.py
- aws\_rds.py
- aws\_store.py
- $\bullet$  entity.py
- db\_platform.py
- db\_builder.py
- $\bullet$  db.py
- $\cdot$  ec2.py
- iteratortools.py
- jdbc\_url\_parser.py
- <span id="page-41-0"></span> $\bullet$  jdbc.py

#### **Discovered CITs**

- Amazon Account
- Amazon EC2 Config
- Composition
- ConfigurationDocument
- Containment
- Database
- DB Snapshot
- IpAddress
- Location
- LogicalVolume
- Logical Volume Snapshot
- $\bullet$  Membership
- Node
- UriEndpoint
- Usage

## **AWS by Web Services Job**

This section includes:

- ["Adapter" below](#page-43-0)
- ["Trigger Query" below](#page-43-1)
- <span id="page-43-0"></span>• ["Discovery Flow" below](#page-43-2)

#### **Adapter**

<span id="page-43-1"></span>This job uses the **AWS\_by\_WebServices** adapter.

#### **Trigger Query**

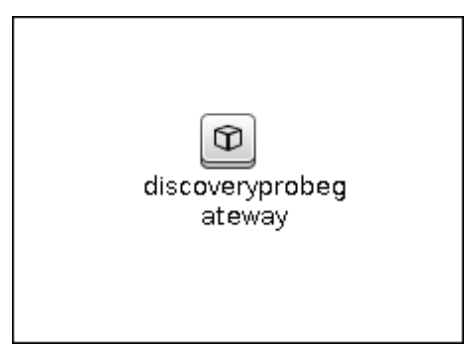

### <span id="page-43-2"></span>**Discovery Flow**

Discovering AWS, there is no IP address to trigger on, so the job starts against a probe where there is at least one IP address in the range. (This is a UCMDB work flow requirement.)

Before exploring any service, UCMDB needs to take information about the account the discovery user belongs to. This is done using IAM service; the user has an ARN (Amazon Resource Name) where the account ID is stored.

#### **EC2 Service Discovery**

- Get Regions and availability zones
- **Get running** instances; without this information all EBS discovery fails
- Get detailed information about EBS which is used as mapped devices for each running instance
- Get EBS Snapshot information for mapped EBS only
- Get AMI for each running instance; if AMI is not found, the corresponding instances are not reported to UCMDB
- Get Elastic IP information for each instance
- Data is immediately reported to UCMDB after discovery of each service

#### **RDS Service Discovery**

- Get database instances; without this information all RDS discovery fails
- Get all available engines to enrich information for every database instance server
- Get security and parameter groups to enrich available information in database instances
- Get database snapshots
- Data is immediately reported to UCMDB after discovery of each service

# **Chapter 2**

# **VMware vCloud Discovery**

This chapter includes:

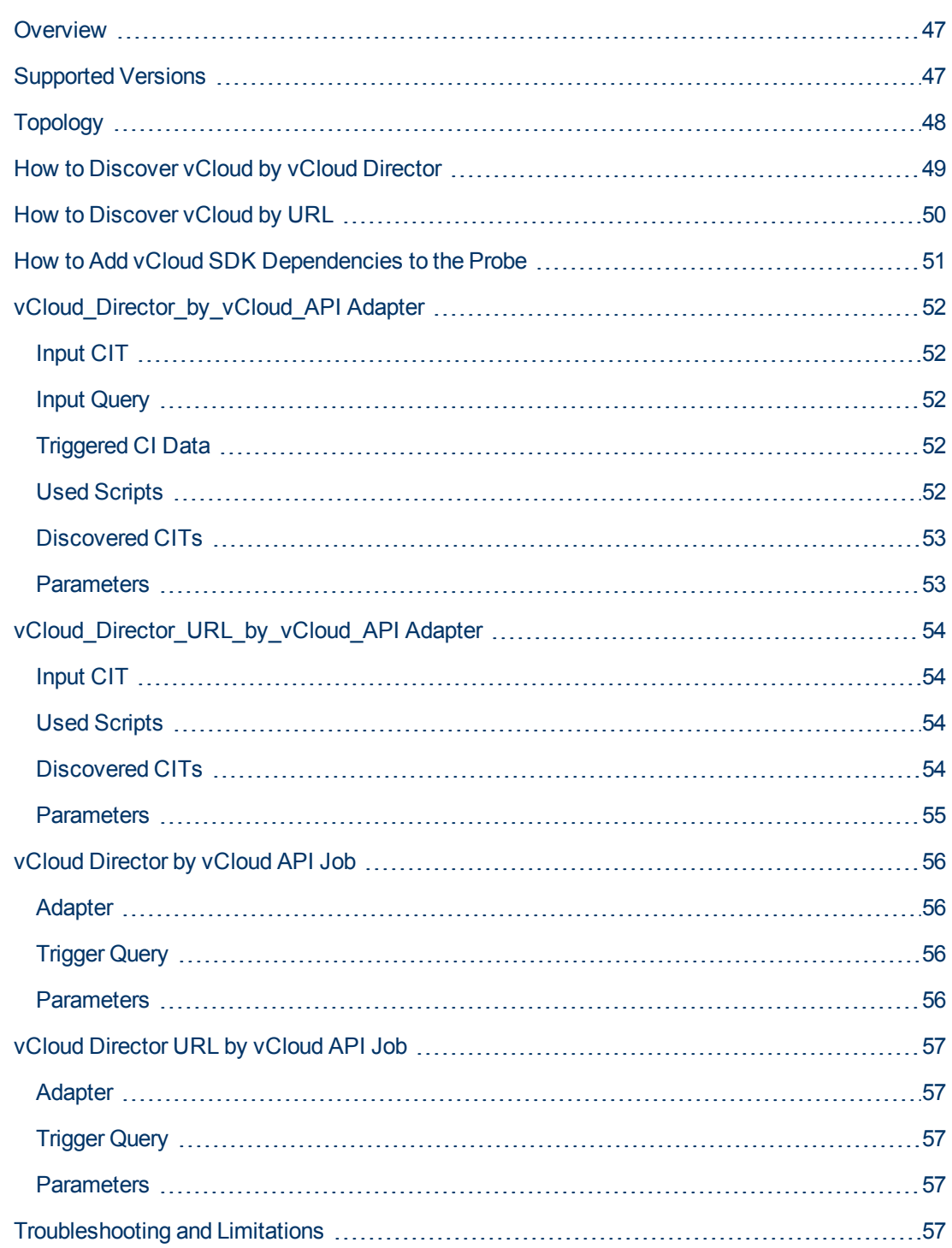

## <span id="page-46-0"></span>**Overview**

VMware vCloud Director creates policy based virtual data centers by grouping together IT resources from multiple clusters.

<span id="page-46-1"></span>The vCloud discovery process allows you to discover vCloud topology, including Organizations, Catalogs, Virtual Datacenters, vApps including Virtual Machines, vApps Templates, and Media.

## **Supported Versions**

VMware vCloud Director Version 1.5.

# <span id="page-47-0"></span>**Topology**

The following image displays the topology of vCloud discovery.

**Note:** For a list of discovered CITs, see ["Discovered CITs" on page 53](#page-52-0).

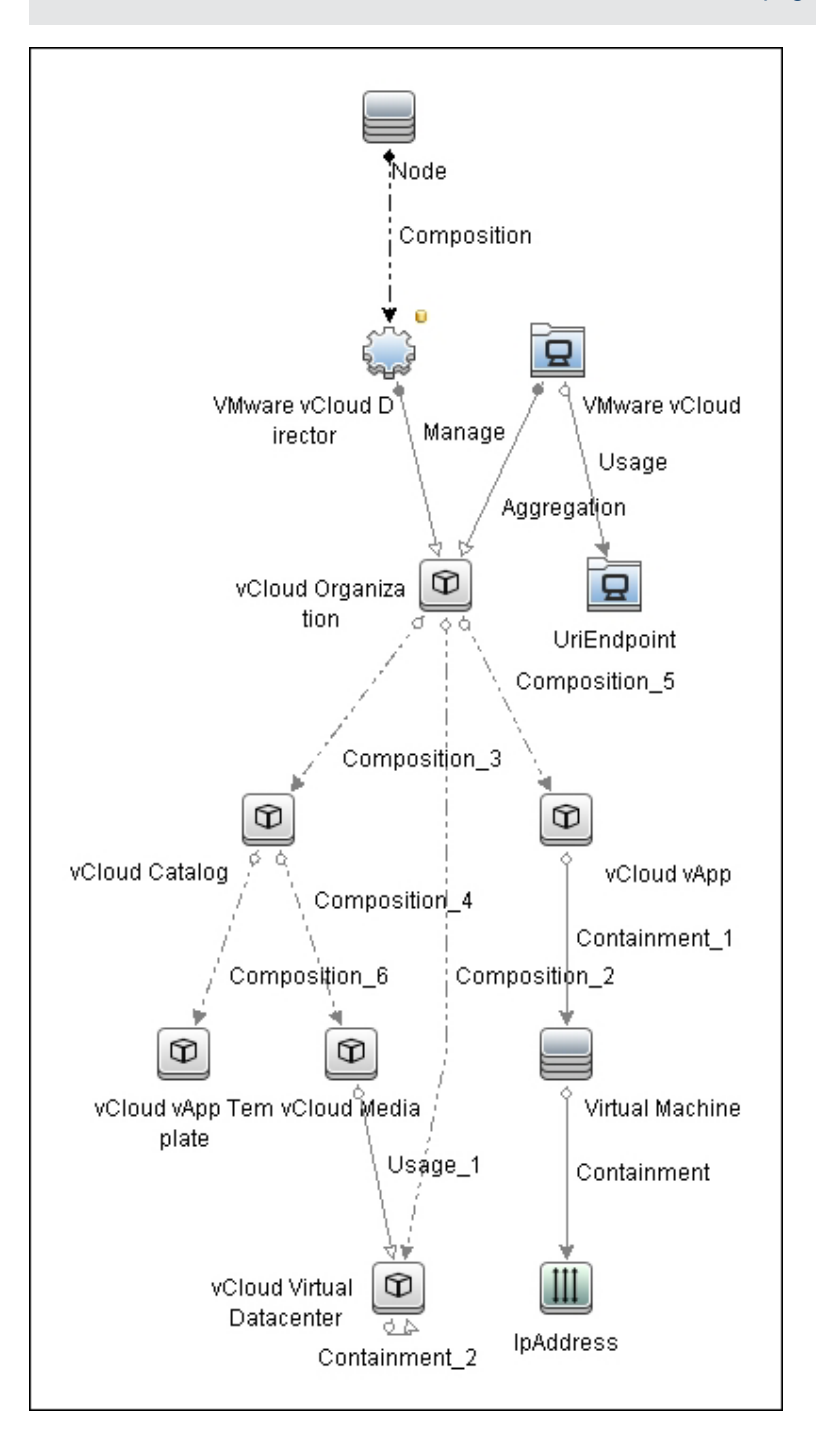

## <span id="page-48-0"></span>**How to Discover vCloud by vCloud Director**

This section describes how to discover the vCloud topology by discovering the vCloud Director application.

This task contains the following steps.

- "Prerequisites" below
- <span id="page-48-1"></span>• ["Run the job" below](#page-48-2)

#### 1. **Prerequisites**

- a. Shell connectivity to the host where the vCloud Director application runs.
- b. vCloud SDK jar files must be in the probe. See ["How to Add vCloud SDK Dependencies to](#page-50-0) [the Probe" on page 51.](#page-50-0)
- c. Define the following credentials:
	- i. **SSH** or **Telnet**
	- ii. **vCloud**

For credential information, see "Supported Protocols" in the *HP Universal CMDB Discovery and Integration Content Guide - Supported Content* document.

#### <span id="page-48-2"></span>2. **Run the job**

- a. Run the **Range IPs by ICMP** job to discover the target IPs.
- b. Run the **Host Connection by Shell** job to discover the target host and shell connectivity to it.
- c. Run the **Host Applications by Shell** job to discover applications of the target host, including the VMware vCloud Director application.
- d. Run the **vCloud Director by vCloud API** job to discover the vCloud topology.

## <span id="page-49-0"></span>**How to Discover vCloud by URL**

This section describes how to discover the vCloud topology using the URL of vCloud Director.

This task contains the following steps.

- ["Prerequisites " below](#page-49-1)
- <span id="page-49-1"></span>• ["Run the job" below](#page-49-2)

#### 1. **Prerequisites**

- a. vCloud SDK jar files must be in the probe. See ["How to Add vCloud SDK Dependencies to](#page-50-0) [the Probe" on next page](#page-50-0).
- b. Define the **vCloud** credential.

For credential information, see "Supported Protocols" in the *HP Universal CMDB Discovery and Integration Content Guide - Supported Content* document.

### <span id="page-49-2"></span>2. **Run the job**

- a. Run the **vCloud Director URL by vCloud API** job to discover the vCloud topology.
	- i. Set the **baseUrl** parameter with the connection URL of the target vCloud Director.
	- ii. After activating the job, manually add the probe which runs the discovery as an input CI.

## <span id="page-50-0"></span>**How to Add vCloud SDK Dependencies to the Probe**

This task contains the following steps.

- 1. Download VMware vCloud SDK 1.5 archive from the VMware community site.
- 2. Copy the following jar files to the **%PROBE\_ROOT%\content\lib** folder:
	- <sup>n</sup> **SDK-1.5.0\rest-api-schemas-1.5.0.jar**
	- <sup>n</sup> **SDK-1.5.0\vcloud-java-sdk-1.5.0.jar**
	- <sup>n</sup> **SDK-1.5.0\libs\httpclient-4.1.jar**
	- <sup>n</sup> **SDK-1.5.0\libs\httpcore-4.1.jar**
- 3. Restart the probe.

# <span id="page-51-1"></span><span id="page-51-0"></span>**vCloud\_Director\_by\_vCloud\_API Adapter**

### **Input CIT**

<span id="page-51-2"></span>**Node**

## **Input Query**

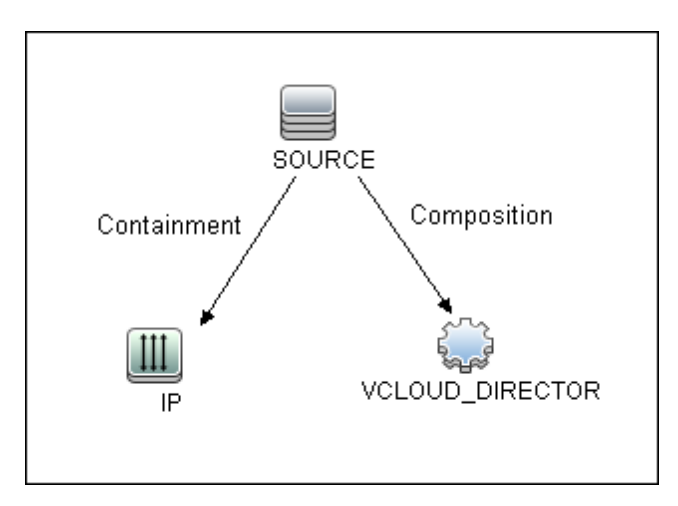

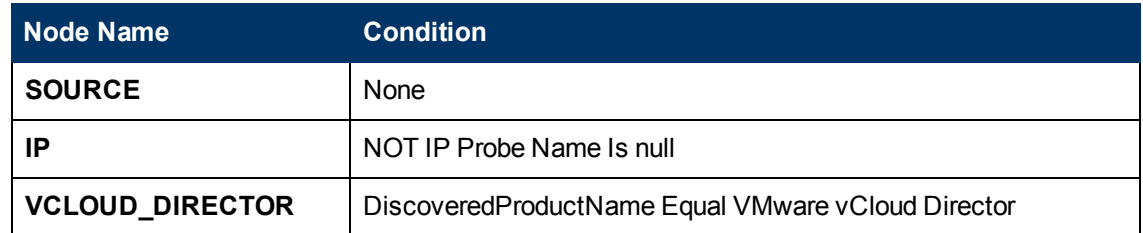

## <span id="page-51-3"></span>**Triggered CI Data**

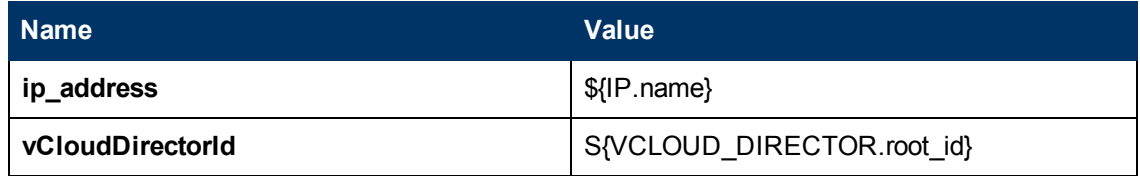

## <span id="page-51-4"></span>**Used Scripts**

- vcloud.py
- <sup>l</sup> **vcloud\_director\_by\_vcloud\_api.py**
- <sup>l</sup> **vcloud\_discover.py**
- vcloud\_report.py

## <span id="page-52-0"></span>**Discovered CITs**

- **•** Aggregation
- **Composition**
- **Containment**
- **•** Interface
- <sup>l</sup> **IpAddress**
- <sup>l</sup> **Manage**
- <sup>l</sup> **Node**
- **•** UriEndpoint
- <sup>l</sup> **Usage**
- <sup>l</sup> **vCloud Catalog**
- <sup>l</sup> **vCloud Managed Organization**
- **vCloud Media**
- <sup>l</sup> **vCloud System Organization**
- **vCloud vApp**
- **vCloud vApp Template**
- <sup>l</sup> **vCloud Virtual Datacenter**
- **.** VMware vCloud
- <sup>l</sup> **VMware vCloud Director**

### **Parameters**

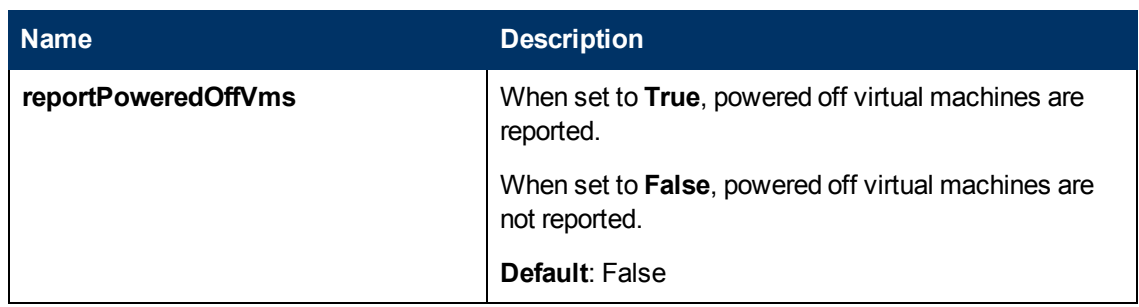

# <span id="page-53-1"></span><span id="page-53-0"></span>**vCloud\_Director\_URL\_by\_vCloud\_API Adapter**

### **Input CIT**

<span id="page-53-2"></span>**Discovery Probe Gateway**

## **Used Scripts**

- vcloud.py
- <sup>l</sup> **vcloud\_director\_url\_\_by\_vcloud\_api.py**
- <sup>l</sup> **vcloud\_discover.py**
- <span id="page-53-3"></span>• vcloud\_report.py

### **Discovered CITs**

- **•** Aggregation
- **Composition**
- <sup>l</sup> **Containment**
- $\bullet$  Interface
- <sup>l</sup> **IpAddress**
- **Manage**
- <sup>l</sup> **Node**
- **UriEndpoint**
- <sup>l</sup> **Usage**
- <sup>l</sup> **vCloud Catalog**
- <sup>l</sup> **vCloud Managed Organization**
- **vCloud Media**
- <sup>l</sup> **vCloud System Organization**
- **vCloud vApp**
- **vCloud vApp Template**
- **vCloud Virtual Datacenter**
- <sup>l</sup> **VMware vCloud**
- <sup>l</sup> **VMware vCloud Director**

## <span id="page-54-0"></span>**Parameters**

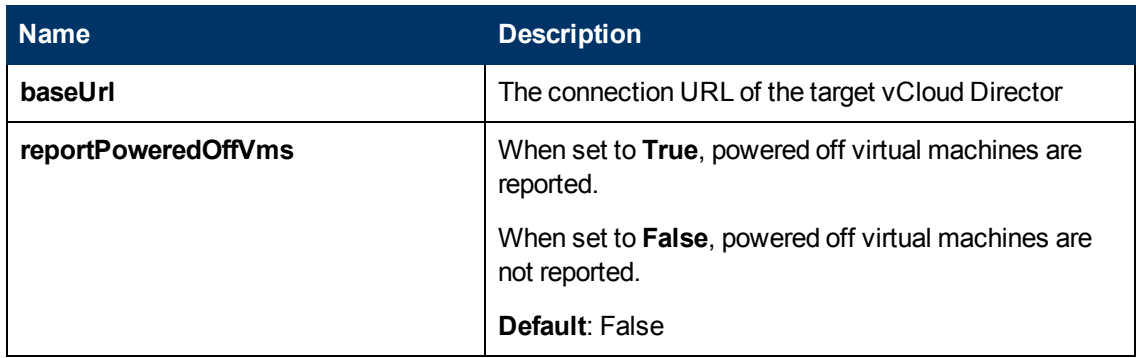

# <span id="page-55-1"></span><span id="page-55-0"></span>**vCloud Director by vCloud API Job**

## **Adapter**

<span id="page-55-2"></span>This job uses the vCloud\_Director\_by\_vCloud\_API adapter.

## **Trigger Query**

vcloud\_director\_on\_host\_with\_ip

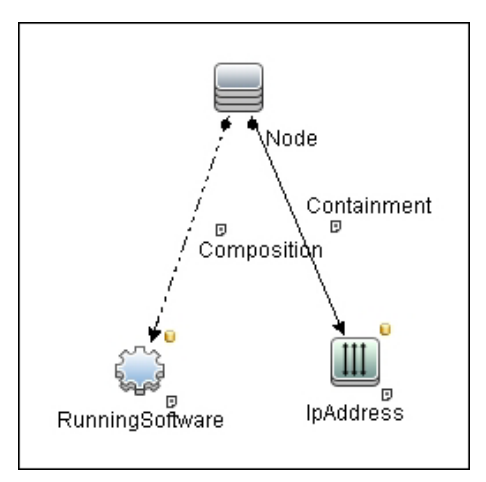

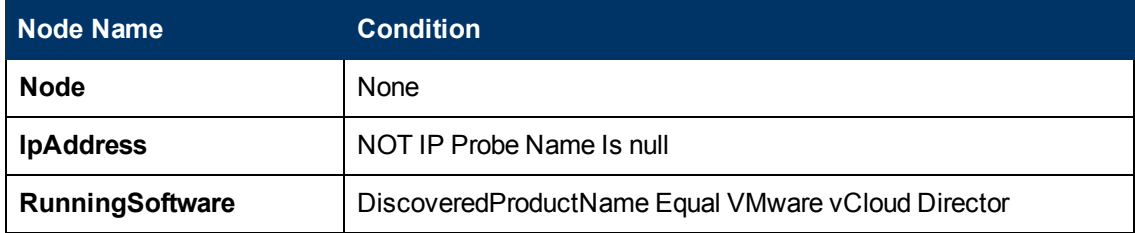

## <span id="page-55-3"></span>**Parameters**

Parameters are not overridden by default and use the values from the adapter.

## <span id="page-56-1"></span><span id="page-56-0"></span>**vCloud Director URL by vCloud API Job**

## **Adapter**

<span id="page-56-2"></span>This job uses the vCloud\_Director\_URL\_by\_vCloud\_API adapter.

## **Trigger Query**

<span id="page-56-3"></span>None.

## **Parameters**

Parameters are not overridden by default and use the values from the adapter.

# <span id="page-56-4"></span>**Troubleshooting and Limitations**

• A virtual machine which is part of vApps, and has neither a MAC address available nor a connected network adapter, is not reported.

# **Cloud and Virtualization > Virtualization**

# **Chapter 3**

# **HP Partitioning Solution Discovery**

This chapter includes:

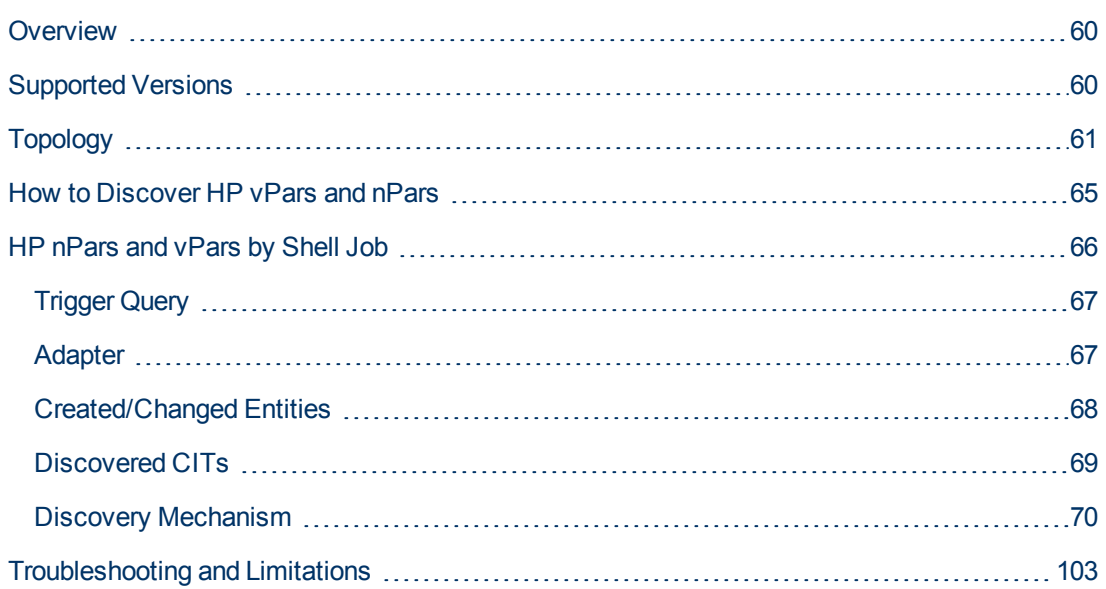

## <span id="page-59-0"></span>**Overview**

#### **• HP nPartitions**

Cell-based HP servers enable you to configure a single server complex as one large system or as multiple smaller systems by configuring **nPartitions**. Each nPartition defines a subset of server hardware resources to be used as an independent system environment. An nPartition includes one or more cells assigned to it (with processors and memory) and all I/O chassis connected to those cells. All processors, memory, and I/O in an nPartition are used exclusively by software running in the nPartition. Thus, each nPartition has its own system boot interface, and each nPartition boots and reboots independently. Each nPartition provides both hardware and software isolation, so that hardware or software faults in one nPartition do not affect other nPartitions within the same server complex. You can reconfigure nPartition definitions for a server without physically modifying the server hardware configuration by using the HP softwarebased nPartition management tools.

#### **• HP vPartitions**

vPars is a Virtual Partitions product that enables you to run multiple instances of HP-UX simultaneously on one hard partition by dividing that hard partition further into virtual partitions. Each virtual partition is assigned its own subset of hardware, runs a separate instance of HP-UX, and hosts its own set of applications. Because each instance of HP-UX is isolated from all other instances, vPars provides application and Operating System (OS) fault isolation. Each instance of HP-UX can have different patches and a different kernel.

## <span id="page-59-1"></span>**Supported Versions**

This discovery supports vPars A.03.xx, A.04.xx, and A.05.xx versions.

This package has been verified on cellular systems with vPars running an HP-UX operating system.

This discovery supports HP Blade based complexes.

# <span id="page-60-0"></span>**Topology**

This section includes:

- ["HP vPars and nPars Topology" below](#page-60-1)
- <span id="page-60-1"></span>• ["HP nPartitions Topology Views" on next page](#page-61-0)

### **HP vPars and nPars Topology**

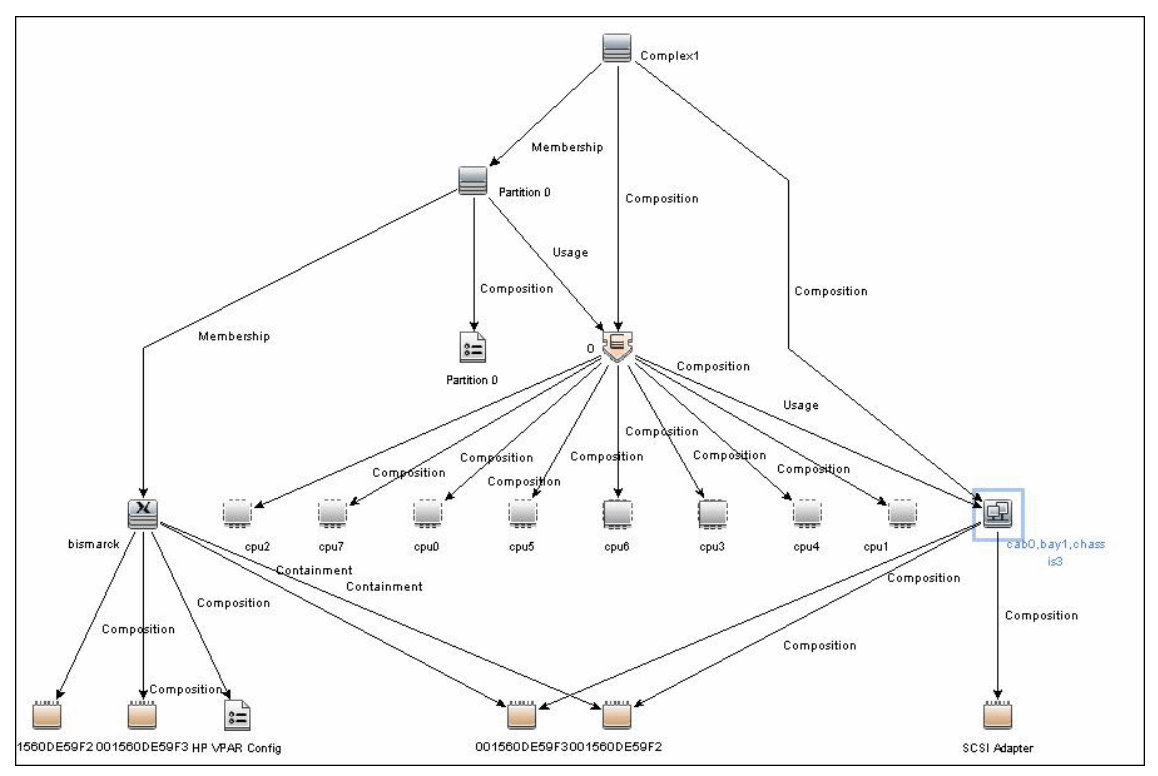

### <span id="page-61-0"></span>**HP nPartitions Topology Views**

HP nPartitions topology is represented by the following views under the Virtualization module:

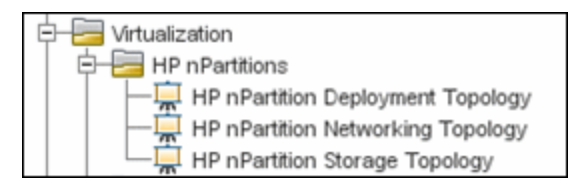

#### **• HP nPartition Deployment Topology View**

This view represents the basic virtualization deployment, containing nPars, vPars, cells, and I/O chassis only.

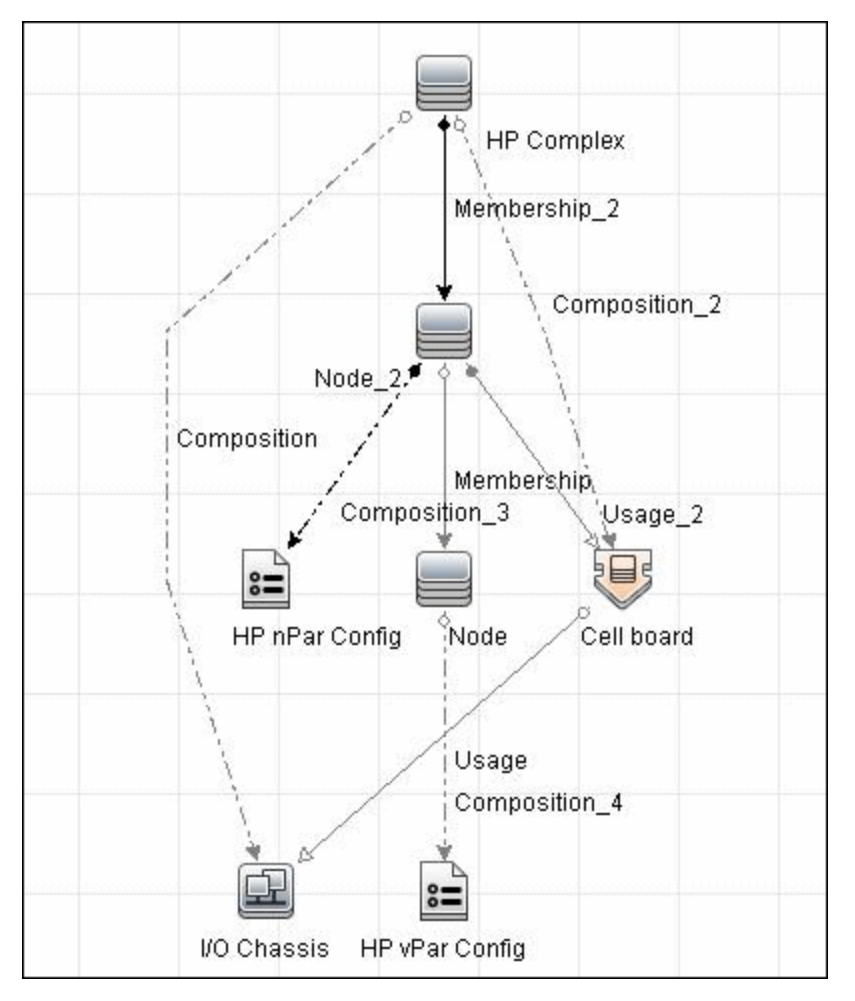

#### **• HP nPartition Networking Topology View**

This view represents the Networking aspect of the nPartition deployment including the relations between I/O devices of vPars and their physical locations on the I/O chassis.

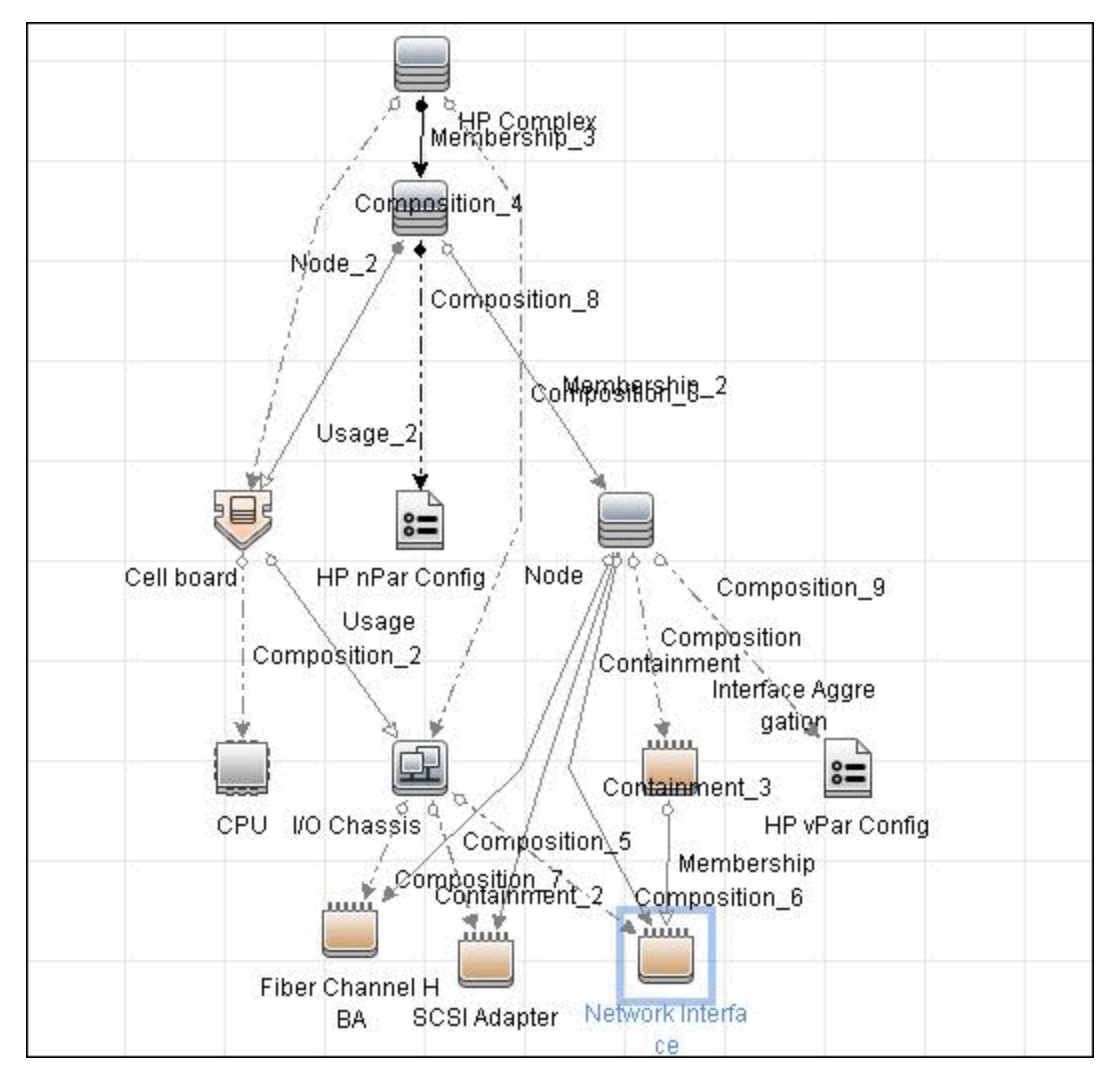

#### **• HP nPartition Storage Topology View**

This view reflects the storage aspect of the HP nPartitions system including the relations between file systems and logical volumes.

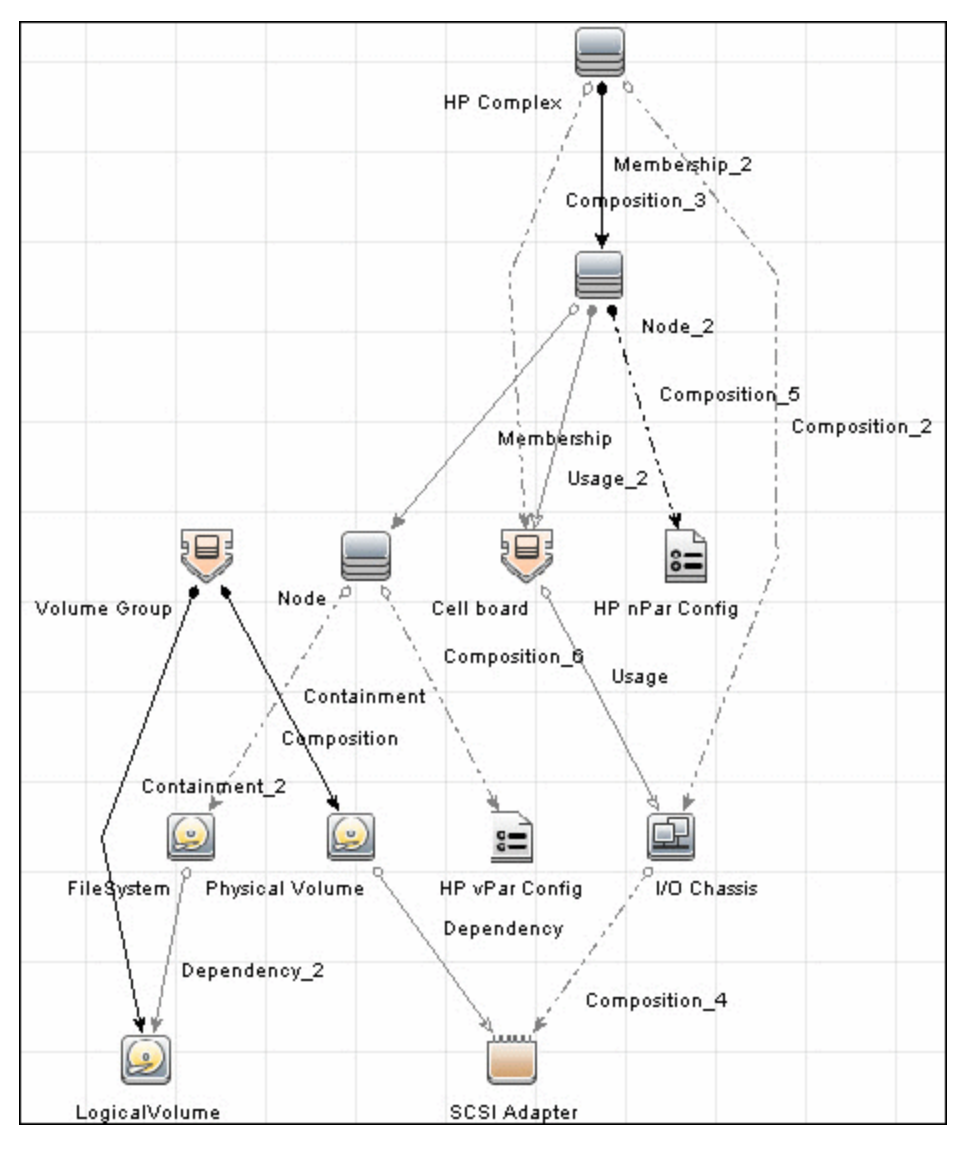

## <span id="page-64-0"></span>**How to Discover HP vPars and nPars**

This task includes the following steps:

### 1. **Prerequisite - Set up protocol credentials**

Confirm that Shell credentials are set up on the Probe.

For credential information, see "Supported Protocols" in the *HP Universal CMDB Discovery and Integration Content Guide - Supported Content* document.

#### 2. **Run the discovery**

For details on jobs, see "Discovery Control Panel – Advanced Mode Workflow" in the *HP Universal CMDB Data Flow Management Guide*.

- a. Run the **Range IPs by ICMP** job.
- b. Run the **Host Connection by Shell** job.
- c. Run the **HP nPars and vPars by Shell** job.

For details on running jobs, refer to "Module/Job-Based Discovery" in the *HP Universal CMDB Data Flow Management Guide*.

## <span id="page-65-0"></span>**HP nPars and vPars by Shell Job**

This section includes:

- ["Trigger Query" on next page](#page-66-0)
- ["Adapter" on next page](#page-66-1)
- ["Created/Changed Entities" on page 68](#page-67-0)
- ["Discovered CITs" on page 69](#page-68-0)
- ["Discovery Mechanism" on page 70](#page-69-0)

## <span id="page-66-0"></span>**Trigger Query**

**Note:** The **host\_shell** name is also used by the **Host Applications by Shell** and **Host Resources by Shell** jobs.

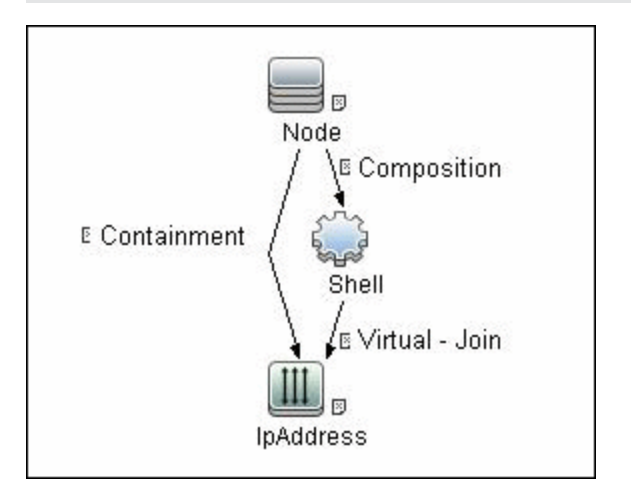

## <span id="page-66-1"></span>**Adapter**

• The Input Query for the hp\_npar\_by\_shell Adapter

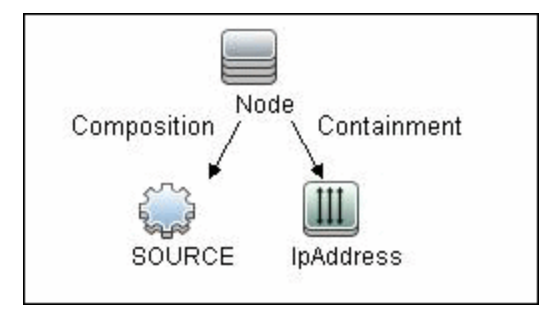

## <span id="page-67-0"></span>**Created/Changed Entities**

#### **New Classes**

- hp\_complex
- cell\_board
- io\_chassis
- hp\_npar\_config
- hp\_vpar\_config

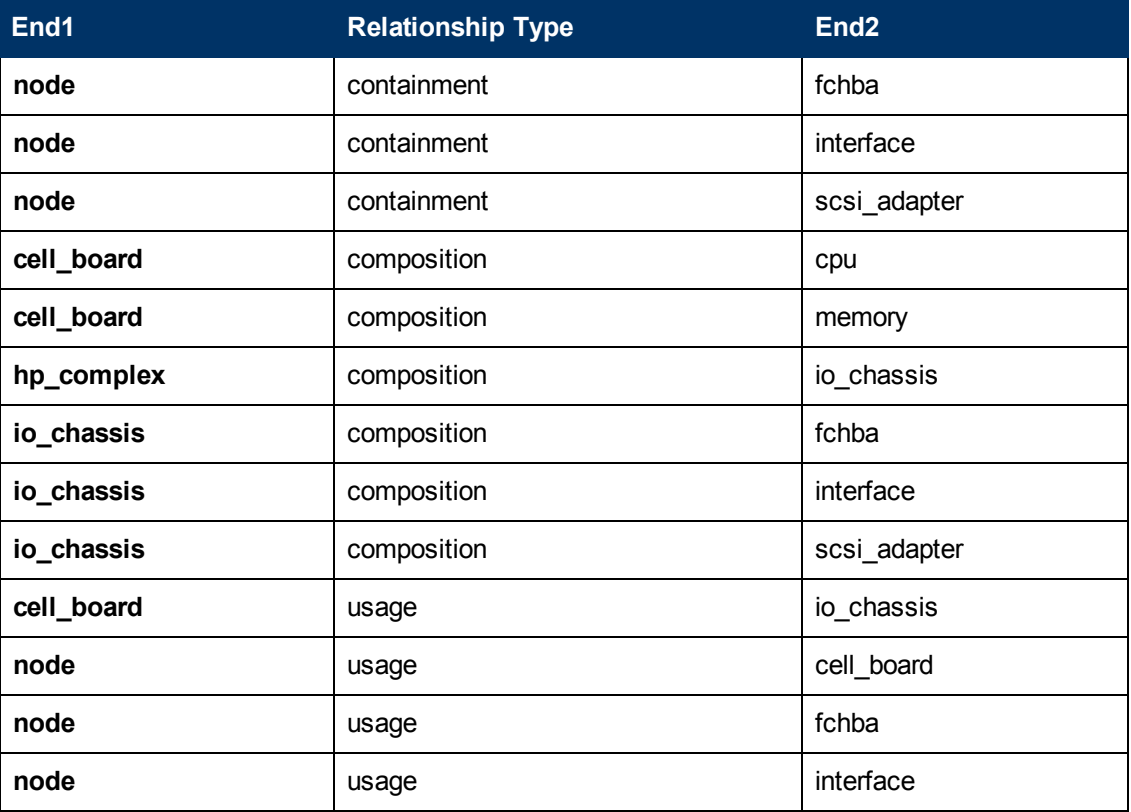

## <span id="page-68-0"></span>**Discovered CITs**

- **Composition**
- <sup>l</sup> **Containment**
- <sup>l</sup> **Cpu**
- **•** Dependency
- <sup>l</sup> **Fibre Channel HBA**
- **•** FileSystem
- HP Complex
- HP nPar Config
- <sup>l</sup> **HP vPar Config**
- <sup>l</sup> **I/O Chassis**
- **•** Interface
- **•** Interface Aggregation
- <sup>l</sup> **LogicalVolume**
- **•** Membership
- <sup>l</sup> **Node**
- **Physical Volume**
- <sup>l</sup> **SCSI Adapter**
- <sup>l</sup> **Usage**
- **Volume Group**

### <span id="page-69-0"></span>**Discovery Mechanism**

This section includes the following commands:

- ["Verify Discovery on the vPartition" on next page](#page-70-0)
- ["Verify Discovery on the nPartition" on next page](#page-70-1)
- ["Get Information about Complex" on page 72](#page-71-0)
- ["List General Information About All Cells" on page 74](#page-73-0)
- ["List Detailed Information About Each Cell" on page 75](#page-74-0)
- ["Get Information About I/O Chassis" on page 82](#page-81-0)
- ["Get the List of Names of the nPartitions on the System" on page 83](#page-82-0)
- ["Get Detailed Information About nPartition" on page 84](#page-83-0)
- ["Get the Name of the Current vPartition" on page 87](#page-86-0)
- ["Get Detailed Information About vPartition" on page 88](#page-87-0)
- <sup>l</sup> ["Get Fibre Channel Adapters" on page 91](#page-90-0)
- ["Get Disk Devices" on page 92](#page-91-0)
- ["Get Network Interfaces" on page 93](#page-92-0)
- ["Get File Systems" on page 94](#page-93-0)
- ["Get Logical Volumes, Volume Groups, and Physical Volumes" on page 95](#page-94-0)
- ["Get Network Interfaces" on page 98](#page-97-0)
- ["Get Information About Link Aggregation Interfaces" on page 99](#page-98-0)
- ["Get MAC Addresses of the Aggregated Interfaces" on page 100](#page-99-0)
- ["Get Hardware Paths of the Aggregated Interfaces" on page 101](#page-100-0)
- ["Get IP Addresses of the Aggregated Interfaces" on page 102](#page-101-0)

### <span id="page-70-0"></span>**Verify Discovery on the vPartition**

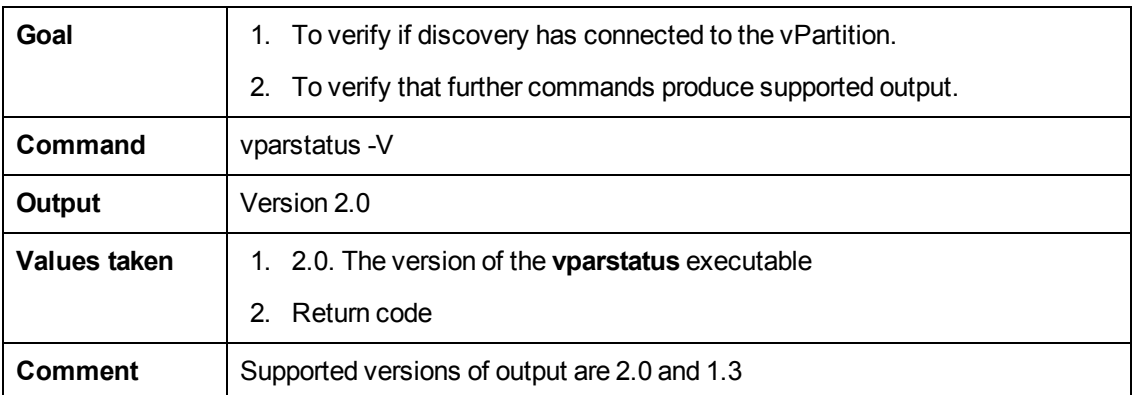

### <span id="page-70-1"></span>**Verify Discovery on the nPartition**

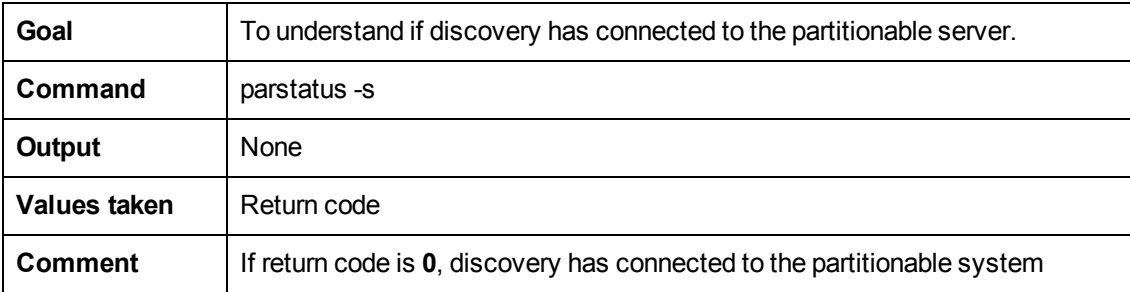

### <span id="page-71-0"></span>**Get Information about Complex**

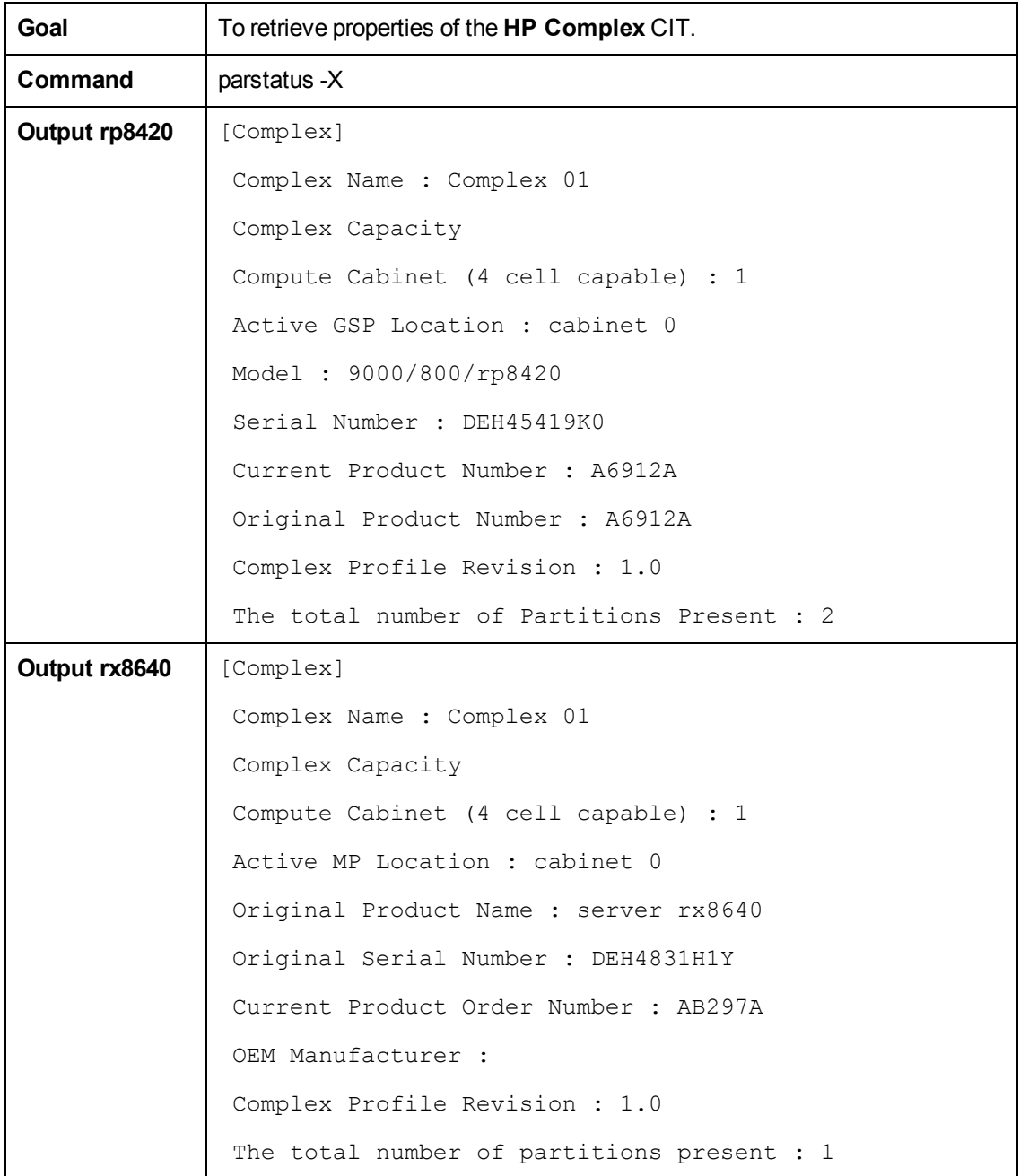
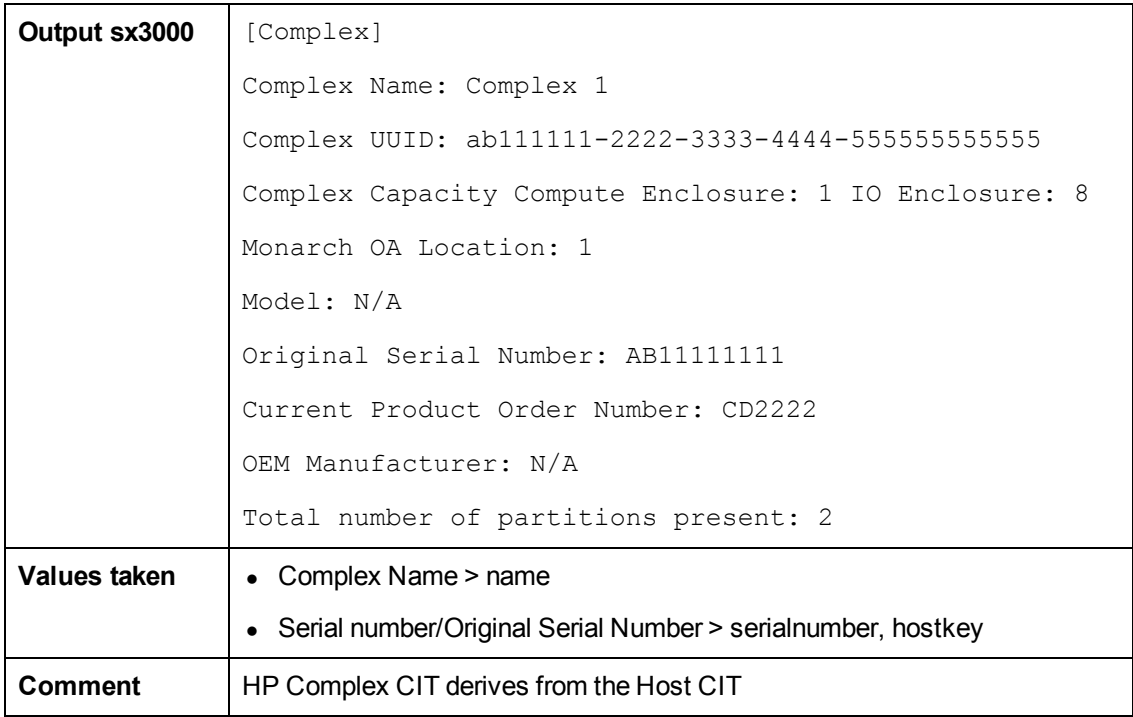

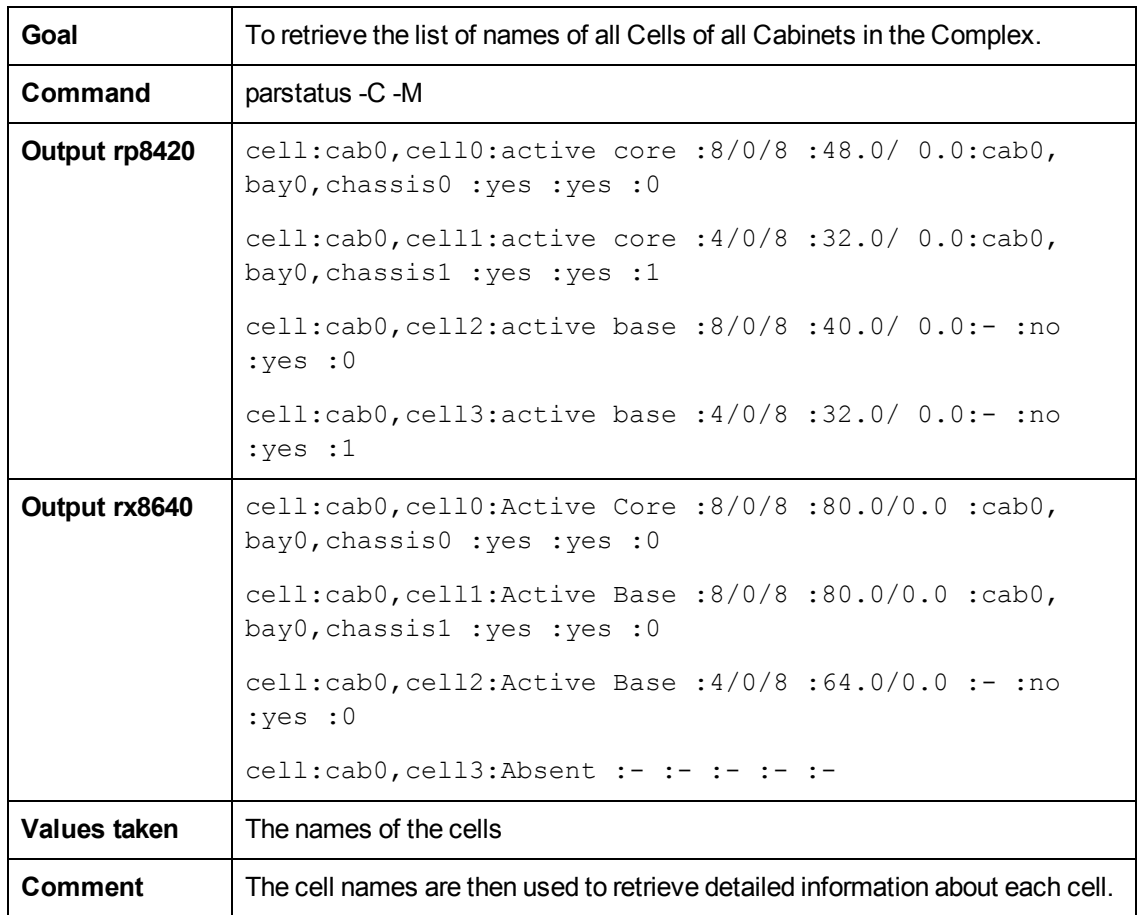

## **List General Information About All Cells**

## **List Detailed Information About Each Cell**

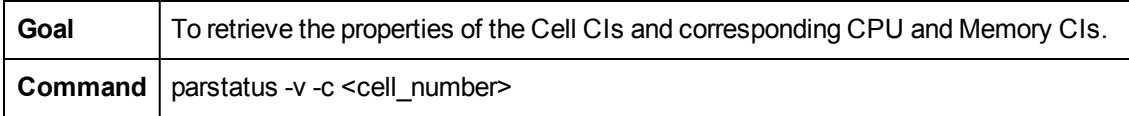

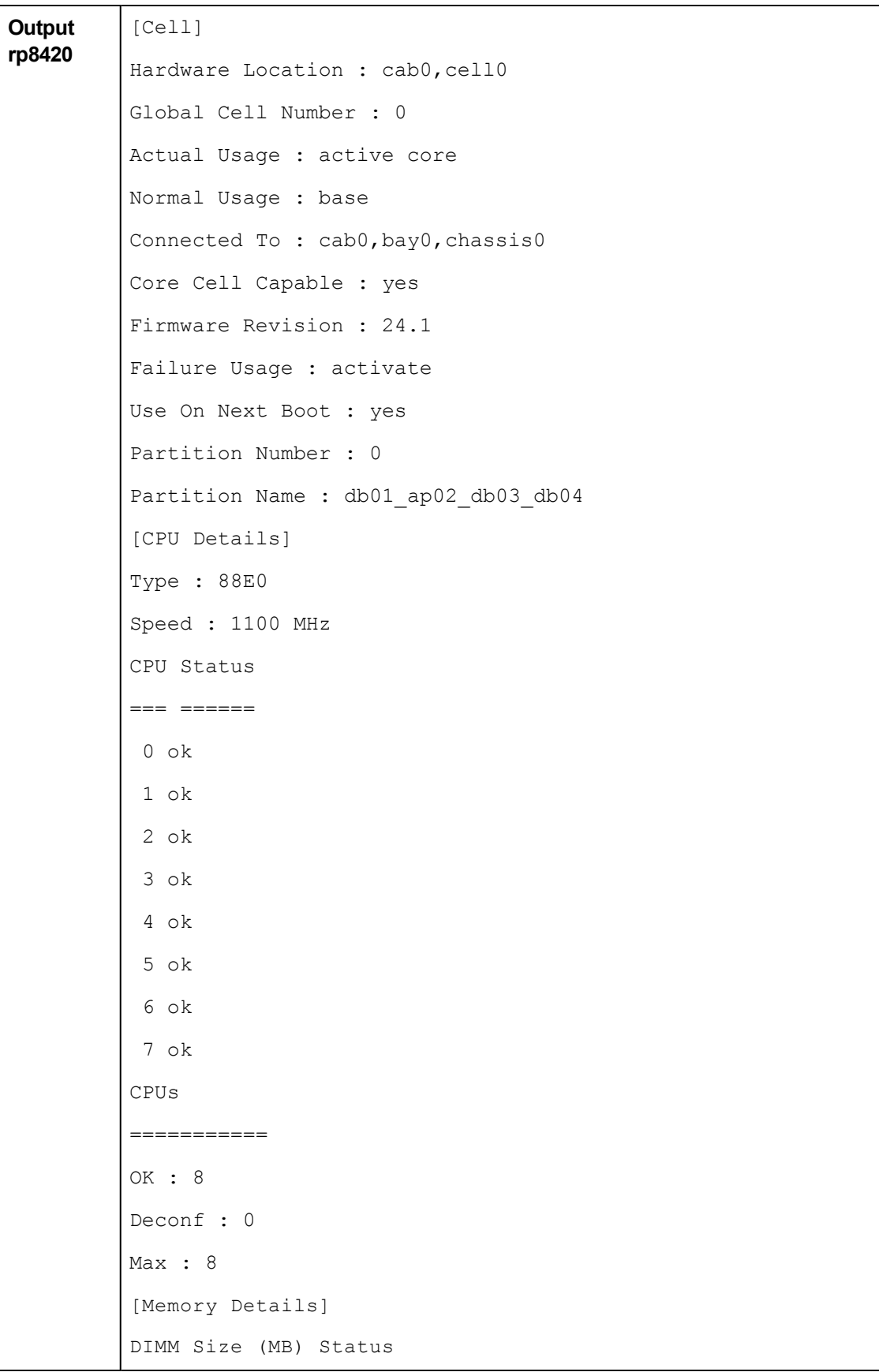

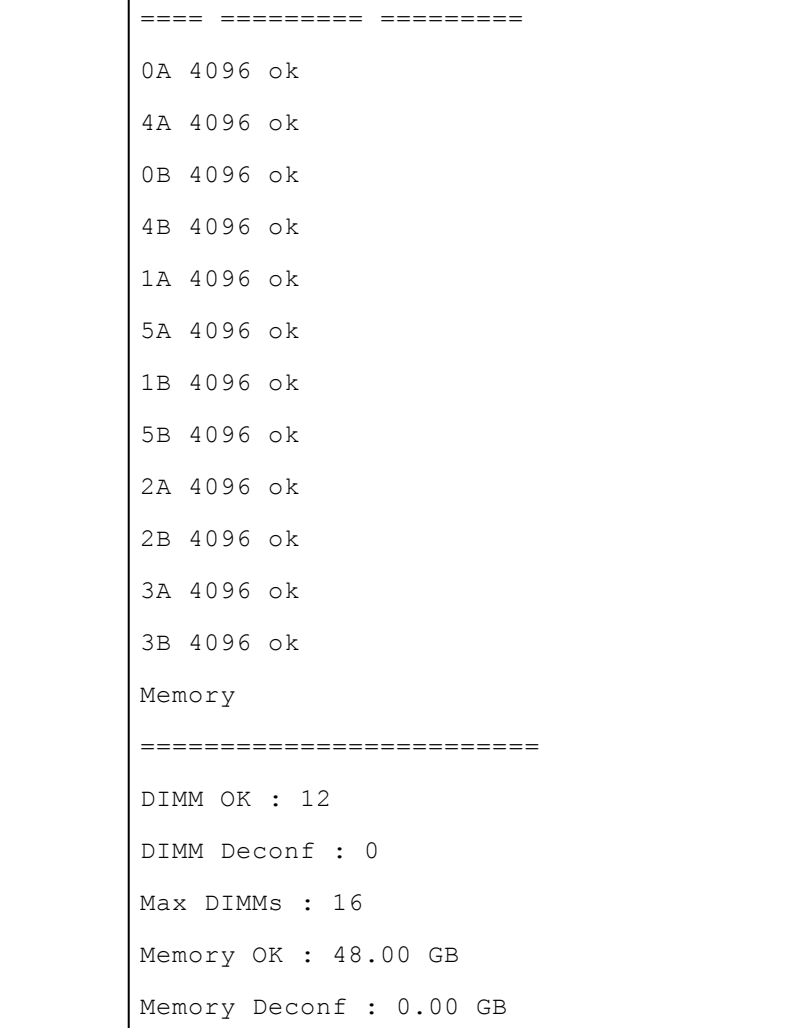

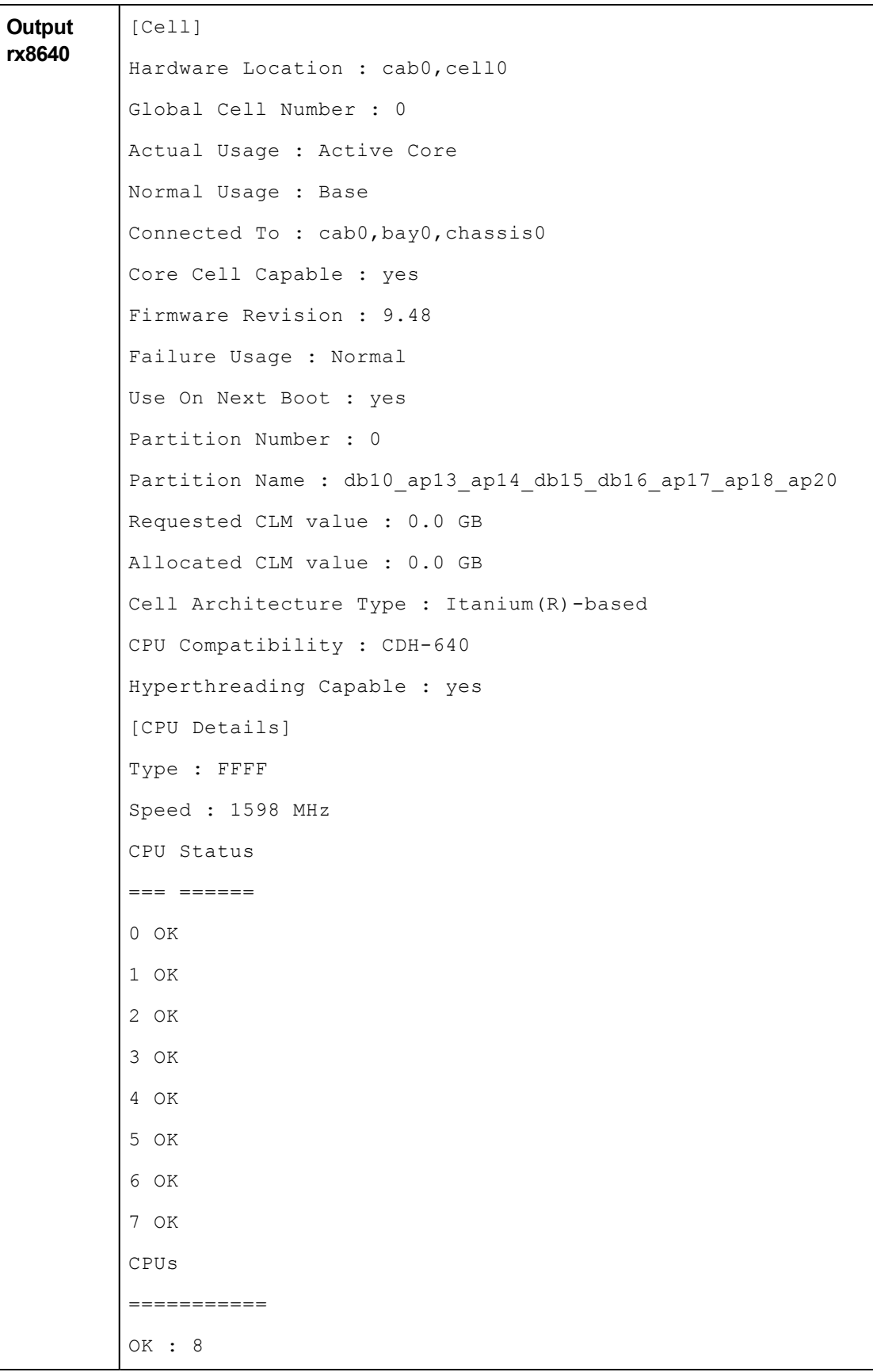

Deconf : 0 Max : 8 [Memory Details] DIMM Size (MB) Status ==== ========= ========= 3A 8192 OK 3B 8192 OK 1A 8192 OK 1B 8192 OK 4A 8192 OK 4B 8192 OK 0A 8192 OK 0B 8192 OK 2A 8192 OK 2B 8192 OK Memory ========================= DIMM OK : 10 DIMM Deconf : 0 Max DIMMs : 16 Memory OK : 80.00 GB Memory Deconf : 0.00 GB

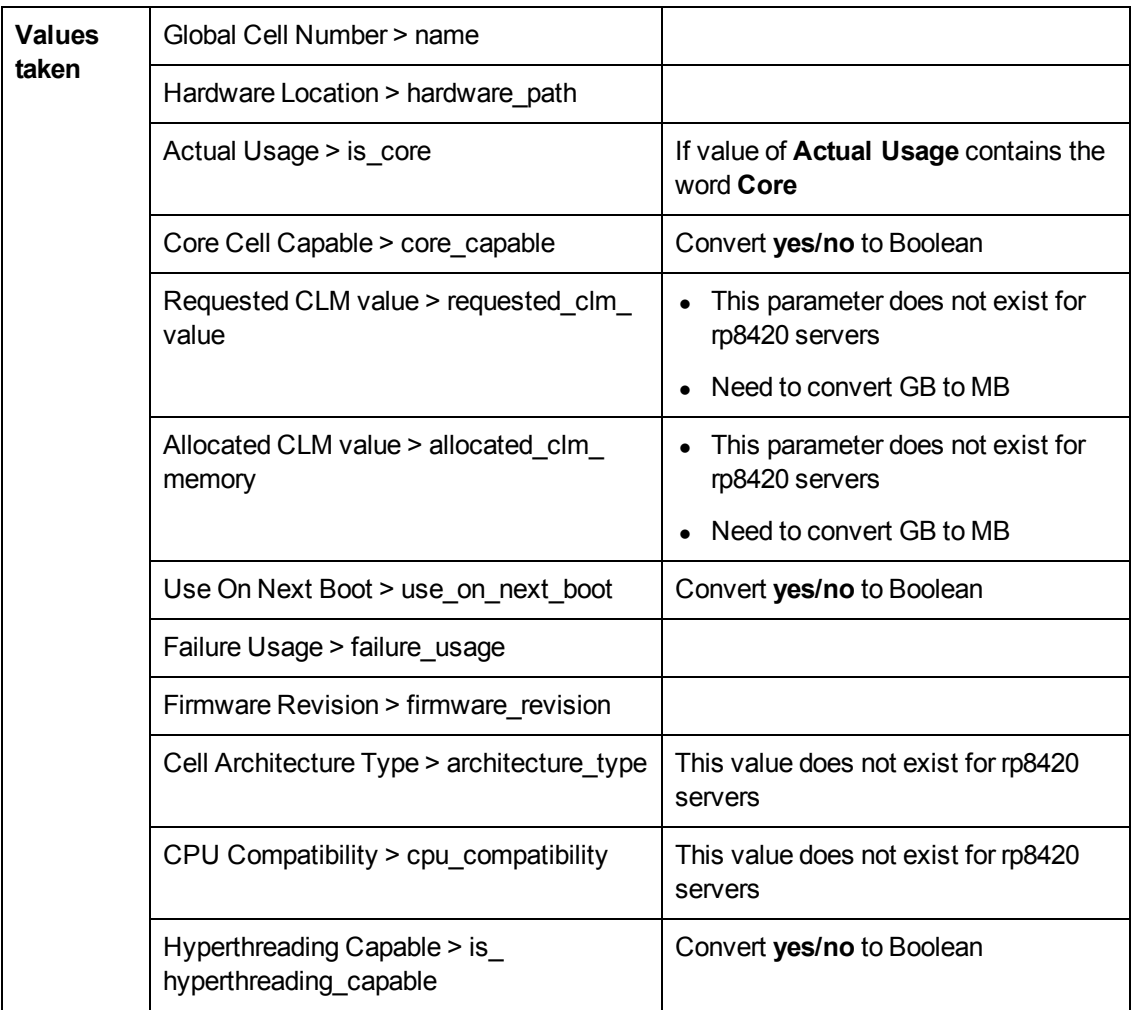

#### **Discovery and Integration Content Guide - Discovery Modules** Chapter 3: HP Partitioning Solution Discovery

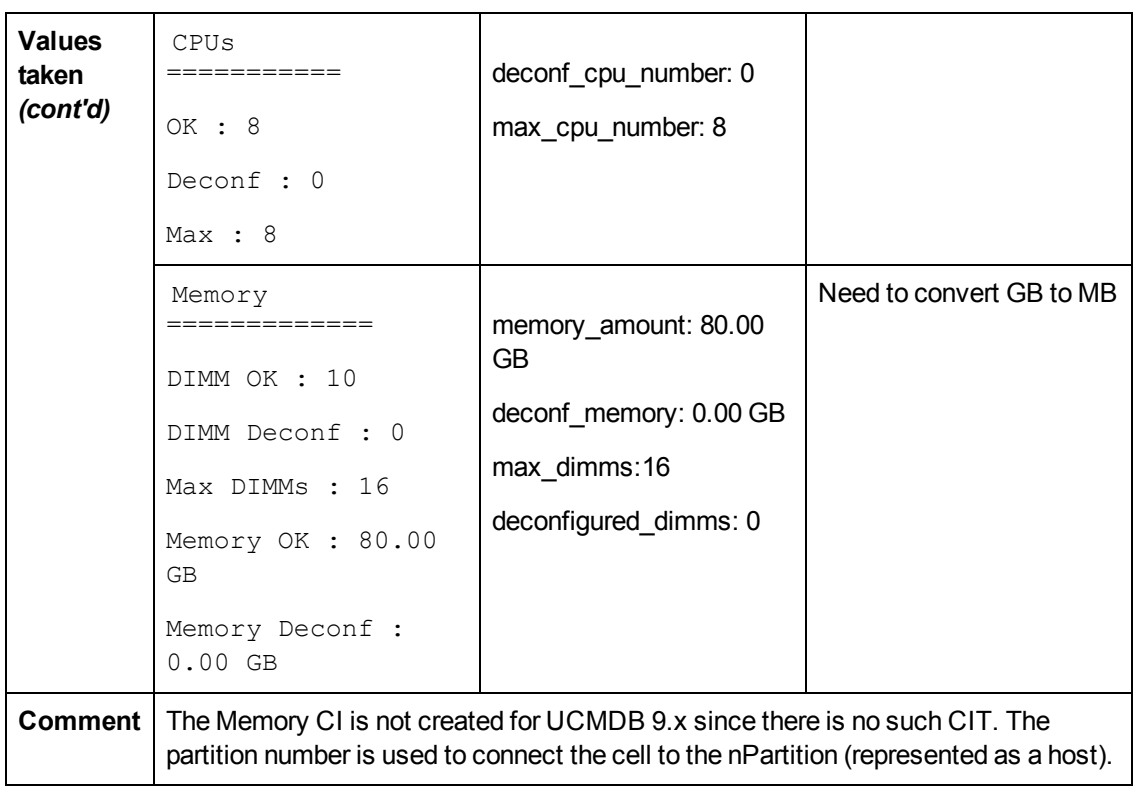

## **Get Information About I/O Chassis**

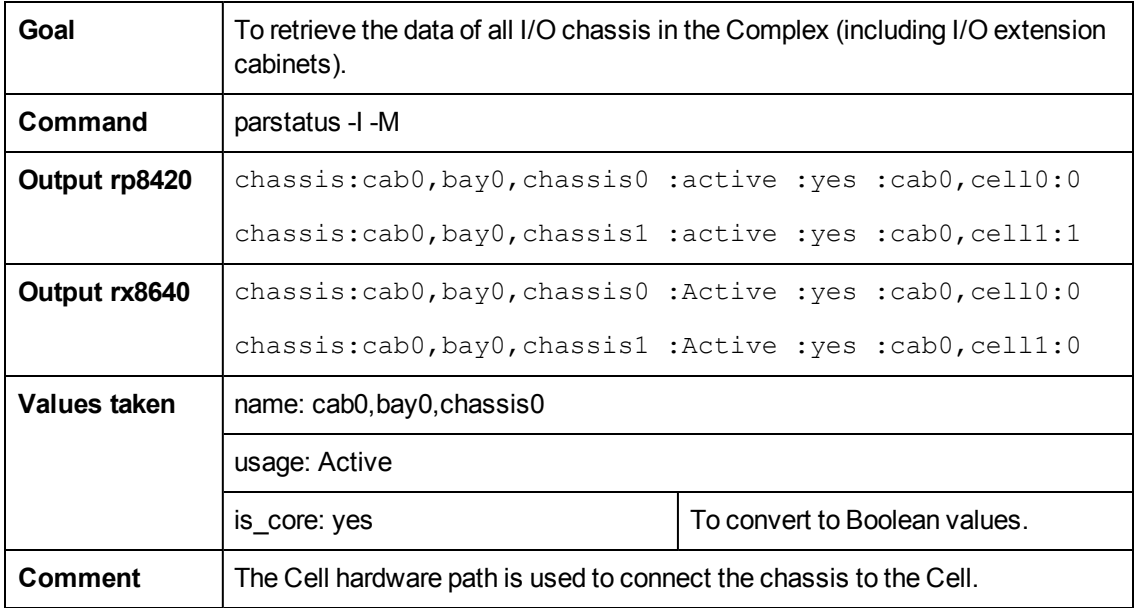

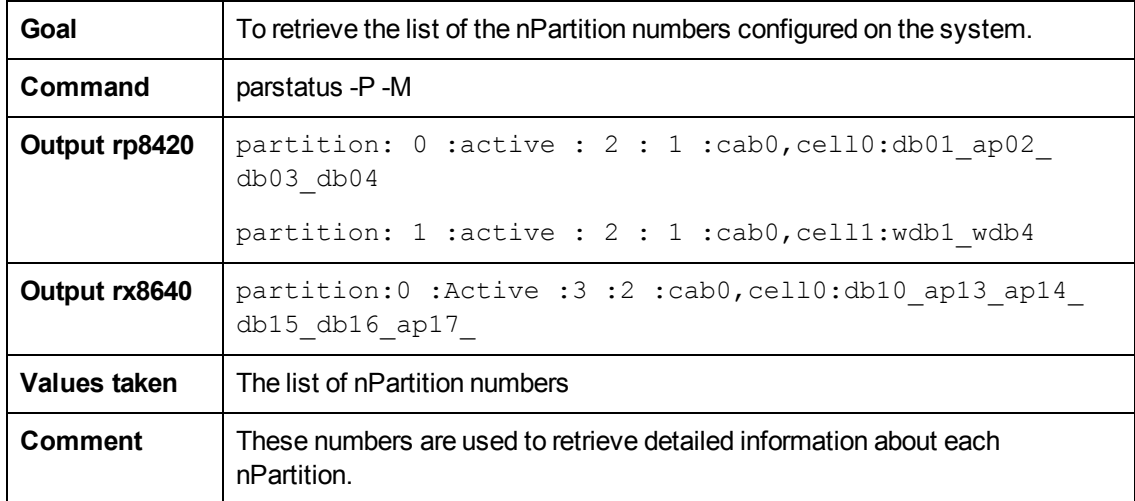

## **Get the List of Names of the nPartitions on the System**

## **Get Detailed Information About nPartition**

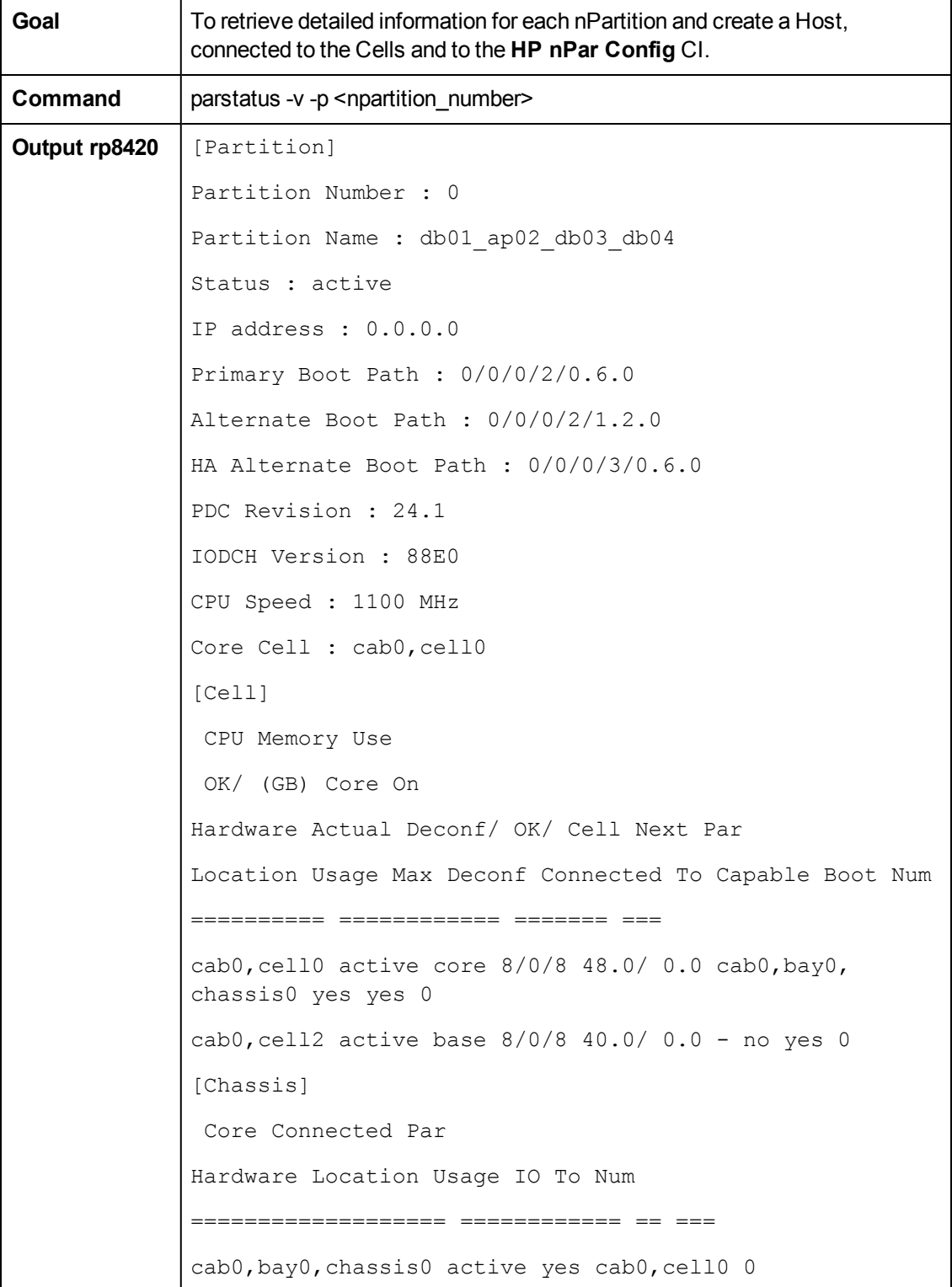

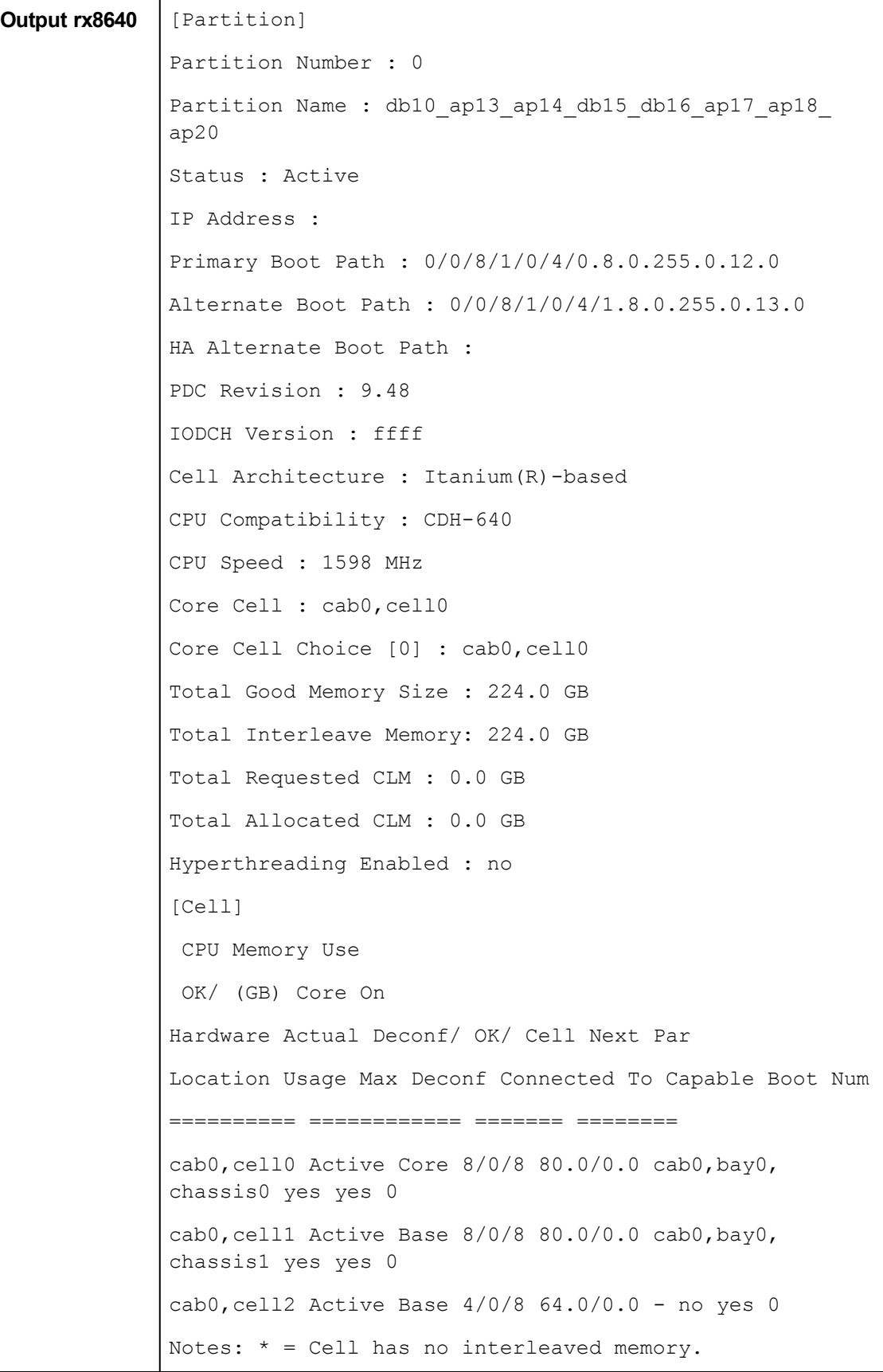

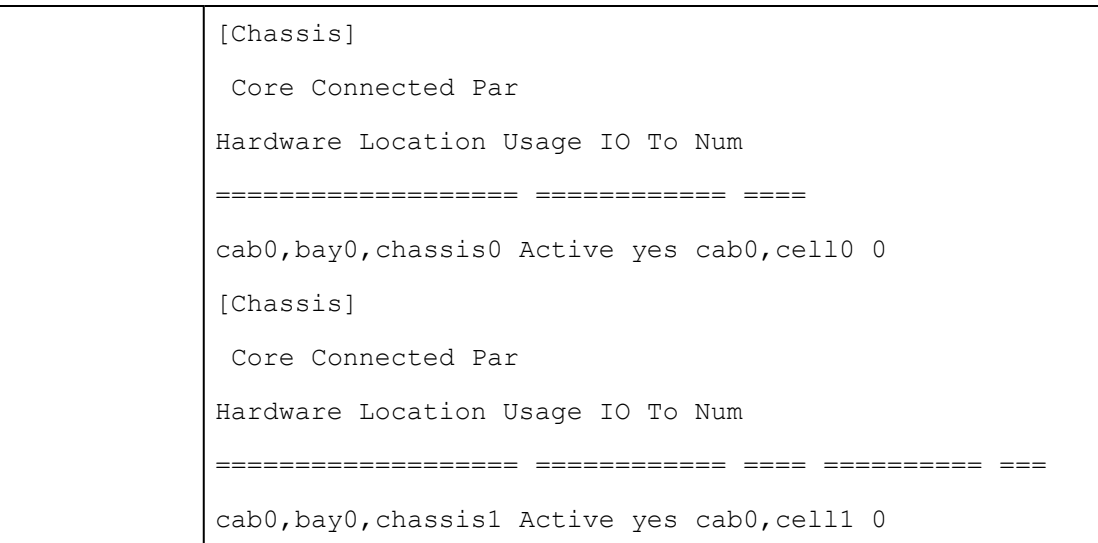

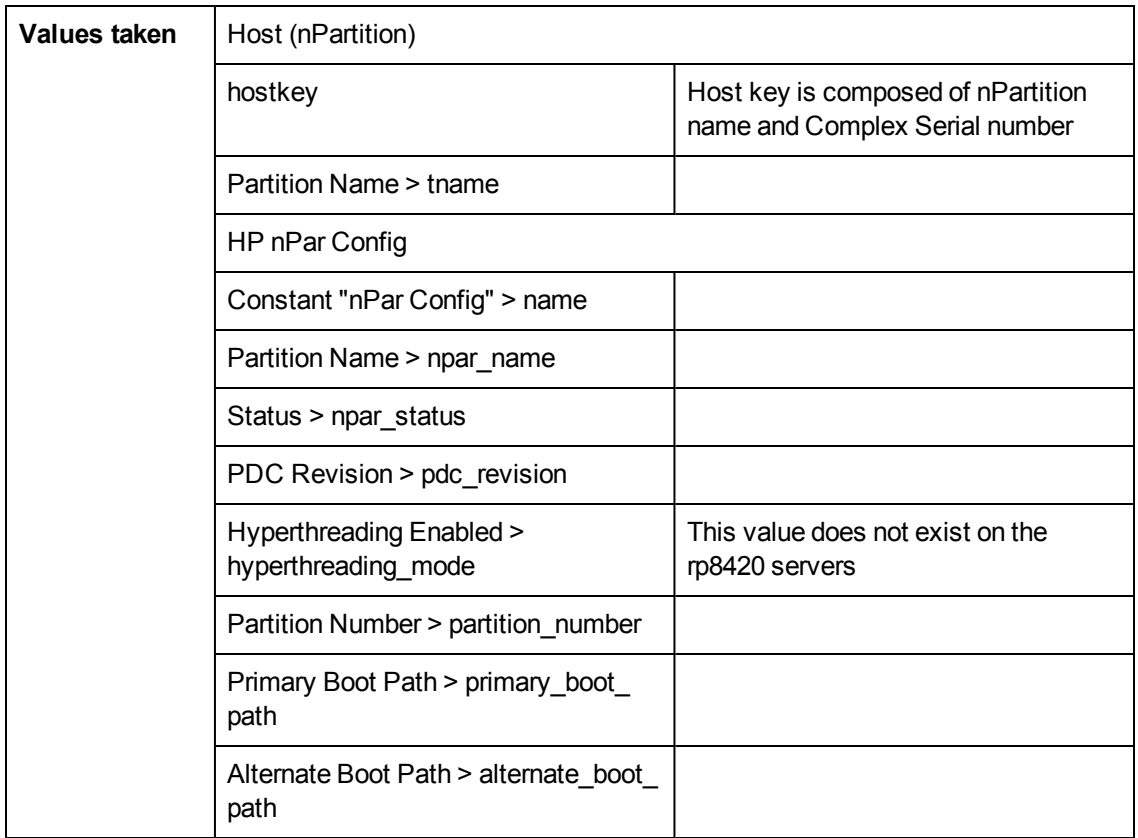

## **Get the Name of the Current vPartition**

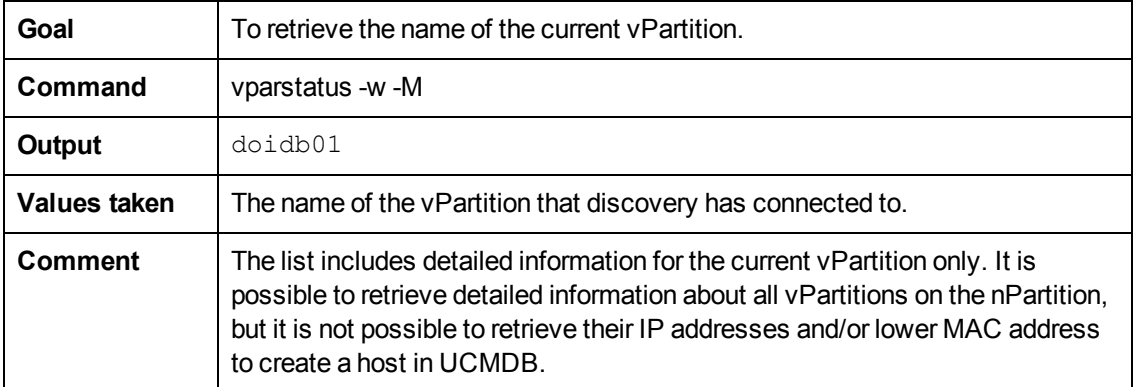

## **Get Detailed Information About vPartition**

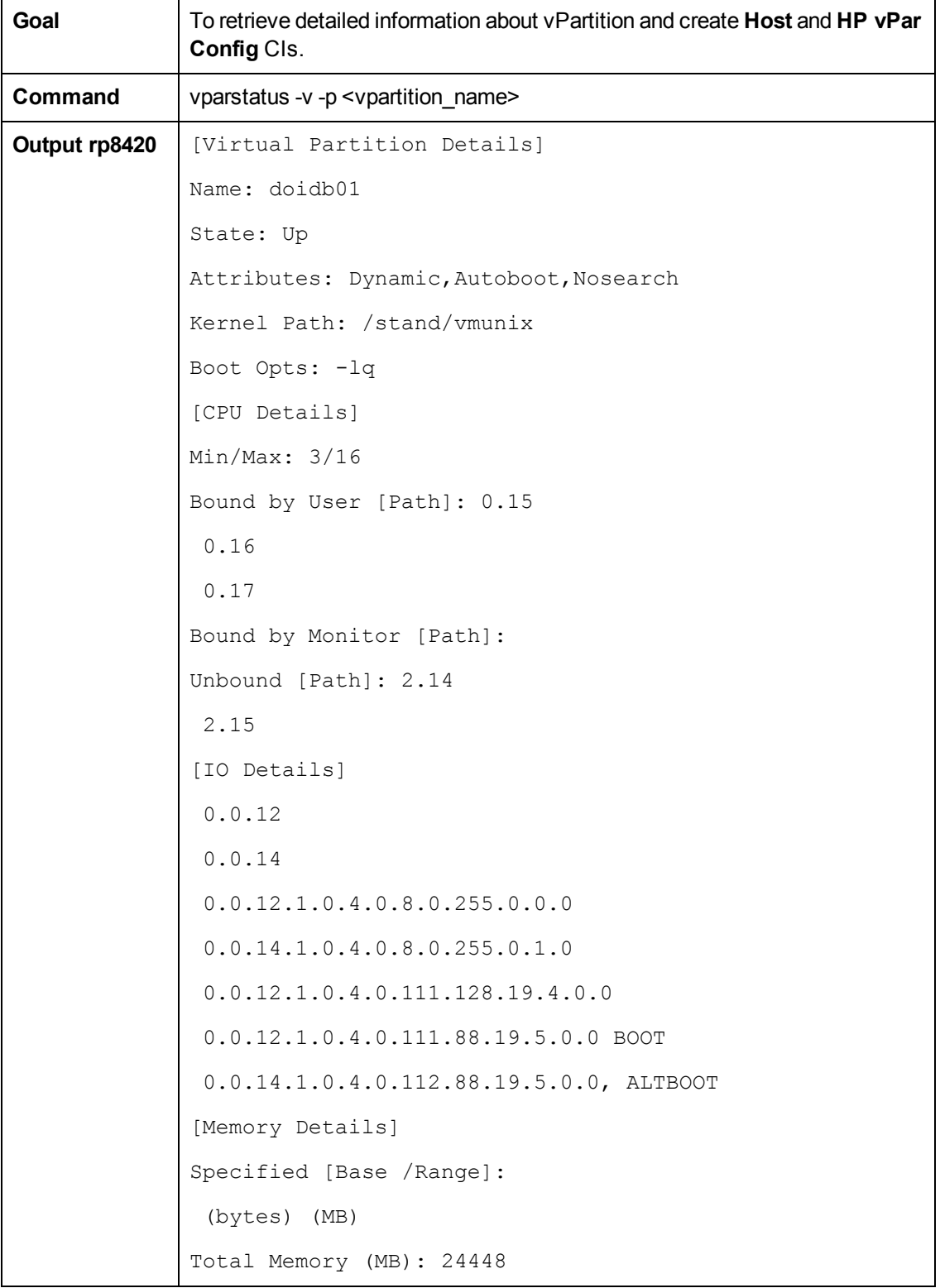

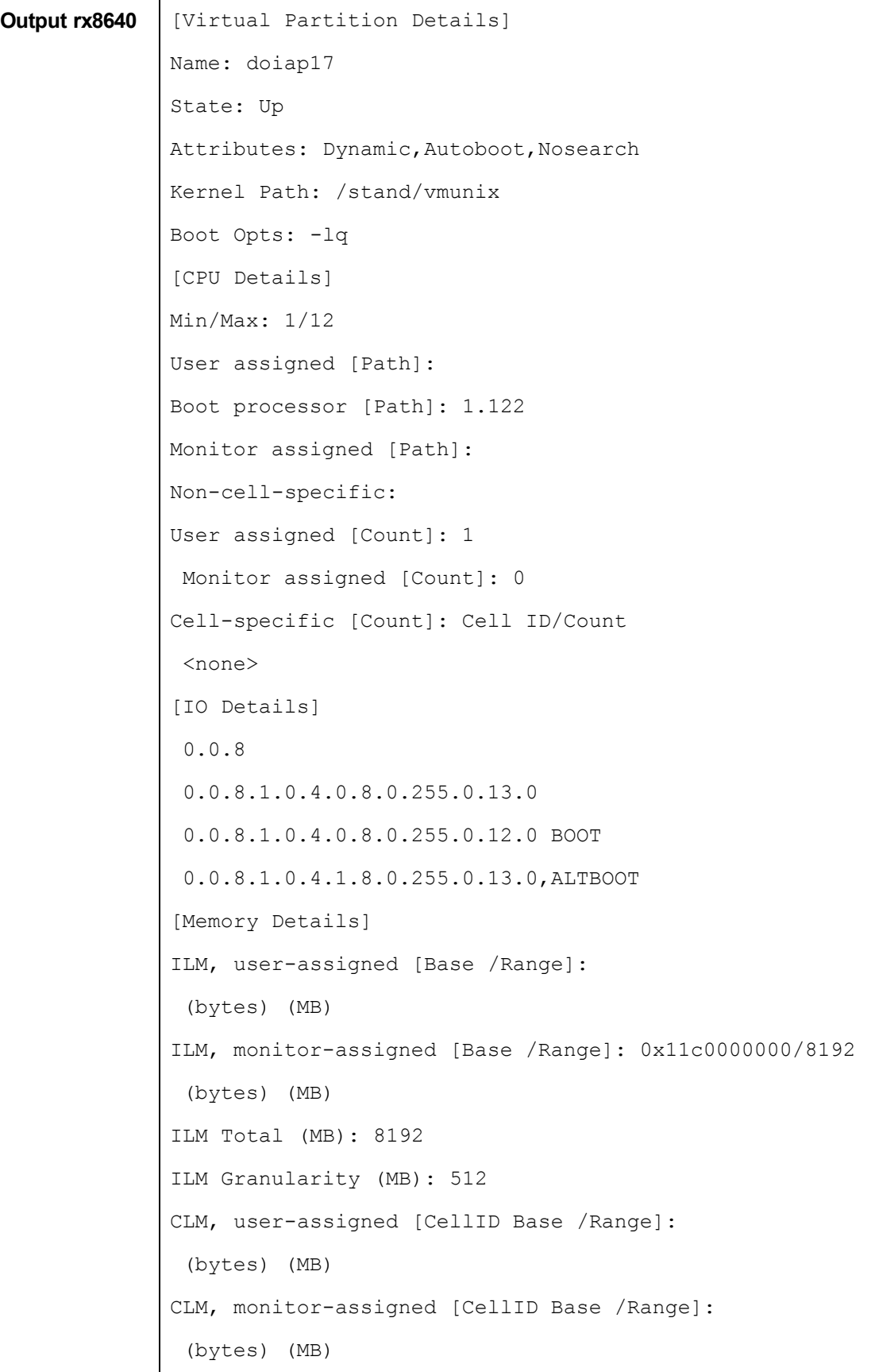

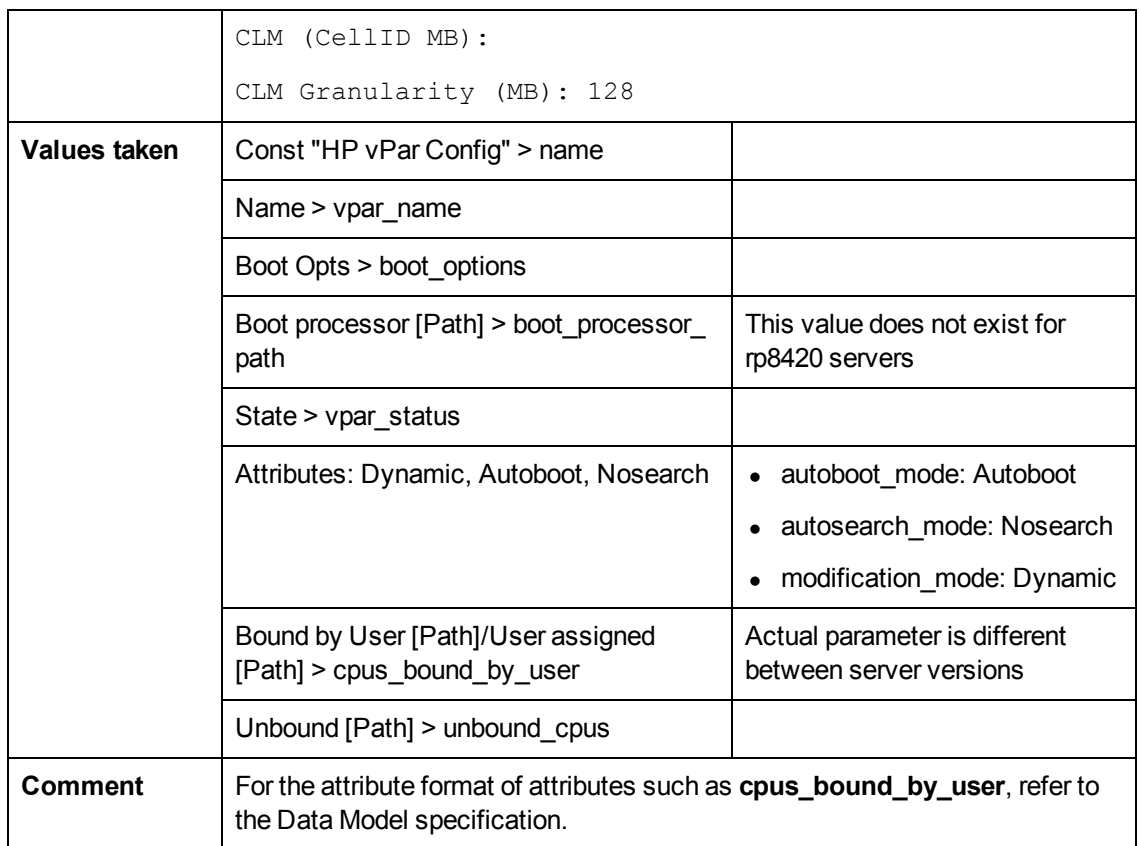

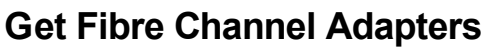

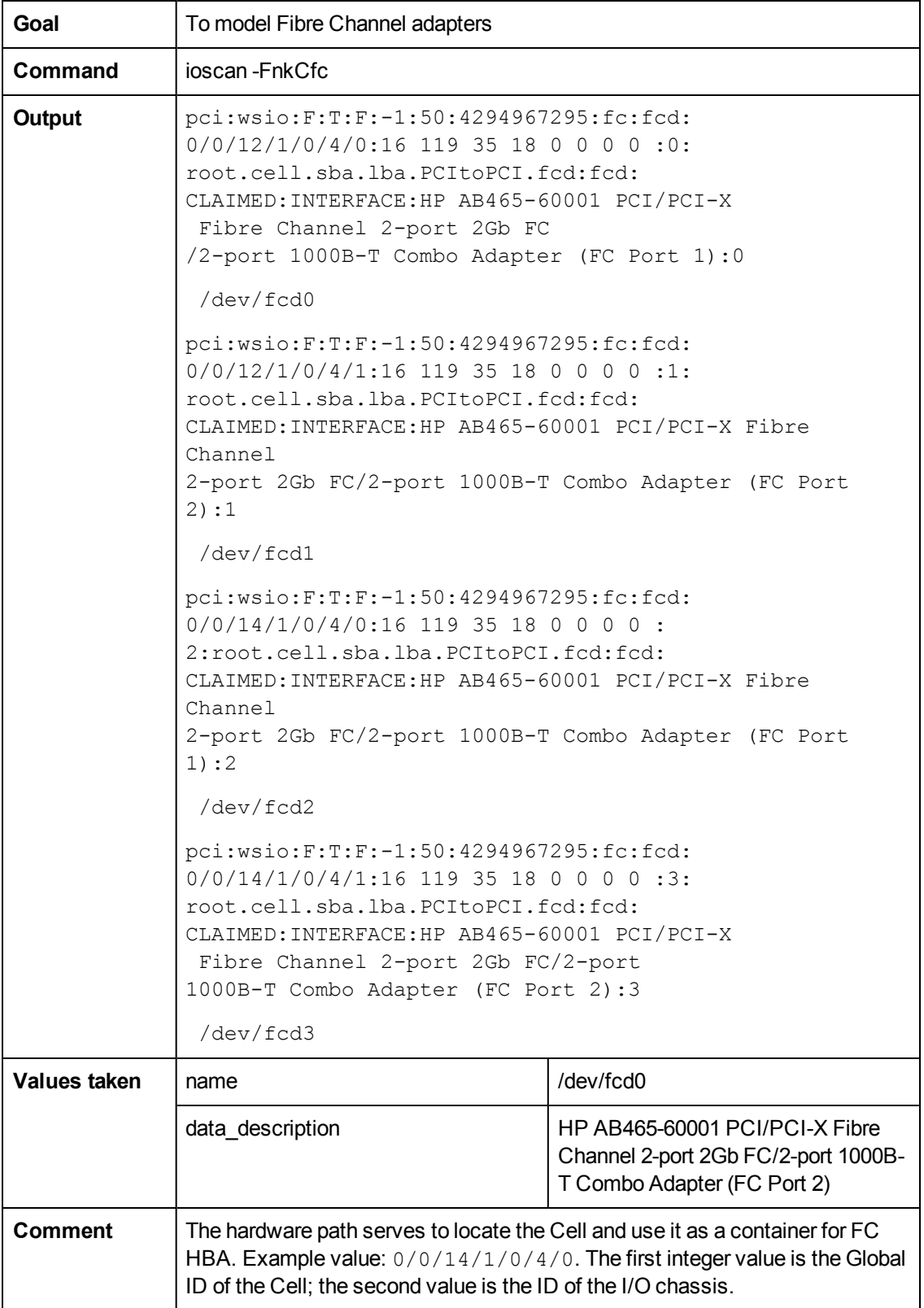

### **Get Disk Devices**

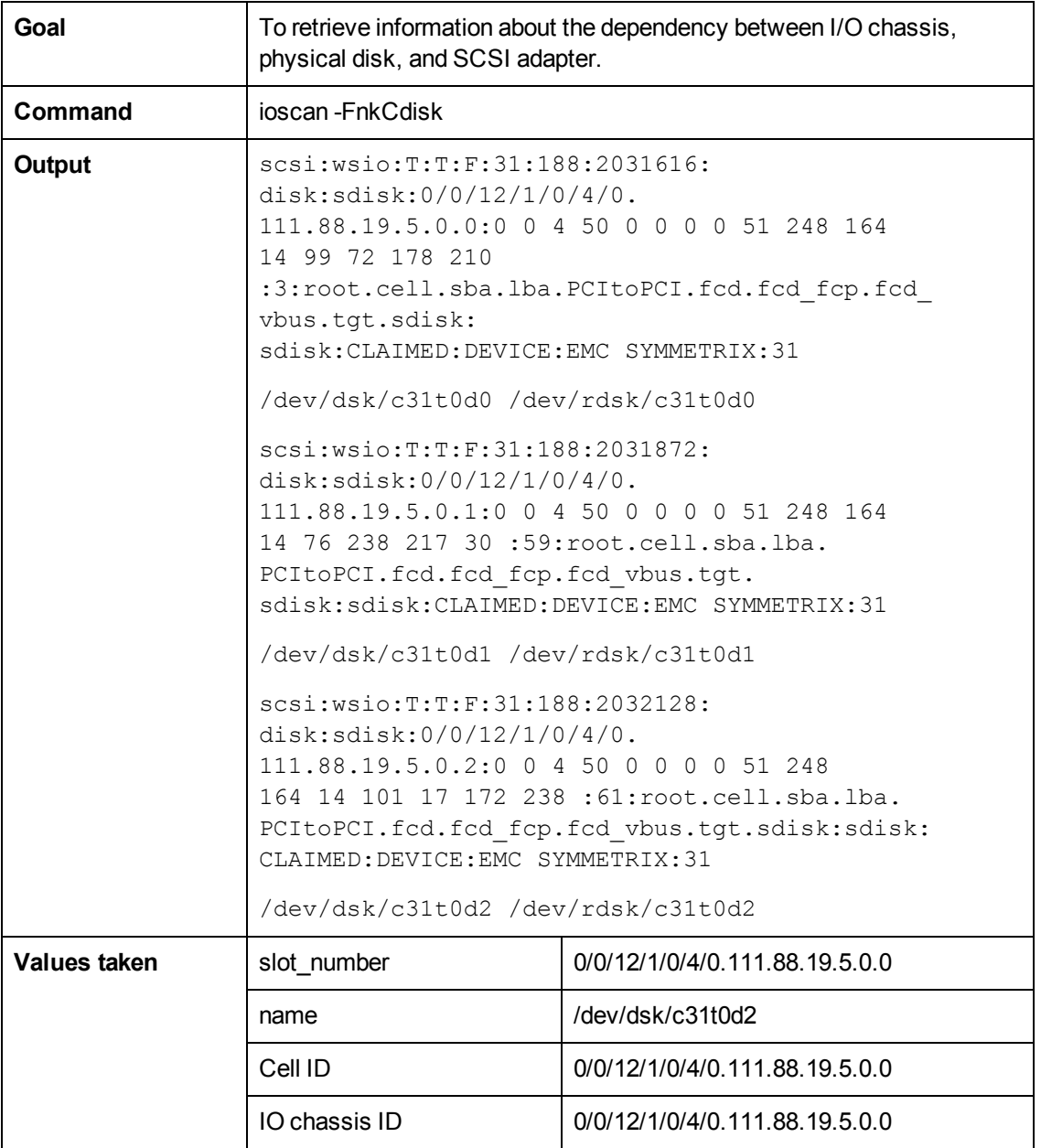

### **Get Network Interfaces**

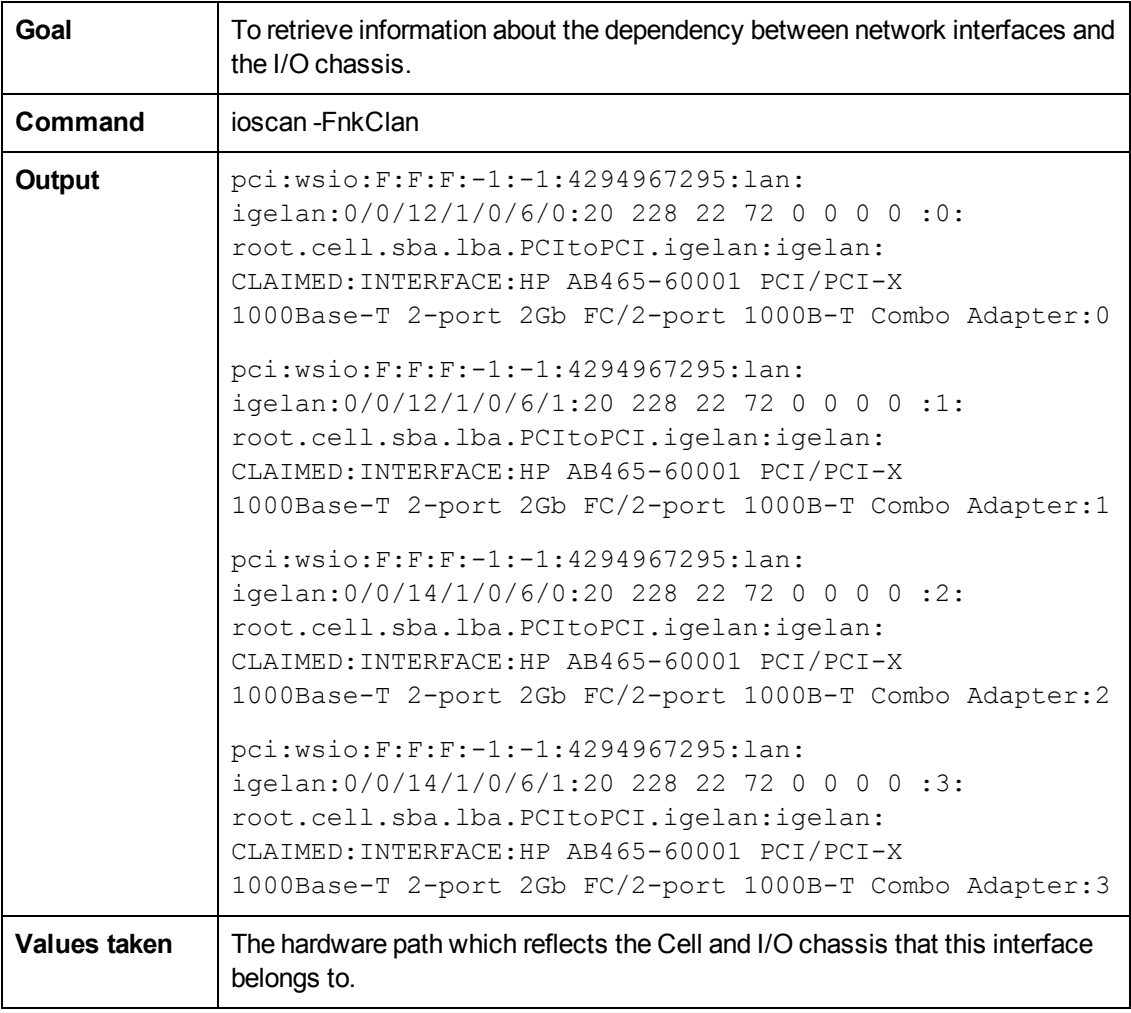

## **Get File Systems**

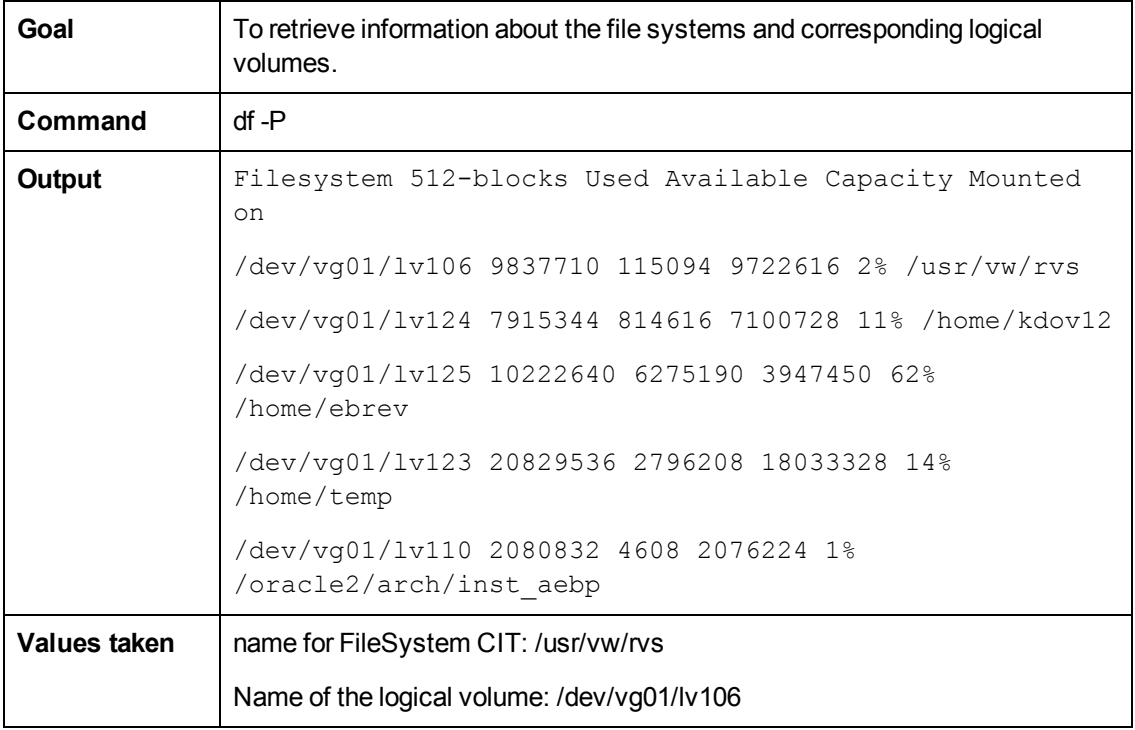

## **Get Logical Volumes, Volume Groups, and Physical Volumes**

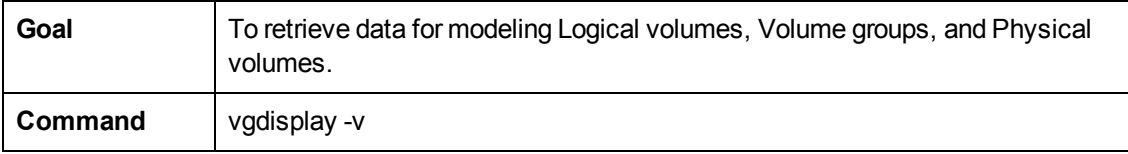

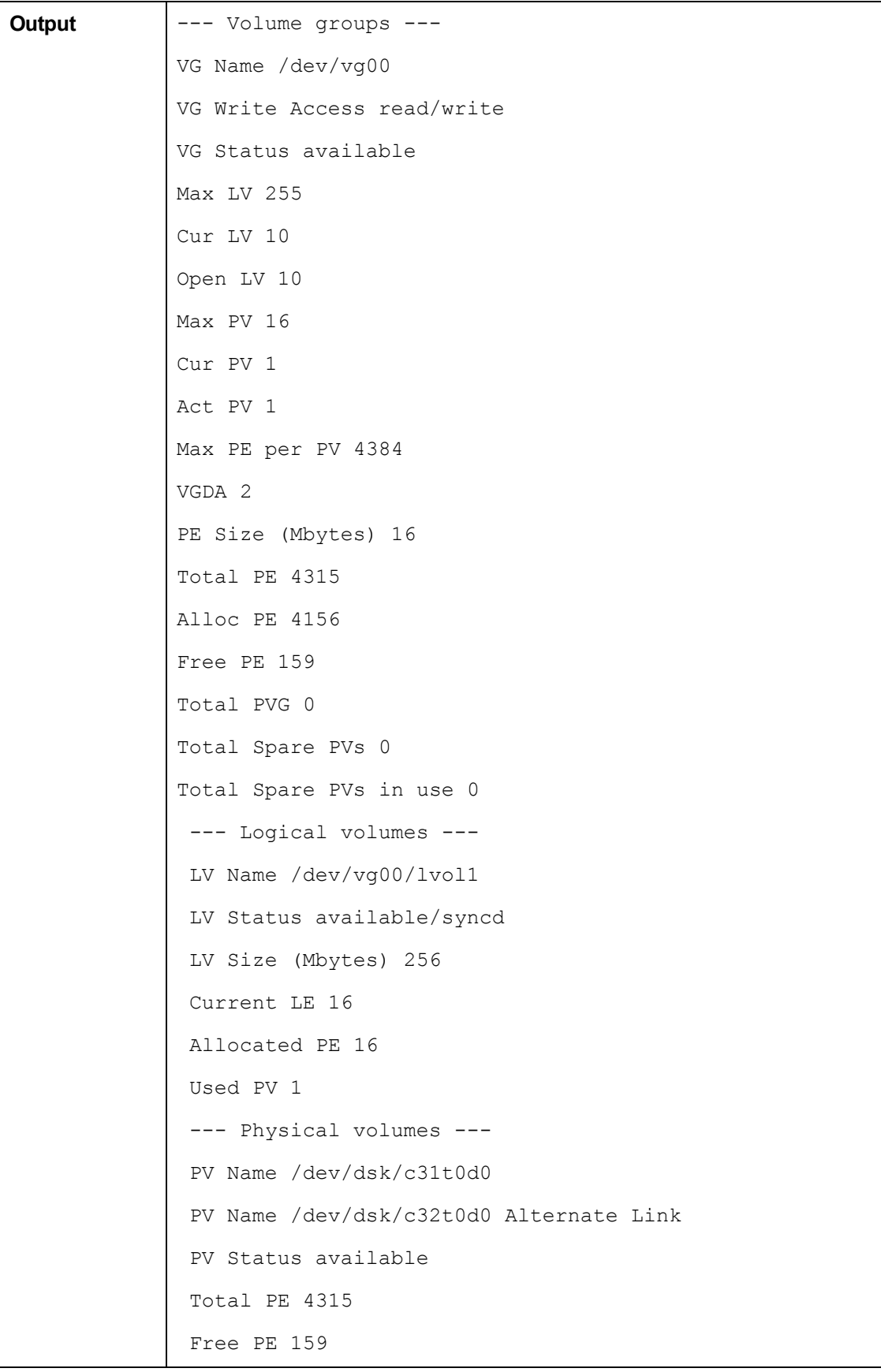

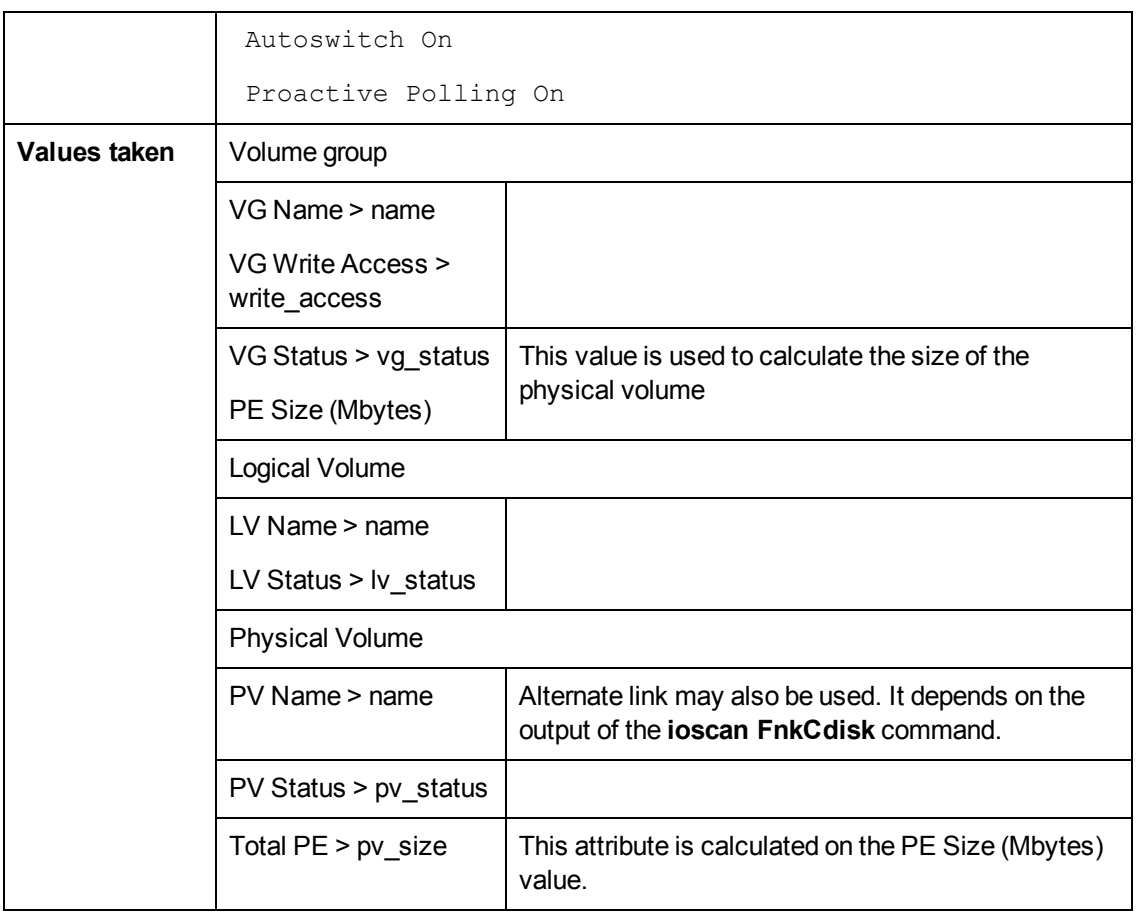

### **Get Network Interfaces**

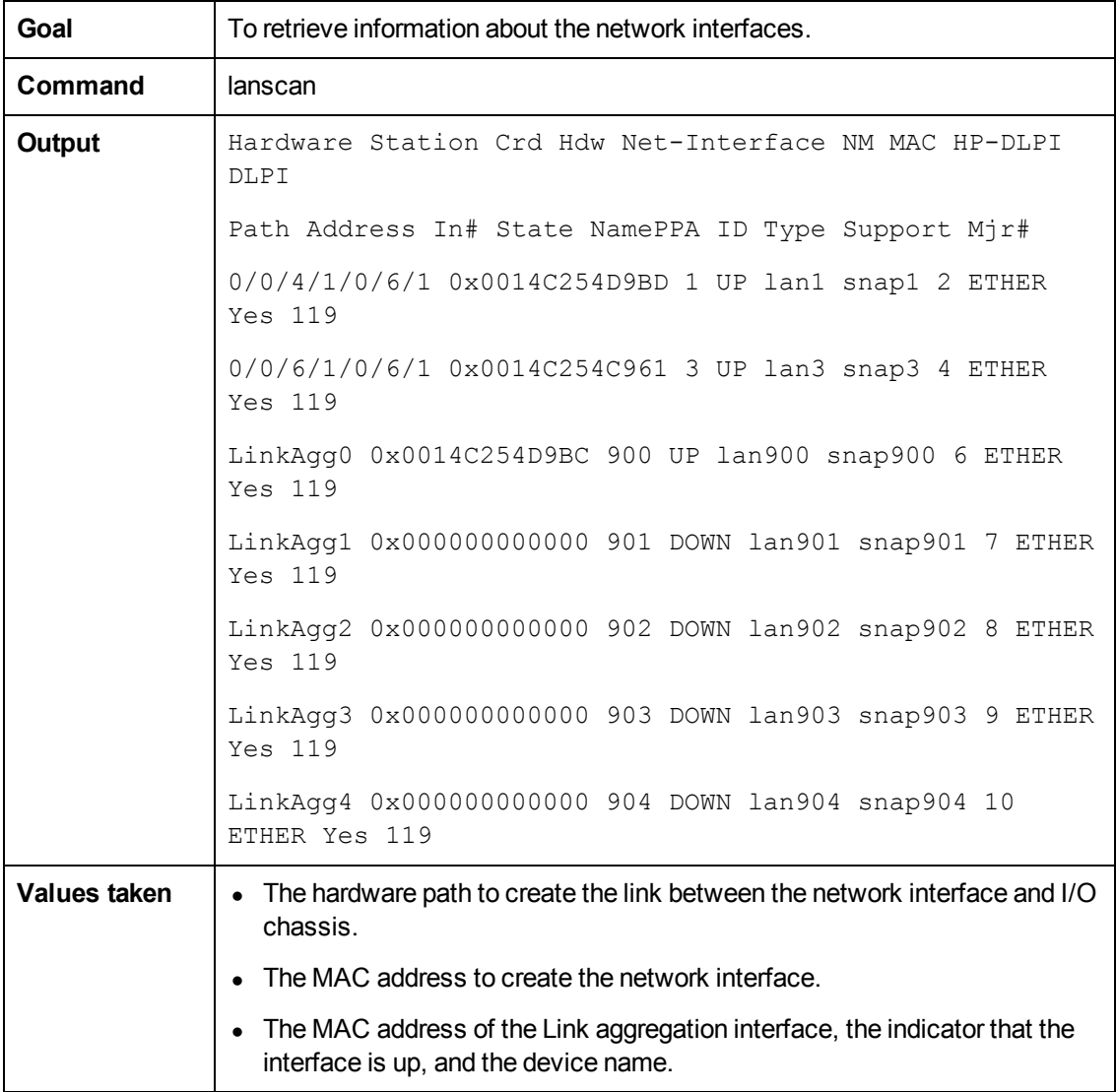

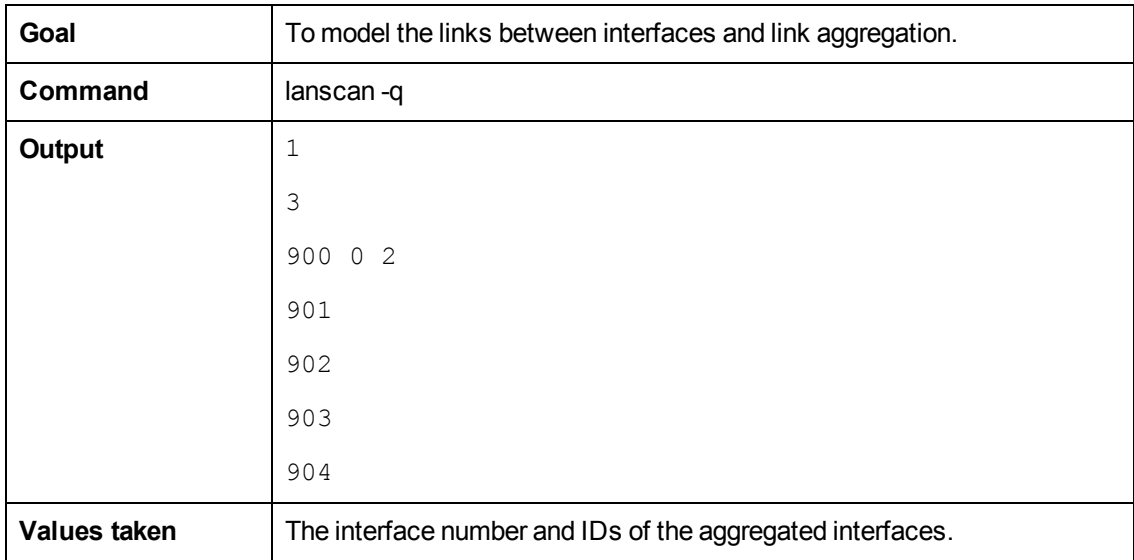

## **Get Information About Link Aggregation Interfaces**

## **Get MAC Addresses of the Aggregated Interfaces**

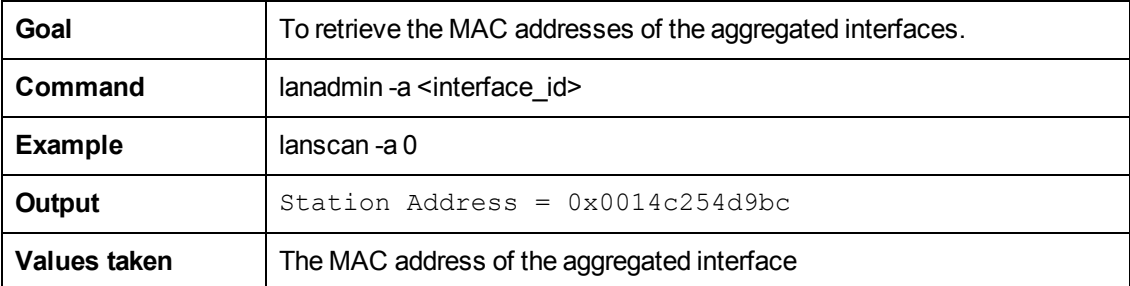

## **Get Hardware Paths of the Aggregated Interfaces**

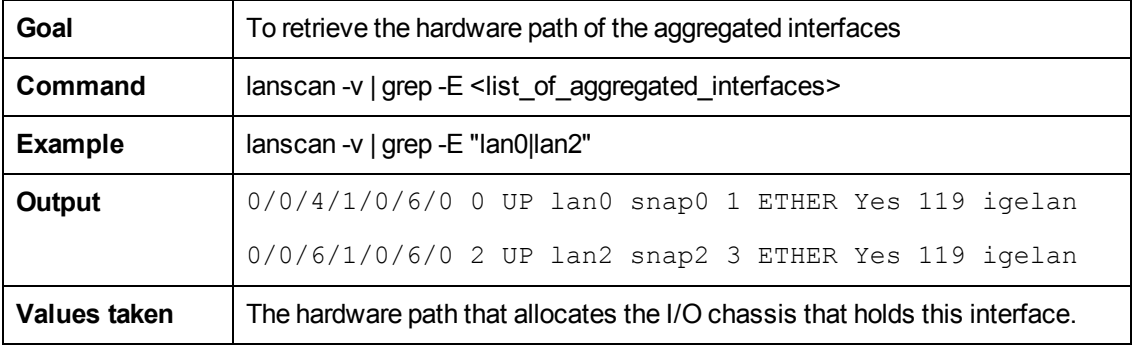

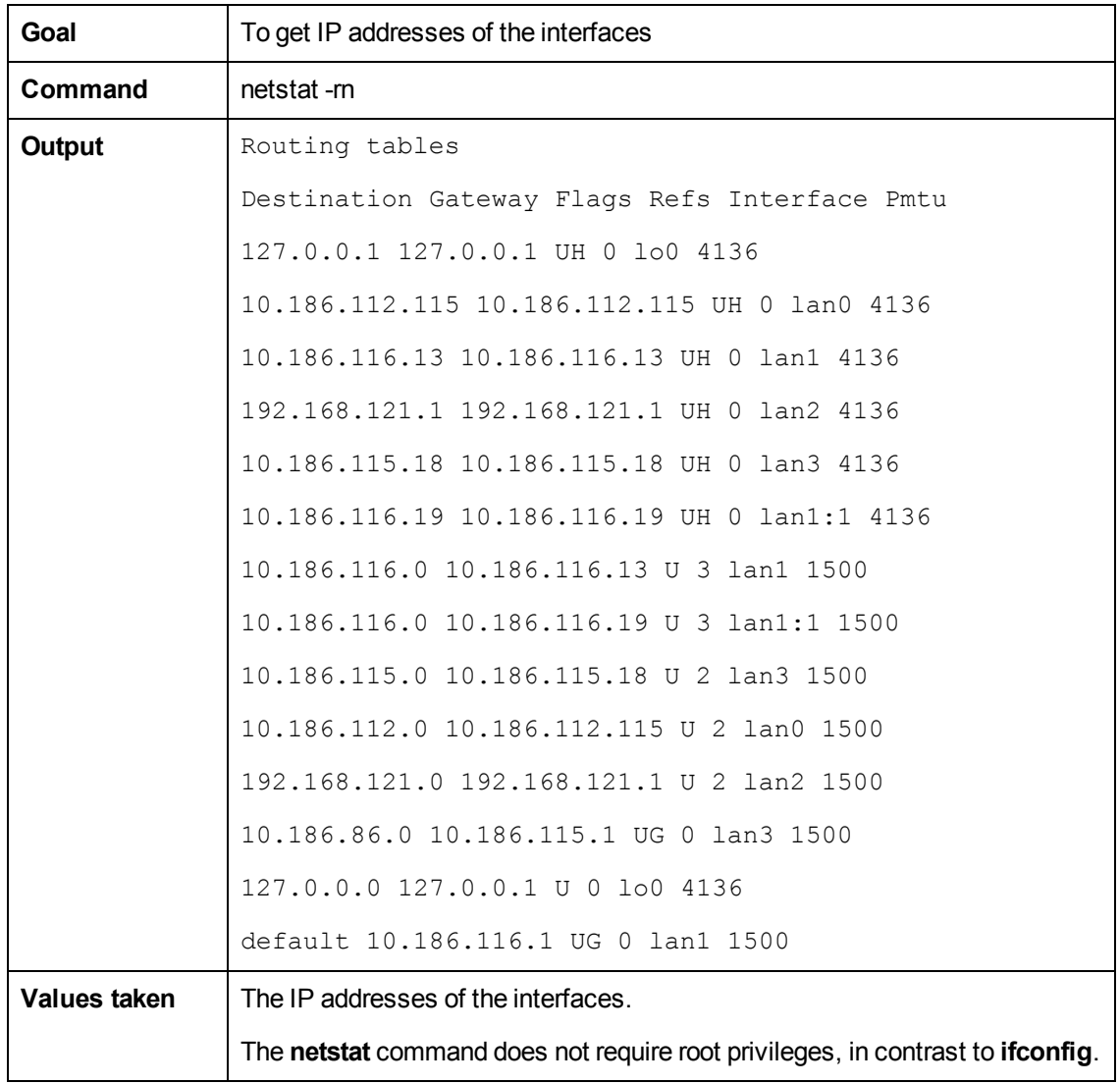

## **Get IP Addresses of the Aggregated Interfaces**

## **Troubleshooting and Limitations**

• The destination host is not a part of the HP nPartition system.

DFM considers the target host as not being a part of the HP partitionable system. The criteria are based on executing the **parstatus -s** command.

• Failed to discover vPartition details.

The **vparstatus** command was not executed successfully. This command should be accessible and DFM should have enough permissions to execute it. If this command requires **sudo** to be executed, configure the SSH credentials.

For credential information, see "Supported Protocols" in the *HP Universal CMDB Discovery and Integration Content Guide - Supported Content* document.

• Failed to discover storage topology.

The **vgdisplay** command was not executed successfully.

• Failed to link file systems and disks.

The **df** command was not executed successfully.

• Failed to discover SCSI adapters.

Failed to discover Fibre Channel adapters.

Failed to discover Network cards.

The **ioscan** command was not executed successfully.

# **Chapter 4**

# **Hyper-V Discovery**

This chapter includes:

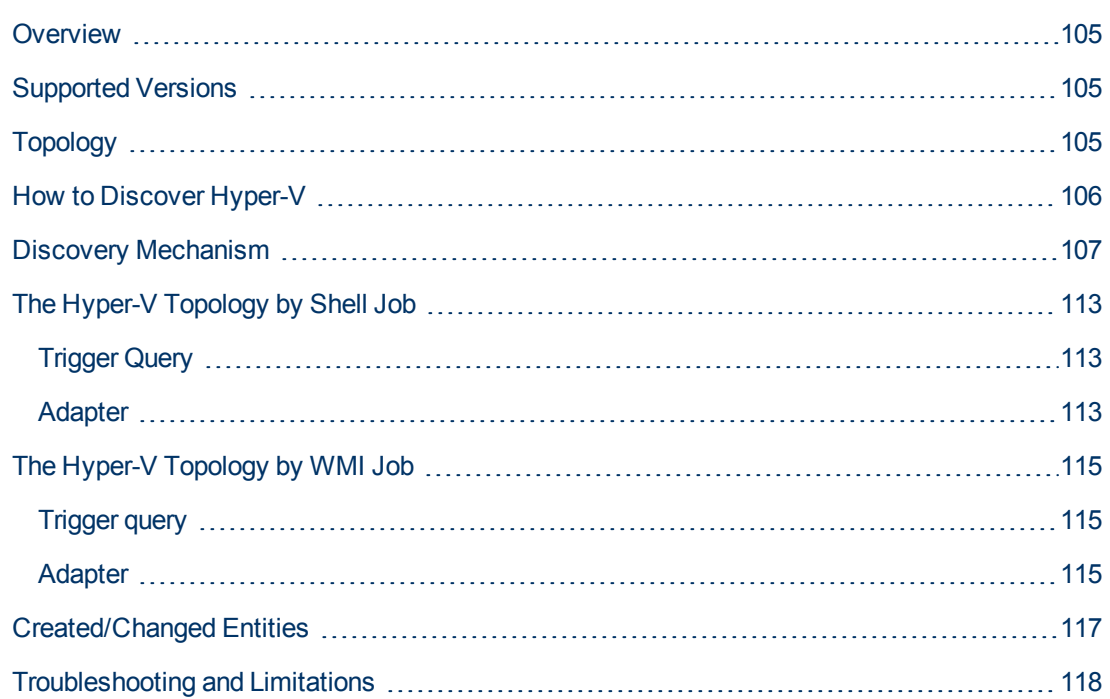

## <span id="page-104-0"></span>**Overview**

<span id="page-104-1"></span>The **Hyper-V** package discovers the Hyper-V Aware Windows server through WMI and NTCMD. It discovers resource pools, virtual switches, virtual NICs, and virtual machines.

## **Supported Versions**

<span id="page-104-2"></span>The **Hyper-V** package supports Windows 2008 and Windows 2008 R2.

# **Topology**

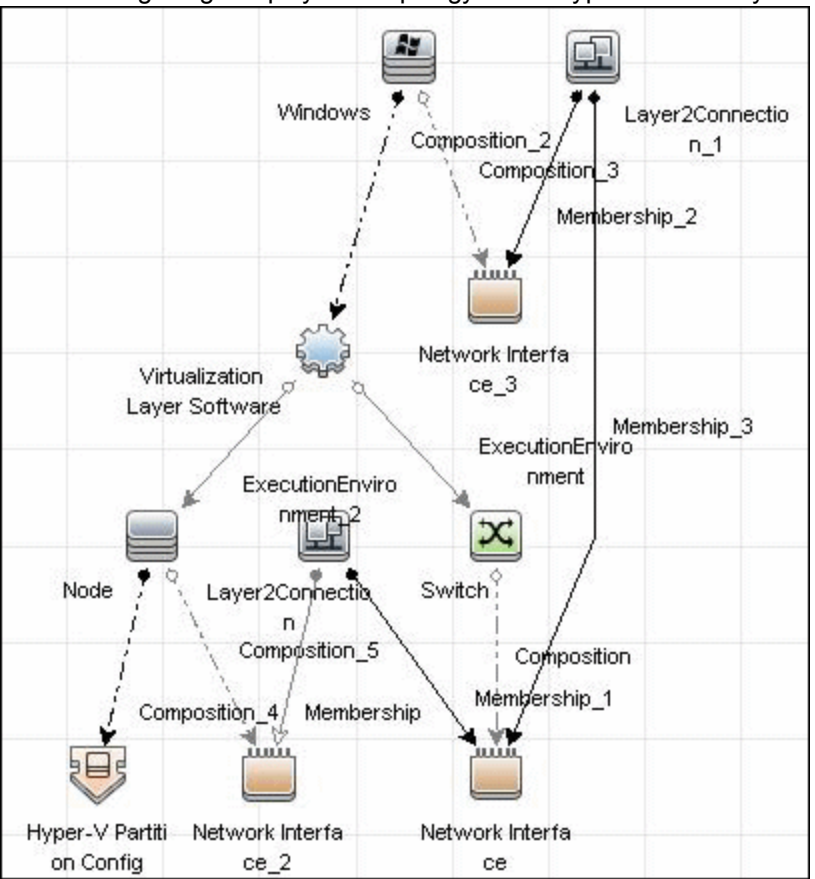

The following image displays the topology of the Hyper-V discovery:

## <span id="page-105-0"></span>**How to Discover Hyper-V**

This task includes the following steps:

#### 1. **Prerequisites - Set up protocol credentials**

This discovery uses the NTCMD and WMI protocols.

For credential information, see "Supported Protocols" in the *HP Universal CMDB Discovery and Integration Content Guide - Supported Content* document.

#### 2. **Prerequisites - Verification**

Verify that you can perform WMI queries in the **\\root\virtualization** namespace on the target machine, either through WMI or through the **wmic** command when connecting through a Shell protocol.

#### 3. **Run the Discovery**

**To discover Hyper-V topology through Shell:**

- a. Run the **Range IPs by ICMP** job to discover which of the machines in the IP range are up.
- b. Run the **Host Connection by Shell** job to discover Shell connectivity and basic information about the hosts.
- c. Run the **Host Applications by Shell** job to discover processes on target machines.
- d. Run the **Hyper-V Topology by Shell** job to discover the Hyper-V topology.

#### **To discover Hyper-V topology through WMI:**

- a. Run the **Range IPs by ICMP** job to discover which of the machines in the IP range are up.
- b. Run the **Host Connection by WMI** job to discover WMI connectivity and basic information about the hosts.
- c. Run the **Host Applications by WMI** job to discover processes on target machines.
- d. Run the **Hyper-V Topology by WMI** job to discover Hyper-V topology.

For details on running jobs, refer to "Module/Job-Based Discovery" in the *HP Universal CMDB Data Flow Management Guide*.

## <span id="page-106-0"></span>**Discovery Mechanism**

This section includes the following commands:

- ["Retrieve the Hyper-V Host Name" on next page](#page-107-0)
- **["Retrieve the Virtual Machine" on next page](#page-107-1)**
- ["Retrieve the Global Settings for Virtual Machines" on next page](#page-107-2)
- ["Retrieve the Settings for Virtual Machines" on page 109](#page-108-0)
- ["Retrieve the References from Virtual Machines to Settings \(VSSD\)" on page 109](#page-108-1)
- ["Retrieve the References from Virtual Machine Settings \(VSSD\) to Components" on page 109](#page-108-2)
- ["Retrieve the Memory Settings for Virtual Machines" on page 110](#page-109-0)
- ["Retrieve the Processor Settings for Virtual Machines" on page 110](#page-109-1)
- ["Retrieve Virtual Switches" on page 110](#page-109-2)
- **["Retrieve the Ports of Virtual Switches" on page 111](#page-110-0)**
- <sup>l</sup> ["Retrieve the References from Virtual Switches to Ports" on page 111](#page-110-1)
- ["Retrieve the Interfaces of Virtual Machines" on page 111](#page-110-2)
- ["Retrieve the Interfaces of Management Partitions" on page 112](#page-111-0)
- ["Retrieve the References from Virtual Machines to Interfaces" on page 112](#page-111-1)
- ["Retrieve the References from Ports on Virtual Switches to Interfaces" on page 112](#page-111-2)

### <span id="page-107-0"></span>**Retrieve the Hyper-V Host Name**

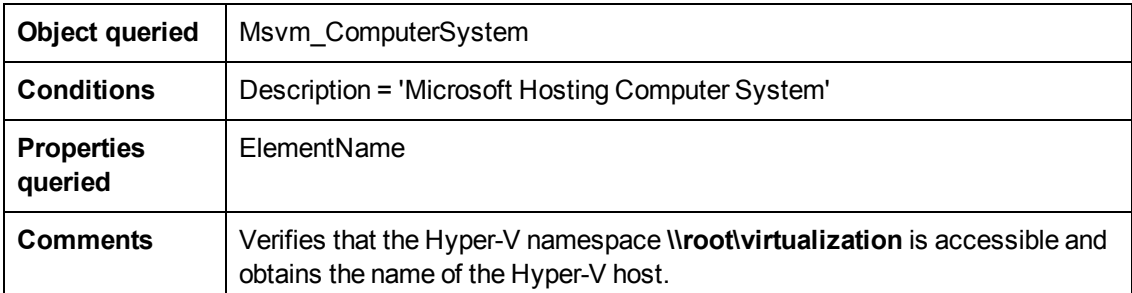

## <span id="page-107-1"></span>**Retrieve the Virtual Machine**

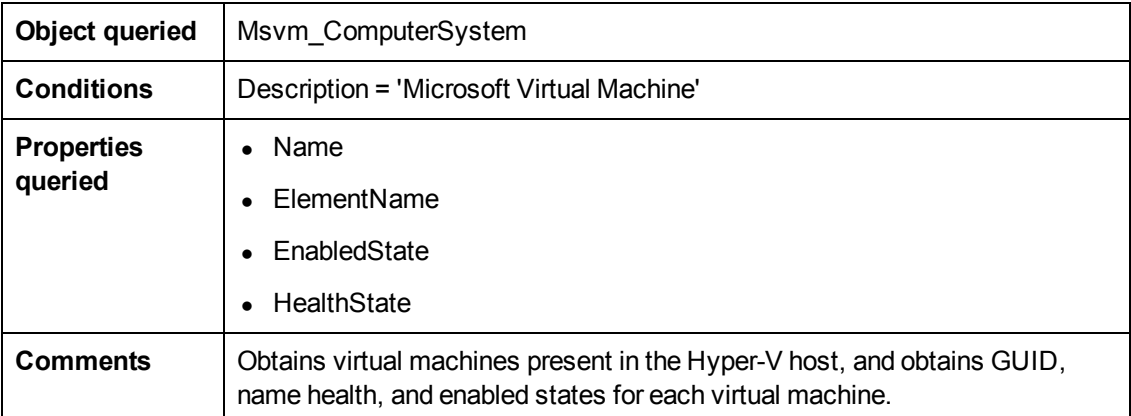

## <span id="page-107-2"></span>**Retrieve the Global Settings for Virtual Machines**

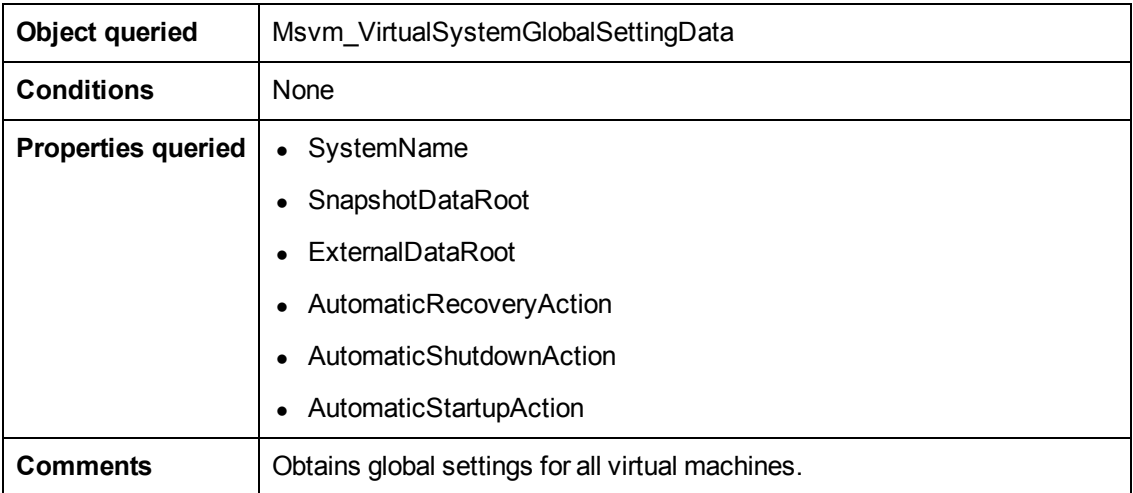
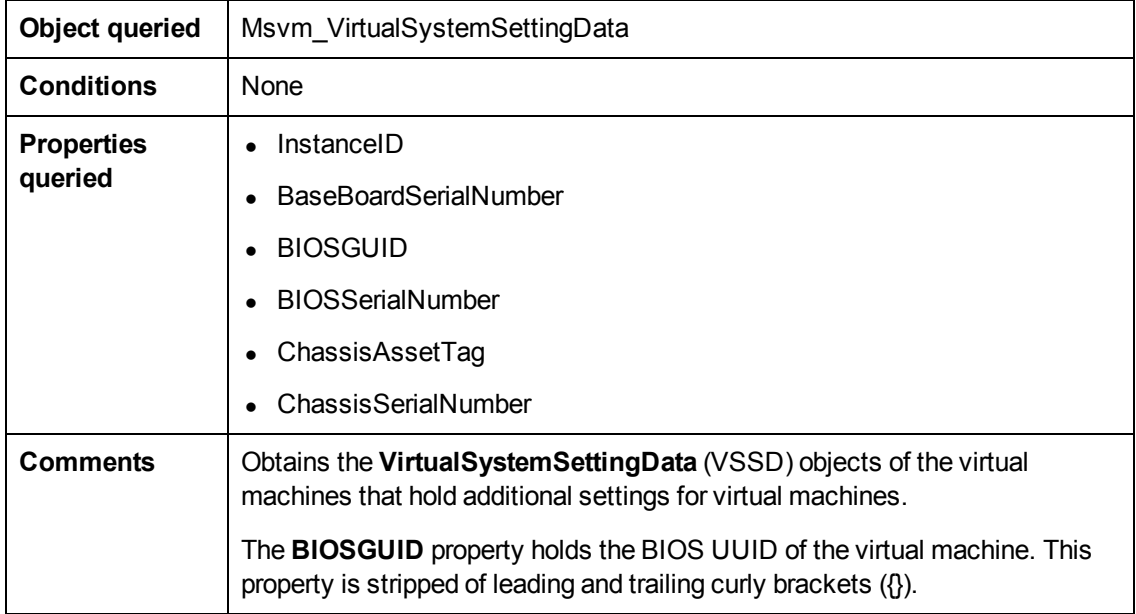

## **Retrieve the Settings for Virtual Machines**

## **Retrieve the References from Virtual Machines to Settings (VSSD)**

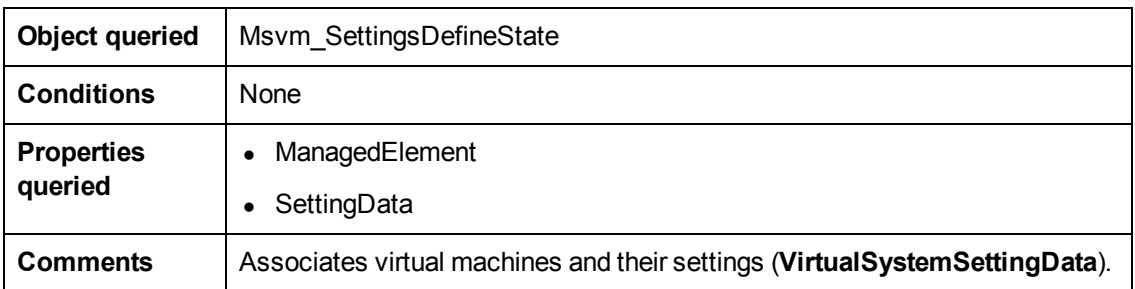

## <span id="page-108-0"></span>**Retrieve the References from Virtual Machine Settings (VSSD) to Components**

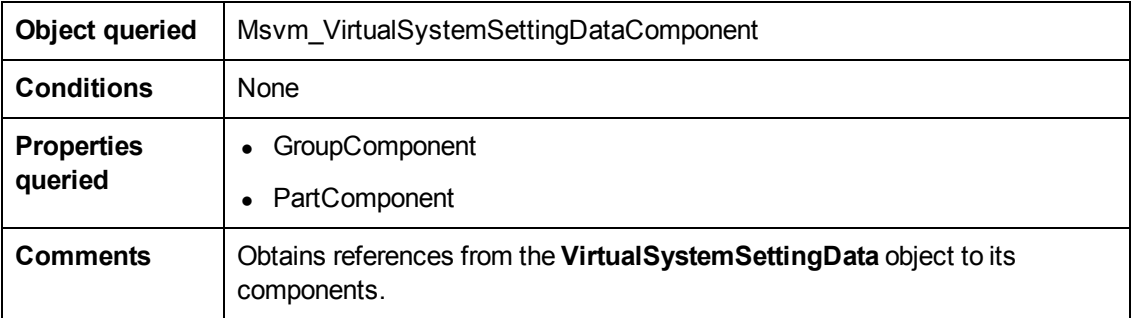

## **Retrieve the Memory Settings for Virtual Machines**

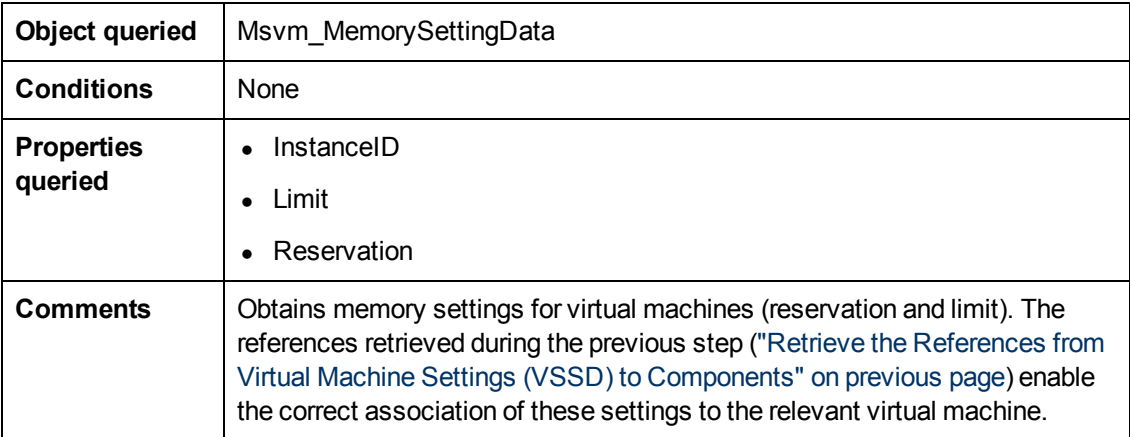

## **Retrieve the Processor Settings for Virtual Machines**

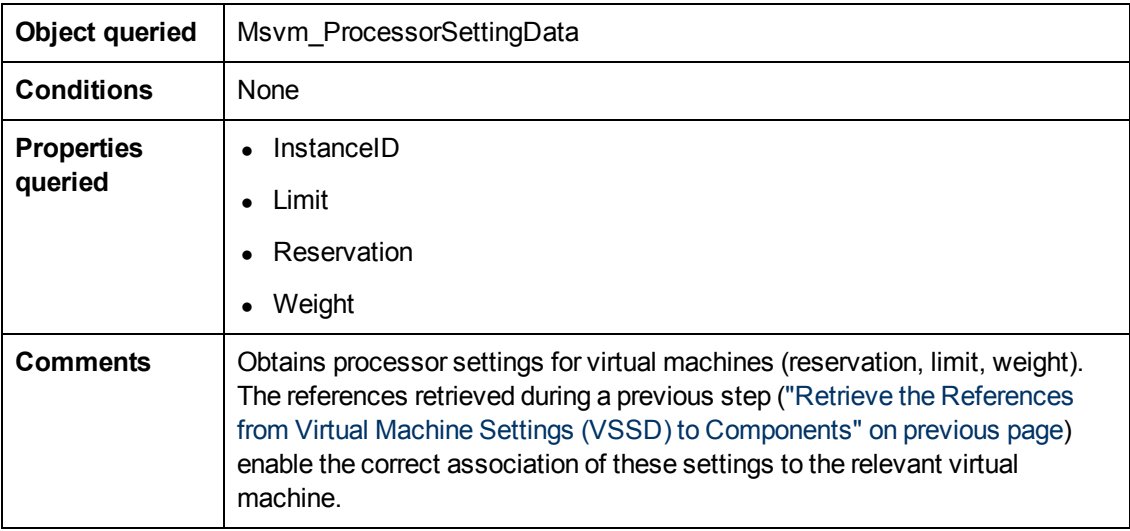

## **Retrieve Virtual Switches**

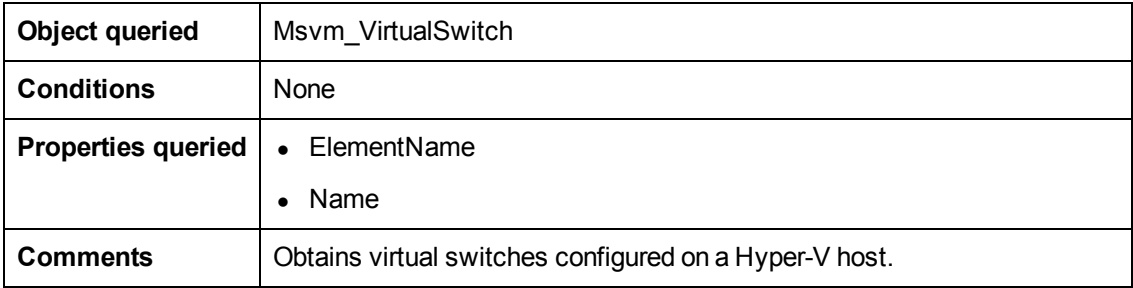

## **Retrieve the Ports of Virtual Switches**

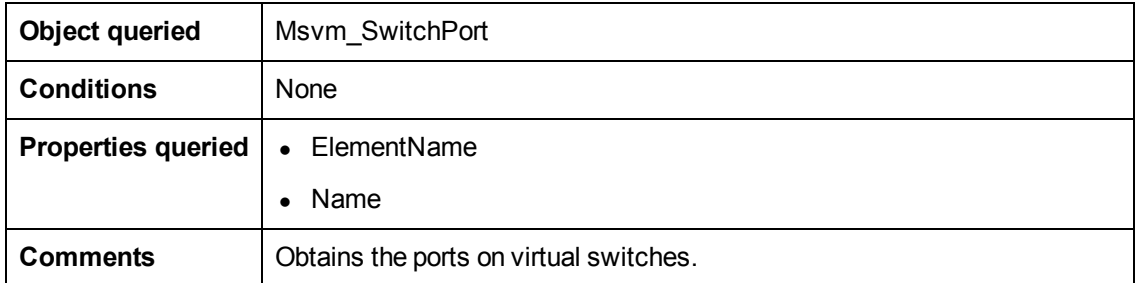

# **Retrieve the References from Virtual Switches to Ports**

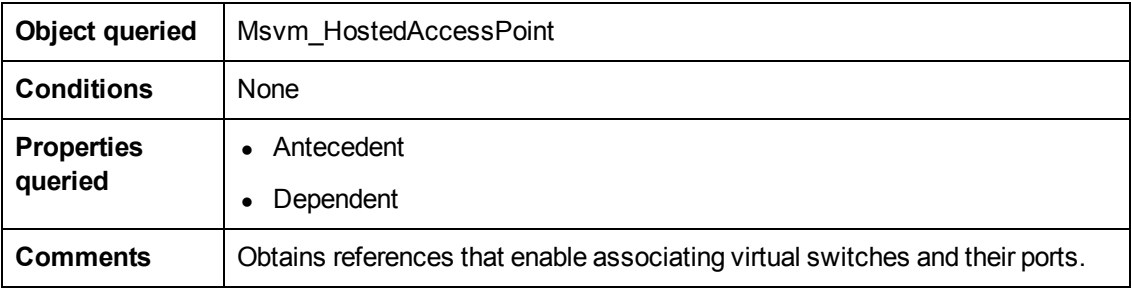

## **Retrieve the Interfaces of Virtual Machines**

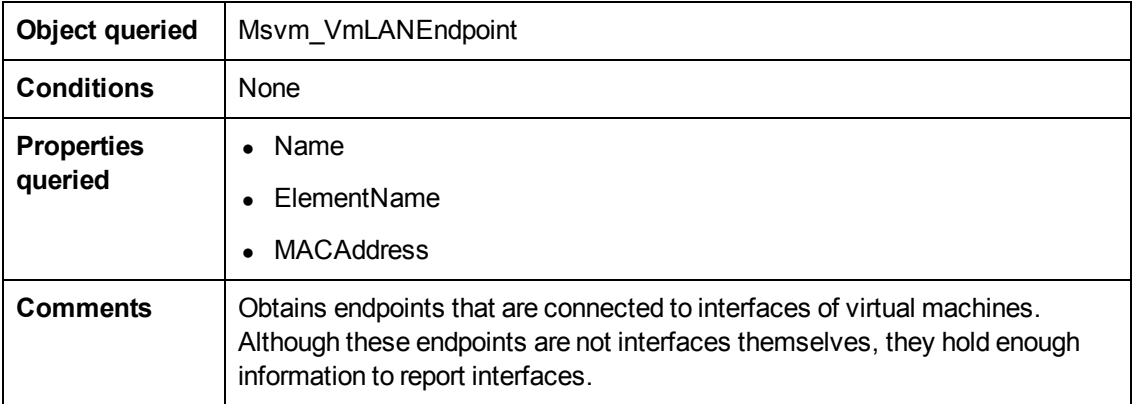

## **Retrieve the Interfaces of Management Partitions**

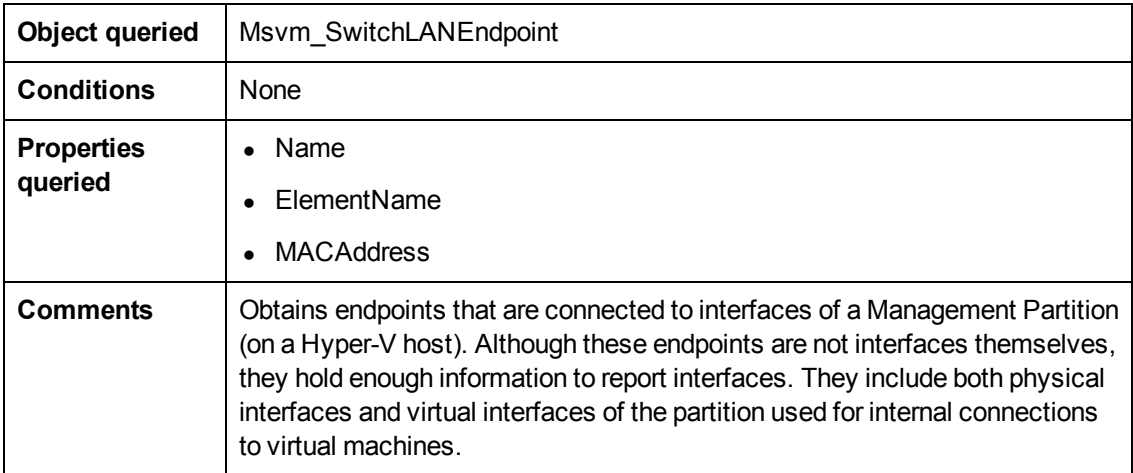

## **Retrieve the References from Virtual Machines to Interfaces**

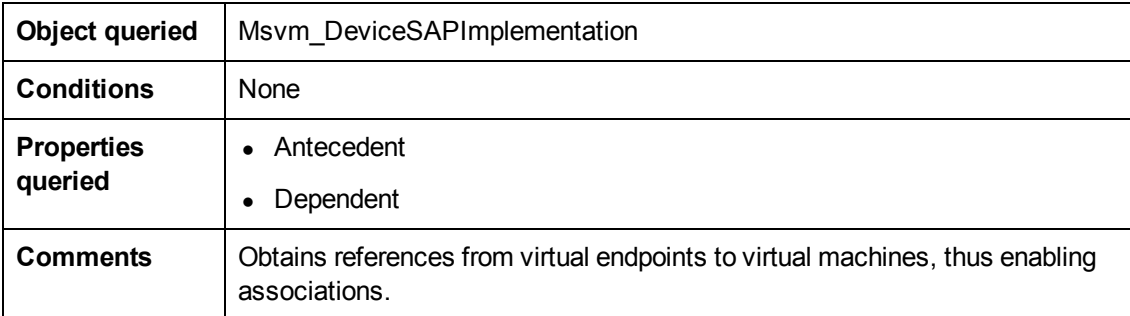

## **Retrieve the References from Ports on Virtual Switches to Interfaces**

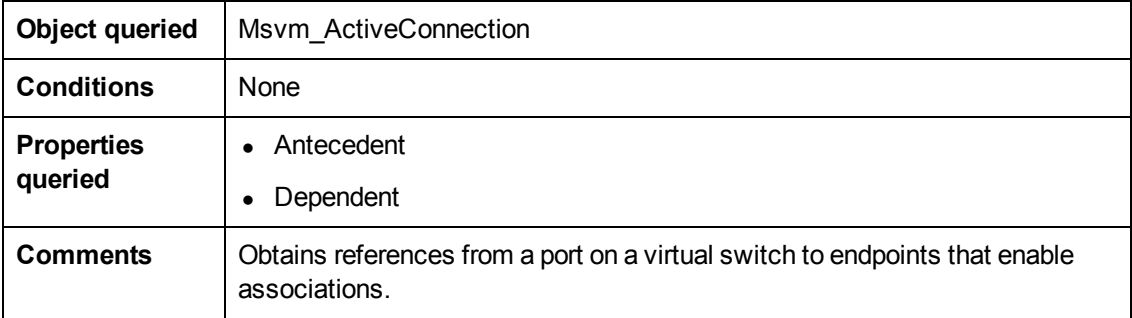

# **The Hyper-V Topology by Shell Job**

This section includes information about the trigger query and adapter for this job:

# **Trigger Query**

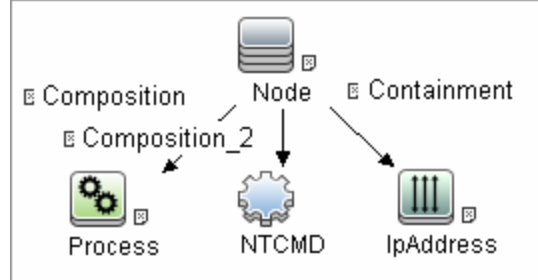

# **Adapter**

This job uses the **hyperv\_topology\_by\_shell** adapter.

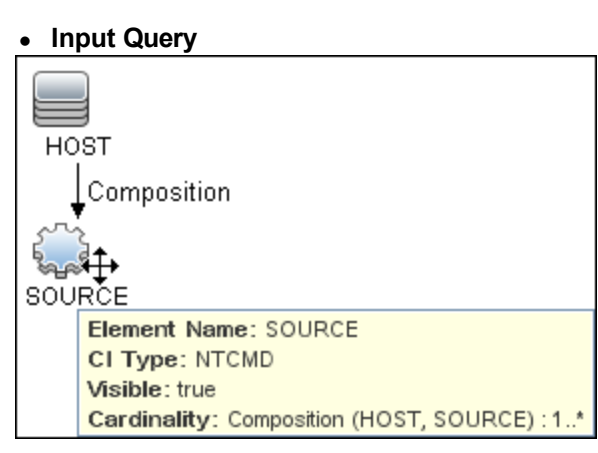

## **• Process Element**

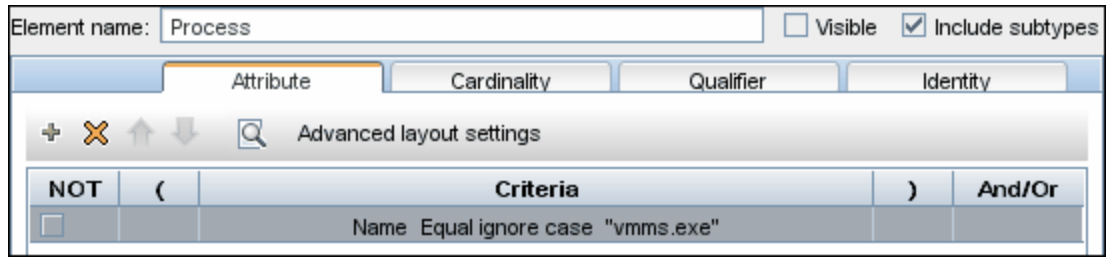

## **• NTCMD Element**

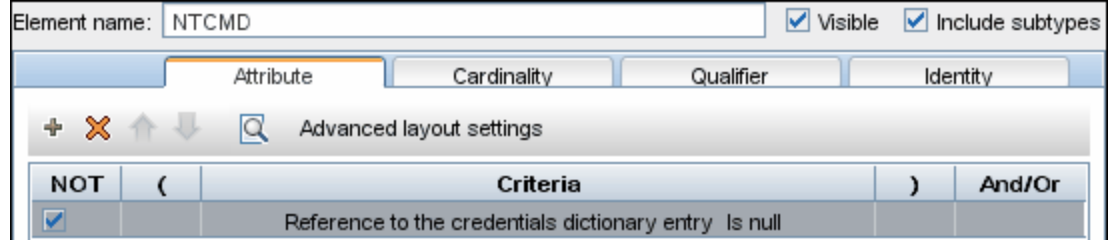

#### <sup>l</sup> **IpAddress Element**

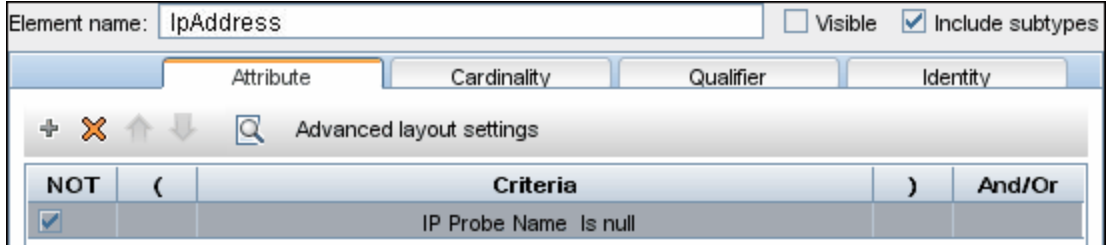

- <sup>l</sup> **Discovered CITs**
	- <sup>n</sup> **Composition**
	- **ExecutionEnvinroment**
	- **n** Hyper-V Partition Config
	- <sup>n</sup> **Interface**
	- <sup>n</sup> **Layer2Connection**
	- <sup>n</sup> **Membership**
	- <sup>n</sup> **Node**
	- <sup>n</sup> **Switch**
	- <sup>n</sup> **Virtualization Layer Software**

# **The Hyper-V Topology by WMI Job**

This section includes information about the trigger query and adapter for this job.

# **Trigger query**

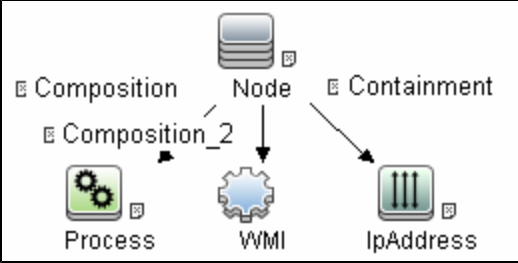

# **Adapter**

This job uses the hyperv\_topology\_by\_wmi adapter.

<sup>l</sup> **Input Query**

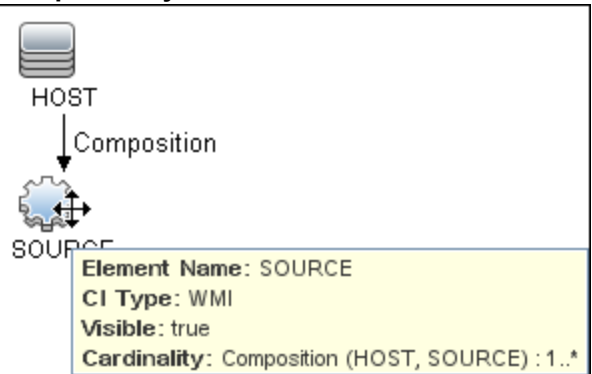

#### **• Process Element**

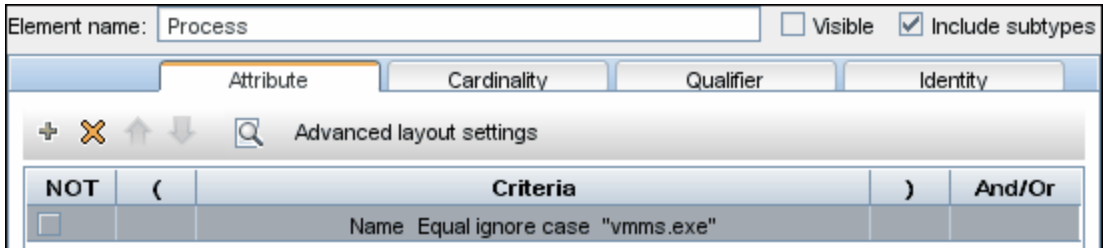

## <sup>l</sup> **WMI Element**

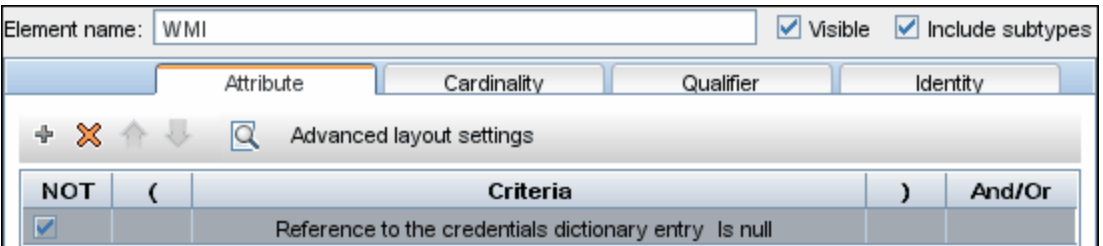

#### <sup>l</sup> **IpAddress Element**

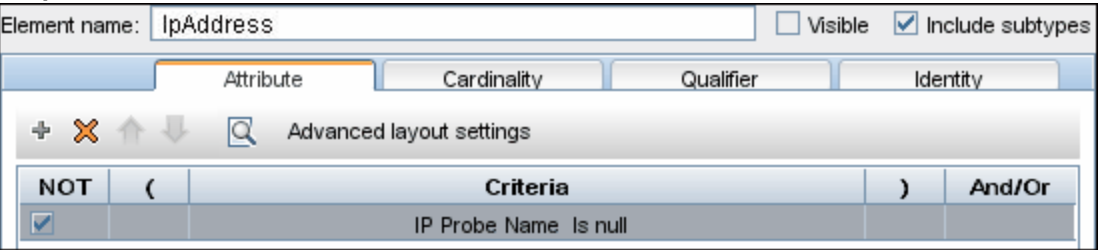

## **.** Discovered CITs

- <sup>n</sup> **Composition**
- <sup>n</sup> **ExecutionEnvinroment**
- **n** Hyper-V Partition Config
- <sup>n</sup> **Interface**
- <sup>n</sup> **Layer2Connection**
- <sup>n</sup> **Membership**
- <sup>n</sup> **Node**
- <sup>n</sup> **Switch**
- <sup>n</sup> **Virtualization Layer Software**

# **Created/Changed Entities**

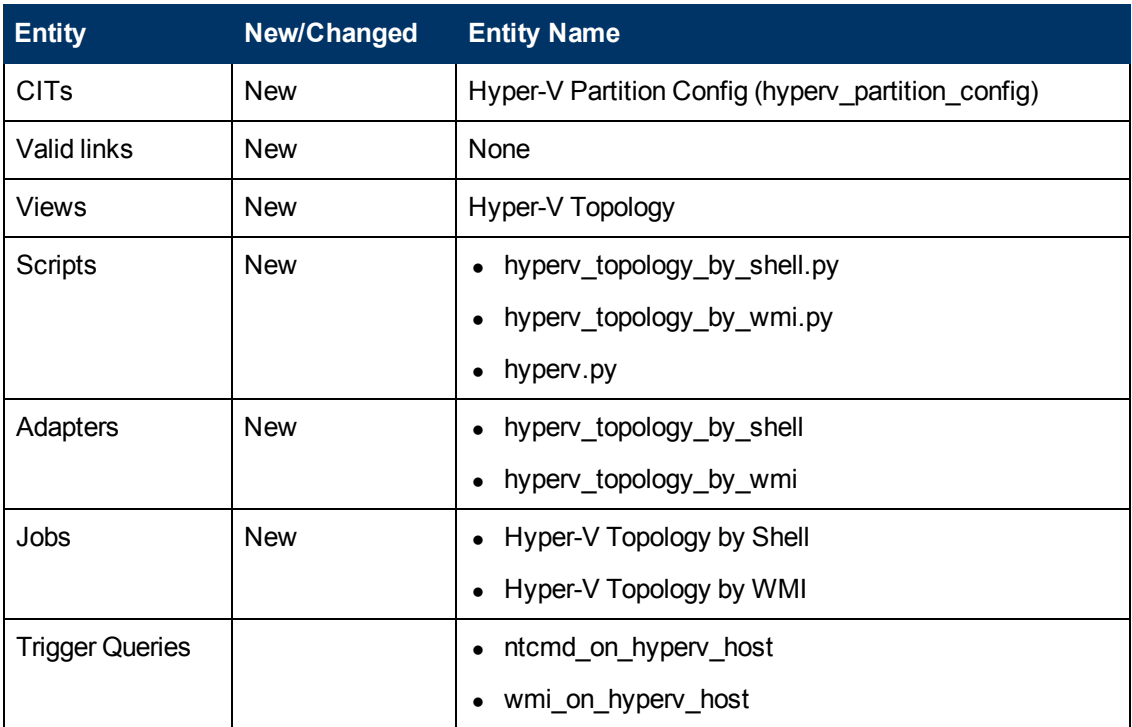

# **Troubleshooting and Limitations**

Virtual machines that are offline cannot be discovered, since the information about their MAC address is not available.

# **Chapter 5**

# **IBM Hardware Management Console (HMC) Discovery**

This chapter includes:

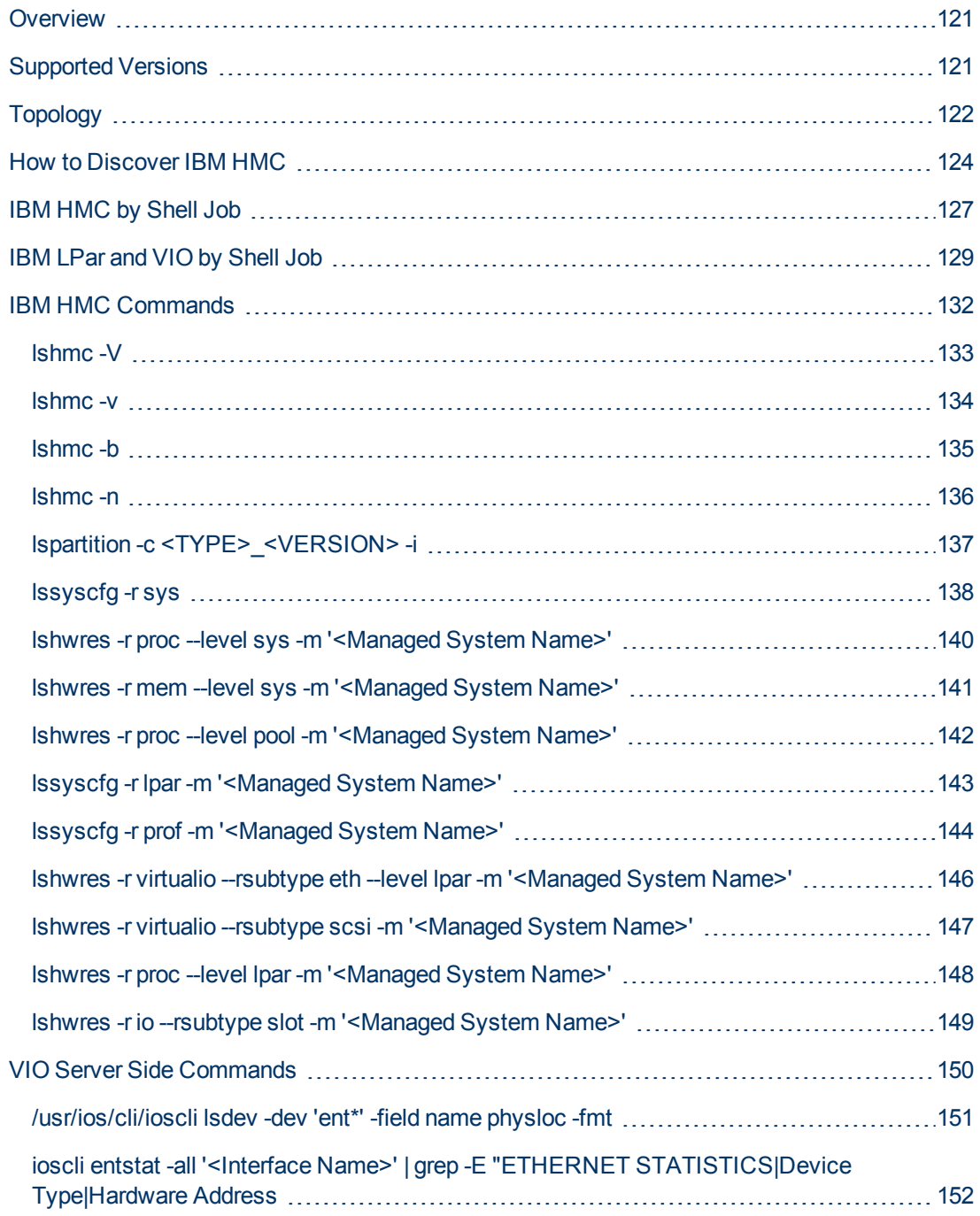

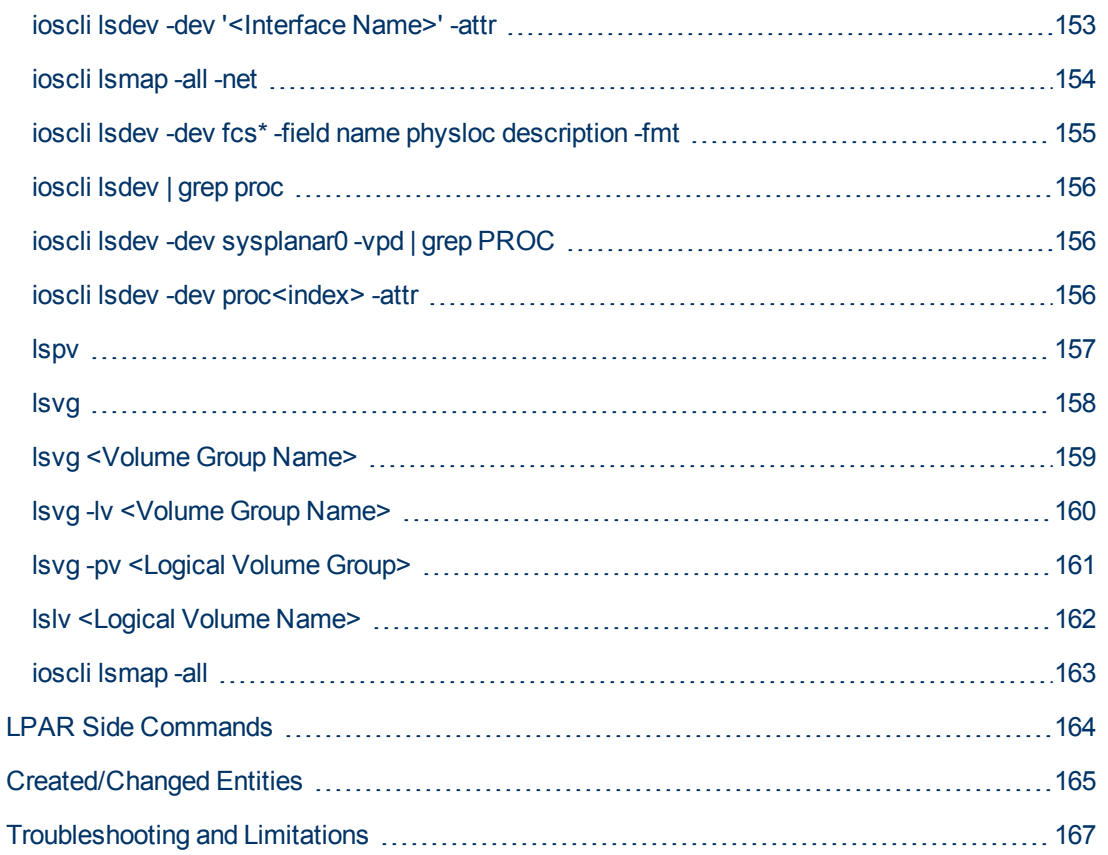

# <span id="page-120-0"></span>**Overview**

This document describes the usage and functionality of the IBM HMC discovery package.

Hardware Management Console (HMC) is a technology invented by IBM for the purpose of providing a standard interface for configuring and operating partitioned (also known as an LPAR or virtualized system) and SMP systems such as IBM System I or IBM System p series.

# <span id="page-120-1"></span>**Supported Versions**

This discovery solution supports IBM HMC versions 3.x, 5.x, 6.x and 7.x on AIX and Linux.

# <span id="page-121-0"></span>**Topology**

## <span id="page-121-1"></span>**IBM HMC by Shell Topology**

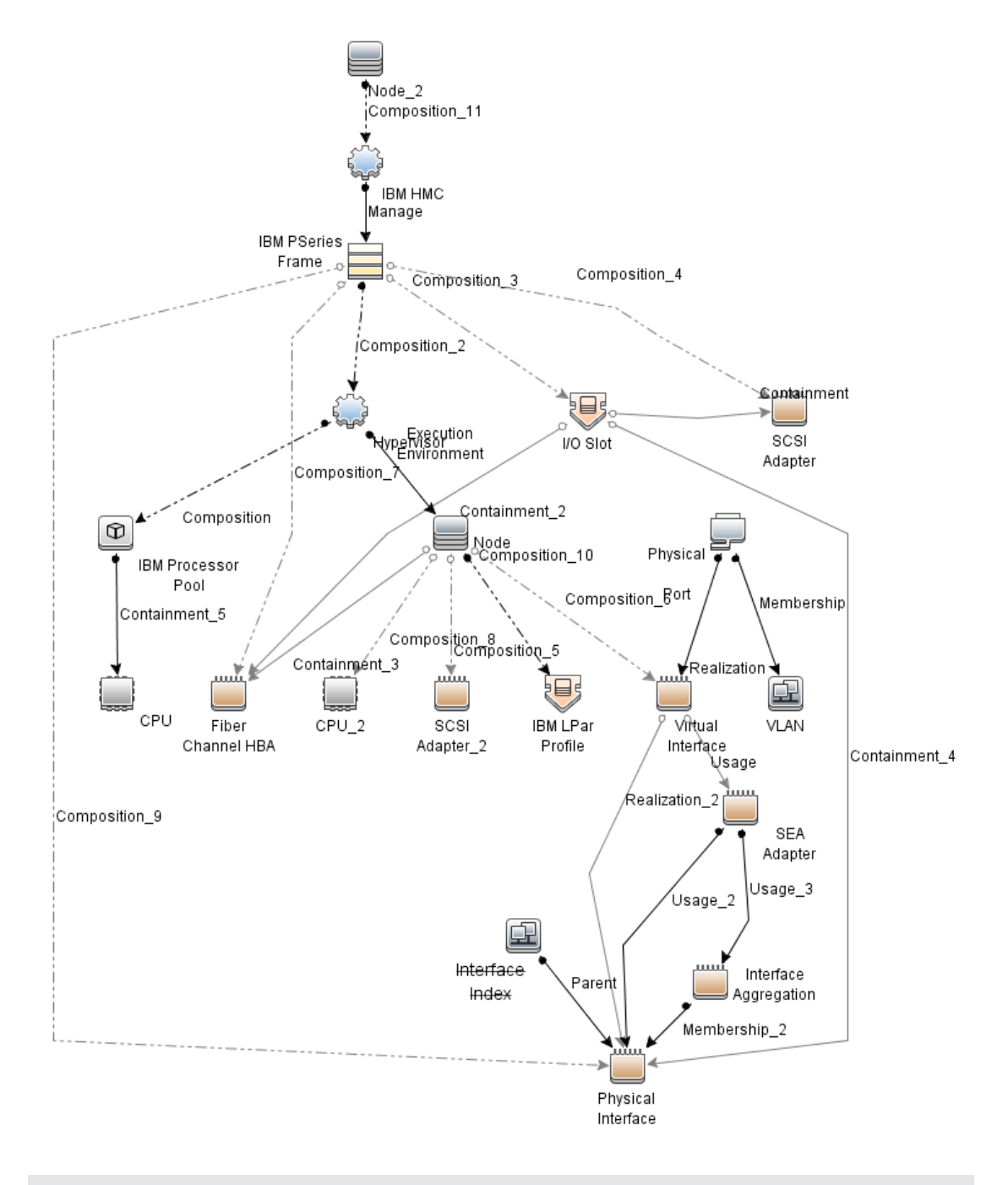

**Note:** For a list of discovered CITs, see ["Discovered CITs" on page 128](#page-127-0).

## **IBM Storage Topology**

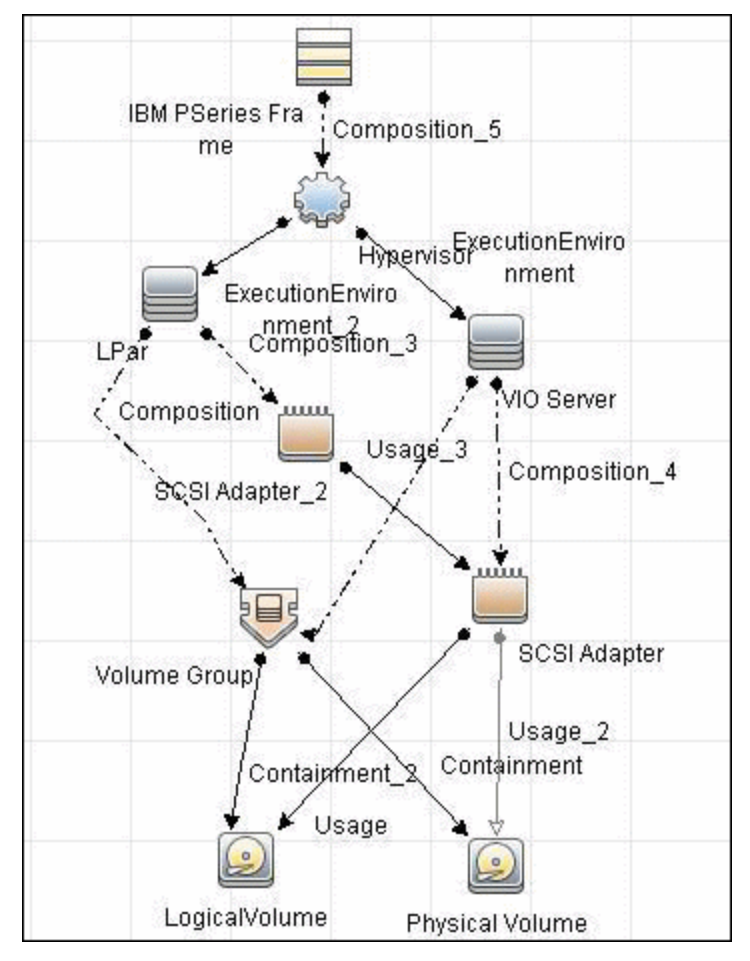

**Note:** For a list of discovered CITs, see ["Discovered CITs" on page 130](#page-129-0).

# <span id="page-123-0"></span>**How to Discover IBM HMC**

This task includes the following steps:

## 1. **Prerequisites - Set up protocol credentials**

This discovery uses the SSH and Telnet Shell protocols.

For credential information, see "Supported Protocols" in the *HP Universal CMDB Discovery and Integration Content Guide - Supported Content* document.

If some of the commands are configured to run with **sudo** on the target host, in the **Protocol Parameters** dialog box, fill in the following fields:

**Sudo paths**. Enter the full path to the sudo executable, together with the name of the executable. You can add more than one entry if executable files are placed in various places on the target operating systems.

Example: sudo,/usr/bin/sudo,/bin/sudo

**n Sudo commands**. Enter a list of commands that are prefixed with **sudo**.

Example: lspath, ifconfig

For details, see "Protocol Parameter Dialog Box" in the *HP Universal CMDB Data Flow Management Guide*.

## 2. **Prerequisites - Set up permissions**

Before activating discovery, confirm that the discovery user has all the required permissions to run the following commands. For details about these commands, see:

- ["IBM HMC Commands" on page 132](#page-131-0)
- **No Server Side Commands" on page 150**
- **n** ["LPAR Side Commands" on page 164](#page-163-0)

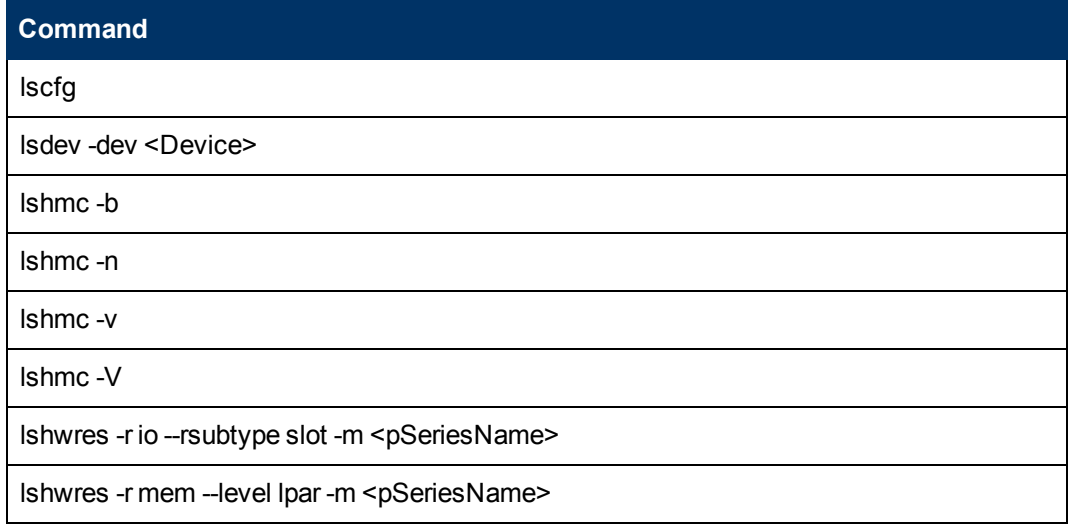

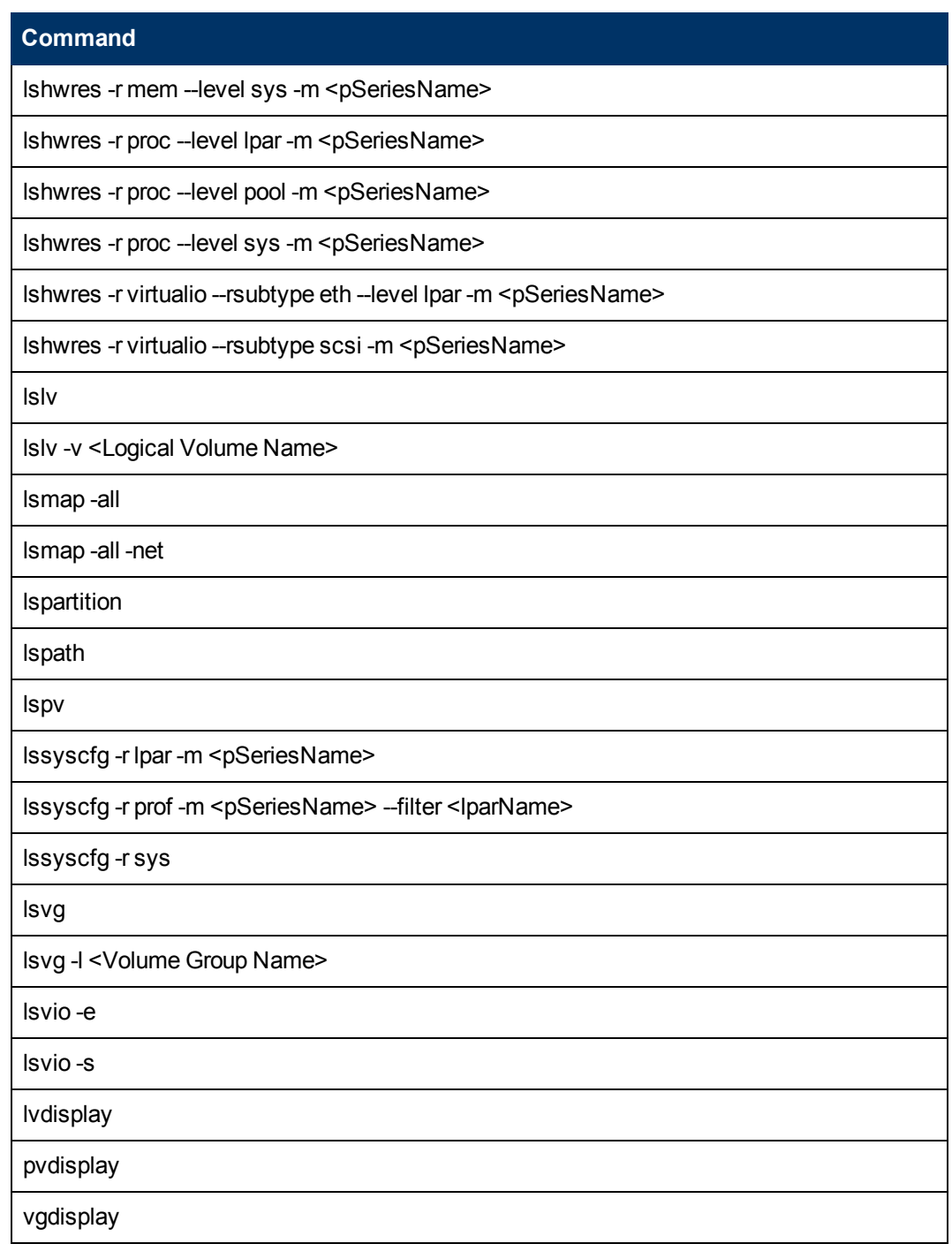

## 3. **Run the discovery**

- a. Run the **Range IPs by ICMP** job.
- b. Run the **Host Connection by Shell** job.
- c. Run the **IBM HMC by Shell** job.
- d. Run the **IBM LPar and VIO by Shell** job.

For details on running jobs, refer to "Module/Job-Based Discovery" in the *HP Universal CMDB Data Flow Management Guide*.

# <span id="page-126-0"></span>**IBM HMC by Shell Job**

This section includes:

- ["Trigger Query" below](#page-126-1)
- ["Adapter" below](#page-126-2)
- <span id="page-126-1"></span>• ["Discovered CITs" on next page](#page-127-0)

## **Trigger Query**

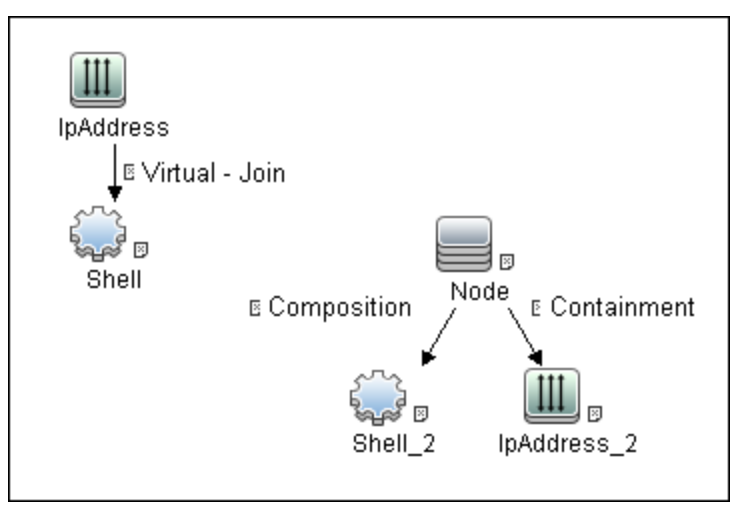

## <span id="page-126-2"></span>**Adapter**

This job uses the **IBM\_HMC\_SHELL\_PATTERN** adapter.

## <sup>l</sup> **Input Query**

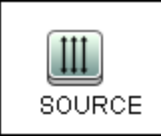

## <sup>l</sup> **Triggered CI Data**

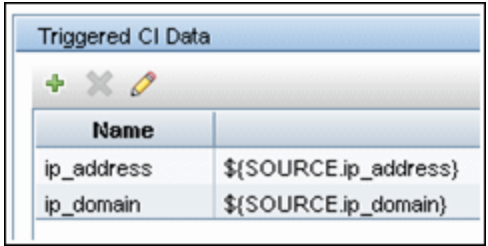

- <sup>l</sup> **Used Scripts**
- <sup>n</sup> **ibm\_hmc\_by\_shell.py**
- <sup>n</sup> **storage\_topology.py**
- <sup>n</sup> **ibm\_hmc\_lib.py**

## <span id="page-127-0"></span>**Discovered CITs**

- **Composition**
- <sup>l</sup> **Containment**
- <sup>l</sup> **Cpu**
- **ExecutionEnvironment**
- <sup>l</sup> **I/O Slot**
- <sup>l</sup> **IBM Frame**
- <sup>l</sup> **IBM HMC**
- <sup>l</sup> **IBM LPar Profile**
- <sup>l</sup> **IBM Processor Pool**
- **•** Interface
- <sup>l</sup> **IpAddress**
- **Manage**
- **•** Membership
- <sup>l</sup> **Node**
- **PhysicalPort**
- **•** Realization
- <sup>l</sup> **SCSI Adapter**
- <sup>l</sup> **Shell**
- <sup>l</sup> **Usage**
- <sup>l</sup> **Virtualization Layer Software**
- <sup>l</sup> **Vlan**

**Note:** To view the topology, see ["IBM HMC by Shell Topology" on page 122.](#page-121-1)

# <span id="page-128-0"></span>**IBM LPar and VIO by Shell Job**

This section includes:

- ["Trigger Query" below](#page-128-1)
- ["Adapter" below](#page-128-2)
- <span id="page-128-1"></span>• ["Discovered CITs" on next page](#page-129-0)

## **Trigger Query**

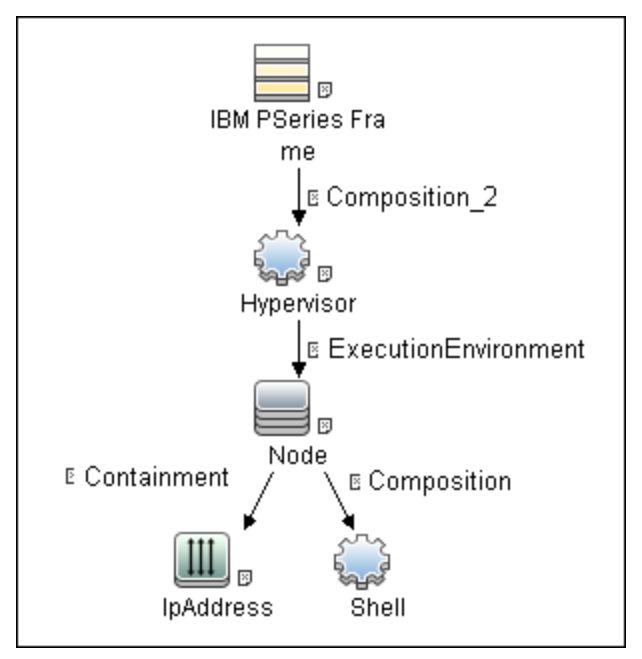

## <span id="page-128-2"></span>**Adapter**

This job uses the **IBM\_LPAR\_VIO\_BY\_SHELL** adapter.

<sup>l</sup> **Input Query**

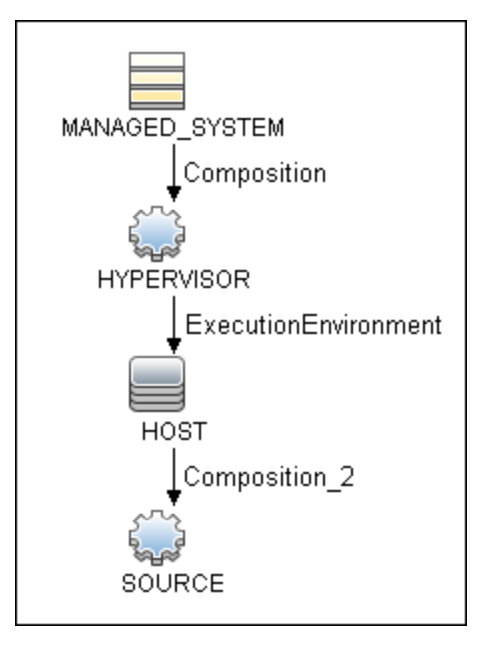

## <sup>l</sup> **Triggered CI Data**

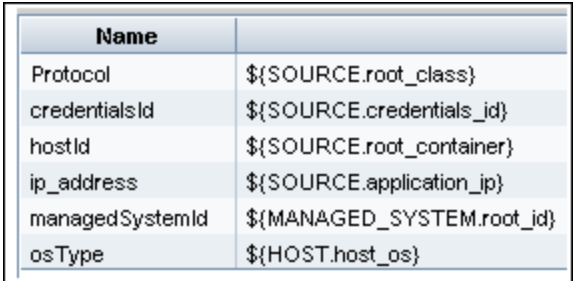

- <sup>l</sup> **Used Scripts**
- <sup>n</sup> **ibm\_hmc\_lib.py**
- <sup>n</sup> **ibm\_lpar\_or\_vio\_by\_shell.py**
- <span id="page-129-0"></span><sup>n</sup> **storage\_topology.py**

## **Discovered CITs**

- **Composition**
- <sup>l</sup> **Containment**
- **•** Dependency
- <sup>l</sup> **Fibre Channel HBA**
- <sup>l</sup> **FileSystem**
- <sup>l</sup> **I/O Slot**
- **•** Interface
- **•** Interface Aggregation
- Interface Index
- **IpAddress**
- <sup>l</sup> **LogicalVolume**
- **•** Membership
- <sup>l</sup> **Node**
- **.** Parent
- **Physical Volume**
- **•** Realization
- <sup>l</sup> **SCSI Adapter**
- <sup>l</sup> **SEA Adapter**
- <sup>l</sup> **Usage**
- **Volume Group**

**Note:** To view the topology, see ["Topology" on page 122](#page-121-0).

# <span id="page-131-0"></span>**IBM HMC Commands**

This section includes the following commands:

- "Ishmc -V" on next page
- $\bullet$  "Ishmc -v" on page 134
- "Ishmc -b" on page 135
- "Ishmc -n" on page 136
- <sup>l</sup> ["lspartition -c <TYPE>\\_<VERSION> -i" on page 137](#page-136-0)
- "Issyscfg-r sys" on page 138
- "Ishwres -r proc --level sys -m '<Managed System Name>" on page 140
- <sup>l</sup> ["lshwres -r proc --level pool -m '<Managed System Name>'" on page 142](#page-141-0)
- "Issyscfg -r Ipar -m '<Managed System Name>" on page 143
- "Issyscfg -r prof -m '<Managed System Name>" on page 144
- <sup>l</sup> ["lshwres -r virtualio --rsubtype eth --level lpar -m '<Managed System Name>'" on page 146](#page-145-0)
- <sup>l</sup> ["lshwres -r virtualio --rsubtype scsi -m '<Managed System Name>'" on page 147](#page-146-0)
- "Ishwres -r proc --level Ipar -m '<Managed System Name>" on page 148
- "Ishwres -r io --rsubtype slot -m '<Managed System Name>" on page 149

# <span id="page-132-0"></span>**lshmc -V**

## **Output**

```
version= Version: 7 Release: 3.5.0 Service Pack: 0 HMC Build level
20091201.1 MH01195: Required fix for HMC V7R3.5.0 (10-16-2009)
MH01197: Fix for HMC V7R3.5.0 (11-12-2009) MH01204: Fix for HMC
V7R3.5.0 (12-11-2009) ","base_version=V7R3.5.0 "
```
## **Mapping**

The output of this command is used to fill in the attributes of the **IBM HMC** CI:

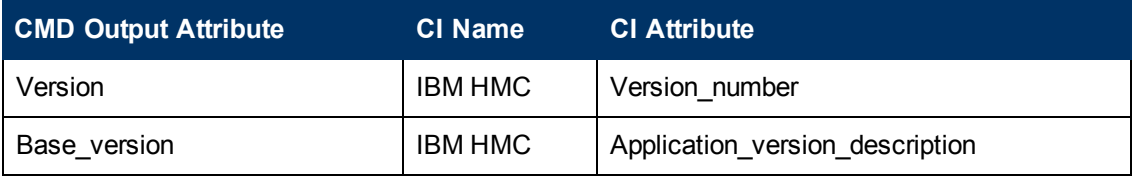

# <span id="page-133-0"></span>**lshmc -v**

## **Output**

```
vpd=*FC ???????? *VC 20.0 *N2 Tue Apr 27 13:05:33 CEST 2010 *FC
???????? *DS Hardware Management Console *TM eserver xSeries 335 -
[XXXXCR2]- *SE XXXXXXX *MN IBM *PN Unknown *SZ 1059495936 *OS Embedded
Operating Systems *NA 192.168.1.10 *FC ???????? *DS Platform Firmware
*RM V7R3.5.0.0
```
## **Mapping**

The output of this command is used to fill in the attributes of the **IBM HMC** CI:

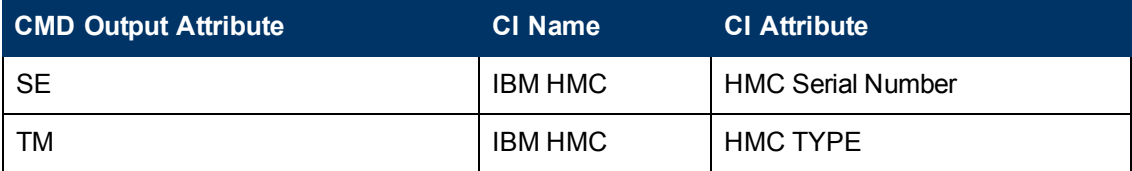

# <span id="page-134-0"></span>**lshmc -b**

## **Output**

bios=T2E139AUS-1.15

## **Mapping**

The output of this command is used to fill in the attributes of the **IBM HMC** CI:

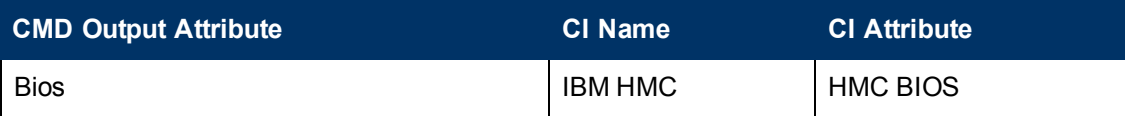

# <span id="page-135-0"></span>**lshmc -n**

## **Output**

```
hostname=hmc01,domain=somedomain.com,
"ipaddr=192.168.1.10,0.0.0.0,192.168.128.1",
"networkmask=255.255.254.0,255.255.255.0,255.255.128.0",
gateway=192.168.1.1,nameserver=,domainsuffix=,
slipipaddr=192.168.1.1,slipnetmask=255.255.0.0,
"ipaddrlpar=192.168.80.1,192.168.128.1",
"networkmasklpar=255.255.254.0,255.255.128.0",
clients=,ipv6addrlpar=,ipv4addr eth0=192.168.1.10,
ipv4netmask_eth0=255.255.254.0,ipv4dhcp_eth0=off,ipv6addr_eth0=,
ipv6auto eth0=off,ipv6privacy eth0=off,ipv6dhcp eth0=off,
lparcomm_eth0=off,jumboframe_eth0=off,speed_eth0=100,
duplex_eth0=full,tso_eth0=off,ipv4addr_eth1=0.0.0.0,
ipv4netmask_eth1=255.255.255.0,ipv4dhcp_eth1=off,
ipv6addr eth1=, ipv6auto eth1=off, ipv6privacy
eth1=off,ipv6dhcp eth1=off,lparcomm eth1=off,jumboframe
eth1=off, speed eth1=auto, duplex eth1=auto, tso
eth1=off,ipv4addr_eth2=192.168.128.1,ipv4netmask
eth2=255.255.128.0,ipv4dhcp_eth2=off,ipv6addr_
eth2=, ipv6auto_eth2=off,ipv6privacy_eth2=off,ipv6dhcp_
eth2=off, lparcomm_eth2=off,jumboframe_eth2=off,speed_
eth2=auto, duplex eth2=auto, tso eth2=off
```
## **Mapping**

The output of this command is used to fill in the network information for a particular HMC machine. A host with HMC running on it is always reported as an incomplete host, since there is no information regarding the interface MAC addresses and the default UNIX command does not work in this environment.

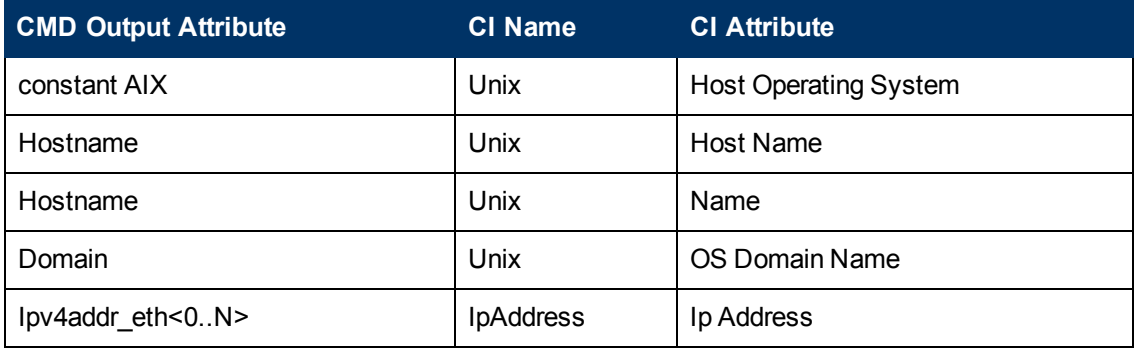

# <span id="page-136-0"></span>**lspartition -c <TYPE>\_<VERSION> -i**

## **Output**

2,192.168.80.52,3;1,192.168.80.62,3;3,192.168.80.53,3

### **Mapping**

Each block in the output is separated by the semicolon character (;). The first value is the LPAR ID and the second value is the LPAR IP address. By matching the ID of the LPAR with output from other commands an incomplete host is created and reported with an assigned LPAR Profile CI.

# <span id="page-137-0"></span>**lssyscfg -r sys**

## **Output**

name=XXXXXXX-XXXX-XXX-XXXXXXXXXXX,type\_model=XXXX-XXX, serial\_ num=XXXXXX, ipaddr=192.168.1,10, state=Operating, sys\_time=04/27/2010 12:55:23, power\_off\_policy=1, active\_lpar\_mobility\_capable=0,inactive lpar\_mobility\_capable=0,active\_lpar\_share\_idle\_procs\_capable=0,active mem\_sharing\_capable=0,bsr\_capable=0,cod\_mem\_capable=0,cod\_proc capable=1, electronic err reporting capable=0, firmware power saver capable=0, hardware\_power\_saver\_capable=0, hardware\_discovery\_capable=0, addr broadcast perf policy capable=0,hca capable=1,huge page mem capable=1,lhea\_capable=0,lpar\_avail\_priority\_capable=0,lpar\_proc\_ compat\_mode\_capable=0,micro\_lpar\_capable=1,os400\_capable=0,5250 application capable=0, redundant err path reporting capable=1, shared eth failover capable=1,sni msg passing capable=0,sp\_failover capable=1,vet\_activation\_capable=1,virtual\_fc\_capable=0,virtual\_io\_ server capable=1, virtual switch capable=0, assign 5250 cpw percent=0, max lpars=40, max power ctrl lpars=1, hca bandwidth capabilities=null, service lpar\_id=none, curr\_sys\_keylock=norm, pend\_sys\_keylock=norm, curr power on side=temp,pend power on side=temp, curr power on speed=fast, pend power on speed=fast, curr power on speed override=none, pend power on speed override=none, power on type=power on, power on option=standby, power on lpar start policy=userinit,pend power on option=standby,pend power on lpar start policy=userinit, power on method=02, power on attr=0000, sp\_boot\_attr=0000, sp\_boot\_major\_type=08, sp\_boot\_minor type=01, sp\_version=00030030, mfg\_default\_config=0, curr\_mfg\_default\_ipl source=a, pend mfg\_default\_ipl\_source=a, curr\_mfg\_default\_boot mode=norm,pend\_mfg\_default\_boot\_mode=norm

#### **Mapping**

For each detected IBM Pseries Frame, a Hypervisor CI is created with the set name attribute IBM Hypervisor.

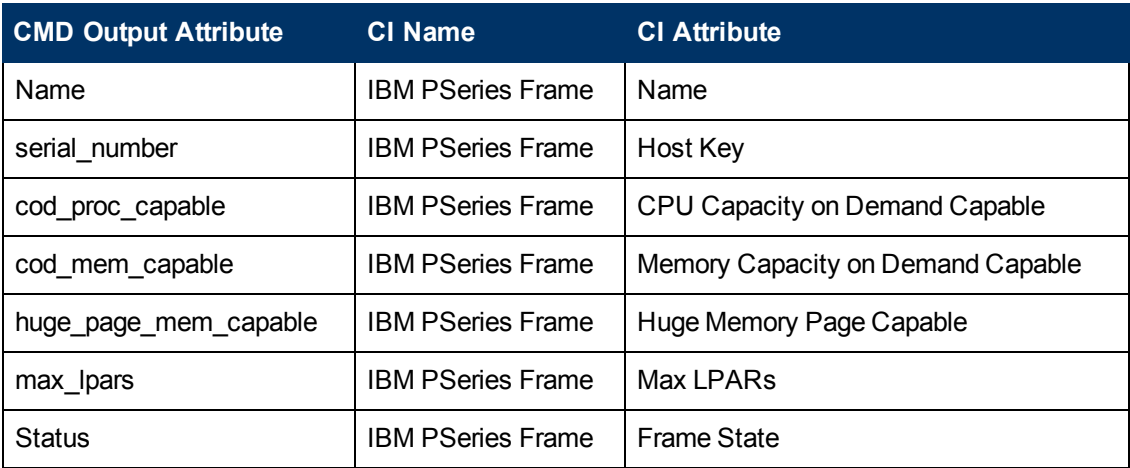

The output of this command is used to fill in the attributes of the **IBM PSeries Frame** CI:

## **Discovery and Integration Content Guide - Discovery Modules**

Chapter 5: IBM Hardware Management Console (HMC) Discovery

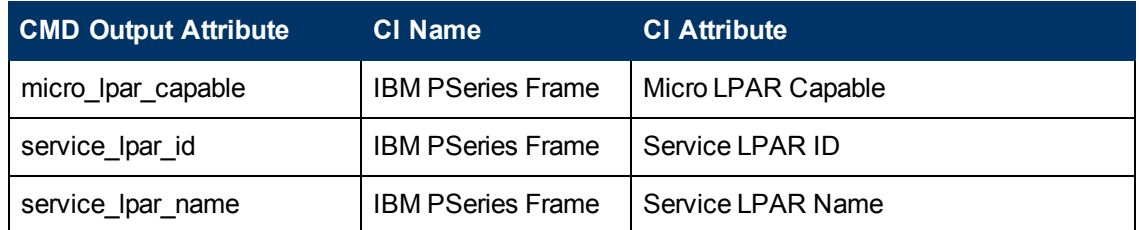

# <span id="page-139-0"></span>**lshwres -r proc --level sys -m '<Managed System Name>'**

### **Output**

configurable sys proc units=4.0, curr avail sys proc units=1.4, pend avail sys proc units=1.4, installed sys proc units=4.0, max capacity sys\_proc\_units=deprecated,deconfig\_sys\_proc\_units=0, min\_proc\_units per\_virtual\_proc=0.1,max\_virtual\_procs\_per\_lpar=64,max\_procs\_per lpar=4, max\_curr\_virtual\_procs\_per\_aixlinux\_lpar=64, max\_curr\_virtual procs per vios lpar=64, max curr virtual procs per os400 lpar=64, max curr\_procs\_per\_aixlinux\_lpar=4, max\_curr\_procs\_per\_vios\_lpar=4,max\_ curr\_procs\_per\_os400\_lpar=4, max\_shared\_proc\_pools=1

#### **Mapping**

The output of this command is used to fill in the attributes of the **IBM PSeries Frame** CI:

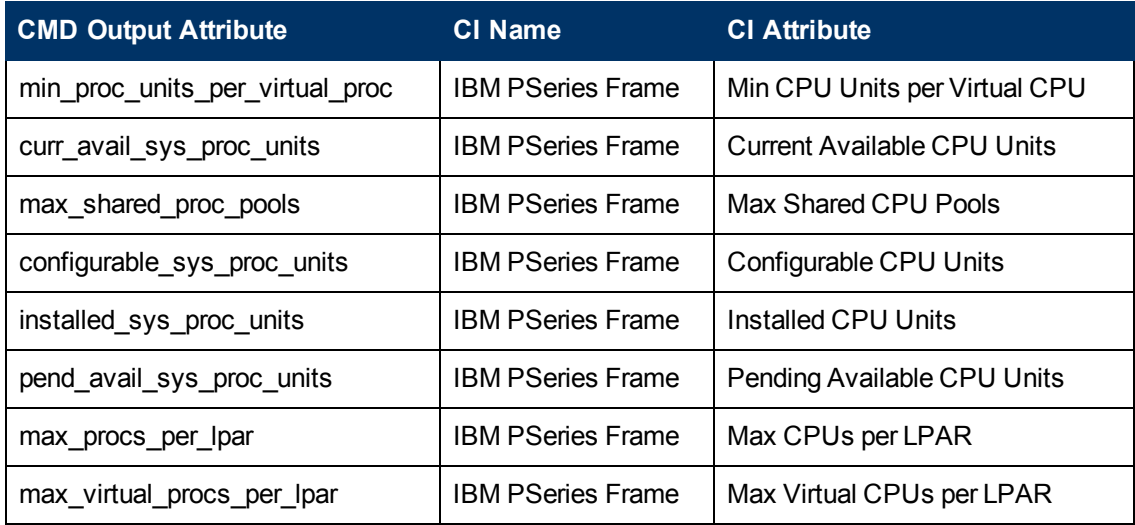

## <span id="page-140-0"></span>**lshwres -r mem --level sys -m '<Managed System Name>'**

### **Output**

configurable sys mem=32768, curr avail sys mem=1344, pend avail sys mem=1344, installed sys mem=32768,max capacity sys mem=deprecated, deconfig\_sys\_mem=0, sys\_firmware\_mem=704,mem\_region\_size=64, configurable\_num\_sys\_huge\_pages=0, curr\_avail\_num\_sys\_huge\_pages=0, pend avail num sys huge pages=0, max\_num sys huge\_pages=1,requested num sys\_huge\_pages=0,huge\_page\_size=16384, max\_mem\_pools=0

#### **Mapping**

The output of this command is used to fill in the attributes of the **IBM PSeries Frame** CI:

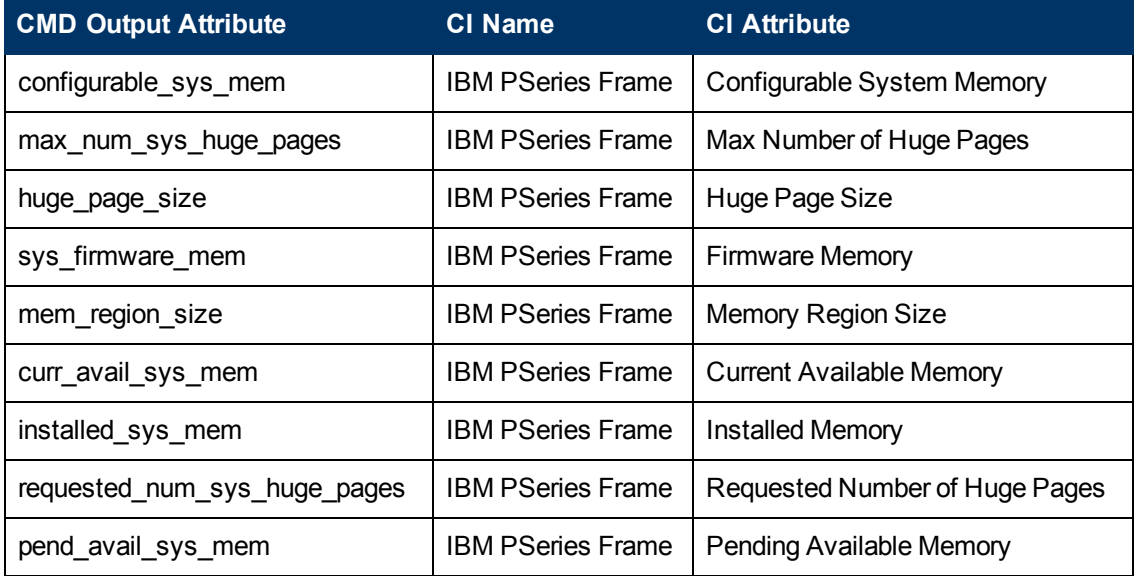

# <span id="page-141-0"></span>**lshwres -r proc --level pool -m '<Managed System Name>'**

### **Output**

```
configurable_pool_proc_units=4.0,curr_avail_pool_proc_units=1.4,pend
avail_pool_proc_units=1.4
```
#### **Mapping**

If there are no user-defined pools, the **pool\_id** parameter does not appear in the output (**pool\_id** is considered by the system to be zero by default).

The output of this command is used to fill in the attributes of the **IBM Processor Pool** CI:

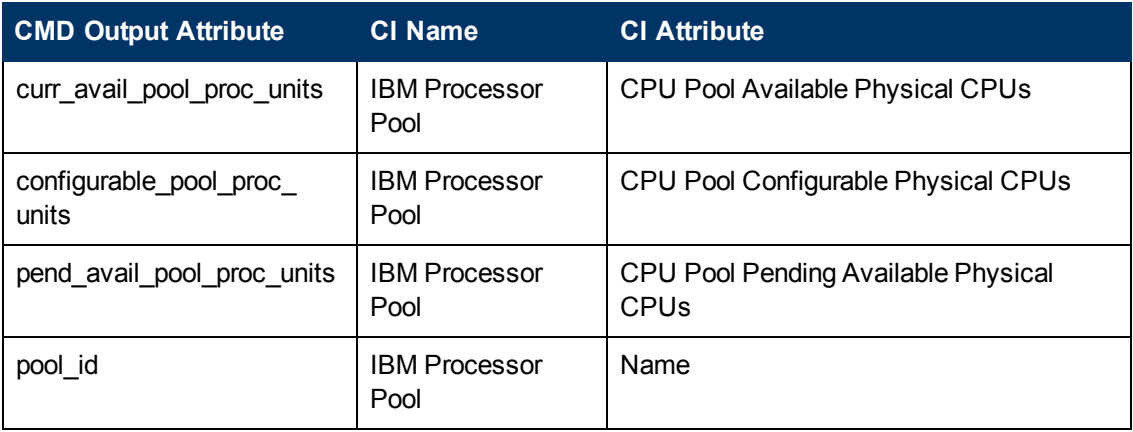

# <span id="page-142-0"></span>**lssyscfg -r lpar -m '<Managed System Name>'**

## **Output**

name=somelparname1, lpar\_id=5, lpar\_env=aixlinux, state=Running, resource config=1,os version=Unknown, logical serial num=65B922G5,default profile=somedefaultprofilename1, curr\_profile=somelparprofilename1, work group\_id=none, shared proc\_pool\_util\_auth=1,allow\_perf collection=1,power\_ctrl\_lpar\_ids=none,boot\_mode=sms,lpar\_keylock=norm, auto start=0, redundant err\_path\_reporting=0

## **Mapping**

The output of this command is used to fill in the attributes of the **IBM LPAR Profile** CI:

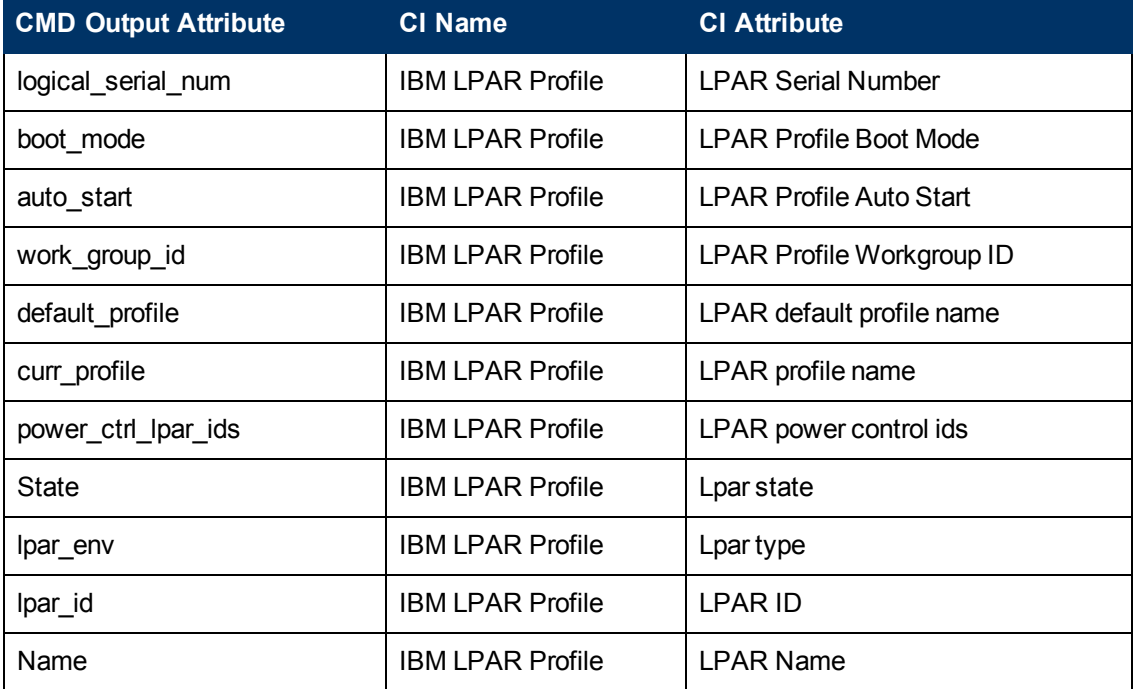

# <span id="page-143-0"></span>**lssyscfg -r prof -m '<Managed System Name>'**

## **Output**

```
name=name1, lpar_name=name2, lpar_id=5, lpar_env=aixlinux,
all resources=0,min mem=4096,desired mem=8192,max mem=8192,
min num huge pages=0,desired num huge pages=0,
max_num_huge_pages=0,proc_mode=shared,min_proc_units=0.3,
desired proc units=0.5, max proc units=1.0, min procs=1,
desired_procs=2,max_procs=2,sharing_mode=uncap,
uncap_weight=128,io_slots=none,lpar_io_pool_ids=none,
max virtual slots=10, "virtual serial adapters=0/server/1/
any//any/1,1/server/1/any//any/1","virtual_scsi_adapters=5/
client/1/l11s12vio1/13/1,6/client/1/l11s12vio1/14/1,7/client
/1/l11s12vio1/15/1",virtual_eth_adapters=2/0/1//0/1,
hca adapters=none, boot mode=norm, conn monitoring=1, auto start=0,
power ctrl lpar ids=none, work group id=none, redundant err path
reporting=0
name=name3, lpar_name=name4, lpar_id=4, lpar_env=aixlinux,all
resources=0,
min_mem=4096,desired_mem=10240,max_mem=10240,min_num_huge_pages=0,
desired num huge pages=0, max num huge pages=0, proc mode=shared,
min_proc_units=0.3,desired_proc_units=0.7,max_proc_units=1.0,
min_procs=1,desired_procs=2,max_procs=2,sharing_mode=uncap,
uncap weight=128, io slots=none, lpar io pool ids=none,
max virtual slots=10, "virtual serial adapters=0/server
/1/any//any/1,1/server/1/any//any/1",
"virtual_scsi_adapters=5/client/1/l11s12vio1/10/1,6/
client/1/l11s12vio1/11/1,7/client/1/l11s12vio1/12/1",
virtual eth adapters=2/0/2//0/1,hca adapters=none,boot mode=norm,
conn monitoring=1,auto start=0, power ctrl lpar ids=none,
work group id=none, redundant err path reporting=0
```
## **Mapping**

The output of this command is used to fill in the attributes of the **IBM LPAR Profile** CI:

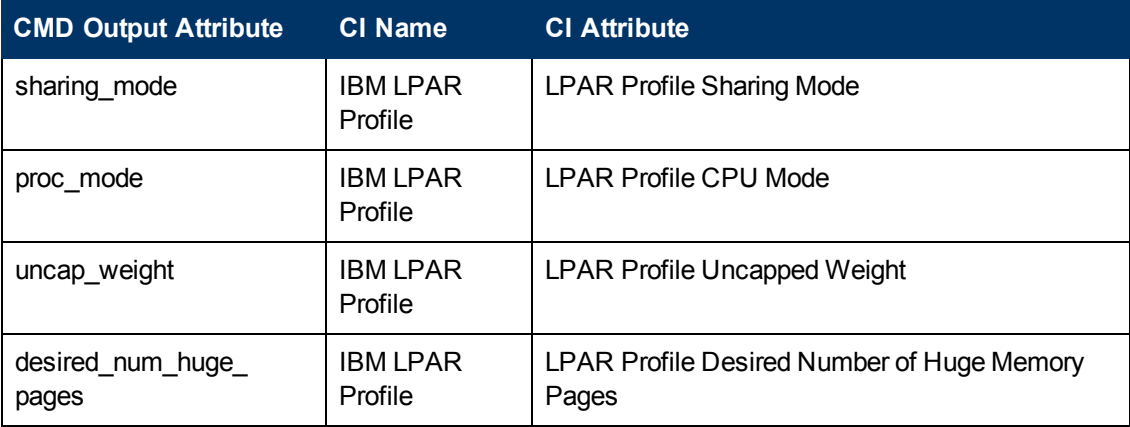
Chapter 5: IBM Hardware Management Console (HMC) Discovery

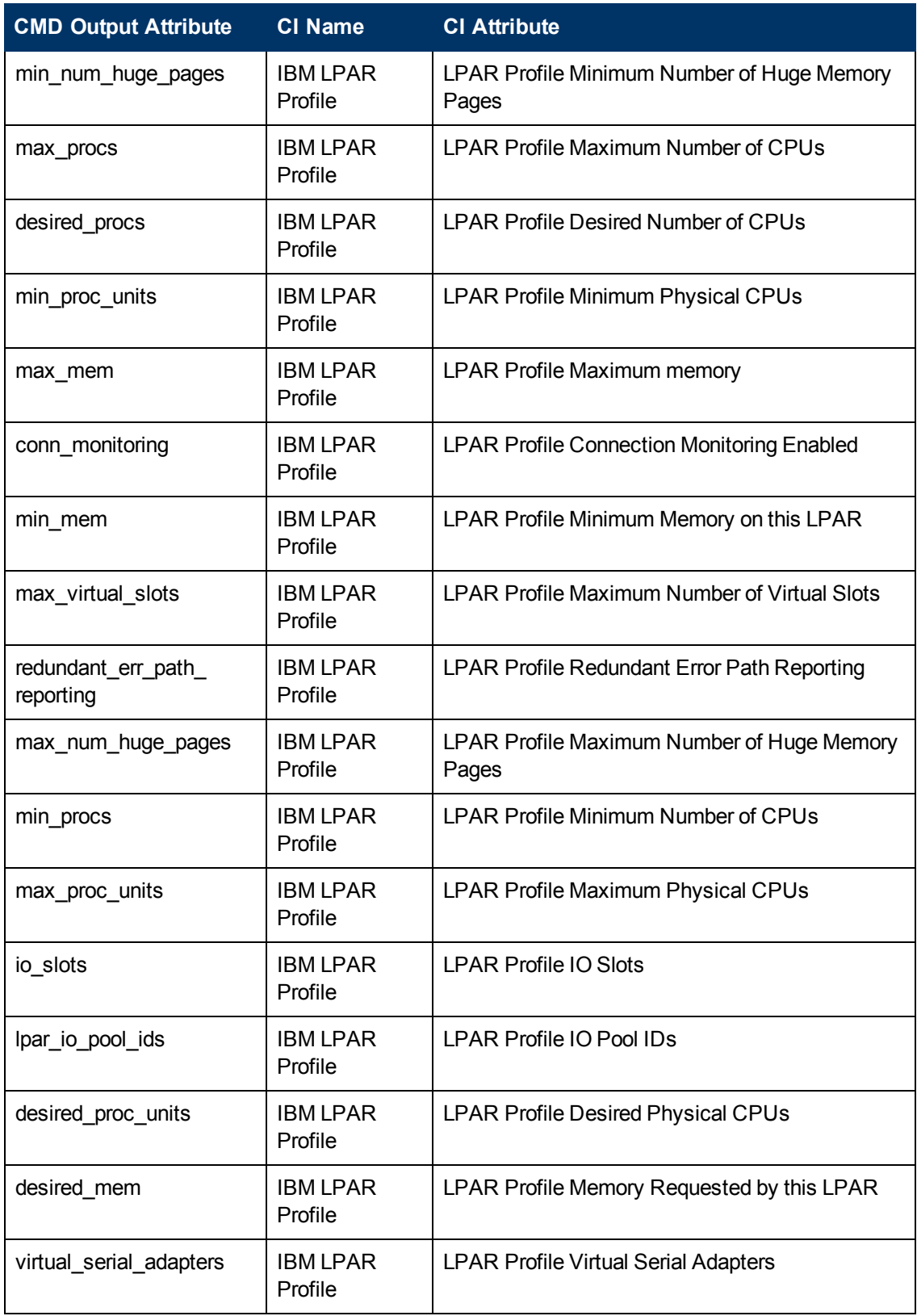

### **lshwres -r virtualio --rsubtype eth --level lpar -m '<Managed System Name>'**

### **Output**

```
lpar_name=name1, lpar_id=1,slot_num=2,state=1,is_required=1,is_trunk=1,
trunk priority=1, ieee virtual eth=0, port vlan id=1,addl vlan ids=,
mac_addr=765920001002
lpar_name=l11s12vio1,lpar_id=1,slot_num=3,state=1,is_required=1,is
trunk=1, trunk_priority=1, ieee_virtual_eth=0, port_vlan_id=2, addl_vlan
ids=,mac_addr=765920001003
lpar_name=name2,lpar_id=2,slot_num=2,state=1,is_required=1,is_trunk=0,
ieee virtual eth=0, port vlan id=1,addl vlan ids=, mac
addr=765920002002
lpar_name=name3,lpar_id=3,slot_num=2,state=1,is_required=1,is_trunk=0,
ieee virtual eth=0, port vlan id=1,addl vlan ids=, mac
addr=765920003002
lpar_name=name4,lpar_id=4,slot_num=2,state=1,is_required=1,is_trunk=0,
ieee virtual eth=0, port vlan id=2,addl vlan ids=,mac
addr=765920004002
lpar_name=name5,lpar_id=5,slot_num=2,state=1,is_required=1,is_trunk=0,
ieee virtual eth=0, port vlan id=1,addl vlan ids=, mac
addr=765920005002
```
### **Mapping**

The mac\_addr attribute is represented in the Dec form without leading zeros. This value is transformed to the Hex value and left padded with missing zeros, to assure a proper representation of the MAC address in the CMDB.

Based on the MAC address, the virtual NICs are created and attached to the corresponding LPAR or VIO server, and are described by **Lpar\_name** or **Lpar\_id**. The **Vlan** CI is created based on **vlan\_ id** or **addl** vlan ids and is linked to the ports of the interfaces. The root container for the VLAN is a specific IBM PSeries Frame (Managed System).

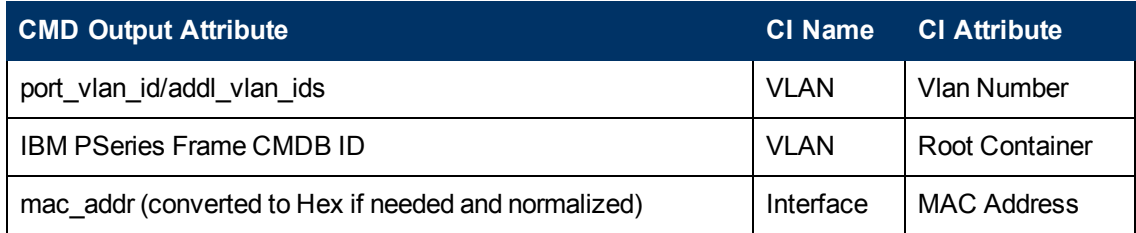

### **lshwres -r virtualio --rsubtype scsi -m '<Managed System Name>'**

### **Output**

```
lpar_name=vioname1, lpar_id=1,slot_num=15,state=1, is_required=0,
adapter_type=server, remote_lpar_id=5, remote_lpar_name=lparname1,
remote_slot_num=7
lpar name=vioname1, lpar id=1, slot num=14, state=1, is required=0,
adapter_type=server, remote_lpar_id=5, remote_lpar_name=lparname2,
remote_slot_num=6
lpar name=vioname1, lpar id=1, slot num=13, state=1, is required=0,
adapter_type=server, remote_lpar_id=5, remote_lpar_name=lparname2,
remote_slot_num=5
```
### **Mapping**

The lpar\_name and lpar\_id attributes are always the name and ID of the VIO server that creates and grants the Virtual SCSI to the LPARs. The SCSI Adapter on the LPAR is identified by its slot number and the LPAR name it belongs to.

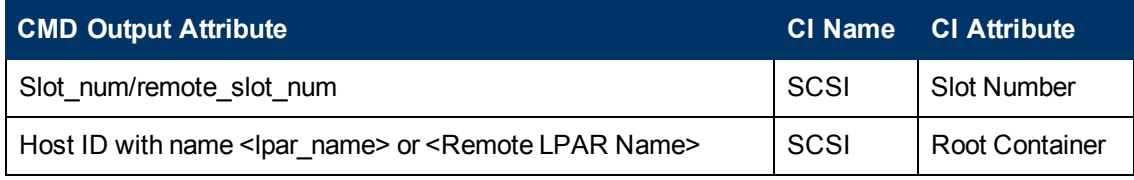

### **lshwres -r proc --level lpar -m '<Managed System Name>'**

### **Output**

lpar\_name=name1, lpar\_id=5, curr\_shared\_proc\_pool\_id=0, curr\_proc\_ mode=shared, curr\_min\_proc\_units=0.3, curr\_proc\_units=0.5, curr\_max\_proc units=1.0, curr\_min\_procs=1, curr\_procs=2, curr\_max\_procs=2, curr\_sharing mode=uncap, curr\_uncap\_weight=128, pend\_shared\_proc\_pool\_id=0, pend\_proc\_ mode=shared, pend min\_proc\_units=0.3, pend\_proc\_units=0.5, pend\_max\_proc\_ units=1.0,pend min\_procs=1,pend\_procs=2,pend\_max\_procs=2,pend\_sharing mode=uncap, pend\_uncap\_weight=128, run\_proc\_units=0.5, run\_procs=2, run\_ uncap\_weight=128

#### **Mapping**

Using the "lpar\_name"/"lpar\_id" along with the "curr\_shared\_proc\_pool\_id" from the output we can create corresponding links to the particular Shared Processor Pool ("IBM Processor Pool") the LPar uses. In case of the dedicated ("ded") CPU we will create links to the spare processors.

### **lshwres -r io --rsubtype slot -m '<Managed System Name>'**

### **Output**

unit\_phys\_loc=XXXXX.XXX.XXXXXXX,bus\_id=2,phys\_loc=C3,drc\_ index=21010002, lpar\_name=name1, lpar\_id=1, slot\_io\_pool\_id=none, description=RAID Controller, feature\_codes=none, pci\_vendor\_id=1069, pci device\_id=B166,pci\_subs\_vendor\_id=1014,pci\_subs\_device\_id=0278,pci class=0104, pci revision id=04, bus grouping=0, iop=0, parent slot drc index=none,drc\_name=XXXXX.XXX.XXXXXXX-XX-XX

### **Mapping**

The output of this command is used to create the **I/O Slot** CI. Using the name and ID of the LPAR, discovery creates the relationship to the particular LPAR that is using the slot.

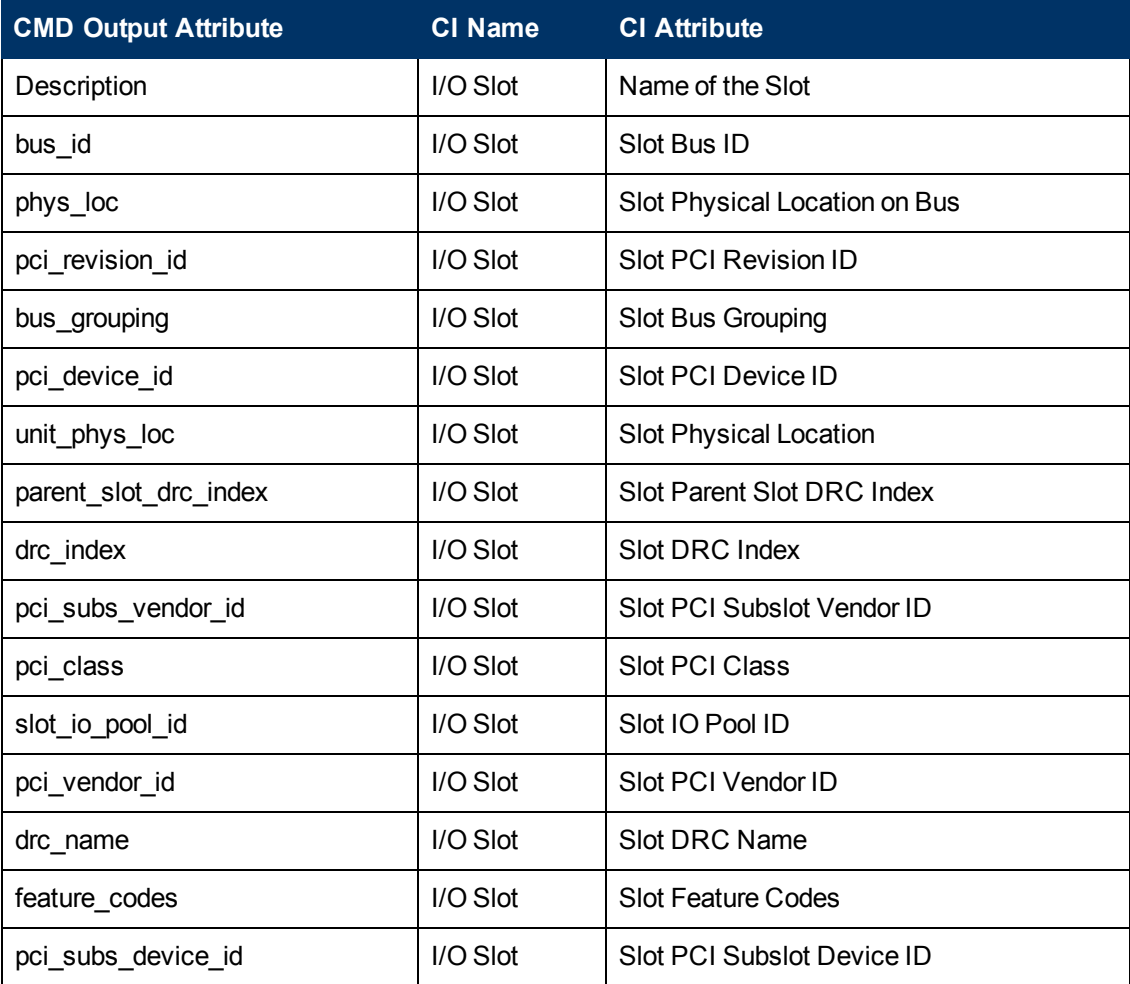

## **VIO Server Side Commands**

This section includes the following commands:

- <sup>l</sup> ["/usr/ios/cli/ioscli lsdev -dev 'ent\\*' -field name physloc -fmt" on next page](#page-150-0)
- <sup>l</sup> ["ioscli entstat -all '<Interface Name>' | grep -E "ETHERNET STATISTICS|Device](#page-151-0) [Type|Hardware Address" on page 152](#page-151-0)
- <sup>l</sup> ["ioscli lsdev -dev '<Interface Name>' -attr" on page 153](#page-152-0)
- "ioscli Ismap -all -net" on page 154
- "ioscli Isdev -dev fcs\* -field name physloc description -fmt" on page 155
- "ioscli Isdev | grep proc" on page 156
- "ioscli Isdev -dev sysplanar0 -vpd | grep PROC" on page 156
- <sup>l</sup> ["ioscli lsdev -dev proc<index> -attr" on page 156](#page-155-2)
- "Ispv" on page 157
- "Isvg" on page 158
- "Isvg <Volume Group Name>" on page 159
- "Isvg -lv <Volume Group Name>" on page 160
- "Isvg -pv <Logical Volume Group>" on page 161
- "Isly <Logical Volume Name>" on page 162
- "ioscli Ismap -all" on page 163

### <span id="page-150-0"></span>**/usr/ios/cli/ioscli lsdev -dev 'ent\*' -field name physloc fmt**

### **Output**

```
ent0: U100C.001.DQDE777-P1-C4-T1
ent1:U100C.001.DQDE777-P1-C4-T2
ent2:U100C.001.DQDE777-P1-C4-T3
ent16:
ent17:
ent18:
ent19:
ent20:
```
### **Mapping**

The interface names and physical location of the particular interface are the output of this command. The output is split at the colon character (**:**) line by line; the first part is the interface name and the last is the physical location. A physical location is not always present, for example, it is not set for the SEA and Link Aggregation Interface. The physical location value is used to create a link from the physical NIC to the I/O slot.

### <span id="page-151-0"></span>**ioscli entstat -all '<Interface Name>' | grep -E "ETHERNET STATISTICS|Device Type|Hardware Address**

Example: ioscli entstat -all 'ent16'| grep -E "ETHERNET STATISTICS|Device Type|Hardware Address

#### **Output**

```
ETHERNET STATISTICS (ent16) :
Device Type: Shared Ethernet Adapter
Hardware Address: 00:1B:64:91:74:55
ETHERNET STATISTICS (ent14) :
Device Type: EtherChannel
Hardware Address: 00:1B:64:91:74:55
ETHERNET STATISTICS (ent0) :
Device Type: 2-Port 10/100/1000 Base-TX PCI-X Adapter (14108902)
Hardware Address: 00:1a:64:91:74:44
ETHERNET STATISTICS (ent2) :
Device Type: 2-Port 10/100/1000 Base-TX PCI-X Adapter (14108902)
Hardware Address: 00:1B:64:91:74:55
ETHERNET STATISTICS (ent4) :
Device Type: Virtual I/O Ethernet Adapter (l-lan)
Hardware Address: 46:61:fa:d4:bf:0b
```
### **Mapping**

UCMDB Version 8.0x: There cannot be two interfaces with the same MAC on a single machine. In this case the MAC Address attribute for the first interface only takes the value of the MAC address, while the other interfaces contain an underscore () and interface index. For example, for the above output interface **ent0** is reported with MAC Address set to **00:1B:64:91:74:55** while interface **ent2** is reported with MAC Address set to **00:1B:64:91:74:55\_2**.

UCMDB Version 9.0x: This limitation is not relevant so the topology is reported as is.

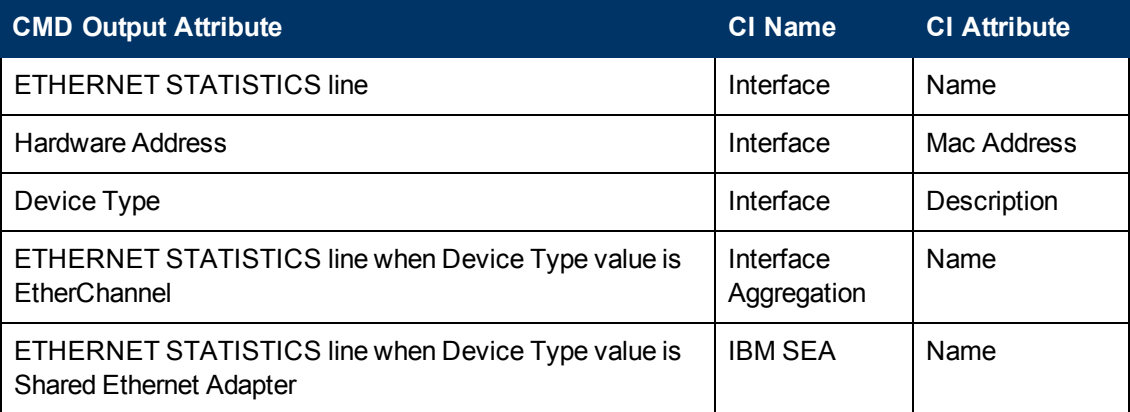

### <span id="page-152-0"></span>**ioscli lsdev -dev '<Interface Name>' -attr**

Example: ioscli lsdev -dev 'ent16' -attr

#### **Output**

attribute value description user settable adapter\_names ent0,ent4 EtherChannel Adapters True alt addr 0x000000000000 Alternate EtherChannel Address True auto recovery yes Enable automatic recovery after failover True backup\_adapter NONE Adapter used when whole channel fails True hash mode default Determines how outgoing adapter is chosen True mode standard EtherChannel mode of operation True netaddr 0 Address to ping True noloss\_failover yes Enable lossless failover after ping failure True num retries 3 Times to retry ping before failing True retry time 1 Wait time (in seconds) between pings True use alt addr no Enable Alternate EtherChannel Address True use jumbo frame no Enable Gigabit Ethernet Jumbo Frames True

#### **Mapping**

The adapter\_names attribute value is used to create links to the back-up devices.

The value of Media Speed represents both Duplex and the connection Speed.

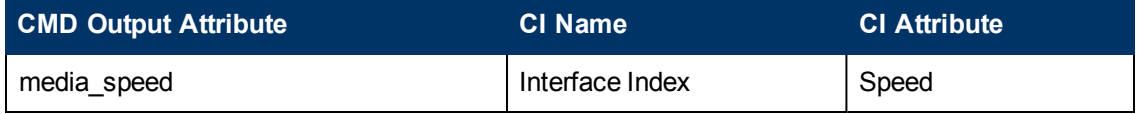

### <span id="page-153-0"></span>**ioscli lsmap -all -net**

### **Output**

```
SVEA Physloc
------ --------------------------------------------
ent4 U1000.E4A.06FB0D1-V1-C11-T1
SEA ent16
Backing device ent14
Status Available
Physloc
SVEA Physloc
------ --------------------------------------------
ent9 U1000.E4A.06FB0D1-V1-C16-T1
SEA ent21
Backing device ent12
Status Available
Physloc U1000.001.DQD3693-P1-C7-T3
```
### **Mapping**

This command is used to determine the relation between the interfaces and to identify their types.

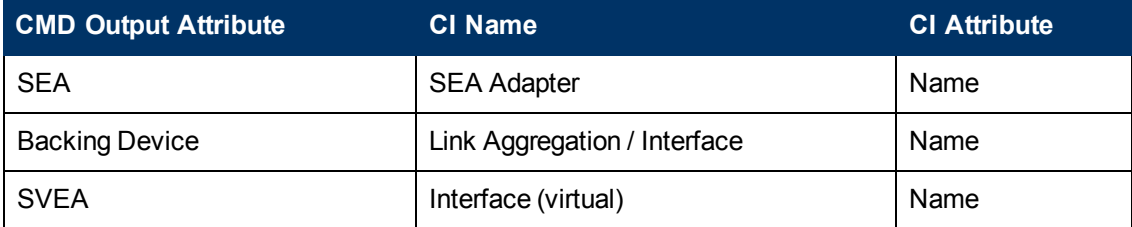

### <span id="page-154-0"></span>**ioscli lsdev -dev fcs\* -field name physloc description -fmt**

### **Output**

fcs0:U1000.001.DQDE996-P1-C1-T1:4Gb FC PCI Express Adapter (df1000fe) fcs1:U1000.001.DQDE996-P1-C1-T2:4Gb FC PCI Express Adapter (df1000fe) fcs2:U1000.001.DQDE996-P1-C2-T1:4Gb FC PCI Express Adapter (df1000fe) fcs3:U1000.001.DQDE996-P1-C2-T2:4Gb FC PCI Express Adapter (df1000fe)

#### **Mapping**

The output of this command represents the Fibre Channel Host Adapters on the VIO server. This output retrieves the FC Name and FC Physical Path which are used to create a link to the I/O slot on the PFrame, and an FC Interface Description.

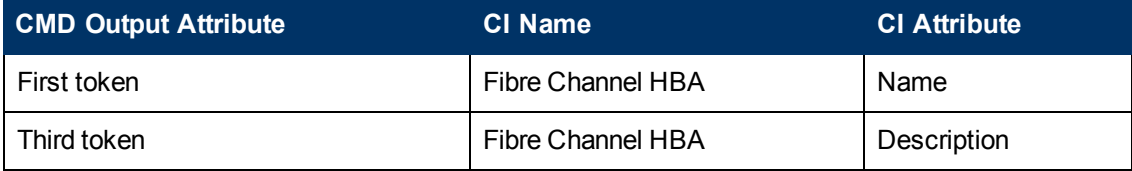

### <span id="page-155-0"></span>**ioscli lsdev | grep proc**

#### **Output**

```
proc0 Available Processor
proc2 Available Processor
proc4 Available Processor
proc6 Available Processor
```
#### **Mapping**

<span id="page-155-1"></span>The output of this command shows discovered CPU indices. In this case 0, 2, 4, and 6.

### **ioscli lsdev -dev sysplanar0 -vpd | grep PROC**

#### **Output**

```
2-WAY PROC CUOD :
2-WAY PROC CUOD :
2-WAY PROC CUOD :
2-WAY PROC CUOD :
```
#### **Mapping**

<span id="page-155-2"></span>The output of this command shows the number of cores discovered. The "2" in the output indicates 2 CPU cores.

### **ioscli lsdev -dev proc<index> -attr**

#### **Output**

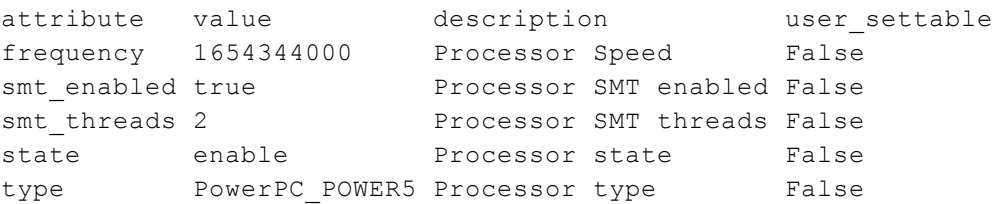

### **Mapping**

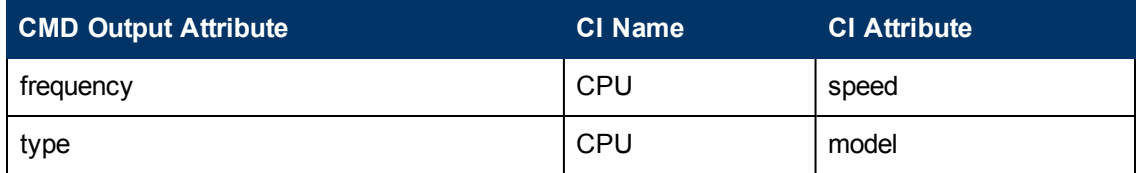

### <span id="page-156-0"></span>**lspv**

### **Output**

```
NAME PVID VG STATUS
hdisk0 001fb2d15d794e0d rootvg active
hdisk1 001fb2d18f1f7f0c clientvg active
```
### **Mapping**

This command retrieves the relation between the Physical Volume and the Volume Group, then a link is created from the Volume Group to the Physical Volume.

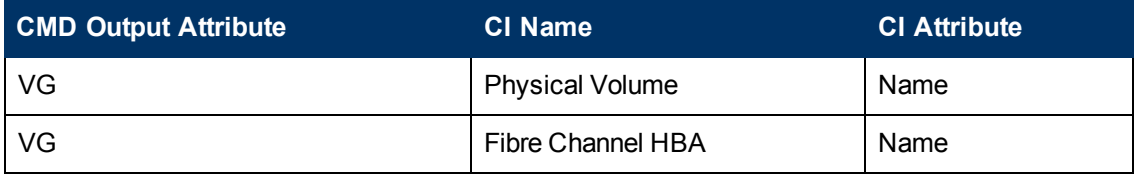

### <span id="page-157-0"></span>**lsvg**

### **Output**

rootvg clientvg

### **Mapping**

This command retrieves the list of all volume groups that are present on the VIO server.

### <span id="page-158-0"></span>**lsvg <Volume Group Name>**

#### **Output**

```
VOLUME GROUP: rootvg
VG IDENTIFIER: 001fb2d10005d9000000011a5d795185
VG STATE: active
PP SIZE: 256 megabyte(s)
VG PERMISSION: read/write
TOTAL PPs: 520 (133120 megabytes)
MAX LVs: 256
FREE PPs: 372 (95232 megabytes)
LVs: 13
USED PPs: 148 (37888 megabytes)
OPEN LVs: 11
QUORUM: 2 (Enabled)
TOTAL PVs: 1
VG DESCRIPTORS: 2
STALE PVs: 0
STALE PPs: 0
ACTIVE PVs: 1
AUTO ON: yes
MAX PPs per VG: 32512
MAX PPs per PV: 1016
MAX PVs: 32
LTG size (Dynamic): 256 kilobyte(s)
AUTO SYNC: no
HOT SPARE: no
BB POLICY: relocatable
```
#### **Mapping**

This command retrieves the values for the Volume Group CI attributes.

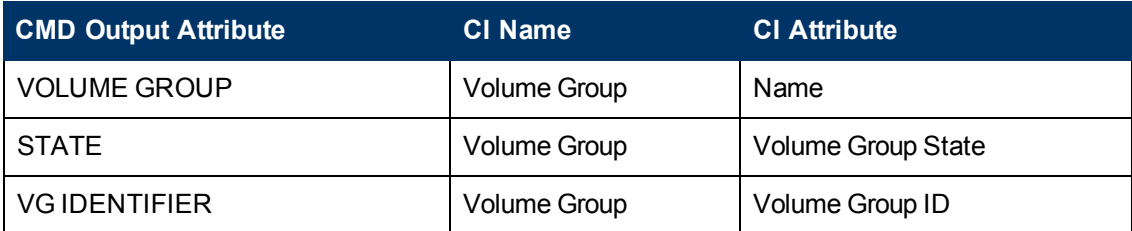

### <span id="page-159-0"></span>**lsvg -lv <Volume Group Name>**

### **Output**

```
rootvg:
LV NAME TYPE LPs PPs PVs LV STATE MOUNT POINT
hd5 boot 1 1 1 closed/syncd N/A
hd6 paging 2 2 1 open/syncd N/A
paging00 paging 4 4 1 open/syncd N/A
hd8 jfs2log 1 1 1 open/syncd N/A
hd4 jfs2 1 1 1 open/syncd /
hd2 jfs2 10 10 1 open/syncd /usr
hd9var jfs2 3 3 1 open/syncd /var
hd3 jfs2 10 10 1 open/syncd /tmp
hd1 jfs2 40 40 1 open/syncd /home
hd10opt jfs2 4 4 1 open/syncd /opt
lg_dumplv sysdump 4 4 1 open/syncd N/A
VMLib_LV jfs2 56 56 1 open/syncd /var/vio/VMLib
Ilv jfs2 12 12 1 closed/syncd /export/lbm
```
### **Mapping**

This command retrieves the list of all Logical Volumes that are part of the particular Volume Group, as well as the mount points if any exist. This information enables the creation of a link from the Volume Group to the Logical Volume.

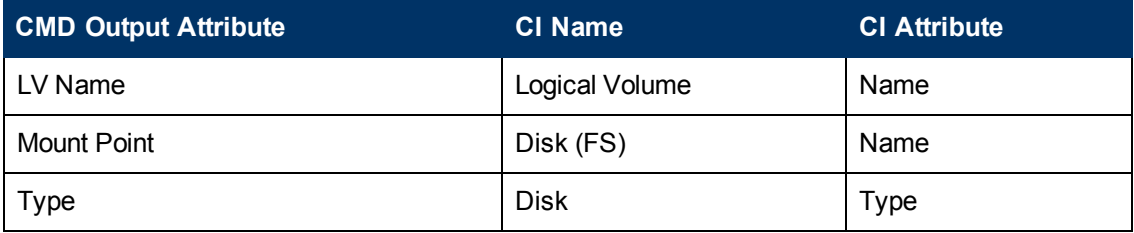

### <span id="page-160-0"></span>**lsvg -pv <Logical Volume Group>**

### **Output**

```
rootvg:
PV NAME PV STATE TOTAL PPs FREE PPs FREE DISTRIBUTION
hdisk0 active 520 372 103..30..31..104..104
```
#### **Mapping**

This command retrieves the list of the Physical Volumes in the Volume Group. This information enables the creation of a link between the Physical Volume and the Volume Group.

### <span id="page-161-0"></span>**lslv <Logical Volume Name>**

#### **Output**

```
LOGICAL VOLUME: lv1
VOLUME GROUP: clientvg
LV IDENTIFIER: 000fb1d10230d9000000011b8f1f8187.1
PERMISSION: read/write
VG STATE: active/complete
LV STATE: opened/syncd
TYPE: jfs
WRITE VERIFY: off
MAX LPs: 32512
PP SIZE: 512 megabyte(s)
COPIES: 1
SCHED POLICY: parallel
LPs: 70
PPs: 70
STALE PPs: 0
BB POLICY: non-relocatable
INTER-POLICY: minimum
RELOCATABLE: yes
INTRA-POLICY: middle
UPPER BOUND: 1024
MOUNT POINT: N/A
LABEL: None
MIRROR WRITE
CONSISTENCY: on/ACTIVE
EACH LP COPY ON A SEPARATE PV ?: yes
Serialize IO ?: NO
DEVICESUBTYPE : DS_LVZ
```
### **Mapping**

This command retrieves information about the Logical Volume parameters, which are mapped to the attributes of the Logical Volume CI.

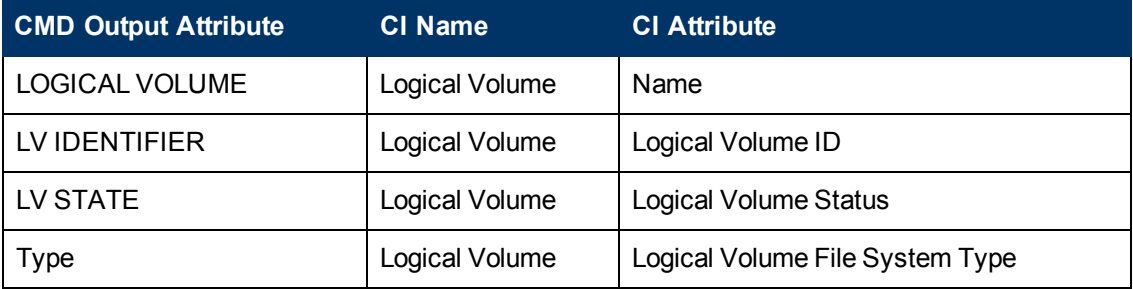

### <span id="page-162-0"></span>**ioscli lsmap -all**

#### **Output**

```
SVSA Physloc Client Partition ID
--------------- -------------------------------------------- ---------
---------
vhost0 U1000.E4A.06FB0D1-V1-C21 0x00000002
VTD vtopt0
Status Available
LUN 0x8100000000000000
Backing device /var/vio/VMLib/bootcd_rh5
Physloc
SVSA Physloc Client Partition ID
--------------- -------------------------------------------- ---------
---------
vhost3 U1000.E4A.06FB0D1-V1-C31 0x00000002
VTD vtscsi0
Status Available
LUN 0x8100000000000000
Backing device os_ lv1
Physloc
VTD vtscsi1
Status Available
LUN 0x8200000000000000
Backing device p01_lv1
Physloc
VTD vtscsi8
Status Available
LUN 0x8300000000000000
Backing device p01_lv2
Physloc
```
### **Mapping**

This command retrieves the relation from the vSCSI to the exact backing device, which is usually a Volume or a Volume Group.

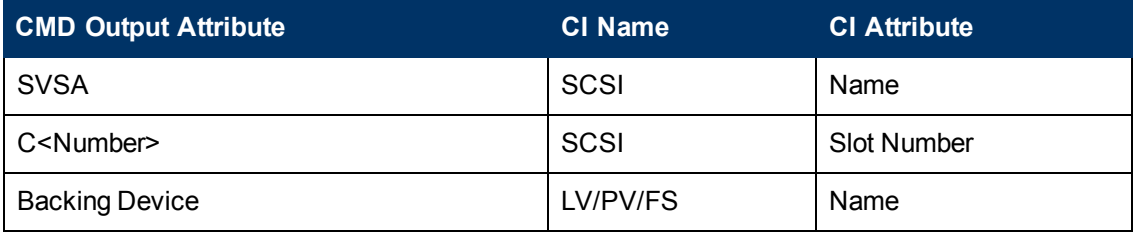

## **LPAR Side Commands**

This section includes the following command:

### **lscfg**

**Output** 

```
INSTALLED RESOURCE LISTThe following resources are
installed on the machine.+/- = Added or deleted from
Resource List.* = Diagnostic support not available.
Model Architecture: chrp
Model Implementation: Multiple Processor, PCI bus + sys0
System Object+ sysplanar0 System Planar* vio0
Virtual I/O Bus* vsa0 U1000.505.062136A-V1-C0
LPAR Virtual Serial Adapter* vty0 U1000.505.062136A-V1-C0-L0
Asynchronous Terminal* pci2 U1000.001.AAA0757-P1
PCI Bus* pci1 U1000.001.AAA0757-P1
PCI Bus* pci0 U1000.001.AAA0757-P1
PCI Bus* pci3 U1000.001.AAA0757-P1
PCI Bus+ ent0 U1000.001.AAA0757-P1-T1
2-Port 10/100/1000 Base-TX PCI-X Adapter (14108902)+ ent1
U1000.001.AAA0757-P1-T2
2-Port 10/100/1000 Base-TX PCI-X Adapter (14108902)* pci4
U1000.001.AAA0757-P1
PCI Bus+ usbhc0 U1000.001.AAA0757-P1
USB Host Controller (33103500)+ usbhc1 U1000.001.AAA0757-P1
USB Host Controller (33103500)* pci5 U1000.001.AAA0757-P1
PCI Bus* ide0 U1000.001.AAA0757-P1-T10
ATA/IDE Controller Device+ cd0 U1000.001.AAA0757-P1-D3
IDE DVD-ROM Drive* pci6 U1000.001.AAA0757-P1
PCI Bus+ sisscsia0 U1000.001.AAA0757-P1
PCI-X Dual Channel Ultra320
SCSI Adapter+ scsi0 U1000.001.AAA0757-P1-T5
PCI-X Dual Channel Ultra320
SCSI Adapter bus+ scsi1 U1000.001.AAA0757-P1-T9
PCI-X Dual Channel Ultra320
SCSI Adapter bus+ hdisk0 U1000.001.AAA0757-P1-T9-L5-L0 16 Bit LVD
SCSI Disk Drive (146800 MB)+ hdisk1 U1000.001.AAA0757-P1-T9-L8-L0
16 Bit LVD
SCSI Disk Drive (146800 MB)+
ses0 U1000.001.AAA0757-P1-T9-L15-L0
SCSI Enclosure Services Device+
L2cache0 L2 Cache+ mem0 Memory+ proc0 Processor
```
## **Created/Changed Entities**

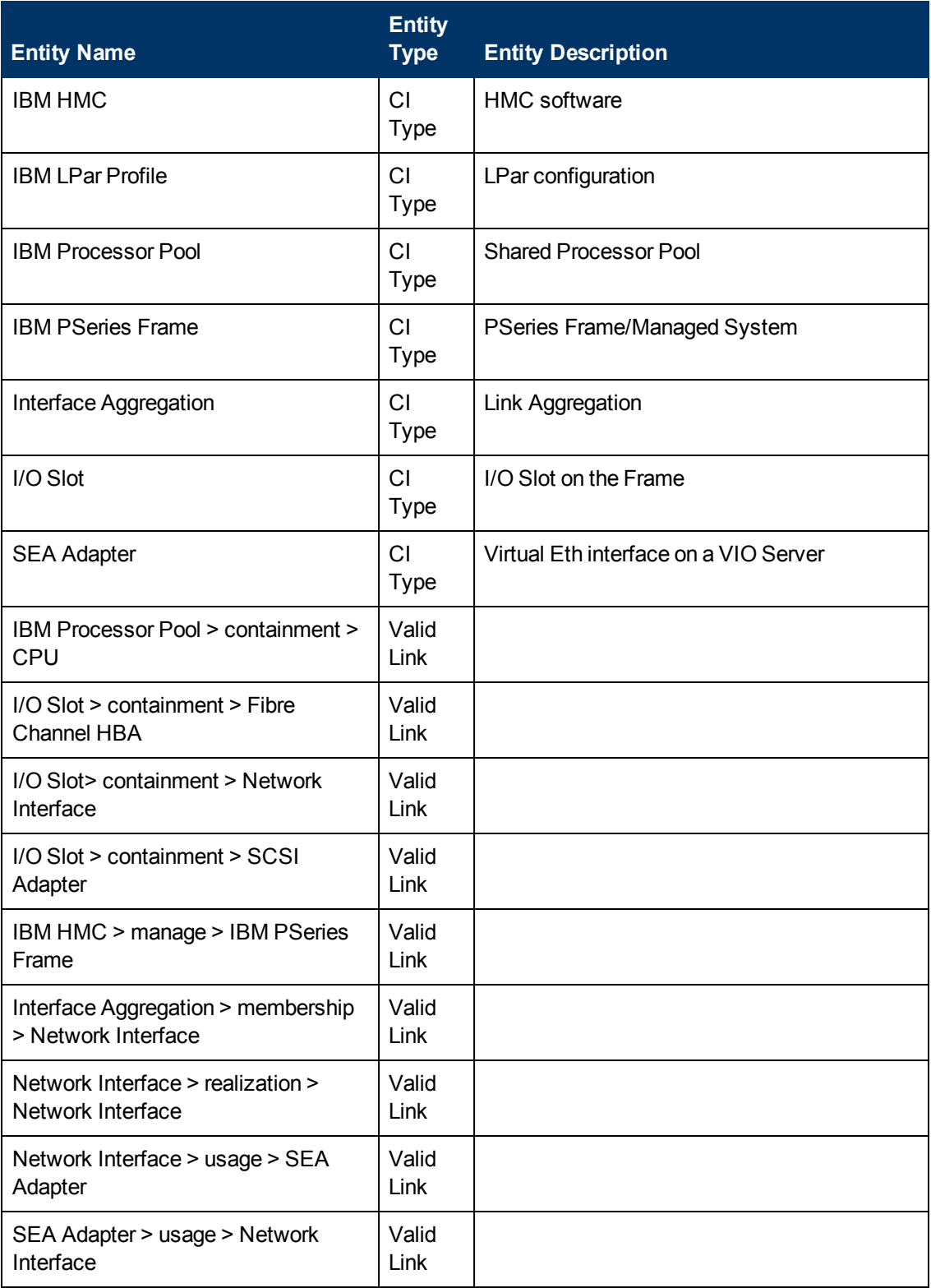

### **Discovery and Integration Content Guide - Discovery Modules**

Chapter 5: IBM Hardware Management Console (HMC) Discovery

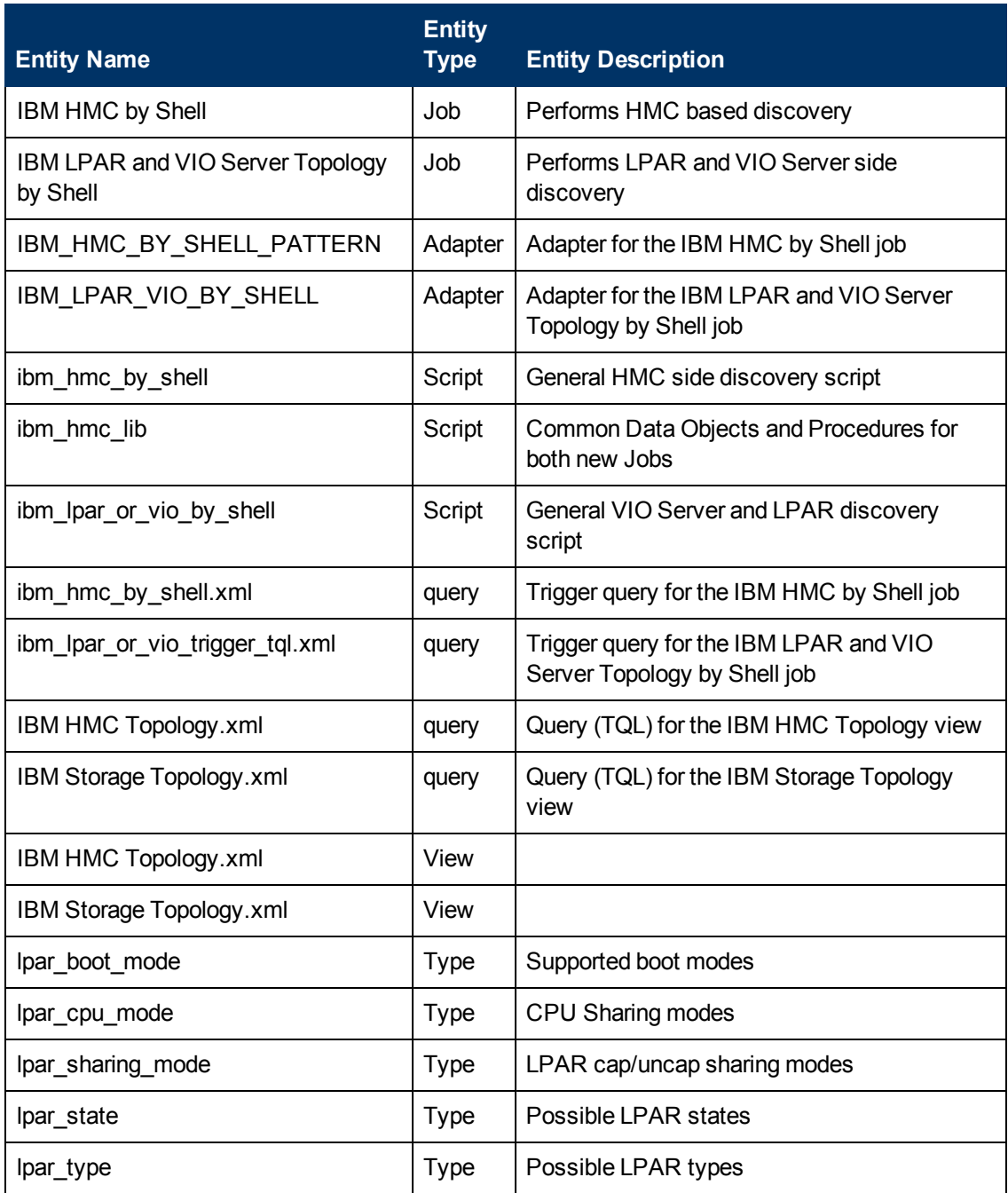

## **Troubleshooting and Limitations**

This section describes troubleshooting and limitations for IBM-HMC discovery.

- It is possible to configure the Partition Migration of an LPAR to the PFrame. This is supported only in P6, and is presently not supported by this solution.
- VIO Server on Linux OS is not supported.

# **Chapter 6**

## **Oracle VM Server for SPARC Technology Discovery**

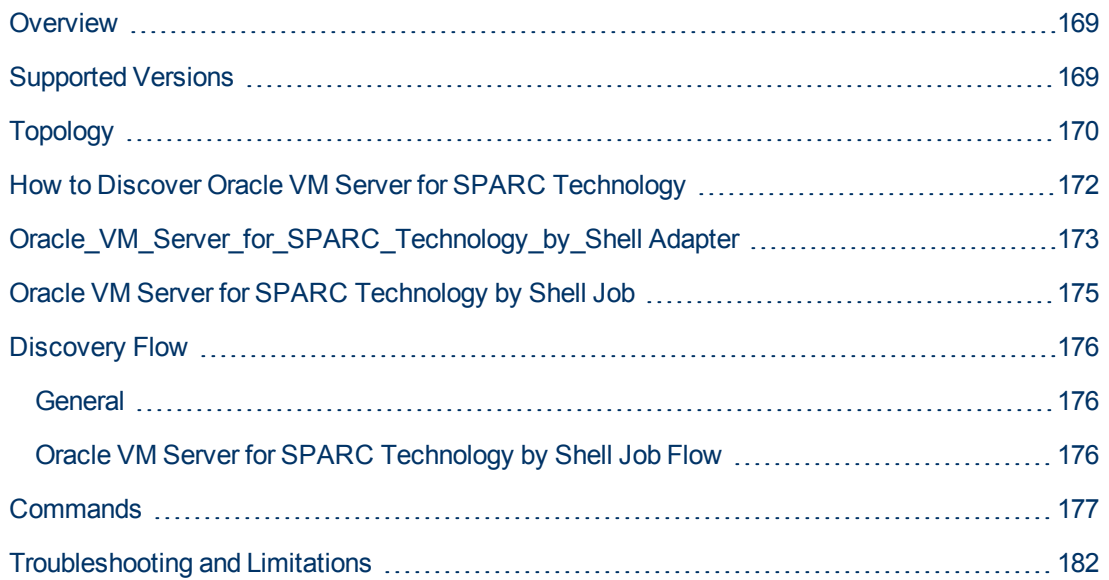

## <span id="page-168-0"></span>**Overview**

<span id="page-168-1"></span>The Oracle VM Server for SPARC Technology Discovery allows the discovery of Oracle LDOM (Logical Domains) or Oracle VM Server for SPARC technology.

## **Supported Versions**

Oracle VM Server for SPARC Technology Discovery supports LDOM versions 1.0-1.3, and Oracle VM Server for SPARC versions 2.0-2.1.

## <span id="page-169-0"></span>**Topology**

This section displays the following topology maps:

- ["LDOM Networking and General Topology" below](#page-169-1)
- <span id="page-169-1"></span>• ["LDOM Storage Topology" on next page](#page-170-0)

### **LDOM Networking and General Topology**

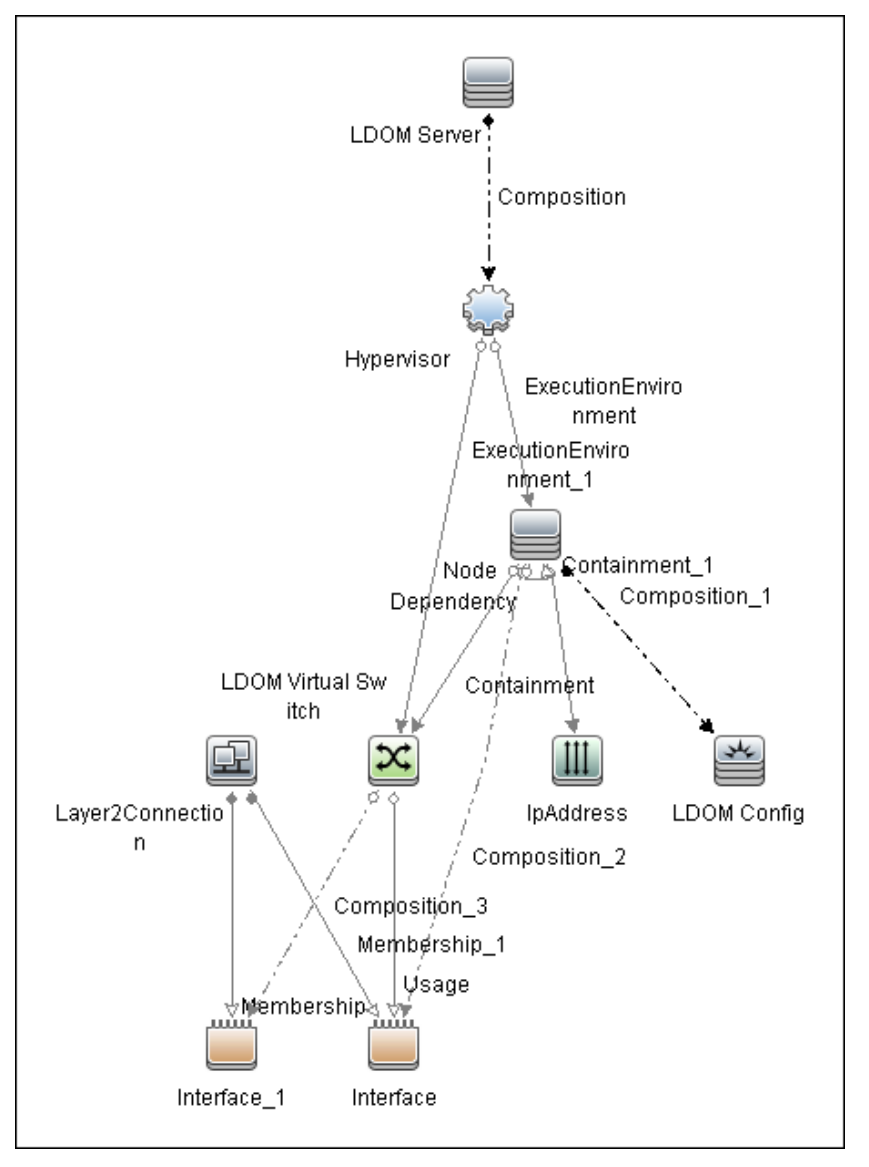

**Note:** For a list of discovered CITs, see ["Discovered CITs" on page 174](#page-173-0).

### <span id="page-170-0"></span>**LDOM Storage Topology**

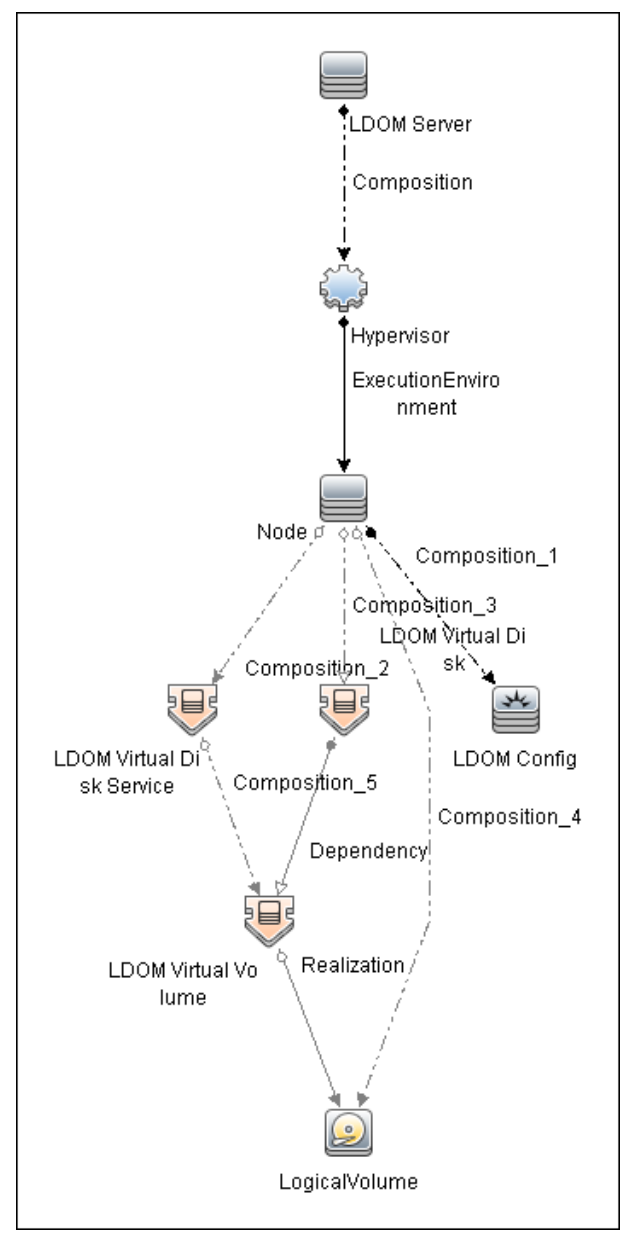

**Note:** For a list of discovered CITs, se[e"Discovered CITs" on page 174](#page-173-0).

## <span id="page-171-0"></span>**How to Discover Oracle VM Server for SPARC Technology**

- 1. **Prerequisites General**
	- a. Shell connectivity to the control domain.
	- b. If required, configure **sudo** on each target host to allow execution of the following commands.

```
/opt/SUNWldm/bin/ldm list*
```

```
/usr/sbin/ldm list*
```
The path is dependent on where the ldm command is located.

### 2. **Prerequisites - Setup protocol credentials**

Setup one of the following protocols:

- <sup>n</sup> SSH
- **n** Telnet

For credential information, see "Supported Protocols" in the *HP Universal CMDB Discovery and Integration Content Guide - Supported Content* document.

#### 3. **Run the discovery**

- **Run the Range IPs by ICMP** job to discover the target IPs.
- **Run the Host Connection by Shell** job to discover the target host and shell connectivity to it.
- **n** Run Host Applications by Shell job to discover applications of the target host, including the **Logical Domains Manager** application.
- **n** Run **Oracle VM Server for SPARC Technology by Shell** job in order to discover the topology of the target LDOM server.

## <span id="page-172-0"></span>**Oracle\_VM\_Server\_for\_SPARC\_Technology\_by\_ Shell Adapter**

This section includes the following information:

- ["Input CIT" below](#page-172-1)
- ["Input Query" below](#page-172-2)
- ["Triggered CI Data" below](#page-172-3)
- ["Used Scripts" below](#page-172-4)
- ["Discovered CITs" on next page](#page-173-0)
- <span id="page-172-1"></span>• ["Parameters" on next page](#page-173-1)

### **Input CIT**

<span id="page-172-2"></span>**Shell**

### **Input Query**

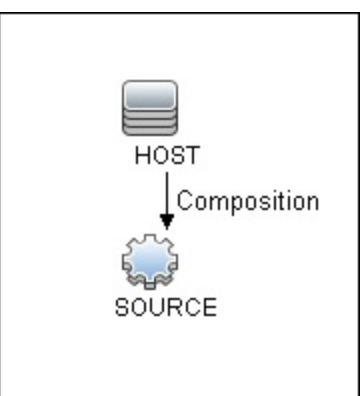

### <span id="page-172-3"></span>**Triggered CI Data**

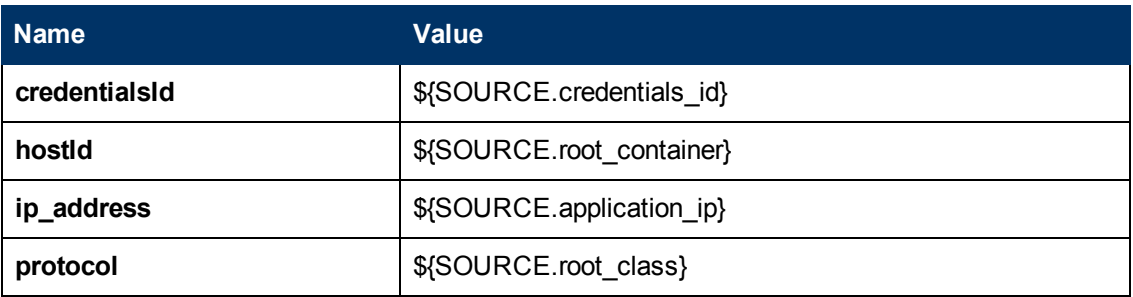

### <span id="page-172-4"></span>**Used Scripts**

- <sup>l</sup> **ldom.py**
- <sup>l</sup> **ldom\_by\_shell.py**
- <sup>l</sup> **ldom\_discover.py**
- <sup>l</sup> **ldom\_report.py**
- **•** networking.py
- <span id="page-173-0"></span>**.** solaris\_networking.py

#### **Discovered CITs**

- **Composition**
- **Containment**
- **•** Dependency
- **ExecutionEnvironment**
- **•** Hypervisor
- **•** Interface
- **. IpAddress**
- Layer2Connection
- <sup>l</sup> **LDOM Resource**
- **Logical Volume**
- **•** Membership
- <sup>l</sup> **Node**
- <span id="page-173-1"></span>**•** Realization

### **Parameters**

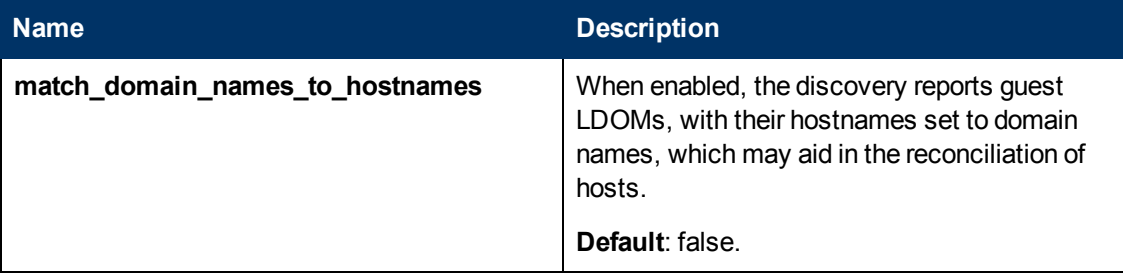

## <span id="page-174-0"></span>**Oracle VM Server for SPARC Technology by Shell Job**

This section includes the following information:

- ["Adapter" below](#page-174-1)
- <span id="page-174-1"></span>• ["Trigger Query" below](#page-174-2)

### **Adapter**

<span id="page-174-2"></span>This job uses the **Oracle\_VM\_Server\_for\_SPARC\_Technology\_by\_shell** adapter.

### **Trigger Query**

Name: ldom\_control\_domain\_by\_shell

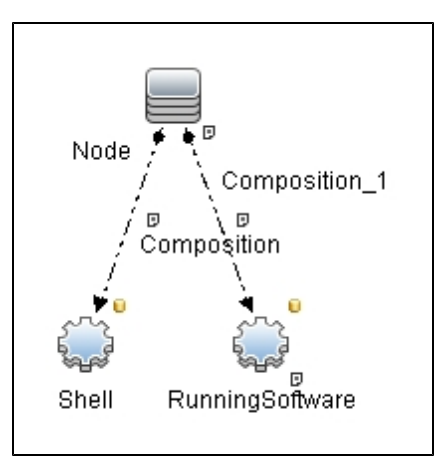

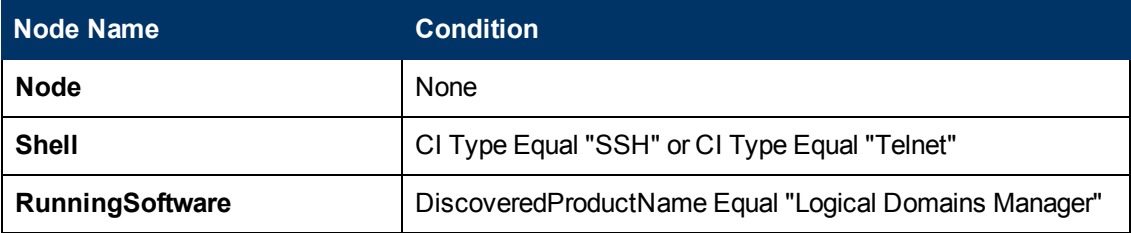

## <span id="page-175-0"></span>**Discovery Flow**

This section describes the discovery flow of the Oracle VM Server for SPARC Technology by Shell job.

### <span id="page-175-1"></span>**General**

- Discovery is performed by using the shell of the control domain
- **The single command <b>Idm** of the control domain provides most of the required configuration information
- Guest domains:
	- n are completely isolated
	- $\blacksquare$  may have no network connectivity to control domain
	- **n** can have an OS different from Solaris

**Note:** For versions of LDOM below 2.0, and for guest OS different from Solaris, it is not possible to know whether it is a guest domain or a regular host.

Accordingly, no specific discovery by guest domains is performed.

• Only domains which are in active or bound states are discovered, since for domains in other states the configuration may be incomplete or stale.

### <span id="page-175-2"></span>**Oracle VM Server for SPARC Technology by Shell Job Flow**

**• Get version of Logical Domains Manager** 

The **ldm** command is executed to get the version of **Logical Domains Manager**. See ["Obtaining version information of Logical Domains manager" on next page.](#page-176-1) To run **ldm**:

- n make sure the **Idm** command is present, otherwise it is not a control domain and further discovery is impossible
- **n** get the proper path to the **Idm** command, which can be located under **/opt/SUNWldm/bin/ldm** or **/usr/sbin/ldm**
- **Get configuration of all bound domains**

The **ldm** command is executed to get the full configuration of all bound domains. See ["Listing](#page-176-2) [configuration of bound domains" on next page.](#page-176-2)

**• Get general networking configuration** 

Standard networking discovery is performed, which involves the following commands:

- netstat
- **n** ifconfig
- <sup>n</sup> dladm

For more information see ["UNIX-Based Processes" on page 786](#page-785-0).

#### **.** Get names of interfaces that were created by virtual switches in domain

Each virtual switch that is created in the domain, creates additional virtual interfaces (usually named vsw<number>). By bringing these interfaces up, the parent domain can establish connectivity to its switch. To get the names of such interfaces an additional **find** command is run. See ["Finding the interfaces created by virtual switches in domains" on page 180](#page-179-0).

#### <sup>l</sup> **Get number of cores per physical CPU**

Information about physical cores is taken from the command **/usr/sbin/prtpicl -c other | grep CORE**. After that, the normal approach for CPU discovery on Solaris is followed. For more information, see ["How to Discover Host Resources and Applications"](#page-595-0).

### <span id="page-176-0"></span>**Commands**

<span id="page-176-1"></span>This section gives examples of the commands used by this discovery.

### **Obtaining version information of Logical Domains manager**

#### **Command**

/usr/sbin/ldm -V

### **Output**

```
Logical Domains Manager (v 2.1)
      Hypervisor control protocol v 1.6
      Using Hypervisor MD v 1.3
System PROM:
     Hostconfig v. 1.0.0. @(#)Hostconfig 1.0.0.b 2010/09/15
03:03 [serpa:release]
     Hypervisor v. 1.9.0. @(#)Hypervisor 1.9.0.b 2010/09/15
01:48
      OpenBoot v. 4.32.0. @(#)OpenBoot 4.32.0.b 2010/09/29
19:13
```
### <span id="page-176-2"></span>**Listing configuration of bound domains**

### **Command**

/usr/sbin/ldm list-bindings -p

### **Output**

#### Output is truncated for brevity

```
VERSION 1.5
DOMAIN|name=primary|state=active|flags=normal,control,vio-
service|cons=SP|ncpu=8|mem=4294967296|util=2.4|uptime=10178475
```

```
UUID|uuid=11111111-1e91-c63f-99c7-e7484ec50000
MAC|mac-addr=00:21:28:11:73:a0
HOSTID|hostid=0x85117333
CONTROL|failure-policy=ignore
DEPENDENCY|master=
CORE
|cid=0|cpuset=0,1,2,3,4,5,6,7
VCPU
|vid=0|pid=0|util=0.7%|strand=100|cid=0
|vid=1|pid=1|util=0.6%|strand=100|cid=0
|vid=2|pid=2|util=0.9%|strand=100|cid=0
|vid=3|pid=3|util=0.8%|strand=100|cid=0
|vid=4|pid=4|util=2.1%|strand=100|cid=0
|vid=5|pid=5|util=0.5%|strand=100|cid=0
|vid=6|pid=6|util=0.5%|strand=100|cid=0
|vid=7|pid=7|util=3.3%|strand=100|cid=0
MAU
|id=0|cpuset=0, 1, 2, 3, 4, 5, 6, 7
MEMORY
|ra=0x8000000|pa=0x8000000|size=4294967296
VARIABLES
|auto-boot?=false
|boot-device=disk0 disk1
|keyboard-layout=US-English
IO
|dev=pci@0|alias=pci
|dev=niu@80|alias=niu
|dev=pci@0/pci@0/pci@8/pci@0/pci@9|alias=MB/RISER0/PCIE0
|dev=pci@0/pci@0/pci@8/pci@0/pci@1|alias=MB/RISER1/PCIE1
|dev=pci@0/pci@0/pci@9|alias=MB/RISER2/PCIE2
|dev=pci@0/pci@0/pci@8/pci@0/pci@a|alias=MB/RISER0/PCIE3
|dev=pci@0/pci@0/pci@8/pci@0/pci@2|alias=MB/RISER1/PCIE4
|dev=pci@0/pci@0/pci@8/pci@0/pci@8|alias=MB/RISER2/PCIE5
|dev=pci@0/pci@0/pci@1/pci@0/pci@2|alias=MB/NET0
|dev=pci@0/pci@0/pci@1/pci@0/pci@3|alias=MB/NET2
|dev=pci@0/pci@0/pci@2|alias=MB/SASHBA
VCC|name=vcc|port-range=5001-5010
|client=guest1@vcc|port=5001
VSW|name=vsw1|mac-addr=00:21:28:11:73:a2|net-
dev=e1000g2|dev=switch@1|default-vlan-
id=1|pvid=1|vid=|mode=|mtu=1500|linkprop=|id=1
|peer=vnet0@guest1|mac-addr=00:14:4f:f9:6f:4d|pvid=1|vid=|mtu=1500
VDS|name=vds0
|vol=guest1os|opts=|dev=/dev/zvol/dsk/ldoms/guest1os|mpgroup=
|vol=guest1ap|opts=|dev=/dev/zvol/dsk/ldoms/guest1ap|mpgroup=
|vol=L1_
2234|opts=|dev=/dev/dsk/c6t60060480000290101177533032323334d0s2|mpgrou-
p=|vol=L1_
```

```
2228|opts=|dev=/dev/dsk/c6t60060480000290101177533032323238d0s2|mpgrou-
p=|vol=L1_
221C|opts=|dev=/dev/dsk/c6t60060480000290101177533032323143d0s2|mpgrou-
p=|client=vdisk0@guest1|vol=guest1os
|client=vdisk1@guest1|vol=guest1ap
|client=vdisk2@guest1|vol=L1_2234
|client=vdisk3@guest1|vol=L1_2228
|client=vdisk4@guest1|vol=L1_221C
VCONS|type=SP
DOMAIN|name=guest1|state=active|flags=normal|cons=5001|ncpu=32|
mem=19327352832|util=0.0|uptime=8584562
UUID|uuid=22222222-8dfb-6742-9705-d2f4d4310000
MAC|mac-addr=00:14:4f:f9:35:8f
HOSTID|hostid=0x84f93555
CONTROL|failure-policy=ignore
DEPENDENCY|master=
CORE
|cid=1|cpuset=8,9,10,11,12,13,14,15
|cid=2|cpuset=16,17,18,19,20,21,22,23
|cid=3|cpuset=24,25,26,27,28,29,30,31
|cid=4|cpuset=32,33,34,35,36,37,38,39
VCPU
|vid=0|pid=8|util=0.3%|strand=100|cid=1
|vid=1|pid=9|util=0.1%|strand=100|cid=1
|vid=2|pid=10|util=0.0%|strand=100|cid=1
|vid=3|pid=11|util=0.0%|strand=100|cid=1
|vid=4|pid=12|util=0.3%|strand=100|cid=1
|vid=5|pid=13|util=0.0%|strand=100|cid=1
|vid=6|pid=14|util=0.0%|strand=100|cid=1
|vid=7|pid=15|util=0.0%|strand=100|cid=1
|vid=8|pid=16|util=0.0%|strand=100|cid=2
|vid=9|pid=17|util=0.0%|strand=100|cid=2
|vid=10|pid=18|util=0.0%|strand=100|cid=2
|vid=11|pid=19|util=0.0%|strand=100|cid=2
|vid=12|pid=20|util=0.0%|strand=100|cid=2
|vid=13|pid=21|util=0.0%|strand=100|cid=2
|vid=14|pid=22|util=0.3%|strand=100|cid=2
|vid=15|pid=23|util=0.1%|strand=100|cid=2
|vid=16|pid=24|util=0.0%|strand=100|cid=3
|vid=17|pid=25|util=0.0%|strand=100|cid=3
|vid=18|pid=26|util=0.1%|strand=100|cid=3
|vid=19|pid=27|util=0.1%|strand=100|cid=3
|vid=20|pid=28|util=0.0%|strand=100|cid=3
|vid=21|pid=29|util=0.0%|strand=100|cid=3
|vid=22|pid=30|util=0.0%|strand=100|cid=3
|vid=23|pid=31|util=0.0%|strand=100|cid=3
|vid=24|pid=32|util=3.6%|strand=100|cid=4
|vid=25|pid=33|util=0.0%|strand=100|cid=4
```

```
|vid=26|pid=34|util=0.0%|strand=100|cid=4
|vid=27|pid=35|util=0.0%|strand=100|cid=4
|vid=28|pid=36|util=0.2%|strand=100|cid=4
|vid=29|pid=37|util=0.0%|strand=100|cid=4
|vid=30|pid=38|util=0.0%|strand=100|cid=4
|vid=31|pid=39|util=0.0%|strand=100|cid=4
MAU
|id=1|cpuset=8,9,10,11,12,13,14,15
|id=2|cpuset=16,17,18,19,20,21,22,23
|id=3|cpuset=24,25,26,27,28,29,30,31
|id=4|cpuset=32,33,34,35,36,37,38,39
MEMORY
|ra=0x8000000|pa=0x108000000|size=19327352832
VARIABLES
|boot-device=/virtual-devices@100/channel-devices@200/disk@0:a disk
net
|keyboard-layout=US-English
VNET|name=vnet0|dev=network@0|service=vsw1@primary|mac-
addr=00:14:4f:f9:6f:4d|mode=|pvid=1|vid=|mtu=1500|linkprop=|id=0
|peer=vsw1@primary|mac-
addr=00:21:28:11:73:a2|mode=|pvid=1|vid=|mtu=1500
VDISK|name=vdisk0|vol=guest1os@vds0|timeout=|dev=disk@0|
server=primary|mpgroup=|id=0
VDISK|name=vdisk1|vol=guest1ap@vds0|timeout=|dev=disk@1|
server=primary|mpgroup=|id=1
VDISK|name=vdisk2|vol=L1_2234@vds0|timeout=|dev=disk@2|
server=primary|mpgroup=|id=2
VDISK|name=vdisk3|vol=L1_2228@vds0|timeout=|dev=disk@3|
server=primary|mpgroup=|id=3
VDISK|name=vdisk4|vol=L1_221C@vds0|timeout=|dev=disk@4|
server=primary|mpgroup=|id=4
VCONS|group=guest1|service=vcc@primary|port=5001
```
### <span id="page-179-0"></span>**Finding the interfaces created by virtual switches in domains**

### **Command**

```
find /devices/virtual-devices@100 -type c -name virtual-network-
switch*
```
### **Output**

```
/devices/virtual-devices@100/channel-devices@200/virtual-network-
switch@0:vsw0
/devices/virtual-devices@100/channel-devices@200/virtual-network-
switch@1:vsw1
```
### **Finding the number of cores per CPU**

### **Command**

/usr/sbin/prtpicl -c other | grep CORE

### **Output**
CORE0 (other, b2333315a2) CORE1 (other, b2333315cc) CORE2 (other, b2333315f6) CORE3 (other, b233331620) CORE0 (other, b2333315a2) CORE1 (other, b2333315cc) CORE2 (other, b2333315f6) CORE3 (other, b233331620)

The output shows two physical CPUs with 4 cores each.

## **Troubleshooting and Limitations**

- Due to the technical limitation and architecture of LDOMs, not all guest domains can be reported by the discovery job. Guest domains that have no network connectivity to the Virtual Switch located in this control domain cannot be reported, since there is not enough identification information for such a domain.
- Several virtual network devices created by LDOMs have MAC addresses assigned. These MACs can be autogenerated or manually assigned. In some cases, different LDOM servers generate the MACs. Since there is no other identification information about guest domains available besides the MAC addresses of their virtual interfaces, if MACs on different LDOMs match, the corresponding Nodes of the domains may also merge in CMDB.

# **Chapter 7**

## **Solaris Zones Discovery**

This chapter includes:

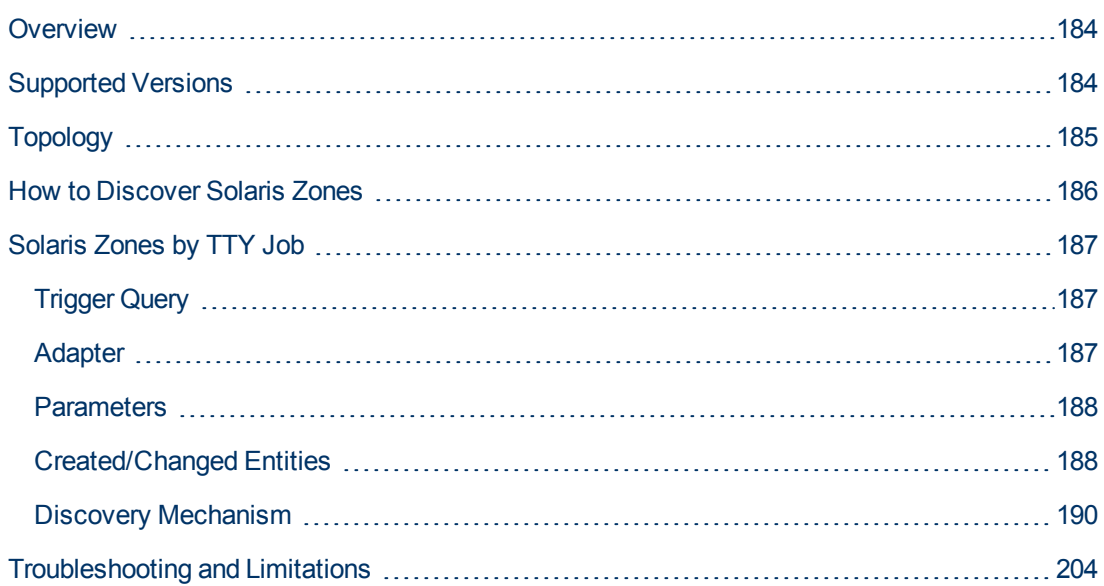

## <span id="page-183-0"></span>**Overview**

The Solaris Zones partitioning technology is used to virtualize operating system services and provide an isolated and secure environment for running applications. A zone is a virtualized operating system environment created within a single instance of the Solaris Operating System. When you create a zone, you produce an application execution environment in which processes are isolated from the rest of the system. This isolation prevents processes that are running in one zone from monitoring or affecting processes that are running in other zones. Even a process running with superuser credentials cannot view or affect activity in other zones.

A zone also provides an abstract layer that separates applications from the physical attributes of the machine on which they are deployed. Examples of these attributes include physical device paths.

## <span id="page-183-1"></span>**Supported Versions**

Solaris Zones discovery supports Solaris 10 or later.

## <span id="page-184-0"></span>**Topology**

The following image displays the topology of the Solaris Zones discovery with sample output:

**Note:** For a list of discovered CITs, see ["Discovered CITs" on page 188](#page-187-2).

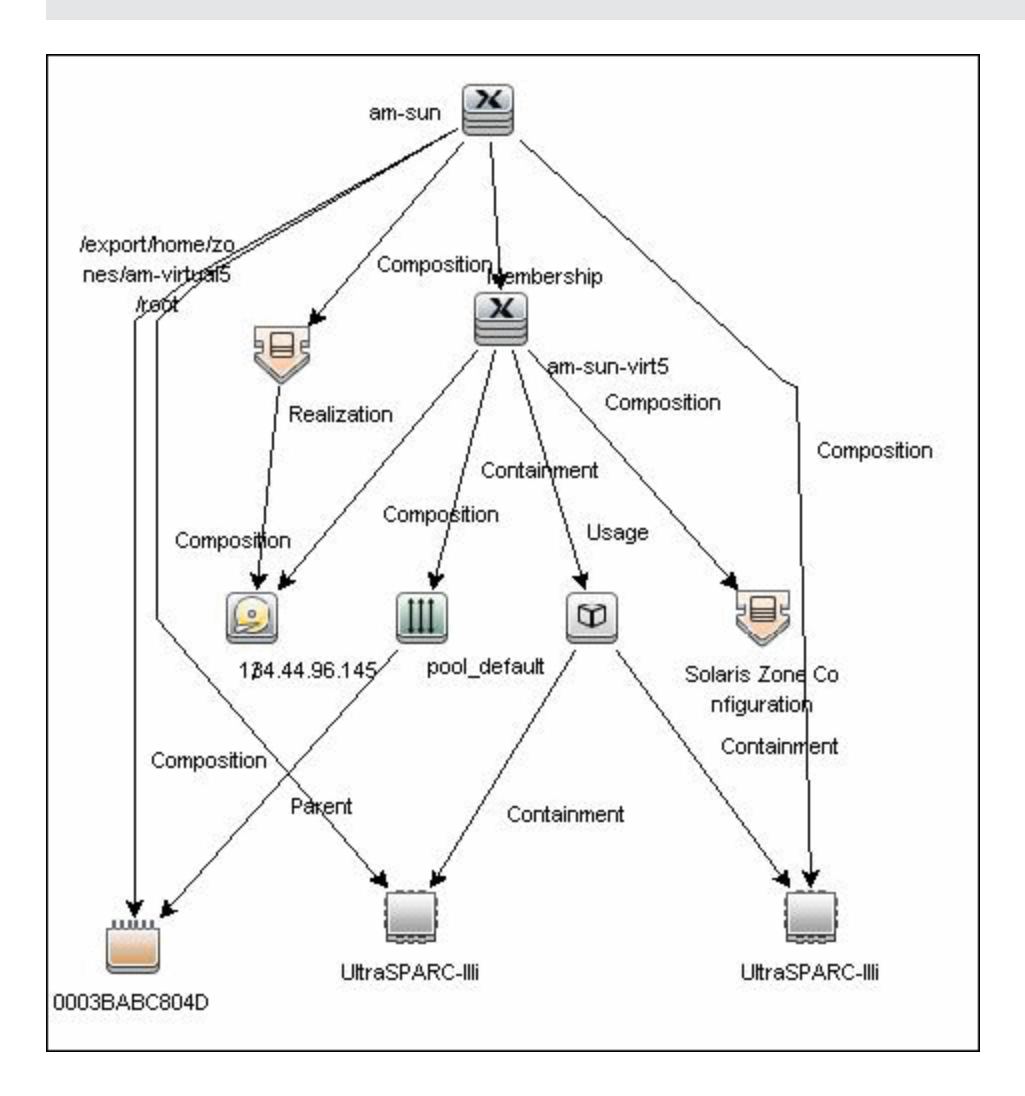

## <span id="page-185-0"></span>**How to Discover Solaris Zones**

This task includes the following steps:

#### 1. **Prerequisites - Set up protocol credentials**

This discovery uses the SSH and Telnet protocols.

For credential information, see "Supported Protocols" in the *HP Universal CMDB Discovery and Integration Content Guide - Supported Content* document.

#### 2. **Prerequisites - Set up permissions**

Zones are discovered from the Global Zone of the machine, so you should have appropriate permissions to:

- **a** access the Global Zone and perform discovery
- **n** log into the Non-global Zones through the **zlogin** command

**Note:** The zlogin command can be executed:

- i. With root user (the default value)
- ii. With a connection to the global zone user. You can configure this option with the discovery pattern parameter **zloginWithConnectedUser**.

#### 3. **Run the discovery**

- a. Run the **Range IPs by ICMP** job to discover which of the machines in the IP range are up.
- b. Run the **Host Connection by Shell** job to discover Shell connectivity and basic information about the hosts.
- c. Run the **Solaris Zones by TTY** job to discover zone configuration.

For details on running jobs, refer to "Module/Job-Based Discovery" in the *HP Universal CMDB Data Flow Management Guide*.

## <span id="page-186-0"></span>**Solaris Zones by TTY Job**

- ["Trigger Query" below](#page-186-1)
- ["Adapter" below](#page-186-2)
- ["Parameters" on next page](#page-187-0)
- ["Created/Changed Entities" on next page](#page-187-1)
- ["Discovered CITs" on next page](#page-187-2)
- <span id="page-186-1"></span>• ["Discovery Mechanism" on page 190](#page-189-0)

### **Trigger Query**

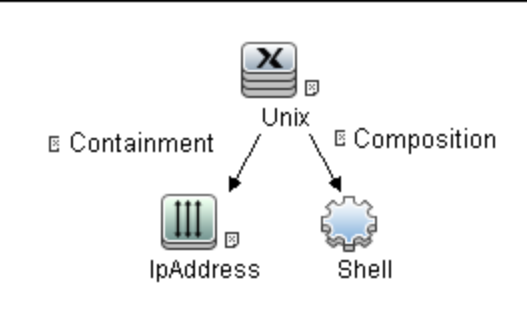

### <span id="page-186-2"></span>**Adapter**

The Solaris Zones by TTY Job uses the **SolarisZone\_Disc\_By\_TTY** adapter.

<sup>l</sup> **Input Query**

The Input query contains one Shell CI only:

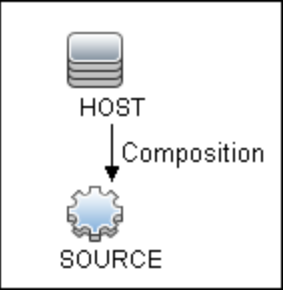

• IP Process

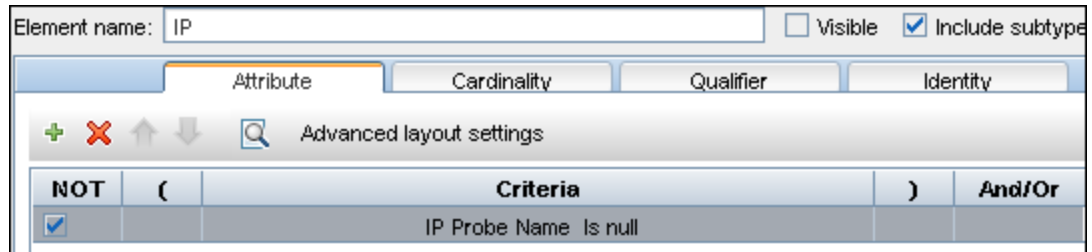

#### <sup>l</sup> **UNIX Process**

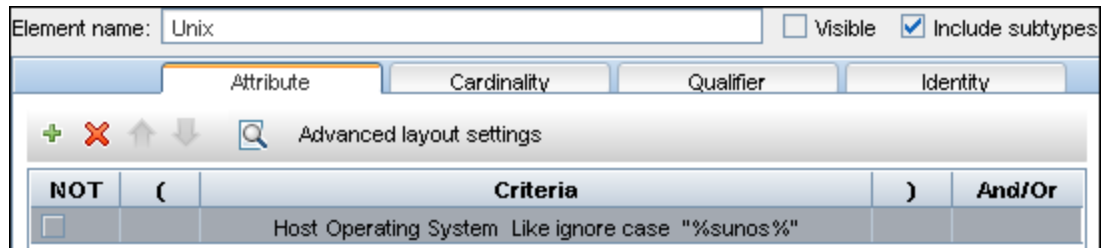

### <span id="page-187-0"></span>**Parameters**

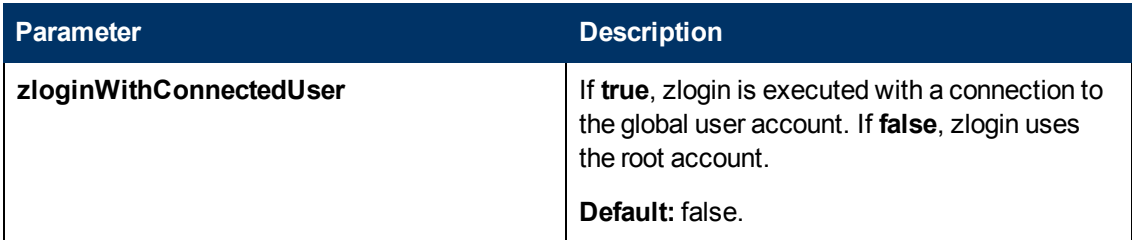

### <span id="page-187-1"></span>**Created/Changed Entities**

- <sup>l</sup> **Additional CI Types**:
	- **B** Solaris Zones Config
	- Solaris Resource Pool
- <sup>l</sup> **Additional valid links**:
	- <sup>n</sup> Solaris Resource Pool > **Containment** > CPU
	- <sup>n</sup> Unix > **Usage** > Solaris Resource Pool
	- <sup>n</sup> Unix > **Composition** > Solaris Resource Pool
- **•** Modified views:
	- **n** Solaris Zones view
- <sup>l</sup> **Modified scripts**:
	- SolarisZone\_Disc\_By\_TTY.py
- <sup>l</sup> **Additional enrichments**:
	- **B.** Solaris Zones Networking

#### <span id="page-187-2"></span>**Discovered CITs**

- **Composition**
- <sup>l</sup> **Containment**
- <sup>l</sup> **Cpu**
- <sup>l</sup> **Fibre Channel HBA**
- <sup>l</sup> **FileSystem**
- <sup>l</sup> **FileSystemExport**
- <sup>l</sup> **IPMP Group**
- **•** Interface
- **• IpAddress**
- <sup>l</sup> **IpSubnet**
- **•** Membership
- <sup>l</sup> **Node**
- **.** Parent
- **•** Realization
- $\bullet$  Solaris Resource Pool
- **Solaris Zone Config**
- <sup>l</sup> **Usage**

**Note:** To view the topology, see ["Topology" on page 185](#page-184-0).

### <span id="page-189-0"></span>**Discovery Mechanism**

This section includes the following commands:

- ["Verify the Connected OS is Zone-compliant" on next page](#page-190-0)
- ["Obtain List of Zones, Verify the Connected Host is Global Zone" on page 192](#page-191-0)
- ["Obtain Configuration for Each of the Non-global Zones" on page 193](#page-192-0)
- ["Obtain MAC Addresses for Interfaces of Global Zone" on page 195](#page-194-0)
- ["Obtain IP Information for Global Zone" on page 196](#page-195-0)
- ["Obtain IP Information of Exclusive Zones" on page 197](#page-196-0)
- ["Obtain MAC Addresses for Dedicated Interfaces of Exclusive Zones" on page 198](#page-197-0)
- ["Obtain CPU Information in Global Zone" on page 199](#page-198-0)
- ["Obtain Resource Pools" on page 200](#page-199-0)
- ["Obtain Fibre Channel Adapters" on page 203](#page-202-0)

### <span id="page-190-0"></span>**Verify the Connected OS is Zone-compliant**

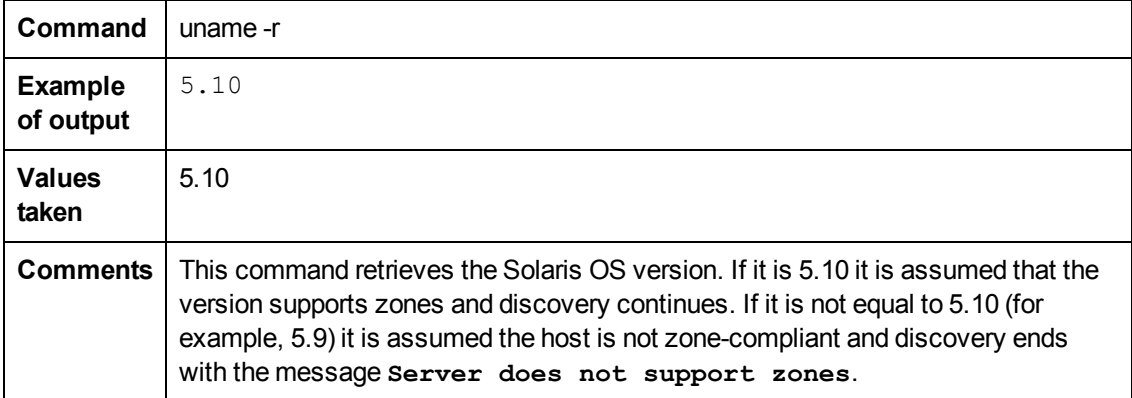

### <span id="page-191-0"></span>**Obtain List of Zones, Verify the Connected Host is Global Zone**

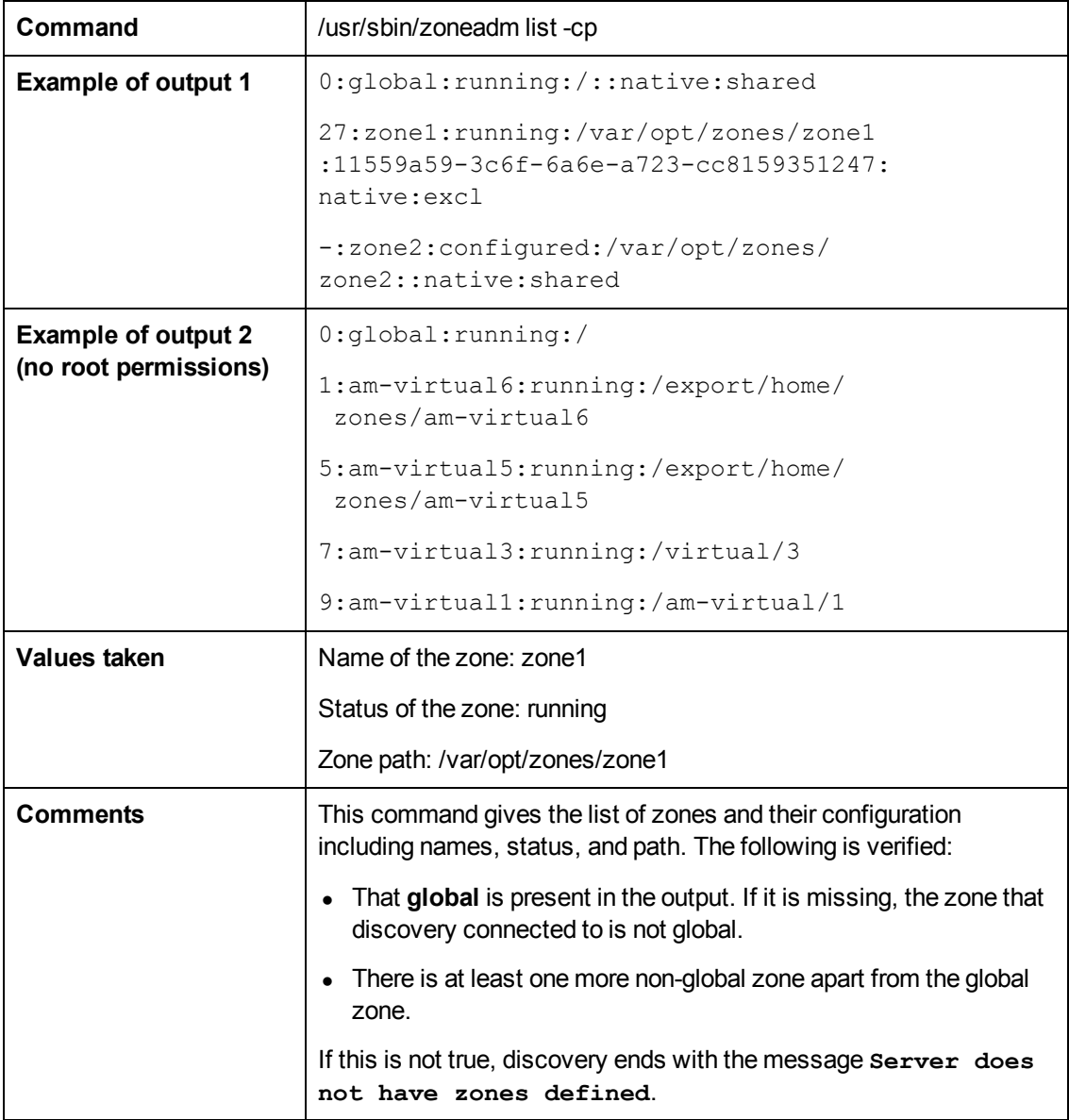

### <span id="page-192-0"></span>**Obtain Configuration for Each of the Non-global Zones**

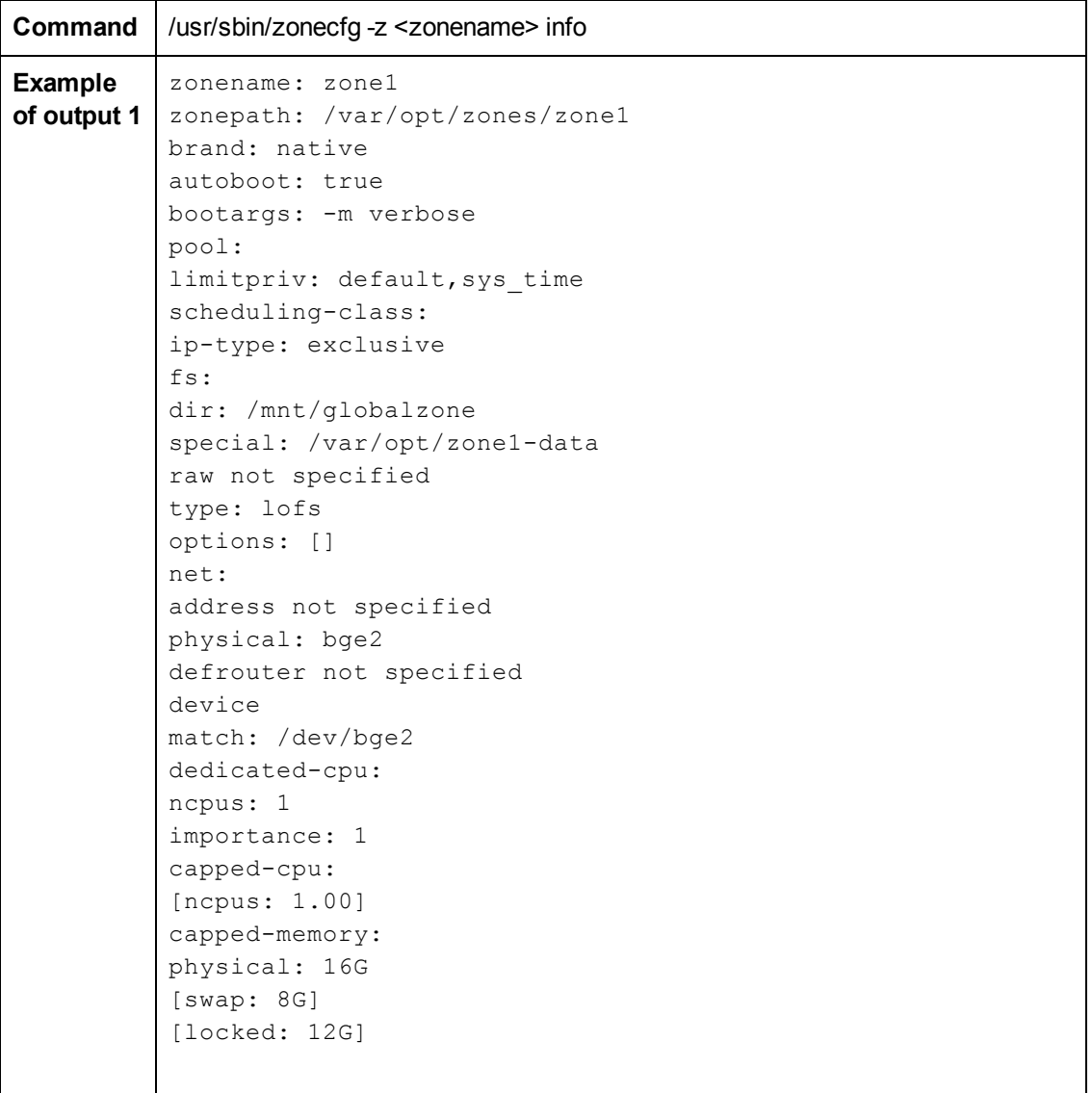

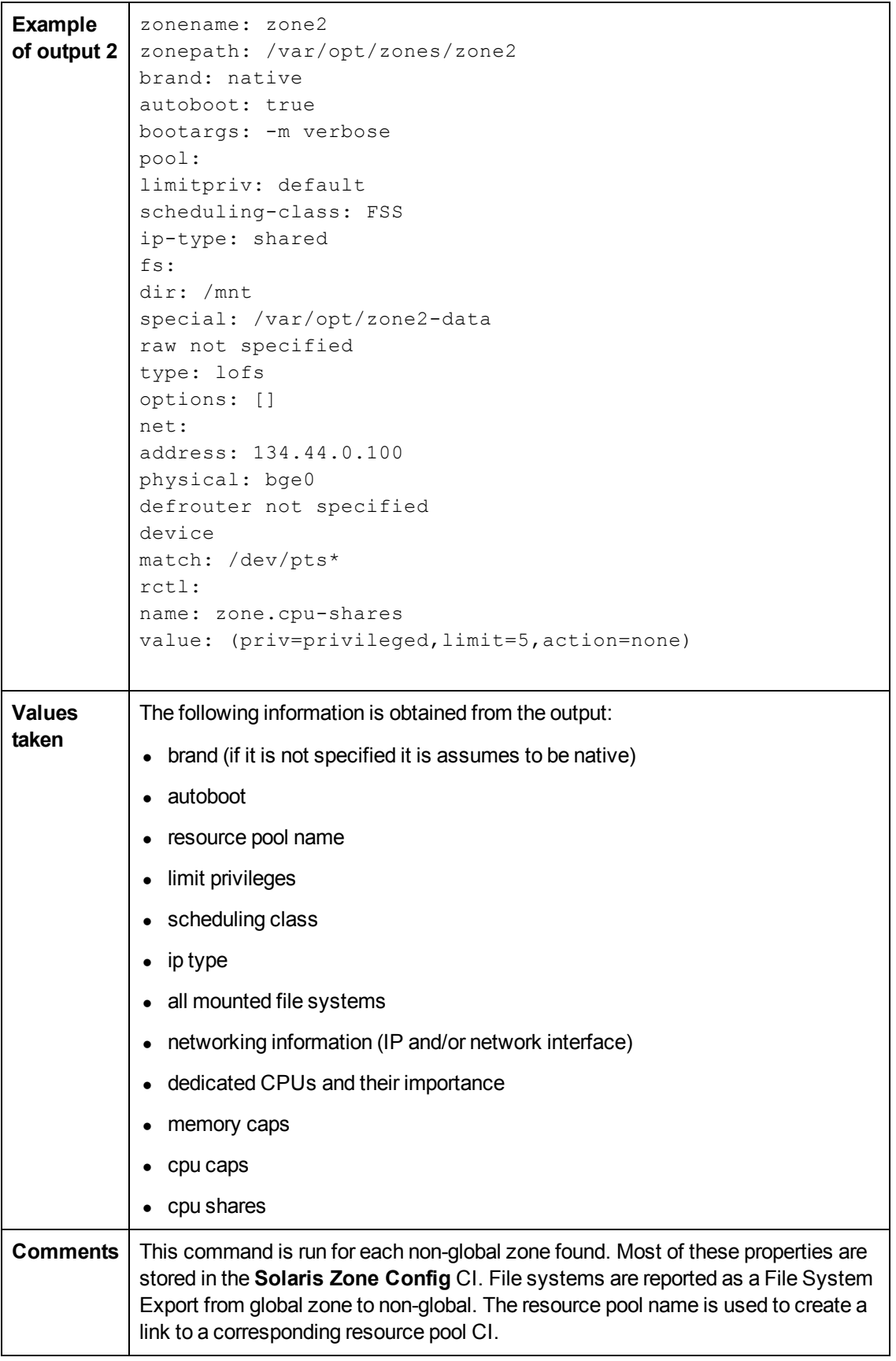

<span id="page-194-0"></span>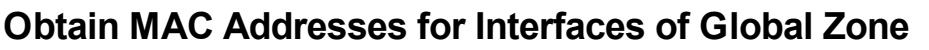

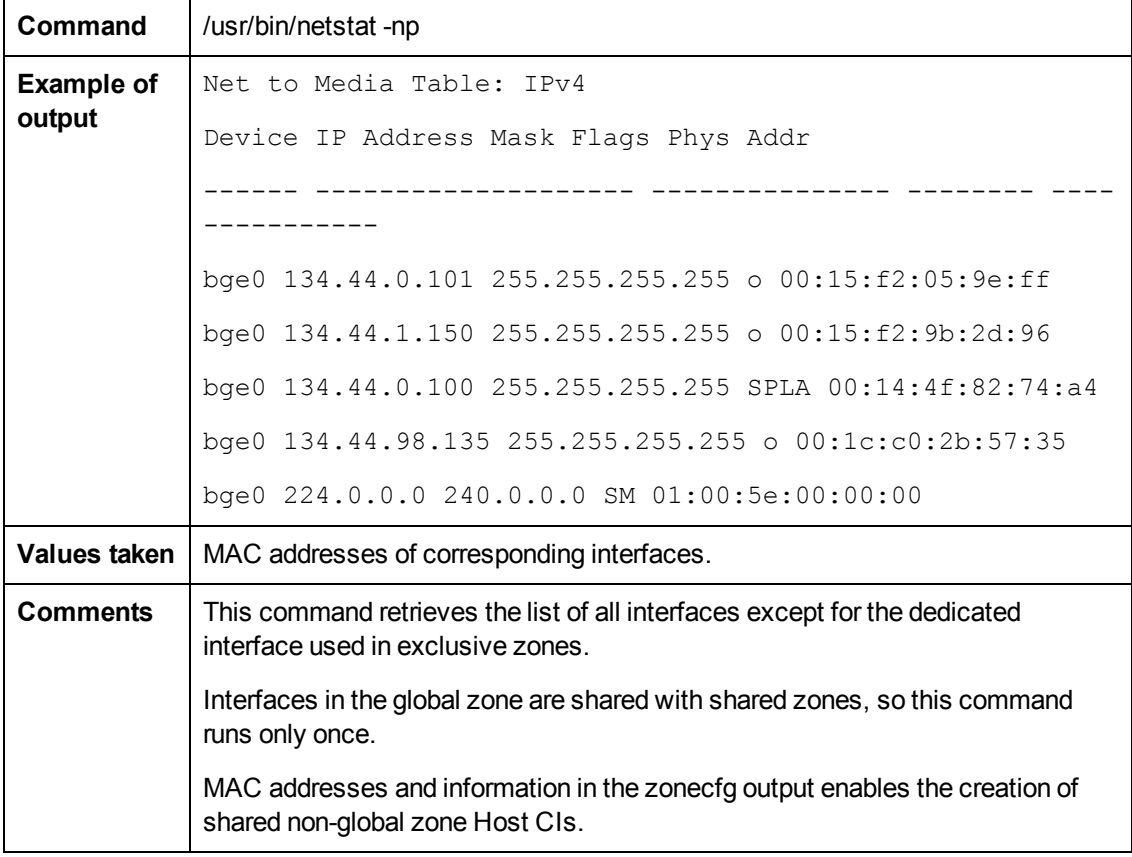

### <span id="page-195-0"></span>**Obtain IP Information for Global Zone**

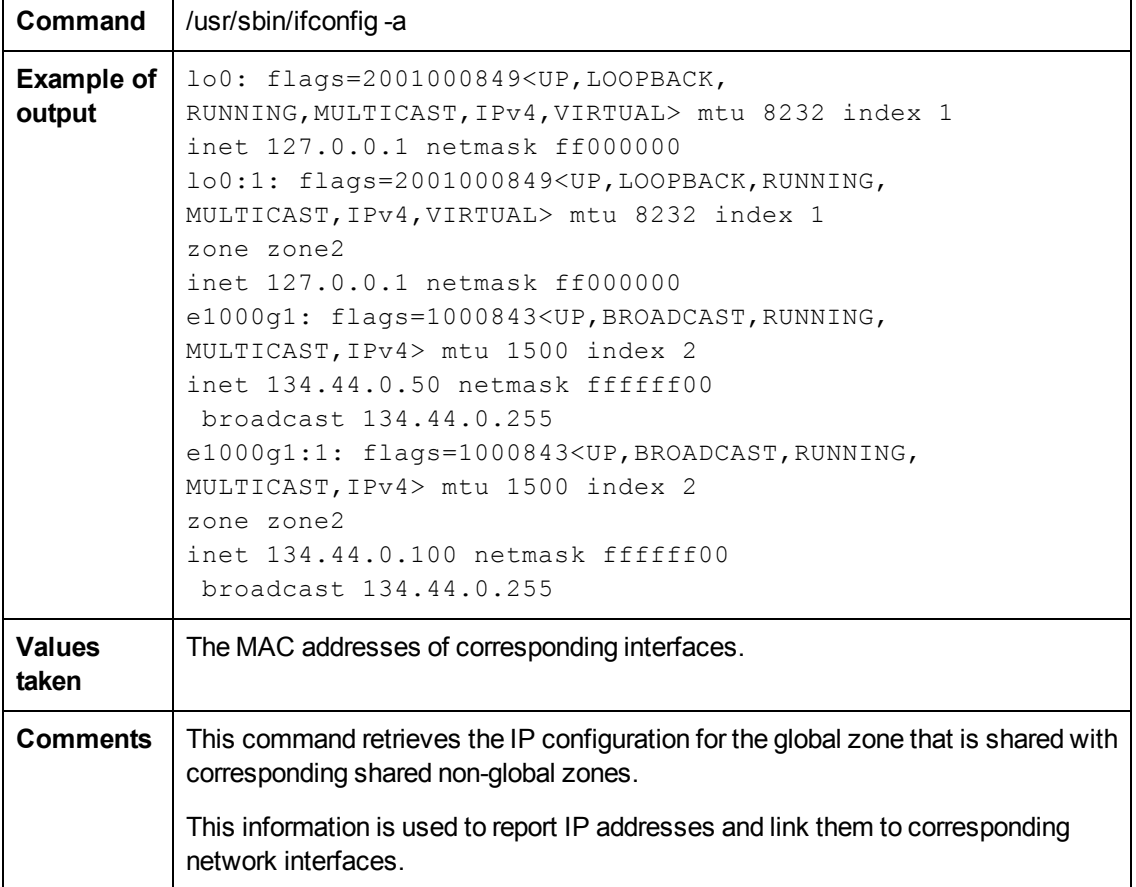

### <span id="page-196-0"></span>**Obtain IP Information of Exclusive Zones**

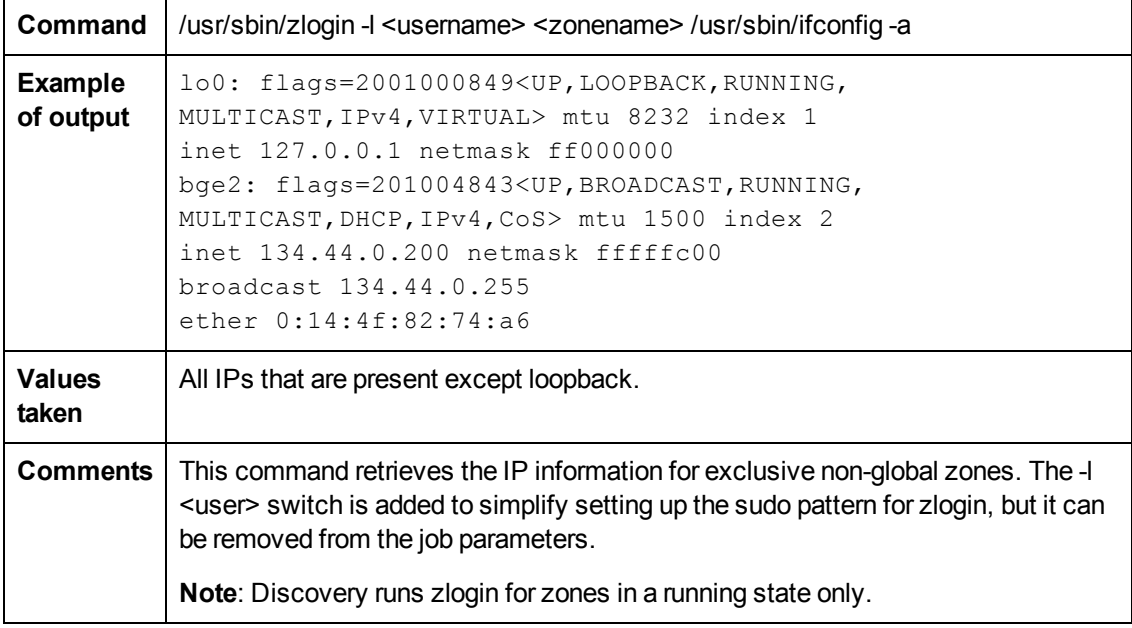

### <span id="page-197-0"></span>**Obtain MAC Addresses for Dedicated Interfaces of Exclusive Zones**

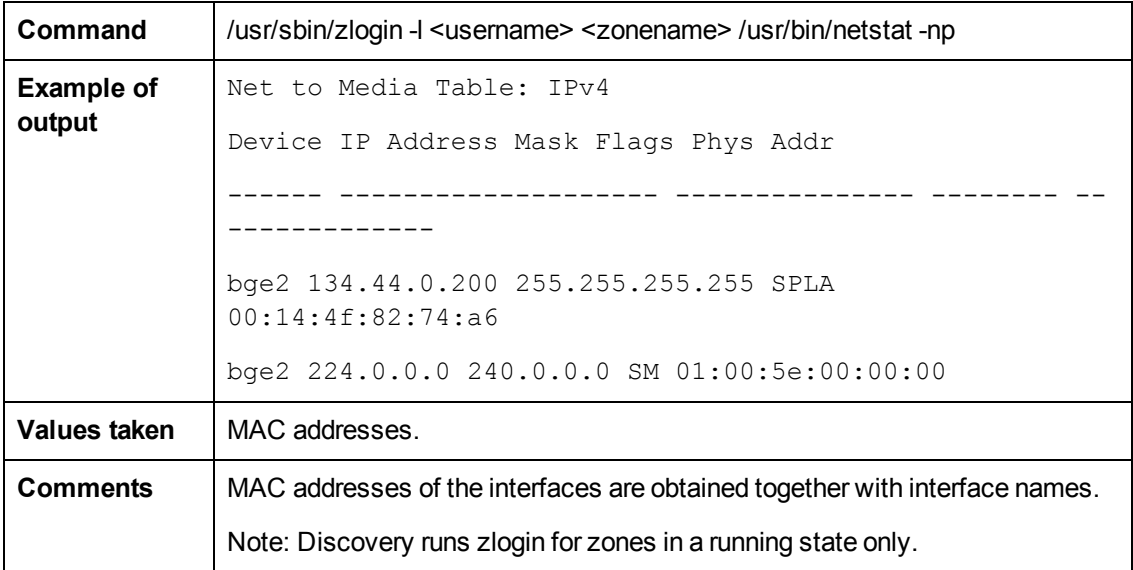

### <span id="page-198-0"></span>**Obtain CPU Information in Global Zone**

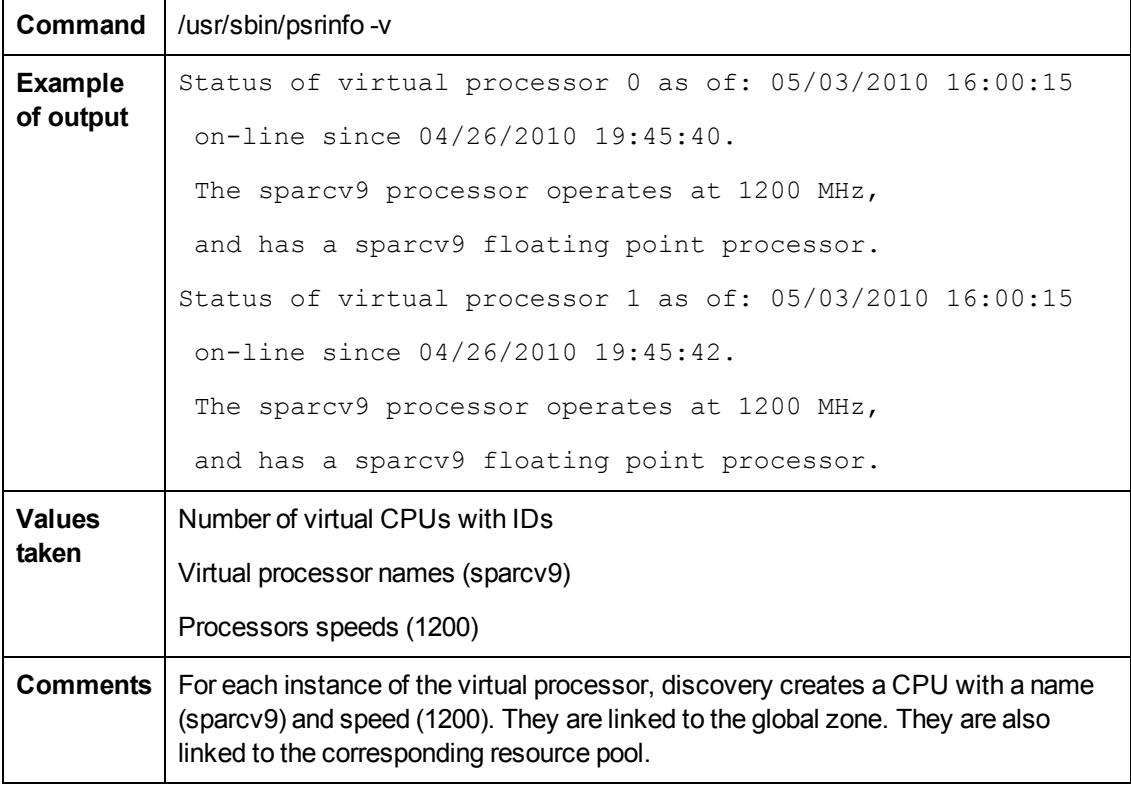

#### <span id="page-199-0"></span>**Obtain Resource Pools**

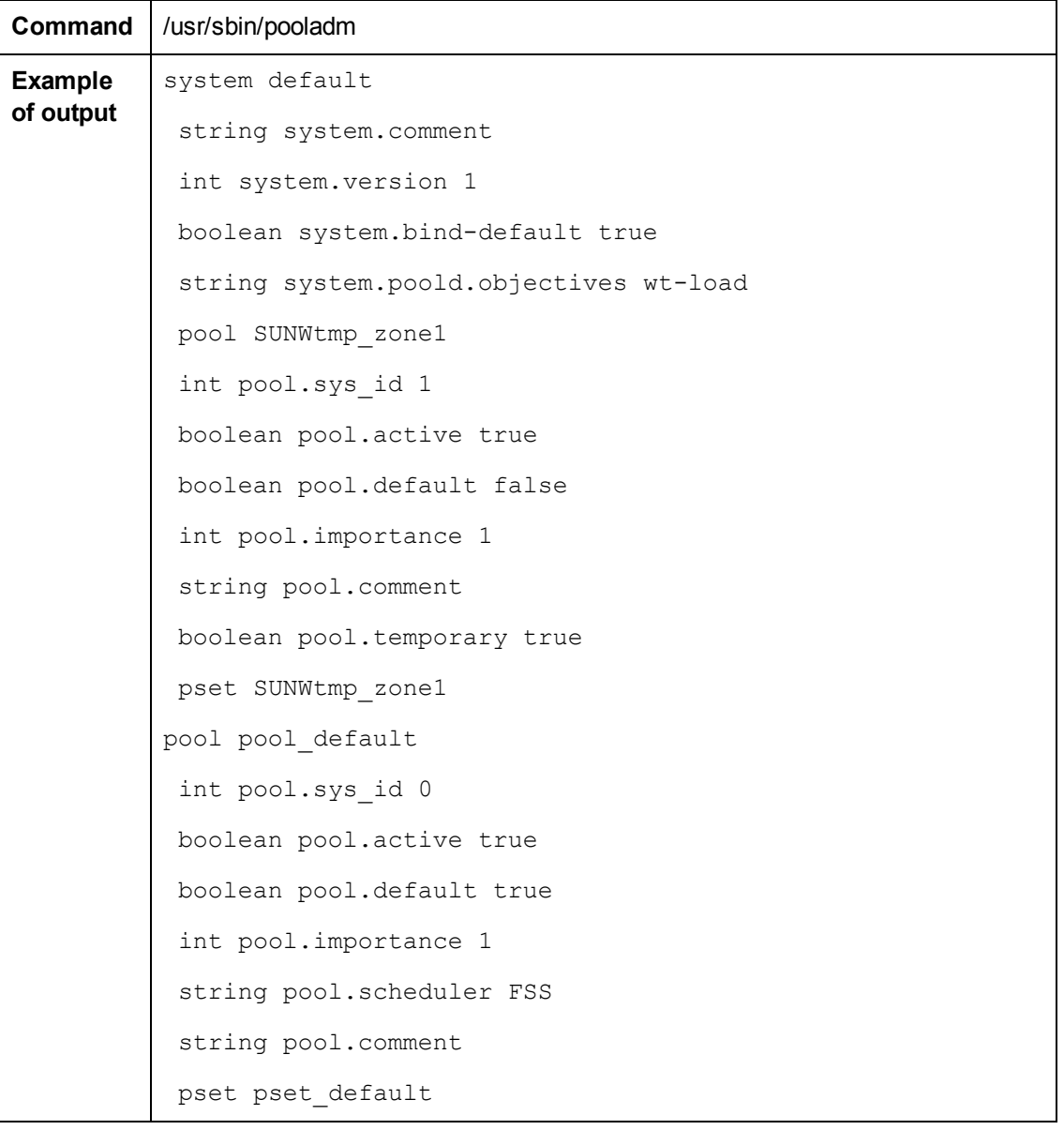

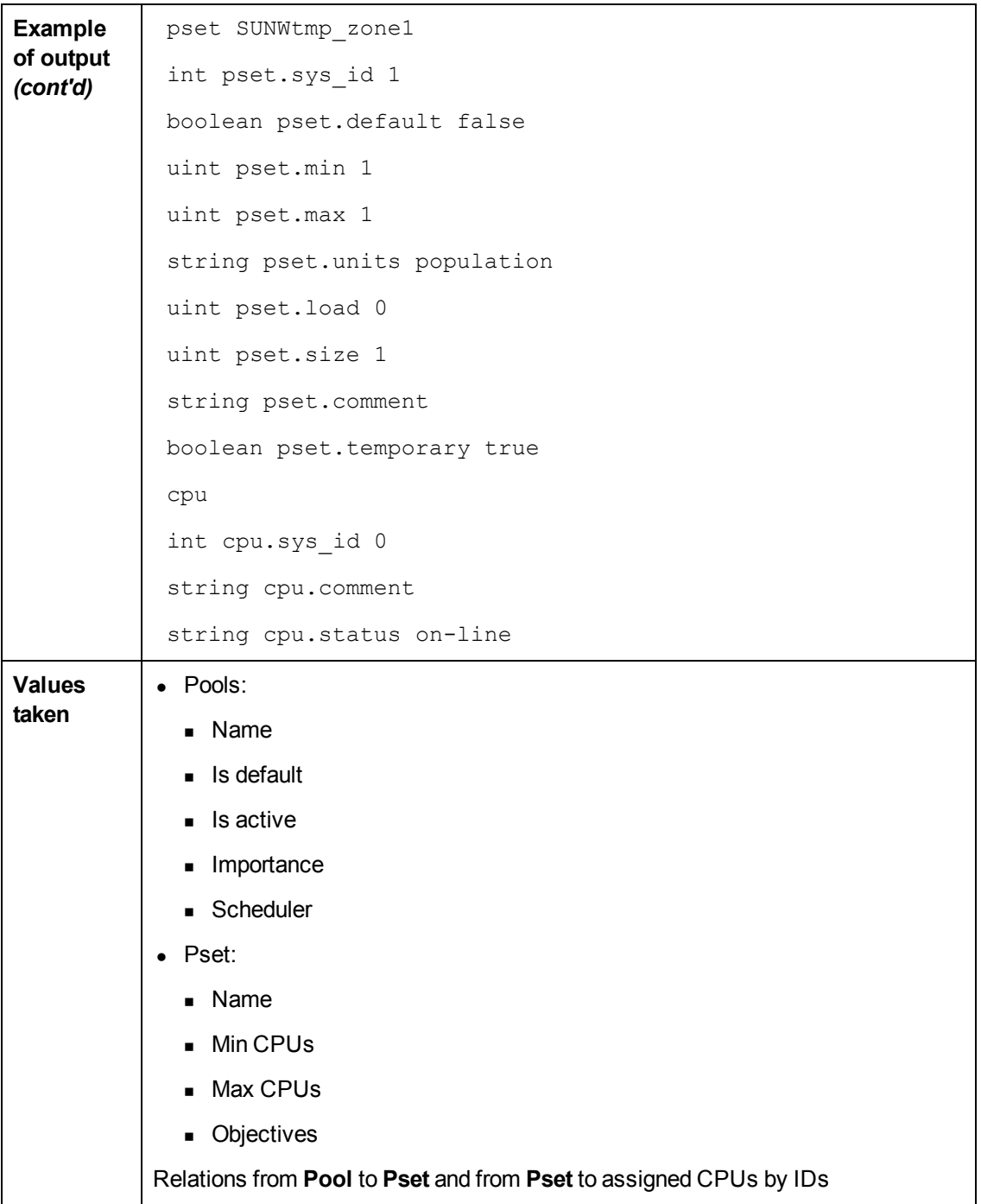

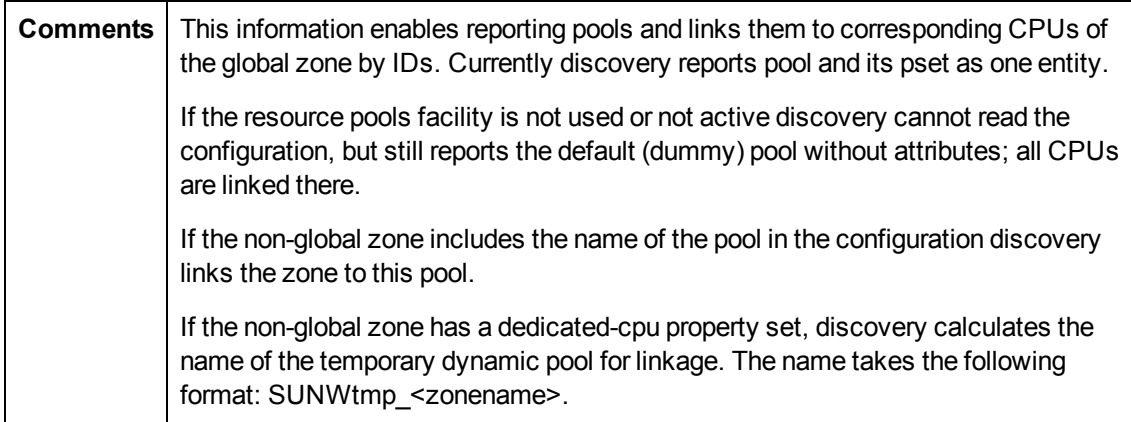

### <span id="page-202-0"></span>**Obtain Fibre Channel Adapters**

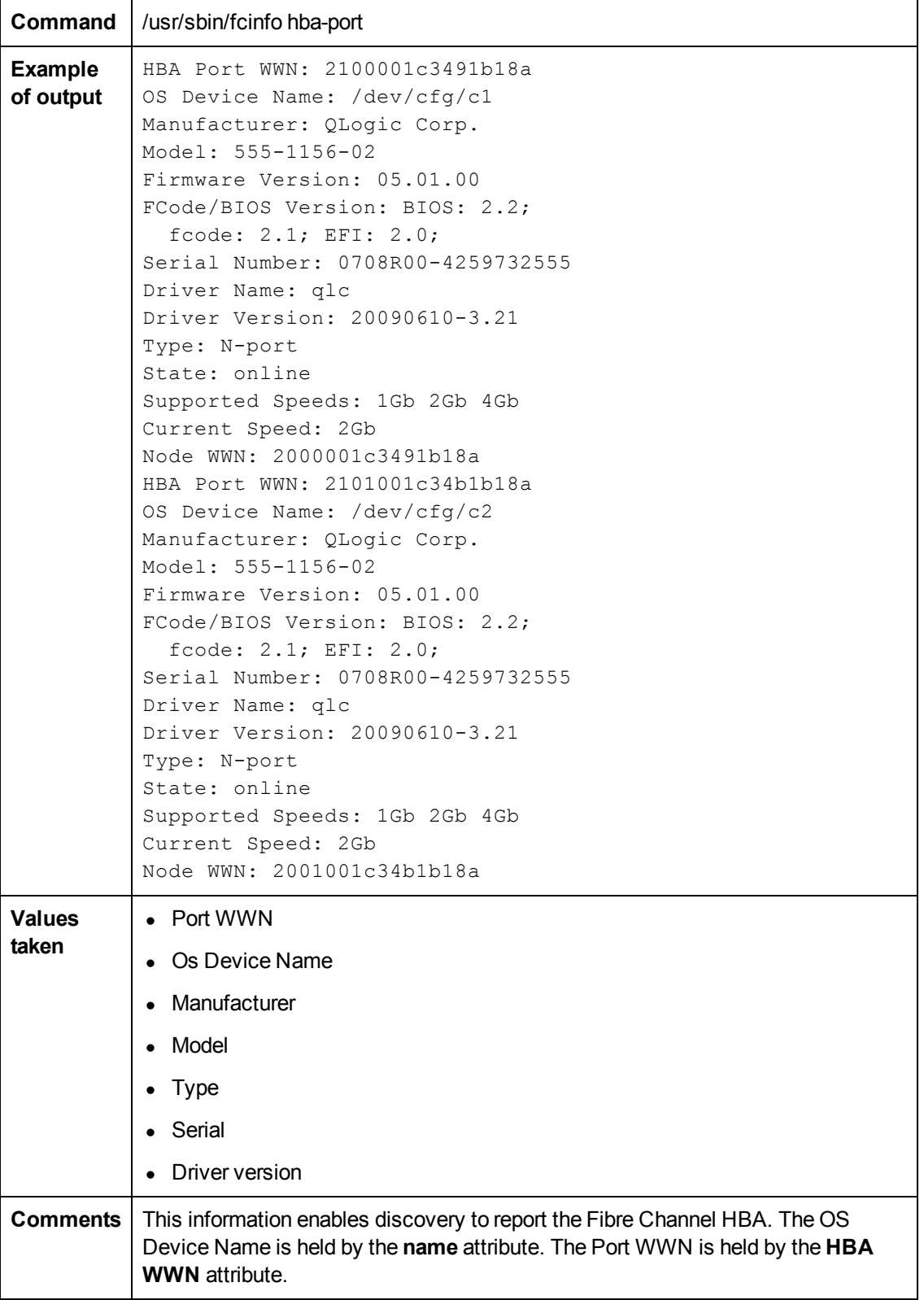

## <span id="page-203-0"></span>**Troubleshooting and Limitations**

This section describes troubleshooting and limitations fot Solaris Zones discovery.

**Problem:** The following warning message appears during discovery: Not enough permissions to execute command, zone is skipped.

**Reason:** This might indicate that the script could not retrieve network information for exclusive zones using **zlogin** due to a lack of permissions for the user performing discovery.

#### **Solution:**

- <sup>n</sup> Give required permissions to the user.
- <sup>n</sup> Add the **zlogin** command to the list of **sudo**-enabled commands.

# **Chapter 8**

## **VMware Prerequisites**

Before running any VMware jobs, you must complete the following prerequisites:

#### **Credentials and Permissions**

vCenter Server and ESX server require credentials (username and password) for login. In addition, you must have permissions for all entities being discovered to allow retrieval from the server. You should verify that you (and each authorized user) appear in the **Permissions** tab of each entity (host, cluster, virtual machine etc) in the VMware vSphere Client with, at least, a Read-Only role.

#### **Installation of JAR Files**

You must ensure the appropriate JAR files are installed on the Probe machines. You may do this using Management Zones, or manually.

#### **How to Install the JAR Files Using Management Zones**

This task consists of the following steps:

1. Download the **VMware Infrastructure SDK** from:

http://www.vmware.com/support/developer/vc-sdk/.

The required version is 5.0 or later.

2. Extract the files to a local folder. For example: C:\VMware-vSphere-SDK.

You install the jar files through an Inventory Discovery Activity. You may *either* create a new Inventory Discovery Activity, or edit an existing one.

- 3. Create a new Inventory Discovery Activity:
	- a. Go to **Data Flow Management > Discovery Control Panel > Zone Based Discovery > Management Zones**.
	- b. Select the appropriate Management Zone.
	- c. Click the button and select **New Discovery Activity > Inventory**.

The **New Inventory Discovery Activity** dialog box appears.

- d. Create the activity and activate it by following the online prompts through the activity wizard. On the **Virtualization** page, you must:
	- i. Select **Include virtualization topology**.
	- ii. Under **Discovery Options**, select **VMware SDK libraries**.
	- iii. Click **Import file** The Import file dialog box appears.
	- iv. You now have two choices: Axis or JAX-WS Libraries. If unsure, select JAX-WS. Select the files to import as follows:

<sup>o</sup> If you want to use the Axis libraries, go to the **vsphere-ws\java\Axis** folder (for example: C:\VMware-vSphere-SDK\vsphere-ws\java\Axis) and select **vim.jar** and **vim25.jar**.

**Note:** The Axis libraries are not included in VMware Infrastructure SDK version 5.1 and later.

<sup>o</sup> If you want to use the JAX-WS libraries, go to the **vsphere-ws\java\JAXWS\lib** folder (for example: C:\VMware-vSphere-SDK\vsphere-ws\java\JAXWS\lib) and select **vim25.jar**.

#### **To edit an existing Inventory Discovery Activity**

- a. Go to **Data Flow Management > Discovery Control Panel > Zone Based Discovery > Management Zones**.
- b. Select the appropriate Management Zone.
- c. Select the existing Inventory Discovery Activity.
- d. Click the button.

The **Edit Inventory Discovery Activity** dialog box appears.

e. On the **Virtualization** page, complete the steps shown in paragraph 3d above.

#### **How to Manually Install the JAR Files**

1. Download the **VMware Infrastructure SDK** from:

http://www.vmware.com/support/developer/vc-sdk/.

The required version is 5.0 or later.

- 2. Extract the files to a local folder. For example: C:\VMware-vSphere-SDK.
- 3. Get the jar files from **VMware Infrastructure SDK**. You now have two choices: Axis or JAX-WS Libraries. If unsure, select JAX-WS.
	- If you want to use the Axis libraries, go to the **vsphere-ws\java\Axis** folder (for example: C:\VMware-vSphere-SDK\vsphere-ws\java\Axis) and select **vim.jar** and **vim25.jar**.

**Note:** The Axis libraries are not included in VMware Infrastructure SDK version 5.1 and later.

- **n** If you want to use the JAX-WS libraries, go to the **vsphere-ws\java\JAXWS\lib** folder (for example: C:\VMware-vSphere-SDK\vsphere-ws\java\JAXWS\lib) and select **vim25.jar**.
- 4. Put the jar files under:

<probe>/runtime/probeManager/discoveryResources/vmware.

**Note:** You must do this for each Probe where VMware discovery is to run.

5. Restart the probe.

# **Chapter 9**

## **VMware Infrastructure Discovery**

This chapter includes:

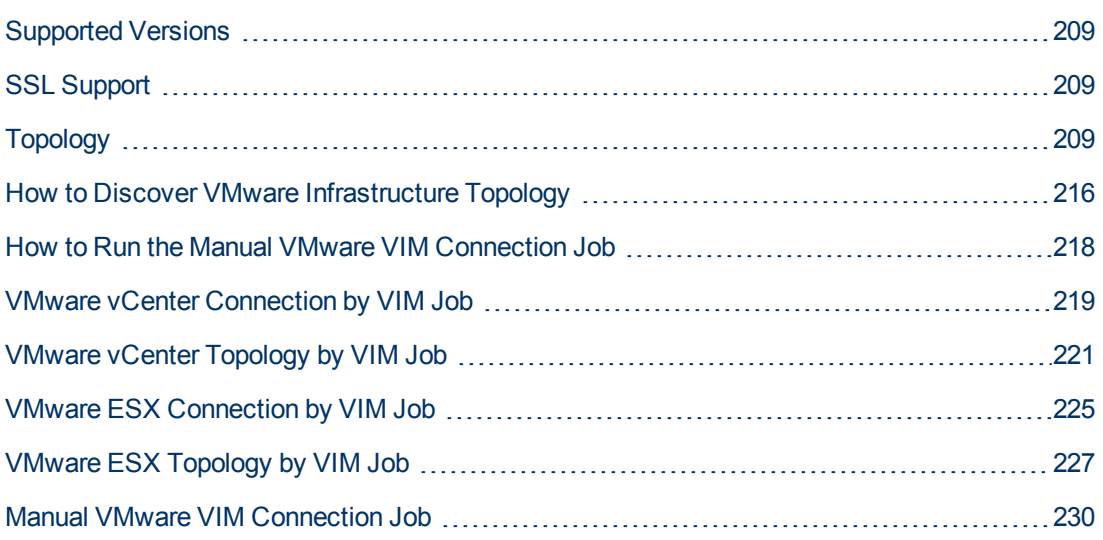

## <span id="page-208-0"></span>**Supported Versions**

With each new milestone release of VMware Infrastructure, new features and management entities are added to the product. As of now, the following versions of the protocols are supported by the servers:

- VirtualCenter 2.5, 2.0
- $\bullet\;$  vCenter Server 4, 4.1, 5.0, and 5.1
- $\bullet$  ESX Server 3.0, 3.5, 4.0, 4.1, 5.0, and 5.1

Protocol versions supported by the server are tied to the version of the target servers. In general, servers are backwards compatible with regards supporting older versions of the protocol.

For example, ESX Server version 3.5 supports protocols 2.5 and 2.0.

It is not possible to retrieve information about features that were added later than the current version of the protocol. For example, while connected to ESX Server with protocol of version 2.0, it is not possible to retrieve information about DPM (Distributed Power Management) configuration because it was added only in version 2.5.

<span id="page-208-1"></span>Currently DFM supports the above mentioned protocols and the discovery is adjusted according to the version of the protocol supported by the target server.

## **SSL Support**

Web services use http transport which can also be transferred over SSL. The VMware Infrastructure Management (VIM) protocol uses SSL by default, but it is possible to configure it without SSL usage.

Each server supporting the VIM protocol (vCenter server or ESX server) has its own SSL certificate. When connecting over SSL you should verify this certificate and accept it:

- Import all certificates from the server into a truststore and verify upon each connection while rejecting those that are not present in the set of trusted certificates (this is the secure method).
- Accept all certificates without verification (this is a less secure method).

<span id="page-208-2"></span>Currently, DFM supports only one strategy (**accept all certificates always**).

## **Topology**

This section includes:

- ["Virtual Topology View for Clusters" on next page](#page-209-0)
- ["Virtual Topology View for Non-Clusters" on page 211](#page-210-0)
- ["Virtual Topology View for Networking" on page 212](#page-211-0)
- ["Licensing Topology Map" on page 213](#page-212-0)
- **["Virtual Topology View for Storage" on page 214](#page-213-0)**
- ["Topology for Distributed Networking" on page 215](#page-214-0)

<span id="page-209-0"></span>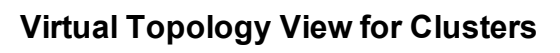

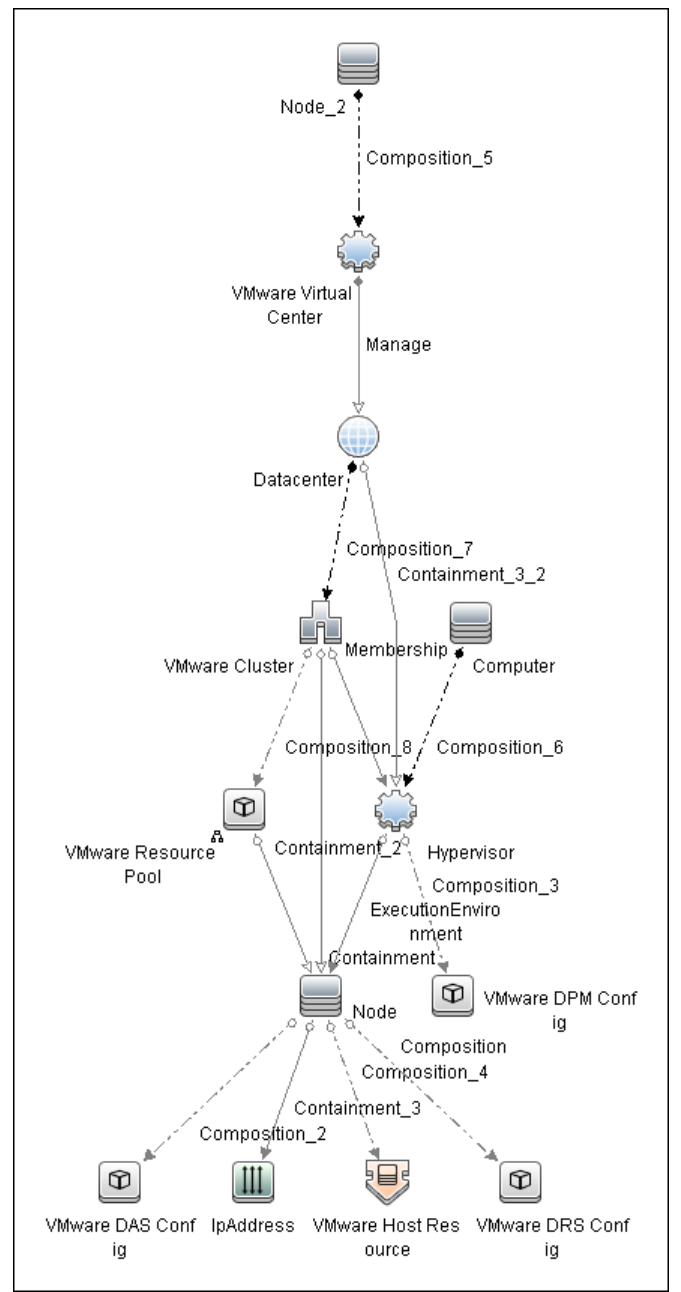

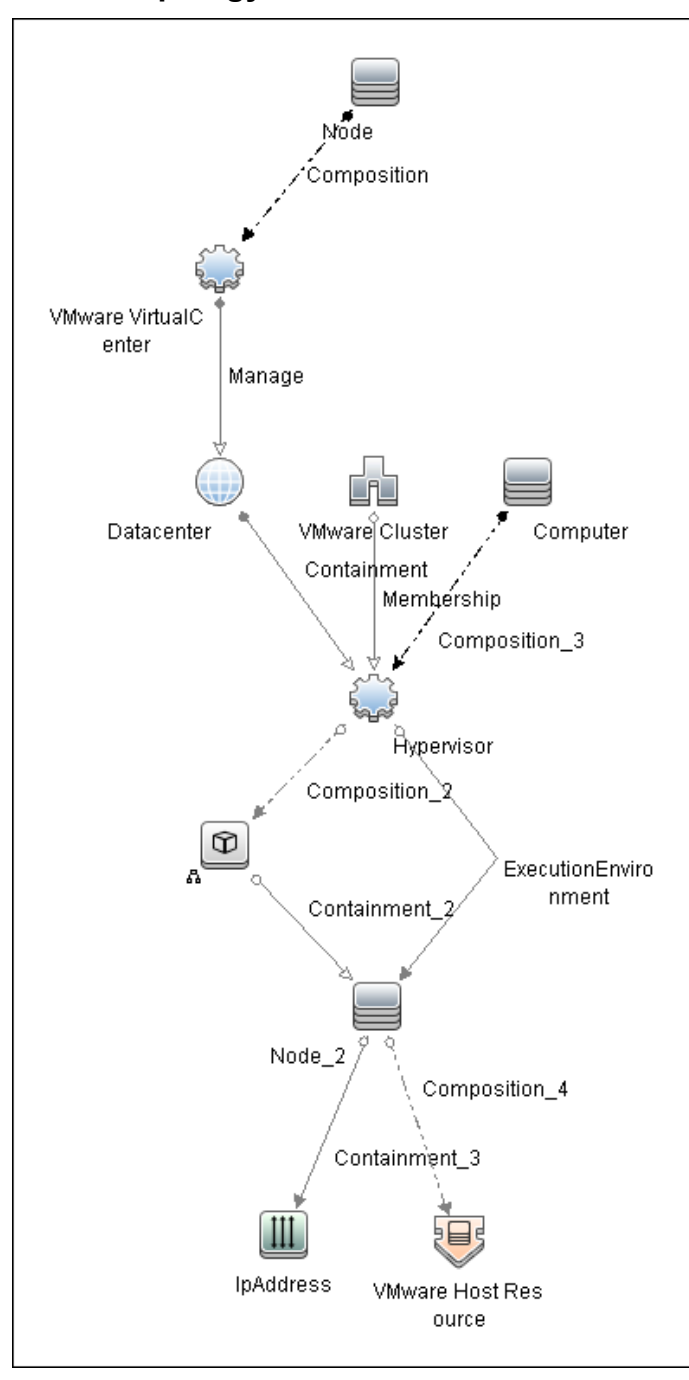

<span id="page-210-0"></span>**Virtual Topology View for Non-Clusters**

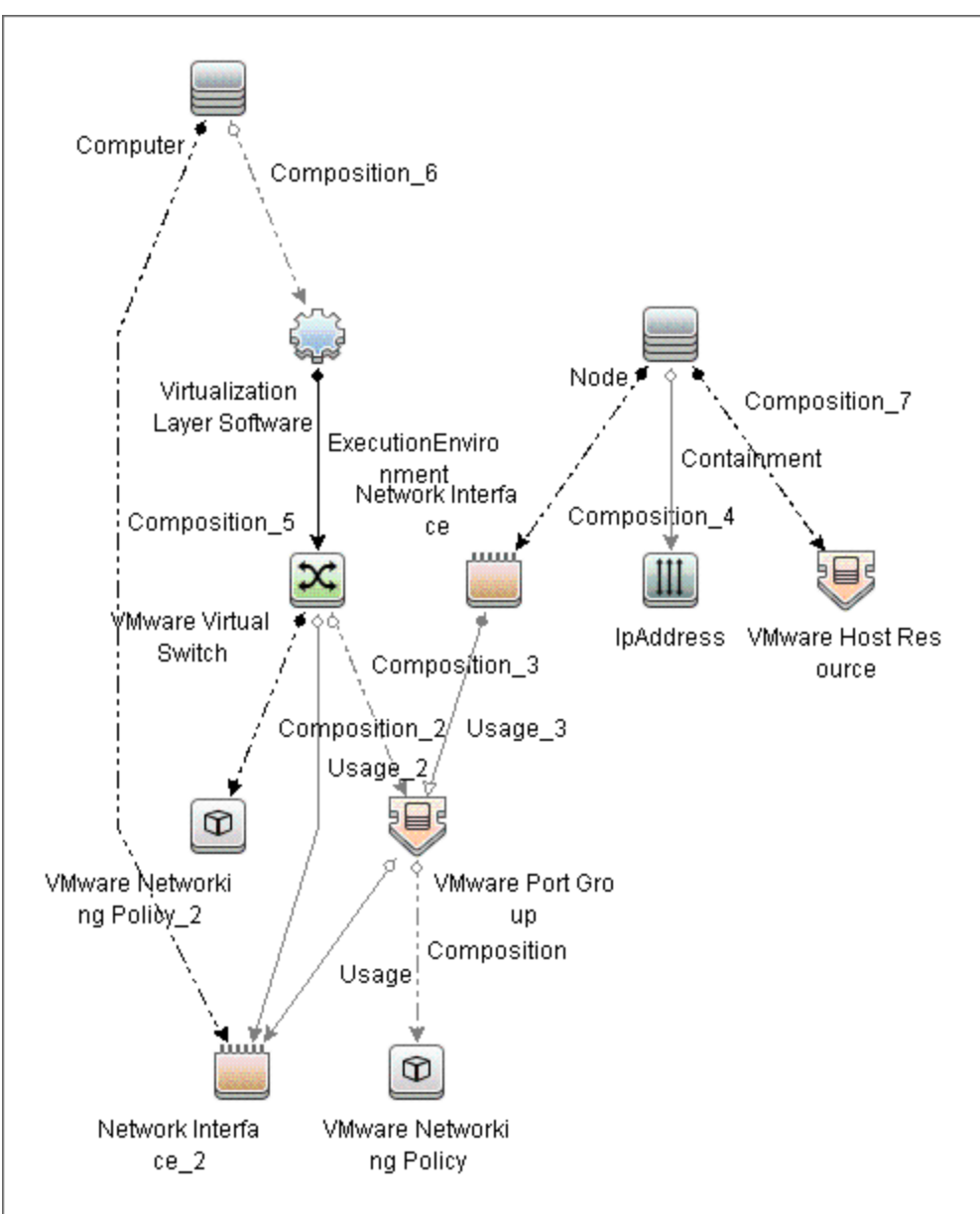

<span id="page-211-0"></span>**Virtual Topology View for Networking**

#### <span id="page-212-0"></span>**Licensing Topology Map**

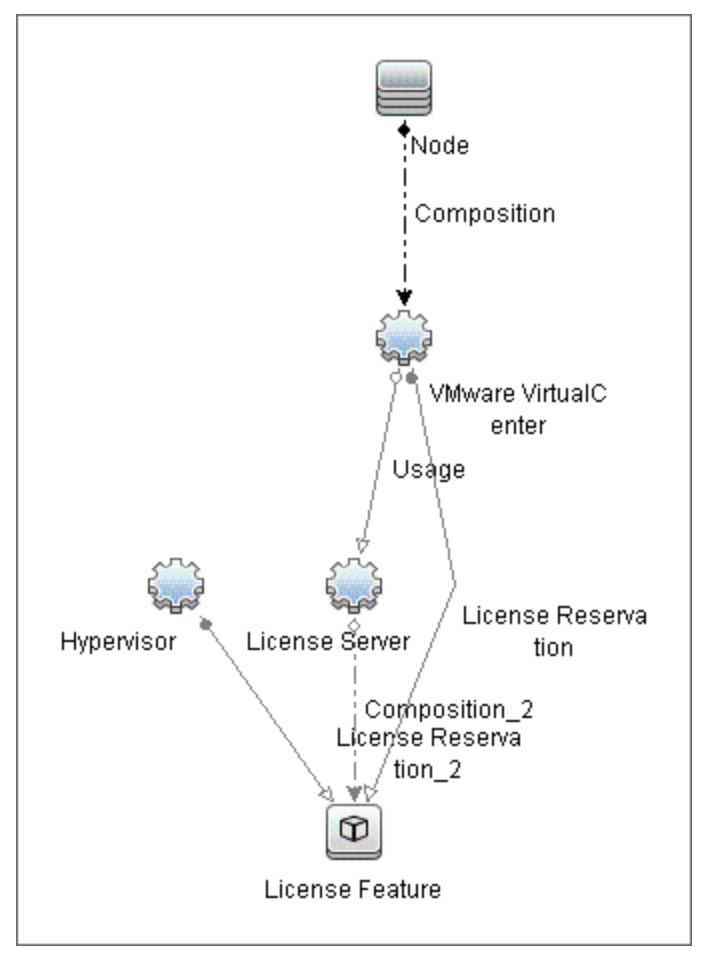

<span id="page-213-0"></span>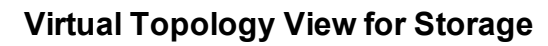

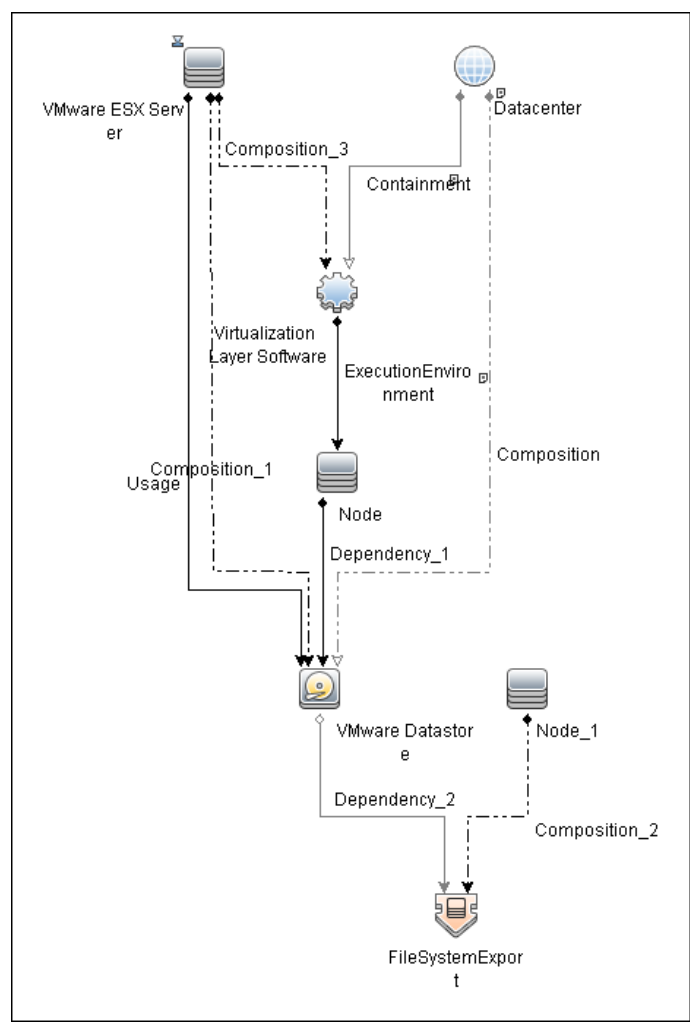

#### <span id="page-214-0"></span>**Topology for Distributed Networking**

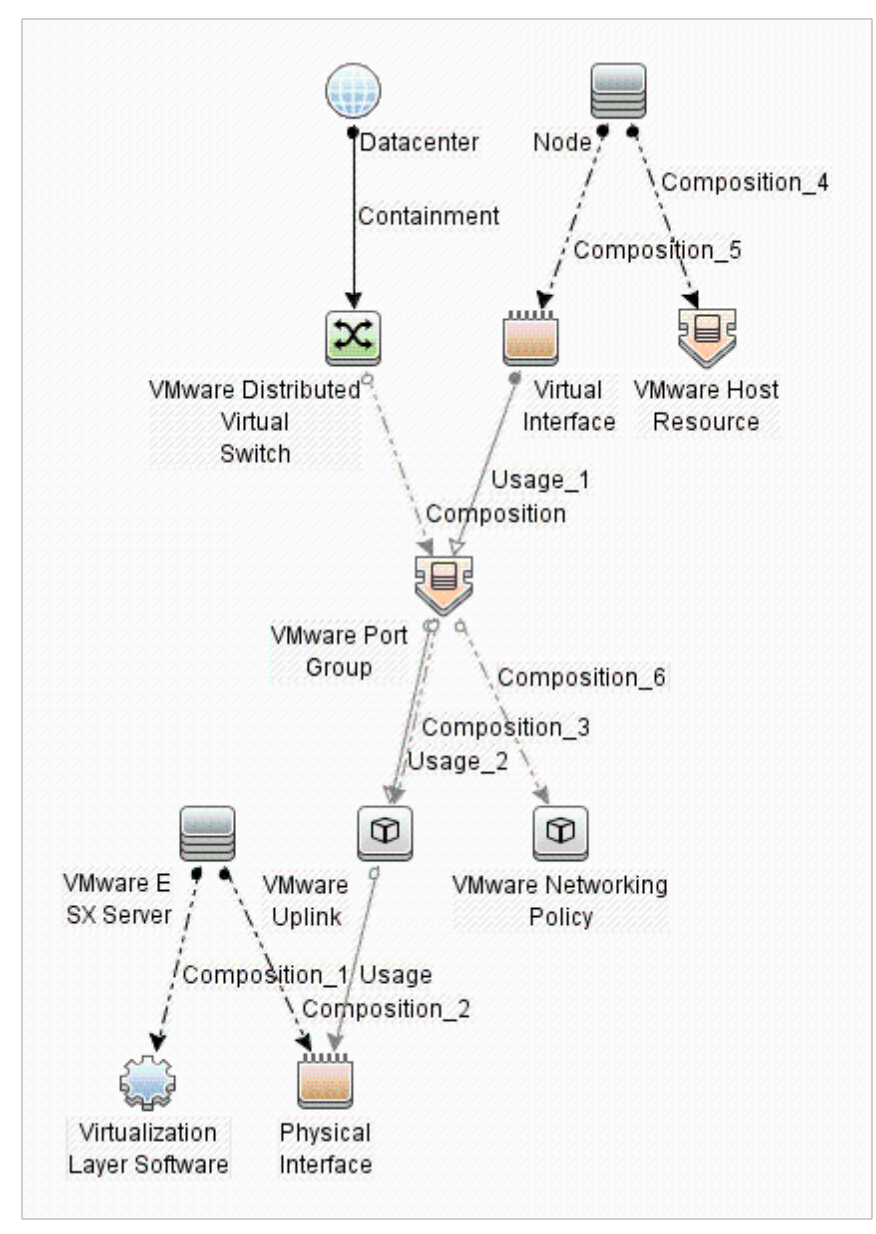

## <span id="page-215-0"></span>**How to Discover VMware Infrastructure Topology**

This task describes how to discover the VMware Infrastructure Topology suite of applications. You can discover virtual machines (VM), ESX servers, networking and clustering resources that are running on VMware.

**Note:** For details on running jobs, see "Discovery Control Panel" in the *HP Universal CMDB Data Flow Management Guide*.

This task includes the following steps:

- ["Prerequisite Set up protocol credentials" below](#page-215-1)
- ["Prerequisites Set up VMware Infrastructure permissions" below](#page-215-2)
- ["Run Host discovery" below](#page-215-3)
- ["Run Processes discovery" on next page](#page-216-0)
- <span id="page-215-1"></span>• ["Run VMware Infrastructure discovery" on next page](#page-216-1)
- 1. **Prerequisite Set up protocol credentials**
	- n The WMI, Shell (Telnet, SSH, NTCMD), and SNMP protocols are required to discover hosts and host processes.

These protocols require the user name, password, and domain name (the domain name is optional for NTCMD).

- The VMware Infrastructure Management (VIM) protocol is required for all VMware jobs.
	- <sup>o</sup> This protocol requires a user name and password.
	- <sup>o</sup> **Port Number** is optional.
	- <sup>o</sup> **Use SSL.true**: select if the VMware servers are configured to use SSL by default. **false**: select if the VMware servers are configured to use non-secured http.

For credential information, see "Supported Protocols" in the *HP Universal CMDB Discovery and Integration Content Guide - Supported Content* document.

#### <span id="page-215-2"></span>2. **Prerequisites – Set up VMware Infrastructure permissions**

The VMware Infrastructure Management (VIM) protocol requires the following permissions:

- **System.Read** permissions for users performing discovery. Users should have permissions for all entities being discovered, and must have been assigned at least a Read-Only role.
- <sup>n</sup> **Global.Licenses** permissions to obtain the total and available number of licenses for each License Feature. If the user does not have these permissions, these attributes remain empty.

#### <span id="page-215-3"></span>3. **Run Host discovery**

To connect to each potential VMware server (vCenter, VirtualCenter, or ESX), discover its Host CI by running one of the **Host Connection by Shell/WMI** jobs.
### 4. **Run Processes discovery**

To connect to each potential VMware server (vCenter, VirtualCenter, or ESX), you must discover Process CIs that match certain criteria, and run Application Signatures discovery by running one of the **Host Applications by Shell/WMI** jobs.

### 5. **Run VMware Infrastructure discovery**

The **Virtualization** module includes two jobs for vCenter or VirtualCenter Server discovery and two for ESX Server discovery:

- **n** If the VMware Infrastructure environment is managed by vCenter or VirtualCenter Servers, run the **VMware vCenter Connection by VIM** job, followed by the **VMware vCenter Topology by VIM** job.
- If the VMware Infrastructure environment includes unmanaged ESX servers (standalone) or the entire environment is unmanaged, run the **VMware ESX Connection by VIM** job, followed by the **VMware ESX Topology by VIM** job.

**Note:** The **Manual VMware VIM Connection** job is intended for use in those instances when the above jobs cannot discover the VMware environment. You must, however, manually run this job. See ["How to Run the Manual VMware VIM Connection Job" on](#page-217-0) [next page](#page-217-0).

For details about each job, see:

- **No. ["VMware vCenter Connection by VIM Job" on page 219](#page-218-0)**
- **No. 2015** ["VMware vCenter Topology by VIM Job" on page 221](#page-220-0)
- **No. ["VMware ESX Connection by VIM Job" on page 225](#page-224-0)**
- **No. ["VMware ESX Topology by VIM Job" on page 227](#page-226-0)**

## <span id="page-217-0"></span>**How to Run the Manual VMware VIM Connection Job**

You can use this job when the regular connection job (VMware ESX Connection by VIM or VMware vCenter Connection by VIM) cannot run because there is no shell access for the ESX server or the vCenter server.

This task contains the following steps:

- 1. Go to **Data Flow Management > Discovery Control Panel > Discovery Modules/Jobs > Discovery Modules > Cloud and Virtualization > Virtualization > VMware**.
- 2. Select **Manual VMware VIM Connection**.
- 3. In the **Properties** tab, **Parameters** pane, select **Override** for the **server\_url** parameter. Type in **Value** the URL of the target server.

The format of the URL is: <https or http>://<hostname or IP>:<optional port>/sdk.

For example: http://secondvcenter:8080/sdk

- 4. In the **Properties** tab, **Trigger Queries** pane, click the button. The **Choose Discovery Query** dialog box appears. Select the appropriate probe.
- 5. Click **OK** to activate the job.

## <span id="page-218-0"></span>**VMware vCenter Connection by VIM Job**

This job discovers vCenter or VirtualCenter Servers.

This section includes:

- ["Trigger Query" below](#page-218-1)
- ["Adapter" below](#page-218-2)
- ["Discovered CITs" on next page](#page-219-0)
- <span id="page-218-1"></span>• ["Troubleshooting" on next page](#page-219-1)

### **Trigger Query**

- <sup>l</sup> **Trigger CI**: Node
- **•** Trigger query:

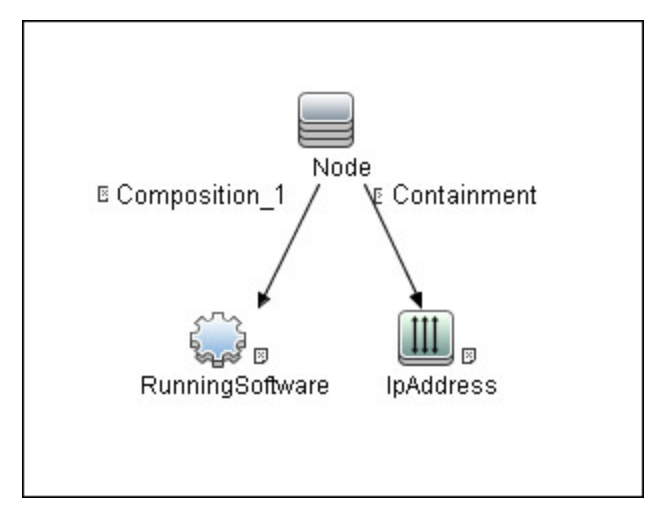

### <span id="page-218-2"></span>**Adapter**

This job uses the **VMware\_VirtualCenter\_Connection\_by\_VIM** adapter.

<sup>l</sup> **Triggered CI Data**:

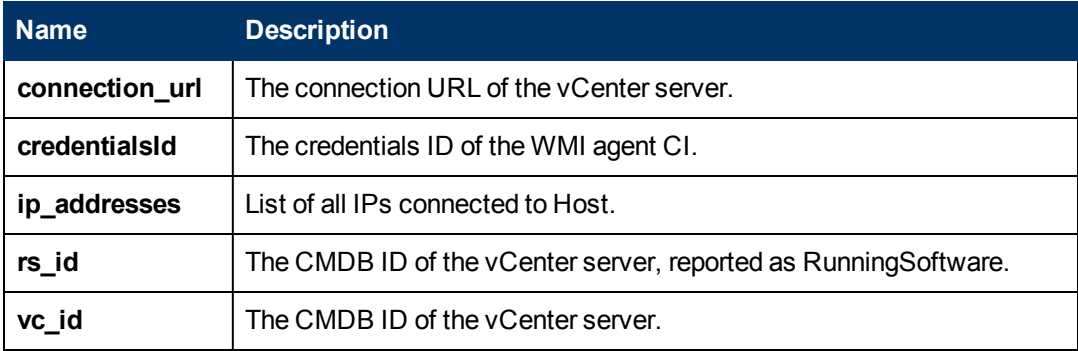

<sup>l</sup> **Adapter Parameters**

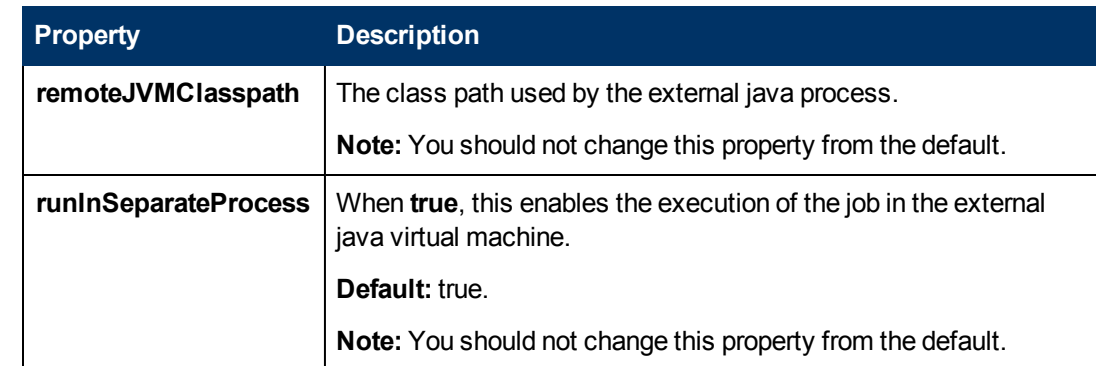

### <span id="page-219-0"></span>**Discovered CITs**

- **Composition**
- <sup>l</sup> **Containment**
- <sup>l</sup> **IpAddress**
- <sup>l</sup> **Node**
- <span id="page-219-1"></span>**• VMware VirtualCenter**

### **Troubleshooting**

**Problem.** The following error message is displayed when an operation cannot be performed due to lack of permissions:

User does not have required '<permission>' permission

**Solution.** Check that the user has permissions for all entities being discovered: In the **VMware Infrastructure Client**, access the **Permissions** tab of each entity (host, cluster, VM, and so on). Verify that the user has been assigned at least a Read-Only role.

**Note:** You can view necessary permissions in the **Discovery Job Details** pane (**Discovery Control Panel >Details** tab). For details, see "Discovery Permissions Window" in the *HP Universal CMDB Data Flow Management Guide*.

**Problem.** The following error message is displayed when credentials are not correct:

Invalid user name or password

## <span id="page-220-0"></span>**VMware vCenter Topology by VIM Job**

This job connects to vCenter or VirtualCenter Servers and discovers the full VMware Infrastructure topology.

This section includes:

- ["Trigger Query" below](#page-220-1)
- ["Adapter" below](#page-220-2)
- ["Discovered CITs" on next page](#page-221-0)
- <span id="page-220-1"></span>• ["Troubleshooting" on page 223](#page-222-0)

### **Trigger Query**

- **Trigger CI**. VMware VirtualCenter.
- <sup>l</sup> **Trigger TQL query**:

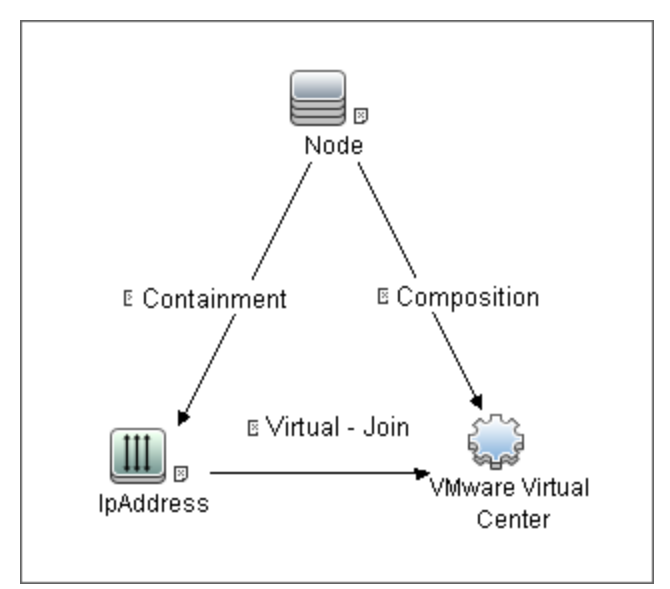

### <span id="page-220-2"></span>**Adapter**

This job uses the **VMware\_VirtualCenter\_Topology\_by\_VIM** adapter.

<sup>l</sup> **Triggered CI Data**:

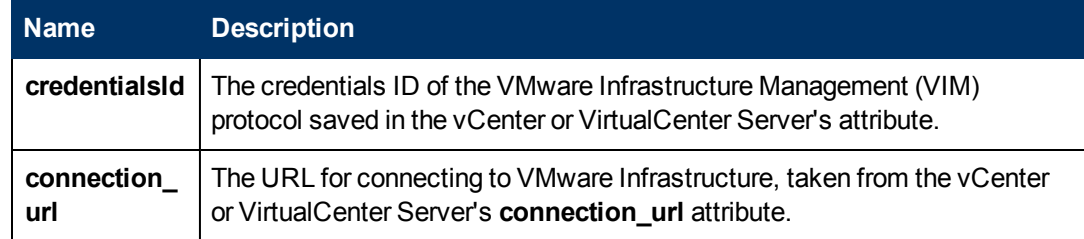

<sup>l</sup> **Adapter Parameters**

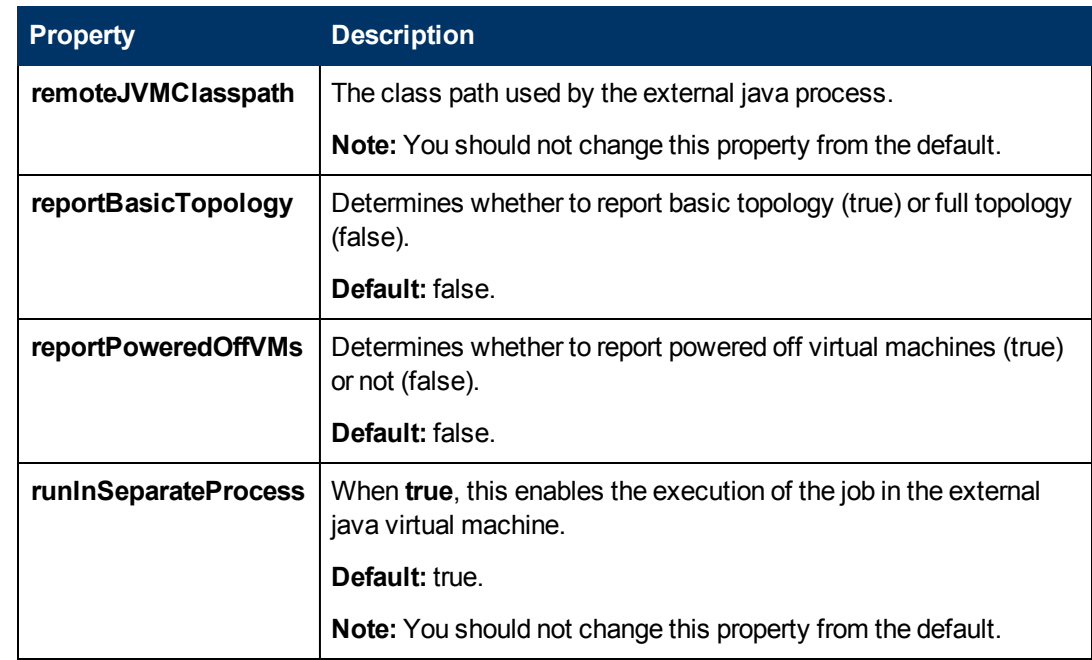

### <span id="page-221-0"></span>**Discovered CITs**

- Composition
- Containment
- $\bullet$  Cpu
- Datacenter
- Dependency
- ExecutionEnvironment
- FileSystemExport
- Interface
- IpAddress
- Licence Feature
- License Reservation
- License Server
- Manage
- Membership
- Node
- Usage
- VMware Cluster
- VMware DAS Config
- VMware DPM Config
- VMware DRS Config
- <sup>l</sup> VMware Datastore
- VMware Distributed Virtual Switch
- VMware ESX Server
- VMware Host Resource
- VMware Networking Policy
- VMware Port Group
- VMware Resource Pool
- VMware Uplink
- VMware Virtual Switch
- VMware Virtual Center
- Virtualization Layer Software

<span id="page-222-0"></span>[ES Above removed RQ 18943 CP 12]

### **Troubleshooting**

**Problem:** The following error message is displayed when an operation cannot be performed due to lack of permissions:

User does not have required '<permission>' permission

**Solution**: Check that permissions are set as **System.Read**.

**Problem:** The following error message is displayed when credentials are not correct:

Invalid user name or password

**Problem:** The following warning message is displayed in the Communication log during discovery:

VM '<name>': powered off, VM is skipped

**Solution:** This message indicates that the discovery found a powered-off VM. By default, powered-off VMs are not reported, mainly because the configuration of such powered-off VMs may be outdated. This outdated information can impact the identification of the VMs, so the topology reported might be incorrect.

For example:

- n The MAC address of one of the interfaces might now be assigned to different VMs, yet still be listed for the powered-off VM.
- n The IP address might still be listed for the powered-off VM, but was reassigned to different machine by the DHCP server before discovery began.

If you still want powered-off VMs to be reported, set the topology job's **reportPoweredOffVMs** parameter to **true**.

**Problem:** The following warning message is displayed in the Communication log during

discovery:

Host '<name>': cannot find UUID, Host is skipped

**Solution:** The UUID of the ESX server is a key attribute for the ESX server CI. It is not possible to report ESX server without a valid UUID. A UUID of the ESX server that consists of all zeros is also considered invalid. The message in the Communication log indicates that the specified ESX server was discovered but was skipped due to a missing or invalid UUID.

**Problem:** The following warning message is displayed in the Communication log during discovery:

```
VM '<name>': duplicate host key '<key>' found in another VM '<name>'
which was preferred, VM is skipped
```
**Solution:** After all VMs are discovered, VMs containing duplicated host keys are filtered out. **host\_key** is a key attribute of the VM, so it is not possible to report two VMs with the same host keys. The message in the Communication log indicates that there were duplicates found and one of the duplicated VMs was skipped.

If the **reportPoweredOffVMs** parameter is set to **true**, if the two VMs have different power statuses, the powered-on VM is preferred over the powered-off VM.

## <span id="page-224-0"></span>**VMware ESX Connection by VIM Job**

This job discovers the connections to VMware ESX servers.

This section includes:

- ["Discovery Mechanism" below](#page-224-1)
- ["Trigger Query" below](#page-224-2)
- ["Adapter" on next page](#page-225-0)
- ["Discovered CITs" on next page](#page-225-1)
- <span id="page-224-1"></span>• ["Troubleshooting and Limitations" on next page](#page-225-2)

### **Discovery Mechanism**

Data Flow Management performs the following procedure:

- DFM checks the credentials for the VIM protocol.
- If the current credential includes a defined port, DFM uses this port.

Otherwise, the port is not specified in the generated connection URL.

The prefix is determined from the current credential's **use SSL** attribute.

- <sup>l</sup> DFM generates a connection URL: **<prefix>://<ip\_address>:<port>/sdk**.
- DFM creates a VMware Infrastructure Client and connects using the generated URL and the user name and password from the credentials.
- $\bullet$  If the connection is successful, DFM obtains the product details for the ESX server (version, build, and description), which will be used to populate the attributes of the **Virtualization Layer Software** CI.

In addition, DFM retrieves the UUID and name of the ESX server. ESX UUID is stored in the host\_key attribute of the **VMware ESX Server** CI.

The hostname of the ESX server is stored in the **name** (key) attribute of the **VMware ESX Server** CI.

• DFM clears all errors or warnings and returns all discovered results.

Otherwise, if the connection is unsuccessful, DFM tries the next VIM protocol credential, until all are tried.

### <span id="page-224-2"></span>**Trigger Query**

- **· Trigger CI: Node**
- **•** Trigger query:

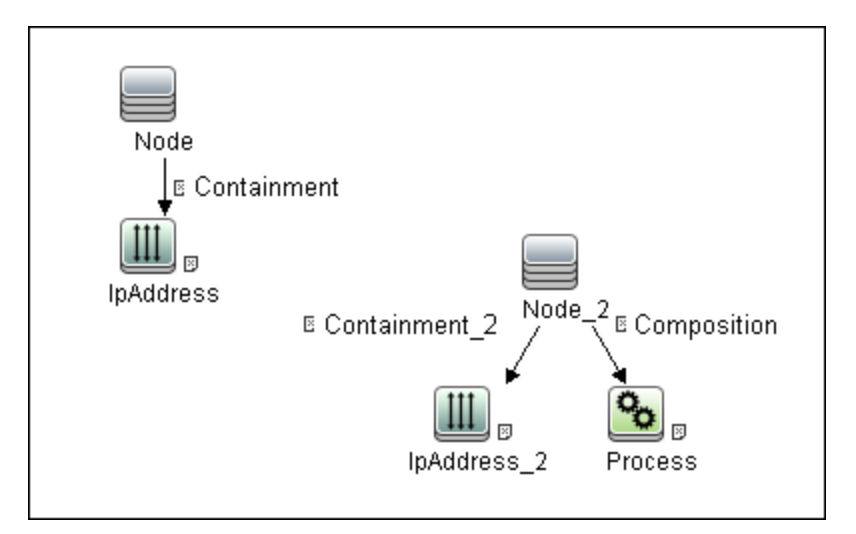

### <span id="page-225-0"></span>**Adapter**

This job uses the **VMware\_ESX\_Connection\_by\_VIM** adapter.

<sup>l</sup> **Adapter parameters**. The job uses two internal parameters -**runInSeparateProcess** and **remoteJVMClasspath** - whose values should remain unchanged.

### <span id="page-225-1"></span>**Discovered CITs**

- **Composition**
- <sup>l</sup> **VMware ESX Server**
- <span id="page-225-2"></span><sup>l</sup> **Virtualization Layer Software**

#### **Troubleshooting and Limitations**

**Problem.** The following error message is displayed when an operation cannot be performed due to lack of permissions:

User does not have required '<permission>' permission

**Solution**. Check that permissions are set as **System.Read**.

**Problem.** The following error message is displayed when credentials are not correct:

Invalid user name or password

**• Problem.** The job completes with a time-out warning message:

```
<<Progress message, Severity: Error>>
VMware VIM: Timeout trying to connect to remote agent, try
increasing credential timeout value
```
**Limitation**. You cannot set the connection timeout value for the job, due to VMware API limitations. The default 60 seconds timeout is always used.

## <span id="page-226-0"></span>**VMware ESX Topology by VIM Job**

This job connects to ESX servers and discovers their topology.

This section includes:

- ["VMware ESX Topology by VIM Job" above](#page-226-0)
- ["Trigger Query" below](#page-226-1)
- ["Adapter" below](#page-226-2)
- ["Discovered CITs" on next page](#page-227-0)
- <span id="page-226-1"></span>• ["Troubleshooting " on page 229](#page-228-0)

### **Trigger Query**

- **Trigger CI: Virtualization Layer Software**
- **•** Trigger query:

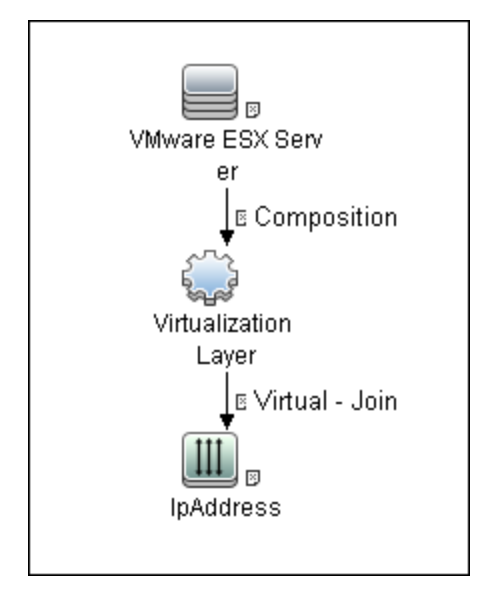

### <span id="page-226-2"></span>**Adapter**

This job uses the **VMware\_ESX\_Topology\_by\_VIM** adapter.

<sup>l</sup> **Triggered CI data:**

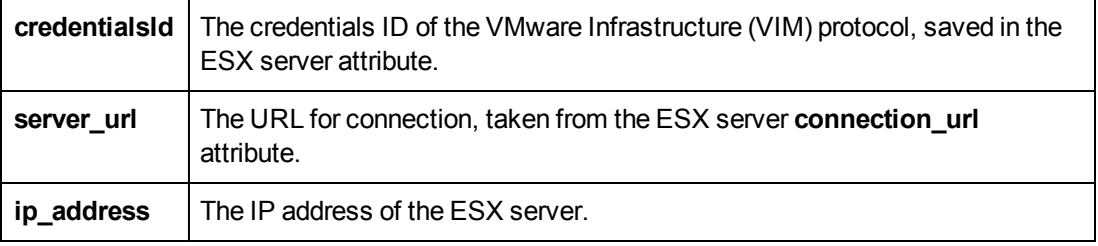

<sup>l</sup> **Adapter parameters:**

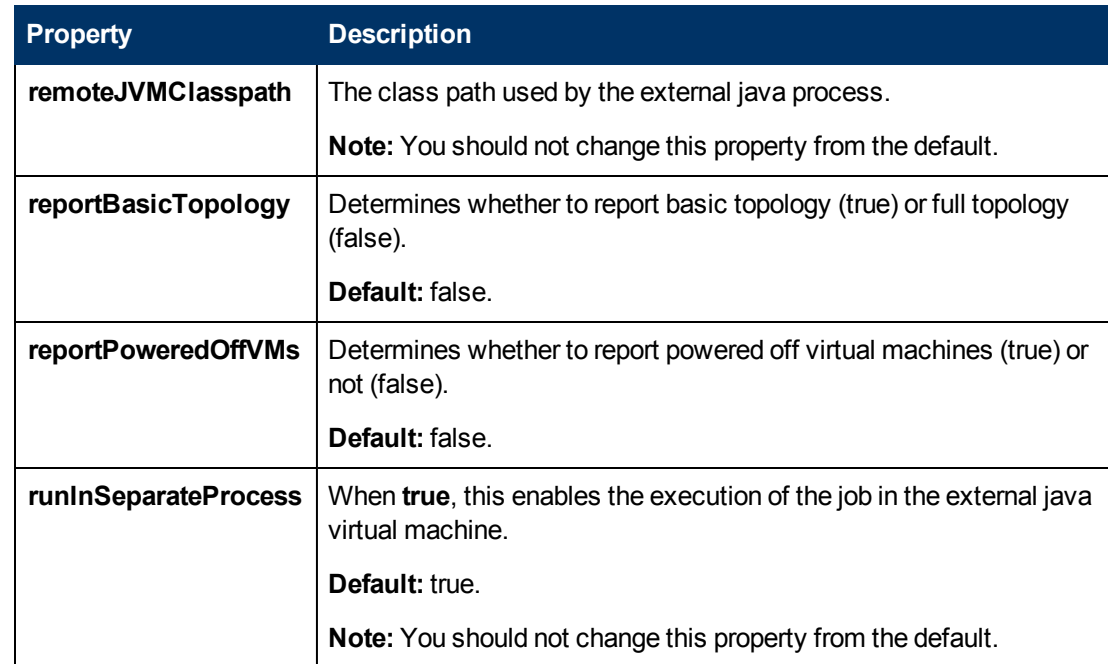

### <span id="page-227-0"></span>**Discovered CITs**

- Composition
- Containment
- Cpu
- Dependency
- ExecutionEnvironment
- FileSystemExport
- Interface
- IpAddress
- License Feature
- License Reservation
- License Server
- Node
- Usage
- VMware Datastore
- VMware ESX Server
- VMware Host Resource
- VMware Networking Policy
- VMware Port Group
- VMware Resource Pool
- VMware Virtual Switch
- <span id="page-228-0"></span>• Virtualization Layer Software

### **Troubleshooting**

**Problem.** The following error message is displayed when an operation cannot be performed due to lack of permissions:

User does not have required '<permission>' permission

Check that permissions are set as **System.Read**.

**Problem.** The following error message is displayed when credentials are not correct:

Invalid user name or password

**• Problem.** The following warning message is displayed when DFM cannot retrieve licensing information due to insufficient permissions:

```
User does not have required '<permission>' permission, licensing
information won't be reported
```
## **Manual VMware VIM Connection Job**

This job supports connection to ESX and vCenter servers.

### **Adapter**

This job uses the VMware\_VIM\_Connection\_Manual adapter.

### **Parameters**

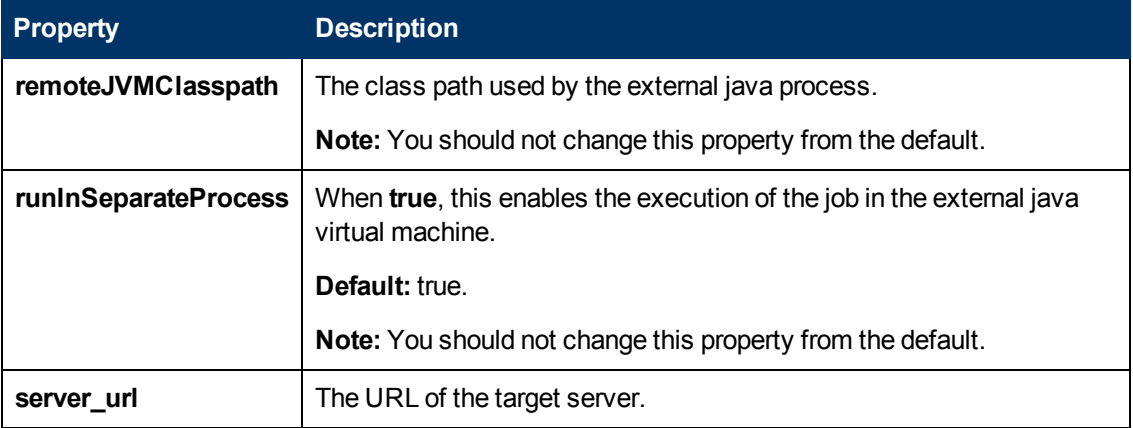

### **Discovery Flow**

- 1. The discovery job obtains the IP address of the target server using the server\_url parameter.
- 2. The discovery continues by obtaining the list of credentials applicable to that IP address.
- 3. The discovery uses each credential and tries to connect using the server\_url parameter.
- 4. If the connection is successful, it determines whether the connected server is an ESX server or a vCenter server.
- 5. The job reports the discovered servers.

# **Chapter 10**

## **VMware VMotion Discovery and Event Tracking**

This chapter includes:

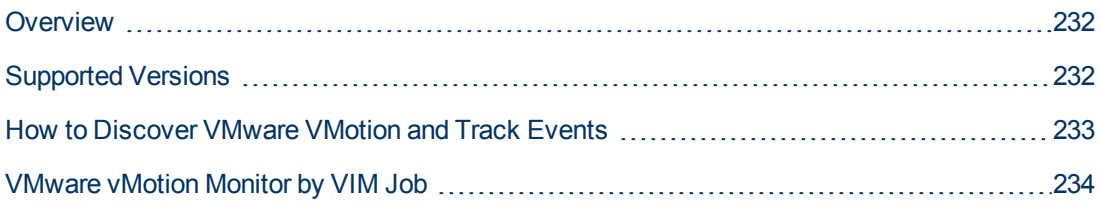

## <span id="page-231-0"></span>**Overview**

VMware VMotion technology moves an entire running VM instantaneously from one server to another. The VMware vCenter Server exposes a management interface that can be used by DFM to:

- Connect to vCenter Server using the VIM protocol, to discover its topology (Datacenters, Clusters, ESX Servers, Resource Pools, Virtual Machines, and so on).
- Connect to ESX Server and discover its full topology. This discovery is limited to the server itself.
- Listen for events that occur in the inventory structure. Currently two types of events are tracked and reported:
	- VMotion events, when the VM migrates from server to server.
	- VM powering-on event, when the VM is turned on.

VMware provides an SDK describing this interface, which includes documentation, API reference, libraries, and examples. VMware Infrastructure SDK can be downloaded from http://www.vmware.com/support/developer/vc-sdk/.

## <span id="page-231-1"></span>**Supported Versions**

This discovery supports:

- $\bullet$  VirtualCenter 2.5, 2.0, vCenter Server 4, 4.1, 5.0, and 5.1
- $\bullet$  ESX Server 3.0, 3.5, 4.0, 4.1, 5.0, and 5.1

## <span id="page-232-0"></span>**How to Discover VMware VMotion and Track Events**

This task includes the following steps:

### 1. **Prerequisites - Set up protocol credentials**

To connect to any server using the VIM protocol, prepare the following:

- <sup>n</sup> A connection URL, for example, **https://vcserver/sdk**.
- **n** Credentials (user name and password). A user account must be created for you on the VMware server.

For credential information, see "Supported Protocols" in the *HP Universal CMDB Discovery and Integration Content Guide - Supported Content* document.

### 2. **Prerequisites - Set up permissions**

VMotion event-driven discovery requires special permissions for the protocol used:

**system. Read** permissions for the user performing the login, for all DFM actions. The user must be a member of the **Read-Only** user group.

### 3. **Run the discovery**

For details on running jobs, see "Discovery Control Panel" in the *HP Universal CMDB Data Flow Management Guide*.

- a. Run the **VMware vCenter Connection by VIM** and **VMware vCenter Topology by VIM** jobs.
- b. Activate the **VMware vMotion Monitor by VIM** job. The job includes the **VMware\_ VMotion\_discovery\_by\_VIM** adapter that listens for VM migration events collected by the VirtualCenter server.

## <span id="page-233-0"></span>**VMware vMotion Monitor by VIM Job**

This section includes:

- ["Trigger Query" below](#page-233-1)
- ["Adapter" below](#page-233-2)
- <span id="page-233-1"></span>• ["Discovered CITs" on next page](#page-234-0)

### **Trigger Query**

- **Trigger CI: VMware VirtualCenter**
- **•** Trigger query:

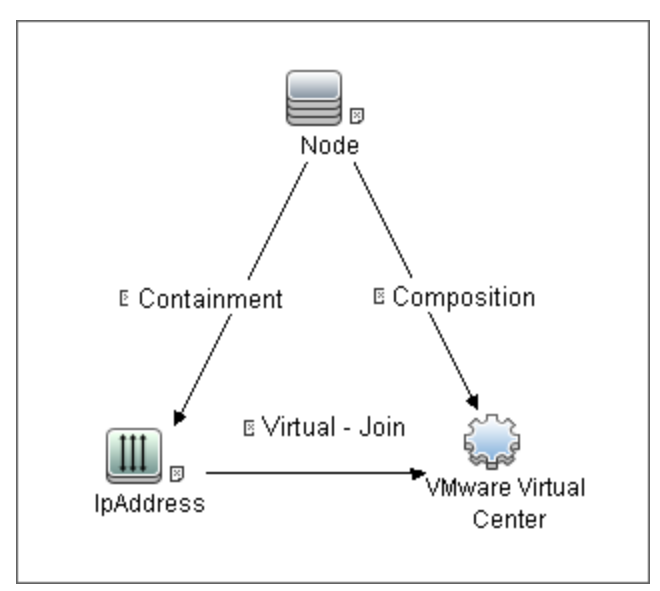

### <span id="page-233-2"></span>**Adapter**

This job uses the **VMware\_VMotion\_discovery\_by\_VIM** adapter.

<sup>l</sup> **Triggered CI Data:**

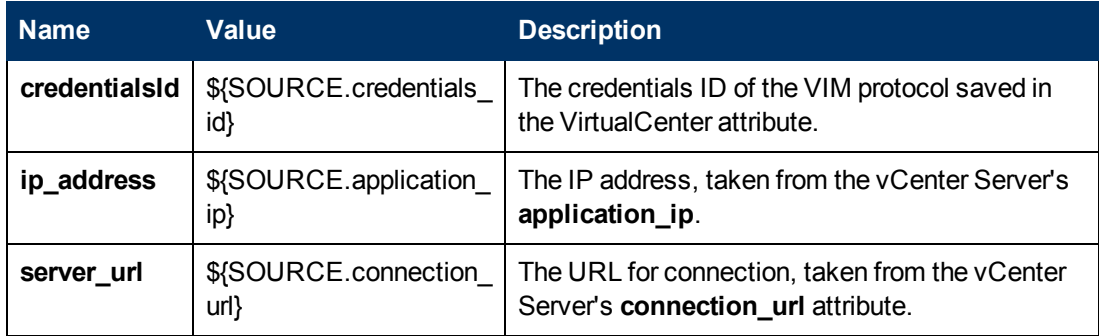

<sup>l</sup> **Adapter Parameters:**

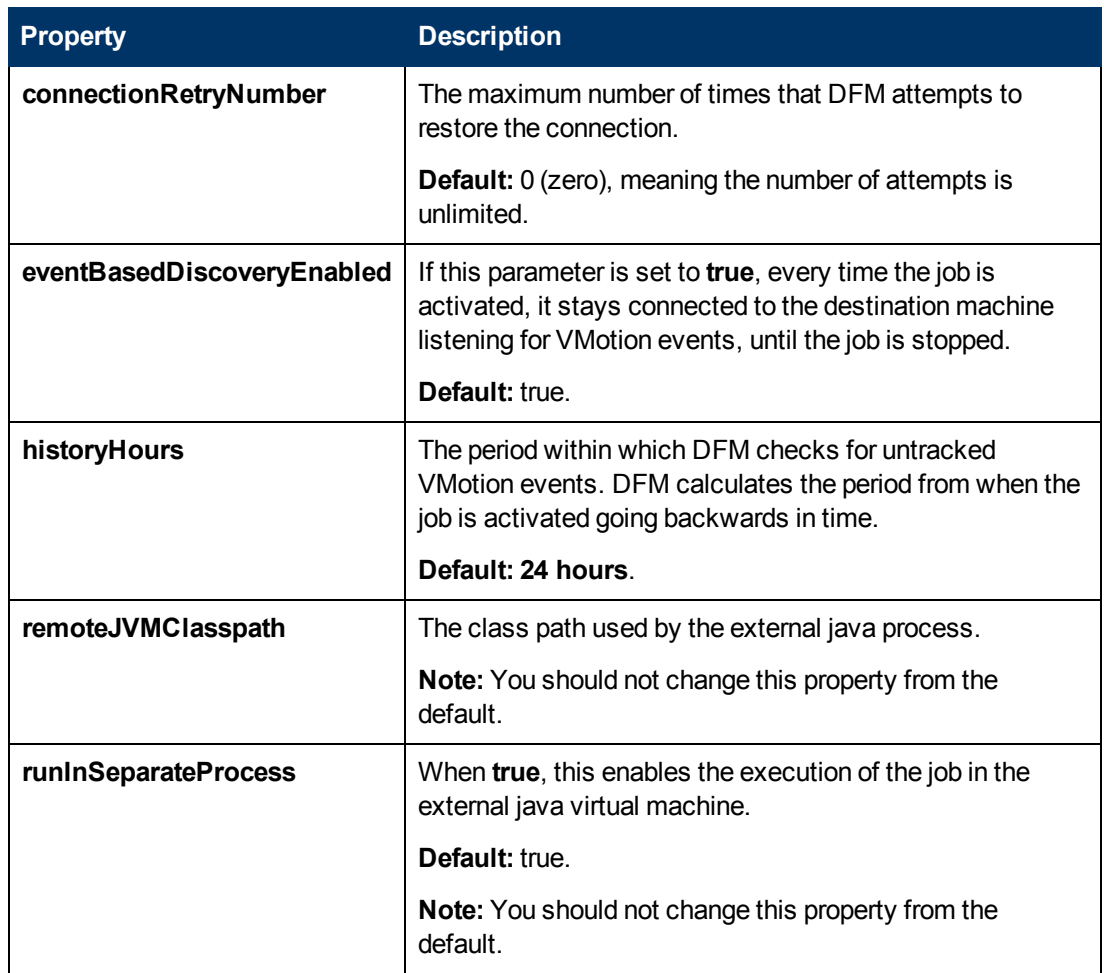

### <span id="page-234-0"></span>**Discovered CITs**

- **Composition**
- <sup>l</sup> **Containment**
- **ExecutionEnvironment**
- **•** Interface
- <sup>l</sup> **IpAddress**
- <sup>l</sup> **Node**
- <sup>l</sup> **Usage**
- <sup>l</sup> **VMware Host Resource**
- <sup>l</sup> **VMware Port Group**
- <sup>l</sup> **VMware Virtual Switch**
- <sup>l</sup> **Virtualization Layer Software**

# **Chapter 11**

## **VMware Discovery Troubleshooting and Limitations**

This chapter includes:

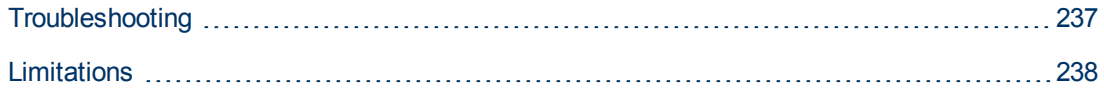

## <span id="page-236-0"></span>**Troubleshooting**

**Problem.** The following error message is displayed:

```
Required class %s not found. Verify VMware SDK jar files are present
in probe. See documentation for details.
```
**Cause**. The SDK \*.jar files are not copied to the Data Flow Probe.

**Solution**. Copy the \*.jar files as described in ["VMware Prerequisites" on page 205](#page-204-0).

**Problem.** The following error message is displayed:

User does not have required 'System.Read' permission

**Cause**. There is a lack of permissions from the user account when DFM connects to the ESX server's vCenter Server.

#### **Solution**.

- a. Verify that credentials are defined for the VMware Infrastructure Management (VIM) protocol in the proper priority, so that credentials with full permissions have a lower index number than credentials with less permissions. For details, see "Index" in the HP Universal CMDB Data Flow Management Guide.
- b. If DFM previously discovered connections using credentials with less than full permissions, you must rerun the connection job.
	- <sup>o</sup> For ESX connection and topology: run **VMware ESX Connection by VIM**) to update the credentials ID attribute of ESX server, and then run the topology job **VMware ESX Topology by VIM)**.
	- For vCenter topology: edit the integration point and choose credentials with more permissions.

## <span id="page-237-0"></span>**Limitations**

- DFM can discover the total number of licenses and available licenses for each feature, but only when the user has **Global.Licenses** permission. If the user does not have such permissions, these attributes of the **License Feature** CI are not populated.
- <sup>l</sup> Different versions of ESX Servers (versions 3.0 and 3.5) report the **feature\_is\_edition** flag differently for the **esxFull** feature: for the older version it is reported as **false** and for the newer version it is reported as **true**. Because of this discrepancy, DFM does not report this attribute.
- Different versions of ESX Servers (versions 3.0 and 3.5) report the total or available license counts differently for ESX-specific features (**nas**, **iscsi**, **vsmp**, **san**) that are included in the **esxFull** edition license. For these features, DFM does not report these attributes.
- There is a difference between the VMware protocol versions: certain attributes appear only in newer versions and do not appear in previous versions. As a result, when using an old protocol certain attributes are not discovered, especially for clusters and licenses.
- <sup>l</sup> DFM does not discover or report licensing information for vCenter\ESX server version 4.0 or above.
- DFM does not report information about the order of teamed interfaces. You can group server physical interfaces of an ESX server into NIC Teaming groups, while specifying the order of such interfaces in a group (first, second, and so on). Information about what interface are teamed is reported but the order of these interfaces is not.

# **Chapter 12**

## **Xen and KVM Discovery**

This chapter includes:

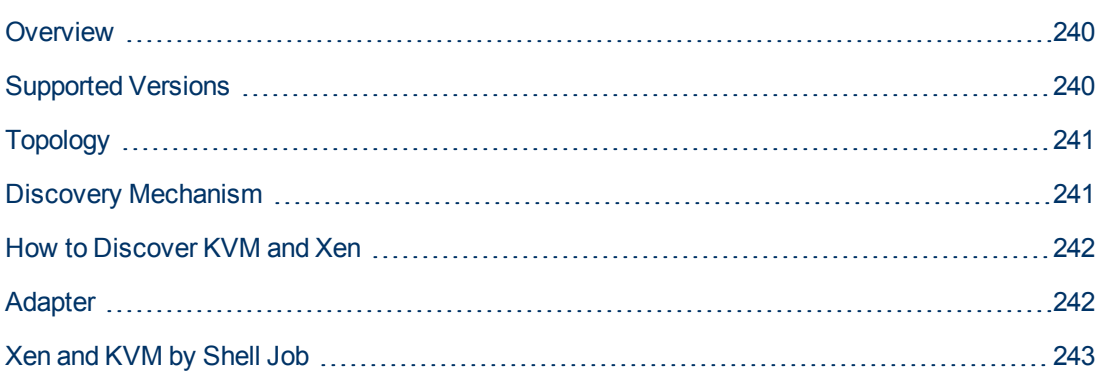

## <span id="page-239-0"></span>**Overview**

Xen is a Hypervisor providing services that allow multiple computer operating systems to execute concurrently on the same computer hardware. Xen is currently available for the IA-32, x86-64 and ARM computer architectures.

Kernel-based Virtual Machine (KVM) is a virtualization infrastructure for the Linux kernel. KVM supports native virtualization on processors with hardware virtualization extensions. KVM has also been ported to FreeBSD and Illumos in the form of loadable kernel modules.

KVM originally supported x86 and x86-64 processors and has been ported to S/390, PowerPC, and IA-64. An ARM port is in progress, KVM hypervisor porting to ARM Cortex-A15 is made available by Virtual Open Systems.

libvirt is an open source API, daemon and management tool for managing platform virtualization. You can use it to manage Linux KVM, Xen, VMware ESX and other virtualization technologies. Graphical interfaces use it, such as Virtual Machine Manager, as do command line interfaces (virsh), and higher level tools like oVirt.

<span id="page-239-1"></span>This package discovers Xen and KVM virtualization solutions using libvirt as an API via shell connection.

## **Supported Versions**

libvirt provides a unified API to manage Xen and KVM. This discovery supports libvirt version 0.8.2.

## <span id="page-240-0"></span>**Topology**

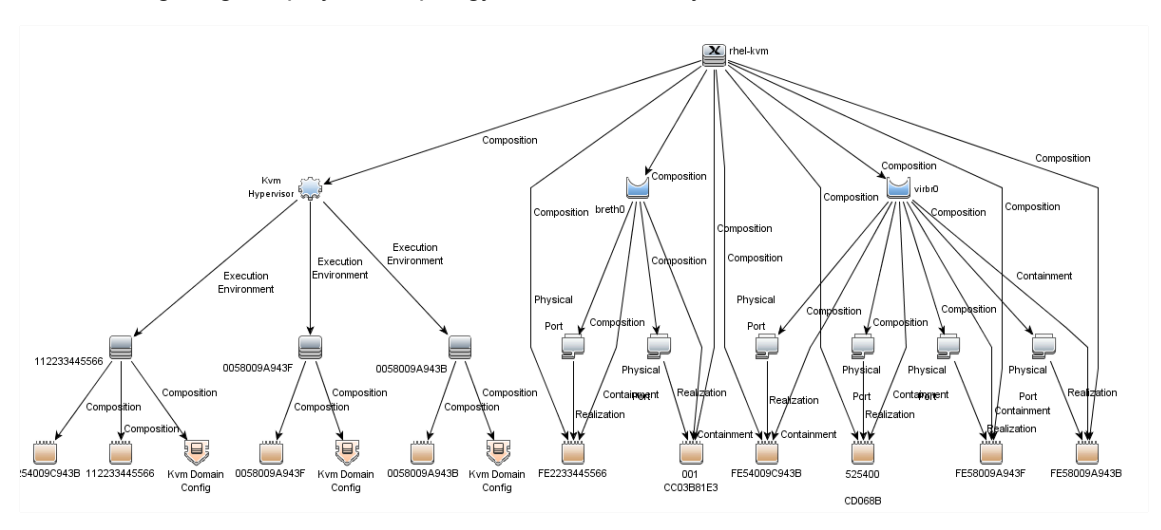

The following image displays the topology of KVM discovery:

The following image displays the topology of Xen discovery:

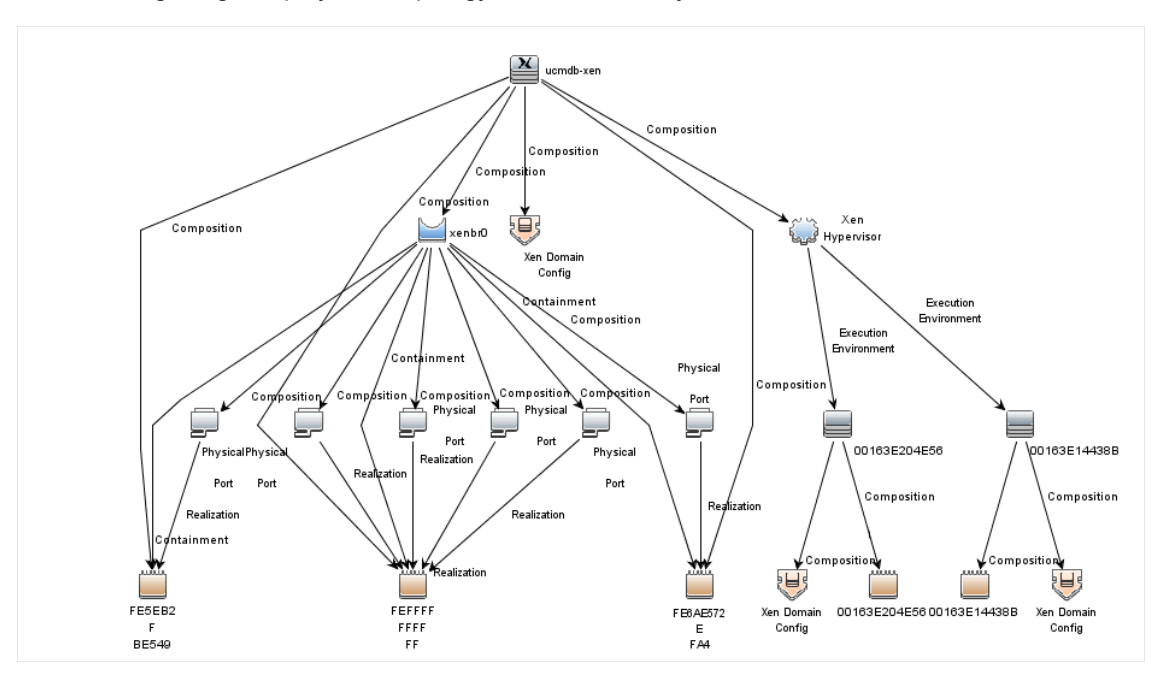

## <span id="page-240-1"></span>**Discovery Mechanism**

A regular connection by shell is performed to the destination machine running Xen or KVM with installed libvirt managing tools. Using the libvirt CLI, you can discover details about the destination machine.

## <span id="page-241-0"></span>**How to Discover KVM and Xen**

There are the following stages in the discovery:

- Discover generic Linux hosts
- Discover virtualization for XEN and KVM

### 1. **Prerequisite - Set up protocol credentials**

You must set up the SSH or Telnet protocol. Whichever you use, prepare the following information: user and password.

### 2. **Run the discovery**

- a. Run the **Range IPs by ICMP** job to discover IP CIs.
- b. Run the **Host Connections by Shell** job to discover the target host and shell connectivity to it.
- <span id="page-241-1"></span>c. Run the **Xen and KVM by Shell** job to discover topology for Xen and KVM.

### **Adapter**

This discovery uses the Xen and KVM by Shell adapter.

### **Input CIT**

Shell

### **Input TQL Query**

The following graphic shows an input TQL query for this job.

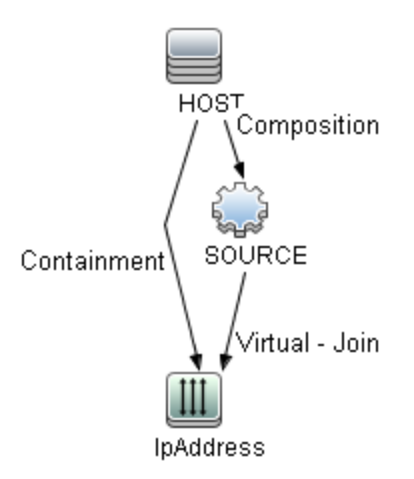

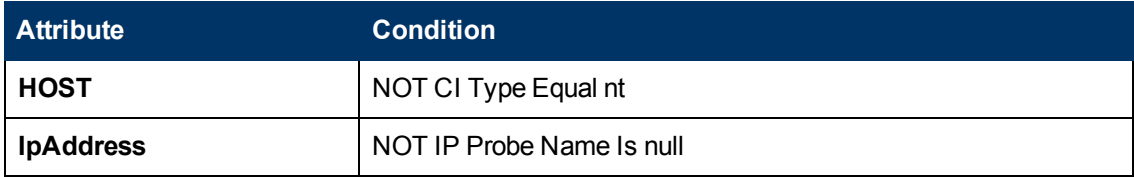

### **Triggered CI Data**

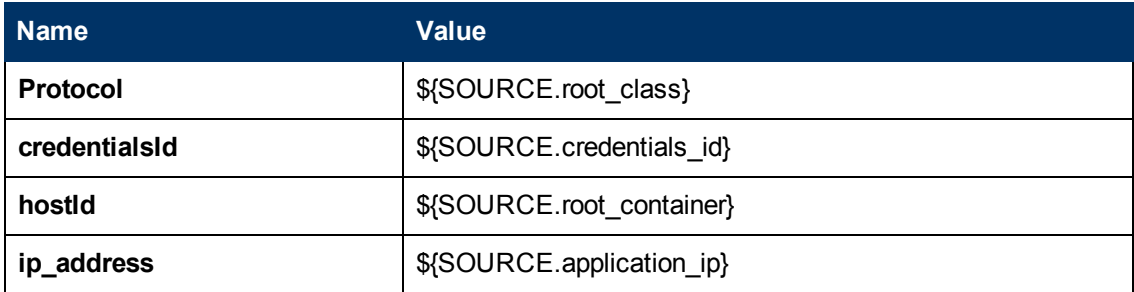

### **Used Scripts**

**xen\_by\_tty.py**

### **Discovered CITs**

- **•** Bridge
- **Composition**
- <sup>l</sup> **Containment**
- **ExecutionEnvironment**
- <sup>l</sup> **FileSystem**
- **•** FileSystemExport
- **.** Interface
- <sup>l</sup> **Kvm domain config**
- <sup>l</sup> **Layer2Connection**
- <sup>l</sup> **Node**
- **PhysicalPort**
- **•** Realization
- <sup>l</sup> **Virtualization Layer Software**
- **Xen domain config**

### **Parameters**

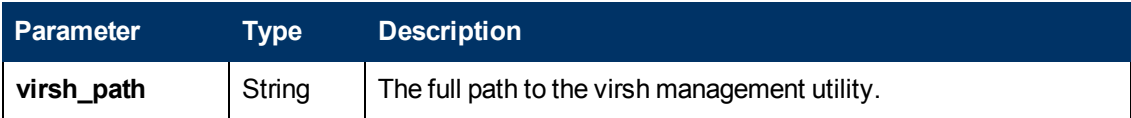

## <span id="page-242-0"></span>**Xen and KVM by Shell Job**

### **Adapter**

This job uses the Xen and KVM by Shell adapter.

### **Trigger Query**

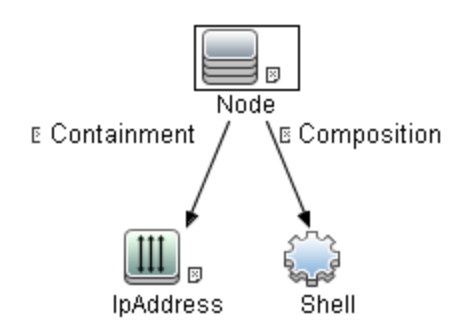

### **Parameters**

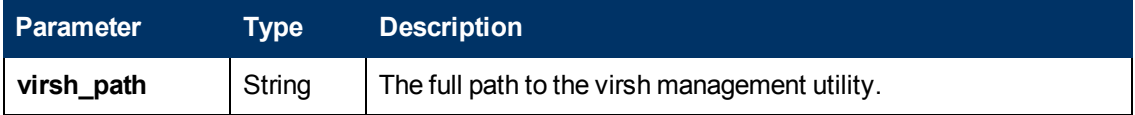

### **Discovery Flow**

#### 1. **Discover list of domains**

**virsh list** sample output:

Id Name State ---------------------------------- 0 Domain-0 running 15 ucmdb-vm-vista idle 16 ucmdb-vm-xp idle

### 2. **Discover list of domain configurations**

The following command creates an xml file with the configuration:

#### **virsh dumpxml <domain\_name>**

a. Distinguishing hypervisor:

Xen : <domain type='xen' id='15'>

KVM: <domain type='kvm' id='12'>

b. VM memory configuration

Xen and KVM : <memory>1572864</memory> <currentMemory>1572864</currentMemory>

c. VM CPU configuration

Xen and KVM: <vcpu>1</vcpu>

d. VM Networking configuration

Xen and KVM: <interface type='bridge'><mac address='00:16:3e:20:4e:56'/><source bridge='xenbr0'/><script path='vif-bridge'/><target dev='vif15.0'/></interface>

## **Clustering and Load Balancing > Failover Clusters**

# **Chapter 13**

## **EMC AutoStart Discovery**

This chapter includes:

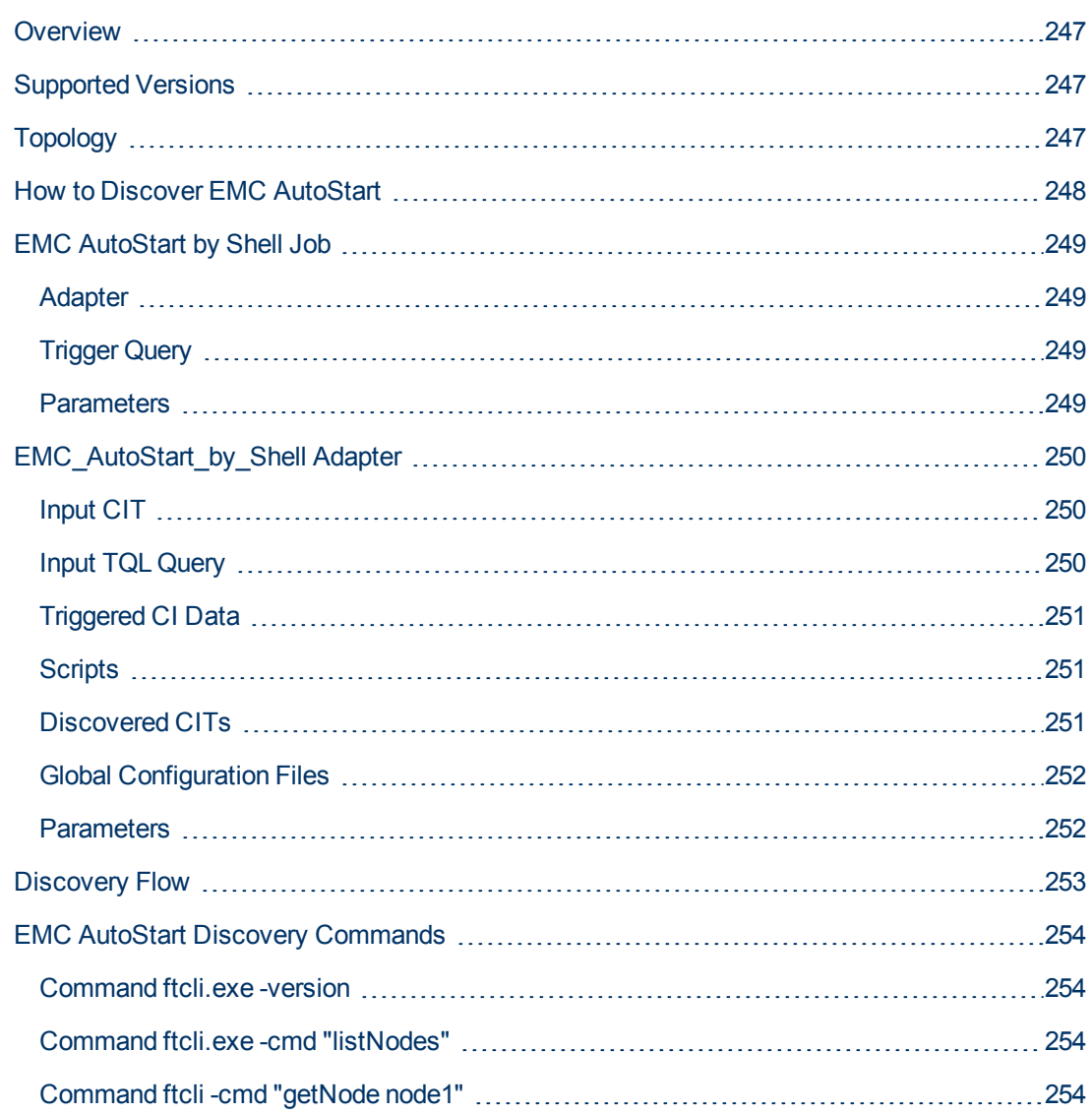

## <span id="page-246-0"></span>**Overview**

EMC AutoStart provides high availability for multiple operating systems to deal with service outages - planned or unplanned.

The EMC AutoStart discovery process allows you to discover a full topology.

## <span id="page-246-1"></span>**Supported Versions**

EMC AutoStart discovery supports version 5.x of EMC AutoStart.

## <span id="page-246-2"></span>**Topology**

The following image displays EMC AutoStart topology.

**Note:** For a list of discovered CITs, see ["Discovered CITs" on page 251](#page-250-2).

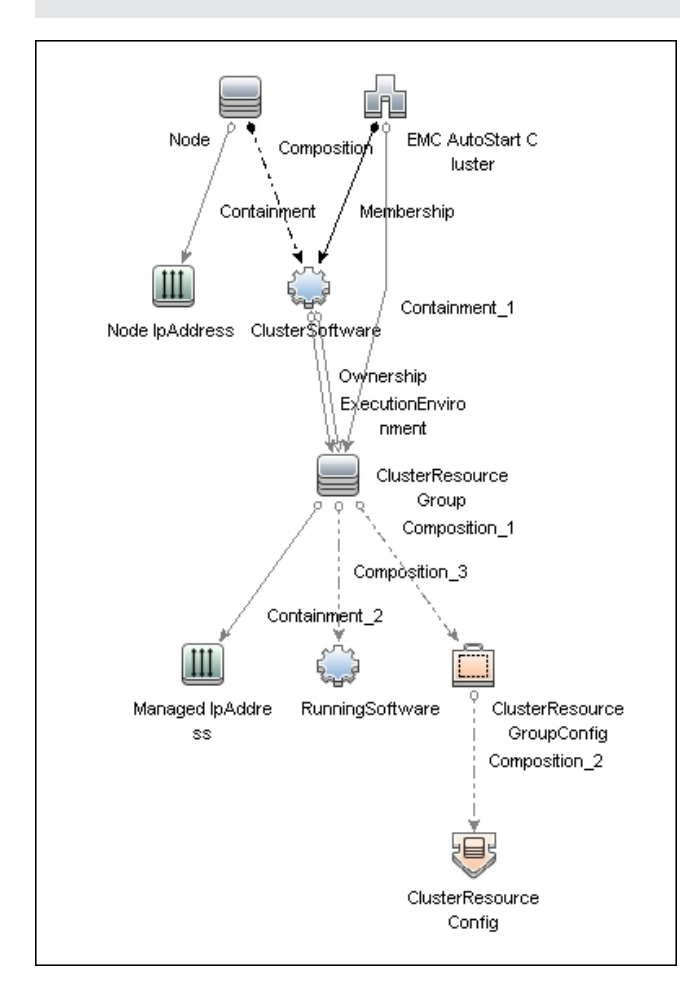

## <span id="page-247-0"></span>**How to Discover EMC AutoStart**

This task includes the following steps:

1. **Prerequisites - Set up protocol credentials**

This discovery uses the following protocols:

- <sup>n</sup> **SSH**
- <sup>n</sup> **Telnet**
- <sup>n</sup> **NTCMD**

For credential information, see "Supported Protocols" in the *HP Universal CMDB Discovery and Integration Content Guide - Supported Content* document.

### 2. **Prerequisites - Other**

- a. Ensure there is Shell connectivity to one or more nodes of the AutoStart domain.
- b. If required, configure sudo on each target host to allow execution of all commands used. See ["EMC AutoStart Discovery Commands" on page 254](#page-253-0).
- c. In Windows, if connecting with **NTCMD**, run the **HPCmdSvc** service as a user recognized by AutoStart. Otherwise, configuration information is unavailable.

### 3. **Run the Discovery**

- a. Run the **Range IPs by ICMP** job in order to discover the target IPs.
- b. Run the **Host Connection by Shell** job in order to discover the target host and shell connectivity to it.
- c. Run the **Host Applications by Shell** job in order to discover applications of the target host, including EMC AutoStart Cluster software and agent processes.
- d. Run the **EMC AutoStart by Shell** job in order to discover the topology of the target EMC AutoStart cluster.

## <span id="page-248-0"></span>**EMC AutoStart by Shell Job**

<span id="page-248-1"></span>This section gives details about the EMC AutoStart by Shell job.

### **Adapter**

<span id="page-248-2"></span>This job uses the **EMC\_AutoStart\_by\_Shell** adapter.

### **Trigger Query**

#### **emc\_autostart\_with\_shell**

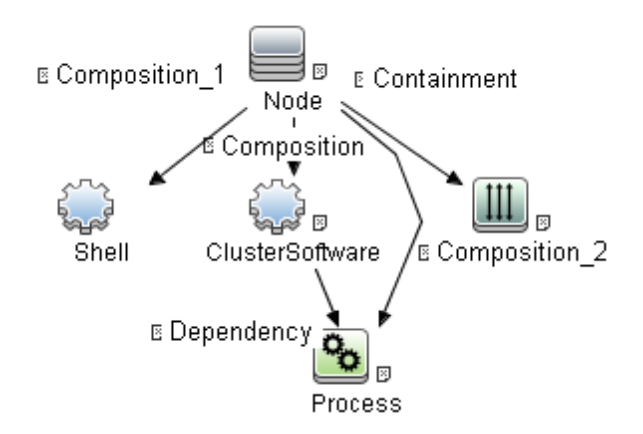

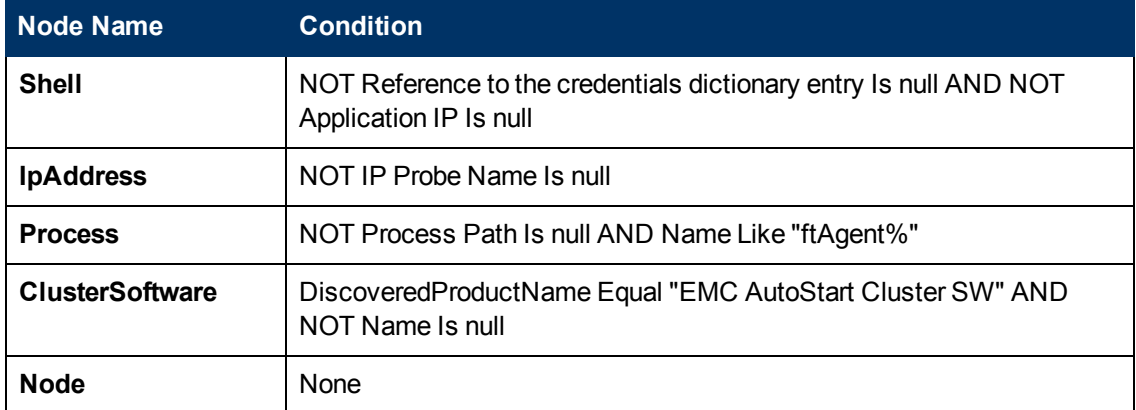

### <span id="page-248-3"></span>**Parameters**

This job uses parameter values from the adapter. By default, parameters are not overridden.

## <span id="page-249-0"></span>**EMC\_AutoStart\_by\_Shell Adapter**

<span id="page-249-1"></span>This section gives details about the **EMC\_AutoStart\_by\_Shell** adapter.

## **Input CIT**

<span id="page-249-2"></span>Shell

## **Input TQL Query**

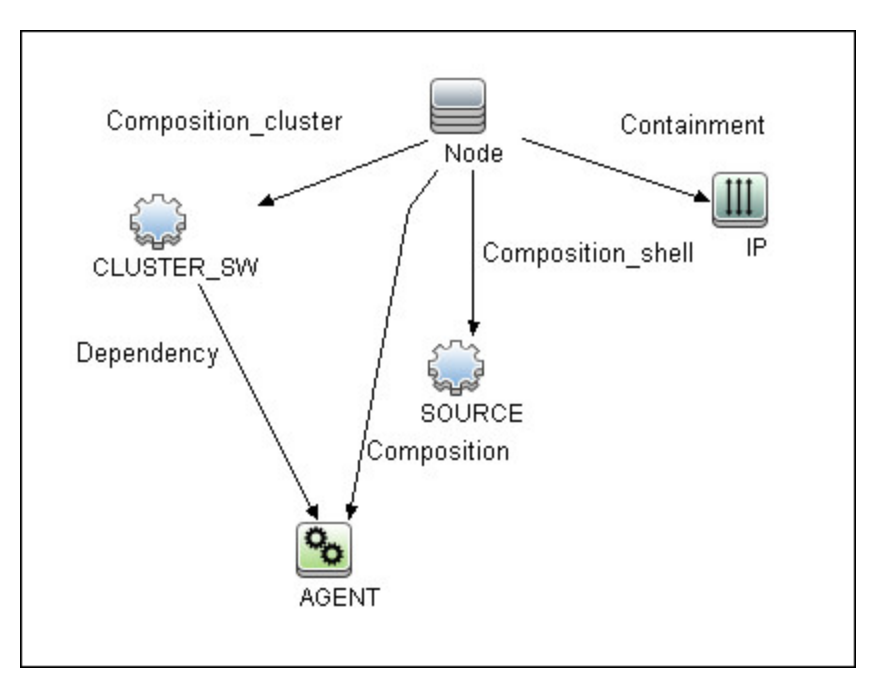

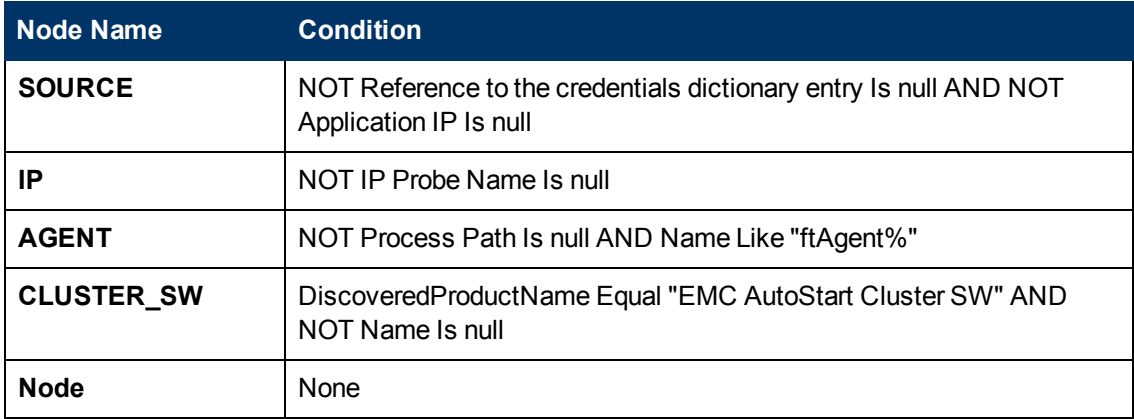

## <span id="page-250-0"></span>**Triggered CI Data**

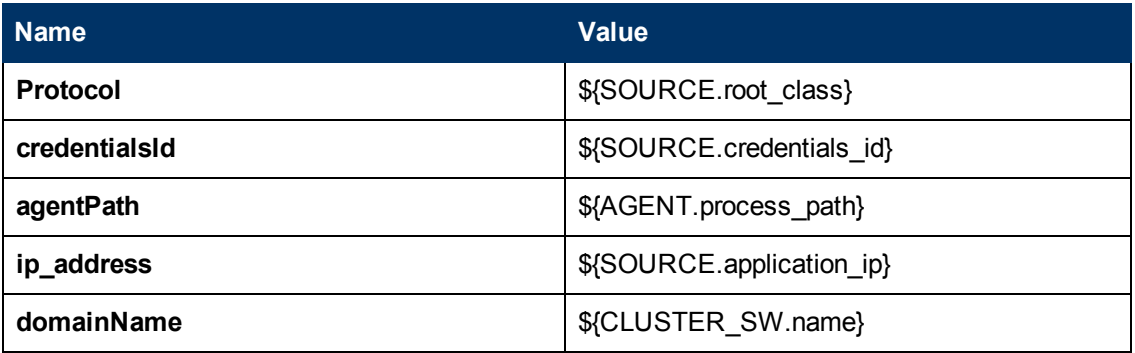

### <span id="page-250-1"></span>**Scripts**

- <sup>l</sup> **emc\_autostart.py**
- <sup>l</sup> **emc\_autostart\_discover.py**
- <sup>l</sup> **emc\_autostart\_report.py**
- <span id="page-250-2"></span><sup>l</sup> **emc\_autostart\_by\_shell.py**

### **Discovered CITs**

- <sup>l</sup> **ClusterResourceConfig**
- **ClusterResourceGroup**
- <sup>l</sup> **ClusterResourceGroupConfig**
- **ClusterSoftware**
- **Composition**
- **Containment**
- <sup>l</sup> **EMC AutoStart Cluster**
- **ExecutionEnvironment**
- **•** IpAddress
- **•** Membership
- <sup>l</sup> **Node**
- **Ownership**

### <span id="page-251-0"></span>**Global Configuration Files**

<span id="page-251-1"></span>None

### **Parameters**

None
# **Discovery Flow**

This section describes the discovery flow of the **EMC Autostart by Shell** job.

### 1. **Calculate paths**

The path of the **ftAgent** process discovered by **Application Signatures** is analyzed. These paths are calculated:

- n root of deployment
- $\Box$  path to folder with executable files (bin)

### 2. **Verify presence of ftcli command**

Execute command **ftcl** with **-version** argument to:

- Verify the command is available by calculated path.
- Get version information about installed EMC AutoStart software.

### 3. **Verify domain name**

Domain name calculated from command line of EMC AutoStart software processes should be verified.

- <sup>n</sup> The job tries to read the configuration file **<root>/config/<domain-name>-sites**.
- **n** If the file is missing, the domain name is considered invalid and the job ends.

### 4. **Discover cluster topology**

The command **ftcli** is used to read configuration of the cluster, including:

- **nodes** (listNodes, getNode)
- **n managed IPs** (listManagedIPS, getIP)
- **n managed NICs** (listManagedNics, getNic)
- **n** resource Groups (listResourceGroups, getResourceGroup)
- data sources (getDataSource)
- **n processes** (getProc)

# **EMC AutoStart Discovery Commands**

This section describes the commands used by EMC AutoStart Discovery.

### **Command ftcli.exe -version**

"C:\Program Files\EMC\AutoStart\DDM\_dom\bin\ftcli.exe" -version

### **Output**

Version 5.4.1 Build 82

EMC AutoStart Version 5.4.1 build 82 Built: Thu Nov 3 16:09:59 EDT 2011

### **Command ftcli.exe -cmd "listNodes"**

```
"C:\Program Files\EMC\AutoStart\DDM_dom\bin\ftcli.exe" -cmd
"listNodes"
```
### **Output**

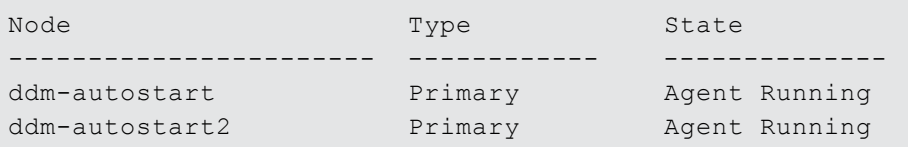

### **Command ftcli -cmd "getNode node1"**

/opt/EMCas/bin/ftcli -cmd "getNode node1"

### **Output**

```
Description : Entry for node nodel
System Name : nodel
Operating System : HP-UX 11.31
Kernel Arch : ia64
Main Memory (MB) : 4076
Swap space (MB) : 24506
Supported DS :
IP Address(es) : 10.20.30.136
                                     10.20.30.137
Node Attributes : name=Ticket value=1
LAAM Version : 5.4.1
LAAM Version Info : Version 5.4.1 build 82
Build Date : Thu Nov 3 16:09:30 EDT 2011
```
State : Agent Running

# **Chapter 14**

# **IBM High Availability Cluster Multiprocessing (HACMP) Discovery**

This chapter includes:

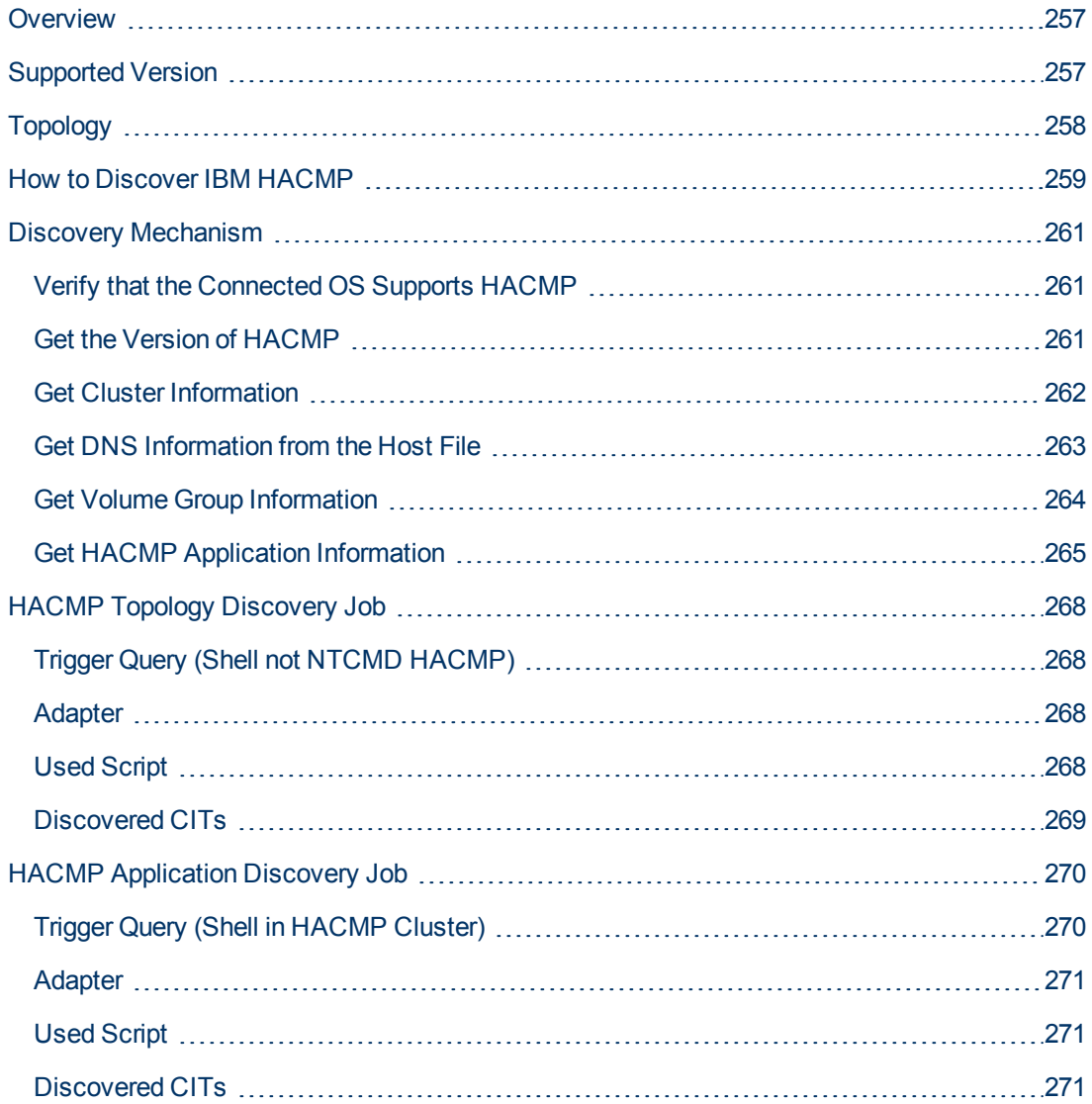

# <span id="page-256-0"></span>**Overview**

High Availability Cluster Multiprocessing (HACMP) is an IBM solution for high-availability clusters on the AIX UNIX and Linux for IBM System p platforms.

HACMP can run on up to 32 computers or nodes, each of which is either actively running an application (active) or waiting to take over should another node fail (passive). Data on file systems can be shared between systems in the cluster.

HACMP relies heavily on IBM's Reliable Scalable Cluster Technology (RSCT). RSCT includes daemons which are responsible for monitoring the state of the cluster (for example, a node, NIC or network crash) and for coordinating the response to these events. HACMP is an RSCT aware client. RSCT is distributed with AIX.

The **IBM\_HACMP** package discovers HACMP on AIX via TTY (SSH or Telnet protocols). The package follows the discovery model to discover the HACMP Topology (configured networks, node interfaces-both public TCP/IP and serial heartbeat, and service IPs) and Application Resources (configured resource groups, application servers, and volume groups). The package maps the configured public interfaces to UCMDB IPs, serial interfaces to directories beneath the UCMDB hosts, as well as volume groups to logical disks beneath the UCMDB host, and Application Resources to the Topology.

# <span id="page-256-1"></span>**Supported Version**

This discovery supports HACMP 5.4 on AIX 5.3.

# <span id="page-257-0"></span>**Topology**

 $\Omega$ Membership Cluster ClusterSoftware Containment\_4 ExecutionEn circonment Ownership Composition\_8 ClusterResourceGroup Containment Composition\_7 Щ **HACMP Group** IpAddress Composition\_6 Containment\_5 Composition وادا⊧ Node ⊨ æ HACMP Application Resource Composition 4 Dependency\_3 Dependency\_2 Composition\_5 Composition\_3 Composition\_2 泪目 Volume Group Network Interface Containment\_3 Dependency Containment<sup>1</sup>2 ¥Ψ ڬ  $\odot$ Physical Volume LogicalVolume

The following image displays the topology of the HACMP discovery.

# <span id="page-258-0"></span>**How to Discover IBM HACMP**

<span id="page-258-1"></span>This task includes the following steps:

### 1. **Prerequisite - Set up protocol credentials**

This discovery uses the following Shell protocols:

- $SSH$  Protocol
- Telnet Protocol

For credential information, see "Supported Protocols" in the *HP Universal CMDB Discovery and Integration Content Guide - Supported Content* document.

### 2. **Prerequisites - Other**

• Verify that the Host Connection adapters have been successfully run on the nodes involved in the cluster.

For details, see ["Network - Basic Discovery" on page 778.](#page-777-0)

**Load the Storage Topology add-on package prior to deployment of the HACMP package.** 

### 3. **Run the Discovery**

- a. Verify that the Probe has an IP range assigned to it that includes the IPs of the target machines running IBM HACMP Cluster.
- b. Verify that the Shell (SSH or Telnet) credentials are specified. For details, see ["Prerequisite - Set up protocol credentials" above](#page-258-1).
- c. Run the **Range IPs by ICMP** job to discover which of the machines in the IP range are up.
- d. Run the **Host Connection by Shell** job to discover Shell connectivity and basic information about the hosts.
- e. Verify that the **Host Connection** jobs have previously discovered the hosts that are to be part of the HACMP cluster. For details, see ["Prerequisite - Set up protocol credentials"](#page-258-1) [above](#page-258-1). If you have not yet run these jobs, you can activate them now.
- f. Check the adapter parameters for the HACMP Topology and Application Discovery adapters. To use **sudo** with the commands, adjust the parameters appropriately. They can also be adjusted on the job.

### **HACMP Application discovery adapters**

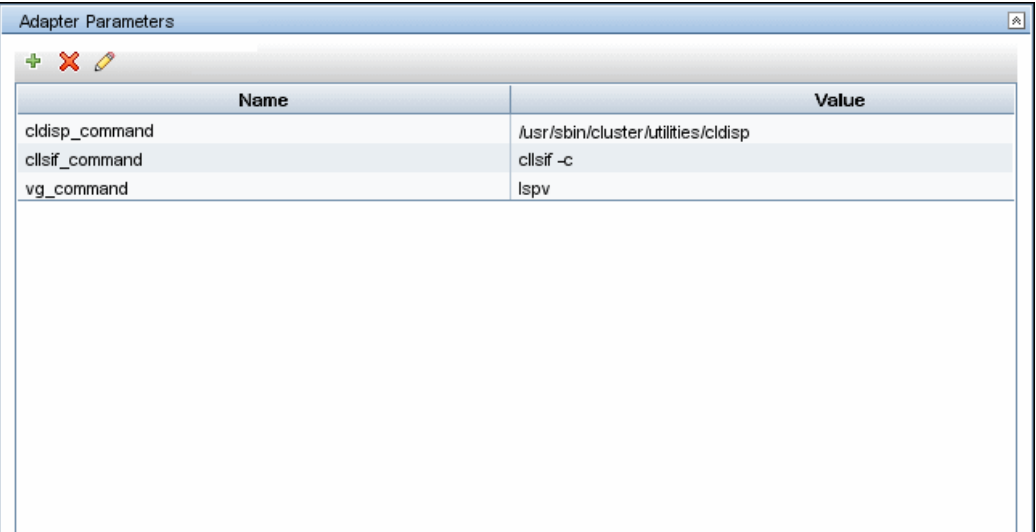

### **HACMP Topology discovery adapters**

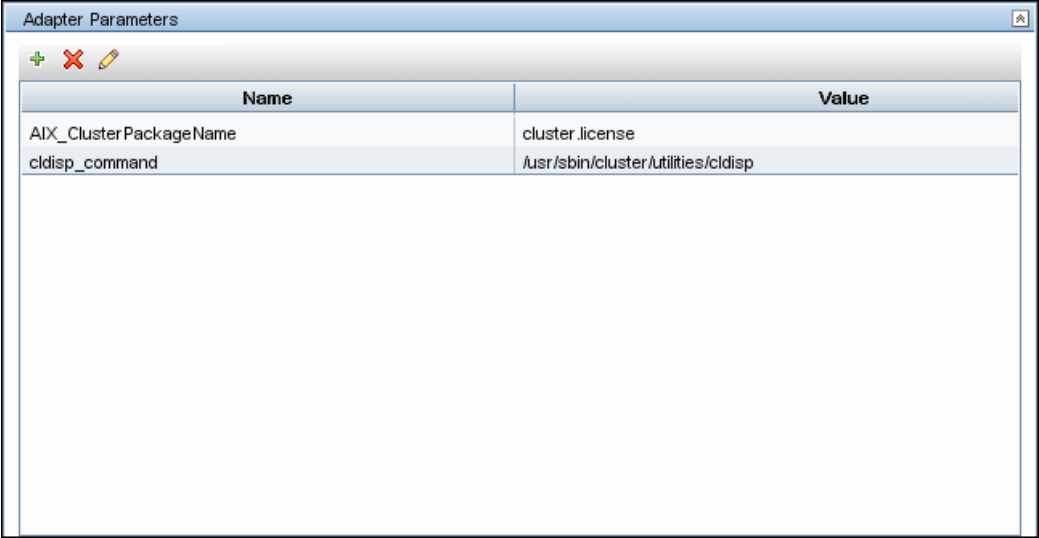

- e. Activate the **HACMP Topology Discovery** job. After the job completes, verify the creation of **HACMP** CIs through the Statistics Results pane. For details, see "Discovery Results" in the *HP Universal CMDB Data Flow Management Guide*.
- f. Activate the **HACMP Application Discovery** job. This job creates HACMP application and resource CIs.

For details on running jobs, refer to "Module/Job-Based Discovery" in the *HP Universal CMDB Data Flow Management Guide*.

# <span id="page-260-0"></span>**Discovery Mechanism**

This section describes the following commands:

- ["Verify that the Connected OS Supports HACMP" below](#page-260-1)
- ["Get the Version of HACMP" below](#page-260-2)
- **.** ["Get Cluster Information" on next page](#page-261-0)
- ["Get DNS Information from the Host File" on page 263](#page-262-0)
- ["Get Volume Group Information" on page 264](#page-263-0)
- <span id="page-260-1"></span>• ["Get HACMP Application Information" on page 265](#page-264-0)

## **Verify that the Connected OS Supports HACMP**

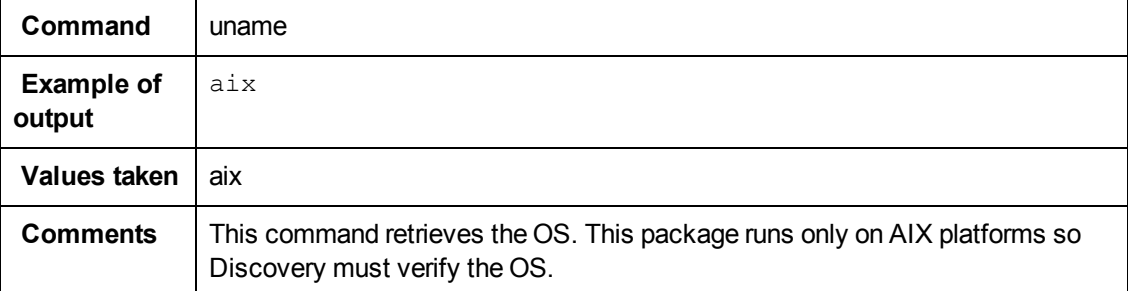

### <span id="page-260-2"></span>**Get the Version of HACMP**

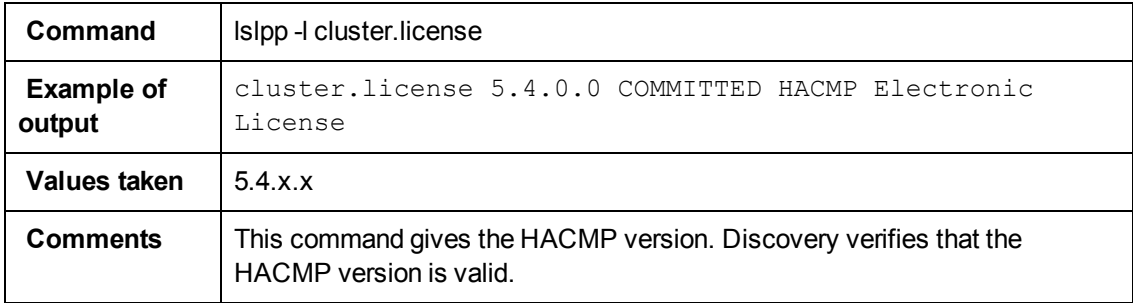

# <span id="page-261-0"></span>**Get Cluster Information**

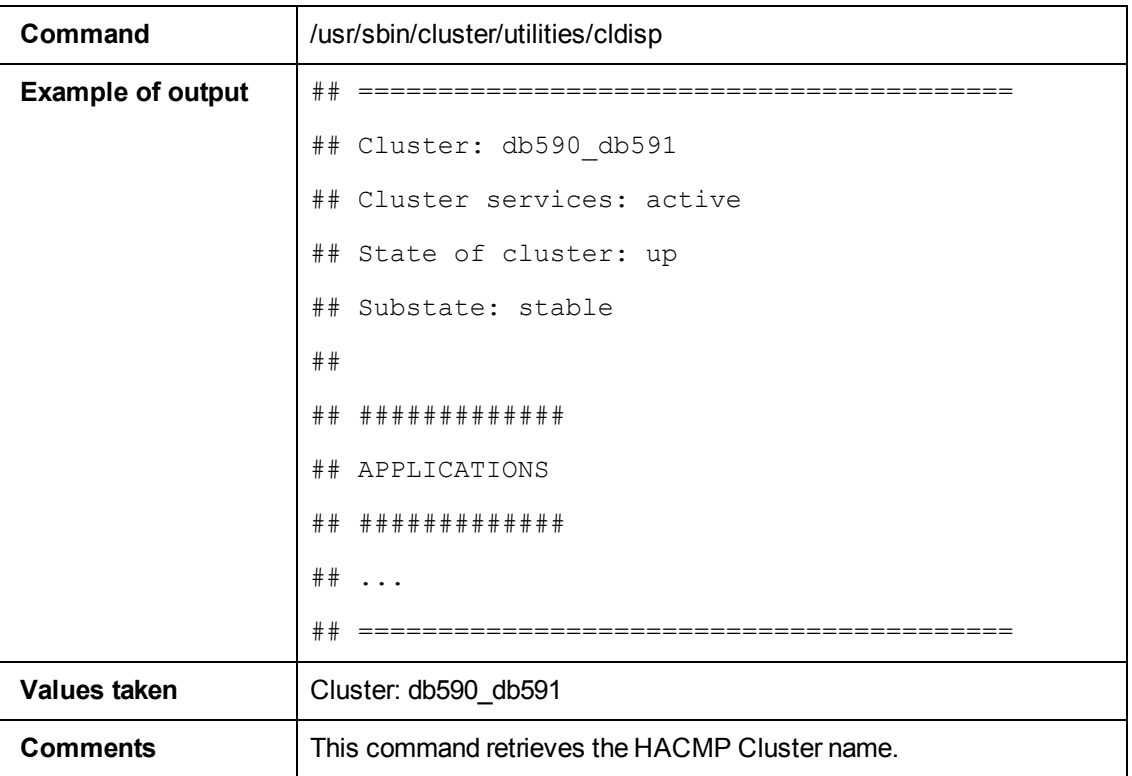

## <span id="page-262-0"></span>**Get DNS Information from the Host File**

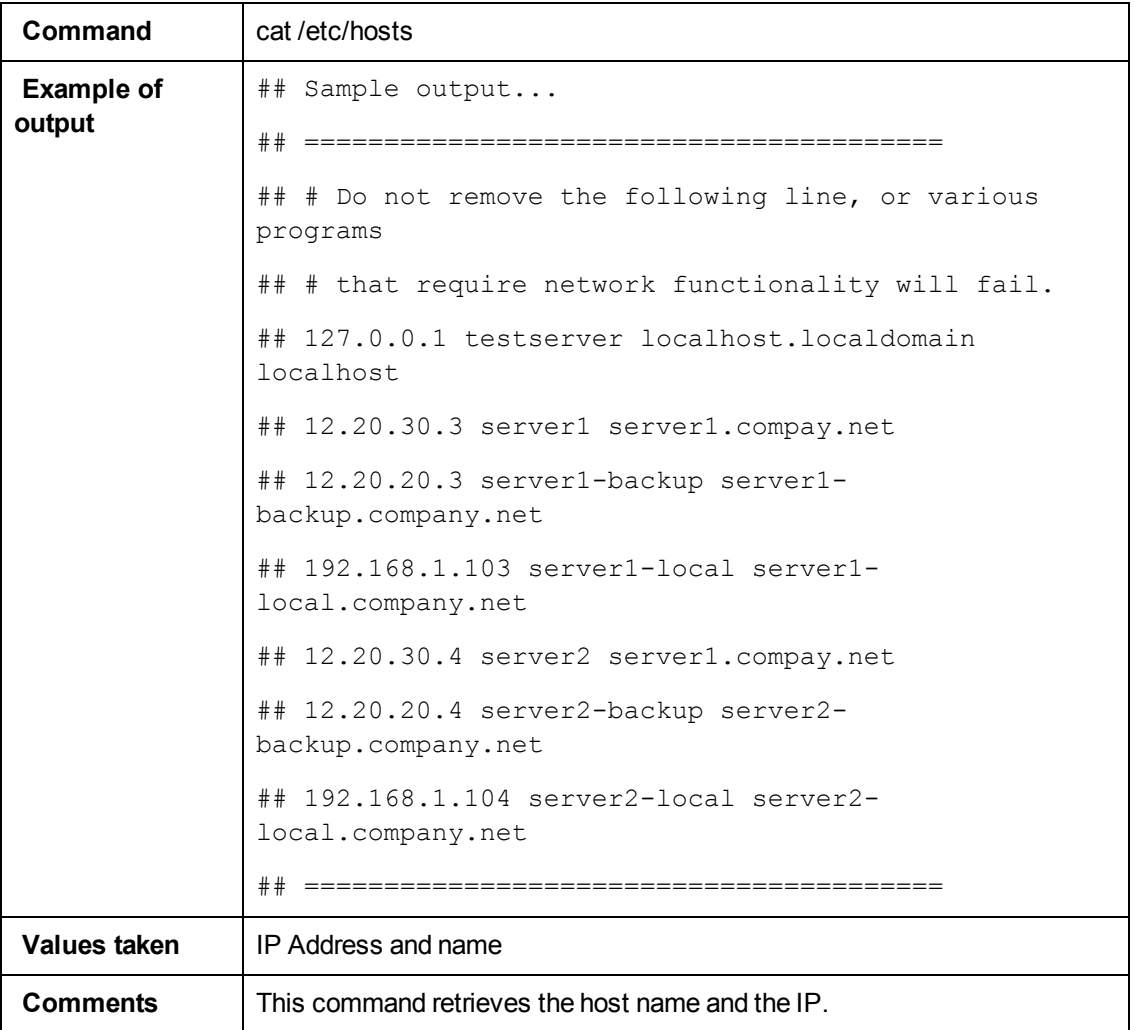

# <span id="page-263-0"></span>**Get Volume Group Information**

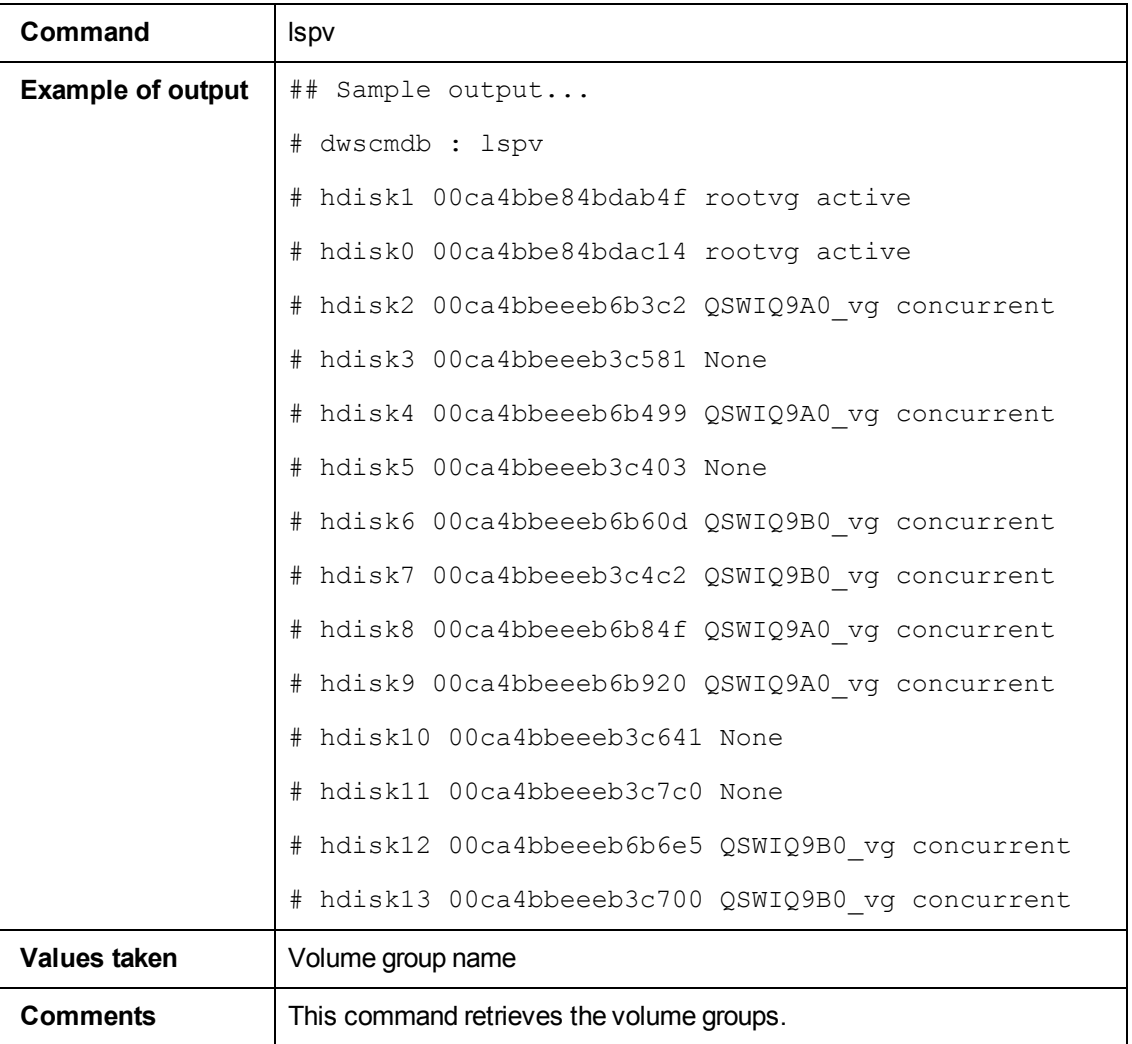

# <span id="page-264-0"></span>**Get HACMP Application Information**

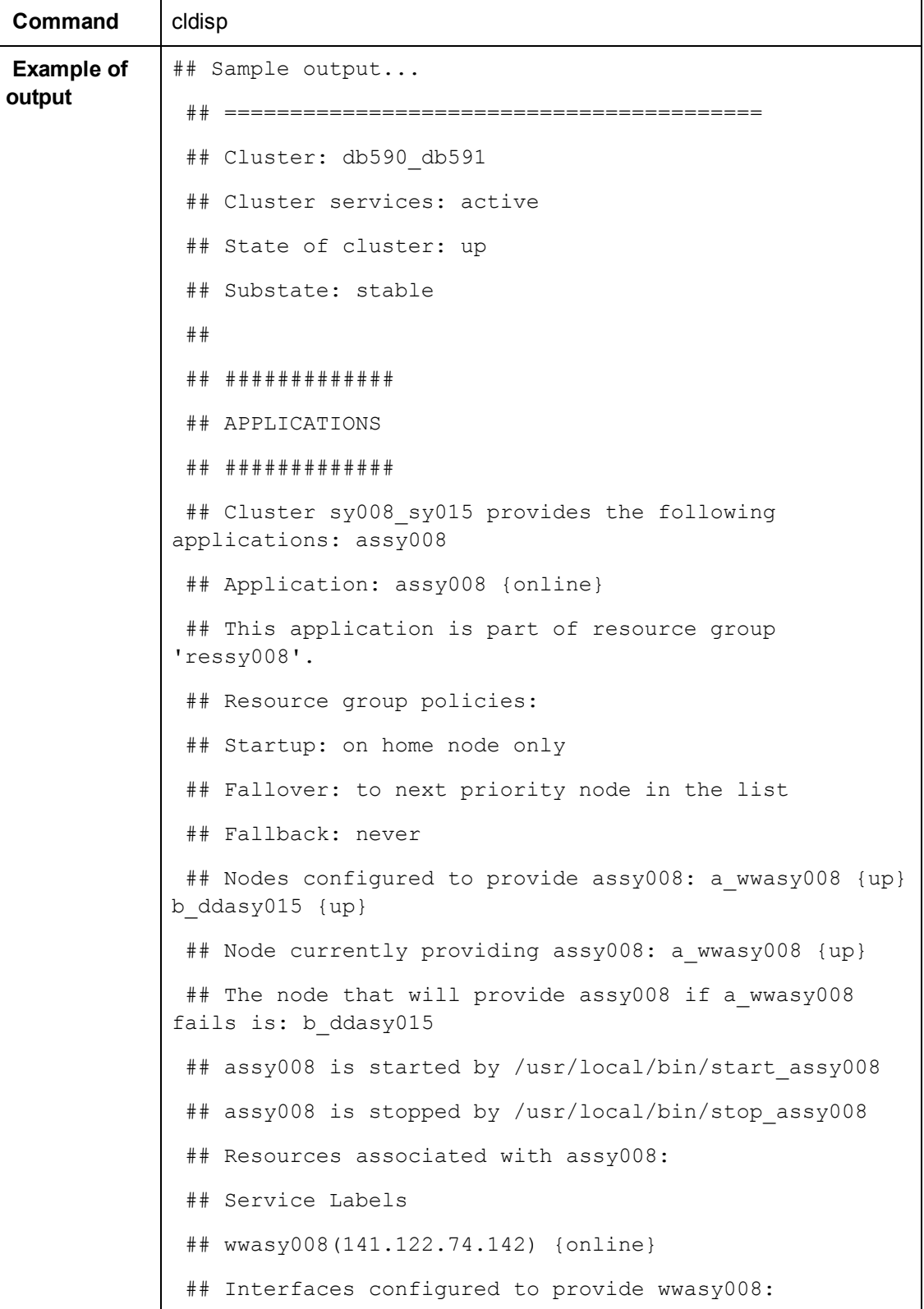

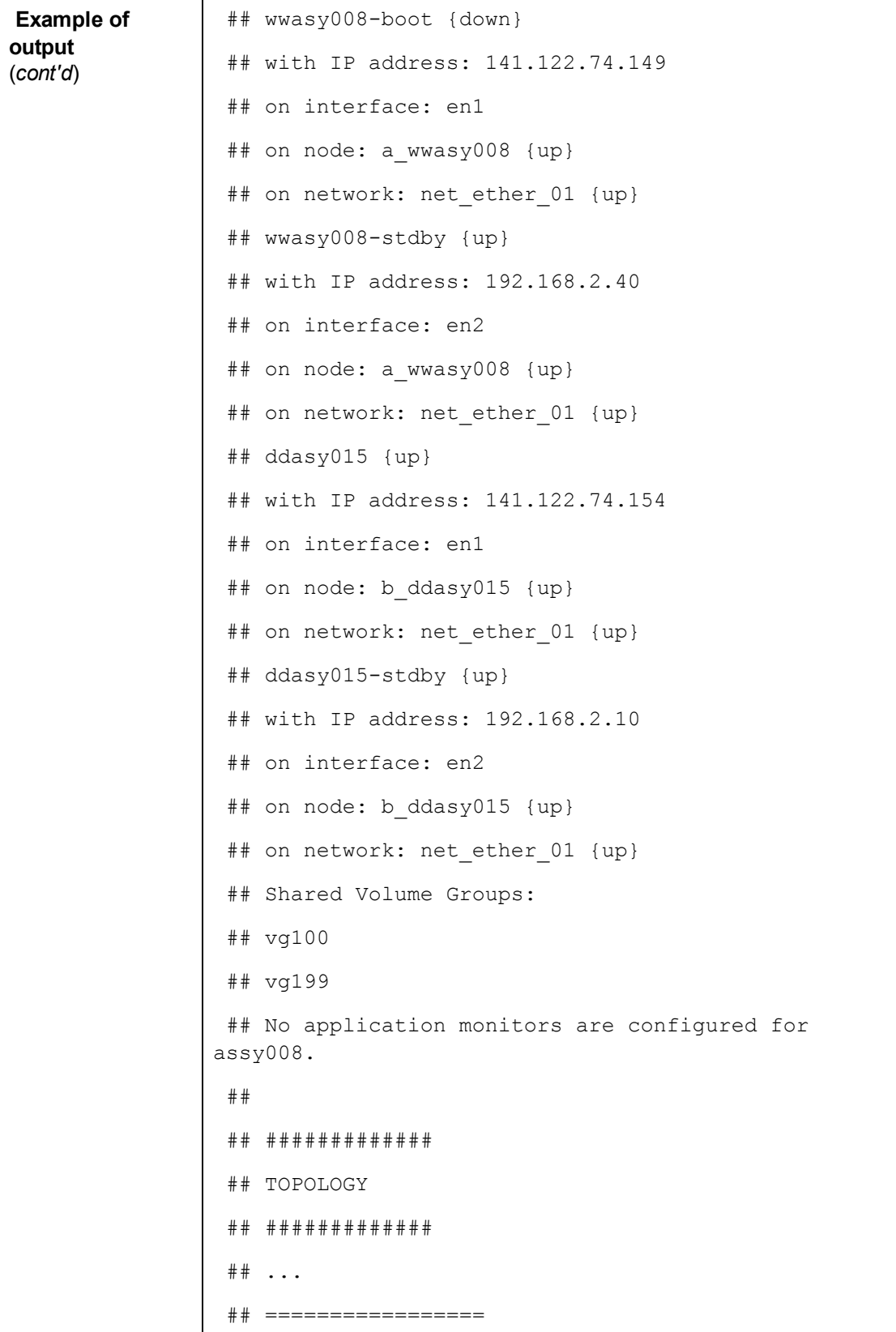

Chapter 14: IBM High Availability Cluster Multiprocessing (HACMP) Discovery

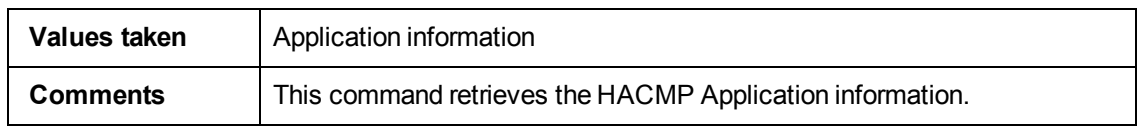

# <span id="page-267-0"></span>**HACMP Topology Discovery Job**

<span id="page-267-1"></span>This section describes the following:

# **Trigger Query (Shell not NTCMD HACMP)**

This trigger requires a TTY Shell that is not an NTCMD Shell.

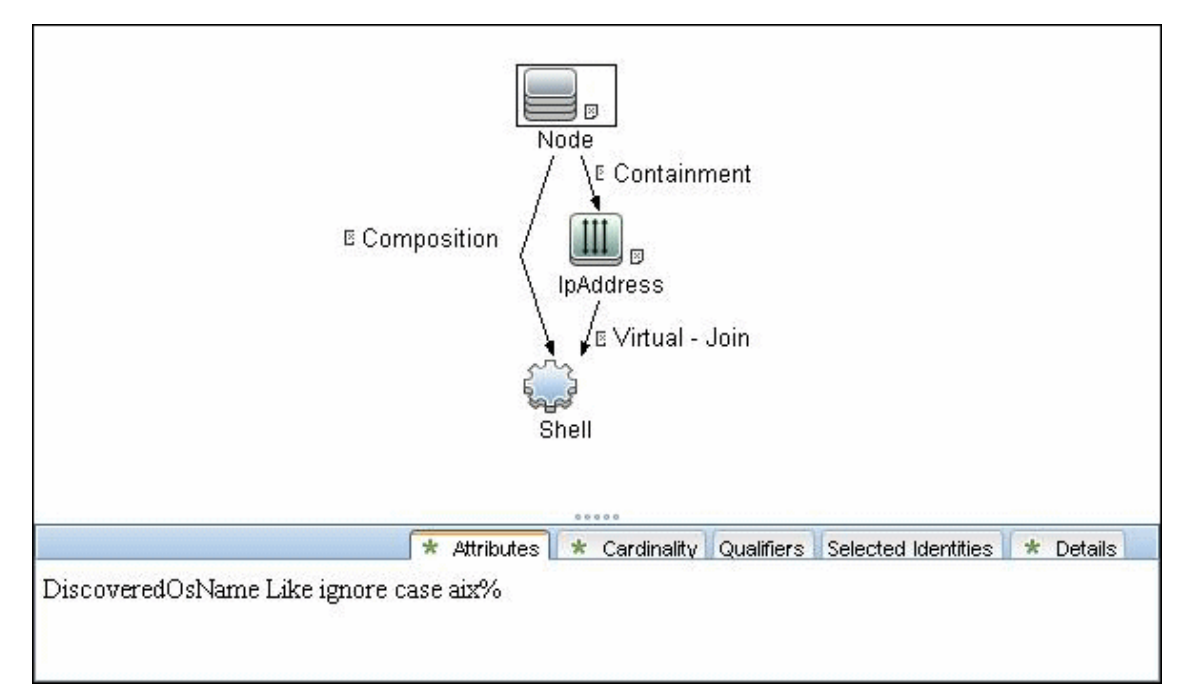

### <span id="page-267-2"></span>**Adapter**

- <sup>l</sup> **Created/Changed Entities**
	- **EXECUTE:** Hacmpcluster CIT
	- <sup>n</sup> **Failoverclustersoftware CIT**
	- **E** Logical Volume
	- <sup>n</sup> **Physical Volume**
	- **Nolume Group**
	- **Network Interface**

### <span id="page-267-3"></span>**Used Script**

<sup>l</sup> **TTY\_HACMP\_Applications.py**

## <span id="page-268-0"></span>**Discovered CITs**

- **ClusterResourceGroup**
- **.** ClusterSoftware
- **Composition**
- **Containment**
- **•** Depencency
- **•** ExecutionEnvironment
- **HACMP Cluster**
- <sup>l</sup> **HACMP Resource**
- **HACMP Resource Group**
- **•** Interface
- **• IpAddress**
- **•** Membership
- <sup>l</sup> **Node**
- **.** Ownership
- **Physical Volume**
- **RunningSoftware**
- <sup>l</sup> **Usage**
- **Volume Group**

# <span id="page-269-0"></span>**HACMP Application Discovery Job**

<span id="page-269-1"></span>This section describes the following:

# **Trigger Query (Shell in HACMP Cluster)**

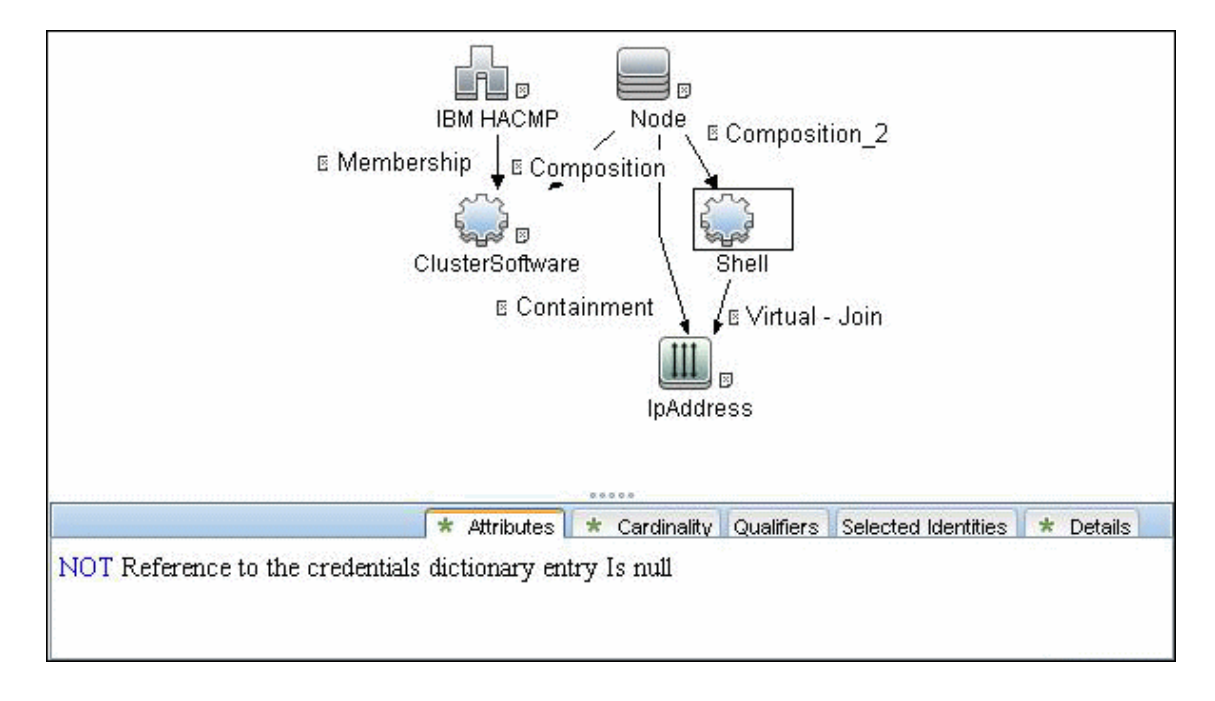

# <span id="page-270-0"></span>**Adapter**

• Input Query

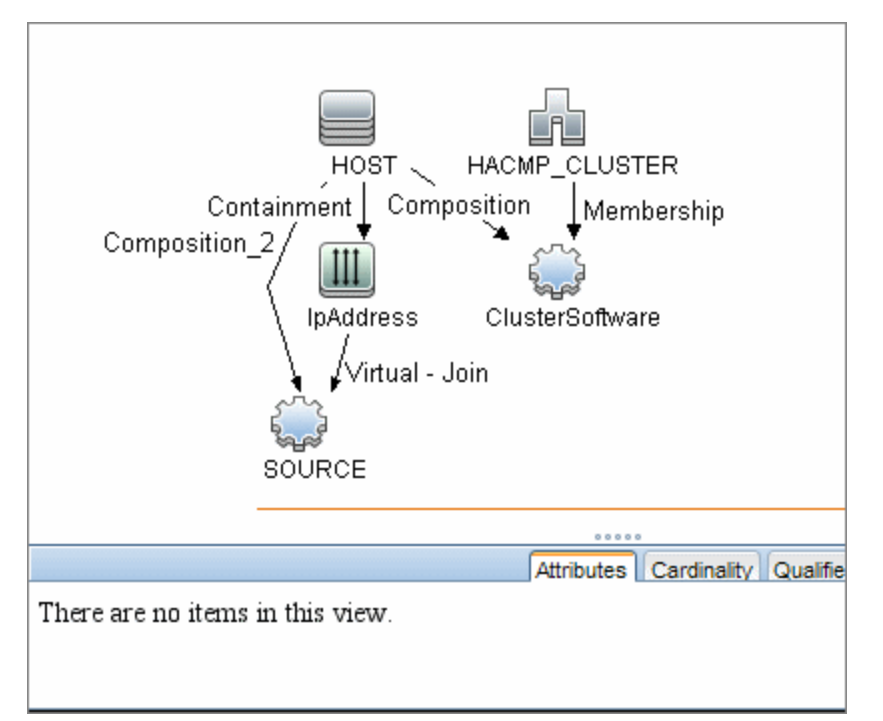

- <sup>l</sup> **Created/Changed Entities**
	- **Hacmpgroup**
	- <sup>n</sup> **Hacmpresource**
	- **Network Interface**
	- <sup>n</sup> **Cluster Server**
	- <sup>n</sup> **IpAddress**
	- <sup>n</sup> **Physical Disk**
	- **Nolume Group**

# <span id="page-270-1"></span>**Used Script**

<span id="page-270-2"></span><sup>l</sup> **TTY\_HACMP\_Topology.py**

### **Discovered CITs**

- **.** ClusterSoftware
- **Composition**
- **Containment**
- **HACMP Cluster**
- **•** Interface
- **. IpAddress**
- **•** LogicalVolume
- **•** Membership
- <sup>l</sup> **Node**
- **Physical Volume**
- **Volume Group**

# **Chapter 15**

# **Microsoft Cluster Discovery**

This chapter includes:

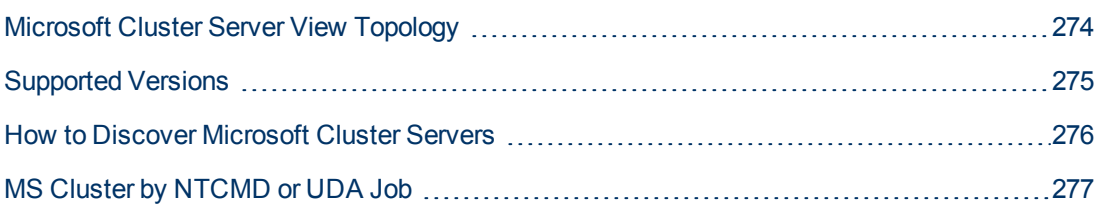

# <span id="page-273-0"></span>**Microsoft Cluster Server View Topology**

The Microsoft Cluster Server View shows the MS Cluster and the cluster software (the agents running on the actual host) as its members.

The cluster is composed of several Clustered Servers that are the virtual hosts or servers providing the platform for the virtual service used by the cluster clients (through the virtual IPs). The cluster contains Microsoft Cluster Groups. Each of the groups contains Microsoft Cluster Resources. For each Cluster Resource Group, it is assumed that different, dedicated, virtual IPs are being assigned; these IPs are configured for the use of the cluster clients.

**Note:** For a list of discovered CITs, see ["Discovered CITs" on page 277](#page-276-1).

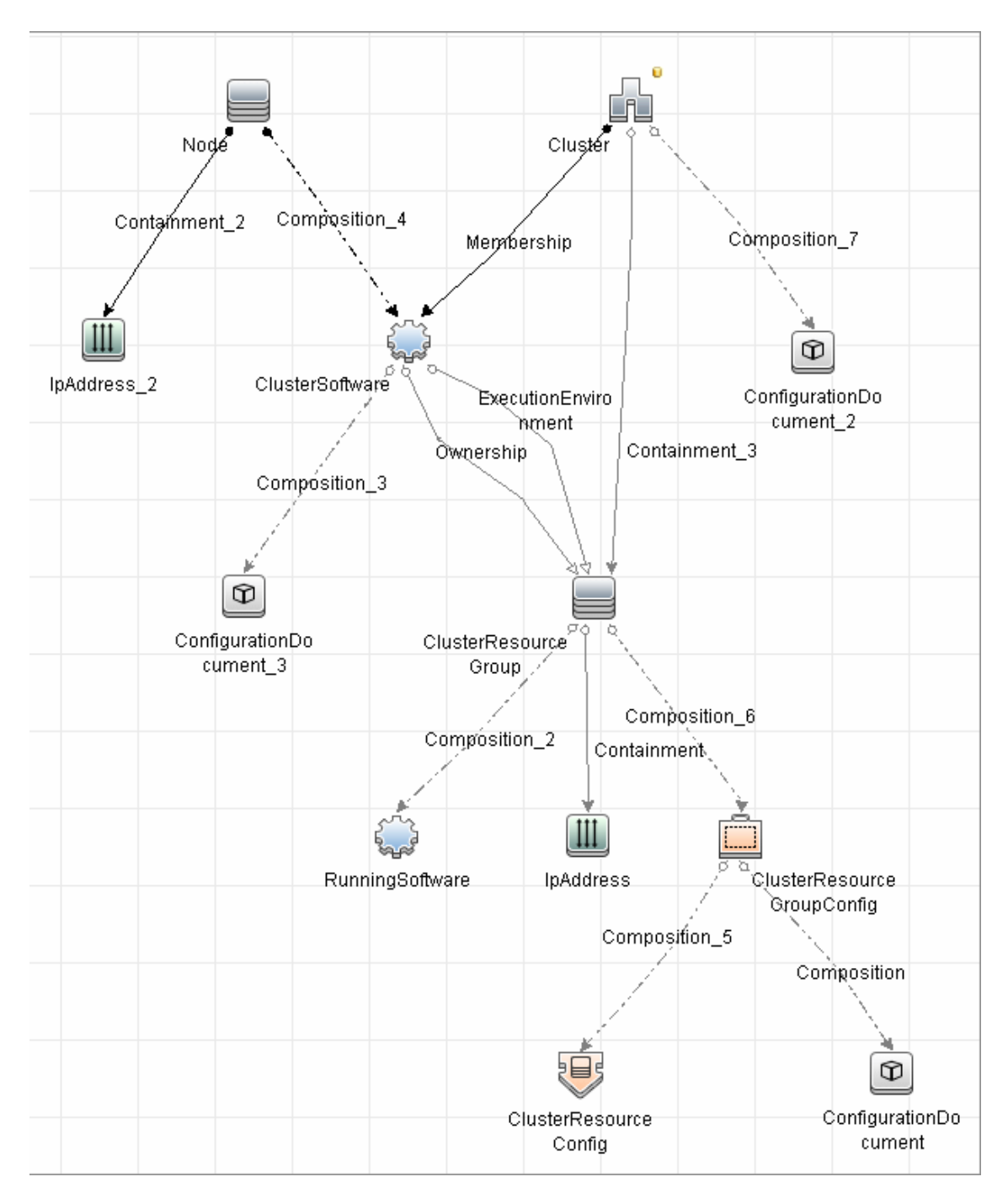

# <span id="page-274-0"></span>**Supported Versions**

- <sup>l</sup> Windows Server 2003
- <sup>l</sup> Windows Server 2008

# <span id="page-275-0"></span>**How to Discover Microsoft Cluster Servers**

The MS Cluster discovery process enables you to discover the topology of a Microsoft Cluster Server on the network.

This task includes the following steps:

### 1. **Prerequisite - Set up protocol credentials**

This discovery uses the WMI and NTCMD or PowerShell protocols.

For credential information, see "Supported Protocols" in the *HP Universal CMDB Discovery and Integration Content Guide - Supported Content* document.

### 2. **Run the discovery**

Activate the relevant jobs in the following order:

- <sup>n</sup> **Host Connection by Shell** or **Host Connection by PowerShell**
- <sup>n</sup> **Host Applications by Shell/SNMP/WMI/Power Shell** and **Host Resources by Shell/SNMP/WMI/Power Shell**.
- **NS Cluster by NTCMD or UDA**

For details on running jobs, refer to "Module/Job-Based Discovery" in the *HP Universal CMDB Data Flow Management Guide*.

# <span id="page-276-0"></span>**MS Cluster by NTCMD or UDA Job**

### <span id="page-276-1"></span>**Discovered CITs**

For details on the CIs that are discovered, see the Statistics table in the **Details** tab.

- **ClusterResourceGroup**
- <sup>l</sup> **ClusterSoftware**
- **Composition**
- <sup>l</sup> **ConfigurationDocument**
- **Containment**
- **•** Dependency
- **ExecutionEnvironment**
- <sup>l</sup> **IpAddress**
- <sup>l</sup> **MS Cluster**
- **MSCS Resource Group**
- <sup>l</sup> **MSCS resource**
- **•** Membership
- <sup>l</sup> **Node**
- **.** Ownership
- **.** Virtual

**Note:** To view the topology, see ["Microsoft Cluster Server View Topology" on page 274.](#page-273-0)

# **Chapter 16**

# **HP Serviceguard Cluster Discovery**

This chapter includes:

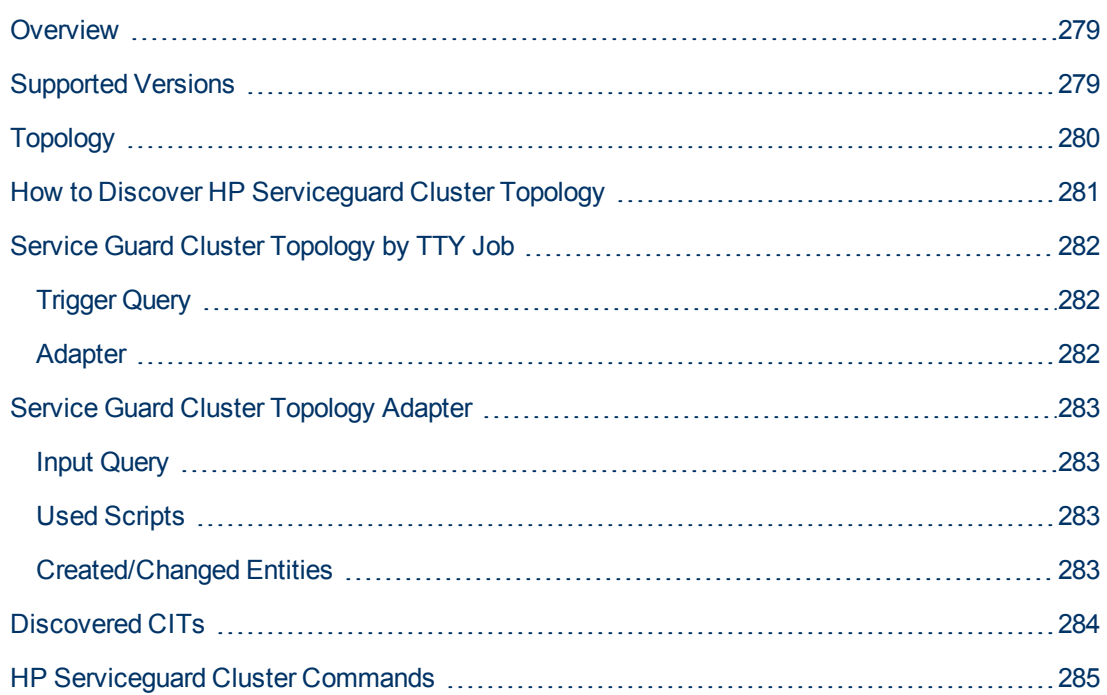

# <span id="page-278-0"></span>**Overview**

HP Serviceguard is the cluster solution for HP-UX. HP Global Workload Management adjusts workloads to optimize performance, and integrates with Instant Capacity on Demand. HP Serviceguard allows the clustering of FS with the installed services. The **Service Guard Cluster Topology by TTY** job discovers CIs like packages, file system elements, and running services, with the corresponding logical links.

# <span id="page-278-1"></span>**Supported Versions**

This discovery solution supports HP Serviceguard Cluster on top of HP-UX 10.xx and 11.xx.

# <span id="page-279-0"></span>**Topology**

The following image displays the topology of the HP Serviceguard Cluster Discovery.

**Note:** For a list of discovered CITs, see ["Discovered CITs" on page 284](#page-283-0).

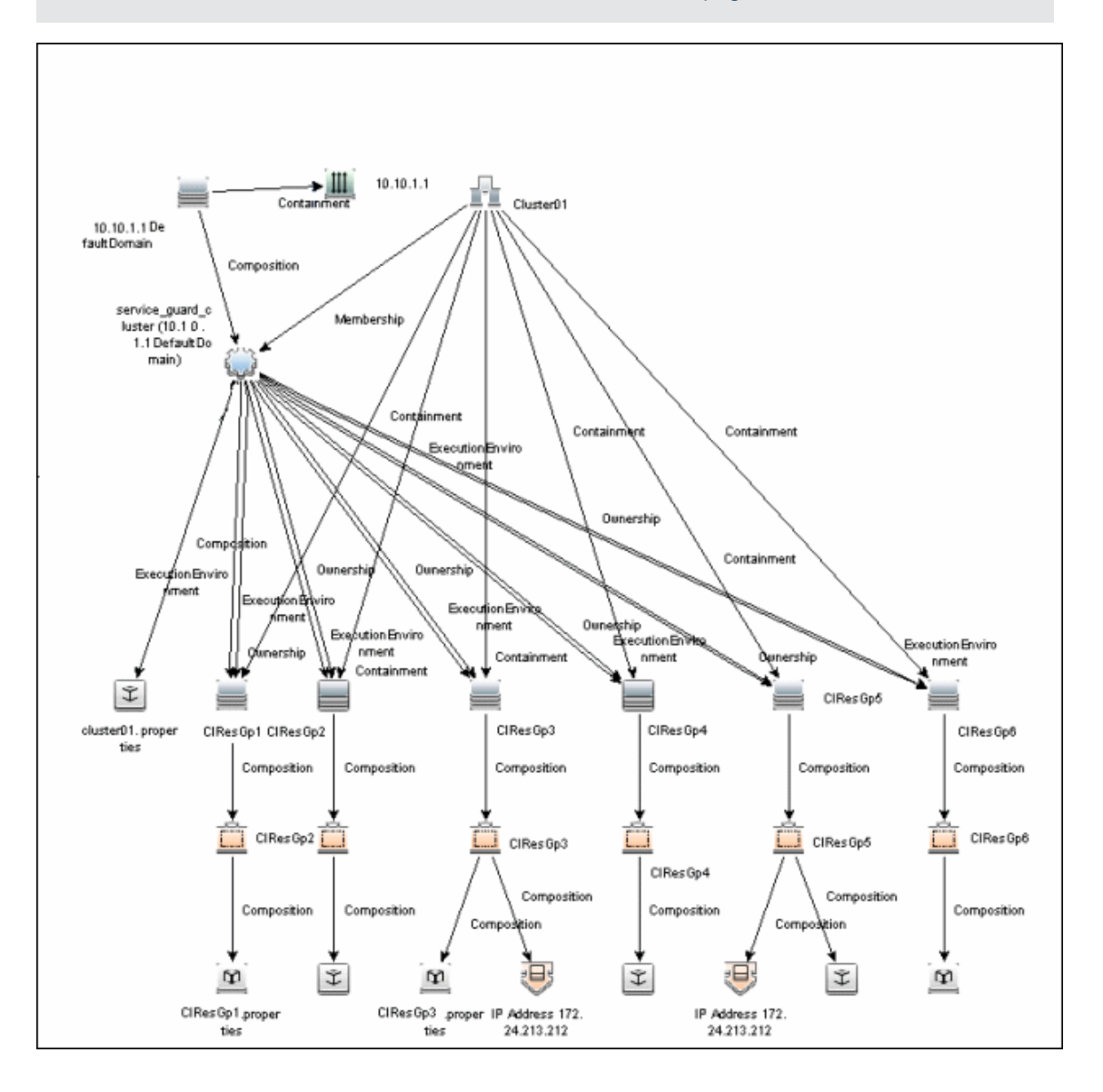

# <span id="page-280-0"></span>**How to Discover HP Serviceguard Cluster Topology**

This task explains how to discover Serviceguard Cluster Topology.

### 1. **Prerequisite - Permissions**

Before starting the discovery, ensure the user has the permissions required to run the following commands:

- <sup>n</sup> **/usr/sbin/cmviewcl -v**
- <sup>n</sup> **cat <package config or log>**
- <sup>n</sup> **uname**
- <sup>n</sup> **ps -ef**
- <sup>n</sup> **lsnrctl status**
- <sup>n</sup> **pfiles**
- <sup>n</sup> **lsof**

#### 2. **Prerequisite - Set up protocol credentials**

To discover HP Serviceguard cluster topology, you must set up the appropriate Shell protocol: SSH, Telnet, or both, depending on the particular system being accessed. Prepare the following information for the Shell protocol: **user name**, **password**, and **domain name**.

For credential information, see "Supported Protocols" in the *HP Universal CMDB Discovery and Integration Content Guide - Supported Content* document.

### 3. **Run the discovery**

Run the following jobs:

- **Range IPs by ICMP** to discover the HP Serviceguard cluster IP addresses
- **Host Connection by Shell** to discover the HP Serviceguard system with the SSH agent and networking topology connected
- **Host Applications by Shell** to discover if HP Serviceguard is set up and running on the destination
- **Example 3 Service Guard Cluster Topology by TTY**

For details on running jobs, see "Discovery Control Panel" in the *HP Universal CMDB Data Flow Management Guide*.

# <span id="page-281-1"></span><span id="page-281-0"></span>**Service Guard Cluster Topology by TTY Job**

# **Trigger Query**

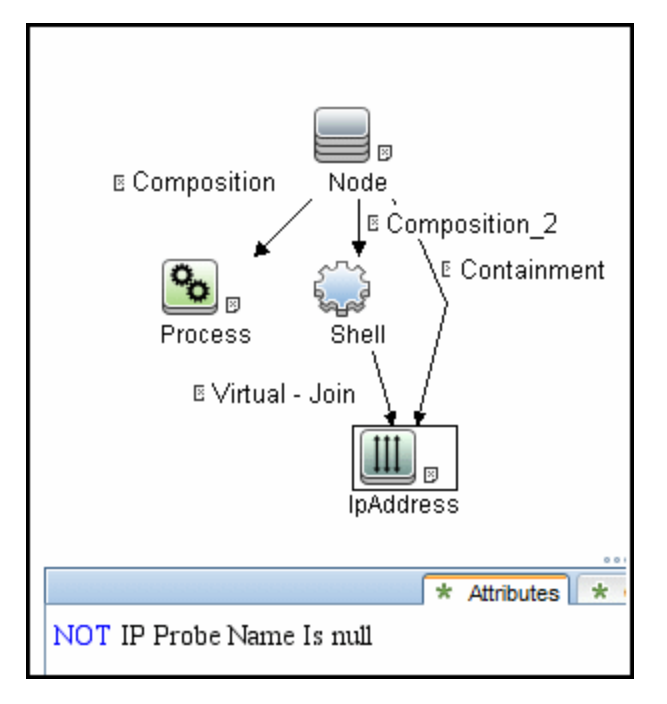

# <span id="page-281-2"></span>**Adapter**

This job uses the **Service Guard Cluster Topology** adapter.

For details, see ["Service Guard Cluster Topology Adapter" on next page](#page-282-0)

# <span id="page-282-0"></span>**Service Guard Cluster Topology Adapter**

# <span id="page-282-1"></span>**Input Query**

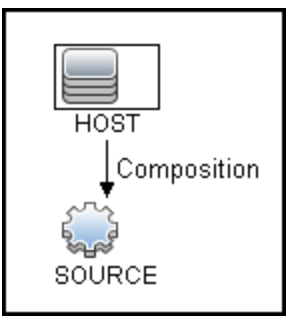

# <span id="page-282-2"></span>**Used Scripts**

- Service\_Guard\_Cluster\_Topology.py
- file\_mon\_utils.py
- file\_ver\_lib.py
- service\_guard\_discoverers.py
- $\bullet$  file\_system.py
- file\_topology.py
- service\_guard\_topology.py
- service\_guard.py
- <span id="page-282-3"></span>• oracle\_shell\_utils.py

# **Created/Changed Entities**

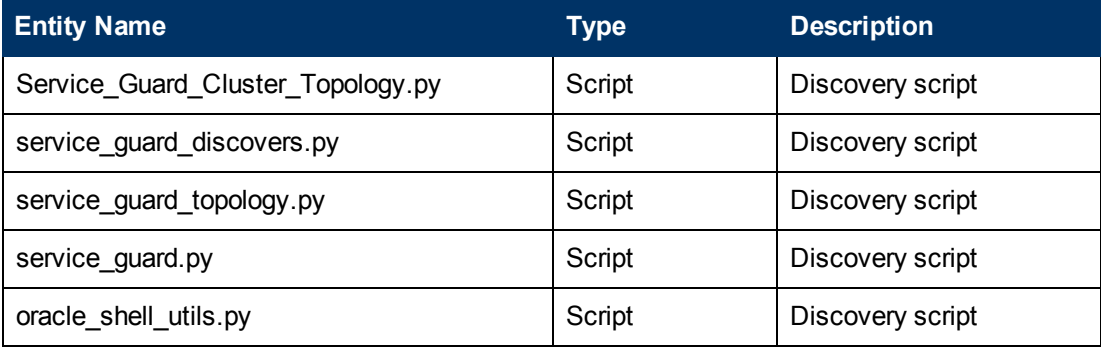

# <span id="page-283-0"></span>**Discovered CITs**

- Clustered Software
- Composition
- ConfigurationDocument
- Containment
- Dependency
- ExecutionEnvironment
- ipAddress
- $\bullet$  Membership
- Node
- Ownership
- SG Package
- SG Resource
- Service Guard Cluster
- RunningSoftware

**Note:** To view the topology, see ["Topology" on page 280](#page-279-0).

# <span id="page-284-0"></span>**HP Serviceguard Cluster Commands**

This section includes the Serviceguard clustering commands.

#### **Command**

/usr/local/bin/sudo /usr/sbin/cmviewcl -v

```
Output:
CLUSTER STATUS
SomeClusterName up
NODE STATUS STATE
Node1 up running
Quorum_Server_Status:
NAME STATUS STATE
172.24.0.5 up running
Network Parameters:
INTERFACE STATUS PATH NAME
PRIMARY up 0/2/2/1 lan3
PRIMARY up 0/1/1/1 lan1
PRIMARY up 0/2/2/0 lan2
PRIMARY up 0/1/1/0 lan0
STANDBY up 0/3/0/0/0/0/4/0/0/ lan7
STANDBY up 0/3/0/0/0/0/2/0/0/ lan5
STANDBY up 0/3/0/0/0/0/4/0/0/ lan6<br>STANDBY up 0/3/0
                              0/3/0/0/0/0/2/0/0/ lan4
PACKAGE STATUS STATE AUTO_RUN NODE
PackageName1 up running enabled Node1
Policy_Parameters:
POLICY_NAME CONFIGURED_VALUE
Failover configured node
Failback manual
Node Switching Parameters:
NODE_TYPE STATUS SWITCHING NAME
Primary up enabled Node1 (current)
PACKAGE STATUS STATE AUTO_RUN NODE
PackageName2 up running enabled Node1
Policy Parameters:
POLICY_NAME CONFIGURED_VALUE
Failover configured node
Failback manual
Script Parameters:
ITEM STATUS MAX_RESTARTS RESTARTS NAME
Subnet up 192.168.62.0
Subnet up 172.24.0.0
```
Node Switching Parameters: NODE\_TYPE STATUS SWITCHING NAME Primary up enabled Node1 (current)

PACKAGE STATUS STATE AUTO\_RUN NODE PackageName3 up running enabled Node1

Policy\_Parameters:

```
POLICY_NAME CONFIGURED_VALUE
Failover configured_node
Failback manual
```
Node Switching Parameters: NODE\_TYPE STATUS SWITCHING NAME Primary up enabled Node1 (current)

### **Mapping**

Output of this command is used to fill in the attributes of the CIs:

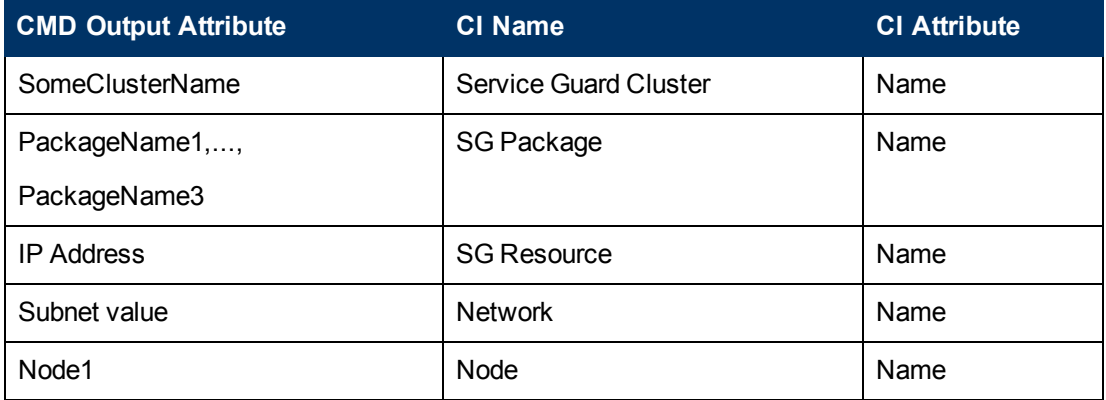

### **Command**

find /etc/cmcluster/ -name '\*.cfg'

### **Output**:

```
/etc/cmcluster/scripts/exampleapplicatie.cfg
/etc/cmcluster/package1/package1.cfg
/etc/cmcluster/package2/package2.cfg
/etc/cmcluster/package3/package3.cfg
```
### **Mapping**:

This command is used to find package configuration files in the SG Cluster configuration directory.

### **Command**

```
find /etc/cmcluster/ -name '*.config'
```
#### **Output**:

```
/etc/cmcluster/scripts/exampleapplicatie.config
/etc/cmcluster/package1/package1.config
/etc/cmcluster/package2/package2.config
/etc/cmcluster/package3/package3.config
```
### **Mapping**:

This command is used to find package configuration files in the SG Cluster configuration directory.

### **Command**

```
cat "/etc/cmcluster/package1/package.cfg" | grep -iE "PACKAGE_
NAME|SCRIPT_LOG_FILE|RUN_SCRIPT|FS_DIRECTORY"
```
### **Output**:

```
# "PACKAGE NAME" is the name that is used to identify the package.
# Legal values for PACKAGE NAME:
PACKAGE_NAME_package1
# "RUN SCRIPT" is the script that starts a package.
# Legal values for RUN SCRIPT:
RUN_SCRIPT /etc/cmcluster/package1/package1.cntl
# "RUN_SCRIPT_TIMEOUT" is the number of seconds allowed for the
package to start.
```
### **Mapping**:

PACKAGE\_NAME and RUN\_SCRIPT variable values are used in further commands for discovery of IP and Mount Points which are managed by this package.

### **Command**

```
cat "/etc/cmcluster/package1/package1.cntl.log" | grep -E
"Mounting"
```
### **Output**:

```
Jul 11 09:27:10 - Node "Node1":
Mounting /dev/vg1/lvol1 at /oracle/somename1
Jul 11 09:27:22 - Node "Node1":
Mounting /dev/vg1/lvol2 at /oracle/somename2
Jul 11 09:27:53 - Node "Node1":
Mounting /dev/vg1/lvol3 at /oracle/somename3
```
### **Mapping**:

Discovered data for mount points will be used to link the RunningSoftware to the proper Clustered Service (actually a package). This linking approach relies on the running process path.

#### **Command**

```
cat "/etc/cmcluster/package1/package1.cntl.log" | grep -E "Adding
IP"
```
### **Output**:

```
Jun 12 09:27:11 - Node "Node1":
Adding IP address 192.168.62.146 to subnet 192.168.62.0
Jun 12 09:27:11 - Node "Node1":
Adding IP address 172.24.10.142 to subnet 172.24.0.0
```
### **Mapping**:

Discovered IP Address and Network will be reported as corresponding CIs. This is done because not all IP Resources might be present in the cmviewcl output.

### **Command**

```
ps -ef | grep "tnslsnr"
```
### **Output**:

```
orauser 21926 1 0 Jun 9 ?
 6:09 /oracle/somename1/applic/oracle/db/
 10.2.0/instns1/bin/tnslsnr listener_name1 -inherit
```
### **Mapping**:

From the fetched Oracle Listener process information ORACLE\_HOME value, listener name and pid will be parsed out. ORACLE\_HOME and listener name will be used in further discovery to get listener status and parse out Oracle DB SIDs.

### **Command**

```
/oracle/somename1/applic/oracle/db/10.2.0/
instns1/bin/lsnrctl status listener_name1
```
### **Output**:

```
LSNRCTL for HPUX: Version 10.2.0.5.0 -
Production on 20-JUL-2011 06:44:11
```
```
Copyright (c) 1991, 2010, Oracle. All rights reserved.
Connecting to (DESCRIPTION=(ADDRESS=(PROTOCOL=IPC)(KEY=oic6)))
STATUS of the LISTENER
------------------------
Alias listener name1
Version TNSLSNR for HPUX: Version 10.2.0.5.0 -
Production Start Date 09-JUN-2011 21:56:34
Uptime 40 days 8 hr. 47 min. 36 sec
Trace Level off
Security ON: Local OS Authentication
SNMP OFF
Listener Parameter File
/oracle/somename1/applic/oracle/db/10.2.0/
instns1/network/admin/listener.ora
Listener Log File
/oracle/somename1/applic/oracle/db/10.2.0/
instns1/network/log/listener_name1.log
Listening Endpoints Summary...
DESCRIPTION=
ADDRESS=(PROTOCOL=ipc)(KEY=sid1)))
DESCRIPTION=
ADDRESS=(PROTOCOL=tcp)(HOST=192.168.80.24)(PORT=1521)))
DESCRIPTION=
ADDRESS=(PROTOCOL=ipc)(KEY=EXTPROCsidas)))
Services Summary...
Service "PLSExtProcsid1" has 1 instance(s).
```

```
Instance "PLSExtProcdis1", status UNKNOWN,
has 1 handler(s) for this service...
Service "sid1.somedomain" has 1 instance(s).
Instance "sid1", status UNKNOWN,
has 1 handler(s) for this service...
The command completed successfully
```
#### **Mapping**:

Instance value will be parsed out and treated as SID; any instance name starting from PLSExtProc will be filtered out since this is RPC call service.

#### **Command**

```
nice lsof -i 4 -a -P -n -p <Actual Pid>
or
nice pfiles 21926 2>&1 | awk "/S_IFSOCK|SOCK_STREAM|SOCK
DGRAM|port/ { print }"
```
#### **Mapping**:

Discovered IP and port information is used to set Application IP and Port on reported Running Software.

#### **Command**

```
cat "/oracle/somename2/applic/oracle/oas
/10.1.2/somename5/opmn/conf/opmn.xml"
```
#### **Output**:

```
......skip......
<ias-instance id="somename.somedomain">
<environment>
<variable id="TMP" value="/tmp"/>
<variable id="LD_LIBRARY_PATH" value="/usr/lib"/>
<variable id="LD_PRELOAD" value="libloghost.so.1"/>
......skip......
```
#### **Mapping**:

The Oracle iAS CI name is taken from value of ias-instance in the following order: parameter name, parameter id, Default Server.

# **Chapter 17**

## **Sun Cluster Discovery**

This chapter includes:

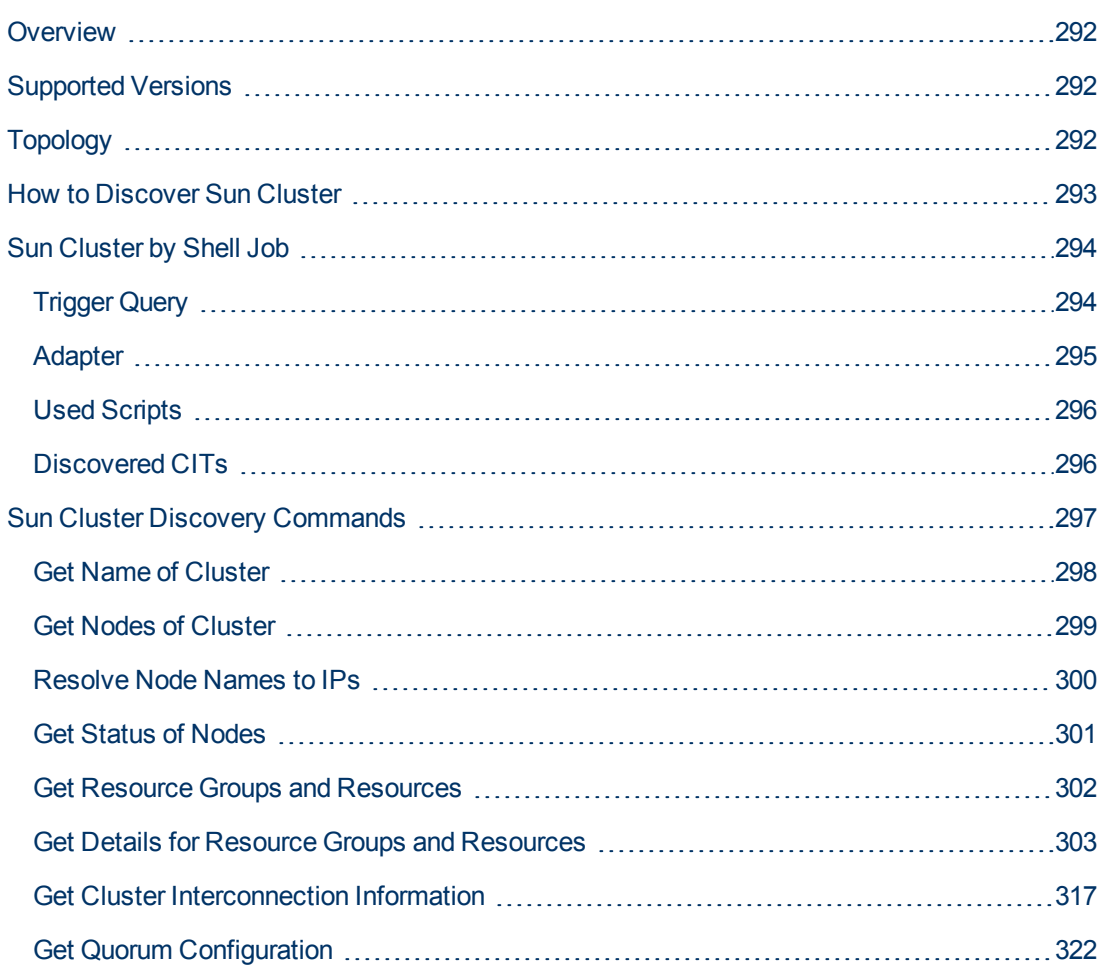

## <span id="page-291-0"></span>**Overview**

The Sun Cluster product is an integrated hardware and software solution used to create highly available and scalable services. The Sun Cluster environment extends the Solaris Operating System into a cluster operating system. A cluster is a collection of one or more nodes that belong exclusively to that collection.

## <span id="page-291-1"></span>**Supported Versions**

The **Sun Cluster** package supports Sun Cluster 3.2. Support for older versions of Sun Cluster has not been verified.

<span id="page-291-2"></span>The Sun Cluster software integrates with the Solaris operating system, thus only this operating system is supported.

## **Topology**

The following image displays the topology of the Sun Cluster discovery.

**Note:** For a list of discovered CITs, see ["Discovered CITs" on page 296](#page-295-1).

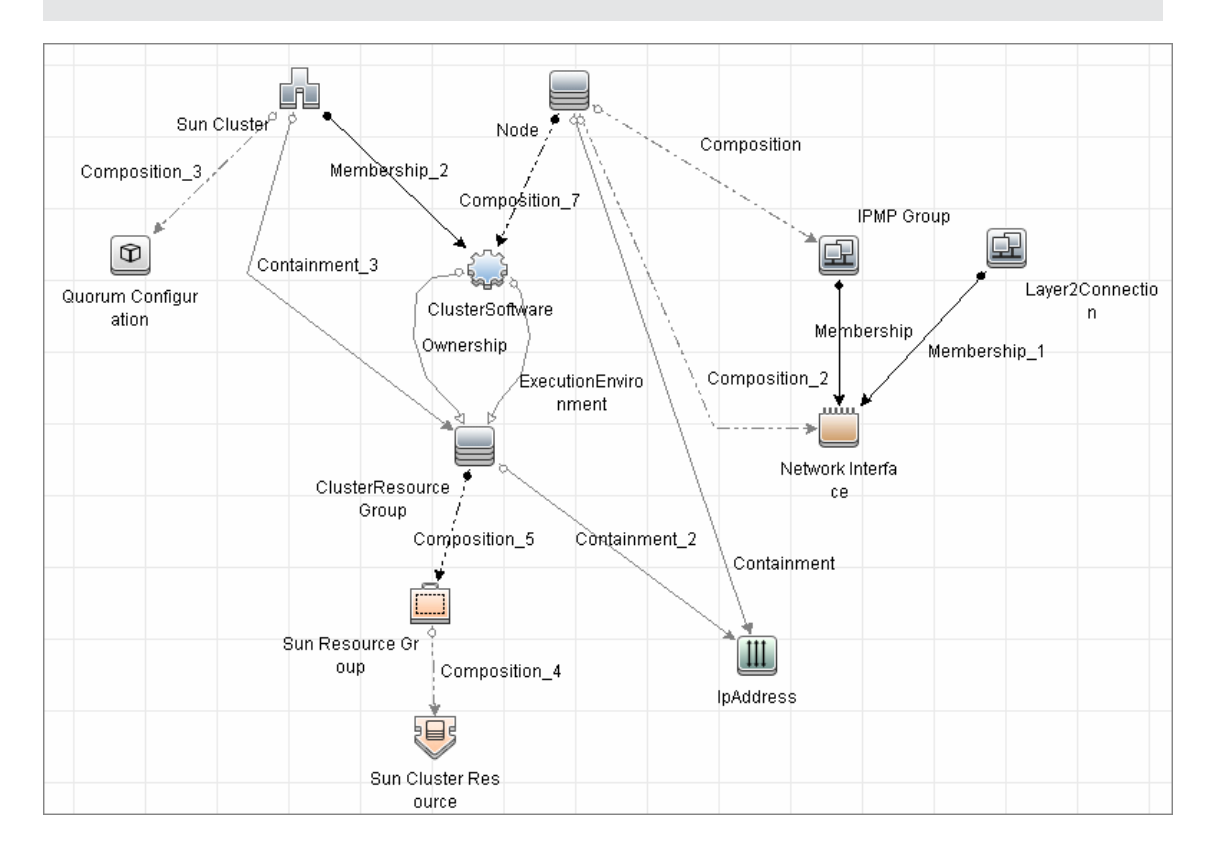

### <span id="page-292-0"></span>**How to Discover Sun Cluster**

This task includes the following steps:

#### 1. **Prerequisites - Set up protocol credentials and permissions**

 $\blacksquare$  This discovery uses the Telnet and SSH protocols.

For credential information, see "Supported Protocols" in the *HP Universal CMDB Discovery and Integration Content Guide - Supported Content* document.

■ Set up permissions for users performing Sun Cluster discovery to run clustering commands (**scrgadm**, **scstat**, **scconf**, and so on). For a full list of commands see ["Sun Cluster](#page-296-0) [Discovery Commands" on page 297](#page-296-0).

#### 2. **Run the discovery**

For details on running jobs, refer to "Module/Job-Based Discovery" in the *HP Universal CMDB Data Flow Management Guide*.

Run the following jobs in the following order:

- a. Run the **Range IPs by ICMP** job to discover which of the machines in the IP range are up.
- b. Run the **Host Connection by Shell** job to discover Shell connectivity and basic information about the hosts.
- c. Run the **Host Applications by Shell** job to discover processes on the target machines.
- d. Run the **Sun Cluster by Shell** job to discover the Sun Cluster topology. For job details, see ["Sun Cluster by Shell Job" on next page](#page-293-0).

## <span id="page-293-0"></span>**Sun Cluster by Shell Job**

This section includes:

- ["Trigger Query" below](#page-293-1)
- ["Adapter" on next page](#page-294-0)
- ["Used Scripts" on page 296](#page-295-0)
- <span id="page-293-1"></span>• ["Discovered CITs" on page 296](#page-295-1)

### **Trigger Query**

**•** Trigger query:

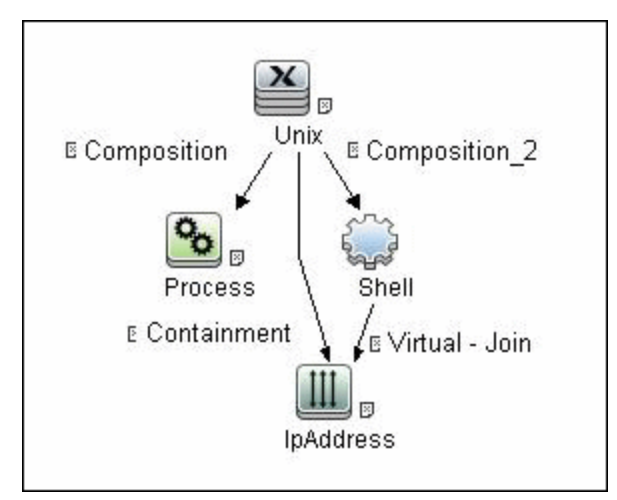

<sup>l</sup> **CI Attribute Conditions:**

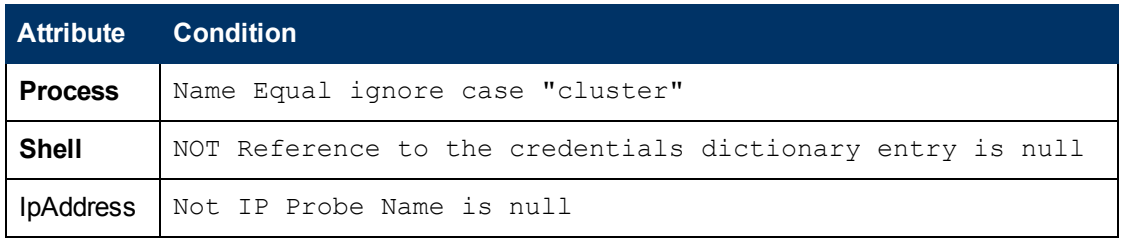

### <span id="page-294-0"></span>**Adapter**

<sup>l</sup> **Input Query**

This query contains only one Shell CI:

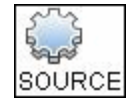

#### <sup>l</sup> **Created/Changed Entities**

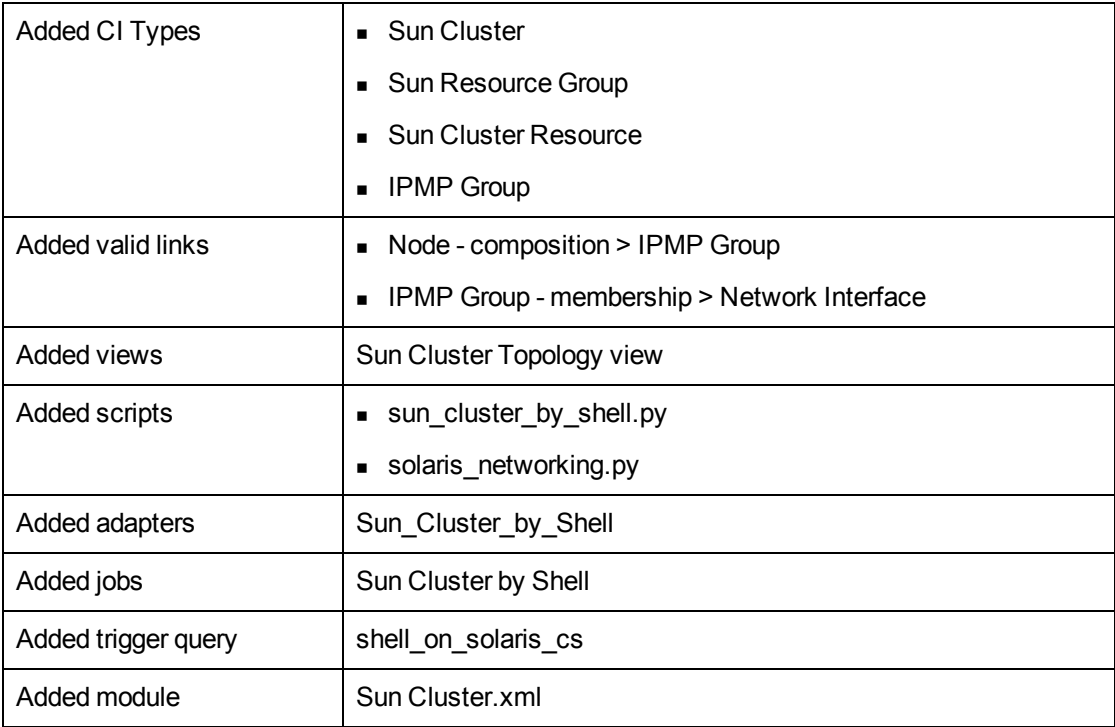

### <span id="page-295-0"></span>**Used Scripts**

- **.** solaris\_networking.py
- <span id="page-295-1"></span><sup>l</sup> **sun\_cluster\_by\_shell.py**

#### **Discovered CITs**

- <sup>l</sup> **ClusterSoftware**
- **Composition**
- **ConfigurationDocument**
- **Containment**
- **ExecutionEnvironment**
- **•** Interface
- **• IpAddress**
- <sup>l</sup> **Layer2Connection**
- **•** Membership
- <sup>l</sup> **Node**
- **.** Sun Cluster
- <sup>l</sup> **Sun Cluster Resource**
- **Sun Resource Group**

**Note:** To view the topology, see ["Topology" on page 292](#page-291-2).

### <span id="page-296-0"></span>**Sun Cluster Discovery Commands**

This section includes the Sun clustering commands:

- ["Get Name of Cluster" on next page](#page-297-0)
- ["Get Nodes of Cluster" on page 299](#page-298-0)
- ["Resolve Node Names to IPs" on page 300](#page-299-0)
- ["Get Status of Nodes" on page 301](#page-300-0)
- ["Get Resource Groups and Resources" on page 302](#page-301-0)
- ["Get Details for Resource Groups and Resources" on page 303](#page-302-0)
- ["Get Cluster Interconnection Information" on page 317](#page-316-0)
- <sup>l</sup> ["Get Quorum Configuration" on page 322](#page-321-0)

#### <span id="page-297-0"></span>**Get Name of Cluster**

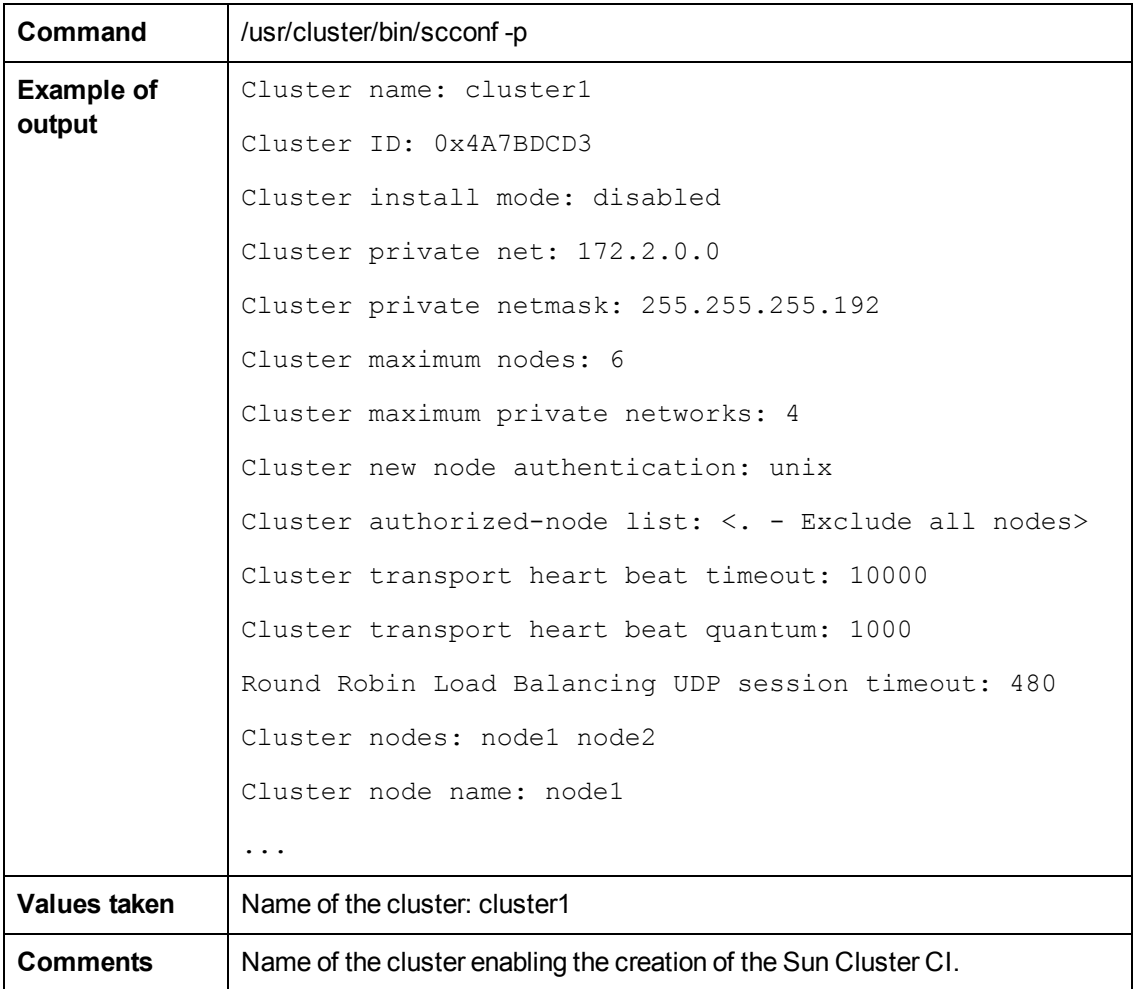

### <span id="page-298-0"></span>**Get Nodes of Cluster**

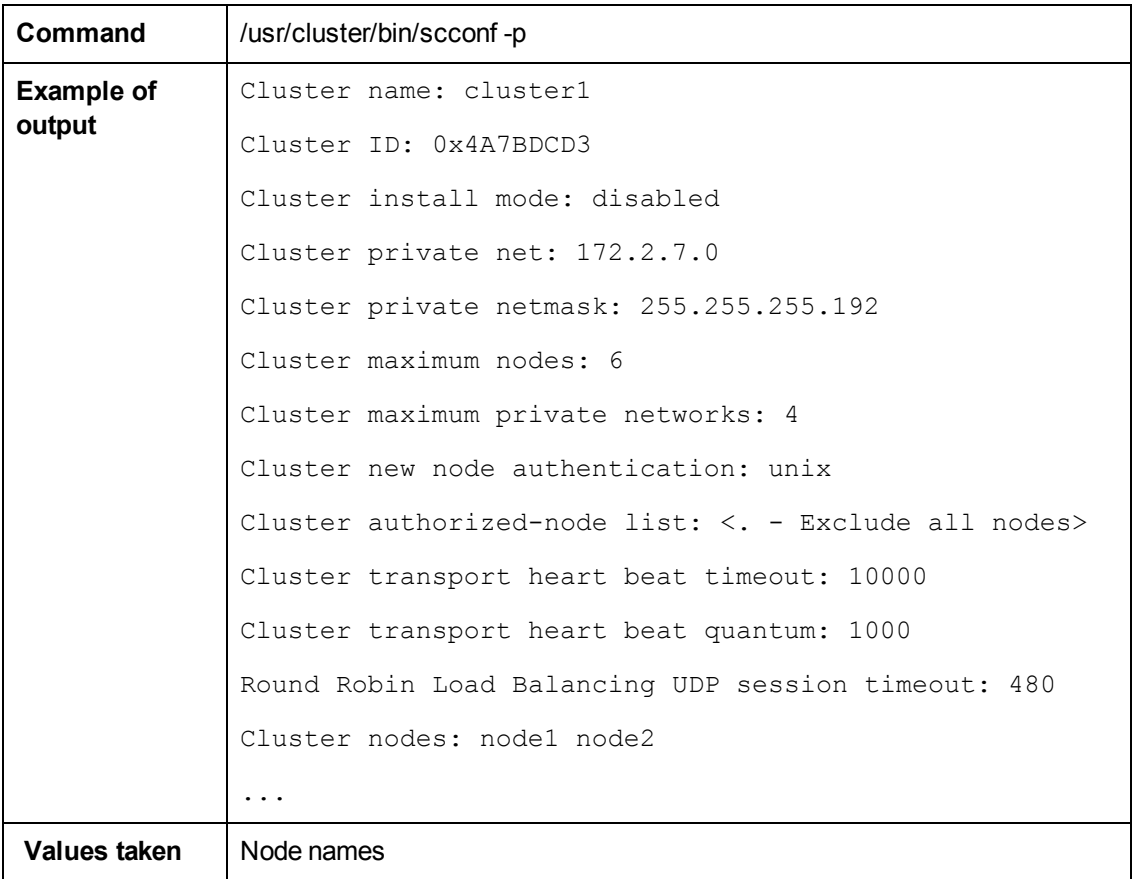

#### <span id="page-299-0"></span>**Resolve Node Names to IPs**

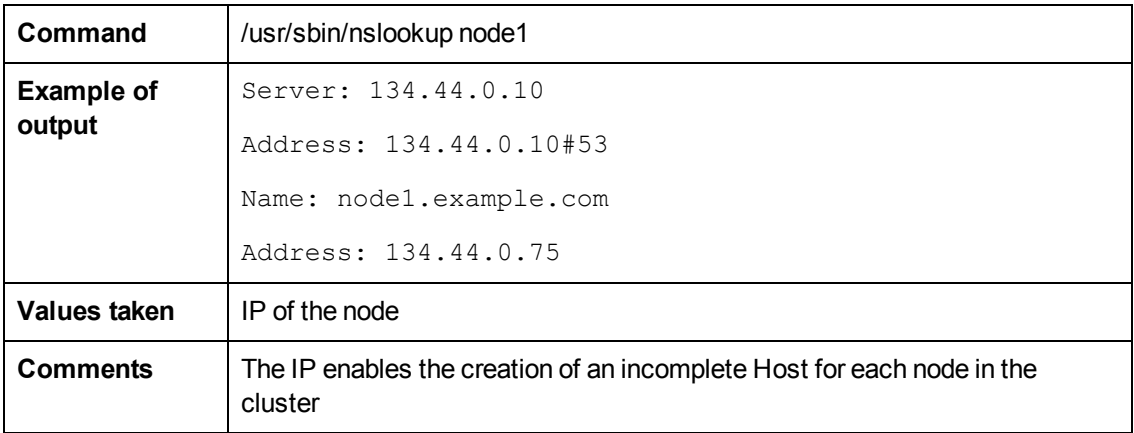

### <span id="page-300-0"></span>**Get Status of Nodes**

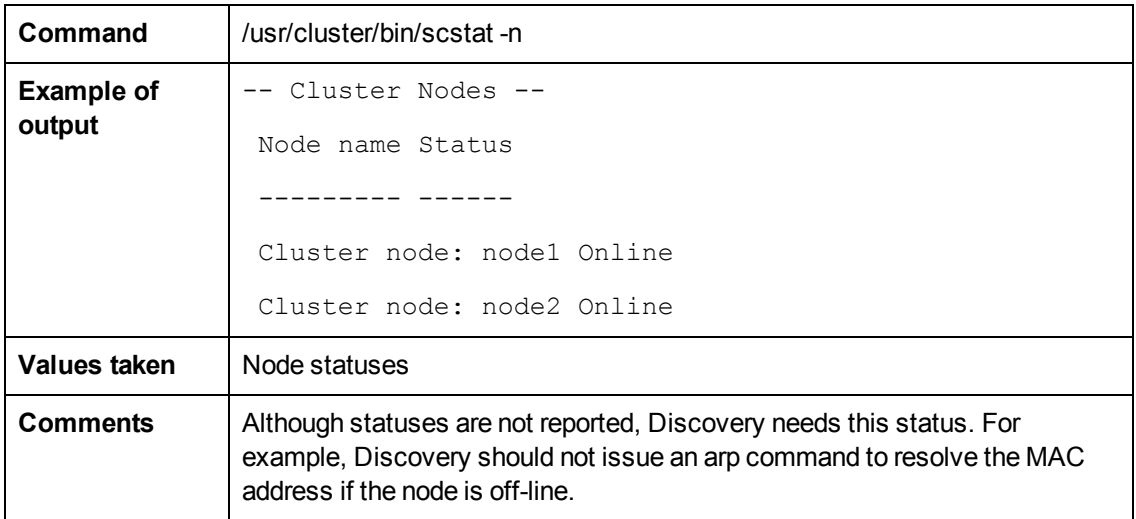

### <span id="page-301-0"></span>**Get Resource Groups and Resources**

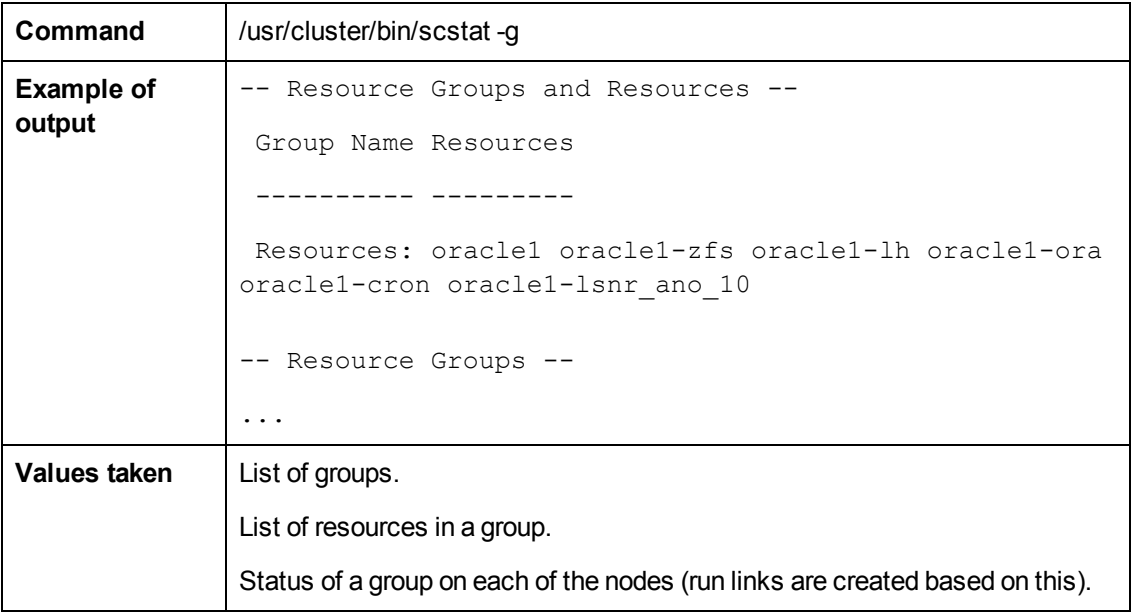

### <span id="page-302-0"></span>**Get Details for Resource Groups and Resources**

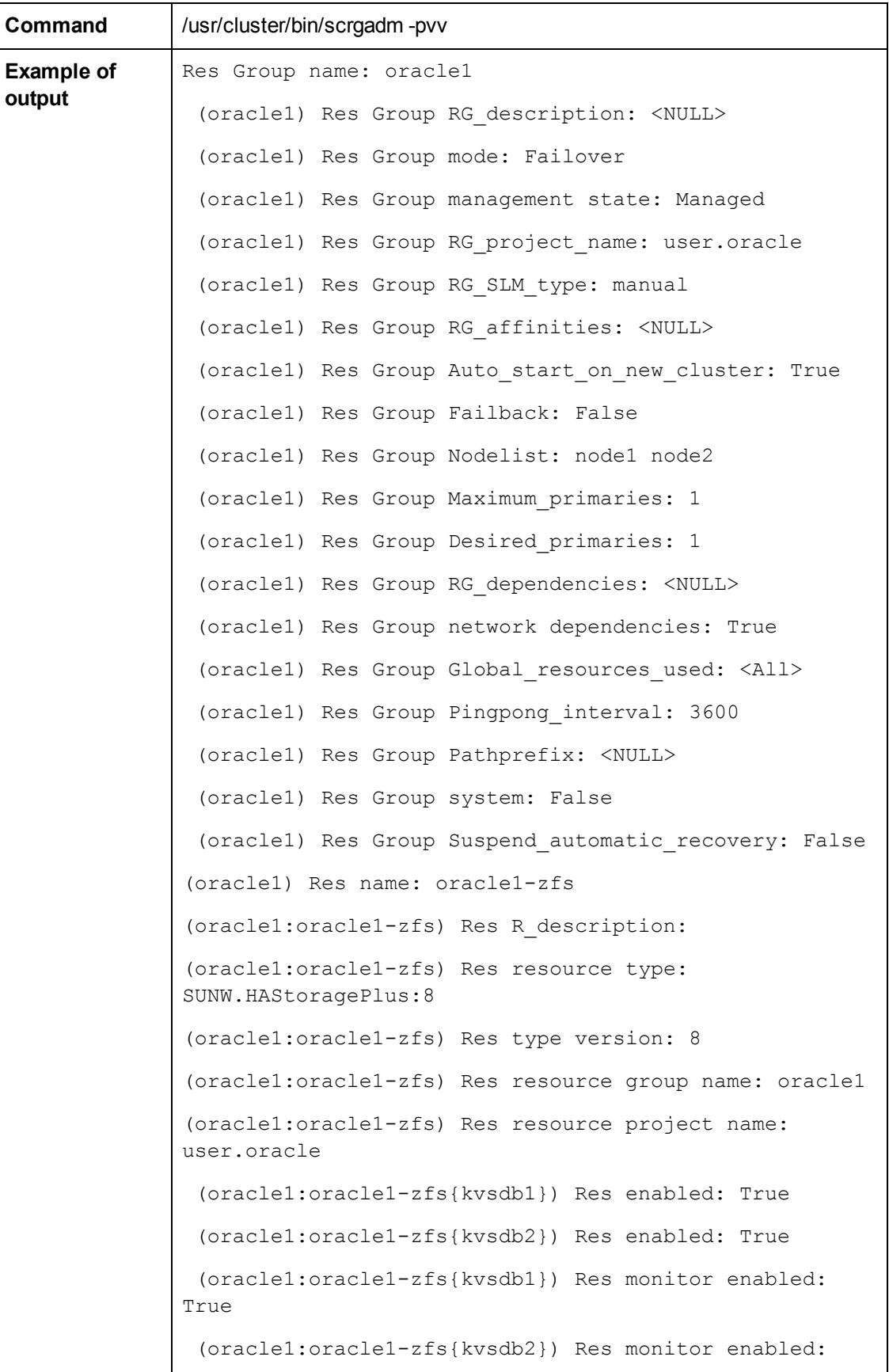

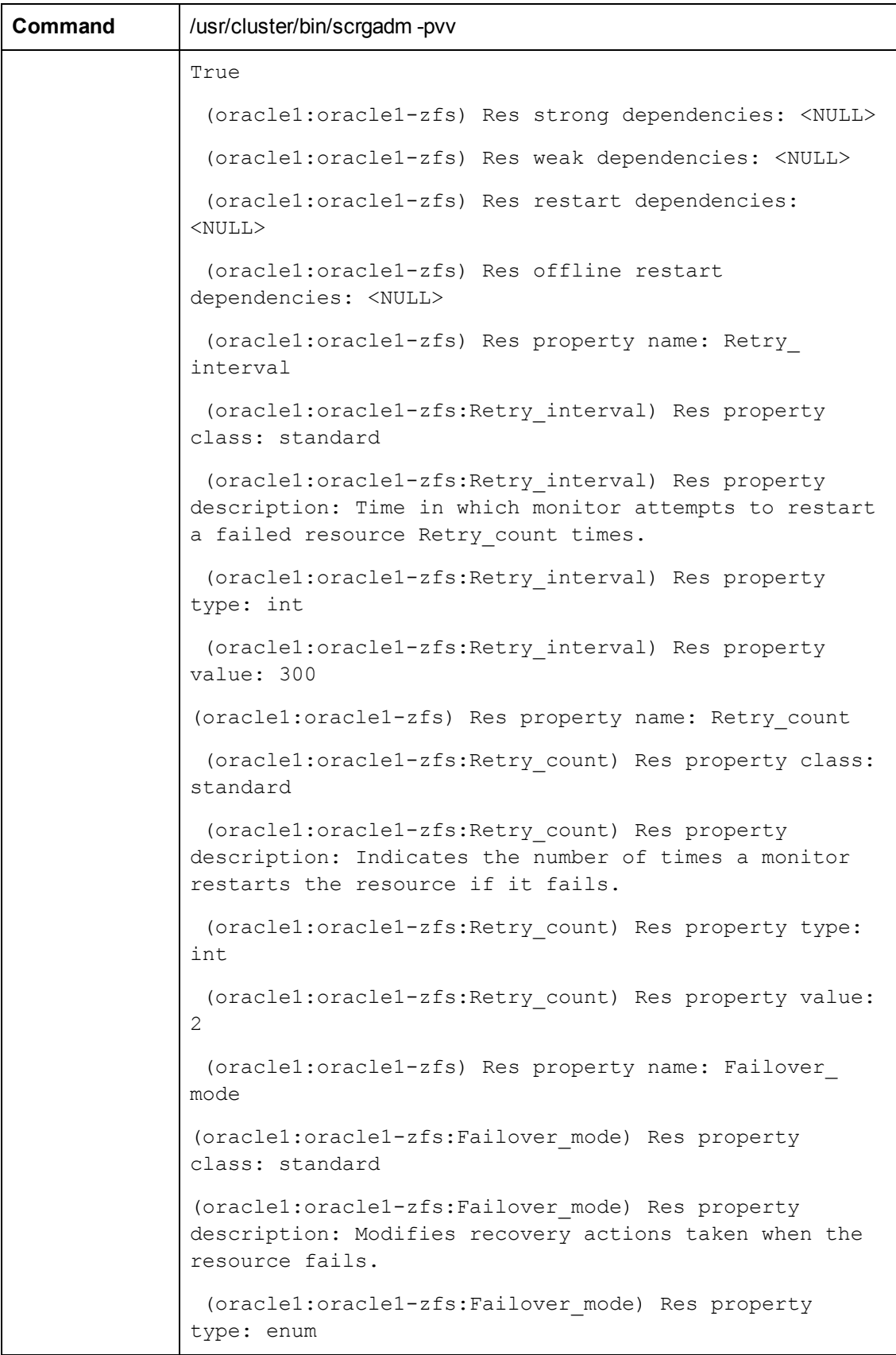

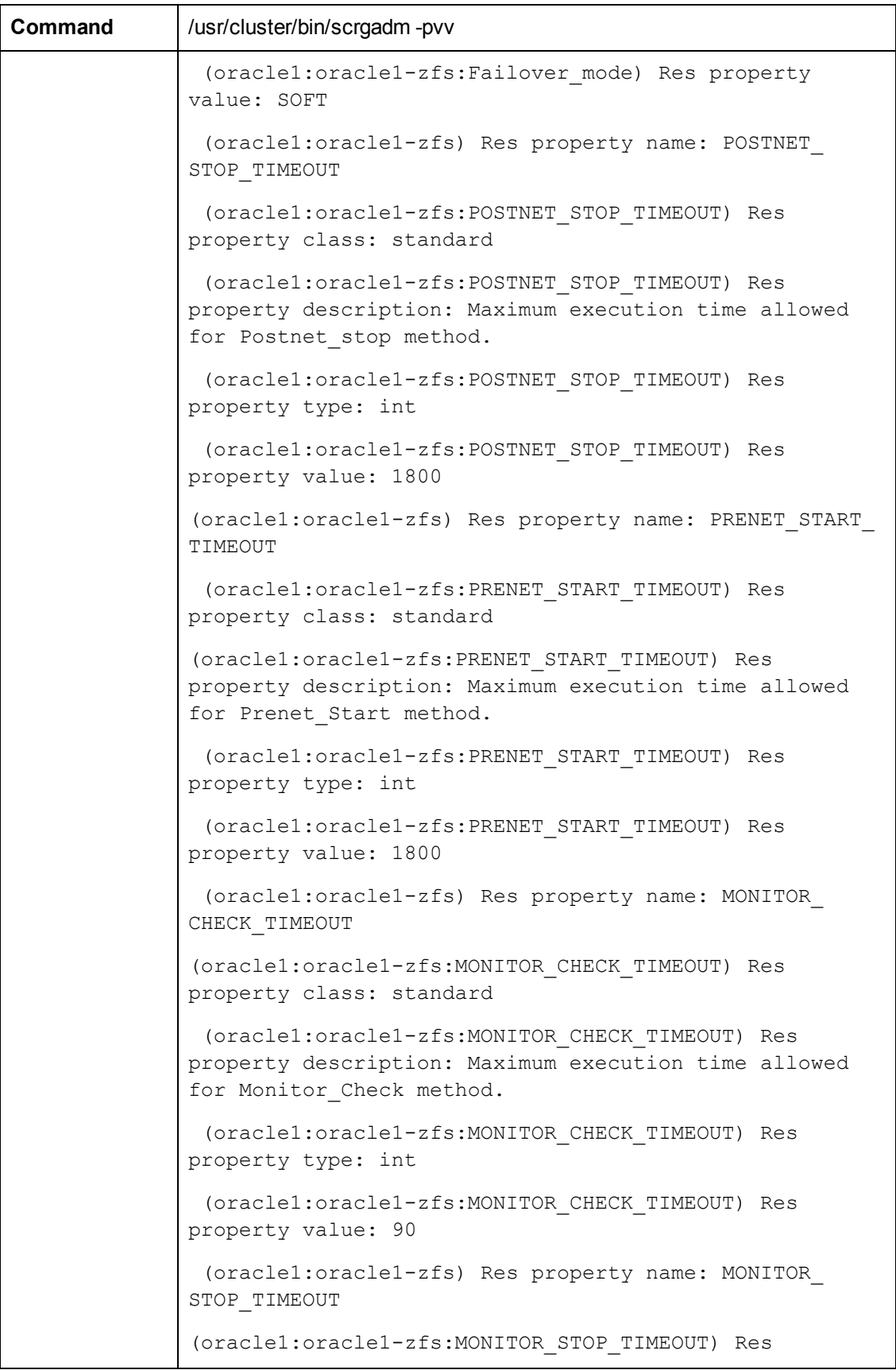

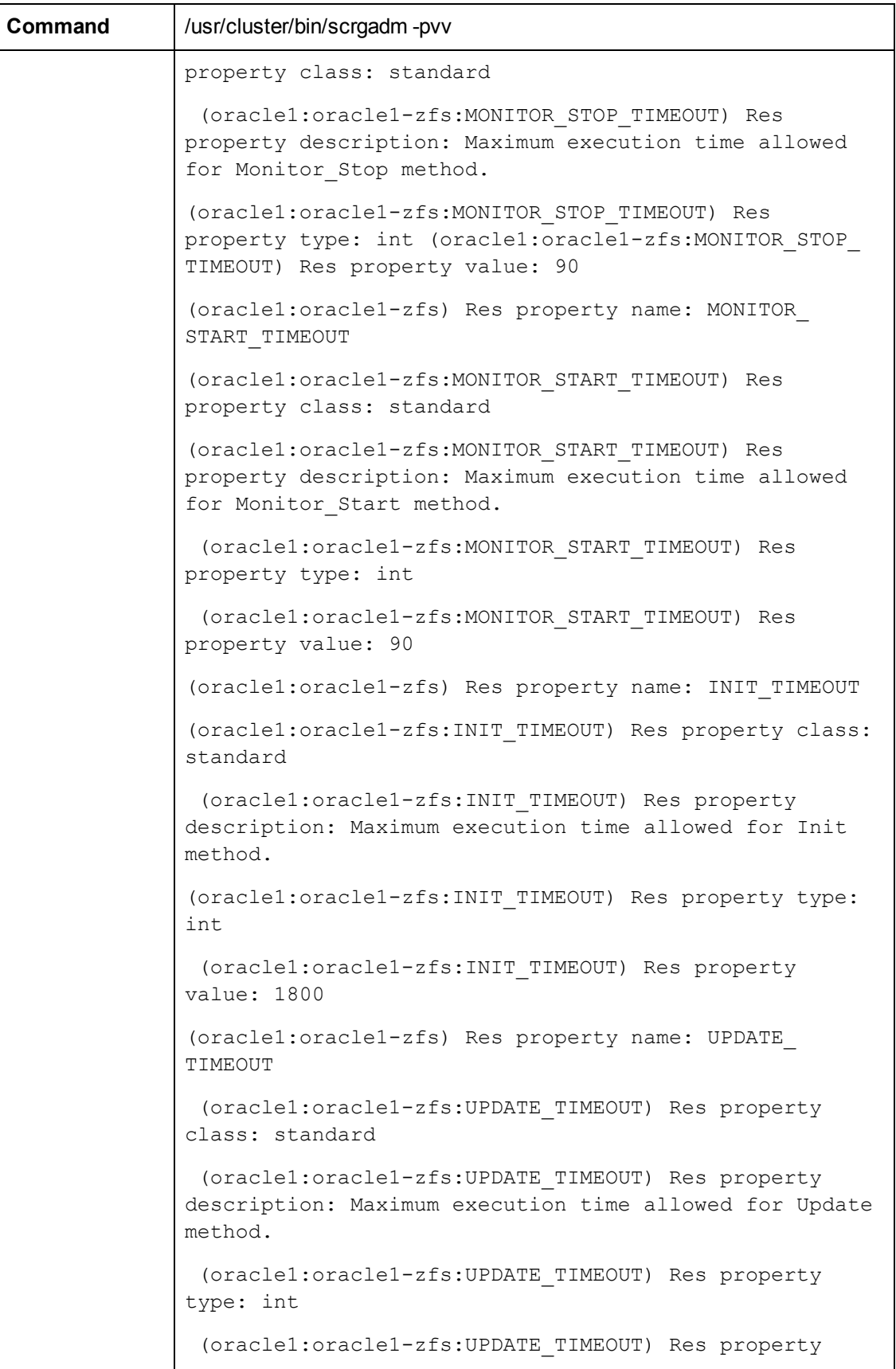

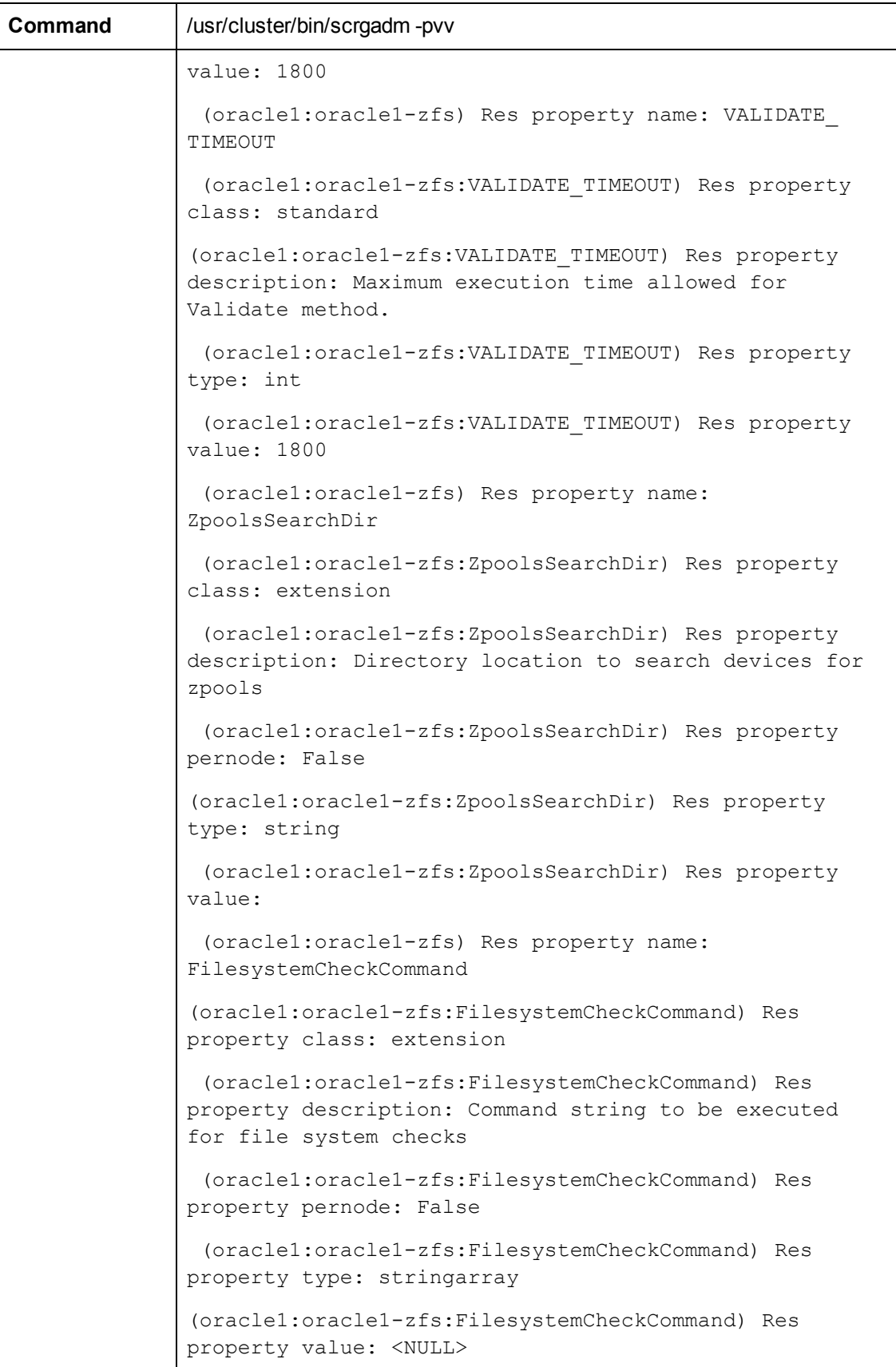

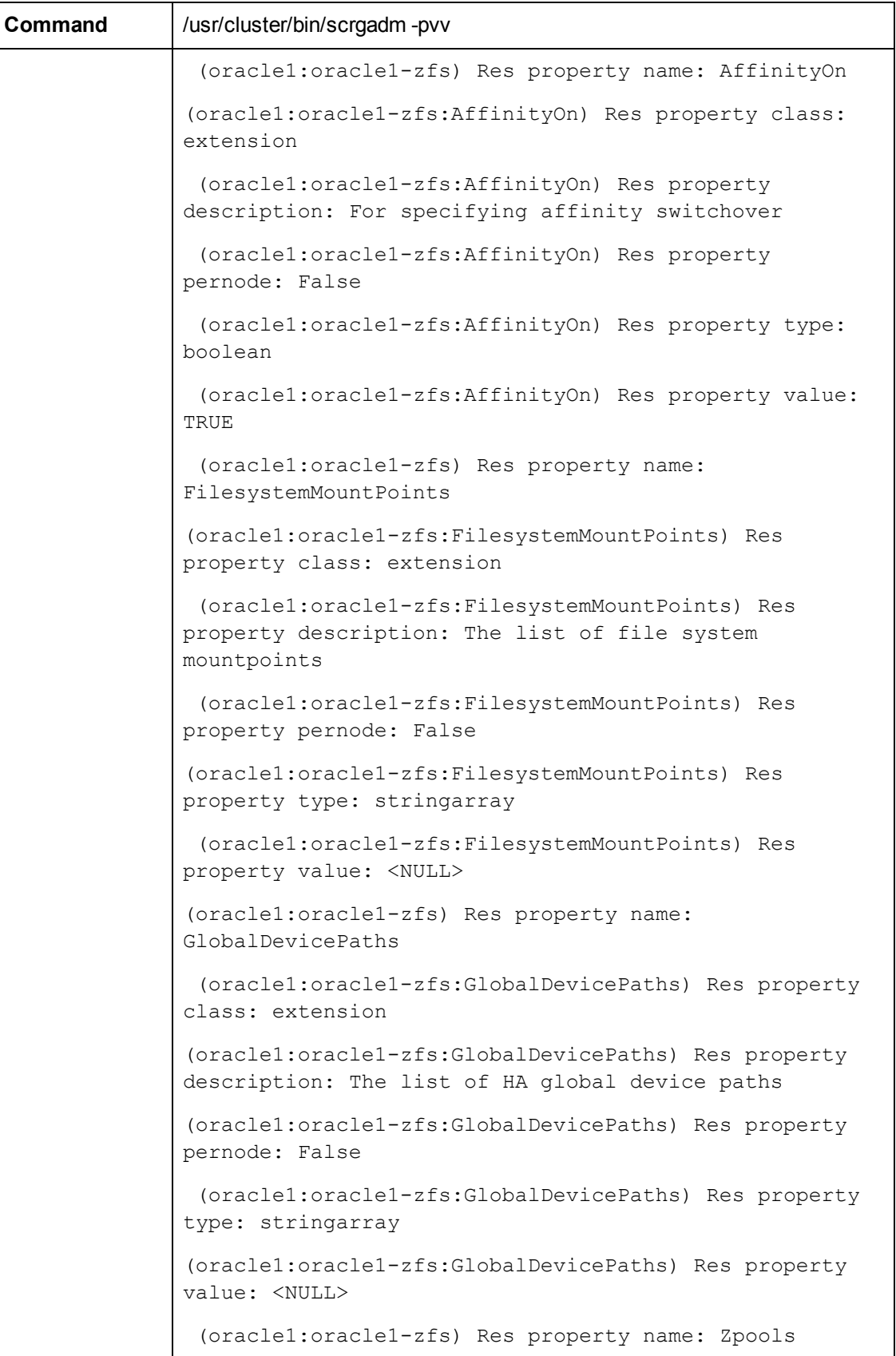

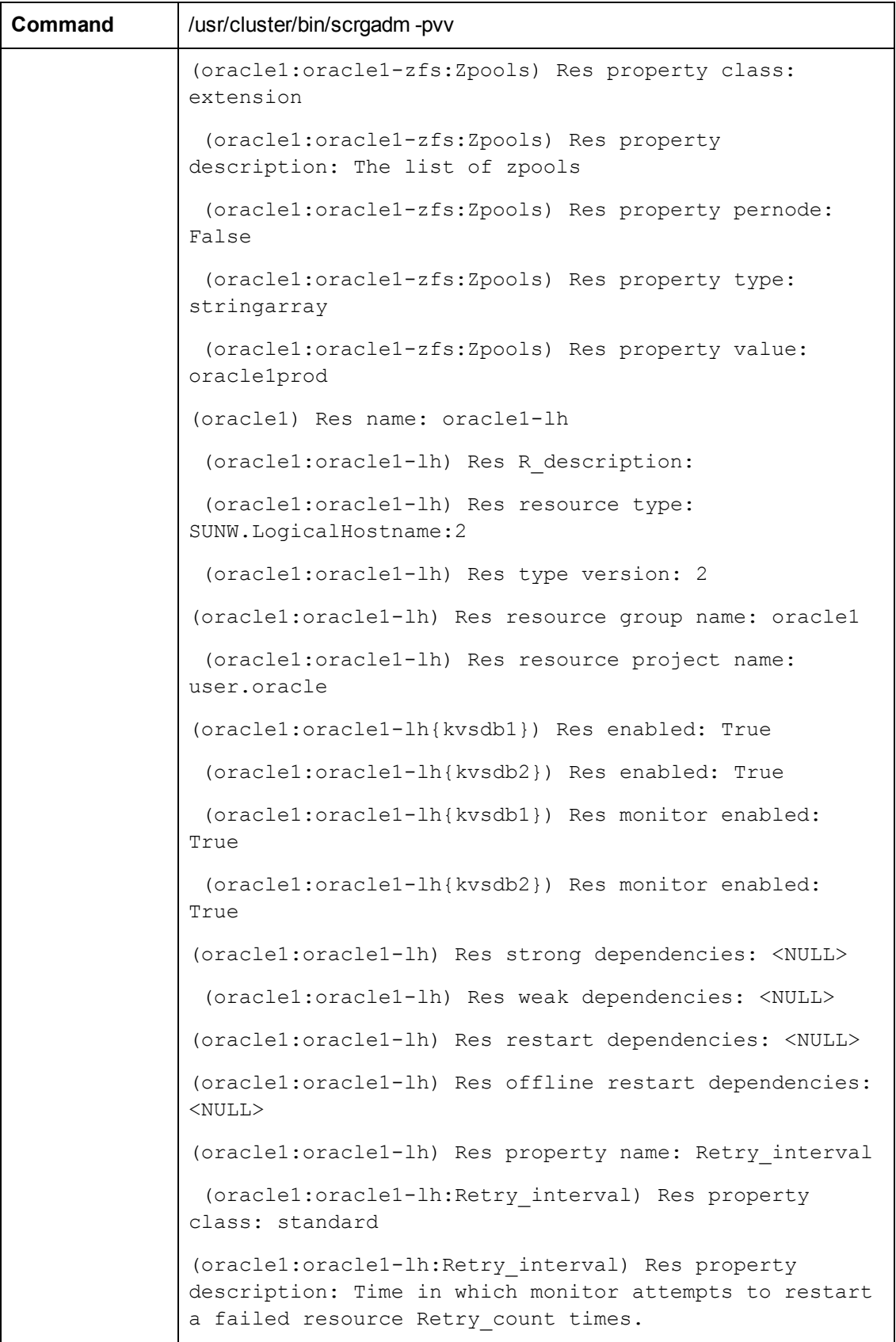

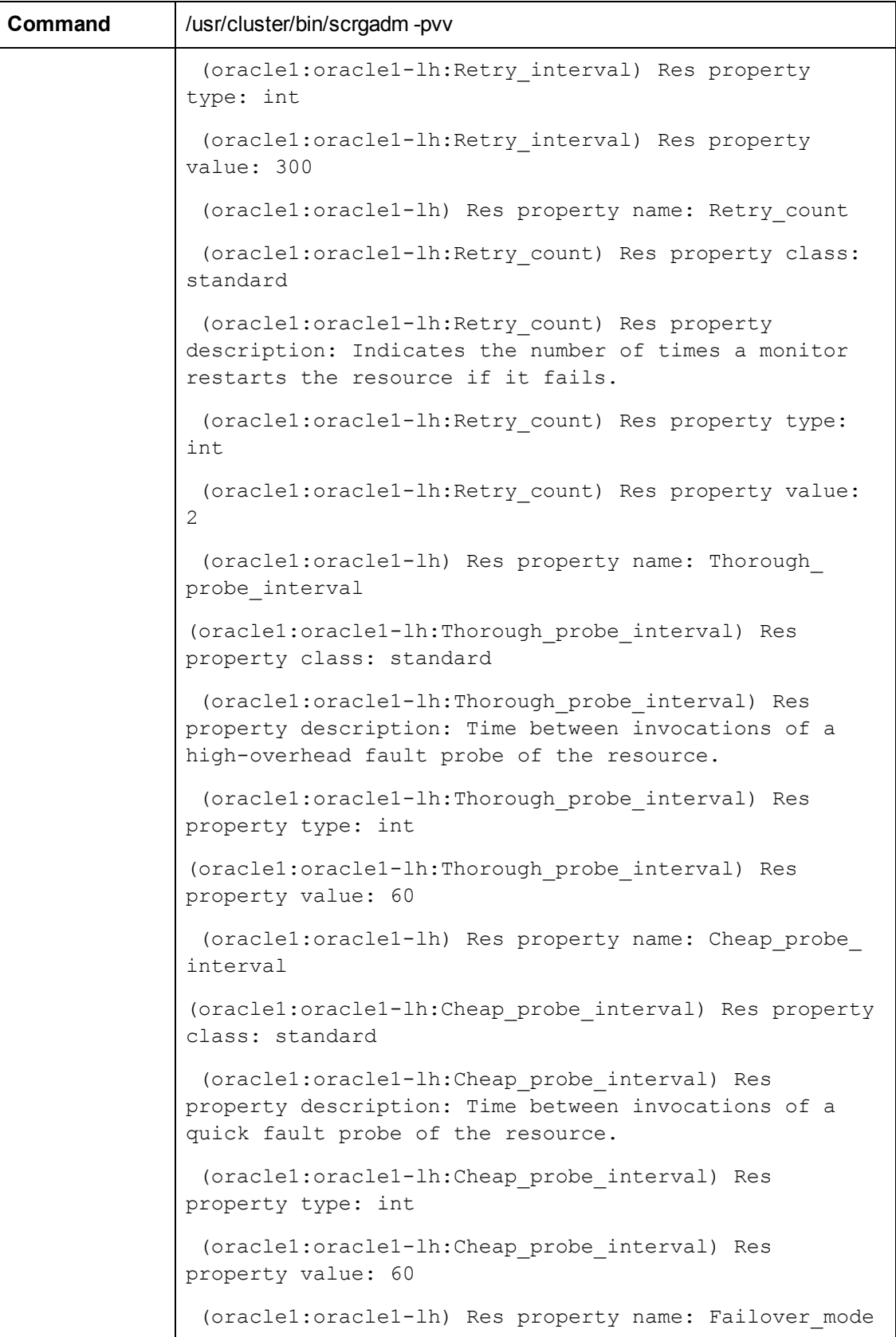

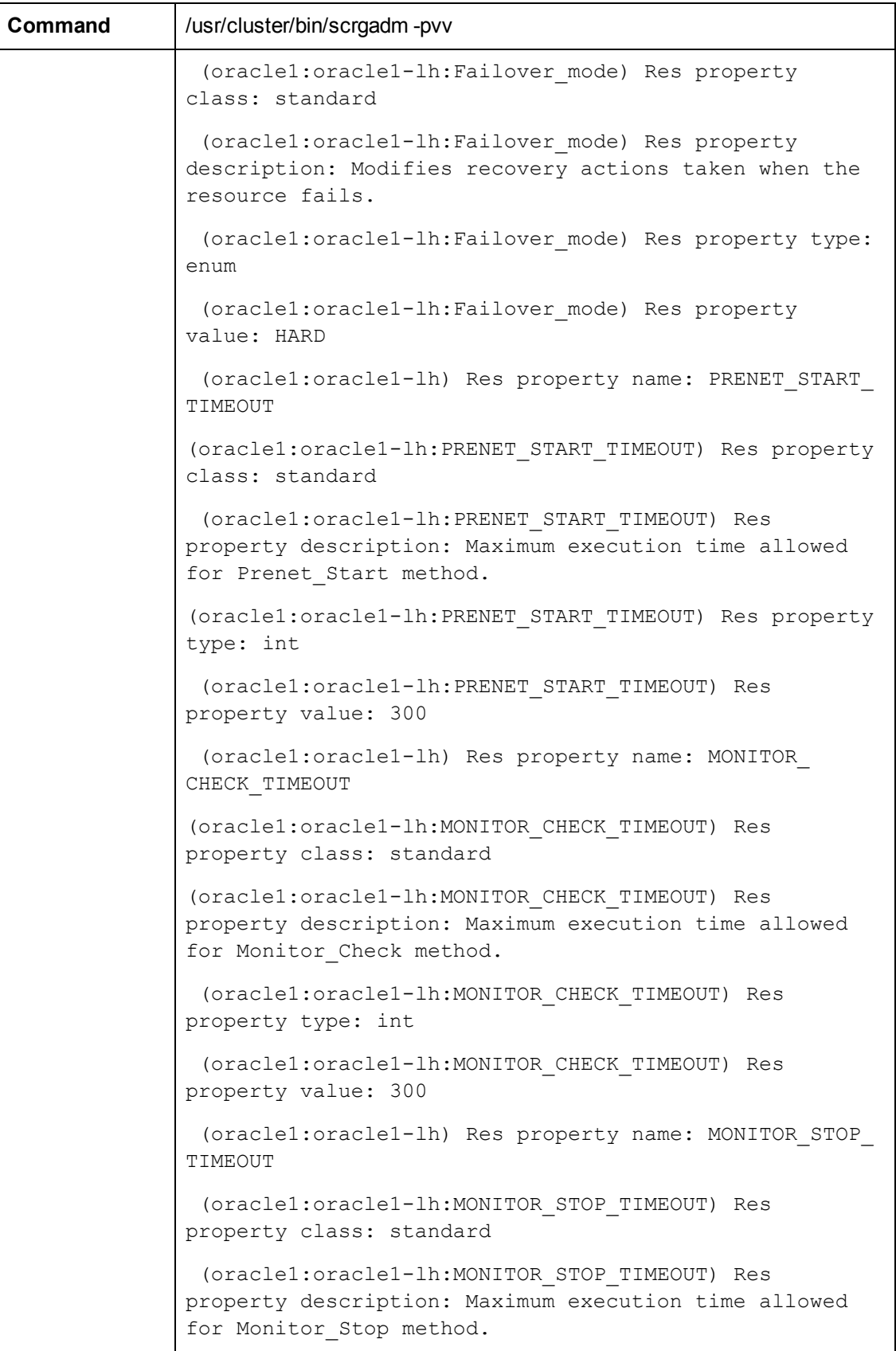

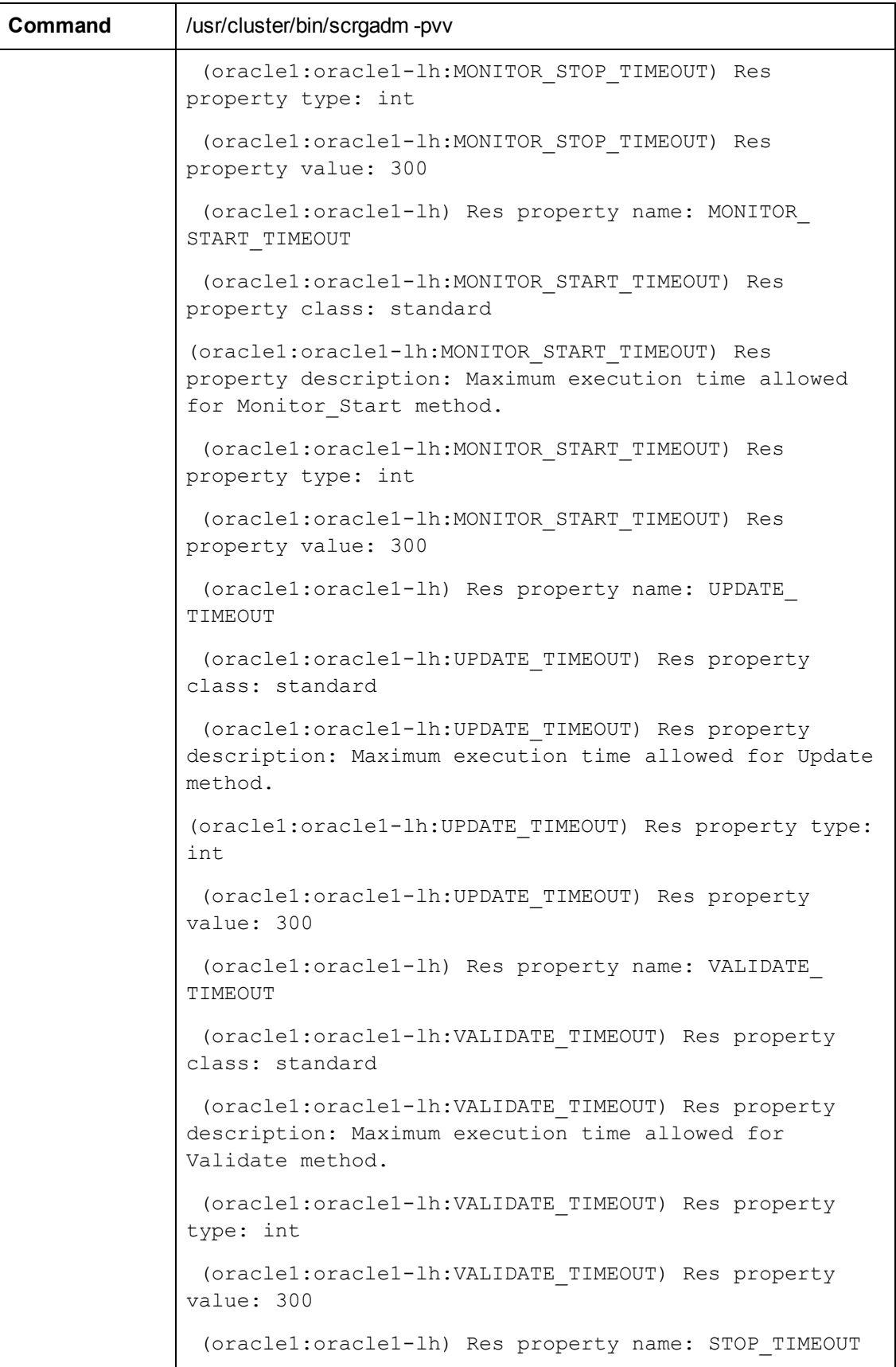

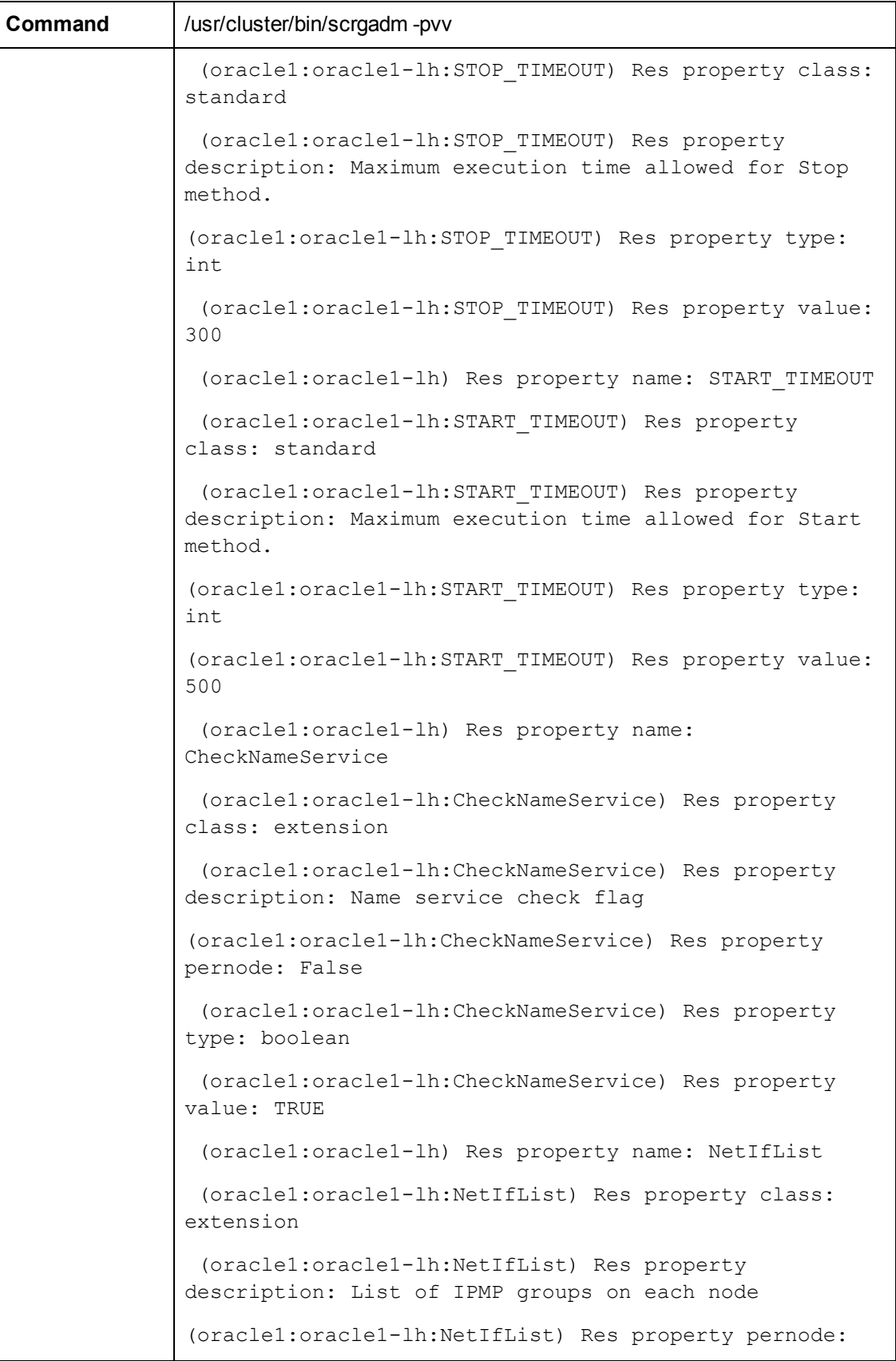

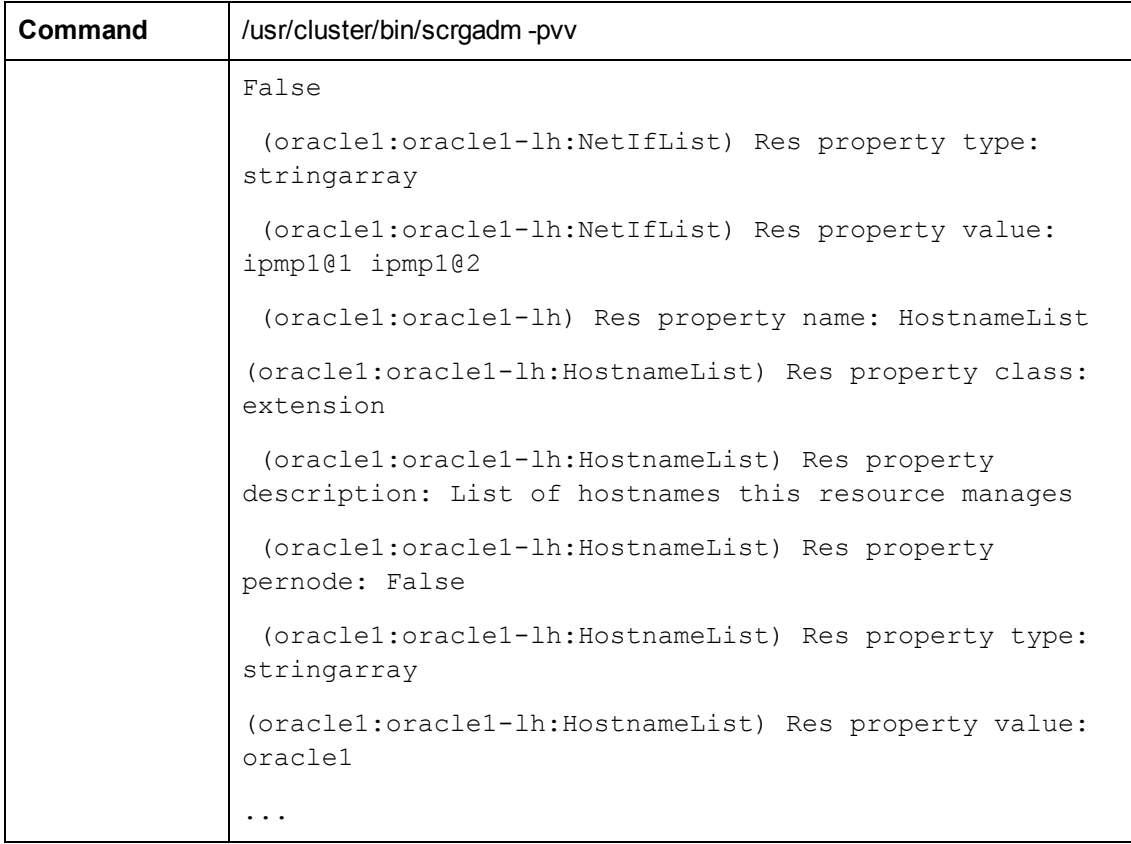

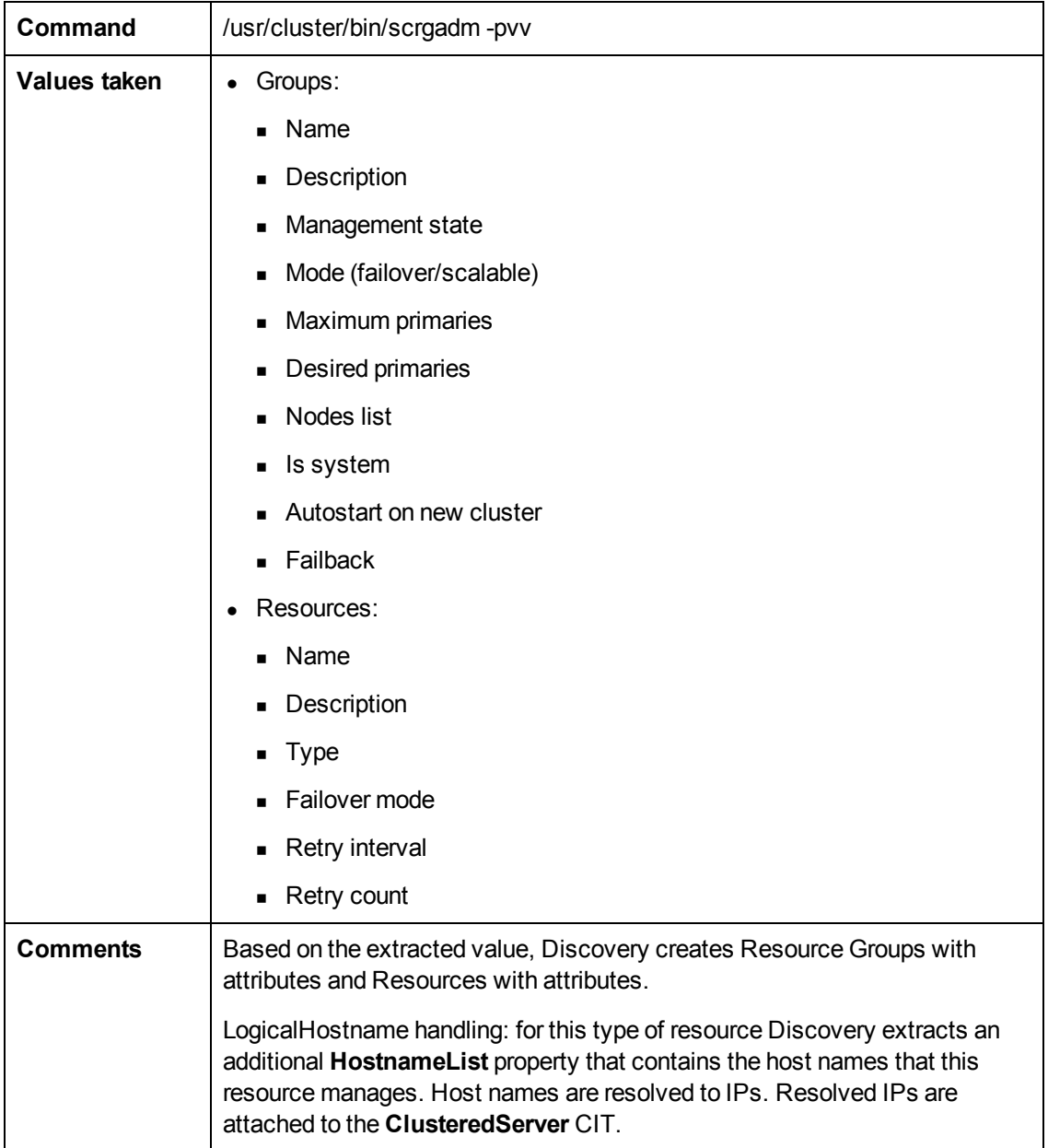

#### <span id="page-316-0"></span>**Get Cluster Interconnection Information**

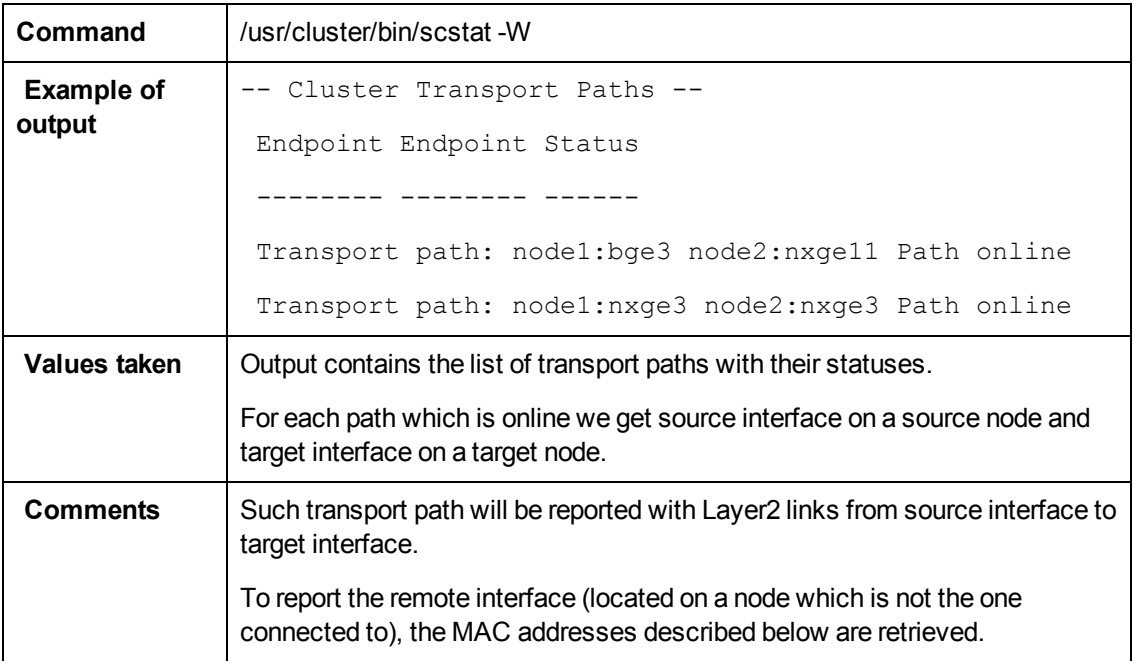

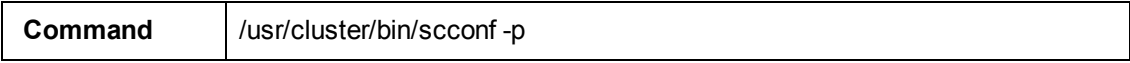

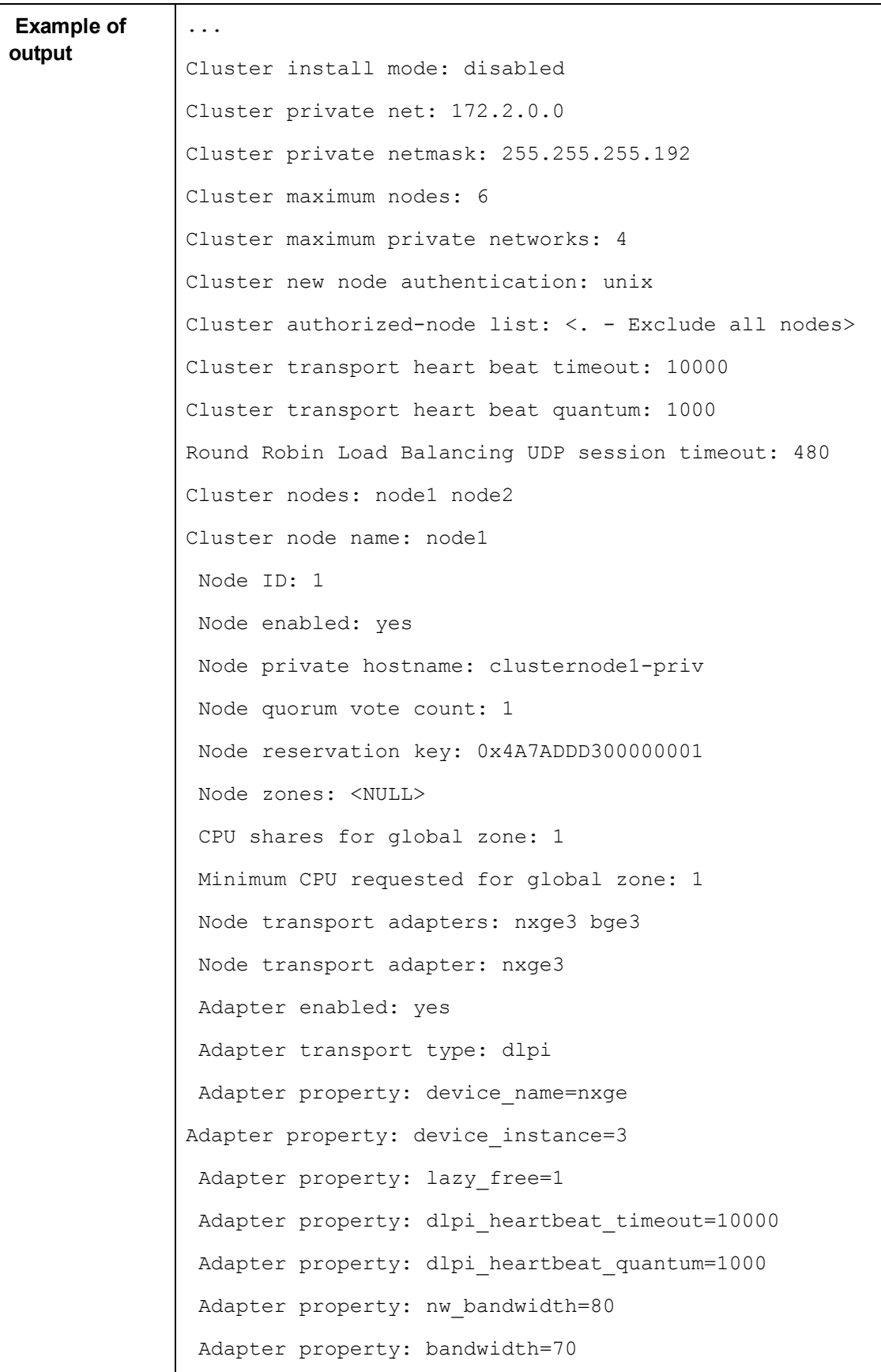

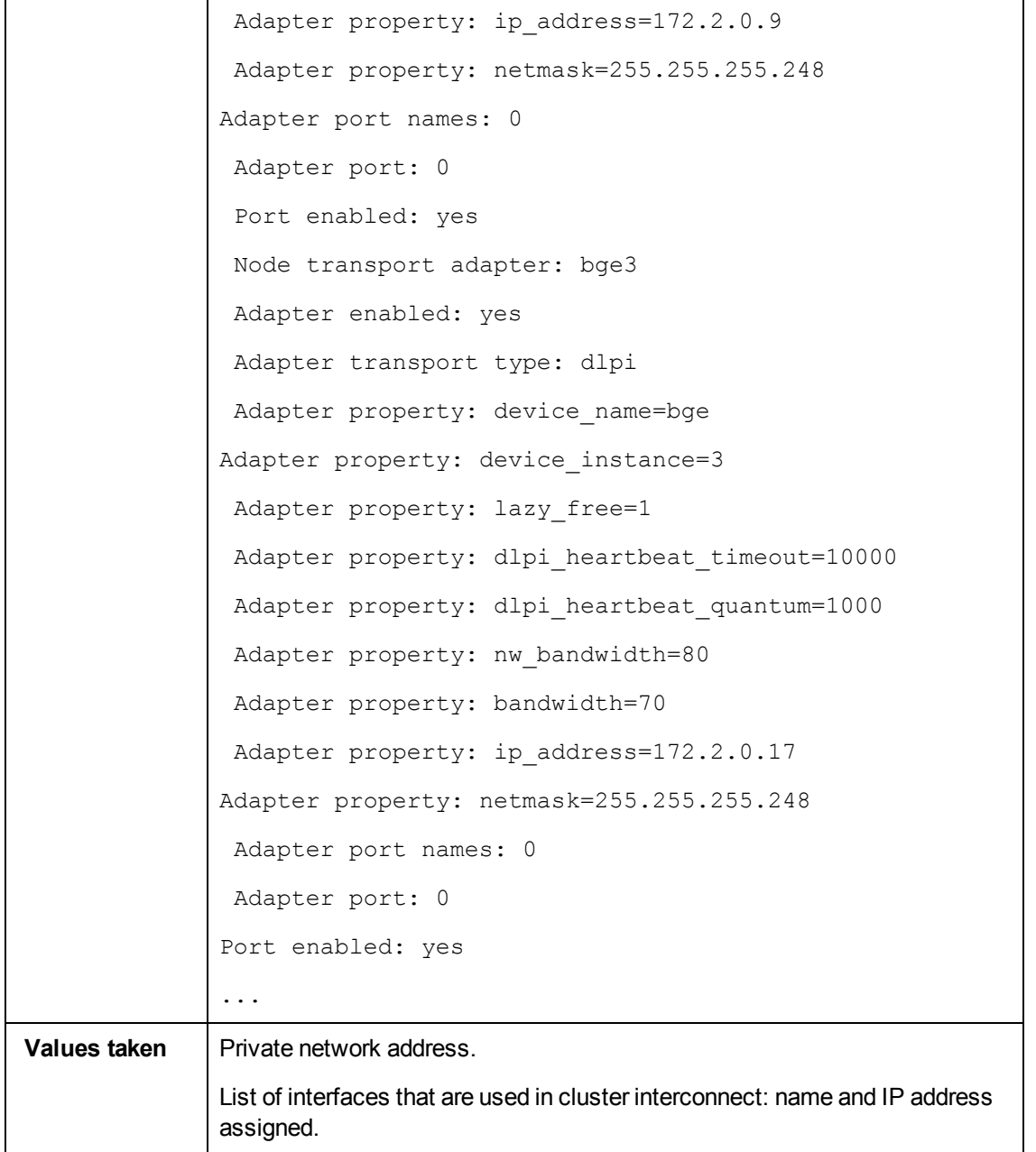

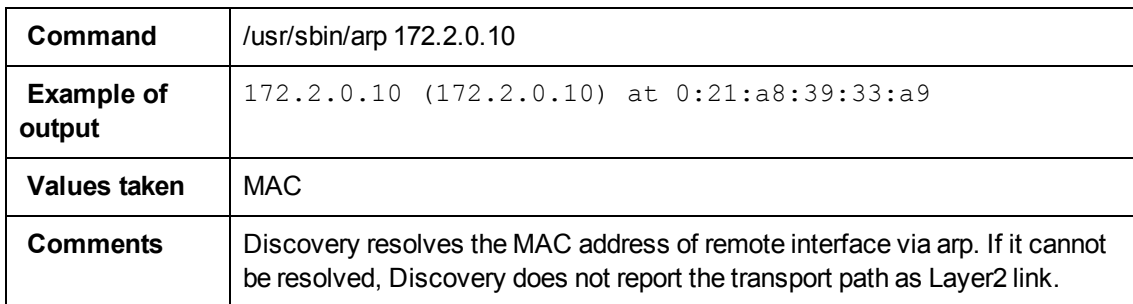

### <span id="page-321-0"></span>**Get Quorum Configuration**

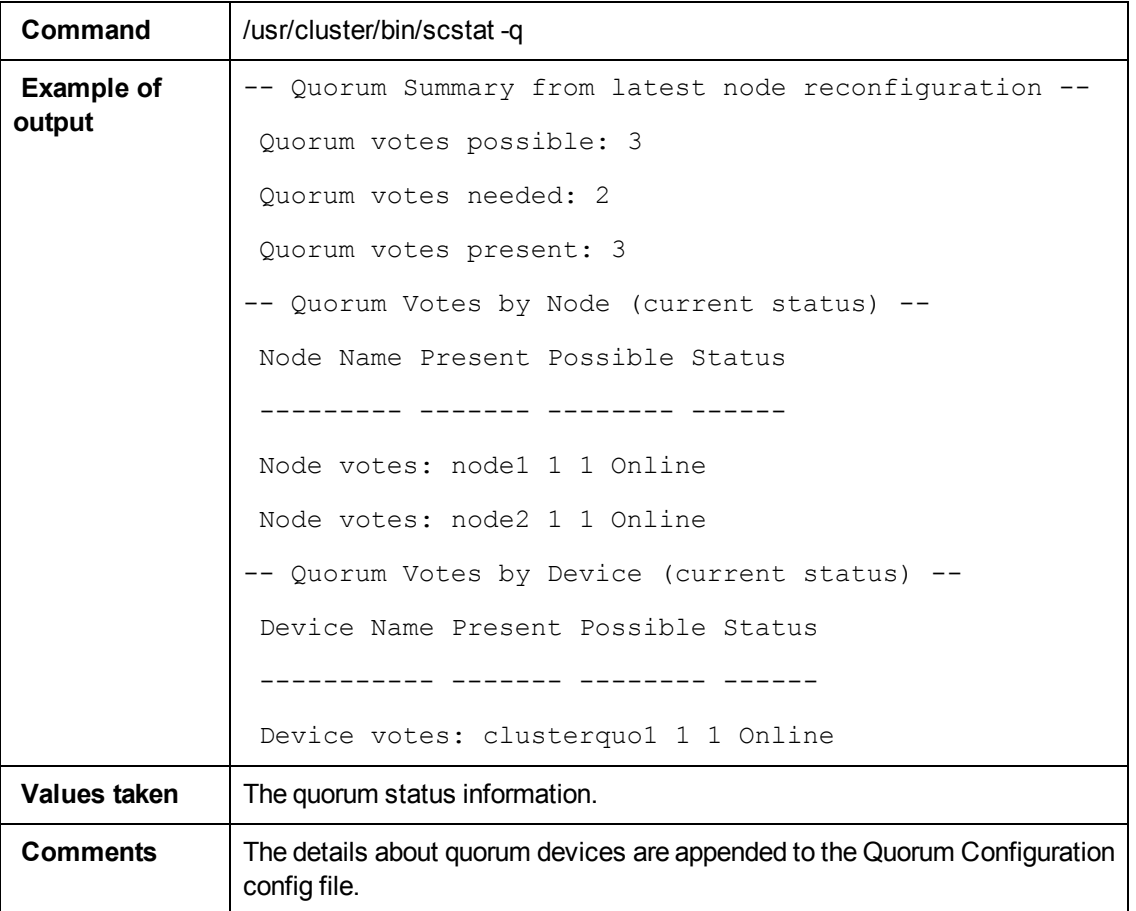

# **Chapter 18**

## **Veritas Discovery**

This chapter includes:

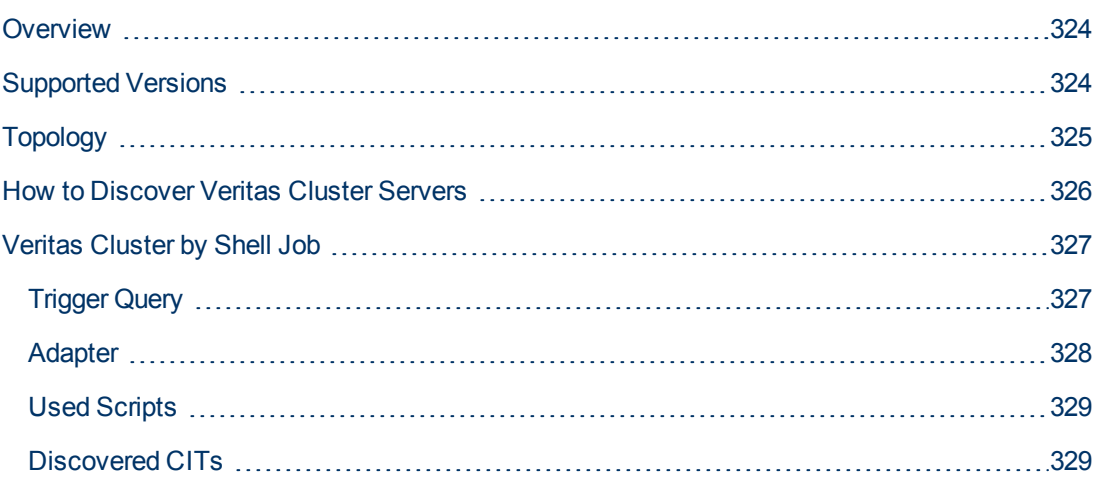

## <span id="page-323-0"></span>**Overview**

A Veritas Cluster group is a collection of dependent or related resources that is managed as a single unit. Each Veritas Cluster group is linked to a designated node, which is responsible for activating the resources contained in the group. If a failure occurs in the designated node, the responsibility for activating the resources is switched over to a different node.

Veritas Clusters are composed of several clustered servers. Each server is responsible for running certain services and applications. The servers are used as backups for one another. When a system components fails, another server takes over to provide the necessary service.

## <span id="page-323-1"></span>**Supported Versions**

Veritas Cluster Server (VCS) for UNIX 2.x, 3.x, 4.x, 5.x
# <span id="page-324-0"></span>**Topology**

This view shows the top layer of the Veritas Cluster topology. It displays the discovered Veritas Cluster and the clustered software resources that are members of that cluster. Each software resource is linked by a **membership** relationship to the Veritas Cluster.

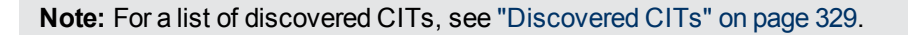

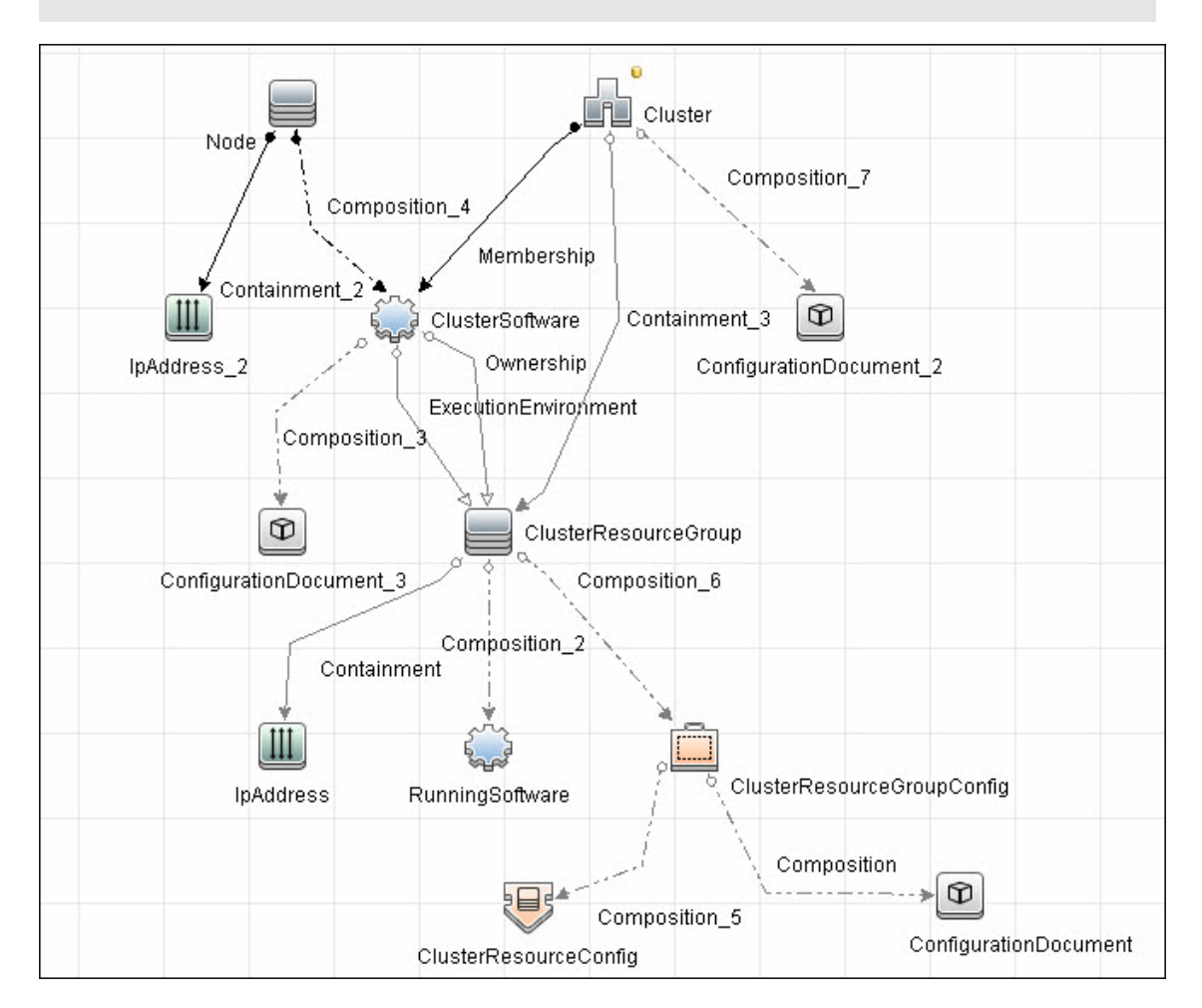

# **How to Discover Veritas Cluster Servers**

The Veritas Cluster discovery process enables you to discover Veritas Cluster Servers (VCS), and their member machines (also referred to as nodes), that activate the discovered resources provided by the cluster.

This task includes the following steps:

### 1. **Prerequisite - Set up protocol credentials**

This discovery uses the SSH/Telnet protocols.

For credential information, see "Supported Protocols" in the *HP Universal CMDB Discovery and Integration Content Guide - Supported Content* document.

### 2. **Run the discovery**

For details on running jobs, refer to "Module/Job-Based Discovery" in the *HP Universal CMDB Data Flow Management Guide*.

Run the following jobs in the following order:

- a. Run the **Host Connection by Shell** job.
- b. Run the **Host Applications by Shell** job.
- c. Run the **Veritas Cluster by Shell** job. For job details, see ["Veritas Cluster by Shell Job"](#page-326-0) [on next page.](#page-326-0)

# <span id="page-326-0"></span>**Veritas Cluster by Shell Job**

This section includes:

- ["Trigger Query" below](#page-326-1)
- ["Adapter" on next page](#page-327-0)
- ["Used Scripts" on page 329](#page-328-1)
- <span id="page-326-1"></span>• ["Discovered CITs" on page 329](#page-328-0)

## **Trigger Query**

**•** Trigger query:

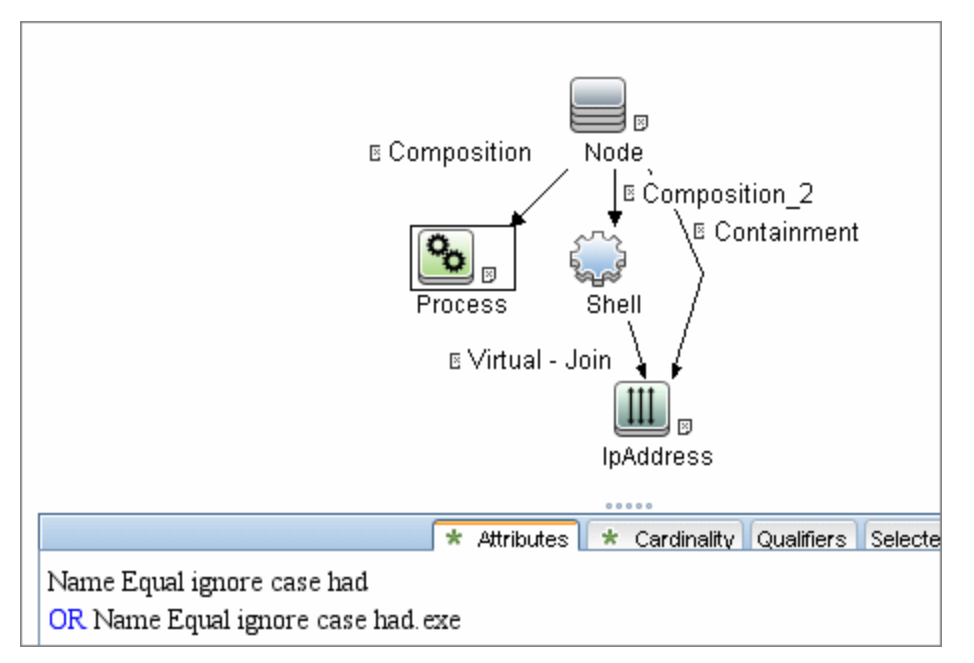

## <span id="page-327-0"></span>**Adapter**

• Input query:

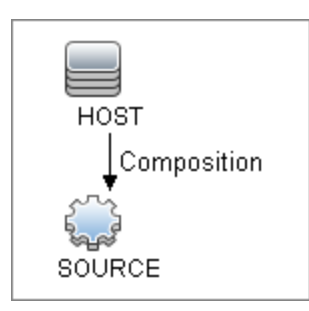

## <span id="page-328-1"></span>**Used Scripts**

- <sup>l</sup> **file\_ver\_lib.py**
- <span id="page-328-0"></span><sup>l</sup> **Veritas\_Cluster\_Topology.py**

### **Discovered CITs**

- <sup>l</sup> **ClusterSoftware**
- **Composition**
- **ConfigurationDocument**
- <sup>l</sup> **Containment**
- **•** Dependency
- <sup>l</sup> **IpAddress**
- <sup>l</sup> **IpServiceEndpoint**
- **•** Membership
- <sup>l</sup> **Node**
- **.** Ownership
- **RunningSoftware**
- <sup>l</sup> **Usage**
- <sup>l</sup> **VCS Resource Group**
- <sup>l</sup> **VCS resource**
- <sup>l</sup> **Veritas Cluster**

**Note:** To view the topology, see ["Topology" on page 325](#page-324-0).

# **Clustering and Load Balancing > Load Balancers**

# **Chapter 19**

# **Load Balancer Discovery**

This chapter includes:

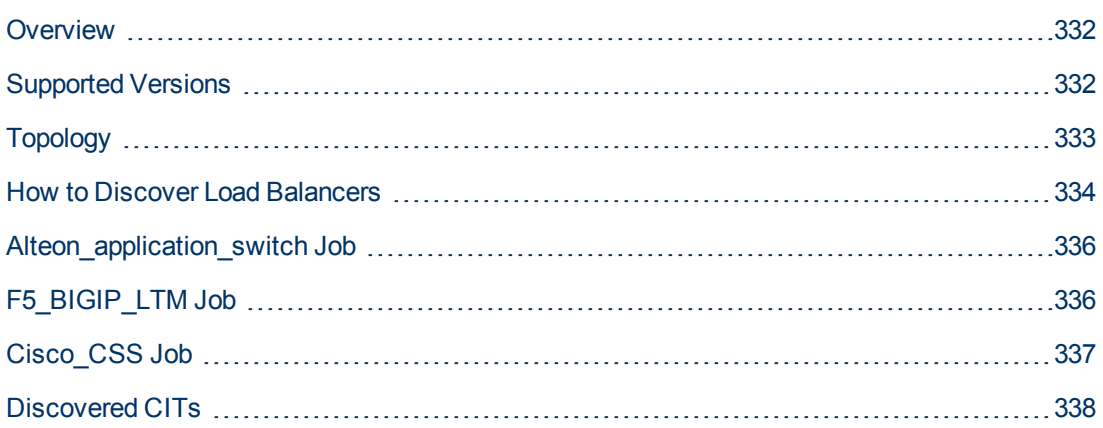

# <span id="page-331-0"></span>**Overview**

DFM discovers the following load balancers:

- F5 BIG-IP Local Traffic Manager (LTM)
- Nortel Application Switches (formerly known as Alteon Application Switches)
- <span id="page-331-1"></span>• Cisco Content Services Switches (CSS)

# **Supported Versions**

The supported version for each load balancer is as follows:

- <sup>l</sup> **F5 BIG-IP Local Traffic Manager:** versions 4, 9 and 10.
- **Nortel Application Switches: no known limitations.**
- **.** Cisco Content Services Switches: no known limitations.

# <span id="page-332-0"></span>**Topology**

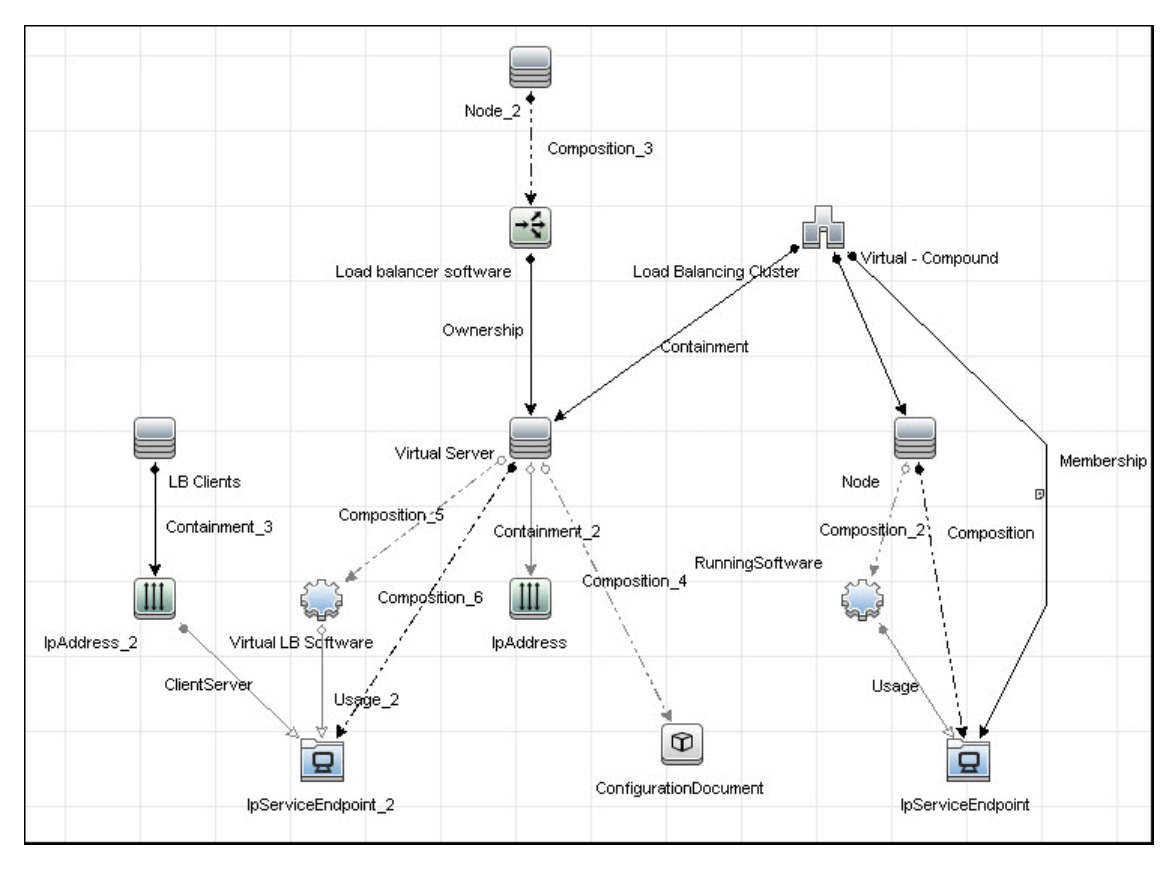

**Note:** For a list of discovered CITs, see ["Discovered CITs" on page 338](#page-337-0).

## <span id="page-333-0"></span>**How to Discover Load Balancers**

This task explains how to discover load balancers and includes the following steps:

- ["Prerequisites" below](#page-333-1)
- <span id="page-333-1"></span>• ["Run the discovery" on next page](#page-334-0)
- 1. **Prerequisites**

Run the **Host Connection by SNMP** job to discover and create SNMP CIs which answer the following requirements:

**n** To be the trigger query for the **Alteon application switch by SNMP** job with the following condition:

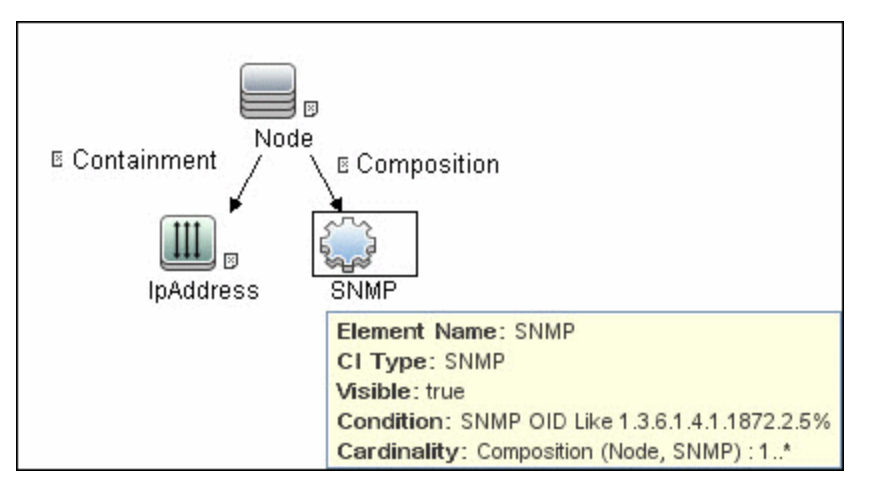

SNMP OID Like 1.3.6.1.4.1.1872.2.5%

**n** To be the trigger query for the **F5 BIG-IP LTM by SNMP** job with the following condition:

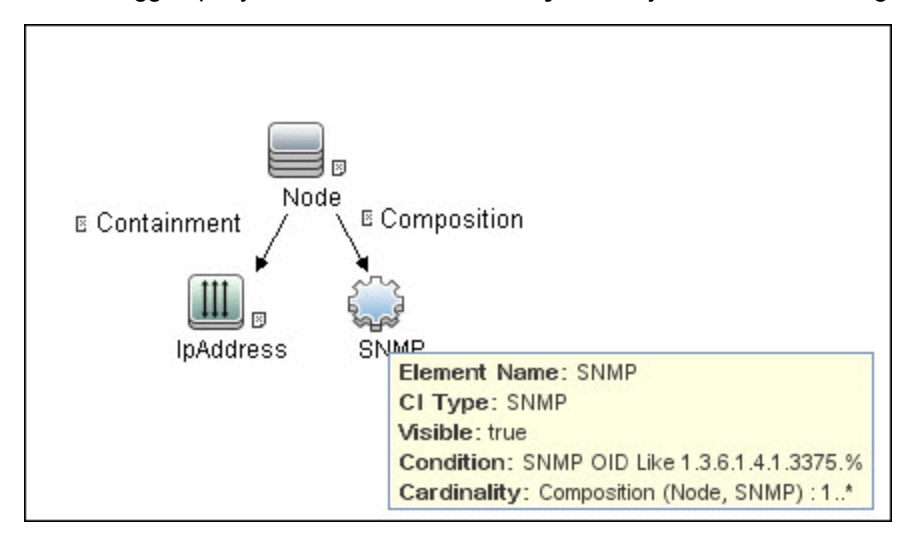

SNMP OID Like 1.3.6.1.4.1.3375%

■ To be the trigger query for the **Cisco CSS by SNMP** job with the following condition:

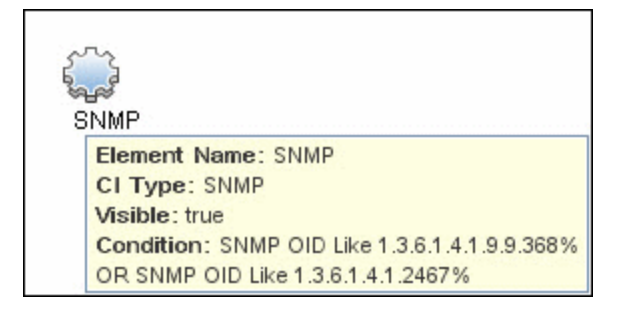

SNMP OID Like 1.3.6.1.4.1.9.9.368% OR 1.3.6.1.4.1.2467%

<span id="page-334-0"></span>For credential information, see "Supported Protocols" in the *HP Universal CMDB Discovery and Integration Content Guide - Supported Content* document.

#### 2. **Run the discovery**

- **Host Connection by SNMP.** For details on the prerequisites to running a load balancer job, see ["Prerequisites" on previous page](#page-333-1).
- $\blacksquare$  Run any of the following jobs:
	- <sup>o</sup> **F5 BIG-IP LTM by SNMP**
	- <sup>o</sup> **Alteon application switch by SNMP**
	- <sup>o</sup> **Cisco CSS by SNMP**

For details on running jobs, refer to "Module/Job-Based Discovery" in the *HP Universal CMDB Data Flow Management Guide*.

# <span id="page-335-0"></span>**Alteon\_application\_switch Job**

This package contains a class model definition, an adapter, and a job used to discover Nortel application switches by SNMP.

To run this package, activate the **Alteon application switch by SNMP** job. DFM discovers Nortel (Alteon) load balancers and all related CIs.

The following SNMP tables are queried:

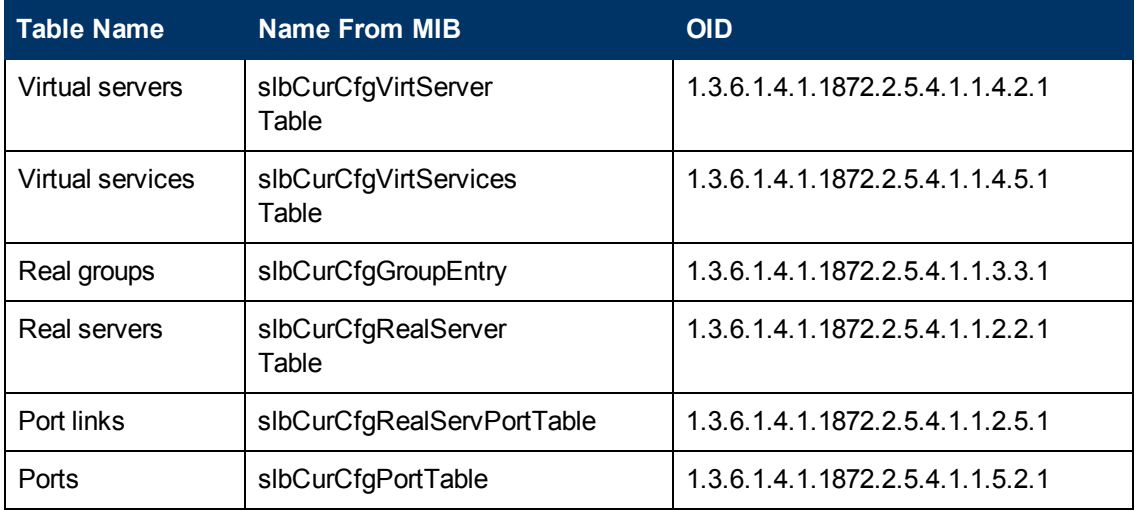

# <span id="page-335-1"></span>**F5\_BIGIP\_LTM Job**

This package contains a class model definition, an adapter, and a job used to discover the F5 BIG-IP Local Traffic Manager (LTM) by SNMP. The package supports F5 BIG-IP LTM, versions 10, 9 and 4.

To run this package, activate the **F5 BIG-IP LTM by SNMP** job. DFM chooses all SNMPs related to F5 and runs against them.

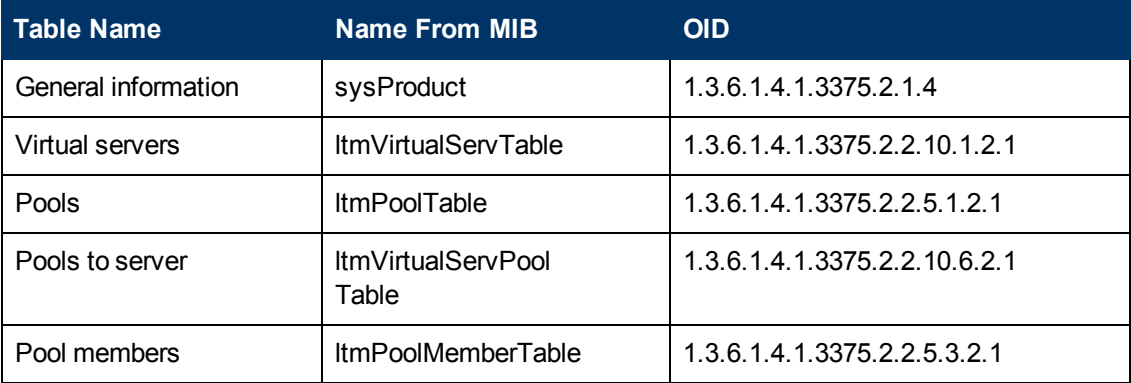

The following SNMP tables are queried for versions 10 and 9:

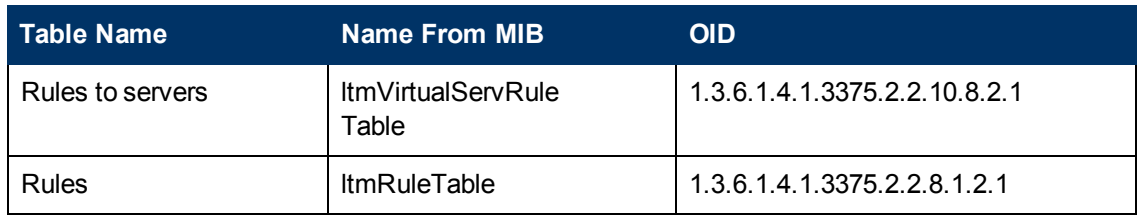

The following SNMP tables are queried for version 4:

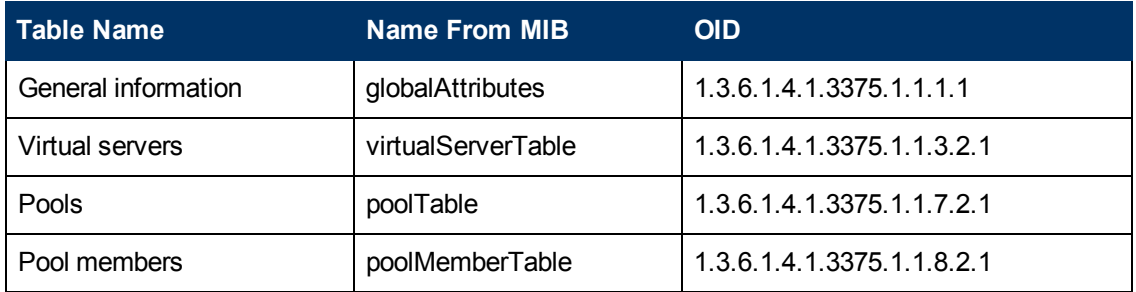

# <span id="page-336-0"></span>**Cisco\_CSS Job**

This package contains a class model definition, an adapter, and a job used to discover Cisco Content Services Switches by SNMP. This package supports all versions of Cisco CSS.

To run this package, activate the **Cisco CSS by SNMP** job. DFM chooses all SNMPs related to Cisco CSS and runs against them.

**Note:** Some services may not be discovered by this package if no content rule is defined for them.

Discovery of CSS is based on three tables: **apCntTable**, **apSvcTable**, and **apCntsvcTable** (see the following table):

- **apCntTable** provides information about virtual addresses, virtual services, and pools.
- **apSvcTable** provides information about physical hosts included in the pool.
- **apCntsvcTable** describes which host is included in which pool.

**apSvcTable** can contain entries for which there is no corresponding row in **apCntsvcTable**. In this case, such hosts are skipped.

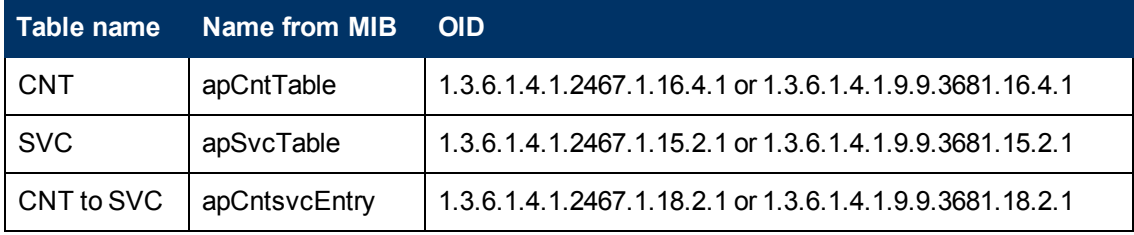

# <span id="page-337-0"></span>**Discovered CITs**

The following CITs model load balancer topology:

#### **Load Balancer Software**

This CIT represents software that provides load balancing solutions. For details on the supported load balancers, see ["Overview" on page 332.](#page-331-0)

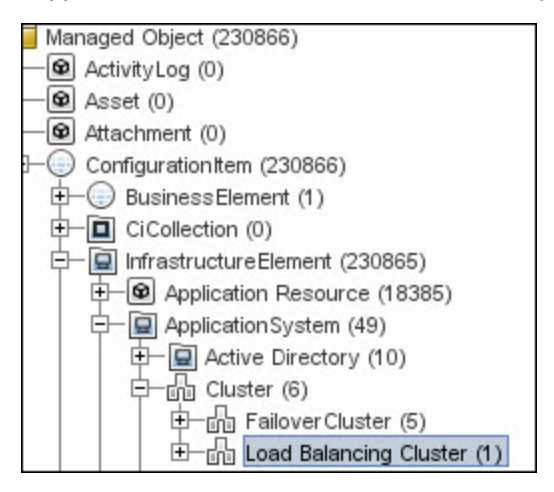

#### <sup>l</sup> **Clustered Server**

A clustered server is a traffic-management object on the system that can balance traffic load across a pool of servers. Clustered servers increase the availability of resources for processing client requests. The primary function of a clustered server is to receive requests and distribute them to pool members according to criteria you specify.

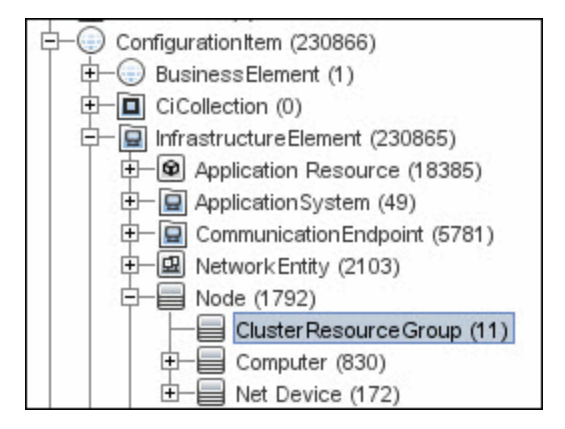

**• Load Balancing Cluster** 

A load balancing cluster (or pool) is a logical set of devices that are grouped together to receive and process traffic. Instead of sending client traffic to the destination IP address specified in the client request, the virtual server sends the request to any of the servers that are members of that pool. This helps to efficiently distribute the load on your server resources.

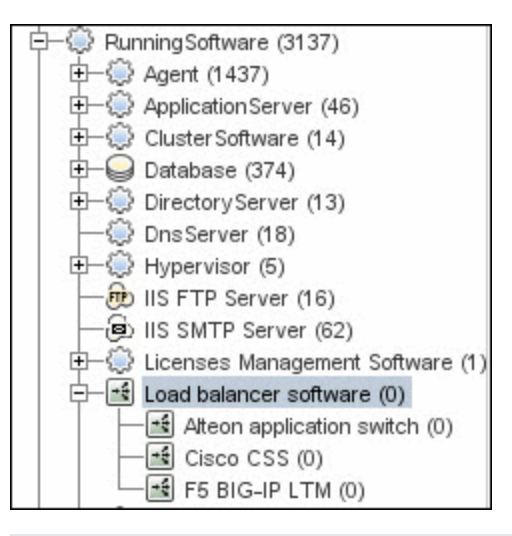

**Note:** To view the topology, see ["Topology" on page 333.](#page-332-0)

# **Chapter 20**

# **Microsoft Network Load Balancing (NLB) Discovery**

This chapter includes:

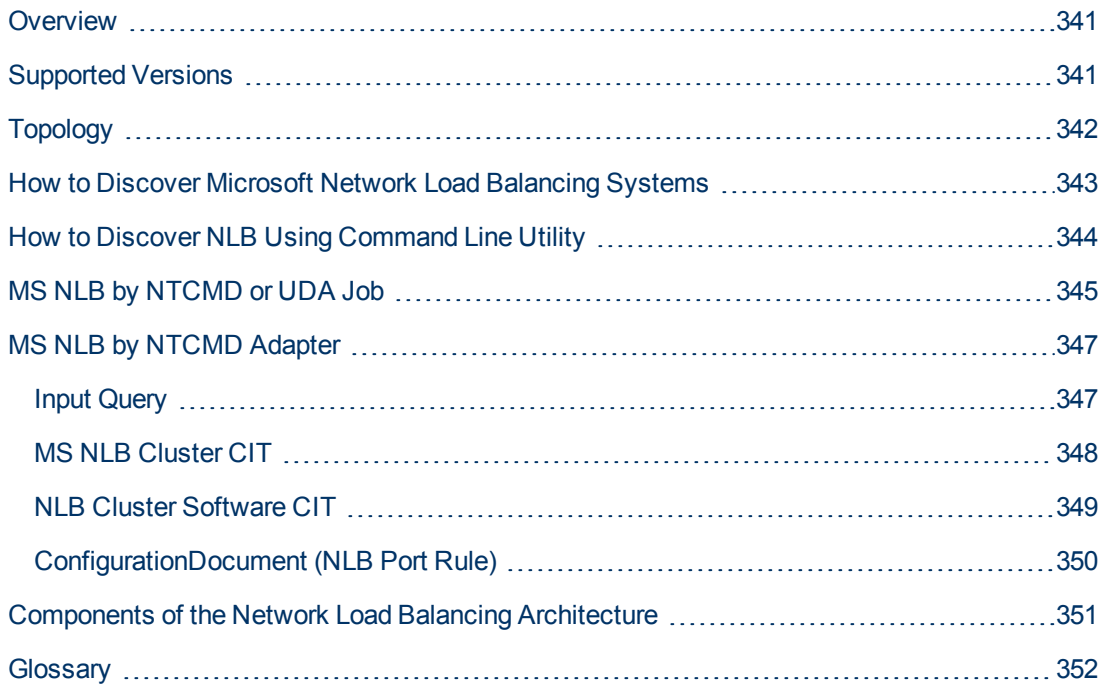

# <span id="page-340-0"></span>**Overview**

Network Load Balancing (NLB) distributes IP traffic to multiple copies (or instances) of a TCP/IP service, such as a Web server, each running on a host within the cluster. NLB transparently partitions the client requests among the hosts and lets the clients access the cluster using one or more virtual IP addresses. From the client's point of view, the cluster appears to be a single server that answers these client requests. Each server receives all client requests, but NLB decides which server should respond.

All components responsible for the Microsoft NLB cluster are bundled in the **Microsoft\_NLB\_ Cluster.zip** package.

To discover MS-NLB, see ["How to Discover Microsoft Network Load Balancing Systems" on page](#page-342-0) [343.](#page-342-0)

See also:

- ["Components of the Network Load Balancing Architecture" on page 351](#page-350-0)
- <span id="page-340-1"></span>• ["Glossary" on page 352](#page-351-0)

## **Supported Versions**

This discovery supports Microsoft Network Load Balancer versions 2000, 2003, 2008.

# <span id="page-341-0"></span>**Topology**

The following image displays the topology of the MS NLB discovery:

**Note:** For a list of discovered CITs, see ["Discovered CITs" on page 346](#page-345-0).

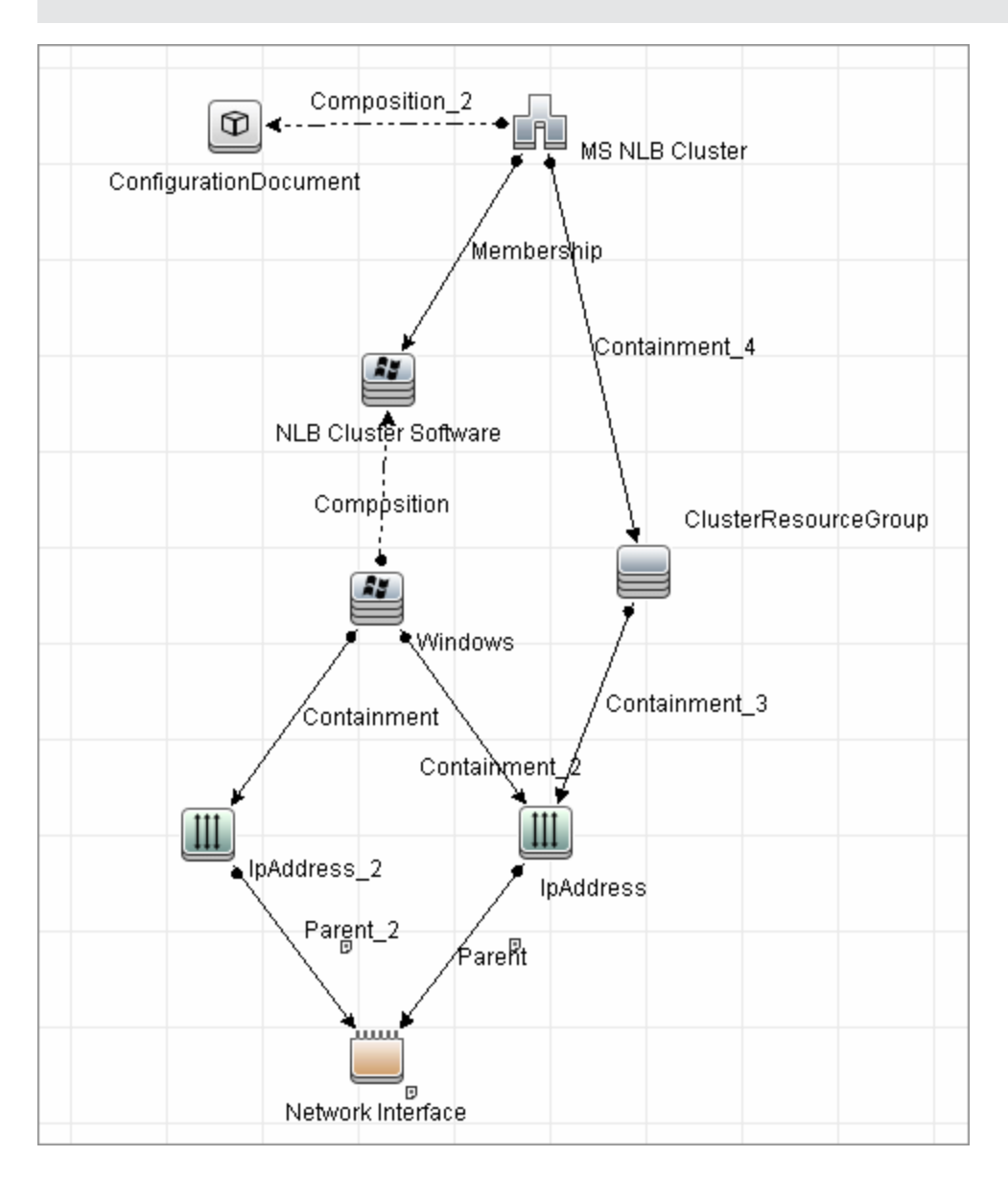

# <span id="page-342-0"></span>**How to Discover Microsoft Network Load Balancing Systems**

This task includes the following steps:

### 1. **Prerequisite - Set up protocol credentials**

This discovery uses the NTCMD protocol, or Universal Discovery protocol if UD Agent installed on the Exchange server.

For credential information, see "Supported Protocols" in the *HP Universal CMDB Discovery and Integration Content Guide - Supported Content* document.

Verify that the user defined in the NTCMD protocol is granted administration rights for Shell execution on the remote machine.

The NTCMD protocol retrieves information about NLB by executing the **wlbs params** command.

### 2. **Run the discovery**

For details on running jobs, refer to "Module/Job-Based Discovery" in the *HP Universal CMDB Data Flow Management Guide*.

Activate the following jobs in the following order:

- **n** The **Host Connection by Shell** job to discover Windows machines that act as the triggers for the NLB discovery.
- **n** The MS NLB by NTCMD or UDA job to connect to the host by NTCMD and retrieve the MS NLB Cluster topology. For job details, see ["MS NLB by NTCMD or UDA Job" on page](#page-344-0) [345](#page-344-0).

For details on the discovery mechanism, see ["Discovery Mechanism" on page 345](#page-344-1).

# <span id="page-343-0"></span>**How to Discover NLB Using Command Line Utility**

You can discover NLB by running the **nlb.exe** command line utility.

This utility runs with the **params** key and outputs information about all NLB clusters on a discovered machine.

 $\bullet$  If NLB is not installed on a Windows 2003 Server machine, the output is as follows:

```
WLBS Cluster Control Utility V2.4 (c) 1997-2003 Microsoft
Corporation.
WLBS is not installed on this system or you do not have sufficient
privileges to administer the cluster.
```
• If an NLB cluster is set up on the machine, the output is as follows:

```
Cluster 192.168.0.222
Retrieving parameters
Current time = 9/3/2009 1:02:38 PM
HostName = ddmvm-2k3-s
ParametersVersion = 4
CurrentVersion = 00000204
EffectiveVersion = 00000201InsteadDate = 4A9E51F5HostPriority = 1
ClusterIPAddress = 192.168.0.222
ClusterNetworkMask = 255.255.255.0DedicatedIPAddress = 192.168.0.2DedicatedNetworkMask = 255.255.255.0McastIPAddress = 0.0.0.0ClusterName = cluster2.domain.com
ClusterNetworkAddress = 03-bf-c0-a8-00-deIPToMACEnable = ENABLED
MulticastSupportEnable = ENABLED
IGMPSupport = DISABLED
MulticastARPEnable = ENABLED
MaskSourceMAC = ENABLED
AliveMsgPeriod = 1000
\text{AliveMsgTolerance} = 5NumActions = 100<br>NumPackets = 200
Number = 200NumAliveMsgs = 66
DescriptorsPerAlloc = 512
MaxDescriptorAllocs = 512
TCPConnectionTimeout = 60
IPSecConnectionTimeout = 86400
FilterICMP = DISABLED
ClusterModeOnStart = STARTED
HostState = STARTED
PersistedStates = NONE
```
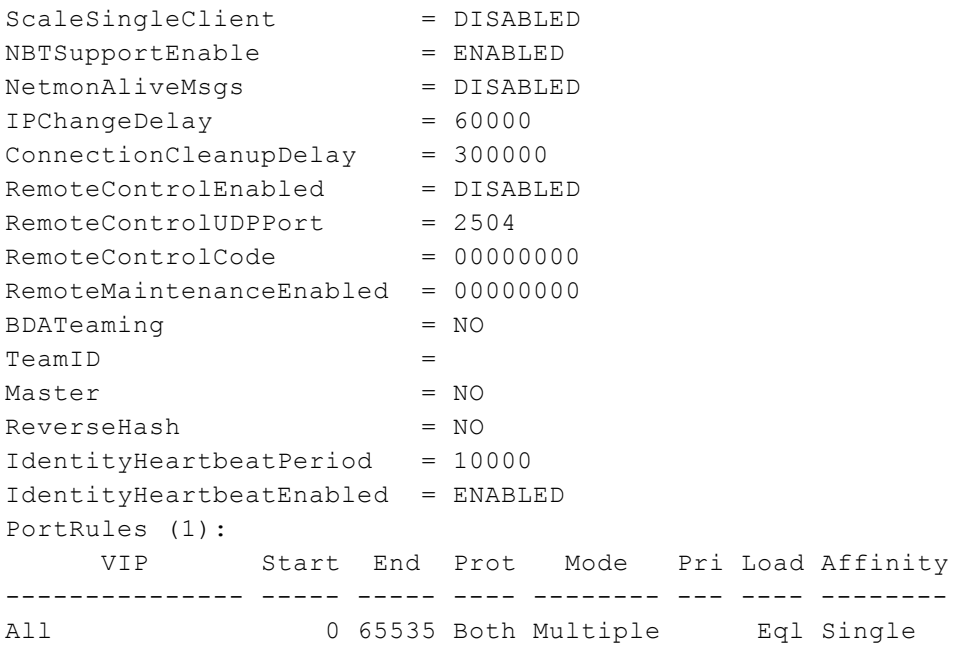

No special rules are used for mapping the output to the CITs; all CI attributes repeat the output data names. Data is verified by comparing it to cluster nodes that have already been discovered.

# <span id="page-344-0"></span>**MS NLB by NTCMD or UDA Job**

This section includes:

- ["Discovery Mechanism" below](#page-344-1)
- ["Trigger Query " below](#page-344-2)
- "Adapter" on next page
- ["Views" on next page](#page-345-2)
- <span id="page-344-1"></span>• ["Discovered CITs" on next page](#page-345-0)

### **Discovery Mechanism**

DFM triggers on Windows machines with more than one (two or more) IP addresses, and collects information using the **nlb.exe** command line utility. (In earlier versions of the Windows 2000 family, **wlbs.exe** is used.) These utilities enable the retrieval of all NLB-related information. For details, see ["MS NLB by NTCMD Adapter" on page 347](#page-346-0).

There is no need for DFM to collect information from every participating node to verify that an MS NLB cluster system exists: even one single machine running the software is considered a cluster machine. If more machines are discovered that include the NLB service (with the same settings as the first machine), the NLB cluster begins the convergence process.

Furthermore, cluster information is collected by discovering one node at a time because nodes participating in a cluster do not include information about the other participants.

### <span id="page-344-2"></span>**Trigger Query**

<sup>l</sup> **Trigger CIT**: NTCMD

**•** Trigger query:

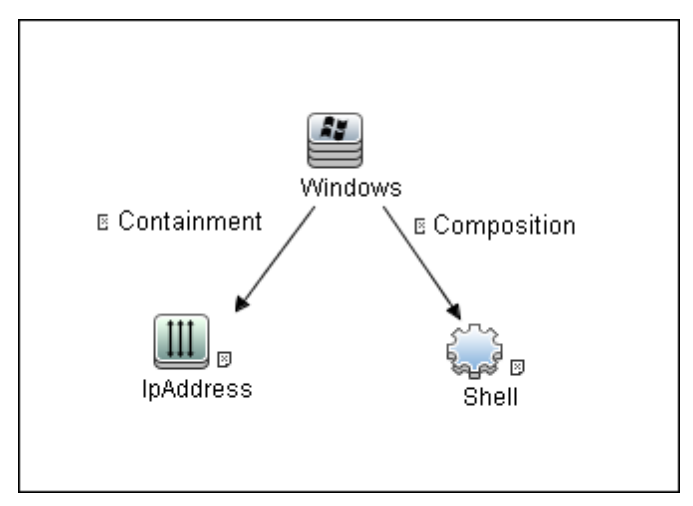

**CI Attribute Condition:** NTCMD or UDA running on a Windows machine with at least two IP addresses.

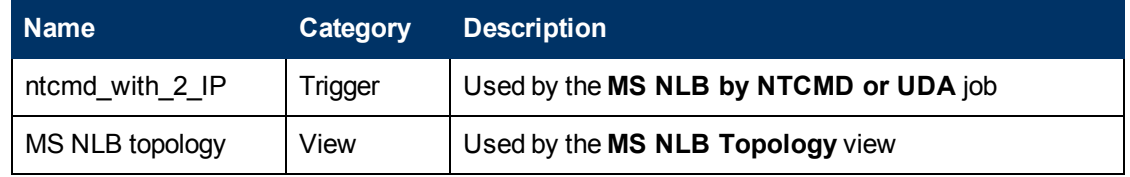

### <span id="page-345-1"></span>**Adapter**

This job uses the **MS NLB by NTCMD** adapter. For details, see ["MS NLB by NTCMD Adapter" on](#page-346-0) [next page](#page-346-0).

### <span id="page-345-2"></span>**Views**

<span id="page-345-0"></span>• Microsoft NLB topology

### **Discovered CITs**

- **Composition**
- **ConfigurationDocument.** For details, see ["MS NLB by NTCMD Adapter" on next page](#page-346-0).
- **Containment**
- <sup>l</sup> **IpAddress**
- **•** Membership
- **MS NLB Cluster.** For details, see ["MS NLB by NTCMD Adapter" on next page.](#page-346-0)
- **NLB Cluster Software.** For details, see ["MS NLB by NTCMD Adapter" on next page](#page-346-0).
- <sup>l</sup> **Node**

**Note:** To view the topology, see ["Topology" on page 342](#page-341-0).

# <span id="page-346-0"></span>**MS NLB by NTCMD Adapter**

This section includes:

- ["Input Query" below](#page-346-1)
- ["MS NLB Cluster CIT" on next page](#page-347-0)
- ["NLB Cluster Software CIT" on page 349](#page-348-0)
- <span id="page-346-1"></span>• ["ConfigurationDocument \(NLB Port Rule\)" on page 350](#page-349-0)

### **Input Query**

• Input Query

NTCMD or UDA running on a Windows machine with at least two IP addresses:

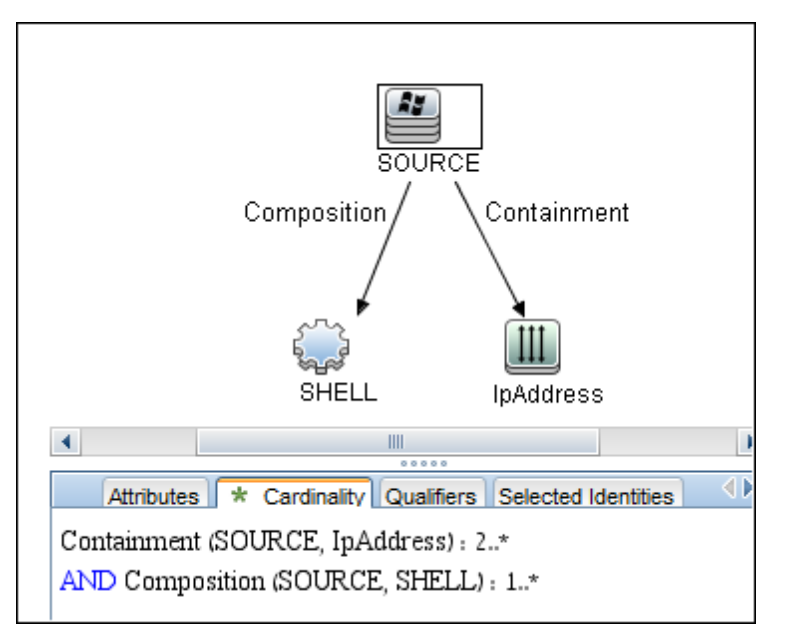

#### <sup>l</sup> **Triggered CI Data**

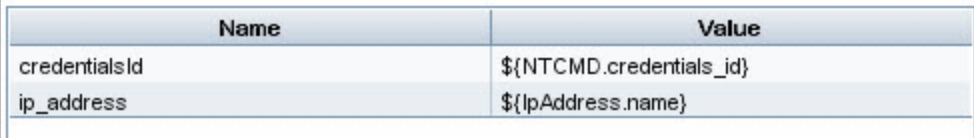

### <span id="page-347-0"></span>**MS NLB Cluster CIT**

The CIT represents information regarding the NLB cluster.

**CIT name**. ms\_nlb\_cluster

**Parent CIT name**. loadbalancecluster

### **Links**

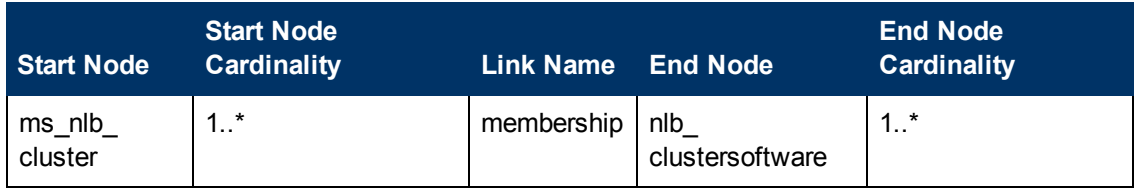

The Cluster IP address is a key field, as this is the most reliable way of discovering NLB. By comparison, discovering NLB through the Cluster network address is less reliable as it is dependent on the IP address and the operating mode—Unicast, Multicast, or IGMP. The Cluster domain name is retrieved for the Cluster name.

### **Attributes**

The following attributes are specific to the MS NLB Cluster CIT:

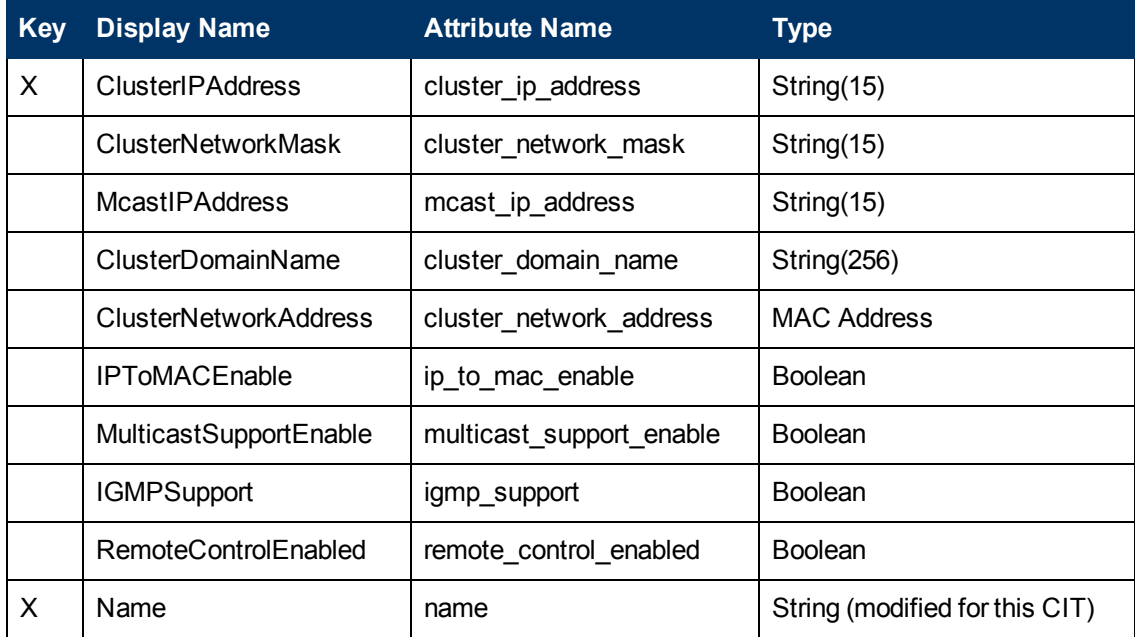

### <span id="page-348-0"></span>**NLB Cluster Software CIT**

The CIT represents information regarding a single machine configuration that is part of an NLB cluster.

**CIT name**: nlb\_clustersoftware

**Parent CIT name**. failoverclustersoftware

### **Links**

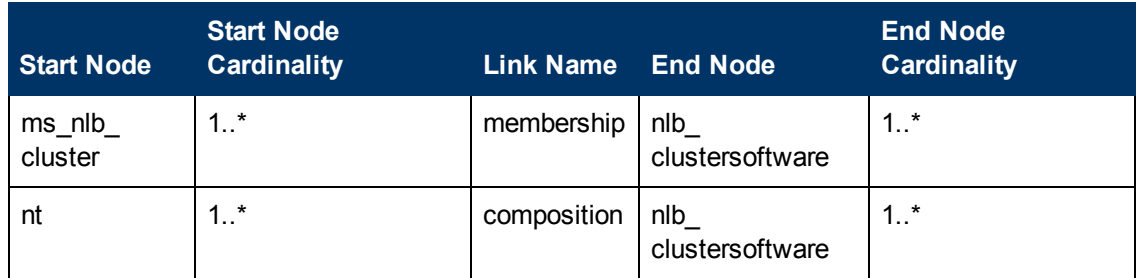

### **Attributes**

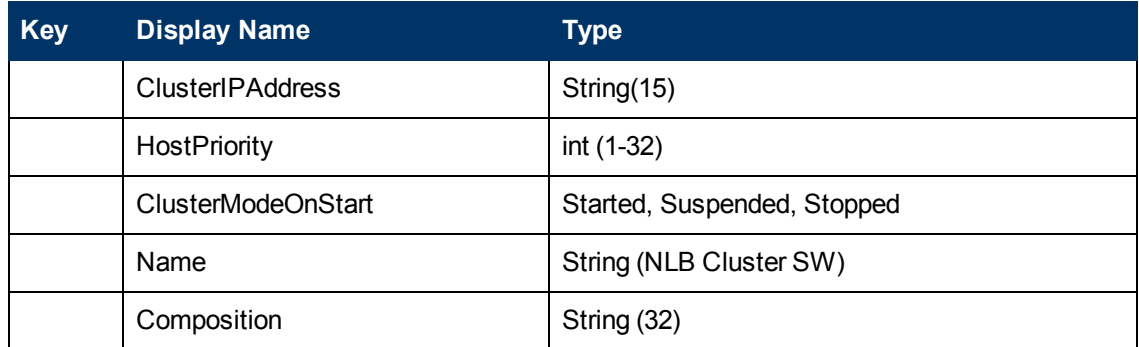

### <span id="page-349-0"></span>**ConfigurationDocument (NLB Port Rule)**

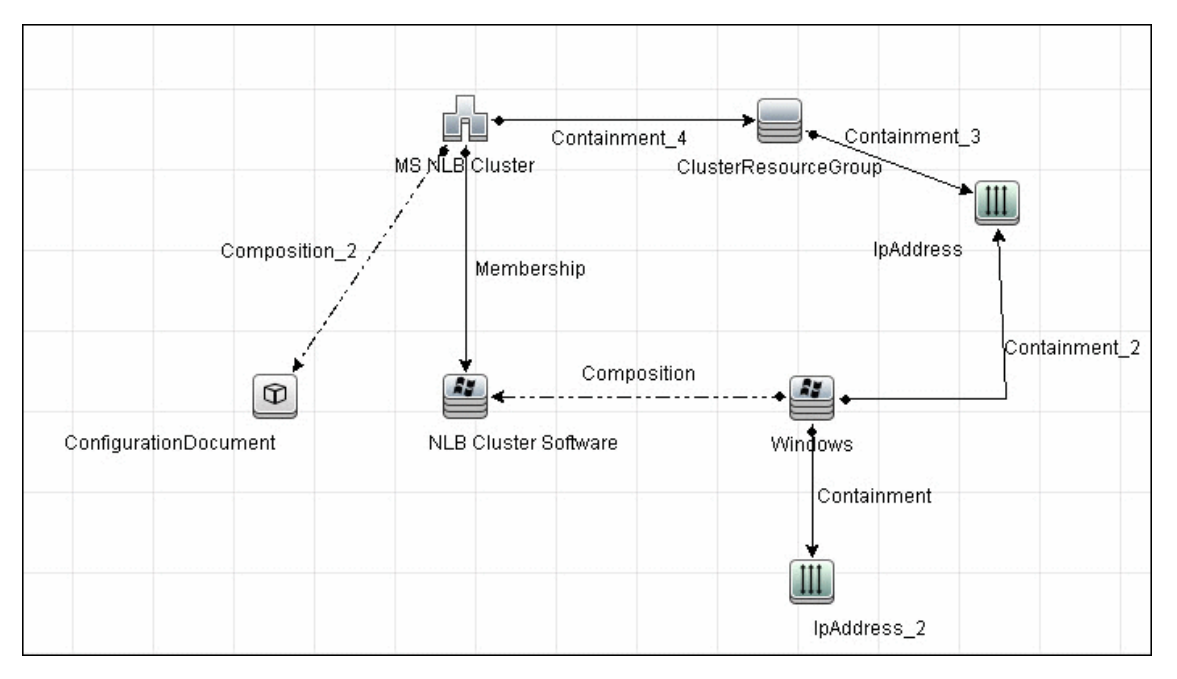

This CIT retrieves information about each port rule defined for NLB clusters.

Since the Port Rule entity cannot clearly define key attributes, the port rules properties are stored in the properties file (key=value pairs) as follows:

```
portRule1.ServingIP=All
portRule1.StartPort=0
portRule1.EndPort=100
portRule1.Protocol=Both
portRule1.FilteringMode=Multiple
portRule1.Affinity=Single
portRule1.LoadWeight=40
```
### **Links**

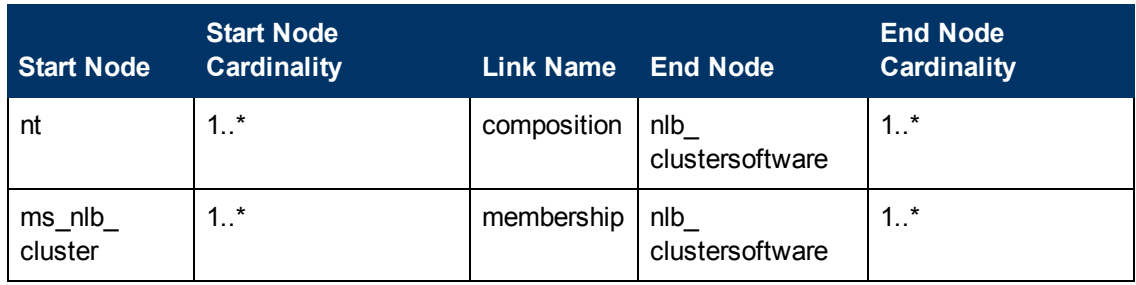

# <span id="page-350-0"></span>**Components of the Network Load Balancing Architecture**

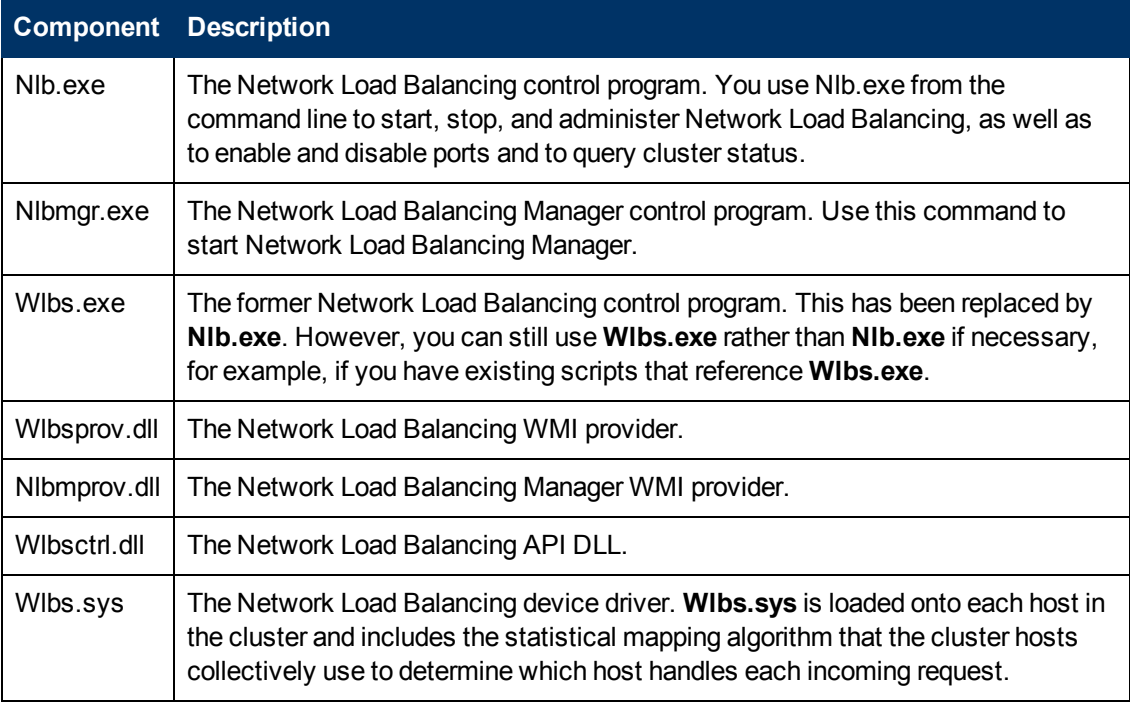

# <span id="page-351-0"></span>**Glossary**

### **Cluster**

A group of independent computers that work together to run a common set of applications and provide the image of a single system to the client and application. The computers are physically connected by cables and programmatically connected by cluster software. These connections allow computers to use problem-solving features such as failover in Server clusters and load balancing in Network Load Balancing (NLB) clusters. For details, refer to http://technet.microsoft.com/en-us/library/cc784941(WS.10).aspx.

### **Dedicated IP Address**

The IP address of a NLB host used for network traffic that is not associated with the NLB cluster (for example, Telnet access to a specific host within the cluster). This IP address is used to individually address each host in the cluster and therefore is unique for each host.

### **NLB Node**

Machine-participant of an NLB cluster. For details, refer to http://technet.microsoft.com/enus/library/cc758834(WS.10).aspx.

### **Operating Mode**

The NLB cluster has two operating modes:

- In its default unicast mode of operation, NLB reassigns the station (MAC) address of the network adapter for which it is enabled and all cluster hosts are assigned the same MAC (media access control) address.
- In multicast mode, NLB assigns a layer 2 multicast address to the cluster adapter instead of changing the adapter's station address. For details, refer to http://technet.microsoft.com/enus/library/cc783135(WS.10).aspx.

### **Port Rules**

The NLB driver uses port rules that describe which traffic to load-balance and which traffic to ignore. By default, the NLB driver configures all ports for load balancing. You can modify the configuration of the NLB driver that determines how incoming network traffic is load-balanced on a per-port basis by creating port rules for each group of ports or individual ports as required. Each port rule configures load balancing for client requests that use the port or ports covered by the port range parameter. How you load-balance your applications is mostly defined by how you add or modify port rules, which you create on each host for any particular port range.

### **Virtual IP Address**

An IP address that is shared among the hosts of a NLB cluster. A NLB cluster may also use multiple virtual IP addresses, for example, in a cluster of multihomed Web servers. For details, refer to http://technet.microsoft.com/en-us/library/cc756878(WS.10).aspx.

# **Database**

# **Chapter 21**

# **Database Connections by Host Credentials Discovery**

This chapter includes:

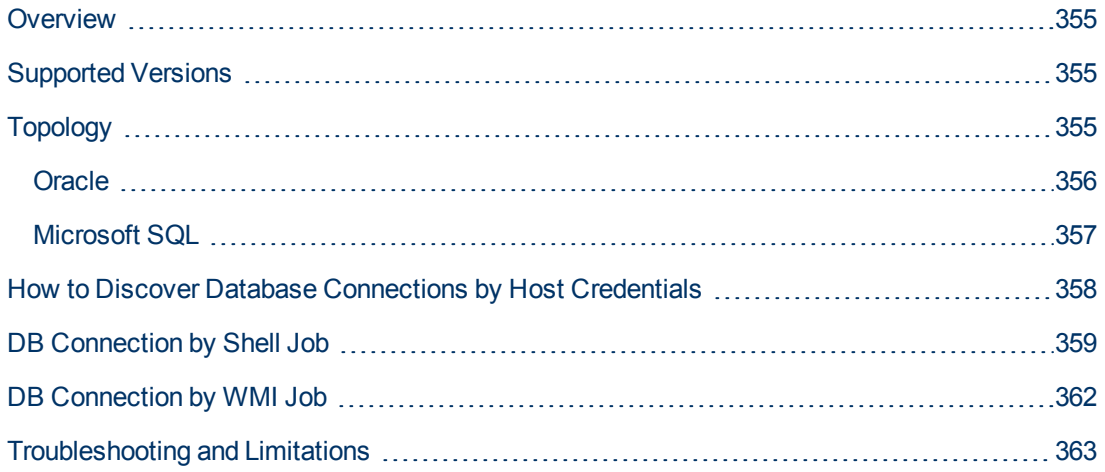

# <span id="page-354-0"></span>**Overview**

The purpose of this package is to enable database auto-discovery using host level credentials in HP Universal CMDB (UCMDB). In certain cases, a DFM user or administrator does not have detailed information about the database, such as its name or SID, listener port number, and so on. The solution in this package discovers this information with minimal inputs, and enables end-to-end discovery of databases.

DFM extracts database information from various sources, for example, from running process names, Windows service names, the Windows registry, and configuration files, on the database server and build CIs. Discovered Database CIs can be used as triggers for the Database Connection by SQL jobs (for example, the **Oracle Database Connection by SQL** job), to populate database credentials, thus enabling deep discovery using out-of-the-box database topology discovery jobs.

DFM triggers for jobs in this package are set up so that these jobs are seamlessly included in the UCMDB spiral discovery schedule.

The **DB Connections by Shell** and **DB Connections by WMI** jobs in this package use a Shell (NTCMD/SSH/Telnet) or agent (WMI) CI as a trigger, to search for database signatures on a host. These jobs create database CIs with available information, such as instance name or SID and the listener port of the database server. Since database credentials are not used, the username and credentials ID attributes of these CIs are empty.

For more details about these jobs, see:

- ["DB Connection by Shell Job" on page 359](#page-358-0)
- <span id="page-354-1"></span>• ["DB Connection by WMI Job" on page 362](#page-361-0)

## **Supported Versions**

This discovery solution supports the following database servers:

- Oracle 9i, 10g, 11g
- **Microsoft SQL Server 2000, 2005, 2008**
- <span id="page-354-2"></span> $\bullet$  IBM DB2 8.x and 9.x

# **Topology**

The following images display the topology of the Database Connections by Host Credentials discovery with sample output:

**Note:** For a list of discovered CITs, see ["DB Connection by Shell Job" on page 359](#page-358-0) and ["DB](#page-361-0) [Connection by WMI Job" on page 362.](#page-361-0)

# <span id="page-355-0"></span>**Oracle**

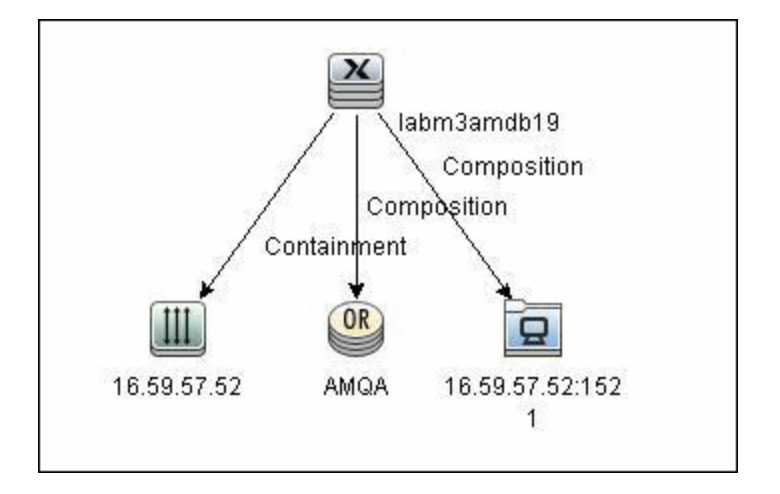

## <span id="page-356-0"></span>**Microsoft SQL**

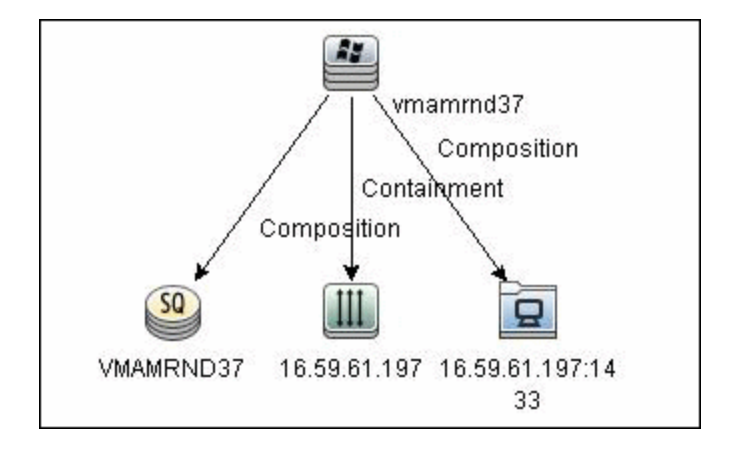

# <span id="page-357-0"></span>**How to Discover Database Connections by Host Credentials**

This task includes the following steps:

### 1. **Prerequisite - Set up protocol credentials**

This discovery uses the following protocols

- **NMI** protocol
- **NTCMD** protocol
- **s** SSH protocol
- **n** Telnet protocol

For credential information, see "Supported Protocols" in the *HP Universal CMDB Discovery and Integration Content Guide - Supported Content* document.

### 2. **Discover Host Credentials**

- a. Run the **Range IPs by ICMP** job.
- b. Run the **Host Connection by Shell** job.
- c. Run the **Host Connection by WMI** job.
- d. Run the **DB Connections by Shell** job. For details, see ["Discovery Mechanism" on next](#page-358-1) [page](#page-358-1).
- e. Run the **DB Connections by WMI** job. For details, see ["DB Connection by WMI Job" on](#page-361-0) [page 362](#page-361-0).

# <span id="page-358-0"></span>**DB Connection by Shell Job**

This section includes:

- ["Discovery Mechanism" below](#page-358-1)
- ["Trigger Query" below](#page-358-2)
- ["Adapter" on next page](#page-359-0)
- <span id="page-358-1"></span>["Discovered CITs" on next page](#page-359-1)

#### **Discovery Mechanism**

This discovery job attempts to identify configured databases on a host using a Shell client (NTCMD/SSH/Telnet). Once connected, the job creates a list of running processes and server ports associated with each process. On Microsoft Windows operating systems, this job adds a list of installed Windows services to the list.

The job then looks for known database signatures in this list of processes and services, to create database CIs.

Mapping ports to processes can require specific privileges depending on the operating system in use. If the necessary privileges are not available, this job attempts to create database CIs using the available information. However, details may be missing, for example, the database port. In such cases, you may need to run the job again after entering new credentials with the necessary privileges. For details on adding credentials, see "Credentials Data Methods" in the *HP Universal CMDB Developer Reference Guide*.

After identifying databases using the above information, this job attempts to retrieve additional information on configured (but not running) instances from registry keys (on Microsoft Windows only) and by parsing well known configuration files.

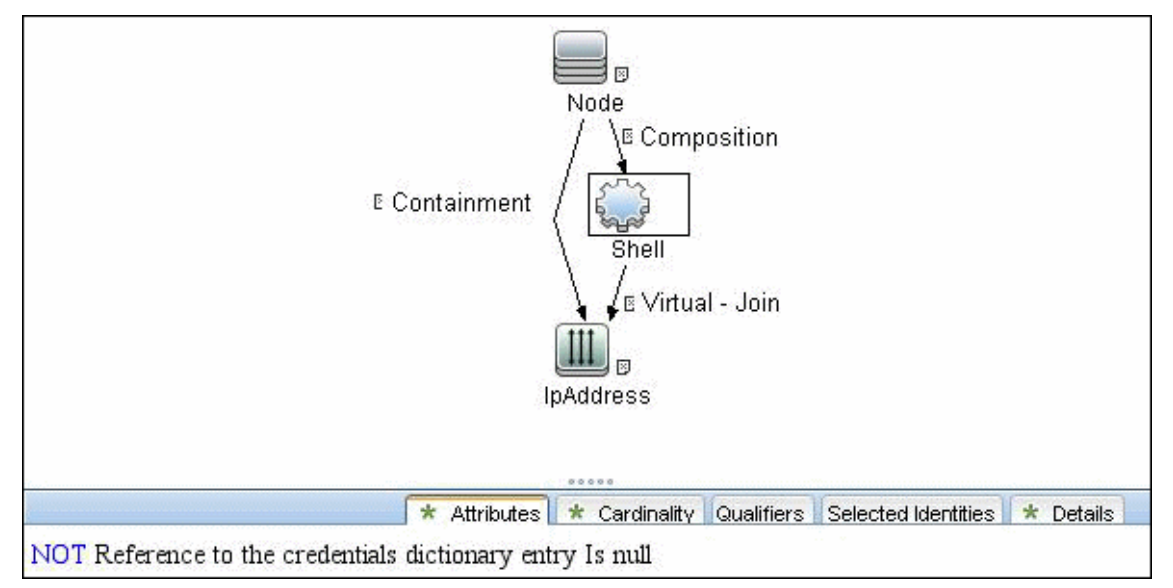

### <span id="page-358-2"></span>**Trigger Query**

### <span id="page-359-0"></span>**Adapter**

This job uses the **Database Connections by Shell** adapter

- <sup>l</sup> **Input query:** None
- <sup>l</sup> **CI Attributes conditions:**
- <sup>n</sup> **Shell attributes**:

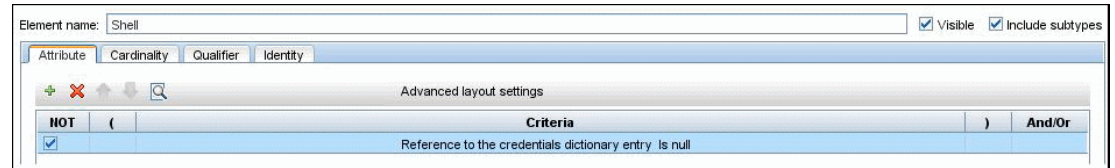

#### <sup>n</sup> **IpAddress attributes**:

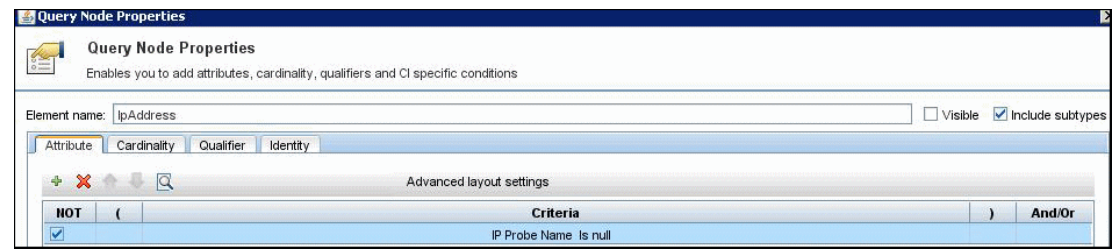

#### <sup>l</sup> **Adapter Parameters**

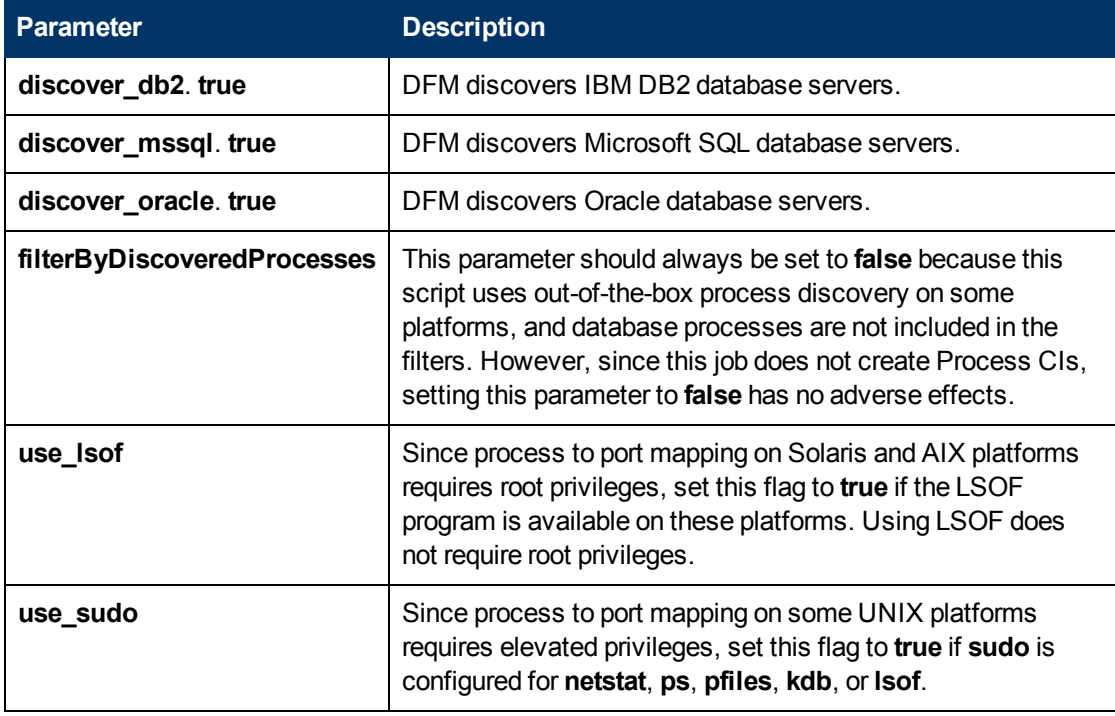

### <span id="page-359-1"></span>**Discovered CITs**

- **Composition**
- **Containment**
- DB2
- **IpAddress**
- <sup>l</sup> **IpServiceEndpoint**
- <sup>l</sup> **Node**
- **.** Oracle
- <sup>l</sup> **SQL Server**
- <sup>l</sup> **Unix**
- <sup>l</sup> **Windows**

**Note:** To view the topology, see ["Topology" on page 355](#page-354-0).

## **DB Connection by WMI Job**

This section includes:

- ["Discovery Mechanism" below](#page-361-0)
- ["Trigger Query " below](#page-361-1)
- ["Adapter" below](#page-361-2)
- <span id="page-361-0"></span>• ["Discovered CITs" on next page](#page-362-0)

#### **Discovery Mechanism**

Similarly to the **DB Connections by Shell** job, this job attempts to create a list of processes and services, and parses them for database signatures.

Since an agent does not have access to output of commands such as **netstat**, this job is limited in that the listener ports of database servers are not always identified. Port information for databases such as Microsoft SQL Server is available in the Windows registry, and this job queries that information when connected through WMI.

#### <span id="page-361-1"></span>**Trigger Query**

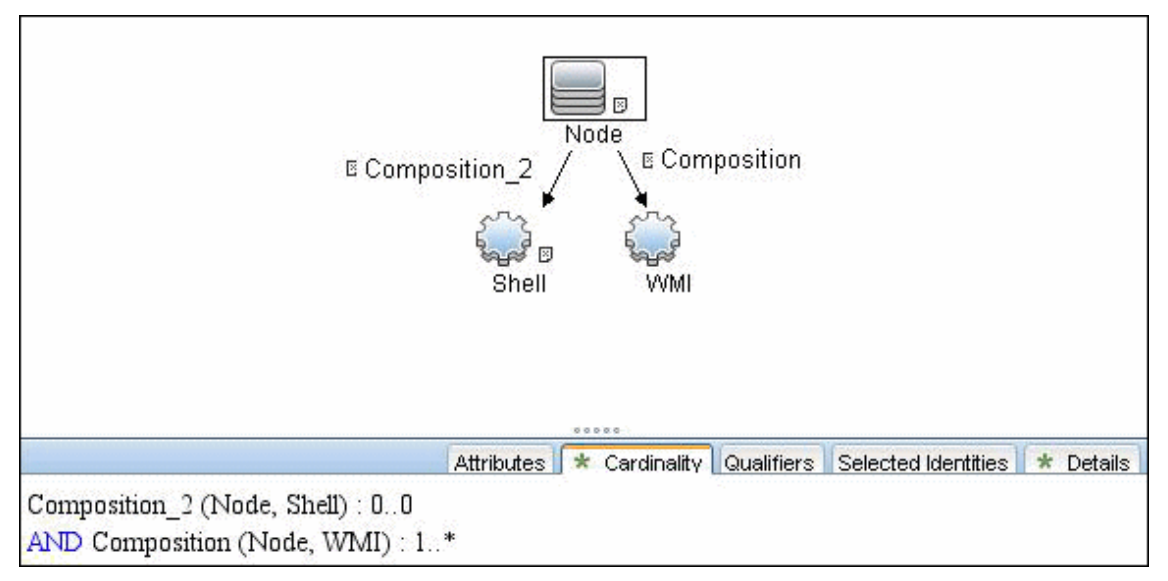

#### <span id="page-361-2"></span>**Adapter**

This job uses the **Database Connections by Agent** adapter.

- Input query: None
- **Adapter parameters:**

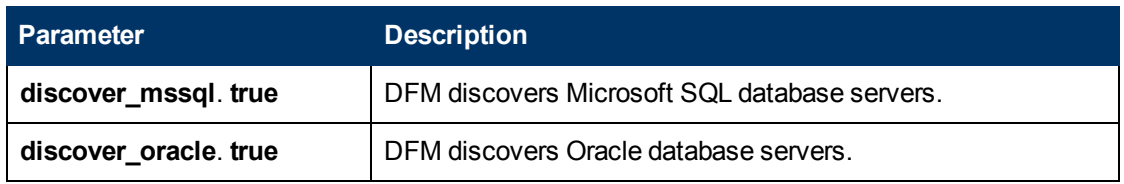

#### <span id="page-362-0"></span>**Discovered CITs**

- **Composition**
- **Containment**
- <sup>l</sup> **IpAddress**
- <sup>l</sup> **IpServiceEndpoint**
- <sup>l</sup> **Node**
- <sup>l</sup> **Oracle**
- <sup>l</sup> **SQL Server**
- <sup>l</sup> **Unix**
- <sup>l</sup> **Windows**

**Note:** To view the topology, see ["Topology" on page 355](#page-354-0).

# **Troubleshooting and Limitations**

This section describes troubleshooting and limitations for Database Connections by Host Credentials discovery.

• DB Connections by WMI discovery: To improve performance, the trigger query for the DB Connections by WMI job has been disabled by default and you should manually select servers against which this job should run.

# **Chapter 22**

# **IBM DB2 Database Discovery**

This chapter includes:

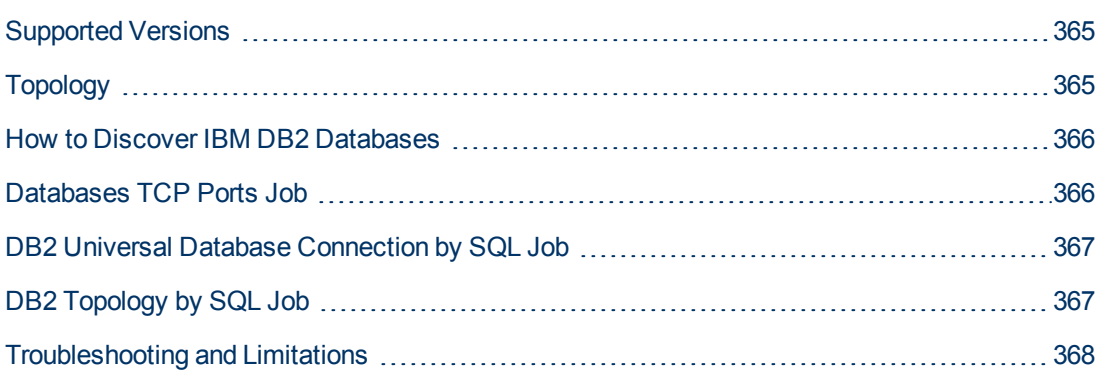

# <span id="page-364-0"></span>**Supported Versions**

This discovery supports the following versions:

<span id="page-364-1"></span>IBM DB2 Universal Database (UDB) versions 8.2, 9.1, 9.5, 9.7

# **Topology**

The following image depicts the topology of the IBM DB2 Server view.

This view shows a host on which an IBM DB2 Server and DB2 Schema are installed, the processes that communicate with the server (connected by DB Client links), and the DB tablespaces.

**Note:** For a list of discovered CITs, see ["DB2 Universal Database Connection by SQL Job" on](#page-366-0) [page 367](#page-366-0), ["DB2 Topology by SQL Job" on page 367](#page-366-1), and ["Databases TCP Ports Job" on next](#page-365-1) [page](#page-365-1).

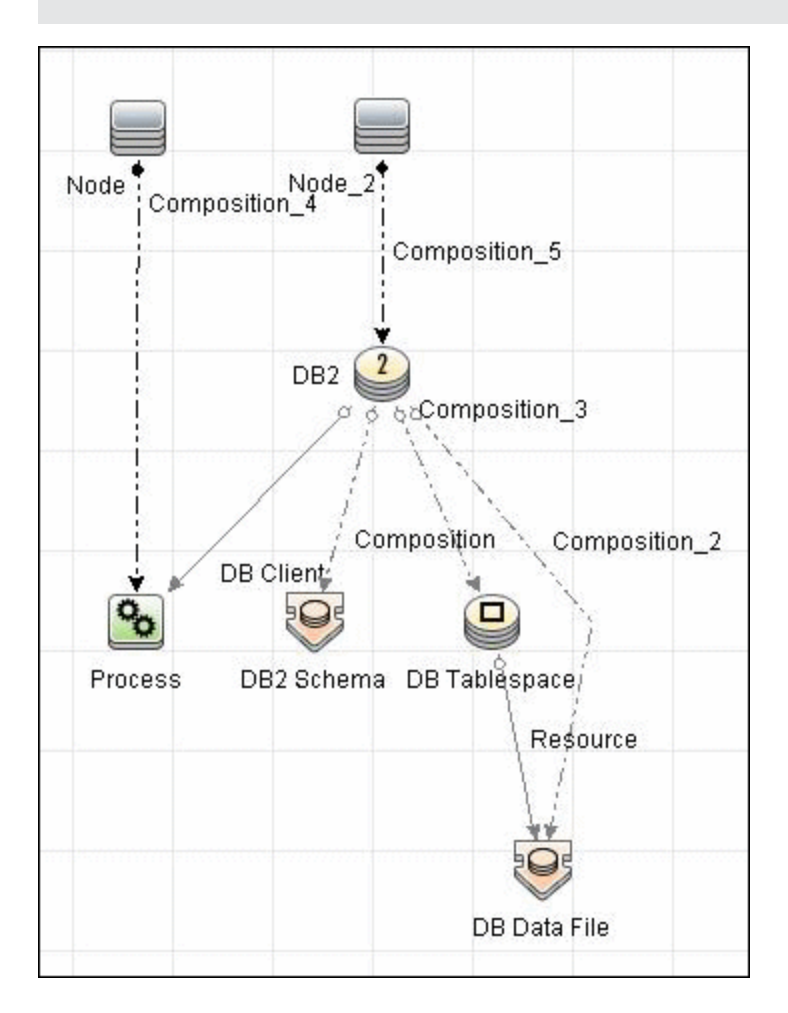

### <span id="page-365-0"></span>**How to Discover IBM DB2 Databases**

This module discovers IBM DB2 Server databases and their components on the network, and includes the following steps.

This task includes the following steps:

#### 1. **Prerequisite - Set up protocol credentials**

IBM DB2 Server uses the Generic DB Protocol (SQL).

In the Database Type box, choose **db2**.

For credential information, see "Supported Protocols" in the *HP Universal CMDB Discovery and Integration Content Guide - Supported Content* document.

#### 2. **Prerequisites - Miscellaneous**

- Verify the user name, password, and port used by IBM DB2 Server.
- $\blacksquare$  To perform an IBM DB2 discovery, copy the following files from the installation folder on the IBM DB2 machine to the Data Flow Probe machine:
	- o **db2java.zip**
	- o **db2jcc.jar**
	- o **db2jcc\_license\_cisuz.jar**
	- o **db2jcc\_license.jar**

Place the files in the following folder: **<hp>\UCMDB\DataFlowProbe\runtime\probeManager\ discoveryResources\db\db2**. Restart the Data Flow Probe.

#### 3. **Run the discovery**

Activate the jobs in the following order:

- **n** Databases TCP Ports
- **n** DB2 Universal Database Connection by SQL
- **DB2 Topology by SQL**

For details on running jobs, refer to "Module/Job-Based Discovery" in the *HP Universal CMDB Data Flow Management Guide*.

### <span id="page-365-1"></span>**Databases TCP Ports Job**

#### **Discovered CITs**

You can view discovered CITs for an adapter in the Adapter Manager module. For details, see "Discovered CITs Pane" in the *HP Universal CMDB Data Flow Management Guide*.

For details on the CIs that are discovered, see the Statistics table in the **Details** tab. For details, see "Discovery Results" in the *HP Universal CMDB Data Flow Management Guide*.

- **Composition**
- <sup>l</sup> **Containment**
- <sup>l</sup> **IpAddress**
- <sup>l</sup> **IpServiceEndpoint**
- <sup>l</sup> **Node**

**Note:** To view the topology, see ["Topology" on page 365](#page-364-1).

### <span id="page-366-0"></span>**DB2 Universal Database Connection by SQL Job**

#### **Discovered CITs**

You can view discovered CITs for an adapter in the Adapter Manager module. For details, see "Discovered CITs Pane" in the *HP Universal CMDB Data Flow Management Guide*.

- <sup>l</sup> **DB2**
- **Composition**

**Note:** To view the topology, see ["Topology" on page 365](#page-364-1).

# <span id="page-366-1"></span>**DB2 Topology by SQL Job**

#### **Discovered CITs**

You can view discovered CITs for an adapter in the Adapter Manager module. For details, see "Discovered CITs Pane" in the *HP Universal CMDB Data Flow Management Guide*.

For details on the CIs that are discovered, see the Statistics table in the **Details** tab. For details, see "Discovery Results" in the *HP Universal CMDB Data Flow Management Guide*.

- <sup>l</sup> **DB Data File**
- <sup>l</sup> **DB Tablespace**
- DB2
- <sup>l</sup> **DB2 Schema**
- <sup>l</sup> **IpAddress**
- <sup>l</sup> **Node**
- <sup>l</sup> **Process**
- **Composition**
- **Containment**
- <sup>l</sup> **DB Client**
- **Resource**

**Note:** To view the topology, see ["Topology" on page 365](#page-364-1).

## <span id="page-367-0"></span>**Troubleshooting and Limitations**

This section describes troubleshooting and limitations for IBM DB2 discovery.

• DB2 databases are not discovered by DB connections by a WMI job because DB2 information is not available in the Windows registry.

# **Chapter 23**

# **HP NonStop Discovery**

This chapter includes:

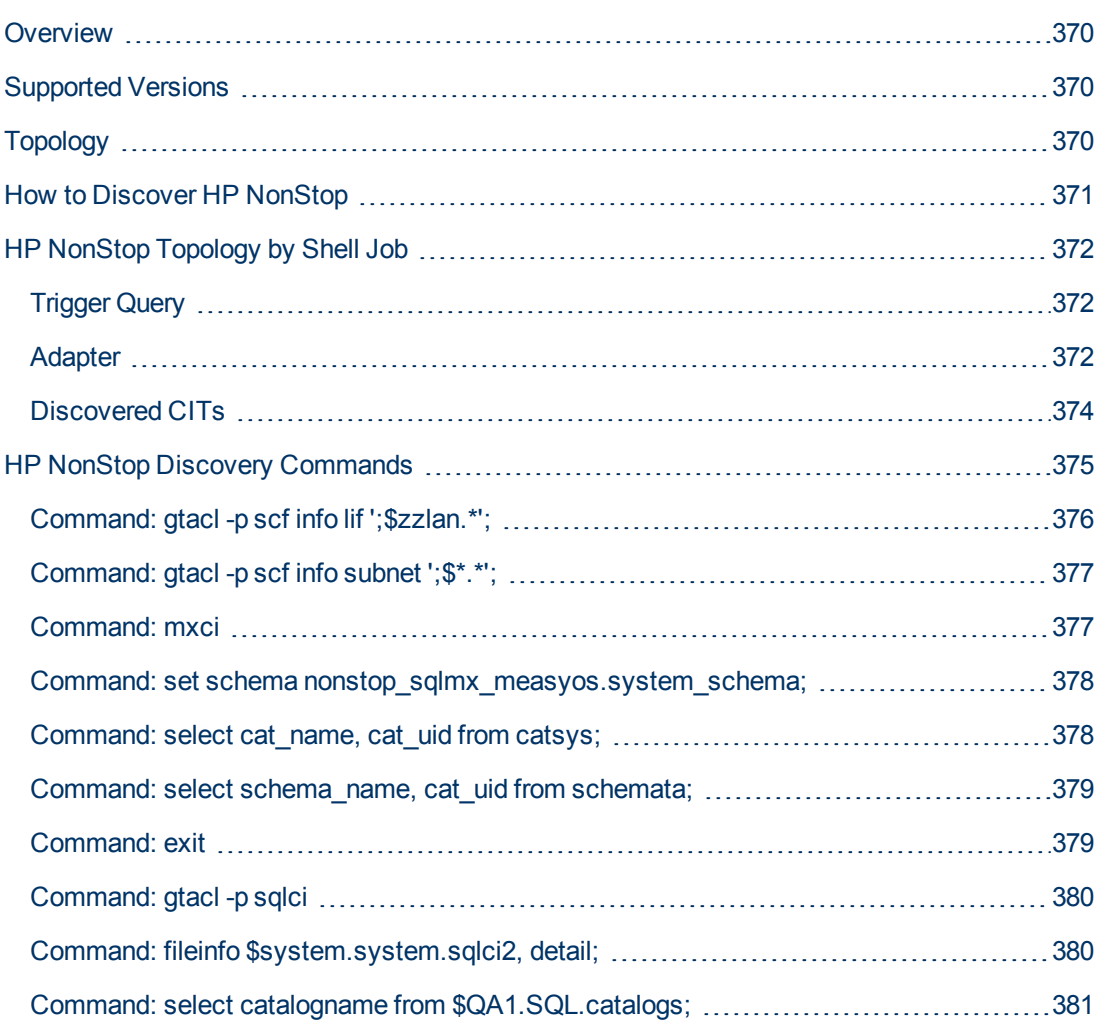

# <span id="page-369-0"></span>**Overview**

Since its inception in the mid-1970s, the HP NonStop server has held an important role in helping global business run smoothly, effectively, and successfully. Today, NonStop servers process the overwhelming majority of credit card, automated teller machine (ATM), and securities transactions. The world's leading enterprises rely on NonStop servers, including 106 of the 120 largest stock and commodity exchanges and 135 public telephone companies. Innovative solutions based on the NonStop platform help customers achieve a competitive advantage in multiple industry sectors, including financial services, telecommunications, healthcare, retail, public sector, and manufacturing. Based on studies by The Standish Group, the NonStop server delivers the lowest total cost of ownership (TCO) in the industry for servers of its class.

# <span id="page-369-1"></span>**Supported Versions**

This discovery solution supports:

- HP NonStop H06.x
- NonStop SQL/MX 2.3
- NonStop SQL/MP H01 series.

**Note:** The discovery is expected to work on all available versions of HP NonStop.

# <span id="page-369-2"></span>**Topology**

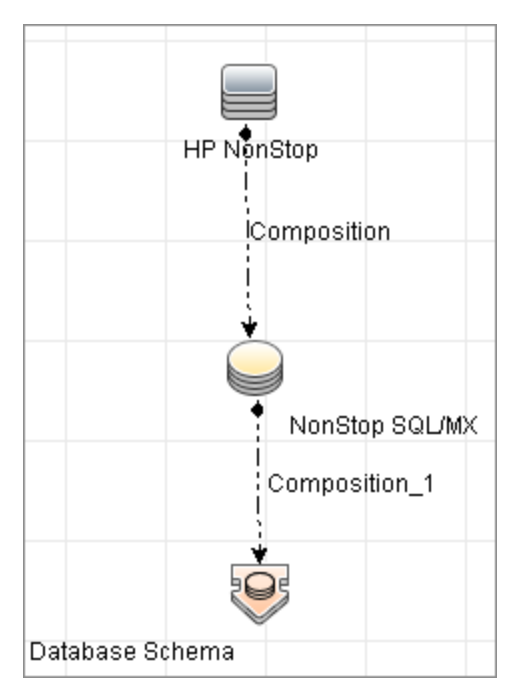

## <span id="page-370-0"></span>**How to Discover HP NonStop**

The following steps describes how to perform HP NonStop discovery.

#### 1. **Prerequisites**

Before starting the discovery, ensure that the discovery user was granted all of the required permissions to run the following commands:

- <sup>n</sup> **gtacl -p scf info lif '\$zzlan.\*'**
- <sup>n</sup> **gtacl -p scf info subnet '\$\*.\*'**
- <sup>n</sup> **mxci**
	- <sup>o</sup> **set schema nonstop\_sqlmx\_<node\_name>.system\_schema**
	- <sup>o</sup> **select cat\_name, cat\_uid from catsys**
	- <sup>o</sup> **select schema\_name, cat\_uid from schemata**
- <sup>n</sup> **gtacl -p sqlci**
	- <sup>o</sup> **fileinfo \$system.system.sqlci2, detail**
	- <sup>o</sup> **select catalogname from <catalog\_file\_name>.catalogs**

#### 2. **Set up network and protocol credentials**

The HP NonStop discovery solution is based on the SSH protocol. The corresponding credentials must be provided in order to use this protocol.

For credential information, see "Supported Protocols" in the *HP Universal CMDB Discovery and Integration Content Guide - Supported Content* document.

#### 3. **Run the Discovery**

To discover the topology:

- a. Run the **Range IPs by ICMP** or **Range IPs by nmap** job to discover the HP NonStop system IP addresses.
- b. Run the **Host Connection by Shell** job to discover the HP NonStop system with the SSH agent and networking topology connected.
- c. Run the **HP NonStop Topology by Shell** job to discover the shallow SQL MP/MX topology.

# <span id="page-371-0"></span>**HP NonStop Topology by Shell Job**

This section includes:

- ["Trigger Query" below](#page-371-1)
- ["Adapter" below](#page-371-2)
- <span id="page-371-1"></span>• ["Discovered CITs" on page 374](#page-373-0)

### **Trigger Query**

The following queries are used for the **HP NonStop Topology by Shell** job:

<sup>l</sup> **Trigger TQL Query**

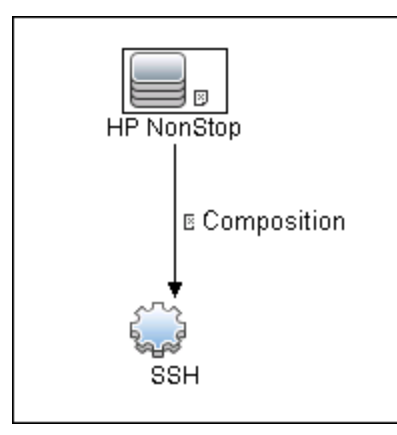

### <span id="page-371-2"></span>**Adapter**

This job uses the **hp\_nonstop\_topology\_by\_shell** adapter.

- Input CIT: SSH
- Input Query

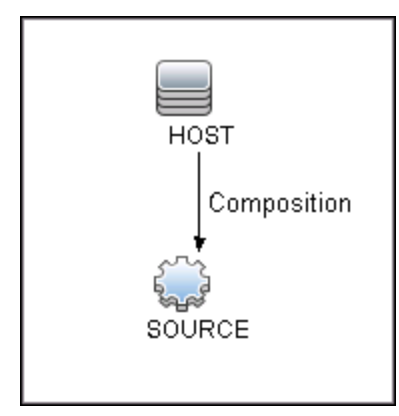

- <sup>l</sup> **Used Scripts**
	- <sup>n</sup> hpnonstop\_topology\_by\_shell.py
	- <sup>n</sup> hpnonstop\_networking.py
	- TTY\_Connection\_Utils.py

**Note:** This job may also use library scripts supplied in the AutoDiscoveryContent package.

#### <sup>l</sup> **Created/Changed Entities**

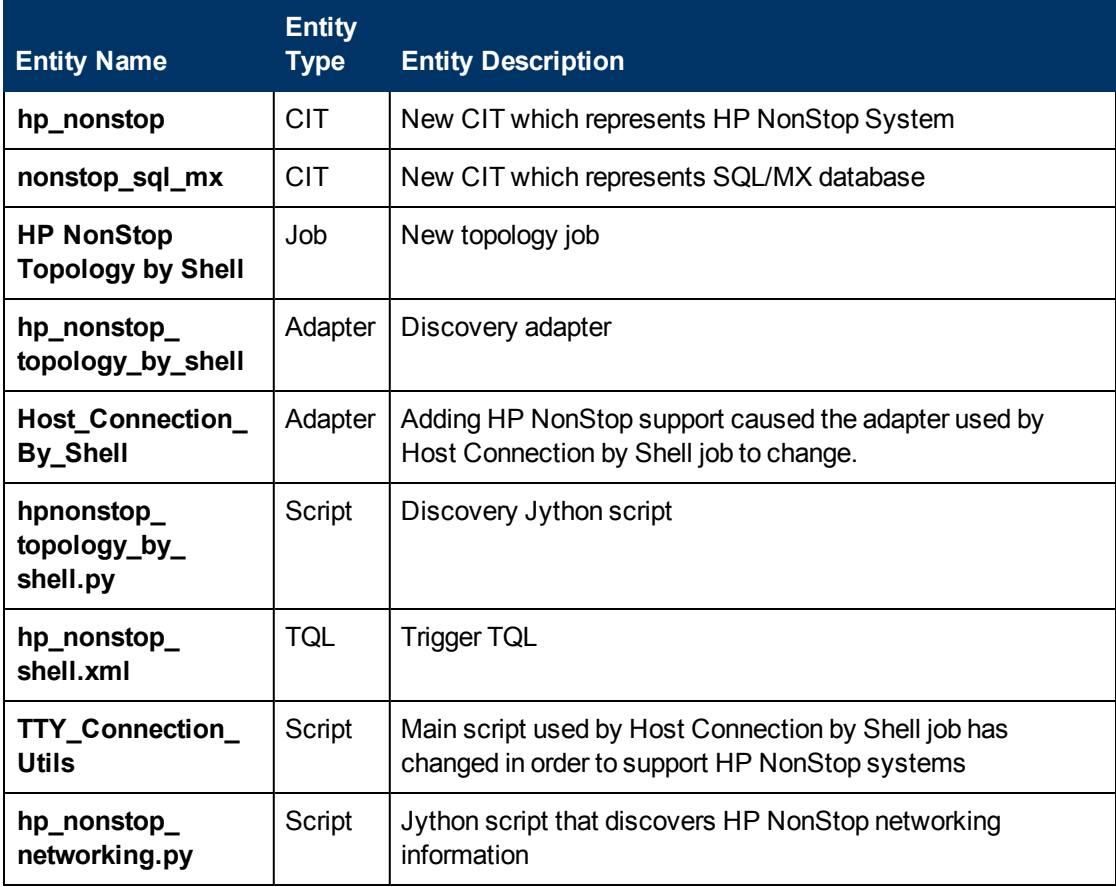

### <span id="page-373-0"></span>**Discovered CITs**

- **Composition**
- <sup>l</sup> **Database**
- <sup>l</sup> **Database Schema**
- **HP NonStop**
- NonStop SQL/MX

## <span id="page-374-0"></span>**HP NonStop Discovery Commands**

This section describes each of the commands used by HP NonStop discovery.

This section includes:

- ["Command: gtacl -p scf info lif ';\\$zzlan.\\*';" on next page](#page-375-0)
- "Command: gtacl -p scf info subnet '; \$\*.\*';" on page 377
- ["Command: mxci" on page 377](#page-376-1)
- ["Command: set schema nonstop\\_sqlmx\\_measyos.system\\_schema;" on page 378](#page-377-0)
- ["Command: select cat\\_name, cat\\_uid from catsys;" on page 378](#page-377-1)
- ["Command: select schema\\_name, cat\\_uid from schemata;" on page 379](#page-378-0)
- ["Command: exit" on page 379](#page-378-1)
- ["Command: gtacl -p sqlci" on page 380](#page-379-0)
- ["Command: fileinfo \\$system.system.sqlci2, detail;" on page 380](#page-379-1)
- ["Command: select catalogname from \\$QA1.SQL.catalogs;" on page 381](#page-380-0)

### <span id="page-375-0"></span>**Command: gtacl -p scf info lif ';\$zzlan.\*';**

#### **• Sample Output**

```
SCF - T9082H01 - (16JUL10) (30MAR10) - 11/08/2010 01:32:10 System
\NON_STOP_SYSTEM
(C) 1986 Tandem (C) 2006 Hewlett Packard Development Company, L.P.
SLSA Info LIF
Name Associated Object MAC Address Type<br>$ZZLAN.LANA G4SA0.0.A 01:01:01:01:01
               G4SAO.O.A 01:01:01:01:01:01
Ethernet
$ZZLAN.LANB G4SA0.0.B 02:02:02:02:02:02
Ethernet
$ZZLAN.LANC G4SA0.0.C 03:03:03:03:03:03
Ethernet
$ZZLAN.LAND G4SA0.0.D 04:04:04:04:04:04
Ethernet
Total Errors = 0 Total Warnings = 0
```
#### **• Modeled CITs: Interface**

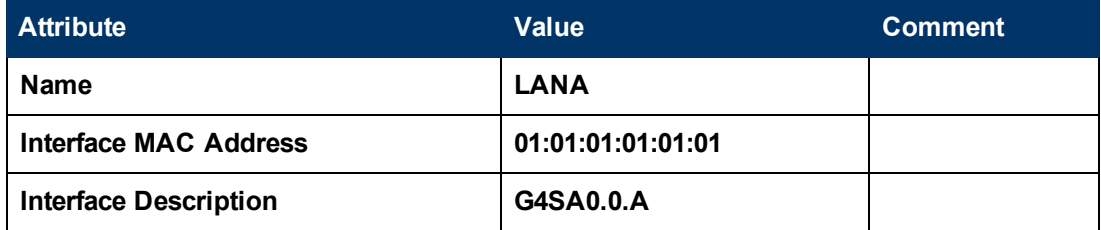

### <span id="page-376-0"></span>**Command: gtacl -p scf info subnet ';\$\*.\*';**

#### <sup>l</sup> **Sample Output (partial)**

```
SCF - T9082H01 - (16JUL10) (30MAR10) - 11/08/2010 04:05:58 System
\MEASYOS
(C) 1986 Tandem (C) 2006 Hewlett Packard Development Company, L.P.
TCPIP Info SUBNET \MEASYOS.$ZSM1.*
Name Devicename *IPADDRESS TYPE *SUBNETMASK
SuName QIO *R
#SN01 \MEASYOS.LANC 10.10.10.10 ETHERNET %HFFFFFC00
ON N
#LOOP0 127.0.0.1 LOOP-BACK %HFF000000
 OFF N
TCPIP Info SUBNET \MEASYOS.$ZTC0.*
Name Devicename *IPADDRESS TYPE *SUBNETMASK
SuName QIO *R
#SN01 \MEASYOS.LANC 10.10.10.10 ETHERNET %HFFFFFC00
ON N
#LOOP0 127.0.0.1 LOOP-BACK %HFF000000
  OFF N
```
#### <sup>l</sup> **Modeled CITs: IP, Network**

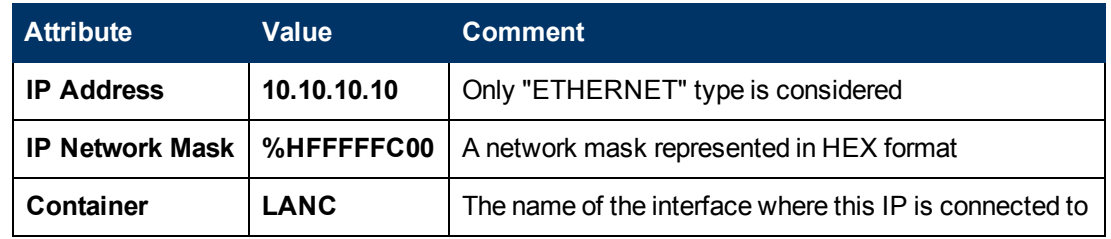

**Note:** The Network CIT is also created from this command.

### <span id="page-376-1"></span>**Command: mxci**

**• Sample Output** 

```
Hewlett-Packard NonStop(TM) SQL/MX Conversational Interface 2.3.4
(c) Copyright 2003, 2004-2010 Hewlett-Packard Development Company,
LP.
```
#### **• Values Taken**

SQL/MX version value is taken from the output. In this case this is 2.3.4

### <span id="page-377-0"></span>**Command: set schema nonstop\_sqlmx\_ measyos.system\_schema;**

**• Sample Output** 

--- SQL operation complete.

<sup>l</sup> **Modeled CITs**

<span id="page-377-1"></span>None

### **Command: select cat\_name, cat\_uid from catsys;**

**• Sample Output** 

```
CAT_NAME
CAT_UID
----------------------------------------------------------------- -
-------------------
\cap0101010101010101010
NONSTOP_SQLMX_MEASYOS
0202020202020202020
--- 2 row(s) selected.
```
**• Modeled CITs - NonStop SQL/MX** 

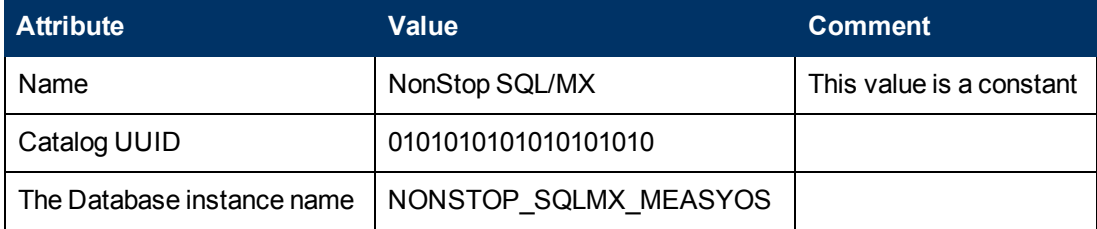

### <span id="page-378-0"></span>**Command: select schema\_name, cat\_uid from schemata;**

**.** Output

```
SCHEMA_NAME
CAT_UID
----------------------------------------------------------------- -
     -------------------
DEFINITION_SCHEMA_VERSION_1200
0101010101010101010
S
0202020202020202020
DEFINITION_SCHEMA_VERSION_1200
0202020202020202020
--- 7 row(s) selected.
```
#### <sup>l</sup> **Modeled CITs: Database Schema**

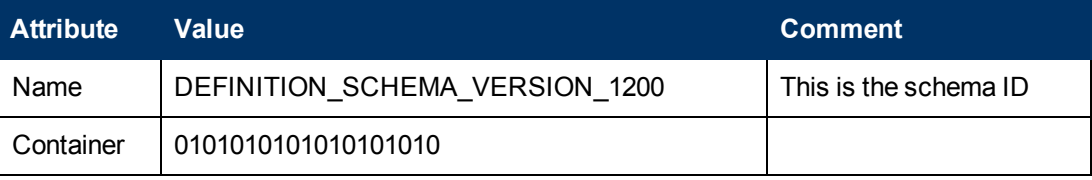

### <span id="page-378-1"></span>**Command: exit**

**• Sample Output** 

End of MXCI Session

### <span id="page-379-0"></span>**Command: gtacl -p sqlci**

#### **• Sample Output**

```
SQL Conversational Interface - T9191H01^ACM - (01OCT09)
(C) 1987 COMPAQ (C) 2006 Hewlett Packard Development Company, L.P.
```
### **Command: fileinfo \$system.system.sqlci2, detail;**

#### **• Sample Output**

```
$SYSTEM.SYSTEM.SQLCI2 8 Nov 2010, 6:22
   ENSCRIBE ( VALID SQL PROGRAM )
   CATALOG $QA1.SQL
   PROGRAM CATALOG VERSION 1
   PROGRAM FORMAT VERSION 350
   TYPE U
   FORMAT 1
   CODE 100
   EXT ( 56 PAGES, 56 PAGES, MAXEXTENTS 978 )
   ODDUNSTR
   NO AUDITCOMPRESS
   OWNER -1
   SECURITY (RWEP): NUNU
   MODIF: 21 Dec 2008, 23:22, OPEN
   CREATION DATE: 21 Dec 2008, 23:21
   LAST OPEN: 8 Nov 2010, 6:22
   EOF 364544 (0.3% USED)
   EXTENTS ALLOCATED: 4
```
#### **• Values Taken**

QA1.SQL

### <span id="page-380-0"></span>**Command: select catalogname from \$QA1.SQL.catalogs;**

#### **• Sample Output**

CATALOGNAME ------------------------- \MEASYOS.\$QA1.H03SQLMP \MEASYOS.\$QA1.SQL \MEASYOS.\$QA2.PERSNL \MEASYOS.\$SFF04.SALES \MEASYOS.\$SGT01.INVENT \MEASYOS.\$SGT01.PERSNL \MEASYOS.\$SGT02.SALES \MEASYOS.\$SGT03.INVENT \MEASYOS.\$SYSTEM.SRK \MEASYOS.\$SYSTEM.VIMAL --- 10 row(s) selected.

#### <sup>l</sup> **Modeled CITs: Database**

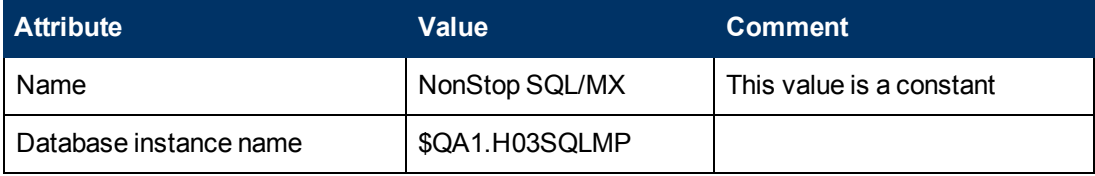

# **Chapter 24**

# **SAP HANA Database Discovery**

This chapter includes:

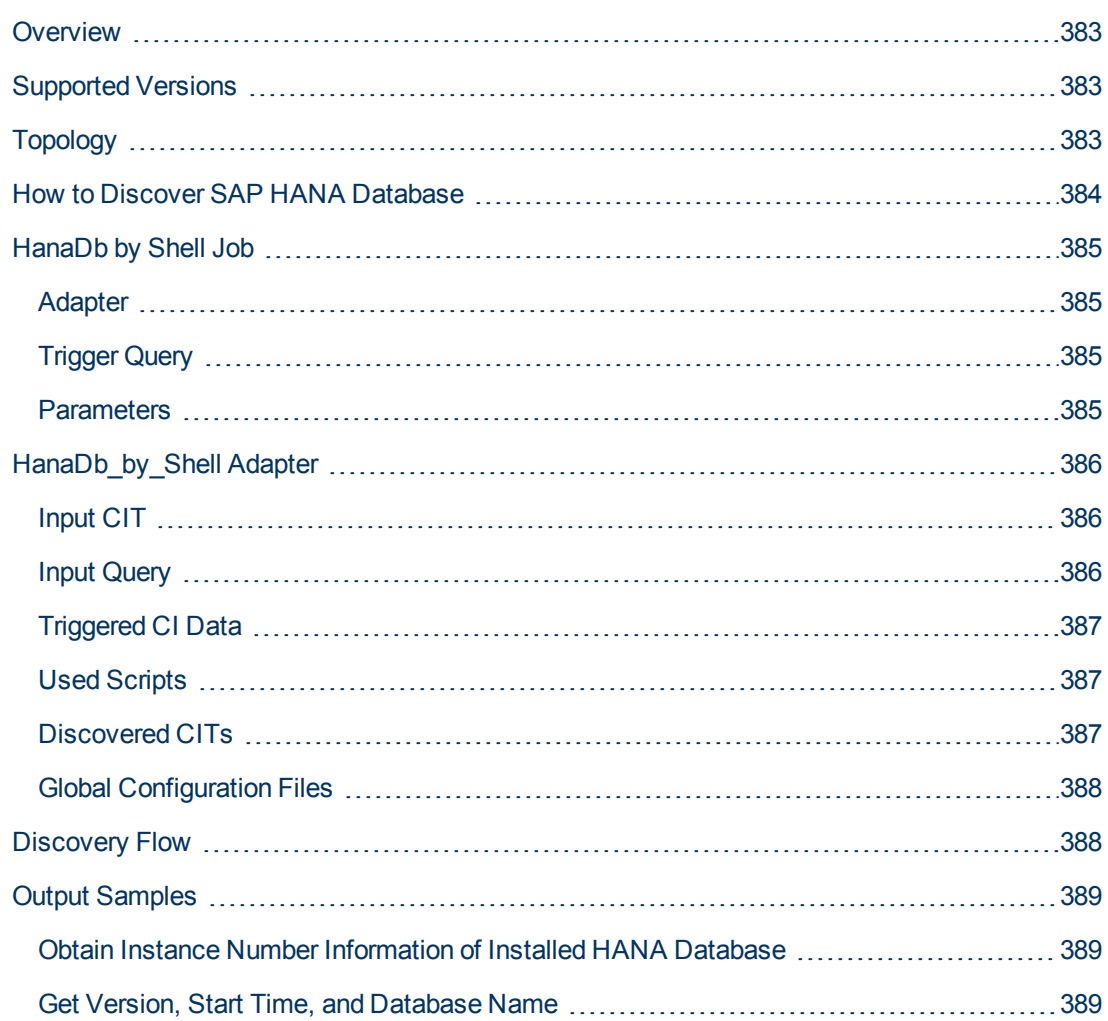

# <span id="page-382-0"></span>**Overview**

SAP HANA (High Performance Analytic Appliance) is SAP's database technology. It is distributed as an appliance, a combination of hardware approved by SAP, and as in-memory database software.

## <span id="page-382-1"></span>**Supported Versions**

<span id="page-382-2"></span>This discovery supports SAP HANA 1.0 running in a UNIX environment.

# **Topology**

The following image displays the topology of the SAP HANA Database discovery:

For a list of discovered CITs, see ["Discovered CITs" on page 387](#page-386-2).

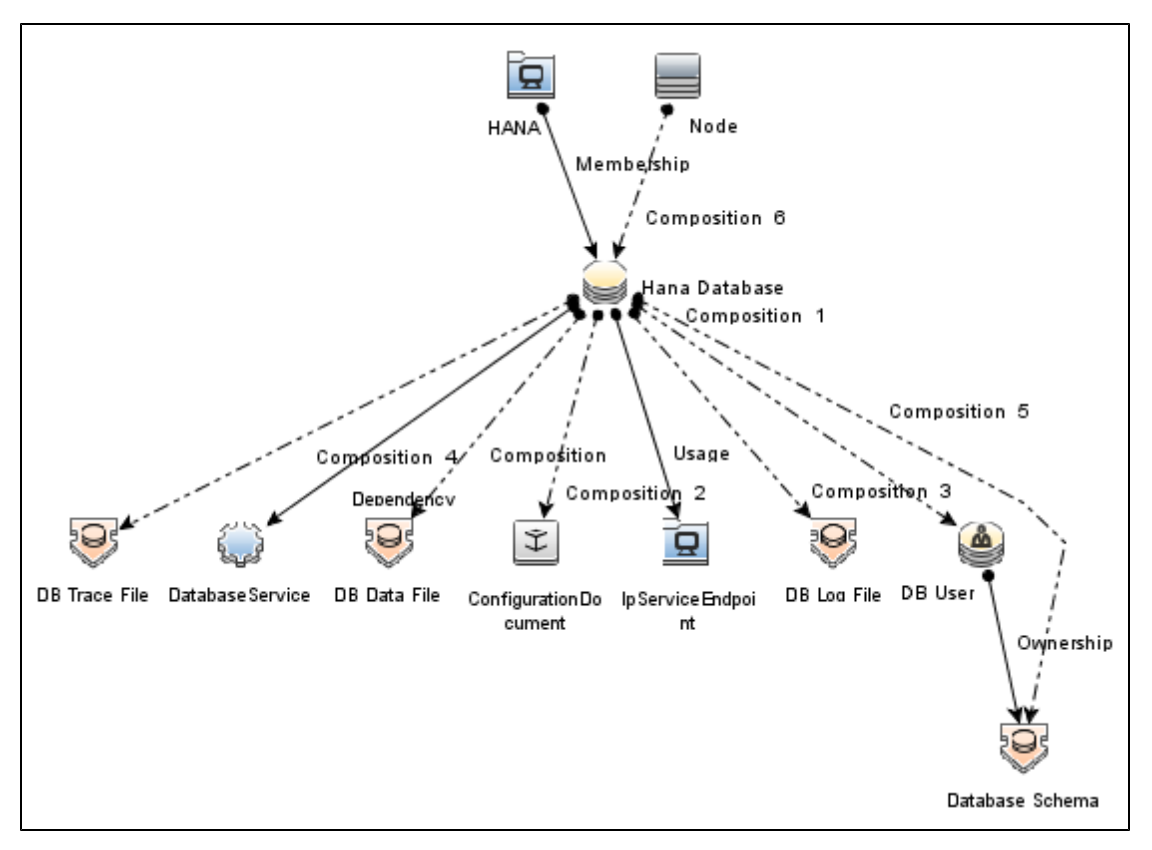

## <span id="page-383-0"></span>**How to Discover SAP HANA Database**

This section describes how to discover the topology of SAP Hana Database. It includes the following steps:

#### 1. **Prerequisite - Connectivity and user store**

- a. Shell connectivity to a HANA Database Node.
- b. Properly configured user store containing one user key for each HANA Database instance being discovered.

The user key name should follow the pattern **cmdb<SID>**. For example, for sid HHP: **cmdbHHP**.

#### 2. **Prerequisite - Set up protocol credentials**

Define one of the following credentials, depending on the platform:

- <sup>n</sup> SSH
- **n** Telnet
- **NTCMD**

For credential information, see "Supported Protocols" in the *HP Universal CMDB Discovery and Integration Content Guide - Supported Content* document.

#### 3. **Run the discovery**

- a. Run the **Range IPs by ICMP** job to discover the target IPs.
- b. Run the **Host Connection by Shell** job to discover the target host and shell connectivity to it.
- c. Run the **Host Applications by Shell** job to discover the resources of the target host, including HANA Database software and relevant processes.
- d. Run the **HanaDb by Shell** job to discover the topology of the target HANA Database.

# <span id="page-384-0"></span>**HanaDb by Shell Job**

This section includes:

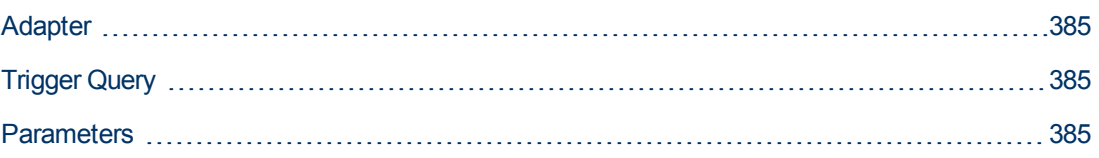

### <span id="page-384-1"></span>**Adapter**

<span id="page-384-2"></span>This job uses the **HanaDb\_by\_Shell** adapter.

### **Trigger Query**

**Name**: hanadb

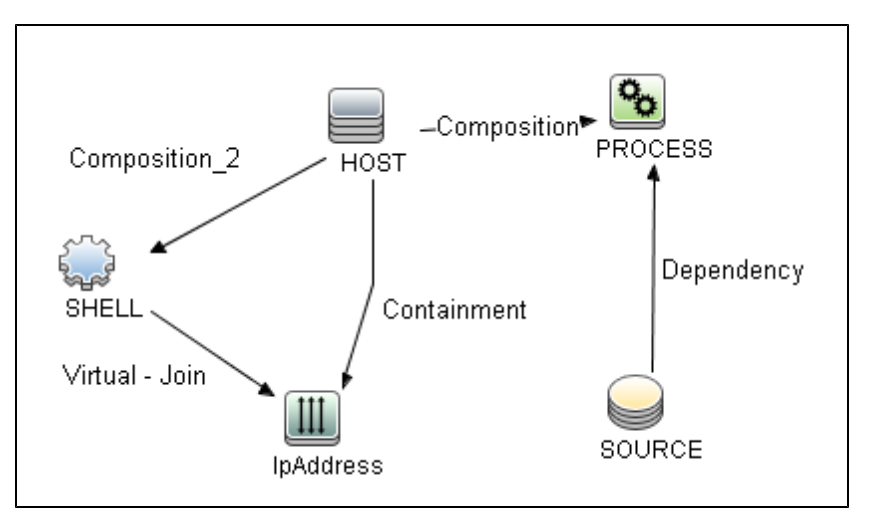

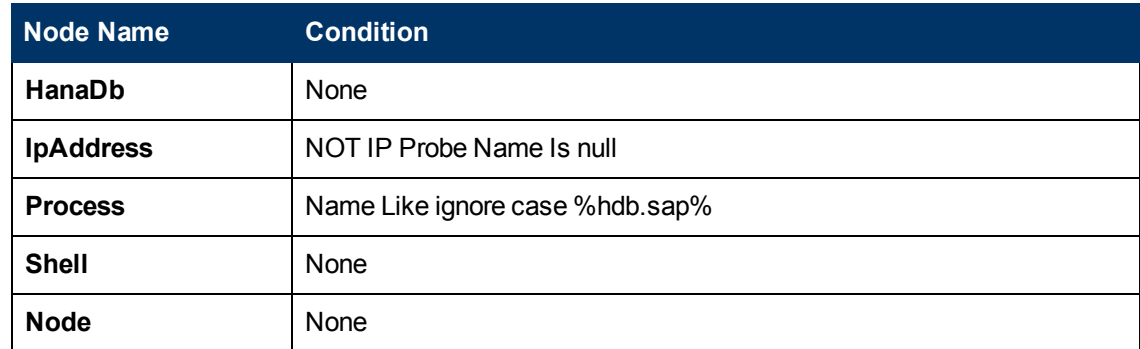

### <span id="page-384-3"></span>**Parameters**

Parameters are not overridden by default, and use values from the adapter.

# <span id="page-385-0"></span>**HanaDb\_by\_Shell Adapter**

This section includes:

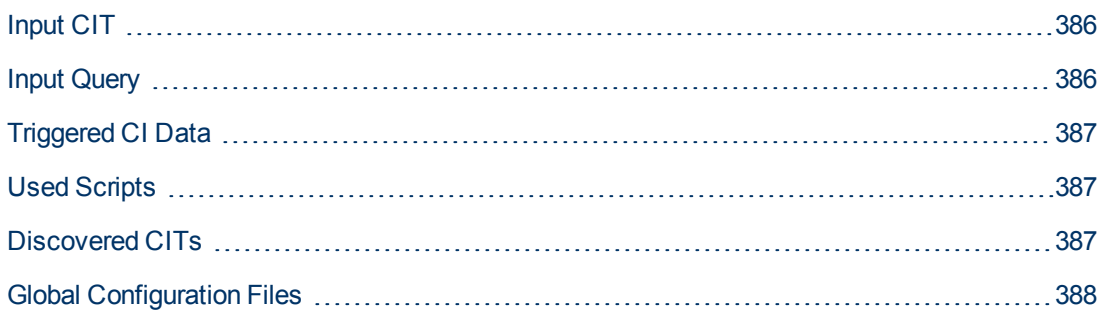

### <span id="page-385-1"></span>**Input CIT**

<span id="page-385-2"></span>**Hana Database**.

### **Input Query**

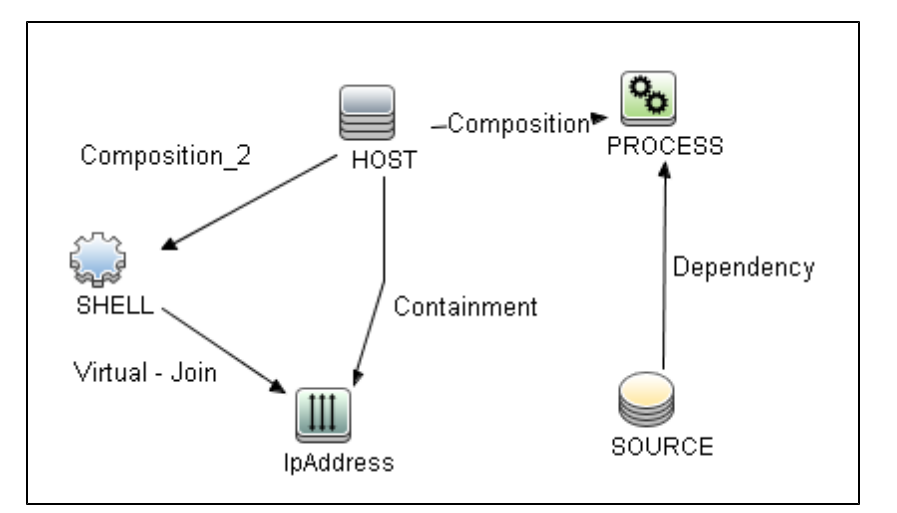

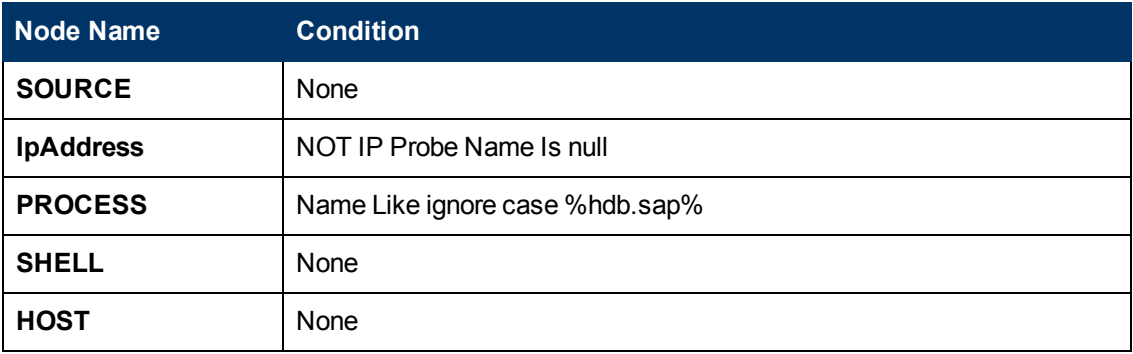

## <span id="page-386-0"></span>**Triggered CI Data**

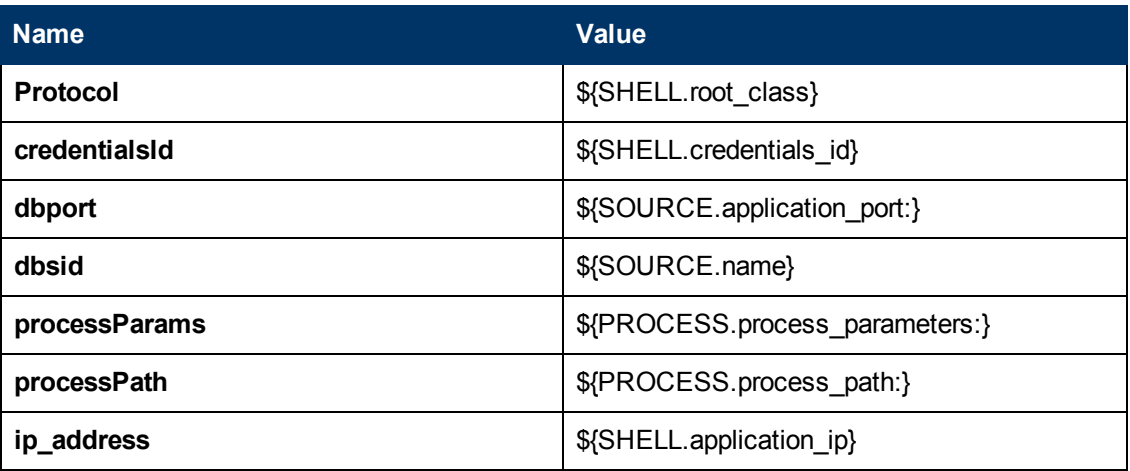

### <span id="page-386-1"></span>**Used Scripts**

- command.py
- <sup>l</sup> **db.py**
- <sup>l</sup> **db\_builder.py**
- db\_platform.py
- **.** entity.py
- fptools.py
- hana.py
- <sup>l</sup> **hana\_discoverer.py**
- <sup>l</sup> **hanadb\_by\_shell.py**
- <span id="page-386-2"></span>**•** iteratortools.py

### **Discovered CITs**

- **Composition**
- **ConfigurationDocument**
- **Containment**
- <sup>l</sup> **Database Schema**
- **.** DB Data File
- <sup>l</sup> **DB User**
- **DbLogFile**
- **DbTraceFile**
- **•** Dependency
- <sup>l</sup> **HanaDatabase**
- <sup>l</sup> **IpAddress**
- **•** IpServiceEndpoint
- <sup>l</sup> **Node**
- **.** Ownership
- **RunningSoftware**
- <span id="page-387-0"></span><sup>l</sup> **Usage**

### **Global Configuration Files**

**Name**: \_HanaDb by Shell.xml.

**Note:** This is a configuration file for internal usage only, and should not be changed.

### <span id="page-387-1"></span>**Discovery Flow**

1. **Calculate Paths**

The path of the HDB Daemon process discovered by Application Signature is analyzed, and the following entities are calculated:

- Hana Database sid
- hdbsql path

#### 2. **Discover HANA Database Topology**

The command **hdbsql** is used to read relevant information from the database, such as:

- **n** Instance number
- **No Version, start time, and database name**
- **n** Config files
- **n** Config file contents
- **s** Schemas
- **u** Users
- Data files
- **Log files**
- **n** Trace files
- **n** Trace files path

# <span id="page-388-1"></span><span id="page-388-0"></span>**Output Samples**

### **Obtain Instance Number Information of Installed HANA Database**

#### **Command**

```
/usr/sap/hdbclient -j -U cmdbHPS "select value from m_host_information
where key = 'sapsystem'"
```
#### **Output**

```
VALUE
"43"
1 row selected (0 usec)
```
### <span id="page-388-2"></span>**Get Version, Start Time, and Database Name**

#### **Command**

```
/usr/sap/hdbclient -j -U cmdbHPS "select database name, host, start
time, SECONDS_BETWEEN('1970-01-01', START_TIME) as start_time_in_
seconds, version from m database"
```
#### **Output**

```
DATABASE_NAME, HOST, START_TIME, START_TIME_IN_SECONDS, VERSION
"HPS","ks294","2011-12-02 16:03:10.458000000",1322841790,
"1.00.16.354058"
1 row selected (0 usec)
```
# **Chapter 25**

# **MS-SQL Discovery**

This chapter includes:

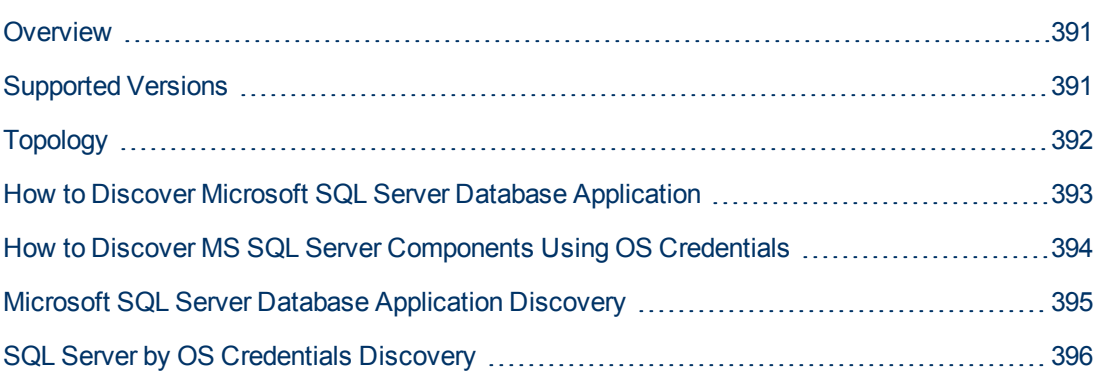

# <span id="page-390-0"></span>**Overview**

MS SQL Discovery discovers MS SQL database servers and database topology.

<span id="page-390-1"></span>MS SQL database servers can be discovered either by Generic DB Protocol (SQL) or by OS credentials. MS SQL database topology can be discovered by Generic DB Protocol (SQL) only.

# **Supported Versions**

This discovery supports Microsoft SQL Server versions 2000, 2005, and 2008.

# <span id="page-391-0"></span>**Topology**

The following image displays the topology of the Microsoft SQL Server Database discovery.

This view shows the hosts on which Microsoft SQL Server is installed. Microsoft SQL Server contains the databases, users, SQL jobs, and configuration files of this database, and maintenance plans.

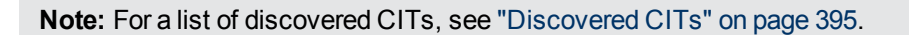

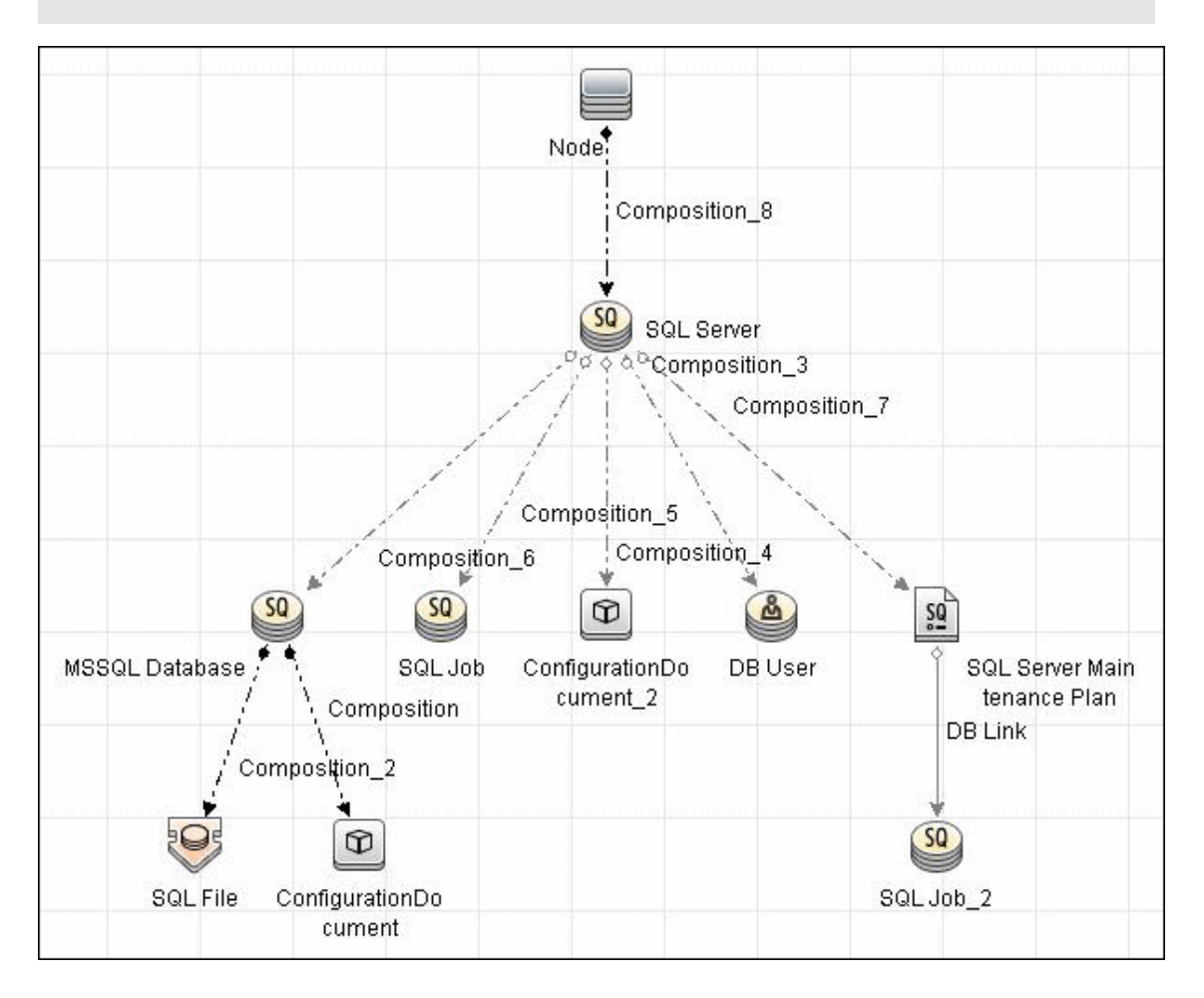

## <span id="page-392-0"></span>**How to Discover Microsoft SQL Server Database Application**

This task describes how to discover the Microsoft SQL Server database application.

This task includes the following steps:

#### 1. **Prerequisite - Set up protocol credentials**

Microsoft SQL Server uses the Generic DB Protocol (SQL). This protocol for Microsoft SQL Server contains:

- $\blacksquare$  Microsoft SQL Server protocol; the database login and password used for authentication.
- $\blacksquare$  Microsoft SQL Server NTLM protocol; the OS login and password used for authentication.
- Microsoft SQL Server NTLMv2 protocol; version 2 of the protocol with the OS login and password used for authentication.

For credential information, see "Supported Protocols" in the *HP Universal CMDB Discovery and Integration Content Guide - Supported Content* document.

#### 2. **Prerequisite - Verify the user on the Microsoft SQL Server**

Verify the user name, password, and port used by Microsoft SQL Server.

#### 3. **Run the discovery**

In the Discovery Control Panel window, activate the jobs in the following order:

- Databases TCP Ports
- **NSSQL Server Connection by SQL**
- **NSSQL Topology by SQL**

For details on running jobs, refer to "Module/Job-Based Discovery" in the *HP Universal CMDB Data Flow Management Guide*.

## <span id="page-393-0"></span>**How to Discover MS SQL Server Components Using OS Credentials**

#### 1. **Run the discovery**

The following jobs discover MS SQL Server components using OS credentials:

- **n** Host Applications by Shell
- **EXECUTE: Host Applications by WMI**
- **n** DB connection by Shell
- **n** DB connection by WMI

For details on running jobs, refer to "Module/Job-Based Discovery" in the *HP Universal CMDB Data Flow Management Guide*.

# <span id="page-394-0"></span>**Microsoft SQL Server Database Application Discovery**

#### **Adapter**

**• Adapter Parameters for the MSSQL Topology by SQL job** 

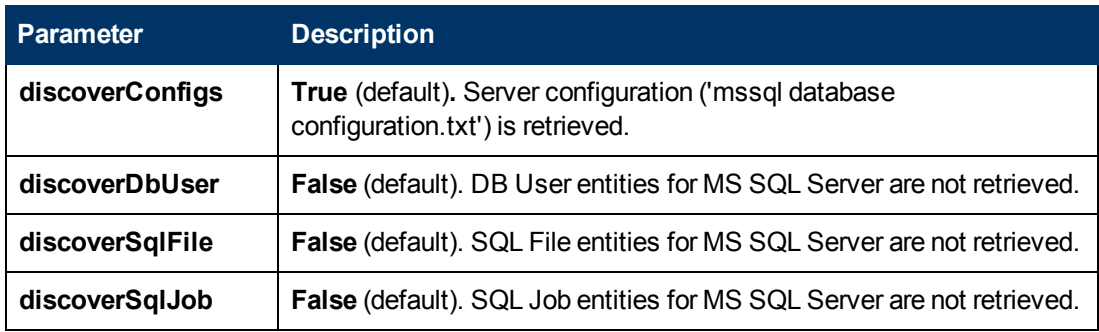

#### <span id="page-394-1"></span>**Discovered CITs**

To view discovered CITs, select a specific adapter in the Resources pane. For details, see "Discovered CITs Pane" in the *HP Universal CMDB Data Flow Management Guide*.

For details on the CIs that are discovered, see the Statistics table in the Details tab. For details, see "Discovery Results" in the *HP Universal CMDB Data Flow Management Guide*.

**Note:** To view the topology, see ["Topology" on page 392](#page-391-0).

## <span id="page-395-0"></span>**SQL Server by OS Credentials Discovery**

DFM can discover MS SQL Server CIs using operating system (OS) credentials. DFM creates an identifiable SQL Server CI, rather than a generic RunningSoftware CI.

Previously, SQL Server discovery assumed the existence of a process with the name of **sqlservr.exe**. Once DFM found this process, generic running software with a **MSSQL DB** value in the **name** attribute was reported to UCMDB.

Data Flow Probe can report multiple SQL Server instances, each of them linked by a dependency link to its own **sqlservr.exe** process.

DFM supports SQL Server named instances.

There are two approaches to identifying MS SQL Server instance names by OS credentials. The changes appear in the **Host\_Resources\_Basic** package:

**By Process Command Line**. The SQL Server process usually includes the MS SQL Server instance name in its command line. DFM extracts this instance name to a CI.

**Note:** A process command line cannot be retrieved by the SNMP protocol. Therefore, SNMP cannot be used to discover the MS SQL Server instance name, and DFM reports the generic running software CI instead.

**• Using Windows Services**. DFM checks existing services for those that include sqlservr.exe in the command line and extracts the instance name from the service name (since the service name reflects the instance name).
# **Chapter 26**

# **SAP MaxDB Discovery**

This chapter includes:

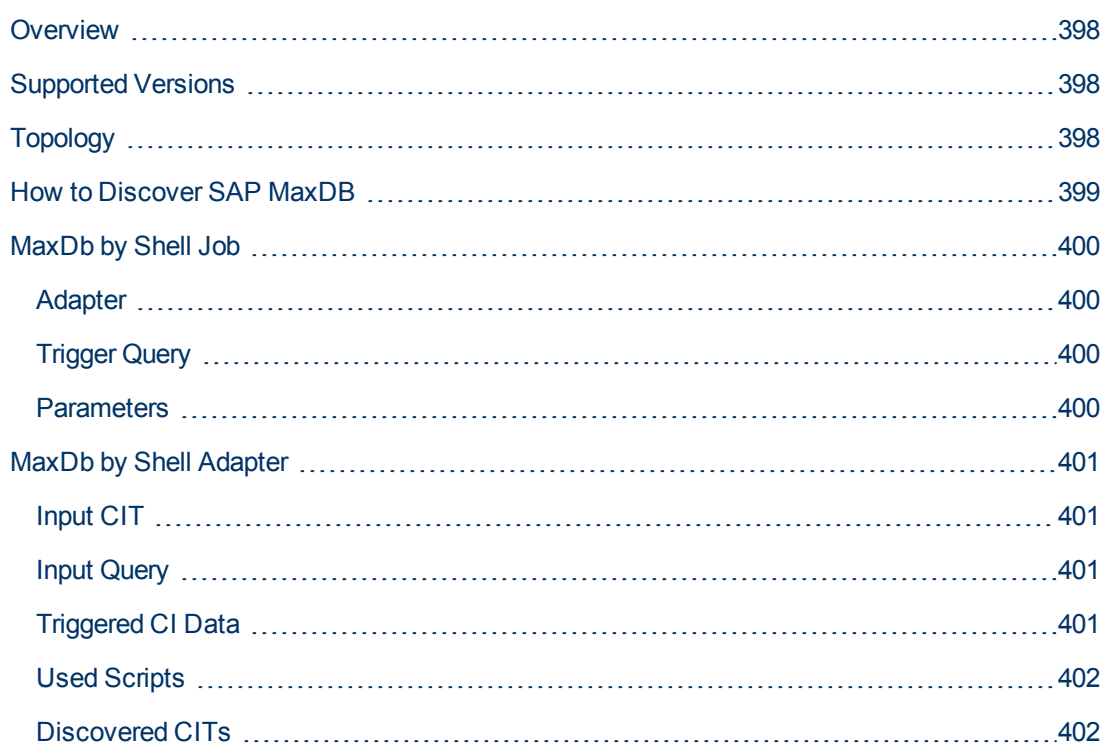

# <span id="page-397-0"></span>**Overview**

SAP MaxDB is an ANSI SQL-92 (entry level) compliant relational database management system (RDBMS) from SAP AG. The MaxDB discovery package provides shallow and deep discovery of MaxDB resources.

### <span id="page-397-1"></span>**Supported Versions**

<span id="page-397-2"></span>This discovery supports SAP MaxDB 7.8.

# **Topology**

The following image displays the topology of the SAP MaxDB Database discovery:

For a list of discovered CITs, see ["Discovered CITs" on page 402](#page-401-1).

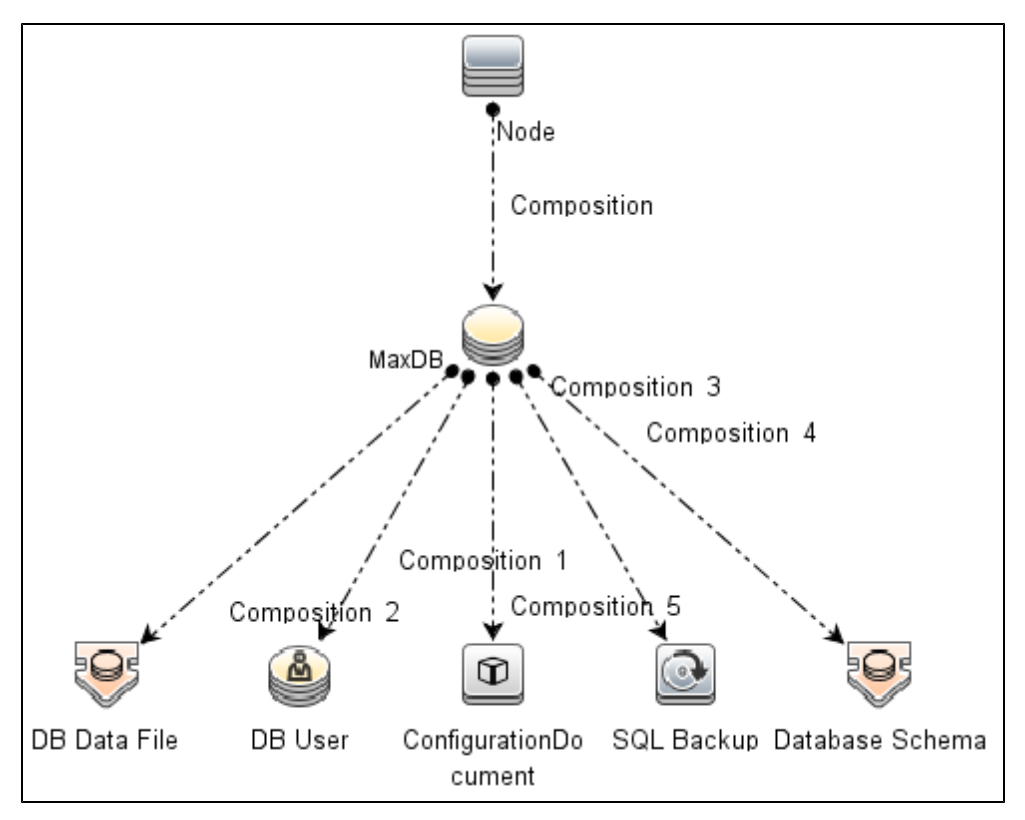

### <span id="page-398-0"></span>**How to Discover SAP MaxDB**

This section describes how to discover the topology of SAP MaxDB.

This task includes the following steps:

#### 1. **Prerequisite - Connectivity and user store**

- a. Shell connectivity to a MaxDB Node.
- b. Properly configured key store containing one key for each MaxDB instance being discovered.

**Note:** Because the command **xuser** is used to run the **dbmcli** tool, you must create a key store on the destination so the call for the tool is properly authenticated.

#### 2. **Prerequisite - Set up protocol credentials**

Define one of the following credentials, depending on the platform:

- <sup>n</sup> SSH
- **n** Telnet
- <sup>n</sup> NTCMD

For credential information, see "Supported Protocols" in the *HP Universal CMDB Discovery and Integration Content Guide - Supported Content* document.

#### 3. **Run the discovery**

- a. Run the **Range IPs by ICMP** job to discover the target IPs.
- b. Run the **Host Connection by Shell** job to discover the target host and shell connectivity to it.
- c. Run the **Host Applications by Shell** job to discover the resources of the target host, including MaxDB software and relevant processes.
- d. Run the **MaxDb by Shell** job to discover the topology of the target MaxDB database.

## <span id="page-399-0"></span>**MaxDb by Shell Job**

This section includes:

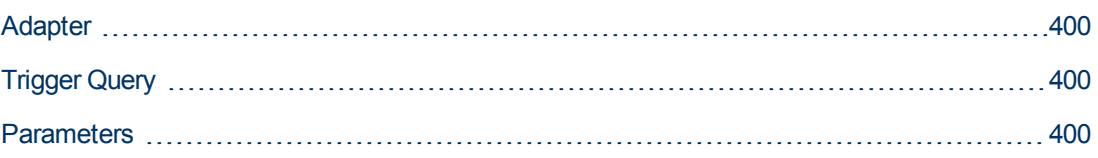

### <span id="page-399-1"></span>**Adapter**

<span id="page-399-2"></span>This job uses the **MaxDb by Shell** adapter.

### **Trigger Query**

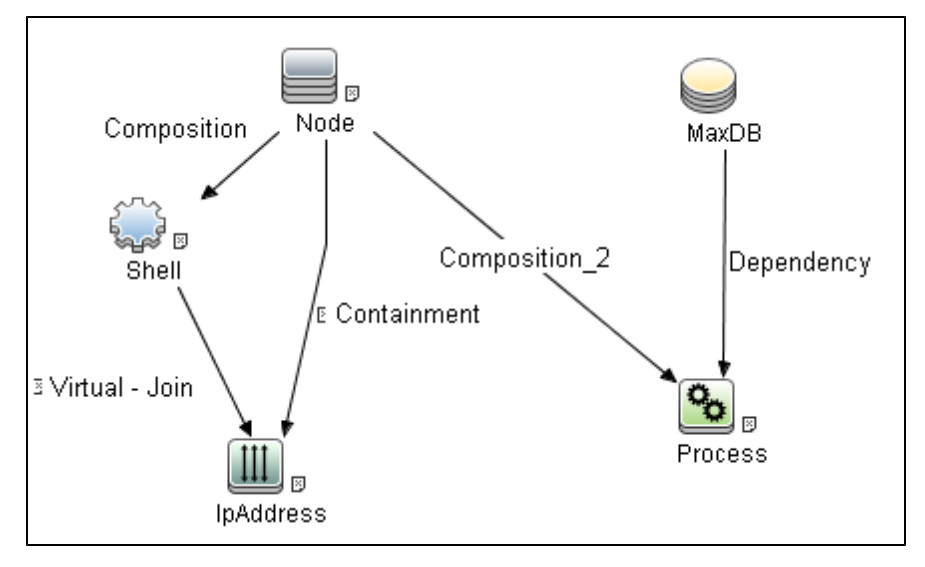

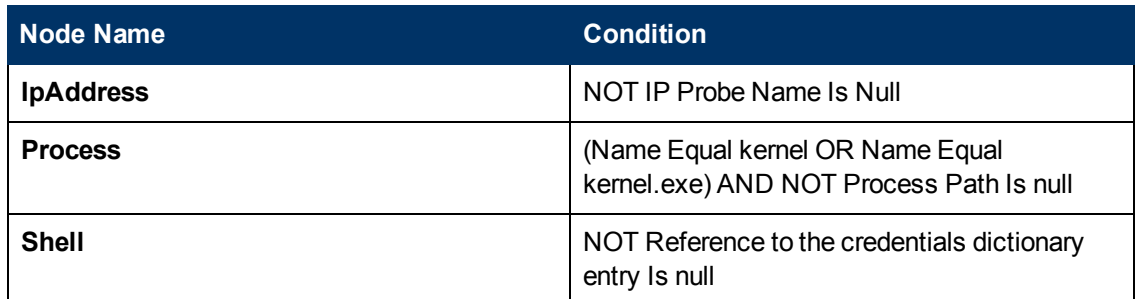

### <span id="page-399-3"></span>**Parameters**

None.

### <span id="page-400-0"></span>**MaxDb by Shell Adapter**

This section includes:

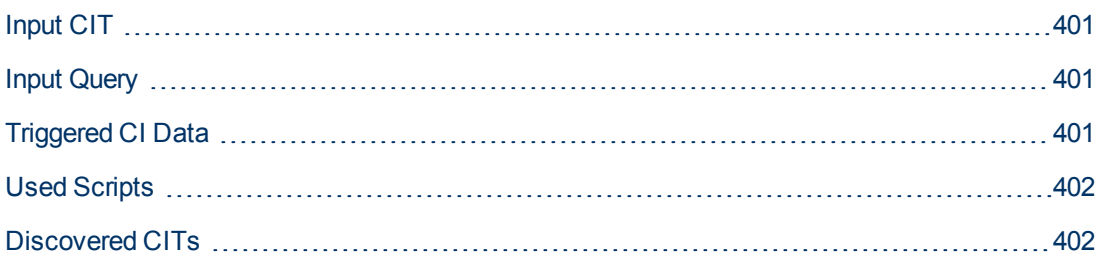

### <span id="page-400-1"></span>**Input CIT**

<span id="page-400-2"></span>**MaxDB**

### **Input Query**

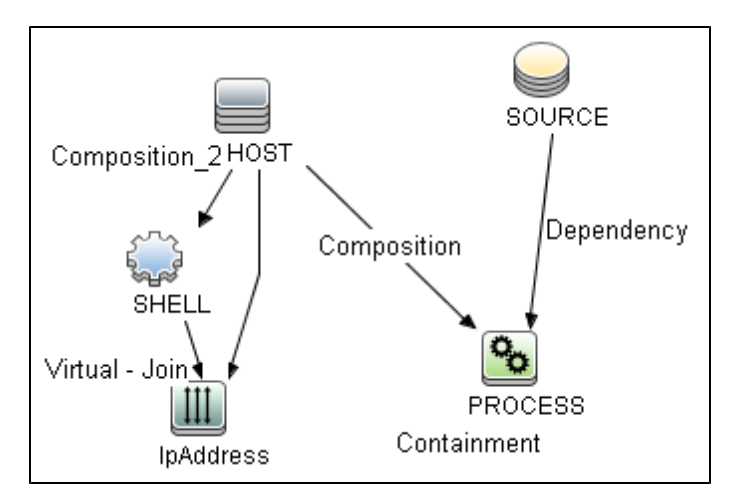

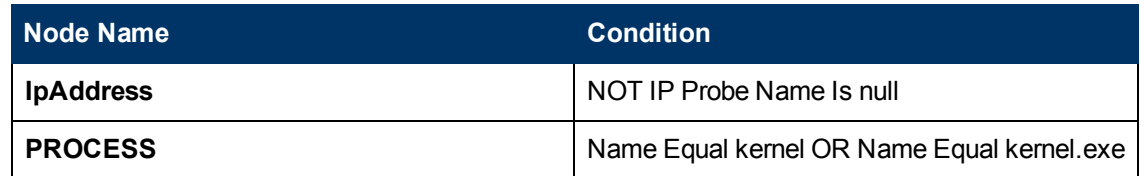

### <span id="page-400-3"></span>**Triggered CI Data**

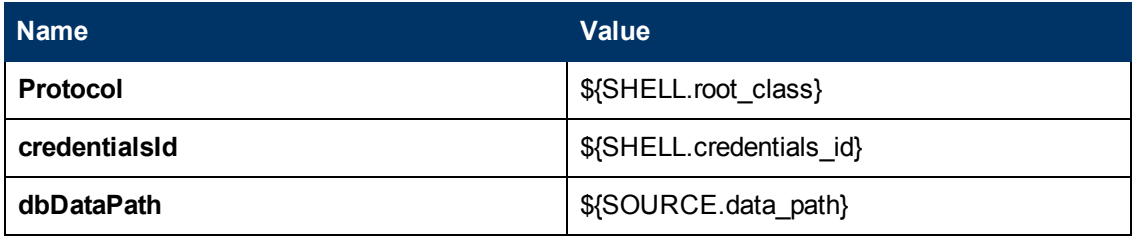

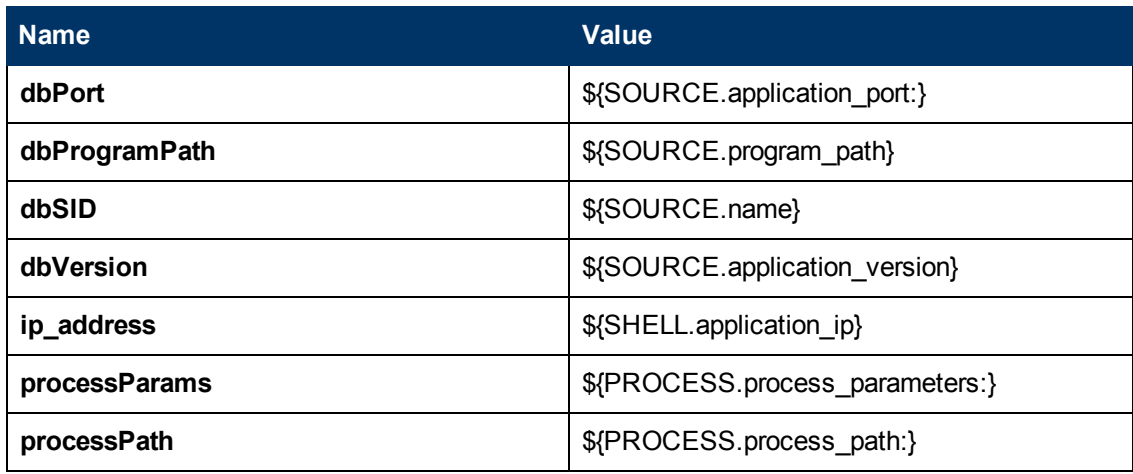

### <span id="page-401-0"></span>**Used Scripts**

- **e** entity.py
- <sup>l</sup> **db.py**
- <sup>l</sup> **db\_platform.py**
- <sup>l</sup> **db\_builder.py**
- maxdb.py
- <sup>l</sup> **maxdb\_discoverer.py**
- <span id="page-401-1"></span><sup>l</sup> **maxdb\_by\_shell.py**

### **Discovered CITs**

- **Composition**
- **ConfigurationDocument**
- <sup>l</sup> **Containment**
- <sup>l</sup> **DB Data FIle**
- <sup>l</sup> **DB User**
- <sup>l</sup> **Database Schema**
- **· IpAddress**
- **•** IpServiceEndpoint
- <sup>l</sup> **MaxDB**
- <sup>l</sup> **Node**
- **.** SQL Backup

# **Chapter 27**

# **MySQL Replication Between Databases Discovery**

This chapter includes:

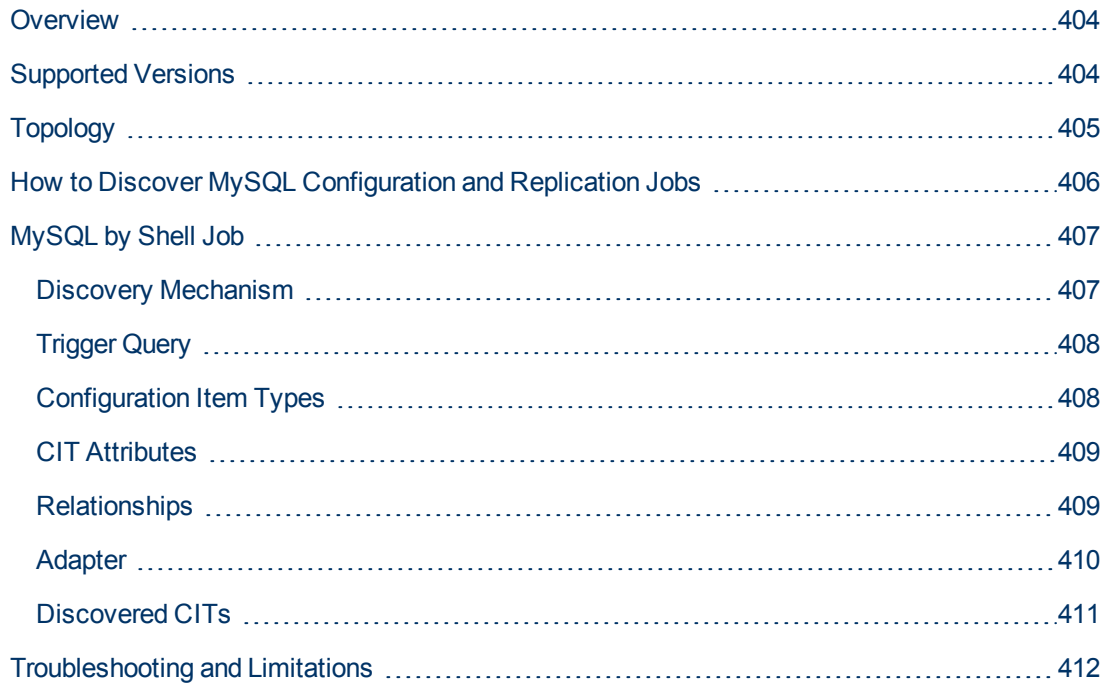

### <span id="page-403-0"></span>**Overview**

This chapter explains how to discover MySQL database servers that replicate data in a masterslave relationship.

Replication enables data from one MySQL database server (the master) to be replicated to one or more MySQL database servers (the slaves). For details on replication, see the MySQL manual on the MySQL Web site: http://dev.mysql.com/doc/refman/5.0/en/replication-howto.html.

Currently all information about databases is retrieved through Shell protocols from the MySQL configuration file.

<span id="page-403-1"></span>The job responsible for MySQL discovery is **MySQL by Shell**.

### **Supported Versions**

This discovery supports the following:

- MySQL versions  $4.x$ ,  $5.x$ ,  $6.0$
- Operating systems: Windows, Solaris, and Linux

# <span id="page-404-0"></span>**Topology**

**Note:** For a list of discovered CITs, see ["Discovered CITs" on page 411](#page-410-0).

### **MySQL Replication Job**

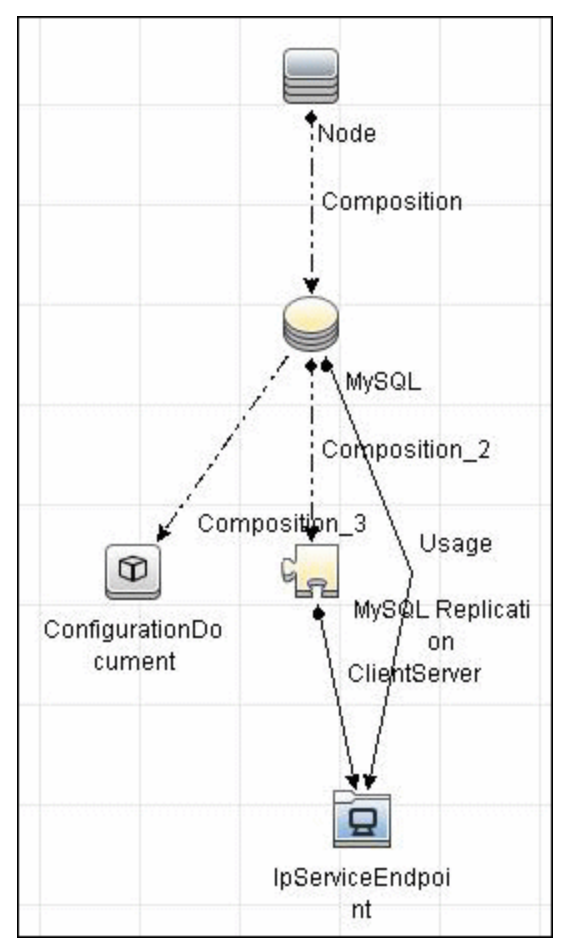

### <span id="page-405-0"></span>**How to Discover MySQL Configuration and Replication Jobs**

This task describes how to discover the MySQL configuration and replication jobs and includes the following steps:

#### 1. **Prerequisites - Set up protocol credentials**

This discovery uses the following protocols:

- **n** SSH Protocol
- Telnet Protocol
- **NTCMD Protocol**

For credential information, see "Supported Protocols" in the *HP Universal CMDB Discovery and Integration Content Guide - Supported Content* document.

#### 2. **Prerequisites - Retrieve information**

To retrieve all relevant information, DFM must have read permissions for the \$MYSQL\_HOME directory and for executing **mysqld** (**mysqld.exe** or **mysqld-nt.exe** for Windows) with the following parameters:

```
mysqld --verbose --help
```
mysqld --version

If the **my.cnf** (my.ini) file is located outside the \$MYSQL HOME directory, you must add permissions for reading to it.

#### 3. **Run the discovery**

- a. Run the **Range IPs by ICMP** job to discover which of the machines in the IP range are up and running.
- b. Run the **Host Connection by Shell** job to create Shell CITs.
- c. Run any of host resources jobs to gather information about processes running on the host.
- d. Run the **MySQL by Shell** job to retrieve information about MySQL configuration and replication jobs.

For details on running jobs, refer to "Module/Job-Based Discovery" in the *HP Universal CMDB Data Flow Management Guide*.

### <span id="page-406-0"></span>**MySQL by Shell Job**

This section includes:

- ["Discovery Mechanism" below](#page-406-1)
- ["Trigger Query" on next page](#page-407-0)
- ["Adapter" on page 410](#page-409-0)
- <span id="page-406-1"></span>• ["Discovered CITs" on page 411](#page-410-0)

### **Discovery Mechanism**

This section explains how DFM discovers the MySQL server:

- The MySQL by Shell job connects to the remote host using Shell credentials.
- The job checks for the existence of the path of the MySQL configuration file by executing the following command:

mysqld --verbose --help

- If the job cannot find the configuration file with this command, it assumes the file is located in the default configuration file path:
	- **n** UNIX or Linux: **/etc/my.cnf**
	- **Nindows: ../my.ini**
- The job tries to retrieve the attribute values from the configuration file. The job either reads the attribute values from the command line, or reads the configuration file to find the values of the attributes that were not found in the command line.

#### **Example of command line with attribute values:**

```
mysqld-nt.exe --defaults-file=C:\hp\UCMDB\DataFlowProbe\MySQL\my.ini
DDM_Probe_DB
```
• If the job does not find any attribute values, it takes the default values from the MySQL documentation.

For details of the MySQL attributes, see ["CIT Attributes" on page 409](#page-408-0).

- The job creates the MySQL CIs with appropriate attribute values and relationships.
- The job now checks if this MySQL instance is a replica. If it is a replica, the job attempts to discover a master host and master user. The version of the MySQL engine is taken from the **mysqld --version** command output.
- The job creates the MySQL replication CI with appropriate attribute values and relationships.

### <span id="page-407-0"></span>**Trigger Query**

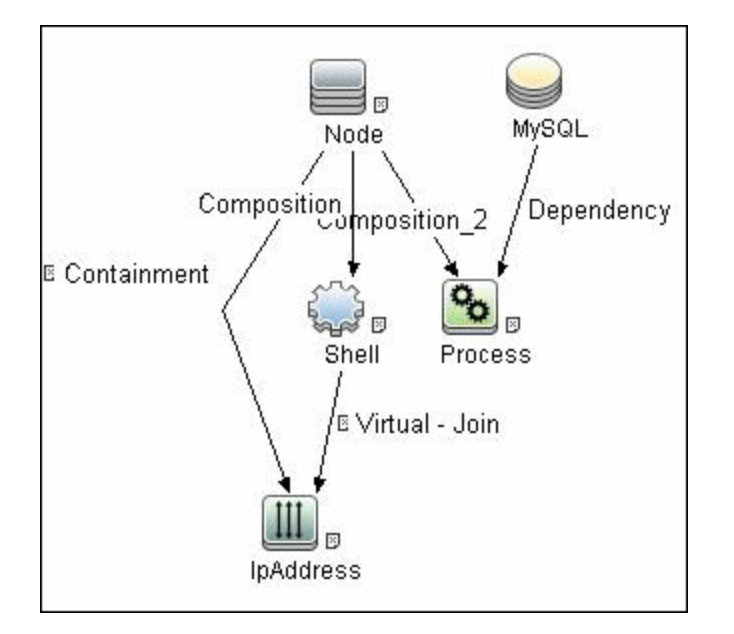

### <span id="page-407-1"></span>**Configuration Item Types**

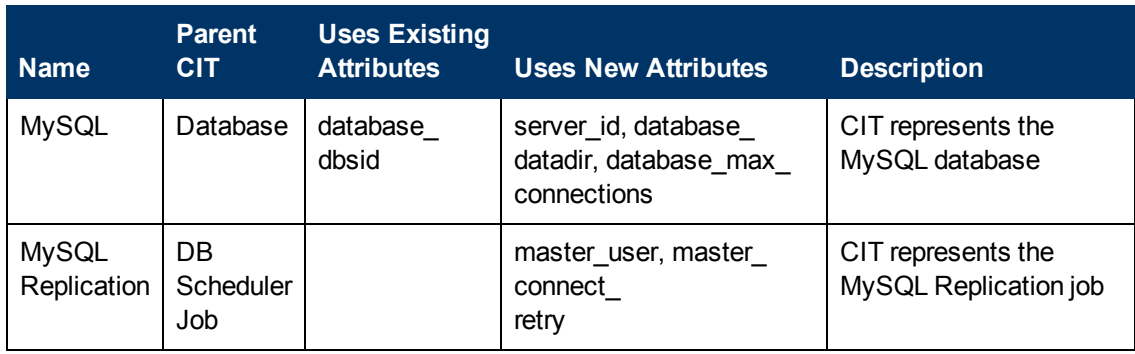

### <span id="page-408-0"></span>**CIT Attributes**

- <sup>l</sup> **MySQL**
- **server\_id**. The server ID is used in the replication job and must be unique for each server.
- **database\_datadir**. Path to the database root (datadir in the configuration file).
- **database\_max\_connections**. The maximum number of concurrent sessions allowed by the MySQL server (**max\_connections** in the **my.ini** file).
- **database\_dbsid**. The unique identifier for running the MySQL instance-process port. The format is **MySQL on port ####**.
- <sup>l</sup> **MySQL Replication**
- **n master\_user**. A user name used when connecting to the master server.
- **n master\_connect\_retry**. The number of seconds that the slave thread sleeps before trying to reconnect to the master, if the master goes down or the connection is lost.

### <span id="page-408-1"></span>**Relationships**

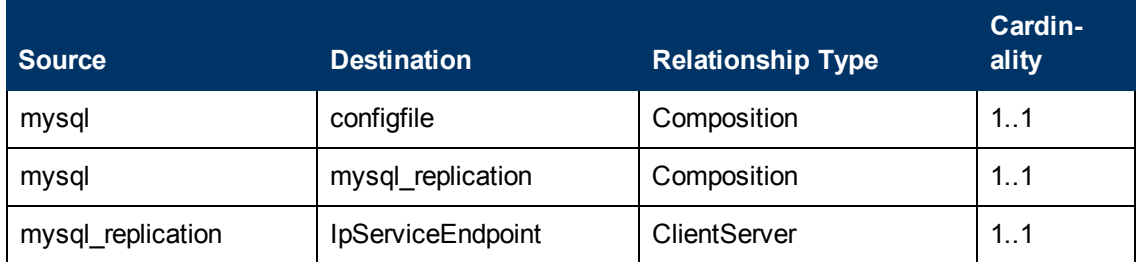

### <span id="page-409-0"></span>**Adapter**

<sup>l</sup> **Input Query**

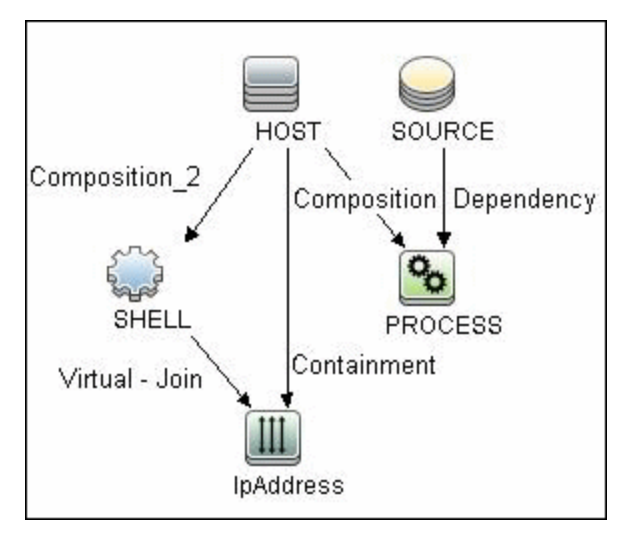

#### <sup>l</sup> **Triggered CI Data**

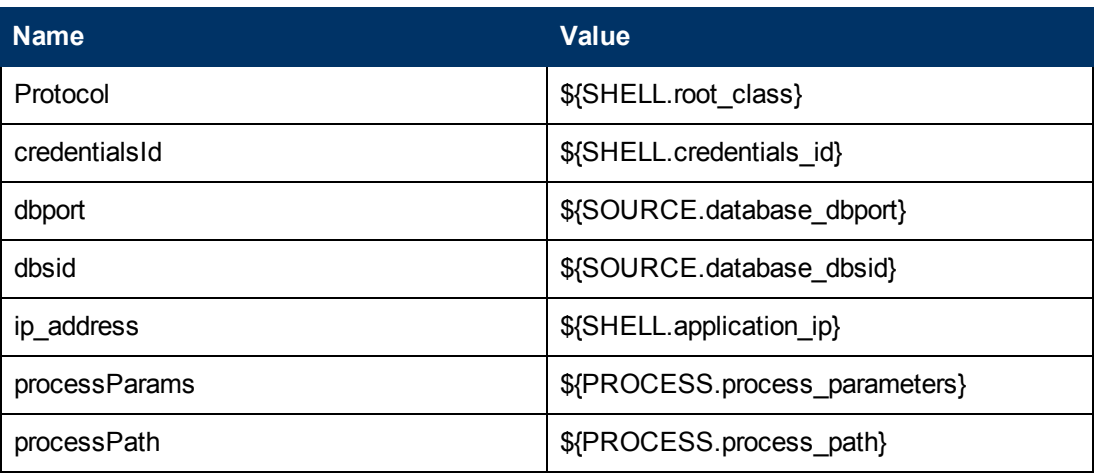

### <span id="page-410-0"></span>**Discovered CITs**

To view discovered CITs, select a specific adapter in the Resources pane.

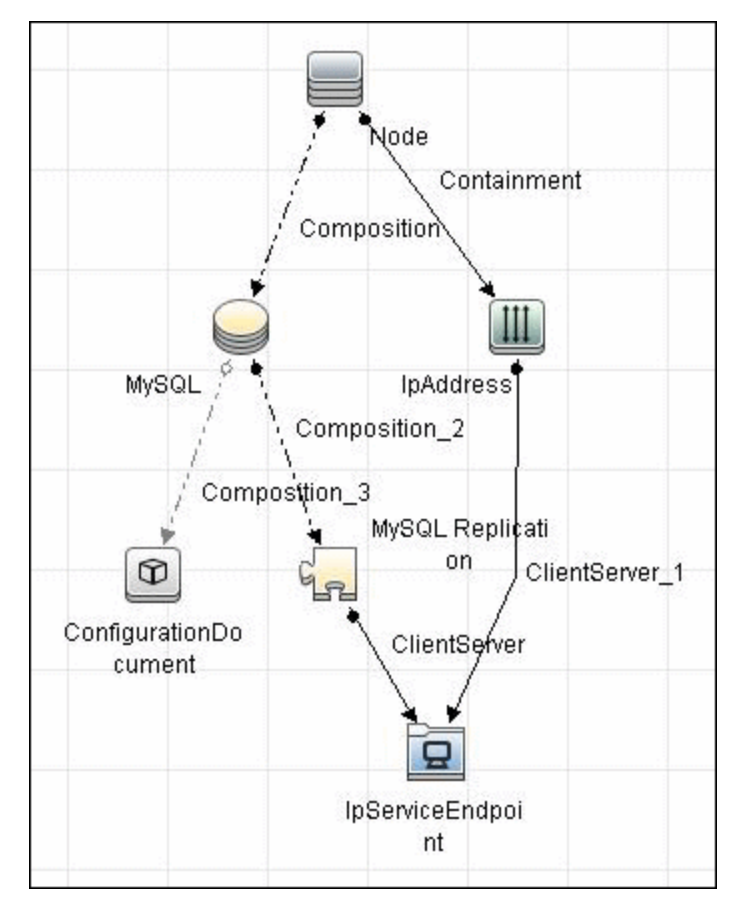

- <sup>l</sup> **ClientServer**
- <sup>l</sup> **Composition**
- <sup>l</sup> **ConfigurationDocument**
- <sup>l</sup> **Containment**
- <sup>l</sup> **IpAddress**
- <sup>l</sup> **IpServiceEndpoint**
- <sup>l</sup> **MySQL**
- <sup>l</sup> **MySQL Replication**
- <sup>l</sup> **Node**

**Note:** To view the topology, see ["Topology" on page 405](#page-404-0).

## <span id="page-411-0"></span>**Troubleshooting and Limitations**

This section describes troubleshooting and limitations for MySQL Replication Between Databases discovery.

- There are two main approaches to running several active MySQL instances on one host:
	- Two MySQL instances are each run on a different port, for example, one on 134.44.1.1:3306 and the second on 134.44.1.1:3307.
	- A host has several IPs, and each MySQL process is bound to its own IP, for example, 134.44.1.1:3306 and 134.44.1.2:3306.

In the second case, as the key identifier that differentiates one MySQL CI from another is a port number (without an IP), the job cannot differentiate between the two MySQL instances and merges them into one CI.

# **Chapter 28**

# **Oracle Database Server Discovery**

This chapter includes:

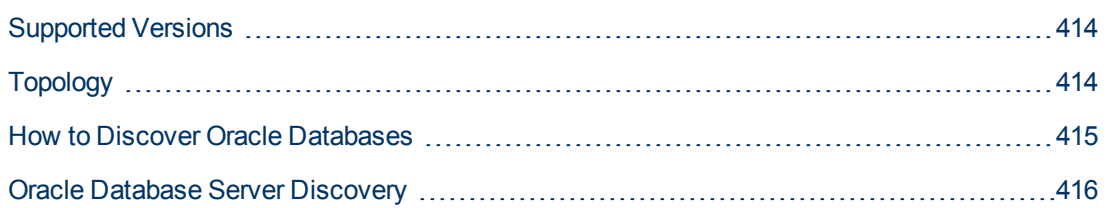

# <span id="page-413-0"></span>**Supported Versions**

<span id="page-413-1"></span>This discovery supports Oracle 8, 9, 10, 11g.

# **Topology**

The following image displays the topology of the Oracle Database Server discovery:

**Note:** For a list of discovered CITs, see ["Discovered CITs" on page 416](#page-415-1).

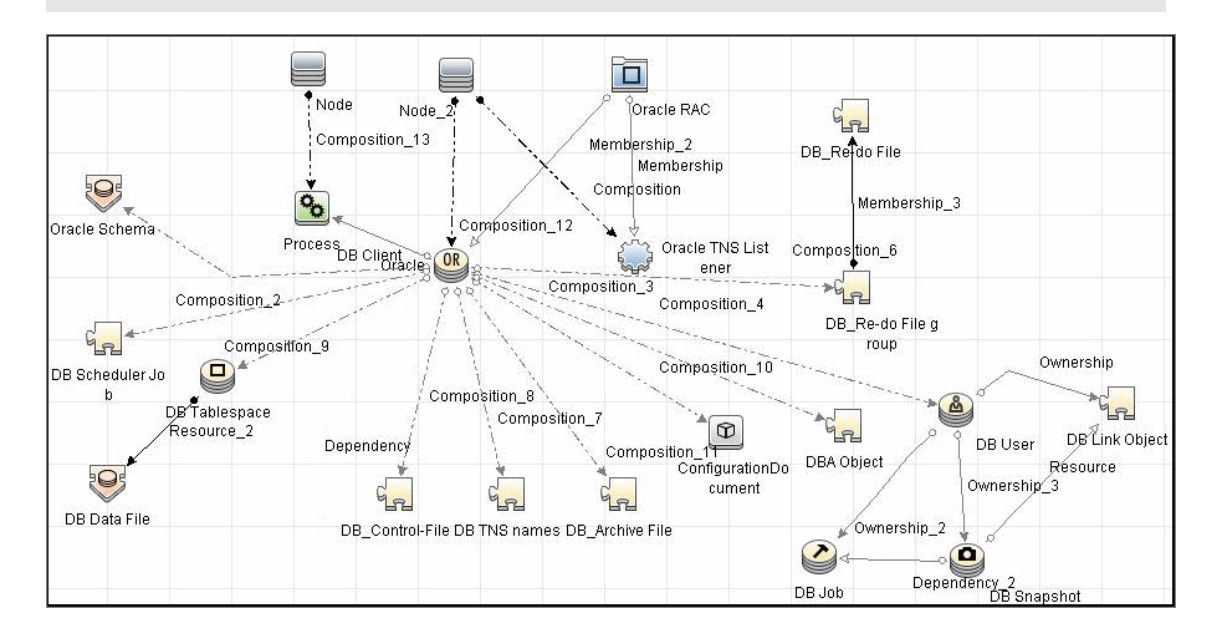

### <span id="page-414-0"></span>**How to Discover Oracle Databases**

This task describes how to discover Oracle databases. This discovery adds a valid credentials ID to the CMDB. You can then use this CI to fully discover the database.

This task includes the following steps:

#### 1. **Prerequisite - Set up protocol credentials**

Oracle database discovery uses the Generic DB Protocol (SQL).

For credential information, see "Supported Protocols" in the *HP Universal CMDB Discovery and Integration Content Guide - Supported Content* document.

#### 2. **Prerequisite - Verify user on Oracle database server**

Run **Databases TCP Ports**. Verify the user name, password, and port used by the Oracle Database Server.

#### 3. **Run the discovery**

Activate the jobs in the following order:

- **n** Databases TCP Ports
- **n** Oracle Database Connection by SQL
- **n** Oracle Topology by SQL

**Note:** Due to the large amount of data reported by the job, topology data is sent in chunks. Chunk size (the number of objects in a chunk) is regulated by the **discoverReportPageSize** job parameter. The default value is 1,000 objects in one chunk.

For details on running jobs, refer to "Module/Job-Based Discovery" in the *HP Universal CMDB Data Flow Management Guide*.

## <span id="page-415-0"></span>**Oracle Database Server Discovery**

#### **Created/Changed Entities**

The following attributes are updated:

- $\bullet$  version
- database\_dbtype
- database\_dbsid
- <span id="page-415-1"></span>• application\_port

#### **Discovered CITs**

- **•** ownership
- dbjob
- <sup>l</sup> **dbuser**
- **•** process
- **.** dbclient
- <sup>l</sup> **dblinkobj**
- *dbsnapshot*
- **.** dbdatafile
- <sup>l</sup> **dbtablespace**
- db\_controlfile
- db\_redofile
- <sup>l</sup> **db\_redofilegroup**
- db\_archivefile
- <sup>l</sup> **oracle**
- **•** dbschedulerjob
- rac

**Note:** To view the topology, see ["Topology" on page 414](#page-413-1).

# **Chapter 29**

# **Oracle Real Application Cluster (RAC) Discovery**

This chapter includes:

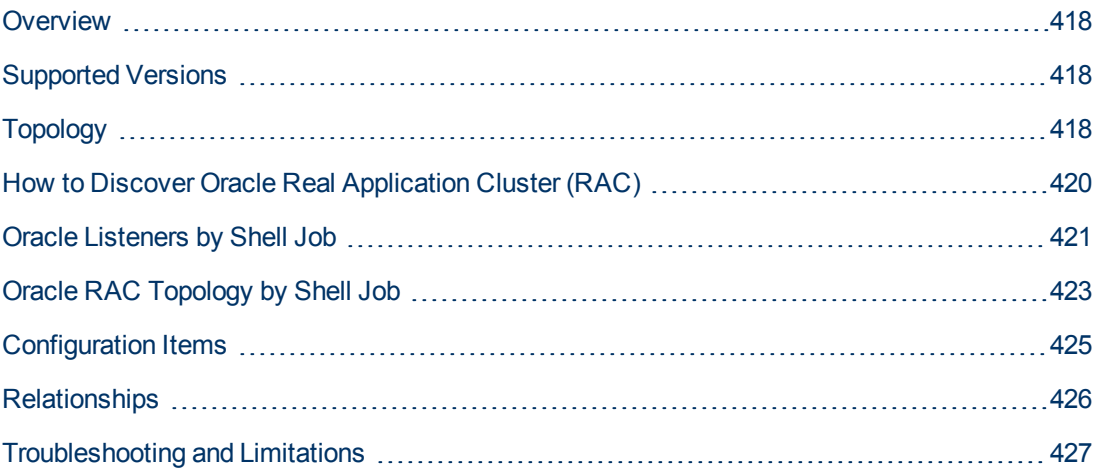

## <span id="page-417-0"></span>**Overview**

<span id="page-417-1"></span>DFM discovers information about Oracle RAC through the Shell protocols from the Oracle configuration files **listener.ora** and **tnsnames.ora**, and through the **lsnrct** utility.

### **Supported Versions**

<span id="page-417-2"></span>This discovery supports Oracle DB 10 and 11.

# **Topology**

The following images display sample output of the Oracle RAC discovery topology.

**Note:** For a list of discovered CITs, see ["Oracle Listeners by Shell Job" on page 421](#page-420-0) and ["Oracle RAC Topology by Shell Job" on page 423](#page-422-0).

#### **• Topology**

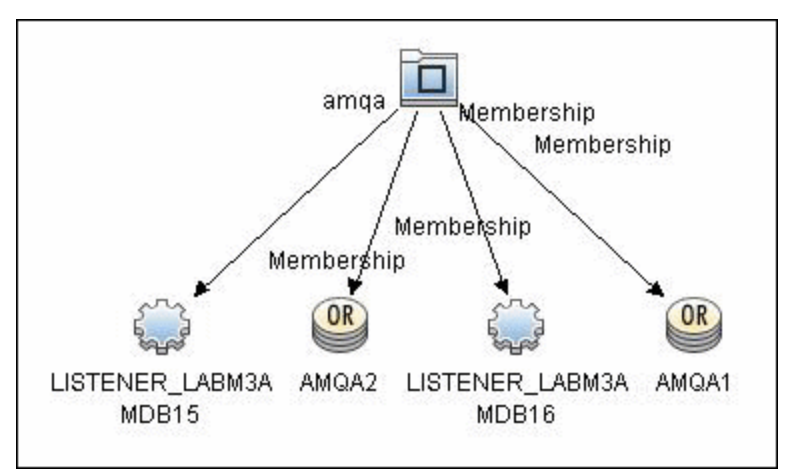

**• Oracle View** 

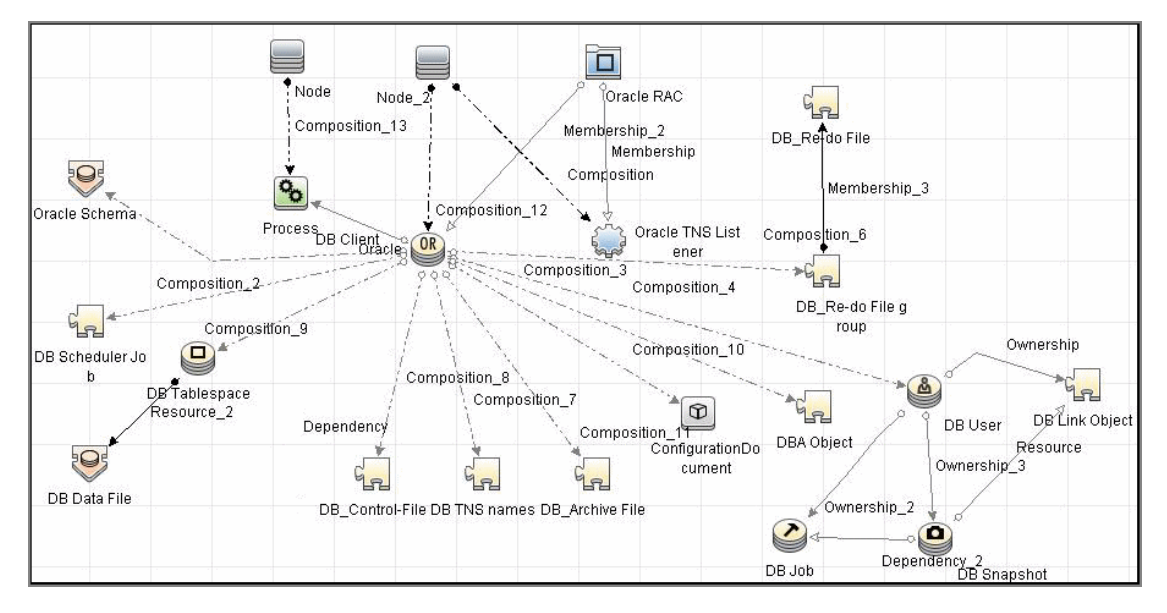

### <span id="page-419-0"></span>**How to Discover Oracle Real Application Cluster (RAC)**

This section includes the following topics:

#### 1. **Prerequisite - Set up protocol credentials**

This discovery uses the NTCMD, SSH, or Telnet protocols.

For credential information, see "Supported Protocols" in the *HP Universal CMDB Discovery and Integration Content Guide - Supported Content* document.

#### 2. **Prerequisites - Other**

- a. To retrieve all relevant information, verify that DFM has:
	- <sup>o</sup> Read permissions for the **\$ORACLE\_HOME\network\admin** directory
	- <sup>o</sup> The correct execute permissions for **\$ORACLE\_HOME\bin\lsnrctl** and for the corresponding library (lib) and message files.
- b. **Oracle Listeners by Shell job**. Verify that the RAC relative processes are running on the Oracle database. The file names begin with **ora\_lms**, **ora\_lmd**, **ora\_lck**, and **oracm**.
- c. **Oracle RAC Topology by Shell job**. The **Listened IPs** of the Listener CIT must be **not NULL**.
- d. Run the **Host Connection by Shell** job, to activate Shell CITs.

#### 3. **Run the discovery**

a. Run any of the host resources jobs that gather information about processes running on the host. For example, **Host Applications by Shell**.

If DFM discovers TNS Listener processes, the job creates Oracle TNS Listener CIs and an Oracle DB CI together with its connected processes.

- b. To discover Oracle TNS Listener CIs with full data, run the **Oracle Listeners by Shell** job. This job connects to the host and retrieves the required data for the Oracle TNS Listener CI. For details, see ["Oracle Listeners by Shell Job" on next page.](#page-420-0)
- c. To discover Oracle RAC topology, run the **Oracle RAC Topology by Shell** job. This job connects to the hosts with full listeners and discovers RAC. For details, see ["Oracle RAC](#page-422-0) [Topology by Shell Job" on page 423](#page-422-0). For details on undiscovered elements, see ["Troubleshooting and Limitations" on page 427](#page-426-0).

For details on running jobs, refer to "Module/Job-Based Discovery" in the *HP Universal CMDB Data Flow Management Guide*.

## <span id="page-420-0"></span>**Oracle Listeners by Shell Job**

This section includes:

- ["Discovery Mechanism" below](#page-420-1)
- ["Trigger Query" below](#page-420-2)
- ["Adapter" on next page](#page-421-0)
- <span id="page-420-1"></span>• ["Discovered CITs" on next page](#page-421-1)

#### **Discovery Mechanism**

This job triggers on Oracle databases that have RAC related processes. The job:

- Connects to the remote host by Shell.
- Checks for the **ORACLE\_HOME** environment variable.
- **If the variable is not defined, the job takes the ORACLE\_HOME** value from the job adapter (if defined).
- **e** Reads the **Oracle TNS listener** configuration file, stored in **\$ORACLE HOME/network/admin/listener.ora**, and performs further parsing.
- Retrieves a full list of IP addresses to which this particular listener is listening.
- **Checks for listener status using the \$ORACLE\_HOME/bin/lsnrctl status.**
- <span id="page-420-2"></span>• Retrieves known services and listener status from the output.

### **Trigger Query**

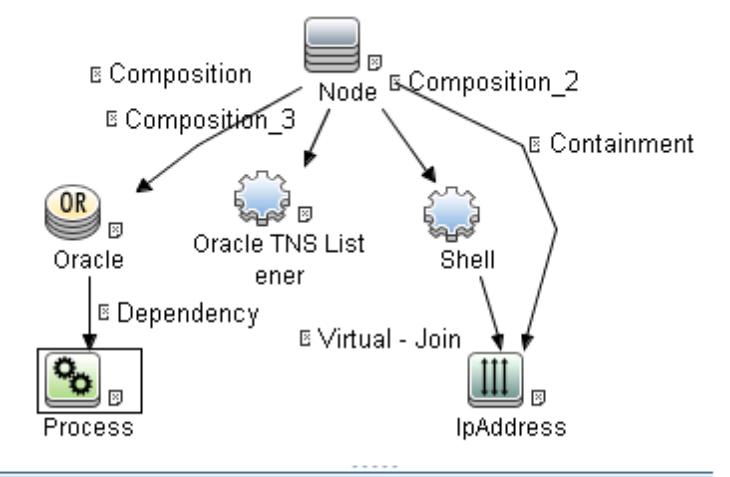

- \* Attributes | \* Cardinality | Qualifiers | Selected Identities | \* D
- Name Like ignore case ora lms%
- OR Name Like ignore case ora lmon%
- OR Name Like ignore case ora lmd%
- OR Name Like ignore case ora 1ck%
- OR Name Like ignore case oracm

### <span id="page-421-0"></span>**Adapter**

This job uses the **Oracle\_Listeners\_by\_Shell** adapter.

• Input Query

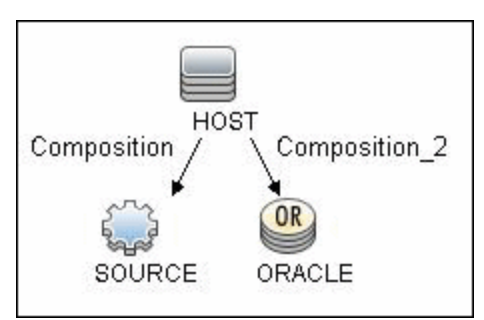

#### <sup>l</sup> **Used Scripts**

oracle\_listeners\_by\_shell.py

#### <sup>l</sup> **Triggered CI Data**

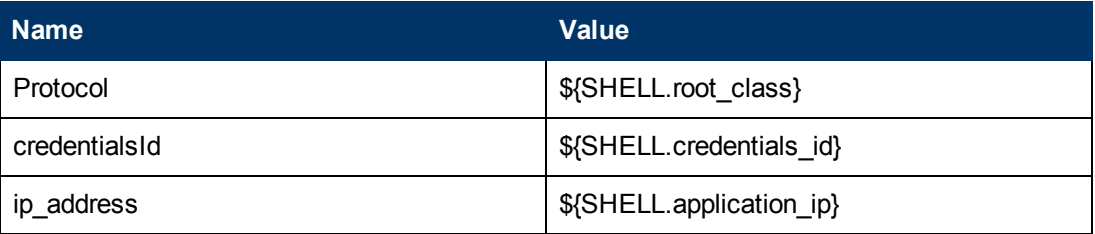

#### <sup>l</sup> **Adapter Parameters**

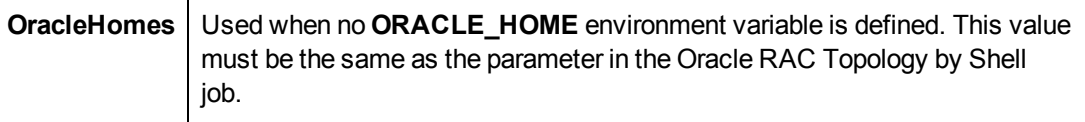

#### <span id="page-421-1"></span>**Discovered CITs**

- **Composition**
- <sup>l</sup> **Containment**
- <sup>l</sup> **IpAddress**
- <sup>l</sup> **Node**
- <sup>l</sup> **Oracle TNS Listener**
- <sup>l</sup> **Unix**

**Note:** To view the topology, see ["Topology" on page 418](#page-417-2).

# <span id="page-422-0"></span>**Oracle RAC Topology by Shell Job**

This section includes:

- ["Discovery Mechanism" below](#page-422-1)
- ["Trigger Query" on next page](#page-423-0)
- ["Adapter" on next page](#page-423-1)
- <span id="page-422-1"></span>• ["Discovered CITs" on page 425](#page-424-1)

#### **Discovery Mechanism**

This job:

- Connects to the remote host by Shell.
- Checks for the **ORACLE\_HOME** environment variable.
- **If it is not defined, the job uses the OracleHome** value from the job adapter.
- **Retrieves RAC parameters such as Service Name and Nodes from the \$ORACLE\_ HOME/network/admin/tnsnames.ora** file.
- Checks if this RAC instance is running, by parsing the **Isnrctl status** output.

**Note:** Nodes are cited in the **tnsnames.ora** file by their internal IP or by their internal domain name. If the domain name appears, DFM resolves it.

- Retrieves the full list of Listened IPs from the input query, for all listeners matching the query.
- Parses this attribute's values from the list of listened IPs, to retrieve the Host Primary Domain name that corresponds to the MAC address.
- This is needed since the RAC CI's name key attribute must consist of a list of all the node domain names separated by the colon symbol (:).
- Looks up the full node name in the build table sorted by IP address.
- The result is the Host Primary Domain name for each node.
- At this stage, the following information is available: the RAC Service Name, the fully qualified domain names of all the RAC nodes, and a RAC instances count.
- Creates the RAC CI.

### <span id="page-423-0"></span>**Trigger Query**

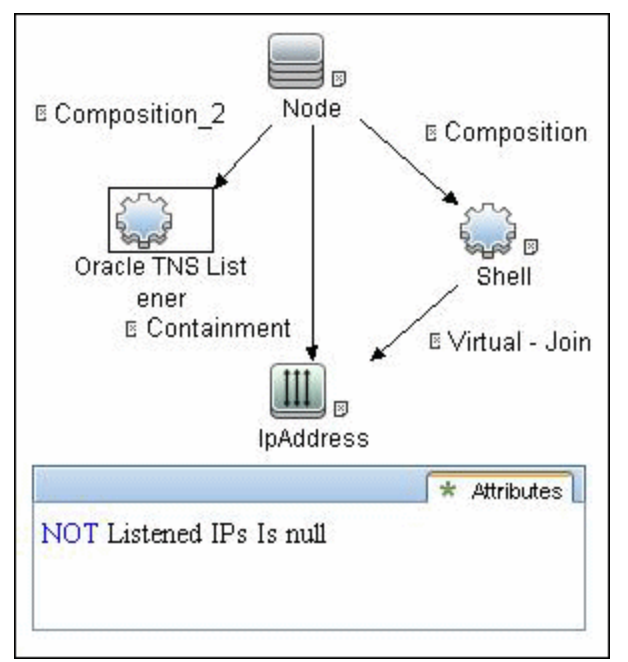

### <span id="page-423-1"></span>**Adapter**

This job uses the **Oracle\_RAC\_Topology\_by\_Shell** adapter.

<sup>l</sup> **Input Query**

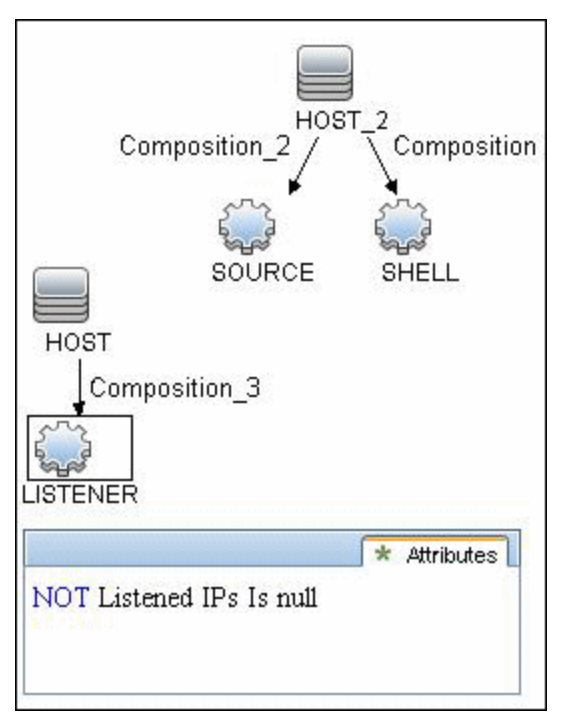

#### <sup>l</sup> **Triggered CI Data**

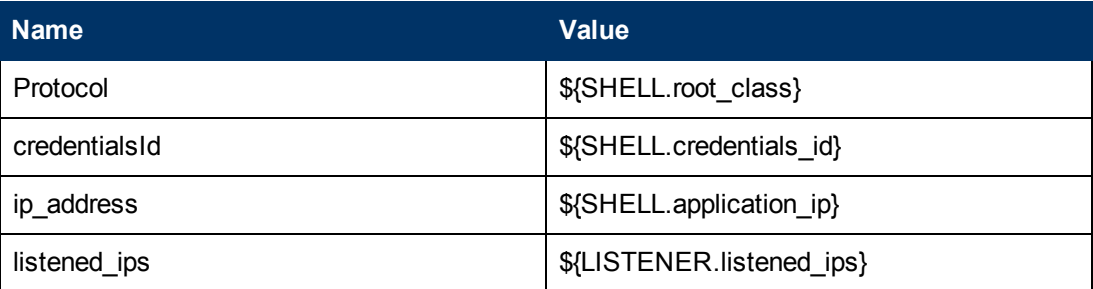

#### <sup>l</sup> **Adapter Parameters**

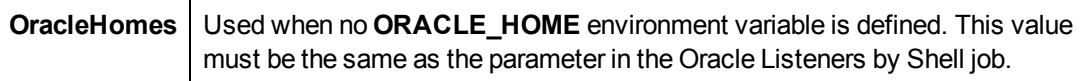

#### <span id="page-424-1"></span>**Discovered CITs**

- **Composition**
- <sup>l</sup> **Containment**
- **•** IpAddress
- **•** Membership
- <sup>l</sup> **Node**
- <sup>l</sup> **Oracle**
- <sup>l</sup> **Oracle RAC**
- **Oracle TNS Listener**
- **Running Software**

**Note:** To view the topology, see ["Topology" on page 418](#page-417-2).

### <span id="page-424-0"></span>**Configuration Items**

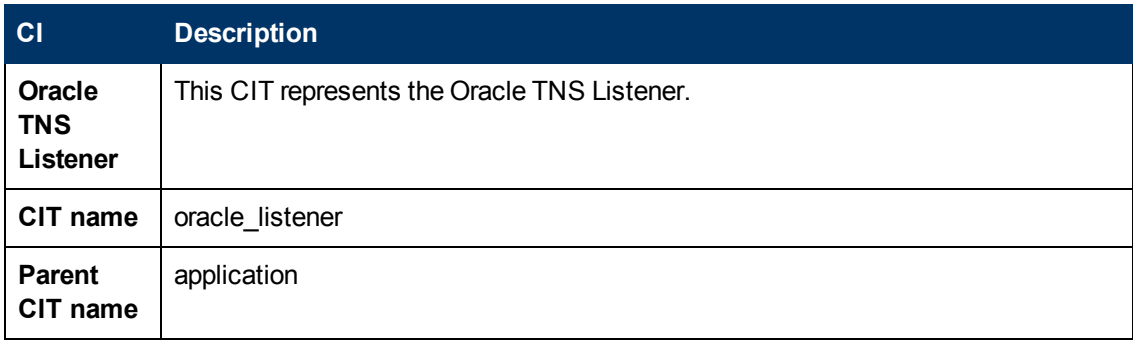

#### **Discovery and Integration Content Guide - Discovery Modules** Chapter 29: Oracle Real Application Cluster (RAC) Discovery

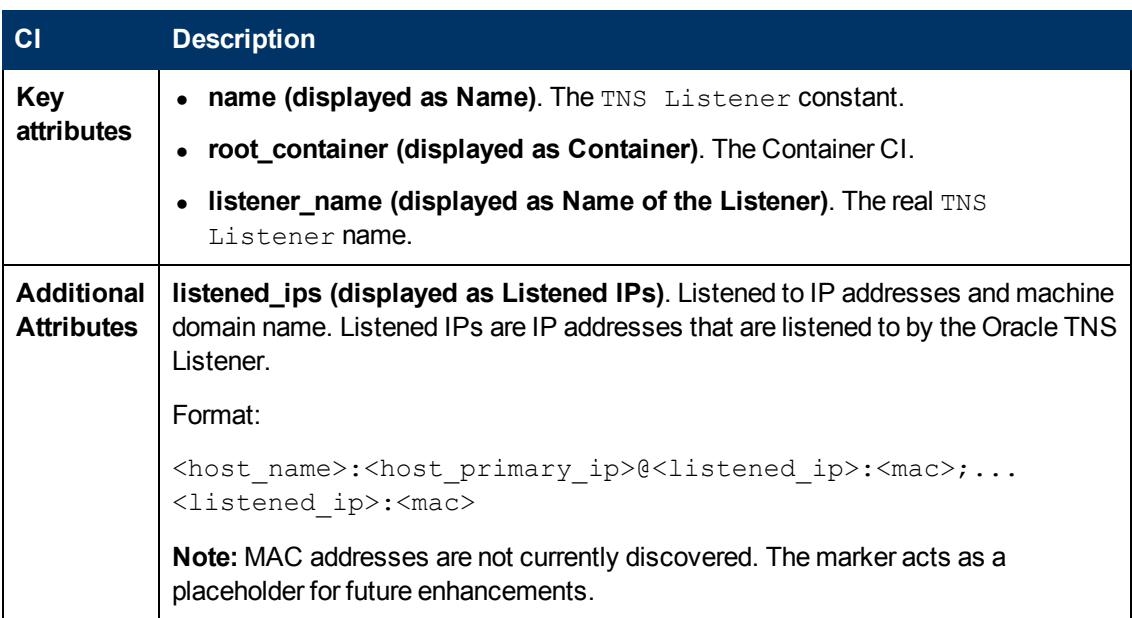

# <span id="page-425-0"></span>**Relationships**

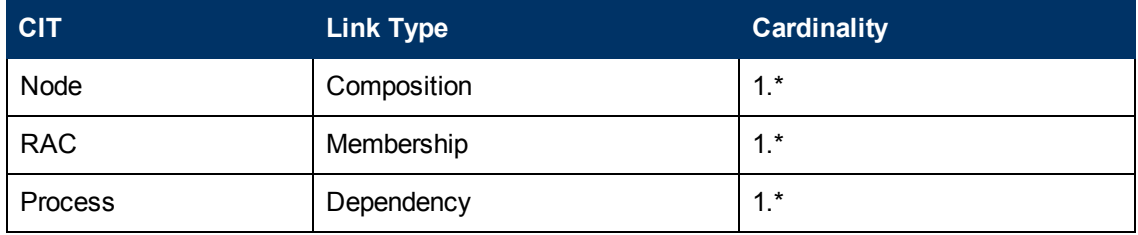

# <span id="page-426-0"></span>**Troubleshooting and Limitations**

This section describes troubleshooting and limitations for Oracle discovery.

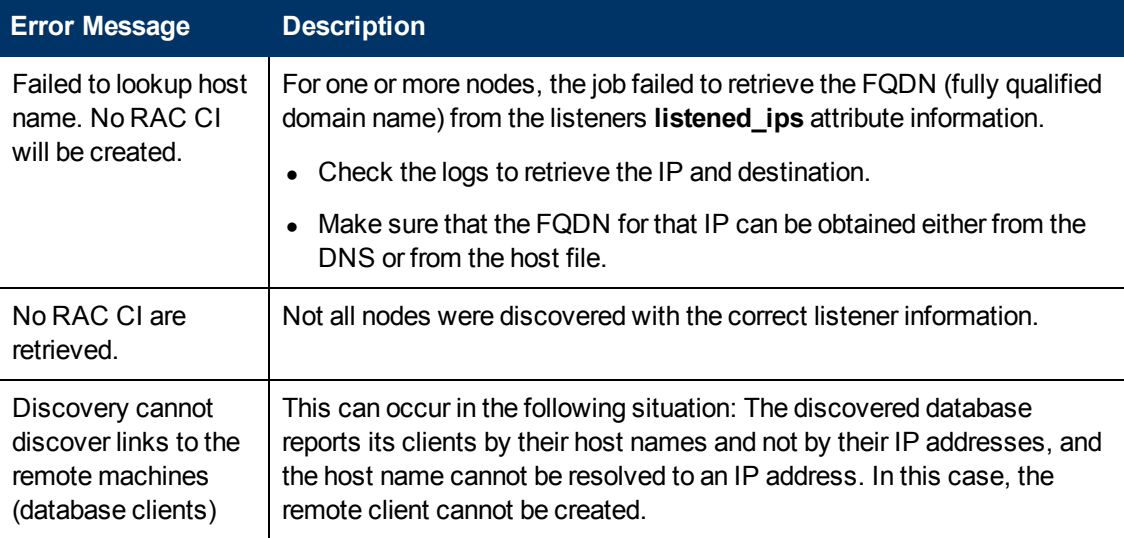

# **Discovery-Based Product Integrations**

# **Chapter 30**

# **CiscoWorks LAN Management Solution Integration**

This chapter includes:

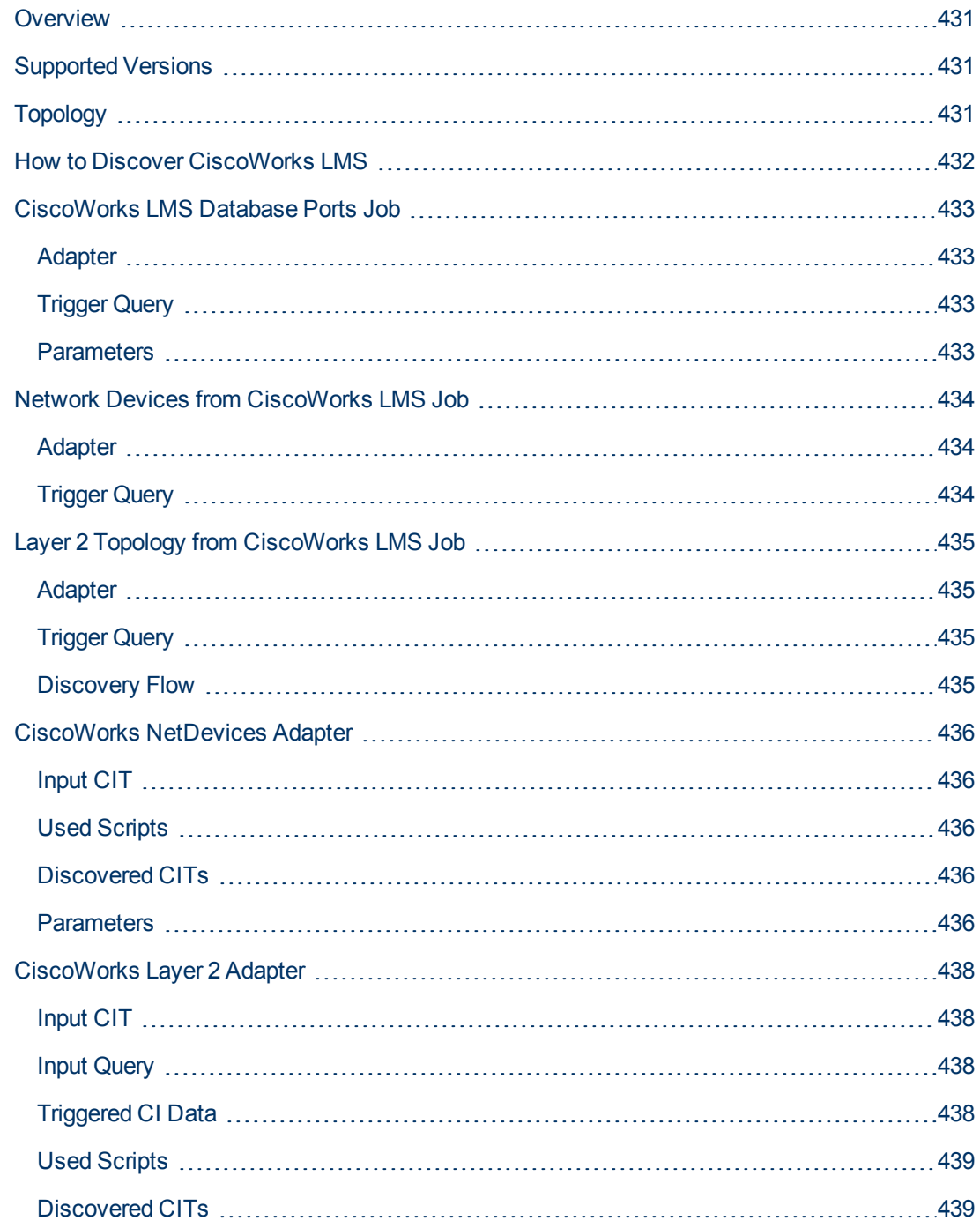

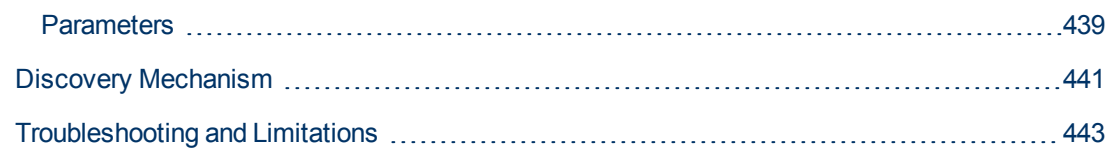

## <span id="page-430-0"></span>**Overview**

CiscoWorks LAN Management Solution (LMS) is a suite of management tools that simplify the configuration, administration, monitoring, and troubleshooting of Cisco networks.

This integration involves synchronizing devices, topology, and hierarchy of network infrastructure in UCMDB, and also synchronizes relationships between various hardware and logical network entities to enable end-to-end mapping of the data network infrastructure. The integration enables change management and impact analysis across all business services mapped in UCMDB, from a data network point of view.

# <span id="page-430-1"></span>**Supported Versions**

<span id="page-430-2"></span>This integration supports CiscoWorks LAN Management Solution Version 3.x.

# **Topology**

The following image displays the CiscoWorks LAN Management Solution topology.

**Note:** For a list of discovered CITs, see ["Discovered CITs" on page 436](#page-435-3).

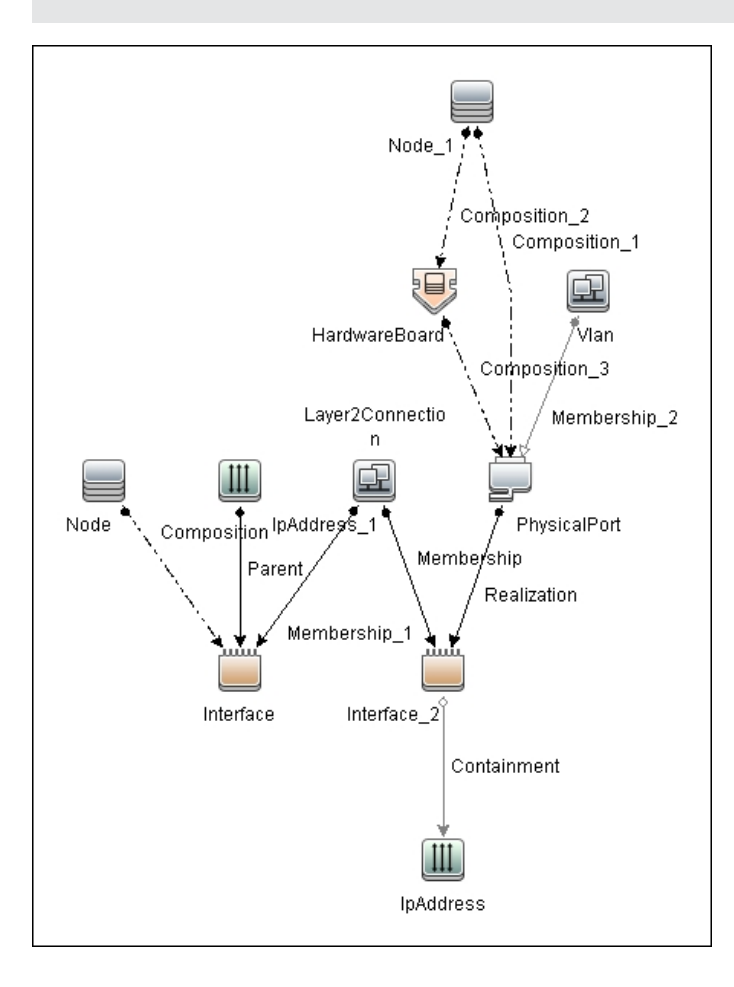

### <span id="page-431-0"></span>**How to Discover CiscoWorks LMS**

#### 1. **Prerequisites - Set up protocol credentials**

Add credentials for the Sybase database instances used by CiscoWorks LMS (**RMENGDB** and **ANIDB**) to the Generic DB (SQL) protocol.

For credential information, see "Supported Protocols" in the *HP Universal CMDB Discovery and Integration Content Guide - Supported Content* document.

#### 2. **Run the discovery**

- a. Discover IP addresses of the Sybase databases **RMENGDB** and **ANIDB** used by CiscoWorks LMS.
- b. Run the **CiscoWorks LMS Database Ports** job to discover the TCP ports at which the Sybase databases used by CiscoWorks LMS are listening.
- c. Create a new integration point, and use the **CiscoWorks NetDevices** adapter to discover network device information from CiscoWorks.
- d. Create a new integration point, and use the **CiscoWorks Layer 2** adapter to discover node (server) information from CiscoWorks.

Steps 2a and 2b are optional (although highly recommended - see note below) since CiscoWorks adapters are available in the Integration Studio, allowing manual creation of the necessary **IpAddress**, **Node** and **IpServiceEndpoint** CIs.

**Note:** The CiscoWorks Layer 2 job requires additional data about CIs created by the **CiscoWorks NetDevices** adapter and already in UCMDB. This information is provided by the Input Query, which contains CI Types (**NetDevice** and **PhysicalPort**) that provide this data in addition to CI Types required to identify the integration target (**IpServiceEndpoint**).

For this reason, it is highly recommended to execute steps 2a and 2b. If steps 2a and 2b are not executed, creating the integration target CIs (while creating an integration point using the **CiscoWorks Layer 2** adapter) requires the creation of **Node** and **PhysicalPort** CIs.
## **CiscoWorks LMS Database Ports Job**

### **Adapter**

This job uses the TCP Ports Discovery adapter

## **Trigger Query**

- **· Trigger CI: IpAddress**
- <sup>l</sup> **Trigger Query**:

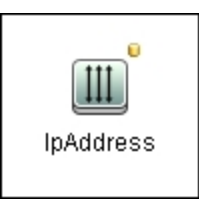

<sup>l</sup> **CI attribute conditions:**

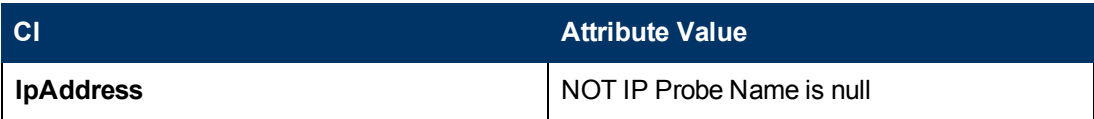

### **Parameters**

Ports: 43443, 43455

## **Network Devices from CiscoWorks LMS Job**

### **Adapter**

This job uses the CiscoWorks\_NetDevices adapter

## **Trigger Query**

- **Trigger CI: IpServiceEndpoint**
- <sup>l</sup> **Trigger Query**: CiscoWorks RME DB Port

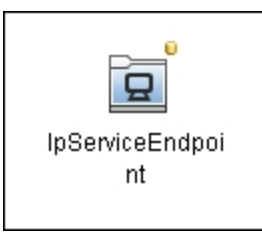

<sup>l</sup> **CI attribute conditions:**

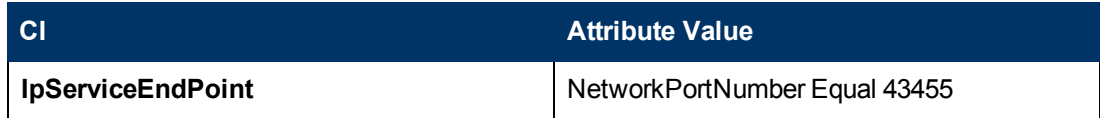

## **Layer 2 Topology from CiscoWorks LMS Job**

### **Adapter**

This job uses the CiscoWorks\_Layer2 adapter

## **Trigger Query**

- **Trigger CI: IpServiceEndpoint**
- **· Trigger Query**: CiscoWorks Campus DB Port

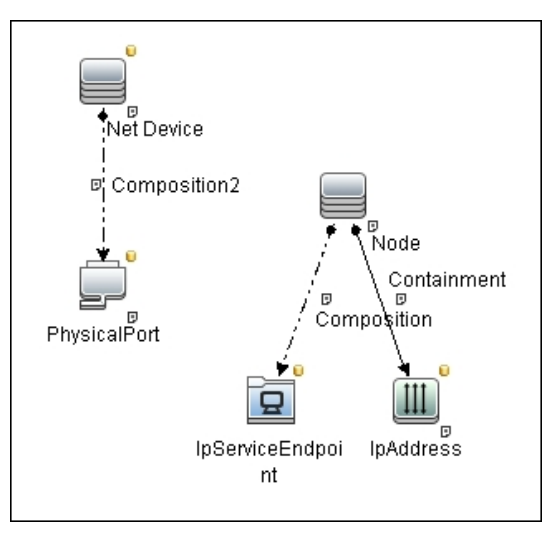

<sup>l</sup> **CI attribute conditions:**

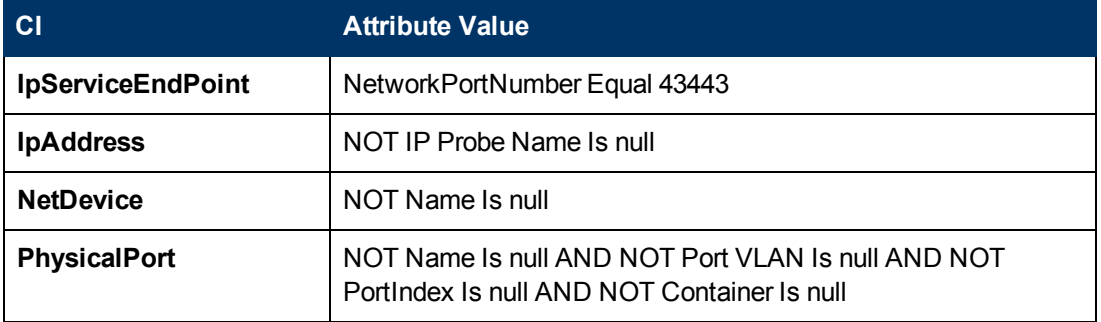

#### **Discovery Flow**

Add IP addresses of the Sybase databases **RMENGDB** and **ANIDB** used by CiscoWorks LMS to a discovery probe range:

- 1. Range IPs by ICMP
- 2. CiscoWorks LMS Database Ports
- 3. CiscoWorks NetDevices
- 4. CiscoWorks Layer 2

## **CiscoWorks NetDevices Adapter**

### **Input CIT**

**IpServiceEndpoint**: the TCP port at which the **RMENGDB** Sybase instance is listening. (The default is 43455.)

### **Used Scripts**

- <sup>l</sup> **ciscoworks\_utils.py**
- <sup>l</sup> **CiscoWorks\_NetDevices.py**

#### **Discovered CITs**

- **Composition**
- **Containment**
- **HardwareBoard**
- **•** Interface
- <sup>l</sup> **IpAddress**
- **•** IpSubnet
- <sup>l</sup> **Layer2Connection**
- **•** Membership
- <sup>l</sup> **Node**
- **PhysicalPort**
- **•** Realization
- <span id="page-435-0"></span><sup>l</sup> **Vlan**

#### **Parameters**

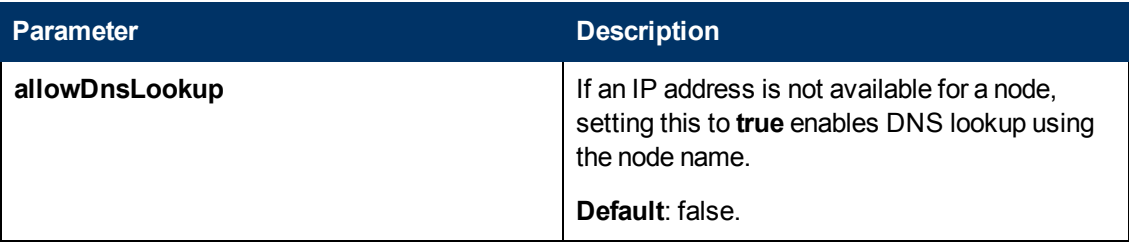

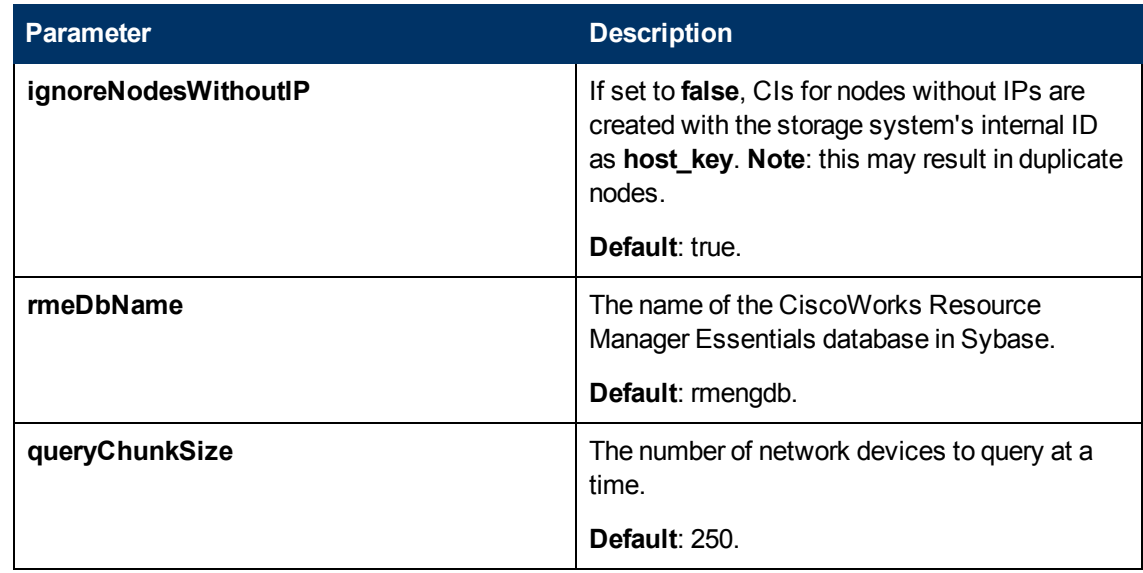

## **CiscoWorks Layer 2 Adapter**

### **Input CIT**

**IpServiceEndpoint**: the TCP port at which the **ANIDB** Sybase instance is listening. (The default is 43443.)

### **Input Query**

CiscoWorks LMS Campus DB with PhysicalPorts

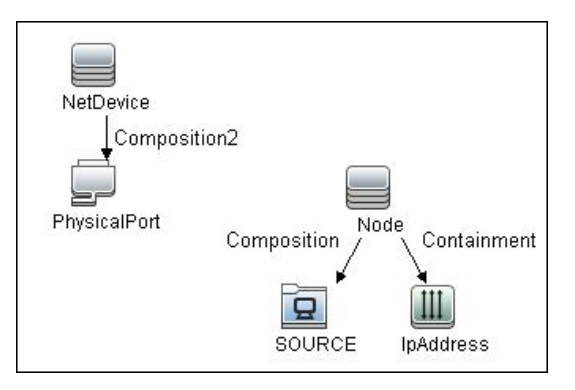

Node Conditions

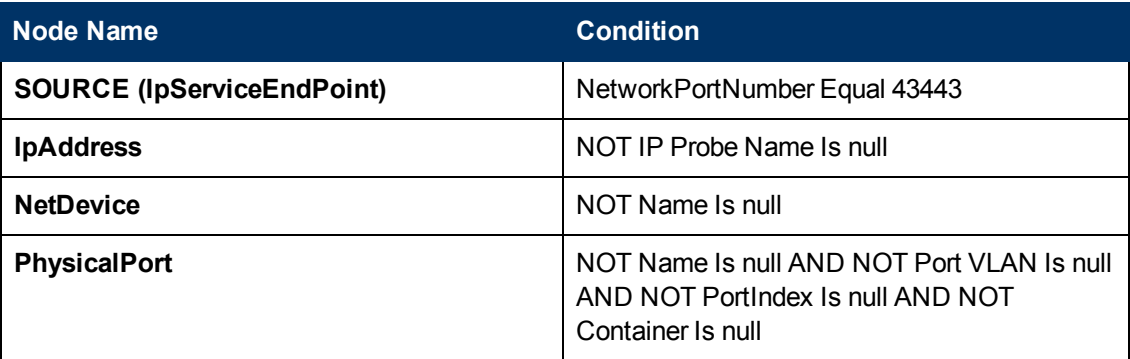

### **Triggered CI Data**

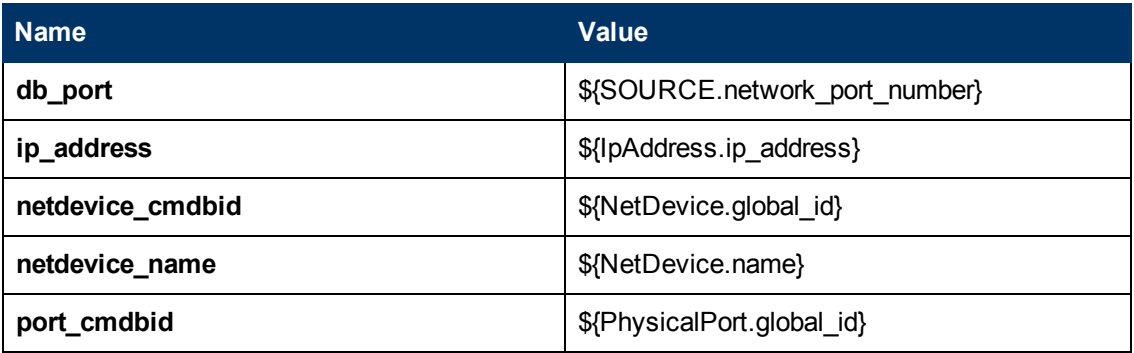

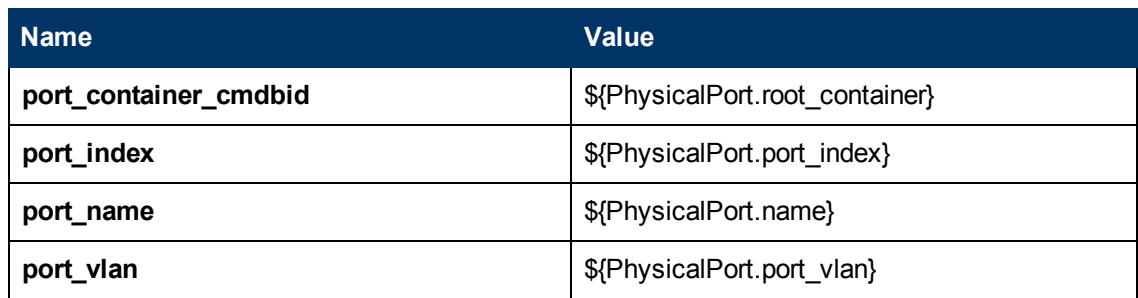

### **Used Scripts**

- <sup>l</sup> **ciscoworks\_utils.py**
- <sup>l</sup> **CiscoWorks\_Layer2.py**

#### **Discovered CITs**

- **.** Composition
- **Containment**
- **HardwareBoard**
- **•** Interface
- <sup>l</sup> **IpAddress**
- **.** IpSubnet
- <sup>l</sup> **Layer2Connection**
- **•** Membership
- <sup>l</sup> **Node**
- **PhysicalPort**
- **•** Realization
- <span id="page-438-0"></span><sup>l</sup> **Vlan**

#### **Parameters**

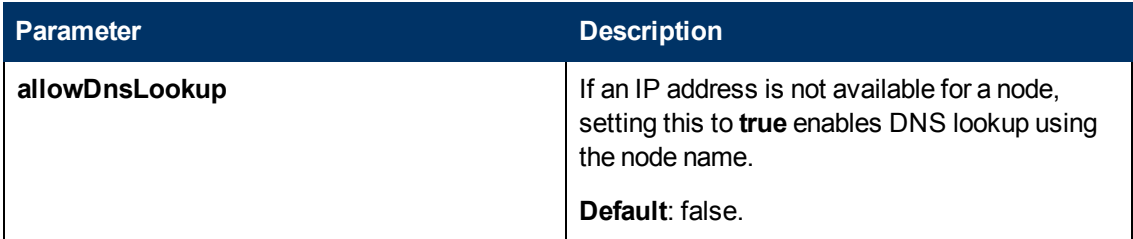

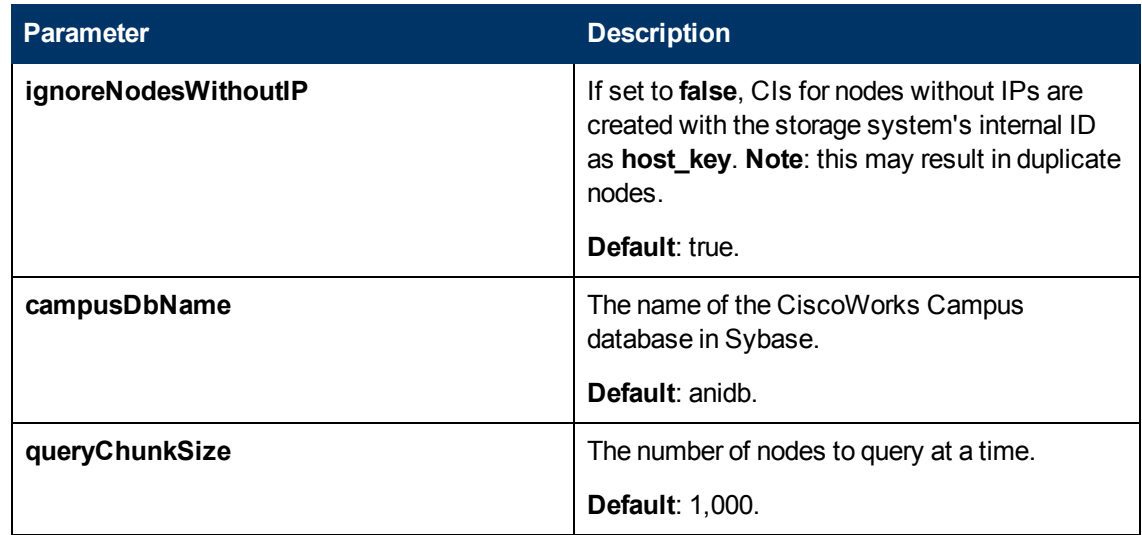

### **Discovery Mechanism**

The adapters in this package connect to the Sybase databases used by CiscoWorks LMS using JDBC, and run SQL queries to retrieve information. The Sybase database instances are used as part of the trigger for jobs in this package. This allows the jobs to be included in UCMDB's spiral discovery schedule.

The package includes two adapters:

- <sup>l</sup> **CiscoWorks NetDevices**, and
- <sup>l</sup> **CiscoWorks Layer 2**.

**CiscoWorks NetDevices** triggers off the CiscoWorks Resource Manager Essentials database, and retrieves network devices, VLAN and layer two infrastructure from it.

**CiscoWorks Layer 2** triggers off the CiscoWorks Campus Manager database, and retrieves nodes (servers). It associates them with VLANs and layer two infrastructure retrieved by **CiscoWorks NetDevices**.

Database queries executed by this package on the CiscoWorks databases are as follows:

**Note:** The following query is used by the **CiscoWorks NetDevices** and **CiscoWorks Layer 2** adapters on the **RMENGDB** and **ANIDB** database instances

Get the database name to verify that queries are run on the correct database:

SELECT db name()

**Note:** The following queries are used by the **CiscoWorks NetDevices** adapter on the **RMENGDB** database instance

Get a count of the number of network devices in the database (This is required to determine the number of chunks to query. For details on chunking, see ["Parameters" on page 436](#page-435-0).)

SELECT COUNT(1) FROM lmsdatagrp.NETWORK DEVICES

Get information on network devices managed by CiscoWorks LMS

```
SELECT netdevices. Device Id,
deviceState.NetworkElementID, netdevices.Device_Display_Name,
netdevices.Host Name, netdevices.Device Category,
netdevices.Device Model, netdevices.Management IPAddress,
deviceState.Global State
FROM lmsdatagrp.NETWORK DEVICES netdevices JOIN dba.DM Dev State
deviceState ON netdevices.Device_Id=deviceState.DCR_ID
```
Get additional details on each network device.

SELECT \* FROM dba.PhysicalTypeEnum

SELECT ne.ElementName, ne.ReportedHostName, ne.DNSDomainName, ne.Description, ne.PrimaryOwnerContact, ne.ElementLocation, os.OSName,

os.Version, os.ROMVersion, pe.Manufacturer, pe.SerialNumber FROM dba.OperatingSystem os, dba.PhysicalElement pe, dba.networkelement ne WHERE os.NetworkElementID=<networkDeviceID> AND ne.NetworkElementID=<networkDeviceID> AND pe.NetworkElementID=<networkDeviceID> AND LOWER(pe.PhysicalType) =<physicalType> AND pe.PhysicalElementId IN (1, 2)

#### Get port and VLAN information for each network device.

SELECT phyPort.PhysicalPortID, phyPort.SNMPPhysicalIndex, phyPort.ParentRelPos, port.PORT\_NAME, port.PORT\_DESC, port.PORT\_ DUPLEX MODE, port.PORT TYPE, port.PORT SPEED, port.VLAN NAME, port.VLANID, interface.EndpointID, interface.Description, interface.Alias, interface.MediaAccessAddress FROM lmsdatagrp.PORT\_INVENTORY port JOIN dba.PhysicalPort phyPort ON port.PORT\_NAME=phyPort.PortName JOIN dba.IFEntryEndpoint interface ON port.PORT\_NAME=interface.EndpointName WHERE phyPort.NetworkElementID=<networkDeviceID> AND interface.NetworkElementID=<networkDeviceID> AND port.DEVICE\_ ID=<networkDeviceID> AND phyPort.PortName=port.PORT\_NAME

#### Get IP Address details for each network device.

SELECT IPAddress, SubnetMask FROM dba.IPProtocolEndPoint WHERE NetworkElementId=<networkDeviceID>

Get information on modules in each network device.

SELECT MODULE NAME, SW\_VERSION, FW\_VERSION, SLOT\_NUMBER FROM lmsdatagrp.MODULE\_INVENTORY WHERE DEVICE\_ID=<networkDeviceID>

**Note:** The following queries are used by the **CiscoWorks Layer 2** adapter on the **ANIDB** database instance.

Get a count of the number of nodes (servers) in the database (This is required to determine if chunking is required. See ["Parameters" on page 439](#page-438-0).)

SELECT COUNT(1) FROM lmsdatagrp. End Hosts

Get information on nodes managed by or known to CiscoWorks LMS.

SELECT HostName, DeviceName, Device, MACAddress, IPAddress, SubnetMask, Port, PortName, VLAN, VlanId, associatedRouters FROM lmsdatagrp.End\_Hosts WHERE HostName IS NOT NULL AND NOT HostName='' AND IPAddress IS NOT NULL AND NOT IPAddress=''

## **Troubleshooting and Limitations**

If there is a database connection failure, copy the Sybase JDBC driver (**jconnect***nn***.jar** or similar JAR file) from the Sybase system to the

**<hp>\UCMDB\DataFlowProbe\runtime\probeManager\discoveryResources\db\sybase** directory on the DFM probe file system.

If the database connection failure occurs after the driver is copied, it may be necessary to change the driver classes in **globalSettings.xml** from:

**<Sybase>com.sybase.jdbc.SybDriver</Sybase>**

to

**<Sybase>com.sybase.jdbc3.SybDriver</Sybase>**

# **Enterprise Applications**

# **Chapter 31**

## **Active Directory Discovery**

This chapter includes:

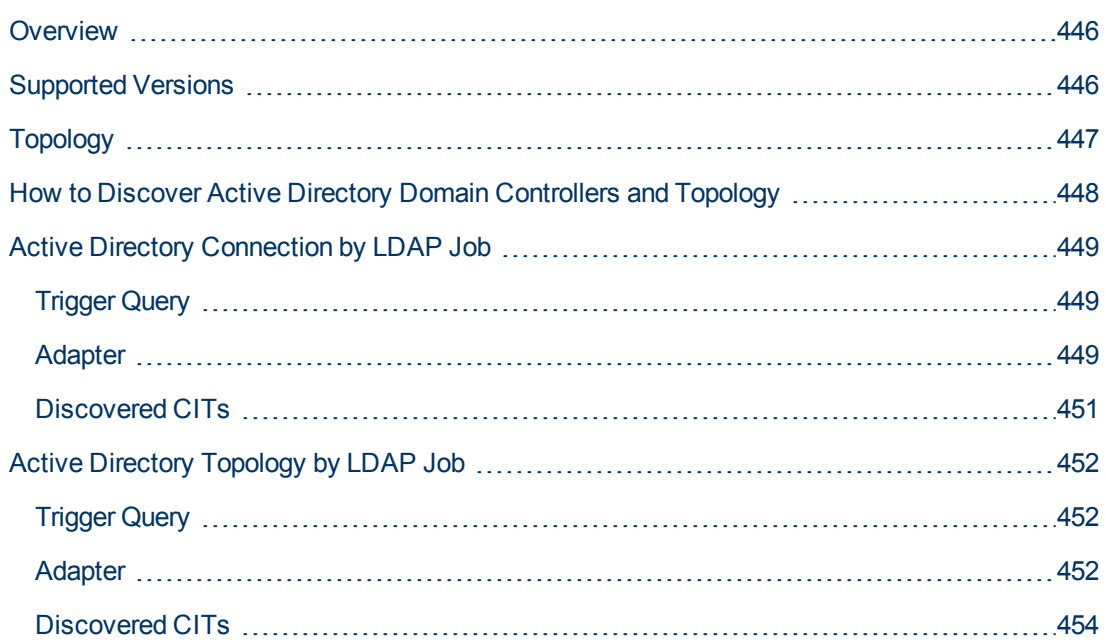

## <span id="page-445-0"></span>**Overview**

Active Directory (AD) provides an extensible and scalable directory service that enables efficient managing of network resources.

DFM discovers Active Directory topology through the LDAP Directory Service Interface that communicates with the AD domain controllers. DFM uses JNDI to provide the API that interacts with the LDAP Directory Service Interface.

### <span id="page-445-1"></span>**Supported Versions**

This discovery solution supports the following servers:

- Windows Server 2000
- Windows Server 2003
- Windows Server 2008

## <span id="page-446-0"></span>**Topology**

The following image displays the AD topology.

**Note:** For a list of discovered CITs, see ["Discovered CITs" on page 454](#page-453-0).

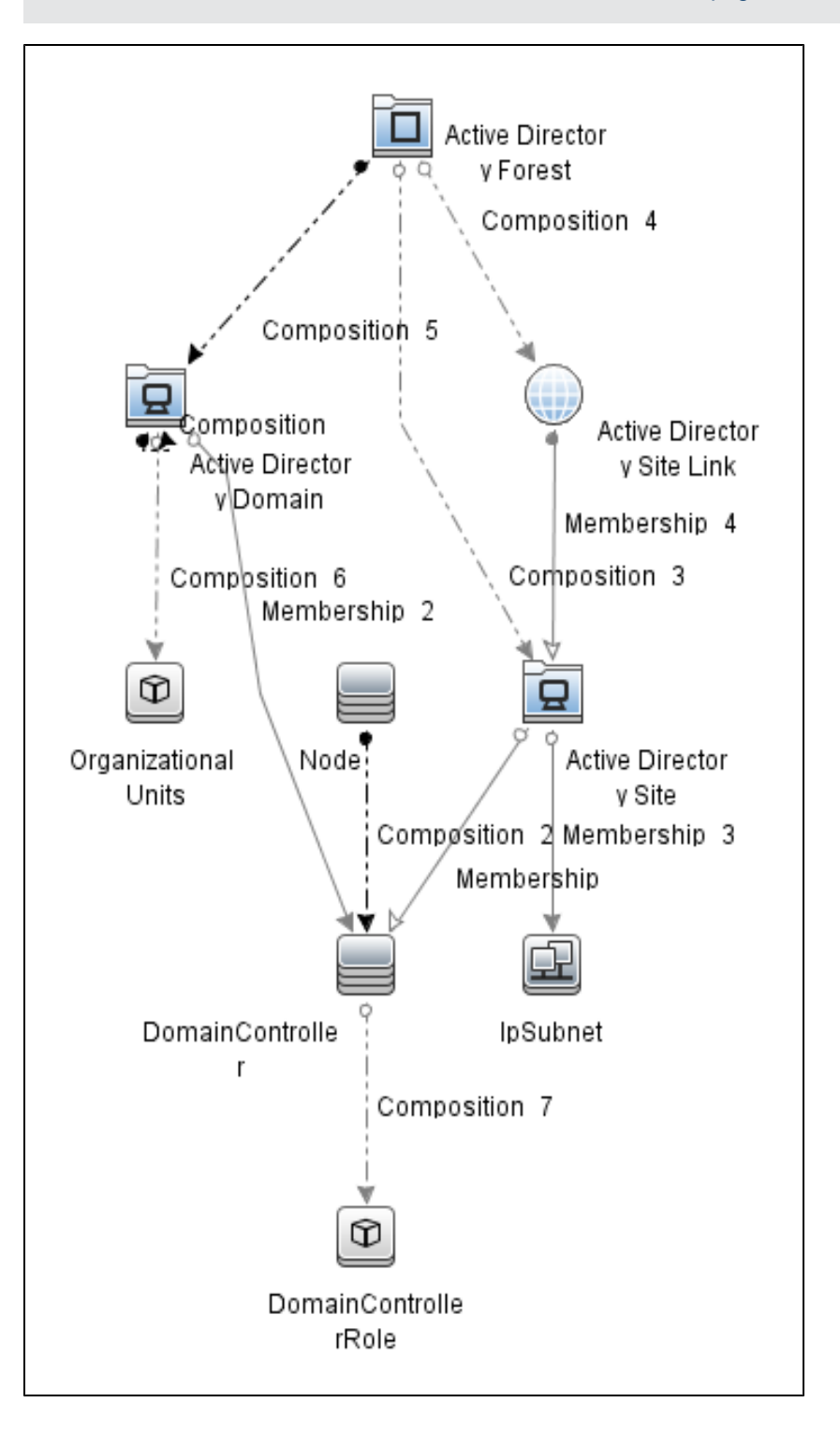

## <span id="page-447-0"></span>**How to Discover Active Directory Domain Controllers and Topology**

This task explains how to discover Active Directory and includes the following steps:

#### 1. **Prerequisite - Set up protocol credentials**

- a. To discover hosts, you must set up the SNMP, Shell (NTCMD, SSH, Telnet), and WMI protocols.
	- <sup>o</sup> SNMP protocol

Prepare the following information for the SNMP protocol: **community name** (for v2 protocol), **user name** (for v3 protocol), and **password** (for v3 protocol).

<sup>o</sup> Shell Protocols: NTCMD, SSH, Telnet protocols

Prepare the following information for the Shell protocol: **user name**, **password**, and **domain name** (optional for NTCMD).

<sup>o</sup> WMI protocols

Prepare the following information for the WMI protocol: **user name**, **password**, and **domain name** (optional).

b. To run all AD jobs, you must set up the LDAP protocol. There are two versions of the protocol available: **2** and **3**. There is no formal standardization of version 2, therefore DFM uses the version 3 protocol.

**Note: User Name**: if a domain is present, use **username@domain**.

For credential information, see "Supported Protocols" in the *HP Universal CMDB Discovery and Integration Content Guide - Supported Content* document.

#### 2. **Prerequisite - Other**

- a. Discover the host of each AD domain controller: activate one of the following jobs (depending on the protocol you are using):
	- <sup>o</sup> **Host Connection by Shell**
	- <sup>o</sup> **Host Connection by SNMP**
	- <sup>o</sup> **Host Connection by WMI**
- b. Verify that the **portNumberToPortName.xml** configuration file includes all possible AD ports. For example, if AD is running on LDAP port 389, locate the following row in the file:

```
<portInfo portProtocol="tcp" portNumber="389" portName="ldap"
discover="0" />
```
Change the **discover="0"** attribute value to **discover="1"**.

For details, see the sections about the portNumberToPortName.xml file, and about a New Port, in the *HP Universal CMDB Discovery and Integration Content Guide - General Reference* document.

- c. Open the LDAP port of the destination IP for each domain controller server by activating the following job in the **Others > Discovery Tools** module:
	- <sup>o</sup> **TCP Ports.** This job includes the **TCP\_NET\_Dis\_Port** adapter.

#### 3. **Run the discovery**

- **Activate the Active Directory Connection by LDAP** job. This job discovers the existence of AD domain controllers through LDAP. For query and parameter details, see ["Active](#page-448-0) [Directory Connection by LDAP Job" below.](#page-448-0)
- **n** Activate the **Active Directory Topology by LDAP** job. This job connects to the AD domain controller servers and discovers their topology. For query and parameter details, see ["Active Directory Topology by LDAP Job" on page 452](#page-451-0).

## <span id="page-448-1"></span><span id="page-448-0"></span>**Active Directory Connection by LDAP Job**

### **Trigger Query**

- **Trigger CI: IpAddress**
- **•** Trigger query:

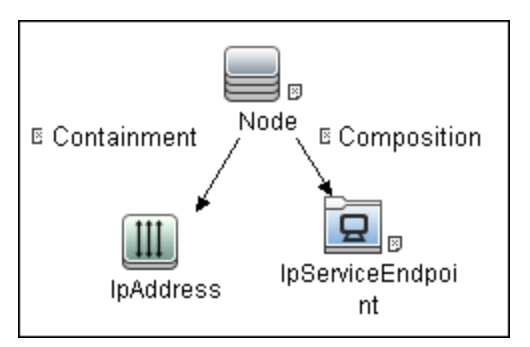

**CI attribute conditions:** 

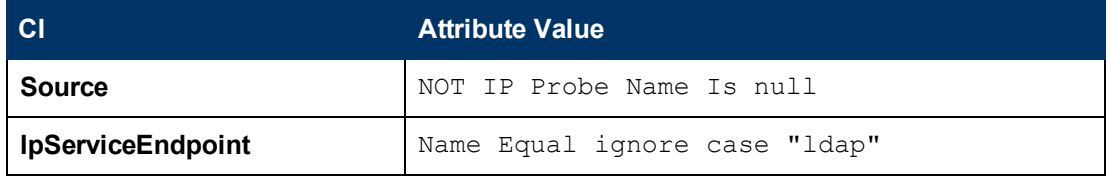

#### <span id="page-448-2"></span>**Adapter**

This job uses the **LDAP\_Active\_Directory\_Connection** adapter.

<sup>l</sup> **Triggered CI Data**

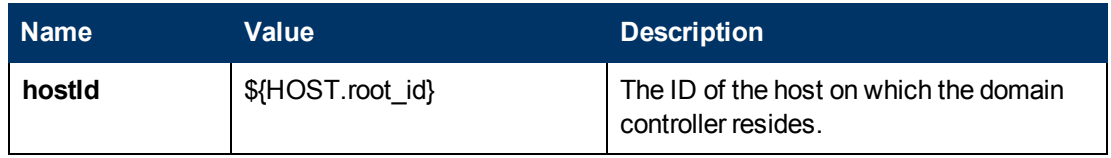

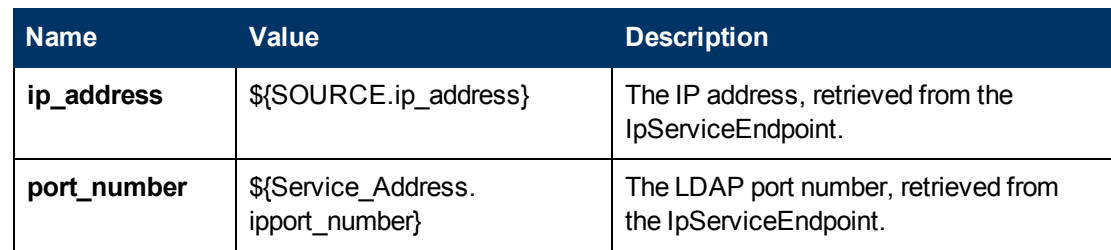

#### <sup>l</sup> **Adapter Parameters**

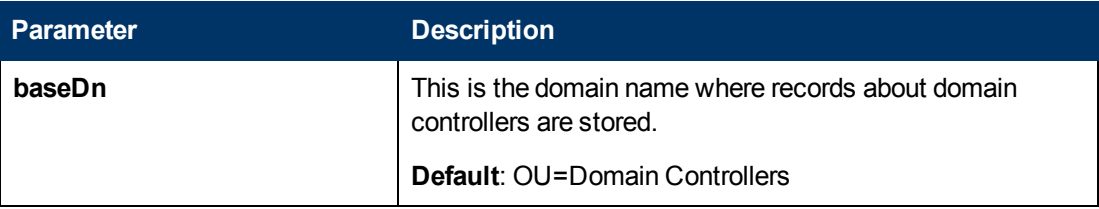

### <span id="page-450-0"></span>**Discovered CITs**

- **Containment**
- **Composition**
- <sup>l</sup> **DomainController**
- <sup>l</sup> **Node**
- <sup>l</sup> **IpAddress**

# <span id="page-451-1"></span><span id="page-451-0"></span>**Active Directory Topology by LDAP Job**

## **Trigger Query**

- **Trigger CI: DomainController**
- **Trigger Query:**

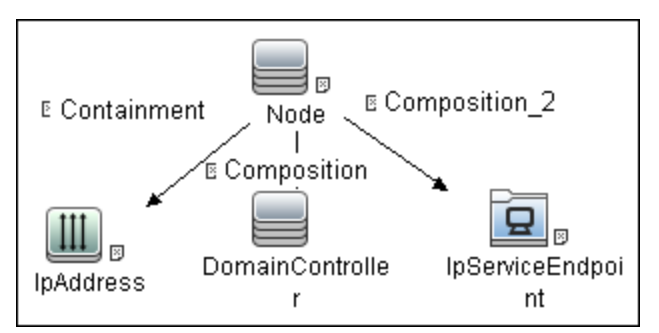

<sup>l</sup> **CI attribute conditions:**

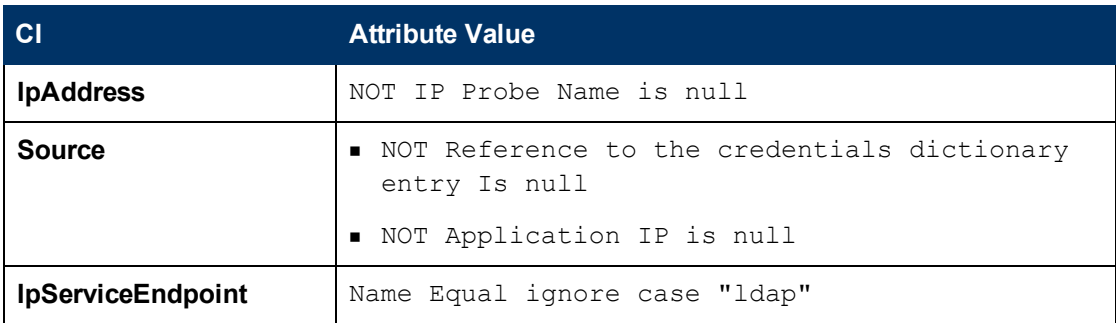

#### <span id="page-451-2"></span>**Adapter**

This job uses the **LDAP\_Active\_Directory\_Topology** adapter.

<sup>l</sup> **Triggered CI Data**

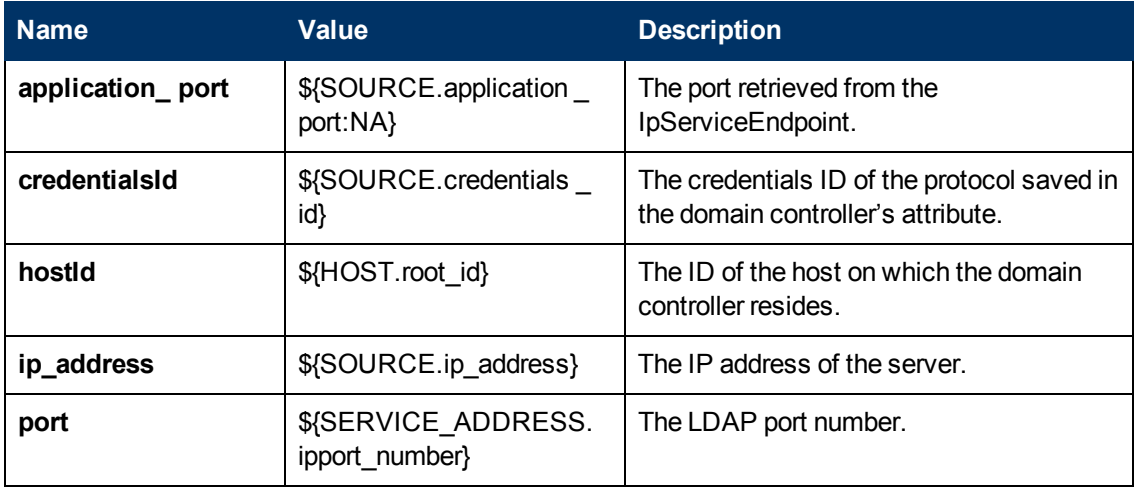

#### <sup>l</sup> **Adapter Parameters**

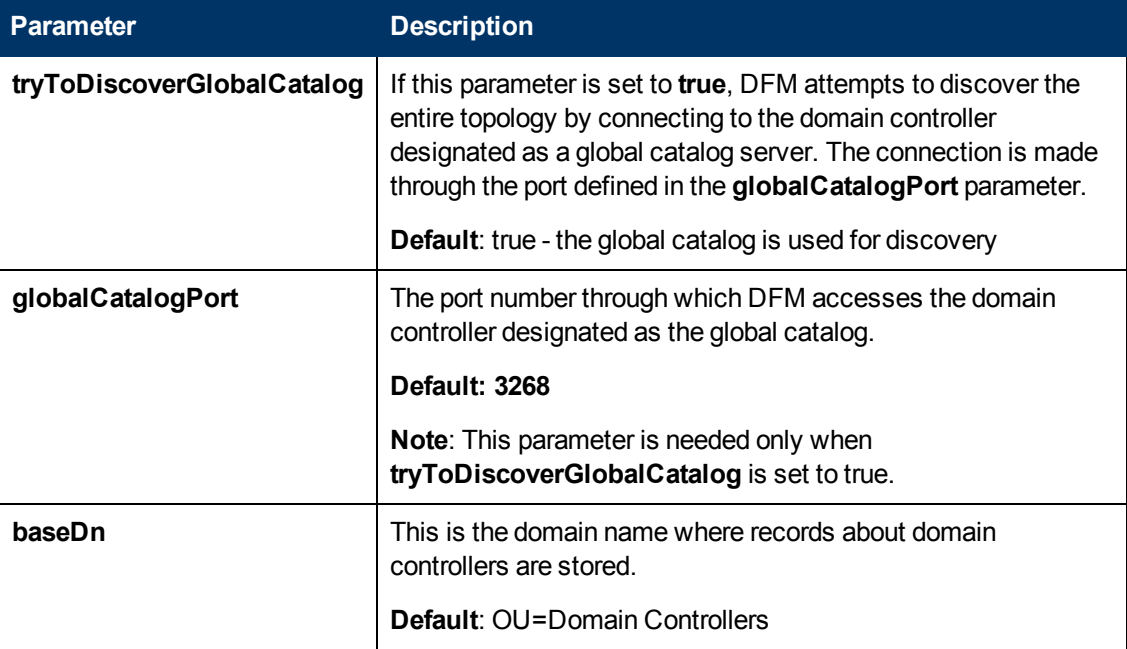

### <span id="page-453-0"></span>**Discovered CITs**

- **Active Directory Domain**. Domains in the AD Forest.
- **Active Directory Forest**. Information about functionality level and contiguous names.
- **Active Directory Site**. Available site objects that are configured in the AD Forest.
- **Active Directory Site Link**
- **Active Directory System**
- **Composition**
- **Containment**
- **ConfigurationDocument**
- <sup>l</sup> **DomainController**
- **DomainControllerRole**
- <sup>l</sup> **Node**
- **Membership**. Relationships between sites and subnets.
- **· IpSubnet**. Available subnet objects.

**Note:** To view the topology, see ["Topology" on page 447](#page-446-0).

# **Chapter 32**

## **Microsoft Exchange Server with Active Directory Discovery**

This chapter includes:

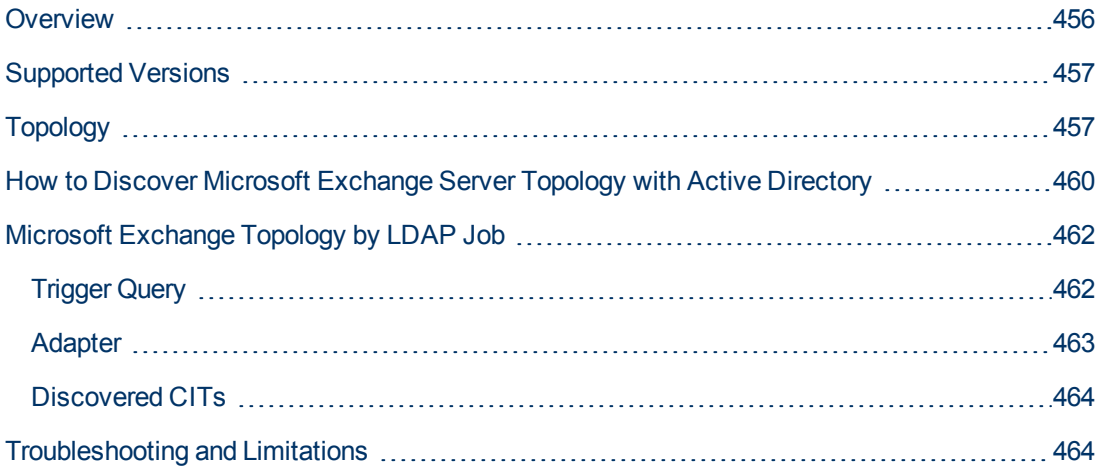

## <span id="page-455-0"></span>**Overview**

With the addition of LDAP protocol support in Content Pack 5, DFM can discover the Exchange topology using Active Directory (AD). Because Exchange is tightly integrated with AD and stores most of its configuration there, DFM connects to the AD Domain Controller and extracts information from it. The Exchange configuration is stored in a specific node under Services:

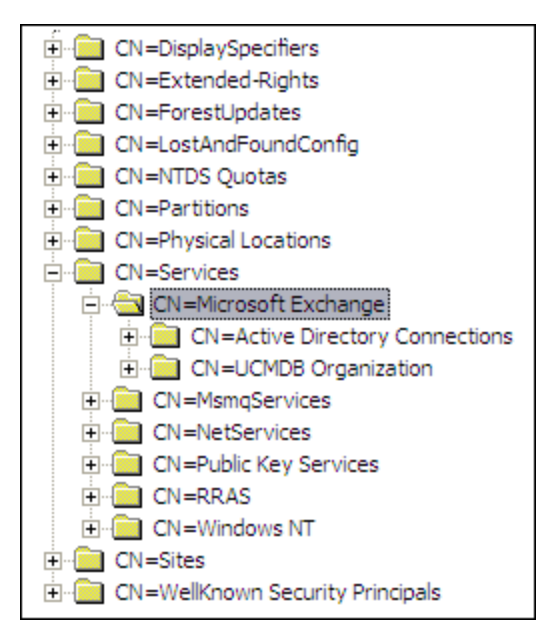

The Base Distinguished Name of this node is:

#### **"CN=Microsoft Exchange, CN=Services, CN=Configuration,DC=ucmdb-ex, DC=dot"**

where **ucmdb-ex.dot** is the name of the domain in this example.

If this node exists, DFM drills down and discovers all remaining information that includes: Exchange organization, Exchange servers, administrative and routing groups, connectors, roles, and so on.

Multiple Domain Controllers can serve the same domain, in which case the information is replicated between them (multi-master replication). The controllers contain the same data, so DFM needs to run only against one of them.

**Note:** The job for AD discovery triggers on, and runs against, all discovered domain controllers. However, as only updates are sent to the CMDB by the Data Flow Probe's result processing mechanism, the information is reported only once.

AD machines in the domain are registered in DNS as being configured for AD. DFM retrieves the FQDN (fully qualified domain name) from every Exchange discovery. This is the name of Exchange within AD. To report such an Exchange, DFM tries to resolve the FQDN to an IP address, as follows:

- DFM uses the default Data Flow Probe's DNS to resolve the Exchange FQDN.
- If this fails, DFM uses the target Domain Controller as the DNS. This is because in many cases the DNS server runs on the same machine as the Domain Controller. DFM runs the command **"nslookup <FQDN> <targetDC>"** in the Data Flow Probe's local Shell.
- If this fails, DFM skips this Exchange instance.

**Note:** If the FQDN cannot be resolved either by a local DNS or by using the target Domain Controller as the DNS, the job displays the following message:

```
Cannot resolve IP address for host '<host>', Exchange Server won't
be reported
```
## <span id="page-456-0"></span>**Supported Versions**

<span id="page-456-1"></span>Microsoft Exchange discovery with Active DIrectory supports MS Exchange versions 2003, 2007, and 2010.

## **Topology**

**Microsoft Exchange Server 2003** 

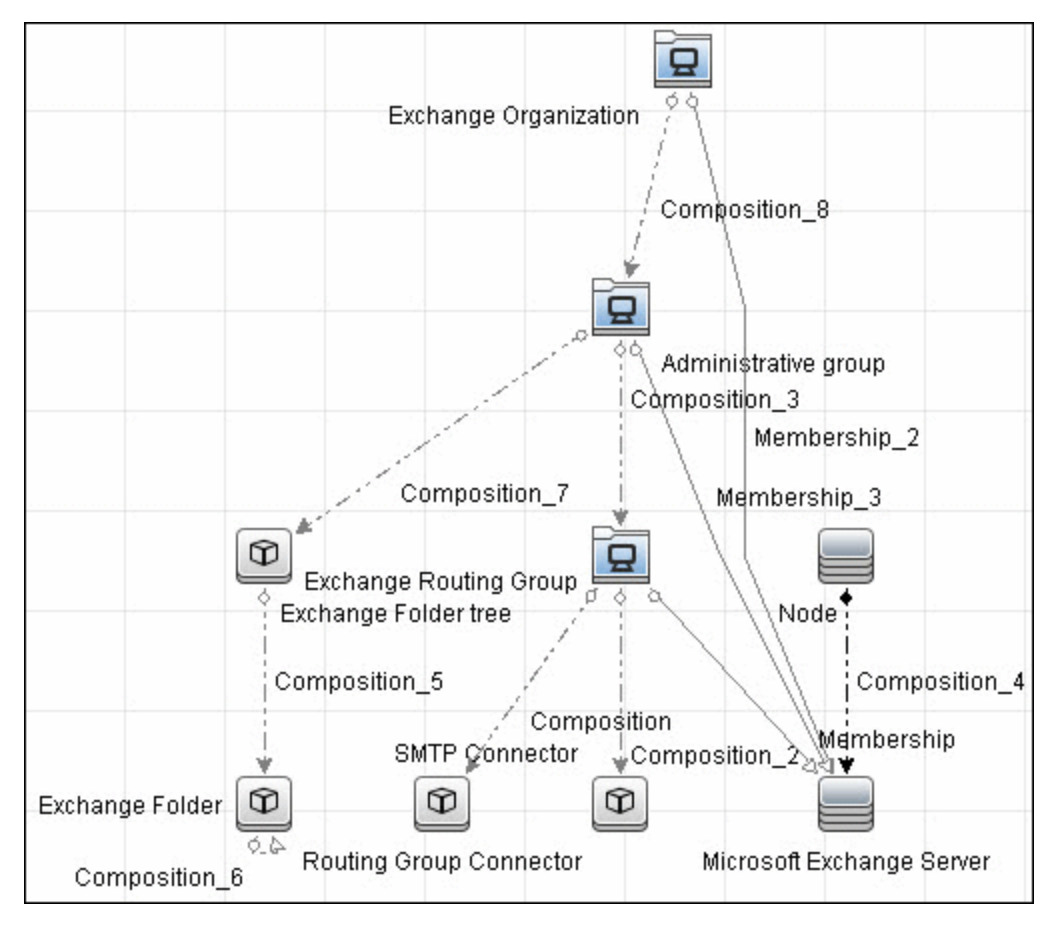

#### **• Microsoft Exchange Server 2007**

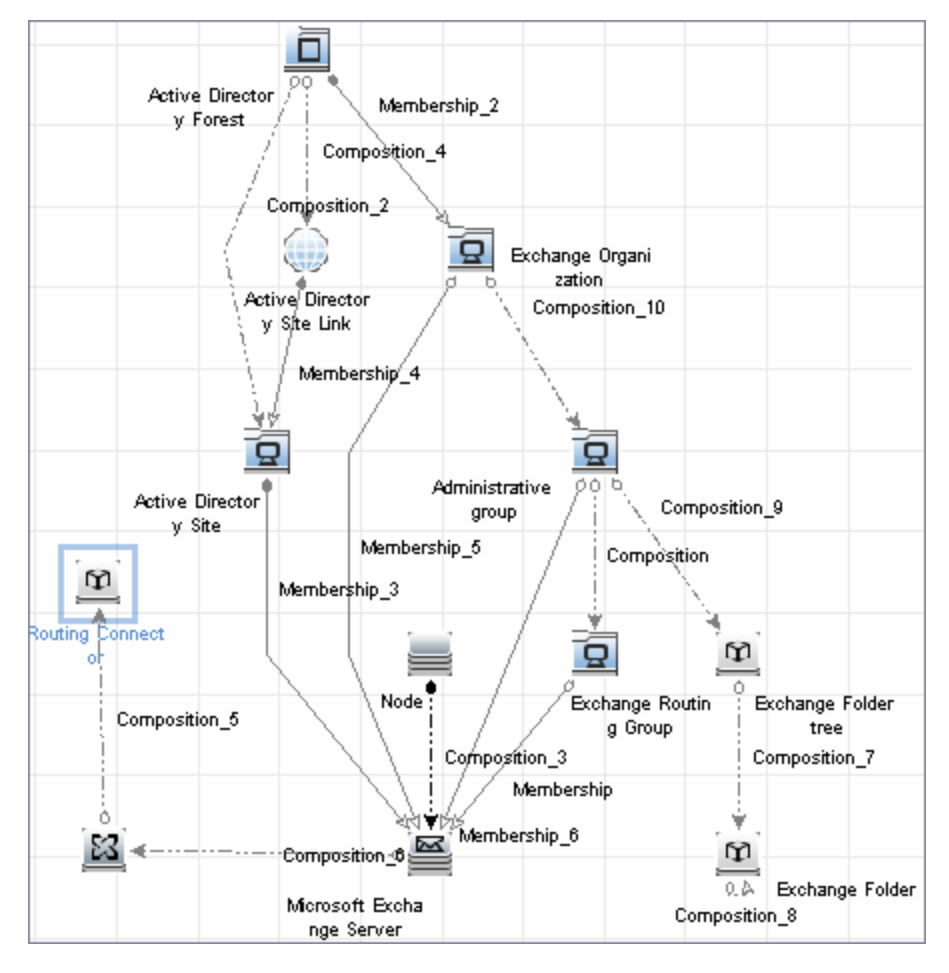

#### **• Microsoft Exchange Server 2010**

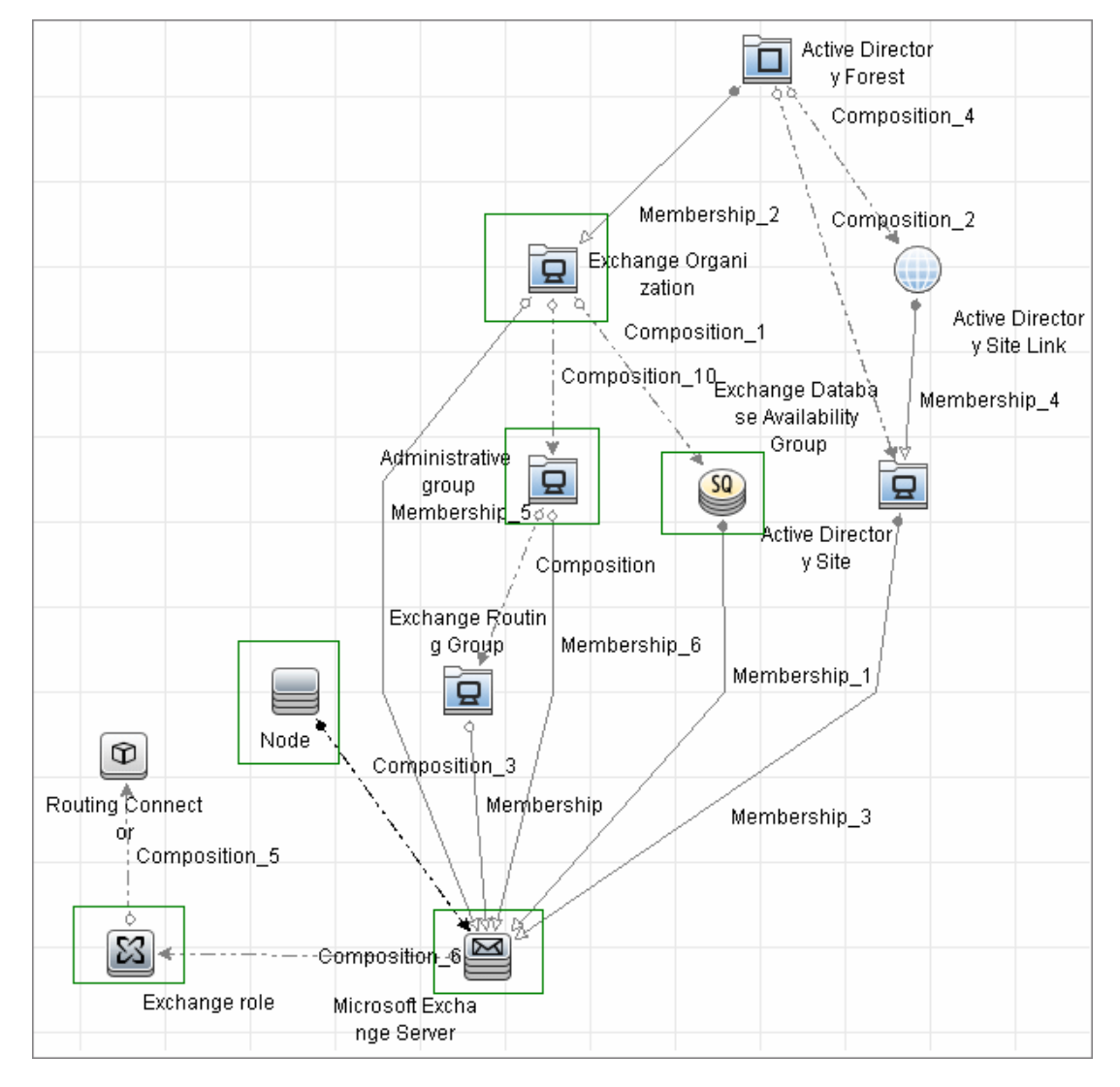

## <span id="page-459-0"></span>**How to Discover Microsoft Exchange Server Topology with Active Directory**

**Note:** This functionality is available as part of Content Pack 5.00 or later.

This section explains how DFM discovers Exchange by utilizing the tight integration between Exchange and AD. DFM runs jobs to discover Exchange elements in the topology that are available only through AD.

This task includes the following steps:

#### 1. **Prerequisite – Set up protocol credentials**

Define at least one set of LDAP protocol credentials. These credentials should enable connecting to a Domain Controller through the LDAP protocol and performing searches. DFM does not modify information in AD. The queried nodes reside in the Configuration partition under the following nodes:

- <sup>n</sup> **CN=Services,CN=Microsoft Exchange** node
- **n CN=Sites** node

The LDAP protocol credentials should include:

- **User name** and **password.** Use the user account from the target domain. For all nodes that are to be queried, give **List Contents** and **Read all properties** permissions.
- <sup>n</sup> **Authentication type**. **Simple**.

For credential information, see "Supported Protocols" in the *HP Universal CMDB Discovery and Integration Content Guide - Supported Content* document.

#### 2. **Prerequisite – Discover a Domain Controller**

To discover the Exchange topology with AD, DFM must first find a Domain Controller with an available LDAP connection.

- a. Activate the **Range IPs by ICMP** job, to ping the target host on which the Domain Controller runs.
- b. Activate the **TCP Ports** job against the target host, to discover open LDAP ports.
- c. Activate the **Active Directory Connection by LDAP** job, to discover the Domain Controller on the target host.
- d. To enable DFM to use the LDAP protocol, edit the following line in the **portNumberToPortName.xml** file (**Adapter Management > Resources pane > Packages > DDMInfra > Configuration Files**).

Change:

```
<portInfo portProtocol="tcp" portNumber="389" portName="ldap"
discover="0" />
```
to

<portInfo portProtocol="tcp" portNumber="389" portName="ldap" **discover="1"** />

#### 3. **Run the discovery**

Activate the **Microsoft Exchange Topology by LDAP** job.

## <span id="page-461-0"></span>**Microsoft Exchange Topology by LDAP Job**

The components responsible for discovering Microsoft Exchange Server with Active Discovery are bundled in the Microsoft Exchange Server package, **Microsft\_exchange\_server.zip**.

### <span id="page-461-1"></span>**Trigger Query**

- **Trigger CI: DomainController**
- **•** Trigger query:

The Trigger query, **trigger\_domainctl\_ldap**, is part of the Active Directory package.

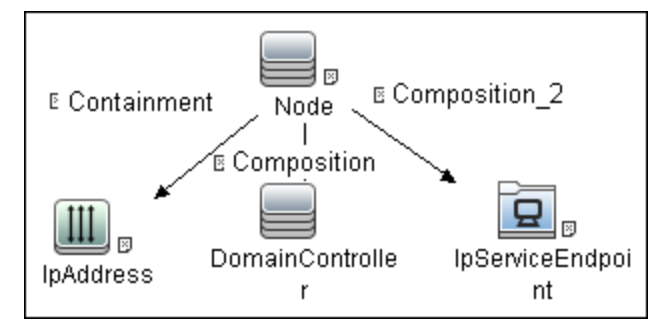

<sup>l</sup> **CI attribute conditions:**

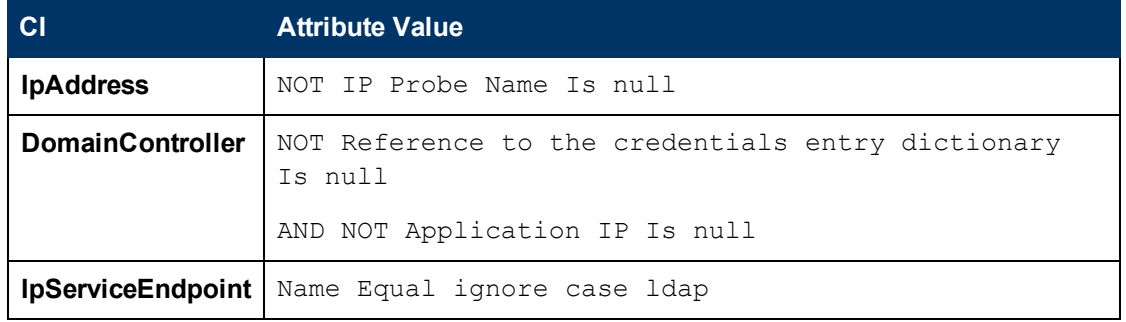

### <span id="page-462-0"></span>**Adapter**

This discovery uses the **ms\_exchange\_topology\_by\_ldap** adapter.

#### <sup>l</sup> **Created/Changes CITs**

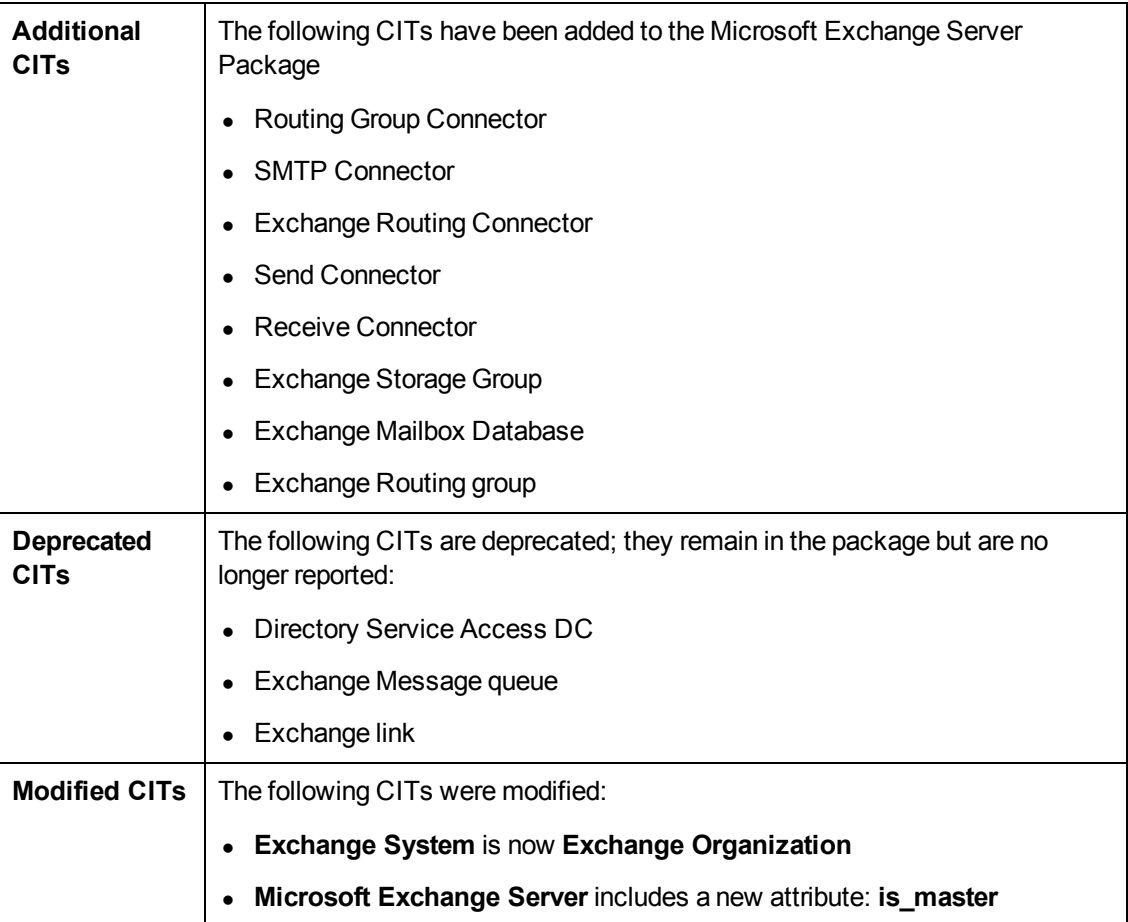

#### <span id="page-463-0"></span>**Discovered CITs**

- **Active Directory Forest**
- **Active Directory Site**
- **Active Directory System**
- **Administrative Group**
- **Containment**
- **Composition**
- **Exchange Database Availability Group**
- **Exchange Folder**
- **Exchange Folder Tree**
- **Exchange Mailbox Database**
- **Exchange Organization**
- **Exchange Routing Connector**
- **Exchange role**
- **ExecutionEnvironment**
- <sup>l</sup> **Host**
- <sup>l</sup> **IpAddress**
- **•** Membership
- **Microsoft Exchange Server**
- **Ownership**
- **Routing Group Connector**
- **Exchange Routing group**
- <span id="page-463-1"></span><sup>l</sup> **SMTP Connector**

## **Troubleshooting and Limitations**

This section describes troubleshooting and limitations for Microsoft Exchange Server Topology with Active Directory discovery.

**Currently Exchange Folders are not reported through the Microsoft Exchange Topology by LDAP** job.

# **Chapter 33**

## **Microsoft Exchange Server Discovery by NTCMD or UDA**

This chapter includes:

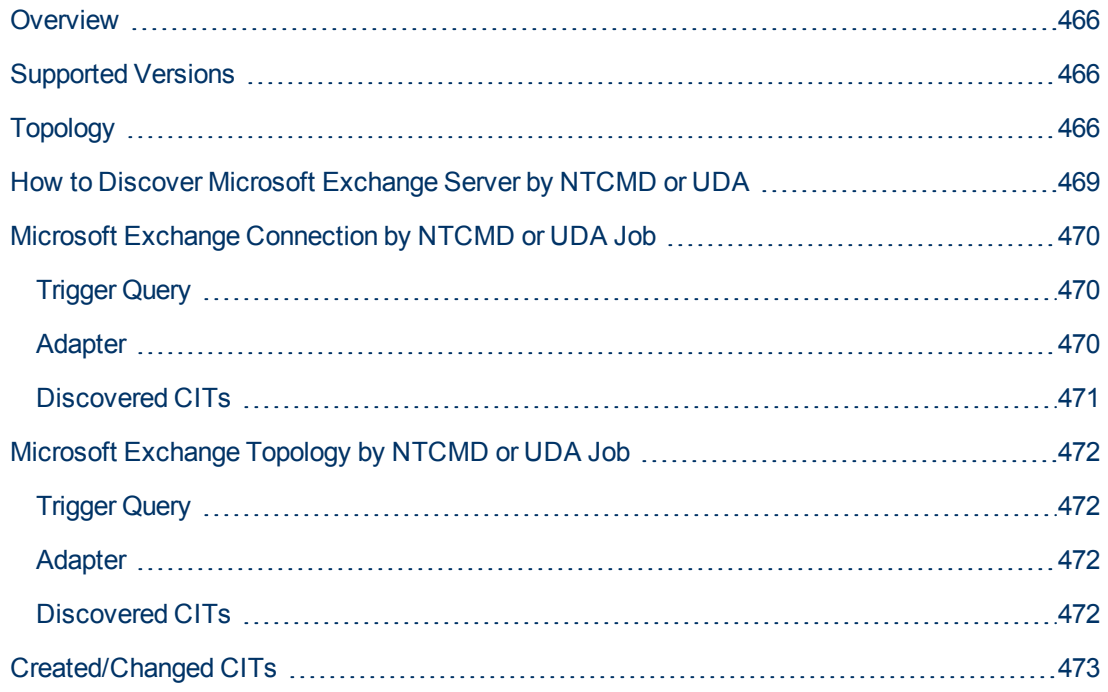

## <span id="page-465-0"></span>**Overview**

DFM discovers the following components of Microsoft Exchange Server (Exchange) software: Microsoft Exchange Server, Server Roles, Administrative and Routing groups, Organization, Clustered Mail Box, Database Availability group, Public folders, and Folder trees.

## <span id="page-465-1"></span>**Supported Versions**

<span id="page-465-2"></span>Microsoft Exchange Server Discovery by NTCMD or UDA supports MS Exchange Server version 2007, 2010.

## **Topology**

**MS Exchange Connection by NTCMD or UDA:**

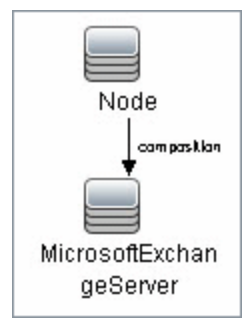

#### **MS Exchange 2007 Topology**:

DFM runs the NTCMD protocol to retrieve the topology for MS Exchange 2007.

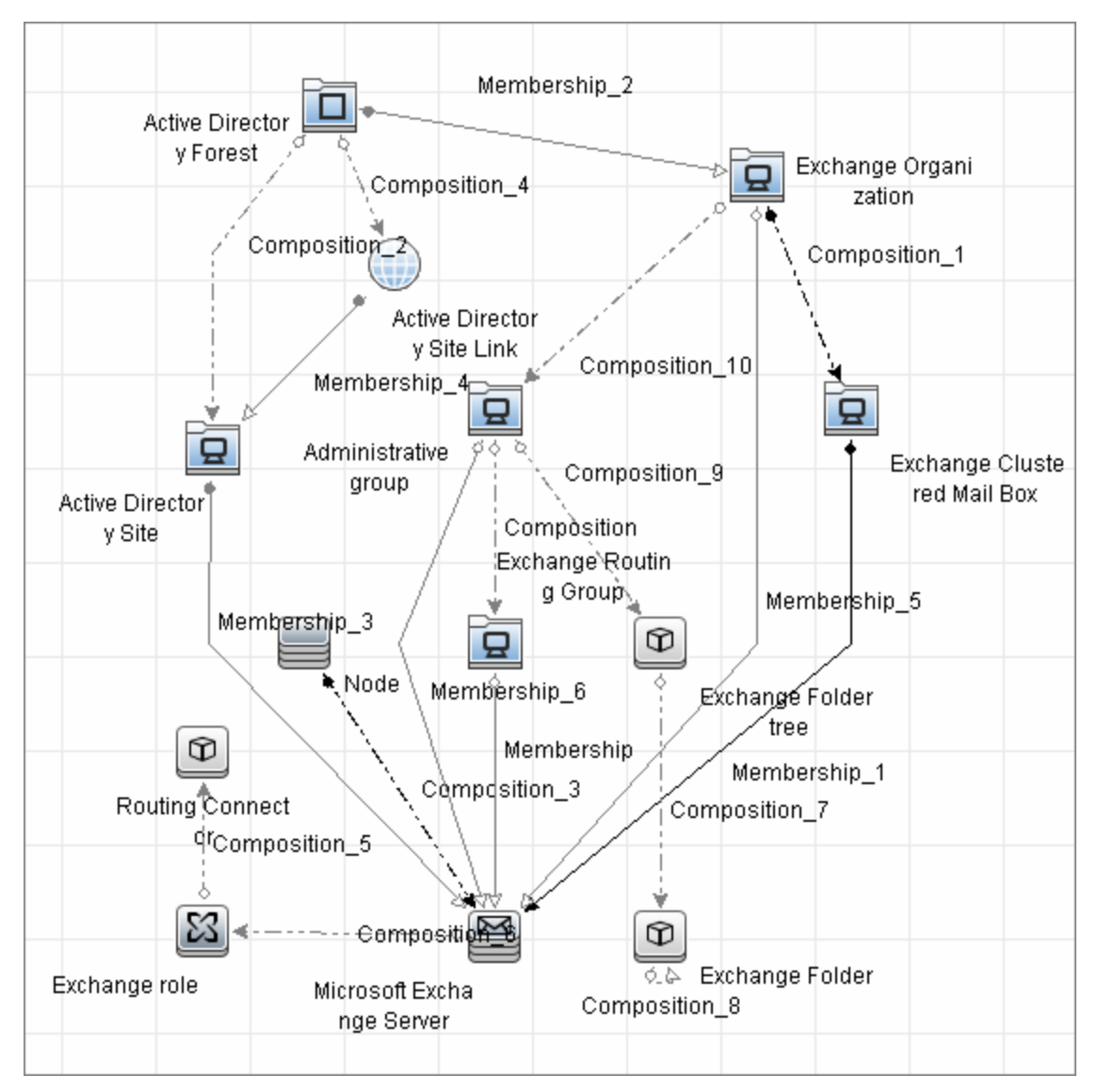

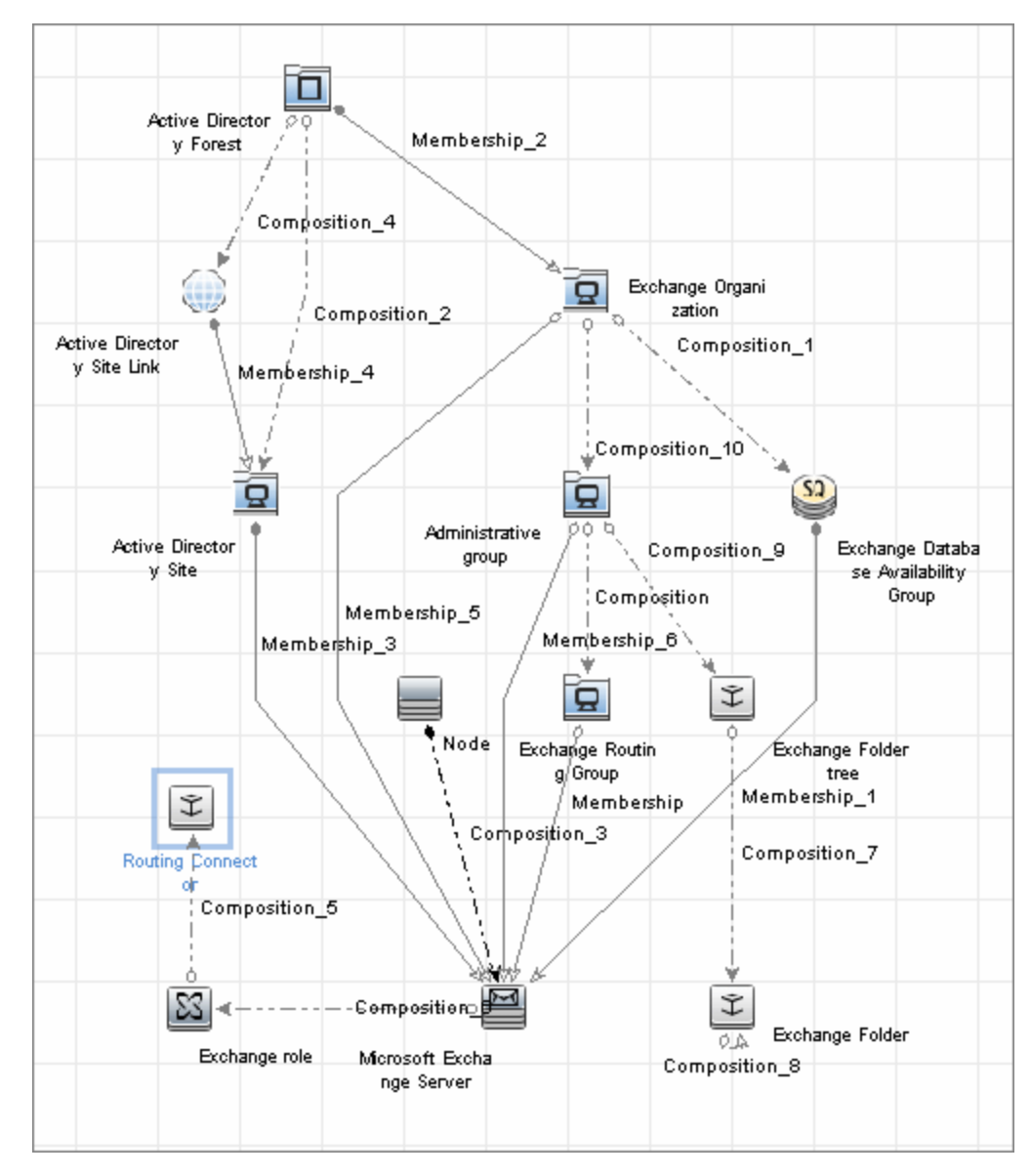

#### **MS Exchange 2010 Topology**:
# **How to Discover Microsoft Exchange Server by NTCMD or UDA**

DFM discovers Exchange by executing a PowerShell script on a remote machine with Exchange installed.

This task includes the following steps:

#### 1. **Prerequisite - Set up protocol credentials**

This discovery is based on the following protocol:

n NTCMD protocol, or Universal Discovery protocol if UD Agent is installed on the Exchange server.

For credential information, see "Supported Protocols" in the *HP Universal CMDB Discovery and Integration Content Guide - Supported Content* document.

#### 2. **Prerequisite - Set up permissions**

- <sup>n</sup> Set the script execution policy either to **Unrestricted** or **Remote Signed**.
- **Number 1** Verify that the account used for discovery has the permissions of the **Exchange View-Only Administrator** role.

#### 3. **Run the discovery**

- a. Run the **Host Connection by Shell** job.
- b. Run the **Host Applications by Shell** job to discover the Exchange process.
- c. Run the **Microsoft Exchange Connection by NTCMD or UDA** job to discover Exchange Server CIs.
- d. Run the **Microsoft Exchange Topology by NTCMD or UDA** job to discover the rest of the topology.

# **Microsoft Exchange Connection by NTCMD or UDA Job**

### **Trigger Query**

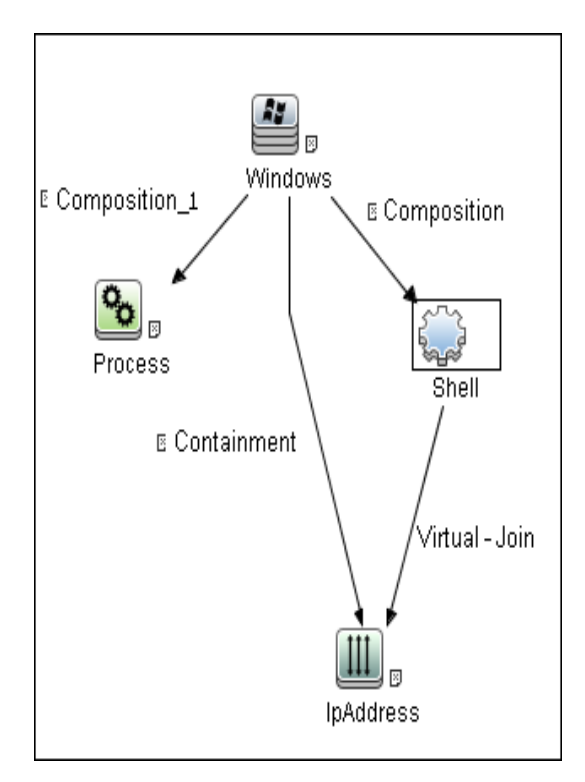

### **Adapter**

This job uses the **ms\_exchange\_connection\_by\_ntcmd** adapter.

• Input query:

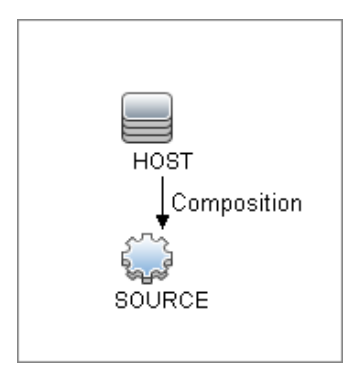

### **Discovered CITs**

- **Composition**
- <sup>l</sup> **MicrosoftExchangeServer**
- <sup>l</sup> **Node**

# **Microsoft Exchange Topology by NTCMD or UDA Job**

### **Trigger Query**

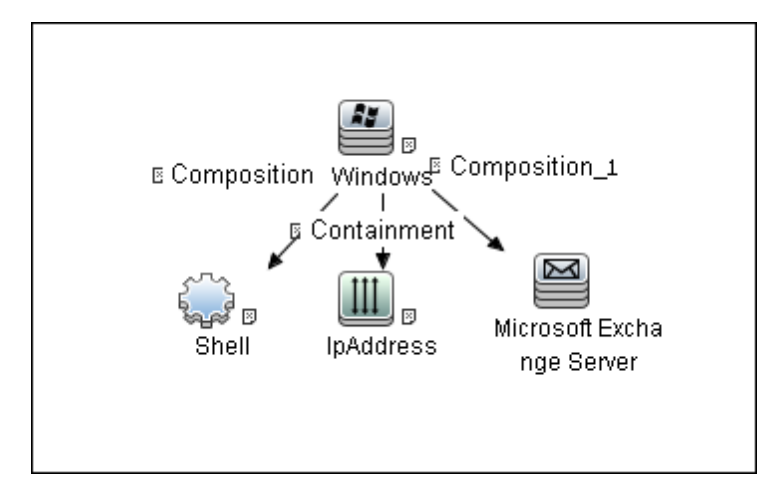

### **Adapter**

This job uses the **ms\_exchange\_topology\_by\_ntcmd** adapter.

• Input query:

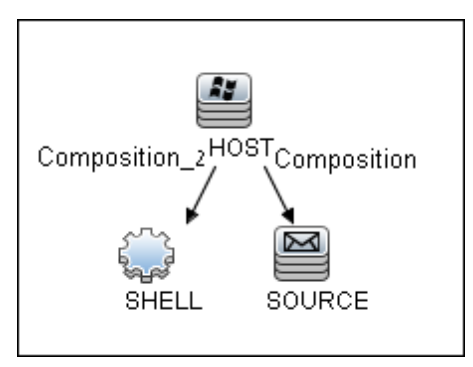

### **Discovered CITs**

- **Administrative group**
- **Composition**
- <sup>l</sup> **Exchange Client Access Server**
- <sup>l</sup> **Exchange Clustered Mail Box**
- **Exchange Database Availability Group**
- **Exchange Edge Server**
- **Exchange Hub Server**
- **Exchange Mail Server**
- **Exchange Organization**
- **Exchange Unified Messaging Server**
- **•** Membership
- <sup>l</sup> **MicrosoftExchangeServer**
- <sup>l</sup> **Node**

# **Created/Changed CITs**

The following CITs are used to create CIs for Exchange components:

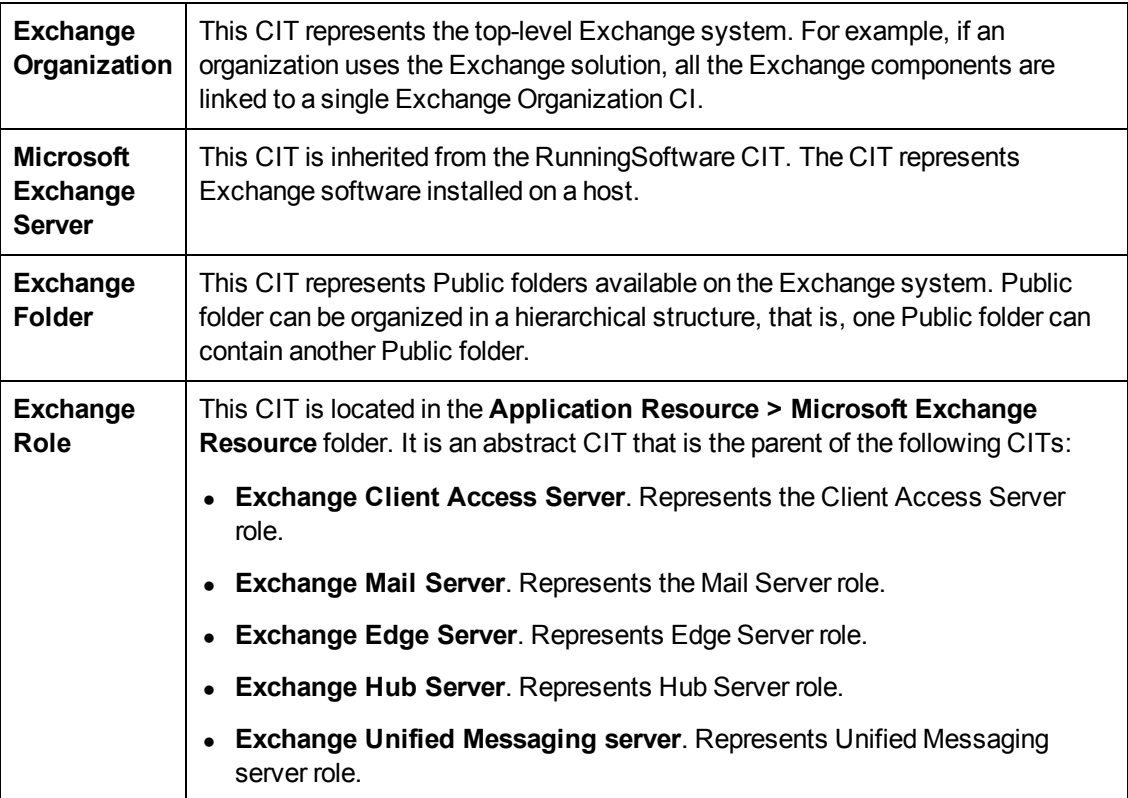

# **Chapter 34**

# **Microsoft Exchange Server by PowerShell Discovery**

This chapter includes:

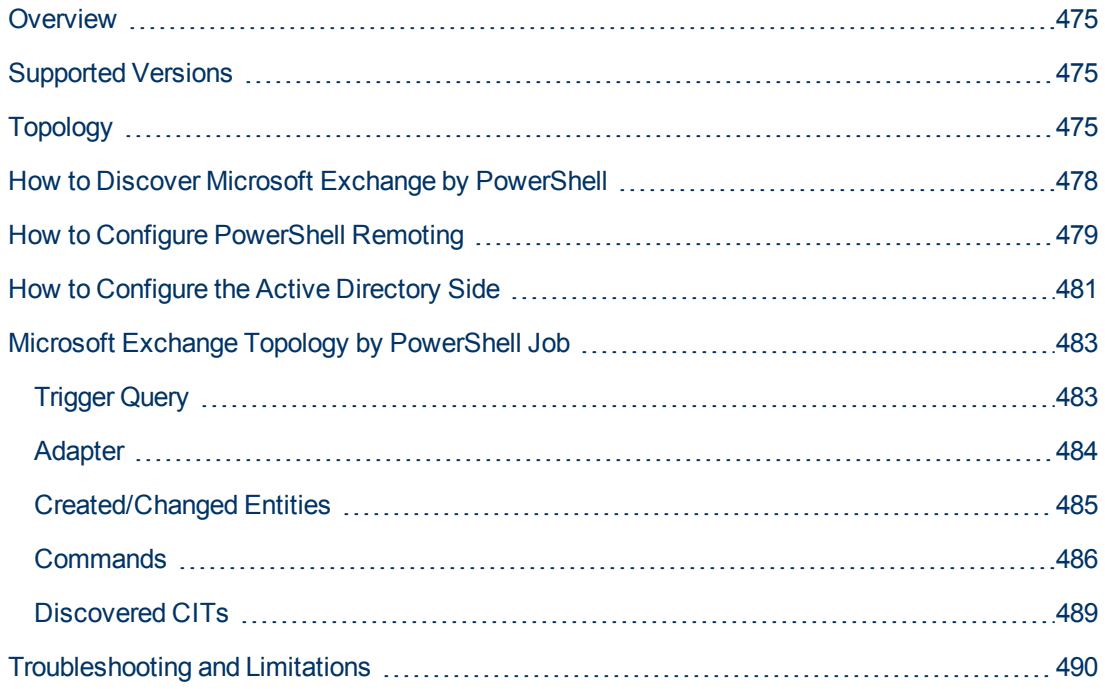

# <span id="page-474-0"></span>**Overview**

Microsoft Exchange Server is the server side of a client–server, collaborative application product developed by Microsoft. It is part of the Microsoft Servers line of server products and is used by enterprises using Microsoft infrastructure products. Exchange's major features consist of electronic mail, calendaring, contacts and tasks; support for mobile and web-based access to information; and support for data storage.

# <span id="page-474-1"></span>**Supported Versions**

<span id="page-474-2"></span>Microsoft Exchange by PowerShell discovery supports MS Exchange Server versions 2007 and 2010.

# **Topology**

The following images illustrate the Microsoft Exchange by PowerShell topology. The CITs marked with borders can be discovered by the **Microsoft Exchange Topology by PowerShell** job.

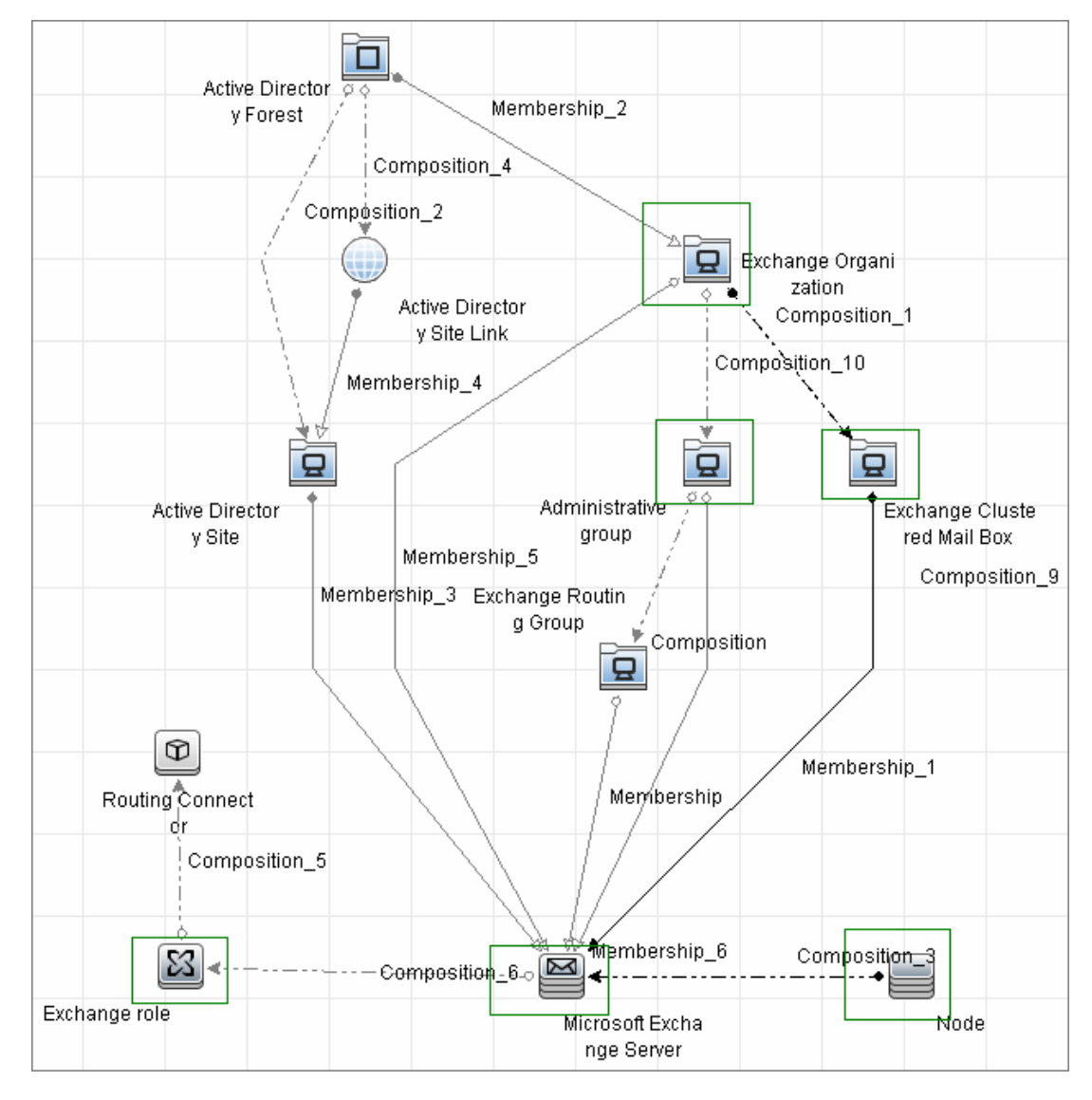

**• Microsoft Exchange Server 2007 by PowerShell** 

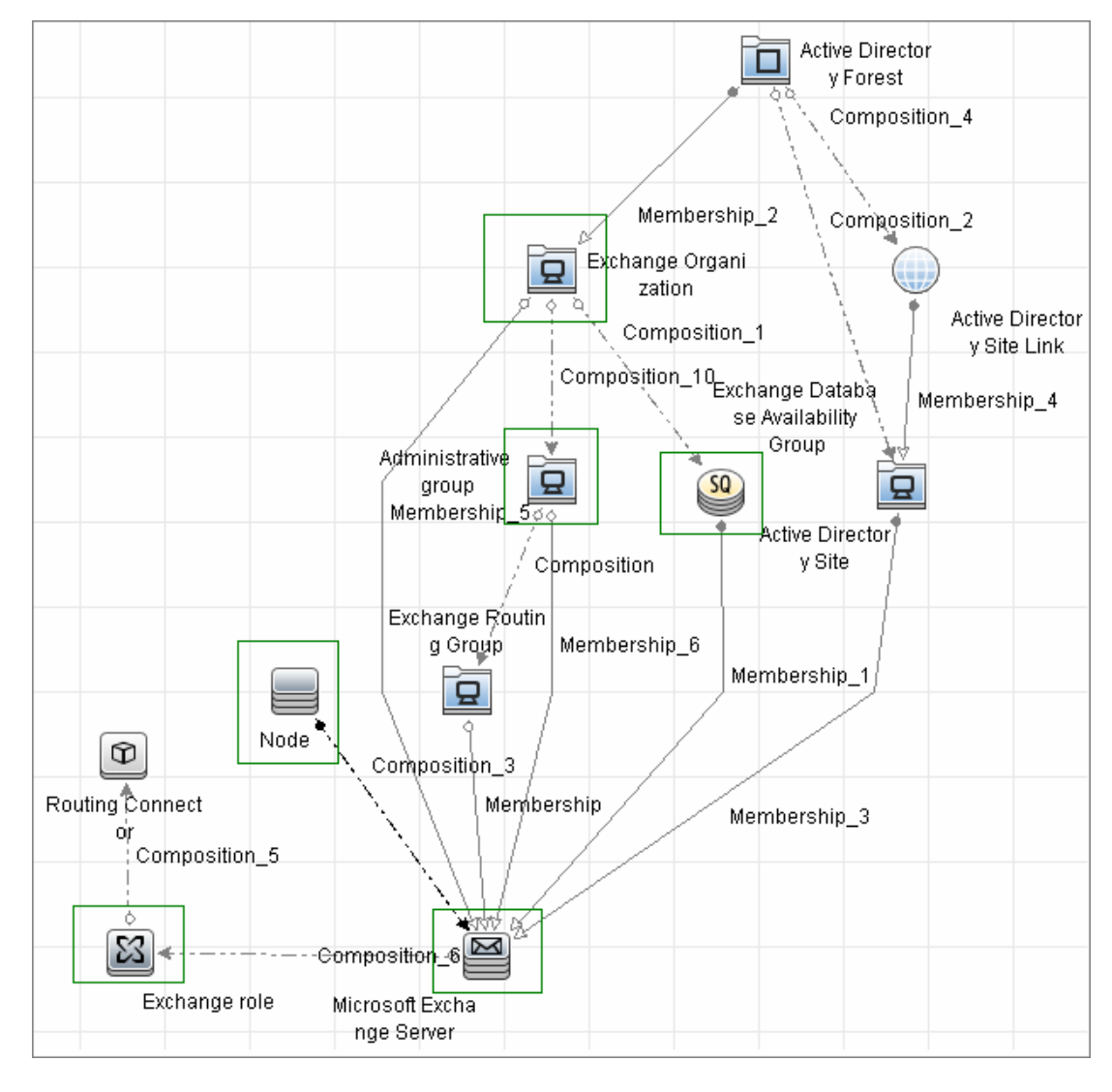

**• Microsoft Exchange Server 2010 by PowerShell** 

### <span id="page-477-0"></span>**How to Discover Microsoft Exchange by PowerShell**

The following steps describe how to discover Microsoft Exchange by PowerShell.

#### 1. **Prerequisite - Set up protocol credentials**

This discovery solution is based on the following protocol:

**n** PowerShell protocol

For credential information, see "Supported Protocols" in the *HP Universal CMDB Discovery and Integration Content Guide - Supported Content* document.

Before starting the discovery ensure that PowerShell v2.0 is installed on the Data Flow Probe machine.

#### 2. **Prerequisite - Configure PowerShell remoting and AD**

- a. Enable PowerShell remote access. For details, see [" How to Configure PowerShell](#page-478-0) [Remoting" on next page.](#page-478-0)
- b. Configure the Active Directory side. For details, see ["How to Configure the Active](#page-480-0) [Directory Side" on page 481](#page-480-0).

#### 3. **Prerequisite - Set up permissions**

Before starting the discovery, ensure that the discovery user has been granted all the required permissions to run the following commands:

- <sup>n</sup> **Snap-Ins:**
	- <sup>o</sup> **Microsoft.Exchange.Management.PowerShell.Admin** (Exchange 2007)
	- <sup>o</sup> **Microsoft.Exchange.Management.PowerShell.E2010** (Exchange 2010)
- <sup>n</sup> **Get-ClusteredMailboxServerStatus**
- <sup>n</sup> **Get-ExchangeServer**
- <sup>n</sup> **Get-DatabaseAvailablityGroup**
- **n** hostname

#### 4. **Run the discovery**

- a. Run the **Range IPs by ICMP** job to discover the Windows system IP addresses.
- b. Run the **Host Connection by PowerShell** job to discover the Windows connection with the PowerShell agent and networking topology.
- c. Run the **Host Applications by PowerShell** job to discover the host applications.
- d. Run the **Microsoft Exchange Topology by PowerShell** job.

# <span id="page-478-0"></span>**How to Configure PowerShell Remoting**

This task describes how to enable PowerShell remote access.

This task includes the following steps:

#### 1. **Launch the PowerShell configuration**

In the PowerShell command prompt run the **winrm quickconfig**.

**Note:** From the moment that the PowerShell configuration is launched, you must differ between the server side configuration and client side configuration.

#### 2. **Configure the server-side machine**

On the server, depending on the authentication method that will be used, perform the following steps:

- a. Run **cd WSMan:\localhost\Service\Auth**
- b. Run **dir** and verify that the required authentication type is enabled, that is, the **State** = **True**. If the required authentication type is disabled, run "**et-Item <AuthTypeName> True**. By default, **Kerberos** and **Negotiate** are enabled.
- c. Run **cd WSMan:\localhost\Service** and verify that **IPv4Filter** or **IPv6Filter** are set to either "\*" or to any other valid value for your environment.
- d. Run **cd WSMan:\localhost\Listener**, and then **dir**. Verify that the listener actually listens to the required IPs. By default, the listener listens to all IPs if the value "\*" is used.
- e. If you made any changes, restart the **winrm service** by running the **restart-service winrm** command

#### 3. **Configure the client-side machine**

On the client machine, perform the following steps:

- a. Run **cd WSMan:\localhost\Client\Auth**
- b. Run **dir** and verify that the required authentication type is enabled, that is, the **State** = **True**. If the required authentication type is disabled, run **Set-Item <AuthTypeName> True**.

**Note:** The allowed protocols must coincide with the ones configured on the server side.

- c. Run **cd WSMan:\localhost\Client**.
- d. Run **dir** and check value of **TrustedHosts**. By default, the value is empty so that no connection outside is possible. **TrustedHosts** is an ACL field where the allowed values are a domain name or a list of domain names and an IP address or a list of IP addresses. The value may have a special symbol **""**, meaning that any destination or any symbol can appear in any part of the specified destinations list. If the only value is **""**, then the client is allowed to connect to any host. This is the recommended value.

To change the value for **TrustedHosts**, use **Set-Item TrustedHosts <Value>**.

**Note:** No translation from FQDN to IP is done while validating the ACL. This means that if the connection is performed by IP and only an FQDN is listed in the **TrustedHosts** field (or vice versa), the connection will not be allowed.

e. If you made any changes, restart the **winrm service** by running the **restart-service winrm** command.

# <span id="page-480-0"></span>**How to Configure the Active Directory Side**

Some Exchange PowerShell command-lets need to perform AD LookUps. AD servers (starting from Win 2003) do not allow **Anonymous** lookups while the impersonalization is still applied. This results in various errors while trying to run the Exchange/AD-related command-lets remotely.

This task includes the following steps:

#### 1. **Configure delegation on the Active Directory side**

To enable remote calls of such command-lets, you must configure the **Delegation** on the Active Directory side.

- a. Log onto the domain controller using an administrator account.
- b. Select **Start > Programs > Administrative Tools > Active Directory Users and Computers**.
- c. Select you domain's, **Users** folder.
- d. Right-click the user account that is to be delegated, and click **Properties**.
- e. In the **Account** tab, under the **Account options**, make sure that the **Account is sensitive and cannot be delegated** option is NOT selected.
- f. Click **OK**.

#### 2. **Allow required servers to perform the delegated requests**

Confirm that the server process account is trusted for delegation if the server process runs under a Windows user account:

- a. In the **Active Directory Users and Computers > Users** folder, right-click the user account that is used to run the server process that will impersonate the client, and click **Properties**.
- b. In the Account tab, under the **Account options**, select the **Account is trusted for delegation** option.

#### 3. **Confirm that the server process account is trusted for delegation for the server process**

- a. In **Active Directory Users and Computers,** right-click **Computers**, and click **Properties**.
- b. Right-click the server computer (where the process that impersonates the client will be running), and click **Properties**.
- c. On the General page, select **Trust computer for delegation**.
- d. Select **Use any authentication protocol**.
- e. Click **Add** and select the required processes.
- f. If only the Kerberos protocol is used, select the **Trust this computer for delegation to any service** or **Use Kerberos only**.

**Note:** If the **Kerberos** authentication is used and the connection is performed from outside of the destination domain, **Trust Domain** must be configured on the target AD.

# <span id="page-482-0"></span>**Microsoft Exchange Topology by PowerShell Job**

The components responsible for discovering Microsoft Exchange Server by PowerShell are bundled in the Microsoft Exchange Server package, **Microsft\_exchange\_server.zip**.

### <span id="page-482-1"></span>**Trigger Query**

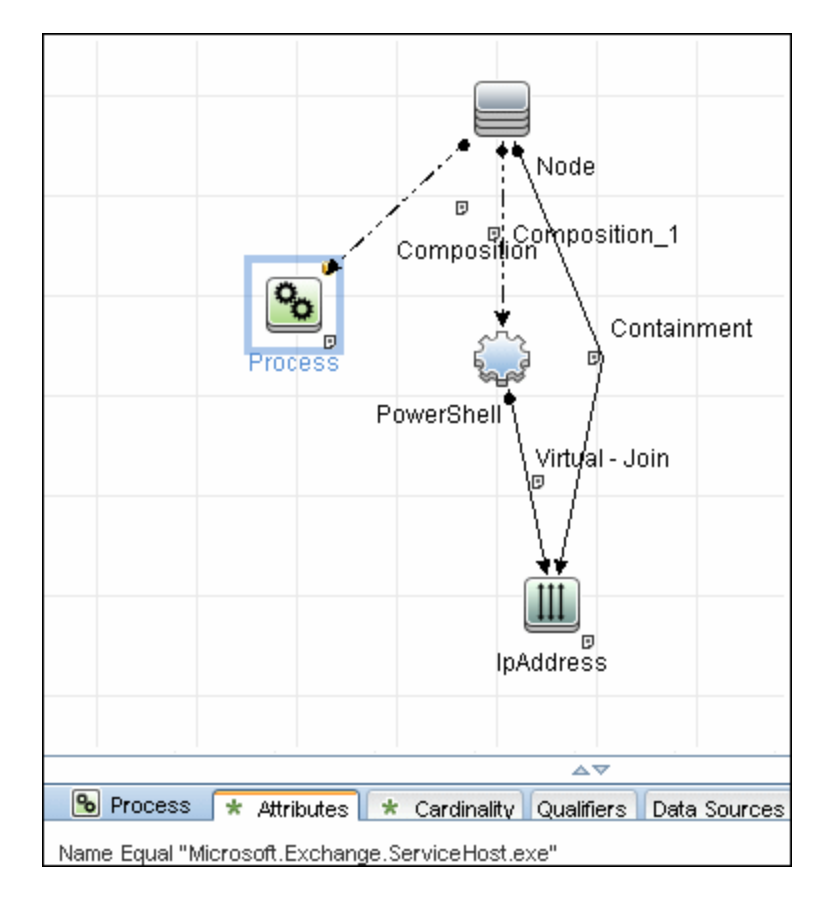

### <span id="page-483-0"></span>**Adapter**

This job uses the **MS\_Exchange\_Topology\_by\_Powershell** adapter.

**• Input Query** 

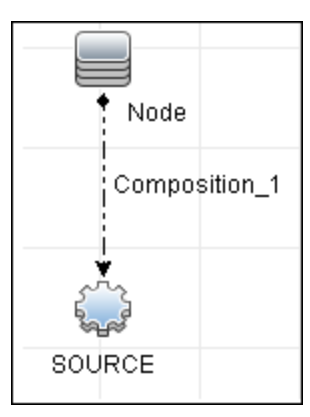

<sup>l</sup> **Triggered CI Data**

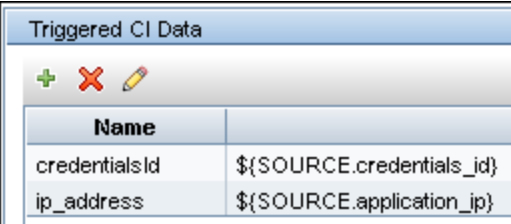

#### <sup>l</sup> **Used Scripts**

The following scripts are used by Microsoft Exchange by PowerShell discovery.

- <sup>n</sup> **ms\_exchange\_topology\_by\_powershell.py**
- <sup>n</sup> **ms\_exchange\_win\_shell.py**
- <sup>n</sup> **ms\_exchange.py**
- <sup>n</sup> **host\_win.py**
- <sup>n</sup> **host\_win\_shell.py**
- <sup>n</sup> **networking\_win\_shell.py**

### <span id="page-484-0"></span>**Created/Changed Entities**

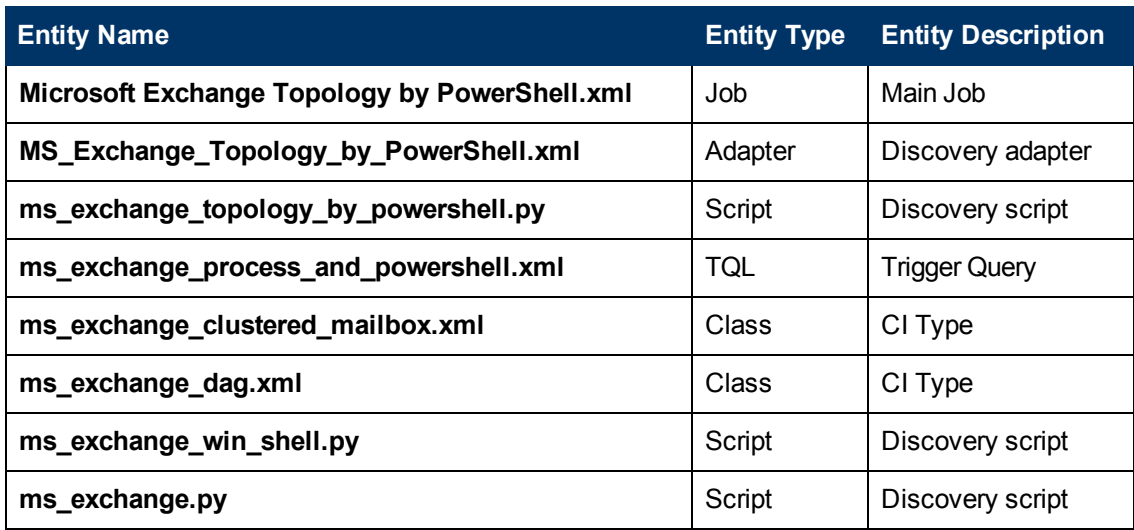

### <span id="page-485-0"></span>**Commands**

The following commands are used by Microsoft Exchange by PowerShell discovery.

#### **Get-ExchangeServer Command**

```
Get-ExchangeServer | Where-Object {$_.Fqdn.ToLower().StartsWith
((hostname).ToLower()))} | Format-List Name, Guid, Fqdn, ServerRole,
DataPath, WhenCreated, ExchangeVersion, AdminDisplayVersion,
OrganizationalUnit, Site, ExchangeLegacyDN
```
#### • Output

```
Name : SAM-RND-DC01
Guid : e8f5c340-6cf1-4fc6-aa34-226ab99282dd
Fqdn : SAM-RND-DC01.ddm-rnd.ua
ServerRole : Mailbox, ClientAccess, UnifiedMessaging, HubTransport
DataPath : C:\Program Files\Microsoft\Exchange Server\V14\Mailbox
WhenCreated : 8/6/2010 5:24:05 PM
ExchangeVersion : 0.1 (8.0.535.0)
AdminDisplayVersion : Version 14.0 (Build 639.21)
OrganizationalUnit : ddm-rnd.ua/SAM-RND-DC01
Site : ddm-rnd.ua/Configuration/Sites/Default-First-Site-Name
ExchangeLegacyDN : /o=SiteScope Rnd Lab/ou=Exchange Administrative
Group
```
(FYDIBOHF23SPDLT)/cn=Configuration/cn=Servers/cn=SAM-RND-DC01

#### • Mapping

The output of this command is used to fill in the attributes of the CIs:

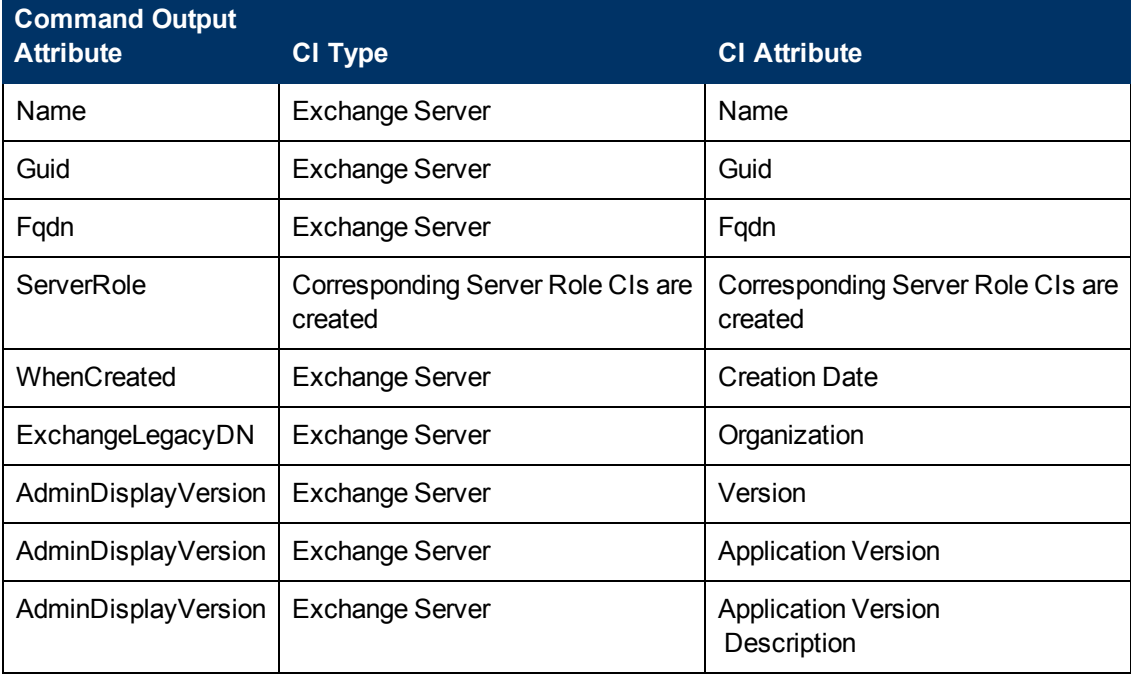

#### **Get-ClusteredMailboxServerStatus Command**

Get-ClusteredMailboxServerStatus

#### $\bullet$  Output

```
Identity : ddm-ex2k7ccr
ClusteredMailboxServerName : DDM-EX2K7CCR.ddm01.local
State : Online
OperationalMachines : {DDM-EX2K7CCR-N1 <Active, Quorum Owner>,
DDM-EX2K7CCR-N2}
FailedResources : {}
OperationalReplicationHostNames : {ddm-ex2k7ccr-n1, ddm-ex2k7ccr-n2}
FailedReplicationHostNames : {}
InUseReplicationHostNames : {ddm-ex2k7ccr-n1, ddm-ex2k7ccr-n2}
IsValid : True
ObjectState : Unchanged
```
#### • Mapping

The output of this command is used to fill in the attributes of the CIs:

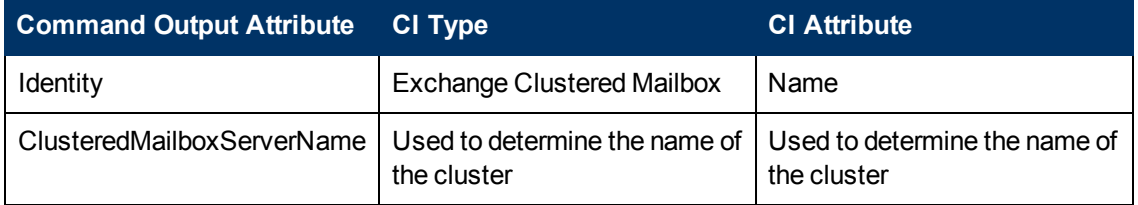

#### **Get-DatabaseAvailabilityGroupCommand**

Get-DatabaseAvailabilityGroup | format-list

#### • Output

```
Name : DDMDAG
Servers : {DDM-EXCLN2, DDM-EXCLN1}
WitnessServer : DDM-EXCLDC.DDM.LOCAL
WitnessDirectory : c:\EXCLFSW
AlternateWitnessDirectory :
NetworkCompression : InterSubnetOnly
NetworkEncryption : InterSubnetOnly
DatacenterActivationMode : Off
StoppedMailboxServers : {}
StartedMailboxServers : {}
DatabaseAvailabilityGroupIpv4Addresses : {172.24.10.129}
OperationalServers :
PrimaryActiveManager :
ThirdPartyReplication : Disabled
ReplicationPort : 0
NetworkNames : {}
AdminDisplayName :
ExchangeVersion : 0.10 (14.0.100.0)
DistinguishedName : CN=DDMDAG,CN=Database Availability
Groups,CN=Exchange Administrative Group
```

```
(FYDIBOHF23SPDLT),CN=Administrative Groups,CN=Discovery,CN=Microsoft
Exchange,CN=Services,CN=Configuration,DC=ddm, DC=local
Identity : DDMDAG
Guid : 51799b4d-9c0d-4842-990a-f9862be3e7a4
ObjectCategory : ddm.local/Configuration/Schema/ms-Exch-
MDBAvailability-
Group
ObjectClass : {top, msExchMDBAvailabilityGroup}
WhenChanged : 1/31/2011 4:24:34 PM
WhenCreated : 1/31/2011 3:45:06 PM
WhenChangedUTC : 1/31/2011 2:24:34 PM
WhenCreatedUTC : 1/31/2011 1:45:06 PM
OrganizationId :
OriginatingServer : ddm-excldc.ddm.local
IsValid : True
```
#### • Mapping

The output of this command is used to fill in the attributes of the CIs:

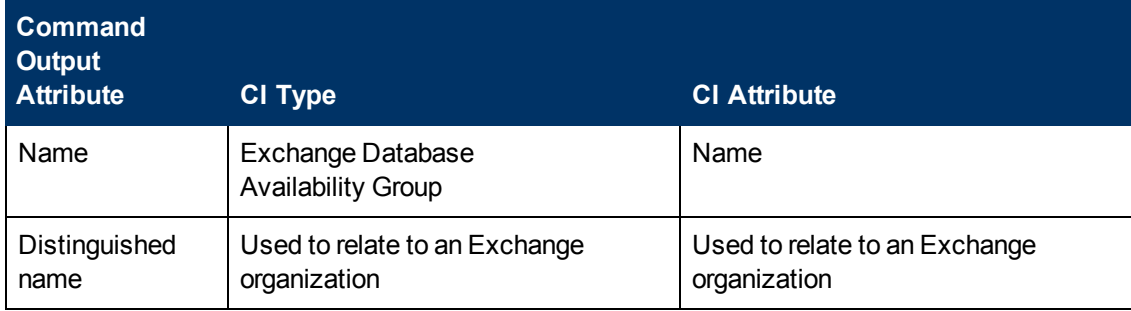

### <span id="page-488-0"></span>**Discovered CITs**

- **Composition**
- <sup>l</sup> **Exchange Client Access Server**
- <sup>l</sup> **Exchange Clustered Mail Box**
- **Exchange Database Availability Group**
- **Exchange Edge Server**
- **Exchange Hub Server**
- **Exchange Mail Server**
- <sup>l</sup> **Exchange Mailbox Database**
- **Exchange Organization**
- **Exchange Unified Messaging Server**
- **•** Membership
- **MicrosoftExchangeServer**
- <sup>l</sup> **Node**

## <span id="page-489-0"></span>**Troubleshooting and Limitations**

This section describes troubleshooting and limitations for Microsoft Exchange Server by PowerShell discovery.

**Problem:** No results brought, cmdlet calls end with errors like:

**Active Directory error 0x80072020 occurred while searching for domain controllers in domain <Domain Name>: An operations error occurred.**

**+CategoryInfo :**

**+FullyQualifiedErrorId : 7D2B0C9D**

**Reason:** The "Delegation" is not configured properly.

**Solution**: Configure Active Directory "Delegation" as described in ["How to Configure the Active](#page-480-0) [Directory Side" on page 481.](#page-480-0)

**Problem:** No results brought, cmdlet calls end with errors like:

**Value cannot be null..**

**Parameter name: parameters**

**+ CategoryInfo :**

**+ FullyQualifiedErrorId : System.ArgumentNullException, Microsoft.Exchange.Management. SystemConfigurationTasks.GetExchangeServer**

**Reason:** The "Delegation" is not configured properly or connection is performed from an untrusted domain or not all required patches are installed on the server (for more details, see the official Microsoft site).

**Solution:** Configure Active Directory "Delegation" as described in ["How to Configure the Active](#page-480-0) [Directory Side" on page 481,](#page-480-0) and check the patch-level. For more information, check the official Microsoft site.

**Problem:** Calls to the Exchange command-lets fail with timeouts and/or session gets broken.

**An application cannot impersonate a user and then run Windows PowerShell commands in an Exchange Server 2007 environment.**

**Reason:** This is a known Exchange 2007 bug.

**Solution:** To fix this problem, run Microsoft Patch KB943937, which is a part of MS Exchange 2007 SP1. For more information, see the Microsoft Patch description (http://support.microsoft.com/kb/943937).

# **Chapter 35**

# **Microsoft Exchange Server by WMI Discovery**

This chapter includes:

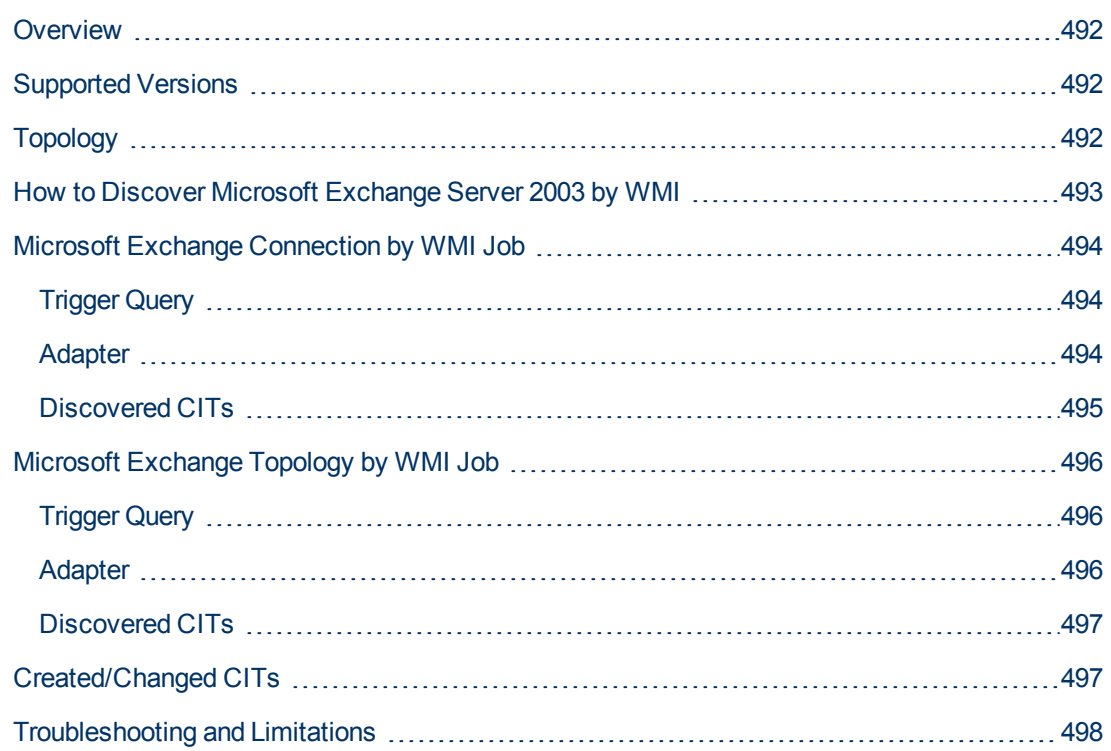

# <span id="page-491-0"></span>**Overview**

DFM discovers the following components of Microsoft Exchange Server (Exchange) software, versions 2003: Microsoft Exchange Server, Administrative and Routing groups, Organization, Public folders, and Folder trees.

All information about Exchange is retrieved by the WMI protocol from the **root\MicrosoftExchangeV2** namespace.

There are two jobs responsible for Exchange discovery:

- **Microsoft Exchange connection by WMI**
- <span id="page-491-1"></span>• Microsoft Exchange topology by WMI

# **Supported Versions**

<span id="page-491-2"></span>Microsoft Exchange Server 2003

# **Topology**

#### **Microsoft Exchange Topology by WMI job**

DFM connects to the remote host and retrieves the topology for MS Exchange 2003:

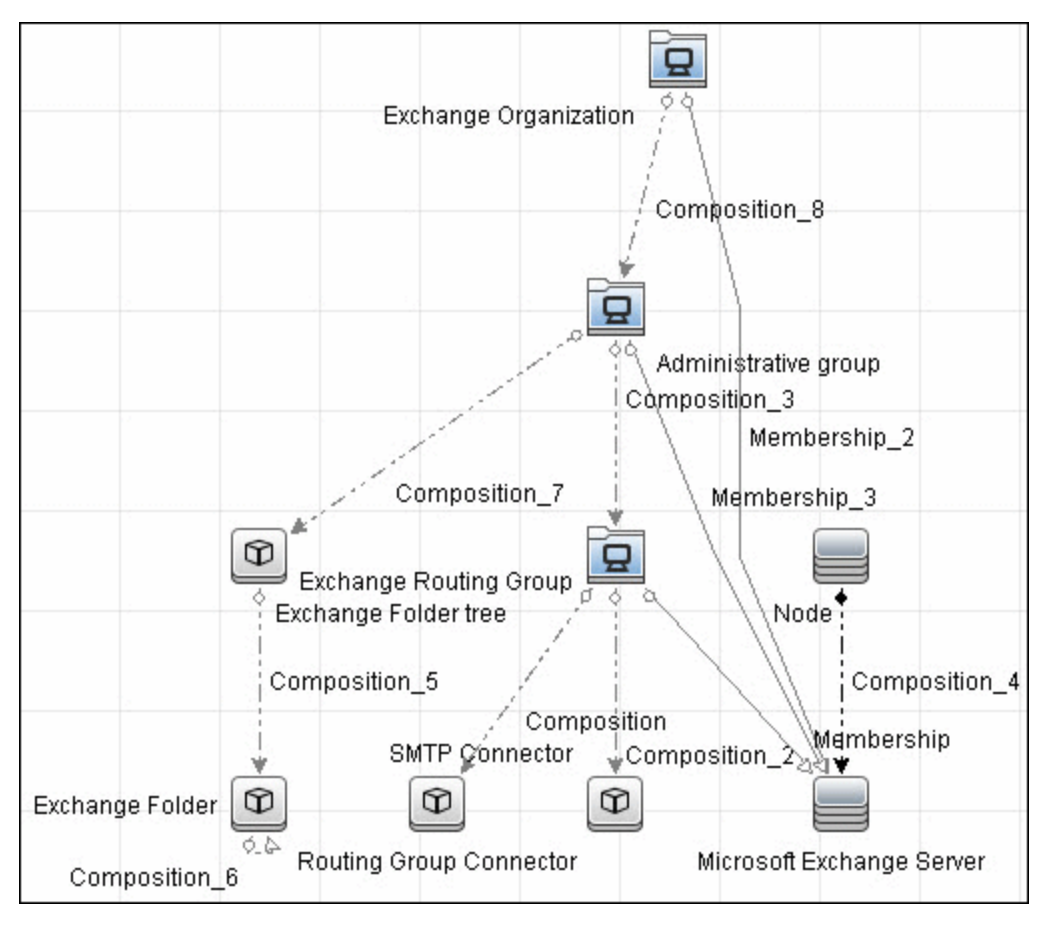

### <span id="page-492-0"></span>**How to Discover Microsoft Exchange Server 2003 by WMI**

<span id="page-492-1"></span>This task explains how to discover MS Exchange Server 2003 using the WMI protocol.

#### 1. **Prerequisite - Set up protocol credentials**

This discovery is based on the WMI protocol.

For credential information, see "Supported Protocols" in the *HP Universal CMDB Discovery and Integration Content Guide - Supported Content* document.

Information about Exchange is taken from the **root\MicrosoftExchangeV2** namespace.

#### 2. **Prerequisite - Set up permissions**

You must enable read-only permissions for the **root\MicrosoftExchangeV2 WMI** namespace. In some cases the **root\cimv2** namespace is also needed (with read-only permissions). For details, see ["Troubleshooting and Limitations" on page 498](#page-497-0).

#### 3. **Run the discovery**

Activate the following jobs:

- **Network Discovery:**
- <sup>o</sup> Run **Basic** > **Host Connection by WMI** to discover WMI CITs.
- <sup>o</sup> Run any of the **Host Resources and Applications** jobs that gather information about processes running on a host. If a process named **emsmta.exe** or **exmgmt.exe** is discovered on a host, the **Microsoft Exchange Connection by WMI** job is triggered.
- **Enterprise Application > Microsoft Exchange** 
	- <sup>o</sup> Run **Microsoft Exchange Connection by WMI**. This job reports the server that is actually running on this host. To discover other Exchange servers, you must run this job on each host where Exchange is running. The job creates Exchange CITs.

This job connects to the remote host by WMI to the **root\MicrosoftExchangeV2** namespace.

The following WMI queries are executed:

```
SELECT AdministrativeNote, CreationTime, ExchangeVersion, FQDN,
GUID, MTADataPath, MessageTrackingEnabled,
MessageTrackingLogFileLifetime, MessageTrackingLogFilePath,
MonitoringEnabled, Type FROM Exchange_Server
```
This query returns all Exchange servers present in the Exchange organization.

<sup>o</sup> The Exchange CI created by **Microsoft Exchange Connection by WMI** job acts as a trigger for the **Microsoft Exchange Topology by WMI** job. The Trigger CI connects to the host where Exchange is running and retrieves the complete topology. (For details on troubleshooting error messages, see ["Troubleshooting and Limitations" on page 498](#page-497-0).)

This job connects to the remote host by WMI to the **root\MicrosoftExchangeV2** namespace. The following WMI queries are executed (order is preserved):

SELECT AdministrativeGroup, DN, FQDN, Name, RoutingGroup FROM Exchange\_Server SELECT AdministrativeGroup, AdministrativeNote, CreationTime, Description, GUID, Name, RootFolderURL FROM Exchange\_FolderTree SELECT AddressBookName, AdministrativeNote, Comment, ContactCount, FolderTree, FriendlyUrl, IsMailEnabled, Path, Url FROM Exchange\_PublicFolder

### <span id="page-493-1"></span><span id="page-493-0"></span>**Microsoft Exchange Connection by WMI Job**

### **Trigger Query**

- Trigger CI: ms\_exchange\_process\_and\_wmi
- **•** Trigger query:

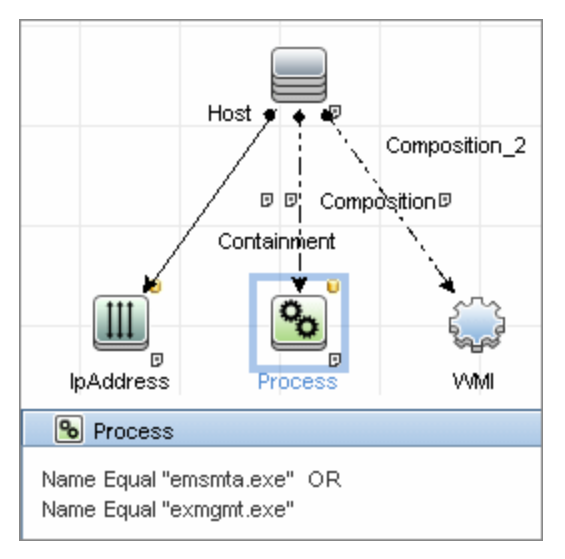

### <span id="page-493-2"></span>**Adapter**

This job uses the **MS\_Exchange\_Connection\_by\_WMI** adapter.

• Input query:

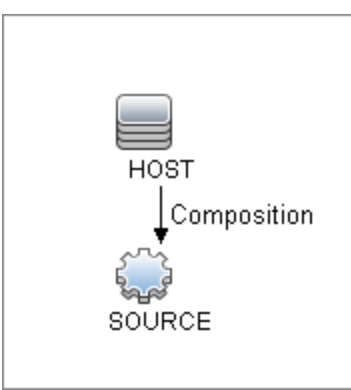

### <span id="page-494-0"></span>**Discovered CITs**

- **Composition**
- <sup>l</sup> **Computer**
- <sup>l</sup> **MicrosoftExchangeServer**

# <span id="page-495-1"></span><span id="page-495-0"></span>**Microsoft Exchange Topology by WMI Job**

### **Trigger Query**

- Trigger CI: ms\_exchange\_server\_and\_host\_and\_wmi
- **View: Microsoft Exchange Topology**
- **•** Trigger query:

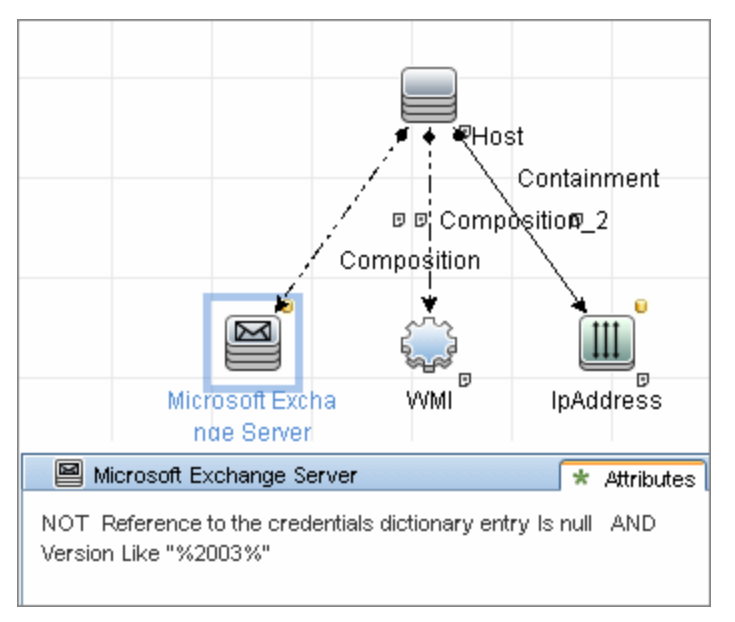

### <span id="page-495-2"></span>**Adapter**

This job uses the **MS\_Exchange\_Topology\_by\_WMI** adapter.

• Input query:

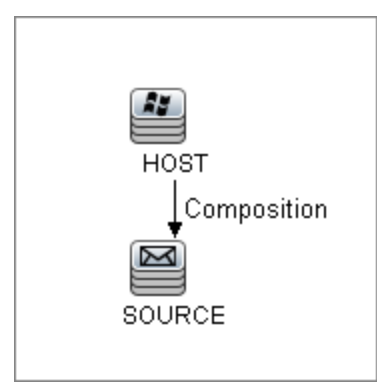

### <span id="page-496-0"></span>**Discovered CITs**

- **Administrative Group**
- **Composition**
- **Containment**
- **Exchange Folder**
- **Exchange Folder tree**
- **Exchange Organization**
- **Exchange Routing Group**
- <sup>l</sup> **IpAddress**
- **•** Membership
- <span id="page-496-1"></span><sup>l</sup> **Node**

### **Created/Changed CITs**

The following CITs are created for Exchange components:

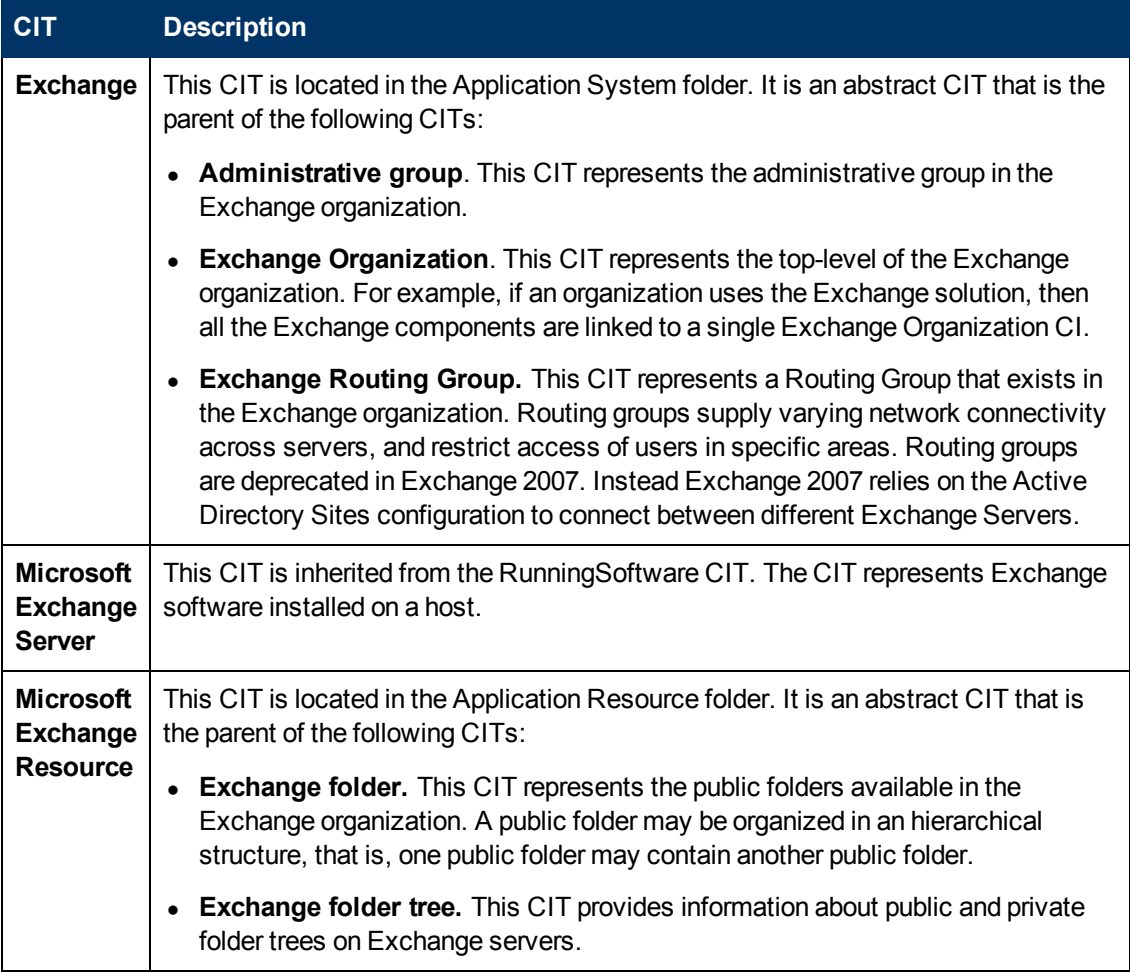

# <span id="page-497-0"></span>**Troubleshooting and Limitations**

This section describes troubleshooting and limitations for Microsoft Exchange by WMI discovery.

- **Administrative Group Limitation**. If an Administrative group does not contain any Exchange servers or folder trees, the Administrative group is not discovered.
- Error Messages:

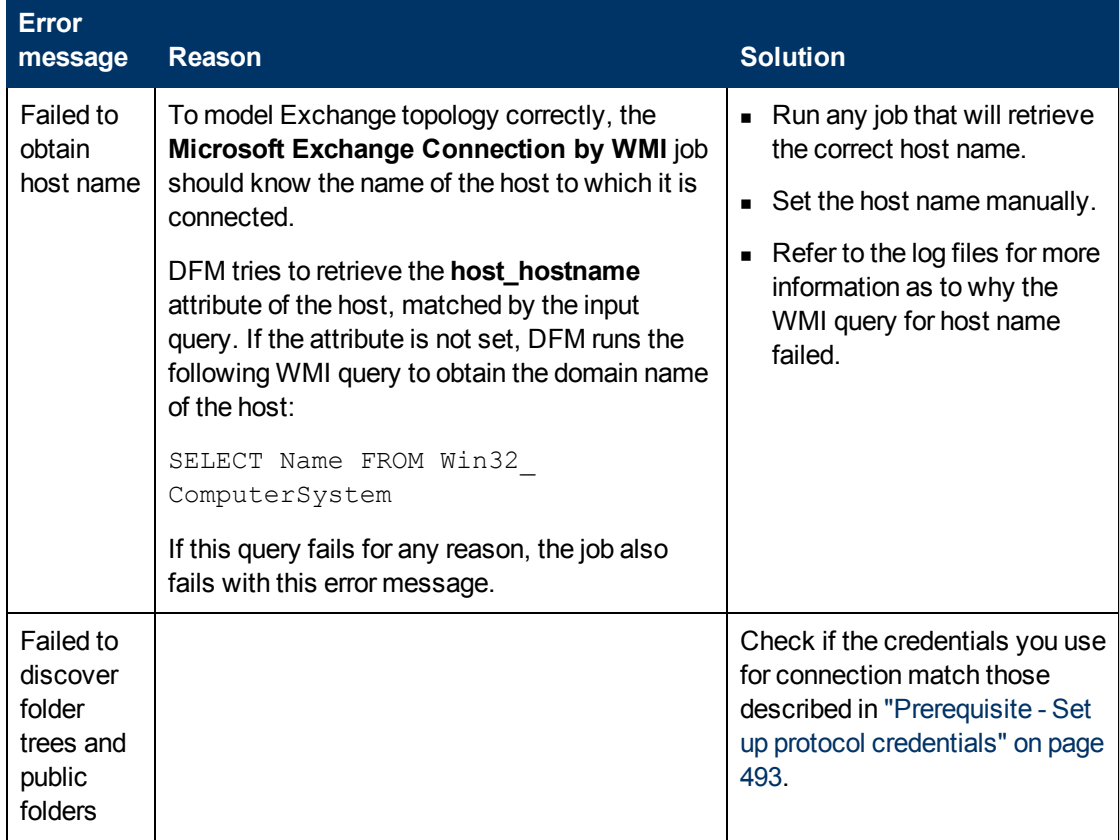

# **Chapter 36**

# **Microsoft SharePoint Discovery**

This chapter includes:

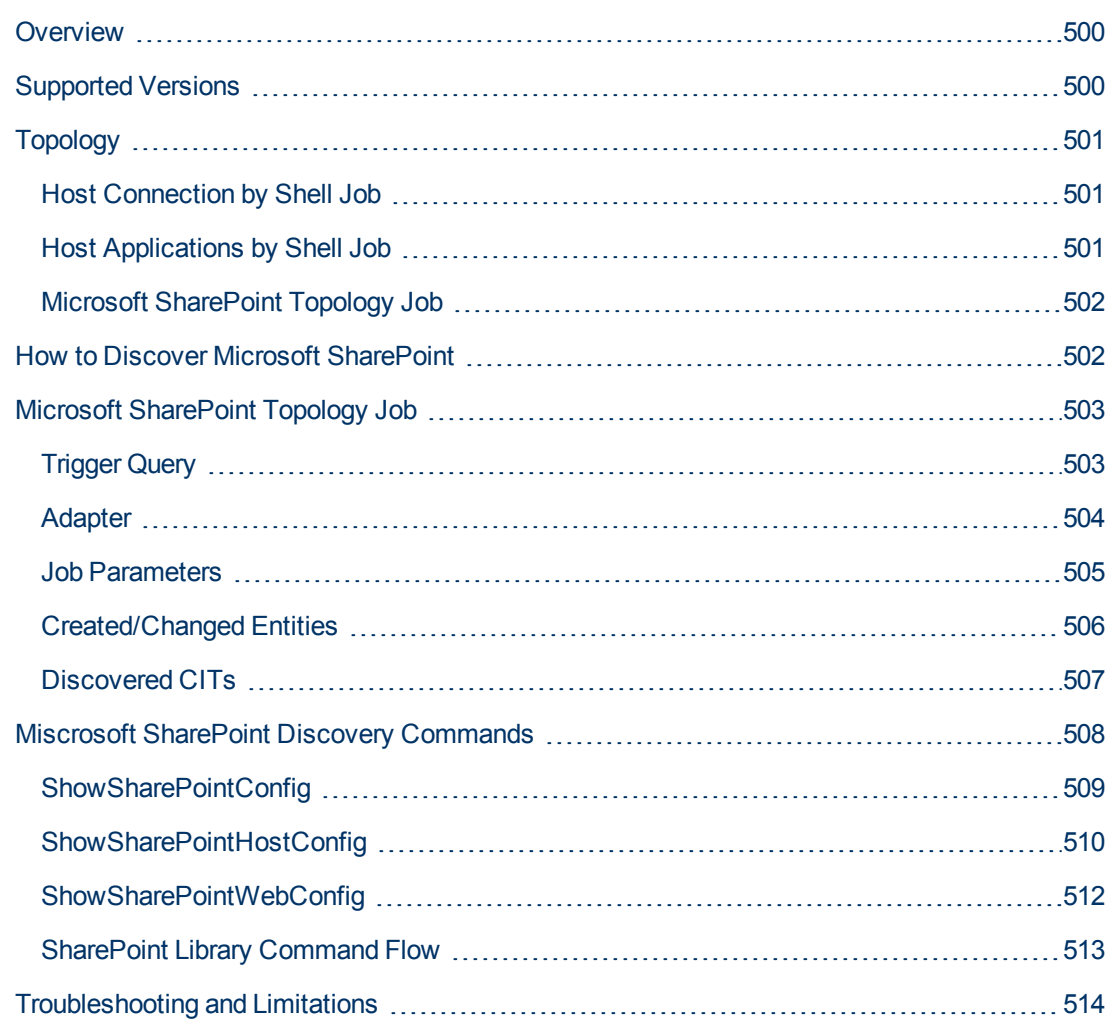

# <span id="page-499-0"></span>**Overview**

Microsoft SharePoint is a family of software products developed by Microsoft for collaboration, file sharing, and Web publishing. This family of products include: Microsoft SharePoint Server, Microsoft SharePoint Foundation, Microsoft Search Server, Microsoft SharePoint Designer, and Microsoft SharePoint Workspace.

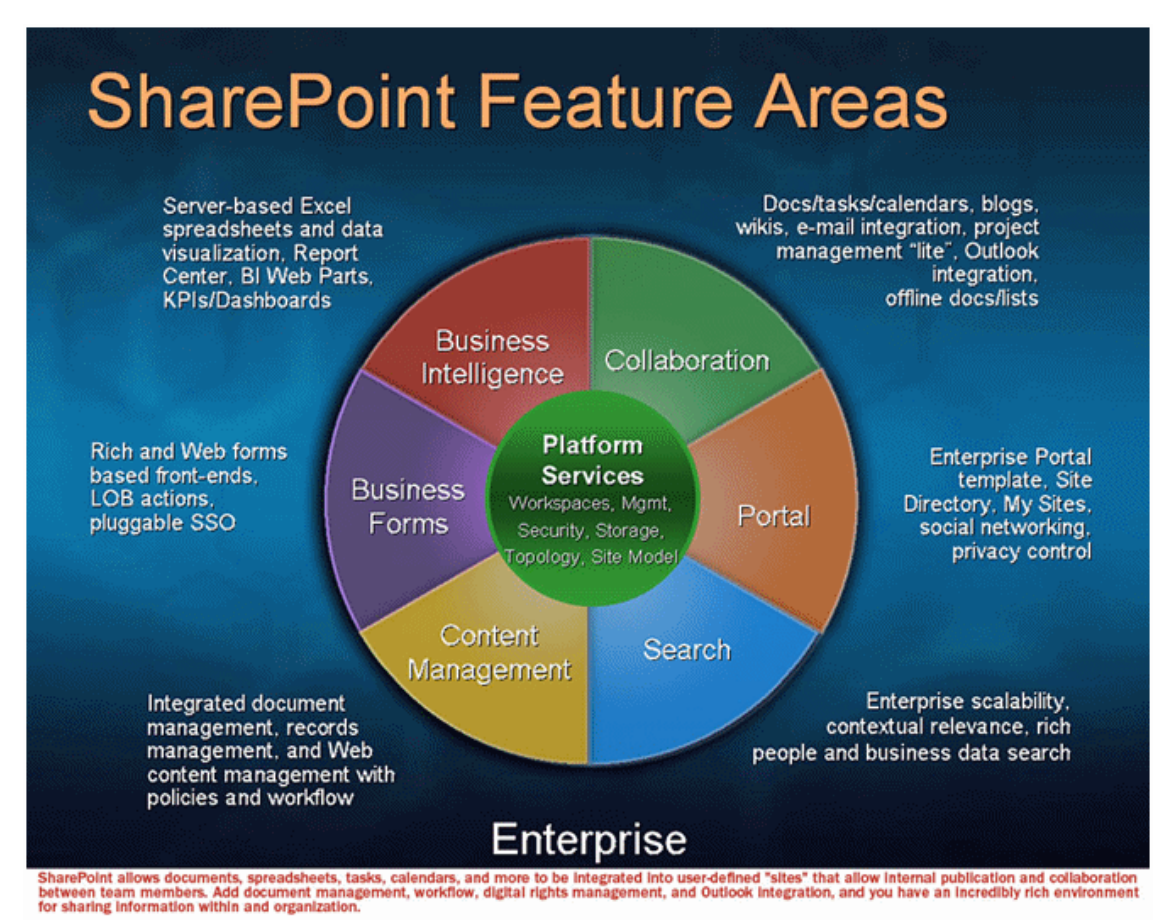

In terms of the CMDB class model, it can be described as a set of services (application server, search server, indexing server, and so on) with its Web tier based on IIS, and its storage tier based on the MS SQL Server.

# <span id="page-499-1"></span>**Supported Versions**

Microsoft SharePoint discovery supports:

- Microsoft SharePoint 2007
- Microsoft SharePoint Server 2010

**Note:** This discovery is expected to work on all available versions of Microsoft SharePoint.

# <span id="page-500-0"></span>**Topology**

<span id="page-500-1"></span>The following images display sample output for the Sharepoint discovery jobs.

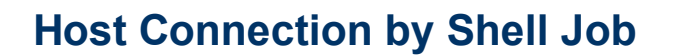

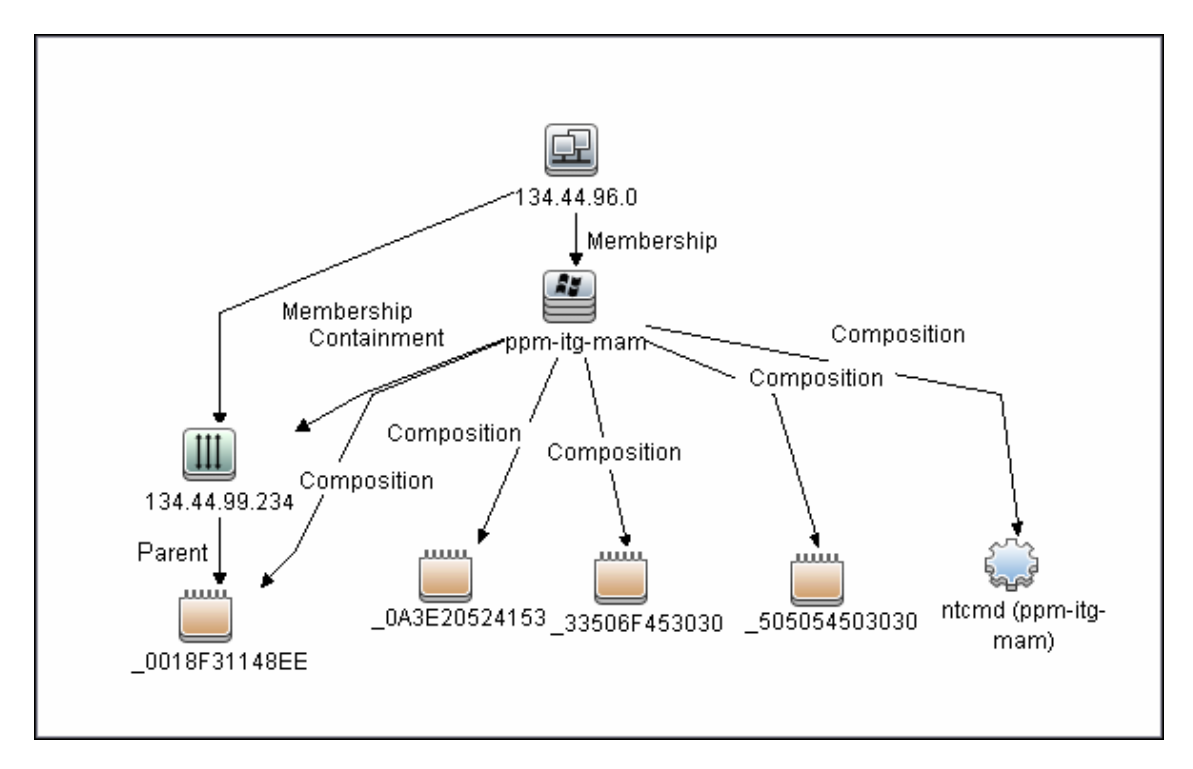

### <span id="page-500-2"></span>**Host Applications by Shell Job**

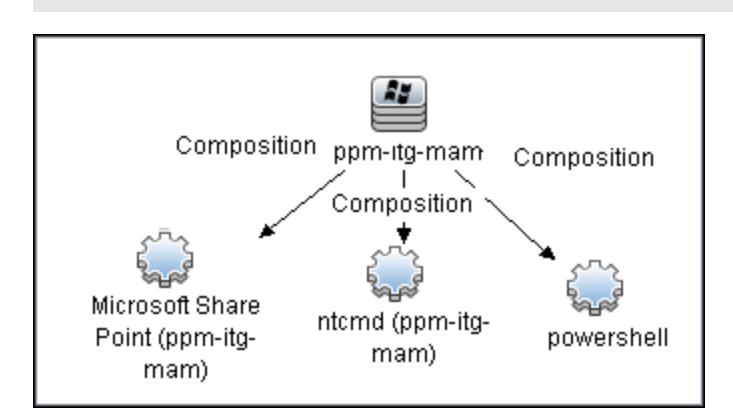

**Note:** Only the data necessary for the continued flow is shown.

### <span id="page-501-0"></span>**Microsoft SharePoint Topology Job**

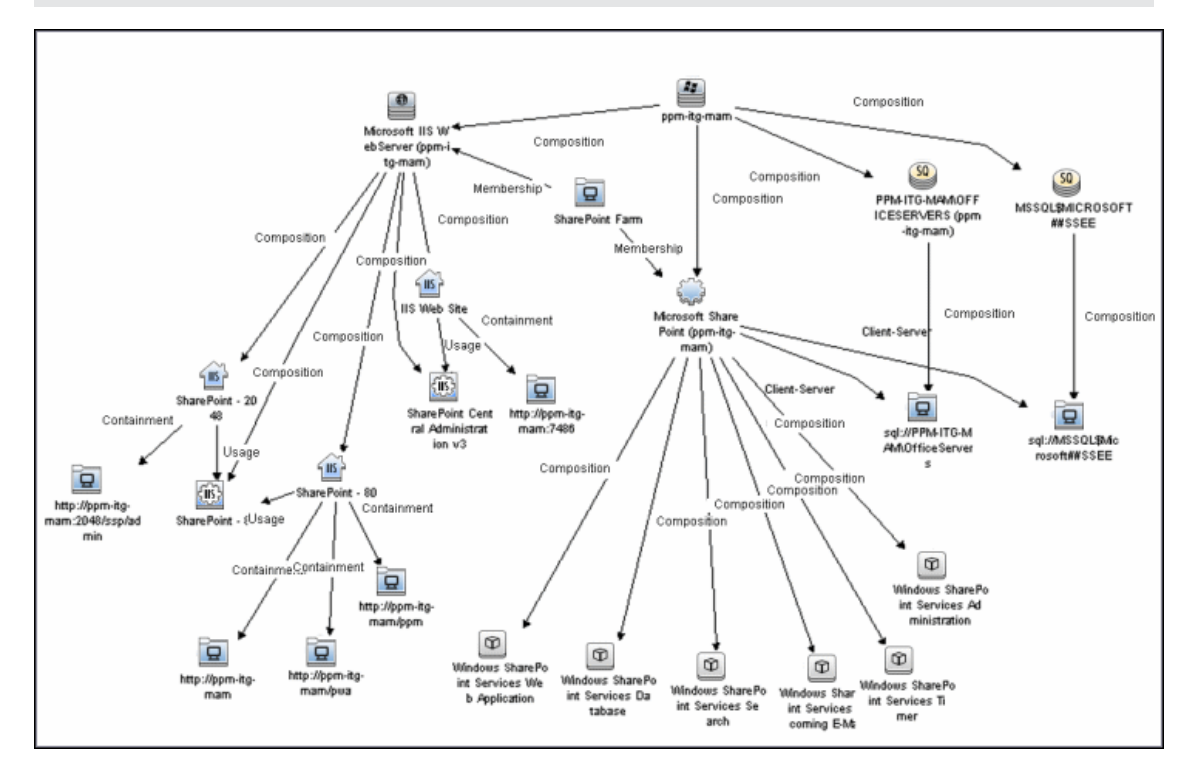

**Note:** For a list of discovered CITs, see ["Discovered CITs" on page 507](#page-506-0).

# <span id="page-501-1"></span>**How to Discover Microsoft SharePoint**

The following steps describe how to discover Microsoft SharePoint.

#### 1. **Prerequisite - Set up protocol credentials**

This discovery solution is based on the PowerShell protocol which can also be accessible over NTCMD, SSH, and Telnet protocols at script execution level. Ensure that the corresponding credentials are provided.

For credential information, see "Supported Protocols" in the *HP Universal CMDB Discovery and Integration Content Guide - Supported Content* document.

#### 2. **Prerequisite - Set up user permissions**

The logged in user must have Read permissions on the SharePoint Configuration Database.

#### 3. **Run the discovery**

- a. Run the **Range IPs by ICMP** or **Range IPs by nmap** job to discover the SharePoint system IP addresses.
- b. Run the **Host Connection by Shell** or **Host Connection by Powershell** job to discover the connection between SharePoint and the Shell or PowerShell agent, and the networking topology.
- c. Run the **Host Applications by Shell** or **Host Applications by PowerShell** job to discover the connection between the SharePoint system and the SharePoint software element, and the detailed host topology.
- d. Run the **Microsoft SharePoint Topology** job to discover the Microsoft SharePoint Server topology.

For details on running jobs, refer to "Module/Job-Based Discovery" in the *HP Universal CMDB Data Flow Management Guide*.

### <span id="page-502-1"></span><span id="page-502-0"></span>**Microsoft SharePoint Topology Job**

### **Trigger Query**

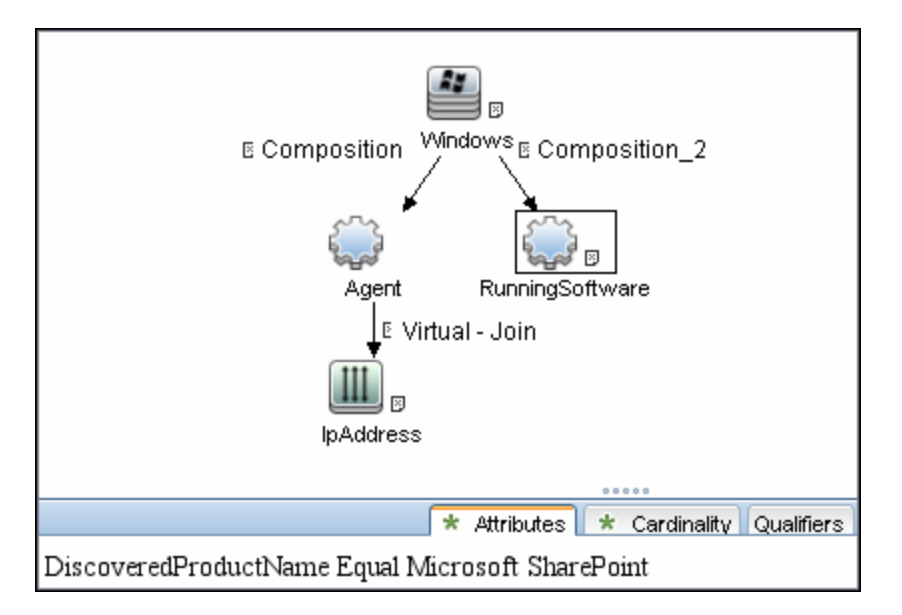

**Note:** On IPAddress, the **IP Probe name is not null** attribute is set.

### <span id="page-503-0"></span>**Adapter**

- Input CIT: Agent
- Input Query

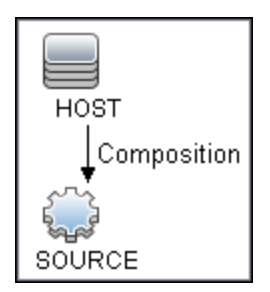

- <sup>l</sup> **Used Scripts**
	- **n** sharepointdiscoverer.py
	- **n** sharepoint.py
	- SharePointMain.py

**Note:** This job may also use library scripts supplied with the Auto Discovery Content package.
# **Job Parameters**

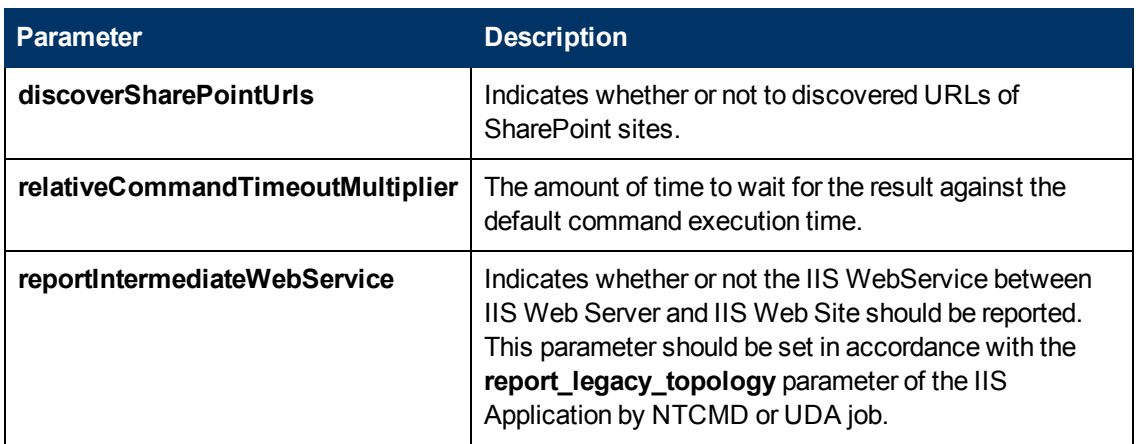

Depending on the setting of the **reportIntermediateWebService** parameter, this job reports one of the following IIS topologies:

### <sup>l</sup> **reportIntermediateWebService = true**:

IIS Web Server -> IIS Web Service -> IIS Web Site

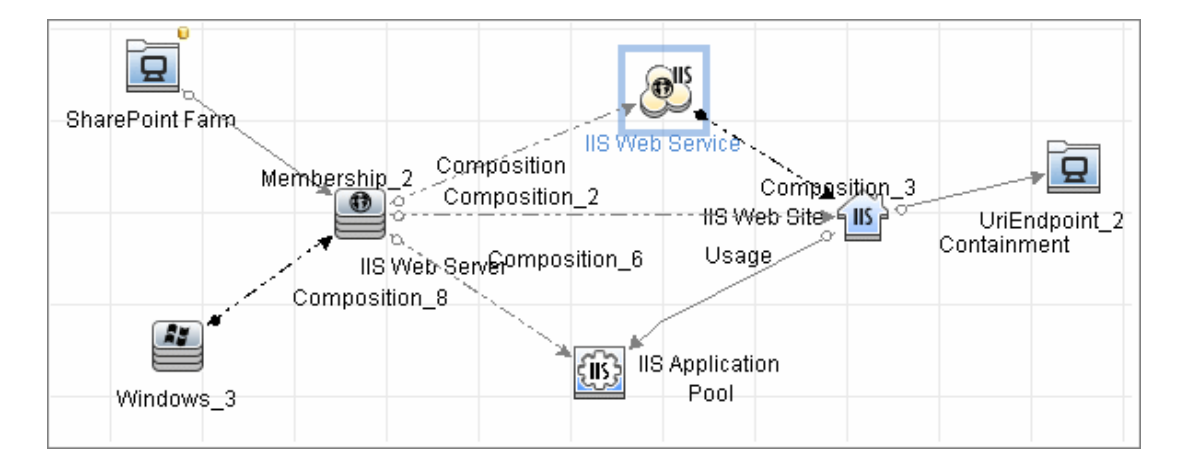

#### <sup>l</sup> **reportIntermediateWebService = false**:

IIS Web Server -> IIS Web Service -> IIS Web Site

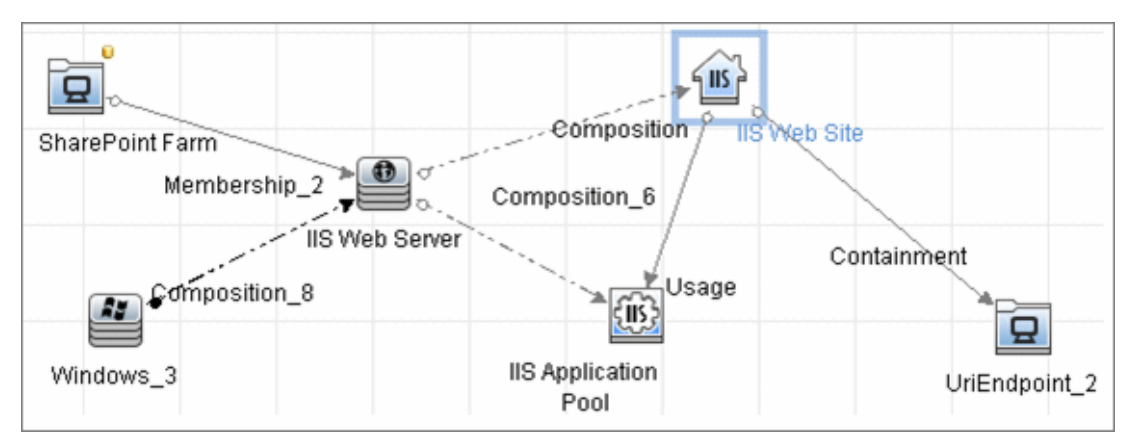

# **Created/Changed Entities**

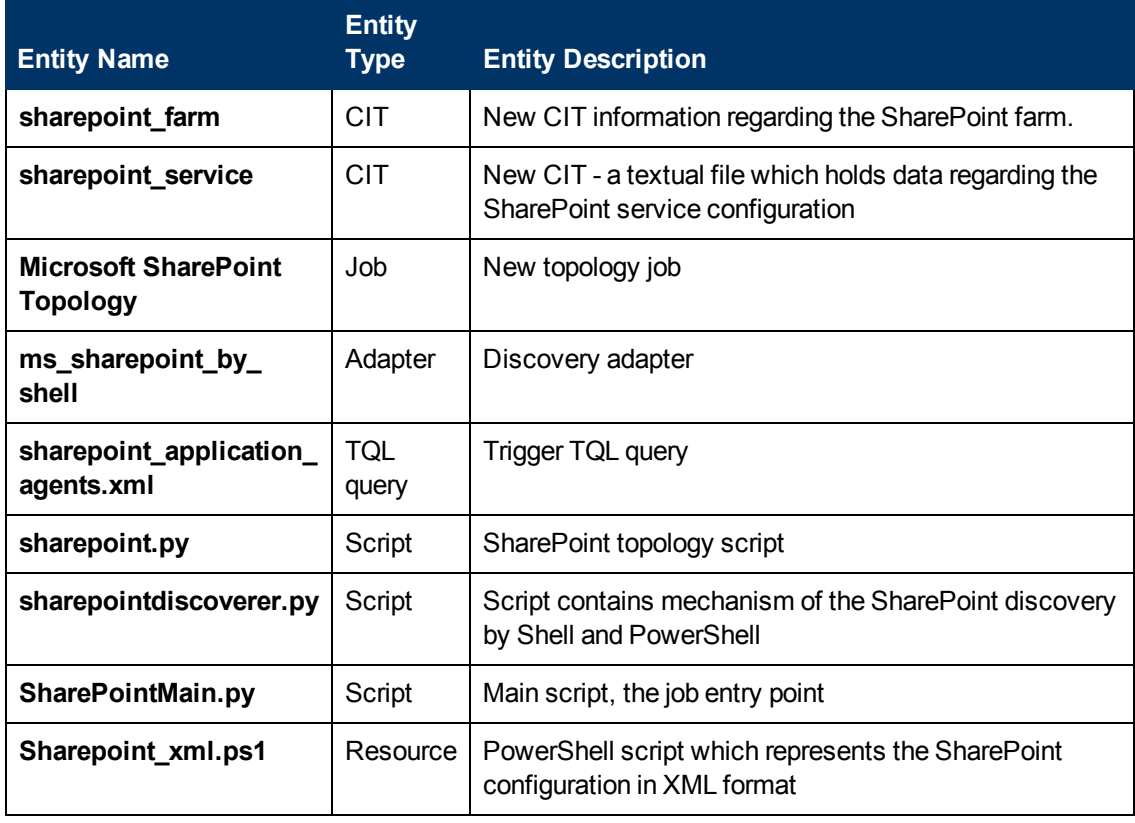

## **Discovered CITs**

- **Composition**
- <sup>l</sup> **Containment**
- <sup>l</sup> **IIS Application Pool**
- <sup>l</sup> **IIS Web Server**
- <sup>l</sup> **IIS Web Site**
- <sup>l</sup> **IpAddress**
- **•** Membership
- **Running Software**
- <sup>l</sup> **SQL Server**
- **SharePoint Farm**
- <sup>l</sup> **SharePoint Service**
- <sup>l</sup> **UriEndPoint**
- <sup>l</sup> **Usage**
- <sup>l</sup> **Windows**

**Note:** To view the topology, see ["Topology" on page 501](#page-500-0).

# <span id="page-507-0"></span>**Miscrosoft SharePoint Discovery Commands**

The SharePoint topology is discovered by running the **Sharepoint\_xml.ps1** script. It contains following functions which provide the relevant information in XML format:

This section includes:

- ["ShowSharePointConfig" on next page](#page-508-0)
- ["ShowSharePointHostConfig" on page 510](#page-509-0)
- ["ShowSharePointWebConfig" on page 512](#page-511-0)
- ["SharePoint Library Command Flow" on page 513](#page-512-0)

# <span id="page-508-0"></span>**ShowSharePointConfig**

#### **• Sample Output**

```
<farm id="4ddfb9c7-754a-4a66-8ee6-7d86613b873c"
version="12.0.0.6421">
<hosts> As described for ShowSharePointHostConfig section </hosts>
<webServices> As described for ShowSharePointWebConfig section
</webServices>
\langle / farm>
```
#### <sup>l</sup> **Modeled CITs: SharePoint Farm**

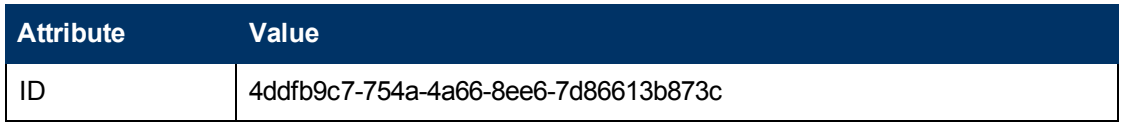

# <span id="page-509-0"></span>**ShowSharePointHostConfig**

#### **• Sample Output**

```
<hosts>
 <host name="ucmdb-11">
   <db type="SharedDatabase">Server=ucmdb-
11;Database=SharedServices1_DB;Trusted_Connection=yes;App=Windows
SharePoint Services; Timeout=15</db>
   <db type="SPConfigurationDatabase">Server=ucmdb-
11;Database=SharePoint_Config;Trusted_Connection=yes;App=Windows
SharePoint Services; Timeout=15</db>
   <service name="Windows SharePoint Services Database">
Databases :
NormalizedDataSource : ucmdb-11
...
   </service>
  </host>
</hosts>
```
#### <sup>l</sup> **Modeled CITs: IP**

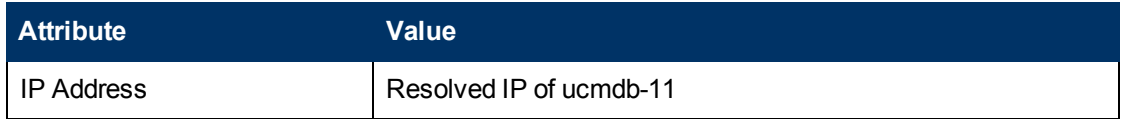

#### **• Modeled CITs: Windows**

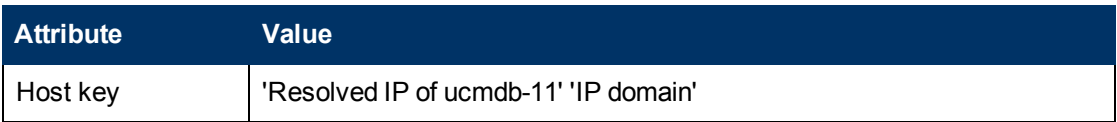

#### **• Modeled CITs: Software Element**

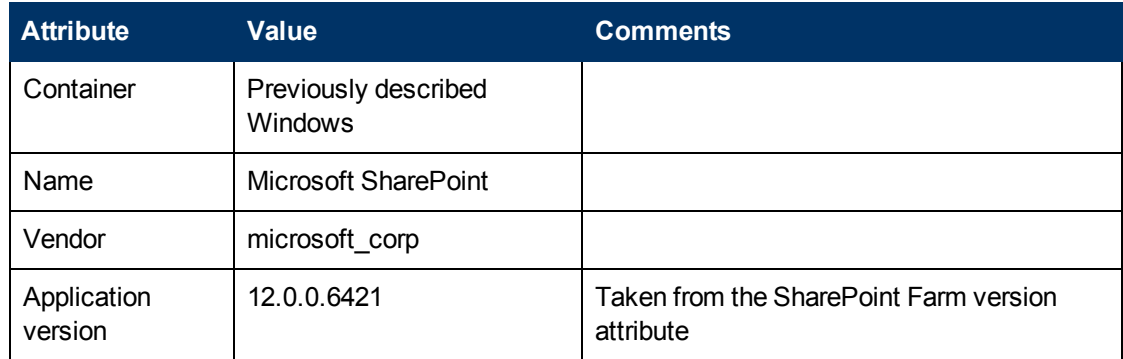

#### <sup>l</sup> **Modeled CITs: SQL Server**

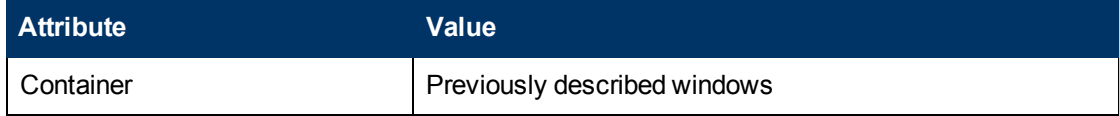

# **Discovery and Integration Content Guide - Discovery Modules**

Chapter 36: Microsoft SharePoint Discovery

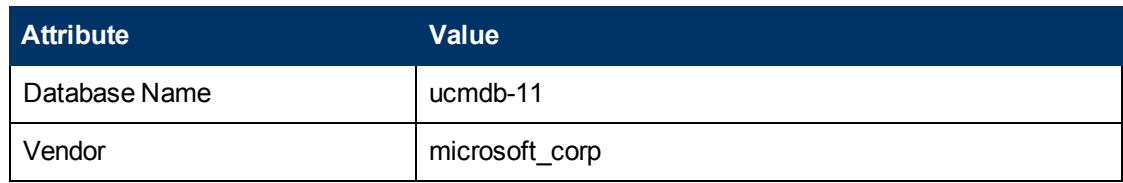

### <sup>l</sup> **Modeled CITs: SharePoint service**

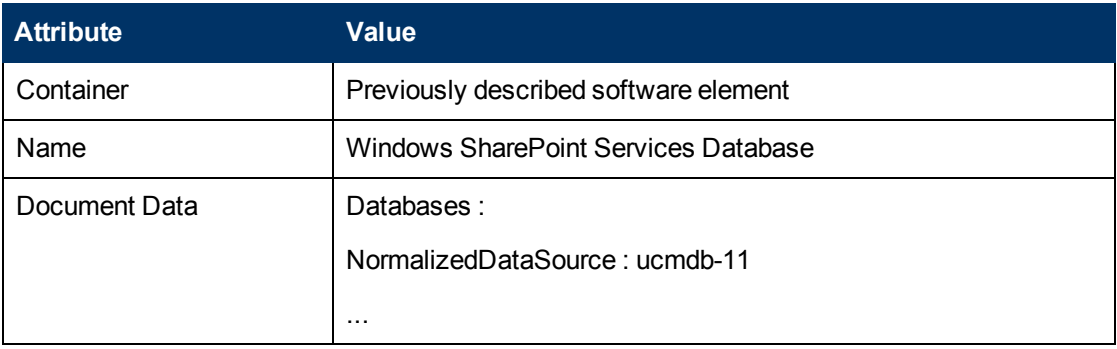

# <span id="page-511-0"></span>**ShowSharePointWebConfig**

#### **• Sample Output**

#### <webServices>

```
<webService id="c8e64134-0daa-4614-9ed8-257aa653fe9c">
   <applicationPool name="SharePoint - 80">
 <webApplication name="SharePoint - 80">
   <url>http://ddvm-shrpnt/</url>
   <site>http://ddvm-shrpnt</site>
   <site>http://ddvm-shrpnt/personal/administrator</site>
   <site>http://ddvm-shrpnt/ssp/admin</site>
 </webApplication>
</webService>
```
</webServices>

#### **• Modeled CITs: Windows**

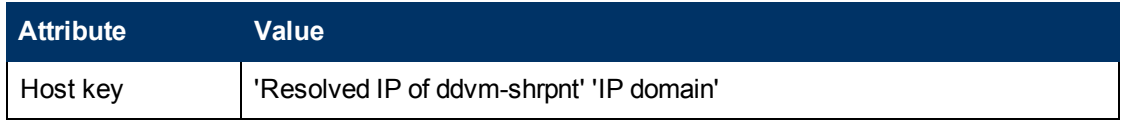

#### <sup>l</sup> **Modeled CITs: IIS**

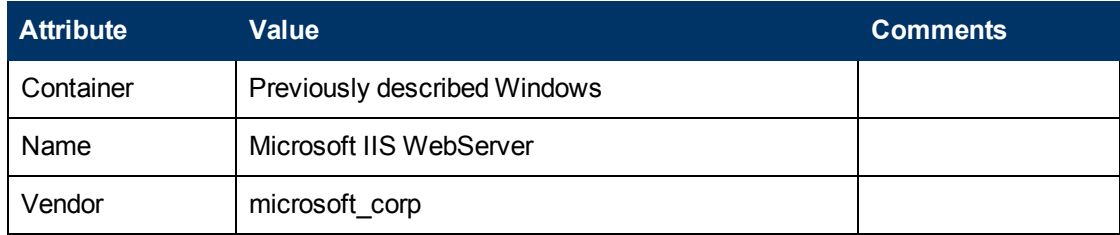

#### <sup>l</sup> **Modeled CITs: IIS Application Pool**

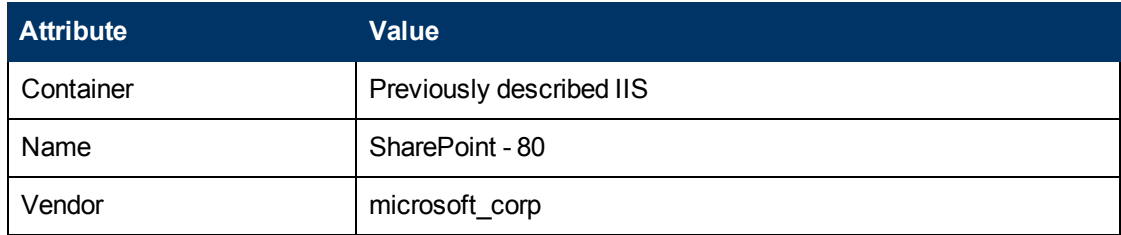

#### **• Modeled CITs: IIS Website**

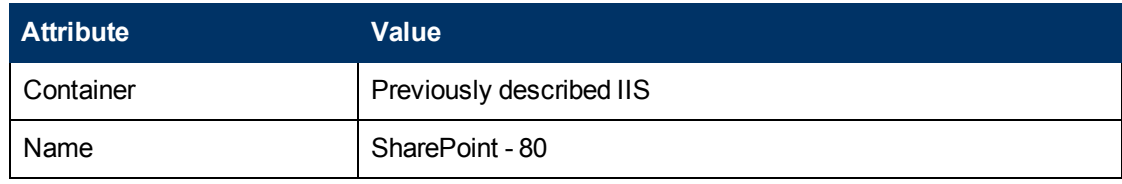

<sup>l</sup> **Modeled CITs: URL**

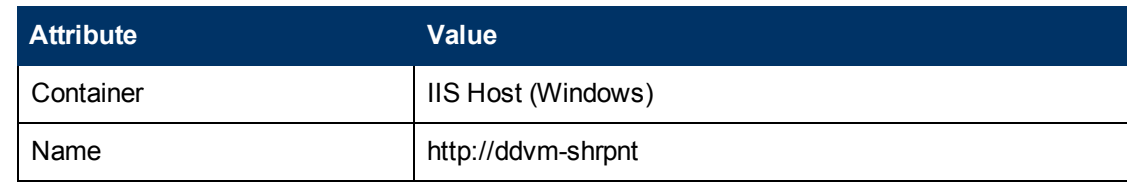

## <span id="page-512-0"></span>**SharePoint Library Command Flow**

The SharePoint library is loaded using the following command flow:

- <sup>l</sup> **[System.Reflection.Assembly]::LoadWithPartialName("Microsoft.SharePoint");**
- <sup>l</sup> **\$spFarm = [Microsoft.SharePoint.Administration.SPFarm]::Local;**
- <sup>l</sup> **if(!\$spFarm){echo("---CANNOT EXECUTE DISCOVERY---"); exit(1)}**

After the last command is executed, the local SharePoint farm is initialized or the message **--- CANNOT EXECUTE DISCOVERY---** is displayed.

When SharePoint is discovered by PowerShell, the **ShowSharePointHostConfig** and **ShowSharePointWebConfig** commands are called (described in ["Miscrosoft SharePoint](#page-507-0) [Discovery Commands" on page 508](#page-507-0) above). The SharePoint Farm CI is built from executing the following commands:

- **Echo(\$spFarm.Id.Guid)** discovers the farm ID
- **Echo(\$spFarm.BuildVersion.ToString())** discovers the farm version

# **Troubleshooting and Limitations**

This section provides troubleshooting and limitations for Microsoft SharePoint discovery.

• The credential on which the job connects to the SharePoint host must provide a trusted connection to the SharePoint configuration database. If the database host is the third host (discovered host) and the trusted connection is used for the SharePoint configuration database, such configurations will not be discovered. To avoid this problem SQL credentials must be used in the SharePoint configuration.

The discovery mechanism works in the following cases:

- n The SharePoint configuration database is connected via named pipes (a farm on a single host)
- n An SQL connection is used for the configuration database
- <sup>n</sup> A trusted connection is used for the configuration database, and this database is hosted with some other SharePoint components
- For each SharePoint service, all the configuration details are merged into one string in the **service configuration** attribute of the SharePoint Service CIT.
- **.** If the warning No SharePoint library found is displayed, it is recommended to check the Event Viewer on the SharePoint database machine, to see if there are unsuccessful connection attempts from the SharePoint instance which is being discovered. If there are unsuccessful connection attempts, add a new login to MS SQL Server manager (the one which could not access the database) and grant **db\_owner** permissions for the **SharePoint\_Config** database to this new login.

# **Chapter 37**

# **SAP ABAP Discovery**

This chapter includes:

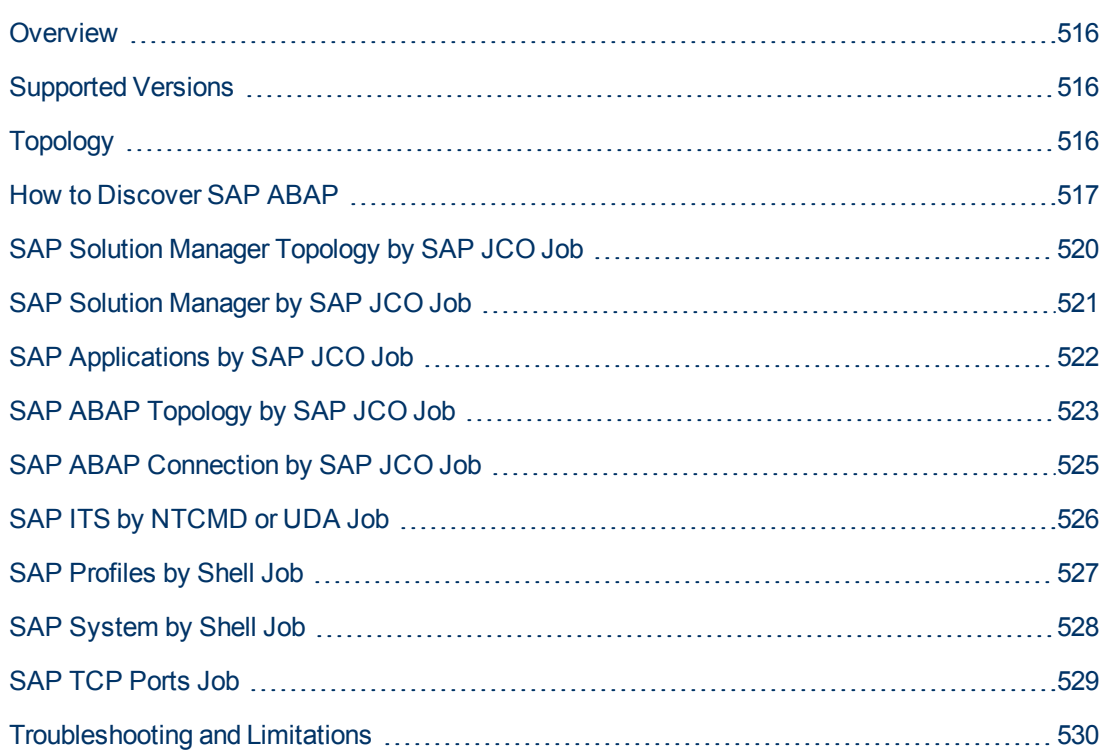

# <span id="page-515-0"></span>**Overview**

UCMDB discovers the SAP Application Server ABAP, which provides the complete technology and infrastructure to run ABAP applications.

**Note:** You can discover the whole SAP system by discovering a connection to the SAP Solution Manager. In this way, you create a single set of credentials; there is no need to create a set of credentials for each SAP system. DFM discovers all systems (and their topology) with this one set. For details, see ["SAP Solution Manager Discovery" on page 538](#page-537-0)

# <span id="page-515-1"></span>**Supported Versions**

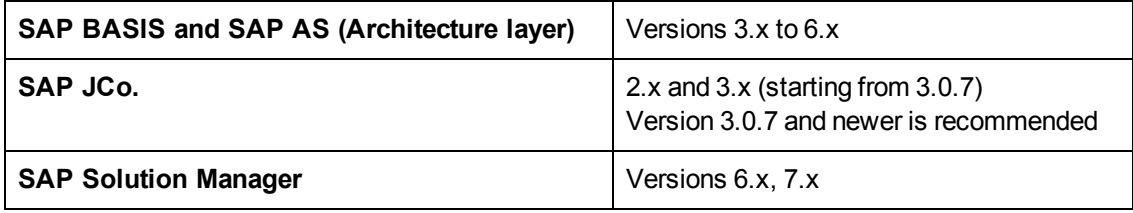

# <span id="page-515-2"></span>**Topology**

The following image displays the topology of the SAP ABAP discovery:

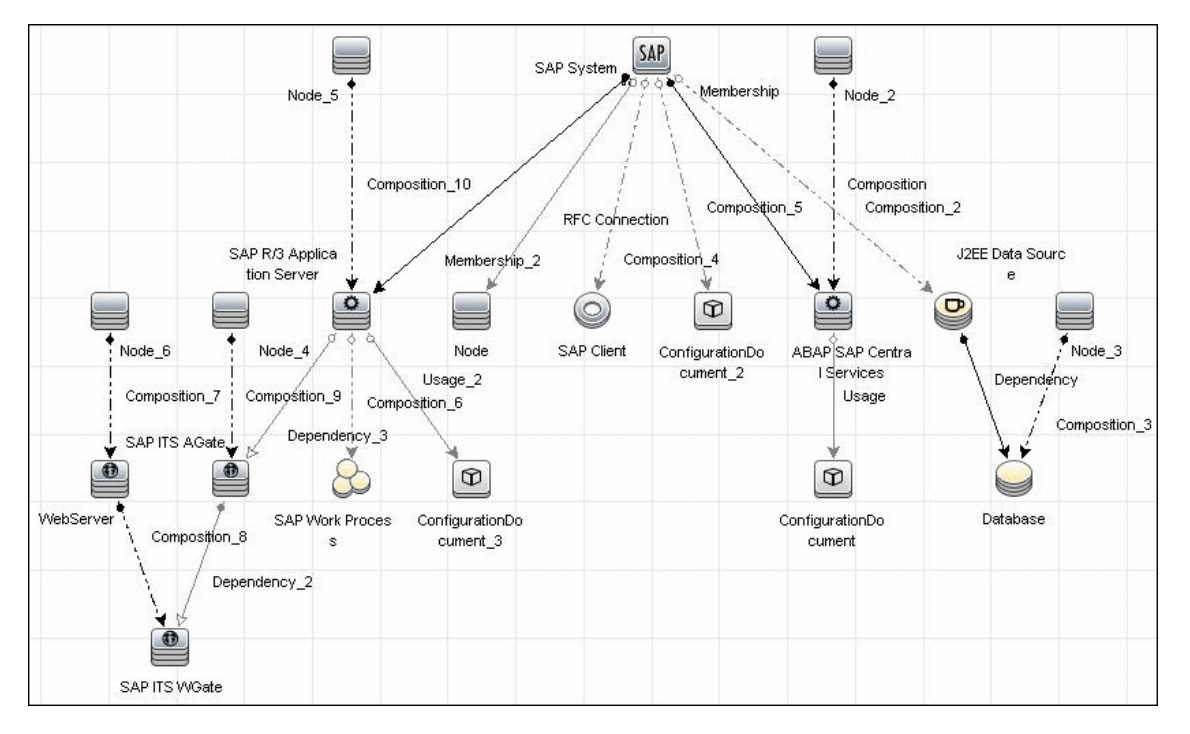

# <span id="page-516-0"></span>**How to Discover SAP ABAP**

This task discovers SAP ABAP architecture, SAP application components, SAP transactions, and SAP Solution Manager business process definitions.

This task includes the following steps:

### 1. **Prerequisite - Set up protocol credentials**

The following protocols enable connection to a machine to verify whether a SAP system is installed on it:

- **NTCMD** protocol
- SSH protocol
- **n** Telnet protocol
- **n** SAP protocol

For credential information, see "Supported Protocols" in the *HP Universal CMDB Discovery and Integration Content Guide - Supported Content* document.

#### 2. **Prerequisite – Install Java Connectors**

**Note:** All actions in this part should be performed on the machine where the Data Flow Probe is installed.

#### **JCo version 3.x (from 3.0.7)**

- a. Download the SAP JCo package. This is accessible from the **SAP Service Marketplace > SAP JCo >Tools & Services** window: http://service.sap.com/connectors
- b. Extract the JCo installation ZIP content to a temporary directory (for example: C:\temp).
- c. Copy **sapjco3.jar** from the temporary directory to the **<DataFlowProbe\_ root>\content\lib\** directory

As an alternative to 2c, you may instead copy **sapjco3.jar** to the **<DataFlowProbe\_ root>\content\lib\sap\** directory. If you do this, you must change the **<DataFlowProbe\_ root>\bin\WrapperEnv.conf** file by finding the following string:

```
set.SAP_CLASSES=%sap%/sapjco.jar;%sap%/com_sap_pj_jmx.jar;
%sap%/exception.jar;%sap%/logging.jar;%sap%/sapj2eeclient.jar;
%sap%/sapxmltoolkit.jar
```
and adding **;%sap%/sapjco3.jar** to the end like this:

```
set.SAP_CLASSES=%sap%/sapjco.jar;%sap%/com_sap_pj_jmx.jar;
%sap%/exception.jar;%sap%/logging.jar;%sap%/sapj2eeclient.jar;
%sap%/sapxmltoolkit.jar;%sap%/sapjco3.jar
```
d. Copy **sapjco3.dll** from the temporary directory to the DataFlowProbe directory containing the file sapjco3.jar.

e. In the **WrapperEnv.conf** file on the probe, change the Environment Discovery Path for the SAP CLASSES by replacing **%sap%/sapjco.jar** with **%sap%/sapjco3.jar**.

#### **JCo version 2.x**

- a. Download the SAP JCo package. This is accessible from the **SAP Service Marketplace > SAP JCo >Tools & Services** window: http://service.sap.com/connectors
- b. Extract the JCo installation ZIP content to a temporary directory (for example: C:\temp).
- c. Copy **sapjco.jar** from the temporary directory to the **<DataFlowProbe\_root>\content\lib\** directory

As an alternative to 2c, you may instead copy **sapjco.jar** to the **<DataFlowProbe\_ root>\content\lib\sap\** directory. If you do this, you must ensure that **sapjco.jar** is defined in the SAP\_CLASSES parameter of the **<DataFlowProbe\_root>\bin\WrapperEnv.conf** file as shown in the following string:

```
set.SAP CLASSES=%sap%/sapjco.jar;%sap%/com sap pj jmx.jar;
%sap%/exception.jar;%sap%/logging.jar;%sap%/sapj2eeclient.jar;
%sap%/sapxmltoolkit.jar
```
- d. Copy **sapjcorfc.dll** from the temporary directory to the DataFlowProbe directory containing the file sapjco.jar.
- e. Copy **librfc32.dll** from the temporary directory to the directory for the shared libraries where it can be loaded by linker. This is usually the **%winnt%** or **%winnt%\System32\** directory. See the JCo README for details.

### <span id="page-517-0"></span>3. **Configure adapter parameters**

To specify exactly which CIs to discover, or to omit unnecessary CIs, you can configure the adapter parameters, as follows:

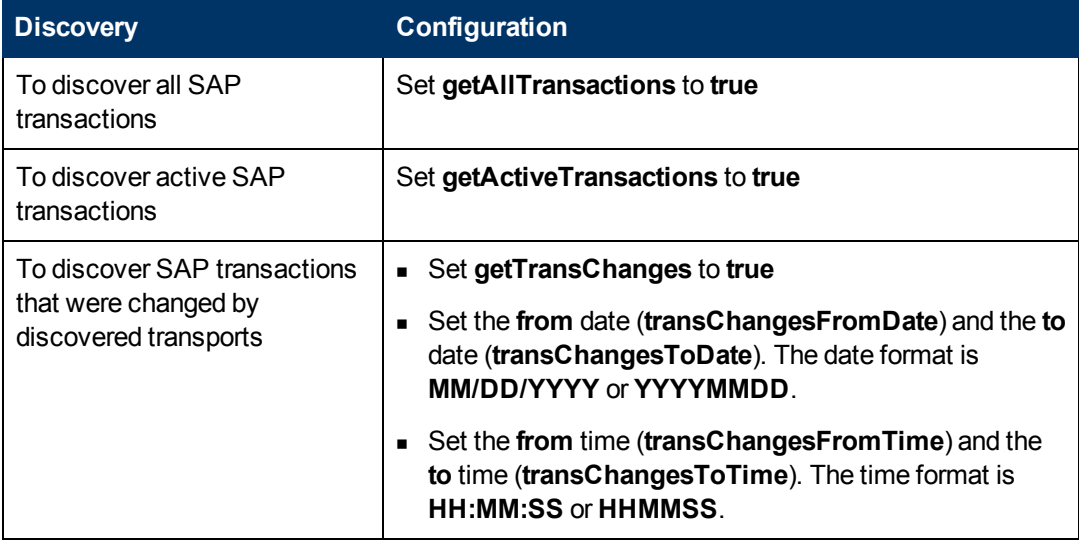

For details on configuring adapter parameters, see the section describing Adapter Management in the *HP Universal CMDB Data Flow Management Guide*.

- 4. Run the discovery
	- a. In the Discovery Control Panel window, activate the jobs in the following order:

For details on running jobs, see the section describing the Discovery Control Panel in the *HP Universal CMDB Data Flow Management Guide*

- <sup>o</sup> **Range IPs by ICMP** or **Range IPs by nmap**, **Host Connection By Shell**.
- <sup>o</sup> **Host Resources and Applications by Shell.** Discovers SAP running software and processes.
- <sup>o</sup> **SAP TCP Ports.**
- <sup>o</sup> **WebServer Detection using TCP Ports**. If the SAP system has an ITS configuration, to discover the ITS entities of the SAP system, run this job as a prerequisite to the SAP discovery that discovers ITS entities.
- **SAP System by Shell.** Searches for an SAP system by referring to the file system and process list. The SAP CI that is created is used as a trigger for the **SAP ABAP Connection by SAP JCO** job. This job needs Shell credentials and not SAP credentials.
- <sup>o</sup> **SAP ABAP Connection by SAP JCO.** Connects to the SAP system and creates a SAP System CI with a credentials ID. Subsequently, the other ABAP jobs use these credentials to connect to SAP.
- <sup>o</sup> **SAP ABAP Topology by SAP JCO.** Discovers infrastructure entities in the SAP system: hosts, application servers, work processes, databases, SAP clients, configuration files, software components (discovered as configuration files), and support packages (discovered as configuration files).
- <sup>o</sup> **SAP Applications by SAP JCO.** Discover the application components of this system. The result of this job may be many CIs. To omit unnecessary CIs, you can configure the adapter parameters. For details, see ["Configure adapter parameters" on](#page-517-0) [previous page.](#page-517-0)
- <sup>o</sup> **SAP ITS by NTCMD or UDA.** Discovers Internet Transaction Server (ITS) entities (Application Gateway and Web Gateway).
- <sup>o</sup> **SAP Solution Manager by SAP JCO.** Discovers SAP Solution Manager components. SAP Solution Manager discovery enables you to discover the business process hierarchy. For details, see ["SAP Solution Manager Discovery" on page 538](#page-537-0).
- b. For details on the CIs that are discovered, see the section describing the Discovery Job Details Pane in the *HP Universal CMDB Data Flow Management Guide*.
- c. Verify that DFM discovered the appropriate components. Access the **SAP\_ABAP\_ Topology** view in the Modeling Studio and verify that the map displays all components.
- d. To view the CIs discovered by the SAP APAB discovery, see the section describing the Discovered CIs Window in the *HP Universal CMDB Data Flow Management Guide*.

# <span id="page-519-0"></span>**SAP Solution Manager Topology by SAP JCO Job**

### **Trigger Query**

<sup>l</sup> **Trigger CI: SAP ABAP Application Server**

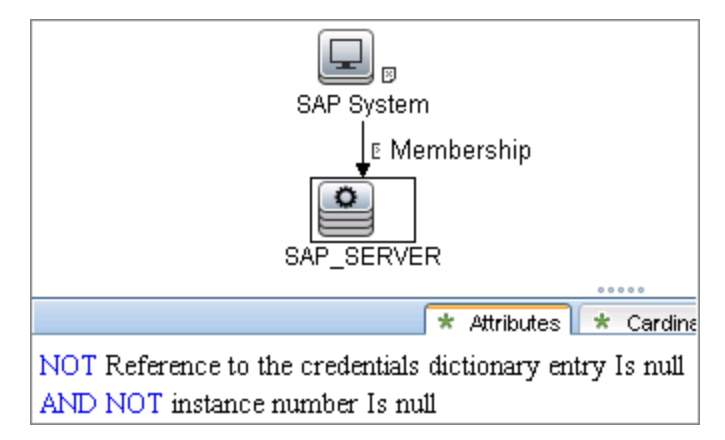

### **Used Scripts**

- **•** sapapputils.py
- **•** saputils.py
- <sup>l</sup> **sap\_solution\_topology.py**

- <sup>l</sup> **ABAP SAP Central Services**
- **Composition**
- **Configuration Document**
- **Containment**
- <sup>l</sup> **Database**
- <sup>l</sup> **Dependency**
- <sup>l</sup> **IpAddress**
- <sup>l</sup> **J2EE SAP Central Services**
- <sup>l</sup> **JDBC Data Source**
- **•** Membership
- <sup>l</sup> **Node**
- **SAP ABAP Application Server**
- <sup>l</sup> **SAP Client**
- **SAP J2EE Application Server**
- <sup>l</sup> **SAP System**
- <sup>l</sup> **Usage**

# <span id="page-520-0"></span>**SAP Solution Manager by SAP JCO Job**

### **Trigger Query**

- <sup>l</sup> **Trigger CI: SAP ABAP Application Server**
- **•** Trigger query:

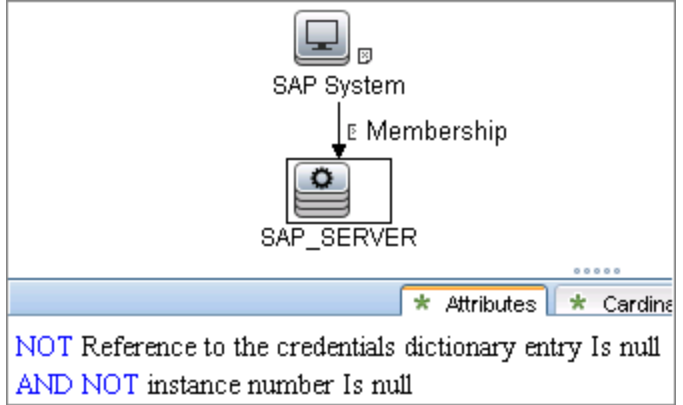

## **Used Scripts**

- **•** sapapputils.py
- **•** saputils.py
- <sup>l</sup> **sap\_solution\_manager.py**

- **Composition**
- <sup>l</sup> **Containment**
- <sup>l</sup> **IpAddress**
- **•** Membership
- <sup>l</sup> **Node**
- <sup>l</sup> **SAP ABAP Application Server**
- <sup>l</sup> **SAP Business Process**
- <sup>l</sup> **SAP Business Scenario**
- <sup>l</sup> **SAP Process Step**
- <sup>l</sup> **SAP Project**
- <sup>l</sup> **SAP System**
- <sup>l</sup> **SAP Transaction**

# <span id="page-521-0"></span>**SAP Applications by SAP JCO Job**

### **Trigger Query**

- <sup>l</sup> **Trigger CI: SAP ABAP Application Server**
- **•** Trigger query:

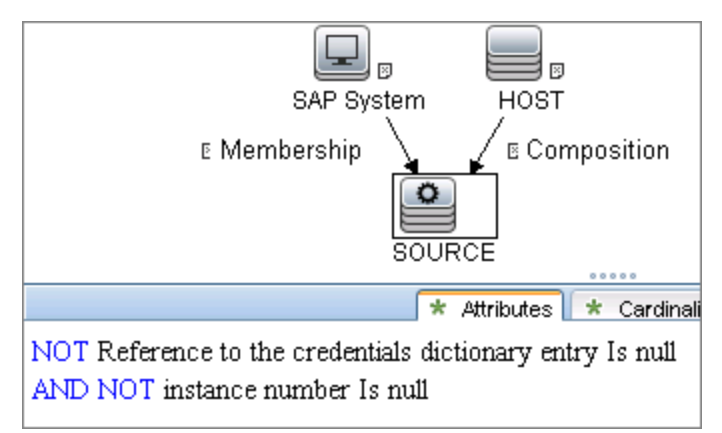

## **Used Scripts**

- **•** sapapputils.py
- **•** saputils.py
- <sup>l</sup> **sap\_applications.py**

- **Composition**
- <sup>l</sup> **Containment**
- **SAP Application Component**
- <sup>l</sup> **SAP System**
- **.** SAP Transaction
- <sup>l</sup> **SAP Transport**
- **SAP Transport Change**
- <sup>l</sup> **Usage**

# <span id="page-522-0"></span>**SAP ABAP Topology by SAP JCO Job**

### **Trigger Query**

- <sup>l</sup> **Trigger CI: SAP ABAP Application Server**
- **•** Trigger query:

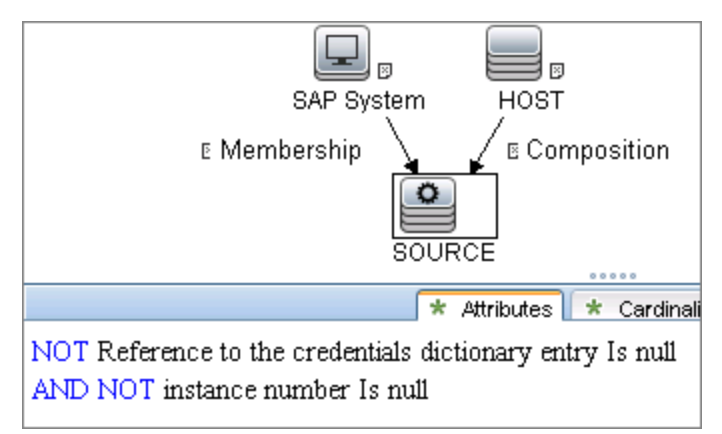

### **Used Scripts**

- <sup>l</sup> **sap.py**
- **•** sapapputils.py
- **•** saputils.py

- **Composition**
- **ConfigurationDocument**
- <sup>l</sup> **Containment**
- <sup>l</sup> **Database**
- **•** Dependency
- <sup>l</sup> **IPAddress**
- <sup>l</sup> **JDBC Data Source**
- **•** Membership
- <sup>l</sup> **Node**
- <sup>l</sup> **RFC Connection**
- **RunningSoftware**
- <sup>l</sup> **SAP ABAP Application Server**
- <sup>l</sup> **SAP Client**
- <sup>l</sup> **SAP Gateway**
- <sup>l</sup> **SAP System**
- <sup>l</sup> **SAP Work Process**
- <sup>l</sup> **Usage**

# <span id="page-524-0"></span>**SAP ABAP Connection by SAP JCO Job**

### **Trigger Query**

- **Trigger CI: IpAddress**
- **•** Trigger query:

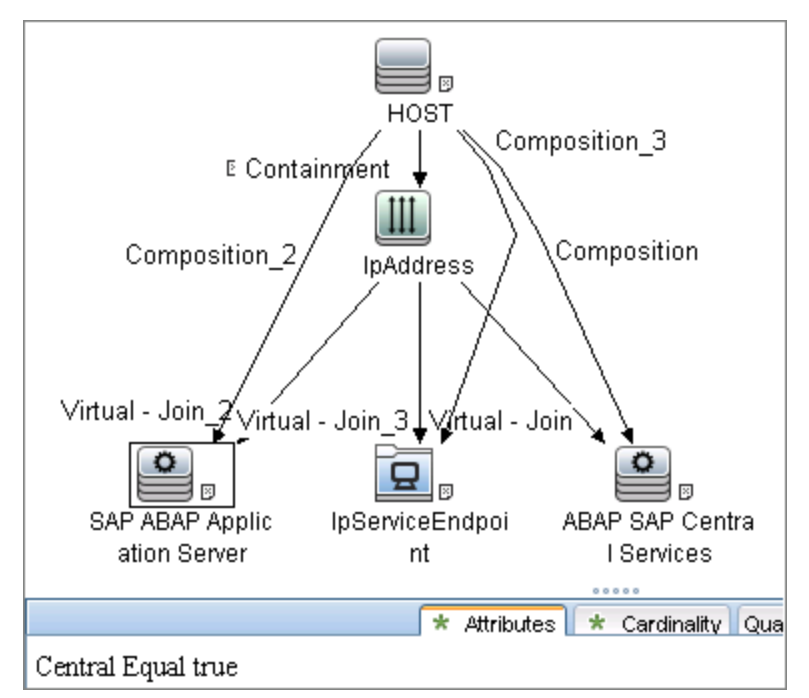

## **Used Scripts**

- **•** sapapputils.py
- **•** saputils.py
- <sup>l</sup> **sap\_system\_dis.py**

- **Composition**
- <sup>l</sup> **Containment**
- <sup>l</sup> **IPAddress**
- <sup>l</sup> **Membership**
- <sup>l</sup> **Node**
- **SAP ABAP Application Server**
- <sup>l</sup> **SAP System**

# <span id="page-525-0"></span>**SAP ITS by NTCMD or UDA Job**

## **Trigger Query**

- Trigger CI: IIS Web Server
- Trigger query:

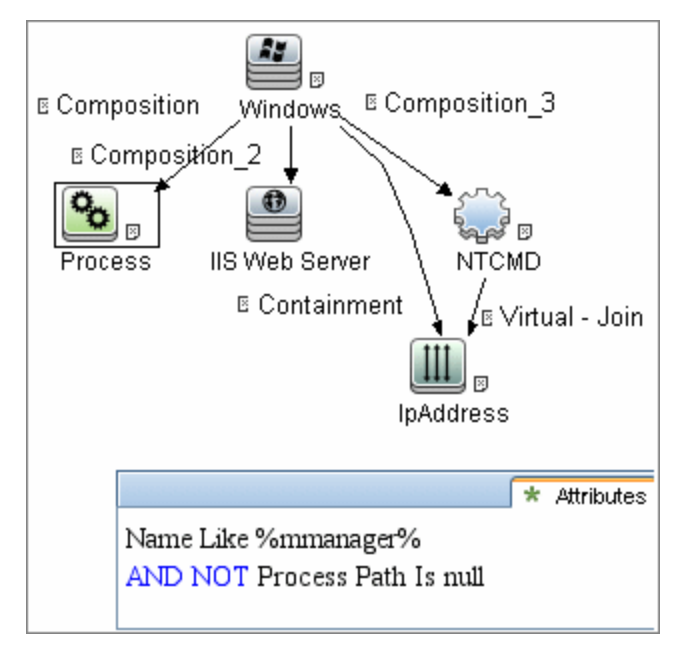

## **Used Script**

• sap\_its.py

- Composition
- **Containment**
- Dependency
- IPAddress
- **Node**
- SAP ABAP Application Server
- SAP ITS AGate
- SAP ITS WGate
- WebServer

# <span id="page-526-0"></span>**SAP Profiles by Shell Job**

### **Trigger Query**

- <sup>l</sup> **Trigger CI: SapApplicationServer**
- **•** Trigger query:

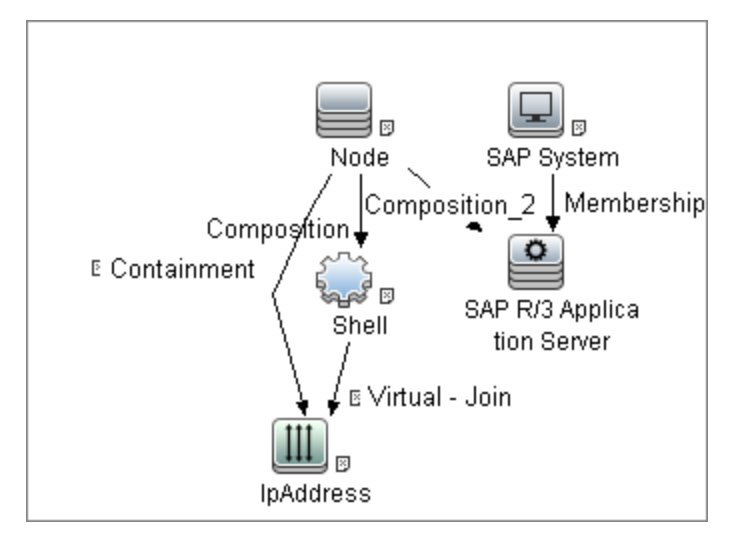

### **Used Scripts**

- <sup>l</sup> **file\_mon\_utils.py**
- <sup>l</sup> **file\_ver\_lib.py**
- <sup>l</sup> **sap\_profiles\_by\_shell.py**

- **Composition**
- **ConfigurationDocument**
- <sup>l</sup> **Usage**

# <span id="page-527-0"></span>**SAP System by Shell Job**

### **Trigger Query**

- <sup>l</sup> **Trigger CI: SapApplicationServer**
- **•** Trigger query:

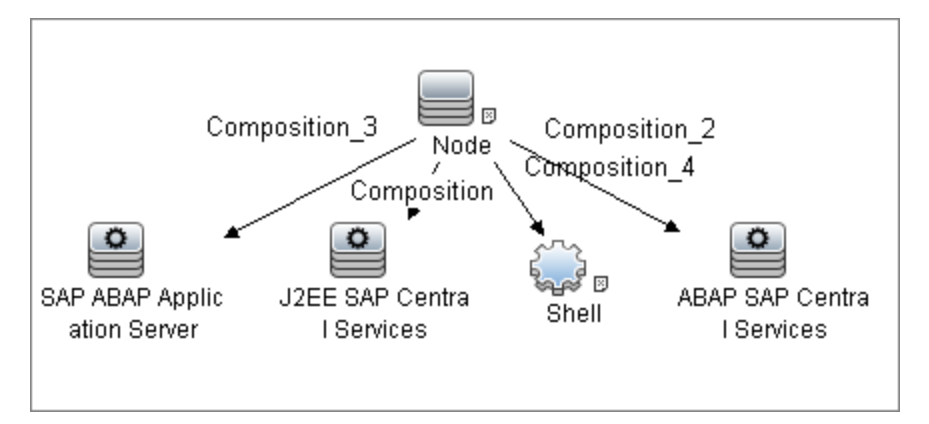

### **Used Scripts**

- <sup>l</sup> **file\_mon\_utils.py**
- <sup>l</sup> **file\_ver\_lib.py**
- <sup>l</sup> **sap\_profiles\_by\_shell.py**
- <sup>l</sup> **sap\_system\_by\_shell.py**

- **Composition**
- **ConfigurationDocument**
- <sup>l</sup> **Membership**
- <sup>l</sup> **SAP System**
- <sup>l</sup> **SapApplicationServer**
- <sup>l</sup> **Usage**

# <span id="page-528-0"></span>**SAP TCP Ports Job**

### **Trigger Query**

- **Trigger CI: IpAddress**
- **•** Trigger query:

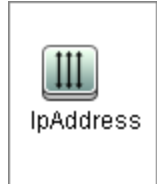

## **Used Script**

<sup>l</sup> **TcpPortScanner.py**

- **Composition**
- <sup>l</sup> **Containment**
- **• IpAddress**
- <sup>l</sup> **IpServiceEndpoint**
- <sup>l</sup> **Node**

# <span id="page-529-0"></span>**Troubleshooting and Limitations**

**Problem:** The SAP discovery fails and a Java message is displayed:

```
This application has failed to start because MSVCR71.dll was not
found.
```
**Solution:** Two .dll files are missing. For the solution, read Note #684106 in https://websmp205.sap-ag.de/~form/sapnet?\_FRAME=CONTAINER&\_ OBJECT=012003146900000245872003.

**• Problem:** The SAP ABAP discovery job fails with error "SAP drivers are missing", even if SAP Java Connector drivers are installed.

**Solution 1:** The Discovery Probe is trying by default to connect using JCo 3 drivers, but these drivers are not installed. Therefore, install JCo 3.x drivers.

**Solution 2:** The Discovery Probe is trying by default to connect using JCo 3 drivers, but the SAP system does not support JCo 3. For the solution, go to **Data Flow Probe Setup** and rightclick on the required permission in **SAP Protocol**. Select **Edit using previous interface**, change **JCo version** to **2.x**, even if it is already selected, and save the permission.

**• Problem:** You experience difficulties in loading the SAP JCo dll files.

**Solution:** Check you have the latest version of the Microsoft Visual Studio C/C++ runtime redistributable package installed.

# **Chapter 38**

# **SAP Java Discovery**

This chapter includes:

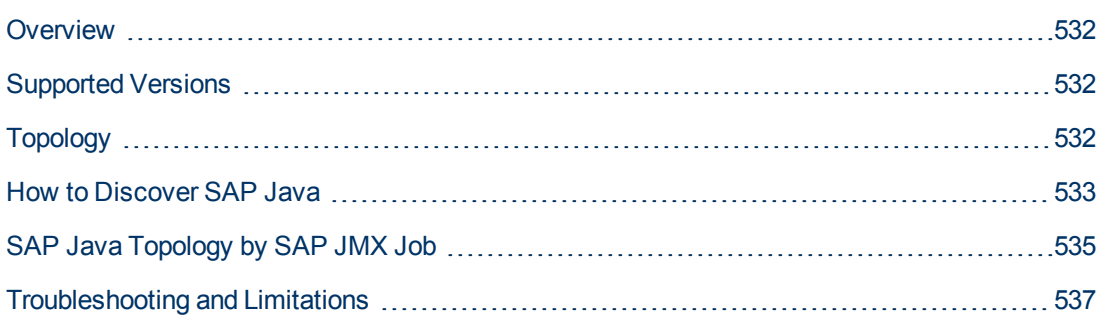

# <span id="page-531-0"></span>**Overview**

UCMDB discovers the SAP Application Server Java, which provides a Java 2 Enterprise Edition (Java EE) environment for developing and running Java EE programs.

**Note:** You can discover the whole SAP system by discovering a connection to the SAP Solution Manager. In this way, you create a single set of credentials; there is no need to create a set of credentials for each SAP system. DFM discovers all systems (and their topology) with this one set. For details, see ["SAP Solution Manager Discovery" on page 538](#page-537-0).

# <span id="page-531-1"></span>**Supported Versions**

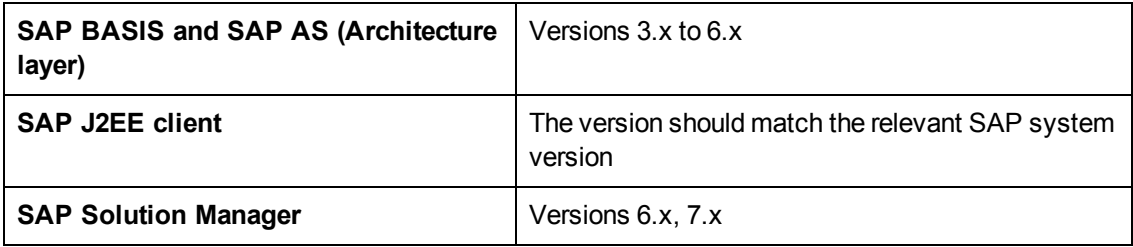

# <span id="page-531-2"></span>**Topology**

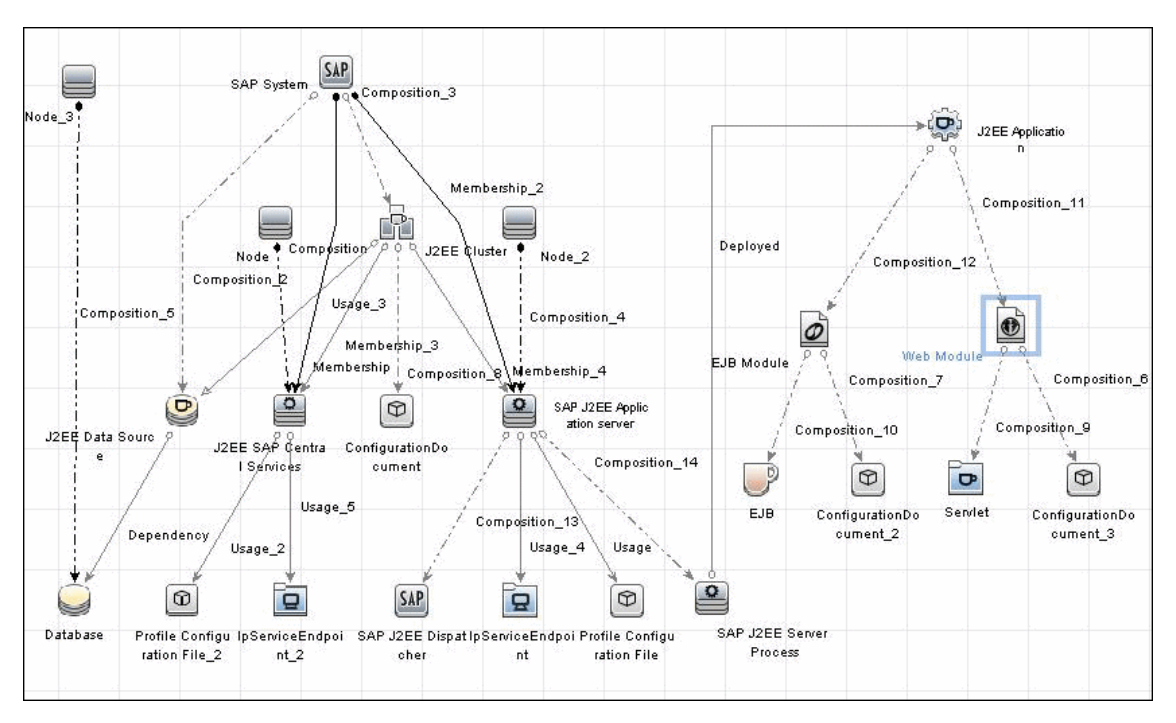

# <span id="page-532-0"></span>**How to Discover SAP Java**

The SAP for Java discovery process enables you to discover SAP JAVA architecture and J2EE applications on the SAP JAVA server.

This task includes the following steps:

### 1. **Prerequisite - Set up protocol credentials**

The SAP JMX protocol enables connection to a machine and verification whether an SAP system is installed on it.

For credential information, see "Supported Protocols" in the *HP Universal CMDB Discovery and Integration Content Guide - Supported Content* document.

### 2. **Prerequisite - Add .jar files to Data Flow Probe machine**

- a. Add the following .jar files to the **<DataFlowProbe\_root>\ runtime\probeManager\discoveryResources\j2ee\sap** directory on the Data Flow Probe machine:
	- o sapj2eeclient.jar
	- o logging.jar
	- o exception.jar
	- o sapxmltoolkit.jar

The files reside in the **\usr\sap\<SID>\<instance name>\j2ee\j2eeclient** directory on the SAP system machine.

b. Add the **com\_sap\_pj\_jmx.jar** file to the **<DataFlowProbe\_root>\ runtime\probeManager\discoveryResources\j2ee\sap** directory on the Data Flow Probe machine:

The file resides in the **\usr\sap\<SID>\<instance name>\j2ee\admin\lib** directory on the SAP system machine.

**Note:** If you create version folders under the **\j2ee\sap** directory on the Data Flow Probe machine, you can connect to several SAP versions by adding .jar files to each folder.

For example, to connect to versions 6.4 and 7.0, in the **sap** folder, create two subfolders called **6.x** and **7.x,** and place the relevant .jar files into these folders.

#### 3. **Run the discovery**

In the Discovery Control Panel window, activate the jobs in the following order:

For details on running jobs, see "Discovery Control Panel" in the *HP Universal CMDB Data Flow Management Guide*.

- **Range IPs by ICMP**
- **EXECONNECTION By Shell**
- **Host Applications by Shell**. Discovers SAP running software and processes.
- <sup>n</sup> **SAP TCP Ports**
- **s SAP Java Topology by SAP JMX**. Discovers infrastructure entities in the SAP J2EE system: hosts, application servers, databases. Interfaces, Libraries, and Services are discovered as configuration files.

# <span id="page-534-0"></span>**SAP Java Topology by SAP JMX Job**

### **Trigger Query**

- <sup>l</sup> **Trigger CI:IpAddress**
- **•** Trigger query:

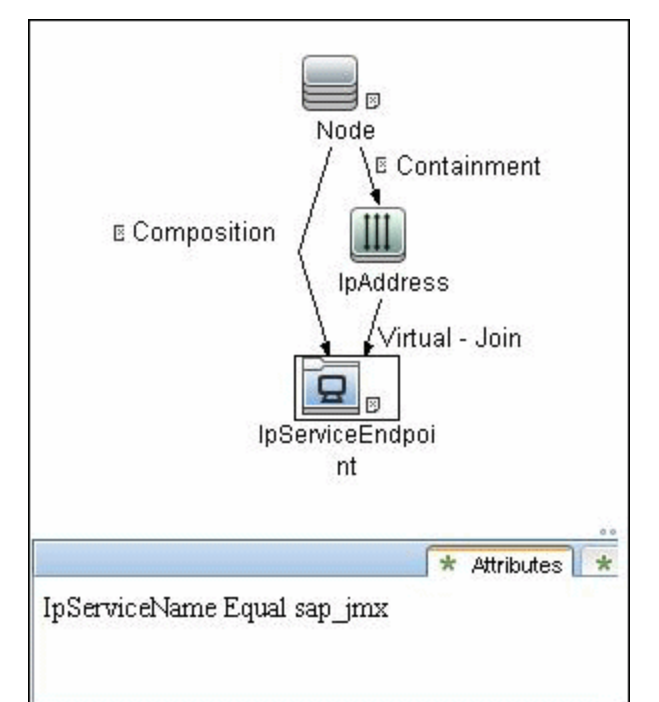

## **Used Script**

<sup>l</sup> **sap\_j2ee.py**

- **Composition**
- <sup>l</sup> **ConfigurationDocument**
- <sup>l</sup> **Containment**
- <sup>l</sup> **Database**
- **•** Dependency
- **•** Deployed
- <sup>l</sup> **EJB**
- **EJB Module**
- <sup>l</sup> **Entity Bean**
- <sup>l</sup> **IpAddress**
- <sup>l</sup> **IpServiceEndpoint**
- <sup>l</sup> **J2EE Application**
- <sup>l</sup> **J2EE Cluster**
- <sup>l</sup> **J2EE Domain**
- <sup>l</sup> **J2EE SAP Central Services**
- <sup>l</sup> **JDBC Data Source**
- **•** Membership
- **Message Driven Bean**
- <sup>l</sup> **Node**
- **RunningSoftware**
- <sup>l</sup> **SapJavaSystemComponents**
- <sup>l</sup> **SAP J2EE Application Server**
- <sup>l</sup> **SAP J2EE Dispatcher**
- <sup>l</sup> **SAP J2EE Server Process**
- <sup>l</sup> **SAP System**
- **.** Servlet
- **Stateful Session Bean**
- **.** Stateless Session Bean
- <sup>l</sup> **Usage**
- **Web Module**

# <span id="page-536-0"></span>**Troubleshooting and Limitations**

If you complete all prerequisites, but the discovery returns a "Connection Failed" message, review **RemoteProcesses.log** in the DDM Flow Probe logs folder

(**C:\hp\UCMDB\DataFlowProbe\runtime\log**). If "NoClassDefFoundError" is displayed there, use the following workaround:

- 1. Copy the following SAP jar files to the **C:\hp\UCMDB\DataFlowProbe\content\lib\sap** folder:
	- sapj2eeclient.jar
	- **n** logging.jar
	- **n** exception.jar
	- **sapxmltoolkit.jar**
	- com\_sap\_pj\_jmx.jar

If the sap folder does not exist, create it.

2. Restart the Data Flow Probe.

If you use this workaround, you may only use one version of SAP jar files.

# <span id="page-537-0"></span>**Chapter 39**

# **SAP Solution Manager Discovery**

This chapter includes:

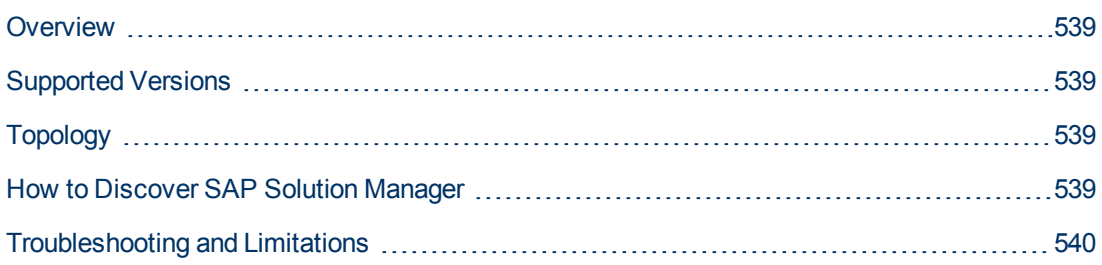

# <span id="page-538-0"></span>**Overview**

Often, an environment includes more than one SAP system, each one using a different set of credentials (for instance, user name, password, system number, or client number).

It is customary to register all SAP systems in the SAP Solution Manager, to centralize the management of the SAP systems. DFM enables discovery of all the SAP systems by discovering this connection to the SAP Solution Manager. In this way, you create a single set of credentials; there is no need to create a set of credentials for each SAP system. DFM discovers all systems (and their topology) with this one set.

# <span id="page-538-1"></span>**Supported Versions**

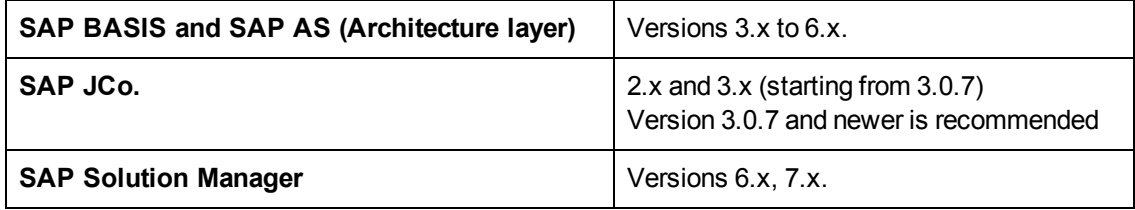

# <span id="page-538-2"></span>**Topology**

To view the SAP Solution Manager Topology by SAP JCO topology: **Discovery Control Panel** > select **Enterprise Applications > SAP > SAP Solution Manager Topology by SAP JCO > Details pane**. Click the **View CIs in Map** button.

# <span id="page-538-3"></span>**How to Discover SAP Solution Manager**

DFM discovers the SAP business layer and the complete topology of registererd SAP systems.

### 1. **Prerequisite - Set up protocol credentials**

This discovery solution is based on the SAP protocol**.**

For credential information, see "Supported Protocols" in the *HP Universal CMDB Discovery and Integration Content Guide - Supported Content* document.

### 2. **Prerequisite - Set up permissions**

To run SAP Solution Manager, ask the SAP Solution Manager administrator to give you permissions on the following objects for the given profile:

- For the **S\_RFC** object, obtain privileges: RFC1, SALX, SBDC, SDIF, SDIFRUNTIME, SDTX, SLST, SRFC, STUB, STUD, SUTL, SXMB, SXMI, SYST, SYSU, SEU\_ COMPONENT.
- **For the <b>S\_XMI\_PROD** object, obtain:

EXTCOMPANY=MERCURY;EXTPRODUCT=DARM;INTERFACE=XAL

#### **n** For the **S** TABU DIS object, obtain:

DICBERCLS=SS; DICBERCLS=SC; DICBERCLS=&NC& ACTVT=03

### 3. **Run the discovery**

For details running jobs, see "Discovery Control Panel" in the *HP Universal CMDB Data Flow Management Guide*.

#### **Method 1:**

- **Run the SAP TCP Ports** job to discover SAP ports.
- **n** Run the SAP ABAP Connection by SAP JCO job.
- **n** Run the **SAP Solution Manager Topology by SAP JCO** job to discover complete topology of registeredSAP systems.
- **Run the SAP Solution Manager by SAP JCO** job to discover the SAP business layer.

#### **Method 2:**

- **Run the Host Resources by ...** jobs to discover SAP (ABAP or J2EE) Application Server and/or SAP (ABAP or J2EE) Central Services.
- **Run the SAP System by Shell** job to create a SAP system CI (but without defining whether it is the SAP Solution Manager).
- **n** Run the **SAP ABAP Connection by SAP JCO** job.
- **n** Run the **SAP Solution Manager Topology by SAP JCO** job to discover complete topology of registererd SAP systems.
- **n** Run the **SAP Solution Manager by SAP JCO** job to discover the SAP business layer.

During the run of the **SAP ABAP Connection by SAP JCO** job, the SAP Systems that are defined as the SAP Solution Manager are triggered on these two jobs: **SAP Solution Manager Topology by SAP JCO** and **SAP Solution Manager by SAP JCO** job.

# <span id="page-539-0"></span>**Troubleshooting and Limitations**

**Problem**. The SAP discovery fails and a Java message is displayed:

This application has failed to start because MSVCR71.dll was not found.

**Solution.** Two .dll files are missing. For the solution, read Note #684106 in https://websmp205.sap-ag.de/~form/sapnet? FRAME=CONTAINER& OBJECT=012003146900000245872003.
# **Chapter 40**

# **Siebel Discovery**

This chapter includes:

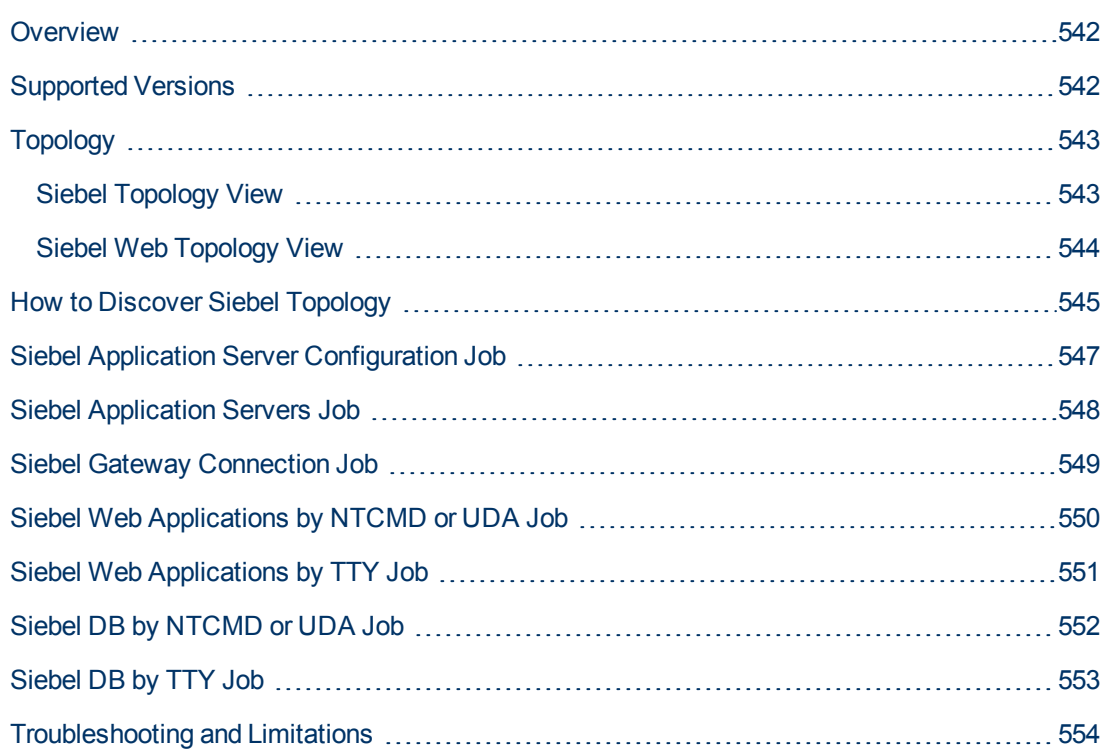

### <span id="page-541-0"></span>**Overview**

Using the Siebel adapters, you can run an automatic Siebel discovery to create the Siebel world, together with its components, inside HP Universal CMDB. During discovery:

- All Siebel-related IT entities that reside in the organization are discovered, and configuration items (CIs) are written to the CMDB.
- The relationships between the elements are created and saved in the CMDB.
- The newly generated CIs are displayed when the Siebel Enterprises view is selected in View Explorer under the Siebel Enterprises root CI.

**Note:** Verify that all Siebel server IP addresses are included in the range. If not all servers can be covered with one IP range, you can split the range into several ranges.

### <span id="page-541-1"></span>**Supported Versions**

This discovery solution supports the following servers:

- $\bullet$  Siebel 7.5
- $\bullet$  Siebel 7.7
- $\bullet$  Siebel 8.0
- $\bullet$  Siebel 8.1

## <span id="page-542-0"></span>**Topology**

<span id="page-542-1"></span>The following images display the Siebel topologies:

### **Siebel Topology View**

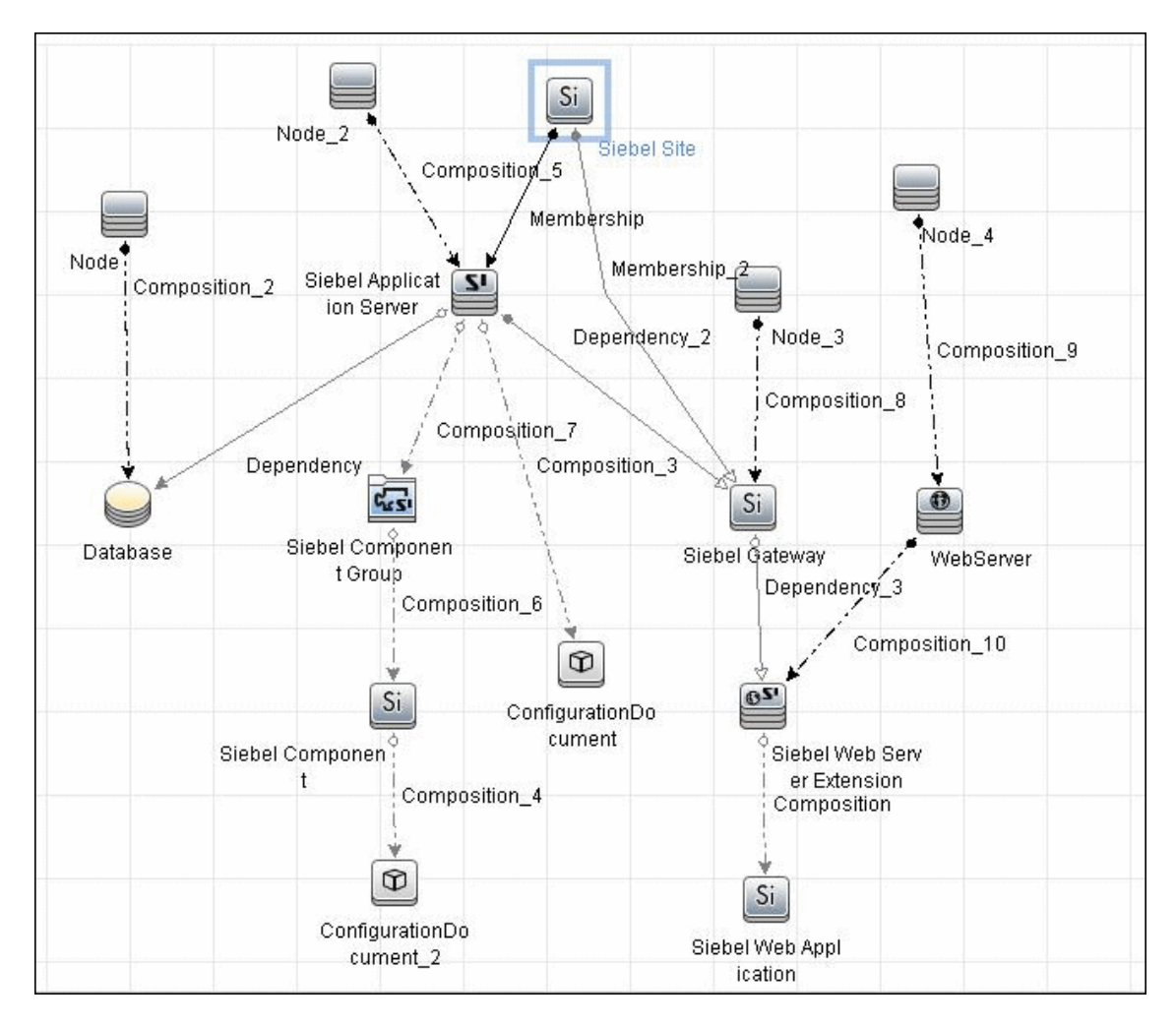

### <span id="page-543-0"></span>**Siebel Web Topology View**

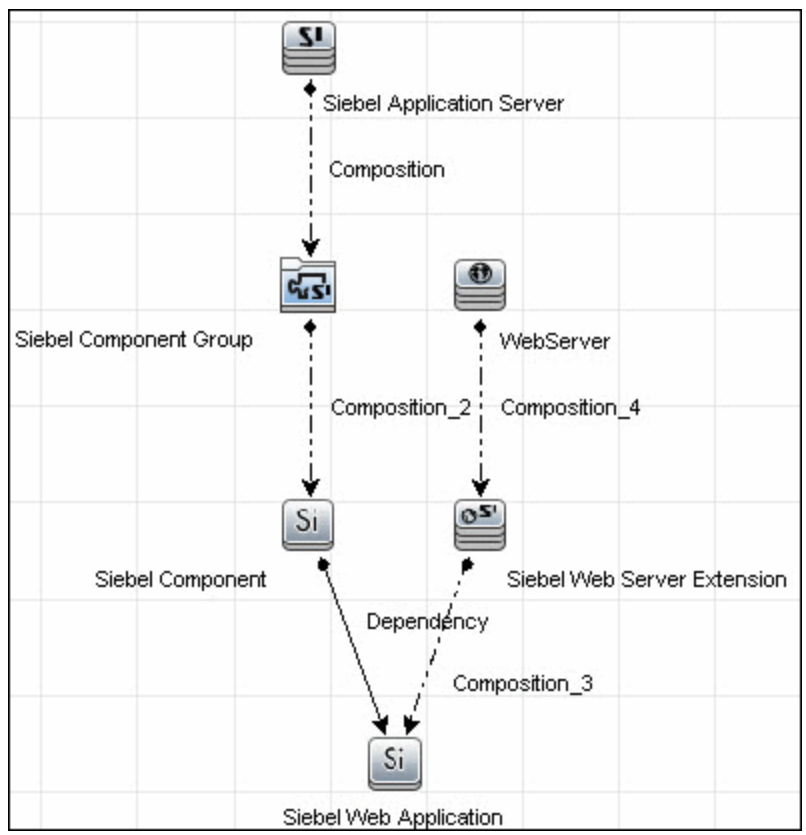

### <span id="page-544-0"></span>**How to Discover Siebel Topology**

This task describes how to discover Siebel and includes the following steps:

- ["Prerequisite Set up protocol credentials" below](#page-544-1)
- ["Prerequisites Other" below](#page-544-2)
- <span id="page-544-1"></span>• ["Run the discovery" on next page](#page-545-0)

#### 1. **Prerequisite - Set up protocol credentials**

Set up the following protocols:

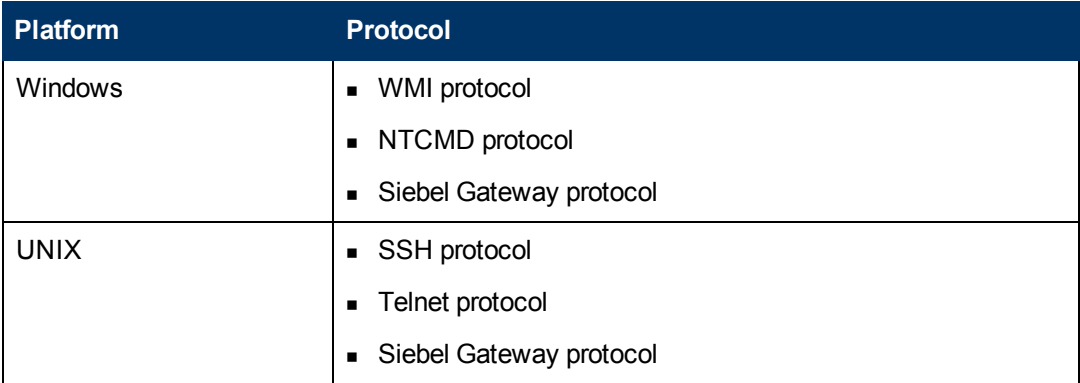

**Note:** The Siebel Gateway protocol allows the user to specify which port is used during connection to the gateway.

<span id="page-544-2"></span>For credential information, see "Supported Protocols" in the *HP Universal CMDB Discovery and Integration Content Guide - Supported Content* document.

#### 2. **Prerequisites - Other**

The driver tool is used to extract data about the enterprise structure from Siebel.

- **If you are working with different versions of Siebel in your organization, make sure you** use a driver tool with a version that is appropriate for the Siebel server.
- $\blacksquare$  If the Data Flow Probe is installed on a 64-bit machine on a Windows platform, place the **ntdll.dll**, **MSVCR70.DLL**, and **msvcp70.dll** drivers together with the Siebel drivers in the Siebel driver folder on the Probe machine. You enter details of this folder in the Siebel set of credentials (**Path to Siebel Client**). These drivers usually exist on a 32 bit machine and can be copied to the 64-bit machine. For details, see "Siebel Gateway Protocol" in the *HP Universal CMDB Data Flow Management Guide*.

To copy the driver tool to the Data Flow Probe:

a. Copy the driver Command Line Interface (CLI) tool from the Siebel server to any folder on the Data Flow Probe machine.

- b. (Recommended) Run the Siebel connection test to validate the driver installation. To run the connection test, open the command line on the Data Flow Probe machine and change directory to the location of the **driver.exe** file.
- c. Run from the command line:

```
>driver /e [site_name] /g [gateway_host] /u [username] /p
[password]
```
If the connection is established successfully, the Command Prompt window displays the driver prompt and a status message about the number of connected servers.

#### <span id="page-545-0"></span>3. **Run the discovery**

- a. To trigger the discovery of Siebel networking features, add a Network CI to the CMDB. For details, see "New CI/New Related CI Dialog Box" in the *HP Universal CMDB Modeling Guide*.
- b. In the Discovery Control Panel window, activate the jobs in the following order:
	- <sup>o</sup> **Class C IPs by ICMP** and **Host Connection by WMI**
	- <sup>o</sup> **Siebel DB by TTY**
- c. Activate the following jobs to discover the Web tier:
	- <sup>o</sup> TCP Ports
	- <sup>o</sup> **Siebel Web Applications by NTCMD or UDA**, **Siebel Web Applications by TTY** and **Siebel DB by WMI and NTCMD**.
	- <sup>o</sup> WebServer Detection using TCP Ports.
- d. Activate all the jobs in the **Siebel** module to discover Siebel.

**Note:** The following enrichment adapters automatically run in the background during discovery:

**Siebel\_Route\_WebApp\_To\_Component.** Builds the route between Siebel Web Application CIs and Siebel Component CIs.

**Siebel\_Web\_To\_Middle\_Tier.** Builds the route between the Web tier and the middle tier when the Siebel enterprise uses a Resonate server for load balancing.

For details on running jobs, refer to "Module/Job-Based Discovery" in the *HP Universal CMDB Data Flow Management Guide*.

## <span id="page-546-0"></span>**Siebel Application Server Configuration Job**

#### **Trigger Query**

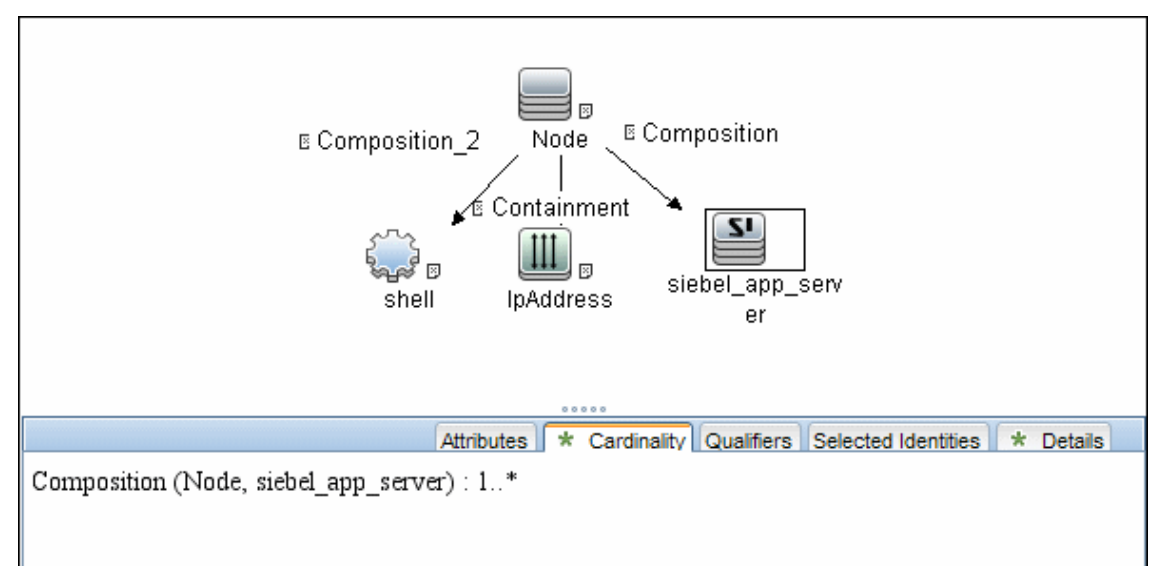

#### **Adapter**

This job uses the **SIEBEL\_DIS\_APP\_SERVER\_CONFIG** adapter.

#### **Used Scripts**

- <sup>l</sup> **file\_ver\_lib.py**
- <sup>l</sup> **siebel\_discover\_appserver\_config.py**

#### **Discovered CITs**

- **Composition**
- **ConfigurationDocument**
- **Siebel Application Server**

## <span id="page-547-0"></span>**Siebel Application Servers Job**

#### **Trigger Query**

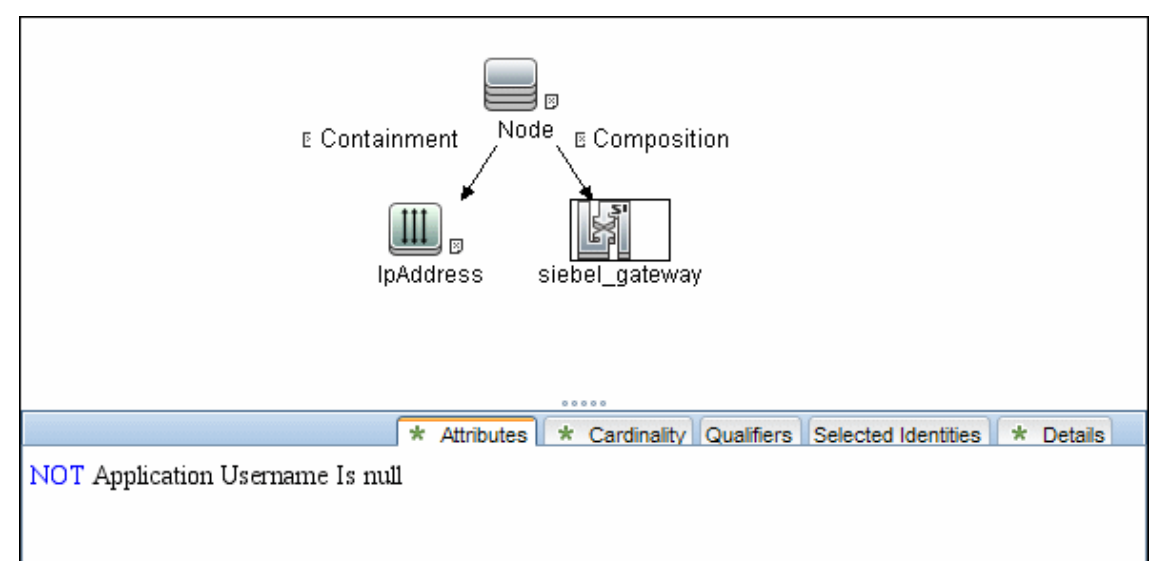

#### **Adapter**

This job uses the **SIEBEL\_DIS\_APP\_SERVERS** adapter.

#### **Used Scripts**

- <sup>l</sup> **siebel\_common.py**
- <sup>l</sup> **siebel\_discover\_enterprise.py**

#### **Discovered CITs**

- **Composition**
- **ConfigurationDocument**
- <sup>l</sup> **Containment**
- **•** Dependency
- <sup>l</sup> **IpAddress**
- **•** Membership
- <sup>l</sup> **Node**
- <sup>l</sup> **Siebel Application**
- **Siebel Appication Server**
- <sup>l</sup> **Siebel Component**
- **Siebel Component Group**

## <span id="page-548-0"></span>**Siebel Gateway Connection Job**

#### **Trigger Query**

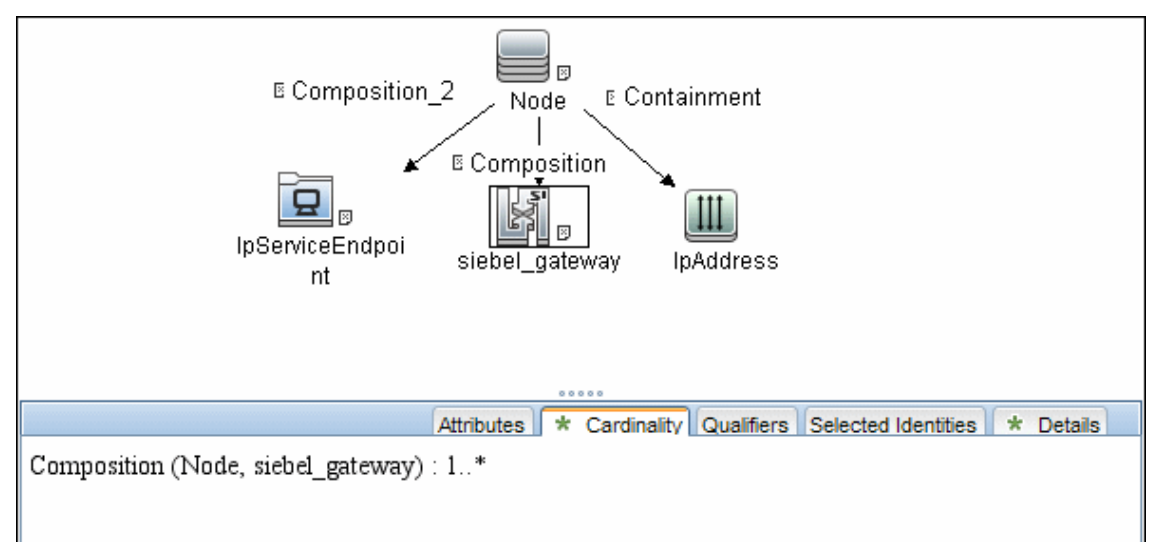

#### **Adapter**

This job uses the **SIEBEL\_DIS\_GATEWAY\_CONNECTION\_(GTWY)** adapter.

#### **Used Scripts**

- <sup>l</sup> **siebel\_common.py**
- <sup>l</sup> **siebel\_discover\_gateway.py**

#### **Discovered CITs**

For details on the CIs that are discovered, see the Statistics table in the **Details** tab.

- **Composition**
- **•** Membership
- <sup>l</sup> **Siebel Enterprise**
- **Siebel Gateway**

## <span id="page-549-0"></span>**Siebel Web Applications by NTCMD or UDA Job**

#### **Trigger Query**

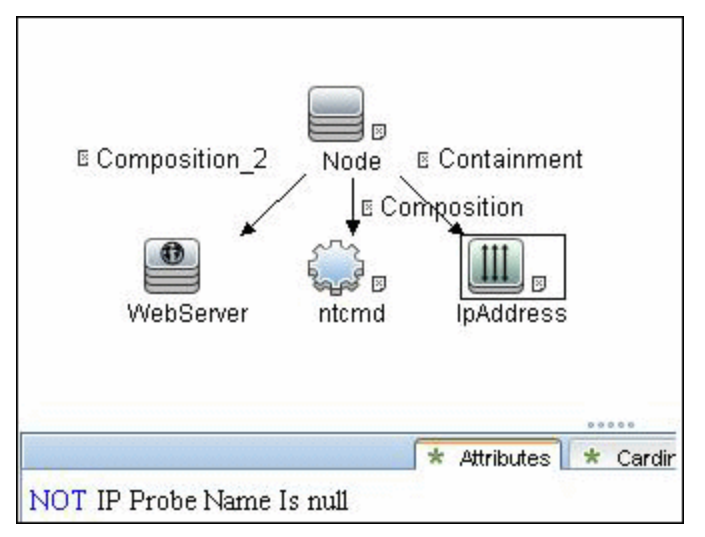

#### **Adapter**

This job uses the **SIEBEL\_DIS\_WEBAPPS\_NT** adapter.

#### **Used Scripts**

- <sup>l</sup> **NTCMD\_HR\_REG\_Software\_Lib.py**
- <sup>l</sup> **siebel\_discover\_wse.py**

#### **Discovered CITs**

- **Composition**
- **Configuration Document**
- <sup>l</sup> **Containment**
- <sup>l</sup> **Dependency**
- <sup>l</sup> **IpAddress**
- <sup>l</sup> **Node**
- <sup>l</sup> **Route**
- <sup>l</sup> **Siebel Enterprise**
- **.** Siebel Gateway
- **.** Siebel Web Application
- **Siebel Web Server Extension**
- <sup>l</sup> **WebServer**

## <span id="page-550-0"></span>**Siebel Web Applications by TTY Job**

#### **Trigger Query**

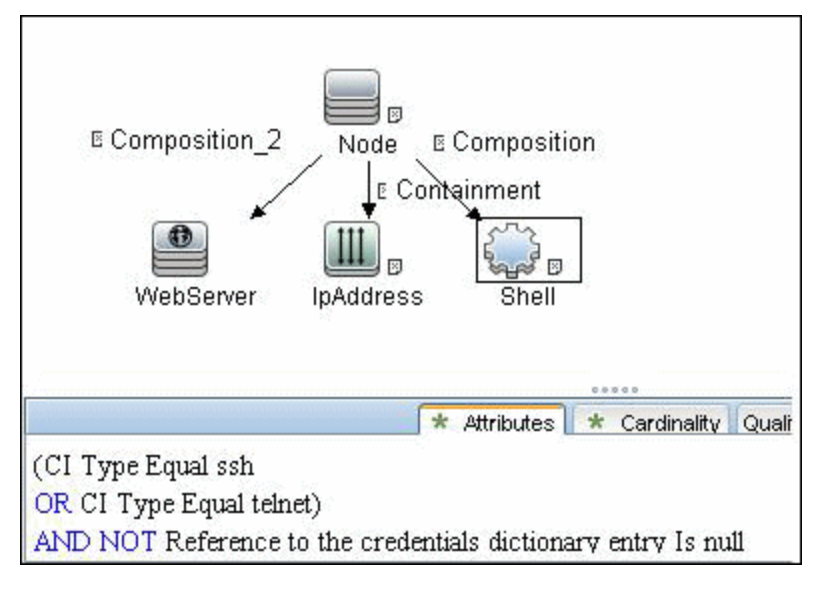

#### **Adapter**

This job uses the **SIEBEL\_DIS\_WEBAPPS\_UNIX** adapter.

#### **Used Script**

<sup>l</sup> **siebel\_discover\_wse.py**

#### **Discovered CITs**

- **Composition**
- **Configuration Document**
- <sup>l</sup> **Containment**
- <sup>l</sup> **Dependency**
- <sup>l</sup> **IpAddress**
- <sup>l</sup> **Node**
- <sup>l</sup> **Route**
- <sup>l</sup> **Siebel Enterprise**
- <sup>l</sup> **Siebel Gateway**
- **Siebel Application**
- **Siebel Web Server Extension**
- <sup>l</sup> **WebServer**

## <span id="page-551-0"></span>**Siebel DB by NTCMD or UDA Job**

#### **Trigger Query**

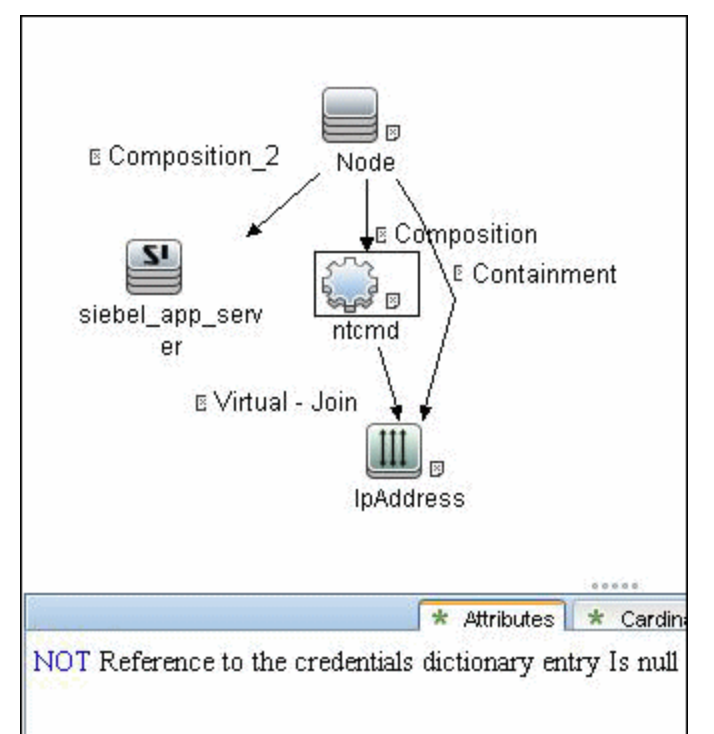

#### **Adapter**

This job uses the **SIEBEL\_DIS\_DB\_NT** adapter.

#### **Used Script**

<sup>l</sup> **siebel\_discover\_odbc.py**

#### **Discovered CITs**

- <sup>l</sup> **Composition**
- <sup>l</sup> **Containment**
- <sup>l</sup> **Database**
- **•** Dependency
- <sup>l</sup> **IpAddress**
- <sup>l</sup> **Node**

## <span id="page-552-0"></span>**Siebel DB by TTY Job**

#### **Trigger Query**

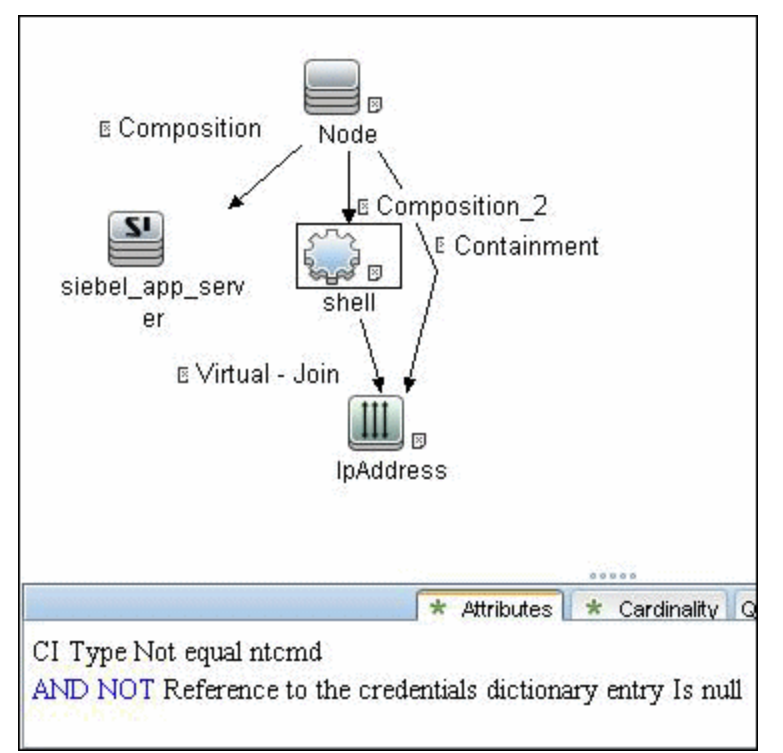

#### **Adapter**

This job uses the **SIEBEL\_DIS\_DB\_UNIX** adapter.

#### **Used Script**

<sup>l</sup> **siebel\_discover\_odbc.py**

#### **Discovered CITs**

- <sup>l</sup> **Composition**
- <sup>l</sup> **Containment**
- <sup>l</sup> **Database**
- <sup>l</sup> **Dependency**
- <sup>l</sup> **IpAddress**
- <sup>l</sup> **Node**

## <span id="page-553-0"></span>**Troubleshooting and Limitations**

This section describes troubleshooting and limitations for Siebel discovery.

• The Siebel DB by TTY job cannot discover virtual Siebel application servers (with a different name and configuration to the actual Siebel application server) running on UNIX machines.

# **Hosts and Resources**

# **Chapter 41**

# **Application Signatures**

This chapter includes:

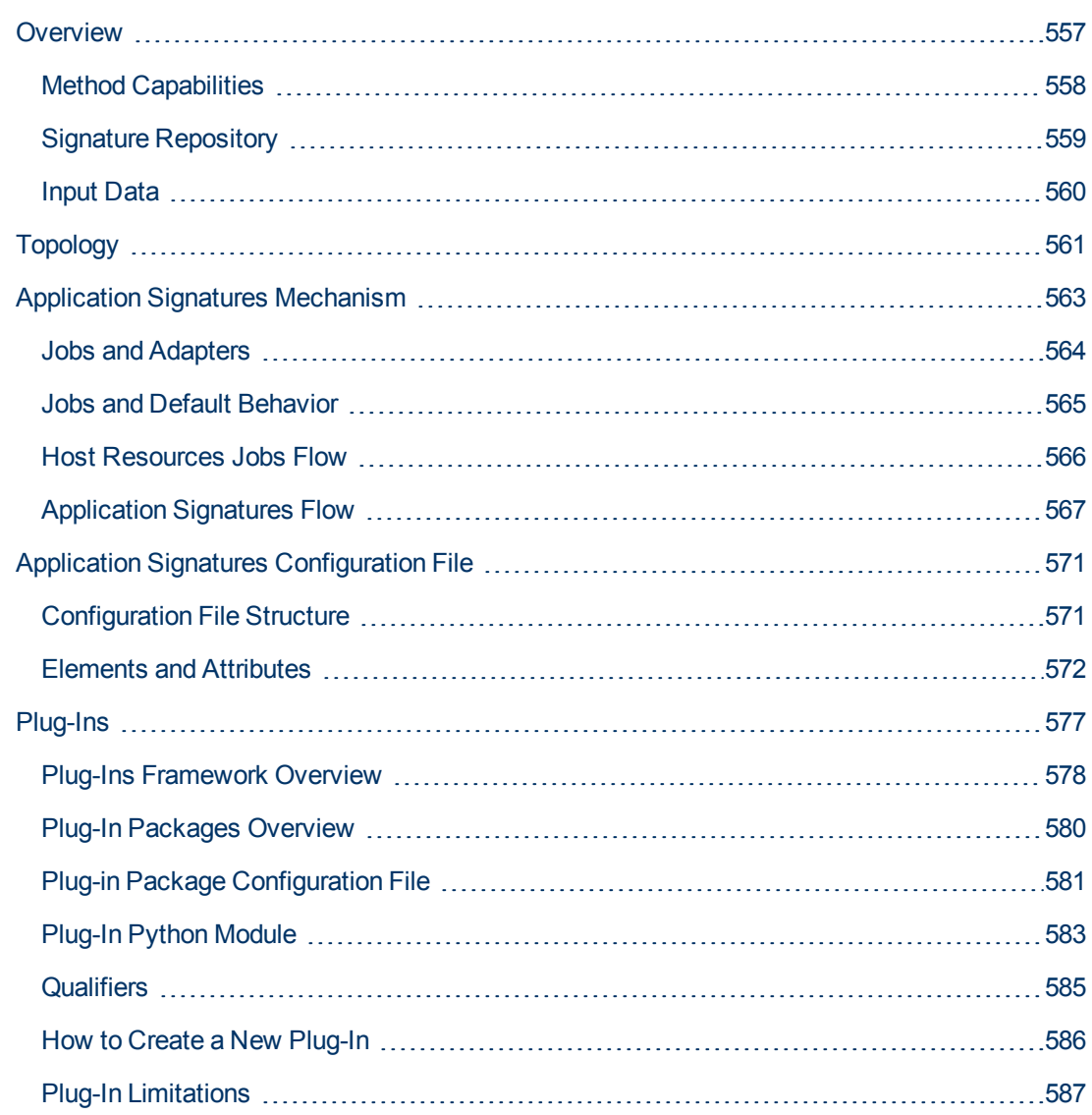

## <span id="page-556-0"></span>**Overview**

Application signatures is a method of identifying applications running on a target host, based on previously discovered host resources data; specifically:

- Processes
- Open ports (optional)

However, depending on context, application signatures can mean the:

- Method of identification in general
- Discovery module that implements the method
- Configuration file describing signatures

### <span id="page-557-0"></span>**Method Capabilities**

The capabilities of the application signatures method include:

- Identification of applications based on full or partial match of process names.
- Identification of applications based on presence of specific open ports.
- Identification of applications based on presence of specific substrings in command lines of the processes.
- Distinction between instances of applications where several are running on the same host. (Limitations apply.)
- Reporting specific subclasses of RunningSoftware CIT if enough identification information is available.
- Completing additional attributes for RunningSoftware CIs. Data can be taken from processes by using parse rules.
- Support for plug-ins. Whenever an application is found, it is possible to execute additional commands and enrich the topology of the application with more data.

For more information, see ["Application Signatures Mechanism" on page 563](#page-562-0).

### <span id="page-558-0"></span>**Signature Repository**

Application Signatures uses a repository of signatures stored in a configuration file called **applicationsSignature.xml**. This XML file contains a number of Application-Component elements, each describing a signature for specific application or flavor of application. For example, the signature for Microsoft IIS Web server may look as follows:

#### **Microsoft IIS Web server signature**

```
<Application-Component name="Microsoft IIS WebServer" ci_type="iis"
category="Web Server"
          vendor="microsoft_corp" installedSoftwareName="\s*IIS\s+.*"
supported versions="5.1, 6.0, 7.0">
                     <process name="inetinfo.exe" ports="all,None" cmdline=""
                     description="Microsoft Internet Information Service
process." />
                     <process name="w3wp.exe" ports="None" cmdline=""
                     description="Microsoft Internet Information Service
worker process." />
</Application-Component>
```
For more information, see ["Application Signatures Configuration File" on page 571](#page-570-0).

### <span id="page-559-0"></span>**Input Data**

Application Signatures uses the following input data:

- Processes running on the host, including"
	- **n** name
	- <sup>n</sup> PID
	- command line, executable path, arguments
	- **n** owner
- Ports of processes (optional)
	- n regular open ports and listening ports
	- **n** which interfaces the ports are open on
- Installed Software (optional)
- Services (optional)

Processes and ports information is used in identification of applications. Information about services and installed software is not used in identification, but allows the building of relationships to corresponding topologies.

## <span id="page-560-0"></span>**Topology**

The main element of Application Signatures topology is the RunningSoftware CIT, representing running applications. The following image shows the type of topology reported by Application Signatures.

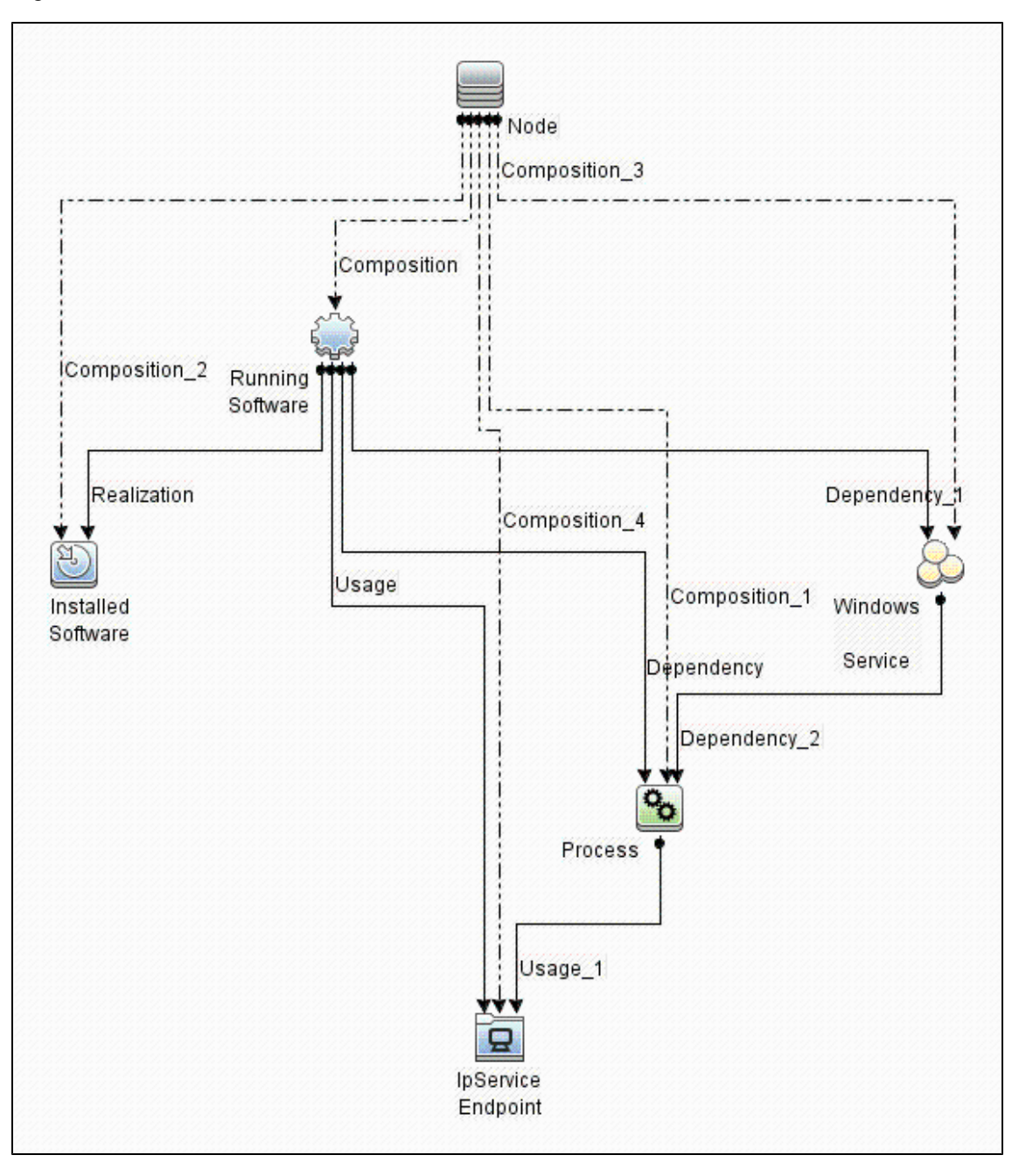

#### **Topology Example**

The following image is an example of topology found which includes HP UCMDB Server and Data Flow Probe running on the same host.

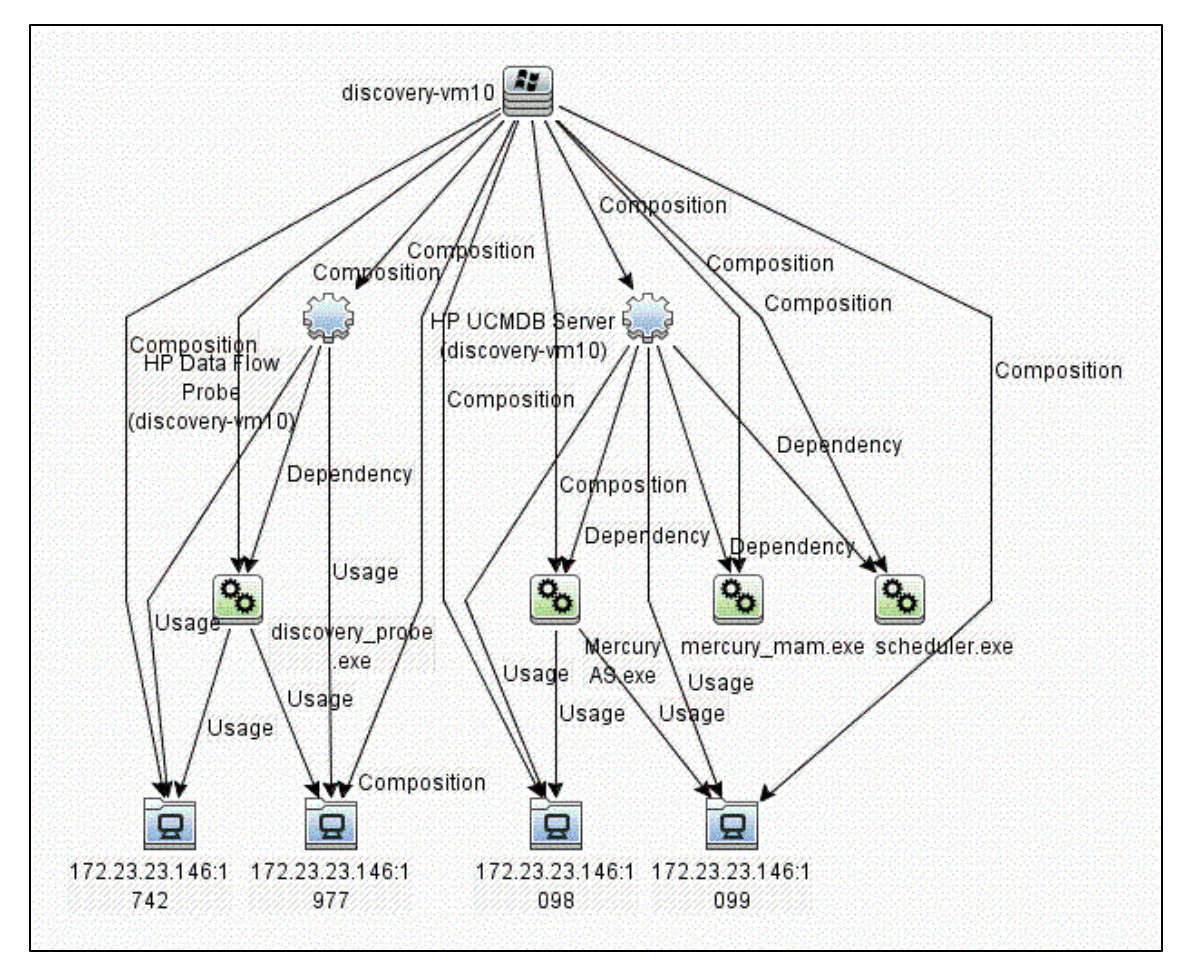

## <span id="page-562-0"></span>**Application Signatures Mechanism**

This part includes:

- ["Jobs and Adapters" on next page](#page-563-0)
- <sup>l</sup> ["Jobs and Default Behavior" on page 565](#page-564-0)
- ["Host Resources Jobs Flow" on page 566](#page-565-0)
- ["Application Signatures Flow" on page 567](#page-566-0)

### <span id="page-563-0"></span>**Jobs and Adapters**

Application Signatures run as a part of host resources jobs. There are several adapters implementing host resources discovery, and for each there are two jobs:

- Adapter: Host Resources by TTY (TTY\_HR\_All.xml)
	- **Job: Host Applications by Shell**
	- **Job: Host Resources by Shell**
- Adapter: Host Resources by WMI (WMI\_HR\_ALL.xml)
	- **Job: Host Applications by WMI**
	- **Job: Host Resources by WMI**
- **Adapter: Host Resources by SNMP (SNMP\_HR\_ALL.xml)** 
	- **Job: Host Applications by SNMP**
	- **Job: Host Resources by SNMP**
- Adapter: Host Resources by PowerShell (PowerShell\_HR\_All.xml)
	- **Job: Host Applications by PowerShell**
	- **Job: Host Resources by PowerShell**

### <span id="page-564-0"></span>**Jobs and Default Behavior**

#### The jobs **Host Resources by X**, by default:

- Discover and report CPUs
- Discover and report Disks
- Discover and report Memory
- Discover and report Users
- Discover and report Network Shares
- Discover processes, and save data to Probe database
- Discover process ports, and save data to Probe database
- Discover and report process-to-process topology
- Do not run Application Signatures discovery

The jobs **Host Applications by X**, by default:

- Discover processes, and save data to Probe database
- Discover process ports, and save data to Probe database
- Discover installed software
- Discover and report process-to-process topology
- Run Application Signatures discovery

**Note:** None of the listed jobs discover Services by default.

Jobs provide parameters that control which part of the host resources topology should be reported. You may create a new custom job based on the same adapters, where the parameters can be changed to desired values. See ["Host Resources and Applications Discovery" on page 593](#page-592-0).

Application Signatures discovery is also available as a part of Management Zones discovery. To invoke applications discovery using Application Signatures, you should configure a Basic Software Configuration Discovery. See "Universal Discovery Activities" in the *HP Universal CMDB Discovery and Integration Content Guide - Discovery Activities* document..

### <span id="page-565-0"></span>**Host Resources Jobs Flow**

The following image shows the general flow of Host Resources jobs, though some parts of the flow may be enabled or disabled via parameters:

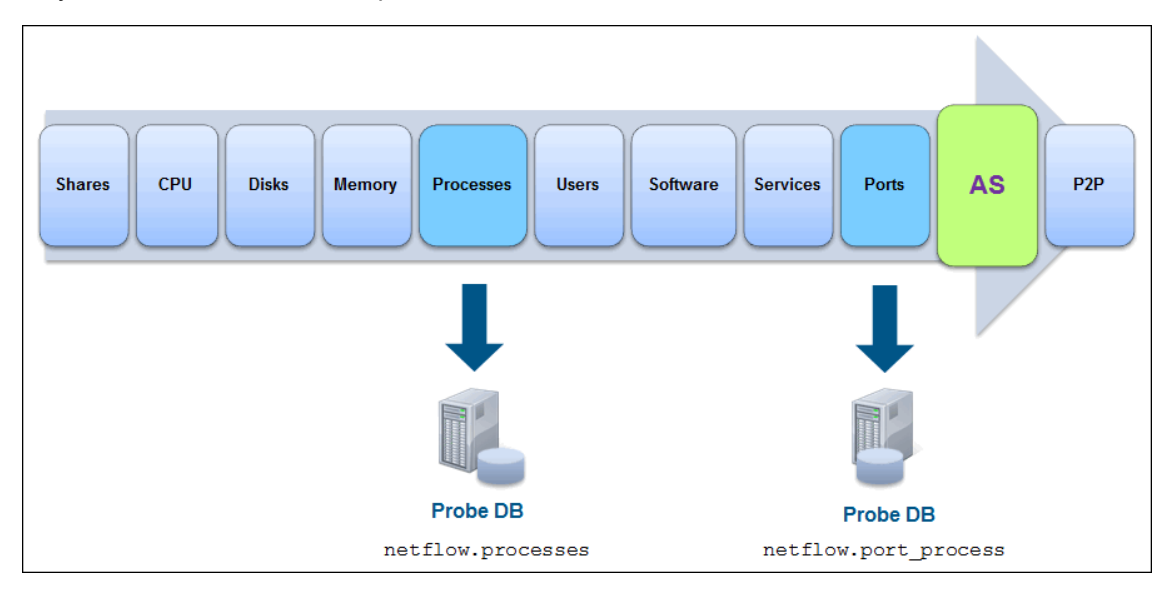

The flow of host resources jobs related to Application Signatures is as follows:

- 1. Processes discovery runs as a part of the Host Resources job. Discovered processes are saved to the Probe's database (in the table netflow.processes). If the job's parameter **discoverProcesses** is set to true, these processes are added to the results vector at this point. Otherwise the processes are not reported immediately.
- 2. TCP discovery runs, which discovers all open ports; both listening ports and regular client ports. This data is saved to the Probe's database (in the table table netflow.port\_process).
- 3. The Application Signatures engine is configured, and discovered processes and open ports are passed to the engine as input data. If Services and Installed Software objects were discovered, they are also passed to the Application Signatures engine.
- 4. Application Signatures runs, and performs identification of applications, and reports corresponding topology.
- 5. Process-to-process discovery runs, reporting client-server links between processes.

### <span id="page-566-0"></span>**Application Signatures Flow**

Application Signatures performs the following activities to identify and reports applications and related topology:

- 1. Engine reads configuration from applicationsSignature.xml file.
- 2. Engine tries to relate discovered processes to each signature.
- 3. Engine validates and discards unmatched signatures and signatures with unsatisfied requirements.
- 4. Engine makes a decision about the number of instances of applications for each signature.
- 5. Engine creates OSH objects corresponding to applications.
- 6. Engine performs updates of application attributes by evaluating expressions using parse rules if they are present. Attribute updates may be optional or required. If a parse rule used in the expression of required attribute fails to match, the application instance is skipped. Optional attribute update has no such effect.
- 7. Engine finds all suitable plug-ins for particular application and executes them. Plug-in has ability to run additional commands with the same client, update attributes, enhance topology, and even make a decision to skip the application.
- 8. Engine forms results vector with all application objects. Also at this stage, it links application and processes with installed software and services.

#### **Identifying application instances**

Many applications support instancing - multiple independent sub-applications running on the same host. It is common for such instances to have names or other identifiers in order to distinguish them. Instancing support in Application Signatures is based on the idea that for each instance, there is a corresponding designated process running. It means there is a 1:1 relationship between the number of such processes and the number of application instances. Identifying and marking such processes in the Application Signatures configuration file enables reporting of such instanced applications. For this purpose, the **main-process** boolean attribute was introduced for the element **process** in the signatures.

The attribute **main-process** affects the topology of the application as follows:

- <sup>l</sup> When the **main-process** attribute is not set for any process in **application-component**, or is set to **false** (default), a single **RunningSoftware** CI is created, and all processes are linked to this CI.
- **When the main-process** attribute is set to **true** for a process, the process is regarded as the one that identifies the application instance. The number of such processes defines the number of application instances and the number of **RunningSoftware** CIs created. Each instance of main process is linked to only one corresponding **RunningSoftware** CI. All other processes are considered 'shared' and are linked to all **RunningSoftware** CIs created.

Example of signature of instanced application

```
<Application-Component name="A" >
    <process name="P1" main-process="true" ports="None" cmdline=""
     required="true" />
    <process name="P2" ports="None" cmdline="" />
</Application-Component>
```
- <sup>l</sup> Signature of application A consists of process **P1** with **main-process** attribute set to **true** and process **P2**.
- <sup>l</sup> Discovered data contains 2 instances of process **P1** (P11, P12) and 2 instances of process **P2** (P21, P22).
- $\bullet$  Resulting topology is the following:
- **Two RunningSoftware** CIs A1 and A2 since there are two processes marked as main.
- <sup>l</sup> **A1** is linked to processes **P11, P21,** and **P22**.
- <sup>l</sup> **A2** is linked to processes **P12, P21,** and **P22**.

**Note:** Instancing for applications without designated process(es) per instance with a 1:1 relationship, is not supported.

#### **Attribute updates and expressions evaluation**

Application Signatures supports attribute updates - declarations in the signature of applications that specific attributes of reported **RunningSoftware** CIs should be filled with specified values. Values may be:

- constants
- expressions containing strings and references to values of evaluated parse rules

A parse rule is a pattern declared in the signature that is matched against the data of the applications, such as command lines or paths of the processes. Patterns of a parse rule either match or do not match. A parse rule pattern is a regex (regular expressions) pattern. When a parse rule matches, corresponding matched string or groups can be used in expressions of attribute updates. If a parse rule is declared to match against the property of process, matching of the parse rule is performed against every process, one by one until the first match.

The following is an example of signature for the **Active Directory Application Mode** application, where attribute update with a parse rule is used:

#### **Active Directory Application Mode with attribute updates**

```
<Application-Component name="Active Directory Application Mode" ci_
type="adam" category="Enterprise App" vendor="microsoft_corp">
     <parse-rule id="instance_name" name="cmdline">.+\s+-sn:([\w-]
      +).*</parse-rule>
    <process name="dsamain.exe" main-process="true" ports="ldap,
636,
      None" required="true" cmdline="" description="Main AD
      Application Mode process" />
```

```
\lambda <attribute name="name" value="${instance name(1)}" type="string" />
</Application-Component>
<Application-Component name="Active Directory Application Mode" ci_
type="adam" category="Enterprise App" vendor="microsoft_corp">
     <parse-rule id="instance_name" name="cmdline">.+\s+-sn:([\w-]
       +).*</parse-rule>
     <process name="dsamain.exe" main-process="true" ports="ldap,
636,
       None" required="true" cmdline="" description="Main AD
       Application Mode process" />
\lambda <attribute name="name" value="${instance name(1)}" type="string" />
</Application-Component>
```
The flow for this signature is as follows:

- **Process dsamain.exe** that is found on the target host allows this signature to match and produces **RunningSoftware** of type **adam.**
- When the engine gets to the point of attribute updates, all parse rules are matched for this application:
	- **n** The pattern of parse rule **instance\_name** is matched against command lines of processes found.
	- n The pattern uses capturing groups; the matched pattern exposes both the whole matched string and group 1 captured. This group contains the value of ADAM instance.
- Expression of attribute update  $\frac{1}{2}$  instance name(1) is evaluated, and it translates to a string containing the instance name of ADAM extracted from the command line,
- **.** The value is reported to attribute name of application CI.

#### **Ports matching and reporting**

The element **process** in the signature can specify port values that affect whether this **process** element matches, and what ports are reported. Ports are specified using the attribute **ports**: a comma-separated list of values.

The following rules apply:

- If among the values of the **ports** attribute there is a 'None' string, the **process** element always matches, regardless of ports discovered for this process.
- **.** Otherwise, in order for the element **process** to match, the discovered process should have all corresponding ports open that are specified in the attribute.
- <sup>l</sup> Only ports specified in the attribute **ports** are reported
- Application Signatures can also report all ports of the application listened to. There are two ways to enabled this:
	- n Only for specific application and specific process by including the keyword 'all' in the value of the **ports** attribute
	- <sup>n</sup> Globally via boolean parameter **discoverAllListenPorts** in the configuration file

**globalSettings.xml**. For example:

#### **globalSettings.xml**

<property name="discoverAllListenPorts">false</property>

### <span id="page-570-0"></span>**Application Signatures Configuration File**

The configuration file **applicationsSignature.xml** is a repository of signatures for application signature discovery. Each signature contains a set of processes associated with the application. An example signature follows:

#### **Signature for PostgreSQL Database Application**

```
<Application-Component name="PostgreSQL" category="Database"
vendor="PostgreSQL"
  supported versions="7.x, 8.x"
installedSoftwareName="PostgreSQL.*">
   <process name="pg_ctl.exe" ports="postgresql,None" cmdline=""
description="PostgreSQL Server." />
    <process name="postmaster" ports="postgresql,None" cmdline=""
description="PostgreSQL Server." />
</Application-Component>
```
### <span id="page-570-1"></span>**Configuration File Structure**

The element **Applications** is the root of the configuration file, it contains a list of signatures represented as **Application-Component** elements. The additional element **Default-Application-Type** specifies the CIT to use when reporting applications.

#### **Signature for PostgreSQL Database application**

```
<Applications parserClassName="com.hp.ucmdb.discovery.library.
communication.downloader.cfgfiles.ApplicationSignatureConfigFile">
     <Default-Application-Type>running_software</Default-
Application-Type>
     <Application-Component name= ... >
         <process name= \ldots />
     </Application-Component>
     ...
     <Application-Component name= ... >
          <process name= ... />
     </Application-Component>
</Applications>
```
### <span id="page-571-0"></span>**Elements and Attributes**

#### **Application-Component element**

The **Application-Component** element defines a signature for a specific application, or type of application. It may contain the attributes described in the following table:

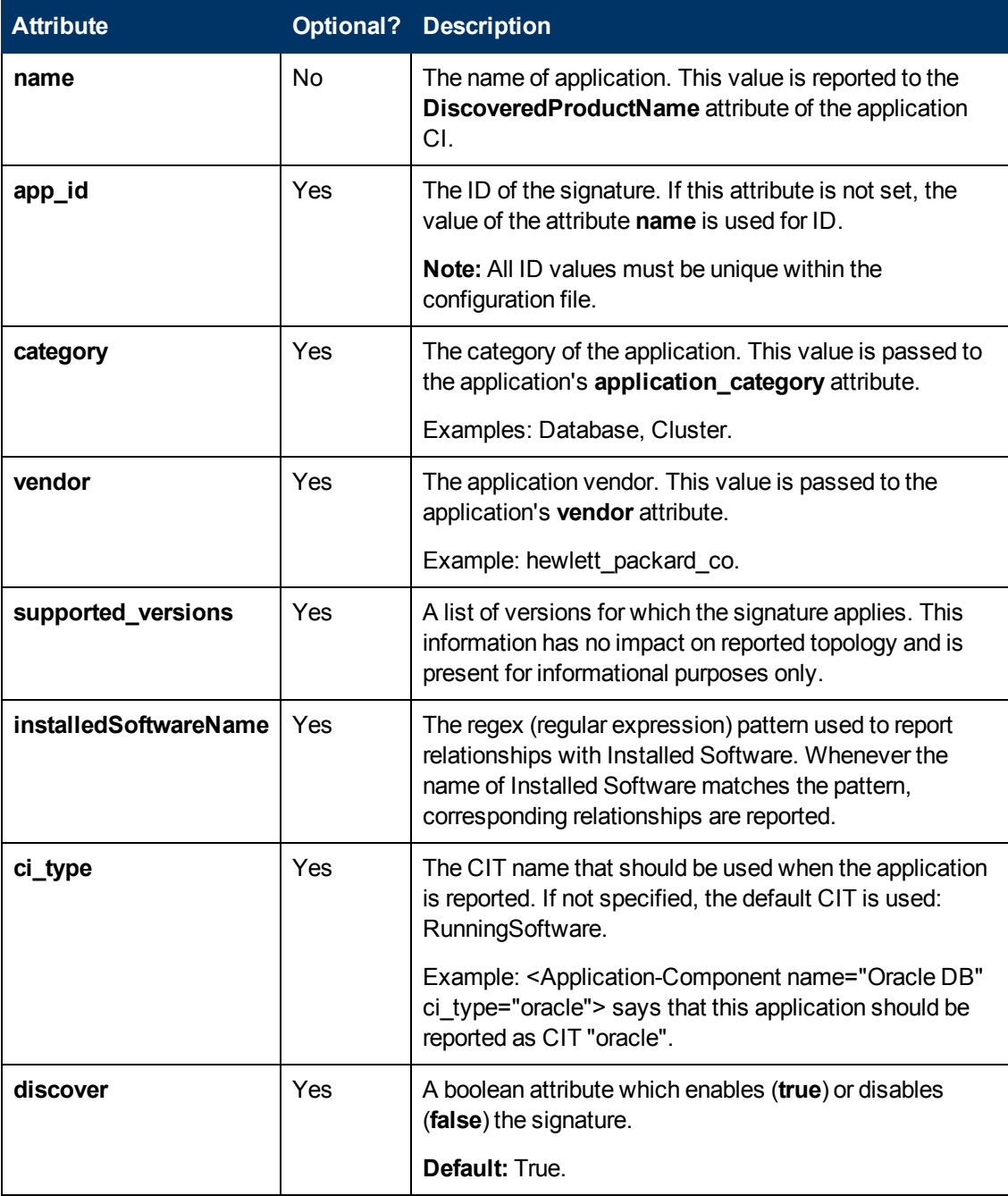

The **Application-Component** should contain one or more **process** elements, which define what processes should be discovered in order for this application to be reported. A process element may contain the attributes described in the following table:

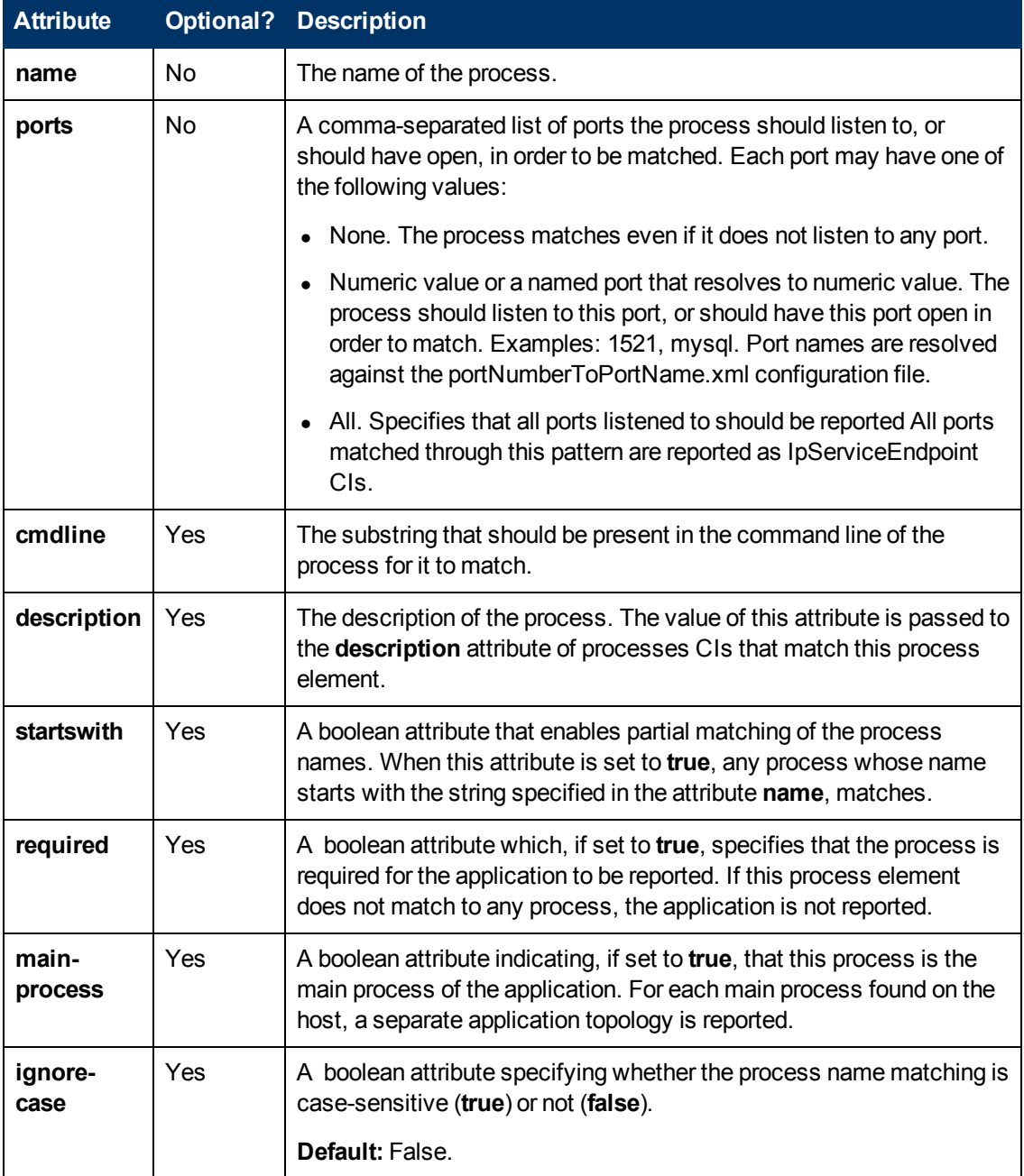

#### **Parse-rule element**

A parse-rule element defines a parse rule that is applied to a specific property of a process that is found, in order to extract some values. A parse rule is essentially a regular expression that should match against a process property. If this regex contains capturing groups, it is possible to extract the values of these groups and use them in expressions of attribute updates. This regular

expression is written in the text part of the element. A parse-rule element may contain the attributes described in the following table:

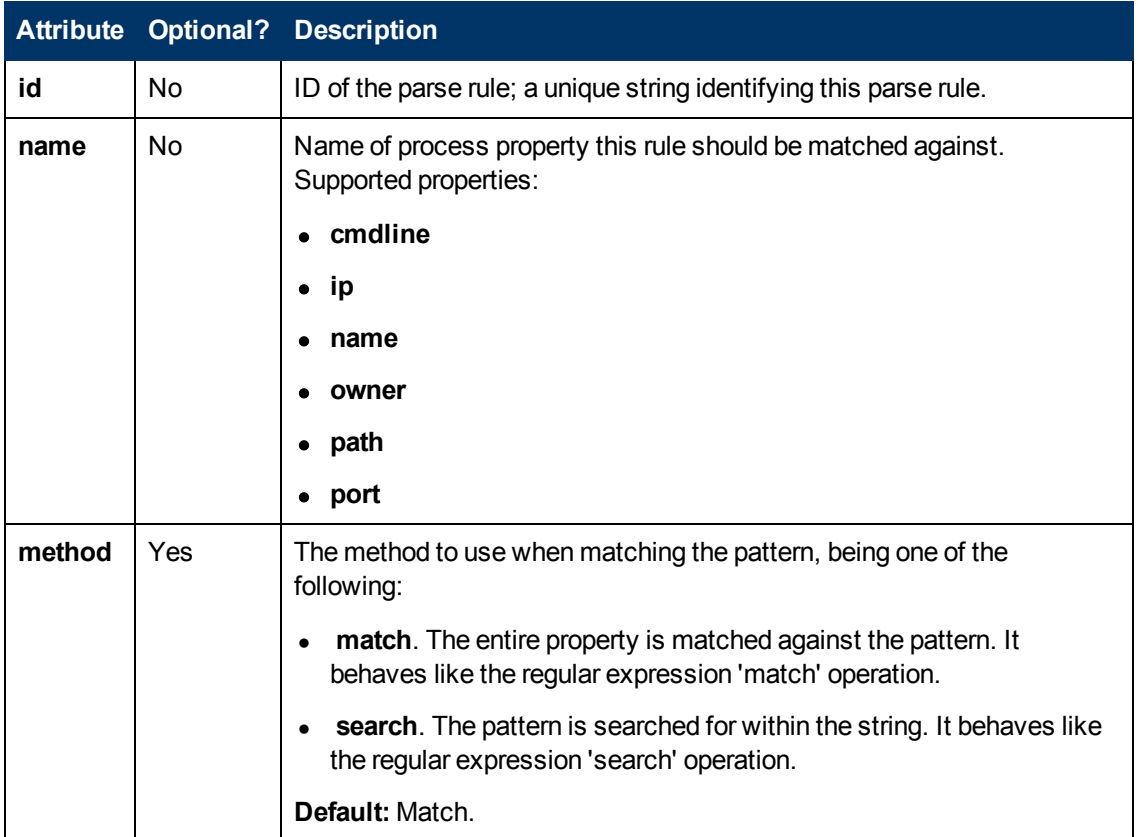

#### **Attribute element**

When the element **Attribute** appears under an **Application-Component** element, it means that the specified attribute of the reported application CI should be set to the specified value. The value may be a constant, string, or an expression with parse rule references. An attribute element may contain the attributes described in the following table:

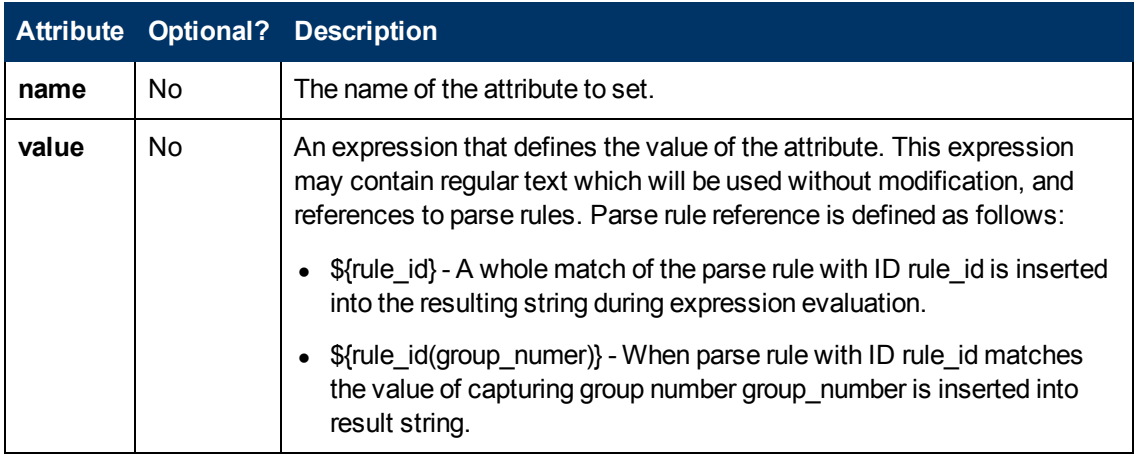

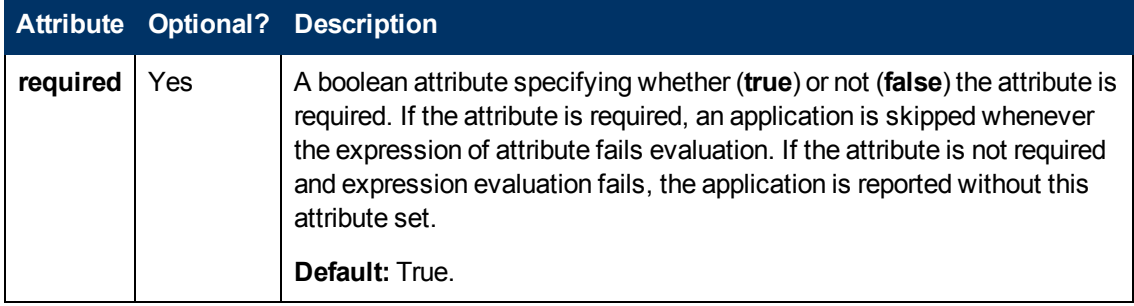

#### **Clustered-application element**

An Application-Component element may contain the additional element **clustered-application** which marks the application as clustered. Marking an application as clustered results in reporting the parent Node CI for this particular application as a weak Node by the application IP. Applications not marked as clustered use the parent Node CI restored from CMDB ID.(The default behavior).

#### **Example of usage of clustered-application element**

```
<Application-Component name="MSSQL DB" category="Database" ci_
type="sqlserver" vendor="microsoft_corp">
     <clustered-application/>
</Application-Component>
```
#### **Application-ip-source element**

A process element may contain the additional element **application-ip-source**. This element marks processes as a source of application IP, and affects how an application IP is chosen for a particular application. When one of the processes is marked as a source of application IP, only IP addresses this process listens to are considered for application IP. When none of the processes are marked, all IPs of all processes are considered for application IP. (The default behavior).

#### **Example of usage of application-ip-source element**

```
<Application-Component name="MSSQL DB" category="Database" ci_
type="sqlserver" vendor="microsoft_corp">
```
<process name="sqlservr.exe" main-process="true" ports="sql, None" cmdline="" required="true" description="Provides storage, processing and controlled access of data and rapid transaction processing." >

<application-ip-source />

</process>

</Application-Component>

#### **Service-endpoint-name element**

A process element may contain an additional element: **service-endpoint-name**. When a process has this additional element, all IpServiceEndpoint CIs of this process are reported with the specified name. If this element is not used, the name of IpServiceEndpoint CIs is resolved using the portNumberToPortName.xml file. (This is the default behavior.)

#### **Example of usage of service-endpoint-name element**

```
<Application-Component app_id="Weblogic on Windows" name="WebLogic
AS" category="J2EE Server" ci_type="weblogicas" vendor="bea_
systems_ltd">
```

```
<process name="java.exe" main-process="true"
ports="weblogic,weblogicSSL,None" cmdline="-Dweblogic.Name=" >
```
<service-endpoint-name>weblogic</service-endpoint-

name>

</process>

</Application-Component>
# **Plug-Ins**

Application Signatures plug-ins are ways of dynamically adding or removing functionality . Usually plug-ins are independent of each other and perform a single task.

In Universal Discovery, there is always a flow of execution similar to the following:

- Discovery job starts
- Job performs some activity (i.e. executes commands)
- Job formats results as a vector of Object State Holders
- Job returns results and the execution ends

To add plug-ins to this job, the job at some point should pass control to the plug-ins and allow them to affect the results. This can be seen in the following diagram, where the arrow represents execution flow:

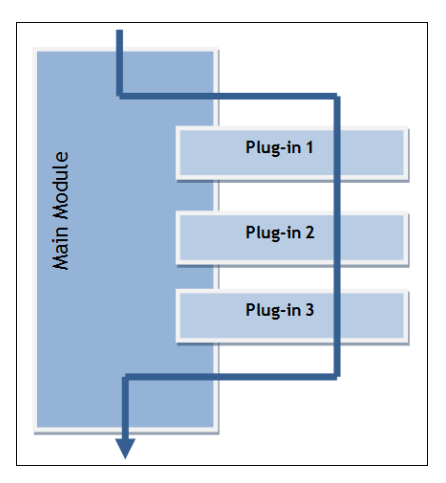

In general, for this mechanism to work at the point where the main module passes control to plugins, the answers to the following questions must be known:

- What plug-ins exist in the system?
- What plug-ins, from the whole set of plug-ins, should run along with this module?
- What is the order of plug-ins?
- Where is the plug-in's code, and how can it be instantiated?
- How does a plug-in pass its results to main module?

### **Plug-Ins Framework Overview**

AutoDiscoveryContent package includes the python library **plugins.py**. This library contains the following classes that are used by the plug-ins feature:

**•** Plugin

This is a base class for plug-ins. You should extend it to create a new plug-in. It contains the following methods:

- $\blacksquare$  isApplicable(context) Method that is called by the plug-ins' framework, where the plug-in has a chance to perform a runtime check against a passed data in order to verify that required conditions are met. For example, in Application Signatures you can verify that a found application has information about a process with a specific name, and this process has a nonempty command line. Method should return True(1) if requirements are met. Implementation of this method is optional.
- n process(context) Main method of the plug-in; where the main functionality should reside.

#### **• PluginContext**

This class represents an object that allows sharing data between the main module and a plug-in, and between plug-ins. The main module can pass relevant data and support objects to the plugin, such as a Discovery Framework object, and initialized clients. In turn, the plug-in can use these objects for its work and store the results in the same context. Both methods of the Plugin class - **isApplicable()** and **process()** - accept single parameter context.

**Note:** The base class **PluginContext** does not have any methods out-of-the-box, since such methods are mostly defined by the data that plug-ins want to use and may differ from module to module. If you who want to add support for plug-ins to a module, you must create the appropriate context class.

#### **• PluginEngine**

This is a main class that encapsulates all work with plug-ins. Its purpose is to find appropriate plug-ins, instantiate them, and run them when the client code passes control to it. The client module should create this object and use it without being concerned how the plug-in mechanisms are implemented. This class has one public method:

n process(context, filter) – Main method of the plug-ins engine. In this method, engine forms a chain of plug-ins using the provided filter object. (See "PluginFilter", below.) For each such plug-in, it calls the isApplicable() method while passing context. If the plug-in returns **true**, the plug-in's method process() is called with the same context. This way the context is passed from plug-in to plug-in.

#### **• PluginFilter**

This represents a class encapsulating the logic of filtering plug-ins: selecting only the required plug-ins from the pool of all available plug-ins. PluginFilter defines asingle method:

filterPlugins(pluginDescriptors) – method that accepts the list of plug-in descriptors(described further) and returns the list of only those descriptors that satisfy some criteria. This method is called from PluginEngine.

#### <sup>l</sup> **QualifyingFilter**

This is an implementation of **PluginFilter**, where the decision whether some plug-in should be included in the chain, is based on qualifiers defined in the plug-in descriptor and qualifiers of the filter itself. (See ["Qualifiers" on page 585](#page-584-0).) This class has the additional method: **addQualifier (type, value)** which adds a qualifier to this filter with a specific type and value.

### **Plug-In Packages Overview**

Plug-ins are organized into plug-in packages. Each such package is a collection of plug-ins that usually have a common theme. For example: all discover SQL database version by shell. Usually the code for plug-ins is in one python module (a .py file) but it is possible to use multiple scripts if required.

Each plug-in package contains the following files:

- package configuration file
- one or more python scripts containing code for the plug-ins (one subclass of Plugin class per plug-in)

### <span id="page-580-0"></span>**Plug-in Package Configuration File**

The plug-in package configuration file is an XML file with meta information describing the plug-ins. For example:

#### **db\_versions.package.xml**

```
<?xml version="1.0" encoding="UTF-8" ?>
<package parserClassName="com.hp.ucmdb.discovery.
libra-
ry.communication.downloader.cfgfiles.PluginsPackageConfigFile">
    <plugins>
      <plugin id="mysql_version_by_shell">
         <name>MySql version by shell</name>
         <description>Sets MySQL version attribute for discovered
                   MySQL Server CI</description>
         <module>plugins_appsignature_dbversion_by_shell</module>
         <class>MySQLVersionShellPlugin</class>
         <qualifiers>
           <qualifier type="application">MySQL DB</qualifier>
           <qualifier type="protocol">ntadmin</qualifier>
           <qualifier type="protocol">ssh</qualifier>
           <qualifier type="protocol">uda</qualifier>
           <qualifier type="protocol">telnet</qualifier>
         </qualifiers>
         <dependencies>
           <module>file_ver_lib</module>
           <module>mysql_version_by_shell</module>
         </dependencies>
       </plugin>
     ...
     </plugins>
</package>
<?xml version="1.0" encoding="UTF-8" ?>
<package parserClassName="com.hp.ucmdb.discovery.
libra-
ry.communication.downloader.cfgfiles.PluginsPackageConfigFile">
    <plugins>
      <plugin id="mysql_version_by_shell">
         <name>MySql version by shell</name>
         <description>Sets MySQL version attribute for discovered
                    MySQL Server CI</description>
         <module>plugins_appsignature_dbversion_by_shell</module>
         <class>MySQLVersionShellPlugin</class>
         <qualifiers>
           <qualifier type="application">MySQL DB</qualifier>
```

```
<qualifier type="protocol">ntadmin</qualifier>
           <qualifier type="protocol">ssh</qualifier>
           <qualifier type="protocol">uda</qualifier>
           <qualifier type="protocol">telnet</qualifier>
         </qualifiers>
         <dependencies>
           <module>file_ver_lib</module>
           <module>mysql_version_by_shell</module>
         </dependencies>
       </plugin>
     ...
     </plugins>
</package>
```
The format of this configuration file is as follows:

- **Attribute id of the plugin element defines the unique identification string for this plug-in. It is** required to uniquely maintain the scope in all deployed packages.
- <sup>l</sup> Element **name** contains the user-friendly name of this plug-in, which may appear in the UI.
- **Element description** contains a user-friendly description of the plug-in.
- <sup>l</sup> Element **module** defines the name of python module (.py file) with the code of the plug-in.
- <sup>l</sup> Element **class** defines the name of class that extends **Plugin** class, and which the plug-ins engine tries to instantiate.
- <sup>l</sup> Elements **qualifier** defines all qualifiers of plug-in; each such element has the attribute **type**, which is a type of qualifier.
- <sup>l</sup> Elements **module** enclosed in **dependencies** elements, defines the modules that should be loaded before loading the module of the plugin, and which are used by this plugin module.

### **Plug-In Python Module**

The plug-ins python module is a regular python script that contains the code for plug-ins. Each plugin should extend the **Plugin** class from **plugins.py**. You can have more than one plug-in in one python script, and you can have more than one script in one plug-ins package. Also, you are not limited in adding your own methods or classes.

Taking the ["Plug-in Package Configuration File"](#page-580-0), the corresponding script follows:

#### **plugins\_appsignature\_dbversion\_by\_shell.py**

```
#coding=utf-8
import re
import sys
import logger
import mysql_version_by_shell
from file ver lib import getLinuxFileVer
from plugins import Plugin
class MySQLVersionShellPlugin(Plugin):
     """
        Plugin set MySQL version by shell, depends on OS type.
     "" ""
     def __init__(self):
         Plugin. init (self)
         self. client = None
         self. process = None
         self. isWinOs = None
         self. cmd = None
     def isApplicable(self, context):
          self. client = context.client
          try:
            if self.__client.isWinOs():
              self. isWinOs = 1
              self. process = context.application.getProcess
               ('mysqld-nt.exe')
              if not self. process:
              self. process = context.application.getProcess
               ('mysqld.exe')
         else:
              self. process = context.application.getProcess
               ('mysqld')
         if self. process:
               return 1
```

```
except:
        logger.errorException(sys.exc_info()[1])
  def process(self, context):
     applicationOsh = context.application.getOsh()
     mysql_version_by_shell.setVersion(applicationOsh, self.
     process.executablePath, self.__client)
...
class MySQLVersionShellPlugin(Plugin):
     "" "
         Plugin set MySQL version by shell, depends on OS type.
     """
     def \; init_{\;--}(self):Plugin.__init__(self)
         self. client = None
         self.__process = None
          self. isWinOs = None
          self. cmd = None
     def isApplicable(self, context):
          self. client = context.client
          try:
            if self. client.isWinOs():
              self.__isWinOs = 1
               self. process = context.application.getProcess
               ('mysqld-nt.exe')
              if not self. process:
               self. process = context.application.getProcess
               ('mysqld.exe')
         else:
               self. process = context.application.getProcess
               ('mysqld')
         if self. process:
              return 1
       except:
         logger.errorException(sys.exc_info()[1])
  def process(self, context):
      applicationOsh = context.application.getOsh()
     mysql version by shell.setVersion(applicationOsh, self.
     process.executablePath, self.__client)
...
```
Notice that script name and class name correspond to data in the configuration file.

## <span id="page-584-0"></span>**Qualifiers**

Qualifiers is the way to specify meta information for plug-in, which others can query and use. For example, you can say that a plug-in can run only on Windows, or is using a shell protocol. Qualifiers are like tags, but they contain two bits of information: **qualifier type** and **qualifier value**. Qualifiers are not limited in any way, so it is possible to use arbitrary textual values.

We use the qualifiers mechanism to select which plug-ins should run at a particular time. We create the QualifyingFilter instance and specify qualifiers on that filter. This filter selects only those plugins which specify qualifiers of the same type and the same values, or do not have qualifier of that type at all.

For example, in the ["Plug-in Package Configuration File" on page 581](#page-580-0), there are 2 qualifiers:

- The qualifier **application** specifies that the plug-in should run only for applications with the name "MySQL DB".
- <sup>l</sup> The qualifier **protocol** specifies that the plug-in works with the following protocols: NTCMD, SSH, UDA, and Telnet.

Qualifiers information is accessible from the plug-in configuration file before the plug-in is even instantiated. This enables the static filtering of plug-ins.

### **How to Create a New Plug-In**

- 1. You must become familiar with specific implementations of the **PluginContext** class in order to know what data a plug-in passes on. For Application Signatures, refer to **applications.py** where the **ApplicationSignatureContext** class is located.
- 2. Create a new python module and add an implementation of the **Plugin** class there. In particular, you should write the code for methods **isApplicable()** and **process()** which accept context instance. The results of plug-in work should be saved to context.
- 3. Create a new plug-ins package configuration file with meta information about the plug-in; you should specify there information such as the python module name, class name , and so on. See ["Application Signatures Configuration File" on page 571](#page-570-0).

**Note:** In particular, if necessary, you should specify the qualifiers for your plug-in which will be used to decide whether this plug-in should be run. You should know which qualifiers are actually used. For example, in Application Signatures, only 'application' and 'protocol' qualifiers are specified.

4. Add the newly created file to a discovery package - either new or existing.

# **Plug-In Limitations**

The downside of qualifiers and pluggability is that it can be difficult to determine how many plug-ins exist, and which of them run for any particular discovered RunningSoftware.

# **Chapter 42**

# **Host Resources and Applications by PowerShell Discovery**

This chapter includes:

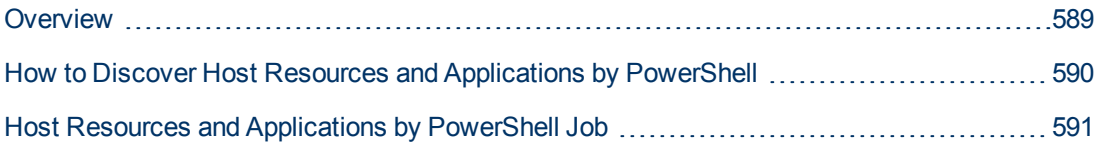

# <span id="page-588-0"></span>**Overview**

Windows PowerShell is Microsoft's task automation framework, consisting of a command-line shell and associated scripting language built on top of, and integrated with, the .NET Framework. PowerShell provides full access to COM and WMI, enabling administrators to perform administrative tasks on both local and remote Windows systems.

# <span id="page-589-0"></span>**How to Discover Host Resources and Applications by PowerShell**

The following steps describe how to discover host resources and applications by PowerShell.

#### 1. **Prerequisites - Set up protocol credentials**

This discovery solution is based on the PowerShell protocol. The corresponding credentials must be filled in order to use it.

For credential information, see "Supported Protocols" in the *HP Universal CMDB Discovery and Integration Content Guide - Supported Content* document.

Before starting the discovery ensure that PowerShell v2.0 is installed on the Data Flow Probe machine.

#### 2. **Run the discovery**

To discover the topology:

- a. Run the **Range IPs by ICMP** or **Range IPs by nmap** job to discover the Windows system IP addresses.
- b. Run the **Host Connection by Powershell** job to discover how Windows connects with the PowerShell agent and networking topology.
- c. Run the **Host Resources by PowerShell** and **Host Applications by PowerShell** jobs to discover the host resources topology.

For details on running jobs, refer to "Module/Job-Based Discovery" in the *HP Universal CMDB Data Flow Management Guide*.

# <span id="page-590-0"></span>**Host Resources and Applications by PowerShell Job**

This section includes:

- ["Trigger Query" below](#page-590-1)
- ["Adapter" below](#page-590-2)
- <span id="page-590-1"></span>• ["Discovered CITs" below](#page-590-3)

#### **Trigger Query**

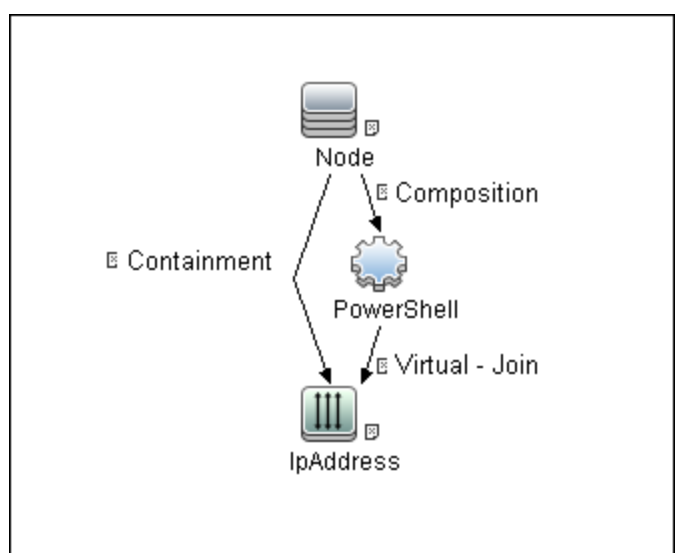

#### <span id="page-590-2"></span>**Adapter**

• Input CIT

PowerShell

<sup>l</sup> **Input TQL Query**

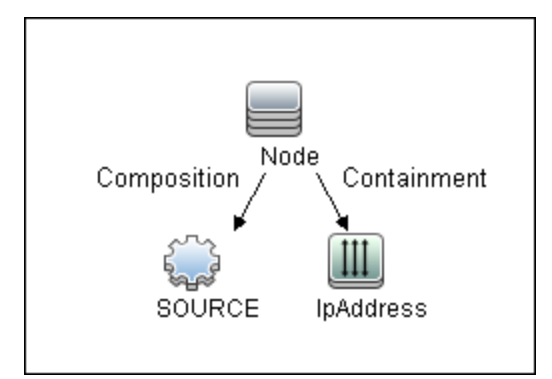

#### <span id="page-590-3"></span>**Discovered CITs**

<sup>l</sup> **CPU**

- **•** FileSystem
- <sup>l</sup> **FileSystemExport**
- **IIS Application Pool**
- <sup>l</sup> **InstalledSoftware**
- **• IpAddress**
- <sup>l</sup> **IpServiceEndpoint**
- <sup>l</sup> **Node**
- <sup>l</sup> **OS User**
- <sup>l</sup> **Process**
- **RunningSoftware**
- **WindowsService**
- **ClientServer relationship**
- **Composition relationship**
- **Containment relationship**
- **Dependency relationship**
- **Realization relationship**
- **Usage relationship**

# **Chapter 43**

# **Host Resources and Applications Discovery**

This chapter includes:

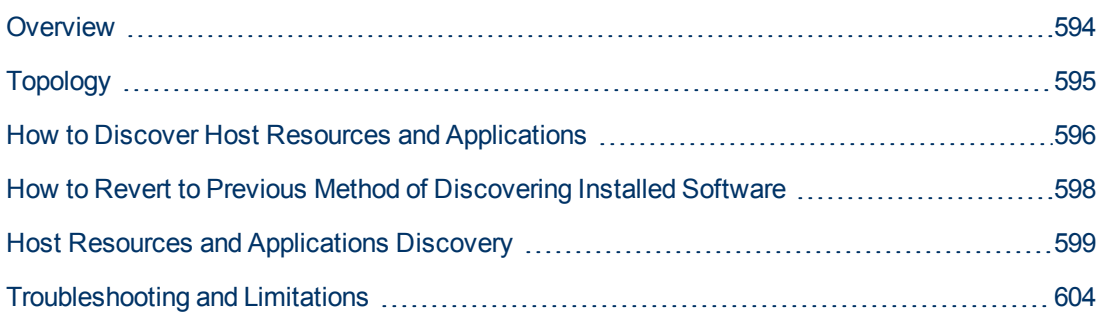

# <span id="page-593-0"></span>**Overview**

The **Hosts and Resources** module discovers resources that exist on a host (for example, Disk, CPU, Users) as well as applications that run on that host. The module also discovers the relationships between the application and the relevant processes, the appropriate services, and the relevant IP Service Endpoint (port).

#### The **Host Resources by Shell/SNMP/WMI** and **Host Applications by Shell/SNMP/WMI** jobs:

- Discover the TCP connections of the discovered machines, using Shell or SNMP.
- **Store the information in the Data Flow Probe-dedicated**  $\text{netflow}$  **database.**
- Query the Data Flow Probe database for TCP information.

The **Host Resources by Shell** and the **Host Applications by Shell** jobs also gather connectivity information (either by running netstat commands or the **lsof** command).

The relationships between processes and the relevant IP Service Endpoint (server port) can be discovered on Windows 2003 and Windows XP, SunOS, Hewlett-Packard UniX (HP-UX), AIX, and Linux operating systems.

For the HP-UX and AIX machines, you should install  $l_{\text{sof}}$  software, which can be downloaded from the Internet from, for example, **http://www.netadmintools.com/html/lsof.man.html**. You can install **lsof** software also on SunOS. If you do not, the **pfiles** software that is installed on SunOS is used.

**Note:** Process to process (**P2P**) discovery is the name given to the discovery of processes running on hosts in the environment.

# <span id="page-594-0"></span>**Topology**

**Note:** For a list of discovered CITs, see ["Discovered CITs" on page 603](#page-602-0).

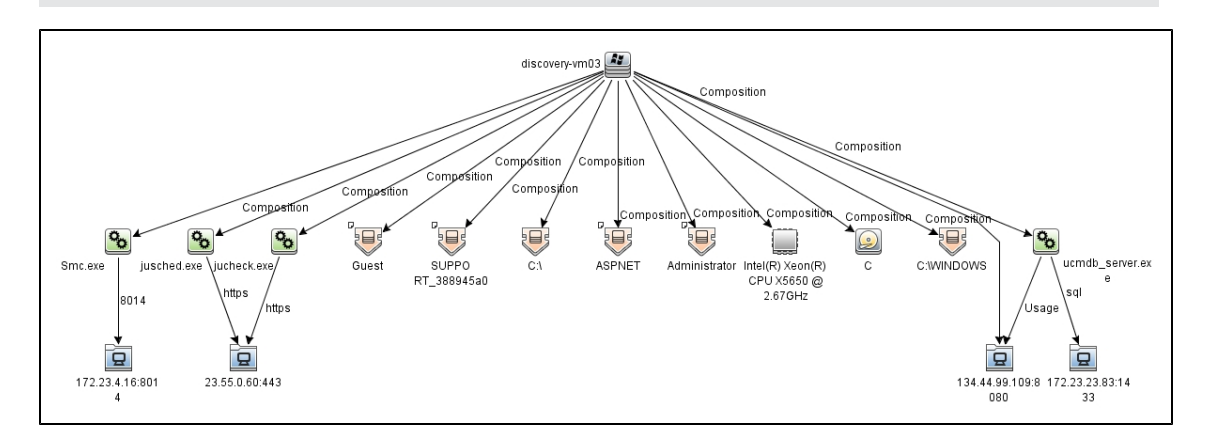

# <span id="page-595-0"></span>**How to Discover Host Resources and Applications**

This task includes the following steps:

#### 1. **Prerequisites - Set up protocol credentials**

To run this module, define the following protocols:

- **NTCMD** protocol
- **NONE** protocol
- **s** SSH protocol
- **n** Telnet protocol
- **NMI** protocol

Users do not need root permissions, but do need the appropriate credentials to enable connecting to the remote machines and running the relevant commands.

For credential information, see "Supported Protocols" in the *HP Universal CMDB Discovery and Integration Content Guide - Supported Content* document.

#### 2. **Prerequisites - Other**

Verify that the CMDB already contains the Agent and Shell CITs: **Modeling > CI Type Manager**. Search for **RunningSoftware**, and verify that Agent and Shell are present:

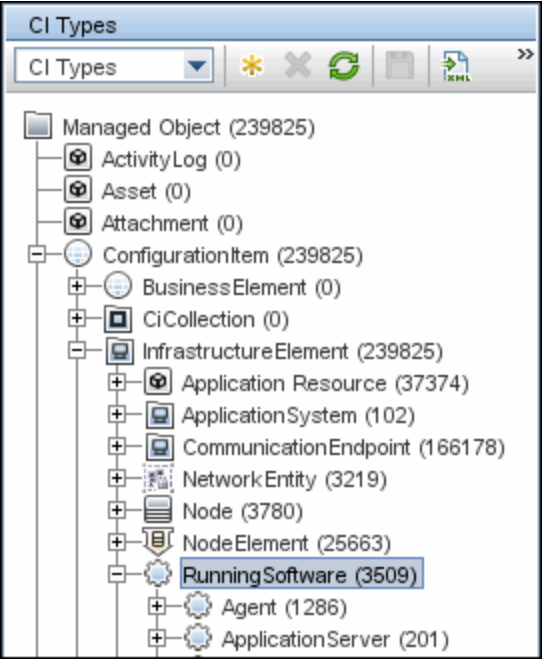

#### 3. **Run the Host Resources by Shell/SNMP/WMI and Host Applications by Shell/SNMP/WMI discovery**

In the Discovery Control Panel window, activate the relevant **Host Resources by Shell/SNMP/WMI** and **Host Applications by Shell/SNMP/WMI** jobs.

The former jobs discover resources that exist on a node (for example, Disk, CPU, Users) and the latter discover applications that run on that host. (See ["Application Signatures" on page](#page-555-0) [556](#page-555-0).) The jobs are scheduled to run every day.

# <span id="page-597-0"></span>**How to Revert to Previous Method of Discovering Installed Software**

The Host Applications by WMI job discovers installed software that is installed using the WMI Windows Installer Provider.

If the software is not installed with the Windows Installer, you must use the previous mechanism to discover the software.

#### **To revert to the previous discovery mechanism for this job:**

- 1. Access the Host Resources and Applications by WMI adapter: **Adapter Management > Host\_Resources\_By\_WMI > Adapters > WMI\_HR\_All**.
- 2. In the **Adapter Definition** tab, locate the **Adapter Parameters** pane.
- 3. Double-click the **discoverInstalledSoftwareByOldMechanism** parameter to change the default value from **false** to **true**.
- 4. Save the change.

A warning message is added to the communication log.

# <span id="page-598-0"></span>**Host Resources and Applications Discovery**

This section includes:

- <sup>l</sup> ["Job Threads" below](#page-598-1)
- <sup>l</sup> ["Locale-Based Processes" below](#page-598-2)
- ["Adapter Parameters for the Host Resources By Shell and Host Applications by Shell Jobs" on](#page-600-0) [page 601](#page-600-0)
- ["Adapter Parameters for the Host Resources By SNMP and Host Applications by SNMP Jobs"](#page-601-0) [on page 602](#page-601-0)
- ["Adapter Parameters for the Host Resources By WMI and Host Applications by WMI Jobs" on](#page-601-1) [page 602](#page-601-1)
- ["TCP Discovery" on page 603](#page-602-1)
- <span id="page-598-1"></span>• ["Discovered CITs" on page 603](#page-602-0)

#### **Job Threads**

Each job is run using multiple threads. You can define a maximum number of threads that can be used concurrently when running a job. If you leave the box empty, the Data Flow Probe's default threading value is used (8).

The default value is defined in **DataFlowProbe.properties** in the **defaultMaxJobThreads** parameter.

- **regularPoolThreads.** The maximum number of worker threads allocated to the multi-threaded activity (the default is 50).
- **priorityPoolThreads.** The maximum number of priority worker threads (the default is 20).

#### **Note:**

- **n** The number of actual threads should never be higher than  $regularPoolThreshold +$ priorityPoolThreads.
- n The jobs in this module require a permanent connection to the Data Flow Probe's internal database. Therefore, these jobs are limited to a maximum number of 20 concurrent threads (which is the maximum number of concurrent connections permitted to the internal database).
- <sup>n</sup> For details on the Max. Threads field, see "Execution Options Pane" in the *HP Universal CMDB Data Flow Management Guide*.

#### <span id="page-598-2"></span>**Locale-Based Processes**

Discovery detects the locale used on a remote machine by searching for known keywords, adjusting the encoding, and using the correct regular expressions and strings. However, output may include characters in more than one language, in which case the characters may become corrupted. For example, in the following graphic, the command line uses a text file with Russian file name on an English Windows machine:

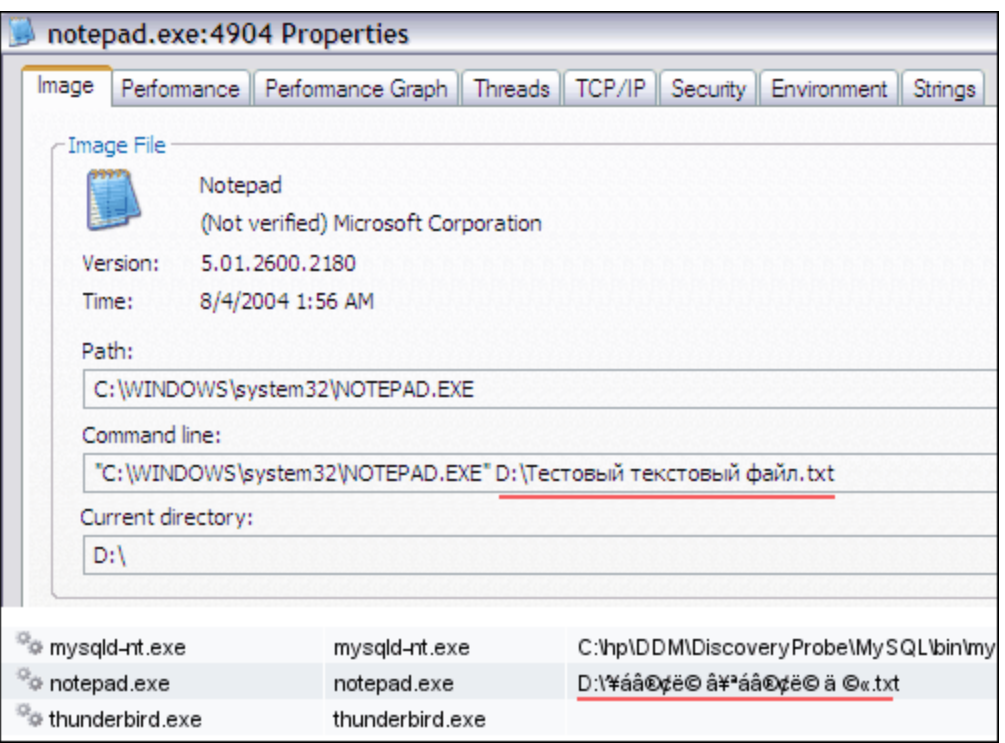

To prevent character corruption, Discovery uses a **wmic** command that saves the file in UTF-16 encoding. This is controlled by the **useIntermediateFileForWmic** parameter in the **globalSettings.xml** file (**Adapter Management > AutoDiscoveryContent > Configuration Files**). **True**: the parameter is enabled. The default value is **false**.

#### <span id="page-600-0"></span>**Adapter Parameters for the Host Resources By Shell and Host Applications by Shell Jobs**

For details, see "Adapter Parameters Pane" in the *HP Universal CMDB Data Flow Management Guide*.

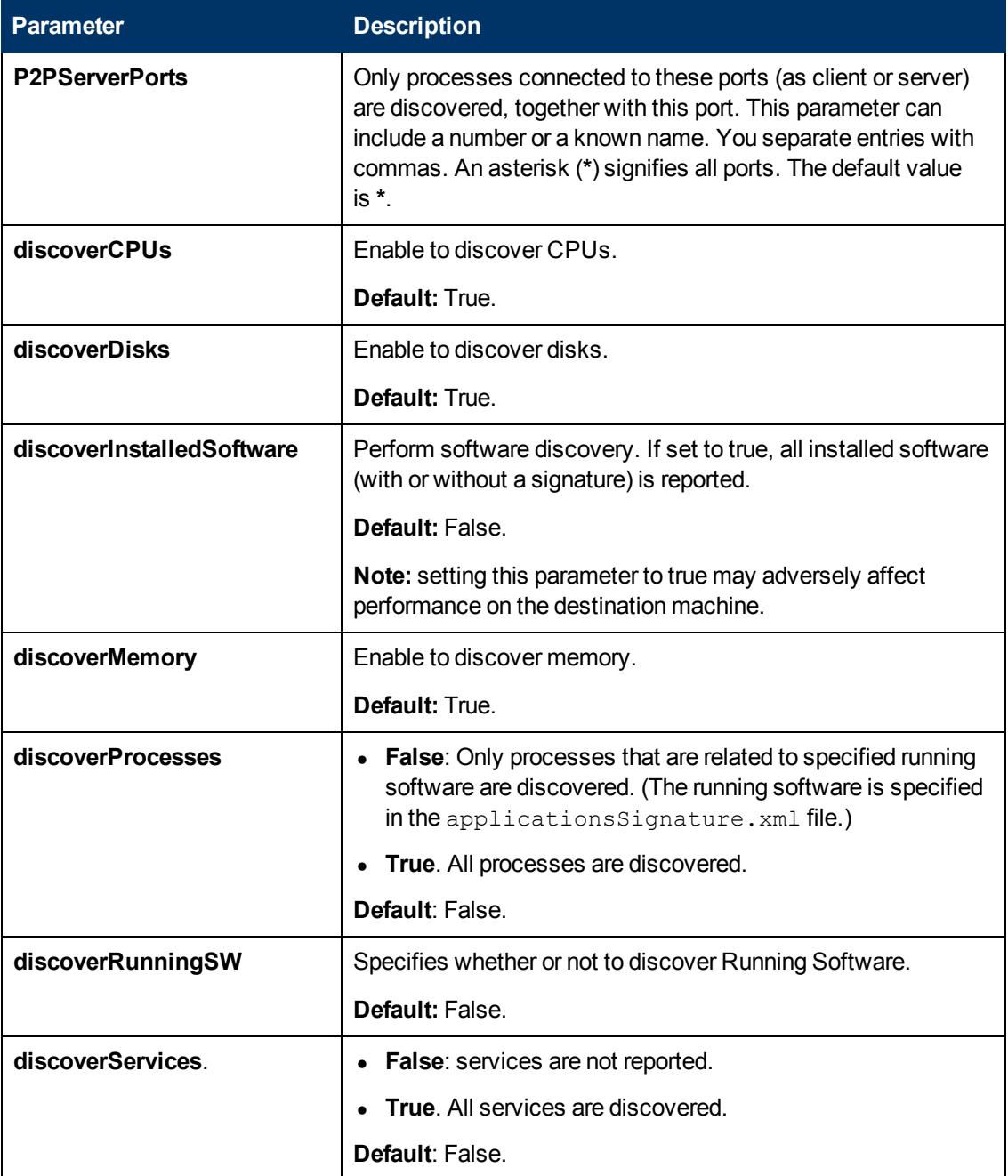

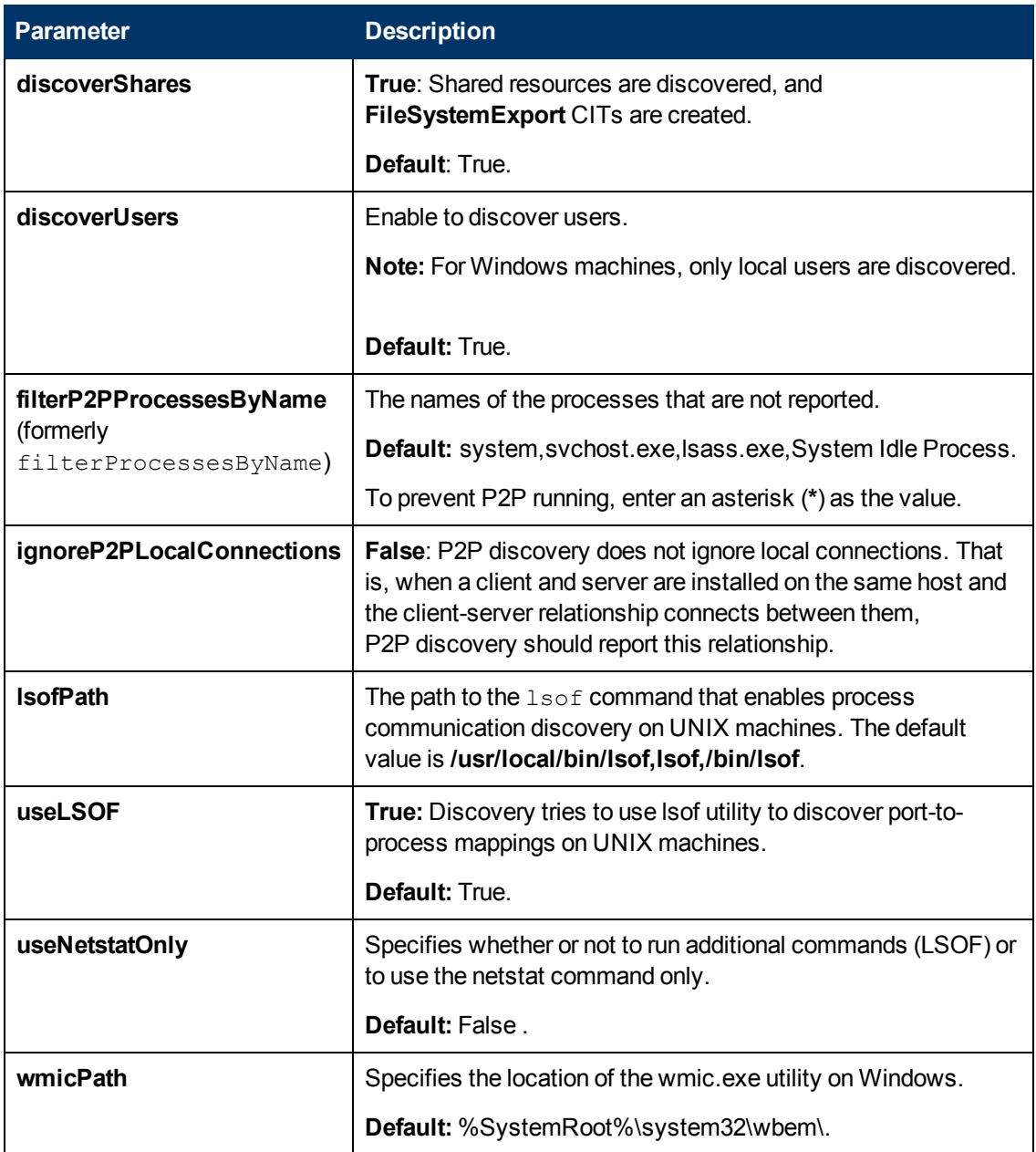

#### <span id="page-601-0"></span>**Adapter Parameters for the Host Resources By SNMP and Host Applications by SNMP Jobs**

<span id="page-601-1"></span>For definitions of the parameters, see ["Adapter Parameters for the Host Resources By Shell and](#page-600-0) [Host Applications by Shell Jobs" on previous page](#page-600-0).

#### **Adapter Parameters for the Host Resources By WMI and Host Applications by WMI Jobs**

For definitions of the parameters, see ["Adapter Parameters for the Host Resources By Shell and](#page-600-0) [Host Applications by Shell Jobs" on previous page](#page-600-0).

#### <span id="page-602-1"></span>**TCP Discovery**

**The Client/server relationship**. When checking connections between two destinations (IP and port pairs), DFM uses the following logic to decide which side is the server and which the client (descending, in order of importance):

- If one of the ports is a listening port (that is, is marked as listening in the port process table), then this port is a server port.
- If one of the ports is used by a process that is known to be a server process, then this port is the server port.
- If a local port is not listening and the remote side has not yet been processed (TCP discovery has not yet run on the remote side), it is assumed that the remote port is the server port.
- If neither port is listening and none of the processes is known to be a server process, DFM does not report P2P connectivity.

#### <span id="page-602-0"></span>**Discovered CITs**

To view discovered CITs, select a specific adapter in the **Resources** pane.

For details, see "Discovered CITs Pane" in the *HP Universal CMDB Data Flow Management Guide*.

**Note:** To view the topology, see ["Topology" on page 595](#page-594-0).

# <span id="page-603-0"></span>**Troubleshooting and Limitations**

This section describes troubleshooting and limitations for Host Resources and Applications discovery.

- To discover processes and software running on a Solaris machine, verify that the **/usr/ucb/ps** utility is installed on the Solaris machine.
- Discovery of processes that have names with spaces is not supported on UNIX machines.
- Discovery of non-English content brought by ssh and telnet clients from UNIX machines is not supported.
- The installation date of installed software is not reported if the software was installed under a non-English-locale user.
- When DFM discovers installed software by WMI, and the software does not include a defined name, DFM does not report the software entity to the CMDB.
- **.** The jobs Host Resource by SNMP and Host Applications By SNMP produce corrupted multibyte characters if the name or description of host resources (for example: processes, windows services, users, installed software) contains multibyte characters.

# **Chapter 44**

# **IBM i By Eview Discovery**

This chapter includes:

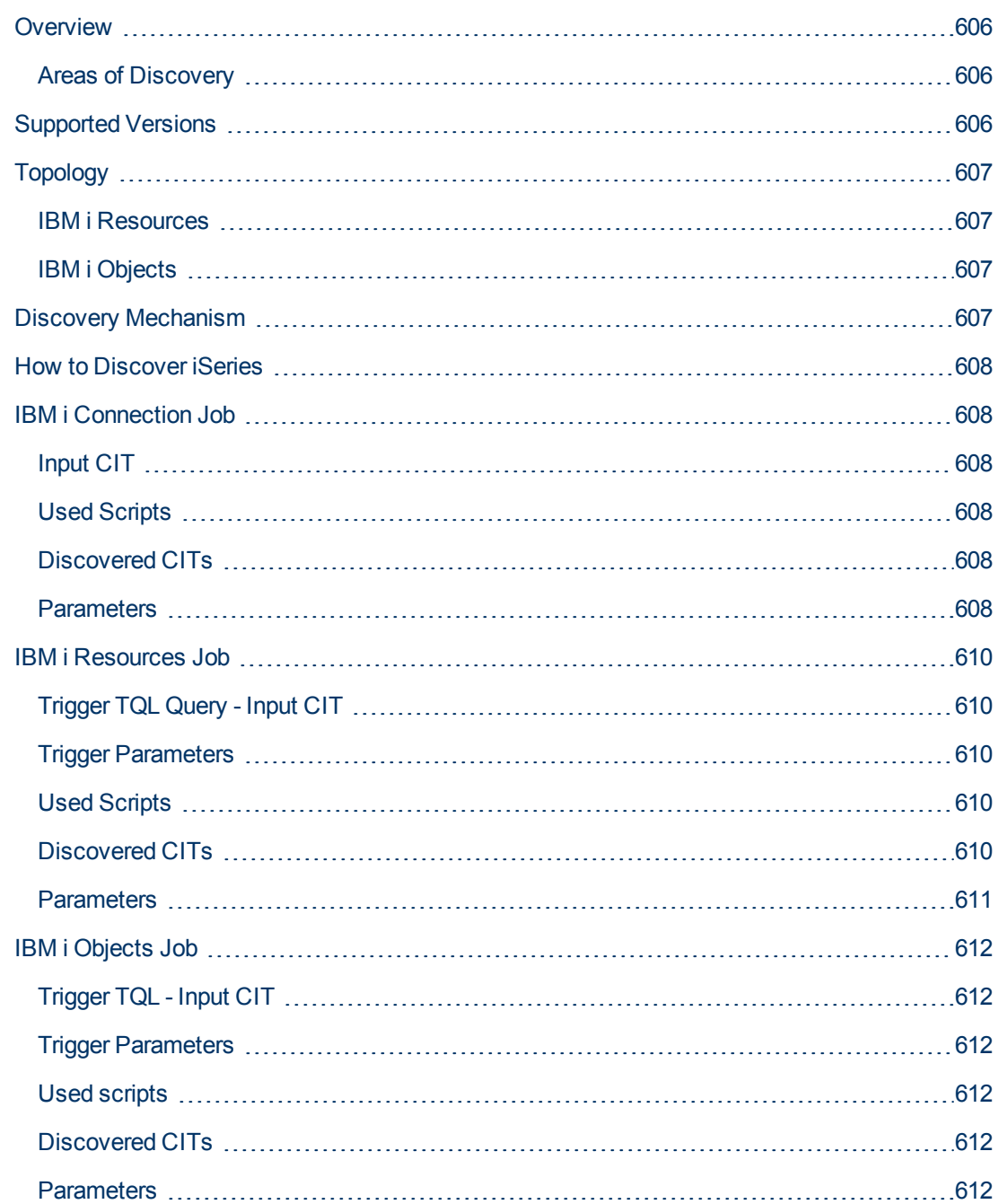

# <span id="page-605-0"></span>**Overview**

The IBM i By Eview discovery is a full iSeries Agent based discovery for iSeries (AS400) servers. It uses the EView Technology iSeries client and Agent to perform the discovery on the iSeries system. The EView Agent is installed on the iSeries node to execute the discovery.

**Note:** Refer to the EView 400 iSeries documentation for installation instructions.

The iSeries EView Client is installed on each probe that will be used to do IBM i By Eview Discovery jobs.

### <span id="page-605-1"></span>**Areas of Discovery**

- <sup>l</sup> **IBM i Resources**
	- **Local Storage with ASPs**
	- **n** Memory
	- **n** Lpars
	- <sup>n</sup> CPUs
	- **Network Connectivity**
	- **n** Installed Software
	- Selected System Values
	- **n** Subsystems
	- **n** Active Jobs
- <sup>l</sup> **IBM i Objects**
	- **Job Queues**
	- **n** Output Queues
	- **n** Libraries
	- Program Objects

# <span id="page-605-2"></span>**Supported Versions**

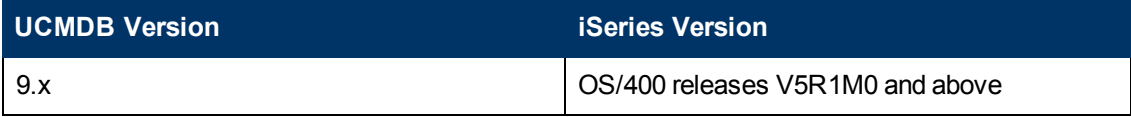

# <span id="page-606-1"></span><span id="page-606-0"></span>**Topology**

### **IBM i Resources**

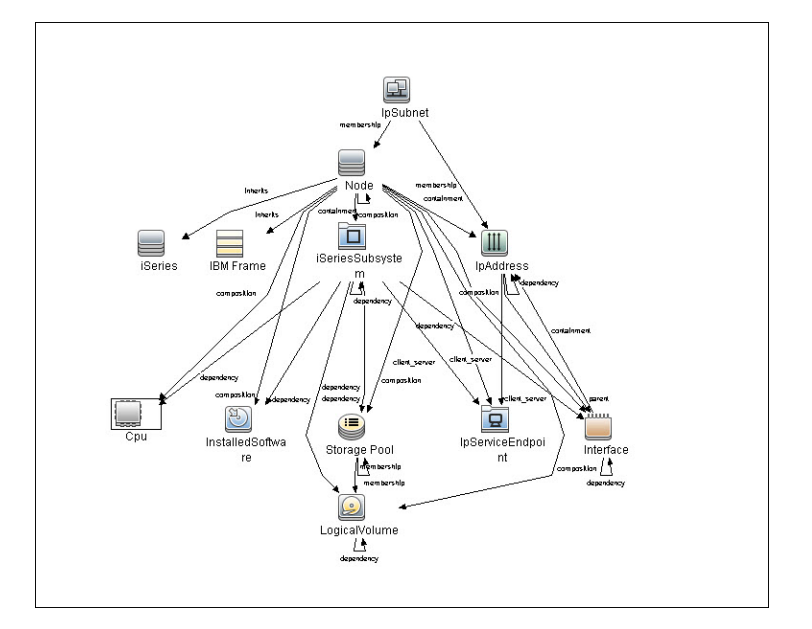

## <span id="page-606-2"></span>**IBM i Objects**

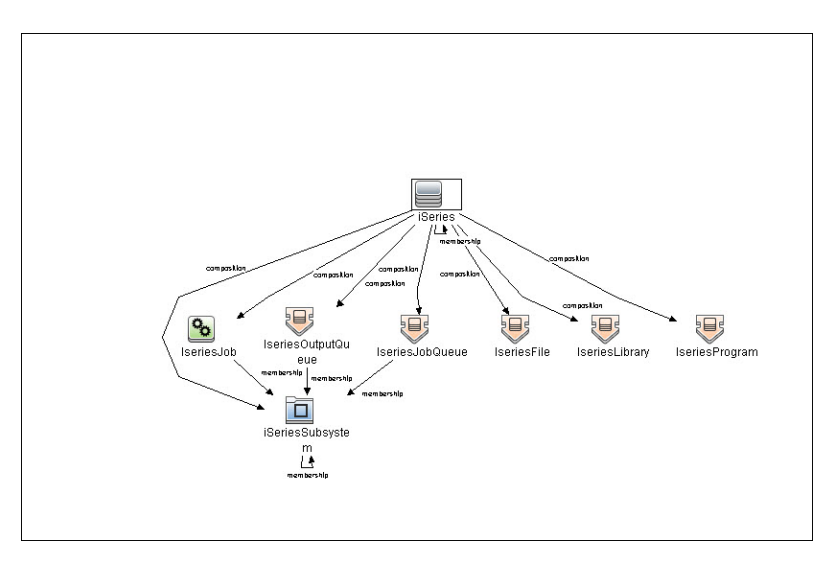

# <span id="page-606-3"></span>**Discovery Mechanism**

The discovery jobs use EView 400 Client and Agent. When activated, the discovery script uses the EView 400 client installed on the probe. The EView 400 client is accessed as a local shell.

The EView 400 client sends the commands issued by the script to the EView 400 agent running on the iSeries node. These commands are OS/400 and EView Agent commands. The result of the command execution is returned to the client, and then passed on to the calling script.

# <span id="page-607-0"></span>**How to Discover iSeries**

This task describes how to discover iSeries CIs using the EView Client and Agent.

#### 1. **Prerequisites**

Install **EView Agent** on the iSeries side, and **EView Client** on the DFM probe side. For instructions, refer to the EView 400 Discovery Installation Guide.

#### 2. **Run the Discovery**

- a. Run the **Range IPs by ICMP** job to discover the target IPs.
- b. Run the **IBM i Connection** job to discover the target iSeries host .
- c. Run the **IBM i Resources** job to discover resource information from the iSeries lpar, such as Cpus, Memory, Auxiliary Storage Pools and Disks, Subsystems, and Network Connectivity.
- d. Run the **IBM i Objects** job to discover object information from the iSeries lpar, such as queues, jobs, program objects, and libraries.

## <span id="page-607-2"></span><span id="page-607-1"></span>**IBM i Connection Job**

## **Input CIT**

<span id="page-607-3"></span>• Probe

### **Used Scripts**

- eview400\_connection.py
- <span id="page-607-4"></span> $\bullet$  eview400\_lib.py

### **Discovered CITs**

- $\bullet$  as400\_node
- composition
- containment
- $\bullet$  eview
- <span id="page-607-5"></span>• ip address

### **Parameters**

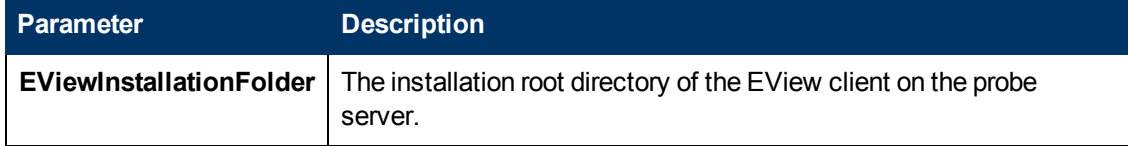

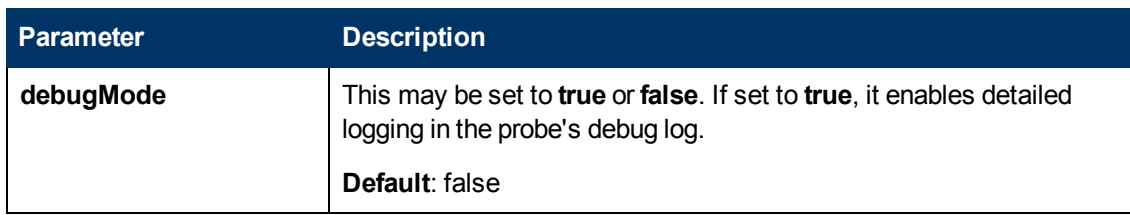

# <span id="page-609-1"></span><span id="page-609-0"></span>**IBM i Resources Job**

## **Trigger TQL Query - Input CIT**

<span id="page-609-2"></span>EView

## **Trigger Parameters**

- ApplicationPath \${SOURCE.application\_path:NA}
- LparName \${HOST.name}
- <span id="page-609-3"></span>• NodeName \${SOURCE.discovered\_product\_name}

## **Used Scripts**

- eview400\_resources.py
- <span id="page-609-4"></span> $\bullet$  eview400\_lib.py

### **Discovered CITs**

- $\bullet$  as400\_node
- client\_server
- composition
- containment
- $\bullet$  cpu
- dependency
- ibm\_pseries\_frame
- installed\_software
- interface
- ip\_address
- ip\_service\_endpoint
- $\bullet$  ip\_subnet
- iseriessubsystem
- logical\_volume
- Membership
- Node
- parent
- storagepool

### <span id="page-610-0"></span>**Parameters**

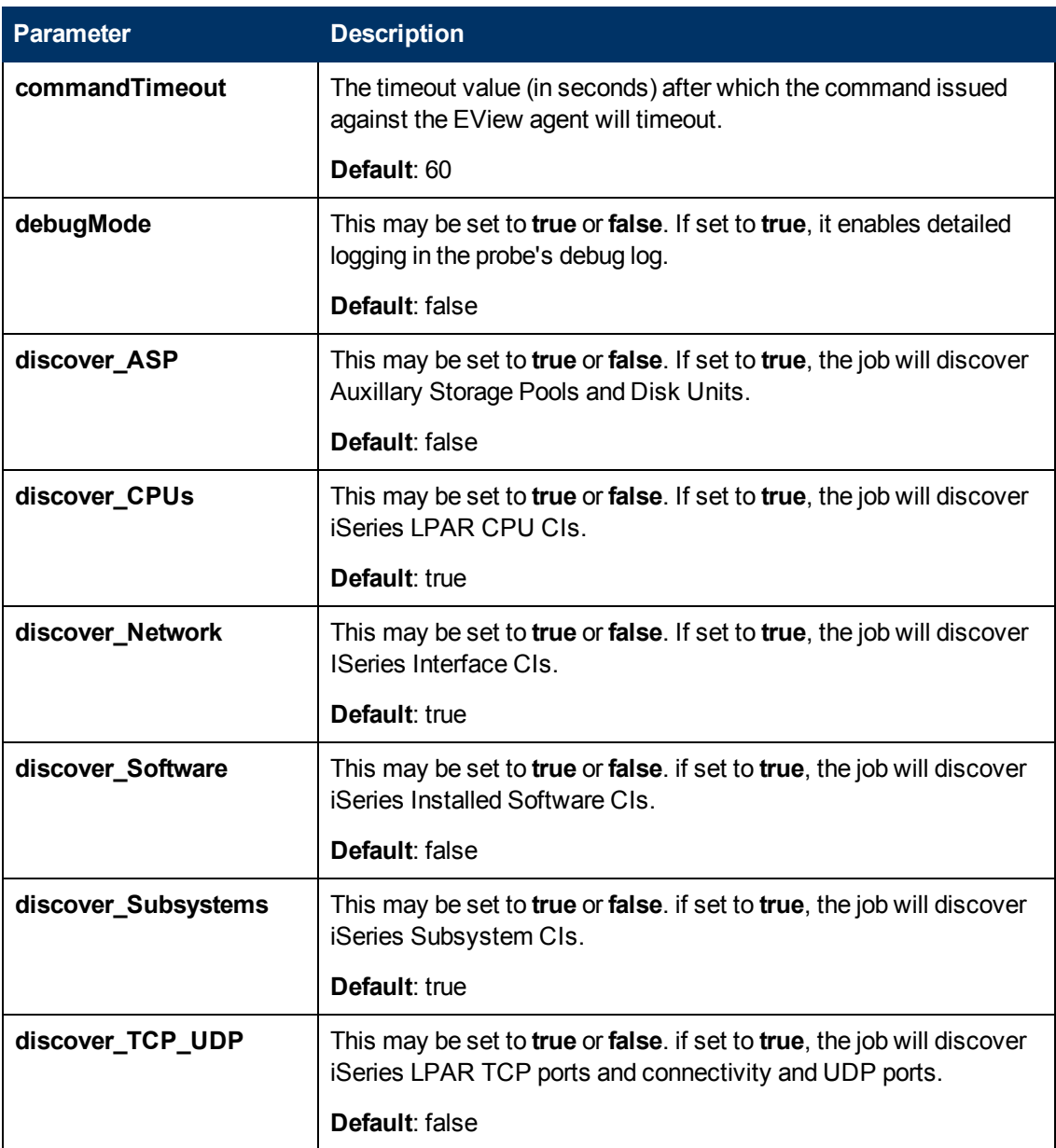

# <span id="page-611-1"></span><span id="page-611-0"></span>**IBM i Objects Job**

## **Trigger TQL - Input CIT**

<span id="page-611-2"></span>EView

## **Trigger Parameters**

- ApplicationPath \${SOURCE.application\_path:NA}
- LparName \${HOST.name}
- <span id="page-611-3"></span>• NodeName \${SOURCE.discovered\_product\_name}

### **Used scripts**

- eview400\_objects.py
- <span id="page-611-4"></span> $\bullet$  eview400\_lib.py

### **Discovered CITs**

- $\bullet$  as400\_node
- composition
- iseries\_job
- iseries\_jobqueue
- iseries\_library
- iseries\_outqueue
- iseries\_program
- iseriessubsystem
- <span id="page-611-5"></span> $\bullet$  membership

### **Parameters**

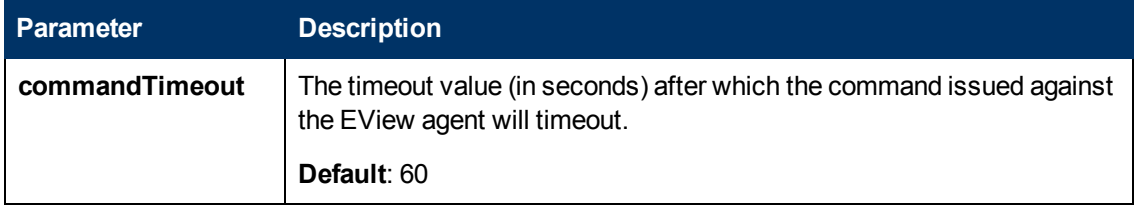
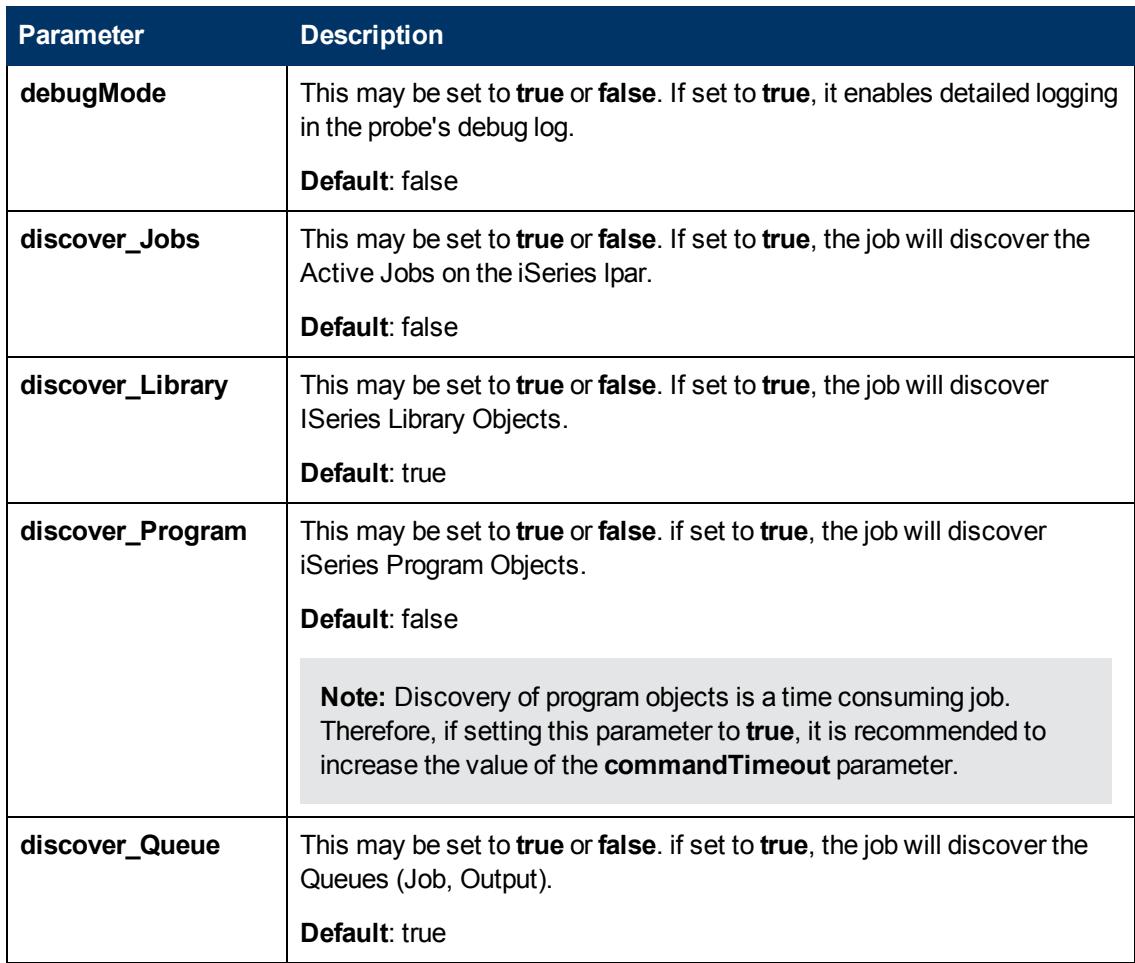

# **Chapter 45**

# **Mainframe by EView Discovery**

This chapter includes:

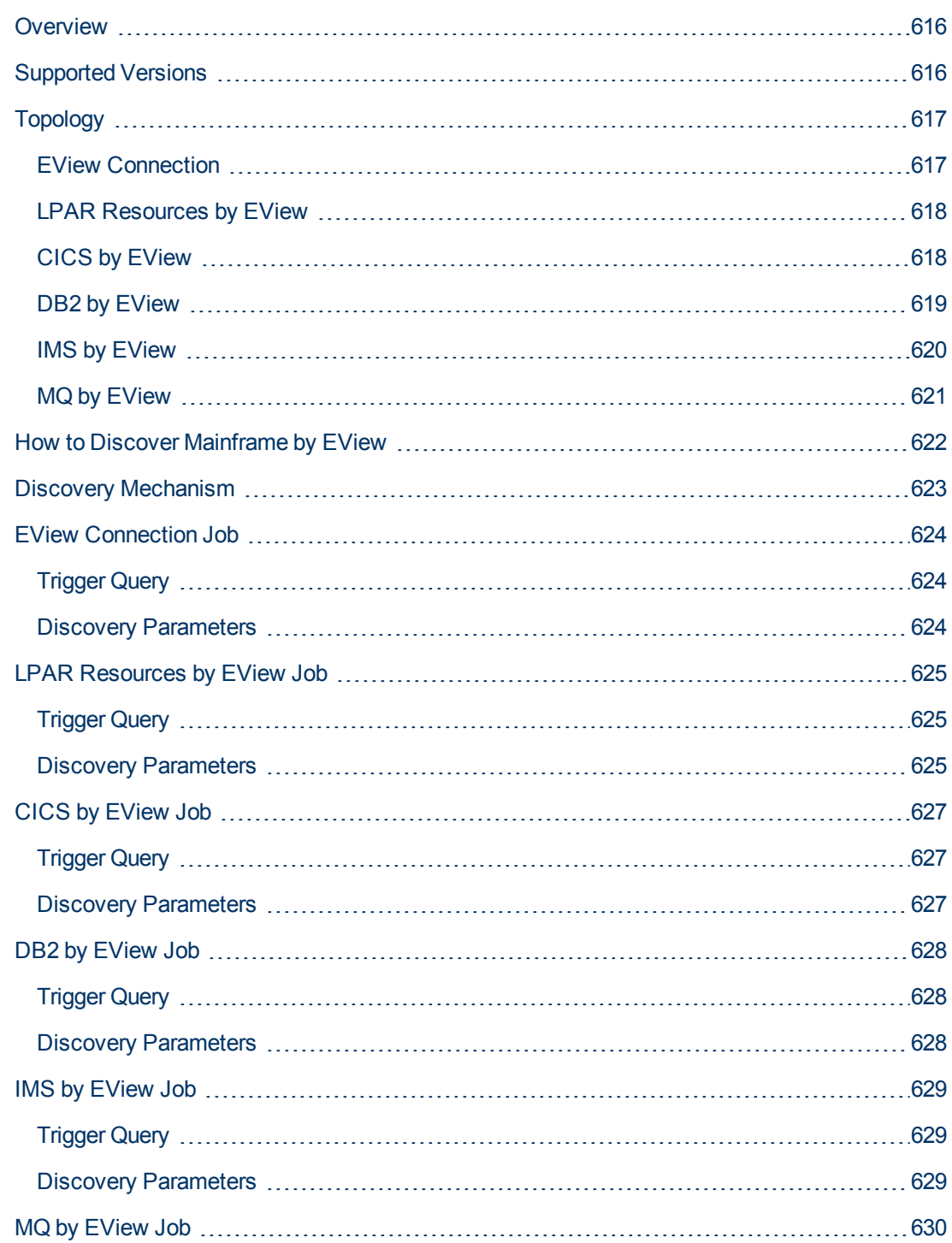

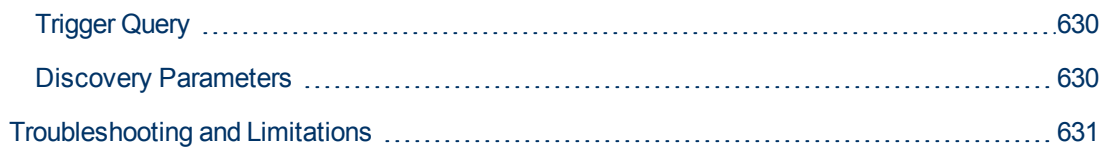

## <span id="page-615-0"></span>**Overview**

Many enterprise applications span mainframe and distributed (Linux/UNIX/Windows) environments. Sometimes the level of mainframe involvement is light (for example, only for backend database solutions), while at other times the mainframe can host more than the distributed side (for example, running through queues, middle-tier applications, and multiple mainframe subsystems).

The goal of HP Data Flow Management (DFM) is to properly map applications across the infrastructure, regardless of where those applications reside. There are normally three parts to mapping an application across the infrastructure:

- 1. Discovering the infrastructure
- 2. Discovering the application
- 3. Mapping the application dependencies

The current discovery solution covers the first two parts on the mainframe by discovering z/OS host and network resources, as well as applications such as DB2, IMS, CICS, and MQ.

The Mainframe by EView discovery is an agent-based discovery solution. It uses an application called **EView/390z Discovery for z/OS** to discover the Mainframe topology.

For more information about the discovery mechanism, see ["Discovery Mechanism" on page 623.](#page-622-0)

<span id="page-615-1"></span>To run the discovery, see ["How to Discover Mainframe by EView" on page 622](#page-621-0).

### **Supported Versions**

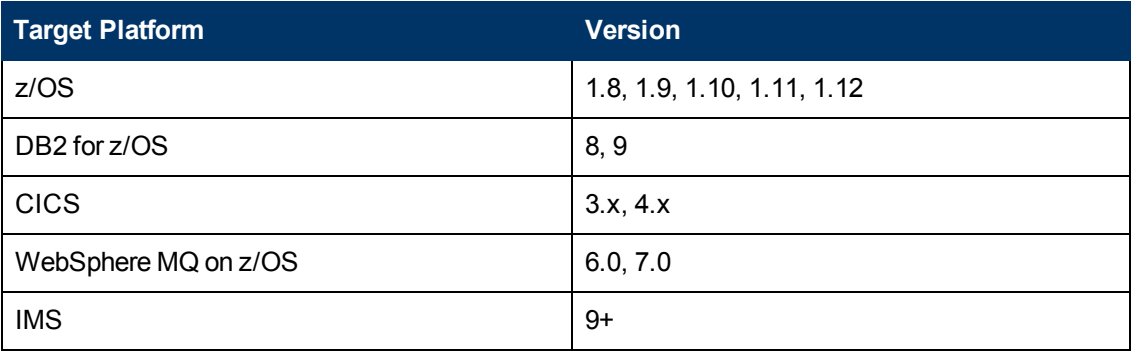

# <span id="page-616-0"></span>**Topology**

This section displays topology maps for the following jobs:

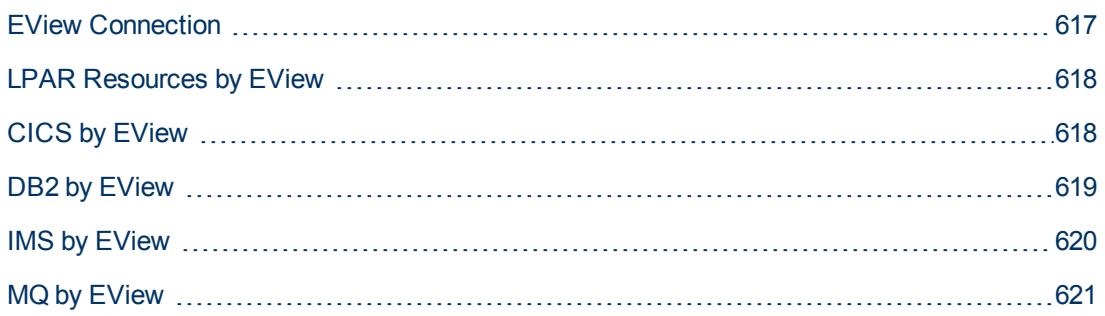

### <span id="page-616-1"></span>**EView Connection**

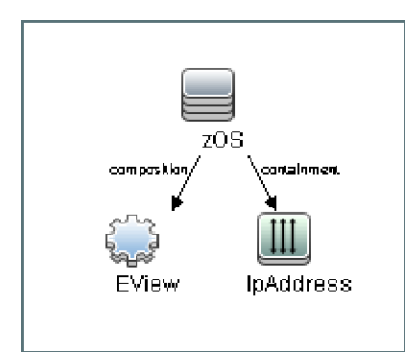

### <span id="page-617-0"></span>**LPAR Resources by EView**

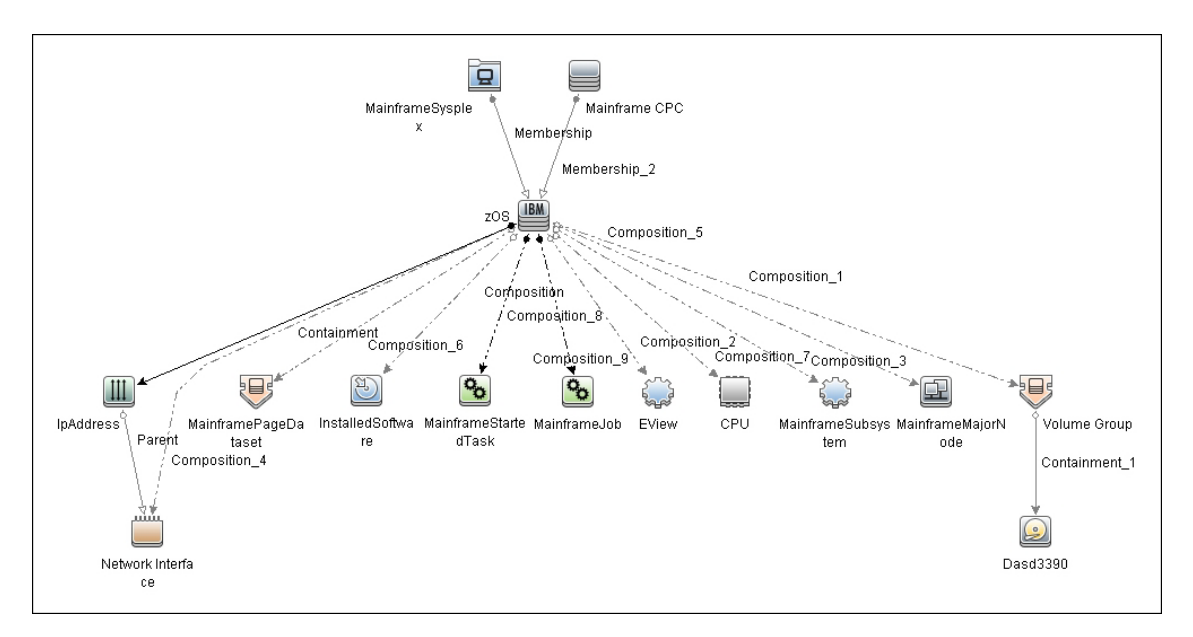

### <span id="page-617-1"></span>**CICS by EView**

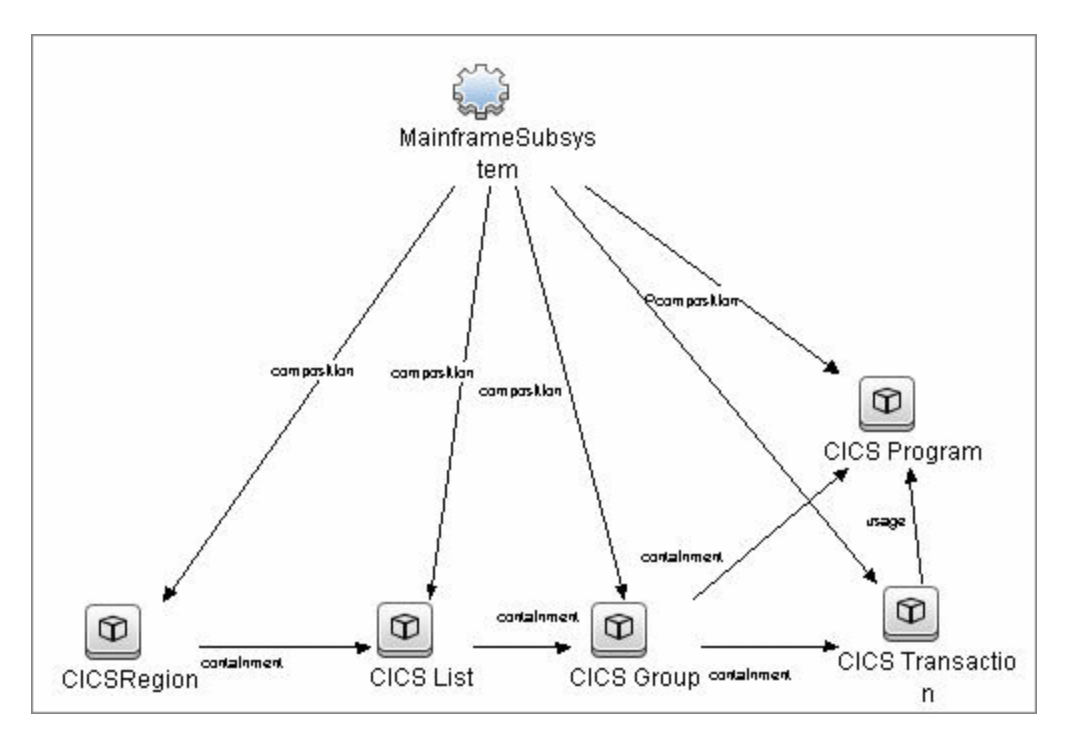

### <span id="page-618-0"></span>**DB2 by EView**

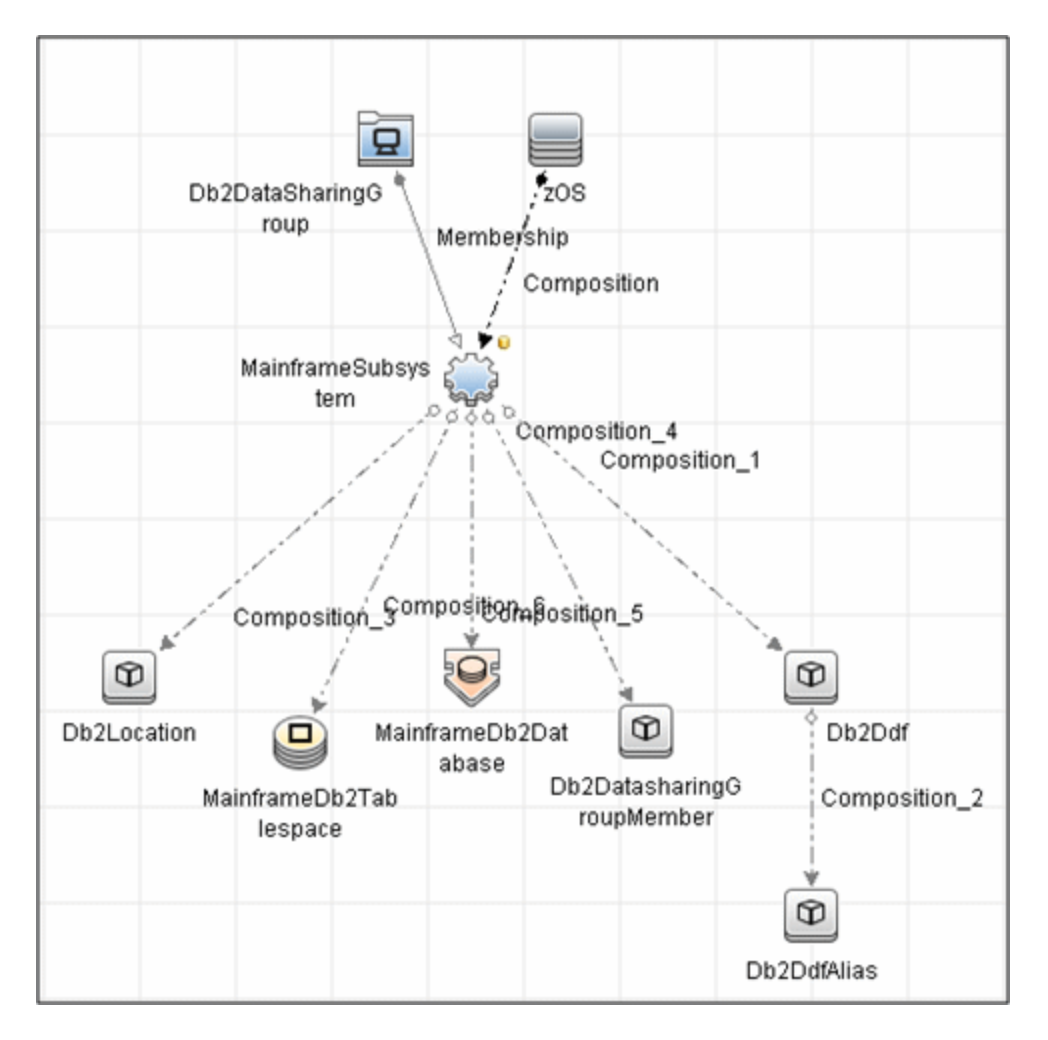

### <span id="page-619-0"></span>**IMS by EView**

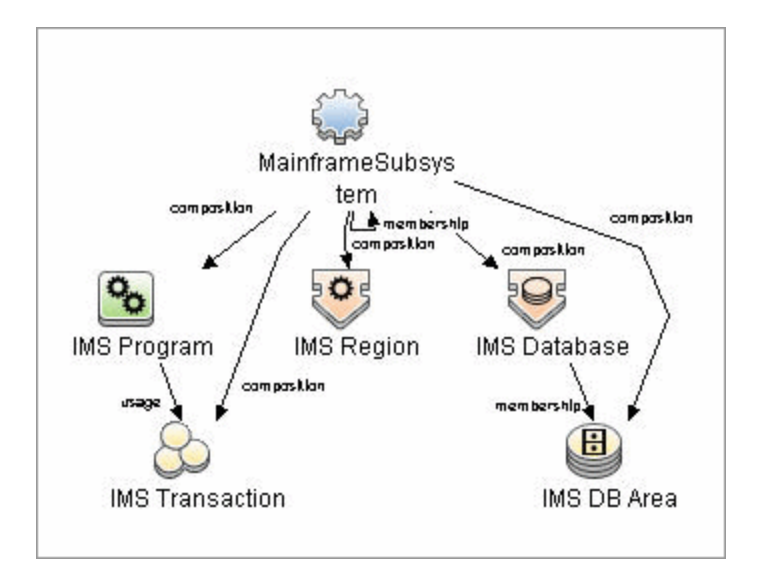

### <span id="page-620-0"></span>**MQ by EView**

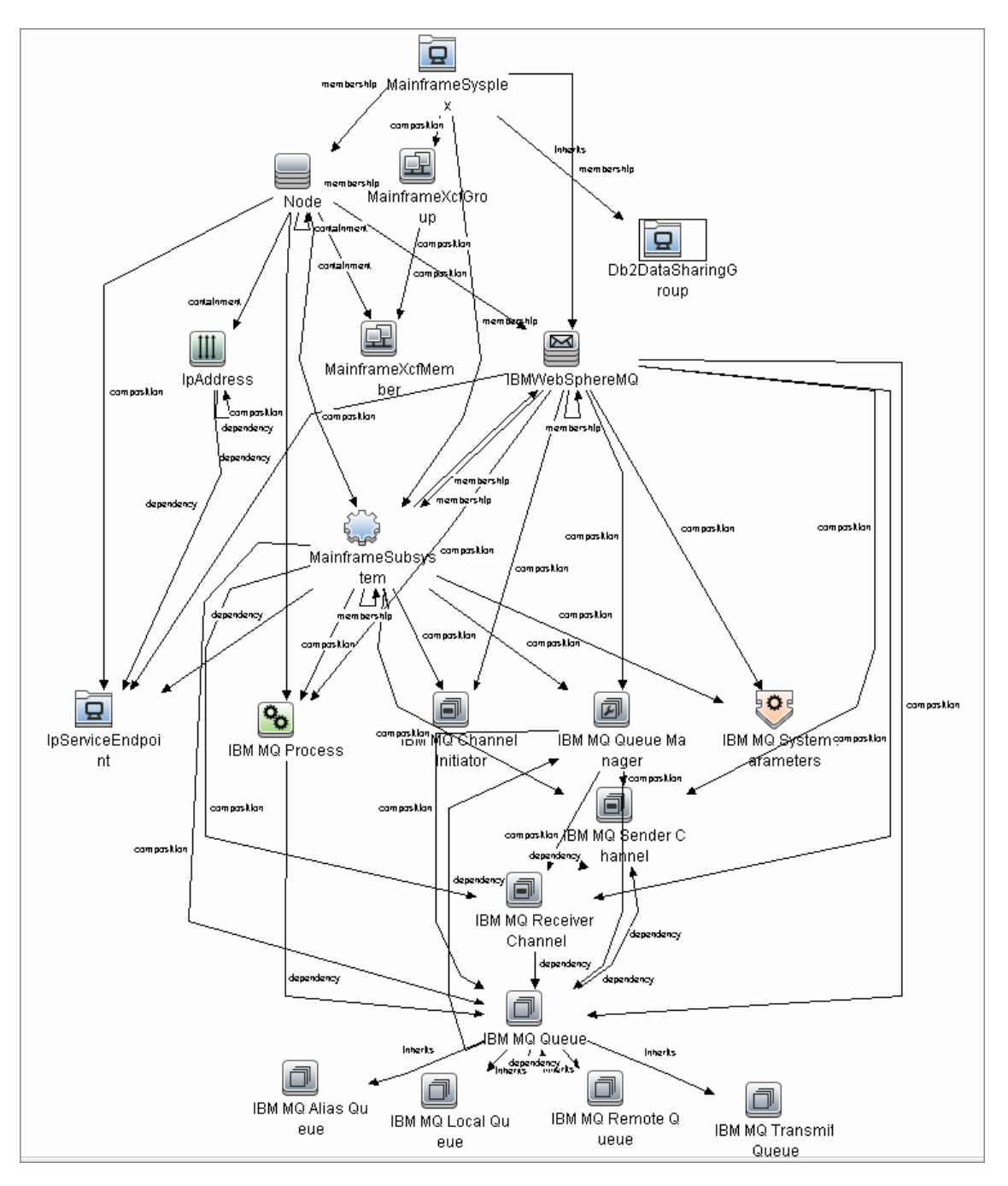

### <span id="page-621-0"></span>**How to Discover Mainframe by EView**

The following steps describe Mainframe by EView discovery.

#### 1. **Prerequisites**

- $\blacksquare$  Make sure that the EView/390z Agent (version 6.3 or later) is installed on every LPAR whose resources and applications have to be discovered.
- **Nake sure that the EView/390z Discovery Client (version 6.3 or later) is installed on the** same machine as the Data Flow Probe that will be used to discover the mainframe infrastructure.
- Make sure that LPARs in the EView/390z Discovery Client are properly configured.
- **Nake sure that all Security requirements have been set up for this discovery.**

For more information about these prerequisites, refer to the EView/390z Discovery for z/OS documentation: http://www.eview-tech.com/e390dldisc.php.

#### 2. **Run the EView Connection job**

**Note:** You must run this job before running any of the other Mainframe by EView discovery jobs.

a. Configure the EView Connection discovery job's **EViewInstallationFolder** parameter by providing the absolute path to the EView/390z Discovery Client installation on the Data Flow Probe machine.

For example:

```
C:\EviewTechnology\EView390
```
b. Activate the discovery job to discover the EView/390z Agent objects configured for every node in the EView/390z Discovery Client configuration on the Data Flow Probe machine.

#### 3. **Run the discovery jobs**

Activate the following jobs to discover the Mainframe topology:

- **n** Activate the LPAR Resources by EView job to discover the z/OS LPAR host and network resources. For details about this job, see ["LPAR Resources by EView Job" on page 625.](#page-624-0)
- **Exercise the CICS by EView** job to discover the CICS subsystem and its resources. For details about this job, see ["CICS by EView Job" on page 627](#page-626-0).
- **EXECT:** Activate the **DB2 by EView** job to discover the DB2 subsystem and its resources. For details about this job, see ["DB2 by EView Job" on page 628](#page-627-0).
- **EXECT** Activate the **IMS by EView** job to discover the IMS subsystem and its resources. For details about this job, see ["IMS by EView Job" on page 629.](#page-628-0)
- **EXECT** Activate the **MQ by EView** job to discover the MQ subsystem and its resources. For details about this job, see ["MQ by EView Job" on page 630](#page-629-0).

For details on running jobs, refer to "Module/Job-Based Discovery" in the *HP Universal CMDB Data Flow Management Guide*.

## <span id="page-622-0"></span>**Discovery Mechanism**

The Mainframe by EView discovery is an agent-based discovery solution. To discover infrastructure resources and applications on z/OS LPARs, an agent component must be deployed on every LPAR that has to be discovered.

A high-level architectural diagram for this discovery solution is illustrated in the following image:

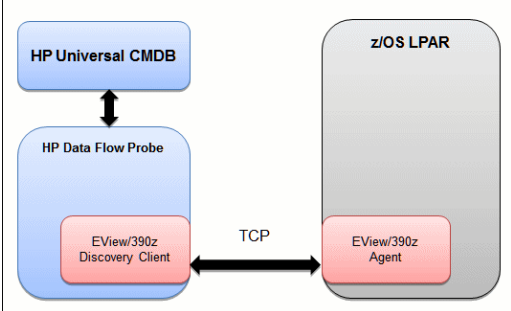

The discovery process works as follows:

- 1. Connection job:
	- a. The **EView Connection** job is the first job that discovers CIs for this discovery. It triggers against all the configured Probe Gateway CIs in the UCMDB.
	- b. On the Data Flow Probe, the **eview\_connection.py** discovery script first looks for the presence of the EView/390z Discovery Client in the pre-configured EView/390z Discovery Client installation path in the discovery job. It then looks for the z/OS LPAR nodes that have been configured in the EView/390z Discovery Client.
	- c. For every configured z/OS LPAR node in the EView/390z Discovery Client, the discovery job creates an eview agent CI connected to a zOS CI along with a CI for its primary IP address.
- 2. Resource and application discovery jobs:
	- a. The remaining jobs are all activated on the TQL query **eview\_agent**, which invokes the job against all discovered eview agent CIs.
	- b. The discovery scripts execute various MVS commands against the z/OS LPAR using the EView/390z Agent, parse the returned output, and create the relevant CI types.

For details on running the discovery, see ["How to Discover Mainframe by EView" on previous page.](#page-621-0)

# <span id="page-623-1"></span><span id="page-623-0"></span>**EView Connection Job**

### **Trigger Query**

<span id="page-623-2"></span>Trigger query name: **probe**

### **Discovery Parameters**

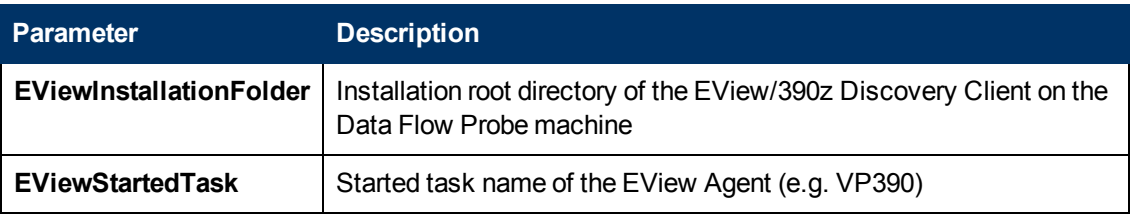

**Note:** To see a topology map of this discovery, see ["EView Connection" on page 617.](#page-616-1)

# <span id="page-624-1"></span><span id="page-624-0"></span>**LPAR Resources by EView Job**

### **Trigger Query**

<span id="page-624-2"></span>Trigger query name: **eview\_agent**

### **Discovery Parameters**

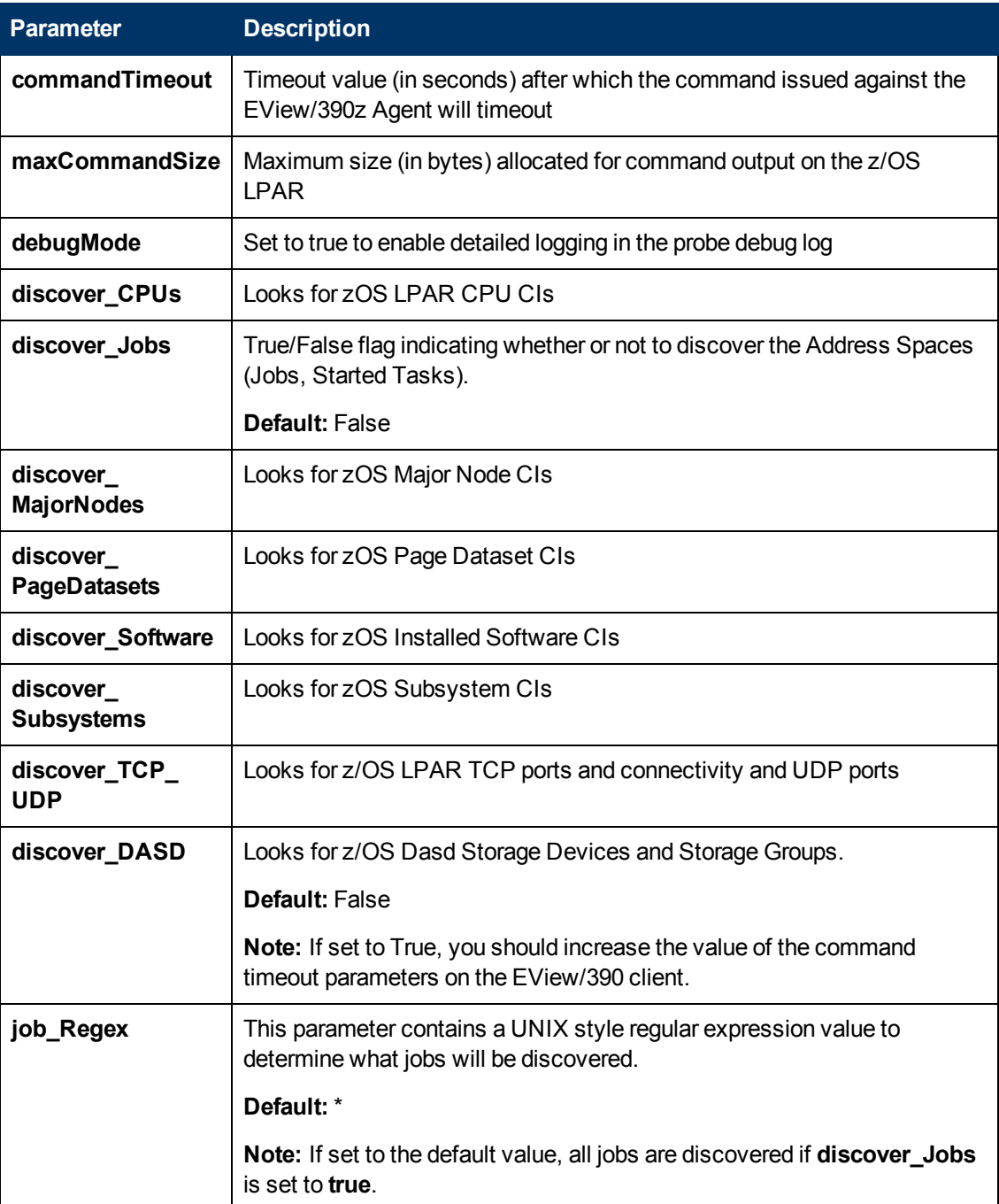

**Note:** To see a topology map of this discovery, see ["LPAR Resources by EView" on page 618.](#page-617-0)

# <span id="page-626-0"></span>**CICS by EView Job**

### <span id="page-626-1"></span>**Trigger Query**

<span id="page-626-2"></span>Trigger query name: **eview\_agent**

### **Discovery Parameters**

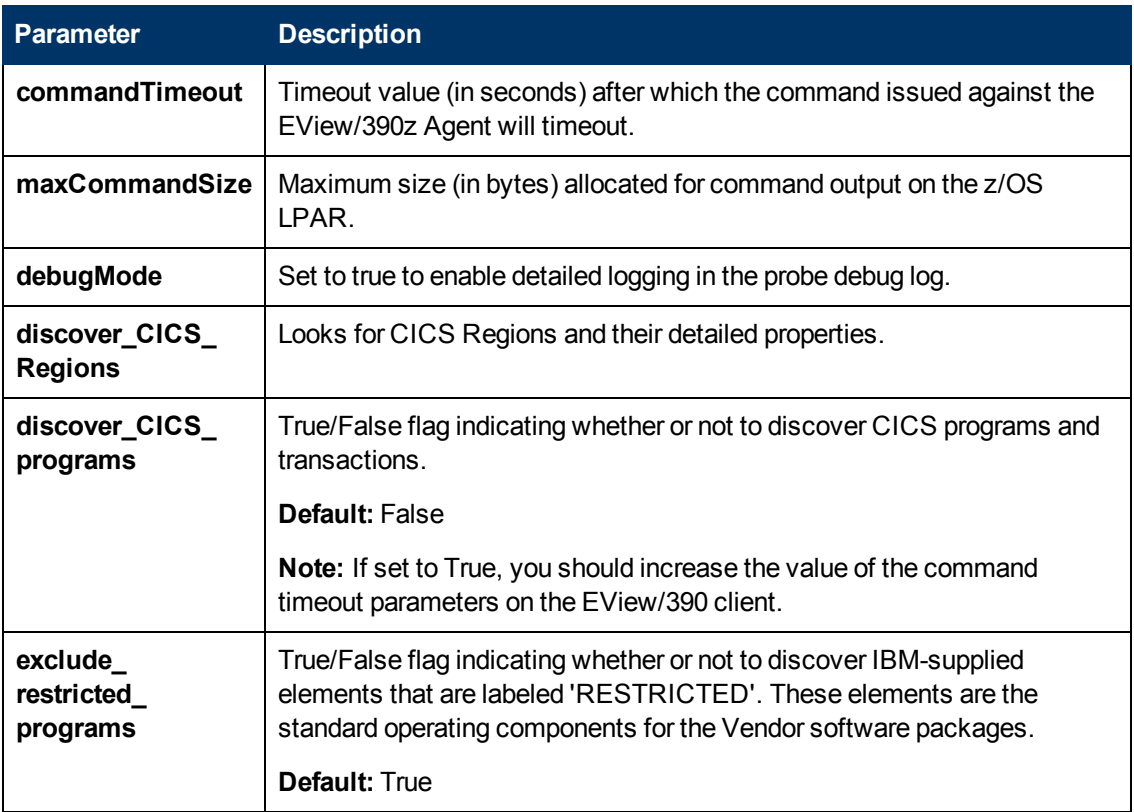

**Note:** To see a topology map of this discovery, see ["CICS by EView" on page 618.](#page-617-1)

# <span id="page-627-1"></span><span id="page-627-0"></span>**DB2 by EView Job**

### **Trigger Query**

<span id="page-627-2"></span>Trigger query name: **eview\_agent**

### **Discovery Parameters**

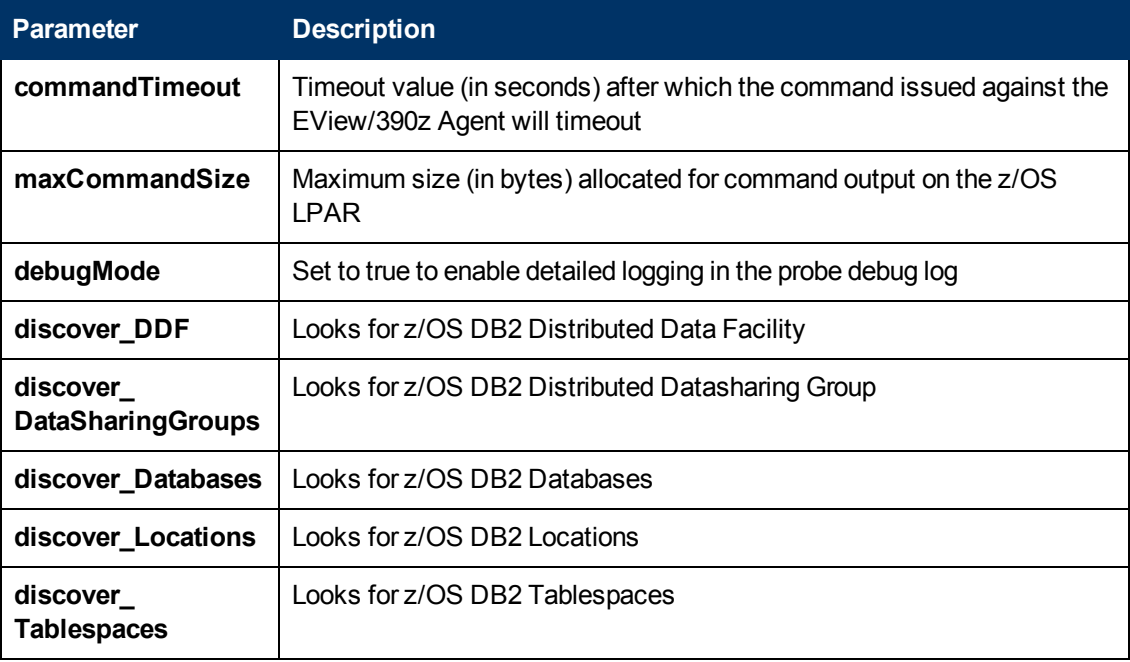

**Note:** To see a topology map of this discovery, see ["DB2 by EView" on page 619](#page-618-0).

## <span id="page-628-1"></span><span id="page-628-0"></span>**IMS by EView Job**

### **Trigger Query**

<span id="page-628-2"></span>Trigger query name: **eview\_agent**

### **Discovery Parameters**

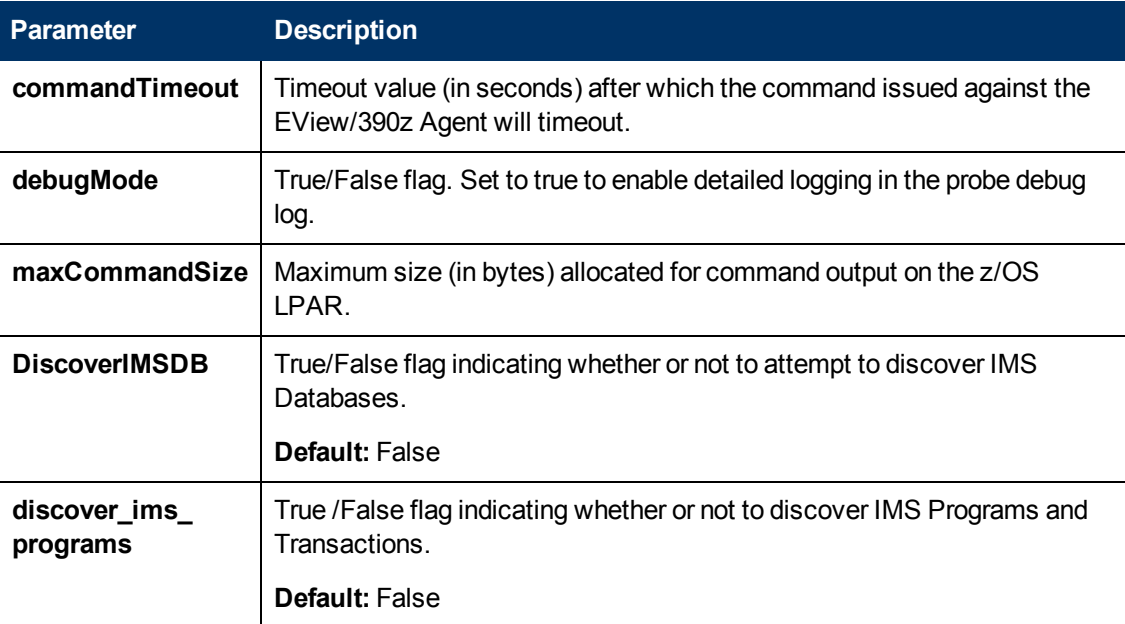

**Note:** To see a topology map of this discovery, see ["IMS by EView" on page 620](#page-619-0).

# <span id="page-629-1"></span><span id="page-629-0"></span>**MQ by EView Job**

### **Trigger Query**

<span id="page-629-2"></span>Trigger query name: **eview\_agent**

### **Discovery Parameters**

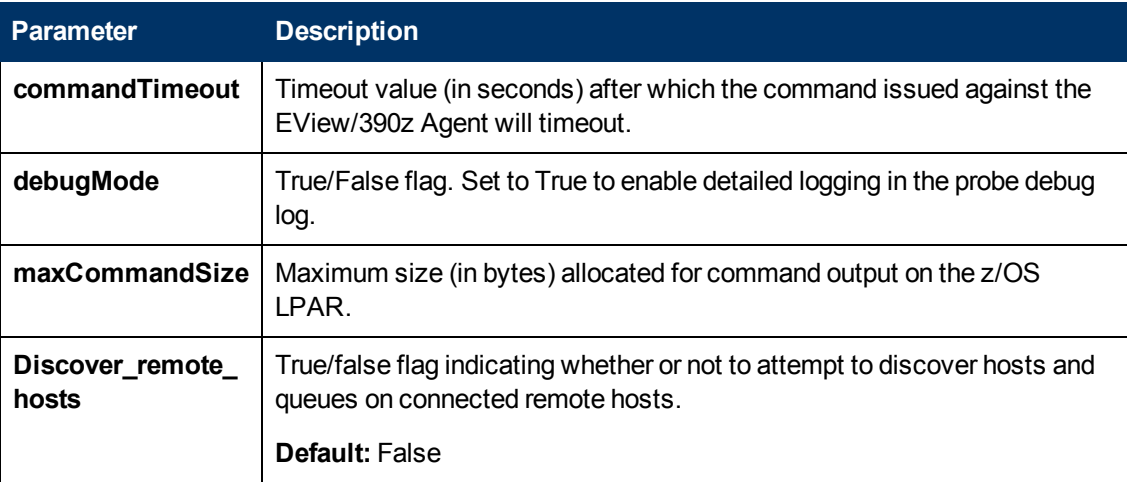

**Note:** To see a topology map of this discovery, see ["MQ by EView" on page 621.](#page-620-0)

## <span id="page-630-0"></span>**Troubleshooting and Limitations**

Troubleshooting Mainframe by EView discovery falls under two broad categories:

- Troubleshooting the UCMDB/DFM Mainframe discovery process:
	- Validating correct triggers for discovery jobs, checking invocation of discovery jobs, checking probe logs for troubleshooting information, and so on
	- Manually invoking commands against the z/OS LPAR using the EView/390z Discovery Client
	- **Nalidating connectivity between the EView/390z Discovery Client and the EView/390z Agent**
	- <sup>n</sup> Checking that the commands can be issued successfully and valid responses are returned from the z/OS LPAR
- Troubleshooting the EView/390z Agent.

The discovery troubleshooting process almost always starts when a discovery process fails to correctly discover CIs and relationships. It is important then to determine whether the root-cause of the issue is with the UCMDB/DFM discovery process (jobs, triggers, adapters, scripts, and so on) or with EView/390z Discovery for z/OS. Some steps that can be helpful in this troubleshooting process are:

- Ensure that UCMDB/DFM processes/services are running as normal.
- Ensure that all the Mainframe discovery packages are correctly deployed and that the discovery jobs are properly configured.
- Ensure that the EView/390z Discovery Client (version 6.3 or later) and EView/390z Agent (version 6.3 or later) are installed. If earlier versions are installed, the discovery might fail.
- Ensure that the EView/390z Discovery Client is properly installed on the Data Flow Probe machine and its services are installed correctly and running.
- Ensure that the LPARs to be discovered are correctly configured in the EView/390z Discovery Client.
- Run the discovery job that is having issues and check the discovery logs for messages related to the invocation of jobs and execution of commands.
	- If there appears to be a problem with the invocation of discovery jobs, discovery script syntax errors, or CI reconciliation errors, troubleshoot them as you would any discovery process in UCMDB.
	- If the logs show that the discoveries are failing due to commands not being issued against the EView/390z Agent, identify the failing command from the probe debug log files, and manually try to invoke the relevant commands using the EView/390z Discovery Client. For more information, contact EView Technology Inc.'s customer support.

# **Chapter 46**

# **NetApp Filer Discovery**

This chapter includes:

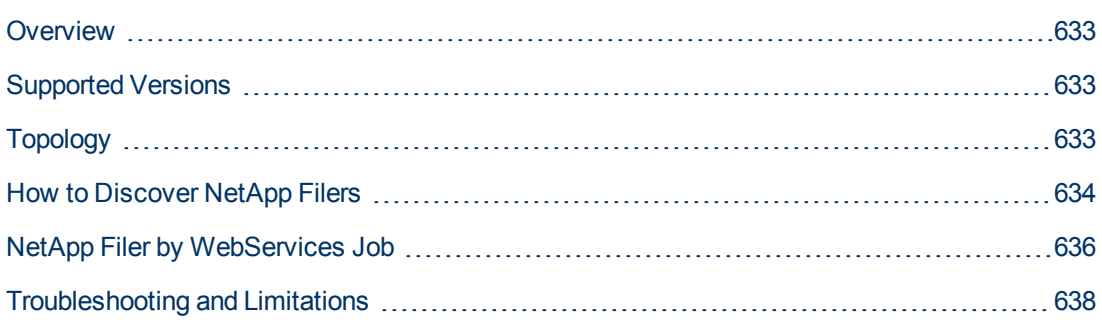

# <span id="page-632-0"></span>**Overview**

HP Universal CMDB can retrieve NetApp network attached storage (NAS) information directly from NetApp Filers. Discovery involves synchronizing devices, topology, and hierarchy of storage infrastructure in the UCMDB database (CMDB). This enables change management and impact analysis across all business services mapped in UCMDB from a storage point of view.

The discovery involves a UCMDB initiated discovery on the NetApp Filer WebService API. The discovery also synchronizes physical relationships between various hardware, and logical relationships between logical volumes and hardware devices, to enable end-to-end mapping of the storage infrastructure.

# <span id="page-632-1"></span>**Supported Versions**

<span id="page-632-2"></span>This discovery supports NetApp Data ONTAP 7.2.x and 7.3.x with installed ONTAP SDK 3.5.1.

# **Topology**

The following image displays the topology of the NetApp Filer discovery with sample output:

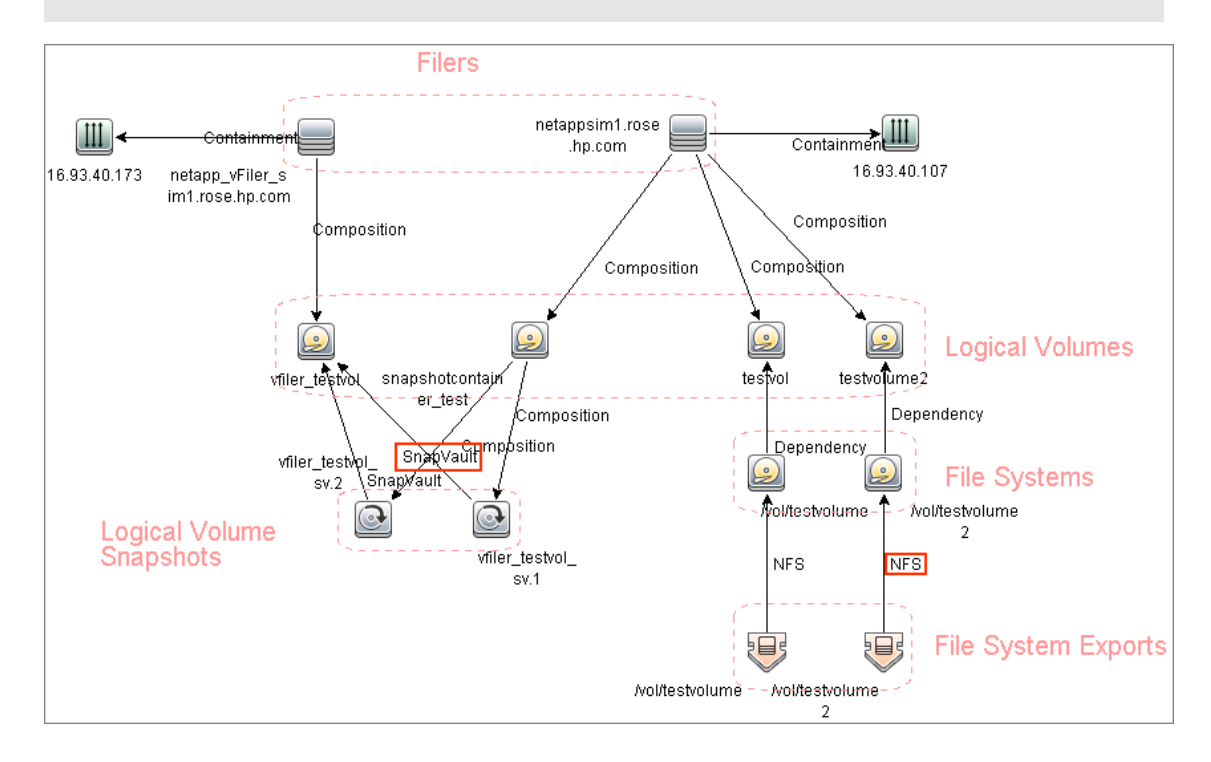

**Note:** For a list of discovered CITs, see ["Discovered CITs" on page 637](#page-636-0)

## <span id="page-633-0"></span>**How to Discover NetApp Filers**

This task describes how to discover NetApp Filers.

#### 1. **Prerequisite - Set up protocol credentials**

This discovery includes the NetApp protocol for NetApp WebServices. To use the NetApp protocol, configure the appropriate credentials and port to the NetApp WebService API. The discovery uses the NetApp ONTAP SDK to get information from NetApp Filers.

For credential information, see "Supported Protocols" in the *HP Universal CMDB Discovery and Integration Content Guide - Supported Content* document.

#### 2. **Prerequisite - Permissions**

**Note:** For details on running jobs, refer to "Module/Job-Based Discovery" in the *HP Universal CMDB Data Flow Management Guide*.

Ensure the user has the appropriate permissions on the AS400 system to run the following discovery commands:

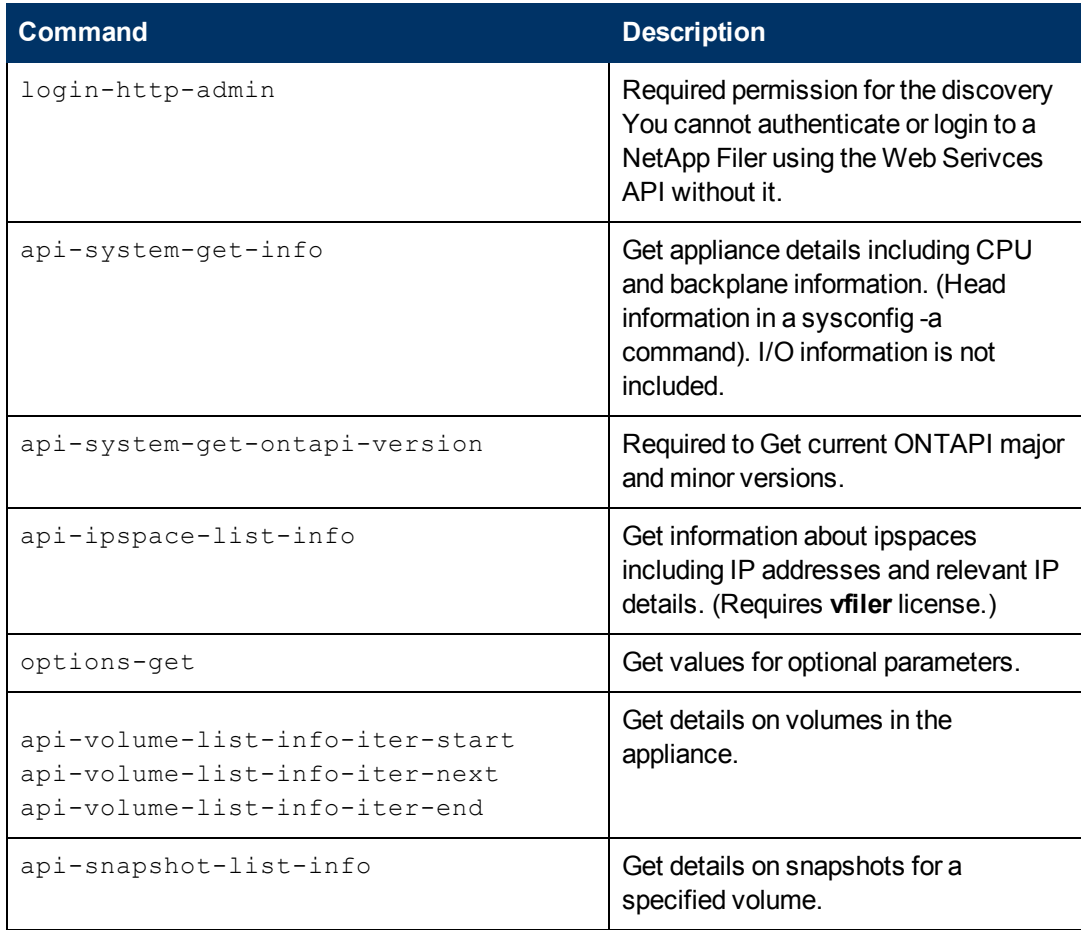

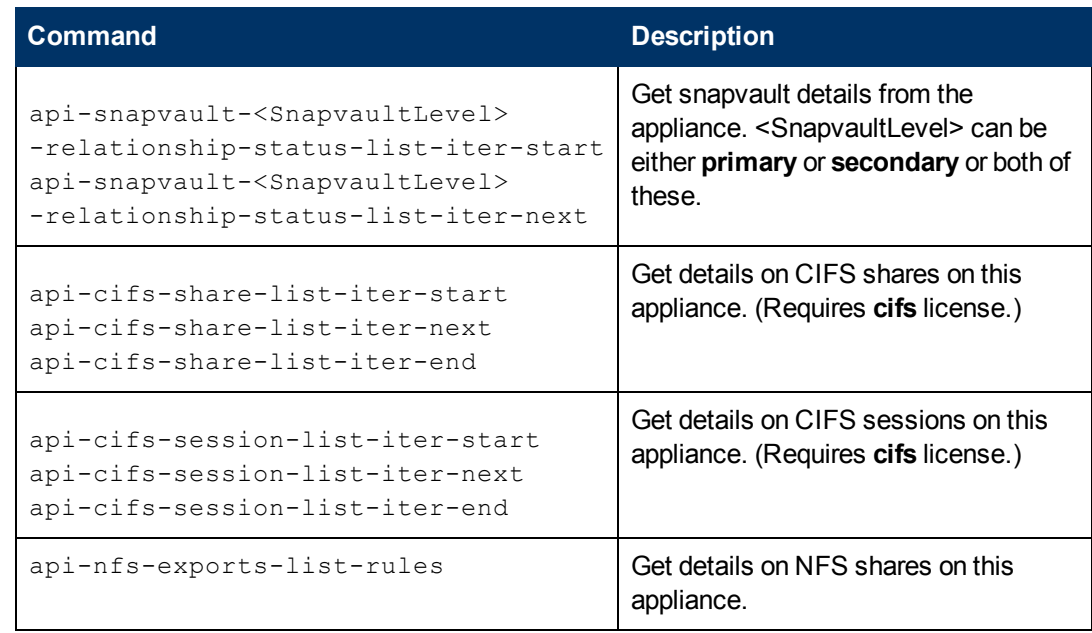

#### 3. **Run the discovery**

**Note:** For details on running jobs, refer to "Module/Job-Based Discovery" in the *HP Universal CMDB Data Flow Management Guide*.

Run the following jobs in the following order:

- a. Run the **Range IPs by ICMP** job.
- b. Run the **Host Connection by SNMP** job to identify NetApp Filers.
- c. Run the **NetApp Filer by WebServices** job. For job details, see ["NetApp Filer by](#page-635-0) [WebServices Job" on next page](#page-635-0).

# <span id="page-635-0"></span>**NetApp Filer by WebServices Job**

The NetApp Filer discovery package is bundled in **NetAppFiler.zip**.

This section includes:

#### **Trigger Query**

This trigger TQL has the **include subtypes** option unselected for **Net Device** and **Node**, which will exclude IPs associated with CIs that are not NetApp Filers (such as Windows, UNIX, and so on).

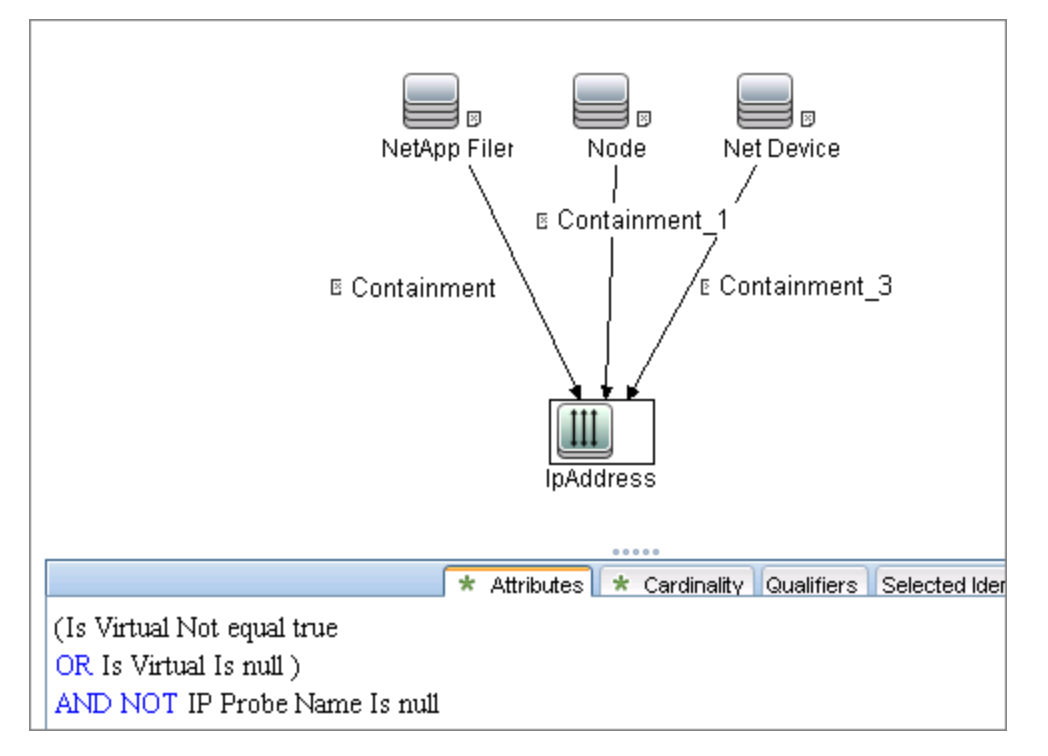

#### **Adapter**

This job uses the **NetApp Filers by WebServices** adapter.

- Input query: None
- <sup>l</sup> **Adapter Parameters**

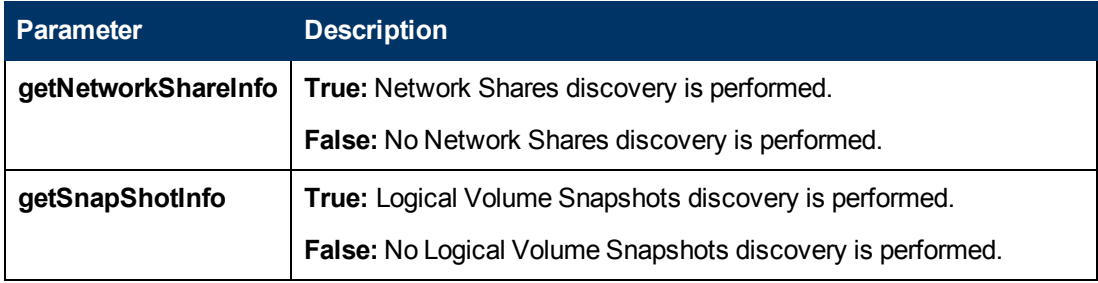

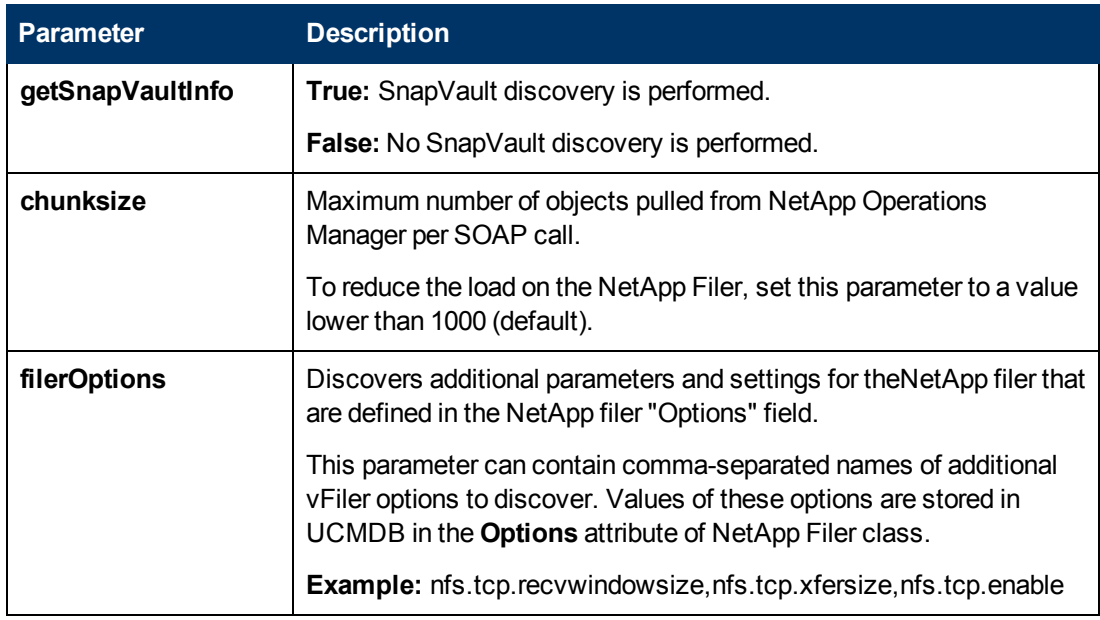

#### <span id="page-636-0"></span>**Discovered CITs**

- <sup>l</sup> **CPU**
- <sup>l</sup> **Containment**
- **•** Dependency
- <sup>l</sup> **File System**
- <sup>l</sup> **Node**
- **•** IpAddress
- **Logical Volume**
- <sup>l</sup> **Logical Volume Snapshot**
- **•** Membership
- **•** Interface
- **Realization**

**Note:** To view the topology, see ["Topology" on page 633](#page-632-2).

# <span id="page-637-0"></span>**Troubleshooting and Limitations**

This section describes troubleshooting and limitations for NetApp Filer discovery.

The NetApp Filer by WebServices job does not identify vFilers. All of the vFilers resources are connected to the 'root' NetApp Filer.

# **Chapter 47**

# **SMI-S Discovery**

This chapter includes:

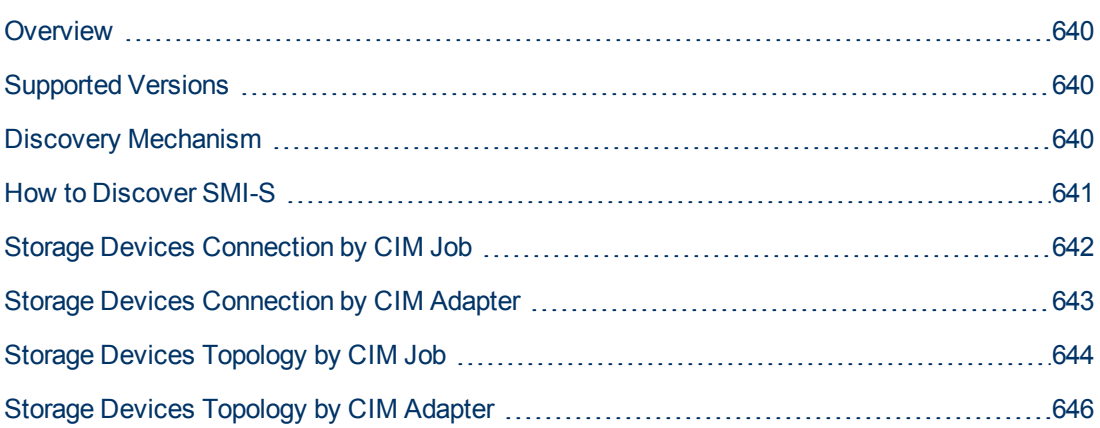

## <span id="page-639-0"></span>**Overview**

The Storage Networking Industry Association (SNIA) evolved and developed the Storage Management Initiative Specification (SMI-S) as a standard way of managing Storage Area Networks (SAN). The specification, which is ratified as an ISO standard, includes data accessible from a CIM server through a WEBM client.

<span id="page-639-1"></span>This package discovers storage related data using the CIM protocol.

### **Supported Versions**

This discovery supports version 1.50 of SMI-S.

<span id="page-639-2"></span>This discovery supports TPD namespace and gives generic support for CIM namespace.

### **Discovery Mechanism**

Using the CIM protocol, the discovery connects to the destination machine running storage management and the CIM agent. After connecting, the discovery counts the CIM classes, parses attributes, and maps to the UCMDB class model.

## <span id="page-640-0"></span>**How to Discover SMI-S**

The discovery includes these phases:

- Connection to the destination machine
- Discovery of storage topology

This task includes the following steps:

#### 1. **Prerequisite - Set up protocol credentials**

The discovery uses the CIM protocol. You should define the following credentials:

■ CIM protocol entry, with port, namespace, and http/https transport.

**Note:** The CIM protocol supports http and https sub transports. The supported namespaces are **root/tpd** and (with limited support)**root/cimv2**.

For credential information, see "Supported Protocols" in the *HP Universal CMDB Discovery and Integration Content Guide - Supported Content* document.

#### 2. **Run the jobs**

- a. Run the **Range IPs by ICMP** job to discover the IP address of the server used by SMI-S.
- b. Run the **Storage Devices Connection by CIM** job to discover a proper credential and create a CIM CI.
- c. Run the **Storage Devices Topology by CIM** job to discover storage topology.

For details on running jobs, see "Discovery Control Panel" in the *HP Universal CMDB Data Flow Management Guide*.

# <span id="page-641-0"></span>**Storage Devices Connection by CIM Job**

#### **Adapter**

This job uses the **Storage Devices Connection by CIM** adapter.

#### **Trigger TQL**

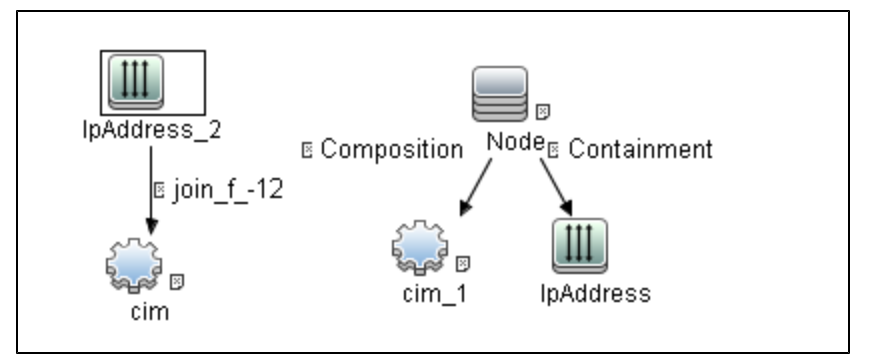

#### **Discovery Flow**

The discovery checks to see if it is possible to retrieve instances of one of the CIM classes depending on the namespace:

- Namespace: "root/cimv2" -> CIM\_OrganizationalEntity
- Namespace: "root/tpd" -> TPD\_StorageSystem

# <span id="page-642-0"></span>**Storage Devices Connection by CIM Adapter**

This section gives details about the Storage Devices Connection by CIM adapter.

#### **Input CIT**

IP Address

#### **Input TQL Query**

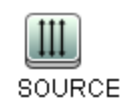

#### **Triggered CI Data**

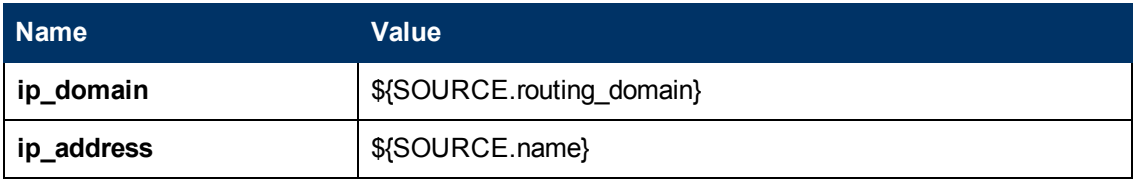

#### **Used Scripts**

- $\bullet$  cim.py
- $\bullet$  entity.py
- smis\_discoverer.py
- smis\_connection.py

#### **Discovered CITs**

- $\bullet$  CIM
- Composition
- Containment
- IpAddress
- Node

# <span id="page-643-0"></span>**Storage Devices Topology by CIM Job**

#### **Adapter**

This job uses the **Storage Devices Topology by CIM** adapter.

#### **Trigger TQL Query**

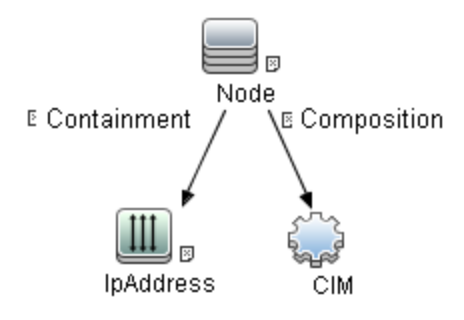

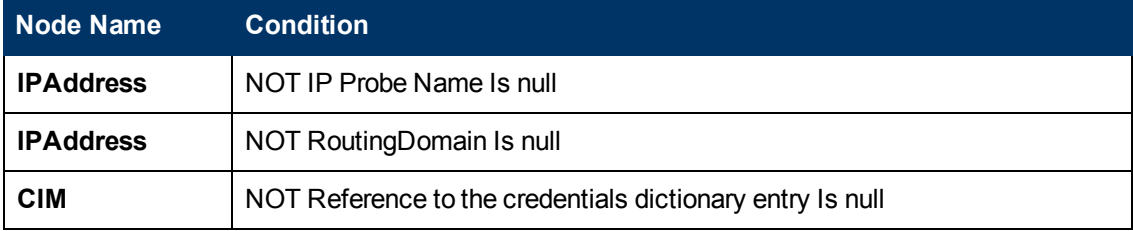

#### **Discovery Flow**

In this discovery, the classes for those instances retrieved and parsed, are listed for each namespace:

#### <sup>l</sup> **Namespace "root/tpd"**

- TPD\_StorageSystem
- <sup>n</sup> TPD\_FCPort
- TPD\_StorageVolume
- **n** TPD\_SCSIController
- **n** TPD\_NodeSystem
- TPD\_StoragePool
- TPD\_AllocatedFromStoragePool
- TPD\_DynamicStoragePool
- <sup>l</sup> **Namespace "root/cimv2"**
	- CIM\_StorageSystem
	- <sup>n</sup> CIM\_FCPort
- CIM\_StorageVolume
- CIM\_NodeSystem
- CIM\_StoragePool

# <span id="page-645-0"></span>**Storage Devices Topology by CIM Adapter**

This section gives details about the Storage Devices Topology by CIM adapter.

#### **Input CIT**

cim

#### **Input TQL Query**

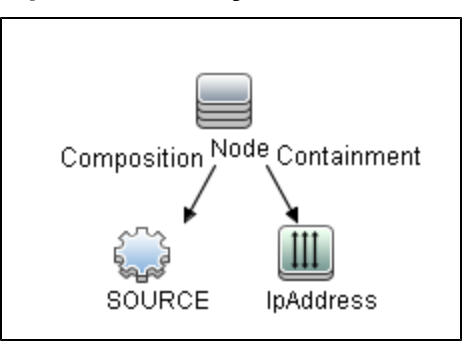

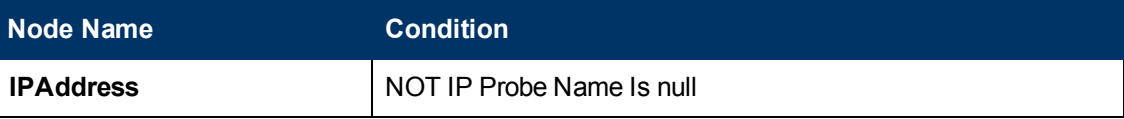

#### **Used Scripts**

- $\bullet$  cim.py
- $\bullet$  entity.py
- $\bullet$  smis.py
- smis\_discoverer.py
- smis\_topology.py

#### **Discovered CITs**

- Composition
- **Containment**
- Fibre Channel Connect
- Fibre Channel Port
- Logical Volume
- Membership
- Node
- Storage Array
- Storage Pool

# **Middleware > Java EE Application Servers**

# **Chapter 48**

# **Apache Tomcat Discovery**

This chapter includes:

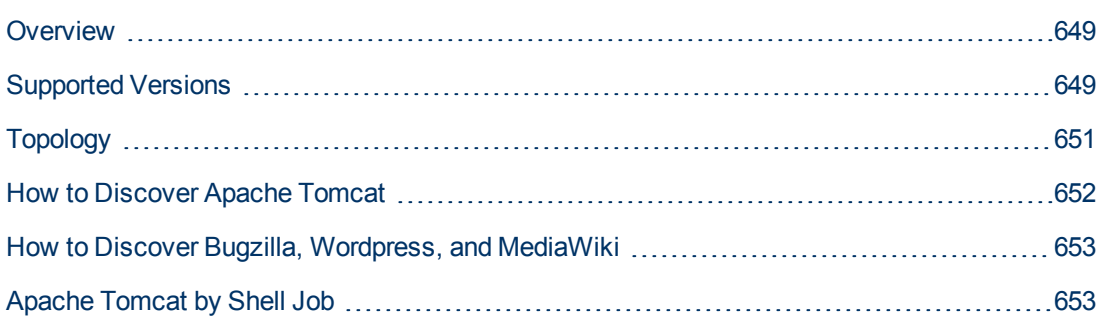
### **Overview**

To discover Apache Tomcat, DFM parses the following configuration files:

**server.xml**. This is the main Apache Tomcat configuration file that describes the components of the Tomcat installation, its architecture, and its topology. The file also contains the configuration for global resources.

The following script fragment appears in the **server.xml** file and is the part used by the **Apache Tomcat by Shell** job to retrieve information for building the CIs:

```
   <Server port="8505" shutdown="SHUTDOWN">
      <GlobalNamingResources>
            <Resource name="jdbc/GlobalDS"
          type="javax.sql.DataSource"
          driverClassName="com.inet.ora.OraDriver"
          url="jdbc:inetora:labm3mam13:1521:UCMDB"
          maxActive="20" />
</GlobalNamingResources>
<Service name="Catalina">
  <Connector port="8580" protocol="HTTP/1.1"/>
  <Connector port="8509" protocol="AJP/1.3" />
  <Engine name="Catalina">
    <Host name="localhost" appBase="webapps">
      <Cluster">
          <Membership mcastAddr="228.0.0.4" mcastPort="45564"/>
      </Cluster>
    </Host>
    <Host name="grabinovic01" appBase="genadiwebapps">
          <Membership mcastAddr="228.0.0.4" mcastPort="45564"/>
            </Cluster>
          </Host>
        </Engine>
      </Service>
    </Server>
```
- **context.xml**. This file defines the application context configuration. Each installed application has a unique URL prefix. This file contains resource configurations for different scopes, depending on the file location.
- **web.xml**. This file defines the application configuration, for example, the application display name and the servlets used to process HTTP requests. Currently, DFM uses this file to retrieve the application display name.

### **Supported Versions**

This discovery supports the following Apache Tomcat versions:

- $\bullet$  5
- $-5.5$
- $6.0$

DFM discovers Tomcat running on the following operating systems:

- Windows
- **.** UNIX
- $\bullet$  Linux

# <span id="page-650-0"></span>**Topology**

The following image displays the topology of the Apache Tomcat discovery.

**Note:** For a list of discovered CITs, see ["Discovered CITs" on page 654](#page-653-0).

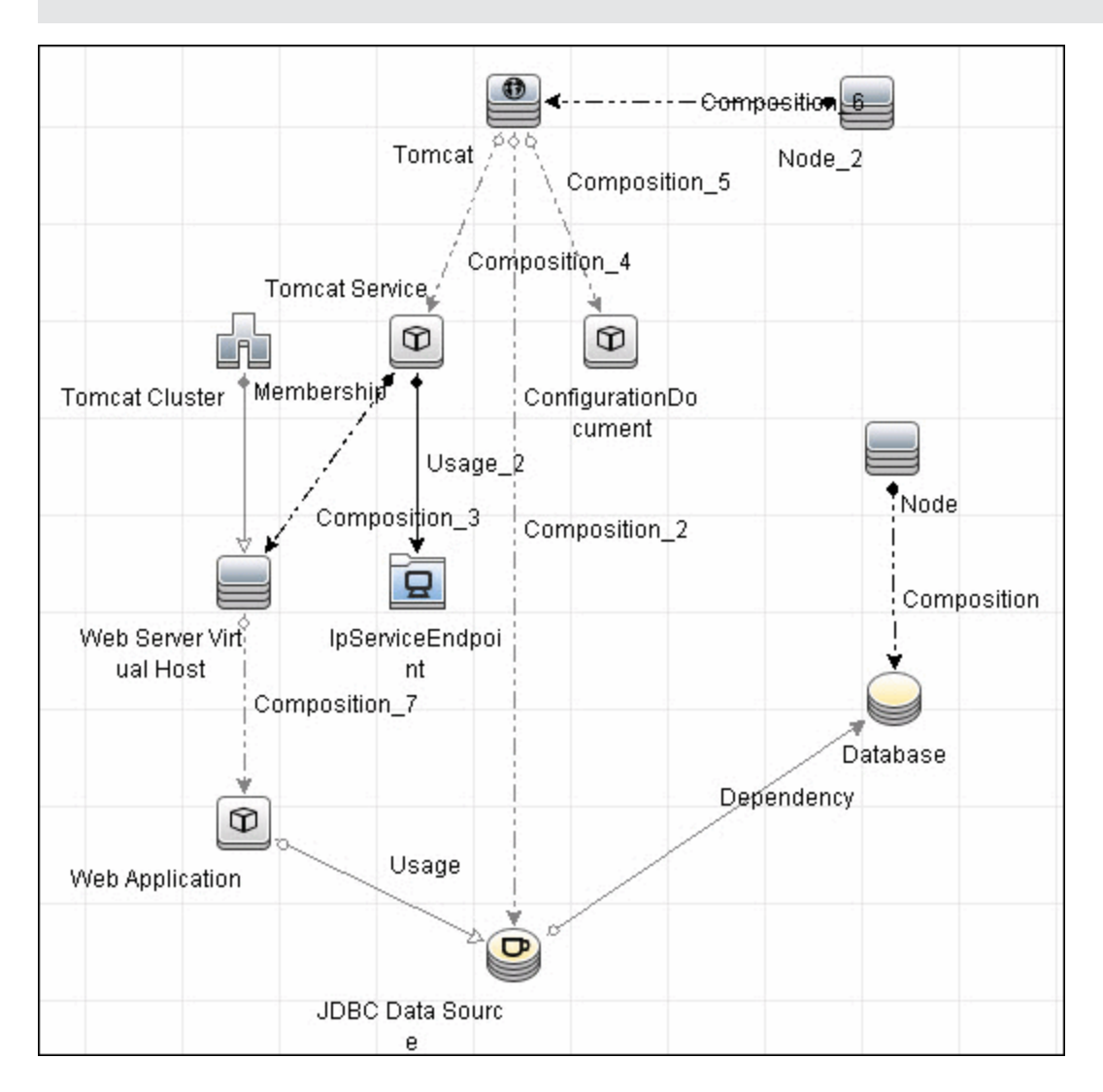

### **How to Discover Apache Tomcat**

This task describes how to discover the Apache Tomcat application and includes the following steps:

#### 1. **Prerequisite - Set up network and protocol credentials**

This discovery uses the following protocols:

- **NTCMD Protocol**
- <sup>n</sup> SSH Protocol
- Telnet Protocol

For credential information, see "Supported Protocols" in the *HP Universal CMDB Discovery and Integration Content Guide - Supported Content* document.

#### 2. **Run the Discovery**

- a. Run the **Range IPs by ICMP** job to discover IPs in the range where Tomcat is running.
- b. Run the **Host Connection by Shell** job to discover Shell agents.
- c. Run the **Host Applications by Shell** job to verify that an Apache Tomcat is running on the system, and to discover Tomcat-specific processes. If these processes are discovered, the job creates Tomcat CIs.

The job searches for the **java.exe** (or **java**) process name, then searches in the command line for either the **-Dcatalina.home=** or **-Dcatalina.base=** substring. This substring includes the path to the Tomcat home directory. If this substring is not found, the job searches for a process name starting with **tomcat** and, from there, acquires the path to the home directory.

The job then finds the absolute path to the Tomcat configuration file and adds this path as an attribute (**webserver\_configfile**) to the Tomcat CI.

d. Run the **Apache Tomcat by Shell** job. This job uses the Tomcat Trigger CI attribute to locate the configuration files that are discovered by the **Host Applications by Shell** job.

For details on running jobs, refer to "Module/Job-Based Discovery" in the *HP Universal CMDB Data Flow Management Guide*.

### **How to Discover Bugzilla, Wordpress, and MediaWiki**

The following Web-based applications are discovered as part of the Apache and IIS discovery jobs. The following versions are supported:

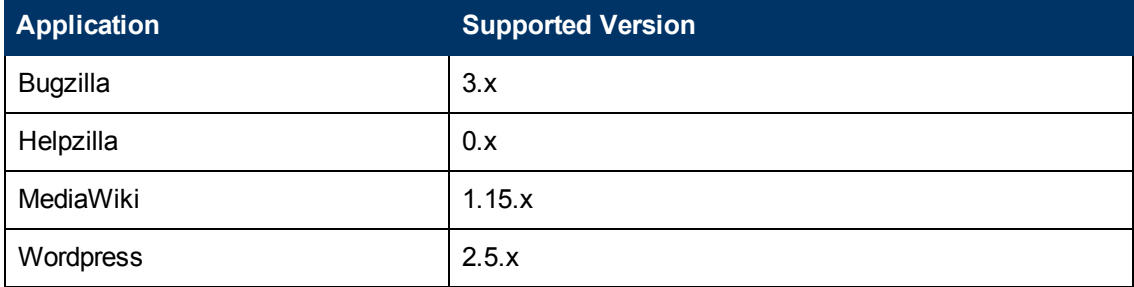

#### **To activate discovery:**

- 1. Run the **Host Connection by Shell** job to create Shell CITs.
- 2. Run any of the **Host Resources and Applications** jobs to gather information about processes running on the host.
- 3. Run the **WebServer by Shell** job to retrieve information about Apache and available Web applications deployed on the Apache server.

#### **The Web Application CIT:**

- $\bullet$  **ID**. webapplication
- **Parent CIT**. application
- **.** Usage of the existing attribute. name
- **New attribute**. type (the type of application, for example, blog engine, wiki)

### **Apache Tomcat by Shell Job**

This section includes:

- ["Adapter" below](#page-652-0)
- <span id="page-652-0"></span>• ["Discovered CITs" on next page](#page-653-0)

#### **Adapter**

This job uses the ApacheTomcat\_Topology adapter.

• Input Query

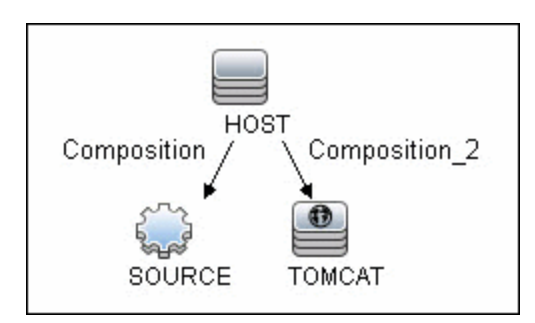

#### • Triggered CI Data

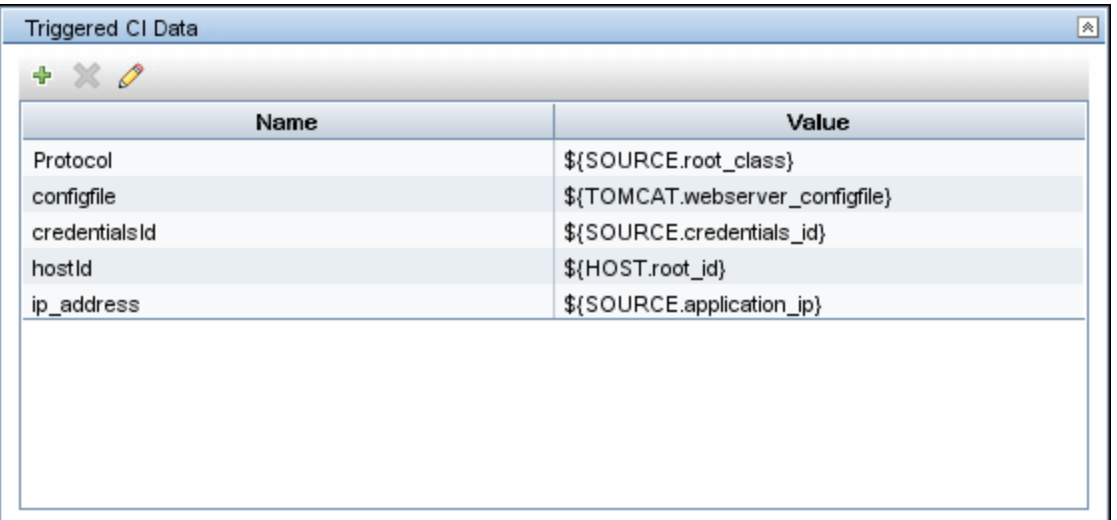

#### <span id="page-653-0"></span>**Discovered CITs**

The following CITs are discovered:

- **Apache Tomcat**
- **Apache Tomcat Cluster**
- **Apache Tomcat Service**
- **Composition**
- <sup>l</sup> **ConfigurationDocument**
- <sup>l</sup> **Containment**
- <sup>l</sup> **Database**
- <sup>l</sup> **Dependency**
- **•** IpAddress
- <sup>l</sup> **IpServiceEndpoint**
- <sup>l</sup> **JDBC Data Source**
- **•** Membership
- <sup>l</sup> **Node**
- <sup>l</sup> **Usage**
- <sup>l</sup> **Web Application**
- <sup>l</sup> **Web Server Virtual Host**

**Note:** To view the topology, see ["Topology" on page 651](#page-650-0).

# **Chapter 49**

# **GlassFish Discovery**

This chapter includes:

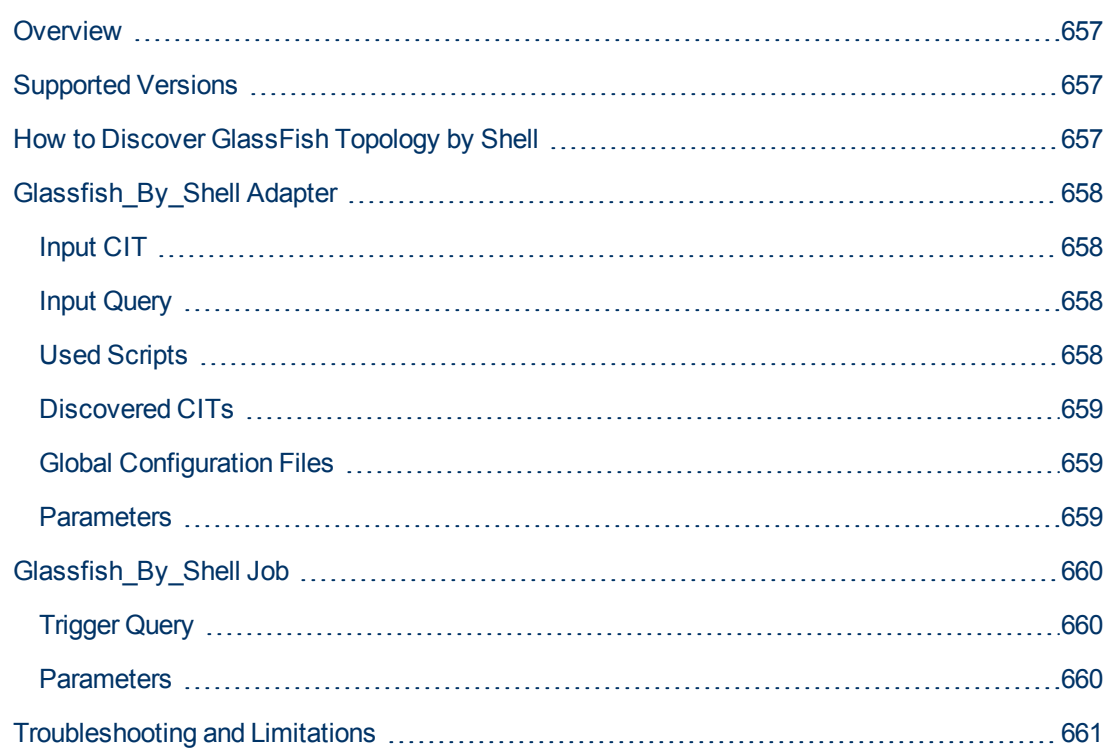

### <span id="page-656-0"></span>**Overview**

GlassFish is an open source application server based on the source code for Sun Java System Application Server Platform Edition 9 (from Sun Microsystems), and on the source code for TopLink (from Oracle). GlassFish supports all Java platform Enterprise Edition API specifications such as JDBC, RMI, e-mail, JMS, web services and XML, and details how to make them work with one another.

<span id="page-656-1"></span>The GlassFish discovery process enables the user to discover a full topology, including J2EE applications, JDBC and JMS resources.

### **Supported Versions**

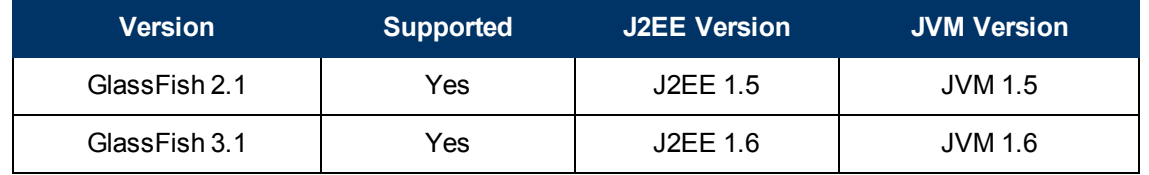

### <span id="page-656-2"></span>**How to Discover GlassFish Topology by Shell**

This task describes how to discover GlassFish using Shell protocols. The GlassFish discovery process enables the user to discover a complete GlassFish topology including J2EE applications, JDBC and JMS resources. DFM first finds application servers based on the Shell protocol or endpoints (TCP Ports) and then discovers the GlassFish J2EE environment and components by Shell.

1. Prerequisites - Set up protocol credentials

Discovery is done using the Shell protocol. One of the following credentials should be defined:

- <sup>n</sup> SSH
- **n** Telnet
- **NTCMD**
- 2. Run the discovery
	- a. Run the **Range IPs by ICMP** job in order to discover the target IPs.
	- b. Run the **Host Connection by Shell** job in order to discover the target host and shell connectivity to it.
	- c. Run one of the two jobs:
		- <sup>o</sup> **Host Applications by Shell** in order to discover applications of the target host, including running processes.
		- <sup>o</sup> **JEE TCP Ports** in order to discover service endpoint information.
- 3. Run the job **JEE Glassfish by Shell**.

## <span id="page-657-1"></span><span id="page-657-0"></span>**Glassfish\_By\_Shell Adapter**

### **Input CIT**

<span id="page-657-2"></span>• Shell

### **Input Query**

#### **Triggered CI Data**

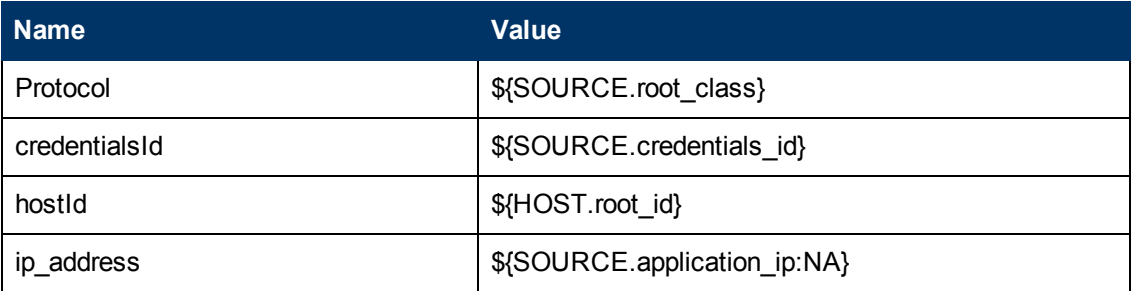

### <span id="page-657-3"></span>**Used Scripts**

- <sup>l</sup> **glassfish\_by\_shell.py**
- <sup>l</sup> **glassfish\_discoverer.py**
- **•** glassfish.py
- **•** process\_discoverer.py
- <sup>l</sup> **jee\_discoverer.py**
- jms.py
- <sup>l</sup> **jee.py**
- <sup>l</sup> **jee\_connection.py**
- **•** connection.py
- jdbc.py
- <sup>l</sup> **jdbc\_url\_parser.py**
- <sup>l</sup> **db.py**
- <sup>l</sup> **db\_builder.py**
- <sup>l</sup> **db\_platform.py**
- **e** entity.py
- <sup>l</sup> **jmx.py**
- **•** iteratortools.py
- protocol.py
- **•** jdbcutils.py
- <span id="page-658-0"></span>**•** j2eeutils.py

### **Discovered CITs**

- **Composition**
- **ConfigurationDocument**
- **Containment**
- <sup>l</sup> **Database**
- **•** Dependency
- **•** Deployed
- <sup>l</sup> **Glassfish AS**
- <sup>l</sup> **IpAddress**
- <sup>l</sup> **IpServiceEndPoint**
- <sup>l</sup> **J2EE Cluster**
- <sup>l</sup> **JDBC Data Source**
- <sup>l</sup> **J2EE Domain**
- <sup>l</sup> **J2EE Managed Object**
- <sup>l</sup> **JEE Node**
- **•** Membership
- <sup>l</sup> **Node**
- <sup>l</sup> **Usage**
- <span id="page-658-1"></span>**• Web Service**

### **Global Configuration Files**

<span id="page-658-2"></span><sup>l</sup> **globalSettings.xml**

### **Parameters**

**• reportAdminApp**s - enables/disables reporting of administrator applications if value is 'true'/'false'

## <span id="page-659-1"></span><span id="page-659-0"></span>**Glassfish\_By\_Shell Job**

### **Trigger Query**

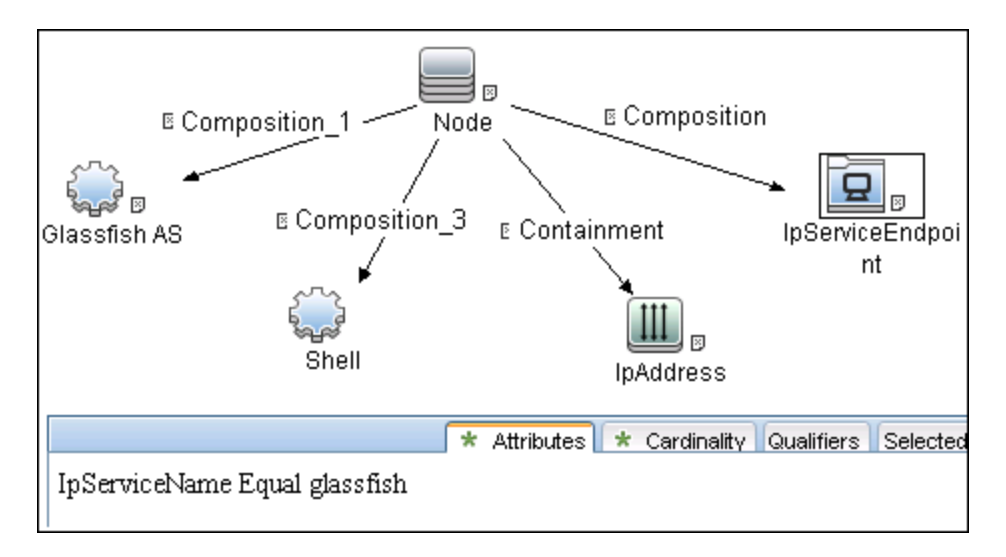

### <span id="page-659-2"></span>**Parameters**

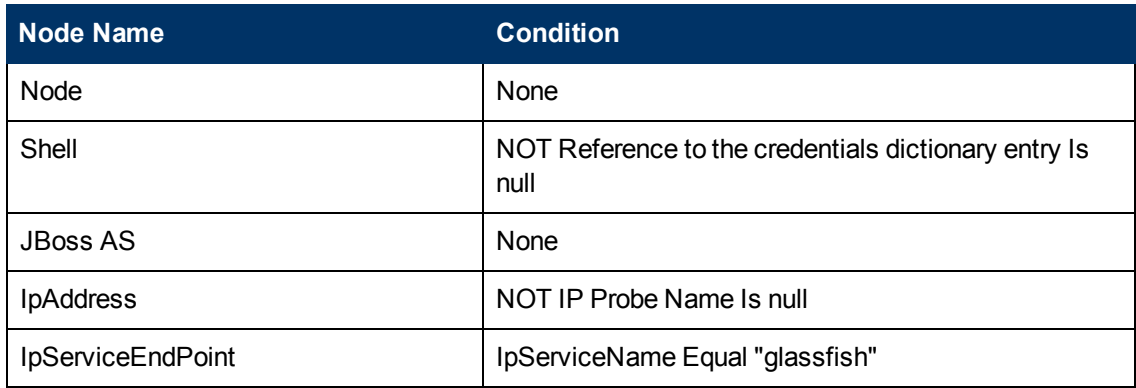

### <span id="page-660-0"></span>**Troubleshooting and Limitations**

This section describes troubleshooting and limitations for GlassFish discovery.

- DFM can discover a J2EE application only when its .ear file is unzipped to a folder.
- Sometimes the command line of the GlassFish process is too large, so it does not fit in to the appropriate field in the probe database while running HRA discovery. In such a case:
	- $\blacksquare$  Stop the probe
	- <sup>n</sup> Open **%DatafFlowProbeHome%/tools/dbscripts/create\_netlinks\_db\_tables.sql**
	- <sup>n</sup> Change the size of **cmdline** for the Processes table from 4000 to 8000, or more if needed
	- **n** Change the size of **cmdline** for the Applications table from 512 to 8000, or more if needed
	- $Save the file$
	- **Run clearProbeData.bat** script
	- **s** Start the probe

# **Chapter 50**

# **JBoss Discovery**

This chapter includes:

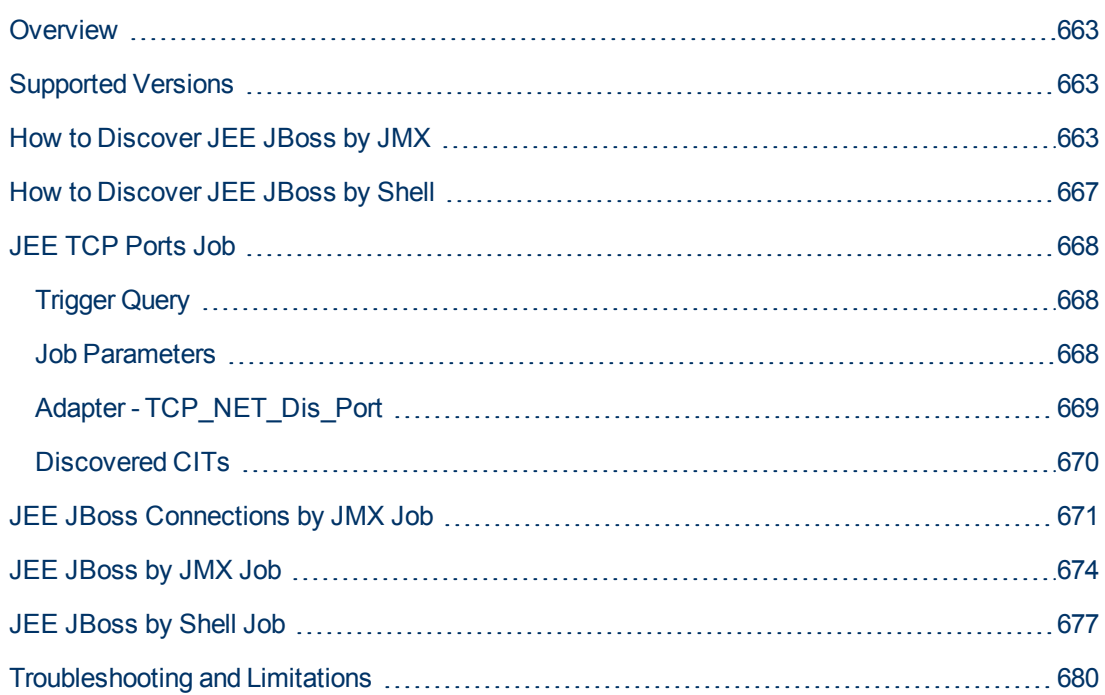

### <span id="page-662-0"></span>**Overview**

JBoss Application Server (or JBoss AS) is a free software/open-source Java EE-based application server developed by JBoss, now a division of Red Hat.

An important distinction for this class of software is that it not only implements a server that runs on Java, but it actually implements the Java EE part of Java. Because it is Java-based, the JBoss application server operates cross-platform: usable on any operating system that supports Java.

The JBoss discovery process enables you to discover a full JBoss topology including J2EE applications, JDBC, and JMS resources. DFM first finds JBoss servers based on the JMX protocol, then discovers the JBoss J2EE environment and components.

### <span id="page-662-1"></span>**Supported Versions**

- JBoss by JMX discovery: JBoss versions  $3.x$ ,  $4.x$ ,  $5.x$ ,  $6.x$ , and  $7.x$
- <span id="page-662-2"></span>• JBoss by Shell discovery: JBoss versions  $3.x$ ,  $4.x$ ,  $5.x$ ,  $6.x$ , and  $7.x$

### **How to Discover JEE JBoss by JMX**

This task includes the following steps:

- ["Prerequisite Set up protocol credentials" below](#page-662-3)
- ["Prerequisites Set up drivers" below](#page-662-4)
- <span id="page-662-3"></span>• ["Run the discovery" on page 665](#page-664-0)

#### 1. **Prerequisite - Set up protocol credentials**

This discovery uses the JBoss protocol.

<span id="page-662-4"></span>For credential information, see "Supported Protocols" in the *HP Universal CMDB Discovery and Integration Content Guide - Supported Content* document.

#### 2. **Prerequisites - Set up drivers**

Default JBoss drivers are included by default with the Probe installation. For details on the required \*.jar files, see "JBoss" in the *HP Universal CMDB Data Flow Management Guide*. The Probe installation includes JBoss drivers for versions 3.x and 4.x, but you can use your own drivers, if you prefer.

To update .jar files:

a. Copy the drivers to the correct version folder in the following location:

```
C:\hp\UCMDB\DataFlowProbe\runtime\probeManager
\discoveryResources\j2ee\jboss\<version_folder>
```
**Note:** There are errors in the commercial version of the JBoss 5.x client API (EAP). To discover EAP 5.x with authorization enabled, you must take the client drivers from a non-commercial version of 5.x.

b. Restart the Probe before running the DFM jobs.

#### **For example:**

To discover JBoss 5.x versions, you need to update the driver folder

```
C:\hp\UCMDB\DataFlowProbe\runtime\probeManager
\discoveryResources\j2ee\jboss\5.x
```
with the **jbossall-client.jar file**, including all dependencies declared in it.

Required jars can be found in the **<JBOSS\_5\_BASE\_DIR>/client/** folder.

The **jbossall-client.jar** file contains a classpath reference to various client .jar files used by jboss client applications. Each of the .jar files in the following list must be available in the same directory as **jbossall-client.jar**, Otherwise they will not be found by the classloader.

The classpath includes the following files:

- o commons-logging.jar
- o concurrent.jar
- o ejb3-persistence.jar
- o hibernate-annotations.jar
- o jboss-aop-client.jar
- o jboss-appclient.jar
- o jboss-aspect-jdk50-client.jar
- o jboss-client.jar
- o jboss-common-core.jar
- o jboss-deployers-client-spi.jar
- o jboss-deployers-client.jar
- o jboss-deployers-core-spi.jar
- o jboss-deployers-core.jar
- o jboss-deployment.jar
- o jboss-ejb3-common-client.jar
- o jboss-ejb3-core-client.jar
- o jboss-ejb3-ext-api.jar
- o jboss-ejb3-proxy-client.jar
- o jboss-ejb3-proxy-clustered-client.jar
- o jboss-ejb3-security-client.jar
- o jboss-ha-client.jar
- o jboss-ha-legacy-client.jar
- o jboss-iiop-client.jar
- o jboss-integration.jar
- o jboss-j2se.jar
- o jboss-javaee.jar
- o jboss-jsr77-client.jar
- o jboss-logging-jdk.jar
- o jboss-logging-log4j.jar
- o jboss-logging-spi.jar
- o jboss-main-client.jar
- o jboss-mdr.jar
- o jboss-messaging-client.jar
- o jboss-remoting.jar
- o jboss-security-spi.jar
- o jboss-serialization.jar
- o jboss-srp-client.jar
- o jboss-system-client.jar
- o jboss-system-jmx-client.jar
- o jbosscx-client.jar
- o jbosssx-as-client.jar
- o jbosssx-client.jar
- o jmx-client.jar
- o jmx-invoker-adaptor-client.jar
- o jnp-client.jar
- o slf4j-api.jar
- o slf4j-jboss-logging.jar
- <span id="page-664-0"></span>o xmlsec.jar

#### 3. **Run the discovery**

Run the following jobs in the following order:

For details on running jobs, refer to "Module/Job-Based Discovery" in the *HP Universal CMDB Data Flow Management Guide*.

- **n** Run the **Range IPs by ICMP** job to discover the target IPs.
- **Run the JEE TCP Ports** job to discover service endpoint information. For job details, see ["JEE TCP Ports Job" on page 668"JEE TCP Ports Job" on page 668](#page-667-0).
- **Run the JEE JBoss Connections by JMX** job to perform a shallow discovery of

application servers. For job details, see ["JEE JBoss Connections by JMX Job" on page](#page-670-0) [671](#page-670-0).

<sup>n</sup> Run the **JEE JBoss by JMX** job to perform a deep discovery of JBoss application server topology. For job details, see ["JEE JBoss by JMX Job" on page 674](#page-673-0).

### <span id="page-666-0"></span>**How to Discover JEE JBoss by Shell**

**Note:** This functionality is available as part of Content Pack 2.00 or later.

You can perform deep discovery of JBoss without having to enter JMX credentials for each server, and without having to define additional libraries (\*.jar files). Instead, you use the regular Shell credentials.

Deep discovery enables you to discover the topology of J2EE application systems, that is, the components of an application and not just the application itself.

This task includes the following steps:

- ["Prerequisite Set up protocol credentials" below](#page-666-1)
- <span id="page-666-1"></span>• ["Run the discovery" below](#page-666-2)

#### 1. **Prerequisite - Set up protocol credentials**

This discovery uses the Shell protocol. Define credentials for one of the following protocols:

- **NTCMD** protocol
- **s** SSH protocol
- **n** Telnet protocol

For credential information, see "Supported Protocols" in the *HP Universal CMDB Discovery and Integration Content Guide - Supported Content* document.

Users do not need root permissions, but do need the appropriate credentials to enable connecting to the remote machines and running the relevant commands, such as **dir\ls** and **type\cat**.

#### <span id="page-666-2"></span>2. **Run the discovery**

For details on running jobs, refer to "Module/Job-Based Discovery" in the *HP Universal CMDB Data Flow Management Guide*.

- a. Run the **Range IPs by ICMP** job to discover the target IPs.
- b. Run the **Host Connection by Shell** job to discover the target host and Shell connectivity to it.
- c. Run one of the two jobs:
	- <sup>o</sup> **Host Applications by Shell** to discover applications of the target host, including running processes.
	- <sup>o</sup> **JEE TCP Ports** to discover service endpoint information. For job details, see ["JEE](#page-667-0) [TCP Ports Job" on next page](#page-667-0).
- d. Run the **JEE JBoss by Shell** job. For job details, see ["JEE JBoss by Shell Job" on page](#page-676-0) [677.](#page-676-0)

### <span id="page-667-0"></span>**JEE TCP Ports Job**

This section includes:

- ["Trigger Query" below](#page-667-1)
- ["Job Parameters" below](#page-667-2)
- ["Adapter TCP\\_NET\\_Dis\\_Port" on next page](#page-668-0)
- <span id="page-667-1"></span>• ["Discovered CITs" on page 670](#page-669-0)

### **Trigger Query**

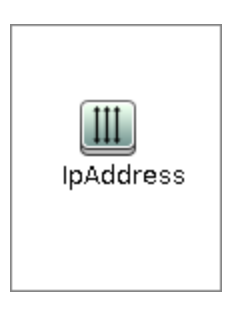

#### Node Conditions

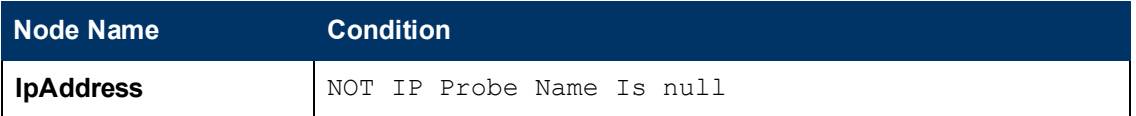

### <span id="page-667-2"></span>**Job Parameters**

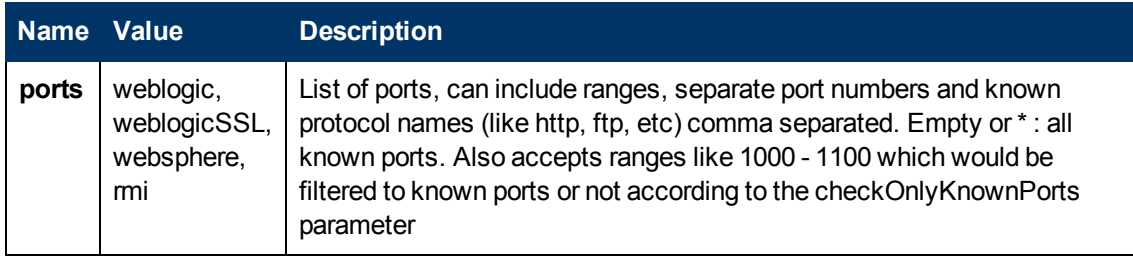

### <span id="page-668-0"></span>**Adapter - TCP\_NET\_Dis\_Port**

This adapter discovers TCP ports.

- Input CIT: IpAddress
- <sup>l</sup> **Input Query**

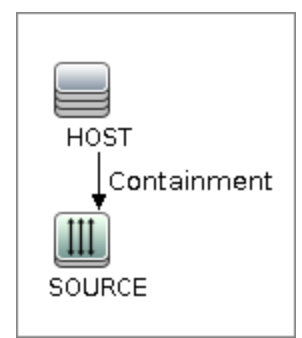

<sup>l</sup> **Triggered CI Data**

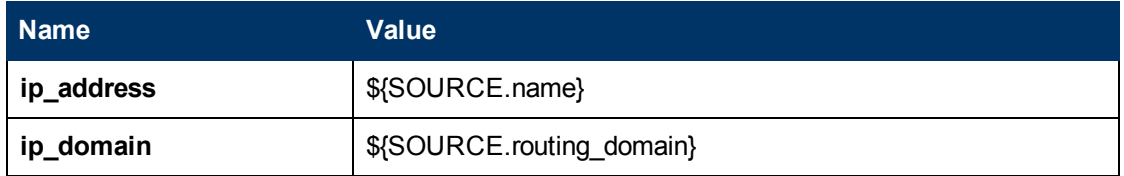

- <sup>l</sup> **Used Scripts**
	- <sup>n</sup> **TcpPortScanner.py**
- **Global Configuration File** 
	- <sup>n</sup> **portNumberToPortName.xml**
- **Parameters**

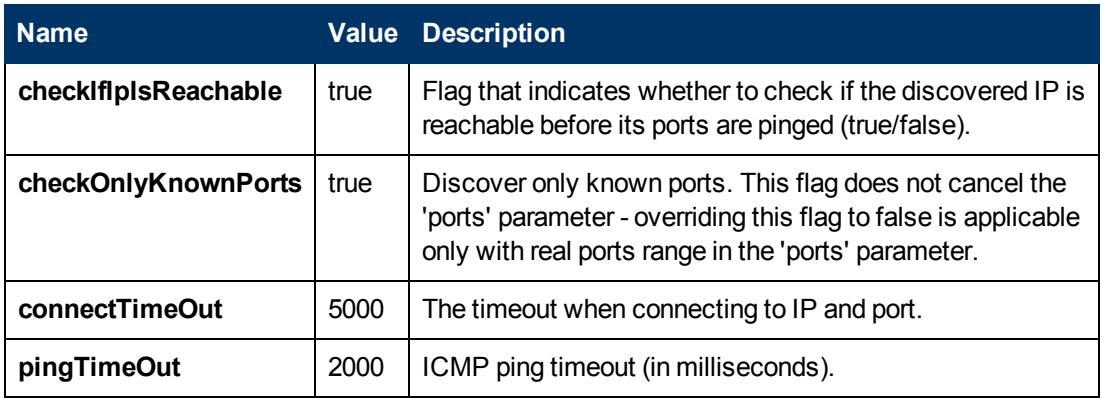

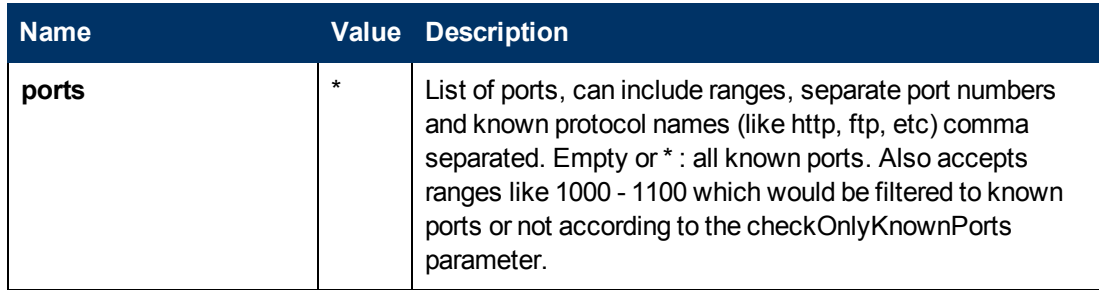

### <span id="page-669-0"></span>**Discovered CITs**

- **Composition**
- <sup>l</sup> **Containment**
- **•** IpAddress
- <sup>l</sup> **IpServiceEndpoint**
- <sup>l</sup> **Node**

### <span id="page-670-0"></span>**JEE JBoss Connections by JMX Job**

This section includes:

- ["Trigger Query" below](#page-670-1)
- ["Job Parameters" below](#page-670-2)
- ["Adapter JMX\\_J2EE\\_JBoss\\_Connection" below](#page-670-3)
- <span id="page-670-1"></span>• ["Discovered CITs" on page 673](#page-672-0)

#### **Trigger Query**

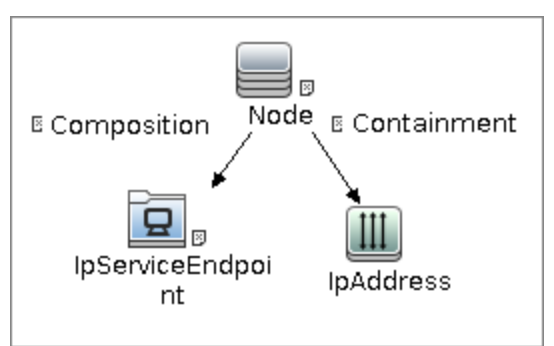

<sup>l</sup> **Node Conditions**

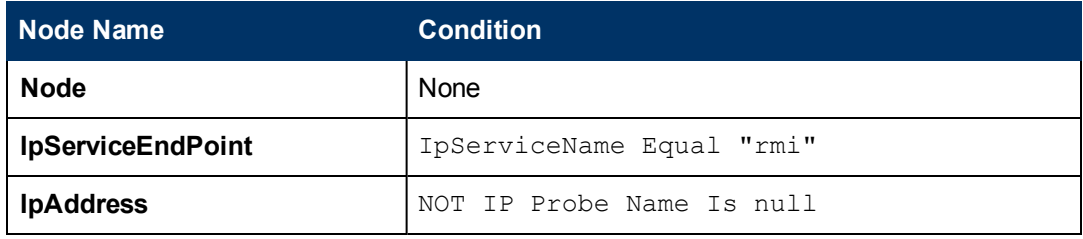

#### <span id="page-670-2"></span>**Job Parameters**

<span id="page-670-3"></span>Parameters are not overridden by default and use values from the adapter.

#### **Adapter - JMX\_J2EE\_JBoss\_Connection**

This adapter discovers JBoss servers instances based on the JMX protocol.

- Input CIT: IpAddress
- **Input Query**

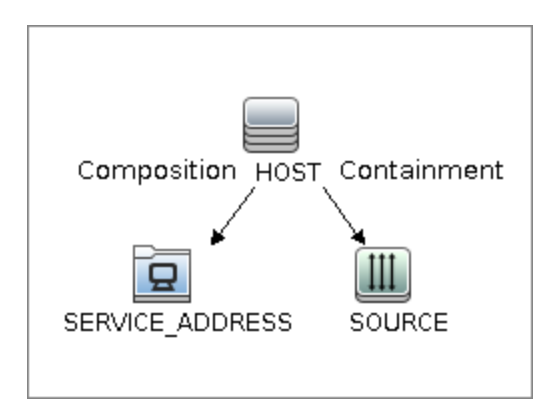

#### <sup>l</sup> **Triggered CI Data**

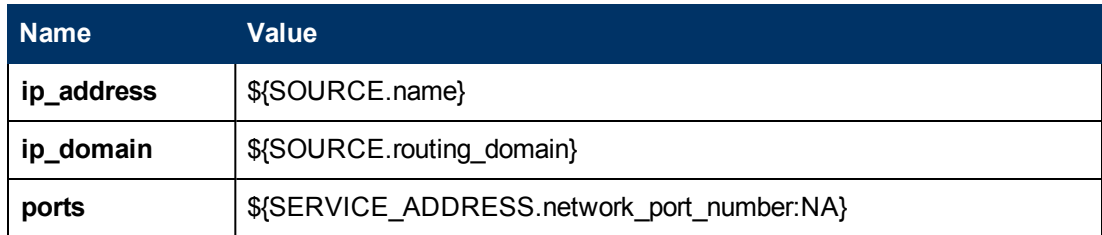

- <sup>l</sup> **Used Scripts**
	- **n connection.py**
	- <sup>n</sup> **db.py**
	- <sup>n</sup> **db\_builder.py**
	- <sup>n</sup> **db\_platform.py**
	- <sup>n</sup> **entity.py**
	- <sup>n</sup> **iteratortools.py**
	- <sup>n</sup> **j2eeutils.py**
	- <sup>n</sup> **jboss.py**
	- <sup>n</sup> **jboss\_discoverer.py**
	- <sup>n</sup> **jdbc.py**
	- <sup>n</sup> **jdbc\_url\_parser.py**
	- <sup>n</sup> **jdbcutils.py**
	- <sup>n</sup> **jee.py**
	- <sup>n</sup> **jee\_connection.py**
	- <sup>n</sup> **jee\_discoverer.py**
	- <sup>n</sup> **jmx.py**
	- <sup>n</sup> **JMX\_J2EE\_JBoss\_Connection.py**
	- **n protocol.py**
- **Global Configuration File: None**
- <sup>l</sup> **Parameters**

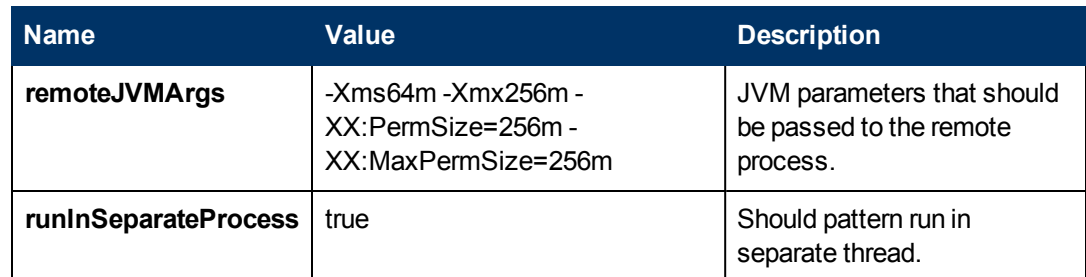

#### <span id="page-672-0"></span>**Discovered CITs**

- **Composition**
- <sup>l</sup> **Containment**
- **•** IpAddress
- <sup>l</sup> **IpServiceEndPoint**
- <sup>l</sup> **J2EE Domain**
- <sup>l</sup> **JBoss AS**
- <sup>l</sup> **JEE Node**
- **•** Membership
- <sup>l</sup> **Node**
- <sup>l</sup> **Usage**

### <span id="page-673-0"></span>**JEE JBoss by JMX Job**

This section includes:

- ["Trigger Query" below](#page-673-1)
- ["Job Parameters" below](#page-673-2)
- ["Adapter JMX\\_J2EE\\_JBoss" below](#page-673-3)
- <span id="page-673-1"></span>• ["Discovered CITs" on page 676](#page-675-0)

### **Trigger Query**

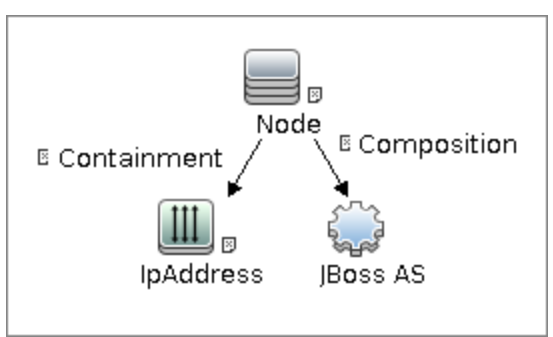

#### <sup>l</sup> **Node Conditions**

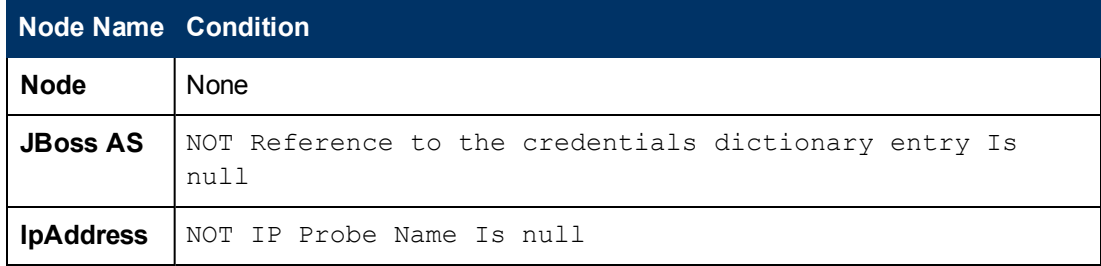

#### <span id="page-673-2"></span>**Job Parameters**

<span id="page-673-3"></span>Parameters are not overridden by default and use values from the adapter.

#### **Adapter - JMX\_J2EE\_JBoss**

This adapter discovers JBoss servers instances based on the JMX protocol.

- **.** Input CIT: JBoss AS
- **Input Query**

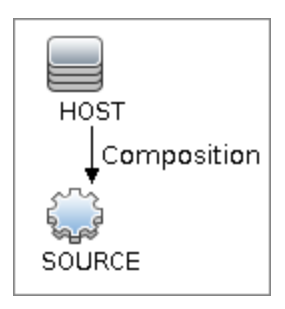

#### <sup>l</sup> **Triggered CI Data**

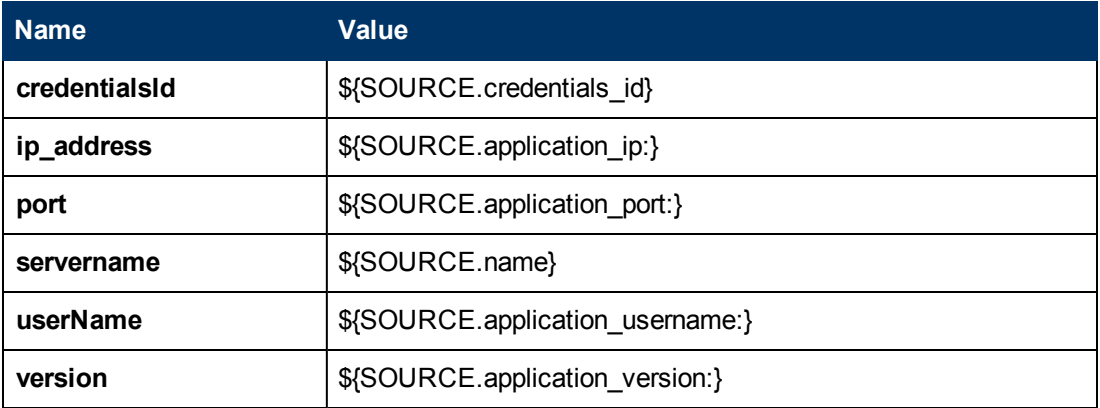

- <sup>l</sup> **Used Scripts**
	- **n** connection.py
	- <sup>n</sup> **db.py**
	- <sup>n</sup> **db\_builder.py**
	- <sup>n</sup> **db\_platform.py**
	- <sup>n</sup> **entity.py**
	- <sup>n</sup> **iteratortools.py**
	- <sup>n</sup> **j2eeutils.py**
	- <sup>n</sup> **jboss.py**
	- <sup>n</sup> **jboss\_discoverer.py**
	- <sup>n</sup> **jdbc.py**
	- <sup>n</sup> **jdbc\_ulr\_parser.py**
	- <sup>n</sup> **jdbcutils.py**
	- <sup>n</sup> **jee.py**
	- <sup>n</sup> **jee\_connection.py**
	- <sup>n</sup> **jee\_discoverer.py**
	- <sup>n</sup> **jms.py**
	- <sup>n</sup> **jmx.py**
	- <sup>n</sup> **JMX\_J2EE\_JBoss.py**
	- **n protocol.py**
- **Global Configuration File:** 
	- <sup>n</sup> **globalSettings.xml**
- <sup>l</sup> **Parameters:**

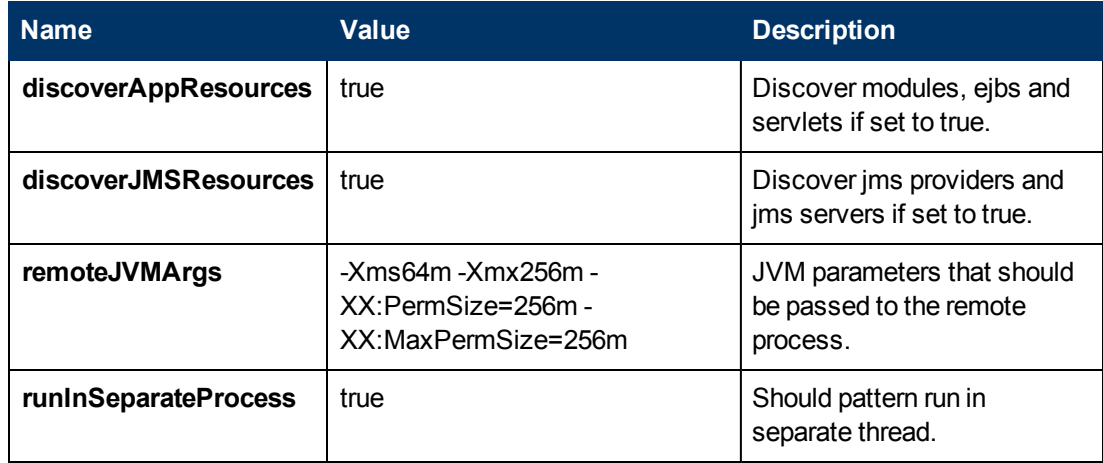

#### <span id="page-675-0"></span>**Discovered CITs**

- **Composition**
- **Containment**
- **ConfigurationDocument**
- <sup>l</sup> **Database**
- **•** Dependency
- **•** Deployed
- **•** IpAddress
- <sup>l</sup> **IpServiceEndpoint**
- <sup>l</sup> **J2EE Cluster**
- <sup>l</sup> **J2EE Domain**
- <sup>l</sup> **J2EE Managed Object**
- <sup>l</sup> **JBoss AS**
- <sup>l</sup> **JDBC Data Source**
- <sup>l</sup> **JEE Node**
- **•** Membership
- <sup>l</sup> **Node**
- <sup>l</sup> **Usage**
- <sup>l</sup> **Web Service**

### <span id="page-676-0"></span>**JEE JBoss by Shell Job**

This section includes:

- ["Trigger Query" below](#page-676-1)
- ["Job Parameters" below](#page-676-2)
- ["Adapter JBoss\\_By\\_Shell" below](#page-676-3)
- <span id="page-676-1"></span>• ["Discovered CITs" on page 679](#page-678-0)

### **Trigger Query**

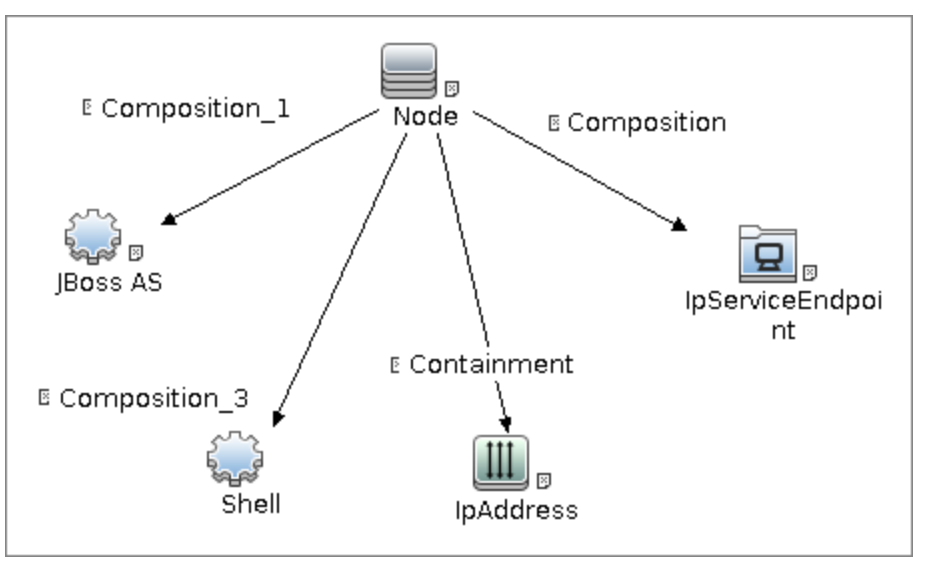

<sup>l</sup> **Node Conditions**

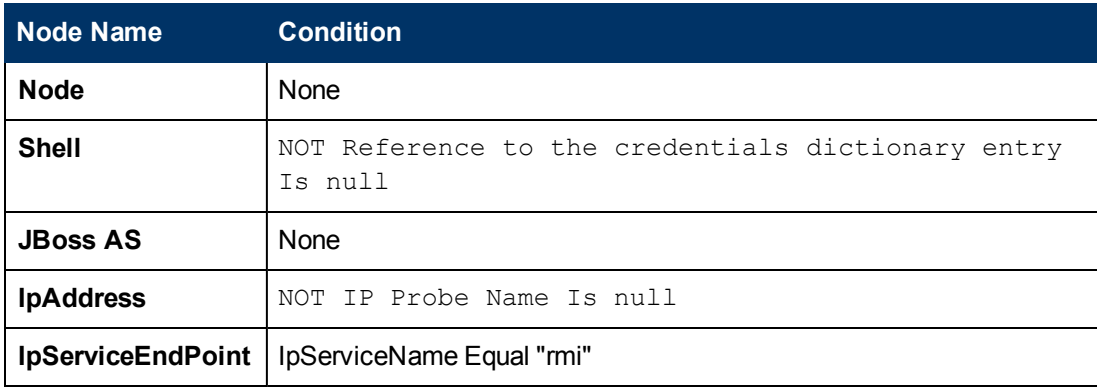

#### <span id="page-676-2"></span>**Job Parameters**

<span id="page-676-3"></span>Parameters are not overridden by default and use values from the adapter.

#### **Adapter - JBoss\_By\_Shell**

- Input CIT: Shell
- Input Query

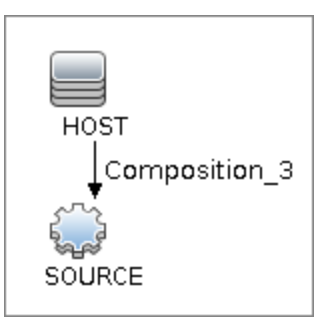

#### <sup>l</sup> **Triggered CI Data**

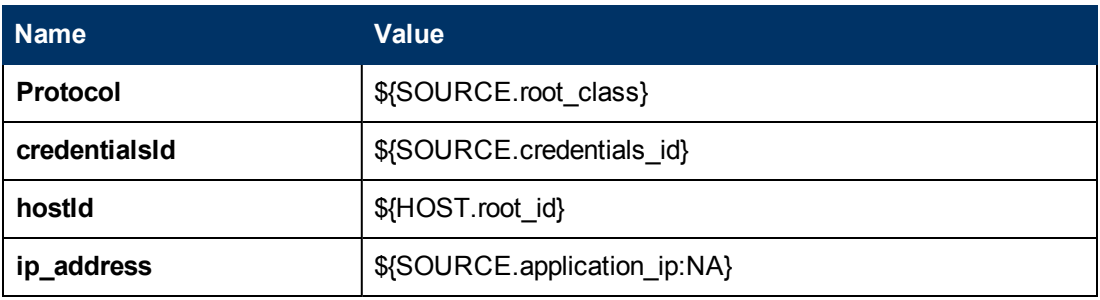

- <sup>l</sup> **Used Scripts**
	- <sup>n</sup> **connection.py**
	- <sup>n</sup> **db.py**
	- <sup>n</sup> **db\_builder.py**
	- <sup>n</sup> **db\_platform.py**
	- <sup>n</sup> **entity.py**
	- <sup>n</sup> **file\_ver\_lib.py**
	- <sup>n</sup> **iteratortools.py**
	- <sup>n</sup> **j2eeutils.py**
	- <sup>n</sup> **jboss.py**
	- <sup>n</sup> **jboss\_by\_shell.py**
	- <sup>n</sup> **jboss\_discoverer.py**
	- <sup>n</sup> **jdbc.py**
	- <sup>n</sup> **jdbc\_ulr\_parser.py**
	- <sup>n</sup> **jdbcutils.py**
	- <sup>n</sup> **jee.py**
	- <sup>n</sup> **jee\_connection.py**
	- <sup>n</sup> **jee\_discoverer.py**
	- <sup>n</sup> **jms.py**
- <sup>n</sup> **jmx.py**
- **n** process.py
- <sup>n</sup> **process\_discoverer.py**
- **n protocol.py**
- **Global Configuration File:** 
	- <sup>n</sup> **globalSettings.xml**
- <span id="page-678-0"></span><sup>l</sup> **Parameters:** None

#### **Discovered CITs**

- **Composition**
- **ConfigurationDocument**
- **Containment**
- <sup>l</sup> **Database**
- **•** Dependency
- **•** Deployed
- **•** IpAddress
- <sup>l</sup> **IpServiceEndPoint**
- <sup>l</sup> **J2EE Cluster**
- <sup>l</sup> **J2EE Domain**
- <sup>l</sup> **J2EE Managed Object**
- <sup>l</sup> **JBoss AS**
- <sup>l</sup> **JDBC Data Source**
- <sup>l</sup> **JEE Node**
- **•** Membership
- <sup>l</sup> **Node**
- <sup>l</sup> **Usage**
- <sup>l</sup> **Web Service**

### <span id="page-679-0"></span>**Troubleshooting and Limitations**

This section describes troubleshooting and limitations for JBoss discovery.

- **Limitation:** DFM can discover a J2EE application only when its .ear file is unzipped to a folder.
- **Limitation:** When using JBoss 7.x, this discovery only supports local Host Controller configuration, because JMX MBeans of such a managed JBoss server has no information about the remote Domain Controller.

# **Chapter 51**

# **WebLogic Discovery**

This chapter includes:

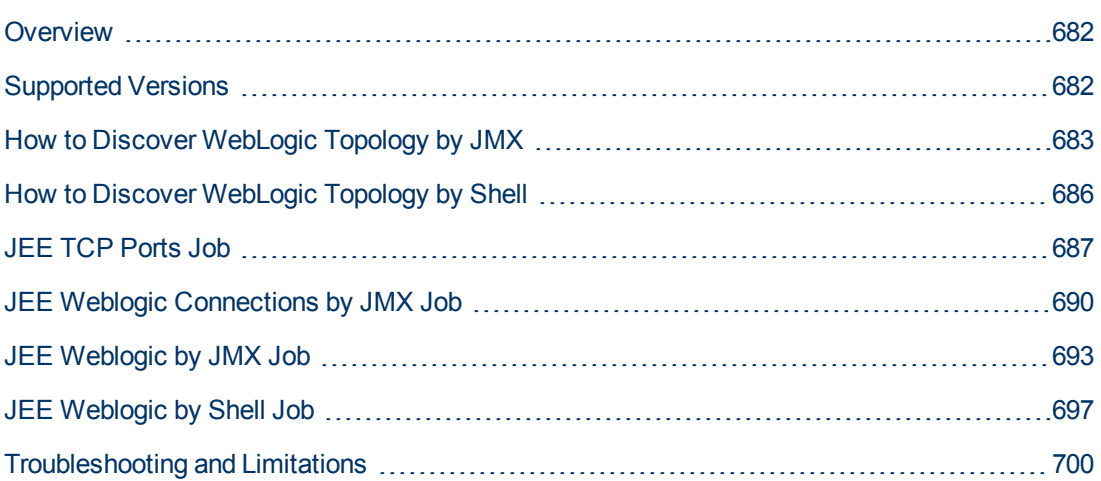

### <span id="page-681-0"></span>**Overview**

<span id="page-681-1"></span>WebLogic discovery enables you to discover a full topology including J2EE applications, and JDBC and JMS resources.

### **Supported Versions**

The following versions are supported:

WebLogic 6.x, 7.x, 8.x, 9.x, and 10.x, 11g, 11gR1 PS1, 11gR1 PS2, and 11gR1 PS3.

### <span id="page-682-0"></span>**How to Discover WebLogic Topology by JMX**

This task describes how to discover WebLogic. The WebLogic discovery process enables you to discover a complete WebLogic topology including J2EE applications, JDBC, and JMS resources.

DFM first finds WebLogic servers based on the JMX protocol, then discovers the WebLogic J2EE environment and components.

This task includes the following steps:

- ["Prerequisite Set up protocol credentials" below](#page-682-1)
- ["Prerequisite Set up drivers" below](#page-682-2)
- <span id="page-682-1"></span>• ["Run the discovery" on next page](#page-683-0)

#### 1. **Prerequisite - Set up protocol credentials**

This discovery is based on the JMX protocol using credentials from the Weblogic protocol. Weblogic protocol credentials must be defined.

<span id="page-682-2"></span>For credential information, see "Supported Protocols" in the *HP Universal CMDB Discovery and Integration Content Guide - Supported Content* document.

#### 2. **Prerequisite - Set up drivers**

Set up the drivers needed to discover WebLogic. Default WebLogic drivers are not included and should be copied to the Probe.

a. To discover WebLogic on SSL, obtain the following drivers:

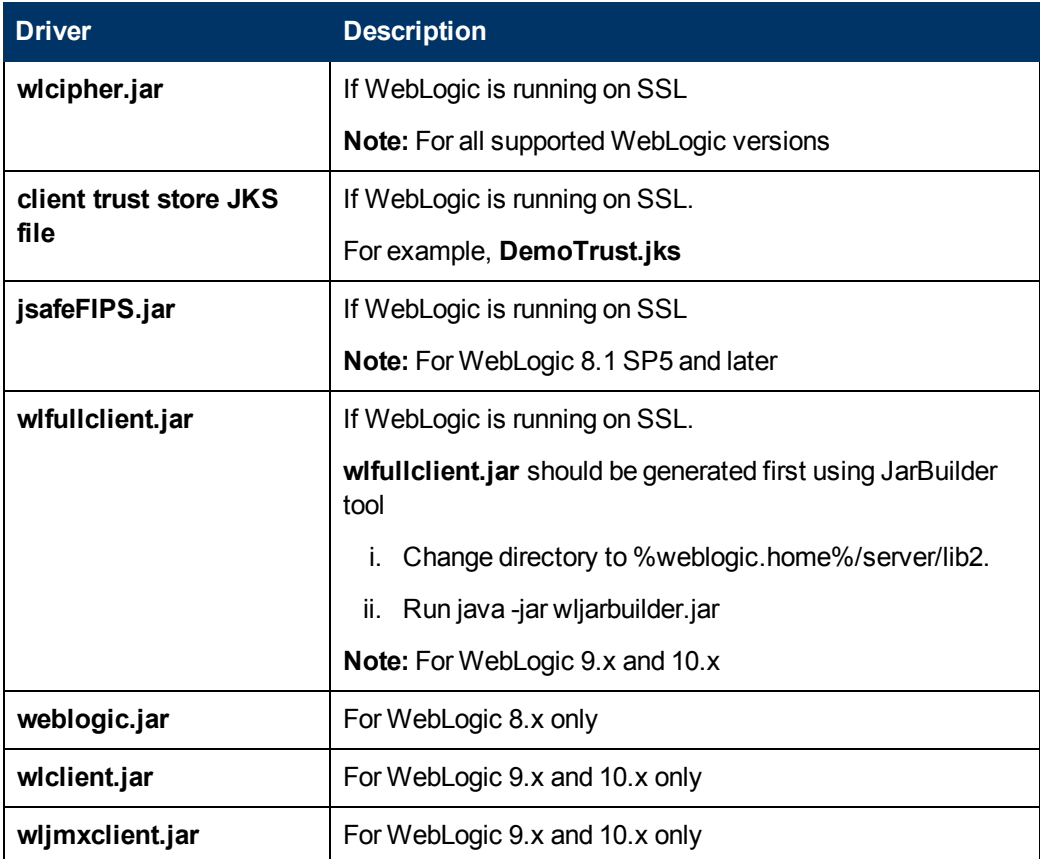

b. Place the drivers under the correct version folder in the following location:

```
C:\hp\UCMDB\DataFlowProbe\runtime\probeManager
\discoveryResources\j2ee\weblogic\<version_folder>
```
#### For example,

```
C:\hp\UCMDB\DataFlowProbe\runtime\probeManager
\discoveryResources\j2ee\weblogic\8.x
```
<span id="page-683-0"></span>c. Restart the Probe before running the DFM jobs.

#### 3. **Run the discovery**

For details on running jobs, refer to "Module/Job-Based Discovery" in the *HP Universal CMDB Data Flow Management Guide*.

- a. Run the **Range IPs by ICMP** job to discover the target IPs.
- b. Run the **JEE TCP Ports** job to discover service endpoint information. For job details, see ["JEE TCP Ports Job" on page 687](#page-686-0).
- c. Run the **JEE Weblogic Connections by JMX** job to perform a shallow discovery of application servers. For job details, see ["JEE Weblogic Connections by JMX Job" on page](#page-689-0) [690.](#page-689-0)
d. Run the **JEE Weblogic by JMX** job to perform a deep discovery of application server topology. For job details, see ["JEE Weblogic by JMX Job" on page 693.](#page-692-0)

# **How to Discover WebLogic Topology by Shell**

The WebLogic discovery process enables you to discover a complete WebLogic topology including J2EE applications, JDBC, and JMS resources. DFM first finds application servers based on the Shell protocol or endpoints (TCP Ports) and then discovers the WebLogic J2EE environment and components by shell.

This task includes the following steps:

### 1. **Prerequisite - Set up protocol credentials**

This discovery uses the Shell protocol. Define credentials for one of the following protocols:

- **NTCMD** protocol
- **s** SSH protocol
- Telnet protocol

For credential information, see "Supported Protocols" in the *HP Universal CMDB Discovery and Integration Content Guide - Supported Content* document.

### 2. **Discovery Workflow**

For details on running jobs, refer to "Module/Job-Based Discovery" in the *HP Universal CMDB Data Flow Management Guide*.

- a. Run the **Range IPs by ICMP** job to discover the target IPs.
- b. Run the **Host Connection by Shell** job to discover the target host and shell connectivity to it.
- c. Run one of the two jobs:
	- <sup>o</sup> **Host Applications by Shell** to discover resources of the target host, including running processes.
	- <sup>o</sup> **JEE TCP Ports** to discover service endpoint information. For job details, see ["JEE TCP](#page-686-0) [Ports Job" on next page](#page-686-0).
- d. Run the job **JEE Weblogic by Shell**. For job details, see ["JEE Weblogic by Shell Job" on](#page-696-0) [page 697](#page-696-0).

# <span id="page-686-0"></span>**JEE TCP Ports Job**

This section includes:

- ["Trigger Query" below](#page-686-1)
- ["Job Parameters" below](#page-686-2)
- ["Adapter TCP\\_NET\\_Dis\\_Port" below](#page-686-3)
- <span id="page-686-1"></span>• ["Discovered CITs" on page 689](#page-688-0)

### **Trigger Query**

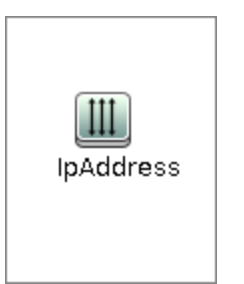

• Node Conditions

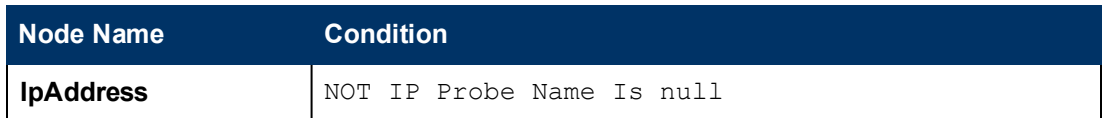

### <span id="page-686-2"></span>**Job Parameters**

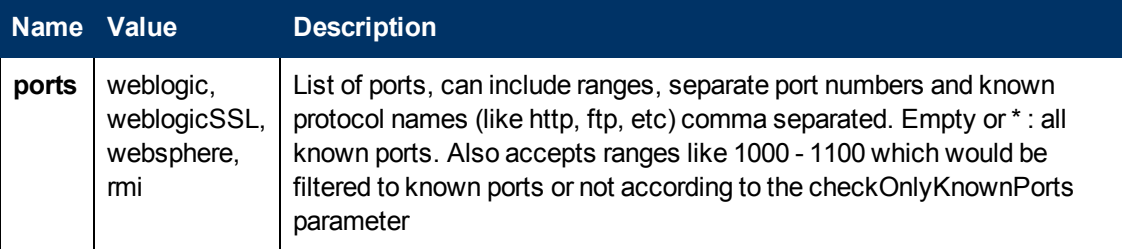

# <span id="page-686-3"></span>**Adapter - TCP\_NET\_Dis\_Port**

This adapter discovers TCP ports.

- Input CIT: IpAddress
- <sup>l</sup> **Input Query**

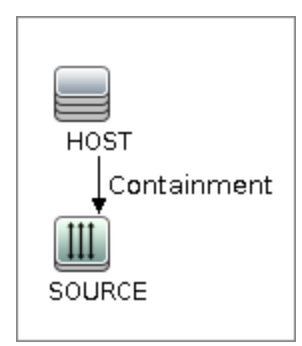

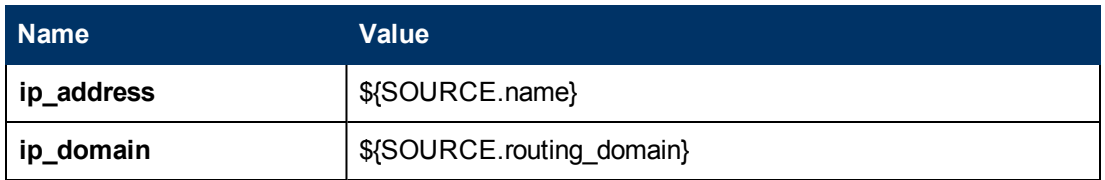

- <sup>l</sup> **Used Scripts**
	- TcpPortScanner.py
- <sup>l</sup> **Global Configuration File:** portNumberToPortName.xml
- <sup>l</sup> **Parameters**

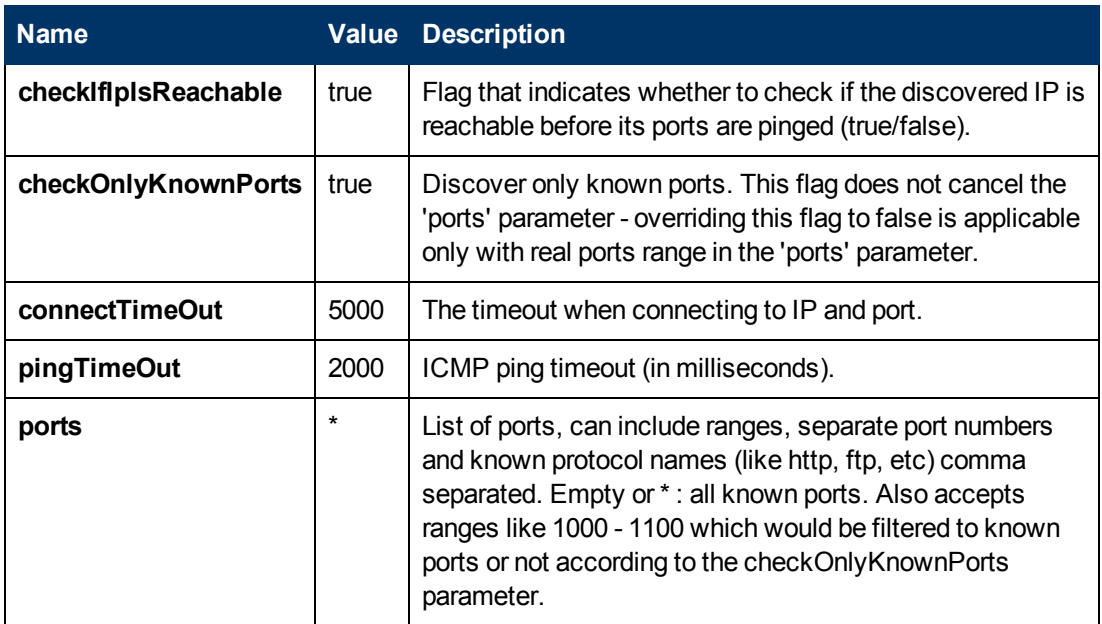

- <span id="page-688-0"></span>• Composition
- Containment
- IpAddress
- IpServiceEndpoint
- Node

# **JEE Weblogic Connections by JMX Job**

This section includes:

- ["Trigger Query" below](#page-689-0)
- ["Job Parameters" below](#page-689-1)
- ["Adapter JMX\\_J2EE\\_WebLogic\\_Connection" below](#page-689-2)
- <span id="page-689-0"></span>• ["Discovered CITs" on page 692](#page-691-0)

### **Trigger Query**

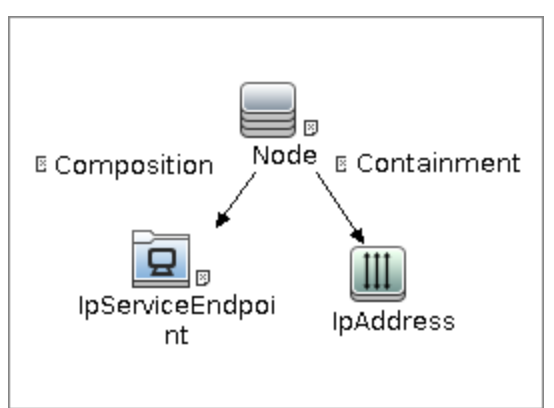

<sup>l</sup> **Node Conditions**

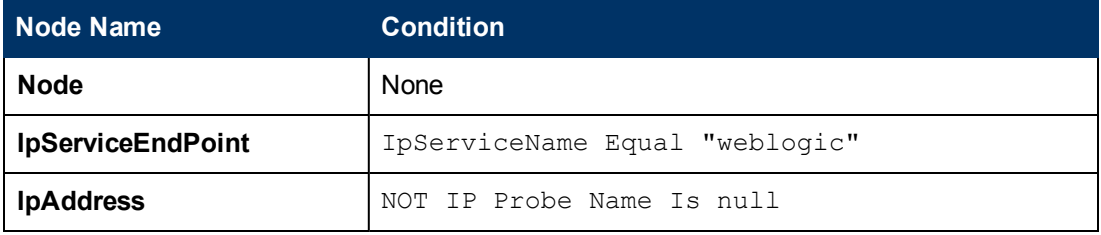

### <span id="page-689-1"></span>**Job Parameters**

<span id="page-689-2"></span>Parameters are not overridden by default and use values from the adapter.

# **Adapter - JMX\_J2EE\_WebLogic\_Connection**

This adapter is used for Weblogic Server discovery.

- Input CIT: IpAddress
- <sup>l</sup> **Input Query**

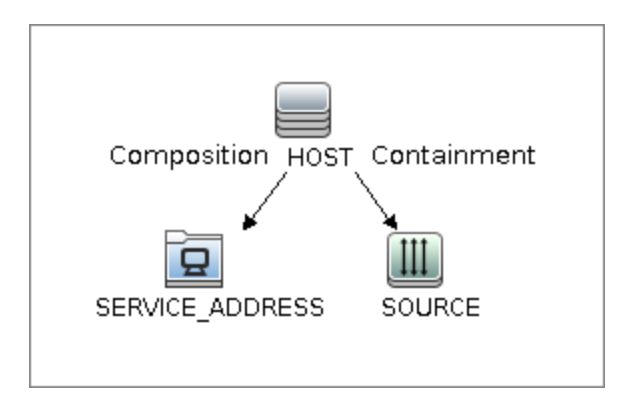

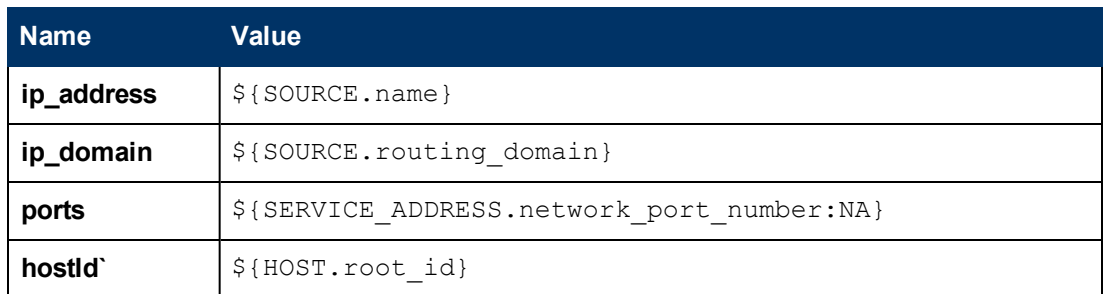

- <sup>l</sup> **Used Scripts**
- <sup>n</sup> **connection.py**
- <sup>n</sup> **db.py**
- <sup>n</sup> **db\_builder.py**
- <sup>n</sup> **db\_platform.py**
- <sup>n</sup> **entity.py**
- <sup>n</sup> **iteratortools.py**
- <sup>n</sup> **j2eeutils.py**
- <sup>n</sup> **jdbc.py**
- <sup>n</sup> **jdbc\_ulr\_parser.py**
- <sup>n</sup> **jdbcutils.py**
- <sup>n</sup> **jee.py**
- <sup>n</sup> **jee\_connection.py**
- <sup>n</sup> **jee\_discoverer.py**
- <sup>n</sup> **jms.py**
- <sup>n</sup> **jmx.py**
- <sup>n</sup> **JMX\_J2EE\_WebLogic\_Connection.py**
- **n protocol.py**
- <sup>n</sup> **weblogic.py**
- <sup>n</sup> **weblogic\_discoverer.py**
- **Global Configuration File: None**
- <sup>l</sup> **Adapter Parameters**

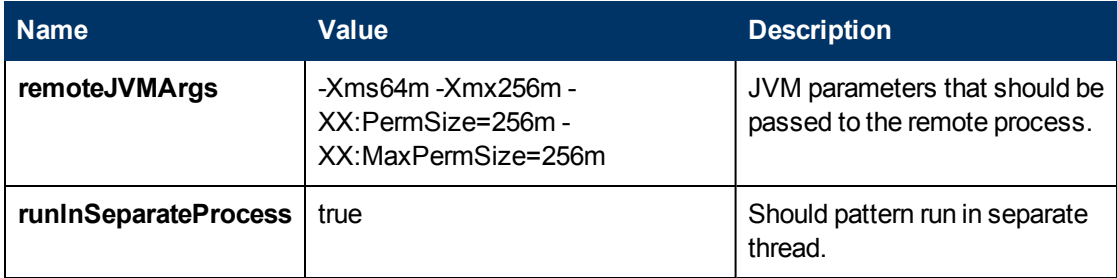

- <span id="page-691-0"></span>**• Composition**
- <sup>l</sup> **Containment**
- <sup>l</sup> **IpAddress**
- <sup>l</sup> **IpServiceEndPoint**
- <sup>l</sup> **J2EE Domain**
- <sup>l</sup> **JEE Node**
- <sup>l</sup> **JVM**
- **•** Membership
- <sup>l</sup> **Node**
- <sup>l</sup> **Usage**
- <sup>l</sup> **WebLogic AS**

# <span id="page-692-0"></span>**JEE Weblogic by JMX Job**

This section includes:

- ["Trigger Query" below](#page-692-1)
- ["Job Parameters" below](#page-692-2)
- ["Adapter JMX\\_J2EE\\_WebLogic" below](#page-692-3)
- <span id="page-692-1"></span>• ["Discovered CITs" on page 695](#page-694-0)

## **Trigger Query**

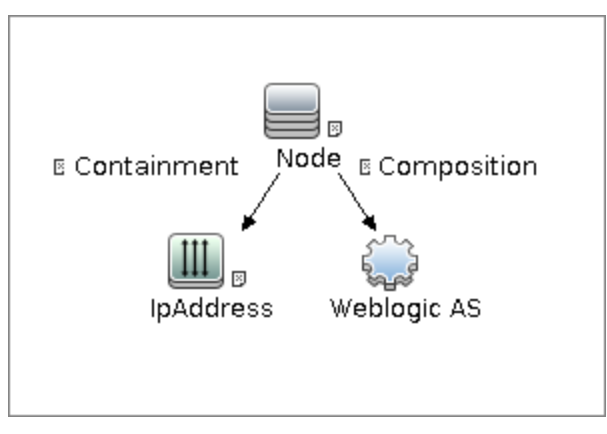

<sup>l</sup> **Node Conditions**

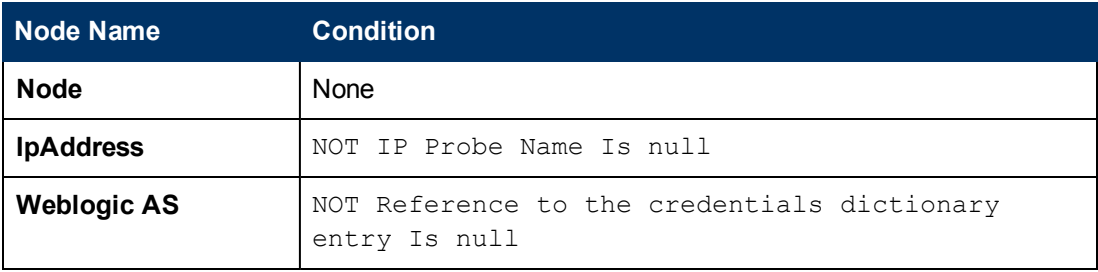

### <span id="page-692-2"></span>**Job Parameters**

<span id="page-692-3"></span>Parameters are not overridden by default and use values from the adapter.

# **Adapter - JMX\_J2EE\_WebLogic**

This adapter is used for Weblogic J2EE Topology Discovery by JMX.

- Input CIT: Weblogic AS
- <sup>l</sup> **Input Query**

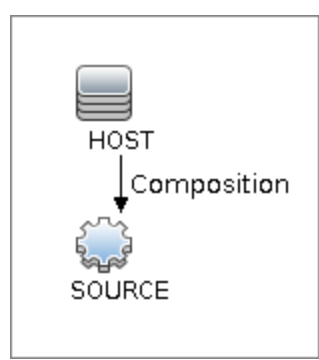

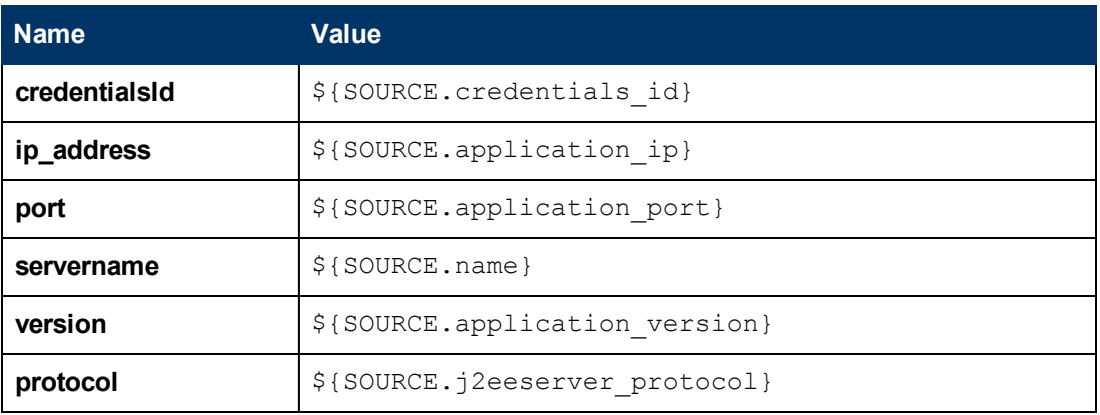

- <sup>l</sup> **Used Scripts**
	- **n** connection.py
	- <sup>n</sup> **db.py**
	- <sup>n</sup> **db\_builder.py**
	- <sup>n</sup> **db\_platform.py**
	- **n** entity.py
	- <sup>n</sup> **iteratortools.py**
	- <sup>n</sup> **j2eeutils.py**
	- <sup>n</sup> **jdbc.py**
	- <sup>n</sup> **jdbc\_url\_parser.py**
	- <sup>n</sup> **jdbcutils.py**
	- <sup>n</sup> **jee.py**
	- <sup>n</sup> **jee\_connection.py**
	- <sup>n</sup> **jee\_discoverer.py**
	- <sup>n</sup> **jms.py**
	- <sup>n</sup> **jmx.py**
- <sup>n</sup> **JMX\_J2EE\_WebLogic.py**
- **n protocol.py**
- <sup>n</sup> **weblogic.py**
- <sup>n</sup> **weblogic\_discoverer.py**
- **Global Configuration File: globalSettings.xml**
- <sup>l</sup> **Adapter Parameters**

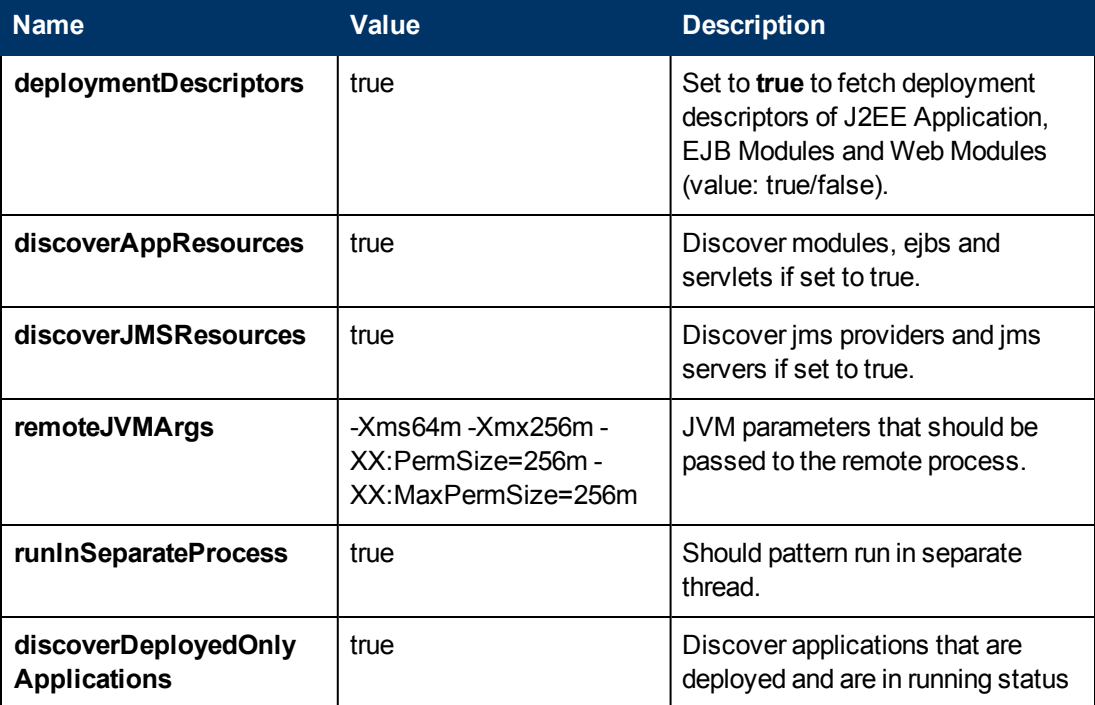

- <span id="page-694-0"></span>**• Composition**
- <sup>l</sup> **Containment**
- **•** Dependency
- **•** Deployed
- **•** Membership
- <sup>l</sup> **Usage**
- **ConfigurationDocument**
- **Weblogic AS**
- <sup>l</sup> **Database**
- **· IpAddress**
- <sup>l</sup> **IpServiceEndPoint**
- <sup>l</sup> **J2EE Domain**
- <sup>l</sup> **J2EE Cluster**
- <sup>l</sup> **J2EE Managed Object**
- <sup>l</sup> **JDBC Data Source**
- <sup>l</sup> **JEE Node**
- <sup>l</sup> **Node**
- <sup>l</sup> **Web Service**
- <sup>l</sup> **J2EE Execute Queue**

# <span id="page-696-0"></span>**JEE Weblogic by Shell Job**

This section includes:

- ["Trigger Query" below](#page-696-1)
- ["Job Parameters" below](#page-696-2)
- ["Adapter WebLogic\\_By\\_Shell" below](#page-696-3)
- <span id="page-696-1"></span>• ["Discovered CITs" on next page](#page-697-0)

## **Trigger Query**

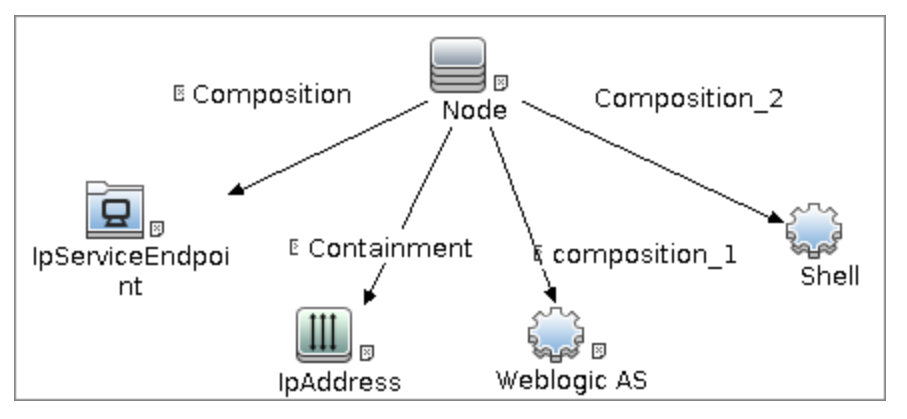

### <span id="page-696-2"></span>**Job Parameters**

<span id="page-696-3"></span>Parameters are not overridden by default and use values from the adapter.

# **Adapter - WebLogic\_By\_Shell**

This adapter is used for Weblogic J2EE Topology Discovery by Shell.

- Input CIT: Shell
- **Input Query**

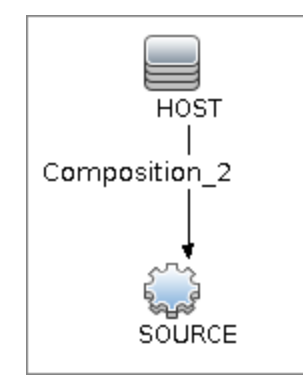

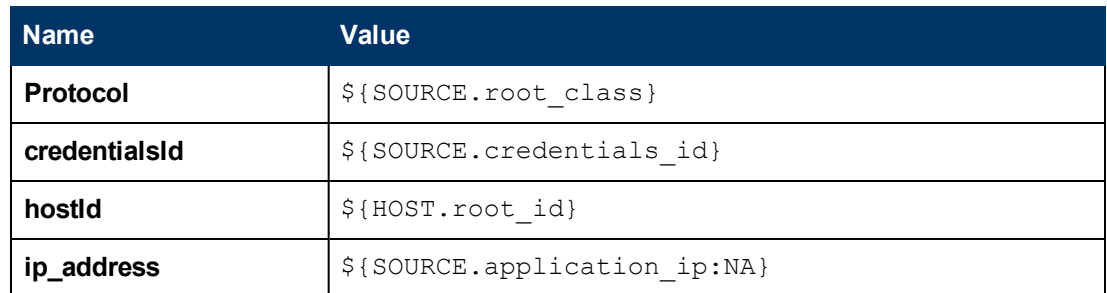

#### <sup>l</sup> **Used Scripts**

- connection.py
- $\blacksquare$  db.py
- <sup>n</sup> db\_builder.py
- <sup>n</sup> db\_platform.py
- $enity.py$
- **n** iteratortools.py
- **n** j2eeutils.py
- $\blacksquare$  jdbc.py
- jdbc\_url\_parser.py
- idbcutils.py
- $\blacksquare$  jee.py
- <sup>n</sup> jee\_connection.py
- <sup>n</sup> jee\_discoverer.py
- $\blacksquare$  jms.py
- $\blacksquare$  jmx.py
- n process\_discoverer.py
- n protocol.py
- **n** weblogic.py
- weblogic\_by\_shell.py
- weblogic\_discoverer.py
- **Global Configuration File:** 
	- <sup>n</sup> **globalSettings.xml**
- <span id="page-697-0"></span><sup>l</sup> **Adapter Parameters:** None

- **Composition**
- **•** Dependency
- **•** Deployed
- **•** Membership
- <sup>l</sup> **Usage**
- **ConfigurationDocument**
- <sup>l</sup> **Weblogic AS**
- <sup>l</sup> **Database**
- **IpAddress**
- <sup>l</sup> **IpServiceEndPoint**
- <sup>l</sup> **J2EE Domain**
- <sup>l</sup> **J2EE Cluster**
- <sup>l</sup> **J2EE Managed Object**
- <sup>l</sup> **JDBC Data Source**
- <sup>l</sup> **Node**
- <sup>l</sup> **Web Service**

# **Troubleshooting and Limitations**

### **Troubleshooting**

**Problem:** When running the WebLogic by JMX job, using the SSL protocol, and the UCMDB server and Data Flow Probe are connected using the SSL protocol, the job is unable to connect to the target node.

The following are alternative solutions:

**Solution 1:** Configure an HTTP connection between UCMDB server and the Data Flow Probe.

**Solution 2:** Allow a non SSL connection to the WebLogic server and configure UCMDB JMX credentials; do not use an SSL connection

**Solution 3:** Update the parameter**remoteJVMArgs** of the jobs (JEE WebLogic Connections by JMX job and JEE WebLogic by JMX job) by adding the following argument:

```
Djavax.net.ssl.trustStore=..\runtime\probeManager\discoveryResources
\j2ee\websphere\UCMDB_store.jks
```
#### **Limitations**

- WebLogic servers cannot be discovered if the WebLogic domain is configured with a domainwide administration port. To enable discovery, access the WebLogic administrator console. In the Domain pane, clear the **Enable Administration Port** check box and save the changes.
- For Weblogic versions 8.x and earlier, DFM discovers only those domains created by the WebLogic Configuration Wizard.
- For versions earlier than WebLogic 9, the JEE WebLogic by Shell job can run only on admin server hosts. For WebLogic version 9 or later, the job can run also on hosts that contain managed nodes only.
- DFM can discover a J2EE application only when its .ear file is unzipped to a folder.
- The WebLogic installation includes an example that is filtered out by default. You can remove the filter in the **weblogic\_by\_shell.py** Jython script. Look for **WL\_EXAMPLE\_DOMAINS = 'medrec'**.

# **Chapter 52**

# **WebSphere Discovery**

This chapter includes:

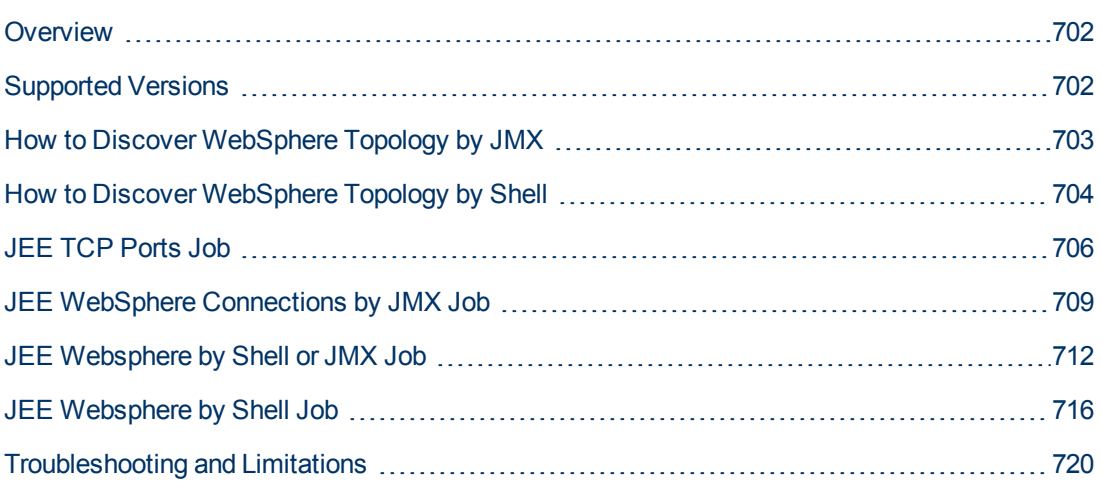

# <span id="page-701-0"></span>**Overview**

This section describes how to discover WebSphere application center. The WebSphere discovery process enables you to discover the complete WebSphere topology including J2EE applications, JDBC, and JMS resources.

# <span id="page-701-1"></span>**Supported Versions**

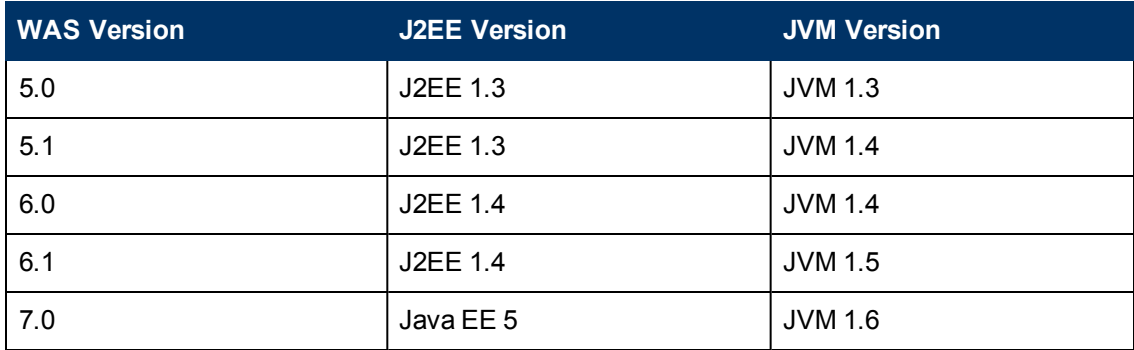

# <span id="page-702-0"></span>**How to Discover WebSphere Topology by JMX**

DFM first finds WebSphere servers based on either SOAP or RMI authentication, then discovers the WebSphere J2EE environment and components.

This task describes how to discover WebSphere connections by JMX, and includes the following steps:

### 1. **Prerequisite - Set up protocol credentials**

This discovery is based on the JMX protocol using credentials from the WebSphere protocol. WebSphere protocol credentials must be defined.

For credential information, see "Supported Protocols" in the *HP Universal CMDB Discovery and Integration Content Guide - Supported Content* document.

### 2. **Prerequisite - Set up drivers**

Set up the drivers needed to discover WebSphere. Default WebSphere drivers are included by default with the Probe installation.

The Probe installation includes WebSphere drivers for versions 5 and 6, but you can use your own drivers, if you prefer. However, you can use only drivers that work with a supported version. For details on supported versions, see Discovered Applications.

#### **To update the .jar files:**

a. Copy the drivers to the correct version folder in the following location:

C:\hp\UCMDB\DataFlowProbe\runtime\probeManager \discoveryResources\j2ee\websphere\<version\_folder>

#### For example,

C:\hp\UCMDB\DataFlowProbe\runtime\probeManager \discoveryResources\j2ee\websphere\5.x

b. Restart the Probe before running the DFM jobs.

### 3. **Run the discovery**

Run the following jobs in the following order:

For details on running jobs, refer to "Module/Job-Based Discovery" in the *HP Universal CMDB Data Flow Management Guide*.

- a. Run the **Range IPs by ICMP** job to discover the target IPs.
- b. Run the **JEE TCP Ports** job to discover service endpoint information. For job details, see ["JEE TCP Ports Job" on page 706](#page-705-0).
- c. Run the **JEE WebSphere Connections by JMX** job to perform a shallow discovery of application servers. For job details, see ["JEE WebSphere Connections by JMX Job" on](#page-708-0) [page 709](#page-708-0).
- d. Run the **JEE WebSphere by JMX** job to perform a deep discovery of application server topology. For job details, see ["JEE Websphere by Shell or JMX Job" on page 712](#page-711-0).

# <span id="page-703-0"></span>**How to Discover WebSphere Topology by Shell**

This task describes how to discover a complete WebSphere topology using Shell protocols. The WebSphere discovery process discovers Web services that are deployed on an IBM WebSphere server. The discovered Web services are represented by the webservice CIT in the CMDB.

DFM first finds application servers based on the Shell protocol or endpoints (TCP Ports) and then discovers the WebSphere J2EE environment and components by Shell.

This task includes the following steps:

- ["Prerequisite Set up protocol credentials" below](#page-703-1)
- ["Prerequisite Set up key stores" below](#page-703-2)
- <span id="page-703-1"></span>• ["Run the discovery" below](#page-703-3)

#### 1. **Prerequisite - Set up protocol credentials**

This discovery uses the Shell protocol. You must define one of the following protocols:

- **s** SSH protocol
- Telnet protocol
- **NTCMD** protocol

<span id="page-703-2"></span>For credential information, see "Supported Protocols" in the *HP Universal CMDB Discovery and Integration Content Guide - Supported Content* document.

#### 2. **Prerequisite - Set up key stores**

The following procedure is relevant if you are running a client machine that includes two key stores, each one needed for identification on a specific WebSphere server. If the client attempts to connect to one of the WebSphere servers with the wrong key store, the attempt fails. If the client then uses the second, correct key store to connect to the WebSphere server, that attempt also fails.

- **Solution 1**: Set up one key store on the client for all WebSphere servers.
- **Solution 2**: Set up one key store per IP address range for all WebSphere servers that use the same user name and password. For a server that uses a different user name and password, set up a key store in another IP range.

#### <span id="page-703-3"></span>3. **Run the discovery**

Run the following jobs in the following order:

For details on running jobs, refer to "Module/Job-Based Discovery" in the *HP Universal CMDB Data Flow Management Guide*.

- a. Run the **Range IPs by ICMP** job to discover the target IPs.
- b. Run the **Host Connection by Shell** job to discovers the target host and Shell connectivity to the host.
- c. Run one of the following jobs:
- <sup>o</sup> Run the **Host Applications by Shell** job to discover applications of the target host, including running processes.
- <sup>o</sup> Run the **JEE TCP Ports** job to discover service endpoint information. For job details, see ["JEE TCP Ports Job" on next page.](#page-705-0)
- d. Run the **JEE WebSphere by Shell** job. For job details, see ["JEE Websphere by Shell](#page-715-0) [Job" on page 716.](#page-715-0)

# <span id="page-705-0"></span>**JEE TCP Ports Job**

This section includes:

- ["Trigger Query" below](#page-705-1)
- ["Job Parameters" below](#page-705-2)
- ["Adapter TCP\\_NET\\_Dis\\_Port" below](#page-705-3)
- <span id="page-705-1"></span>• ["Discovered CITs" on page 708](#page-707-0)

### **Trigger Query**

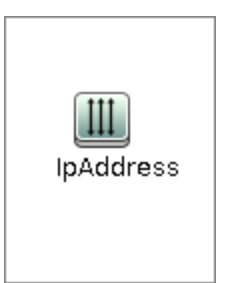

• Node Conditions

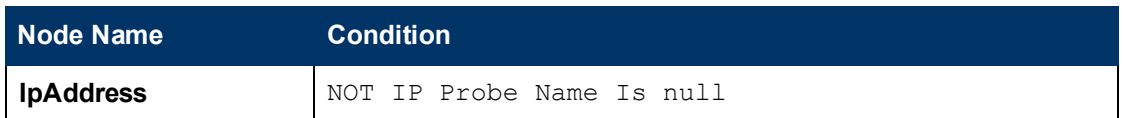

### <span id="page-705-2"></span>**Job Parameters**

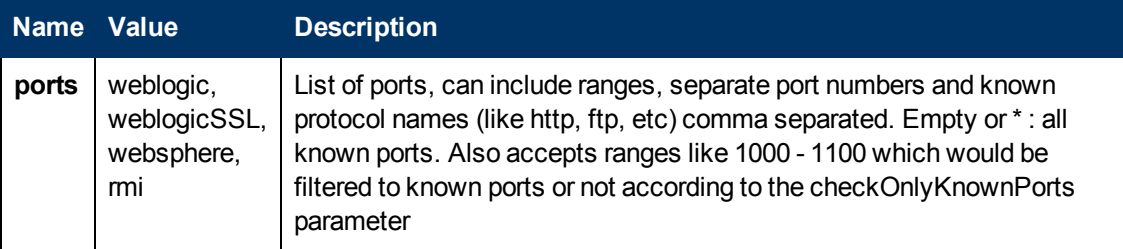

# <span id="page-705-3"></span>**Adapter - TCP\_NET\_Dis\_Port**

This adapter discovers TCP ports.

- Input CIT: IpAddress
- <sup>l</sup> **Input Query**

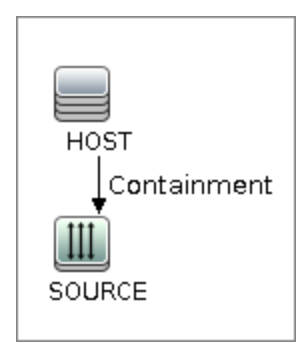

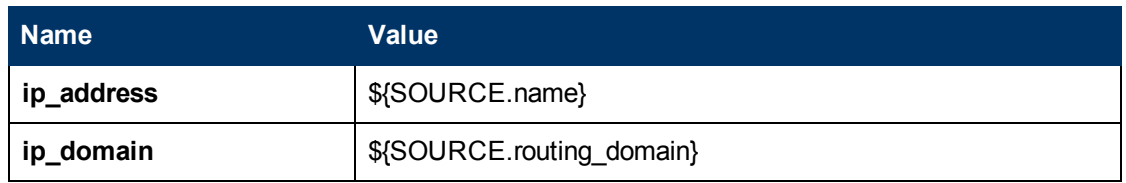

- **.** Used Script
	- TcpPortScanner.py
- <sup>l</sup> **Global Configuration File:** portNumberToPortName.xml
- <sup>l</sup> **Parameters**

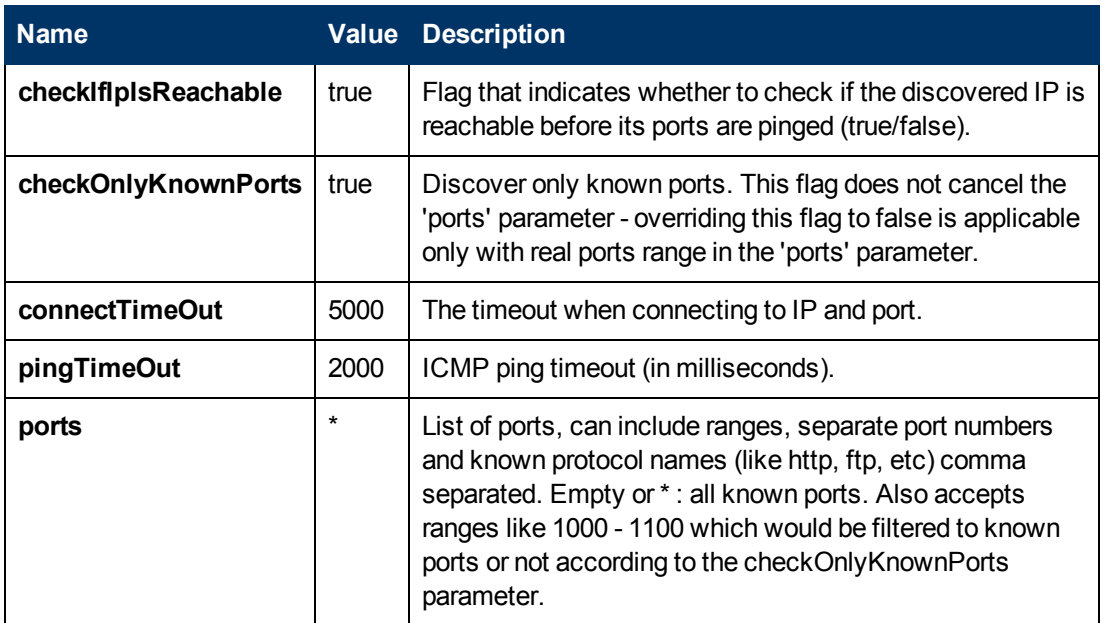

- <span id="page-707-0"></span>**• Composition**
- <sup>l</sup> **Containment**
- **•** IpAddress
- <sup>l</sup> **IpServiceEndpoint**
- <sup>l</sup> **Node**

# <span id="page-708-0"></span>**JEE WebSphere Connections by JMX Job**

This section includes:

- ["Trigger Query" below](#page-708-1)
- ["Job Parameters" below](#page-708-2)
- ["Adapter JMX\\_J2EE\\_WebSphere\\_Connection" below](#page-708-3)
- <span id="page-708-1"></span>• ["Discovered CITs" on page 711](#page-710-0)

## **Trigger Query**

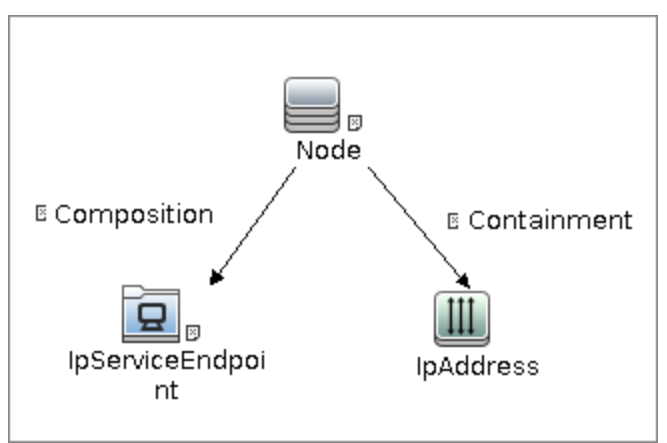

### **Node Conditions**

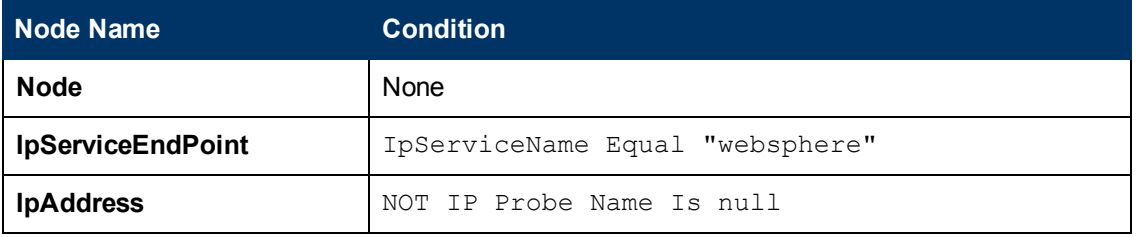

### <span id="page-708-2"></span>**Job Parameters**

<span id="page-708-3"></span>Parameters are not overridden by default and use values from the adapter.

# **Adapter - JMX\_J2EE\_WebSphere\_Connection**

This adapter is used for WebSphere Server discovery.

- Input CIT: IpAddress
- Input Query

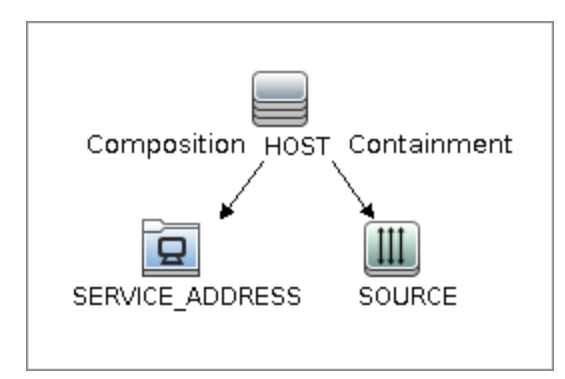

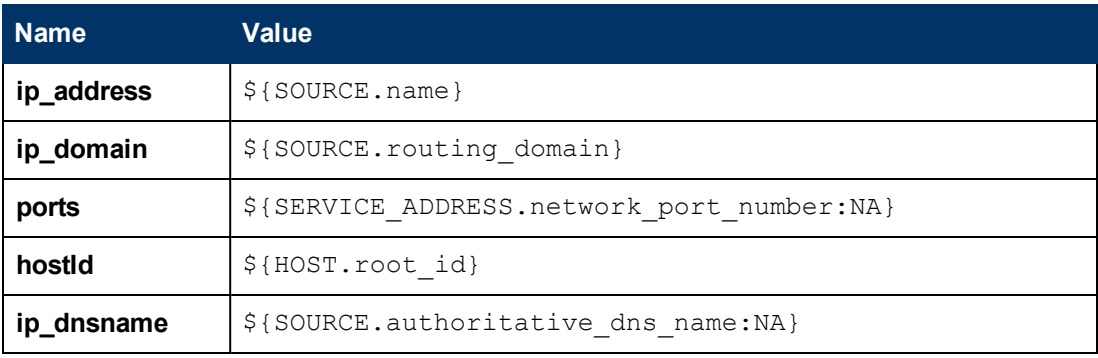

- <sup>l</sup> **Used Scripts**
	- <sup>n</sup> **connection.py**
	- <sup>n</sup> **db.py**
	- <sup>n</sup> **db\_builder.py**
	- <sup>n</sup> **db\_platform.py**
	- <sup>n</sup> **entity.py**
	- <sup>n</sup> **iteratortools.py**
	- <sup>n</sup> **j2eeutils.py**
	- <sup>n</sup> **jdbc.py**
	- <sup>n</sup> **jdbc\_url\_parser.py**
	- <sup>n</sup> **jdbcutils.py**
	- <sup>n</sup> **jee.py**
	- <sup>n</sup> **jee\_connection.py**
	- <sup>n</sup> **jee\_discoverer.py**
	- <sup>n</sup> **jms.py**
	- <sup>n</sup> **jmx.py**
	- <sup>n</sup> **JMX\_J2EE\_WebSphere\_Connection.py**
- **n** protocol.py
- <sup>n</sup> **websphere.py**
- **Global Configuration File: None**
- <sup>l</sup> **Parameters**

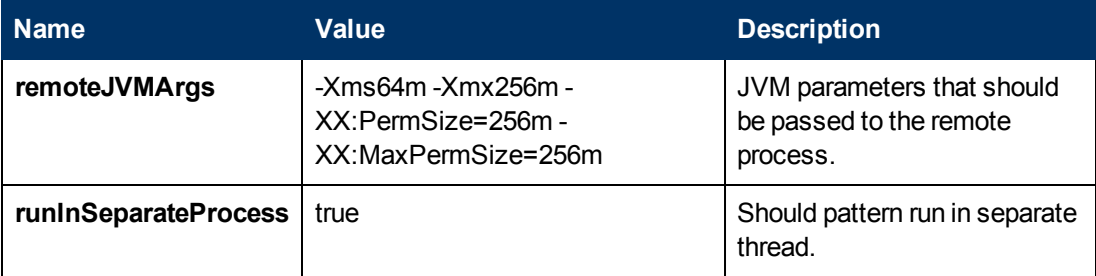

- <span id="page-710-0"></span>**• Composition**
- <sup>l</sup> **IpAddress**
- <sup>l</sup> **IpServiceEndPoint**
- <sup>l</sup> **J2EE Domain**
- <sup>l</sup> **JEE Node**
- <sup>l</sup> **Node**
- <sup>l</sup> **Usage**
- **Websphere AS**

# <span id="page-711-0"></span>**JEE Websphere by Shell or JMX Job**

This section includes:

- ["Trigger Query" below](#page-711-1)
- ["Job Parameters" below](#page-711-2)
- ["Adapter JMX\\_J2EE\\_WebSphere" below](#page-711-3)
- <span id="page-711-1"></span>• ["Discovered CITs" on page 714](#page-713-0)

### **Trigger Query**

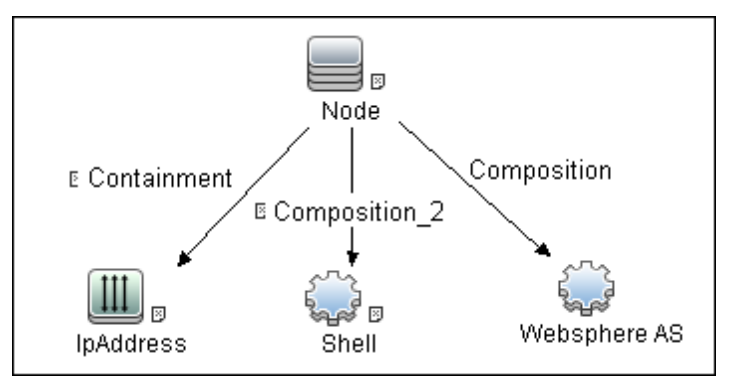

### <span id="page-711-2"></span>**Job Parameters**

<span id="page-711-3"></span>Parameters are not overridden by default and use values from the adapter.

# **Adapter - JMX\_J2EE\_WebSphere**

This adapter is used for WebSphere J2EE Topology Discovery by JMX.

- Input CIT: WebSphere AS
- <sup>l</sup> **Input Query**

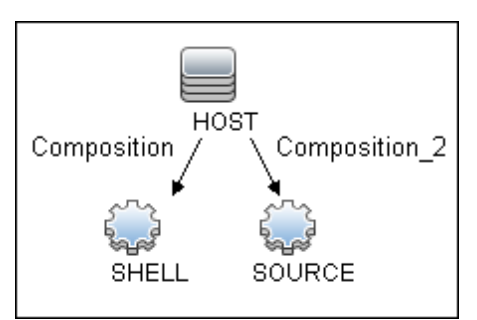

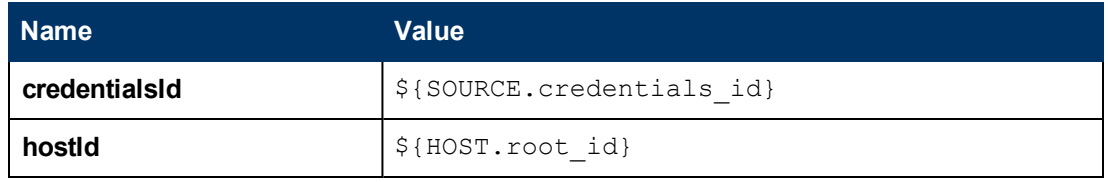

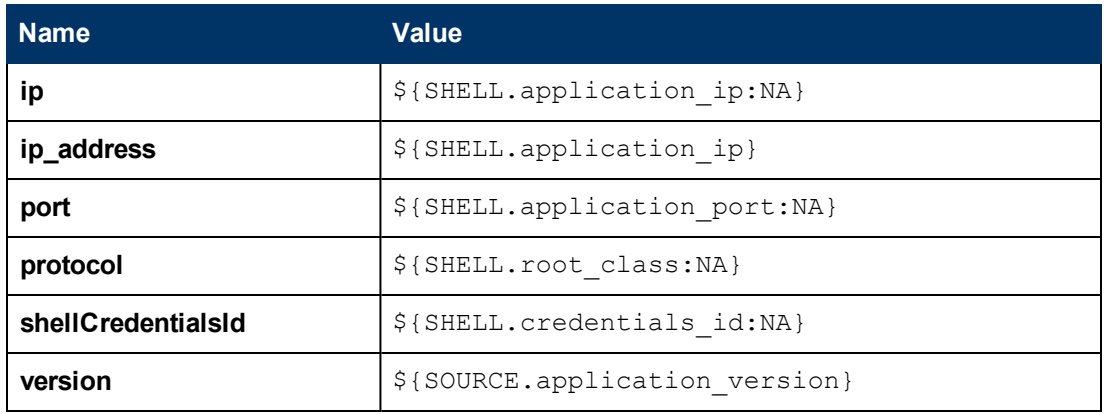

- <sup>l</sup> **Used Scripts**
	- $\blacksquare$  connection.py
	- <sup>n</sup> **core.py**
	- <sup>n</sup> **db.py**
	- <sup>n</sup> **db\_builder.py**
	- <sup>n</sup> **db\_platform.py**
	- <sup>n</sup> **entity.py**
	- <sup>n</sup> **iteratortools.py**
	- <sup>n</sup> **j2eeutils.py**
	- <sup>n</sup> **jdbc.py**
	- <sup>n</sup> **jdbc\_url\_parser.py**
	- <sup>n</sup> **jdbcutils.py**
	- <sup>n</sup> **jee.py**
	- <sup>n</sup> **jee\_connection.py**
	- <sup>n</sup> **jee\_discoverer.py**
	- <sup>n</sup> **jms.py**
	- <sup>n</sup> **jmx.py**
	- <sup>n</sup> **JMX\_J2EE\_WebSphere.py**
	- **n protocol.py**
	- <sup>n</sup> **websphere.py**
	- <sup>n</sup> **websphere\_discoverer.py**
- **Global Configuration File: globalSettings.xml**
- <sup>l</sup> **Adapter Parameters**

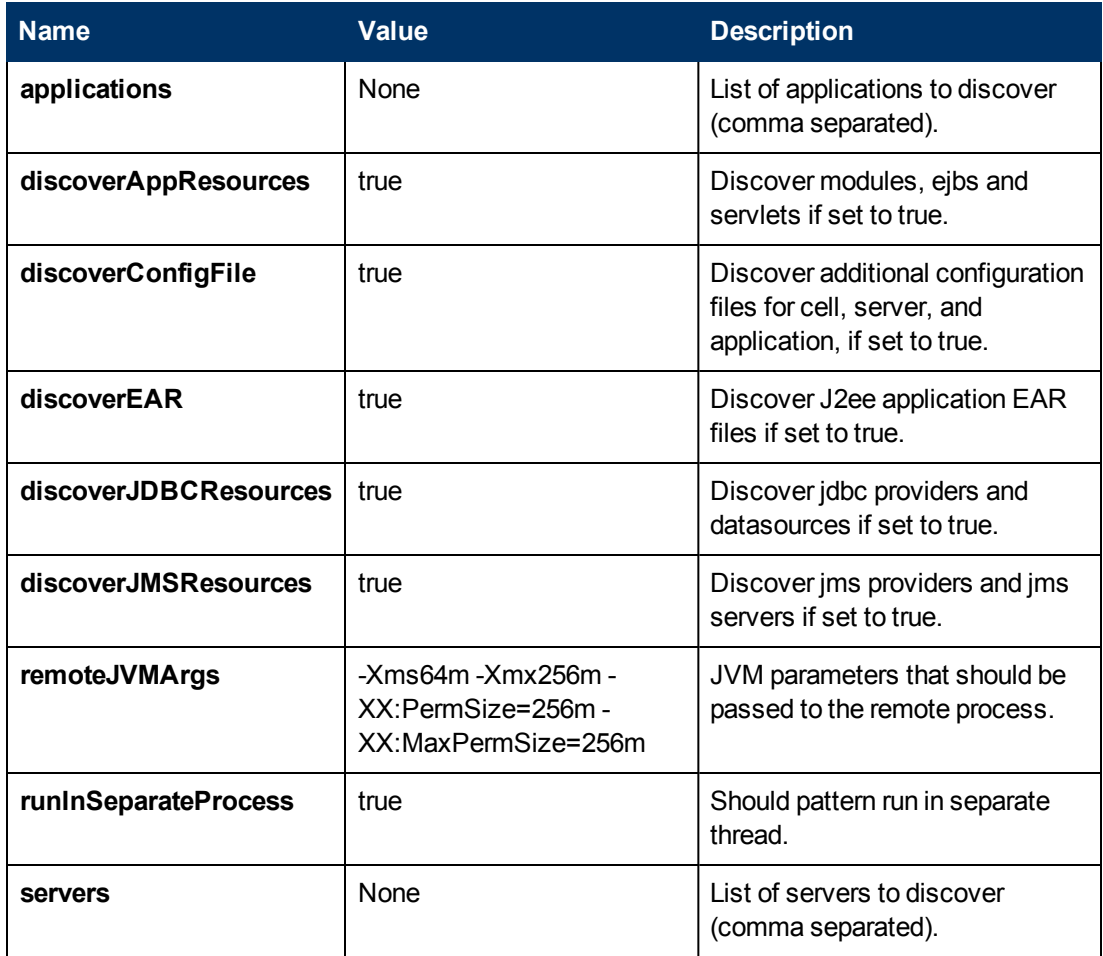

- <span id="page-713-0"></span>**• Composition**
- **ConfigurationDocument**
- <sup>l</sup> **Database**
- **•** Dependency
- **•** Deployed
- <sup>l</sup> **IpAddress**
- <sup>l</sup> **IpServiceEndPoint**
- <sup>l</sup> **J2EE Cluster**
- <sup>l</sup> **J2EE Domain**
- <sup>l</sup> **J2EE Managed Object**
- <sup>l</sup> **JDBC Data Source**
- <sup>l</sup> **JEE Node**
- **•** Membership
- <sup>l</sup> **Node**
- <sup>l</sup> **Usage**
- <sup>l</sup> **Web Service**
- <sup>l</sup> **Websphere AS**

# <span id="page-715-0"></span>**JEE Websphere by Shell Job**

This section includes:

- ["Trigger Query" below](#page-715-1)
- ["Job Parameters" below](#page-715-2)
- ["Adapter WebSphere\\_By\\_Shell" below](#page-715-3)
- ["Discovered Elements" on page 718](#page-717-0)
- <span id="page-715-1"></span>• ["Discovered CITs" on page 719](#page-718-0)

### **Trigger Query**

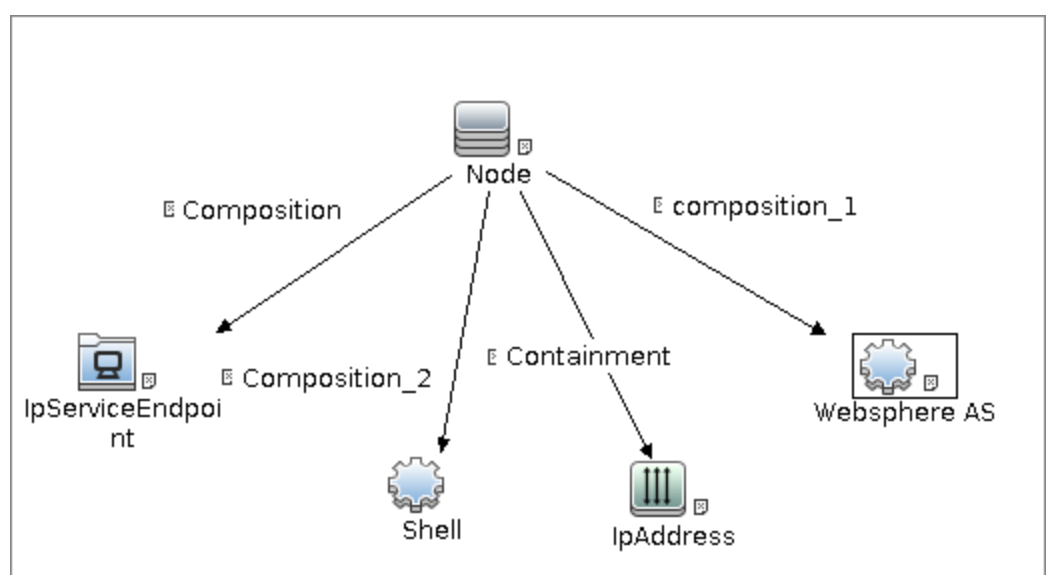

### <sup>l</sup> **Node Conditions**

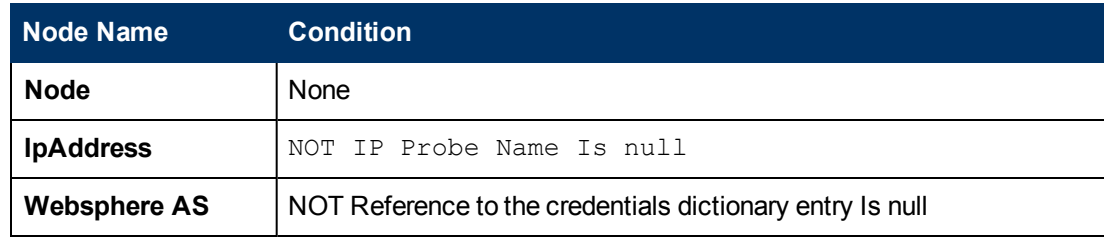

### <span id="page-715-2"></span>**Job Parameters**

<span id="page-715-3"></span>Parameters are not overridden by default and use values from the adapter.

# **Adapter - WebSphere\_By\_Shell**

This adapter is used for Websphere J2EE Topology Discovery by Shell.

- Input CIT: Shell
- **Input Query**

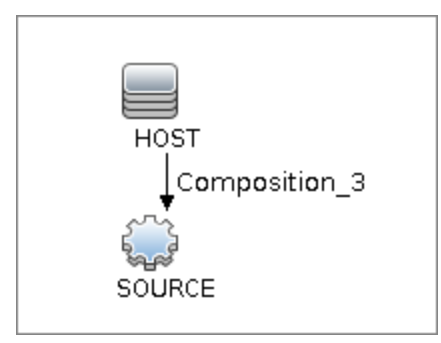

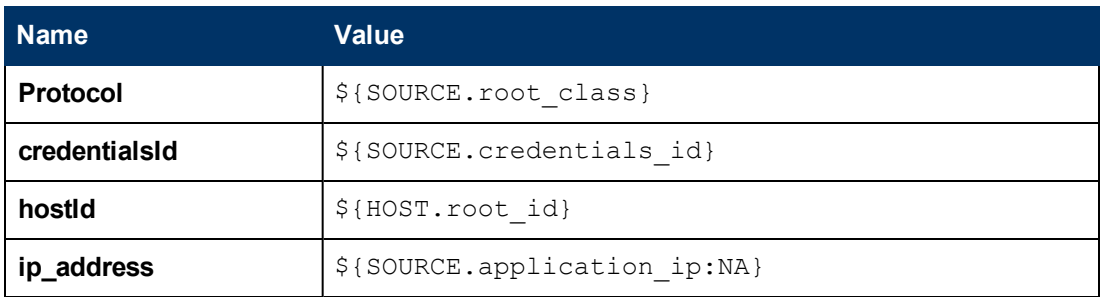

- <sup>l</sup> **Used Scripts**
	- **n** connection.py
	- <sup>n</sup> **core.py**
	- <sup>n</sup> **db.py**
	- <sup>n</sup> **db\_builder.py**
	- <sup>n</sup> **db\_platform.py**
	- <sup>n</sup> **entity.py**
	- <sup>n</sup> **file\_ver\_lib.py**
	- <sup>n</sup> **iteratortools.py**
	- <sup>n</sup> **j2eeutils.py**
	- <sup>n</sup> **jdbcutils.py**
	- <sup>n</sup> **jee.py**
	- <sup>n</sup> **jee\_connection.py**
	- <sup>n</sup> **jee\_discoverer.py**
	- <sup>n</sup> **jmx.py**
	- **n** process.py
	- <sup>n</sup> **process\_discoverer.py**
	- **n protocol.py**
	- <sup>n</sup> **websphere.py**
- <sup>n</sup> **websphere\_by\_shell.py**
- <sup>n</sup> **websphere\_discoverer.py**
- **Global Configuration File: globalSettings.xml**
- <span id="page-717-0"></span><sup>l</sup> **Adapter Parameters:** None

### **Discovered Elements**

DFM discovers the following elements:

**.** The Version Number

DFM discovers the version number of the WebSphere application server from the **WAS.product** or **BASE.product** file (depending on the WebSphere version) in the **<WebSphere base directory>\properties\version** folder.

**• The Server Listening Port and Address** 

DFM retrieves information about WebSphere servers by searching for the **serverindex.xml** file, found either in the **<WebSphere base directory>\profiles\<PROFILE>\config\cells\<CELL>\nodes\<NODE>** folder, or the **<WebSphere base directory>\config\cells\<CELL>\nodes\<NODE>** folder.

<sup>l</sup> **J2EE Applications**

DFM searches for the **deployment.xml** file in each **<WebSphere base directory>\profiles\<PROFILE>\config\cells\<CELL>\applications** folder (or in the **<WebSphere base directory>\config\cells\<CELL>\nodes\<NODE>\applications** folder). The **deployment.xml** file is located in every installed application folder, and contains information about application targets.

**• Configuration Files** 

DFM creates CIs for the **resources.xml** resources configuration file. A CI is created for each cell, node, and server (with the relevant prefix); each CI is attached to the WebSphere server CI.

<sup>l</sup> **JMS Resources**

Websphere JMS resources are configured as JMS providers. Resources are of two main kinds: **connection factories** and **destinations** (topic, queue). These may be further categorized as follows:

#### **Example Connection Factories**

- o resources.jms.mqseries:MQConnectionFactory
- <sup>n</sup> **Queue Connection Factories**
	- o resources.jms.mqseries:MQQueueConnectionFactory
	- o resources.jms.internalmessaging:WASQueueConnectionFactory
- **n** Topic Connection Factories
	- o resources.jms.mqseries:MQTopicConnectionFactory
	- o resources.jms.internalmessaging:WASTopicConnectionFactory
- <sup>n</sup> **Queues or Topics**
- o resources.jms:GenericJMSDestination
- o resources.jms.mqseries:MQTopic
- o resources.jms.mqseries:MQQueue
- o resources.jms.internalmessaging:WASTopic
- o resources.jms.internalmessaging:WASQueue

DFM strives to use all the types mentioned to acquire information about used resources. Discovery looks for the configuration file **resources.xml** on different deployment scopes. The following table shows the deployment scopes and relative path to the configuration file.

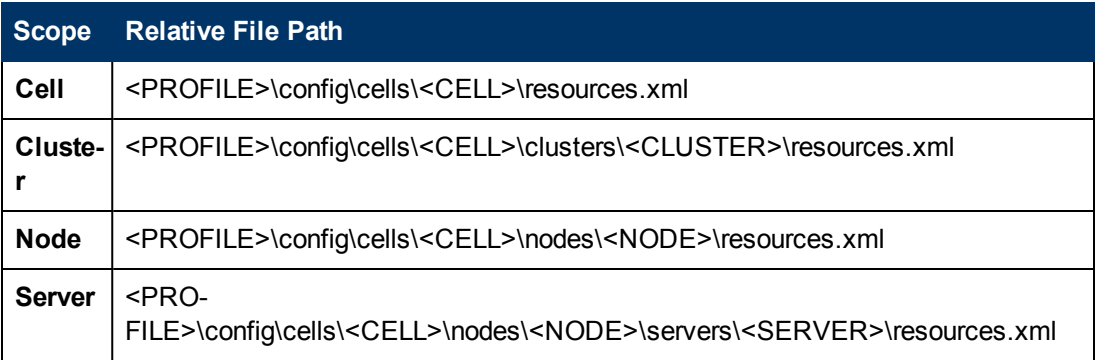

<span id="page-718-0"></span>**Note:** The file path is relative to the <PROFILE> home directory.

- **Composition**
- **ConfigurationDocument**
- <sup>l</sup> **Containment**
- <sup>l</sup> **Database**
- <sup>l</sup> **Database Schema**
- **•** Dependency
- **•** Deployed
- <sup>l</sup> **IpAddress**
- <sup>l</sup> **IpServiceEndPoint**
- <sup>l</sup> **J2EE Cluster**
- <sup>l</sup> **J2EE Domain**
- <sup>l</sup> **J2EE Managed Object**
- <sup>l</sup> **JDBC Data Source**
- <sup>l</sup> **JEE Node**
- **•** Membership
- <sup>l</sup> **Node**
- <sup>l</sup> **Usage**
- <sup>l</sup> **Web Service**
- <span id="page-719-0"></span><sup>l</sup> **Websphere AS**

# **Troubleshooting and Limitations**

This section describes troubleshooting and limitations for WebSphere discovery.

**• Problem:** When running the Websphere by JMX job, using the SSL protocol, and the UCMDB server and Data Flow Probe are connected using the SSL protocol, the job is unable to connect to the target node.

The following are alternative solutions:

**Solution 1:** Configure an HTTP connection between UCMDB server and the Data Flow Probe.

**Solution 2:** Allow a non SSL connection to the Websphere server and configure UCMDB JMX credentials; do not use an SSL connection

**Solution 3:** Update the parameter**remoteJVMArgs** of the jobs (JEE WebSphere Connections by JMX job and JEE WebSphere by Shell or JMX job) by adding the following argument:

```
Djavax.net.ssl.trustStore=..\runtime\probeManager\discoveryResources
\j2ee\websphere\UCMDB_store.jks
```
#### **Limitations**

- If DFM finds two cells with the same name on the same host, only one cell configuration (**j2eedomain** topology) is reported.
- EJB and Web Service CIs are not discovered.
- **DFM can discover a J2EE application only when its ear file is unzipped to a folder.**
- A job (script) works with a certificate in jks\* key format only.
# **Middleware > Messaging Servers**

# **Chapter 53**

## **Microsoft MQ (Message Queue) Discovery**

This chapter includes:

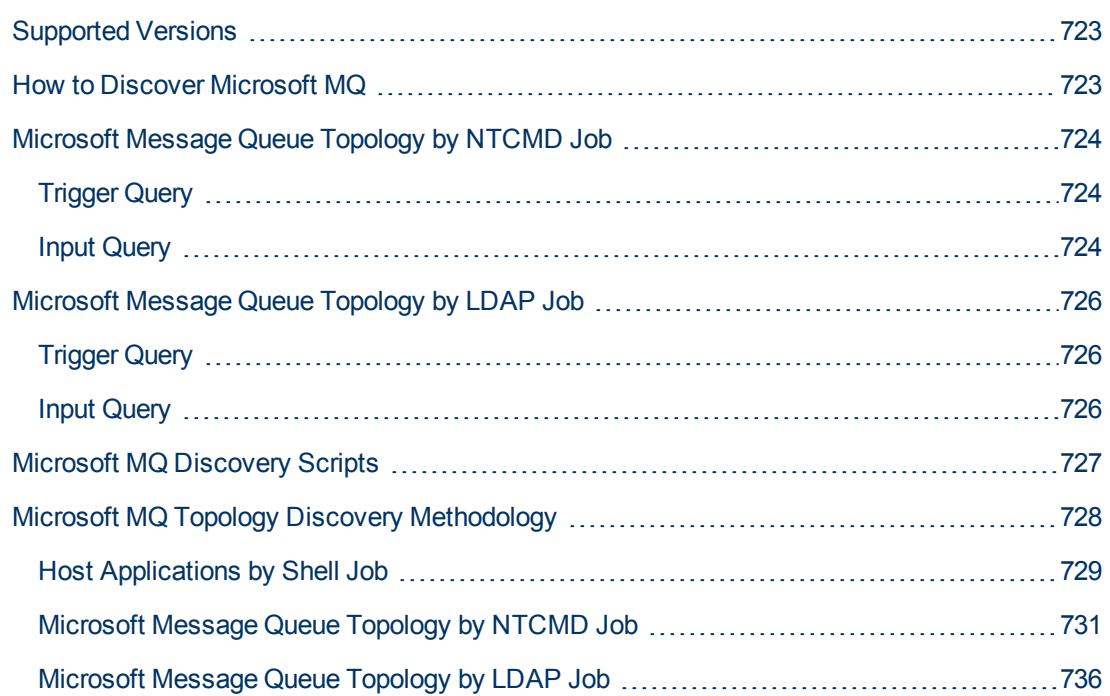

## <span id="page-722-0"></span>**Supported Versions**

<span id="page-722-1"></span>MS-MQ discovery supports MS MQ version 3.0 or later.

### **How to Discover Microsoft MQ**

The Microsoft Message Queue (MS MQ) discovery process enables you to discover MS MQ topology running with Active Directory, as well as the end configuration of all MS MQ servers.

There are two discovery flows, detailed as follows:

- 1. **Run the discovery by LDAP**
	- a. Run the **IPs by ICMP** job, or the **IPs by nmap** job, to discover the MS MQ system IP addresses.
	- b. Run the **TCP Ports** job to discover the LDAP ports on the MS MQ system.
	- c. Run the **Active Directory Connection by LDAP** job to detect which LDAP credentials are needed for discovery for the **Microsoft Message Queue Topology by LDAP** job.
	- d. Run the **Microsoft Message Queue Topology by LDAP** job to discover the Active Directory topology (forest, site-link).

#### 2. **Run the discovery by NTCMD or UDA**

- a. Run the **IPs by ICMP** job, or the **IPs by nmap** job to to discover the MS MQ system IP addresses.
- b. Run the **Host Connection by Shell** job to detect which Shell credentials are needed for discovery for the **Host Applications by Shell** job.
- c. Run the **Host Applications by Shell** job. At this stage, UCMDB contains information about the MS MQ Manager and machine with the domain controller, on condition that the server (the physical machine on which the MS MQ is installed) is a member of the domain.
- d. Run the **Microsoft Message Queue Topology by NTCMD or UDA** job to discover the server side topology (queues, triggers, rules).

**Note:** Because information is retrieved from configuration files in three short registry branches only, and each file is less than 2 KB, system performance should not be affected.

For details on how DFM discovers MQ topology, see ["Microsoft MQ Topology Discovery](#page-727-0) [Methodology" on page 728](#page-727-0).

For details on running jobs, refer to "Module/Job-Based Discovery" in the *HP Universal CMDB Data Flow Management Guide*.

## <span id="page-723-0"></span>**Microsoft Message Queue Topology by NTCMD Job**

## <span id="page-723-1"></span>**Trigger Query**

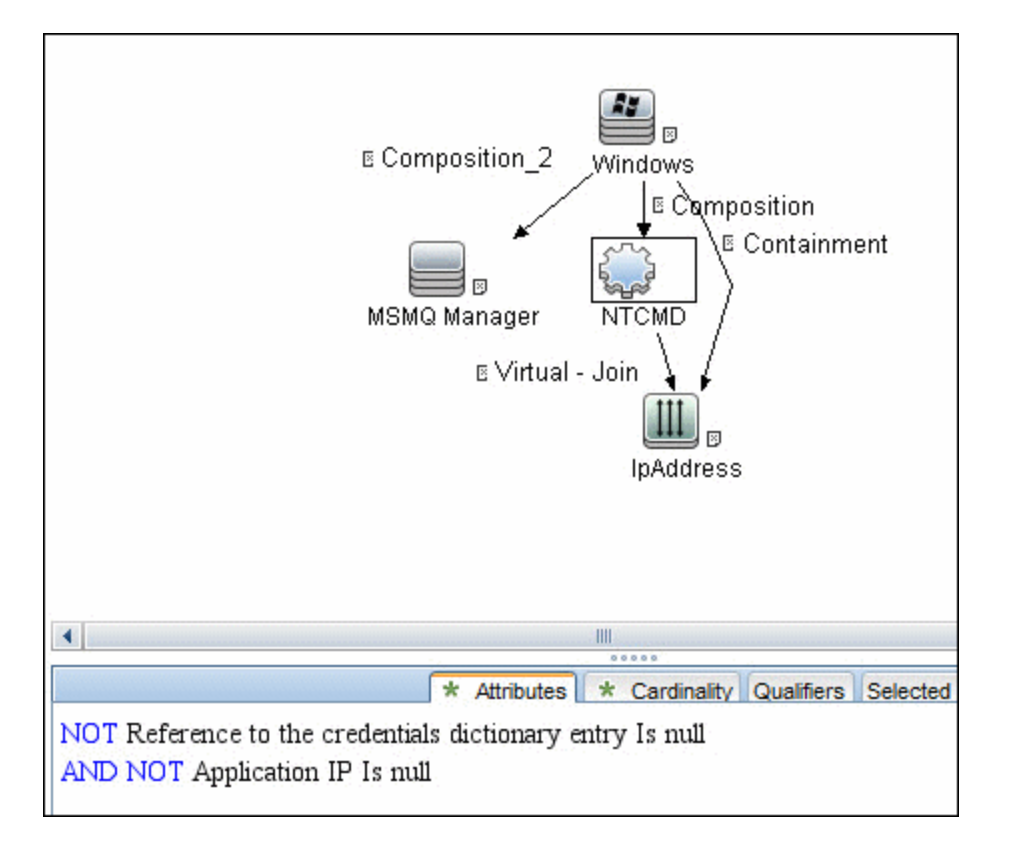

### <span id="page-723-2"></span>**Input Query**

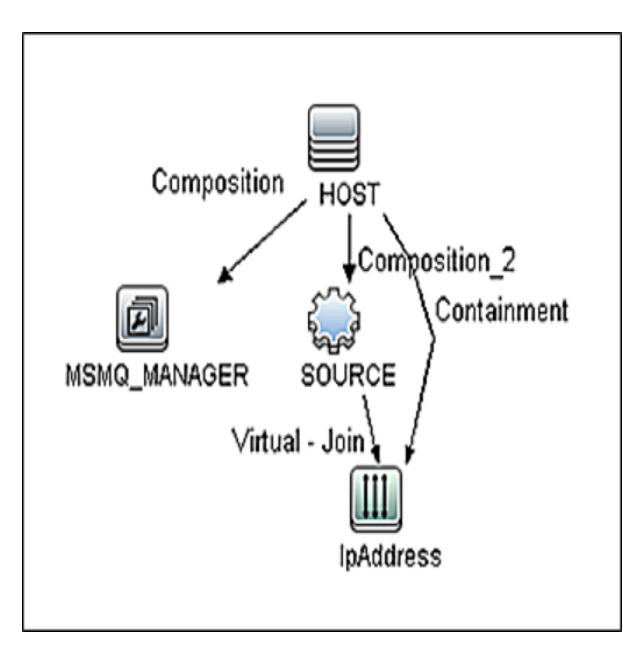

### **Discovery and Integration Content Guide - Discovery Modules** Chapter 53: Microsoft MQ (Message Queue) Discovery

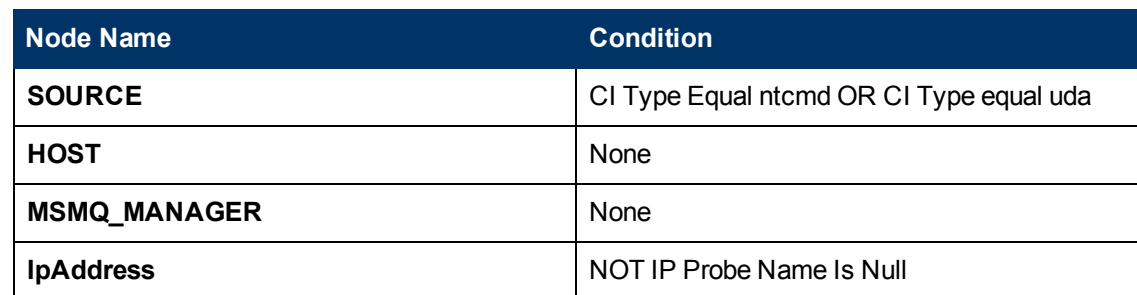

## <span id="page-725-1"></span><span id="page-725-0"></span>**Microsoft Message Queue Topology by LDAP Job**

## **Trigger Query**

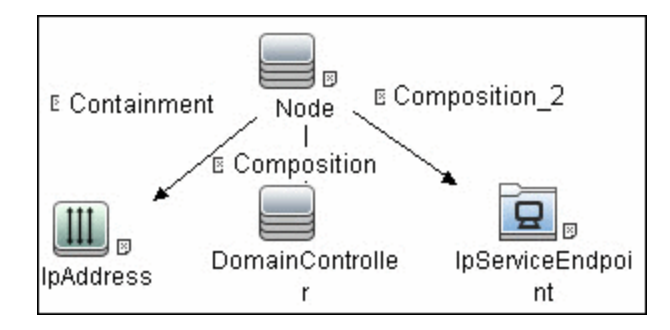

### <span id="page-725-2"></span>**Input Query**

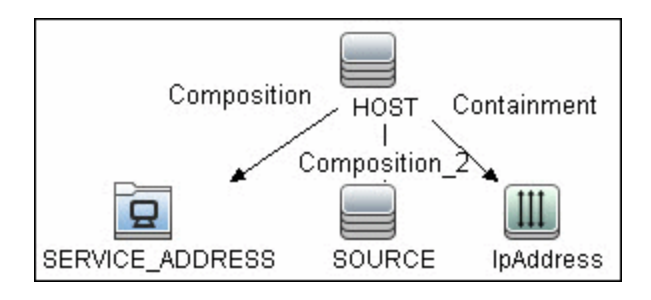

## <span id="page-726-0"></span>**Microsoft MQ Discovery Scripts**

To view the scripts: **Adapter Management > Discovery Packages > Microsoft\_MQ > Scripts**.

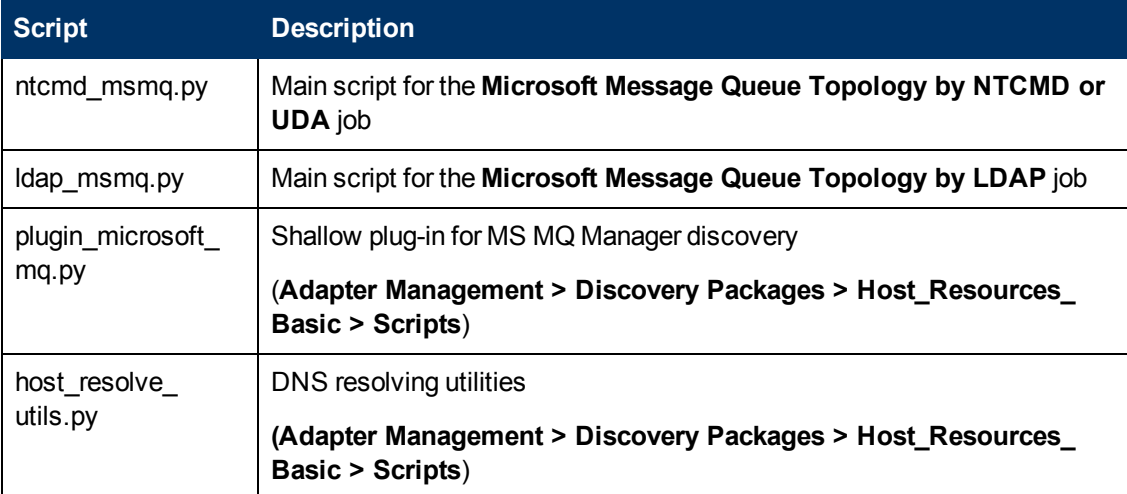

## <span id="page-727-0"></span>**Microsoft MQ Topology Discovery Methodology**

This section describes how DFM discovers the MS MQ topology.

This section includes the following topics:

- ["Host Applications by Shell Job" on next page"Host Applications by Shell Job" on next page](#page-728-0)
- ["Microsoft Message Queue Topology by NTCMD Job" on page 731](#page-730-0)
- ["Microsoft Message Queue Topology by LDAP Job" on page 736](#page-735-0)

### <span id="page-728-0"></span>**Host Applications by Shell Job**

This job uses the **plugin\_microsoft\_mq.py** script.

Information is parsed from the following registry branches:

### **Registry Branch (1)**

HKEY\_LOCAL\_MACHINE\SOFTWARE\Microsoft\MSMQ\Parameters\MachineCache\

#### <sup>l</sup> **Command Output**

```
HKEY_LOCAL_MACHINE\SOFTWARE\Microsoft\MSMQ\Parameters\MachineCache
EnterpriseId REG_BINARY C209A2FE9203F64CB543441CC92A40DC
   SiteId REG_BINARY FB7BA54DFF5F40429ECA64752D0130A0
   MQS DepClients REG DWORD 0x0
   MQS REG_DWORD 0x1
   MQS DsServer REG DWORD 0x0
   MQS Routing REG DWORD 0x1
   QMId REG_BINARY 1D19B008D7BF654B84050FC7353F993C
   MachineQuota REG_DWORD 0x100000
   MachineJournalQuota REG_DWORD 0xffffffff
   LongLiveTime REG_DWORD 0x54600
```
#### **• Regular Expression Patterns**

Message routing enabled:

"\s\*MQS\_Routing\s+REG\_DWORD\s+0x[0]\*(\d)\s\*"

#### Message storage limit:

"\s\*MachineQuota\s+REG\_DWORD\s+(\w+)\s\*"

#### Message journal limit:

"\s\*MachineJournalQuota\s+REG\_DWORD\s+(\w+)\s\*"

### **Registry Branch (2)**

HKEY\_LOCAL\_MACHINE\SOFTWARE\Microsoft\MSMQ\Parameters\setup\

<sup>l</sup> **Command Output**

```
HKEY_LOCAL_MACHINE\SOFTWARE\Microsoft\MSMQ\Parameters\setup
MachineDomain REG SZ UCMDB-EX
MachineDomainFQDN REG SZ ucmdb-ex.dot
OSType REG_DWORD 0x500
CreateMsmqObj REG_DWORD 0x0
UserSid REG_BINARY 10500000000000515000000576A62162631895
C45612C98F4010000
MachineDN REG_SZ CN=MSMQ-VM01, CN=Computers, DC=ucmdb-ex, DC=dot
JoinStatus REG_DWORD 0x2
MSMQAddedToICFExceptionList REG_DWORD 0x1
MQDSSvcInstalled REG_DWORD 0x1
InetpubWebDir REG_DWORD 0x1
```
### **• Regular Expression Patterns**

#### Machine domain name:

"\s\*MachineDomainFQDN\s+REG\_SZ\s+([\w\-\.]+)\s\*"

### **Registry Branch (3)**

### HKEY\_LOCAL\_MACHINE\SOFTWARE\Microsoft\MSMQ\Setup\

### <sup>l</sup> **Command Output**

```
HKEY_LOCAL_MACHINE\SOFTWARE\Microsoft\MSMQ\Setup
   msmq_Core REG_DWORD 0x1
   msmq_LocalStorage REG_DWORD 0x1
   msmq_ADIntegrated REG_DWORD 0x1
   InstalledComponents REG_DWORD 0xf8000000
   msmq_MQDSService REG_DWORD 0x1
   msmq_TriggersService REG_DWORD 0x1
   msmq_HTTPSupport REG_DWORD 0x1
   msmq_RoutingSupport REG_DWORD 0x1
```
### **• Regular Expression Patterns**

#### MsMQ is a domain member:

"\s\*msmq\_ADIntegrated\s+REG\_DWORD\s+0x[0]\*(\d)\s\*"

#### Triggers enabled:

```
"\s*msmq_TriggersService\s+REG_DWORD\s+0x[0]*(\d)\s*"
```
### <span id="page-730-0"></span>**Microsoft Message Queue Topology by NTCMD Job**

This job discovers the settings and relationships of triggers, rules, and queues.

#### **MS MQ Queue Discovery**

<sup>l</sup> **Registry Branch**

```
HKEY LOCAL MACHINE\SOFTWARE\Microsoft\MSMQ\Parameters /v
StoreReliablePath
```
<sup>l</sup> **Command Output**

```
HKEY_LOCAL_MACHINE\SOFTWARE\Microsoft\MSMQ\Parameters
   StoreReliablePath REG_SZ C:\WINDOWS\system32\msmq\storage
```
**• Regular Expression Patterns** 

Base parent folder for message storage

"\s\*StoreReliablePath\s+REG\_SZ\s+(.+)"

<sup>l</sup> **Command**

dir /B /A:-D <ms mq queue settings folder>

#### <sup>l</sup> **Command Output**

```
dir /B /A:-D C:\WINDOWS\system32\msmq\storage\lqs
00000002.990736e8
00000003.6ab7c4b8
00000004.4c1eb11b
00000006.e2f46f06
00000010.d1c14377
00000012.e6d243aa
9b0b035bf61b429d845bbd61740403b7.0d0d6ec1
```
#### **.** Result

The file names of MS MQ queue configurations are retrieved. DFM then iterates against this list of files, reads them, and parses the queue settings.

#### <sup>l</sup> **Command**

type <full path to the file>

<sup>l</sup> **Command Output**

```
type C:\WINDOWS\system32\msmq\storage\lqs\00000002.990736e8
[Properties]
Label=private$\admin_queue$
Type=00000000-0000-0000-0000-000000000000
QueueName=\private$\admin_queue$
Journal=00
Quota=4294967295
Security=010007805c0000006800000000000000140000000200
48000300000000018003f000e0001020000000000052000000020
02000000001400240002000101000000000001000000000000140
```

```
00400000001010000000000050700000001010000000000051200
0000010100000000000512000000
JournalQuota=4294967295
CreateTime=1259681363
BasePriority=32767
ModifyTime=1259681363
Authenticate=00
PrivLevel=1
Transaction=00
SystemQueue=01
Signature=DoronJ
```
### **• Parse Rules**

#### Queue name:

".\*QueueName\s\*=\s\*(.+?)\n.\*"

#### Is transactional:

".\*Transaction\s\*=\s\*(\d+).\*"

### Queue type (public/private):

"^[\\]\*(private).\*\$" against Queue name

#### Message limit:

".\*\s+Quota\s\*=\s\*(\d+).\*"

#### Is journal enabled:

".\*Journal\s\*=\s\*(\d+).\*"

Journal limit:

".\*JournalQuota\s\*=\s\*(\d+).\*"

### **MS MQ Trigger Discovery**

### <sup>l</sup> **Registry Branch**

HKEY\_LOCAL\_MACHINE\SOFTWARE\Microsoft\MSMQ\Triggers\Data\Triggers\

```
l Command Output
```

```
HKEY_LOCAL_MACHINE\SOFTWARE\Microsoft\MSMQ\Triggers
\Data\Triggers\31b8e2c4-f412-431e-9b2c-517f7e5031d7
   Name REG SZ Test Trigger
   Queue REG_SZ msmq-vm2\Test Queue
   Enabled REG_DWORD 0x1
   Serialized REG_DWORD 0x0
   MsgProcessingType REG_DWORD 0x1
HKEY_LOCAL_MACHINE\SOFTWARE\Microsoft\MSMQ\
Triggers\Data\Triggers\31b8e2c4-f412-431e-9b2c-
517f7e5031d7\AttachedRules
   Rule0 REG_SZ 9c172d69-c832-453e-826b-4415b7d0dfef
HKEY_LOCAL_MACHINE\SOFTWARE\Microsoft\MSMQ\
Triggers\Data\Triggers\728b0d45-531d-4887-9762-3191b0069bb1
   Name REG_SZ remote Trigger
   Queue REG_SZ msmq-vm01\Test Queue
   Enabled REG_DWORD 0x1
   Serialized REG_DWORD 0x0
   MsgProcessingType REG_DWORD 0x0
HKEY_LOCAL_MACHINE\SOFTWARE\Microsoft\MSMQ\
Triggers\Data\Triggers\728b0d45-531d-4887-9762-
3191b0069bb1\AttachedRules
   Rule0 REG_SZ 9c172d69-c832-453e-826b-4415b7d0dfef
HKEY_LOCAL_MACHINE\SOFTWARE\Microsoft\MSMQ\
Triggers\Data\Triggers\b900d598-e3c2-4958-bf21-c8c99ed264e2
   Name REG SZ qqqqqqqq
   Queue REG_SZ msmq-vm2\private$\Private Test Queue
   Enabled REG_DWORD 0x1
   Serialized REG_DWORD 0x0
   MsgProcessingType REG_DWORD 0x1
HKEY_LOCAL_MACHINE\SOFTWARE\Microsoft\MSMQ\
Triggers\Data\Triggers\b900d598-e3c2-4958-bf21-
c8c99ed264e2\AttachedRules
   Rule0 REG_SZ 9c172d69-c832-453e-826b-4415b7d0dfef
HKEY_LOCAL_MACHINE\SOFTWARE\Microsoft\MSMQ\
Triggers\Data\Triggers\dc4302f0-d28c-40e4-a19a-492dcee231fe
   Name REG SZ Test2
   Queue REG_SZ msmq-vm2\private$\Test Transactional
   Enabled REG_DWORD 0x1
   Serialized REG_DWORD 0x1
   MsgProcessingType REG_DWORD 0x2
HKEY_LOCAL_MACHINE\SOFTWARE\Microsoft\MSMQ\
Triggers\Data\Triggers\dc4302f0-d28c-40e4-a19a-
492dcee231fe\AttachedRules
   Rule0 REG_SZ 9c172d69-c832-453e-826b-4415b7d0dfef
   Rule1 REG_SZ 2874c4c1-57f1-4672-bbdd-0c16f17788cf
```
### **MS MQ Rule Discovery**

#### **• Regular Expression Patterns**

The output buffer is split by the following regular expression:

```
"(HKEY_LOCAL_MACHINE\SOFTWARE\Microsoft\MSMQ\
Triggers\Data\Triggers\[0-9a-fA-F]{8}\-[0-9a-fA-F]{4}\
-[0-9a-fA-F](4)\(-[0-9a-fA-F](4)\(-[0-9a-fA-F](12))\s\times\nn
```
After each string buffer is split, the following patterns are applied:

#### Trigger name:

```
".*Name\s+REG_SZ\s+(.*?)\n.*"
```
### Trigger GUID:

```
" HKEY_LOCAL_MACHINE\SOFTWARE\Microsoft\MSMQ\Triggers\
Data\Triggers\([0-9a-fA-F]{8}\-[0-9a-fA-F]{4}\-[0-9a-fA-F]{4}\
-[0-9a-fA-F]{4}\-[0-9a-fA-F]{12}\) \s*\n"
```
#### Assigned queue:

".\*Queue\s+REG\_SZ\s+(.\*?)\n.\*"

#### Trigger is serialized:

```
".*Serialized\s+REG_DWORD\s+0x(\d+).*"
```
### Trigger is enabled:

```
".*Enabled\s+REG_DWORD\s+(0x\d+).*"
```
### Trigger message processing type:

```
".*MsgProcessingType\s+REG_DWORD\s+(0x\d+).*"
```
#### Trigger assigned rule GUID:

```
".*Rule\d+\s+REG_SZ\s+([0-9a-fA-F]{8}\-[0-9a-fA-F]{4}\
-[0-9a-fA-F]{4}\-[0-9a-fA-F]{4}\-[0-9a-fA-F]{12}).*"
```
### <sup>l</sup> **Registry Branch**

HKEY\_LOCAL\_MACHINE\SOFTWARE\Microsoft\MSMQ\Triggers\Data\Rules\

### <sup>l</sup> **Command Output**

```
HKEY_LOCAL_MACHINE\SOFTWARE\Microsoft\MSMQ\Triggers\Data\Rules\
2874c4c1-57f1-4672-bbdd-0c16f17788cf
   Name REG SZ Test Rule2
   Description REG_SZ bla bla
   ImplementationProgID REG_SZ
MSQMTriggerObjects.MSMQRuleHandler
   Condition REG SZ $MSG_PRIORITY_EQUALS=1
       $MSG_LABEL_DOES_NOT_CONTAIN=bla
   Action REG SZ EXE C:\WINDOWS\system32\calc.exe
   ShowWindow REG_DWORD 0x1
HKEY_LOCAL_MACHINE\SOFTWARE\Microsoft\MSMQ\Triggers\Data\Rules\
```

```
9c172d69-c832-453e-826b-4415b7d0dfef
   Name REG SZ Test Rule
   Description REG_SZ
   ImplementationProgID REG_SZ
MSQMTriggerObjects.MSMQRuleHandler
   Condition REG SZ $MSG_LABEL CONTAINS=Test
   Action REG_SZ EXE C:\WINDOWS\NOTEPAD.EXE
   ShowWindow REG_DWORD 0x1
```
### **• Regular Expression Patterns**

The output buffer is split by the following constant:

"HKEY\_LOCAL\_MACHINE\SOFTWARE\Microsoft\MSMQ\Triggers\Data\Rules\"

After each string buffer is split, the following patterns are applied:

Rule name:

".\*Name\s+REG\_SZ\s+(.\*?)\n.\*"

Rule condition:

".\*Condition\s+REG\_SZ\s+(.\*?)\n.\*"

Rule action:

```
".*Action\s+REG_SZ\s+(.*?)\n.*"
```
Rule GUID:

```
"\s*([0-9a-fA-F]{8}\-[0-9a-fA-F]{4}\-[0-9a-fA-F]{4}\
-[0-9a-fA-F]{4}\-[0-9a-fA-F]{12}).*"
```
### <span id="page-735-0"></span>**Microsoft Message Queue Topology by LDAP Job**

This job reports the Active Directory-related part of MS MQ deployment: AD Forest, AD Site, MS MQ Manager, and MS MQ Routing Link.

#### Schema parameters:

CN=Configuration, DC=<domain\_name>, DC=<domain\_suffix>

Site discovery (derived from AD discovery):

CN=Sites,CN=Configuration,<domain\_name>,DC=<domain\_suffix>

#### **Server Discovery with MS MQ Manager**

#### <sup>l</sup> **Branch**

```
CN=Servers, CN=<site_name>, CN=Sites, CN=Configuration, DC=<domain
name>, DC=<domain suffix>
```
<sup>l</sup> **Values**

Server name property:

'name'

Server full DN:

'distinguishedName'

If an underlying branch exists (for objectClass=mSMQSettings), the server is considered to include an MS MQ Manager.

# **Chapter 54**

## **TIBCO BusinessWorks and EMS Discovery**

This chapter includes:

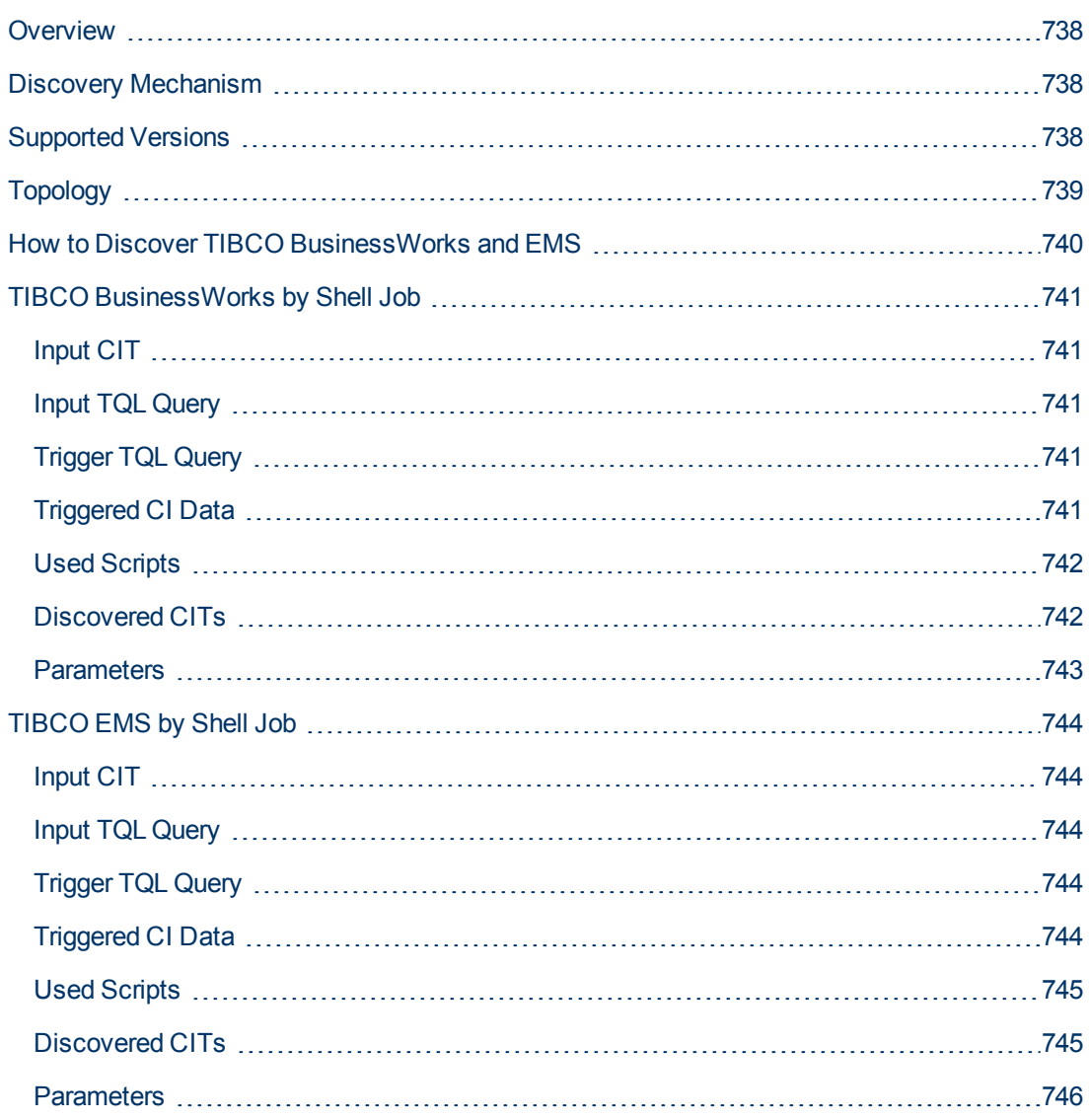

## <span id="page-737-0"></span>**Overview**

**TIBCO Enterprise Message Service** (**EMS**) is a messaging platform which combines different IT resources on a common enterprise backbone to manage real-time information flow.

**TIBCO ActiveMatrix BusinessWorks** (**BusinessWorks**) is a service creation, orchestration, and integration product, entirely created using open standards.

The TIBCO discovery process allows you to discover a full topology.

## <span id="page-737-1"></span>**Discovery Mechanism**

Because TIBCO does not have any system configuration files about applications, the TIBCO discovery mechanism starts by using TIBCO's **AppManage** utility to export a list of xml files to a temporary folder on the BusinessWorks server and by using TIBCO's **TibcoEmsAdmin** utility to get information about EMS and JMS topology.

The discovery mechanism continues with the **TIBCO BusinessWorks by Shell** and **TIBCO EMS by Shell** jobs.

### <span id="page-737-2"></span>**Supported Versions**

TIBCO discovery supports the following versions of software running in a UNIX environment:

- Version 6.0 of EMS
- Versions 5.7 and 5.8 of Business Works.

## <span id="page-738-0"></span>**Topology**

The following image displays BusinessWorks topology.

**Note:** For a list of discovered CITs, see ["Discovered CITs" on page 742](#page-741-1).

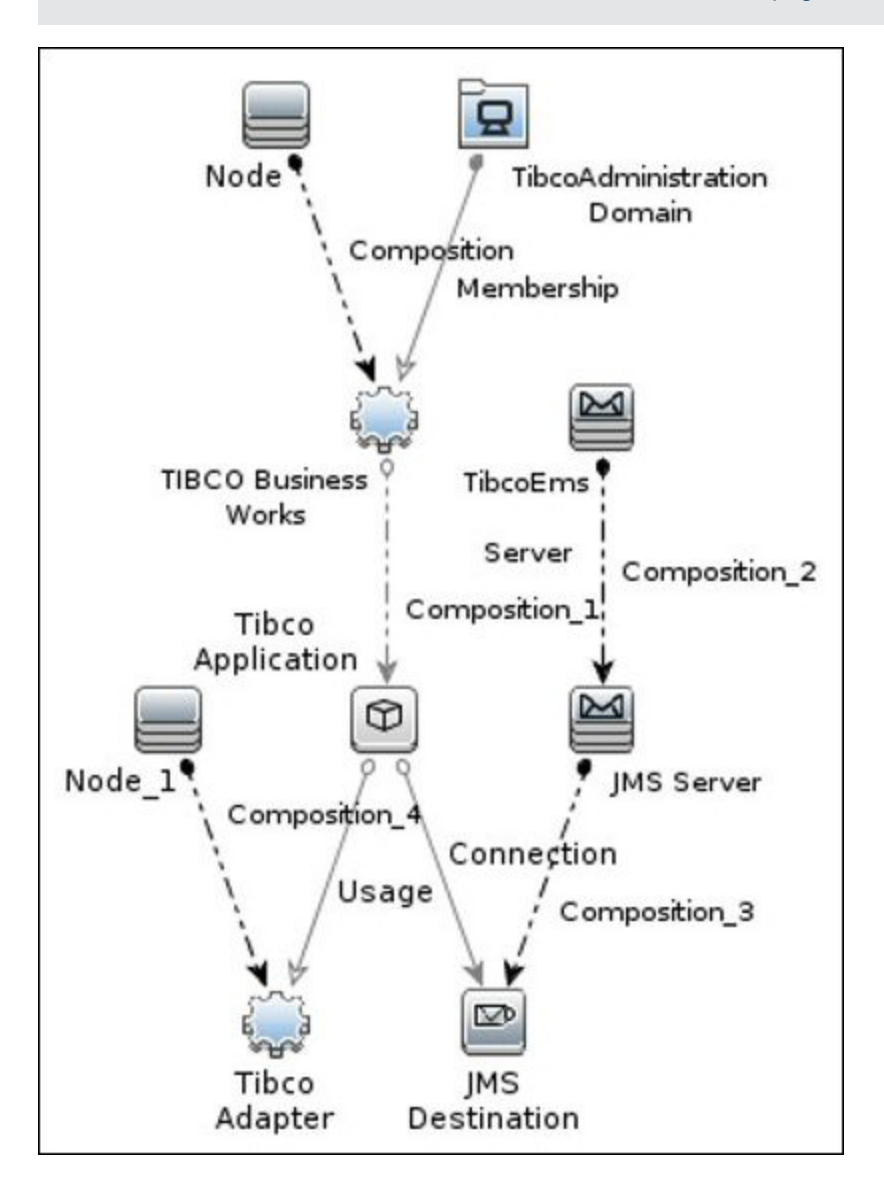

## <span id="page-739-0"></span>**How to Discover TIBCO BusinessWorks and EMS**

This task includes the following steps:

### 1. **Prerequisites - Set up protocol credentials**

You must set up the Shell (SSH or Telnet) and TIBCO protocols.

■ Shell Protocols: SSH, Telnet.

Prepare the following information: **user name**, **password** and **domain name**.

**TIBCO Protocol** 

Prepare the following information: **user name**, and **password**.

For credential information, see "Supported Protocols" in the *HP Universal CMDB Discovery and Integration Content Guide - Supported Content* document.

### 2. **Prerequisites - Other**

- a. Run the **Range IPs by ICMP** job in order to discover the target IPs.
- b. Run the **Host Connection by Shell** job in order to discover the target host and shell connectivity to it.
- c. Run the **Host Applications by Shell** job in order to discover applications of the target host, including TIBCO BusinessWorks software and agent processes.

**Note:** You must enable the **discoverProcesses** attribute; this finds the **Process** CI on which the **TIBCO EMS by Shell** job triggers.

- d. Ensure you have **both** of the following:
	- i. Read and write access to the temporary folder on the TIBCO BusinessWorks server. The default folder is **/tmp**.
	- ii. Access to run the **TIBCO runtime assistant (TRA) AppManage** utility.

### 3. **Run the Discovery**

- a. Run the **TIBCO BusinessWorks by Shell** job in order to discover the topology of the target BusinessWorks server.
- b. Run the **TIBCO EMS by Shell** job in order to discover the topology of the target EMS server.

## <span id="page-740-0"></span>**TIBCO BusinessWorks by Shell Job**

<span id="page-740-1"></span>This section gives details about the TIBCO BusinessWorks by Shell job.

### **Input CIT**

<span id="page-740-2"></span>**TibcoBusinessWorks**

### **Input TQL Query**

The following graphic shows an input TQL query for this job.

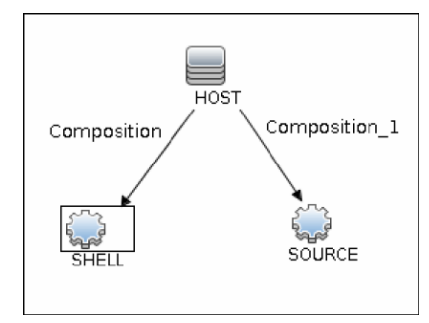

### <span id="page-740-3"></span>**Trigger TQL Query**

The following graphic shows a trigger TQL query for this job.

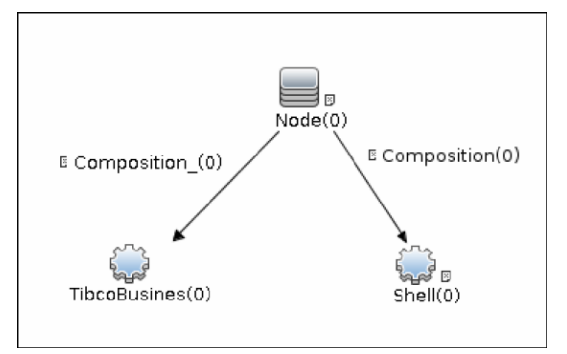

## <span id="page-740-4"></span>**Triggered CI Data**

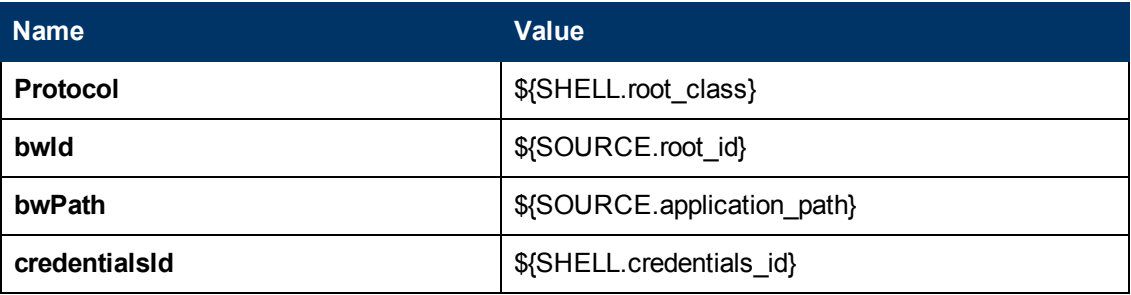

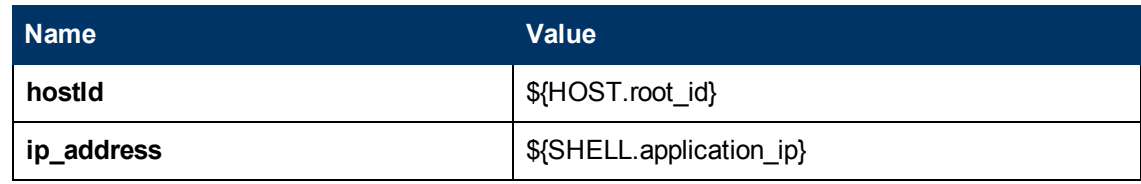

### <span id="page-741-0"></span>**Used Scripts**

- <sup>l</sup> **db.py**
- <sup>l</sup> **db\_builder.py**
- <sup>l</sup> **db\_platform.py**
- **.** entity.py
- **•** iteratortools.py
- <sup>l</sup> **jdb\_url\_parser.py**
- jdbc.py
- <sup>l</sup> **jee.py**
- <sup>l</sup> **jms.py**
- <sup>l</sup> **jmx.py**
- tibco.py
- <sup>l</sup> **tibco\_businessworks\_by\_shell.py**
- <span id="page-741-1"></span><sup>l</sup> **tibco\_discoverer.py**

### **Discovered CITs**

- **.** Composition
- **Connection**
- <sup>l</sup> **Containment**
- **•** IpAddress
- **•** IpServiceEndpoint
- <sup>l</sup> **JMS Desination**
- **.** JMS Server
- **•** Membership
- <sup>l</sup> **Node**
- **TibcoAdapter**
- <sup>l</sup> **TibcoAdministrationDomain**
- **•** TibcoApplication
- <sup>l</sup> **TibcoBusinessWorks**
- **TibcoEmsServer**
- <sup>l</sup> **Usage**

### <span id="page-742-0"></span>**Parameters**

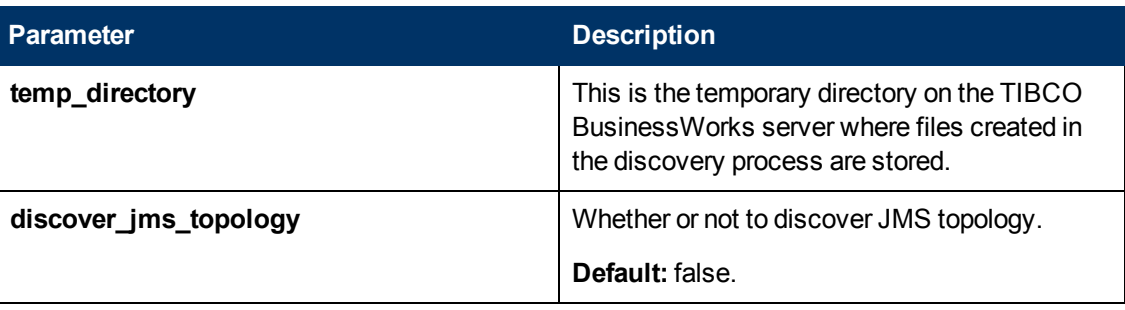

## <span id="page-743-0"></span>**TIBCO EMS by Shell Job**

<span id="page-743-1"></span>This section gives details about the TIBCO EMS by Shell job.

### **Input CIT**

<span id="page-743-2"></span>**Process**

### **Input TQL Query**

The following graphic shows an input TQL query for this job.

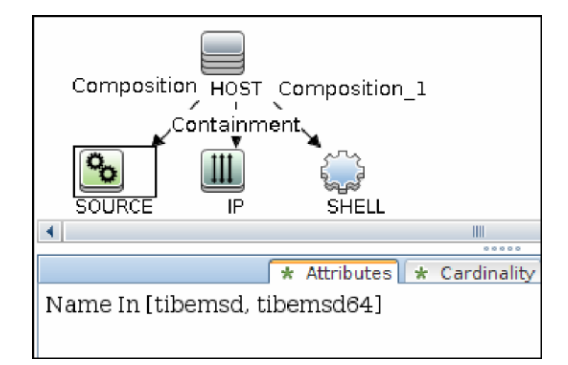

## <span id="page-743-3"></span>**Trigger TQL Query**

The following graphic shows a trigger TQL query for this job.

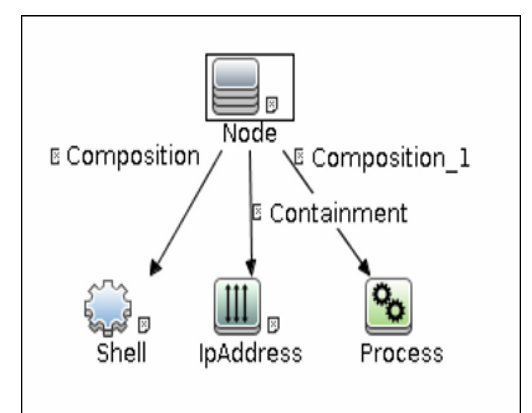

### <span id="page-743-4"></span>**Triggered CI Data**

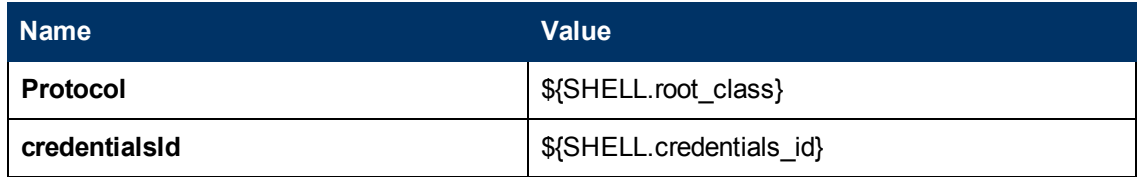

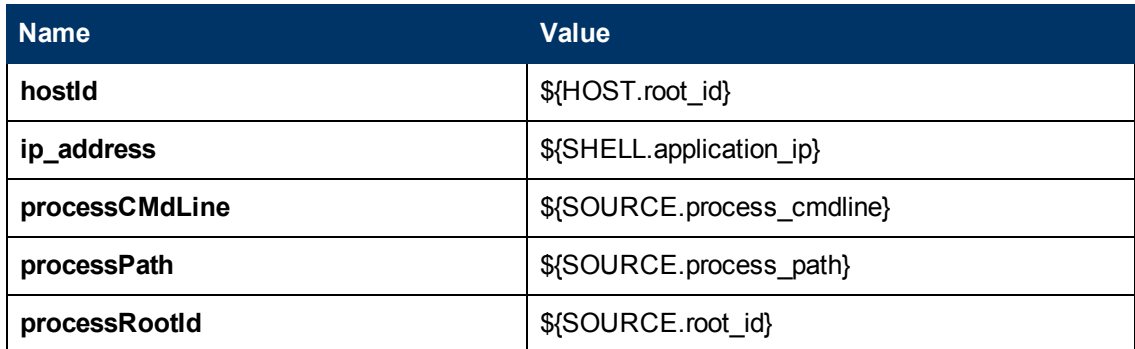

### <span id="page-744-0"></span>**Used Scripts**

- <sup>l</sup> **db.py**
- <sup>l</sup> **db\_builder.py**
- <sup>l</sup> **db\_platform.py**
- **.** entity.py
- **•** iteratortools.py
- <sup>l</sup> **jdb\_url\_parser.py**
- jdbc.py
- <sup>l</sup> **jee.py**
- <sup>l</sup> **jms.py**
- <sup>l</sup> **jmx.py**
- tibco.py
- <sup>l</sup> **tibco\_discoverer.py**
- <span id="page-744-1"></span><sup>l</sup> **tibco\_ems\_by\_shell.py**

### **Discovered CITs**

- **Composition**
- <sup>l</sup> **Containment**
- **IpAddress**
- <sup>l</sup> **IpServiceEndpoint**
- <sup>l</sup> **JMS Destination**
- <sup>l</sup> **JMS Server**
- <sup>l</sup> **Node**
- <sup>l</sup> **Process**
- <sup>l</sup> **TibcoEmsServer**
- <span id="page-745-0"></span><sup>l</sup> **Usage**

### **Parameters**

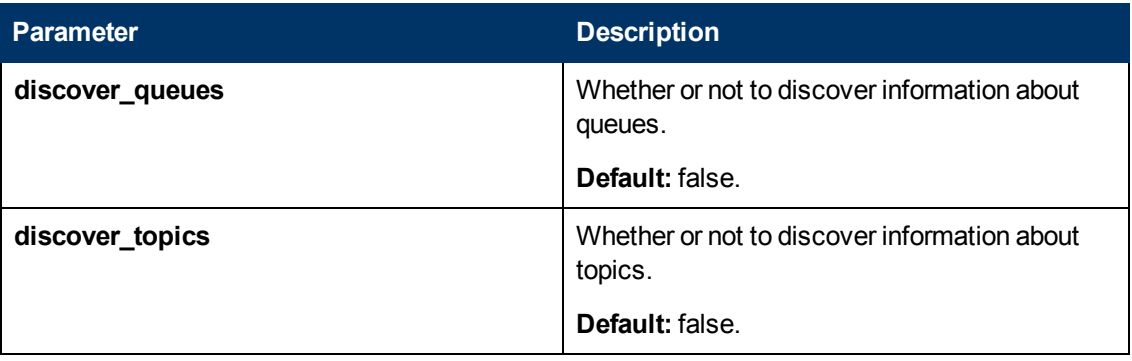

# **Chapter 55**

# **WebSphere MQ Discovery**

This chapter includes:

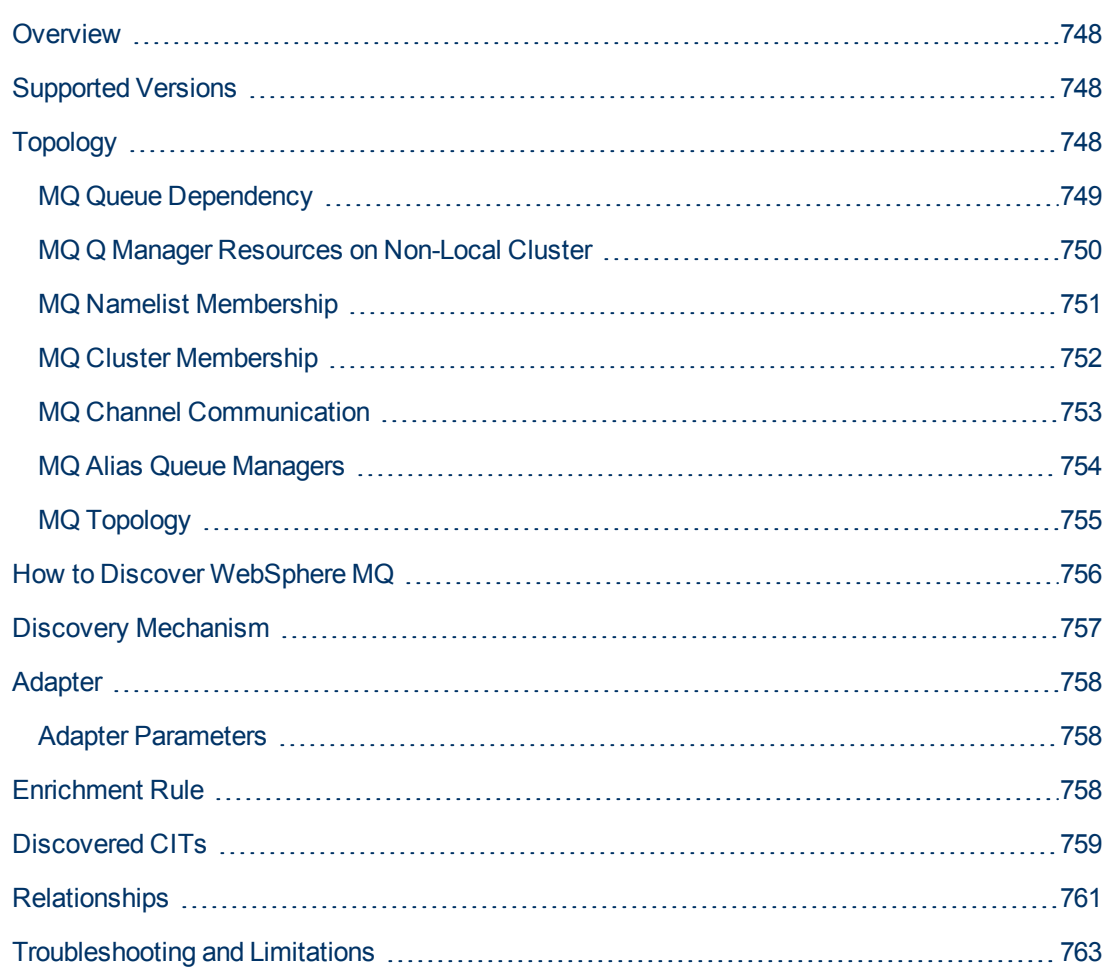

## <span id="page-747-0"></span>**Overview**

The WebSphere MQ package enables mapping the various components of WebSphere MQ infrastructure in an organization. The end goal is to model its interdependence with other applications or services within the organization and enable end to end impact analysis across the messaging silo.

Message Queuing is a middle-ware technology that enables disparate software services to communicate in a way that does not require any knowledge of the target service. Reliable communication can be achieved regardless of current availability of the target system or complexity of the infrastructure connecting the two systems.

A Message may contain simple character data, numeric data, complex binary data, a request for information, a command, or a mixture of all of these. The messaging infrastructure is responsible for reliable and transparent transportation of a message from the source to the target and is not required to understand or be aware of its content.

## <span id="page-747-1"></span>**Supported Versions**

- **· Target Platform.** IBM WebSphere MQ
- **Target Platform Versions.** 5.x, 6.x, 7.1
- <span id="page-747-2"></span>**Target Platform OS.** Microsoft Windows, Solaris, Linux, AIX

## **Topology**

The WebSphere MQ package includes the following views that model details of the MQ infrastructure. Each view has a corresponding report with the same query configuration.

### **Note:**

- These out-of-the-box views are provided as examples only. You may prefer to define your own views.
- For a list of discovered CITs, see ["Discovered CITs" on page 759](#page-758-0).

This section describes the following views:

- ["MQ Queue Dependency" on next page](#page-748-0)
- ["MQ Q Manager Resources on Non-Local Cluster" on page 750](#page-749-0)
- ["MQ Namelist Membership" on page 751](#page-750-0)
- ["MQ Cluster Membership" on page 752](#page-751-0)
- ["MQ Channel Communication" on page 753](#page-752-0)
- ["MQ Alias Queue Managers" on page 754](#page-753-0)
- ["MQ Topology" on page 755](#page-754-0)

### <span id="page-748-0"></span>**MQ Queue Dependency**

This view displays queues that are dependent on other MQ objects and typically include Remote Queues, Alias Queues, and Remote Queue Managers:

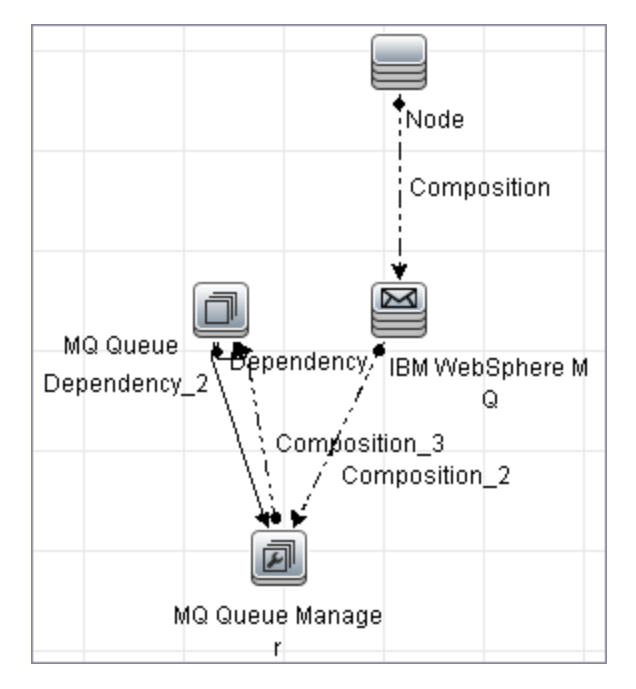

### <span id="page-749-0"></span>**MQ Q Manager Resources on Non-Local Cluster**

This view displays MQ objects managed by a Queue Manager and belonging to an MQ Cluster that the Queue Manager is not a member of. Any MQ objects in this view may be misconfigured and the purpose of this view is to identify such misconfigured objects.

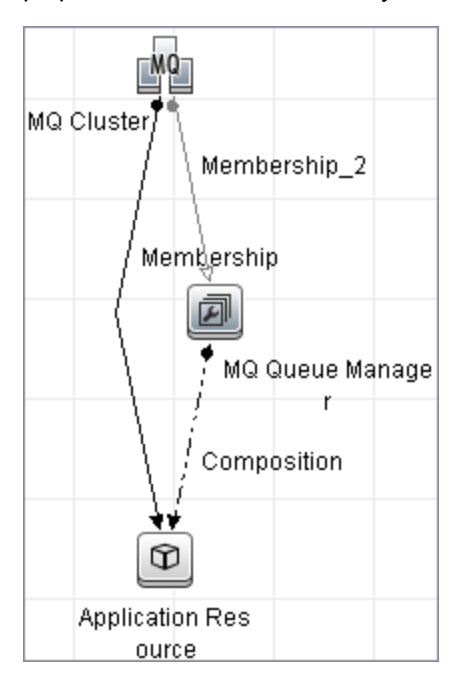

### <span id="page-750-0"></span>**MQ Namelist Membership**

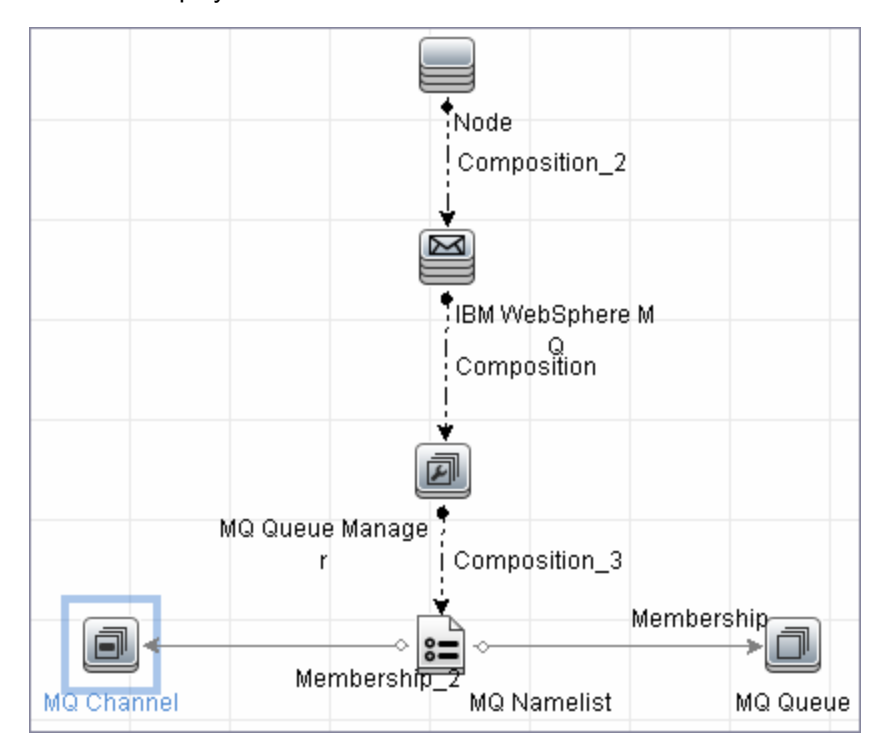

This view displays namelists and their members:

### <span id="page-751-0"></span>**MQ Cluster Membership**

This view displays clusters and their members:

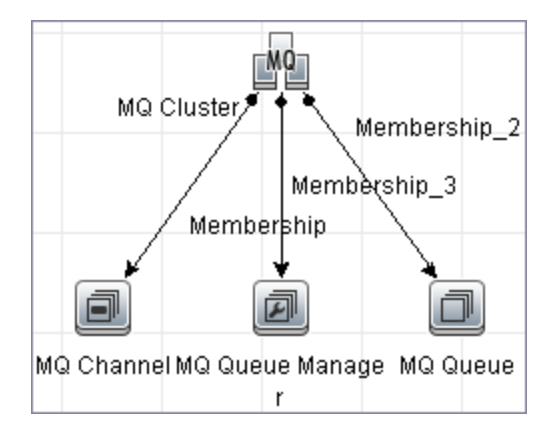

### <span id="page-752-0"></span>**MQ Channel Communication**

This view displays client-server communication between MQ Channels and queues used by the channels:

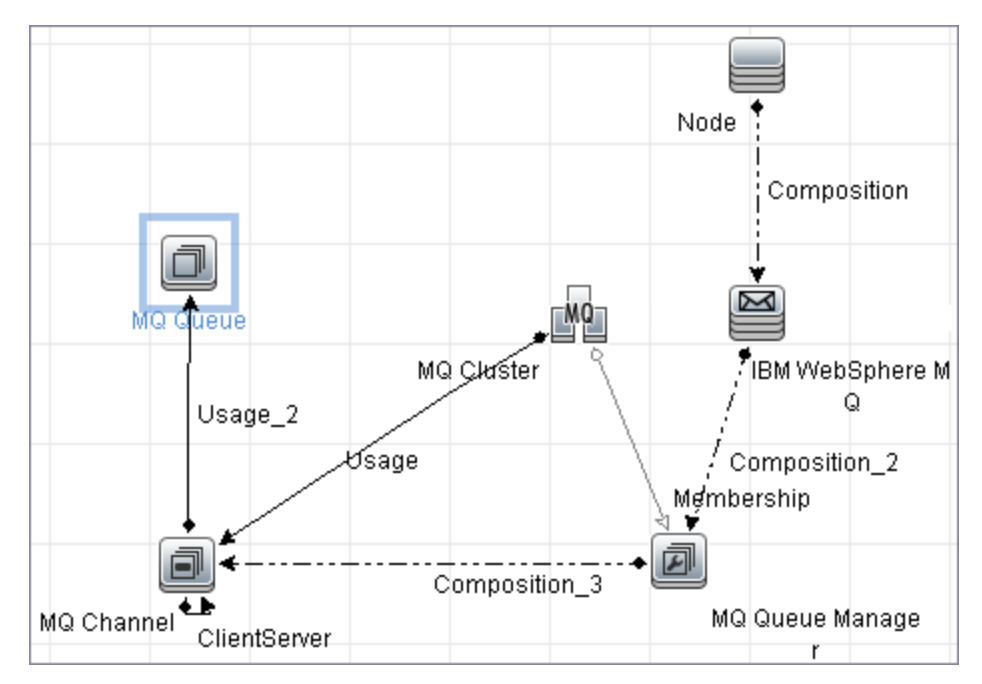

### <span id="page-753-0"></span>**MQ Alias Queue Managers**

This view displays Queues that are serving as remote Queue Managers:

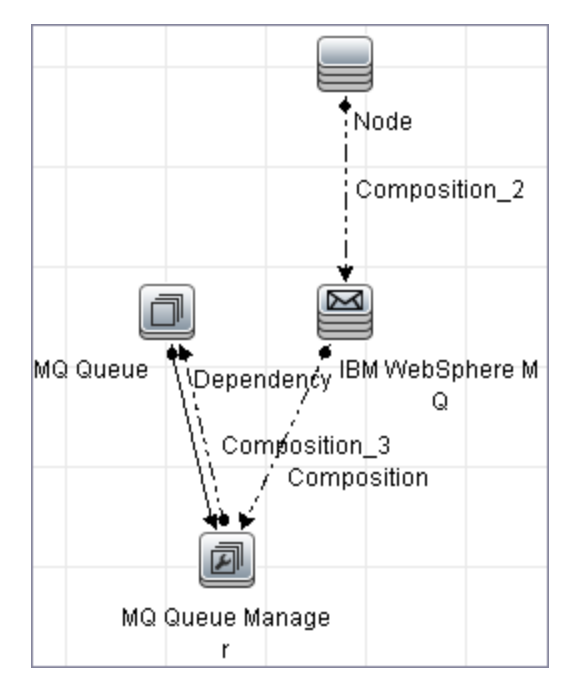

### <span id="page-754-0"></span>**MQ Topology**

This view displays all MQ objects in the MQ infrastructure including relationships and interdependencies:

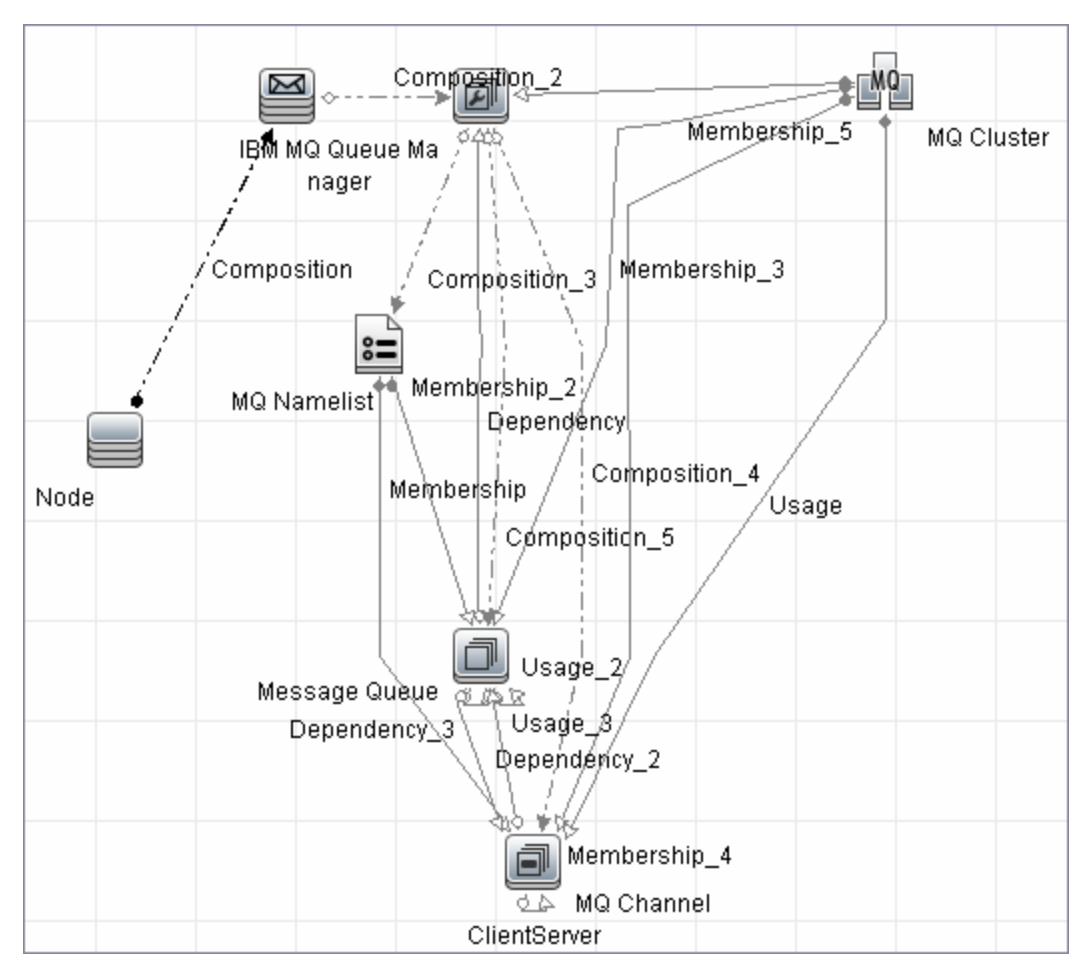

### <span id="page-755-0"></span>**How to Discover WebSphere MQ**

The WebSphere MQ job discovers WebSphere MQ components and includes the following steps:

### 1. **Prerequisite - Set up protocol credentials**

This discovery uses the SSH, Telnet, or NTCMD protocols.

For credential information, see "Supported Protocols" in the *HP Universal CMDB Discovery and Integration Content Guide - Supported Content* document.

The Shell commands are (**sudo** is optional):

- <sup>n</sup> **dspmqver** or **mqver**
- <sup>n</sup> **dsmpq**
- <sup>n</sup> **runmqsc** or**runmqadm -r**

### 2. **Prerequisite - IP Addresses**

Verify that all WebSphere MQ server IP addresses are within the scope of the Data Flow Probe. For details, see the section describing how to add Probe range in the *HP Universal CMDB Data Flow Management Guide*.

### 3. **Run the discovery**

- a. Configure parameters for the **MQ by Shell** job as necessary. For details, see "Data Flow Probe Setup" in the *HP Universal CMDB Data Flow Management Guide*.
- b. Run the following jobs to collect information required to trigger WebSphere MQ discovery:
	- <sup>o</sup> **Range IPs by ICMP**. Discovers the WebSphere MQ server IP addresses.
	- <sup>o</sup> **Host Connection by Shell**. Discovers operating system information on the WebSphere MQ servers.
	- <sup>o</sup> **Host Applications by Shell**. Discovers instances of WebSphere MQ on the servers.
	- <sup>o</sup> **MQ by Shell**. Discovers the WebSphere MQ infrastructure.
### **Discovery Mechanism**

WebSphere MQ can be installed on several UNIX platforms and Microsoft Windows,and is managed using a command line interface standardized across platforms. The command line interface is accessible through programs, **runqsc** or**runmqadm,** that are included in a WebSphere MQ installation.

The **MQ by Shell** job uses the **Shell** CI associated with a server as its trigger. Because every server in the CMDB may have an associated **Shell** CI, the trigger query results contain the **Shell** CI only for servers on which WebSphere MQ software is installed.

The **MQ by Shell** job uses the WebSphere MQ command line interface to query for MQ objects and their details. Since the **runmqsc** command requires administrator or root privileges and the **runmqadm** command is not always available, the job attempts the **runmqadm -r** command first. If **runmqadm** fails, the job tries the **runmqsc** command.

After logging in to the MQ server using the **Shell** CI (created by the **Host Connections by Shell** job), DFM:

- 1. Identifies the version of WebSphere MQ installed on the server. This is done using the **dspmqver** command. (If **dspmqver** fails, the **mqver** command is attempted.)
- 2. Retrieves a list of WebSphere MQ Queue Managers using the **dspmq** command.
- 3. Retrieves details on each Queue Manager using the MQ CLI (command line interface) command:

DISPLAY QMGR DESCR DEADQ DEFXMITQ REPOS CCSID

4. Retrieves a list of queues on each Queue Manager using the MQ CLI command:

```
DISPLAY QUEUE(*) TYPE DESCR CLUSTER CLUSNL USAGE RNAME RQMNAME
XMITQ TARGQ DEFTYPE
```
Relationships between queues and other MQ objects such as other queues, Queue Managers, and so on, are built on the fly.

5. Retrieves (for each TRANSMIT Queue found) the remote server name and IP and port using the sender channel associated with the transmit queue. This is done using the MQ CLI command:

```
DISPLAY CHANNEL(*) WHERE(xmitq EQ <transmitQueueName>) TYPE(SDR)
CONNAME
```
6. Retrieves a list of channels on each Queue Manager using the MQ CLI command:

```
DISPLAY CHANNEL(*) CHLTYPE TRPTYPE DESCR CLUSTER CLUSNL CONNAME
XMITQ
```
Relationships between channels and other MQ objects such as other queues, channels, and so on, are built on the fly.

7. Retrieves a list of clusters that each Queue Manager is a member of, or knows about, using the MQ CLI command:

```
DISPLAY CLUSQMGR(*) CONNAME QMTYPE
```
Relationships between clusters and other clusters are built on the fly.

8. Retrieves the namelists that each Queue Manager is a member of, or knows about, using the MQ CLI command:

DISPLAY NAMELIST(\*) NAMES NAMCOUNT DESCR

### **Adapter**

<span id="page-757-0"></span>This discovery uses the **WebSphere MQ Topology by shell** adapter.

### **Adapter Parameters**

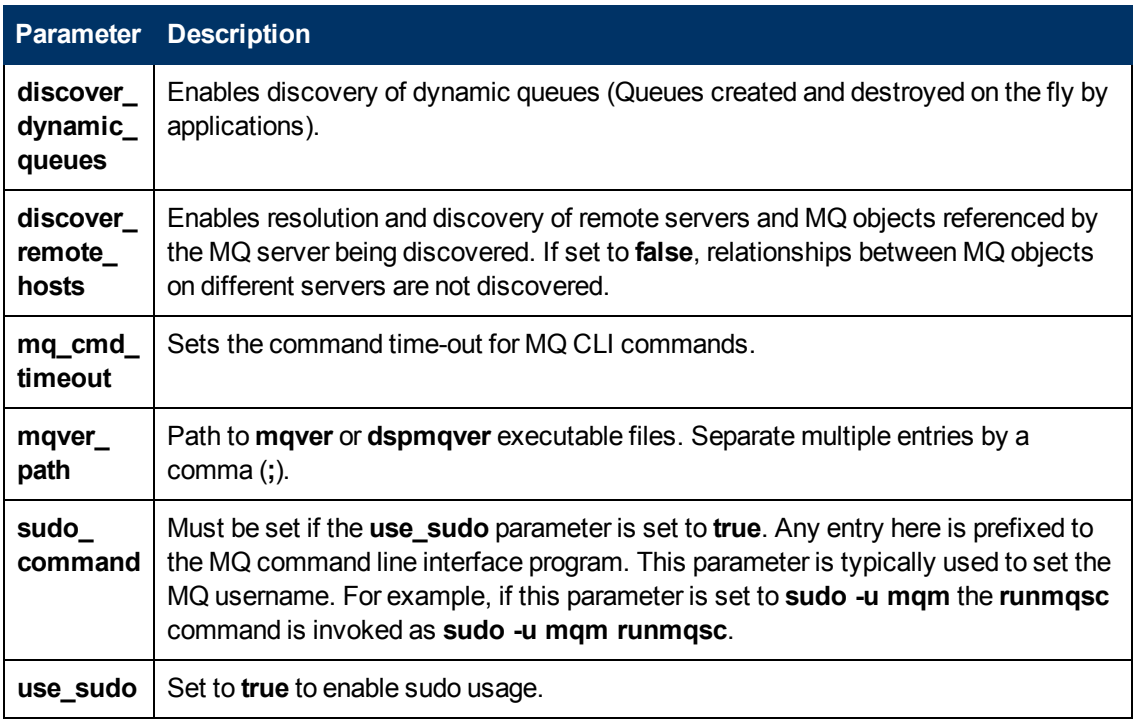

### **Enrichment Rule**

The WebSphere MQ package includes an enrichment rule to link sender and receiver channels. The sender and receiver channels reside on different Queue Managers and have the same name.

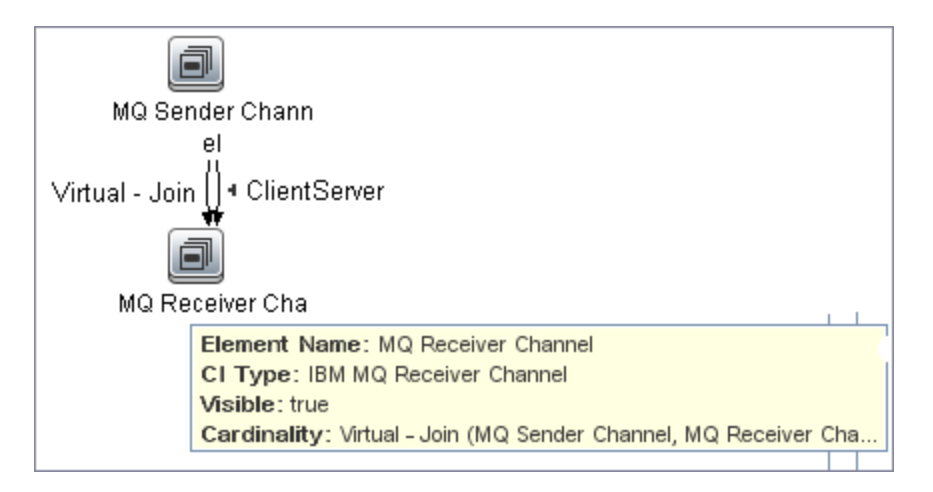

### **Discovered CITs**

The WebSphere MQ discovery discovers the following CI Types.

**Note:** To view the topology, see ["Topology" on page 748](#page-747-0).

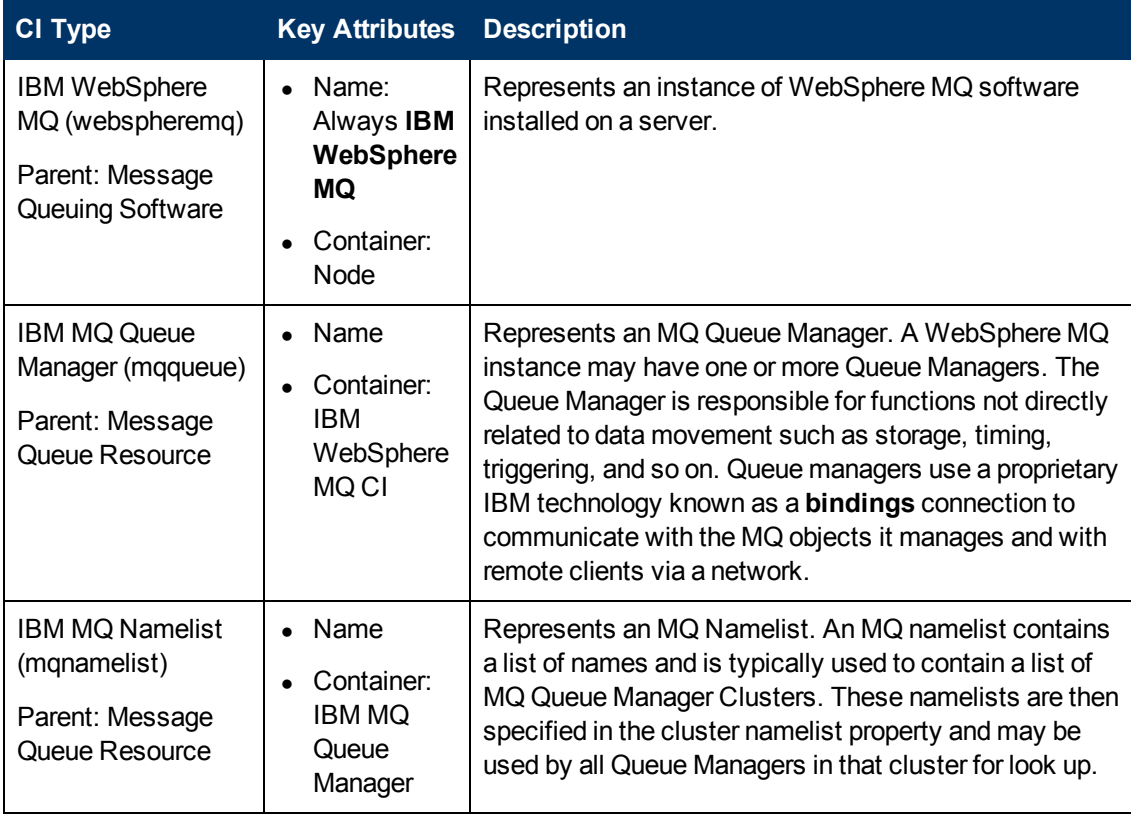

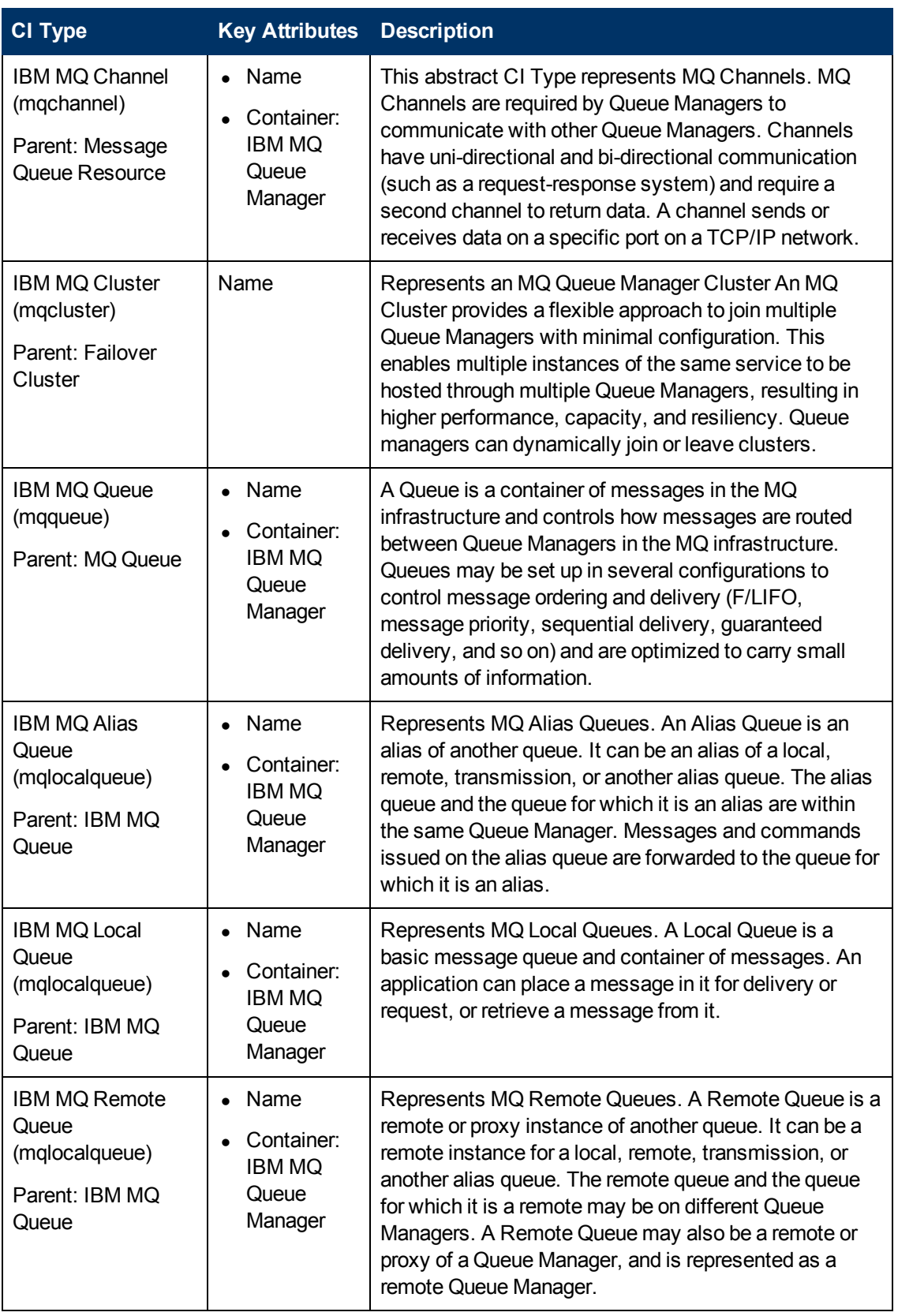

Chapter 55: WebSphere MQ Discovery

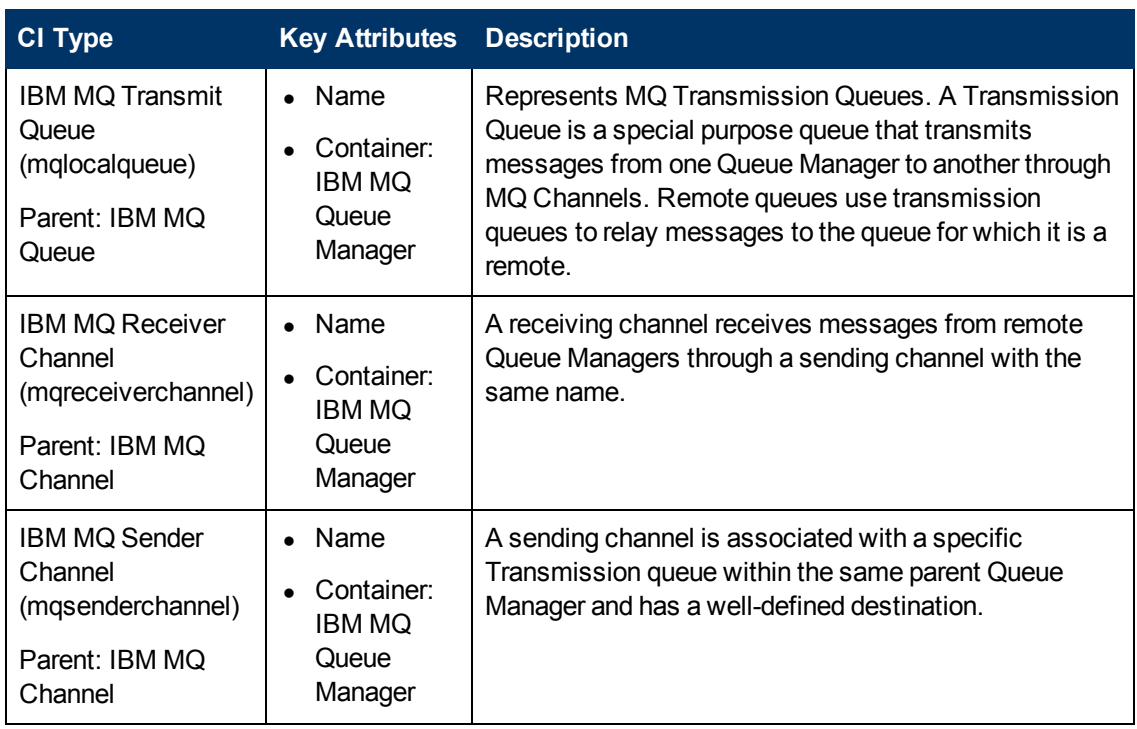

# **Relationships**

WebSphere MQ discovery contains the following relationships:

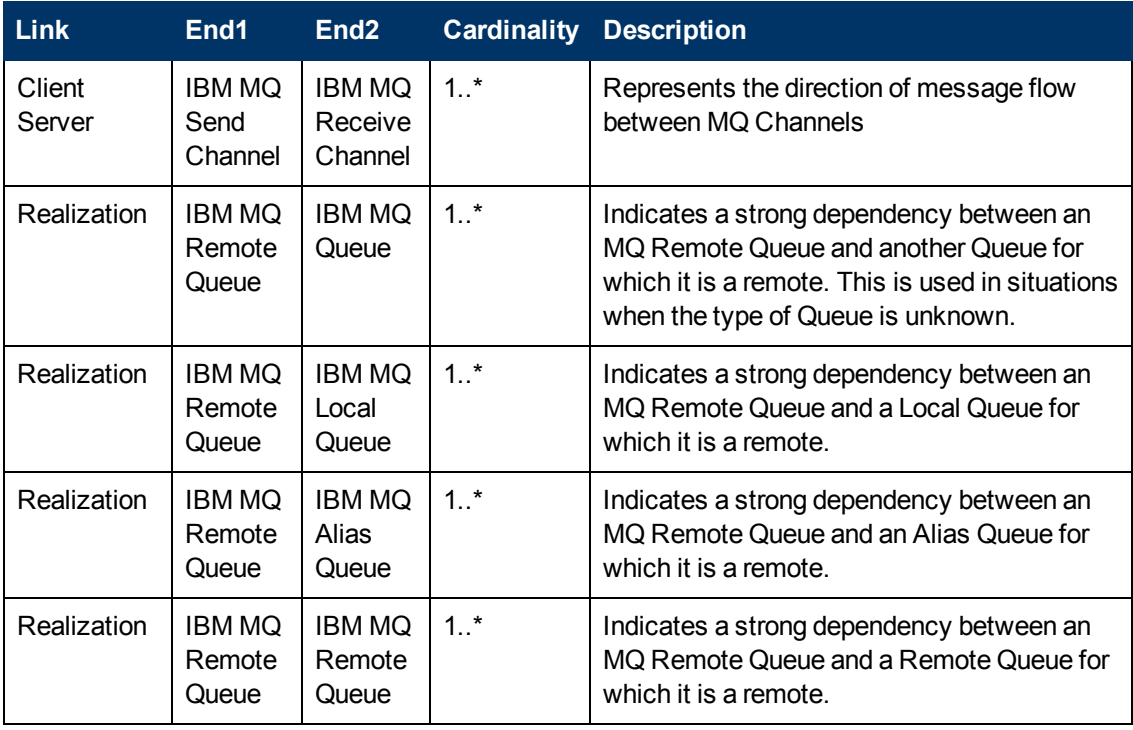

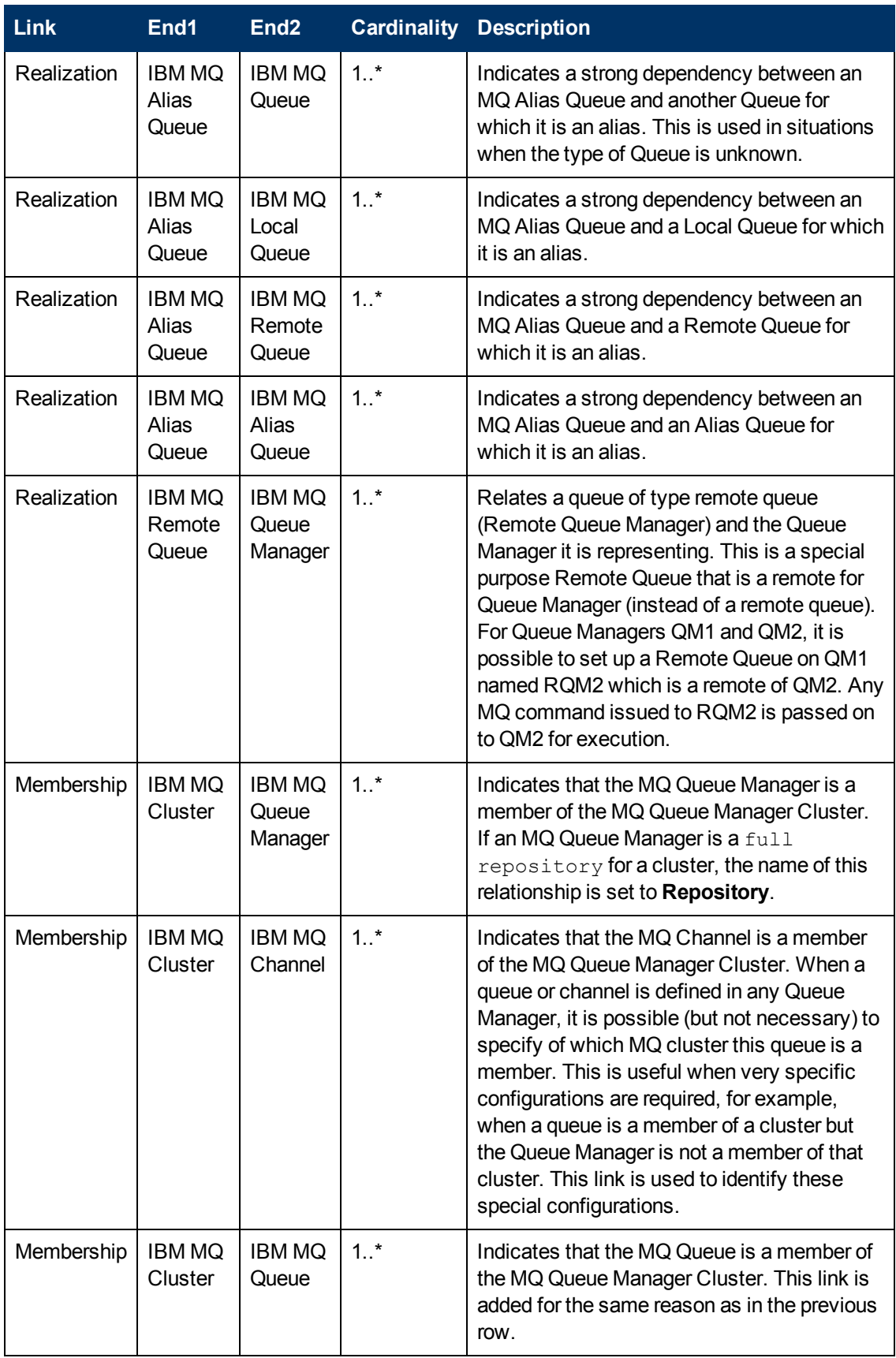

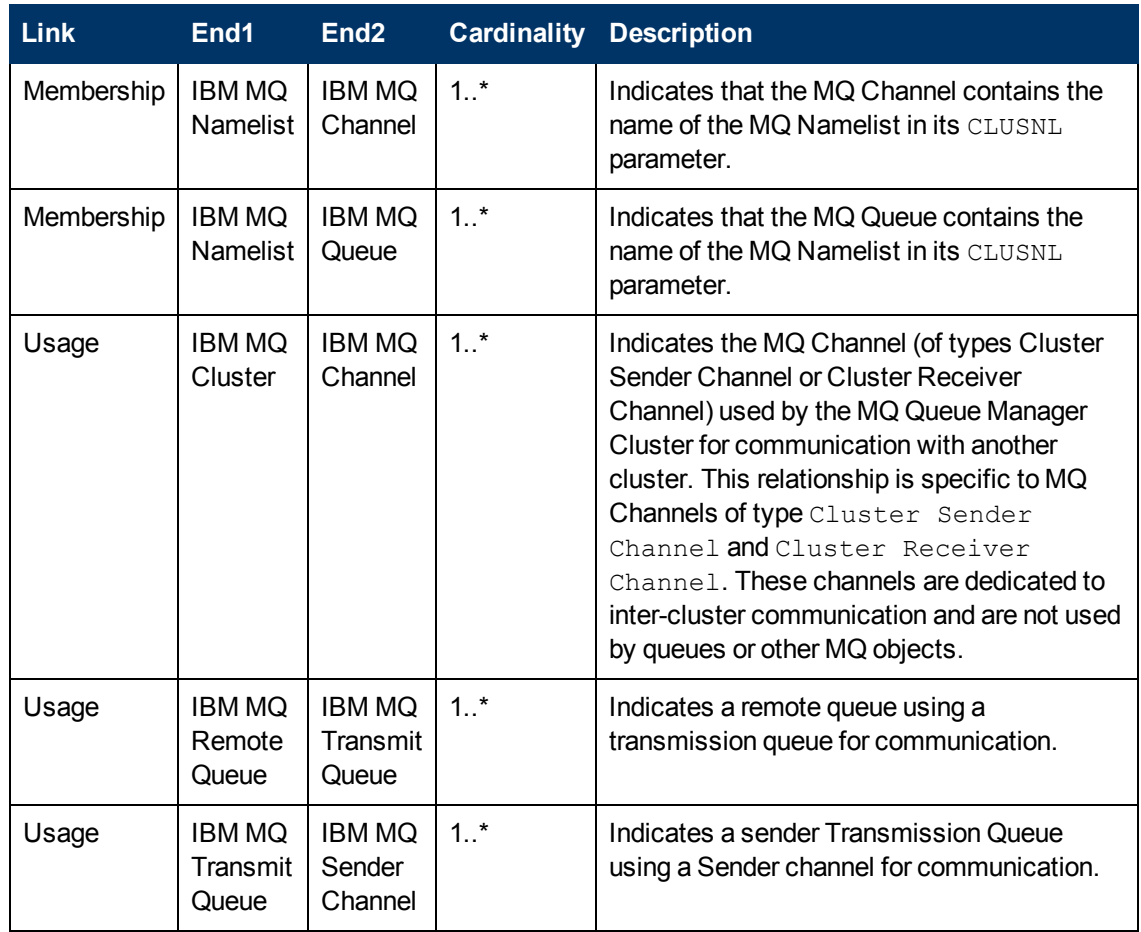

# **Troubleshooting and Limitations**

- If there are DNS resolution errors in the log files, and discovery takes abnormally long to complete, try setting the **discovery\_remote\_hosts** parameter to **false**. For details, see ["Adapter](#page-757-0) [Parameters" on page 758.](#page-757-0)
- If the discovery results appear incomplete, try increasing the value of the **mq\_cmd\_timeout** parameter. For details, see ["Adapter Parameters" on page 758](#page-757-0).

# **Middleware > Web Servers**

# **Chapter 56**

# **Microsoft Internet Information Services (IIS) Discovery**

This chapter includes:

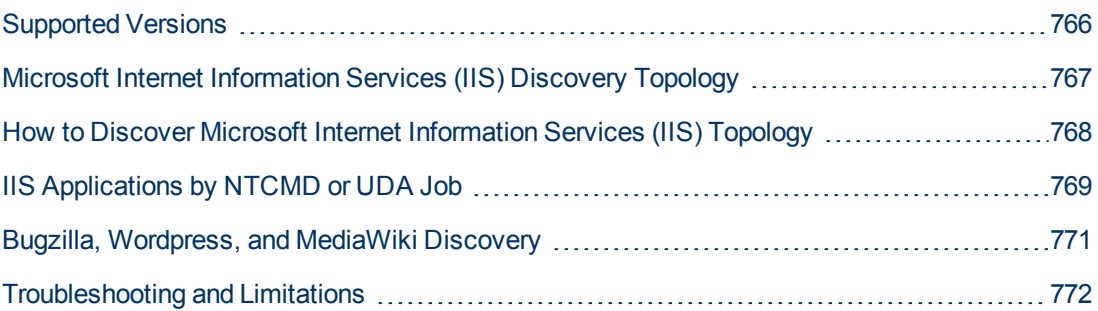

# <span id="page-765-0"></span>**Supported Versions**

This discovery supports Microsoft Internet Information Services (IIS) versions: 5, 6, 7.

**Note:** Discovery of IIS 7 is supported through the IIS 6 Management Compatibility tool. This tool must be installed to perform discovery of IIS 7.

## <span id="page-766-0"></span>**Microsoft Internet Information Services (IIS) Discovery Topology**

**Note:** For a list of discovered CITs, see ["Discovered CITs" on page 770](#page-769-0).

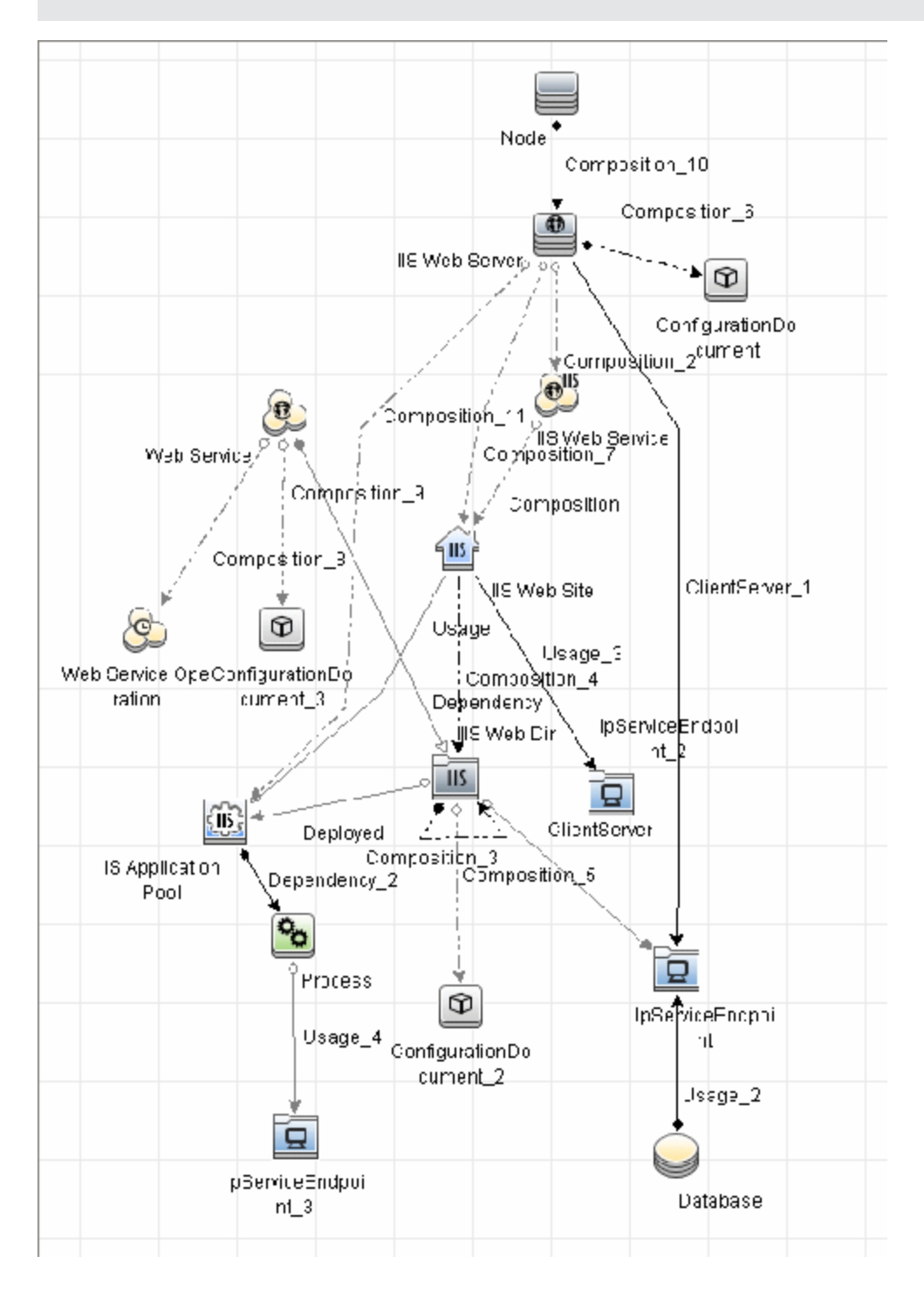

### <span id="page-767-0"></span>**How to Discover Microsoft Internet Information Services (IIS) Topology**

This task describes how to discover Microsoft Internet Information Services (IIS) and includes the following steps:

#### 1. **Prerequisite - Set up protocol credentials**

This discovery uses the **NTCMD** protocol.

For credential information, see "Supported Protocols" in the *HP Universal CMDB Discovery and Integration Content Guide - Supported Content* document.

#### 2. **Prerequisites - Other**

- To retrieve all relevant information, DFM should be able to execute Visual Basic scripts and have write permission to the **%SystemRoot%/ system32/drivers/etc** folder.
- Verify that the target machine running IIS lies in the Data Flow Probe range.

#### 3. **Run the discovery**

In the Discovery Control Panel window, activate the jobs in the following order:

- a. Run the **Host Connection by Shell** job to create Shell CITs.
- b. Run the **Host Applications by Shell** job to discover IIS Web Server CIs and IIS Application Pool CIs with corresponding **Depend** links to the managing process.
- c. Run the **IIS Applications by NTCMD or UDA** job to discover the detailed topology of IIS.

After the connection is made, DFM copies the **adsutil.vbs** script on the remote machine. DFM retrieves IIS topology information from the output of this tool.

Microsoft IIS version 7.0 enables you to create an IIS application from a Web directory, as well as from a virtual directory (as in prior versions). Therefore, when DFM discovers such an application, DFM creates an IIS Web Directory CI.

To view required permissions: **Discovery Control Panel > Advanced Mode > Web Servers > IIS > IIS Applications by NTCMD or UDA** job. **Details** tab > **Discovery Job Details** pane. Click the **View Permissions** button. For details, see ["Permissions" on next](#page-768-1) [page.](#page-768-1)

**Note:** The IIS Web Dir CI is created only if there is an **IIS Virtual Dir** CI or a **web.config** file underneath in the topology, otherwise it is not reported.

For details on running jobs, refer to "Module/Job-Based Discovery" in the *HP Universal CMDB Data Flow Management Guide*.

# <span id="page-768-0"></span>**IIS Applications by NTCMD or UDA Job**

This section includes:

- ["Trigger Query" below](#page-768-2)
- ["Adapter" below](#page-768-3)
- <span id="page-768-2"></span>• ["Discovered CITs" on next page](#page-769-0)

#### **Trigger Query**

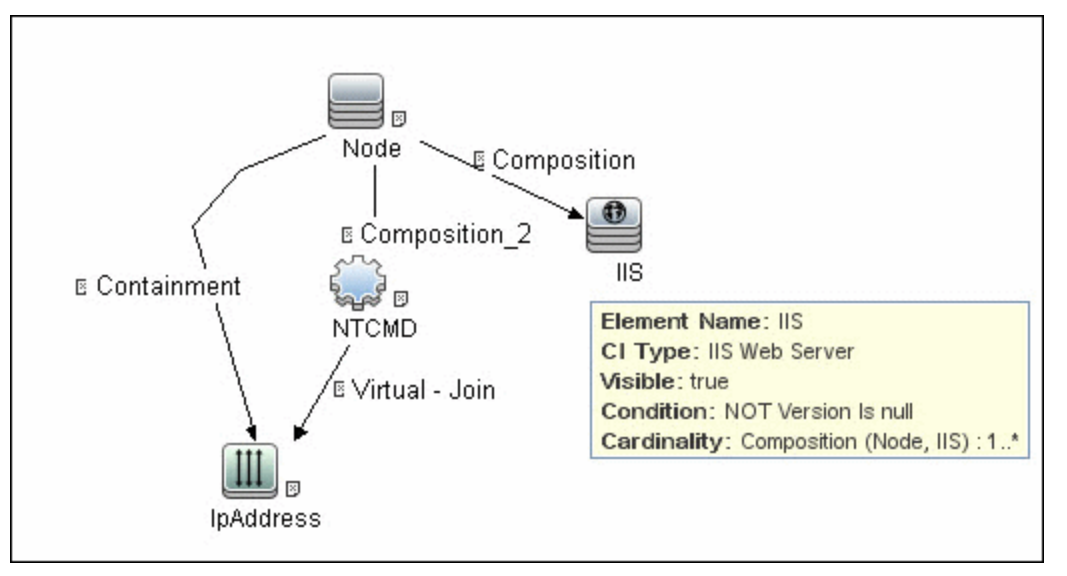

#### <span id="page-768-3"></span>**Adapter**

This job uses the NTCMD\_APP\_Dis\_IIS adapter.

<sup>l</sup> **Triggered CI Data**

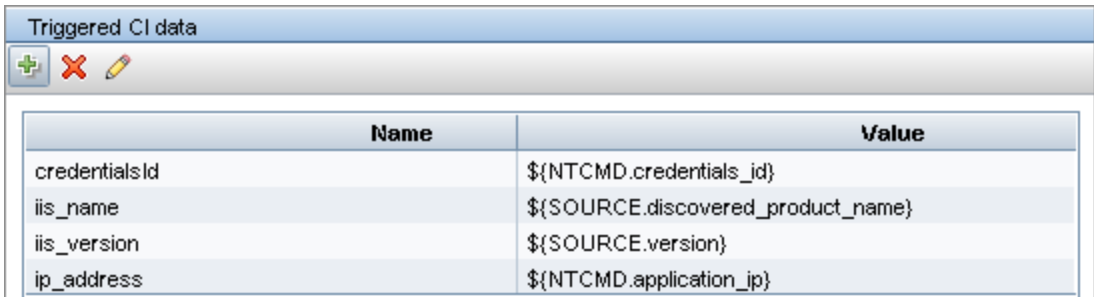

<span id="page-768-1"></span><sup>l</sup> **Permissions**

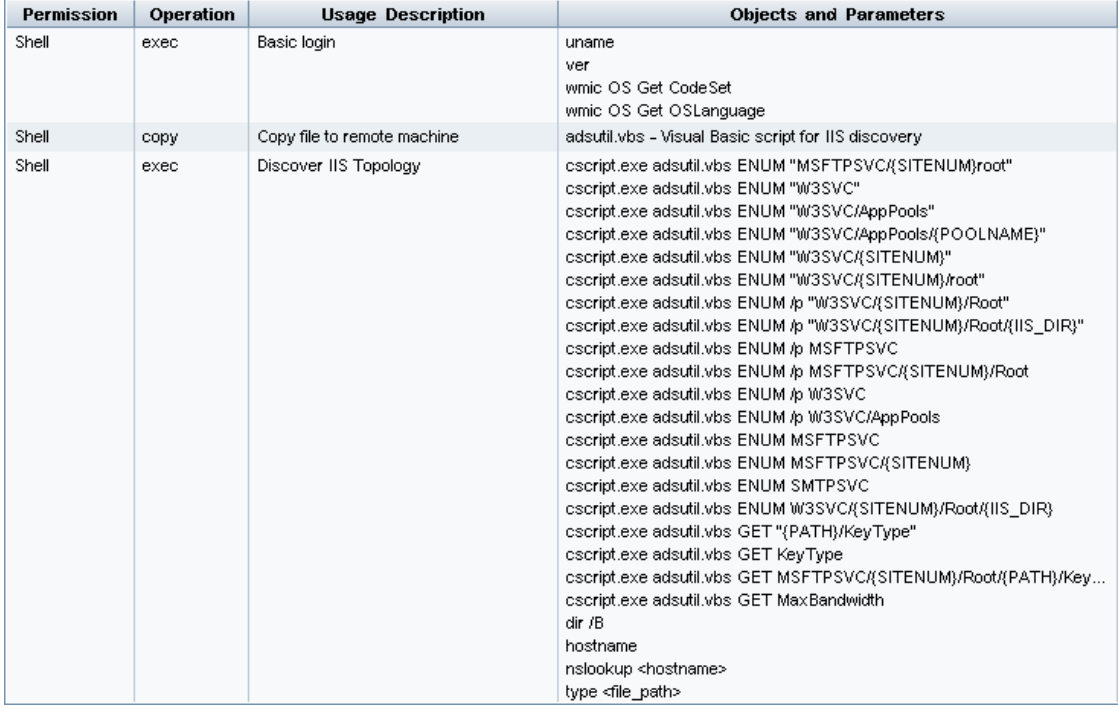

#### <sup>l</sup> **Adapter Parameters**

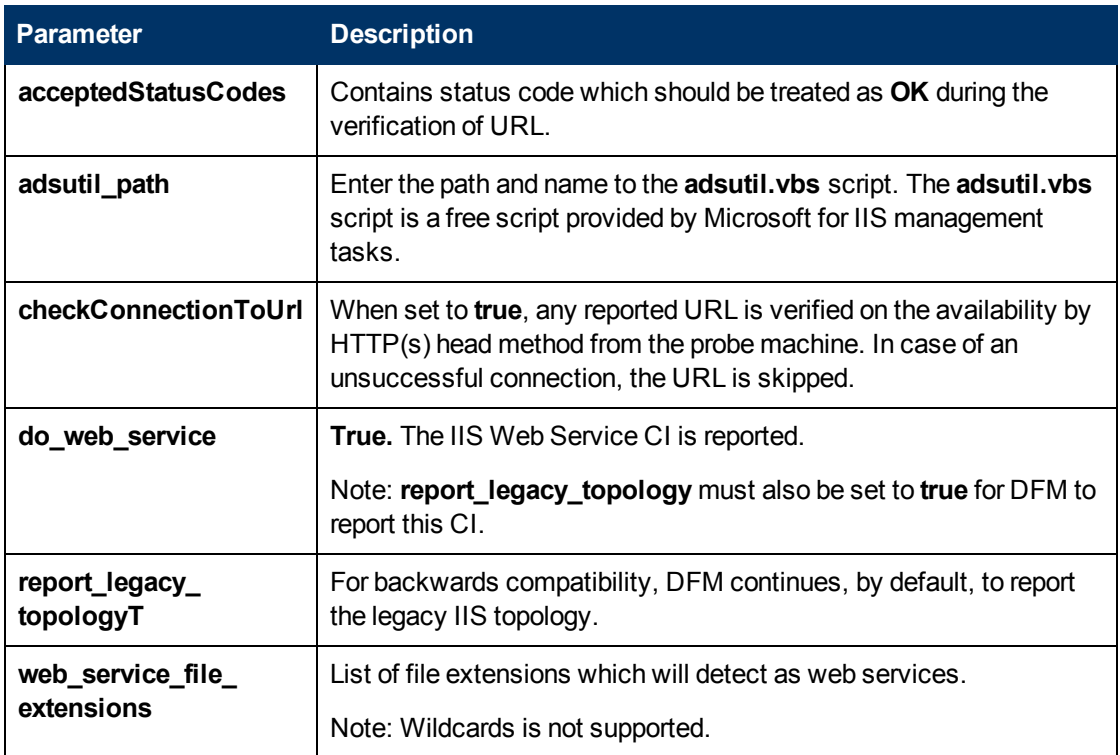

#### <span id="page-769-0"></span>**Discovered CITs**

- <sup>l</sup> **ClientServer**
- **Composition**
- <sup>l</sup> **ConfigurationDocument**
- <sup>l</sup> **Containment**
- **•** Depedency
- **•** Deployed
- <sup>l</sup> **IIS FTP Server**
- <sup>l</sup> **IIS Resource**
- <sup>l</sup> **IIS SMTP Server**
- <sup>l</sup> **IIS Web Server**
- **IpAddress**
- <sup>l</sup> **IpServiceEndpoint**
- <sup>l</sup> **Node**
- **UriEndpoint**
- <sup>l</sup> **Usage**
- <span id="page-770-0"></span><sup>l</sup> **Web Server Virtual Host**

### **Bugzilla, Wordpress, and MediaWiki Discovery**

For details, see ["How to Discover Bugzilla, Wordpress, and MediaWiki" on page 653](#page-652-0).

# <span id="page-771-0"></span>**Troubleshooting and Limitations**

This section describes troubleshooting and limitations for Microsoft Internet Information Services (IIS) discovery.

- An IIS Web server CI is created even if no Web service is running on the machine but the IIS FTP and IIS SMTP services are present.
- If the discovered web.config file's ConnectionStrings property contains a password, when the configuration file CI is created the password is replaced with asterisk characters.

# **Middleware > Web Services**

# **Chapter 57**

# **UDDI Registry Discovery**

This chapter includes:

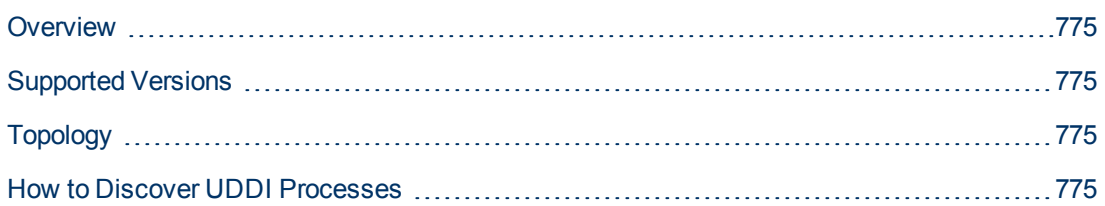

## <span id="page-774-0"></span>**Overview**

The UDDI discovery process enables you to discover Web services from a UDDI registry.

DFM queries the UDDI registry for its Web services, including non-SOAP services, or for a specific publisher service (if defined in the UDDI Registry protocol). The Web services found in the UDDI registry are represented by a **WebService Resource** CI in the CMDB and the registry is created as a **UDDI Registry** CI.

### <span id="page-774-1"></span>**Supported Versions**

<span id="page-774-2"></span>This discovery supports UDDI versions 2 and 3.

# **Topology**

The following depicts the topology of the **SOA\_UDDI\_View**:

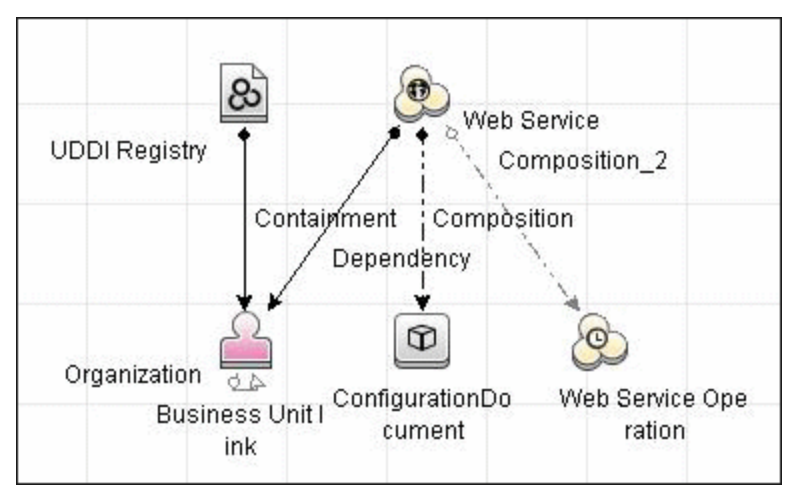

### <span id="page-774-3"></span>**How to Discover UDDI Processes**

This task includes the following steps:

#### 1. **Prerequisites - Install ruddi jar file**

- a. Download the appropriate binaries ZIP file from http://www.ruddi.org, and extract the **ruddi-1.0-bin.jar** file.
- b. Rename the file **ruddi.jar** and copy it to the following directory on the probe machine:

**<hp>\UCMDB\DataFlowProbe\runtime\probeManager\discoveryResources\uddi\**

#### 2. **Prerequisites - Set up protocol credentials**

Set up the UDDI protocol.

For credential information, see "Supported Protocols" in the *HP Universal CMDB Discovery and Integration Content Guide - Supported Content* document.

#### 3. **Run the discovery**

For details on running jobs, refer to "Module/Job-Based Discovery" in the *HP Universal CMDB Data Flow Management Guide*.

Activate the following jobs:

- **NebServices by URL**
- <sup>n</sup> **WebService Connections by UDDI Registry**
- <sup>n</sup> **WebServices by UDDI Registry**

#### 4. **Provide service publisher details – Optional**

Update the UDDI Registry adapter's **organization** parameter with the name of the service publisher and a description of the organization.

For more details about editing adapter parameters, see "Adapter Definition Tab" in the *HP Universal CMDB Data Flow Management Guide*.

**Network Infrastructure**

# **Chapter 58**

# **Network - Basic Discovery**

This chapter includes:

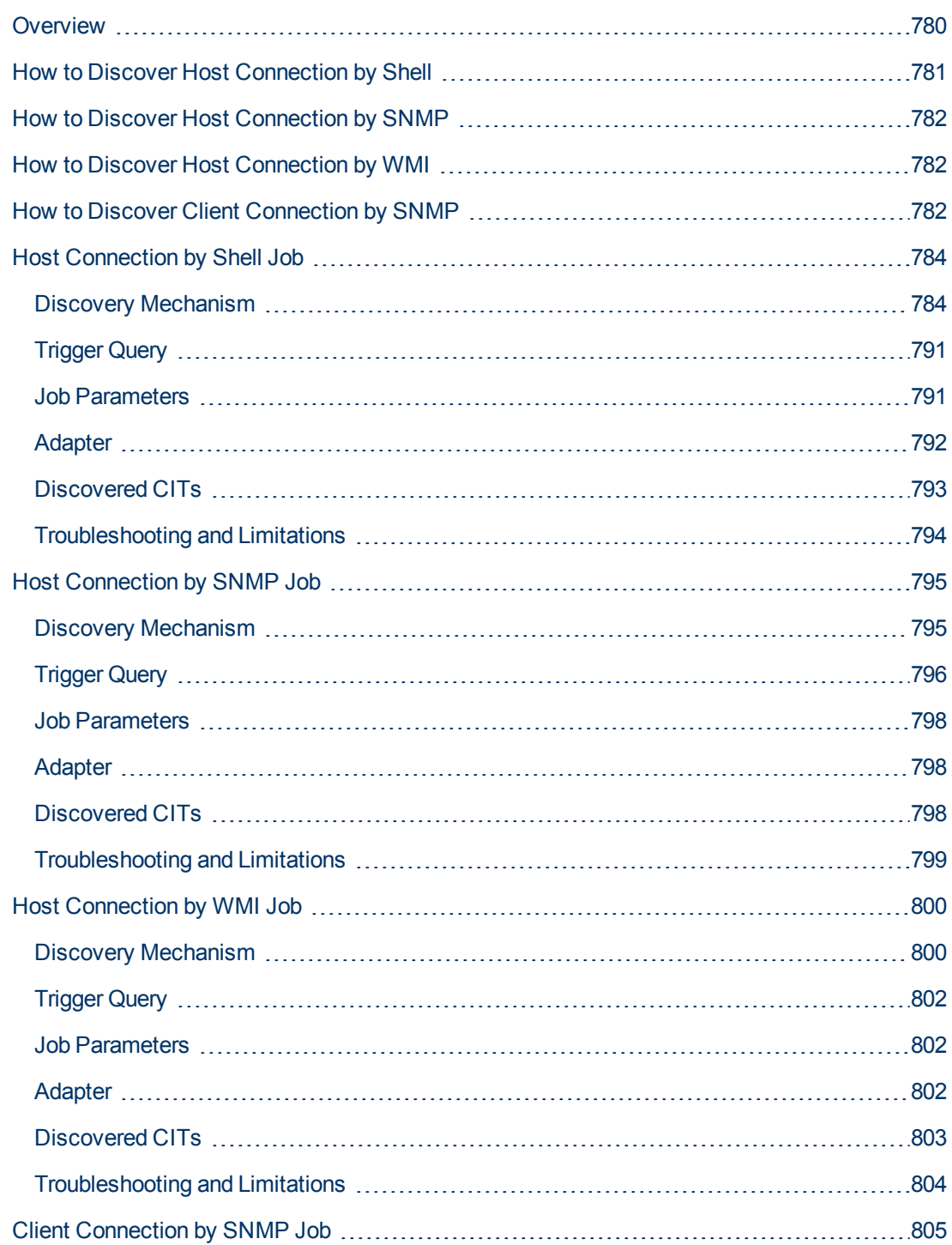

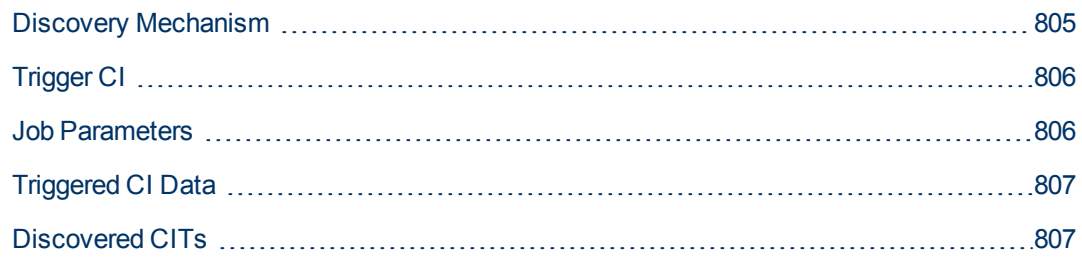

### <span id="page-779-0"></span>**Overview**

You activate the jobs in the network modules to establish a Shell connection to host machines. Discovery tries to connect to the remote machine through the SSH, Telnet, and NTCMD protocols, until the first valid connection is found.

The module includes the following jobs:

- **Host Connection by Shell**. Establishes the connection to remote machines through the SSH, Telnet, NTCMD, and Universal Discovery protocols. This job discovers host type, OS information, and network connectivity information. For details, see ["How to Discover Host](#page-780-0) [Connection by Shell" on next page](#page-780-0).
- Host Connection by SNMP. Discovers SNMP agents by trying to connect, using the SNMP protocol, to a data center machine (whose IP addresses have previously been discovered and populated in IpAddress CIs in UCMDB). It then updates the correct host class (Windows, UNIX, router, and so on) according to the relevant OID. For details, see ["How to Discover Host](#page-781-0) [Connection by SNMP" on page 782](#page-781-0).
- **Host Connection by WMI**. Establishes the connection to remote machines through the WMI protocol and discovers host type, OS information, and network connectivity information. For details, see ["How to Discover Host Connection by WMI" on page 782.](#page-781-1)
- **Client Connection by SNMP**. Discovers SNMP agents by running a ping sweep of all client ranges configured in the Data Flow Probe (or Management Zone). If successful, it connects to the IP address using the SNMP protocol, and updates the correct host class (Windows, UNIX, router, and so on) according to the relevant OID. For details, see ["How to Discover Client](#page-781-2) [Connection by SNMP" on page 782](#page-781-2).

For details on using a wizard to discover the network, see "Infrastructure Discovery Wizard" in the *HP Universal CMDB Discovery and Integration Content Guide - Discovery Activities* document.

For information about each job's discovery mechanism, see:

- Host Connection by Shell. ["Discovery Mechanism" on page 784](#page-783-1)
- Host Connection by SNMP. ["Discovery Mechanism" on page 795](#page-794-1)
- **Host Connection by WMI**. ["Discovery Mechanism" on page 800](#page-799-1)
- **Client Connection by SNMP**. ["Discovery Mechanism" on page 805](#page-804-1)

### <span id="page-780-0"></span>**How to Discover Host Connection by Shell**

This task includes the following steps:

#### 1. **Prerequisites - Set up protocol credentials**

This discovery uses the following protocols:

- **NTCMD** protocol
- **s** SSH protocol
- **n** Telnet protocol
- **u** UDA protocol

**Note:** To discover Windows machines running an SSH server, set the **Shell Command Separator** attribute of the protocol to **AutoDetect**.

For credential information, see "Supported Protocols" in the *HP Universal CMDB Discovery and Integration Content Guide - Supported Content* document.

#### 2. **Prerequisites - Host Connection by Shell job**

When running the **Host Connection by Shell** job to discover Windows machines on which an SSH server running the F-Secure application is installed, you must make the following modifications to F-Secure:

- **Burger Stop the F-Secure service completely.**
- **N** Verify that there are no F-Secure leftover processes still running (fssh<sup>\*</sup> processes).
- Alter the following lines in the **sshd2\_config** file. This is an F-Secure configuration file that resides in the F-Secure installation directory.
	- <sup>o</sup> The **DoubleBackspace** setting should contain a **no** value, that is, **DoubleBackspace no**.
	- <sup>o</sup> The **EmulationType** setting should contain a **raw** value, that is, **EmulationType raw**.
	- <sup>o</sup> The **EmulationTypeForCommands** setting should contain a **raw** value, that is, **EmulationTypeForCommands raw**.
- **n** Save the altered sshd2 config file.
- Restart the F-Secure service.

**Note:** The Data Flow Probe enables an SSH-based connection to remote Windows machines only if the remote SSH server providers are **Open-SSH** or **F-Secure**.

For **Open-SSH** (that provides SSH servers for the Windows, UNIX, and Linux operating systems), DFM supports connections to Open-SSH only if the Open-SSH version is later than, or equal to, 3.7.1 (for any operating system).

#### 3. **Run the discovery**

Run the **Host Connection by Shell** job.

For details on running jobs, refer to "Module/Job-Based Discovery" in the *HP Universal CMDB Data Flow Management Guide*.

**Note:** The Data Flow Probe enables an SSH-based connection to remote Windows machines only if the remote SSH server providers are **Open-SSH** or **F-Secure**.

For **Open-SSH** (that provides SSH servers for the Windows, UNIX, and Linux operating systems), DFM supports connections to Open-SSH only if the Open-SSH version is later than, or equal to, 3.7.1 (for any operating system).

### <span id="page-781-0"></span>**How to Discover Host Connection by SNMP**

This task includes the following steps:

#### 1. **Prerequisites - Set up protocol credentials**

This discovery uses the SNMP protocol.

For credential information, see "Supported Protocols" in the *HP Universal CMDB Discovery and Integration Content Guide - Supported Content* document..

#### 2. **Run the discovery**

Run the **Host Connection by SNMP** job.

For details on running jobs, refer to "Module/Job-Based Discovery" in the *HP Universal CMDB Data Flow Management Guide*.

### <span id="page-781-1"></span>**How to Discover Host Connection by WMI**

This task includes the following steps:

#### 1. **Prerequisites - Set up protocol credentials**

This discovery uses the WMI protocol.

For credential information, see "Supported Protocols" in the *HP Universal CMDB Discovery and Integration Content Guide - Supported Content* document..

#### 2. **Run the discovery**

Run the **Host Connection by WMI** job.

For details on running jobs, refer to "Module/Job-Based Discovery" in the *HP Universal CMDB Data Flow Management Guide*.

### <span id="page-781-2"></span>**How to Discover Client Connection by SNMP**

This task includes the following steps:

#### 1. **Prerequisites - Set up protocol credentials**

This discovery uses the SNMP protocol.

For credential information, see "Supported Protocols" in the *HP Universal CMDB Discovery and Integration Content Guide - Supported Content* document.

#### 2. **Run the discovery**

Run the **Client Connection by SNMP** job.

For details on running jobs, refer to "Module/Job-Based Discovery" in the *HP Universal CMDB Data Flow Management Guide*.

### <span id="page-783-0"></span>**Host Connection by Shell Job**

This subject includes the following sections:

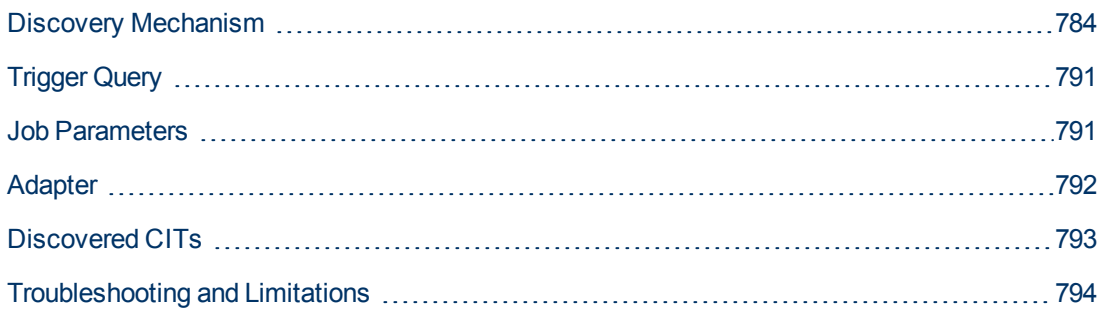

### <span id="page-783-1"></span>**Discovery Mechanism**

This part of the discovery depends on whether you are discovering components installed on Windows machines or UNIX-based machines. For details on the DFM processes, see:

- ["Windows Processes" on next page](#page-784-0)
- ["UNIX-Based Processes" on page 786](#page-785-0)

#### **Note:**

- DFM runs through the credentials defined for the protocol and tries to connect successfully through one of them. Whenever there is a successful connection, the discovery remembers the last successful credential and caches it for reuse the next time the discovery is run.
- If the credentials (last used for this destination) do not exist, DFM iterates through the list of all configured shell credentials.

DFM uses the following flow for this iteration: SSH, then Telnet, then NTCMD protocol credentials, to try to connect to the discovered destination.

DFM skips credential entry if the IP Address of the discovered destination is outside the IP range scope of the credential.

DFM immediately stops using a protocol for the discovered destination if:

- There is no agent on the remote machine
- Connection is refused
- Connection times out
- There is an IO exception on opening a socket

DFM stops iteration through the list of configured credentials if:

- <sup>n</sup> It successfully establishes connection
- <sup>n</sup> It fails to connect to the discovered destination after trying all configured credentials

### <span id="page-784-0"></span>**Windows Processes**

This section describes the part of the workflow that DFM performs for discovering components residing on Windows machines.

- 1. DFM discovers host attributes (OS name, version, build number, service pack, installation type). DFM starts by using the first instruction in the following list to discover the host attributes. If that fails, DFM continues to the next:
	- a. WMIC "OS" object;

#### **Full command:**

```
'wmic os get caption, otherTypeDescription, version,
buildnumber, csdversion /format:list < %SystemRoot%\win.ini'
```
b. Windows registry;

#### **Full query:**

```
HKEY_LOCAL_MACHINE\Software\Microsoft\Windows NT\CurrentVersion
VER command; %SYSTEMROOT%\system32\prodspec.ini processing
```
2. Define BIOS UUID (**wmic**)

#### **Full command:**

```
'wmic path win32_ComputerSystemProduct get uuid /format:list <
%SystemRoot%\win.ini'
```
3. Define the default gateway (**netstat**).

#### **Full command:**

'netstat -r -n'

- 4. Define the DNS server IPs (**ipconfig**).
- 5. Define the boot date.

#### **Full command:**

'wmic OS Get LastBootUpTime /format:list < %SystemRoot%\win.ini'

- 6. Define the network interfaces. The **wmic** command is used first because it retrieves more information about the interface. If that fails, the output of the **ipconfig** command is used.
	- a. Querying NICCONFIG object we get information about MAC address, IP addresses, interface description, subnet IPs, dynamic or static flag.

#### **Full command:**

```
'wmic nicconfig where "MACAddress <> NULL" get IPAddress,
MACAddress, IPSubnet, Description, DhcpEnabled /format:list <
%SystemRoot%\\win.ini'
```
- b. IP filtering. Malformed and local IPs are ignored.
- 7. DFM checks whether the destination IP is local. If it is, DFM reports the host and IP only. If it is not local:
- a. DFM reports network interfaces apart from:
	- <sup>o</sup> Interfaces that do not have a MAC address
	- o Interfaces that belong to one of the following types: loopback, wireless, virtual, WAN miniport, RAS ASYNC, Bluetooth, FireWire, VPN, IPv6 tunneling.
	- <sup>o</sup> The VMware interface, if **ignoreVmwareInterfaces** is set to **true** in the **globalSettings.xml** configuration file.
- b. DFM reports networks, IPs, and corresponding links.

### <span id="page-785-0"></span>**UNIX-Based Processes**

This section describes the part of the workflow that DFM performs for discovering components residing on UNIX-based machines:

DFM defines the OS. For details, see:

- ["AIX" on next page](#page-786-0)
- ["FreeBSD" on next page](#page-786-1)
- ["HPUX" on page 788](#page-787-0)
- ["LINUX" on page 788](#page-787-1)
- ["OpenBSD" on page 789](#page-788-0)
- ["SunOs" on page 790](#page-789-0)
- ["VMKernel" on page 790](#page-789-1)

**Full command:**'uname -a'

#### **Note:**

Before reporting the discovery, DFM makes the following verifications:

- $\bullet$  If the destination IP is a virtual address, only the IP and host are reported.
- In the case of the ZLinux OS, when the host model is **s390x**, the host is defined by the IP and domain name.
- If the interface has an invalid MAC address, DFM does not report it.

### <span id="page-786-0"></span>**AIX**

DFM discovers:

1. The DHCP enabled network interfaces (**ps**).

Full command:'ps -aef | grep dhcpcd | grep -v grep'

2. The network interfaces (MAC address, name, description) (**lsdev**, **entstat**)

Full command:'lsdev -Cc adapter -S | egrep ^ent'

3. The IPs (**ifconfig**).

**Full command:**'ifconfig -a inet'

- 4. DFM defines the boot date, domain name, and default gateway in the same manner as for FreeBSD.
- 5. The model and vendor (**uname**).

**Full command:**'uname -M'

- 6. The serial number (**lsattr**).
- <span id="page-786-1"></span>7. The OS version (**oslevel**).

### **FreeBSD**

DFM discovers:

1. The DHCP enabled interfaces (**ps**).

Full command: 'ps aux | grep dhclient | grep -v grep'

- 2. The boot date (**uptime**).
- 3. The network interfaces (**name**, **MAC**, **IP**, **network mask**, **DHCPenabled flag**) and IPs (**ifconfig**).

```
Full command:'ifconfig -a'
```
The host is defined by the lowest MAC address among the network interfaces.

4. The OS version and host model (**uname**).

#### **Full command:**

'uname  $-r'$  for the version

'uname -m' for the model

5. The domain name (**domainname**).

Report only filtered name: ' (none) ', 'localdomain'

6. The BIOS UUID (**dmidecode**).

```
Full command:'dmidecode | grep UUID'
```
7. The default gateway (**netstat**).

<span id="page-787-0"></span>Full command: 'netstat -r -n'

### **HPUX**

- 1. DFM discovers the network interfaces by one of the following methods:
	- a. **nwmgr**
	- b. **lanscan** (if **nwmgr** is unsuccessful)
- 2. DFM defines aliases (**netstat**) for the discovered interfaces.

**Full command:**'netstat -I'

- 3. For each interface, DFM defines IPs (**ifconfig**).
- 4. DFM discovers the host model, boot date, OS version, serial number, and default gateway.
- 5. DFM discovers the OS flavor (**swlist**).

```
Full command:'swlist | grep -E "HPUX.*?OE"'
```
### **LINUX**

DFM discovers:

1. The DHCP enabled network interfaces (**ps**).

Full command: 'ps aux | grep dhclient | grep -v grep'

2. The IPs and network interfaces (MAC address, name, description) (**ifconfig**).

**Full command:**'ifconfig -a'

- 3. The boot date, serial number (**dmidecode**), OS version, host model, domain name, and default gateway.
- 4. Information about HMC (Hardware Management Console) and its IPs (**lshmc**).

**Full command:**'lshmc -V'

5. The BIOS UUID (**dmidecode**).

**Full command:**'dmidecode | grep UUID'

6. The OS flavor (**redhat-release**).

```
Full command:'cat /etc/redhat-release'
```
### <span id="page-788-0"></span>**OpenBSD**

DFM discovers:

1. The DHCP enabled interfaces (**ps**).

Full command: 'ps aux | grep dhclient | grep -v grep'

- 2. The boot date (**uptime**).
- 3. The network interfaces (**name**, **MAC**, **IP**, **network mask**, **DHCPenabled flag**) and IPs (**ifconfig**).

**Full command:**'ifconfig -a'

The host is defined by the lowest MAC address among the network interfaces.

4. The OS version and host model (**uname**).

#### **Full command:**

'uname  $-r'$  for the version

'uname -m' for the model

5. The domain name (**domainname**).

Report only filtered name: ' (none) ', 'localdomain'

6. The BIOS UUID (**dmidecode**).

**Full command:**'dmidecode | grep UUID'

7. The default gateway (**netstat**).

Full command: 'netstat -r -n'

### <span id="page-789-0"></span>**SunOs**

DFM discovers:

1. The network interfaces (**netstat**)

**Full command:**'netstat -np'

2. The IP addresses.

**Full command:**'ifconfig -a'

- 3. The boot date, domain name, BIOS UUID, and default gateway.
- 4. The OS version and release (**uname**).

**Full command:** 'uname -rv'

- 5. The host model (**prtdiag**)
- 6. The manufacturer (**showrev**)
- 7. The serial number (**dmidecode**)

```
Full command:'dmidecode | grep UUID'
```
### **VMKernel**

DFM discovers:

1. The network interfaces (MAC address, name) and IPs (**esxcfg-vmknic**)

**Full command:**'esxcfg-vmknic -l'

- 2. The boot date, OS version, and host model.
- 3. The domain name (**esxcfg-info**).

Full command: 'esxcfg-info | grep Domain'

4. The BIOS UUID (**esxcfg-info**).

**Full command:**'esxcfg-info | grep \'BIOS UUID\'

5. The serial number (**esxcfg-info**).

Full command: 'esxcfg-info -w | grep \'Serial Number\''

- 6. The default gateway (**esxcfg-route**).
- 7. The OS flavor (**vmware**)

**Full command:** 'vmware -v'

### <span id="page-790-0"></span>**Trigger Query**

- **Trigger CI**. The IP address.
- **Trigger TQL**. DFM uses this query to retrieve IPs that do not have Shell or have Shell with the same IP to reconnect.

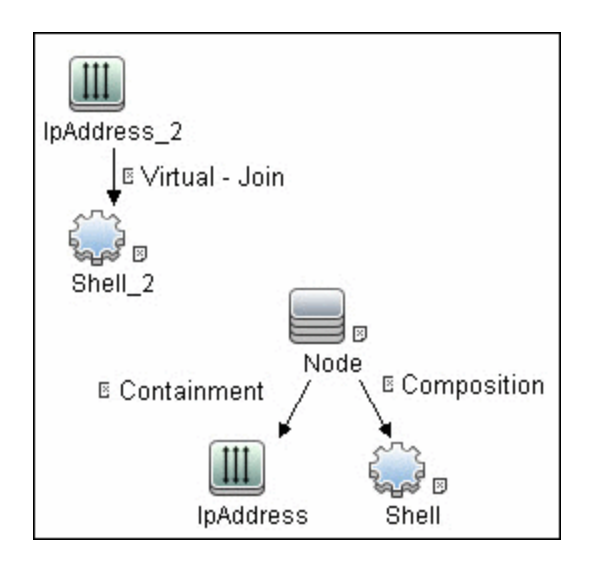

<sup>l</sup> **Node conditions**.

<sup>n</sup> IP Node:

```
Probe Name Is NOT null
(IP Is Broadcast Equal false OR IP Is Broadcast Is NOT null)
```
### <span id="page-790-1"></span>**Job Parameters**

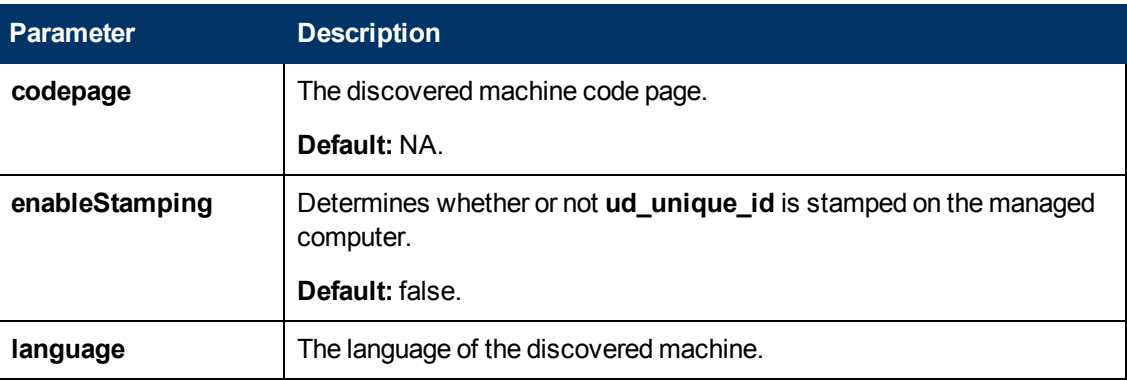

Chapter 58: Network - Basic Discovery

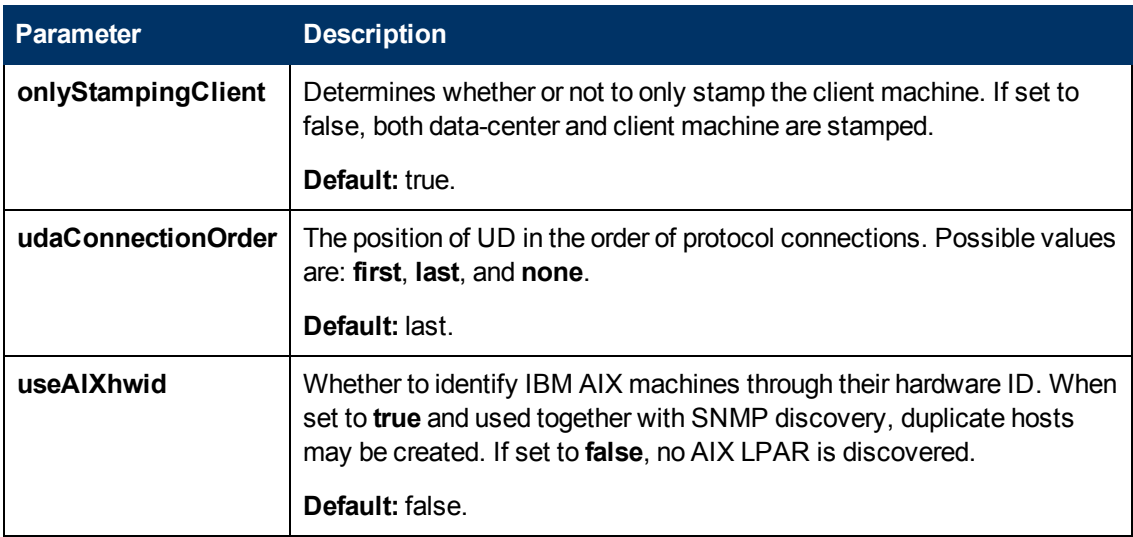

### <span id="page-791-0"></span>**Adapter**

**Triggered CI data**:

- **ip\_domain**. The domain of the IP address.
- **.** ip\_address. The IP address itself.
## **Discovered CITs**

- **Composition**
- <sup>l</sup> **Containment**
- **.** DnsServer
- <sup>l</sup> **IPMP Group**
- **•** Interface
- <sup>l</sup> **IpAddress**
- <sup>l</sup> **IpSubnet**
- **•** Membership
- <sup>l</sup> **NTCMD**
- <sup>l</sup> **Node**
- **.** Parent
- **•** Realization
- **Remote Access Service**
- <sup>l</sup> **Router**
- **Running Software**
- <sup>l</sup> **SEA Adapter**
- <sup>l</sup> **SNMP**
- <sup>l</sup> **SSH**
- <sup>l</sup> **Switch**
- <sup>l</sup> **Telnet**
- **Terminal Server**
- <sup>l</sup> **Unix**
- <sup>l</sup> **Usage**
- <sup>l</sup> **VAX**
- <sup>l</sup> **Windows**

# **Troubleshooting and Limitations**

#### **Troubleshooting**

**Problem**: When running the **Host Connection by Shell** job, the following error may be displayed:

Error: Multiple connections to a server or shared resource by the same user, using more than one user name, are not allowed.

**Solution**: This may be caused by one of the following NetBIOS protocol limitations:

n The network share is considered to be in use even though it is not, that is, the session is frozen. In this case, try the following command:

net use \* /delete

- n The network share is in use by another user whose user name is bound to the local machine user name. In this case, you can reconfigure the remote machine security policy, or wait for the other user to finish working.
- <sup>l</sup> **Problem**: If **HPCmd Commands Execution Context** is set to **User**, the HC by Shell job fails NTCMD discovery if the user's account does not have the right to **Log on as a service**.

**Solution**: The user's account must have the right to **Log on as a service**. For details how to configure users with the right to **Log on as a service**, see http://technet.microsoft.com/enus/library/cc739424(v=ws.10).aspx

#### **Limitations**

- **Limitation:** If an interface has a MAC address of 0, the job does not report that interface or the IP address assigned to it.
- **Limitation:** This discovery supports the reporting of PAE state only for Windows Operating systems.

# **Host Connection by SNMP Job**

This subject includes the following sections:

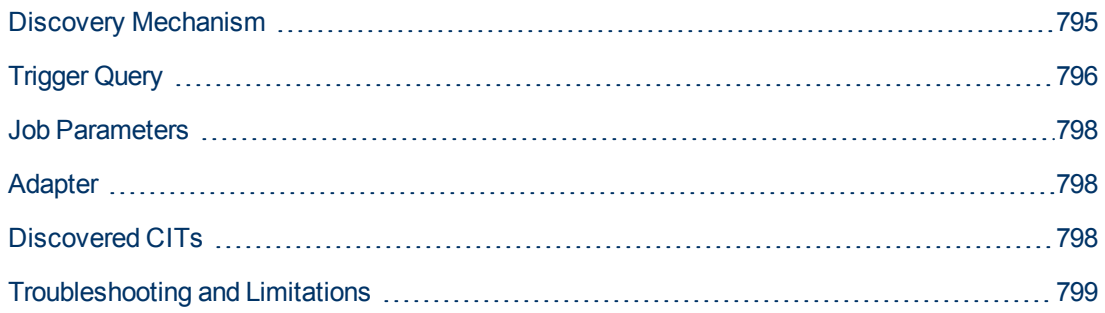

### <span id="page-794-0"></span>**Discovery Mechanism**

- 1. DFM runs through the credentials defined for the protocol and tries to connect successfully through one of them. Whenever there is a successful connection, the discovery remembers the last successful credential and caches it for reuse the next time the discovery is run.
- 2. DFM executes an SNMP query and obtains the class name, vendor name, host OS name, host model, host version, and host release:

```
Using OIDs:
        SNMP MIB-2 System 1.3.6.1.2.1.1
SNMP MIB-2 Interfaces 1.3.6.1.2.1.20
3.
x3x.x3.x.xxxxxxxxxxx x
The vendor's authoritative identification of the network management
subsystem obtained from the system table.
```
3. DFM retrieves the host IP and mask:

```
Using OIDs:
        ipAdEntNetMask (1.3.6.1.2.1.4.20.1.3) for subnet mask
        ipAdEntBcastAddr (1.3.6.1.2.1.4.20.1.4) for the least-
significant bit in the IP broadcast address
        ipAdEntIfIndex (1.3.6.1.2.1.4.20.1.2) for the index value which
uniquely identifies the interface
```
4. DFM retrieves the network interface information:

```
OID (1.3.6.1.2.1.2.2.1) - an interface entry containing objects at
the subnetwork layer and below for a particular interface.
```
5. DFM retrieves the default gateway:

```
Used OIDs:
        ipRouteDest (1.3.6.1.2.1.4.21.1.1) -
 for the destination IP address of this route
        ipRouteMask (1.3.6.1.2.1.4.21.1.11) -
 for the mask
        ipRouteDest (1.3.6.1.2.1.4.21.1.1) -
```

```
for the destination IP address of this route
       ipRouteMetric1 (1.3.6.1.2.1.4.21.1.3) -
for the primary routing metric for this route
       ipRouteNextHop (1.3.6.1.2.1.4.21.1.7) -
for the IP address of the next hop of this route
```
- 6. DFM retrieves the serial number of the host. It will get the serial number from a public MIB, or failing that a private MIB. In both cases it retrieves the OID. This job supports a wide range of devices. However, should the serial number be available but DFM is unable to extract it, you should open a Support Case (ensuring you provide full details from MIB Walk ) so we can add support in a future Content Pack or Update.
- 7. If possible, DFM retrieves remote management cards of the host. For example, HP iLO cards, or Dell DRAC cards.

```
Get iLO cards from OID table 1.3.6.1.4.1.232.9.2.5.1
Get DRAC cards from OID table 1.3.6.1.4.1.674.10892.1.1900.10
```
# <span id="page-795-0"></span>**Trigger Query**

- **Trigger CI.** The IP address.
- **Trigger TQL**. This query enables the retrieval of IPs that are either (a) not connected to a Node by a Containment link; or (b) connected to a Node which has neither the Shell nor the WMI Agent.

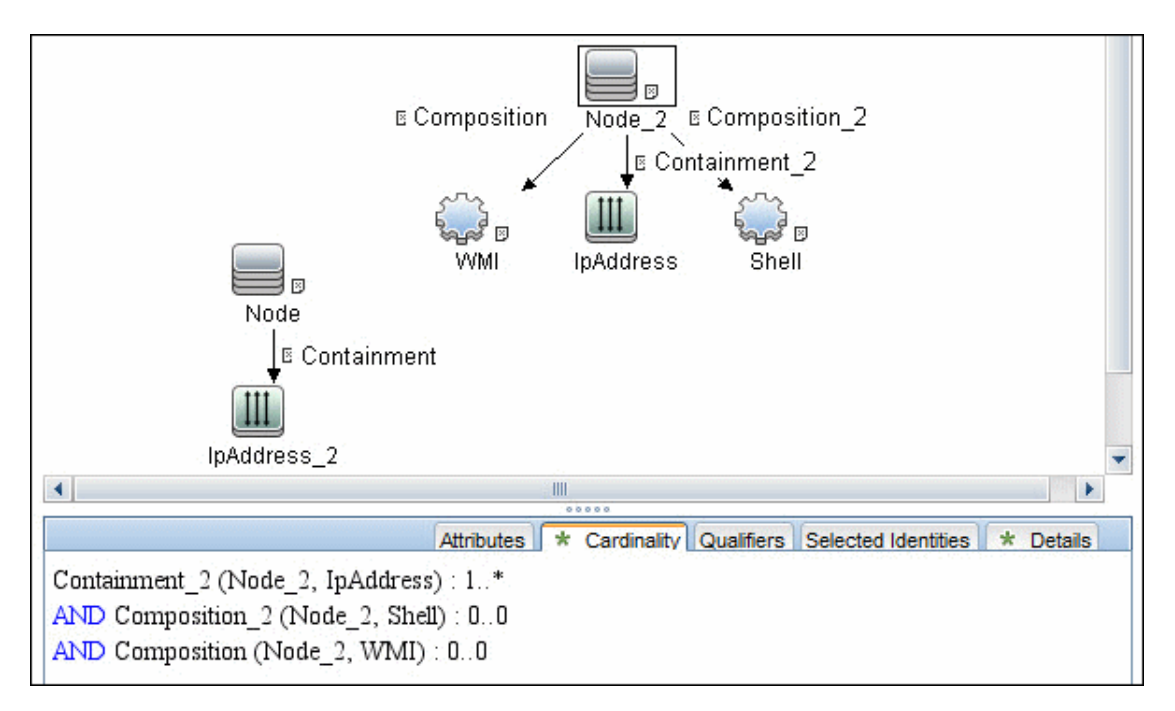

<sup>l</sup> **Node conditions**.

<sup>n</sup> IP Node:

```
NOT IP Lease Time equal Short
AND NOT IP Probe Name Is null
AND (IP Is Broadcast Equal false
OR IP Is Broadcast Is null)
```
## <span id="page-797-0"></span>**Job Parameters**

<span id="page-797-1"></span>None

### **Adapter**

- <sup>l</sup> **Triggered CI data**:
	- **ip\_domain**. The domain of the IP address.
	- **n ip\_address**. The IP address itself.

### <span id="page-797-2"></span>**Discovered CITs**

- **ATM Switch**
- **Composition**
- <sup>l</sup> **Containment**
- **Firewall**
- **•** Interface
- **IpAddress**
- **•** IpSubnet
- <sup>l</sup> **Load Balancer**
- **Mainframe**
- **•** Membership
- **Net Device**
- <sup>l</sup> **Net Printer**
- <sup>l</sup> **Node**
- **•** Parent
- **Remote Access Service**
- <sup>l</sup> **Router**
- <sup>l</sup> **SNMP**
- <sup>l</sup> **Switch**
- **Terminal Server**
- <sup>l</sup> **Unix**
- <sup>l</sup> **VAX**
- <sup>l</sup> **Windows**

# <span id="page-798-0"></span>**Troubleshooting and Limitations**

<sup>l</sup> **Problem**: Following the run of the **Host Connection by SNMP** or **Host Networking by SNMP** jobs, many warning messages are displayed:

```
Detected multiple updates in bulk - found attribute:
'interface description' on current CIT: 'interface'
```
These messages can be safely ignored. To prevent the messages being displayed, you can change the **multipleUpdateIgnoreTypes** parameter in the **globalSettings.xml** file:

```
<!--multipleUpdateIgnoreTypes
- don't check multiple updates for the following types-->
<property name="multipleUpdateIgnoreTypes">
process,clientserver,node</property>
```
Add the **interface** CIT to this list of CITs to be ignored.

**Problem**: Host connection discovery uses the following workflow: Host Connection by Shell, then **Host Connection by WMI** and then **Host Connection by SNMP**. Therefore, if **Host Connection by Shell** is successful, neither of the following jobs complete. Also, if **Host Connection by WMI** is successful, **Host Connection by SNMP** does not complete.

**Solution**: To skip this restriction, change the Trigger Query for these jobs:

- <sup>n</sup> Select **Host Connection by SNMP**.
- **n** Select the **Properties** tab.
- <sup>n</sup> Delete the Trigger Query **ip\_with\_snmp\_or\_without\_host**.
- <sup>n</sup> Click the button in the **Trigger Query** section to create a new Trigger Query. The **Choose Discovery Query** dialog box appears.
- <sup>n</sup> Select **ip** from the list and click **OK**.

# **Host Connection by WMI Job**

This subject includes the following sections:

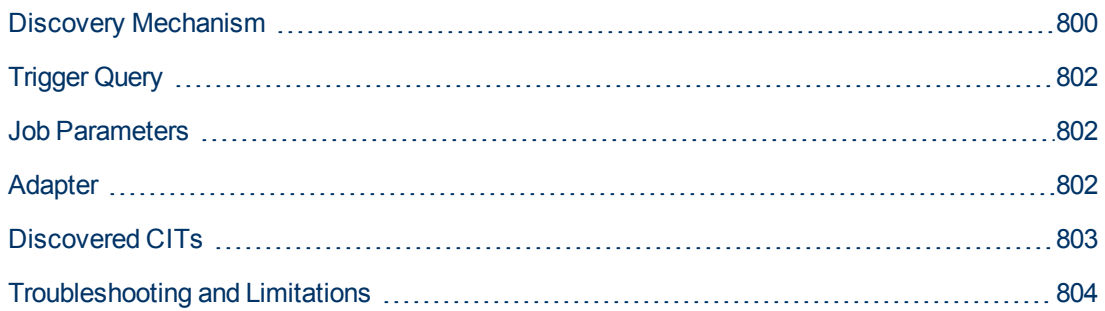

### <span id="page-799-0"></span>**Discovery Mechanism**

- 1. DFM runs through the credentials defined for the WMI protocol and tries to connect successfully through one of them.
- 2. DFM performs a WMI query for  $W\text{in}32$  computer System to retrieve the machine name.

### **WMI query:**

select Name from Win32\_ComputerSystem

DFM performs a WMI query for **Win32\_NetworkAdapterConfiguration** to retrieve the following interface information: IP addresses, MAC address, subnet IPs, description, and DHCP enabled attribute. DFM ignores local IPs in the interfaces.

### **WMI query:**

```
'SELECT DnsHostName,IPAddress,MACAddress,IPSubnet,Description,
DhcpEnabled FROM Win32_NetworkAdapterConfiguration
WHERE MACAddress <> NULL'
```
3. DFM checks whether the destination IP address is a local IP address. If it is, DFM reports IPs and hosts only.

If DFM cannot discover hosts by this manner, DFM tries to create a host defined by the lowest MAC address among the discovered network interfaces. If there is no interface to provide a valid MAC address, DFM defines the host by the destination IP address.

MAC addresses are used only in such interfaces that comply with the following rules:

- $\blacksquare$  The interface has a valid MAC address.
- n The interface does not belong to one of the following types: loopback, wireless, virtual, WAN miniport, RAS ASYNC, Bluetooth, FireWire, VPN, or IPv6 tunneling.
- **n** The component is not the VMware interface, and the **ignoreVmwareInterfaces** option is not set to **1** in the **globalSettings.xml** configuration file.
- 4. DFM queries **Win32\_OperatingSystem** to retrieve the host vendor, OS name, version, boot time, and installation type.

#### **WMI query:**

```
select Caption, Version,
ServicePackMajorVersion, ServicePackMinorVersion,
BuildNumber,Organization,RegisteredUser,TotalVisibleMemorySize,
LastBootUpTime,OtherTypeDescription from Win32_OperatingSystem
```
5. DFM queries **Win32\_IP4RouteTable** to retrieve the default gateway.

#### **WMI query:**

```
select NextHop, Metric1 from Win32_IP4RouteTable Where destination
= '0.0.0.0' and mask = '0.0.0.0'
```
6. DFM queries **Win32\_ComputerSystem** to retrieve the host manufacturer, the number of processors, host model, and OS domain.

#### **WMI query:**

```
select Manufacturer, NumberOfProcessors, Model, Domain from
Win32_ComputerSystem
```
- 7. DFM retrieves the serial number by:
	- **Querying Win32 BaseBoard.**

#### **WMI query:**

SELECT SerialNumber FROM Win32\_BaseBoard

**Querying Win32** SystemEnclosure.

### **WMI query:**

SELECT SerialNumber,SMBIOSAssetTag FROM Win32\_SystemEnclosure

8. DFM queries Win32 SystemEnclosure to retrieve the system asset tag.

#### **WMI query:**

SELECT SerialNumber,SMBIOSAssetTag FROM Win32\_SystemEnclosure

- 9. If the connection is successful, DFM clears all errors and warnings that may have been generated in previous connection attempts, and returns the results.
- 10. If the connection is unsuccessful, DFM continues with the next WMI credential entry until all are tried.

# <span id="page-801-0"></span>**Trigger Query**

- **Trigger CI**. The IP address.
- **Trigger TQL**. This query enables the retrieval of IPs that are either (a) not connected to a Node by a Containment link; or (b) connected to a Node that does not have the Shell Agent.

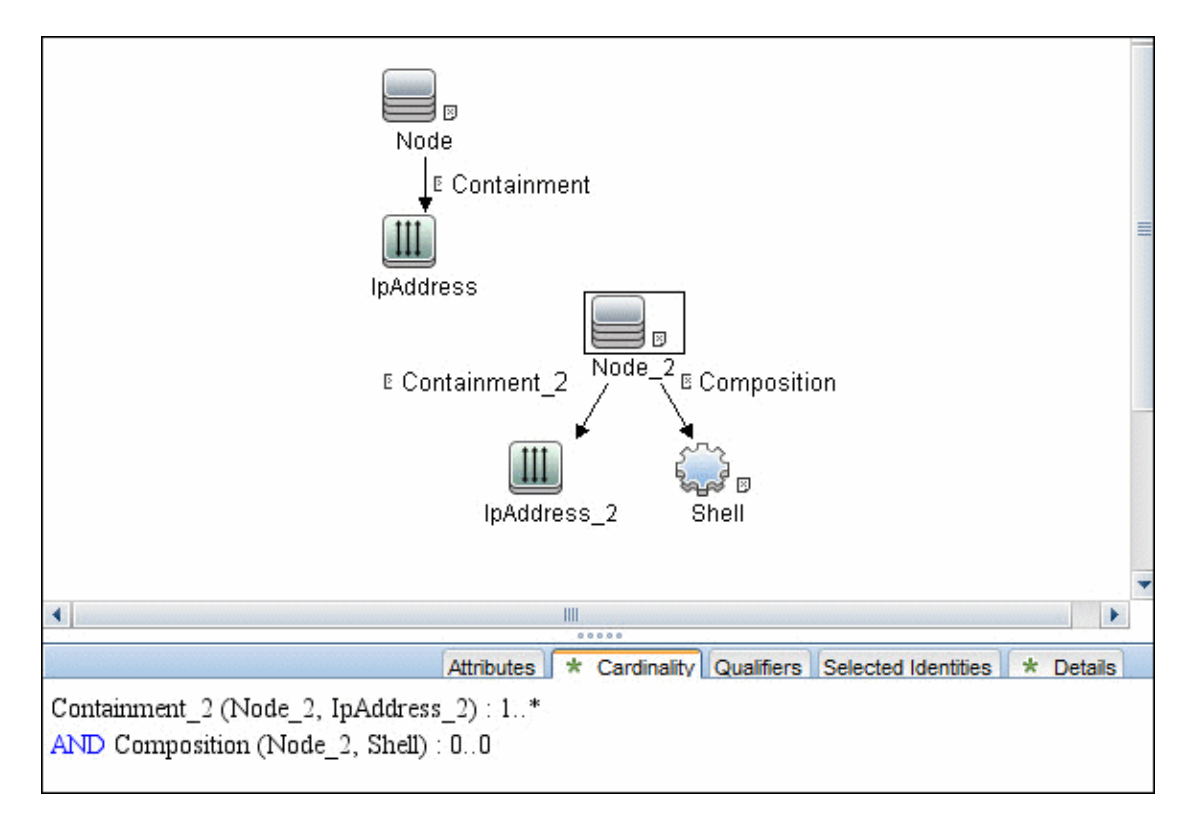

- <sup>l</sup> **Node conditions**.
	- **n** IP Node:

```
Probe Name Is NOT null
(IP Is Broadcast Equal false OR IP Is Broadcast Is NOT null)
```
## <span id="page-801-1"></span>**Job Parameters**

None.

## <span id="page-801-2"></span>**Adapter**

**Triggered CI data**:

- **ip\_domain**. The domain of the IP address.
- **· ip\_address**. The IP address itself.

# <span id="page-802-0"></span>**Discovered CITs**

- **Composition**
- **Containment**
- **•** Interface
- <sup>l</sup> **IpAddress**
- **•** IpSubnet
- **•** Membership
- <sup>l</sup> **Node**
- **.** Parent
- <sup>l</sup> **WMI**

# <span id="page-803-0"></span>**Troubleshooting and Limitations**

**• Problem:** Host connection discovery uses the following workflow: Host Connection by Shell, then **Host Connection by WMI** and then **Host Connection by SNMP**. Therefore, if **Host Connection by Shell** is successful, neither of the following jobs complete. Also, if **Host Connection by WMI** is successful, **Host Connection by SNMP** does not complete.

**Solution:** To skip this restriction, change the Trigger Query for these jobs:

- **Example 2 Select Host Connection by WMI.**
- <sup>n</sup> Select the **Properties** tab.
- <sup>n</sup> Delete the Trigger Query **ip\_with\_wmi\_or\_without\_host**.
- Click the <sup>→</sup> button in the **Trigger Query** section to create a new Trigger Query. The Choose **Discovery Query** dialog box appears.
- <sup>n</sup> Select **ip** from the list and click **OK**.

# **Client Connection by SNMP Job**

This subject includes the following sections:

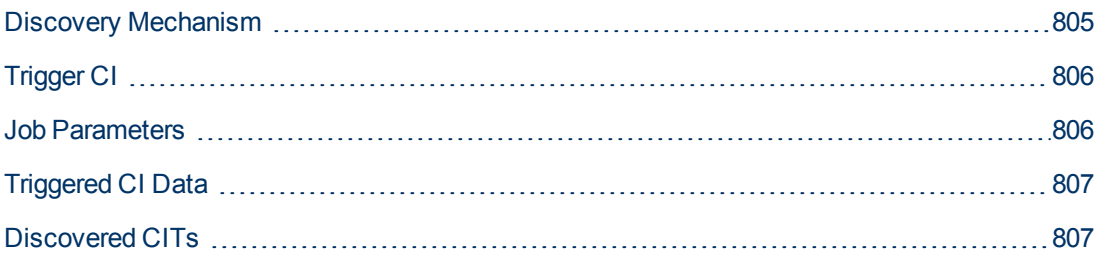

## <span id="page-804-0"></span>**Discovery Mechanism**

- 1. DFM runs a ping sweep for client type IP ranges to get details of the active client machines.
- 2. DFM runs through the credentials defined for the protocol and tries to connect successfully through one of them. Whenever there is a successful connection, the discovery remembers the last successful credential and caches it for reuse the next time the discovery is run.
- 3. DFM executes an SNMP query and obtains the class name, vendor name, host OS name, host model, host version, and host release:

```
Using OIDs:
        SNMP MIB-2 System 1.3.6.1.2.1.1
SNMP MIB-2 Interfaces 1.3.6.1.2.1.20
3.
x3x.x3.x.xxxxxxxxxxx x
The vendor's authoritative identification of the network management
subsystem obtained from the system table.
```
4. DFM retrieves the host IP and mask:

```
Using OIDs:
        ipAdEntNetMask (1.3.6.1.2.1.4.20.1.3) for subnet mask
        ipAdEntBcastAddr (1.3.6.1.2.1.4.20.1.4) for the least-
significant bit in the IP broadcast address
        ipAdEntIfIndex (1.3.6.1.2.1.4.20.1.2) for the index value which
uniquely identifies the interface
```
5. DFM retrieves the network interface information:

```
OID (1.3.6.1.2.1.2.2.1) - an interface entry containing objects at
the subnetwork layer and below for a particular interface.
```
6. DFM retrieves the default gateway:

```
Used OIDs:
        ipRouteDest (1.3.6.1.2.1.4.21.1.1) -
 for the destination IP address of this route
        ipRouteMask (1.3.6.1.2.1.4.21.1.11) -
 for the mask
        ipRouteDest (1.3.6.1.2.1.4.21.1.1) -
```

```
for the destination IP address of this route
       ipRouteMetric1 (1.3.6.1.2.1.4.21.1.3) -
for the primary routing metric for this route
       ipRouteNextHop (1.3.6.1.2.1.4.21.1.7) -
for the IP address of the next hop of this route
```
- 7. DFM retrieves the serial number of the host. It will get the serial number from a public MIB, or failing that a private MIB. In both cases it retrieves the OID. This job supports a wide range of devices. However, should the serial number be available but DFM is unable to extract it, you should open a Support Case (ensuring you provide full details from MIB Walk ) so we can add support in a future Content Pack or Update.
- 8. If possible, DFM retrieves remote management cards of the host. For example, HP iLO cards, or Dell DRAC cards.

```
Get iLO cards from OID table 1.3.6.1.4.1.232.9.2.5.1
Get DRAC cards from OID table 1.3.6.1.4.1.674.10892.1.1900.10
```
# <span id="page-805-0"></span>**Trigger CI**

<span id="page-805-1"></span>**Discovery Probe Gateway**

# **Job Parameters**

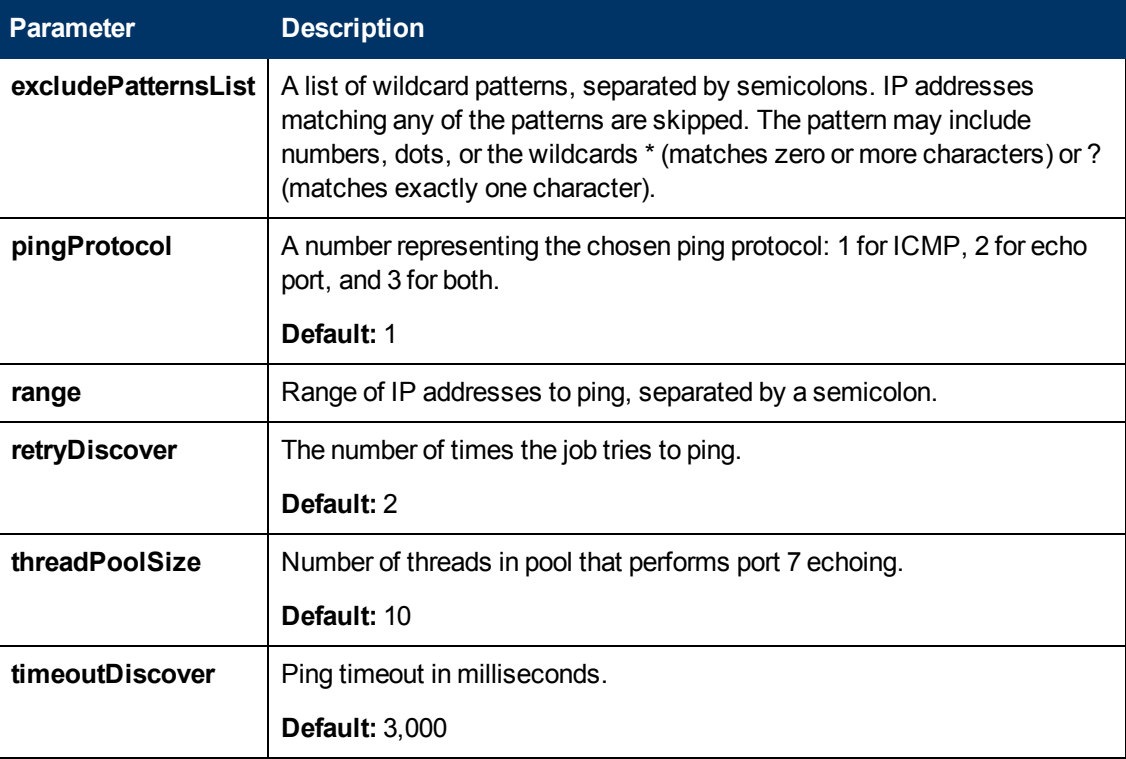

# <span id="page-806-0"></span>**Triggered CI Data**

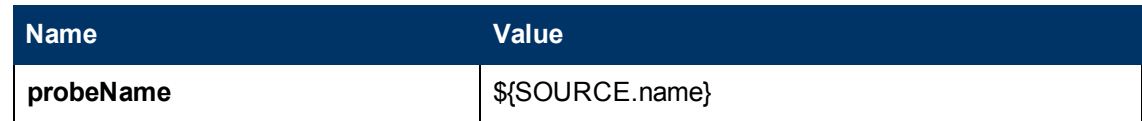

### <span id="page-806-1"></span>**Discovered CITs**

- **.** ATM Switch
- **Composition**
- <sup>l</sup> **Containment**
- **Fibre Channel Switch**
- **•** Firewall
- **•** Interface
- **•** IpAddress
- **•** IpSubnet
- **LDOM Virtual Switch**
- <sup>l</sup> **Load Balancer**
- **Mainframe CPC**
- **Marconi ATM Switch**
- **•** Membership
- $\bullet$  Net Device
- **.** Net Printer
- <sup>l</sup> **Node**
- <sup>l</sup> **OpenVMS**
- **.** Parent
- **e** Remote Access Service
- **.** Router
- <sup>l</sup> **SNMP**
- <sup>l</sup> **Switch**
- **Terminal Server**
- <sup>l</sup> **Unix**
- **.** VMware Virtual Switch
- <sup>l</sup> **Windows**

# **Chapter 59**

# **DNS Zone Discovery**

This chapter includes:

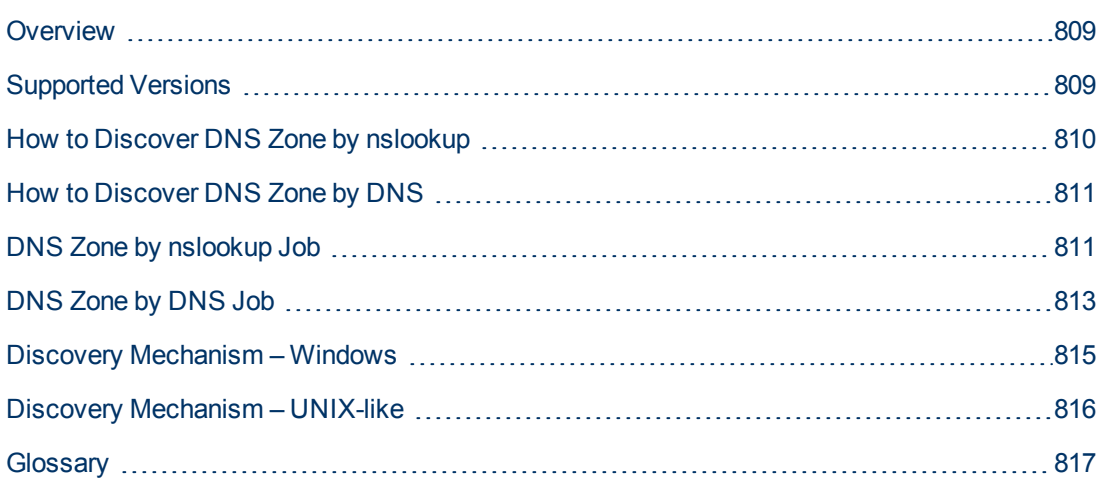

# <span id="page-808-0"></span>**Overview**

DNS Zone discovery retrieves the DNS Zone topology and records that belong to the zone. To transfer the zone, the machine performing the query should be included in a white list configured in the name server. This method requires a special DNS server configuration to permit Probe zone transfer.

The discovery mechanism triggers on a particular name server that records which zones should be reported, as follows:

- 1. Checks the **zoneList** parameter for the list of zones to transfer alias records.
- 2. Ignores zones with the name **arpa**, **localhost**, or '**.**' (root).
- 3. For each zone, transfers all records of type **CNAME** and **A** (second step). If the transfer fails, the zone is not reported.
- 4. Creates realization links.

For details, see ["Parameters" on page 812](#page-811-0).

DNS Zone discovery is implemented in the following ways:

- **.** The DNS Zone by nslookup job queries the DNS server for zone records from the Server itself. This method requires Shell access. For details, see ["How to Discover DNS Zone by](#page-809-0) [nslookup" on next page](#page-809-0)
- The DNS Zone by DNS job queries the DNS server for zone records from the Data Flow Probe machine. This method requires a special DNS server configuration to permit Probe zone transfer. For details, see ["How to Discover DNS Zone by DNS" on page 811](#page-810-0)

In the case where administrators do not want to add Shell access to DNS servers or read access to the configuration file, you can transfer zones specified in the mandatory **zone**List adapter parameter. For details, see ["Parameters" on page 812.](#page-811-0)

These implementations retrieve the same topology and have a common discovery mechanism that differs only in the client type (Server or Probe).

**Note:** The volume of retrieved topology data may be influenced by the parameters set for particular jobs.

# <span id="page-808-1"></span>**Supported Versions**

- Microsoft Windows 2000 Advanced Server or later
- UNIX-like OS BIND 9 name server

# <span id="page-809-0"></span>**How to Discover DNS Zone by nslookup**

This task includes the following steps:

1. **Prerequisite - Set up protocol credentials**

This discovery uses the following protocols:

- **s** SSH protocol
- **NTCMD** protocol
- **n** Telnet protocol

For credential information, see "Supported Protocols" in the *HP Universal CMDB Discovery and Integration Content Guide - Supported Content* document.

### 2. **Prerequisite - Protocol parameters**

- **n** If some commands are configured to run with sudo on the target host, in the **Protocol Parameters** dialog box, fill in the following fields:
	- <sup>o</sup> **Sudo paths**. Enter the full path to the **sudo** executable, together with the name of the executable. You can add more than one entry if executable files are placed in various places on the target operating systems.

Example: sudo,/usr/bin/sudo,/bin/sudo

<sup>o</sup> **Sudo commands**. Enter a list of the commands that are prefixed with the **sudo**.

Example: lspath, ifconfig

**Before activating discovery, confirm that the discovery user has all the required permissions** to run the following command:

cat <path to named config file and its include files>

For details, see "Protocol Parameter Dialog Box" in the *HP Universal CMDB Data Flow Management Guide*.

### 3. **Run the discovery**

- a. Run the **Range IPs by ICMP** job.
- b. Run the **Host Connection by Shell** job.
- c. Run the **Host Applications by Shell** job.
- d. Run the **DNS Zone by nslookup** job.

For details on running jobs, refer to "Module/Job-Based Discovery" in the *HP Universal CMDB Data Flow Management Guide*.

# <span id="page-810-0"></span>**How to Discover DNS Zone by DNS**

This task includes the following steps:

### 1. **Prerequisite - Set up protocol credentials**

Discovery is performed by the DNS protocol. To perform discovery, set up the following:

- <sup>n</sup> As all requests are performed from the Probe machine, this machine must be included in the list of servers that can transfer specified zone records. The administrator of the name server grants permissions to transfer the zone from the Probe machine.
- **Provide a list of zones that need to be transferred. For details, see ["Parameters" on next](#page-811-0)** [page](#page-811-0).

### 2. **Run the discovery**

- a. Run the **Range IPs by ICMP** job.
- b. Run the **TCP ports** job.
- c. Run the **DNS Zone by DNS** job.

For details on running jobs, refer to "Module/Job-Based Discovery" in the *HP Universal CMDB Data Flow Management Guide*.

# <span id="page-810-1"></span>**DNS Zone by nslookup Job**

This section includes the following:

### **Trigger Query**

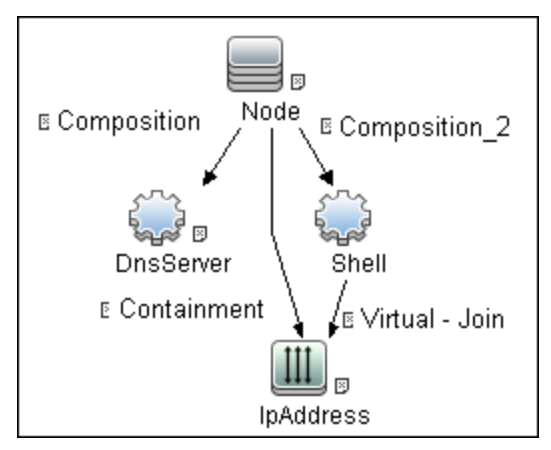

<sup>l</sup> **CI Attribute Conditions**

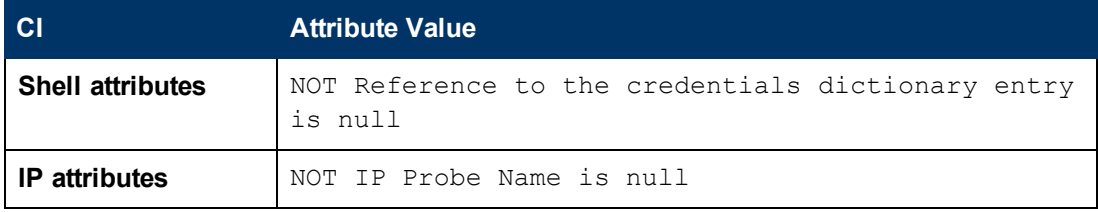

### **Adapter**

• Input Query

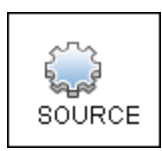

### <sup>l</sup> **Triggered CI Data**

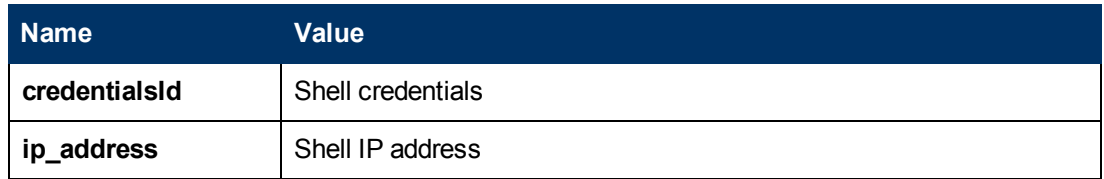

### <span id="page-811-0"></span><sup>l</sup> **Parameters**

The adapter includes the following parameters:

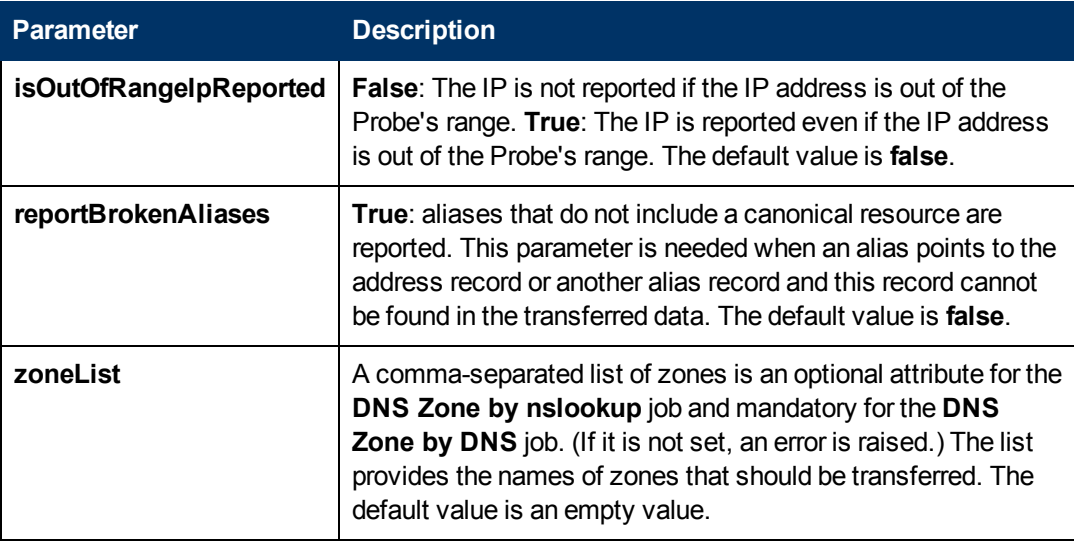

### <sup>l</sup> **Created/Changed Entities**

- The DNS\_Zone adapter parameters.
- The DNS Zone by nslookup job
- The DNS Record class (new)

# <span id="page-812-0"></span>**DNS Zone by DNS Job**

This section includes the following:

### **Trigger Query**

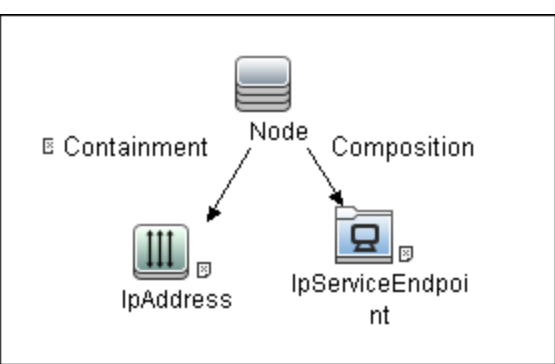

### **.** CI Attribute Condition

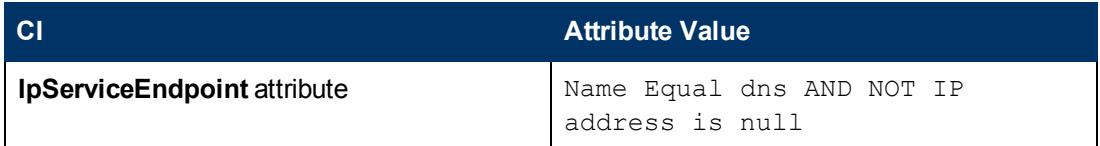

### **Adapter**

<sup>l</sup> **Input Query**

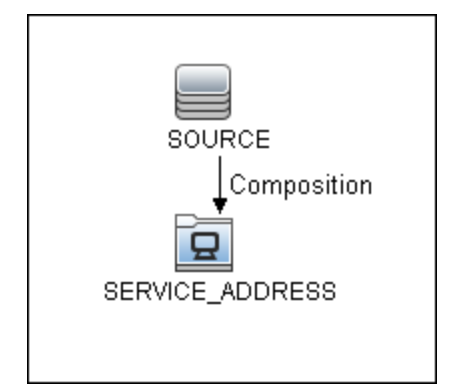

<sup>l</sup> **Triggered CI Data**

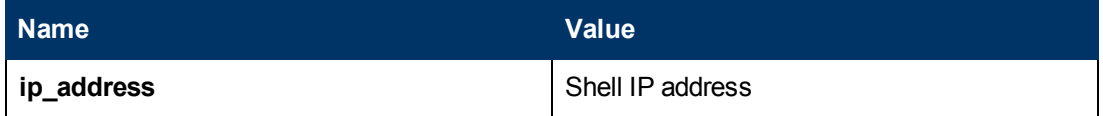

### <sup>l</sup> **Created/Changed Entities**

- The DNS\_Zone\_By\_Shell adapter parameters
- **n** The DNS Zone by Shell job
- **n** The dns\_service Trigger query
- The DNS Record class (new)

# <span id="page-814-0"></span>**Discovery Mechanism – Windows**

This section includes the following commands:

### **Query Windows Registry for Zone Information**

#### **Command**

```
Reg query "HKEY_LOCAL_MACHINE\SOFTWARE\Microsoft\Windows
NT\CurrentVersion\DNS Server\Zones"
```
#### **Output**

```
HKEY_LOCAL_MACHINE\SOFTWARE\Microsoft\Windows NT\CurrentVersion\DNS
Server\Zones\104.24.172.in-addr.arpa
HKEY_LOCAL_MACHINE\SOFTWARE\Microsoft\Windows NT\CurrentVersion\DNS
Server\Zones\foo.bar.net
HKEY_LOCAL_MACHINE\SOFTWARE\Microsoft\Windows NT\CurrentVersion\DNS
Server\Zones\od5.lohika.com
HKEY_LOCAL_MACHINE\SOFTWARE\Microsoft\Windows NT\CurrentVersion\DNS
Server\Zones\ucmdb-ex.dot
```
#### **Mapping**

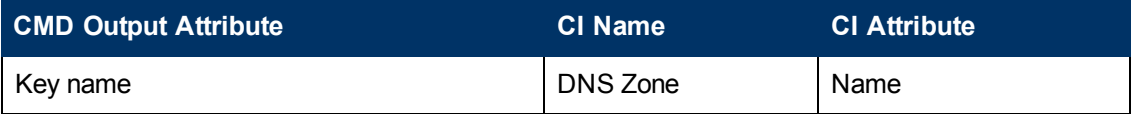

### **List Root Domain to Transfer Resource Records**

Zone resource records of type **CNAME** and **A** are transferred by listing the root domain of the zone in the **nslookup** command.

#### **Command**

**echo ls -d <domain> | nslookup - <name server>**

#### **Output**

Ns-2.od5.lohika.com. CNAME dc05-2.od5.lohika.com

od5.lohika.com. A 134.44.98.22 ftp.od5.lohika.com. CNAME od5.lohika.com.

#### **Mapping**

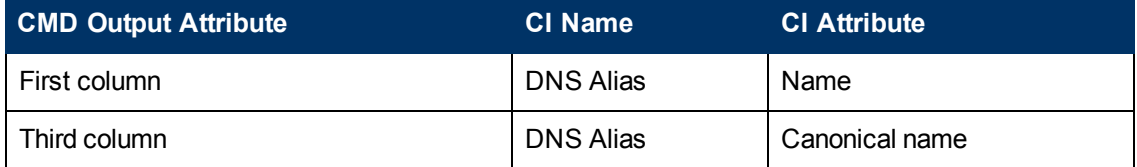

# <span id="page-815-0"></span>**Discovery Mechanism – UNIX-like**

This section includes the following commands:

### **Parse Named Server Configuration File to Retrieve Zone Information**

1. Try to find information about the named server configuration file in the command like the corresponding process.

#### **Command**

```
ps -ef | grep named | awk '{for(i=11; i < NF; i++) {printf("%s ",
$i)}printf("\n")}'
```
#### **Output**

/usr/sbin/named -t /var/lib/named -u

#### **Mapping**

The path specified for the **-t** option is the path to the configuration file.

2. If the path is recognized, the job tries to retrieve information about zones and include files to process. The default paths are **/etc/named.conf** and **/etc/namedb/named.conf**.

#### **Command**

```
cat <configuration file path> | awk '/zone|include/ {print}'
```
#### **Output**

```
zone "." in {
zone "localhost" in { 
zone "od5.lohika.com" in {
```
#### **Mapping**

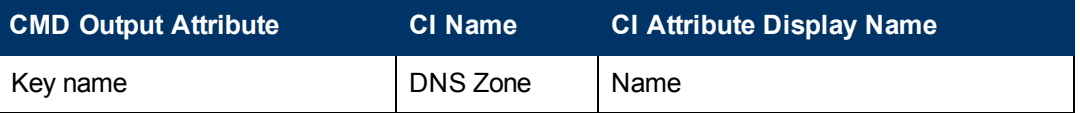

### **List Root Domain to Transfer Resource Records**

Zone resource records of type **CNAME** and **A** are transferred using the **dig** command and the **axfr** transfer type.

#### **Command**

```
dig @<server> <domain> axfr | awk '/(CNAME|A)/{print $1, "\t", $4,
"\t", $5}'
```
#### **Output**

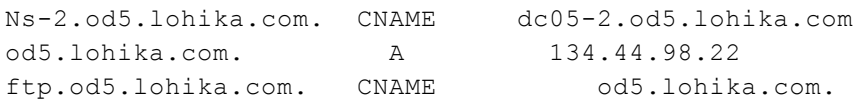

### **Mapping**

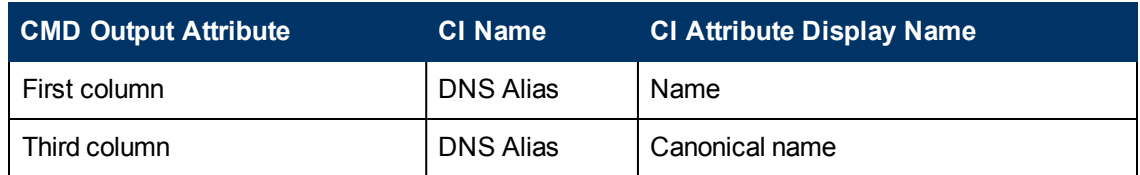

# <span id="page-816-0"></span>**Glossary**

### <sup>l</sup> **CNAME record or Canonical Name record**

A type of resource record in the Domain Name System (DNS) that specifies that the domain name is an alias of another canonical domain name.

### <sup>l</sup> **Zone transfer**

Listings of records contained in the zone.

# **Chapter 60**

# **AS400 Host Discovery**

This chapter includes:

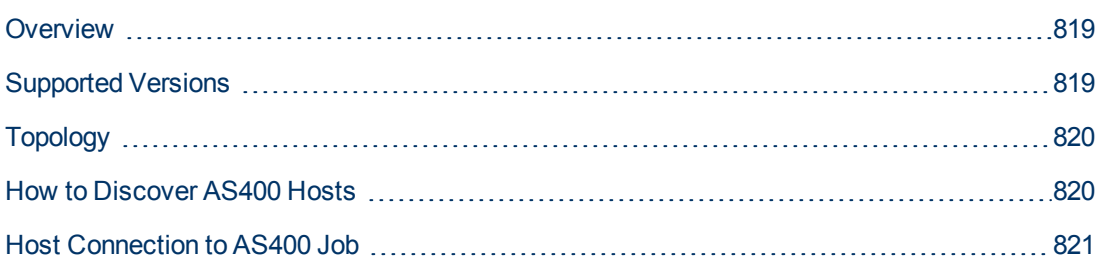

# <span id="page-818-0"></span>**Overview**

AS400 Host discovery is a simple host connection discovery for AS400 computers. The UCMDB Data Flow Probe uses an AS/400 object created by the IBM(R) jt400 library to access the AS400 system to retrieve host information.

A high-level architectural diagrams for this discovery solution is illustrated in the following image:

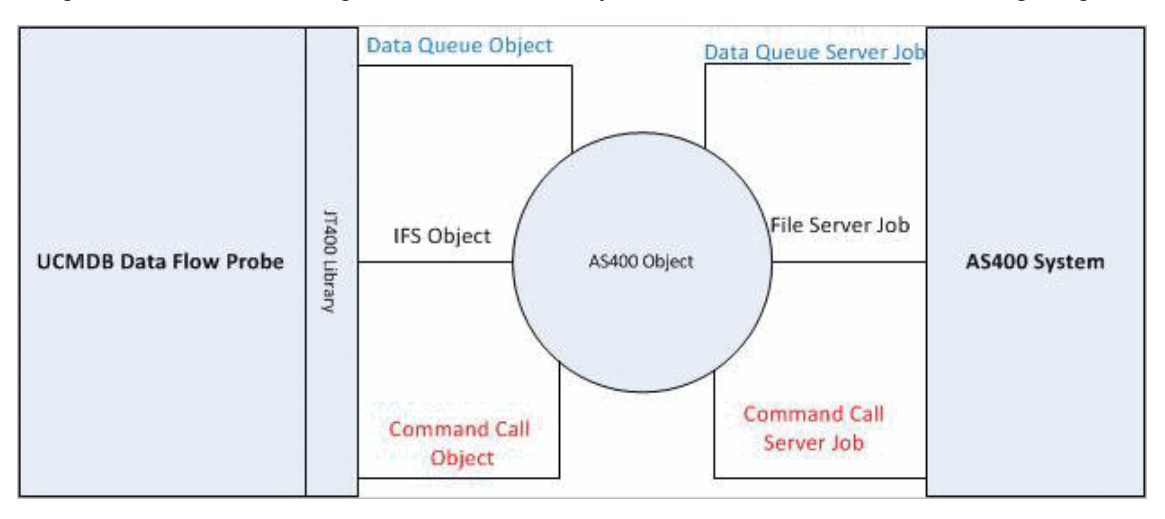

# <span id="page-818-1"></span>**Supported Versions**

This discovery supports the following versions of AS400:

- $\bullet$  V4R2M0
- $\bullet$  V3R2M1
- $\bullet$  V3R2M0
- $\bullet$  V4R5M0
- $\bullet$  V5R3
- $\bullet$  V6R1

# <span id="page-819-0"></span>**Topology**

The following image displays the topology of the AS400 Host discovery with sample output:

**Note:** For a list of discovered CITs, see ["Discovered CITs" on next page](#page-820-1).

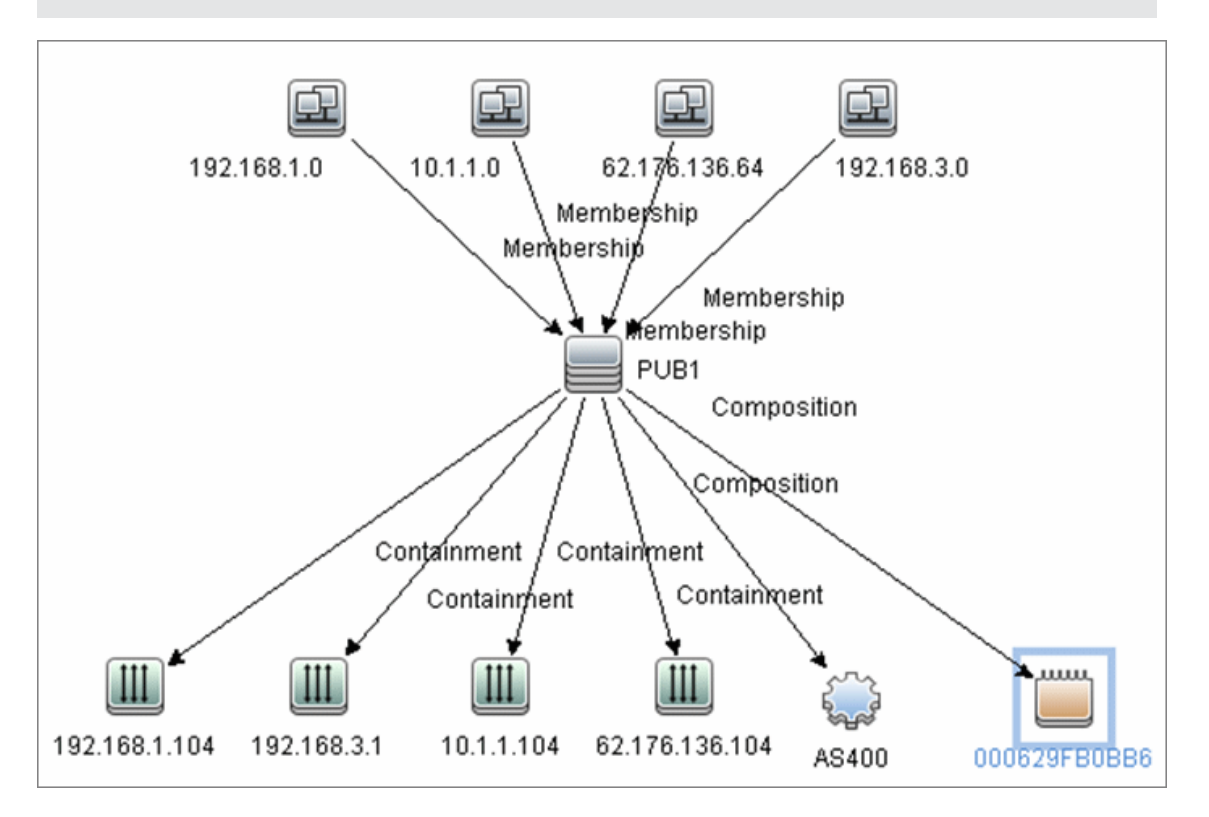

# <span id="page-819-1"></span>**How to Discover AS400 Hosts**

This task explains how to discover AS400 hosts and includes the following steps:

### 1. **Prerequisite - Set up protocol credentials**

This discovery uses the AS400 protocol.

For credential information, see "Supported Protocols" in the *HP Universal CMDB Discovery and Integration Content Guide - Supported Content* document.

### 2. **Prerequisites - IP Addresses and permissions**

- n Make sure that an IP ping sweep has been done on the ranges intended for AS400 host discovery.
- Ensure that the user has the relevant permissions on the AS400 system to run the discovery.
	- o \*OBJMGT
	- o \*OBJEXIST
- o \*ADD
- o \*READ
- o \*EXCLUDE
- o \*EXECUTE
- o \*CHANGE
- o \*USE
- o \*SHRNUP

### 3. **Run the discovery**

Activate the **Host Connection to AS400** discovery job.

For details on running jobs, refer to "Module/Job-Based Discovery" in the *HP Universal CMDB Data Flow Management Guide*.

# <span id="page-820-0"></span>**Host Connection to AS400 Job**

### **Trigger Query**

**Trigger CI:ip\_address**

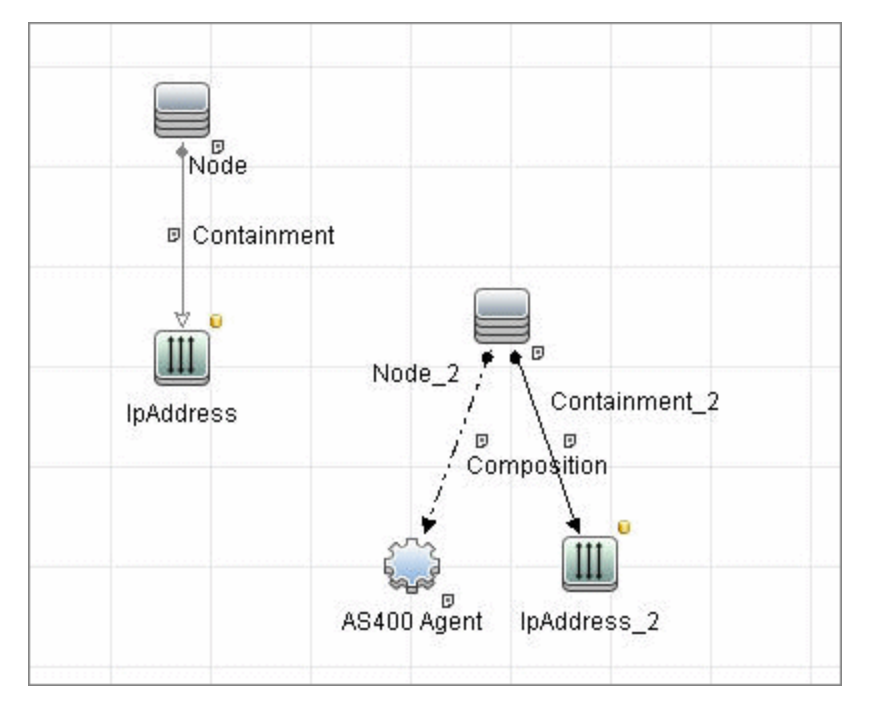

### <span id="page-820-1"></span>**Discovered CITs**

The following CITs are discovered:

- **•** IpAddress
- <sup>l</sup> **AS400Agent**
- <sup>l</sup> **Interface**
- **•** IpSubnet
- **Composition**
- <sup>l</sup> **Containment**
- **•** Membership
- <sup>l</sup> **Node**
- Parent

**Note:** To view the topology, see ["Topology" on page 820](#page-819-0).

# **Chapter 61**

# **Host Connection by PowerShell Discovery**

This chapter includes:

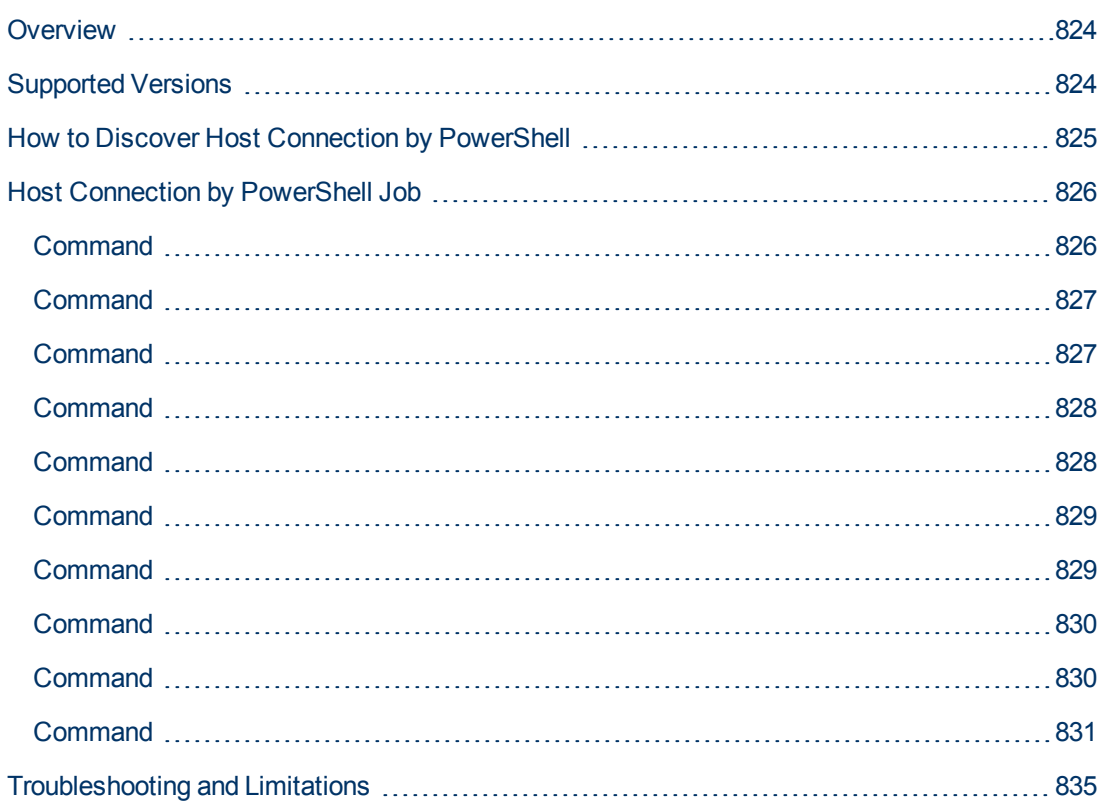

# <span id="page-823-0"></span>**Overview**

Windows PowerShell is Microsoft's task automation framework, consisting of a command-line shell and associated scripting language built on top of, and integrated with, the .NET Framework. PowerShell provides full access to COM and WMI, enabling administrators to perform administrative tasks on both local and remote Windows systems.

In PowerShell, administrative tasks are generally performed by **cmdlets** (pronounced commandlets) which are specialized .NET classes implementing a particular operation. Sets of cmdlets may be combined together in scripts, executables (standalone applications), or by instantiating regular .NET classes (or WMI/COM Objects). These work by accessing data in different data stores, like the file system or registry, which are made available to PowerShell via Windows PowerShell providers.

# <span id="page-823-1"></span>**Supported Versions**

This discovery supports PowerShell 2.0.

# <span id="page-824-0"></span>**How to Discover Host Connection by PowerShell**

The following sections describe the Host Connection by PowerShell discovery.

### 1. **Prerequisite - Set up protocol credentials**

The Host Connection by PowerShell discovery solution is based on the PowerShell protocol.

For credential information, see "Supported Protocols" in the *HP Universal CMDB Discovery and Integration Content Guide - Supported Content* document.

### 2. **Prerequisite - Configure PowerShell**

Before starting the discovery, ensure that PowerShell v2.0 is installed and configured on the Data Flow Probe machine. To access the installation files, see http://support.microsoft.com/kb/968929).

- a. Enable PowerShell remoting:
	- <sup>o</sup> Launch PowerShell v 2.0 as an administrator.
	- <sup>o</sup> Run the **Enable-PSRemoting** cmdlet. This starts the WinRM service and sets the startup type to Automatic, enables a firewall exception for WS-Management communications, and creates a listener to accept requests on any IP address.

**Note:** To enable PowerShell remoting on all computers in your domain, in Domain Group Policy: Computer Configuration > Policies > Administrative Templates > Windows Components > Windows Remote Management (WinRM) > \WinRM Service, select **Allow automatic configuration of listeners**.

b. To trust all hosts, run the following from the command line:

Set-Item WSMan:\localhost\Client\TrustedHosts \*

To trust only restricted IP addresses, specify the addresses in place of the asterisk (\*).

c. Restart WinRM by running the following from the command line:

```
restart-Service winrm
```
**Note:** By default, WinRM uses Kerberos for authentication. To configure WinRM for https, see http://support.microsoft.com/kb/2019527.

### 3. **Run the discovery**

- a. Run the **Range IPs by ICMP** job.
- b. Run the **Host Connection by PowerShell** job.

For details on running jobs, see "Discovery Control Panel" in the *HP Universal CMDB Data Flow Management Guide*.

# <span id="page-825-0"></span>**Host Connection by PowerShell Job**

This section includes:

- ["Commands " below](#page-825-2)
- ["Trigger Query" on page 832](#page-831-0)
- ["Adapter" on page 832](#page-831-1)
- ["Discovered CITs" on page 833](#page-832-0)
- <span id="page-825-2"></span>• ["Created/Changed Entities" on page 834](#page-833-0)

### **Commands**

<span id="page-825-1"></span>This section describes each of the commands used by Host Connection by PowerShell discovery.

## **Command**

```
Get-WmiObject -Query "SELECT BuildNumber, Caption, Version,
csdversion, lastBootUpTime, otherTypeDescription FROM Win32_
OperatingSystem " | Format-List BuildNumber, Caption, Version,
csdversion, lastBootUpTime, otherTypeDescription
```
**.** Output

```
BuildNumber : 2600
Caption : Microsoft Windows XP Professional
Version : 5.1.2600
csdversion : Service Pack 3
lastBootUpTime : 20101108094626.357090+120
otherTypeDescription :
```
### • Mapping

The output of this command is used to fill in the attributes of the CIs:

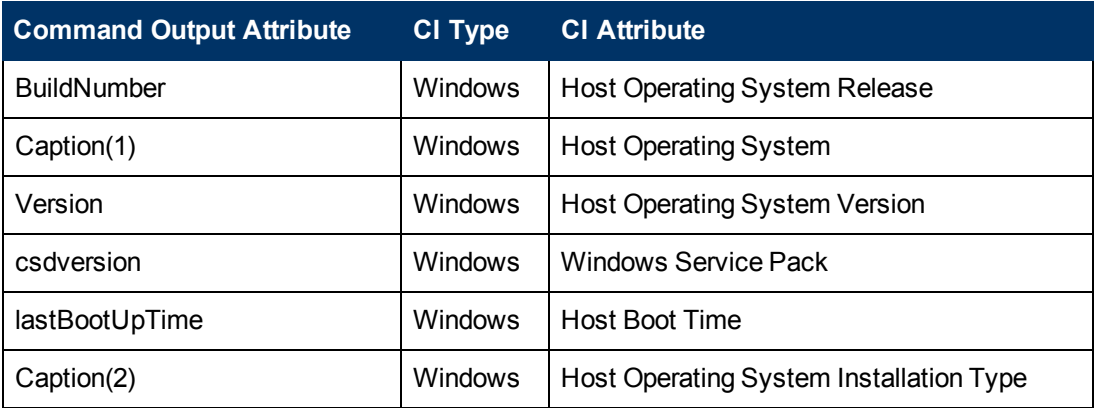

## <span id="page-826-0"></span>**Command**

Get-WmiObject -Query "SELECT Domain, Manufacturer, Model, Name FROM Win32 ComputerSystem " | Format-List Domain, Manufacturer, Model, Name

#### • Output

```
Domain : od5.lohika.com
Manufacturer : INTEL_
Model : D946GZIS
Name : DDM-RND-SV
```
#### • Mapping

The output of this command is used to fill in the attributes of the CIs:

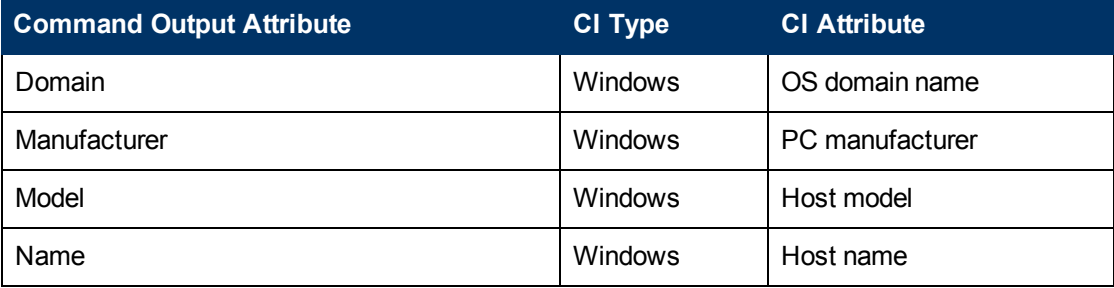

### <span id="page-826-1"></span>**Command**

```
Get-WmiObject -Query "SELECT name, uuid FROM win32_
ComputerSystemProduct " | Format-List name, uuid
```
### **.** Output

```
name :
uuid : EAB9B406-CE4F-DB11-9150-0013D4D0773D
```
### • Mapping

The output of this command is used to fill in the attributes of the CIs:

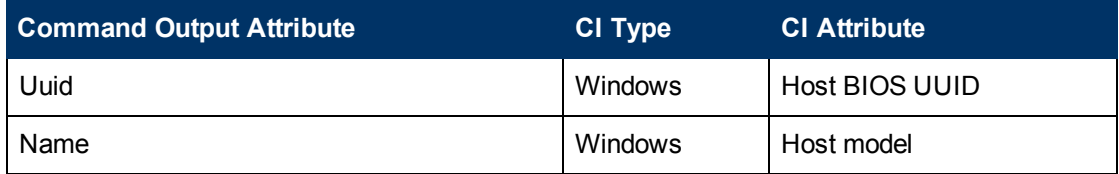

## <span id="page-827-0"></span>**Command**

Get-WmiObject -Query "SELECT serialNumber FROM Win32\_BIOS " | Format-List serialNumber

**.** Output

serialNumber : BQJO749007TY

• Mapping

The output of this command is used to fill in the attributes of the CIs:

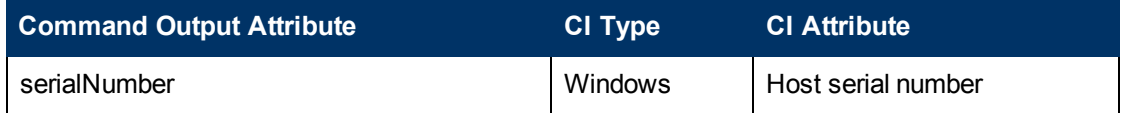

## <span id="page-827-1"></span>**Command**

```
Get-WmiObject -Query "SELECT serialNumber FROM Win32_SystemEnclosure "
| Format-List serialNumber
```
**.** Output

serialNumber : BQJO749007TY

<sup>l</sup> **Mapping**

The output of this command is used to fill in the attributes of the CIs:

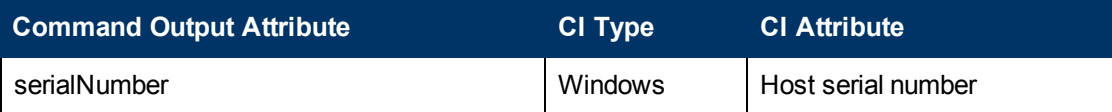
### **Command**

```
Get-WmiObject -Query "SELECT metric1, nextHop FROM Win32_IP4RouteTable
WHERE destination = '0.0.0.0' and mask = '0.0.0.0''' | Format-List
metric1, nextHop
```
#### • Output

metric1 : 20 nextHop : 134.44.98.7

#### • Mapping

The output of this command is used to fill in the attributes of the CIs:

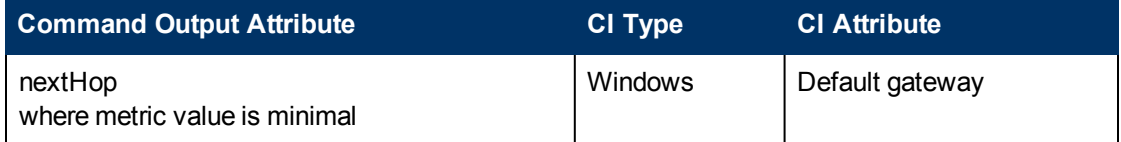

### **Command**

Get-WmiObject -Query "SELECT dnsServerSearchOrder FROM Win32\_ NetworkAdapterConfiguration WHERE domainDnsRegistrationEnabled <> NULL" | Format-List dnsServerSearchOrder

#### • Output

```
dnsServerSearchOrder : {16.110.135.51, 16.110.135.52}
dnsServerSearchOrder : {134.44.98.21, 134.44.98.22}
```
• Mapping

The output of this command is used to fill in the attributes of the CIs. Based on the IP addresses, incomplete hosts are created with the attached DNS Server application CI.

### **Command**

Get-WmiObject -Query "SELECT WinsPrimaryServer, WinsSecondaryServer FROM Win32 NetworkAdapterConfiguration WHERE WinsPrimaryServer <> NULL or WinsSecondaryServer <> NULL" | Format-List WinsPrimaryServer, WinsSecondaryServer

#### <sup>l</sup> **Output**

WinsPrimaryServer : 16.232.7.246 WinsSecondaryServer : 16.236.105.246

#### • Mapping

The output of this command is used to fill in the attributes of the CIs. Based on the IP addresses, incomplete hosts are created with the attached WINS Server application CI.

### **Command**

```
Get-WmiObject -Query "SELECT dhcpServer FROM Win32_
NetworkAdapterConfiguration WHERE dhcpServer <> NULL" | Format-List
dhcpServer
```
#### • Output

dhcpServer : 134.44.98.22

#### • Mapping

The output of this command is used to fill in the attributes of the CIs. Based on the IP addresses, incomplete hosts are created with the attached DHCP Server application CI.

### **Command**

Get-WmiObject -Query "SELECT Caption, Description, DhcpEnabled, IPAddress, IPSubnet, MACAddress FROM Win32\_NetworkAdapterConfiguration WHERE MACAddress <> NULL" | Format-List Caption, Description, DhcpEnabled, IPAddress, IPSubnet, MACAddress

#### <sup>l</sup> **Output**

```
Caption : [00000003] WAN Miniport (PPTP)
Description : WAN Miniport (PPTP)
DhcpEnabled : False
IPAddress :
IPSubnet :
MACAddress : 50:50:54:50:30:30
Caption : [00000004] WAN Miniport (PPPOE)
Description : WAN Miniport (PPPOE)
DhcpEnabled : False
IPAddress :
IPSubnet :
MACAddress : 33:50:6F:45:30:30
Caption : [00393219] WAN Miniport (IP)
Description : WAN (PPP/SLIP) Interface
DhcpEnabled : False
IPAddress : {16.213.65.117}
IPSubnet : {255.255.255.255}
MACAddress : 00:53:45:00:00:00
Caption : [00000007] Packet Scheduler Miniport
Description : Packet Scheduler Miniport
DhcpEnabled : False
IPAddress :
IPSubnet :
MACAddress : 4A:6F:20:52:41:53
Caption : [00000008] Intel(R) PRO/100 VE Network Connection
Description : Intel(R) PRO/100 VE Network Connection - Teefer2
Miniport
DhcpEnabled : True
IPAddress : {134.44.99.108}
IPSubnet : {255.255.252.0}
MACAddress : 00:16:76:BE:7E:DD
Caption : [00000009] Packet Scheduler Miniport
Description : Packet Scheduler Miniport
DhcpEnabled : False
IPAddress :
IPSubnet :
MACAddress : 00:16:76:BE:7E:DD
Caption : [00000013] Teefer2 Miniport
Description : Teefer2 Miniport
DhcpEnabled : False
IPAddress :
IPSubnet :
```

```
MACAddress : 00:16:76:BE:7E:DD
Caption : [00000014] Teefer2 Miniport
Description : Teefer2 Miniport
DhcpEnabled : False
IPAddress :
IPSubnet :
MACAddress : 4A:6F:20:52:41:53
```
#### • Mapping

The output of this command is used to fill in the attributes of the CIs:

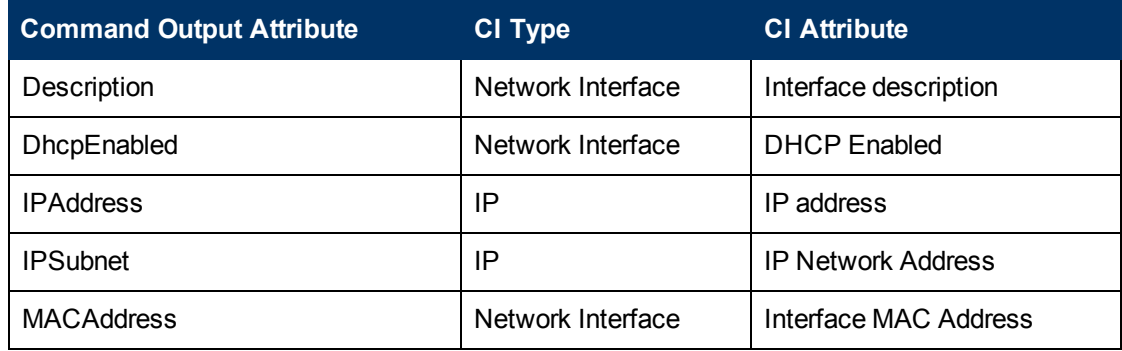

### **Trigger Query**

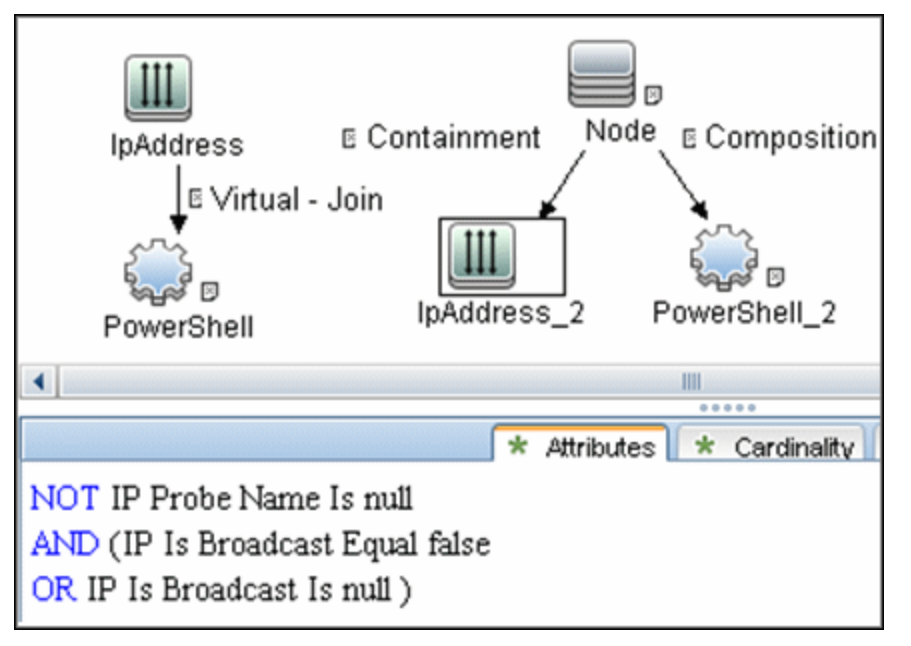

### **Adapter**

• Input query:

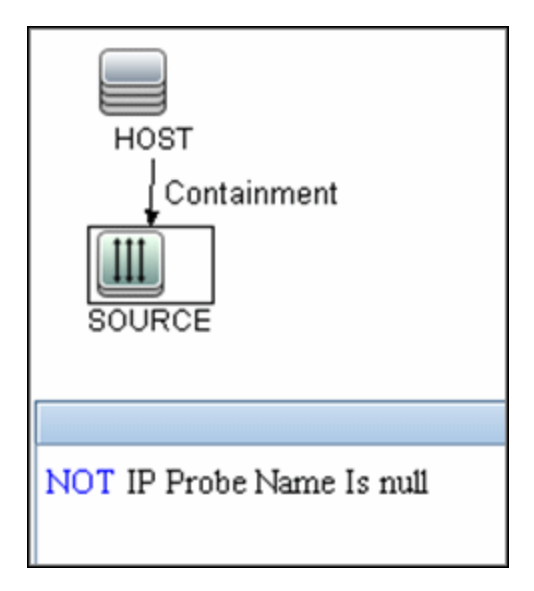

- <sup>l</sup> **Used scripts:**
	- Host\_connection\_by\_powershell.py
	- Host\_win.py
	- Host\_win\_shell.py
	- Host\_win\_wmi.py
	- **Networking\_win.py**
	- Networking\_win\_shell.py
	- Networking\_win\_wmi.py
- <sup>l</sup> **Triggered CI Data**

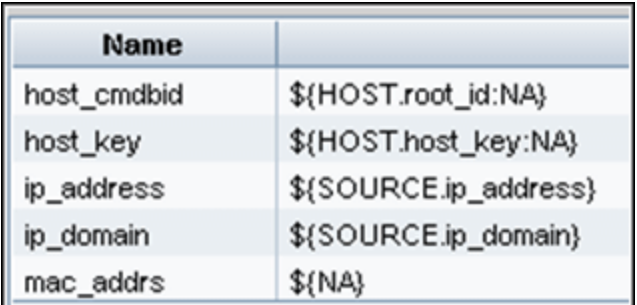

### **Discovered CITs**

- **Composition**
- **Containment**
- **.** DnsServer
- **•** Interface
- **•** IpAddress
- **•** IpSubnet
- **•** Membership
- <sup>l</sup> **Node**
- **.** Parent
- **PowerShell**
- **RunningSoftware**
- **Terminal Server**
- <sup>l</sup> **Windows**

#### **Created/Changed Entities**

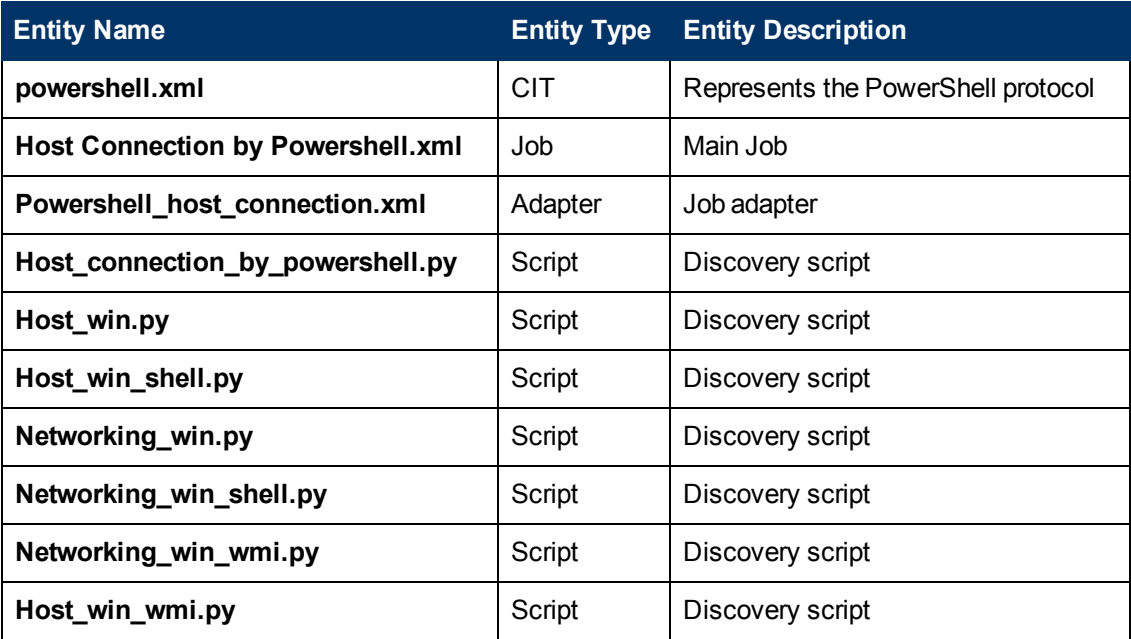

# **Troubleshooting and Limitations**

This section describes troubleshooting and limitations for Host Connection by PowerShell Discovery.

#### **Access Denied Error Message**

The following error message may appear while trying to discover Windows 2008 SP2 destination by PowerShell protocol:

<sup>l</sup> *Connecting to remote server failed with the following error message: Access is denied. For more information, see the about\_Remote\_Troubleshooting Help topic.*

This appears if the user attempting to discover the destination host is not a local Administrator user. (It does not matter if the user is a member of the Administrators group.)

The solution requires additional configuration of PowerShell.

The **LocalAccountTokenPolicy** key should be changed to allow users from the Administrator group to connect remotely with Administrator privileges. Run the following command in PowerShell on the discovered host:

• Set-ItemProperty -Path HKLM:\SOFTWARE\Microsoft\Windows\CurrentVersion\Policies\System -Name LocalAccountTokenFilterPolicy -Value 1 -Type DWord

For details of this special case, see "HOW TO ENABLE REMOTING FOR ADMINISTRATORS IN OTHER DOMAINS" at http://technet.microsoft.com/en-us/library/dd347642.aspx.

# **Chapter 62**

# **Layer 2 Discovery**

This chapter includes:

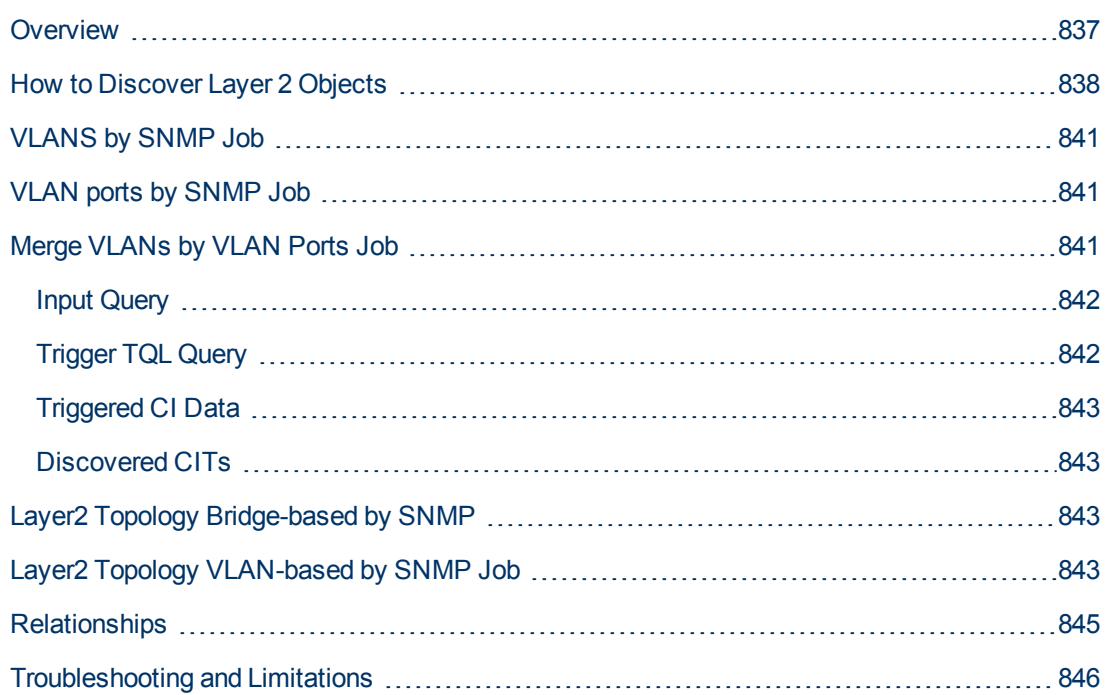

# <span id="page-836-0"></span>**Overview**

The Layer 2 package discovers the Layer 2 topology that includes the switches tree topology (the backbone links between the switches) and also the end user connections to the switch-ports (the Layer 2 CIs between a switch and a host).

The Layer 2 package is based on the SNMP protocol.

The following image illustrates a router connecting overlapping VLANs/ELANs:

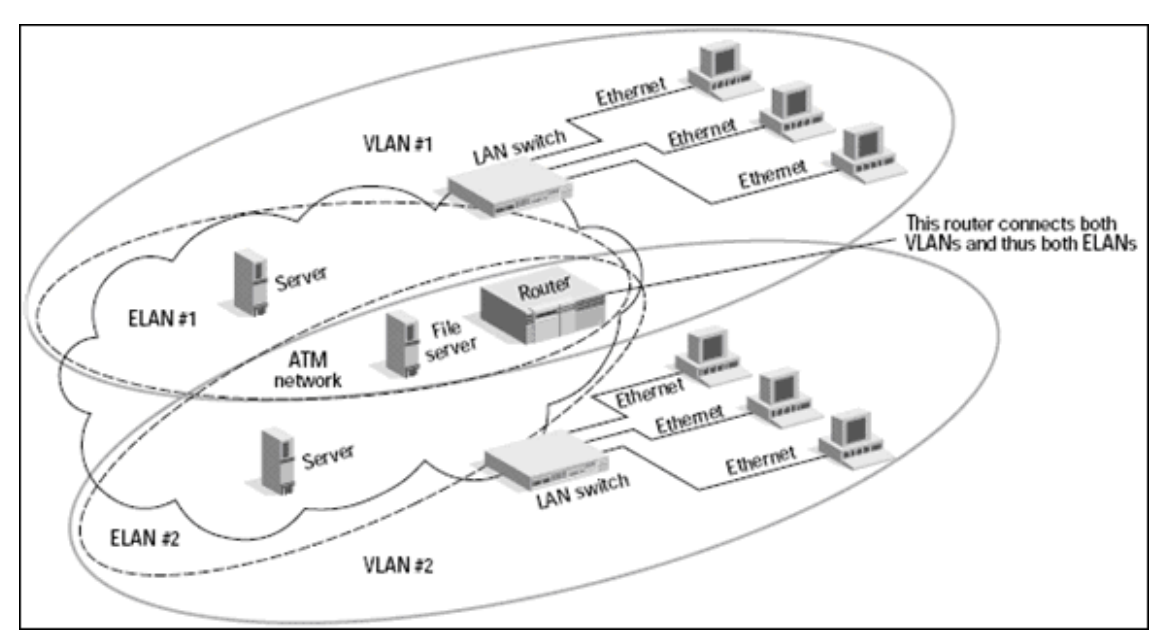

## <span id="page-837-0"></span>**How to Discover Layer 2 Objects**

This task describes how to discover Layer 2 objects.

This task includes the following steps:

#### 1. **Prerequisite - Set up protocol credentials**

The SNMP protocol is required to discover Layer2 objects. When defining the SNMP protocol credentials, have available the Port and Community authentication parameters.

For credential information, see "Supported Protocols" in the *HP Universal CMDB Discovery and Integration Content Guide - Supported Content* document.

#### 2. **Prerequisite - Other**

- n All network connection jobs should finish running before you activate the Layer 2 jobs.
- $\blacksquare$  Make sure that there is SNMP access to all switches in the environment to be discovered. This is a key requirement for fully discovering the Layer 2 topology.

#### 3. **Run the discovery**

For details on running jobs, refer to "Module/Job-Based Discovery" in the *HP Universal CMDB Data Flow Management Guide*.

Activate the jobs in the following order:

a. Activate the **Host Networking by SNMP** job. This job discovers host networking topology using SNMP route and system tables. As a result of this run, DFM saves SNMP CIs to the CMDB. You should run this job on all SNMP agents on the switches that were discovered in the environment. The to-be discovered Layer 2 link names are dependent on this discovery. (Layer2 CIs names are the same as the relevant interface name and interface description on the destination network interface adapter which we are discovering.)

**Note:** Layer 2 discovery is based on the connection jobs for the following reasons:

- $\circ$  The Layer 2 connectivity between the switch-port to the host is based on the host MAC address. These MAC addresses are discovered by the network connection jobs (Host Interfaces).
- $\circ$  The trigger of the Layer 2 job is dependent on the type of the discovered switch. The switch class and type is discovered by the Host Networking by SNMP job for the Layer 2 module.

#### b. Activate the **VLANS by SNMP** job.

The trigger for this job is the **snmp\_of\_catalyst\_switch** query. The Switch CIT is either:

- <sup>o</sup> an SNMP object
- <sup>o</sup> an SNMP agent that is connected to a switch

<span id="page-837-1"></span>The SNMP\_Net\_Dis\_Catalyst\_Vlans.py script retrieves the VLAN, ELAN name, and VLAN number per ELAN tables.

c. Activate the **VLAN ports by SNMP** job.

The trigger for this job is the **catalyst\_vlan** query. This is a VLAN object that has a connection to:

- <sup>o</sup> a switch with an SNMP object
- <sup>o</sup> a switch

The trigger is placed on the VLAN object instead of on the SNMP itself because the VLAN object must be authenticated with a special community string (and not with the regular community string that was discovered on the SNMP object on the discovered switch). This community string should hold the value <COMMUNITY>@<VLAN NUMBER>. For example, if the community string is **public** and the discovered VLAN number is **16**, the community string is **public@16**. For details on the SNMP protocol parameters, see SNMP Protocol in the *HP Universal CMDB Data Flow Management Guide*.

<span id="page-838-0"></span>The SNMP\_Net\_Dis\_VMS\_catalyst.py script retrieves the Base MAC table and Port number If Index table.

d. Activate the **Layer2 Topology Bridge-based by SNMP** job.

The trigger for this job is the **catalyst\_bridge\_no\_vlan** query. This is a Bridge object that has a connection to:

- <sup>o</sup> a switch with an SNMP object
- <sup>o</sup> a switch

Both this job (**Layer2 Topology Bridge-based by SNMP**) and the following job (**Layer2 Topology VLAN-based by SNMP**) use the bridgePortDisc.py script. The difference between the jobs in this script is the way they retrieve the community string:

- <sup>o</sup> **Layer2 Topology Bridge-based by SNMP** uses the regular SNMP community authentication. The job is triggered on the Bridge only when the discovered switch has no VLANS.
- **Layer2 Topology VLAN-based by SNMP** is triggered on each one of the VLANs discovered on the switch. This job uses the relevant special community authentication, as explained in ["Activate the VLAN ports by SNMP job." on previous page](#page-837-1), based on the triggered VLAN number.

#### **Note:**

○ When the VLANs by SNMP job runs, it discovers Layer 2 topology that is relevant to the discovered VLAN only.

The Layer 2 Topology Bridge-based/VLAN-based by SNMP jobs only report switches to host Layer 2 connections. To report switch to switch you must also run the Process Layer 2 Saved Files

- Bridge Layer 2 discovery. If a machine has no VLANs, discovery is triggered on the bridge of the switch. DFM retrieves the Layer 2 topology of all the switches.
- o If you dispatch the Bridge Layer 2 job on the bridge of a switch that holds VLANs only, the default VLAN Layer 2 topology is discovered.
- e. Activate the **Layer2 Topology VLAN-based by SNMP** job.

The trigger for this job is the **catalyst\_vlan\_with\_bridge** query. This is a VLAN object with a value in its bridge\_mac attribute. It should also have a connection to either:

- <sup>o</sup> a switch with an SNMP object
- <sup>o</sup> a switch

For details on the **bridgePortDisc.py** script, see ["Activate the Layer2 Topology Bridge](#page-838-0)[based by SNMP job." on previous page](#page-838-0).

# <span id="page-840-0"></span>**VLANS by SNMP Job**

#### **Discovered CITs**

- **Bcast Domain**
- **Composition**
- <sup>l</sup> **ELAN**
- <sup>l</sup> **ELAN-VLAN Map**
- Membership
- **PhysicalPort**
- <span id="page-840-1"></span><sup>l</sup> **Vlan**

# **VLAN ports by SNMP Job**

#### **Discovered CITs**

- **•** Bridge
- **Composition**
- <sup>l</sup> **Containment**
- **•** Dependency
- Membership
- **PhysicalPort**
- <sup>l</sup> **Vlan**

# <span id="page-840-2"></span>**Merge VLANs by VLAN Ports Job**

The functionality of this job is similar to that of enrichment or reconciliation. It works only with data which is already inside UCMDB, and merges VLANs where the topology is as follows:

- 1. The ports which are related to a VLAN are connected by a Layer 2 Connection; and
- 2. The VLAN id is the same.
- ["Input Query" on next page](#page-841-0)
- ["Trigger TQL Query" on next page](#page-841-1)
- ["Triggered CI Data" on page 843](#page-842-0)
- ["Discovered CITs" on page 843](#page-842-1)

### <span id="page-841-0"></span>**Input Query**

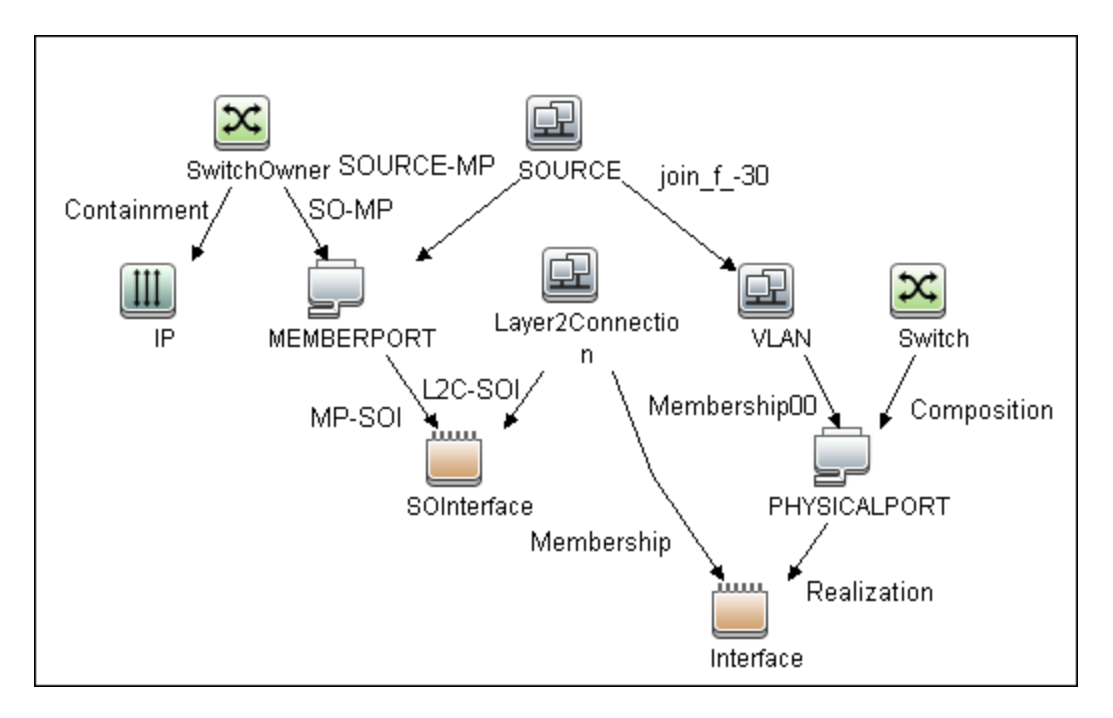

### <span id="page-841-1"></span>**Trigger TQL Query**

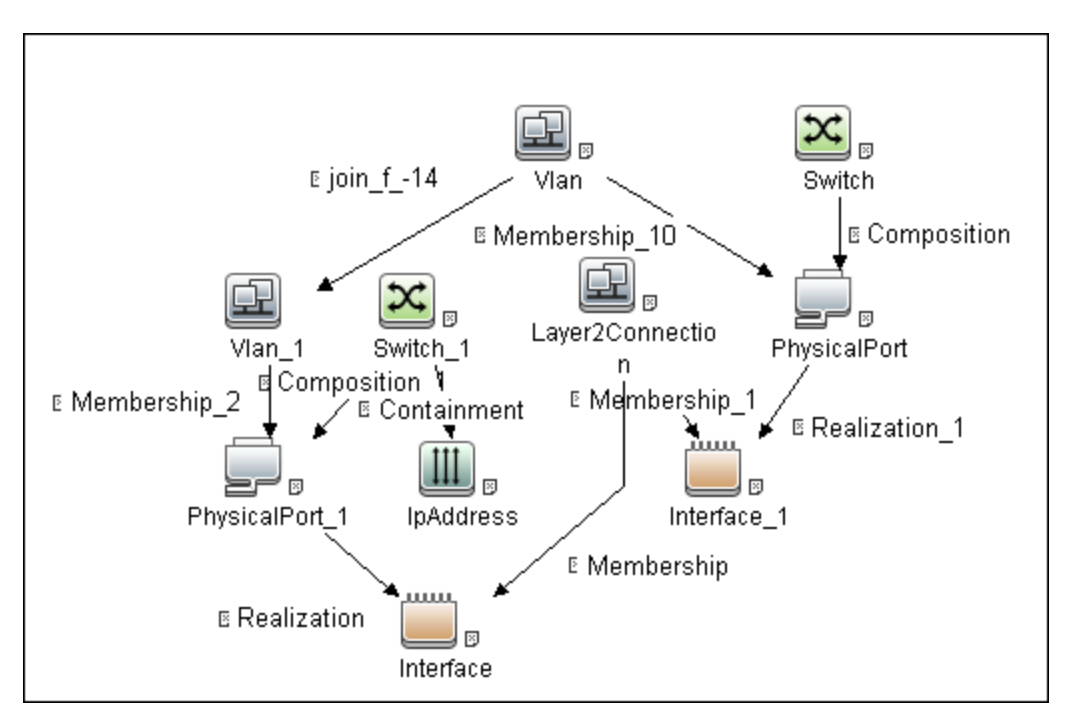

### <span id="page-842-0"></span>**Triggered CI Data**

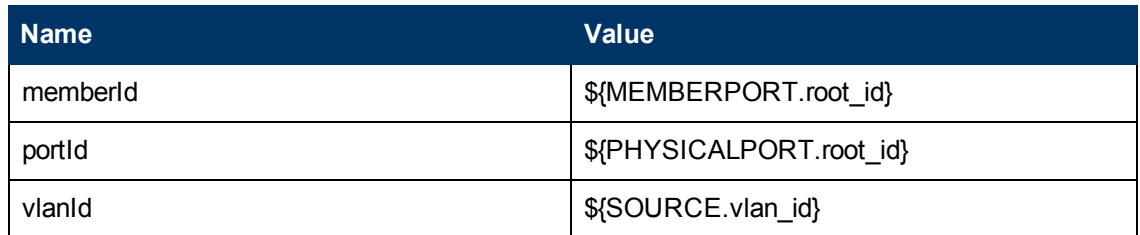

### <span id="page-842-1"></span>**Discovered CITs**

- **Membership Link**
- **PhysicalPort**
- <span id="page-842-2"></span><sup>l</sup> **Vlan**

# **Layer2 Topology Bridge-based by SNMP**

#### **Discovered CITs**

- **•** Bridge
- **Composition**
- **•** Interface
- <sup>l</sup> **Layer2Connection**
- **•** Membership
- <sup>l</sup> **Node**
- **PhysicalPort**
- <span id="page-842-3"></span>**• Realization**

# **Layer2 Topology VLAN-based by SNMP Job**

#### **Discovered CITs**

- **•** Bridge
- **Composition**
- Interface
- <sup>l</sup> **Layer2Connection**
- **•** Membership
- <sup>l</sup> **Node**
- **PhysicalPort**
- **•** Realization

# <span id="page-844-0"></span>**Relationships**

- A Layer 2 switch can be connected to its ports directly or through a VLAN.
- The Bridge CIT represents the basic MAC address (Network Interface Card) on which the ports are located.
- Each port on the switch can be connected to a host or interface object (the end user machines) by a Layer 2 CI, or to a port-switch by a Backbone link.

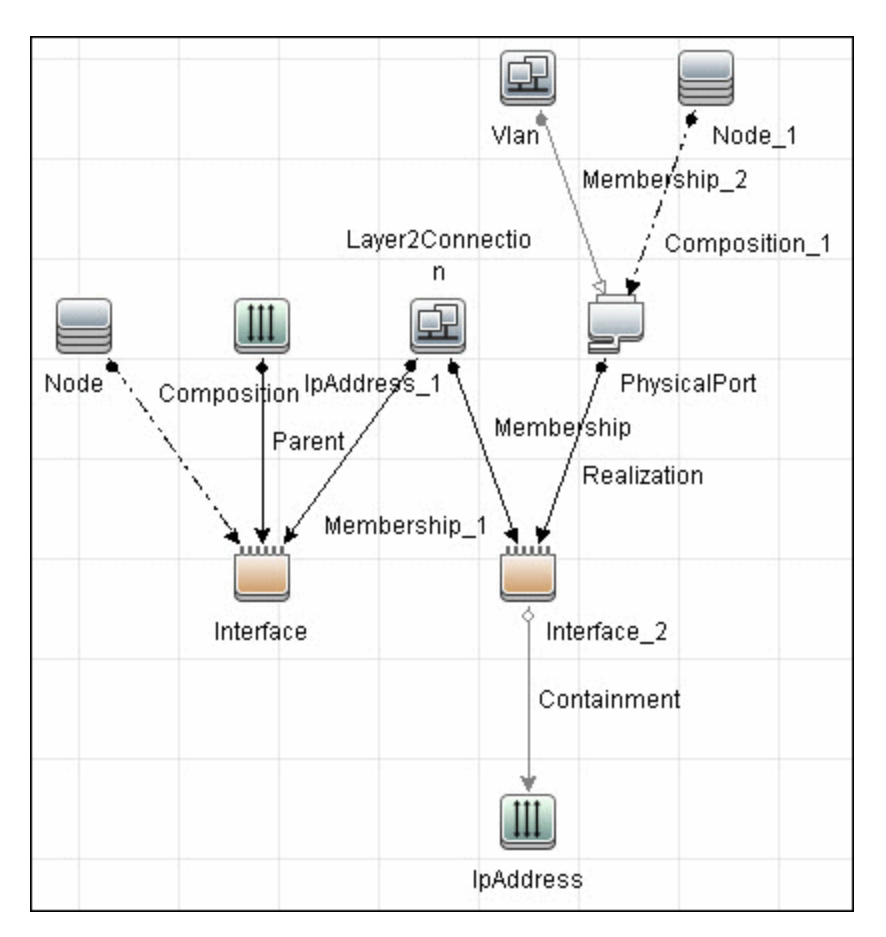

# <span id="page-845-0"></span>**Troubleshooting and Limitations**

This section describes troubleshooting and limitations for Layer 2 discovery.

- If the results of the discovery return empty, verify that you have access to the discovered SNMP agent (or to the SNMP agent using the special community authentication) and that all the requested MIB tables are responding to SNMP requests from the Data Flow Probe machine. For details on the MIB tables, refer to the appropriate script.
- $\bullet$  In cases where the reported bridge MAC address is  $000000000000$ , "", or  $\text{null}$ , the adapter does not report results.
- If the retrieved basic bridge MAC (retrieved from the  $1.3.6.1.2.1.17.1.1$  table) is not the same as the given bridgeId in the destination data, the adapter returns zero results. In the case of SNMP\_Dis\_L2\_Bridge, bridgeId is set by bridge\_basemacaddr. In the case of SNMP\_Dis\_L2\_VLAN, bridgeId is set by vlan bridgemac.

# **Chapter 63**

# **No-Credentials Discovery**

This chapter includes:

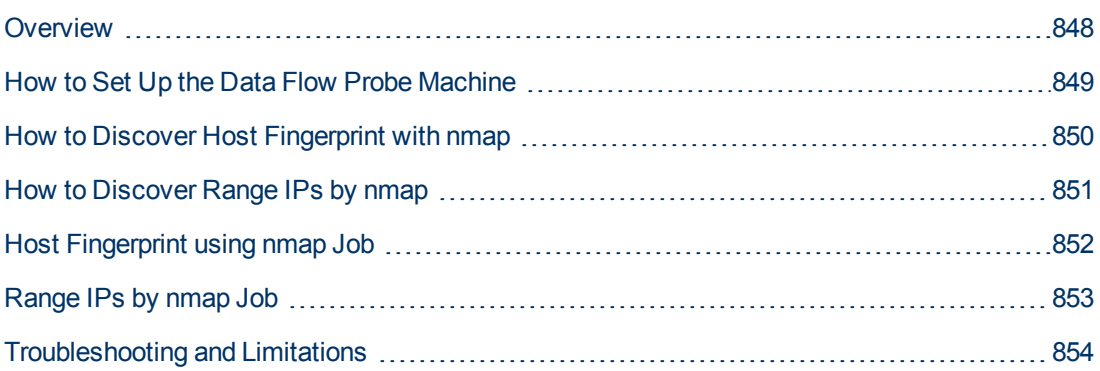

# <span id="page-847-0"></span>**Overview**

Nmap is a utility for network exploration that uses raw IP packets to determine which hosts are available on the network, which services those hosts are offering, which operating systems they are running on, and so on.

Nmap also calculates to what extent the operating system result is accurate—for example, 80% accuracy.

DFM uses the nmap utility in the following jobs:

- **Host Fingerprint using nmap** This job reports the Nmap accuracy value on the **host\_osaccuracy** attribute on the Host CI.
- **Range IPs by NMAP** This job reports on live hosts.

## <span id="page-848-0"></span>**How to Set Up the Data Flow Probe Machine**

Perform the following procedure on every Data Flow Probe machine that is to run either or both of the **Host Fingerprint using nmap** or **Range IPs by nmap** jobs.

- 1. Run **nmap-4.76-setup.exe** from **C:\hp\UCMDB\DataFlowProbe\tools**.
- 2. Accept the terms of the license and click **I agree**. The **Choose Components** dialog box opens.
- 3. Select **Nmap Core Files**, **Register Nmap Path**, and **WinPcap 4.02**.
- 4. Click **Next**.

The **Choose Install Location** dialog box opens.

5. Accept the default location or enter another location. Click **Install**.

Nmap is installed. The WinPcap installation dialog box opens immediately after the Nmap installation is complete.

- 6. Accept the terms of the license and click **Next**. The **Choose Install Location** dialog box opens.
- 7. Accept the default location or enter another location. Click **Install**.

The Finished dialog box opens.

- 8. Click **Finish**. The WinPcap Options dialog box opens.
- 9. Clear the check boxes and click **Next**.
- 10. Click **Finish**.

The following software is added to the Data Flow Probe machine:

- $N$ map 4.76
- $\nu$  winpcap-nmap 4.02
- Microsoft Visual C++ Redistributable x86 9.0.21022

To verify, access the **Add/Remove Programs** window.

## <span id="page-849-0"></span>**How to Discover Host Fingerprint with nmap**

This task describes how to use the **Host Fingerprint using nmap** job to discover hosts, operating systems, network interfaces, applications, and running services.

<span id="page-849-1"></span>This task includes the following steps:

#### 1. **Prerequisites- Set up protocol credentials**

For credential information, see "Supported Protocols" in the *HP Universal CMDB Discovery and Integration Content Guide - Supported Content* document.

#### 2. **Prerequisites - Set up Data Flow Probe machine**

See ["How to Set Up the Data Flow Probe Machine" on previous page.](#page-848-0)

#### 3. **Run the discovery**

This job is triggered on any discovered IP address.

For details on running jobs, refer to "Module/Job-Based Discovery" in the *HP Universal CMDB Data Flow Management Guide*.

## <span id="page-850-0"></span>**How to Discover Range IPs by nmap**

This task includes the following steps:

#### 1. **Prerequisites - Set up Data Flow Probe machine**

See ["How to Set Up the Data Flow Probe Machine" on page 849](#page-848-0).

#### 2. **Run the discovery**

Run the **Range IPs by nmap** job.

For details on running jobs, refer to "Module/Job-Based Discovery" in the *HP Universal CMDB Data Flow Management Guide*.

# <span id="page-851-0"></span>**Host Fingerprint using nmap Job**

#### **Adapter**

This job uses the **OS\_Fingerprint** adapter.

#### **Parameters**

To view the parameters, go to **Discovery Control Panel > Discovery Modules/Jobs > Network Infrastructure > No-Credentials Discovery > Host Fingerprint using nmap > Properties tab > Parameters pane**.

For details on overriding parameters, see "Parameters Pane" in the *HP Universal CMDB Data Flow Management Guide*.

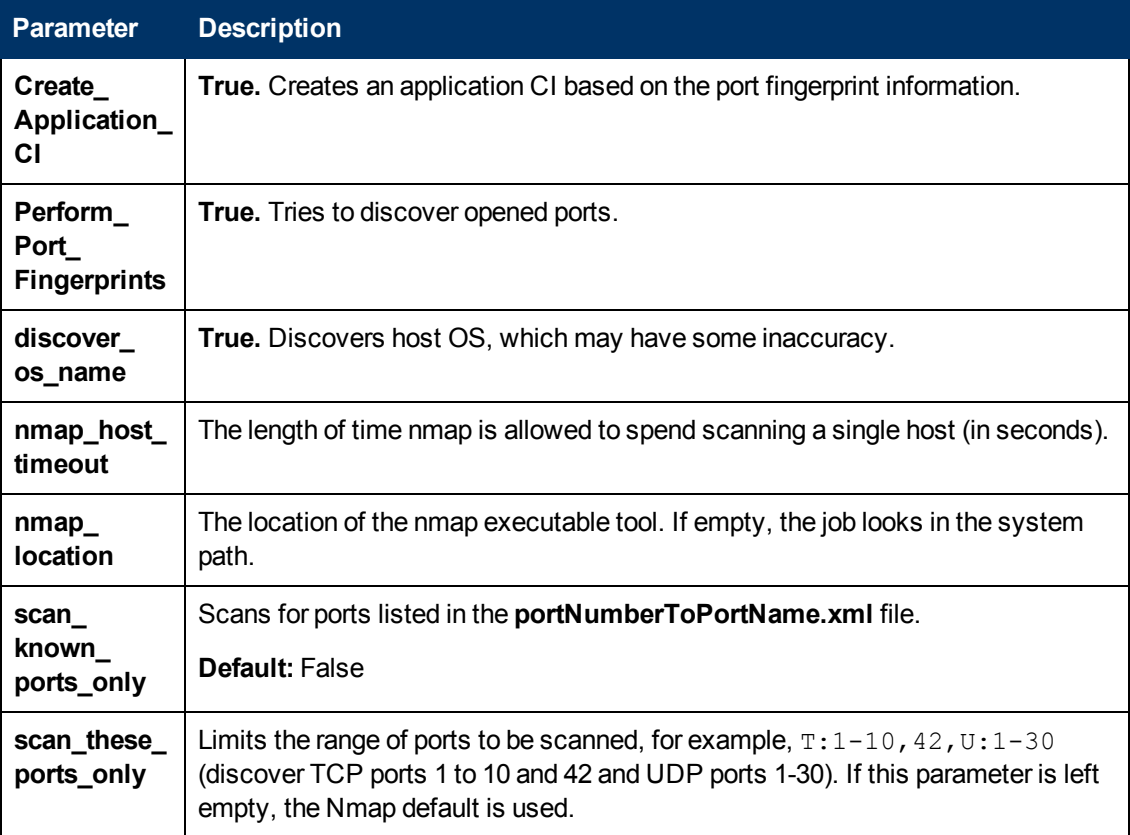

#### **Discovered CITs**

To view discovered CITs, select a specific adapter in the Resources pane.

For details, see "Discovered CITs Pane" in the *HP Universal CMDB Data Flow Management Guide*.

# <span id="page-852-0"></span>**Range IPs by nmap Job**

#### **Adapter**

This job uses the **IpRange\_by\_nmap** adapter.

#### **Parameters**

To view the parameters, go to **Discovery Control Panel > Discovery Modules/Jobs > Network Infrastructure > Basic > Range IPs by nmap > Properties tab > Parameters pane**.

For details on overriding parameters, see "Parameters Pane" in the *HP Universal CMDB Data Flow Management Guide*.

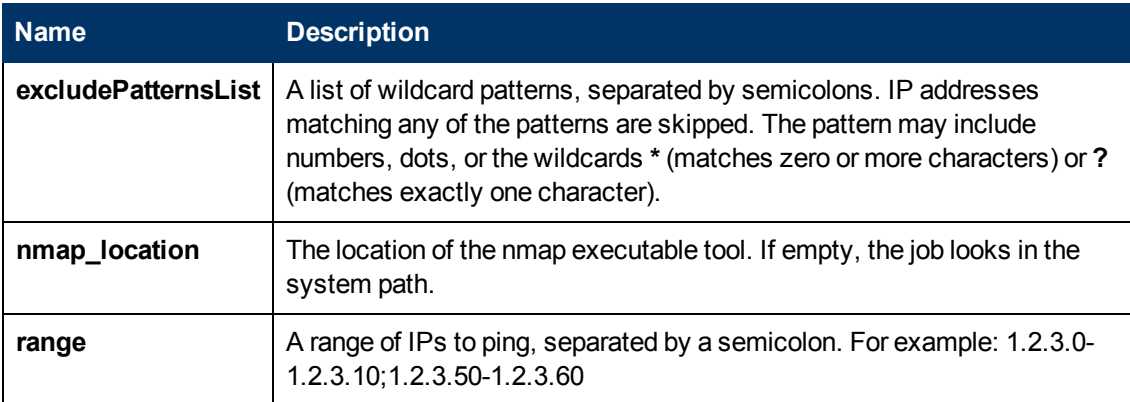

### **Discovered CITs**

#### **IpAddress**

#### **Discovery Flow**

The discovery is performed for each range specified in the probe, as follows:

- 1. Filter IPs in range, applying the patterns specified in the **excludePatternsList** parameter.
- 2. Perform ping scan on filtered IPs.

**Note:** Nmap performs a ping scan of filtered IPs, 10 at a time. So, if 100 IPs are passed to check, the nmap command executes 10 times. This is because of command line size limitations, especially in Windows.

3. Send live IPs to UCMDB before processing the next range.

# <span id="page-853-0"></span>**Troubleshooting and Limitations**

This section describes troubleshooting and limitations for No-Credentials discovery.

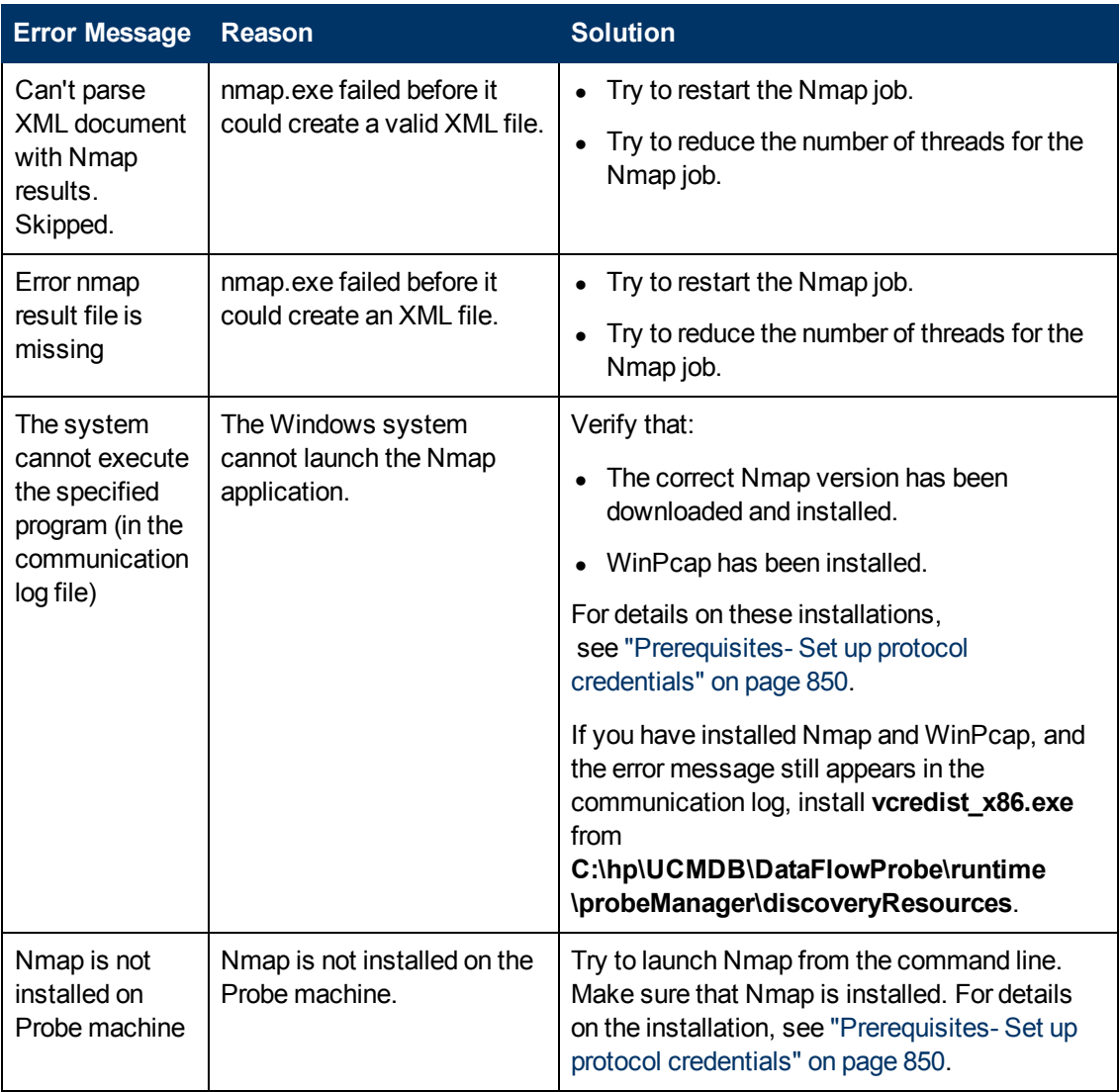

# **Chapter 64**

# **Active and Passive Network Connections Discovery**

This chapter includes:

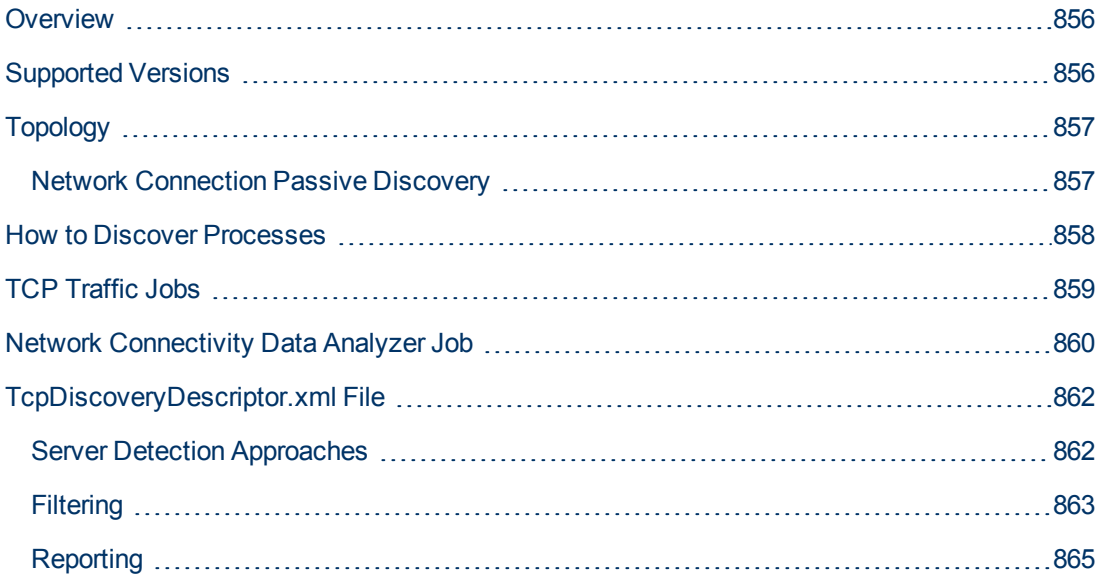

# <span id="page-855-0"></span>**Overview**

All jobs in these modules run queries against the Data Flow Probe's MySQL database to retrieve network connectivity information inserted by the **Host Resources and Applications** and/or **TCP By Shell/SNMP** and/or **Collect Network Data by Netflow** jobs.

For details on Host Resource jobs, see ["Host Resources and Applications Discovery" on page 593.](#page-592-0)

The Data Flow Probe includes a built-in MySQL database so there is no need to install a separate MySQL instance for NetFlow. Instead, data is saved to a dedicated scheme (called  $\text{netflow}$  for historical reasons).

# <span id="page-855-1"></span>**Supported Versions**

This discovery supports NetFlow versions 5 and 9.

**Note:** By default, support for NetFlow versions is enabled. To disable support for any version, set the **flow.collector.V{netflow\_version}.enabled** property in the **NetFlow.properties** file to false.

# <span id="page-856-1"></span><span id="page-856-0"></span>**Topology**

### **Network Connection Passive Discovery**

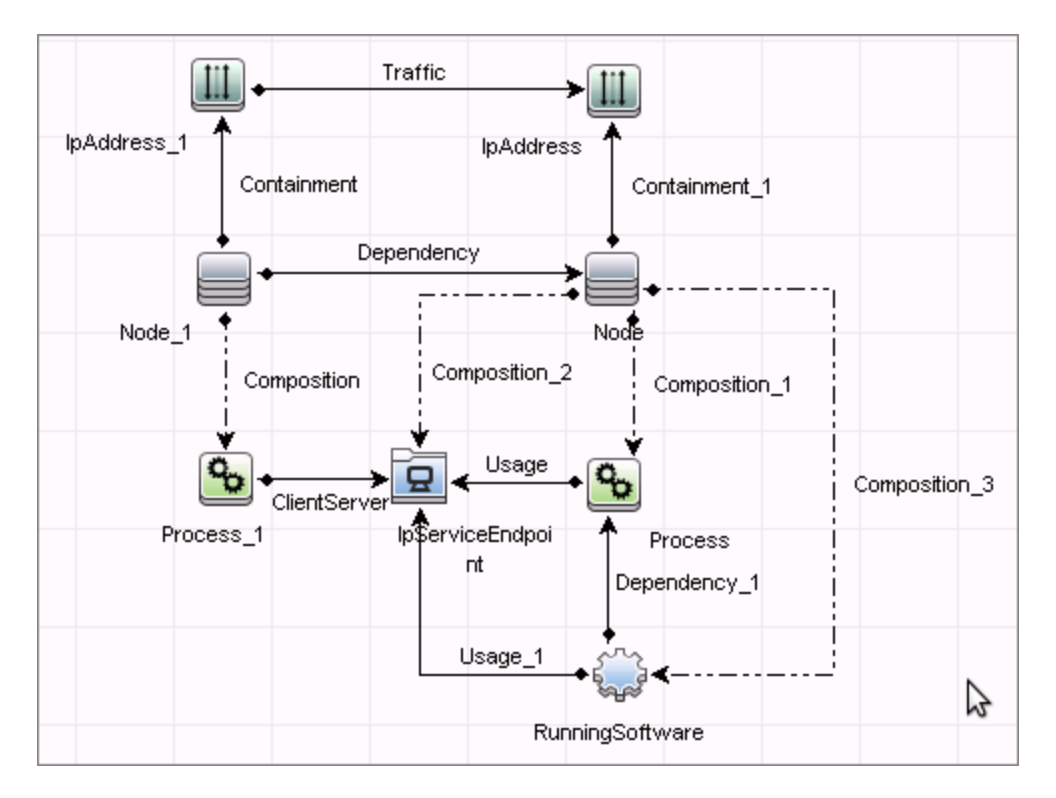

### <span id="page-857-0"></span>**How to Discover Processes**

This task describes how to discover processes.

This task includes the following steps:

#### 1. **Prerequisite - Set up protocol credentials**

To discover network connections, define the following protocols:

- **n** SNMP protocol
- **NTCMD** protocol
- **s** SSH protocol
- **n** Telnet protocol
- **NMI** protocol

For credential information, see "Supported Protocols" in the *HP Universal CMDB Discovery and Integration Content Guide - Supported Content* document.

**Note:** None of these protocols is mandatory, but WMI alone does not retrieve network data.

#### 2. **Run the discovery**

Run the following jobs in the following order:

- **n** Run the **TCP Data by Shell** or **TCP Data by SNMP** job to populate the Probe's MySQL database with TCP information gathered from the remote machine. For details, see ["TCP Traffic Jobs" on next page.](#page-858-0)
- **n** Run the Network Connectivity Data Analyzer job. For job details, see ["Network](#page-859-0) [Connectivity Data Analyzer Job" on page 860.](#page-859-0)

# <span id="page-858-0"></span>**TCP Traffic Jobs**

The **TCP Data by Shell** and **TCP Data by SNMP** jobs enable you to collect information about TCP traffic. These jobs do not send CIs to the CMDB but run queries against existing data in the Data Flow Probe's database.

These jobs are enhanced with the following parameters that enable you to capture TCP data and to configure the time delay between captures:

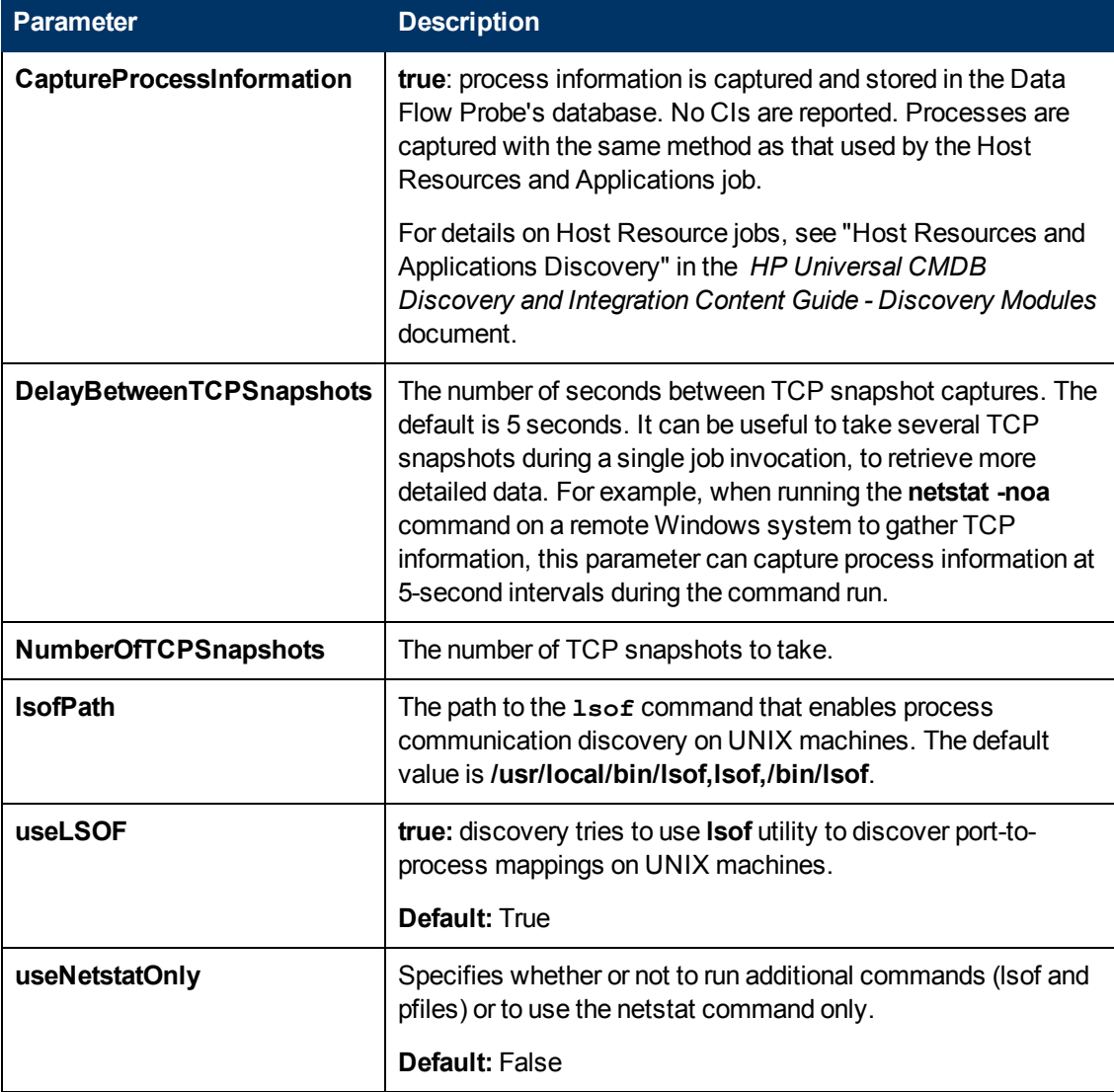

# <span id="page-859-0"></span>**Network Connectivity Data Analyzer Job**

This job allows users to capture TCP communication information from the IT Server infrastructure and model them inside the UCMDB. It can be configured to report customized topology. For details, see ["TcpDiscoveryDescriptor.xml File" on page 862](#page-861-0).

#### **Adapter**

This job uses the Network\_Connectivity\_Data\_Analyzer adapter.

<sup>l</sup> **Adapter Parameters**

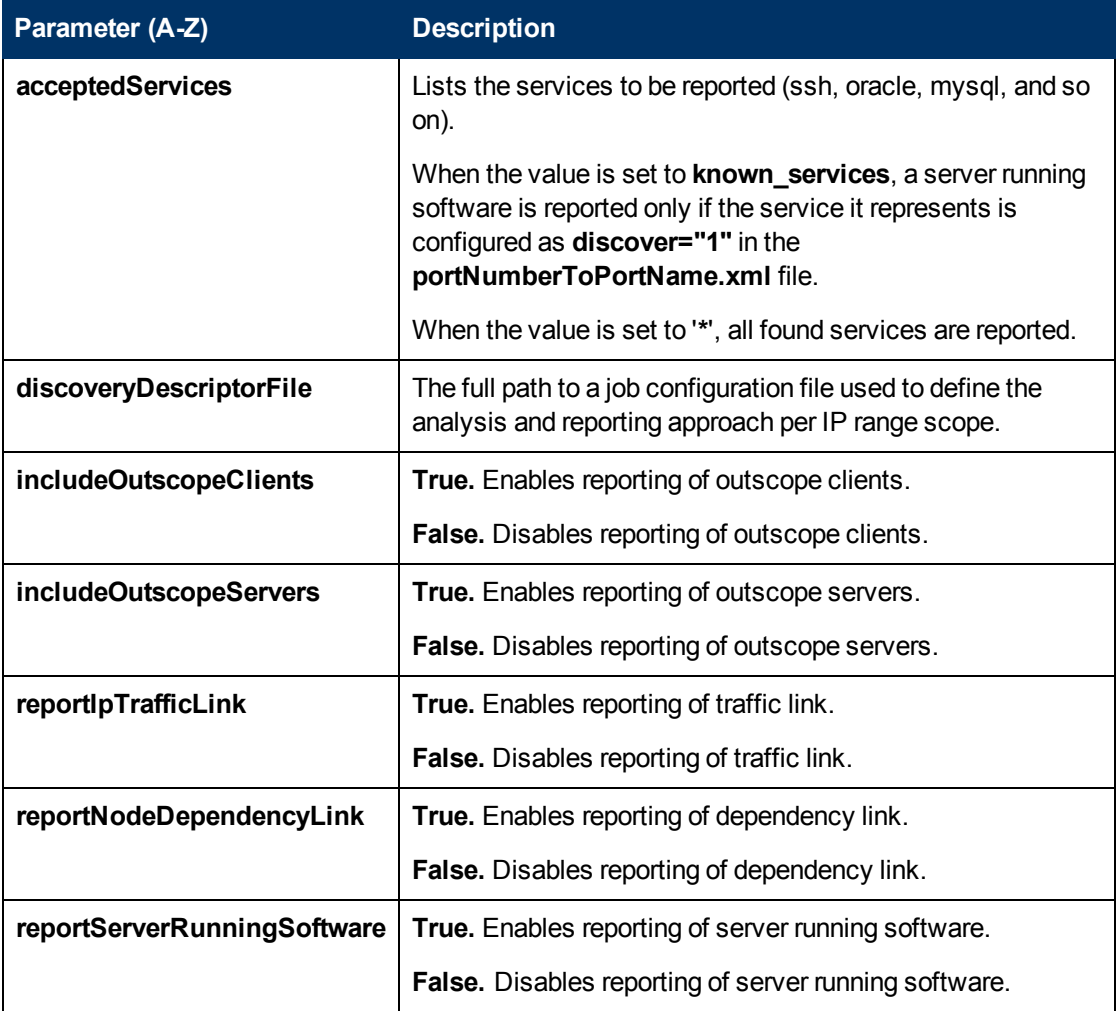

#### **Discovered CITs**

- **Client-Server.** DFM determines which machine is the server and which the client:
	- If one end is discovered as a listening port, then this end is presumed to be a server.
	- <sup>n</sup> If one end fits the minimal condition of **StatisticBasedApproach** (see server detection approaches section) it is presumed to be a server.
	- **n** If both ends have just one connection to a port, DFM identifies whether the end is a server by

checking the ports and the **portNumberToPortName.xml** file (**Adapter Management > Resources pane > Packages > DDMInfra > Configuration Files**).

- **Composition**
- **Containment**
- **Dependency**. Link is set between discovered client and server.
- **• IpAddress**
- <sup>l</sup> **IpServiceEndpoint**
- <sup>l</sup> **Node**
- <sup>l</sup> **Process**
- **Traffic**. Link is set between IP addresses.
- <sup>l</sup> **Usage**

# <span id="page-861-0"></span>**TcpDiscoveryDescriptor.xml File**

The **TcpDiscoveryDescriptor.xml** file defines rules for analysis and reporting per IP range scope.

This section includes:

- **.** ["Server Detection Approaches" below](#page-861-1)
- ["Filtering" on next page](#page-862-0)
- <span id="page-861-1"></span>• ["Reporting" on page 865](#page-864-0)

### **Server Detection Approaches**

The **serverDetectionApproach** tag contains a list of approaches used to resolve client server relation.

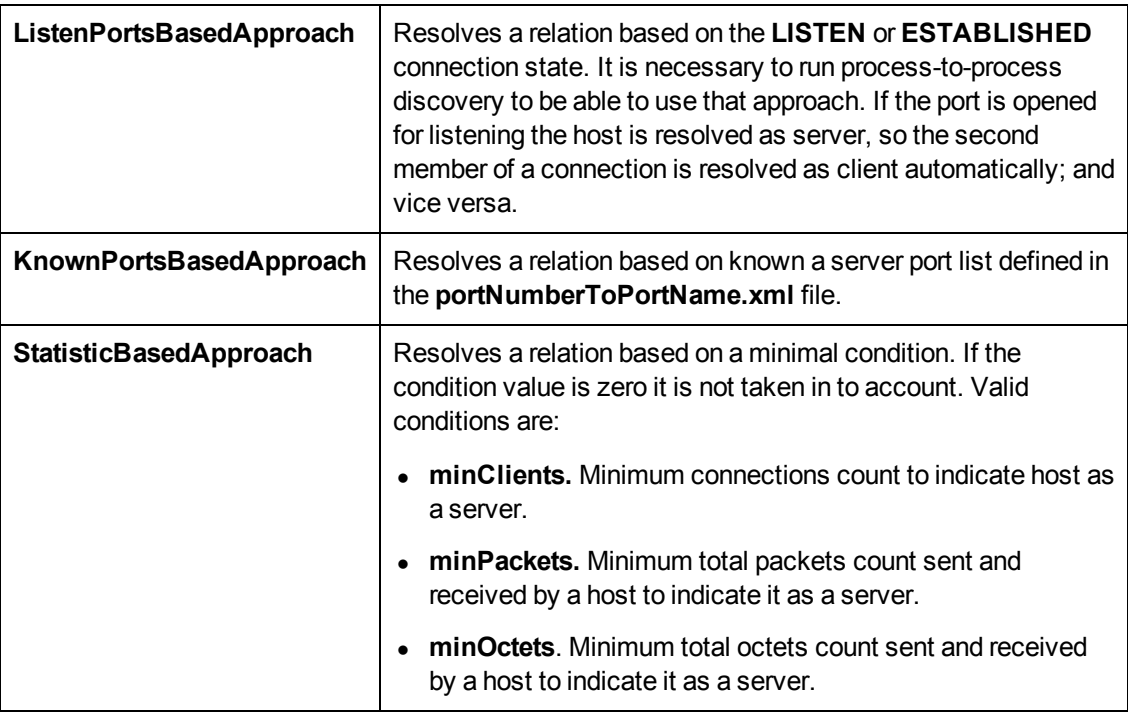

**Note:** An approach can be deactivated if its active attribute is set to **false** or the tag responsible for the approach is commented out or removed.

### <span id="page-862-0"></span>**Filtering**

The **Filtering** section defines filter rules applied to discovered clients and servers.

**Note:** A host is filtered if at least one of the filters is applied to it.

There are the following filter types:

- ["Range Filter" below](#page-862-1)
- <span id="page-862-1"></span>• ["Service Filter" on next page](#page-863-0)

#### **Range Filter**

The Range filter performs filtering on a per-IP-range basis.

#### **Example:**

```
range filter definition
<ranges>\langleinclude\rangle<range>probe ranges</range>
    \langle/include>
    <exclude>
         <range>outscope_clients</range>
    </exclude>
</ranges>
```
Ranges that must be included in the final reporting topology should be defined in the **<include>** tag. Ranges that must be excluded should be defined in **<exclude>** tag. The following keywords should be used to define specific ranges:

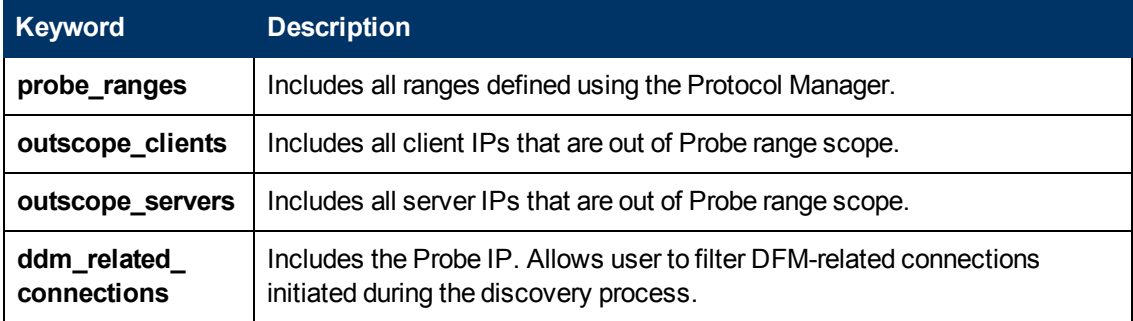

### <span id="page-863-0"></span>**Service Filter**

The Service filter performs filtering of discovered servers according to the specified list of services. Mapping between service name and relevant port is done according to definitions in the **portNumberToPortName.xml** file.

#### **Example:**

```
range filter definition
<services>
    \langleinclude\rangle<service name="*" />
    \langle/include>
    <exclude>
         <service name="ssh" />
    \langle/exclude>
</services>
```
Services that must be included in final reporting topology are defined in **<include>** tag. Services that must be excluded are defined in **<exclude>** tag. When the **service name** value is "\*" (asterisk), all servers found.

**Note:** A service can be deactivated if its active attribute is set to **false** or the tag responsible for the service is commented out or removed.
### **Reporting**

The **Reporting** section is responsible for defining filter rules and lists of active reporters. The **configuration** tag defines default filtering rules for all the reporters. A reporter can override a filtering rule by defining the **<filtering>** tag in its body. Each reporter is responsible for the topology being reported.

**Note:** A reporter can be deactivated if its active attribute is set to **false** or the tag responsible for the reporter is commented out or removed.

The following reporters are available:

- **Default**. For details, see ["Default Reporter" below](#page-864-0).
- **clientProcess**. For details, see ["Client Process Reporter" on next page](#page-865-0).
- **clientServerLink.** For details, see ["Client Server Link Reporter" on page 867](#page-866-0).
- **ipTrafficLink.** For details, see ["IP Traffic Link Reporter" on page 868.](#page-867-0)
- **nodeDependencyLink.** For details, see ["Node Dependency Link Reporter" on page 869.](#page-868-0)
- **serverProcess.** For details, see ["Server Process Reporter" on page 870.](#page-869-0)
- <span id="page-864-0"></span>**serverRunningSoftware.** For details, see ["Server Running Software Reporter" on page 871](#page-870-0).

#### <sup>l</sup> **Default Reporter**

If no reporters are activated, the job returns the **IP** and **Node** CIs linked by the **containment** relationship only.

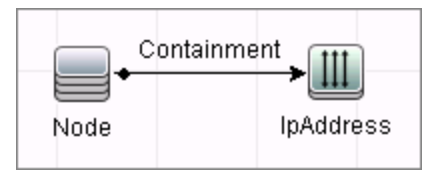

### <span id="page-865-0"></span><sup>l</sup> **Client Process Reporter**

This reporter reports client processes.

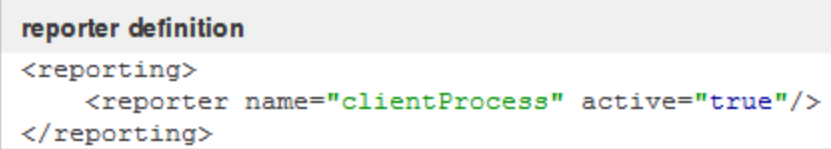

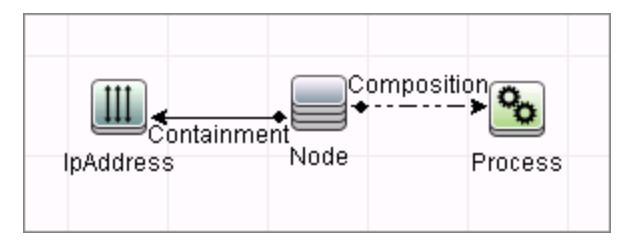

### <span id="page-866-0"></span><sup>l</sup> **Client Server Link Reporter**

This reporter reports the client process communication endpoint and the client-server link between them (even if clientProcess active="false").

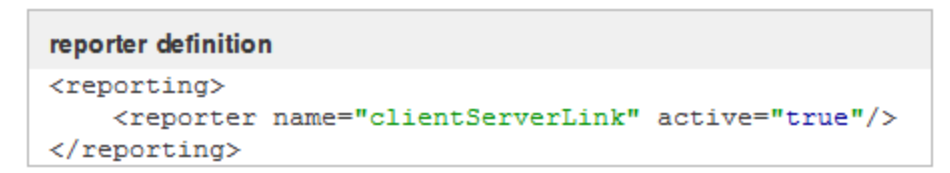

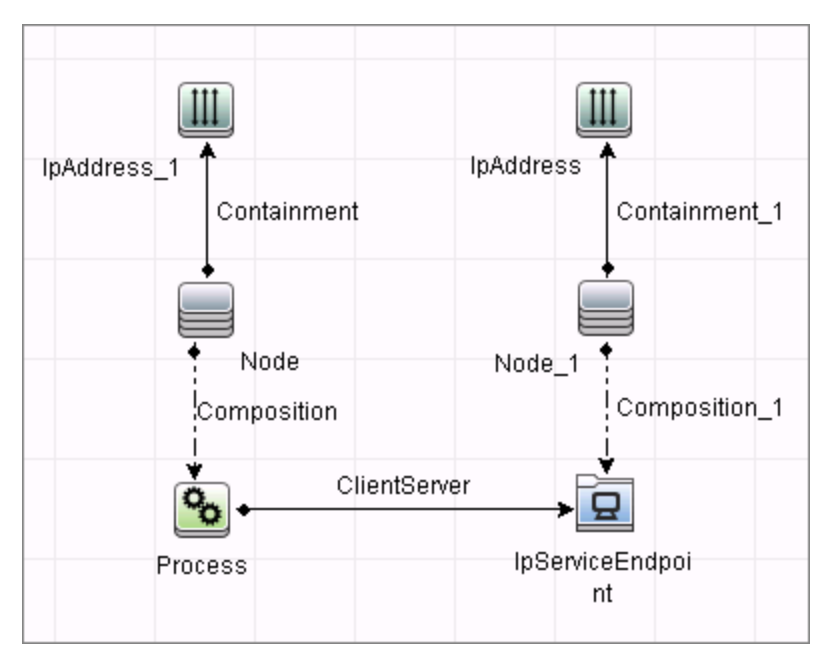

### <span id="page-867-0"></span><sup>l</sup> **IP Traffic Link Reporter**

This reporter the traffic link between IPs. The **reportTrafficDetails** attribute indicates whether the job should report the **octetCount**, **packetCount** and **portset** attributes of the link.

```
reporter definition
<reporting>
    <reporter name="ipTrafficLink" active="true" reportTrafficDetails="true"/>
</reporting>
```
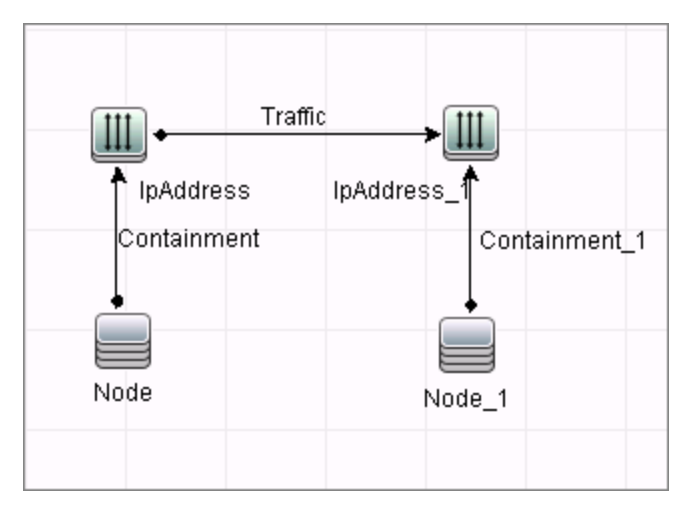

### <span id="page-868-0"></span><sup>l</sup> **Node Dependency Link Reporter**

This reporter reports the dependency link between discovered nodes.

```
reporter definition
<reporting>
    <reporter name="nodeDependencyLink" active="true"/>
\langle/reporting>
```
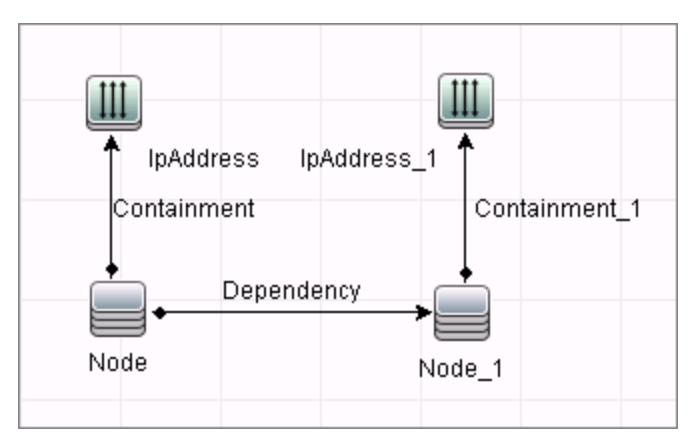

### <span id="page-869-0"></span><sup>l</sup> **Server Process Reporter**

This reporter reports the server process. The **linkWithCommunicationEndpoint** attribute indicates whether the reporter should link the process with the discovered communication endpoint (with 'usage' link).

```
reporter definition
<reporting>
    <reporter name="serverProcess" active="true" linkWithCommunicationEndpoint="true"/>
\langle/reporting>
```
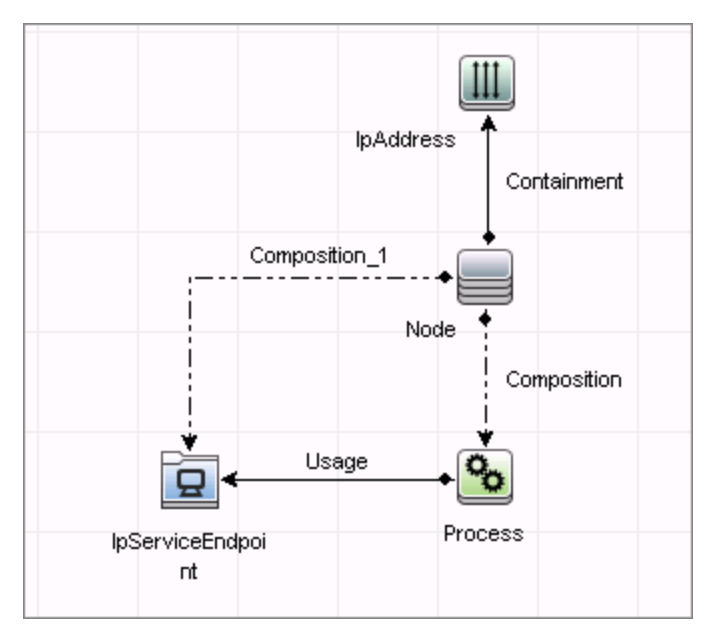

### <span id="page-870-0"></span><sup>l</sup> **Server Running Software Reporter**

This reporter reports server running software linked with communication endpoint (with 'usage' link) and server process. The **linkWithProcess** attribute indicates whether the reporter should link the discovered running software with the server process (with '**dependency**' link).

The reporting of server running software is dependent on the **acceptedServices** parameter:

- **n** If set to **known\_services**, a server running software is reported only if the service it represents is configured as **discover="1"** in the **portNumberToPortName.xml** file.
- **n** If set to '\*', all found services are reported.
- **If it contains any TCP ports or service names, the job reports only the running software that** works with these ports.

```
reporter definition
<reporting>
    <reporter name="serverRunningSoftware" active="true" linkWithProcess="true"/>
</reporting>
```
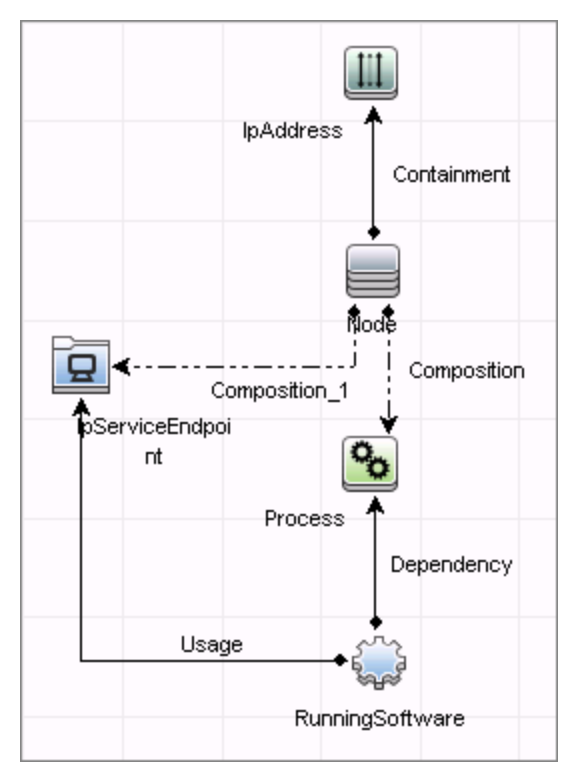

# **Tools and Samples > Discovery Tools**

# **Chapter 65**

# **Discovery Tools**

### **Overview**

The Discovery Tools module contains the jobs necessary to:

- Discover document files and directories.
- **.** Discover hosts using the **nslookup** command on the Shell of every DNS server in the scope.
- Serve as an example of dynamically creating and using credentials for connecting to remote machines.
- Import data from external sources, for example, CSV files, properties files, and databases. For details, see the section about Importing Data from External Sources in the *HP Universal CMDB Discovery and Integration Content Guide - Integrations* document.

## **Troubleshooting and Limitations**

This section describes troubleshooting and limitations for file discovery, when running the **File Monitor by Shell** job.

- The **File Monitor by Shell** does not trigger automatically. This is because there is no trigger TQL query for this job: an automatic trigger on all destinations may cause an out-of-memory error on the Data Flow Probe. To solve this problem, add the triggered CI manually.
- When running the **File Monitor by Shell** job, discovering files of more than 2Mb may cause an out-of-memory error.

# **Chapter 66**

# **HP Serviceguard and Oracle RAC Discovery**

This chapter includes:

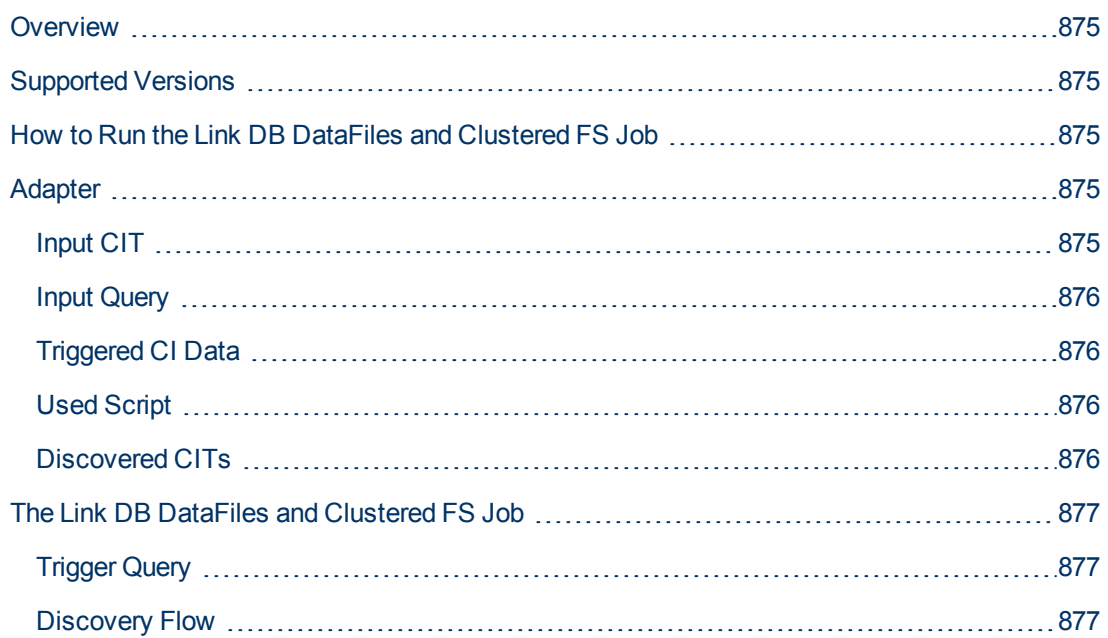

## <span id="page-874-0"></span>**Overview**

This job is a part of the support for HP Serviceguard and Oracle RAC. The introduced mechanism allows reporting of an indirect link between an Oracle database instance and the HP Serviceguard package through FS resources.

## <span id="page-874-1"></span>**Supported Versions**

<span id="page-874-2"></span>This job supports HP-UX 10 and HP-UX 11 with Oracle RAC 10i.

### **How to Run the Link DB DataFiles and Clustered FS Job**

#### 1. **Prerequisites**

The job does not require any credentials, because it is simply a complex enrichment. Therefore, the only prerequisite is that the particular topology should be present in UCMDB to make the job trigger.

#### 2. **Run the discovery**

Run the following jobs:

- a. Run the **Range IPs by ICMP** job.
- b. Run the **Host Connection by Shell** job.
- c. Run the **Host Resources by Shell** and **Host Applications by Shell** jobs.
- d. Run the **Service Guard Cluster Topology** job.
- e. Run the **Oracle Topology by SQL** job.
- f. Run the **Link DB DataFiles And Clustered FS** job.

For details on running jobs, refer to "Module/Job-Based Discovery" in the *HP Universal CMDB Data Flow Management Guide.*

### <span id="page-874-4"></span><span id="page-874-3"></span>**Adapter**

### **Input CIT**

DB Data File

### <span id="page-875-0"></span>**Input Query**

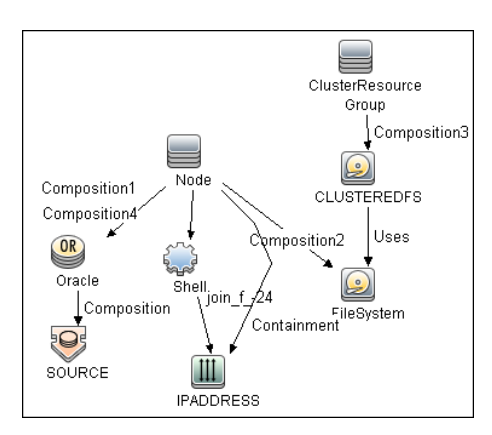

## <span id="page-875-1"></span>**Triggered CI Data**

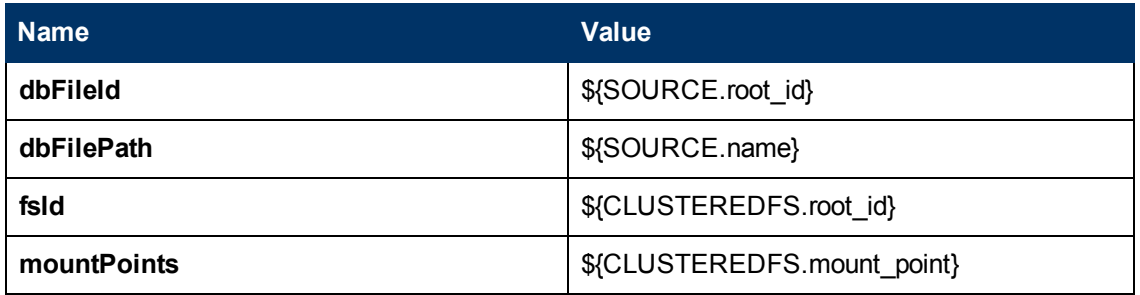

### <span id="page-875-2"></span>**Used Script**

<span id="page-875-3"></span><sup>l</sup> **linkDbDatafileAndFs.py**

### **Discovered CITs**

- <sup>l</sup> **DB Data File**
- <sup>l</sup> **FileSystem**
- <sup>l</sup> **Node**
- <sup>l</sup> **Usage**

# <span id="page-876-1"></span><span id="page-876-0"></span>**The Link DB DataFiles and Clustered FS Job**

### **Trigger Query**

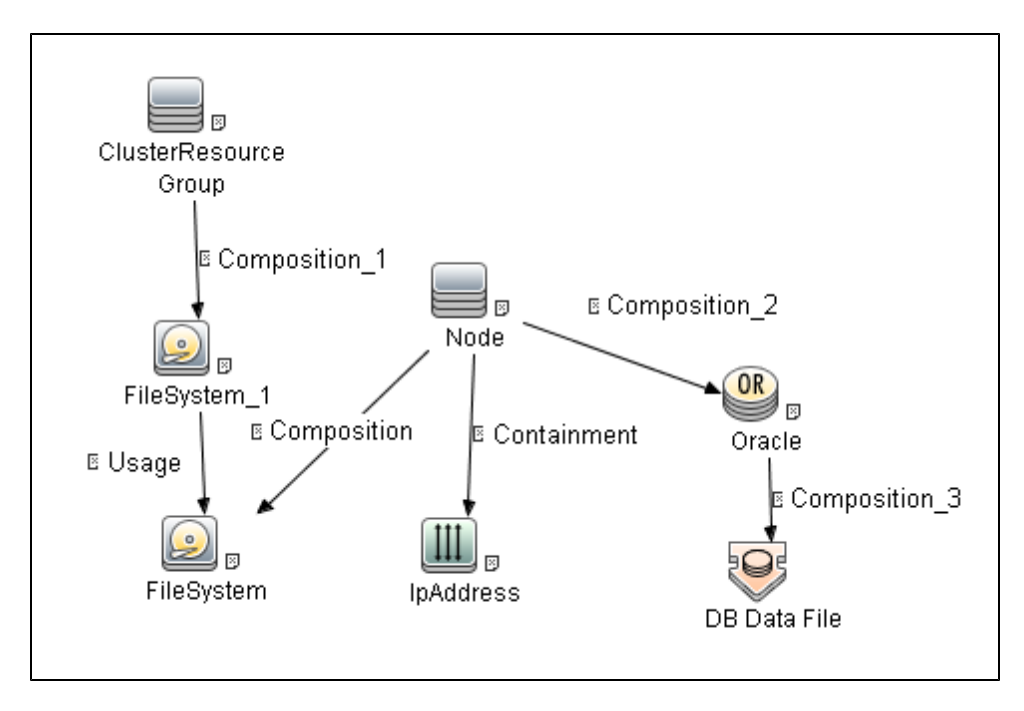

### <span id="page-876-2"></span>**Discovery Flow**

The approach for linking DB Data File and File System is as follows:

- 1. The **Service Guard Cluster Topology by TTY** job reports File System Objects which are mount points of the Serviceguard package. So, these are File System package resources.
- 2. The **Oracle Topology by SQL** job reports Oracle DB and DB Data Files.
- 3. Where there is a topology in which ClusteredResource Groups has FS resources, and on at least one node of this cluster there is a running Oracle database with discovered DB Data Files, the **Link DB DataFiles and Clustered FS** job looks at all mount point and DB Data Files. The job finds valid relationships between them, if any, and reports each as a new link.

# **Chapter 67**

# **Merge Clustered Software**

This chapter includes:

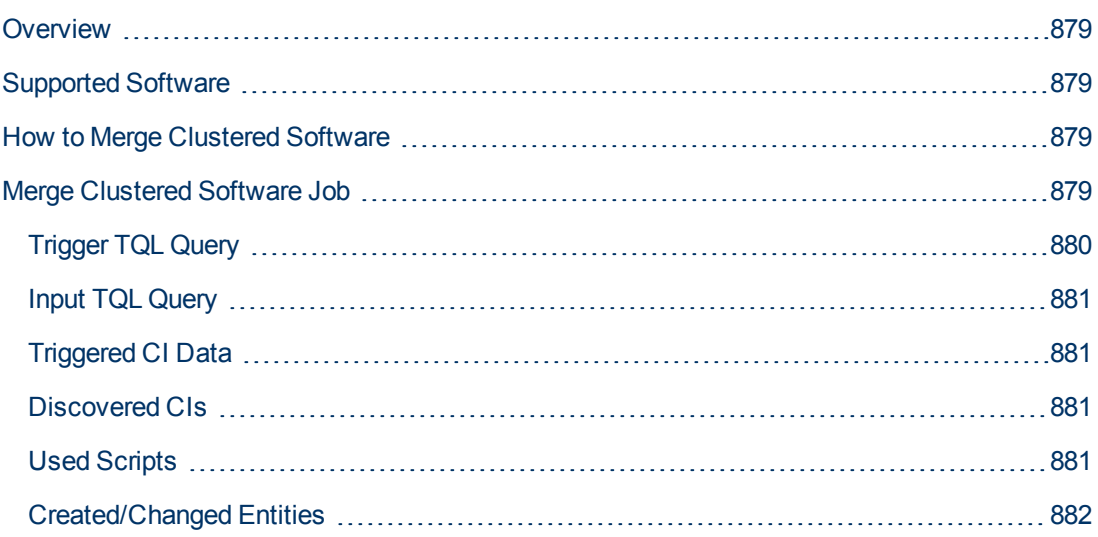

## <span id="page-878-0"></span>**Overview**

This document describes the usage and functionality of the **Merge\_Clustered\_software** discovery package. The package makes it possible to merge CIs which show the presence of a particular RunningSoftware on a cluster Node with a Clustered Service.

## <span id="page-878-1"></span>**Supported Software**

This discovery package supports the discovery of:

- HP Serviceguard Cluster with:
	- **n** Oracle Database;
	- **n** Oracle TNS Listener; and
	- **n** Oracle iAS
- Microsoft Cluster Server (MSCS) with:
	- **Nicrosoft SQL Server**

### <span id="page-878-2"></span>**How to Merge Clustered Software**

In the Data Control Panel, activate the discovery job.

For details on running jobs, see "Discovery Control Panel" in the *HP Universal CMDB Data Flow Management Guide*.

**Note:** To widen the scope of the discovery, the user should update the Trigger TQL Query and the Input TQL Query by adding the appropriate CIT names to the parameters. No additional changes are required.

## <span id="page-878-3"></span>**Merge Clustered Software Job**

This section includes:

- ["Trigger TQL Query" on next page](#page-879-0)
- ["Input TQL Query" on page 881](#page-880-0)
- ["Triggered CI Data" on page 881](#page-880-1)
- ["Discovered CIs" on page 881](#page-880-2)
- ["Used Scripts" on page 881](#page-880-3)
- ["Created/Changed Entities" on page 882](#page-881-0)

## <span id="page-879-0"></span>**Trigger TQL Query**

The following graphic shows the Trigger TQL Query for merging clustered software.

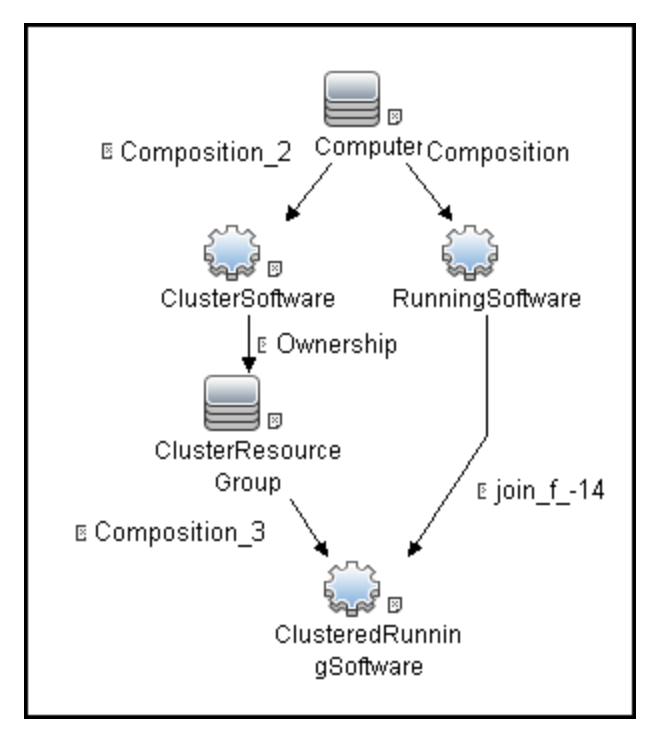

### <span id="page-880-0"></span>**Input TQL Query**

The following graphic shows an Input TQL Query for merging clustered software.

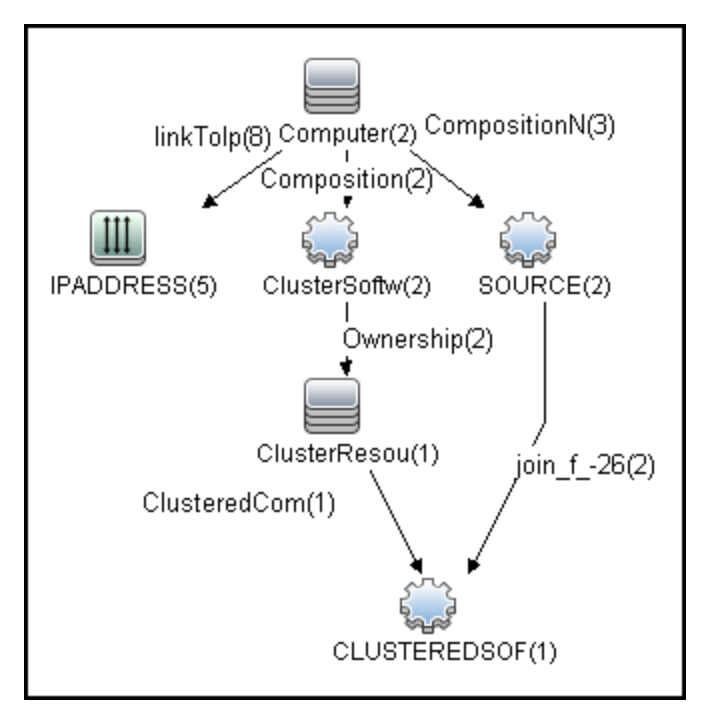

### <span id="page-880-1"></span>**Triggered CI Data**

className

clusteredContainer

clusteredUcmdbIds

discProdName

localSoftwareId

productName

<span id="page-880-2"></span>softwareName

### **Discovered CIs**

Composition

Node

<span id="page-880-3"></span>**RunningSoftware** 

### **Used Scripts**

mergeClusteredSoftware.py

### <span id="page-881-0"></span>**Created/Changed Entities**

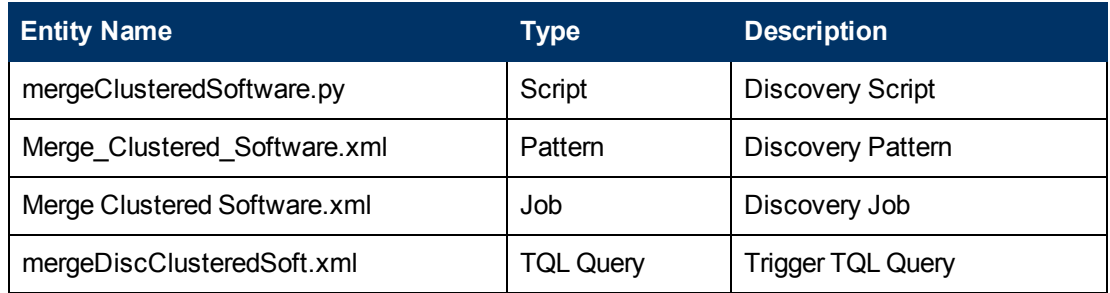